GOOSY<br>Id.: INTRO Date September - Revised June -

# $G_{\text{s}}$   $O_{\text{nline}}$   $O_{\text{time}}$   $S$   $Y_{\text{stem}}$

# GOOSY Manual

H.G.Essel et al.

 $\sigma$  and  $\epsilon$ 

GSI, Gesellschaft für Schwerionenforschung mbH Postfach -- Planckstrae - D Darmstadt Tel - -

# List of Figures

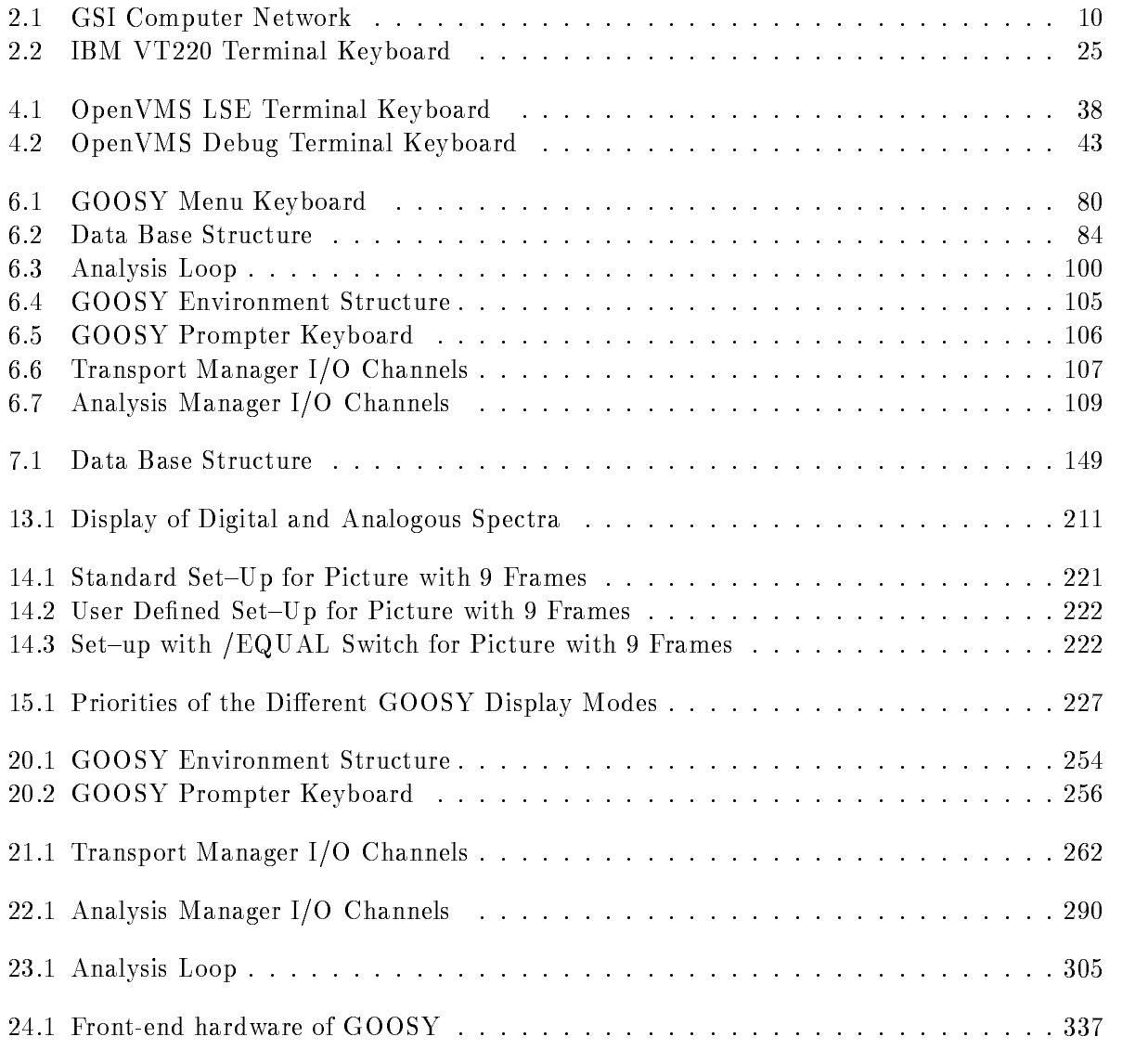

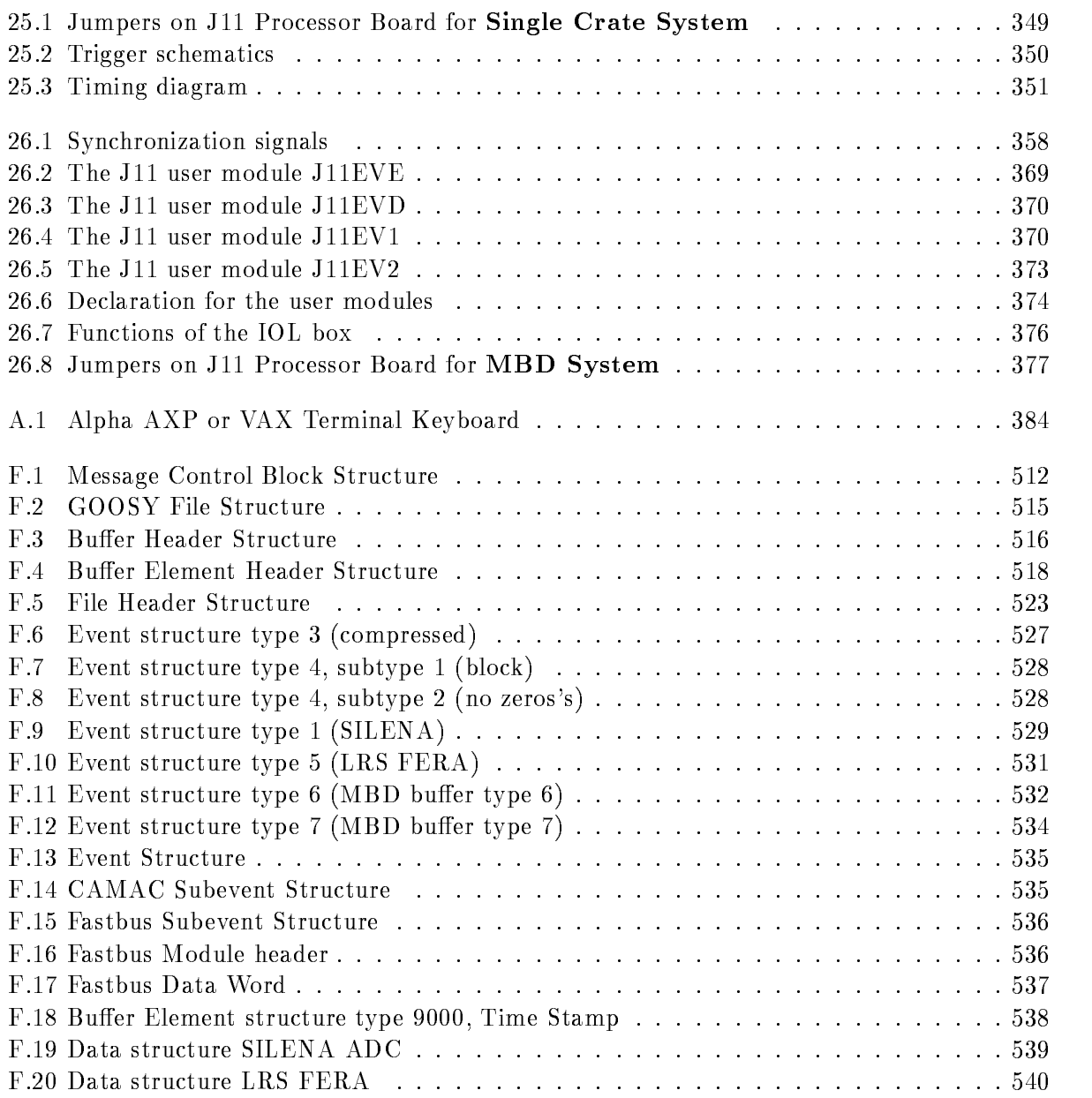

# Chapter 1

# Preface

# GOOSY Copy Right

The GOOSY software package has been developed at GSI for scientific applications. Any distribution or usage of GOOSY without permission of GSI is not allowed. To get the permission, please contact at GSI Mathias Richter (tel. 2394 or E-Mail "M.Richter@gsi.de") or Hans-Georg Essel  $\mathbf{M}$  and  $\mathbf{M}$  are  $\mathbf{M}$  and  $\mathbf{M}$  are  $\mathbf{M}$  and  $\mathbf{M}$  are  $\mathbf{M}$  and  $\mathbf{M}$  are  $\mathbf{M}$  and  $\mathbf{M}$  are  $\mathbf{M}$  and  $\mathbf{M}$  are  $\mathbf{M}$  and  $\mathbf{M}$  are  $\mathbf{M}$  and  $\mathbf{M}$  are  $\mathbf{M}$  and

# Conventions used in this Document

- $\lceil \text{Fn} \rceil$ ,  $\lceil 1 \rceil$ ,  $\lceil \text{Do} \rceil$ , or  $\lceil \text{Return} \rceil$  key  $\ldots$  All key in frame boxes refer to the special keypads on VTx compatible terminals like VT VT VT VT VT VT PECAD PERICOM terminals or DECterm windows under DECwindows/Motif on top or right to the main keyboard, to control characters, or to the delete and return keys of the main keyboard
- Fn- PFn- KPn- Do- or Ctrl- This is the alternative way of writing the keypad or control keys
- GOLD GOLD- The PF key is called GOLD in most utility programs using the keypad
- **PERICOM** On the PERICOM terminal keyboard the function keys are marked opposite to all other terminals ie the PFn of the rightmost VTx compatible keypad are named . Fn keys on the top of the the top of each visit compatible in the second process of the second compatible ar on a PERICOM
- $\boxed{\text{Return}}$  The  $\boxed{\text{Return}}$  is not shown in formats and examples. Assume that you must press Return after typing a command or other input to the system unless instructed otherwise.
- Enter  $\Box$  If your terminal is connected to IBM, the Enter key terminates all command lines.
- $\boxed{\text{Ctrl}}$  key The  $\boxed{\text{Ctrl}}$  box followed by a letter means that you must type the letter while holding down the  $|Ctrl | key (like the | Shift | key for capital letters).$  Here is an example:
	- $\bullet$  |Ctrl|Z means hold down the |Ctrl|key and type the letter Z.  $\phantom{a}$
- PFn key The PFn followed by a number means that you must press the PFn key and then type the number. Here is an example:
	- $\bullet$  [PF 1] 6 press the [PF 1] key and then type the number 6 on the main keyboard.
- $\boxed{\text{PFn}}$  or  $\boxed{\text{Fn}}$  keys Any  $\boxed{\text{PFn}}$  or  $\boxed{\text{Fn}}$  key means that you just press this key. Here is an example
	- $\bullet$  [PF2] means press the [PF2] key.
- **Examples** Examples in this manual show both system output (prompts, messages, and displays) and user input, which are all written in typewriter style. The user input is normally written in capital letters. Generally there is no case sensitive input in GOOSY, except in cases noted explicitly. In UNIX all input and with it user and file names are case sensitive, that means for TCP/IP services like Telnet, FTP, or SMTP mail one has to define node names, user names, and file names in double quotes "name" to keep the case valid for Open-VMS input. Keywords are printed with uppercase characters, parameters to be replaced by actual values with lowercase characters. The computer output might differ depending on the Alpha AXP or VAX system you are connected to, on the program version described, and on other circumstances. So do not expect identical computer output in all cases.

Registered Trademarks are not explicitly noted

### 1.1 GOOSY Authors and Advisory Service

The authors of GOOSY and their main fields for advisory services are:

- M. Richter GOOSY Data Management, VAX/VMS System Manager (Tel. 2394)
- R. Barth Barth GOOSY and PAW software since - Tel
- Essel GOOSY -- Data Acquisition Tel -
- N. Kurz <u> Active - Active and the since and the since  $\mathcal{L}_{\mathcal{A}}$  and  $\mathcal{L}_{\mathcal{A}}$  and the since  $\mathcal{L}_{\mathcal{A}}$  and the since  $\mathcal{L}_{\mathcal{A}}$ </u>
- W. Ott  $\blacksquare$  . The data action since  $\blacksquare$  . The data action since  $\blacksquare$  . The data action since  $\blacksquare$
- People who have been involved in the development of GOOSY
- **B.** Dechant Dechant GOOSY software -- Tel
- Mayer Data Acquisition -- Tel -
- R. Fritzsche Fritzsche Miscellanea -- Tel -
- H. Grein Grein Miscellanea --
- T. Kroll Kroll Miscellanea Printers --
- R. Thomitzek Thomitzek Miscellanea Printers Terminals --
- W. Kynast Kynast GIPSY preprocessor -
- $\mathcal{L}$  and  $\mathcal{L}$  and  $\mathcal{L}$  and
- VME --
- W. Spreng spreng start gradies the second of the second of the second starting of the second starting of the second starting of the second starting of the second starting of the second starting of the second starting of the second s
- $\mathbb{R}^n$  . We are the contract of the contract of the contract of the contract of the contract of the contract of the contract of the contract of the contract of the contract of the contract of the contract of the contr

#### 1.2 Further GOOSY Manuals

The GOOSY system is described in the following manuals

- $\bullet$  GOOSY Introduction and Command Summary
- $\bullet$  GOOSY Data Acquisition and Analysis
- GOOSY Data Management
- GOOSY Data Management Commands
- $\bullet$  GOOSY Display
- GOOSY Hardware
- GOOSY DCL Procedures GOOSY Error Recovery
- $\bullet$  GOOSY Manual
- $\bullet$  GOOSY Commands

Further manuals are available

- $\bullet$  GOOSY Buffer structures
- GOOSY PAW Server
- $\bullet$  GOOSY LMD List Mode Data Generator
- $\bullet$  5BS Single Branch System  $\hspace{0.1em}$
- TCP
Package
- TRIGGER Bus
- $\bullet\,$  VME Introduction  $\phantom{i}$
- $\bullet\,$  Upenvms introduction  $\,$

# Part I VAX VMS Introduction

# Chapter 2

# VAX Login and Logout

### 2.1 The Computer Account

As a new user of a GSI computer you have to be accounted for Through this procedure the system manager (for OpenVMS see names on page  $\mathbf{??}$ ) sets up a disk directory for you and you will receive a username and a password.

You must change your password immediately after the very first login by the command

\$ SET PASSWORD

Only after you have received an account you can proceed to any terminal for login

### General Remarks on GSI Computers

At GSI a large number of Alpha AXP or VAX computers namely Alpha workstations or VAX stations is used by experiment groups for data collection and data analysis for the accelerator control system, for the safety department control system, and for a printed circuit layout CAD system. The OpenVMS operating system is very popular and gratefully accepted by most experiment groups at GSI besides the IBM mainframe under MVS and several UNIX workstations from DEC, IBM, and HP.

Most computers at GSI are connected to each other by a large Ethernet/FDDI network (FDDI Fiber Distributed Data Interface with transparent bridges to Ethernet) available in almost all rooms. This network is separated by bridges into several segments reducing the overall data traffic and avoiding disturbances of the whole network by one local error source. Several (up to 32) FDDI rings are separated by a very fast cross bar switch, the GIGAswitch, which switches FDDI packets from source rings to destination rings (different rings simultaneously). Several Alpha AXP and VAX computers are connected directly to the GIGAswitch building their own little ring FDDI is used mainly as a backbone for Ethernet segments In g - on page - you see a generalized picture of the computer network

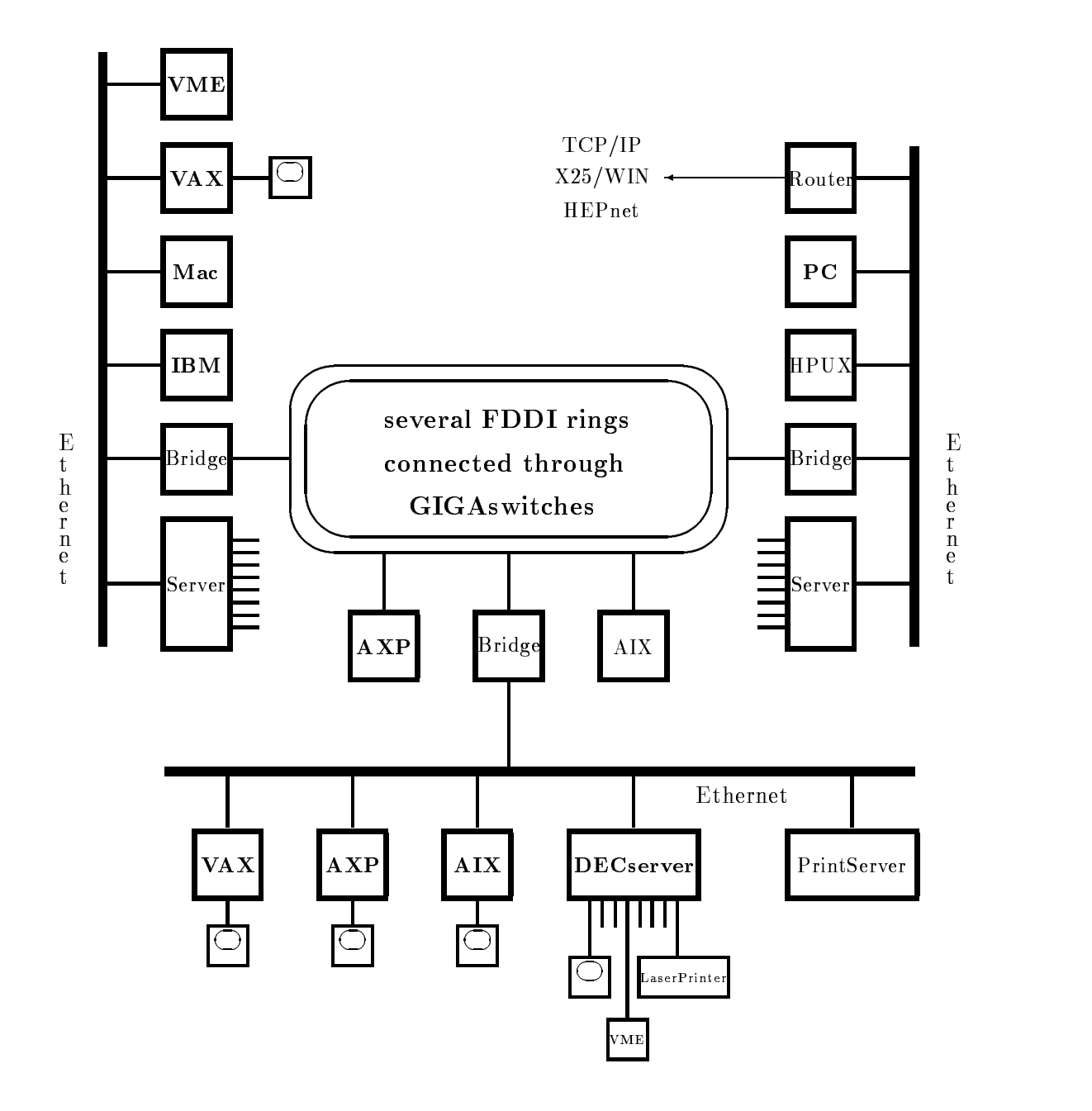

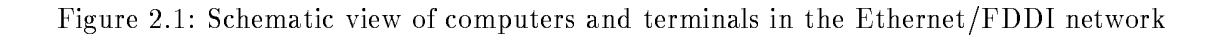

Although the Alpha AXP or VAXstations and the Ethernet are easy to use, users are strictly prohibited from making any changes or re-configurations on the computer hardware or on the Ethernet cabling by their own. Specifically:

- $\bullet$  NEVER use 93 M IBM 327x cable or 75 M video cable as a thin wire Ethernet cable. , we only specified and the Godfrey specified available in the GSI stock and the GSI stock of the GSI stock of
- $\bullet$  Never make a stub from a T-connector to the computer, i.e. never place the T-connector  $\bullet$ close to the wall and feed only one cable to the computer, this corrupts the network.
- $\bullet$  The T-connector of the thin wire Ethernet cabling must be as close to the computer interface as possible, i.e. from each of the two cable connectors on the wall a separate cable must go to the T
connector close to the computer
- $\bullet$  NEVER leave the thin wire Ethernet cable connection open. Never remove the cable bridge  $\blacksquare$ on the wall connectors without immediate replacement

Everyone must contact the Computer Advisory Service (for OpenVMS, Ethernet and terminals see names on page ??) in case of hardware re-configurations. They will provide you with the necessary service. They are also trying to keep a record of the whole network hardware which requires your help

Keep your hands off the computer hardware and the Ethernet cabling! All computers at GSI might be corrupted even by a single source of hardware malfunction!

Since most of the computer and network components are under maintenance contract, please, never unpack or install new computer equipment by your own (like Alpha AXP, VAXstations. DEC stations, add-on memory, DEC terminals, magnetic disks, interfaces, printers, or tape drives). Call the Computer Advisory Service in any case for unpacking and installation Otherwise GSI might run into problems with the warranty the service and the software installation A copy of the delivery sheet (from the stockroom personal) should be passed to the Computer Advisory Service. They also need the software license sheets  $(PAK)$  coming together with the computer. Also, never re-configure existing computer equipment by your own (like Alpha AXP, VAXstations, DECstations, add-on memory, DEC terminals, magnetic disks, interfaces, printers, or tape drives). You should also contact the Computer Advisory Service for connecting Xwindow terminals, IBM compatible PCs or Apple Macintosh to Ethernet. Not all PC Ethernet cards are supported by the network software and may disturb the network hardware.

#### 2.3 User Interfaces to GSI Computers

The user communicates with the computers by text, graphics, or Xwindow terminals. Graphics terminals can be part of a workstation, i.e. connected directly to a computer. There are also Xwindow terminals connected via Ethernet to the computer. Text terminals and some simple graphics terminals are connected to Terminal Servers which for their part are connected to Ethernet A Terminal Server, e.g. a DECserver, is a device connecting terminals and printers via an Ethernet coaxcable to all all access to all a line would be used the collection is a line of the set of the set of UNIX, computers at GSI, to the IBM mainframe computer, and to several VME processor boards OS LynxOS and pSOS Laser printers are also connected to Terminal Servers allowing access from all computers. The DECservers are using the LAT (Local Area Transport) protocol for the connections between themselves and the computers. In other words, all computers, terminals, and printers are linked together allowing access to each other across the Ethernet/FDDI network.

There are several types of terminals available for GSI computers

- e a text (see the) commence temperature to a vielence (signal vielence) ( sould vielberg) VT VT PECAD or Pericom connected via a Terminal Server to Ethernet at GSI to login for OpenVMS, ULTRIX (on a DECstation), and MVS (on the IBM mainframe) or to verse processors Connected to a December of the tell as matched the process. connection can be established
- a text (text as ) terminal compatible to a vTx compatible directly to an Amples telestic to VAX or DECstation
- 3. a window graphics terminal under DECwindows/Motif connected directly to an Alpha AXP or a VAXstation or via a Xwindow terminal or an IBM PC or an Apple Macintosh remotely connected to an Alpha AXP or VAX via Ethernet
- a window graphics terminal connected directly to a VAXstation under the older VWS window system which will not be described in this manual.
- 5. a text terminal compatible VT-window (DECterm) under DECwindows/Motif (or VWS).
- 6. a simulation of a Terminal Server session after logged in a OpenVMS system using the DCL command \$ CON or \$ SET HOST/LAT
- an IBM compatible PC with Pathworks for DOS simulating a text terminal to login on an Alpha AXP or a VAX or a DECstation
- an Apple Macintosh with Pathworks for Mac simulating a text terminal to login on an Alpha AXP or a VAX or a DECstation
- 9. a window graphics terminal under DECwindows/Motif connected directly to a DECstation with ULTRIX or via a Xwindow terminal remotely connected to a DECstation with ULTRIX via Ethernet
- a window graphics terminal under AIX or HP
UX connected directly to an IBM RS or HP workstation or via a Xwindow terminal remotely connected to suchaworkstation via Ethernet
- -- an IBM x or IBM compatible terminal connected directly to the IBM mainframe
- remote login via TCPIP Internet with Telnet on OpenVMS ULTRIX AIX HP
UX or MVS or any IBM PC or Apple Macintosh running  $TCP/IP$  software.
- remote login via X
 DATEX
P WIN on OpenVMS or MVS
- remote login via HEPnet DECnet on OpenVMS
- remote telephone modem login on OpenVMS or MVS
- using TCPIP Internet Telnet or HEPnet DECnet or X
 DATEX
P WIN to login on any computer system outside GSI running Telnet or X-25 if you have an account on such a system. You can use any OpenVMS, ULTRIX, AIX, HP-UX or MVS session, any IBM PC or Apple Macintosh running TCP/IP software to do so or you may use a text terminal

Different types of terminals are handled in a different manner, some of them will be described in the following sections

#### $2.4$ Logging In

### 2.4.1 The Alpha AXP or VAX Text Terminal

In this context a text terminal is any terminal out of the following types:

- $\bullet$  all text terminals compatible to the VTx2U series (e.g. VT22U, VT32U, VT33U, VT34U, VT VT PECAD or Pericom
- $\bullet$  the emulations under DECwindows/Motif (DECterm) and VWS,
- $\bullet$  a window from a Awindow terminal with LAT or TCP/IP,
- a connection under Pathworks for DOS and Mac
- $\bullet$  a remote login via Telnet (TCP/IP Internet),
- $\bullet$  a remote login via  $\Lambda$ -25,  $\blacksquare$
- $\bullet$  a remote login via HEPnet (DECnet),  $\hspace{0.1em}$
- $\bullet$  or a remote login via telephone modems.

They are all using the same VTx keyboard layout for PCs MACs and some Xwindow ter minals with keyboard simulations). The usage of this Alpha AXP or VAX text terminal keypad v compatible is described in the appendix and the page of the page of  $\alpha$  on  $\alpha$ 

The following description shows the  $OpenVMS$  login procedure for different terminal types. Normally, only the first phase of the OpenVMS login differs between the different terminal types.

- After pressing  $\vert$  Return  $\vert$ , one of the following is possible:
	- a The S-xx Local prompt is displayed and you can proceed
	- $(b)$  This is displayed:

es and the server of the server (server) and the server Please type HELP if you need assistance

After entering your name, you can proceed. (Note: Please, enter only your "real" name or your username

contract in the contract of the state option values of the contract of the contract of the contract of the contract of the contract of the contract of the contract of the contract of the contract of the contract of the con terminal and the Terminal Server port is enabled to use this option there will be the following highlighted prompt in the lowest line on your terminal

```
Service Name:
```
You may now enter a desired service (see later) or just Return which will produce the prompt

At this point you may enter

showing the available commands Of the possible commands only one is of importance at this time, namely:

This shows the services available. In the following example only some of the offered services are shown

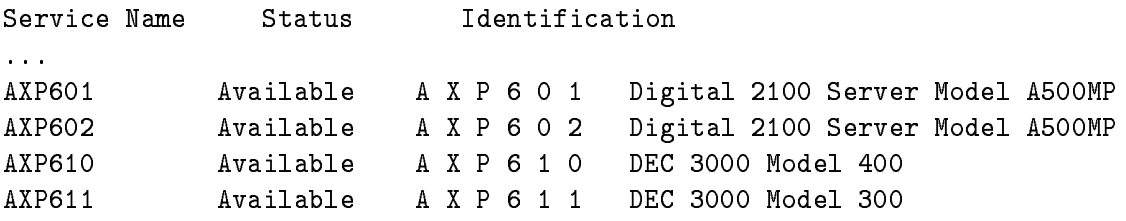

```
CLEX1 Mailable The GSI Online Cluster 1
\sim 100DSAA Available ULTRIX 4.4 (RISC)
DSAB Available ULTRIX 4.4 (RISC)
GOOSY Available The GSI Online Cluster 1
\ldotsIBM
            Available IBM-DECserver Terminal Lines
\ldotsMVIIC Available OTTO VAXstation II
            Available PAULA
MVIID
MVIIE Available MVIID MicroVAX II
MVIIG Available M V I I G VAXstation 3600 Series
\ldots\alpha , \alphavalue available values and the statistics of \simVME<sub>2</sub>
       available vas el en ens reixe de labora
VME Available VME Elexandro variable VME Elexandro variable VME Elexandro variable variable variable variable v
                        WSAB
VSAB
            Available
                                     VAXstation 3100/GPX
VSAC Available WSAC VAXstation 3100/GPX
\sim 100VSCG Available WSCG VAXstation 4000-60
            Available
                        WSCH
                                     VAXstation 4000-60
```
 $\sim$   $\sim$   $\sim$ 

If you enter the GOOSY service, you will be connected to a GSI Online/Offline System VAX ie either V A FRITZ or VSCN whichever has more CPU time available

If your have been logged in already on a OpenVMS system you may simulate suchaTerminal Server command by using the command

#### \$ SSERVICE

to get a list of all services available

You can enter an available (Status: Available) service by typing:

or just

or from a current OpenVMS session such a Terminal Server connection can be simulated by using the command

 CON service  $\alpha$ r s services, exercises and services and services of the services of the service of the service of the service o

service should be replaced by the available service name For example To enter AXP the ALPHA AXP node AXP - you would type

or just S200xx Local> C AXP601

Now your text terminal is connected to the desired Alpha AXP. Proceed to login.

- If your text terminal is connected directly by hardware to an Alpha AXP or a VAX computer at GSI proceed to login
- If you are using a PC with MicroSoft Windows start the eXcursion Control Panel and from that the Applications icon, and from that the OpenVMS Terminal application, the Host name eg V A and then click Run You will be prompted for the OpenVMS account user name and its password. Please, type in both in capital letters and go from the Username input field to the Password field not by the Return key but by the Tab key, or by a mouse click to the Password field. Otherwise your OpenVMS account might be disabled (if so, please contact the OpenVMS Advisory Service). Then proceed to login by clicking the OK field. For configuration help contact the OpenVMS Advisory Service (for OpenVMS see names on page  $?$ ?).
- If you are using a text terminal simulated on a Apple Macintosh the network compo nents must have been installed and configured. For help contact the Advisory Service (for OpenVMS see names on page ??). Select the menus Apple  $\rightarrow$  MacTerminal Folder  $\rightarrow$  Mac Terminal. Set your default terminal and communication setups with the menus Setting  $\rightarrow$ Terminal... or Setting  $\rightarrow$  Connections...  $\rightarrow$  LAT Tool or  $\rightarrow$  CTERM Tool (DECnet). Then open the terminal using the menu Session  $\rightarrow$  Open Connection. Then proceed to login.
- 5. If you want to login from another OpenVMS session using DECnet within the GSI use the command

\$ SET HOST node or just \$ HOST node  $e.g.$ \$ HOST AXP601

and proceed to login

6. If you login from remote via Telnet  $(TCP/IP$  Internet) you need the Internet address or name of the GSI computer you would like to connect to The GSI naming convention is: node.gsi.de, e.g. axp601.gsi.de, v6000a.gsi.de or mvs.gsi.de for the IBM mainframe. Not all computers at GSI are reachable from remote. You can get the valid Internet addresses using the DCL command \$ UCX SHOW HOST name. The valid Internet address should be typed out. To get detailed information and the allowance for remote login please contact the Advisory Service (for OpenVMS see names on page  $?$ ?). You connect to a remote host via Telnet with the DCL command

```
$ TELNET name
or
$TELNET
TELNET>OPEN name
TELNET>CONNECT name
e.g.$ TELNET "vscn.gsi.de"
$ TELNET
TELNET>OPEN "vscn.gsi.de"
```
- 7. If you login from remote via X-25 (DATEX-P, WIN) you need the X-25 address of the GSI computer you would like to connect to. Only the VSCN and the IBM mainframe are reachable from remote To get detailed information and the allowance for remote login please contact the Advisory Service (for OpenVMS see names on page ??).
- If you login from remote via a telephone modem you need the telephone number of the GSI computer modem and your own telephone number must be registered for the automatic call back facility To get detailed information and the allowance for remote login please contact the Advisory Service (for OpenVMS see names on page ??).
- 9. If you login from remote via HEPnet (DECnet) you need the DECnet address or name of the Alpha AXP or VAX computer you would like to connect to Not all computers at GSI are reachable from remote. To get detailed information and the allowance for remote login please contact the OpenVMS Advisory Service (see names on page ??).

Now you can login on the Alpha AXP or VAX system by entering your username

and the server of the contract and the problem in the server of the contract of  $\mathbb{R}^n$ 

#### Username: user

Type in the username you received from the OpenVMS system manager when you got your ac count

followed by the password belonging to your username

```
Password: password
```
Welcome to OpenVMS AXP (TM) Operating System, Version V6.1 on node AXP601  $\mathcal{L}$  interactive login on Wednesday  $\mathcal{L}$  . The contraction on Wednesday August 2018  $\mathcal{L}$ Last noninteractive login on Friday AUG --

system in the system of the system of the system of the system of the system of the system of the system of the

Hello <user> is AXP601, have a nice day ! You logged in at 18:43:19 on Thursday, August 11, 1994 You are on terminal AXP601\$RTA5.

```
There are no news for GSI
News for the following facilities are available
CERNLIB
GOOSY
GSI
UPDATE
AXP601 $
```
You are now connected, and the DCL (Digital Communication Language) Prompt  $(AYP601 \text{ $})$ is displayed. That means, that you are presently on the DCL Command Level. In this manual the prefix defining the Alpha AXP or VAX you are logged in (like  $\Delta$ XP601  $\$ ) in the above example) will be neglected, i.e. only  $\hat{\mathbf{s}}$  is used in this manual for the DCL prompt. You may change the DCL prompt to any string you like by the DCL command \$ SET PROMPT=string. The terminal name differs depending on the way you logged in (LTAxxxx for LAT, TNxxxx for Telnet, and so forth Now proceed to First Steps under OpenVMS on page -

#### 2.4.2 The Xwindow Terminal

In this context a Xwindow terminal is any terminal out of the following types:

 $\bullet$  DEC VXT-2000 terminal with a DEC VT220 like keyboard  $\bullet$ 

- $\bullet$  lektronix lek $\Lambda$ press terminal with a DEC VIZZU like keyboard  $\hspace{0.1mm}$
- $\bullet$  lektronix lek $\Lambda$ press terminal with an IBM-PU like keyboard

In the case of a DEC VXT you may connect to a host as a TCPIP Xwindow a LAT Xwindow, a TCP/IP terminal, or a LAT terminal session. In case of a Xwindow session to a VAX or Alpha AXP the Motif session manager and the Motif windows manager will be started automatically

In case of a Tektronix TekXpress terminal you may connect to a VAX or Alpha AXP as a TCP/IP terminal (e.g. OPEN AXP601) or a LAT terminal session. In these cases you must start the Motif session manager and the Motif windows manager explicitly with the DCL command

```
 XSESSION name
e.g. XSESSION XWTAD
or
$ XSESSION 140.181.96.13
```
where 'name' stands for the terminal your are working on. It might be its name or the Internet address. The command XSESSION will connect to this terminal for opening the display windows.

Only in case of a Tektronix TekXpress terminal with an IBM
PC like keyboard not all keys are mapped corresponding to a DEC VT like keyboard This makes problems mainly for the editors. Therefore specific calls for the two main editors are available

```
 XEDT file
\alpha r XLSE file
```
With these specifically initialized editors the non-functional keypad keys  $PF1$  to PF4 are simulated by the Heys F to F-10 and IBM the IBM to the IBM the IBM to the IBM the IBM to IBM to IBM to IBM to IBM

#### 2.4.3 The  $\operatorname{DECwindows}/\operatorname{Motif}$  Terminal

A DECwindows/Motif session can be started on each Alpha AXP or VAXstation graphics terminal connected directly to an Alpha AXP or a VAXstation from a Xwindow terminal connected via Ethernet or from a Xwindow terminal emulation on a PC or Mac running Pathworks Only for directly connected graphics terminals the login prompt with the Digital logo is seen on your screen. In all other cases you must connect your Xwindow terminal or the emulation to an Alpha AXP or a VAX getting this logo after the successful connection. If you login via  $\frac{1}{2}$  SET HOST 0 (i.e. on the same DECnet node) no DEC windows application can be started directly.

Type in your username and your password each followed by a Return

The following is a brief description of the handling and the set
up of the window system DECwindows/Motif:

When you have more than one window open you must make the window active you want to work with. To do so, point to a location in the window or window frame by moving the mouse and click the left mouse button MB- The window moves to the front of the screen and the window frame is highlighted.

If one window partially obscures another, you might want to arrange them so that each is visible. To move a window, position the pointer anywhere in the window's title bar (except on a button in this eld press and hold the left mouse button MB- and drag the window outline to the new location

You can change the size of your windows to suit your needs by using the window's resize borders. To change the size of a window, position the pointer on one of the window's resize borders. The pointer changes into a resize cursor Press and hold MB- and drag the resize cursor to the size you want

If you have several applications running at the same time you can free up space on your screen by minimizing a window (shrink to an icon). All processes continue to execute while the application window is an icon. To minimize a window, point to the window's minimize button the left and correct the upper right corner of the window and click MB-click MB-click MB-click MBand to the indicate  $\mathbf{1}$  . If the icon and double click MB-s and double click MB-s and double click MB-s and double click  $\mathbf{1}$ 

The window menu contains menu items for working with windows To display the window menu, click on the Window Menu button (button on upper left side of a window).

After starting a session, you use the Session Manager to manage your session and your workstation environment. When you start a session, DECwindows/Motif displays the Session Manager's menu bar. You can use the Session Manager's Options menu to customize your environment. Select the Options eld with the pointer and click MB- You will see a menu of options including

Automatic Startup to select applications starting automatically during login to Motif The Window Manager must be selected in the Automatic Startup.), Window... (window layout), Menus... (selection of applications available in the menu), Menu Bar... (layout of the Session Manager Menu Bar), Pause Screen End Session Prompts

Screen Background... and Window Colors..., Keyboard. (with keyclick setup in it), Language... (select English or German e.g. for DECwrite or DECdecision), Pointer..., Security... (to allow other users the opening of windows on your screen).

You can select any option with the pointer and a click with MB- After setting your environ ment you can save these settings with the option 'Save Session Manager'.

To put your current session on hold, choose 'Pause' from the Session Manager's Session menu. To end your session, choose 'End Session' from the Session Manager's Session menu.

Standard applications include DECterm, Bookreader, Calendar, Calculator, Mail, Paint, or FileView. Short descriptions are given in appendix ?? on page ??. Details can be found in Help or with the Bookreader (see the chapter  $\mathsf{??}$  on page  $\mathsf{??}$ ).

The DECterm option simulates a VT blackwhite or a VT color terminal Each selected DECterm opens a window on the screen and runs the user's login procedure automatically without asking again for a username or password

### First Steps under OpenVMS

You must change your password immediately after the very first login by the command:

#### \$ SET PASSWORD

If you are using a PECAD terminal the first time give the command

#### \$ PEVAX

to set up the PECAD terminal correctly. With the command this setup is store permanently.

Now you can get information about the directory of your private files by entering

```
$ DIRECTORY /DATE/SIZE=ALL
or just
 DIR
Your directory is displayed as e.g.:
Directory GSI$R00T: [user]
LOGIN.COM; 1 2/3
                         JUN-
Total of  files -
 blocks
```
The directory displays the following information:

- $\bullet$  The name of files; in the above example it is LUGIN
- $\bullet$  lne type extension of files; above it is CUM
- $\bullet$  The version number of files; above it is 1. The version number is automatically upgraded each time you save the file with the same name, e.g. when you edit an existing file the new, changed file will get a new, higher version number.

LOGIN.COM is, as its name suggests, a command procedure executed whenever you log in. You can add commands to this file. These commands are then executed whenever you log in. An example of a login file is shown in appendix B on page 385. You may get this template login file by the DCL command

```
$ COPY/LOG GOO$EXE:USER_LOGIN.COM SYS$LOGIN:*
```
Do not forget to edit this template for your personal needs

#### The IBM-Terminal (Ethernet) Connection 2.4.5

Terminals hooked to Terminal Servers on the Ethernet network or any active OpenVMS session can access the IBM via LAT

A terminal connected to a Terminal Server you want to use with the IBM must respond after pressing  $\kappa$  Return in one of the following ways:

- The S-xx Local prompt is displayed and you can proceed
- 2. This is displayed:

```
\blacksquare . The contract value of \blacksquarePlease type HELP if you need assistance
Enter username>
```
(Note: Please, only enter your "real" name or your username.) After entering your name the prompt S- Local will appear and you can prompt S- Local will appear and you can problem and you can problem

when you are in the S-call mode of a Terminal Server and Server and Server (

#### S200xx Local> HELP

will show the available commands. Of the possible commands only one is of importance at this time, namely:

If you want to connect from a running OpenVMS session give the DCL command

\$ SET HOST/LAT IBM or just CON IBM

Now your terminal or session is connected to the IBM

After your are connected to the IBM first type  $\text{[Ctrl]} G$ , the Master Reset of an IBM terminal line to cleanup the communication line to the IBM. Now the GSI logo with the IBM terminal device number VDnn will appear on the screen You can login on the IBM system by typing in your account string followed by the  $|\text{Enter}|$  key and then after the prompt your password followed by the  $|$  Enter  $|$  key.

The Enter key is the command line delimiter on the IBM and not the Return key which just will move the cursor downwards.

After connecting to the IBM mainframe the following commands and keys are available (see also the keypad layout in figure  $2.2$  on page  $25$ ):

 $|$  Ctrl  $|$  G  $|$  Master Reset; should be used directly after CONNECT IBM.

**Enter**  $\vert$   $\vert$  The  $\vert$  Enter  $\vert$  key is the command line delimiter on the IBM and not the Return key which just will move the cursor downwards.

Insert Here  $-$  The Insert Here key switches from the default overstrike mode to the insert mode and back

 $|PF4|$  The PF4 key is the Attention key for the IBM.

 $\boxed{\text{Ctrl}}$  R or  $\boxed{\text{Ctrl}}$  G — Error Reset; this should be used if the cursor hangs.

 $|Ctrl | X - Flush$  the input buffer

 $|Ctrl | V -$  Reshow the last logical screen

All terminals connected to the IBM are initialized for VT operation and also provide PERI COM or PECAD graphics, if wanted (not available for OpenVMS sessions connected to the IBM).

From an Alpha AXP or VAX you may also connect to the IBM MVS mainframe with the TN utility which connects your VT like terminal via TCPIP Telnet The corresponding DCL command is

The contract of the contract of the contract of the contract of the contract of the contract of the contract of the contract of the contract of the contract of the contract of the contract of the contract of the contract o

You will get the IBM Netview Access Services panel for logging in. Please ask the Computer Center operators room - tel - for a specic Netview Access Services account Type in your username and password. Remember: the  $|$  Enter  $|$  key is the command line delimiter on the IBM and not the Return key which just will move the cursor downwards. After entering your correct username and password you will get to the Application Selection input panel After selecting TSOPASS you will be ask ENTER CURRENT PASSWORD FOR username-. Enter your password again to get finally logged in to a MVS/TSO session. After LOGOFF your terminal input will return to the Alpha AXP or VAX again

Device Separation is supported with another graphic terminal connected to a Terminal Server. That means the separation of an alphanumeric terminal for commands and a graphic terminal on the IBM. (Notice: An IBM terminal connected from a OpenVMS session has no graphics options available!) You have to connect the graphics terminal with the same procedure as your alphanumeric terminal to the IBM. By typing  $|Ctrl | G$  on the graphics terminal after the connection you will get the IBM VDnn device number of that terminal Do not log in on the graphics ter minal to the IBM, because you want to use it with the device separation as an output device only.

Please, do not forget to free your port after you logged off from IBM (as the GSI logo with the IBM terminal device number VDnn appears). Otherwise the network still holds the connection and makes the port unavailable to other users If your are on a terminal connected directly to a Terminal Server do this by pressing  $F5$  (or  $|Ctrl|F5|$  and  $| Return|$  on a PECAD) to enter Terminal Server local mode The S-xx Local prompt should appear Then enter

or just

n should be replaced with the session number used for the IBM. To check which one it is, you can enter SHOW SESSIONS

If you use a PECAD terminal on Alpha AXP or VAX and IBM alternately, use the DCL commands \$ PEVAX or \$ PEIBM respectively when you are logged in to an Alpha AXP or a VAX to set the terminal characteristics in the right way

If you have been connected from a running OpenVMS session disconnect from the IBM by the key  $\boxed{\text{Ctrl}}$   $\setminus$   $\boxed{\text{ You will be back to your original OpenVMS session.}}$ 

In the figure 2.2 on page  $25$  you see the IBM keypad layout.

#### Logging Out From the Alpha AXP or VAX 2.5

Logging out from an Alpha AXP or a VAX is as easy as logging in, you simply enter the following:

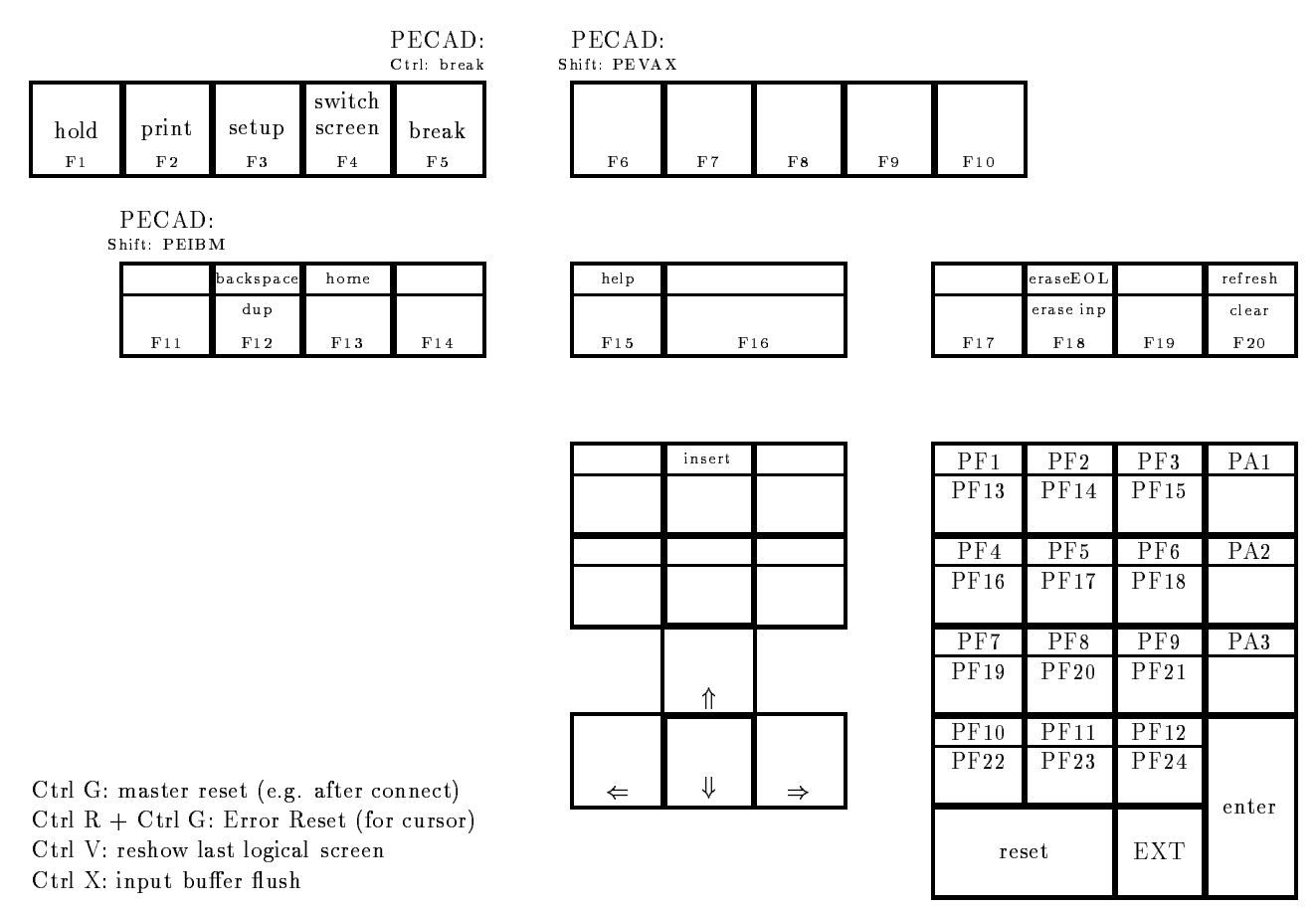

The upper key values are the simple key hits, the lower are entered with a preceding EXT-key hit

Figure 2.2: The Special Keypad Layout for IBM.

#### \$ LO

You will be asked

```
$ PURGE SYS$LOGIN: [...] *.* ? (Y, N def: N)
```
If your answer is yes  $(Y)$ , all the old versions of all your files are deleted, and only the highest versions are kept. This is very useful, since old versions are usually not needed anymore. If, however, you answer no  $(N)$  or just press Return the old versions will be kept. After the answer the computer displays the following

```
actor, a server you are leaving lighting distribution and her control
Have a nice time
 \{user> logged out at 11 - AUG - 1994 19:04:45.17
```
After logging out one is again returned to the Terminal Server "local" mode or the original OpenVMS session depending on the login method. On a Terminal Server session, the prompt S-xx Local appears The LOGOUT command at this level logs you out of the Terminal Server and also terminates all remaining sessions

In case of a DECwindows/Motif session you may logout each DECterm window individually or you may exit the whole session Therefore select within the Session Manager Session menu the End Session option You will be asked whether really to leave the whole DECwindows session or not. If you select YES, all windows are closed and the login window with the Digital logo appears on the screen If you have used DECWINDOWSMOTIF from a DECWINDOWSMOTIF from a DECWINDOWSMOTIF from a DECIMENT f the session termination will automatically reboot the whole terminal This behavior seems to be obscure but it is correct

#### Terminal Server Sessions  $2.6$

While using a terminal connected to a Terminal Server, you can have different sessions of the Terminal Server. You can have only two sessions if you use the multisession option together with a VT v terminalní vysok v terminalní vysok v terminalní vysok v terminalní vysok v terminalní vysok v terminaln

Once you have started the first session (by logging in), you can "break" out of your session , pressing F = L (  $\cdot$  ) =  $\cdot$  C = L (  $\cdot$  C  $\cdot$  C  $\cdot$  C =  $\cdot$  C  $\cdot$  C  $\cdot$  C  $\cdot$  C  $\cdot$  C  $\cdot$  C  $\cdot$  C  $\cdot$  C  $\cdot$  C  $\cdot$  C  $\cdot$  C  $\cdot$  C  $\cdot$  C  $\cdot$  C  $\cdot$  C  $\cdot$  C  $\cdot$  C  $\cdot$  C  $\cdot$  C  $\cdot$  C  $\cdot$  C  $\cdot$  C  $\cdot$ connect to any Alpha AXP or VAX or to the IBM by typing CONNECT service and then simply log in to the chosen service. The number of simultaneous sessions is limited by default to 4. You can have only two sessions if you use the multisession option together with a VT VT  $\cdots$   $\cdots$   $\cdots$   $\cdots$   $\cdots$   $\cdots$   $\cdots$   $\cdots$   $\cdots$   $\cdots$ 

You can move through your established sessions by pressing  $|Ctrl \rangle$ , or by breaking out to the Terminal Server local mode with key  $|F5|$  (or  $|Ctrl|F5|$  and  $| Return|$  on a PECAD) and there was a common commands  $\alpha$  and for a formal community or Backward or Backward or Backward or B

if you are using the Multisession option together with a VT collect with a VT collect  $\sim$ terminal the FORWARD and BACKWARD switches are not allowed. You switch between the two possible session using the  $F4$  key of your keyboard. You may also split and unsplit the screen by using  $|Ctrl|F4|$ 

# Chapter 3

# Getting Interactive Help on VAX

# 3.1 OpenVMS DCL HELP

To obtain on
line documentation for a command enter the command HELP with the name of the command as a parameter

```
 HELP ALLOCATE
```
#### ALLOCATE

Provides your process with exclusive access to a device until you deallocate the device or terminate your process. Optionally associates a logical name with the device

Requires read  $(R)$ , write  $(W)$ , or control access.

Format

ALLOCATE device-name $[:]$  [,...] [logical-name[:]]

Additional information available

Parameters Qualifiers /GENERIC / LOG Examples

ALLOCATE Subtopic

If you need help, but do not know what command or system topic to specify, enter the command HELP with the word HINTS as a parameter Each task name is listed in the HINTS text is associated with a list of related command names and system information topics

\$ HELP HINTS

Type the name of one of the categories listed below to obtain a list of related commands and topics. To obtain detailed information on a topic, press the RETURN key until you reach the "Topic?" prompt and then type the name of the topic

Topics that appear in all upper case are DCL commands

Additional information available:

Batch\_and\_print\_jobs Command\_procedures Contacting\_people Creating\_processes Developing\_programs Executing\_programs Files\_and\_directories Logical\_names 0perators\_in\_expressions Physical\_devices Security System\_management Terminal\_environment User\_environment

HINTS Subtopic

When HELP prompts you for a topic or subtopic, you can enter one of the listed subtopics to obtain additional information (command and topic names can be abbreviated). Alternatively, you can press Return to move back a level, enter a question mark to redisplay the current text, or press  $\text{Ctrl}$  Z to exit.

Using wildcard characters when specifying a topic allows you to obtain various amounts of information

- HELP command  $-$  The command or topic and all related information.
- HELP command  $*$  All related information on that HELP level.

HELP com  $\ast$  - All commands or topics beginning with the specified character(s).

HELP  $*$  — All the commands and topics available in the HELP file.

? - Get the last seen help information on each HELP level

To get help information from the various HELP libraries listed at the end of the first HELP level type the following, for example:

HELP GSIHELP GSILOG

The libraries of general interest are:

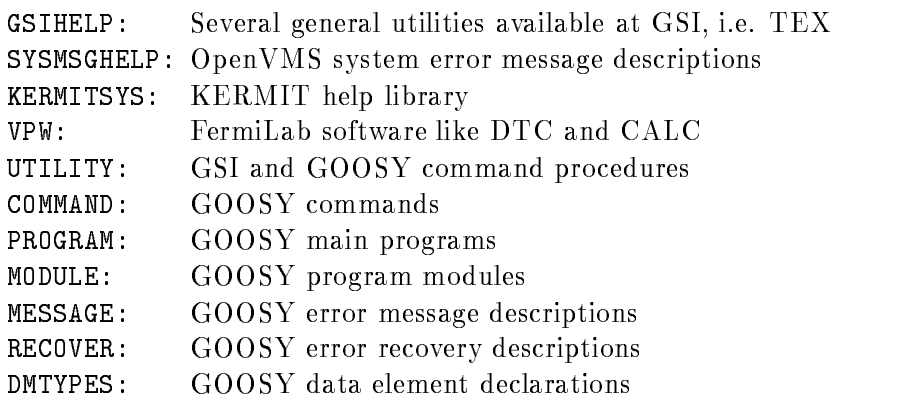

#### 3.2 DECwindows/Motif Bookreader

If your are working directly on an Alpha AXP or a VAXstation or via a Xwindow terminal on an Alpha AXP or a VAXstation running DECwindows/Motif, and only then, a general utility is available to get all OpenVMS manuals on
line in windows on your screen

The manuals are stored on several CD
disks mounted on a centralized DEC InfoServer con nected to Ethernet only This allows read access from all Alpha AXP and VAXstations at GSI to the same CD
disk drives

Select from the Session Manager window Applications menu the Bookreader item. It will pop up a directory of available libraries Select the Online Documentation Library Contents with a mouse and the substitute of the substitute in the substitute in the substitute of the substitute of the select Master Listing line with a mouse MB- double click The directory of all main documents appears in alphabetical order. Select the topic you are interested in, e.g. DEC FORTRAN, with a mouse MB- double click on this line The list of all DEC FORTRAN manuals appears from which you may select the desired one, e.g. DEC FORTRAN Language Reference Manual. Select this line with a mouse mouse a mouse Marine and the Contents of the Marine Marine of this manual Selection of this manual the topic within this contents with a mouse MB- double click A new window pops up showing the start page of this topic You can navigate through this topic or the whole manual using the Screen or Topic arrows on the bottom line

Selecting in the View menu the Hotspots option by pressing and holding MB- then moving the mouse cursor to the this line and release MB- on the line Hotspots Hotspots are cross refer ences in the manual text embraced by a frame box equipment of the box electron political a mouse men a new window window window pops up showing information entering information ego the Figure 
-

Close the text and Hotspot windows by selecting the Close option on the bottom line of the

windows.

In the manual's Contents window you may select from the View menu the list of the contents (start default), examples, figures, tables, or the index. The contents can be collapsed or expanded.

Leave the manual by selecting from the File menu the Close Book option Exit the Bookreader by selecting from the File menu the Exit option or type  $\lfloor \text{Ctrl} \rfloor$  e (the keyboard Lock to upper case letters should not by active

#### **CNEWS**  $3.3$

News of general interest are stored by the computer Advisory Service in a specific facility called CNEWS This facility is available on all computer platforms at GSI as OpenVMS AIX HP
UX and LynxOS. The news are ordered by the field of interest into the following topics: CERNLIB, DAQ, GOOSY, and GSI. Each article is indexed within each topic. For new, unread articles you will get informed briefly during the login procedure.

You will get a list of available topics by the command

```
 CNEWS topic
```
You select the unread news of a specific topic by the DCL command

 CNEWS topic  $e.g.$ CNEWS GSI

A list of unread news are written to the screen

You can get a short overview about all news including the unseen by the DCL command

\$ CNEWS topic / ALL or \$ CNEWS topic -a  $e.g.$  $$$  CNEWS GSI /ALL or  $$$  CNEWS GSI -a You can read a specific news article selecting its index CNEWS topic n  $E.G.$ \$ CNEWS GSI 3 To mark all news indices of a specific topic as 'seen' type \$ CNEWS topic / SEEN or \$ CNEWS topic -s or A menu is invoked for this command by typing \$ CNEWS ?

### $3.4$

The WorldWideWeb (WWW or W3) is the universe of network-accessible information, an embodiment of human knowledge. It is an initiative started at CERN, now with many participants. It has a body of software, and a set of protocols and conventions. W3 uses hypertext and multimedia techniques to make the web easy for anyone to roam, browse, and contribute to. Future evolution of W3 is coordinated by the W3 Organization. The World Wide Web is the vision of programs that can understand the numerous different information-retrieval protocols (FTP. Telnet, NNTP, WAIS, gopher, ...) in use on the Internet today as well as the data formats of those protocols  $(ASCII, GIF, PostScript, DVI, TeXinfo, ...)$  and provide a single consistent userinterface to them all. In addition, these programs would understand a new protocol (HTTP) and a new data format  $(HTML)$  both geared toward hypermedia.

Documents on the Web are referred to using URLs (Uniform Resource Locators). An URL looks like http://www.vuw.ac.nz/campus/home.html. It consists of three parts the method of retrieving the document (http), an option machine name (www.vuw.ac.nz) and a pathname (/campus/home.html). The URL format is nearly an Internet standard. Think of the so called Uniform Resource Locator (URL) as a networked extension of the standard filename concept: not only can you point to a file in a directory, but that file and that directory can exist on any machine on the network, can be served via any of several different methods, and might not even be something as simple as a file: URLs can also point to queries, documents stored deep within databases, the results of a finger or archie command, or whatever.

The GSI home page is accessible via the URL "http://www.gsi.de/gsi.html". You will find a lot of information like this manual in the GSI WWW pages

To start WWW on OpenVMS you must call PUBLICLOGIN first, e.g. within your LOGIN.COM procedure (see or copy example GOO\$EXE: USER\_LOGIN.COM). Call the WWW on OpenVMS if you are running a Xwindow (Motif) session on a workstation or a Xwindow terminal by typing

#### \$XWWW.

#### Interactive Training Courses  $3.5$

There is a general interactive training course available for VAX OpenVMS users on a text ter minal or compatible DECterm window Enter the interactive training course from any running OpenVMS session (on a VAX from the CI cluster, only, not on Alpha AXP) using the DCL command

#### \$ STUDENT

You will be guided through the course by a menu. Please, follow the instructions strictly, i.e. read all comments presented by the guide

## Chapter 4

# Program Development on VAX

### 4.1 Editing

We recommend to use the language sensitive editor LSEDIT invoked from a text terminal by

\$ LSEDIT filename.type or just \$ LSE filename.type If you edit the same file again just type \$ LSE LSE !The editor remembers the last filename edited.

You may also start LSEDIT from a DECwindows/Motif DECterm with

\$ LSEDIT/INTERFACE=DECWINDOWS filename.type

or just

\$ LSE/INT=DECW filename.type

or select from the DECwindows/Motif Session Manager Application Menu LSEDIT. A new window pops up for LSEDIT. If this entry is not part of the Application Menu select first the option from the Session Manager Option menu. A new window Menus pops up. Select Applications from the Menu  $M$  single Menu Names by a single  $M$ -bove  $M$ Command and write @VUE\$LIBRARY:LSE\$EDIT.COM in the field right to DCL Command. Select the up-arrow right from Optional Qualifiers which places LSEDIT in the Item Names list. Select LSEDIT in this list and select the left
arrow between the Item Names list and the Applications list which places LSEDIT finally into this list. Exit by selecting the OK button. From the Session Manager window select within the Options menu the Save Session Manager option to save the current set
up for later login

In the following we summarize the main LSEDIT editor features: (In the LSEDIT manual and the LSEDIT help the PF1 key is called  $GOLD$  key.)

 $\bullet$  -riles have never line numbers or NULLs like on the IBM. Nevertheless you can get the line number where the cursor is located currently by typing  $\boxed{\text{GOLD}}$  Prev Screen. You can also move the cursor to a desired line number n by typing  $|GOLD|$  Insert Here

- $\bullet$  Upper and lower case characters are always displayed as they are.
- $\bullet$  rou switch between insert and overstrike mode by  $\verb|Ctr1|$  A.
- $\bullet$  A new line is entered by the [Keturn] key instead of the [Enter] key. To proceed the cursor to a new line use  $\lceil 0 \rceil$  or  $\lfloor \frac{n}{2} \rfloor$  for going to  $r \rceil$  for going up with the cursor within your text
- $\bullet$  The screen splitting is entered or left by PF1T=. To switch between the two windows, use F20 | or | GOLD | | 介 |.
- $\bullet$  10 delete the character left from the cursor, use <code>[Delete</code>]. To delete the character on the cursor position (right), use  $\Box$ . You can undelete the character by PF1  $\Box$
- $\bullet$  To delete a word left from the cursor, use FF13]. To delete a word on cursor position (right), use  $\boxed{-}$ . You can undelete the word by PF1  $\boxed{-}$
- $\bullet$  Delete a line from the cursor position left by [Ctrl|U. To delete the rest of a line up to  $\bullet$ the begin of the next line right from the cursor position use  $\mathsf{PFA}$ . To delete the rest of a line right from the cursor position use PF - You can undelete the line by PF PF
- $\bullet$  Search a string by Find [or PF1] [PF3]. The string to be searched is prompted. Upper and lowercase characters are equivalent. Note that the search with wildcards is not supported by default! To search with the wildcards  $*$  or  $%$  use Do SEARCH/PATTERN Return and then enter the string containing the wildcards. If you want to include the characters  $*$  or  $%$ in the string you search precede them by a  $\,$ , e.g. adam  $\mathscr{S}$  would search for 'adam' followed by any number of characters followed by one  $\%$  character.

Pressing just | PF3 | continues the search in any case. The search direction is defined by  $\vert 4 \rangle$ for downwards and  $\vert 5 \vert$  for upwards. The search string is replaced by the content of the paste buffer (see below) by  $\Pr1||9$ . Search and replacement (substitution) can be done at once by  $PF1$  Enter

- $\bullet$  Shift text left use F11 , shift text right use F12 the contract of the contract of the
- $\bullet\,$  Move the cursor to the end of a line by [2]. the company of the company of the
- $\bullet$  Move the cursor to start of the next line by  $\circ$  .
- $\bullet$  Scroll text several lines up/down by Inext Screen or Prev Screen [or [8]. I he direction for  $|8|$  is defined by  $|4|$  for downwards and  $|5|$  for upwards.
- $\bullet$  The direction of move cursor, scroll text, and search commands is changed by  $\mid$  4 [Tor downwards and  $\vert 5 \vert$  for upwards. The direction will be kept until  $\vert 4 \vert$  or  $\vert 5 \vert$  are pressed again.
- $\bullet$  -Move the cursor to the bottom of the text buffer by PF1 [[4].
- $\bullet$  Move the cursor to the top of the text buffer by PF1[[5].
- $\bullet$  Kewrite (refresh) the whole screen by  $\verb|Ctr1|$  W.
- $\bullet$  To open a new text file and with it a new buffer use FF9]. It prompts you for the file name. The buffer name will become equal to the file name.
- $\bullet$  To switch the current buffer to another buffer, use F 10]. The buffer name will be prompted,
- $\bullet$  To show all available buffers use GULD Select C. Select one of them by moving the cursor to the buffer line and use Select
- $\bullet$  To move and/or delete blocks, use the following sequence:

Select or  $\Box$  to enter the select mode, move cursor, the selected range is displayed reverse, **Remove** or  $\vert 6 \vert$  the selected range is deleted (moved to paste buffer), use Insert Here or  $\boxed{PFI}$   $\boxed{6}$  to restore the deleted range if wanted, move cursor to the new position

Insert Here or PF1  $|6|$  the previous deleted range is inserted.

The contents of the paste buffer is kept, if you switch between windows or edit buffers. It will only be overwritten by 6

 $\bullet$  A repetition factor for any key may be entered by PF1 and the number (on main keypad),  $e.g.$ :

PF to move the cursor - lines

PF to insert the the contents of the paste buer - times

PF PF Enter to replace - times the searched strings by the contents of the paste buffer.

 $\bullet$  -enter command level by  $\vert$  Do  $\vert$  . The following commands may be useful:

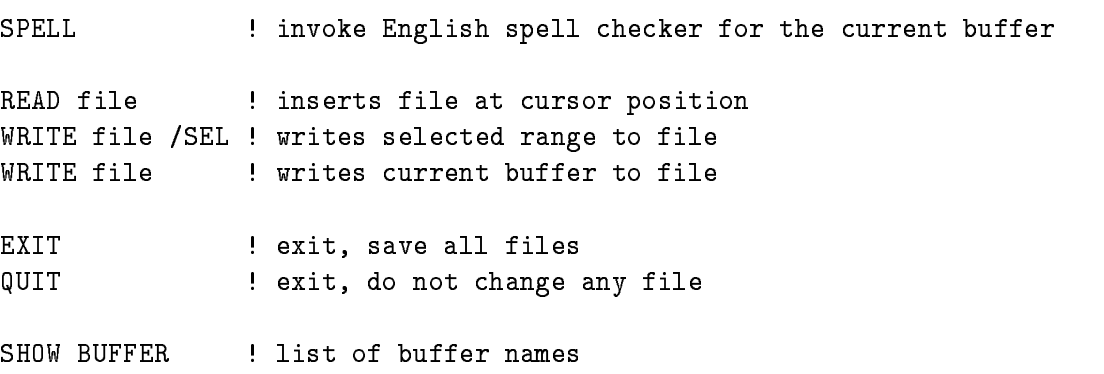

HELP  $\qquad \qquad$  ! to get help

A shorthand for READ is  $\text{PFI}$  | F9 (the filename is prompted). A shorthand for WRITE/SELECT is  $|PF1||F10|$  (the filename is prompted).

- $\bullet$  to get a keypad layout, enter PFZT. To get all keypad dennitions, enter PF1 [[F7]
- $\bullet$  Enter the OpenVMS help by F7 the company's company's company's
- $\bullet$  Recovery: If the Alpha AXP or VAX crashes during an LSEDIT session or if you exit by mistake with  $\text{Ctrl } |$  Y (never do that!), you recover the last session by
	- \$ LSEDIT filename / RECOVER

**NOTE:** After test compile (see below), you must recover the file version you started with which is NOT the last one because test compile writes the buffer to the file creating a new version

 $\bullet$  LSEDII macros can be written in TPU syntax. Examples are in  $\hspace{0.1mm}$ GSI\$MANAGER:LSEINIT.TPU.

Besides the screen editing facilities there are some more useful features

Language sensitive commands

LSEDIT recognizes from the file type the kind of file. E.g. if type is . PPL or . PLI, it assumes a PL/I program, if type is  $FORTRAN$  program and if type is  $COM$  a DCL procedure. The language constructs of the language are implemented as **placeholders**, tokens, and **procedure calls**. These are inserted in the text enclosed in  $\lceil \cdot \rceil$  or  $\lceil \cdot \rceil$ . To replace a placeholder just type ahead. Other controlling sequences are:

- $Ctrl \, \mathsf{E}$  to expand a placeholder, token, or procedure call
- $\texttt{Ctrl} \left| \texttt{N} \right|$  to go to the next placeholder, token, or procedure call
- $\text{Ctrl}$  K to delete a placeholder, token, or procedure call

If  $\{\}\$ appears, you must insert something. If you type  $\lfloor \text{Ctrl} \rfloor$  E, you get a description of what is required here. You can type a placeholder name, press  $\text{Ctrl} \, | \, \text{E}$  and the placeholder will be expanded either to a set of other placeholders or tokens. You get a list of present tokens and placeholders by  $PF19$ . The best way is to play with this! We implemented some structures for DCL procedures which are not very comfortable in DCL, i.e. IF ELSE, DO loops and temporary file names: LOOP Ctrl E expands a DCL DO loop, IF\_ELSE Ctrl E expands a DCL IF
THEN
ELSE construct

the contract of the contract of

 $\bullet$  lest compile:

This is a very useful feature of the LSEDIT Press F and the current le will be compiled The error messages are displayed in the top window. You may now correct your source following the messages. NOTE that the current buffer is written to its file!  $|Ctrl \nvert N$  will skip to the next error,  $|Ctrl | P$  will skip to the previous error.

 $\bullet$  Include PLII calling sequence for a module:

With the the  $F_8$  key you can include a calling statement for a module. The module name is prompted This supports all runtime library modules all system modules and the GOOSY modules

- $\bullet$  Include text modules from <code>libraries:</code> With  $\Pr[\text{FS} \mid \text{you can include a module from a text library. The library and the module$ are prompted
- $\bullet$  Execute one DUL line from your text: If you have a DCL line in the text your are editing place the cursor in front of this line and press F The command will be executed as a DCL command and the output will be placed into your text just after the command line
- $\bullet$  Execute several DUL lines:  $\hspace{0.1mm}$

Press GOLD F to split your screen Enter DCL commands to the prompt in the lowest line of the screen. The output will be placed in the upper new window. Leave this mode by just typing Return

 $\bullet$  Create another process (SPAWN):  $\phantom{mm}$ 

With the  $F18$  key you can execute a DCL line (which is prompted) in a subprocess. After the execution of the DCL command, LSEDIT returns immediately to the edit session. If you press F Return you are in a new spawned DCL process and you may enter all DCL commands or run any program. To leave this mode and return to your current LSEDIT session, type LOGOUT on DCL level.

To leave the editor, use  $|GOLD|$  Remove or press DO-key and type EXIT Return to exit with writing changed text into a new version of the file or use  $\boxed{\text{GOLD}}$  Next Screen or press DO-key and type QUIT Return to quit (no modifications are saved, no editing in the file is saved, but note that sometimes a buffer is written into its file during a session, e.g. with the compile command!).

In the gure - on page you see the LSEDIT keypad layout

The upper key values are the simple key hits, the lower are entered with a preceding  $GOLD(=PF1)$ -key hit.

PECAD:<br>Shift: PEVAX

Ctrl Y

F<sub>6</sub>

F

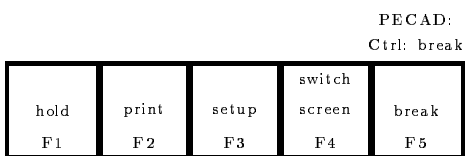

PECAD

GOLD Ctrl E: unexpand Ctrl F: go to next error (step)

Ctrl G: go to source

Ctrl B: go to previous error (step) Ctrl D: go to symbol declaration Ctrl E: expand placeholder, token, alias

Ctrl H: move cursor to begin of line Ctrl J: delete word left to cursor Ctrl K: delete placeholder

GOLD Ctrl K: undelete placeholder Ctrl N: go to next placeholder Ctrl P: go to previous placeholder Ctrl R: reshow complete screen Ctrl T: shows CPU and elapse time Ctrl U: delete line left to cursor Ctrl W: reshow complete screen Ctrl Y: interrupt current program Ctrl Z: do LSE command or end of input GOLD Ctrl Z: do LSE command or end of input

 $GOLD =: split/unsplit$  screen

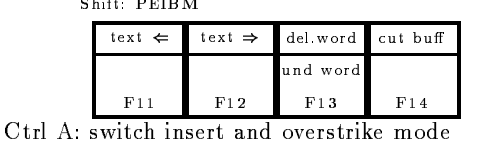

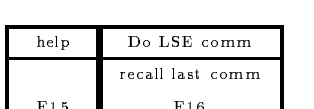

VMS help show key F<sub>7</sub>

incl.call incl.lib F8

new file read F9

sel buff write/sel F<sub>10</sub>

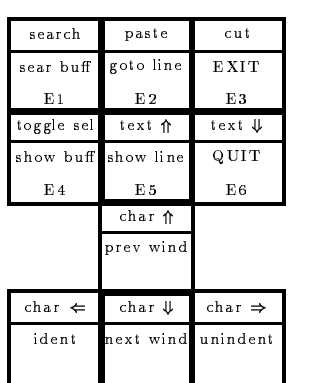

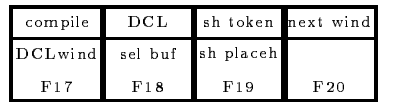

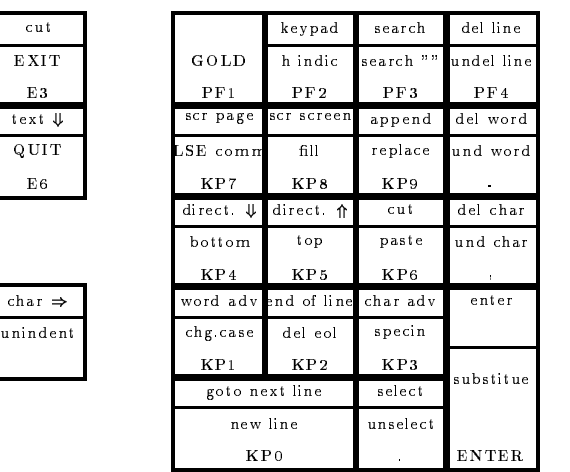

Figure - The Special Keypad Layout for the LSEDIT

### 4.2 Compiling

You may call the following compilers directly as DCL commands:

```
 BASIC
 CC  for the C compiler
$ CXX \bullet for the C++ compiler on AXP only
$ FORTRAN
 FORTRAN
$ MACRO for the assembler
 MODULA  on the VAXes only
$ OPS5
$ PASCAL
$ PLI
PLICK CONTINUES.
```
But the recommended command to call a compiler is

# \$ COMPILE filename.type

The compilers are invoked by \$ COMPILE filename.type, depending on the file type. Standard file types are:

 $C = C$  sources  $.FOR = Fortran sources$  $MAR = VAX$  Assembler sources  $MOD = Modula 2 sources$  $PAS = Pascal$  sources  $PLI = PLI$  sources  $P_L$ ITEMP = temporary PLI-source generated by GOOSY preprocessor.  $\text{PPL} = \text{GOOSY PLI}$  preprocessor sources The default type for COMPILE is .PPL, but it can be changed in the login procedure by

DEFCOMPI \$\$ type- The COMPILE command is also available on IBM for GOOSY preprocessor code If a le has been compiled already and the source has not changed it is NOT compiled until the  $/$ COM qualifier is specified. Thus one can compile a set of files in a command procedure. Only modified files are compiled saving time. The output of a compilation is (are) object files named like the source file, but with type  $\Omega$ . These files are input for the linker. Some examples

```
 COMPILE X  compile XPPL
$ COMPILE X.FOR : compile X.FOR
$ COMPILE X, Y \vdots compile X.PPL and Y.PPL
 COMPILE XDEB  compile XPPL with DEBUG 	see below
$ COMPILE X/COM : compile X.PPL again
 COMPILE  compile last set
$ COMPILE X / KEEP : do not delete X. PLITEMP (PL/I code)
 COMPILE X  compile all PPL files X
```

```
$ COMPILE X/OLB=OPRIV ! insert object of X in library OPRIV
$ COMPILE X/LIB=TPRIV ! Search TPRIV for includes
$ COMPILE X / QUALIFIER= (LIST, SHOW=ALL)
                        ! write a file X.LIS containing line numbers
                        ! PL/I switches as shown by HELP PLI must
                         be passed to COMPILE by this way
```
You may also compile programs during a LSEDIT session pressing the F key In case of compilation errors the screen will split showing the error conditions in the upper screen part and the source in the lower part. You may step forwards through the errors pressing  $\lfloor \text{Ctrl} \rfloor$  F and  $|Ctrl | B$  for stepping backwards. With  $|Ctrl | G$  the cursor will move to the faulty source line which can be edited immediately. If a pre-compiler was used, the source displayed is the source after the pre-compilation. In such a case you must edit the original pre-compiler source to eliminate errors. Select the buffer with the original source using  $\lceil \mathsf{GOLD} \rceil \rceil$  Select  $\lceil \mathsf{Unsplit} \rceil$  the screen with  $\boxed{\text{GOLD}}$  =.

# 4.3 Linking

A program must be linked with all called modules to be executed This is done by the LINK command. The modules, except the main program, may be in libraries. Libraries may be specified with the LINK command. These are scanned first. Then a list of default libraries is scanned. This list is displayed by

#### \$ SLOG LNK\$\* SLOG LNK SLOG LNK SLOG LNK SLOG LNK SLOG LNK SLOG LNK SLOG LNK SLOG LNK SLOG LNK SLOG LNK SLOG LNK SLOG LNK SL

The output of the link step is a so called executable image, the program in a file which can be executed by the RUN command. The default output of the linker is the image file of type. EXE. The name is the filename of the main program. Examples for the LINK command:

```
$ LINK X, Y, Z                 ! link object files X.0BJ, Y.0BJ, Z.0BJ to X.EXE
$ LINK X, OPRIV/LIBRARY ! Link object file X. OBJ with modules from OPRIV to X. EXE
 LINK XYDEBUG  Link XOBJ and YOBJ with debugger to XEXE
```
#### Executing  $4.4$

A linked program is executed by

```
 RUN program
```
Another, more elegant way is to create a symbol 'command' to execute the program:

```
\text{\$ command} == \text{``$device: [directory] program. EXE''$e.g.$ BETA == "$KP1$R00T: [ADAM] BETA. EXE" ! BETA can be used now as a command
```
This should again be done in the LOGIN.COM file. Then the program is executed by command. The LIB SGET FOREIGN routine called in the program returns any characters typed behind command. This is the method to pass parameters to a program together with the execution.

A program can be canceled by  $|Ctrl | Y. All utility programs should be rather termi$ nated on terminal input request by  $|Ctrl|Z$ .

#### $4.5$ Debugging

The OpenVMS debugger is a very powerful tool to find errors. It allows to set break points on source lines, step line by line, inspect and set variables etc. Modules to be debugged must be compiled with the  $/DEB$  option. The main program must be linked with the  $/DEB$  option,

```
$ COMPILE program/DEB
$ LINK program/DEB
```
If you run your program with

### RUN program

the DEBUG mode is entered by default If you want to run the same program without DEBUG start it with

### \$ RUN/NODEBUG program

If you are under DECwindows/Motif new Debugger windows are popped up. The handling of the DEC windows/Motif Debugger is somewhat unhandy. If you want to suppress the window mode, i.e. you want to run in the text terminal command mode, you must define the following logical

### \$ DEFINE / JOB DBG\$DECW\$DISPLAY ""

If you want to separate the Debugger terminal input and output to another terminal use the DCL command

#### \$ DEBWIN DEBWIN DEBWIN DEBWIN DEBWIN DEBWIN DEBWIN DEBWIN DEBWIN DEBWIN DEBWIN DEBWIN DEBWIN DEBWIN DEBWIN DEBWIN DEBWI

It will define the logicals

## \$ DEFINE / JOB DBG\$INPUT term: \$ DEFINE / JOB DBG\$0UTPUT term:

where terms is a valid terminal line ego moleculeus is terminal to have the state to have the DECwindows/Motif DECterm window executed the following

# \$ CREATE/TERMINAL/NOPROCESS -

```
/WINDOW_ATTR=(TITLE="Debugger",ICON_NAME="Debugger",ROWS=40) -
   /DEFINE_LOGICAL=(TABLE=LNM$JOB,DBG$INPUT,DBG$OUTPUT)
$ ALLOCATE DBG$OUTPUT
```
In the following only the text terminal command mode will be described. For the DECwindows/Motif mode refer to on-line Help or the Debugger manual. When you enter the DEBUG menu you may get detailed information with the DEBUG command HELP

Some most often used commands are shown in the following

```
DBG> SET BREAK module\%LINE # ! set a break point in line #
DBG> GO
                           ! Execute to next break point
DBG> STEP or <KP_0>
                           ! Execute one line
DBG> EXAMINE variable | Examine a variable in decimal
DBG> EXAMINE Examine the following variable in decimal
DBG> EXAMINE . The set of the last variable again
DBG> EXAMINE @address 1.1 Examine a location whose address is in 'address'
DBG EXAMINE HEX variable  Examine a variable in hexadecimal
DBG EXAMINE OCT variable  Examine a variable in octal
DBG> EXAMINE / ASCII variable ! Examine a variable as an ASCII character
```
You may examine any single variable, an array, a structure, or a member of a structure. If you examine an array without dening the index limits equation of Executive and Instead of Exam Betayou will get the contents of all array members. This might be a long procedure if your array is large. You can interrupt the output without leaving the whole debug session by typing  $\lfloor \text{Ctrl} \rfloor$ C). You may although suppress the output by typing  $|Ctrl|0$  but since the debugger continues to examine your array it will still will take some time. So be careful with the examination of arrays

```
DBG> DEPOSIT variable=value
                          ! Set a variable in decimal
DBG> DEPOSIT variable="HEX value | Set a variable in hexadecimal
DBG> DEPOSIT variable=% OCT value  ! Set a variable in octal
DBG> DEPOSIT variable='string'! Set a variable with a string
DBG INSERT HERE  Scroll source up  line
DBG PREV  Scroll source down  line
DBG> <KP_8> 99 : Scroll source up
DBG < KP_2>
                            Scroll source down
DBG> <KP_5> : Return to cursor position
DBG> TYPE # \qquad ! Type line # of the current module
DBG> TYPE module \# \qquad ! Type line # of module
DBG SEARCH module string  Search string in module text
DBG> SEARCH 
Proceed searching the string in module text
```
# Debugging

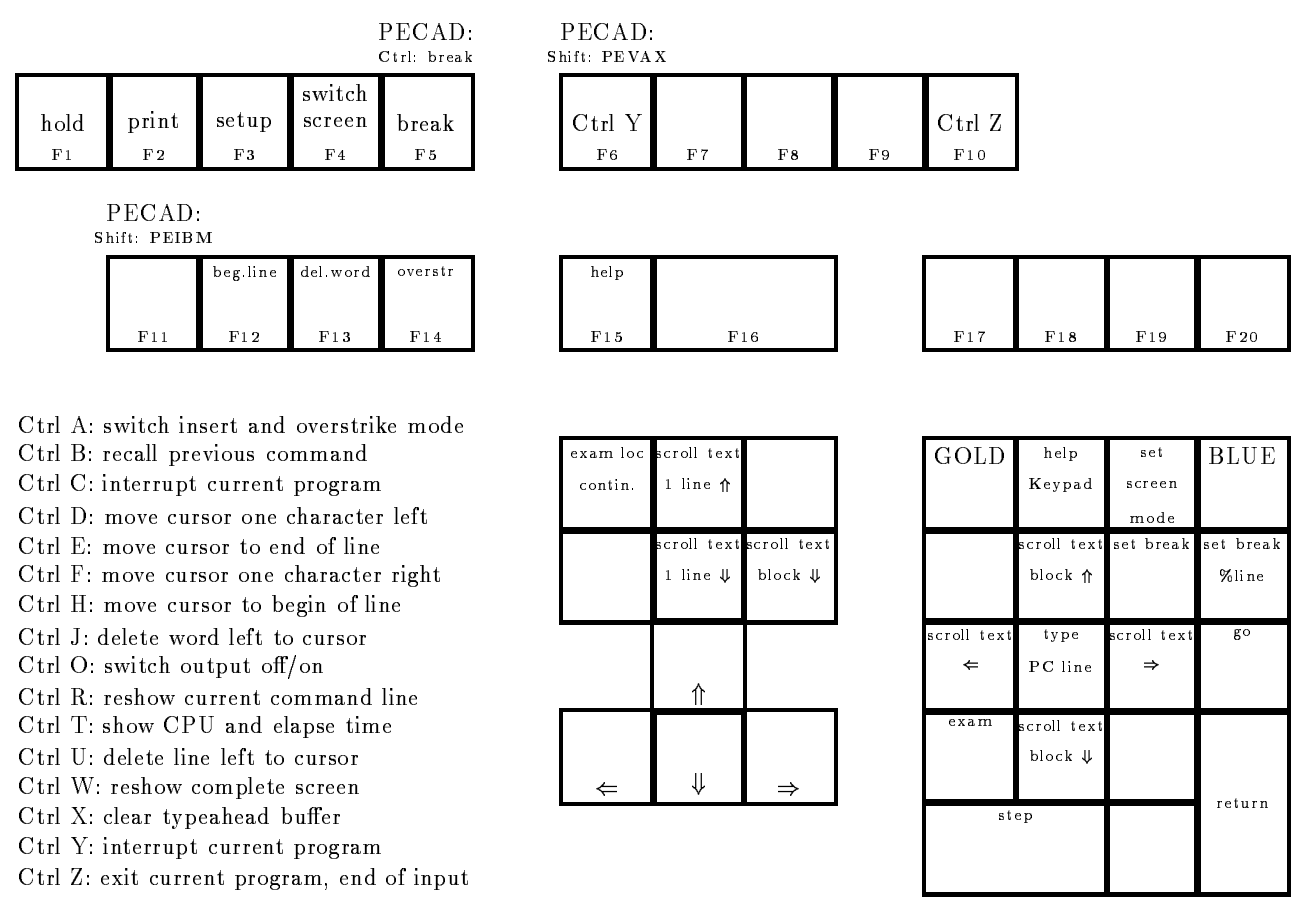

More commands are available after pressing the GOLD or BLUE key Use GOLD Help or BLUE Help to get these keys

Figure 4.2: The Special Keypad Layout for the OpenVMS DEBUG.

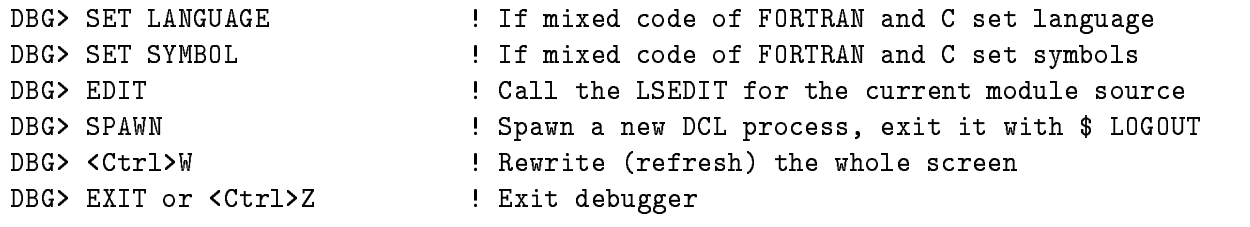

In the figure 4.2 on page 43 you see the DEBUG keypad layout.

### 4.6 OpenVMS Libraries

The OpenVMS libraries are similar to IBM PDS's. But IBM members are called here modules (that's live). OpenVMS libraries are supported only by specific commands and utilities. Only libraries of specific types are supported: TEXT, HELP, OBJECT and MACRO libraries. Libraries are created by

```
$ LIBRARY/CREATE/TEXT filename.tlb
$ LIBRARY/CREATE/HELP filename.hlb
 LIBRARYCREATEOBJECT filenameolb
$ LIBRARY/CREATE/MACRO filename.mlb
```
Generally one should define a **logical name** for any library file including the device and directory where it resides. Again, these definitions must be done in the LOGIN.COM procedure. The LIBRARY command handles libraries. In the following we give most used commands and applications

# **HELP** Libraries

Used by HELP command

```
$ LIB/INSERT library file.HLP | insert new help text into library from file
$ LIB/REPLACE library file.HLP | replace help text in library from file
$ LIB/EXTRACT=module/OUT=file.HLP library ! extract help text from library
```
The format of the help files is described in Appendix  $\mathbf{?}$ ?. File type  $\mathbf{.HLP}$  is defaulted.

# **OBJECT** Libraries

Used by LINK command

```
 LIBREPLACE library fileOBJ  replace objects from file
$ LIB/EXTRACT=module/OUT=file.OBJ library    ! extract objects from library
```
The module names are determined by the objects in the file. Several objects may be in one file! File type . 0BJ is defaulted.

To delete modules use for all library types

```
$ LIBRARY/DELETE=module library
$ LIBRARY/DELETE=(module,module,...) library
```
where module may contain wildcards.

# TEXT Libraries

Used for PL/I includes and GOOSY data type declarations compilers and GOOSY.

```
$ LIB/REPLACE library file. TXT The place file as module 'file'
$ LIB/REPLACE/MODULE=name library file. TXT ! replace file as module 'name'
$ LIB/EXTRACT=module/OUT=file.TXT library ! copy module to file
```
The text in the file  $/$  module may have any format. File type  $TEX$  is defaulted.

# Usage of libraries

Create the following libraries on your master directory  $($  = current after login):

```
$ LIBRARY/CREATE/TEXT PRIV. TLB
$ LIBRARY/CREATE/HELP PRIV.HLB
$ LIBRARY/CREATE/OBJ PRIV.OLB
```
Add following logical name definitions in your LOGIN.COM:

```
$ DEFINE/JOB TPRIV SYS$LOGIN: PRIV. TLB
DEFINED TRISP TO THE CONTROL SHOW AND A SHOP OF THE UPPER THREE IS A SHOP OF THE UPPER THREE IS A SHOP OF THE
$ DEFINE/JOB PLI$LIBRARY TPRIV
$ DEFINE/JOB FOR$LIBRARY TPRIV$ ! optional for FORTRAN
$ DEFINE/JOB HPRIV SYS$LOGIN: PRIV. HLB
$ DEFINE/JOB HLP$LIBRARY HPRIV
$ DEFINE/JOB OPRIV SYS$LOGIN: PRIV.OLB
Defined and all analyzing contracts of the contracts of the contracts of the contracts of the contracts of the
```
With these definitions, the HELP command searches first through your private help library HPRIV, the COMPILE command searches include modules first in your TPRIV, and the LINK command searches modules first in your OPRIV.

# **Related Commands**

LIBLIS library module

outputs a list of the modules in the library. The module specification may contain wildcards.

LIBTYPE library module

outputs the content of the specified modules to the terminal.

 $LIBSEARCH$  library module list="search parameter"

searches through the specified modules. Search parameters are internally passed to SEARCH command.

LIBCOPY sourcelib module destinationlib module copies modules from one library to another

## LIBEXTR sourcelib module

extracts modules from library. Wildcards for module are supported. Module names may be in a text file which must be specified as @file.

LIBDEL sourcelib module

deletes a module from library. Wildcards for module are supported. Module names may be in a text file which must be specified as @file.

# 4.7 Source Code Analysis SCA

Together with the Language Sensible Editor LSEDIT a Source Code Analyzer SCA is available SCA is an interactive, multilanguage, source code cross-reference and source code analysis tool that aids developers in understanding large-scale software systems. Because SCA deals with an entire software system, instead of individual modules, it is an effective tool during implementation and maintenance phases of a project. SCA stores compiler-generated information about the set of build sources for querying in one unique location an SCA library Thus SCA is a query tool that allows you to reference and query time
stamped source information that directly corresponds to source modules in your system. When these sources are no longer of value, you can modify or delete the SCA library The library data generated by supporting OpenVMS compilers consists of names of all of the symbols, modules, and files contained in a specific snapshot of the source. Once SCA libraries are created, you can select a library and query its contents from within LSEDIT, at the DCL level, or via the SCA callable interface. You may do cross-referencing and analysis (locate symbols and their occurrences) and consistency checking (of symbols).

You create a SCA library in the specified user directory by the SCA command

SCA> CREATE LIBRARY directory

You produce analysis data by using the compile DCL command line of the form

```
$ compiler /ANALYSIS_DATA[=file] source-file[,...]
e.g.$ FORTRAN /ANALYSIS_DATA TEST \qquad ! from TEST.FOR produce TEST.OBJ and TEST.ANA
```
For details see DECset or LSEDIT/SCA manuals and Help or the Bookreader or contact the OpenVMS Advisory Service (see names on page ??).

# DEC Performance and Coverage Analyzer PCA

PCA helps you to produce efficient and reliable applications by analyzing your program's dynamic behavior. PCA also measures codepath coverage within your program so that you can devise tests that exercise all parts of your application

# PCA has two operational components

1. the collector:

It gathers performance or test coverage data on a running program and writes that data to a performance data file. You may select either the main image or one of the shareable images in the program's address space. It measures the dynamic behavior of the image you have selected. You may select one or more of the following data:

- $\bullet\,$  program counter (PC) sampling at fixed sample time  $\,$
- $\bullet\,$  CPU sampling at virtual-process sample time  $\,$
- $\bullet$  counters of the exact number of times that specified program locations are executed
- $\bullet$  coverage data indicating which portions of your program are, or are not, executed during each test run
- page default data
- system service data
- $\bullet$  input/output data  $\hspace{0.1em}$
- 2. the analyzer:

It reads the performance data file produced by the collector and processes the data to produce performance and coverage histograms and tables

You can run the collector and the analyzer in batch as well as interactively.

To invoke the collector compile all source files you want to analyze with the *DEBUG* qualifier. e.g.

#### \$ FORTRAN / DEBUG TEST FORTRAN DEBUG TEST

Then link the whole program with the /DEBUG=SYS\$LIBRARY: PCA\$0BJ library, e.g.

### LINK DEBUGSYSLIBRARYPCAOBJ TEST

Finally run the program, e.g.

\$ RUN TEST

The collector will come up with the prompt

PCAC>

Now enter PCA collector commands like

PCAC> SET DATAFILE TEST PCAC> SET PC\_SAMPLING PCAC> GO

These commands will write the collected data to the file TEST.PCA, will set PC sampling mode and starts the program

To invoke the analyzer use the DCL command PCA

 PCA COMMANDcommand command- datafile  $e.g.$ \$ PCA / COMMAND="SHOW DATAFILE; SHOW LANGUAGE" TEST

The analyzer will come up with the prompt

PCAA

Now enter PCA analyzer commands like

PCAA NEXT produces a source plot with PC sampling data

For details see DEC Performance and Coverage Analyzer PCA manuals and Help or the Bookreader or contact the OpenVMS Advisory Service (see names on page ??).

#### 4.9 Module and Code Management

A software system can have many program files, object libraries, include files, compilers, and compilation and linking options. The more complex the system, the more difficult it is to reproduce the same program image for each build

The Module Management System MMS automates and simplies the building of software sys tems. It can build simple programs consisting of one or more source files, or complex programs consisting of many source files, message files, and documentation files. It is similar to the make command of UNIX

With MMS, you can specify exactly how a software system is to be built and rebuilt. You do this by using a description file in which you describe the components of the system and the file dependencies used to build and rebuild the system

Each time you run MMS, it follows the description file you have created, reads the components and dependencies, and builds the same system.

During software development, programmers continually make changes to project files. The Code Management System CMS stores and monitors these files.

CMS allows you to store project files in a central library where they are available to all project members. Some of the tasks you can perform on these files are:

- $\bullet$  store nies (called elements) in a library
- $\bullet$  fetch elements, modify them, and test them in your own directory
- $\bullet$  control concurrent modifications to the same element  $\hspace{0.1mm}$
- $\bullet$  Merge concurrent modifications to an element  $\hspace{0.1mm}$
- $\bullet$  create successive versions (called generations) of elements
- compare two generations of an element within a library
- organize related library elements into groups
- $\bullet$  denne a set of generations of elements as a class to make up a base level or release version of a pro ject
- $\bullet$  track which users are working on which elements from the library
- maintain a historical account of element and library transactions

For details see DEC Module Management System manuals and DEC Code Management System manuals or the Bookreader or contact the OpenVMS Advisory Service (see names on page  $?$ ?).

# 4.10 OpenVMS Routines

# System Services

OpenVMS provides a large number of system routines for

- $\bullet\,$  Event nag handling.  $\,$
- $\bullet$  Asynchronous system trap handling (AST).
- $\bullet$  Logical name nandling.
- $\bullet$  input/output  $\bullet$
- $\bullet$  Process control.
- $\bullet$  lime handling.
- $\bullet$  Condition (error) handling.  $\hspace{0.1mm}\bullet$
- $\bullet\,$  <code>Memory management</code> .
- $\bullet$  Lock manager.

You get a full list and short description by HELP SYSTEM. Note, that all routines begin with SYS\$... In the HELP, however, they are listed beginning with \$... Again, the call of these routines may be inserted by the LSEDIT F8 key.

# Run Time Library Routines

OpenVMS provides a large number of runtime library  $(RTL)$  routines for various purposes.

- $\bullet$  General library routines (LIB $\mathfrak{d}...$  ).
- $\bullet$  Screen handling routines (SMG)...).
- $\bullet$  Mathematical routines (MIH  $\mathfrak{d}...$ ).
- $\bullet$  String handling routines (SIR $\mathfrak{g}...$ ).

You get a full list and short description by HELP RTL. Again, the call of these routines may be inserted by the LSEDIT

# Utility Routines

OpenVMS provides program interfaces to several utilities

- $\bullet$  Command language routines (CLI $\mathfrak{d}$ ...).
- $\bullet$  rile dennition routines (rDL $\mathfrak{d}...$  ).
- $\bullet$  Library access routines (LBR $\mathfrak{d}...$  ).
- $\bullet$  Sort/Merge routines (SUK)...).
- $\bullet$  lext processing routines (IPU $\mathfrak{d}...$ ).

For these routines there is still no interactive HELP, but only a manual.

# Chapter 5

# DCL Procedures

DCL procedures are files containing DCL commands. A DCL procedure can be executed in batch job, or in the current process, or at a remote node.

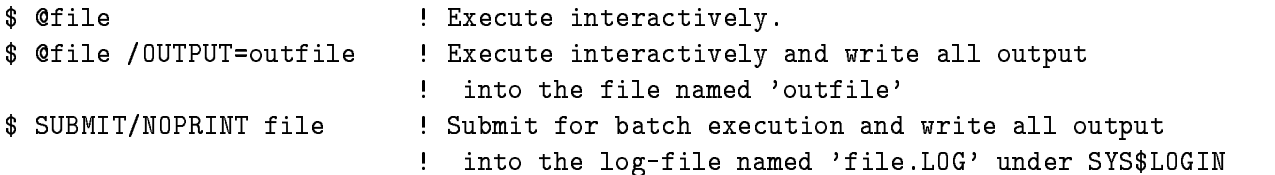

#### **Command Procedure Format**  $5.1$

- $\bullet$  Each command line must begin with a dollar sign. Lines without a dollar sign are data  $\bullet$ lines. To span a command line over several text lines, end with an hyphen and continue next line without dollar sign
- $\bullet$  Comments begin with exclamation point, e.g.

```
$! This is a comment
$ DIRECTORY [USER.TEXT]  This is a comment after a DCL command
```
- $\bullet$  DCL commands should be written in full length to provide clarity.
- $\bullet$  Labels are terminated by a colon, e.g..  $\hspace{0.1mm}$

```
 GOTO ALPHA
$ ALPHA:
```
 $\bullet$  -Besides the DCL commands used interactively, there are some used only in procedures:

```
\mathbf{G} Goto label and \mathbf{G} and \mathbf{G} and \mathbf{G} and \mathbf{G} and \mathbf{G} and \mathbf{G}$ CALL label | Subroutine call
   label SUBROUTINE  Subroutine
  $ IF - THEN
    ELSE - ENDIF : Conditional execution
  $ INQUIRE : Prompt for a string
  $ ON - THEN : Control conditions
  $ ON ERROR THEN
                        ! Control error conditions
  $ ON CONTROL_Y THEN : Control Ctrl Y conditions
   SET NOON  Enable 	default or disable error conditions
  $ SET VERIFY : 0utput commands lines during execution
  $ SET NOVERIFY : Do not output commands lines (default)
   SYNCHRONIZE  Synchronize batch jobs
 open an existing file for input and create logical name
  $ OPEN logname file.type
 create a new file for output and create logical name
  $ OPEN/WRITE logname file.type
! open an existing file for input and output at the start of the file
 and create logical name
  $ OPEN/READ/WRITE logname file.type
 open an existing file for output at the end of the file
 and create logical name
  $ OPEN/APPEND/WRITE logname file.type
! close a file, this is NOT done automatically when you leave
! the command procedure!!
 You cannot open the same file again if you have not closed it before
   CLOSE logname
   READ logname  Read from file
   WRITE logname  Write to file
   EXIT  leave procedure
```
#### $5.2$ Command Procedure Variables (Symbols)

You should be aware that DCL is a text interpreter. Therefore DCL does not distinguish between string and numeric variables. Both are represented as symbols. Expressions may be mixed up

with symbols having a numeric value and others having a string value, but the result will be unpredictable. String values are enclosed in quotation marks  $("")$ . If a symbol is enclosed in apostrophes it is replaced by its value before the line is processed further This is important because one can use symbols for very tricky operations In expressions or as arguments in lexical functions (see below) the apostrophes are not allowed.

There are **global** and **local** symbols. Local symbols are known only at the procedure level where they are created, whereas global symbols are known to all levels. Global symbols are deleted only by DELETE/SYMBOL/GLOBAL or by logoff. You should use only local symbols in DCL procedures

We try to show with some examples the usage of symbols:

```
x1 = "ABC"! assign a string to a local symbol
 x  ABC  x has now the value ABC
x_1 = "ABC" + "XYZ" \cdot . x_1 has now the value ABCXYZ
$ x1 = x1 - "A" ? x1 has now the value BCXYZ$ x1 = x1 - "X" 1 \text{ has now the value BCYZ (one X removed)}$ x1 = 1 + 4 \quad x1 \text{ has the value 5} x     x has the value 
\text{\$ y = "ABC" + x1 ! y has the value ABC14
y' = "X" \qquad : symbol ABC14 has the value X
$ COPY 'y'.TXT 'y'.TEXT ! copy file ABC14.TXT to ABC14.TEXT
x = 5\frac{1}{2} \frac{1}{2} = 7$z = x * y \qquad y has the value 35
$ IF x . EQ. y THEN EXIT ! false, do not exit
 IF x LT y  nested IF clause
$
   THEN
$
   ELSE
$ ENDIF
                            ! end of IF clause
. End of IF can be a series of IF can be a series of \sim CALL ADAM  call the subroutine ADAM
 ADAM SUBROUTINE  begin of subroutine ADAM
 ENDSUBROUTINE  end of subroutine ADAM
\text{ $r = x . NE. y} \text{ } \text{ } \text{ } \text{ } \text{ } \text{ } \text{ } \text{ } \text{ } \text{ } \text{ } \text{ } \text{ } \text{ } \text{ } \text{ } \text{ } \text{ } \text{ } \text{ } \text{ } \text{ } \text{ } \text{ } \text{ } \text{ } \text{ } \text{ } \text{ } \text$ IF r THEN GOTO hell ! true, go to hell
$ IF "A" .LTS. "B" THEN ! true, because A is lower than B
 x  r  ""r"  x has the value r   	Note the two ""
x = "r = "''" r""" x has the value r = "1" y  -

                   the first \mathbf b bits are set to -dimensional the escape character \mathbf b are set to -dimensional the escape character \mathbf b
```
#### $5.3$ **Control Statements**

Besides the error control statements (see below) there are only four other control statements:

```
 IF expression THEN command  execute command only if expression true
```

```
$ IF Service Conditional execution
$ THEN
 ELSE
 ENDIF
 GOTO label  Proceed at label
$ label: \qquad \qquad ! label
$ GOSUB ROUT | Proceed at label ROUT, but return
$ ROUT: \qquad \qquad ! label
 RETURN  return to statement behind GOSUB
$ CALL label
                           ! Subroutine call
. Call 2005 - Call 2006 - Call 2007 - Call 2007 - Call 2007 - Call 2007 - Call 2007 - Call 2007 - Call 2007 - Ca
$ label: SUBROUTINE | Subroutine
```
#### Terminal  $I/O$  $5.4$

After login, there are the logical names defined already

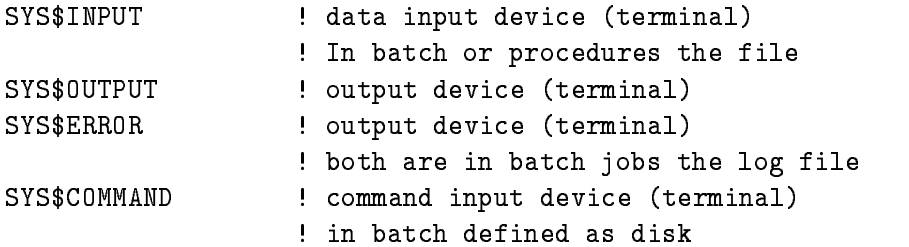

To write a line on the terminal use

\$ WRITE SYS\$OUTPUT "any text" WRITE SYSOUTPUT symbol \$ WRITE SYS\$0UTPUT "any text and ''symbol'"

To read a line from the terminal into any symbol use

\$ INQUIRE symbol "any prompt text"

The string defined with the INQUIRE statement will be typed on the terminal first (prompt string) followed by a colon ":". If you want to suppress the colon use  $INQUIRE/NOPUNCTATION$ .

DCL reads commands from SYS\$COMMAND and writes output to SYS\$OUTPUT or SYS\$ERROR. Any prompts from programs are read from SYS\$INPUT which is the DCL procedure file. You must provide the input as data lines behind the line calling the program If you want the program to get the input from your terminal, add the following line **before** the line calling the program:

```
 RUN program  program reads input from following lines
any text or numbers
$ DEFINE/USER SYS$INPUT SYS$COMMAND
$ RUN program (end program reads input from terminal
$ EXIT
\sim \sim \sim \sim
```
Of cause, it cannot make sense to execute such procedures in batch jobs, because the program cannot get an input

#### **Command Procedure Parameters**  $5.5$

Calling a DCL procedure one may specify parameters. These are separated by spaces or (Tab) characters. They are converted to uppercase, unless they are enclosed in quotation marks. Inside the procedure these parameters are assigned to local symbols P- through P They may be used as other symbols

Because this is not a very comfortable parameter passing mechanism, we provide an interface which allows similar parameter lists as for DCL commands In addition it generates a menu on request. The example shows how to use this interface. A more detailed description is found by HELP MDCLLIST

```
$ descriptor = "PREF A=? B=DEV C "
$ qualifier = "/SWI*TCH/VAL*UE=/DEF*AULT=XXX"
$ MDCLLIST_help = "Short description of the procedure."
$ MDCLLIST "''descriptor'" + "''qualifier'"
$ IF .NOT. $STATUS THEN EXIT
$! Now the following symbols are created
 PREFA has value of first positional parameter or is prompted
$! PREF_B has value of second positional parameter or DEV
 PREFC has value of third positional parameter or null string
$! PREF_SWITCH has value "/SWITCH" or null string
 PREFVALUE has value specified in argument list or null string
$! PREF_DEFAULT has value specified in argument list or XXX
$<sub>1</sub>
```

```
$! This routine may be called as
 file   Enter menu
 file X   positional parameter
$! @file X Y/SWI
                             ! 2 pos. par. and a qualifier
$! @file X /VAL=1
$! @file X "" Z /VAL=1/SWI /DEF="A B"! second pos.par is null string
```
It is strongly recommended to create a symbol for the DCL procedure call

```
symbol = "@device: [directory] procedure"
```
The device and directory specification is required, because the procedure might be called from a different device/directory than the current. Called by a symbol the above procedure calls would look like DCL commands! Before you create global symbols, check, if they are already in use (command SSYM symbol).

The real strength of DCL are the lexical functions. These are functions beginning with F\$. They are treated like symbols (but you cannot assign a value to them). We give a short overview and some examples here. You get information by HELP LEXICAL.

 $\bullet$  The following functions return information:

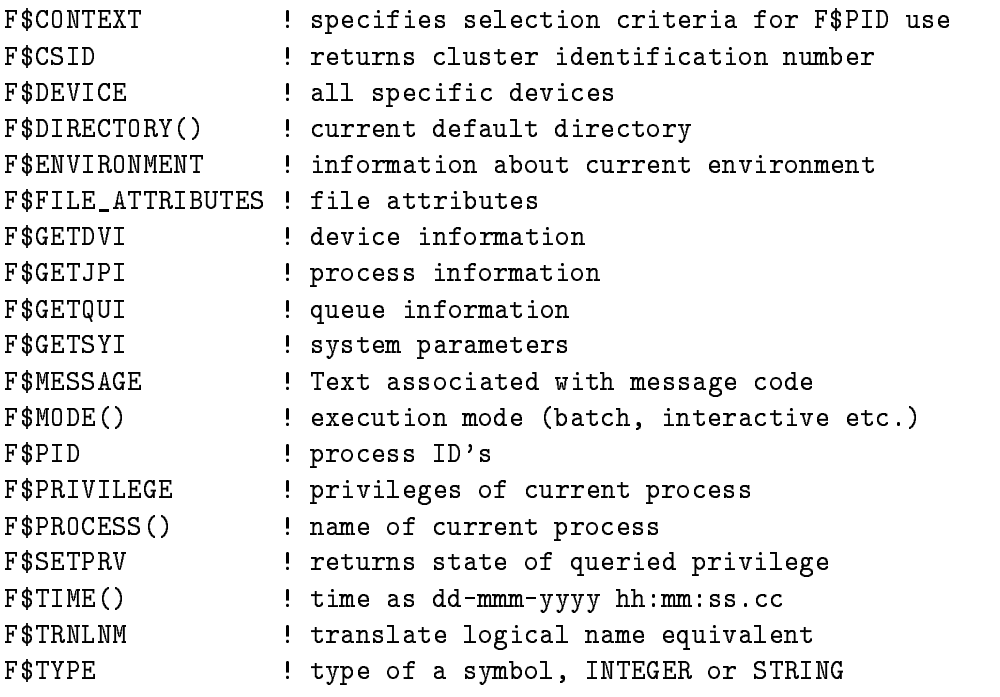

```
F$USER() : user identification code (UIC)
   F$VERIFY ! verification status
Examples
   $ old_default = F$DIRECTORY() ! save directory
    SET DEFAULT XY  set directory
   $ SET DEFAULT 'old_default' | restore directory
   $ IF F$MODE() . EQS. "BATCH" THEN SET VERIFY
                                     set verification ON in batch only
   $ IF F$MODE() .EQS. "BATCH" THEN -
     WRITE SYS$0UTPUT "Job executed at ''F$TIME()'"
                                     write message to log file
   $ WRITE SYS$OUTPUT "You are on terminal ''F$TRNLNM("SYS$COMMAND")'"
                                     output terminal device
   $ WRITE SYS$OUTPUT F$GETSYI ("HW_NAME") ! type computer model name, e.g.
   digital - Server Model Advanced Abdullah - Server Model Advanced Abdullah - Server Model Advanced Abdullah - S
   $ WRITE SYS$OUTPUT F$GETSYI ("ARCH_NAME") ! type architecture name, e.g.
   Alpha
```

```
 IF FGETSYI	ARCHTYPE EQS -
 THEN GOTO ALPHACODE
```
## $\bullet$  The following functions handle strings:

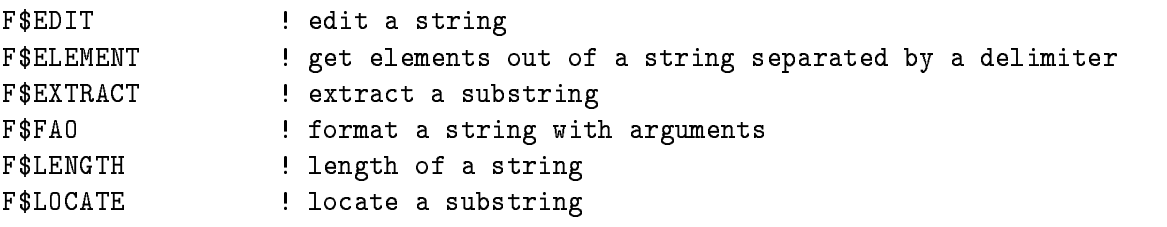

Examples

```
$ x = "ABCDEFG" ! assign value
$i = F$LOCATE("C", x)! i is 2 (offset!)
$ 1 = F$LEMGTH(x) - i ! length minus offset
\text{\$ y = F$EXTRACT(i, l, x) \quad y \text{ is } CDEFGx = "A, B, C"\text{\$ } y = F$ELEMENT(0,",") \qquad ! y is A, delimiter is comma
y = F$ELEMENT(3, ", ") ! y is comma (no element of this number)
```
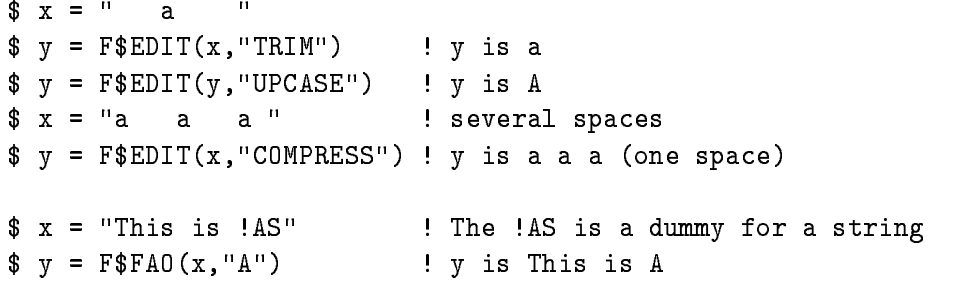

 $\bullet$  The following functions convert data types:

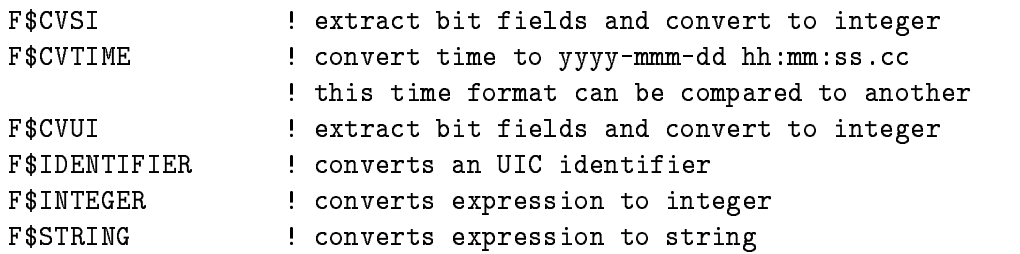

 $\bullet$  The following functions handle file names:

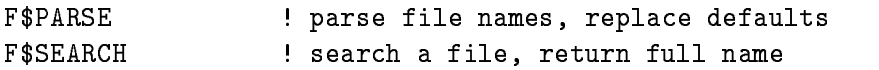

Examples

```
$ file = "LOGIN"
\$ def = F$PARSE(file) : e.g. EE$ROOT:[GOOFY]LOGIN.;\texttt{\$ def = F$PARSE(file,".COM") \qquad ! e.g. EESROOT: [GOOFY]LOGIN.COM;\$ dir = F$PARSE(file, , , "DEVICE") ! e.g. EE$ROOT:$ full = F$SEARCH(file) | e.g. null string (LOGIN is not found)
$ full = F$SEARCH("LOGIN.COM") e.g. EE$ROOT:[GOOFY]LOGIN.COM;53
```
As you can see the file type and the version number are not defaulted.

### Command Procedure Debugging  $5.7$

DCL itself allows only to set verification on (SET VERIFY) and to place SHOW SYMBOL statements in the procedure to find out what happens. At GSI there is a tool to generate a debug version of a procedure without modifying the run version

MDCLANAL DEBUG procedure debugfile generates debug version

After that, debugfile contains a version of the procedure showing all symbols. You may specify, if verification is switched off during procedure calls or not. This is very convenient, if you call other, already tested procedures.

#### $5.8$  Command Procedure Error Handling

You should provide generally one or more labels where errors are handled and one where breaks  $(\text{Ctrl } Y)$  are handled. You may close files, delete temporary files, give error explanations etc...

\$ ON ERROR THEN GOTO error\_label \$ ON CONTROL\_Y THEN GOTO break\_label SET NOON disable error checking SET ON enable error checking

After execution of programs you may check the symbol \$STATUS for a successful completion !STATUS \$ - eg

\$ IF \$STATUS .NE. 1 THEN GOTO ERRORHANDLING

#### ReadWrite Files in Command Procedures 5.9

It is very easy to create, read and write text files. The following examples show that. The parameter 'logname' is an automatically defined logical name used to connect read/write statements to  $open/close$  statements.

```
$ OPEN/WRITE/ERROR=label logname file ! create new file
  $ OPEN/APPEND/ERROR=label logname file ! open existing file for write
  $ OPEN/READ/ERROR=label logname file | open existing file for read
    READERRORlabelENDOFFILElabel-
 logname symbol
                                        ! read record to symbol
   WRITE logname expression  write expression to record of file
! if file is NOT closed automatically when you leave the command procedure!!
 you cannot open the same file again if you have not closed it before
  $ CLOSE logname
                                        ! close that file
```
Please specify generally labels to handle errors or end of les- Otherwise les would stay OPEN and cannot be deleted

#### LSEDIT Support for Command Procedures 5.10

Some unhandy DCL constructs are generated by the LSEDIT editor. These constructs are inserted in the text typing one of the following names terminated by  $|Ctrl | E$ 

IF : IF statement IF ELSE : IF ELSE construct

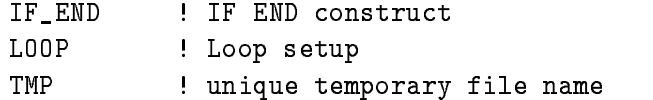

Remember, that you have to replace 'placeholders' and 'tokens' marked by  $[]$  or  $\{\}$ , respectively. To do that, just type. Go to the next one by  $\boxed{\mathtt{Ctrl}}$  N and replace it and so on.

# Part II GOOSY Introduction

# Chapter 6

# GOOSY Introduction

#### 6.1 GOOSY Summary

#### $6.1.1$ Summary

GOOSY is a PL- based nuclear data acquisition and analysis system implemented on VAXAXP , a processor it gets in part from MBD Camera computers in processors and  $\alpha$  is a computer of  $\alpha$ cessors reading out CAMAC modules and/or Fastbus subsystems. The analysis is done by user written routines and/or command controlled analysis tables. Network capabilities support several analysis programs on different DECnet nodes and several displays. A data management allows for comfortable control of PL- structured Data Elements Among others the main features of GOOSY are

- GOOSY is composed of loosely coupled programs like Transport Manager Display Analysis and Data Manager. This structure provides high security and flexibility because the data acquisition is independent of the analysis
- 2. The programs may run on different  $VAX/AXP$  computers connected via DECnet. The experiment can be controlled from several terminals
- 3. The analysis is independent of input which may come from a Transport Manager (CAMAC) via mailbox or DECnet, another analysis via DECnet, or disk or tape.
- 4. The analysis can be done by user written routines utilizing macros and/or by analysis tables which can be modified and/or (de)activated by interactive commands. The analysis tables control the following actions
	- $\bullet\,$  check of conditions (window, multiwindow, pattern, boolean, polygon and user denned  $\,$ function conditions) or condition arrays,
	- $\bullet$  accumulation of histograms (1- and 2-dimensional, real, integer, and bit spectra with condition filters) or histogram arrays controlled by multiwindow conditions or condition arrays
	- $\bullet$  user written procedures filtered by conditions,  $\hspace{0.1mm}$
	- $\bullet$  density distributions of pairs of any parameters filtered by conditions.
- 5. The Transport Manager presently supports the parallel CAMAC branch driver MBD and a J-based auxiliary crate controller CES auxiliary crate controller CES and the CES and the CES and the CES an nection. It supports a VME based multiprocessor frontend system controlling CAMAC. Fastbus or foreign subsystems A CAMAC computer board CVC providing a VSB bus to connect CAMAC and/or Fastbus will also be supported. A standard program interface is provided to support other frontend equipment
- The GOOSY display provides various tools to handle complex display pictures composed of histograms and distributions
- 7. All data of GOOSY (e.g. spectra, conditions, analysis tables, pictures, event data, user defined Data Elements) are stored in Data Bases preserved independently of programs even in case of crashes. They are handled by a Data Manager Program.
- The analysis of one data stream can be done by several analysis programs running on different DECnet nodes in parallel.

# 6.1.2 GOOSY Subsystems

# Data Management

In a software system for data acquisition and data analysis a large number of differently structured data objects has to be handled. Those data objects could be simple variables like coordinates or calibration parameters or complex structures like a spectrum or a picture. Therefore a Data Base system has been developed and implemented. Data Bases are organized in Directories, similar to OpenVMS the VAX operating system All Data Elements have names which are inserted in Directories. Various commands are provided to handle any kind of Data Elements, as CREATE, DELETE, SHOW, COPY, SET. Data Element specifications have the general form:

### node::base: [directory]name(index).member(index)

The node name will be used in the future for remote Data Base access All Data Elements are structures like PL-1 and in addition addition and in addition addition and in contrast to a letter to a letter name can be indexed. Each member of such an array has the same data structure. The smallest referable entity of a Data Element is any member of its structure

The Data Base is split into subdivisions called Pools A Pool is the smallest part of a Data Base which can be mapped into a program's address space where it is contiguous. The mapping specifies the program's access rights to the Pool, e.g. read only or read/write. A Pool is a chain of Data Areas. Areas are contiguous in the file. If the space in a Pool is exhausted, one more Area is added to the chain thus expanding the Pool All Data Elements are allocated in Pools All allocations and releases in a Data Base are logged in bit maps. Thus released space can be allocated again

Any Data Element in the Data Base is described byaType descriptor This is used to handle the Data Element, e.g. for CREATE, COPY and SHOW commands. The Type descriptor is  $\alpha$  PL-can be included in a PL-can be included in a procedure to access to access to access to access to access to access to access to access to access to access to access to access to access to access to access to acces the Data Element. Thus the consistency of the access is provided. The local pointer to the Data Element is returned by locating procedures or macros After locating the Data Element is protected against deletion

Several programs can work independently with the same Data Base thus sharing data There fore some actions are locked to ensure the integrity of the Data Base and the local mapping contexts in all attached programs

## Command Interface

The GOOSY command syntax is similar to DCL The commands are not implemented directly in DCL because of conflicting command keywords. They are rather implemented like commands available in DEC utility programs. They can be used in DCL procedures. Through a prompter program commands can be dispatched to subprocesses where they are executed The commands are dened by subroutine calls Each communicate is executed by a PL-- or FORTH-Communicated by a PL-- or FORTH Commands are composed of several keywords, e.g.

START INPUT NET START INPUT MAILBOX START OUTPUT FILE

A convenient command input is provided by a menu option The menu is generated automatically from the command definition. On each menu level interactive help is available. The command parameters can be input in a positional order, by name reference or as qualifiers:

CREATE SPECTRUMDIGITAL LIMITS - DATATYPEL NAMEname CREATE SPECTRUM name L - DIGITAL

By a logical name mechanism the user can assign names to parts of a command line thus sim plifying input of often used commands. Certain parameter values can be preset in profiles. The parameter defaults are optionally updated. Other options include command files executed by the interface and recalling of command lines

The interface module may be called several times in user written subsystems

# Menu Driven Guide

For users who want to use GOOSY without using manuals or HELP facilities a menu driven GOOSY guide provides a very easy to use interface to GOOSY Most DCL procedures also have a menu interface

# Graphic System

The GOOSY graphics system is realized with GKS (Graphical Kernel System) which allowed to design the graphic package independently of the graphical output devices Supported device types are among others Motif windows postscript les and LN PLUS laser printers A device independent plotle can be generated which can be re
displayed on any graphical device This file could be sent to IBM to be plotted on all plotters available.

To control complex experimental set-ups with many detector sub-systems, as planned for SIS/ESR experiments it is necessary to display the spectra for several of those sub-systems at the same time. Therefore the GOOSY graphic system provides a tool to summarize up to 64 frames for spectra and/or scatterplots in pictures. The size of the spectra and scatterplots in the frames and the organization of the frames on the screen can be defined by the user.

The spectra in the frames can be displayed as histograms, in vector or marker mode (for -dimensional spectra and as contour isometric or cluster
plots for 
dimensional spectra in linear, logarithmic or square-root mode on any axis. For the contour and cluster-plots arbitrary numbers of cuts are definable. The isometric plot of a two-dimensional spectrum can be rotated in any direction

Some other features provided by the GOOSY graphics system are:

- PLOT commands to send the actual picture on the screen or any created metale to the plotters at VAX or IBM
- Update of each frame on the screen in an arbitrary time interval
- 3. Projection of two-dimensional spectra.
- 4. Fit of background and gaussian peaks.
- 5. Overlays of spectra or additional scatterplot parameters in the corresponding frames.
- Zooming of a single frame out of the actual picture on the screen
- Calibrations of spectra or axis labelling

# 6.1.3 GOOSY Components

GOOSY components are programs executing commands These programs can be started from the VAX/OpenVMS command language DCL or run in subprocesses. In the first case, they get the commands from the terminal, in the second case from a prompter program. Thus several components can be controlled from one terminal. The set of components controlled from one terminal is called 'environment'. Each environment has a supervisor program to dispatch messages between the prompter program and the components

# GOOSY Prompter

This program is started to control components running in an environment. It executes the following functions

- $\bullet\,$  Create/Delete environment.  $\,$
- $\bullet$  Create/Delete processes.
- $\bullet$  Dispatch Commands.

Supervisor and components are started as subprocesses GOOSY commands are dispatched via the supervisor to the subprocess where the command is executed. The prompter hibernates until it gets an acknowledge message from the supervisor Therefore the subprocess executing the command can use the terminal for  $I/O$ .

# Transport Manager

This is the central data dispatcher. It controls the frontend equipment, gets data buffers and dispatches them to DECnet channels, mailboxes and files (disk or tape). Presently it supports camach by the MBD branch driver or by a single crate controller I-ment control density utilizing a fully equipped a fully equipped  $\mathbf{r}$ a differential VSB bus. A powerful VME frontend system allows to control CAMAC, Fastbus and other subsystems. If other frontend equipment will be needed in the future, this is the only interface which has to be extended. A standard program interface is provided to support other frontend equipment. Because this program runs independently of other programs, data writing is not interrupted by errors occuring in analysis or display programs

# Data Base Manager

This program executes all commands to maintain Data Bases and Data Elements, like CREATE, DELETE, SHOW, MODIFY, COPY etc.

# Display

This program executes all display commands It allocates the output device It gets data from analysis programs via DECnet for scatter plots

# Analysis

This user specific program analyzes the data. It may get data buffers from DECnet, Mailbox or files (disk or tape). It may output data buffers to DECnet and files. During an experiment several analysis programs may run on different nodes getting the same data from one Transport Manager. Analysis programs can also be chained. The analysis program need not to be modified for online or offline mode.

# Others

More programs may be started at any time. They may execute commands and control Data Elements or hardware components

#### $6.1.4$ GOOSY Data Elements

As mentioned above, all data are located in Data Bases. There are some Data Elements defined by GOOSY which are handled by special commands These are described in the next sections

All kinds of conditions can be executed through analysis tables (see below). They may then be used as filters for spectrum accumulation and/or scatter plots. In an analysis routine they are executed by the macro \$COND. Each condition has TRUE and FALSE counters and bits for freeze, execute, result, and preset. The different kinds are:

- $\bullet\,$  window Condition  $\,$
- $\bullet$  Multiwindow Condition
- $\bullet$  Pattern Condition
- Function Condition
- $\bullet$  Polygon Condition
- $\bullet\,$  Composed (boolean) Condition  $\,\,\overline{\phantom{a}}$

# Polygon

Polygons may be created, displayed, modified, copied, and deleted. They can be specified by graphic input or numerically. They are used by one or more conditions.

# Spectrum

Spectra may be of the type integer or float. The dimensionality can be one or two. Spectra can be filled through analysis tables or by the macro  $ACCU$ .

# Calibration

Calibrations are tables used to calibrate the spectra data when displaying them Each calibration can be connected to several spectra by the CALIBRATE SPECTRUM command see section - on page -

# Picture

Pictures keep information to display up to 64 frames containing spectra or scatterplots on one screen

# User Defined Data Elements

Besides the GOOSY Data Elements the user may define and create his own Data Elements. This may be done by GOOSY commands or by subroutine calls in a program To access the Data Element in a program, include the library module declaring its structure and call \$LOC macro to receive the pointer to the Data Element

# 6.1.5 Supported Hardware

Presently two CAMAC setups are supported by the Transport Manager

- Up to seven CAMAC crates each controlled by J--based auxiliary crate controllers con nected to a VAX through an MBD (Microprogrammed branch driver, BiRa Systems Inc.)
- Single CAMAC crate system controlled by a J-- PDP
-- in a CAMAC module CES - Starburst connected to a VAXAXP through DECnet

The two subsystems are replaced by a VME based frontend system and a new CAMAC computer system

- VME frontend system Utilizes processors each controlling a VSB branch The VSB branches connect to CAMAC Fastbus or other subsystems One processor collects the data and builds the events, another one does all the communication. The event builder transfers the data to a VAX through a parallel interface or through ethernet
- camac computer The board is fully equipped with a second scale of the board is computed with a second scale of and VSB. Similar to the VME system, different kinds of subsystems may be connected to the VSB. The data is supposed to be written to a local tape.

With all setups, CAMAC commands can be executed (ESONE calls).

# $J11$

For smaller experiments with lower data rates a CAMAC single crate system is supported by Goods- -- get the Camac mode the Camac mode into the Camac model into the compressed events into buffers which are sent via DECnet to a Transport Manager on a  $VAX/AXP$ . The CAMAC setup is described by a text file provided by the user. No programming work is required.

# MBD

Each J-- crate controller reads out the CAMAC modules of one crate The MBD copies the compressed substitute to the J-B- to the S-C-B- which which which are the V-D-D-D-D-D-D-D-D-D-D-D-D-D-D-D-D-D-Programs for the MBD are provided for standard setups The stand alone software for the J--s can be generated from  $CAMAC$  description files and/or written and modified by the user. In the analysis program the event unpack routine may be written by the user as well

This setup provides high flexibility and performance.

# VME

The VME based frontend system is a multiprocessor system allowing very complex structures Various kinds of subsystem can be connected through a VSB interface The readout and process ing is done in parallel. The system is fully controlled by the GOOSY transport manager.
## CAMAC CVC

This is the latest development The CAMAC board runs Lynx on a processor Via VSB other subsystems can be connected. This system will be able to run standalone. A tape can be connected to the SCSI bus. For monitoring purposes selected data can be sent via ethernet  $(TCP)$  to  $GOOSY$  and/or PAW analysis sessions.

### GOOSY Analysis  $6.1.6$

## Event Loop

GOOSY processes experimental data structured in events The routine executing the event loop is provided by GOOSY. It executes the following steps:

- $\bullet$  Call unpack routine (Get new buffer if no more event is found).
- $\bullet$  Call analysis routine (optional).
- $\bullet$  Call analysis table executor (optional).
- $\bullet$  Call standard routine to pack event into output buner (Output buner if it is niled) (optional

The user provides the unpack routine and optionally an analysis routine

## User Written Analysis Routine

Goos y and providents and provides to locate accumulate spectra and check conditions and check conditions and The user may write his own analysis routine using these macros Any Data Element in a Data Base can be accessed They are declared as PL- based structures The pointers to the structures are set by the macros

## Dynamic Analysis

To improve the flexibility of the analysis GOOSY provides an analysis table executor. It executes condition checks spectrum accumulations and scatter plots controlled by analysis tables Com mands are provided to edit the analysis tables Each Entry in an analysis table is composed of the name of a subject Data Element and a list of names of object Data Elements, i.e. a spectrum name as subject and a member of a Data Element structure as object (optionally an additional condition name). The Entries can be added, deleted or modified without effect to a running analysis program. The modified table can then be activated in the analysis program by a command. Of course spectra and conditions used in analysis tables can be created independently of any analysis program. The analysis table executor presently processes the following types of Entries, in the order as listed

Function A user written function is called.

Function Condition The condition value is evaluated by a user written function.

- Window Condition The values of the specified objects are checked versus the limits of the window
- Multiwindow Condition The value of the specified object is checked versus the limits of the window.
- **Pattern Condition** The value of the specified object is checked versus the pattern of the condition.
- Composed Condition This is the result of a boolean expression of other conditions
- Accumulation Supported are and 
dimensional spectra of type INTEGER or FLOAT
- Scatter Plots The Entry for scatter plots is added to the analysis table by the DISPLAY com mand, if the displayed picture contains any scatter plot frame.

Any of the conditions may be used as filters for either spectrum accumulation or for individual scatter plot frames A condition can be inserted as master condition If a master condition is false, the table execution is terminated.

### Prerequisites for GOOSY 6.2

If you never have used GOOSY before, some preparations have to be done. You must be familiar with the basic  $VAX/OpenVMS$  concepts and commands (see  $VAX/OpenVMS$  Introduction manual).

Ask the GOOSY group if your account is sufficiently priviledged to run GOOSY.

## Information Mailer and VAX notes

Ask the GOOSY group to be included in the GOOSY information mailer list. You can list all GOOSY mails on the terminal by

\$ GNEWS

All mails also are written to VAX notes. The users also can write comments to VAX notes. Thus, VAX notes should be used for communication amongst the users and the GOOSY group. A simple interface to VAX notes is provided by command

 GNOTES Enter menu \$ GNOTES WRITE "Titel" /USER/KEY=ERROR/FILE=report.txt

The second line inserts the content of the file into the conference GOOSY-USER. See HELP GNOTES for more information

## 6.2.3 Creating Libraries

Create the following libraries by the commands (after you logged in):

\$ LIB/CRE/TEXT PRIVLIB.TLB \$ LIB/CRE/HELP PRIVLIB.HLB \$ LIB/CRE/OBJ PRIVLIB.OLB

### **LOGIN Procedure**  $6.2.4$

In the LOGIN.COM procedure some setups for GOOSY must be done. Copy GOO\$EXE:USER\_LOGIN.COM to LOGIN.COM and insert your specific statements at the marked places. (Execute the procedure after this).

```
$ SET NOVERIFY
SET NOVER IN 1999 IN 1999 IN 1999 IN 1999 IN 1999 IN 1999 IN 1999 IN 1999 IN 1999 IN 1999 IN 1999 IN 1999 IN 1999 IN
$! Define names for libraries:
$ DEFINE/JOB PLI$LIBRARY SYS$LOGIN: privlib.TLB
```

```
$ DEFINE/JOB tpriv SYS$LOGIN: privlib.TLB
$ DEFINE/JOB LNK$LIBRARY SYS$LOGIN: privlib.OLB
$ DEFINE/JOB opriv SYS$LOGIN: privlib. OLB
$ DEFINE/JOB HLP$LIBRARY SYS$LOGIN: privlib.HLB
$ DEFINE/JOB hpriv SYS$LOGIN: privlib.HLB
$! Define names for profiles:
$ DEFINE/JOB GOO$PROFILE GOO$EXE: PROFILE. PROF
$ DEFINE/JOB GOO$INI_ALL GOO$EXE:INI_ALL.COM
$ DEFINE/JOB GOO$INI_TPO GOO$EXE:INI_TPO.COM
\mathbf{S} defined by the set \mathbf{S}-definition function \mathbf{S}-defined by the set of \mathbf{S}-definition function \mathbf{S}$ PFKEY
P<sub>FK</sub>EY PERSON
$! Set system prompt to "node:user$ ":
$ @GOO$EXE:SETPROMPT.COM
$! Define all GOOSY stuff:
$ @GOO$EXE:GOOLOG.COM
$! Establish a Data Base for analysis control:
$ GOOCONTROL

$! Add here user specific statements:
$^{\dagger}\mathbf{r} and \mathbf{r} and \mathbf{r} and \mathbf{r} and \mathbf{r}$ IF F$MODE() .NES. "INTERACTIVE" THEN GOTO G_BATCH

$! Add here statements to be executed interactively only:

$^{\dagger}\mathbf{r} and \mathbf{r} and \mathbf{r}$ G_BATCH:
$ IF F$MODE() .NES. "BATCH" THEN EXIT
$ WRITE SYS$OUTPUT "******** Starting user batch procedure ********"
$!
$! Add here statements to be executed in batch only:
\mathbf{r} and \mathbf{r} and \mathbf{r}$ SET VERIFY
$ EXIT
```
### 6.2.5 Profiles

In profiles one may set default values for certain command parameters. We recommend to use the default profiles. Define in your LOGIN procedure (as shown above):

\$ DEFINE/JOB GOO\$PROFILE GOO\$EXE:PROFILE.PROF \$ DEFINE/JOB GOO\$INI\_ALL GOO\$EXE: INI\_ALL.COM \$ DEFINE/JOB GOO\$INI\_TPO GOO\$EXE:INI\_TPO.COM

You may, however, copy these files to your Directory, modify them and define the logical names to your private profiles.

### 6.3 **GOOSY** Command Interface

### **GOOSY** Guide  $6.3.1$

The easiest way to start with GOOSY is to use the guide. The guide is invoked by

\$ GUIDE GOOSY GUIDE GOOSY

The  $KP_0$  on the keyboard calls the guide, too. The guide displays menus with brief descriptions of tasks These tasks are executed by entering the task number as displayed The guide is completely self describing. The actual GOOSY commands executed are displayed. So one can learn from the guide by using it All steps except the programming of analysis routines and the prerequisites can be done in the guide One may leave and reenter the guide at any time The top level menu looks like this

```
Guide to GOOSY: path = \,, last topic =
    GOOSY top menu 
       1- Preparations needed before using GOOSY
       -
 GOOSY operating Everything to control a running GOOSY
      3- Mostly used SHOW commands
      4- Spectrum handling
      5- Picture handling
      6- Condition handling

 Scatter plot handling
      8- Mostly used display commands
      9 Overview of GOOSY commands (HELP)
     10 Reset defaults to values from profile
      Enter menus of GOOSY components
     12 Give an overview over the current GOOSY
     13 Shutdown G00SY
<RET>, <CTRL>Z, B: Previous menu <CTRL>Y, E: Exit ?, H: Help R: Refresh
```
Enter number to select topic

The topic numbers with a hyphen  $(-)$  indicate other menus, all others execute DCL procedures prompting for all necessary information

## 6.3.2 Line Input

A GOOSY command line can be given in the following situations (environment and components are described later in this introduction

- Input to a GOOSY component prompt eg SUC DBM- The component must have been started 'stand alone' on DCL level, e.g. by \$ MDBM.

\$ MDBM  $\sim$   $\sim$   $\sim$   $\sim$   $\sim$   $\sim$ SUC: DBM> command

a supplement to the Goost prompter (also state) it as the and the and the appro priate component must have been created

\$ GOOSY Goose and the contract of the contract of the contract of the contract of the contract of the contract of the contract of the contract of the contract of the contract of the contract of the contract of the contract of the SUC: G00SY> command

3. Input to DCL prompt. The GOOSY command must be preceded by the component name. eg most to a problem or by Goos the range is equivalent to paper the position to problem the distribution of is that the command interface returns to DCL level In addition it is possible to use DCL symbols in the command line.

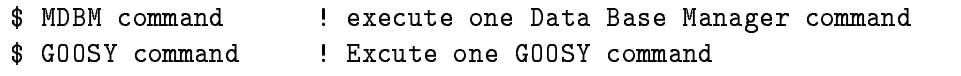

4. In a GOOSY menu after pressing  $KP-PF3$  key.

## Parameters and Qualifiers

The GOOSY command syntax is similar to the DCL syntax A command is composed of several keywords. Positional parameters are delimited by spaces. String parameters containing delimiters must be enclosed in quotes ("string"). Integer parameters can be entered in decimal, hexadecimal  $(XXn)$ , octal  $(X0n)$ , or bit  $(XBn)$  format. In addition to DCL, however, the parameters have names and may be specified in any order by name=value. The names are found in the help description of the command or in the menu

Qualifiers are preceded by a slash (/qualifier). Differently to DCL they cannot specifiy a value. In most cases qualifiers can be negated by /NOqualifier. Qualifier sets are mutually exclusive qualifiers. In the menu the positional parameters are specified on top together with their names, followed by the qualifiers. At last, the qualifier sets follow together with their qualifiers. An example is shown below

## **Command Procedures**

The GOOSY command interface is able to process command files (default file type is  $GCOM$ ). These files contain GOOSY commands lines. The commands in these files are executed by the '<sup>(a)</sup> command:

\$ GOOSY @file \$ MDBM @file /LOG Comment lines may be written starting the line with an exclamation point Lines can be continued  $\mathcal{E}$  and arguments replace strings  $\mathcal{E}$  in the community  $\mathcal{E}$ lines

## Defaults

In some cases default values are provided for command parameters Some parameter values are stored as new defaults, if specified. Global defaults are valid for several commands, e.g. the Data Base name. Note, however, that the scope of global defaults is limited to a component (see  $6.9.3$ ). Only global defaults can be preset in the profiles. Some parameters are required, i.e. they are prompted if not specified. In the command description these attributes are described for each parameter

```
parameter default: value
parameter replace
parameter global replace
parameter required
```
## Command Example

The following command has two positional parameters, one switch and one qualifier set. Command description

SET ACQUISITION in\_buffers out\_buffers /[NO]SYNC /MAILBOX/NET MAILBOXNET

Valid commands are then

```
SET ACQ 4 2 / SYNC/NET
                     ! in_buffers=4, out_buffers=2
set alg out-course- in buildings-the-course-the-course-the-
SET ACQ /SYNC/MAIL  ! out_buffers=default, in_buffers=default
```
An invalid command would be

SET ACQ /MAIL/NET | illegal exclusive qualifiers

#### **GOOSY Menu** 6.3.3

GOOSY menus are specific to GOOSY components (see  $6.9.3$ ). The command MENU enters the GOOSY component menu. Some keys are defined for a shorter menu access: As input to a GOOSY component prompt, press NEXT SCREEN . Example:

```
$ MDBM
                         ! start Data Base Manager
SUC: DBM> <NEXT SCREEN> ! pressing this key enters the menu.
```
There are two types of menus, one for commands and one for the command parameters which is entered when you reach a full command commands may be composed of several keywords like in DCL). The command menu looks like

```
keyword
Subcommands available 
keyword *: *: list of available subcommands
keyword : short description
************** End of list ******************* End of list ***
```
The first line type is for a command which needs more subcommands, the second is the layout of an executable command. Entering a keyword of the first type, the next menu command level is displayed. Entering a keyword of the second type, the parameter menu of this command is displayed. Several keywords may be entered at once. The parameter menu looks like:

```
keyword keyword keyword
short description
Positional parameter list ===================================
parameter name | type | short description | default
parameter name | type | short description
                                            =default
Qualifier list 
qualifier #SWI #short description default
Qualifier set list ---------------------------
set name | SET|list of possible values : default
********* End of list ******************* End of list ********
```
In this menu one moves the cursor around using the arrow keys and can overwrite the displayed default values. Note that qualifiers always must be preceeded by a slash (/qualifier). An  $\boxed{=}$ sign in front of the default marks a required parameter. Some more keys on the separate keypad are activated as shown in graduated as shown in graduated as shown in graduated as shown in graduated as  $\alpha$ 

Press the KP PF- key to get a keypad layout Press the HELP key or KP PF and KP PFto get help information for the present level. At command level the following keys are activated:

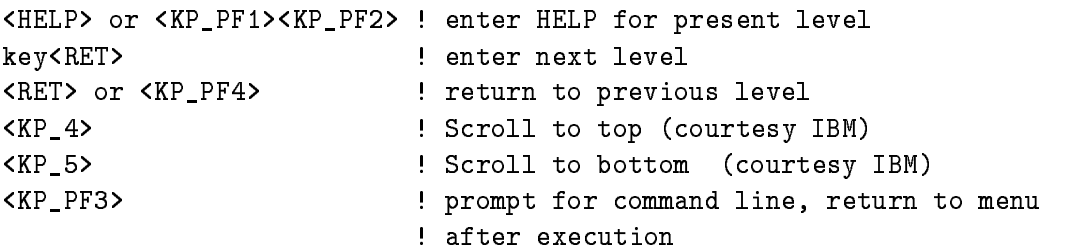

At command parameter level the following keys are activated

Here  $\mathbb{H}^n$  or  $\mathbb{H}^n$  for  $\mathbb{H}^n$  for present level in the present level in the present level in the present level in the present level in the present level in the present level in the present level in the prese

Ctrl Z: Leave GOOSY menu

Ctrl A: toggle insert/overstrike mode

- Ctrl H: move cursor to begin of line
- ctrl Z Leavest Prompter Construction Prompter Construction Prompter Construction Prompter Construction Prompter Construction Prompter Construction Prompter Construction Prompter Construction Prompter Construction Prompter

|                 | sho kpad        | Enter           | <b>Break</b>    |  |
|-----------------|-----------------|-----------------|-----------------|--|
|                 |                 |                 |                 |  |
| GOLD            | <b>HELP</b>     | command command |                 |  |
| PF1             | PF2             | PF3             | PF <sub>4</sub> |  |
|                 |                 |                 | delete          |  |
|                 |                 |                 | line            |  |
| KP7             | KP8             | KP9             |                 |  |
| text            | text            |                 | delete          |  |
| ⇑               | ⇓               |                 | character       |  |
| KP <sub>4</sub> | KP <sub>5</sub> | KP6             | f.              |  |
|                 |                 |                 |                 |  |
|                 |                 |                 |                 |  |
| KP1             | KP <sub>2</sub> | KP3             |                 |  |
|                 |                 |                 |                 |  |
|                 |                 |                 |                 |  |
| KP <sub>0</sub> |                 |                 | <b>ENTER</b>    |  |

|                 | sho kpad        | Enter   | <b>Break</b> |  |
|-----------------|-----------------|---------|--------------|--|
| GOLD            | HELP            | command | command      |  |
| P F1            | PF2             | PF3     | PF4          |  |
|                 |                 |         | delete       |  |
|                 |                 |         | line         |  |
| KP 7            | KP8             | KP9     |              |  |
| text            | text            |         | delete       |  |
| ⇑               | ⇓               |         | character    |  |
| KP <sub>4</sub> | KP <sub>5</sub> | KP6     |              |  |
| text            | text            |         | execute      |  |
|                 | ⇐               |         |              |  |
| KP <sub>1</sub> | KP <sub>2</sub> | KP3     |              |  |
| next            |                 |         | command      |  |
| line            |                 |         |              |  |
| KP0             |                 |         | <b>ENTER</b> |  |

GOOSY command prompter GOOSY parameter prompter

Figure - The Special Keypad Layout for the GOOSY command left and parameter right

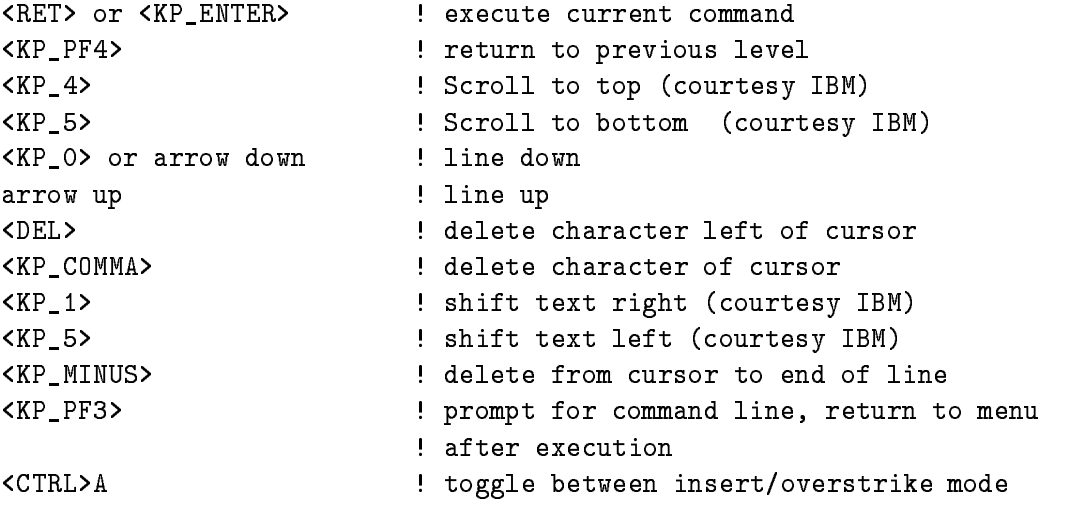

All defaults presently active are displayed in the menu. If the command is executed, the actual command line is displayed on top of the screen. You leave the component or prompter or menu by (several)  $\boxed{\text{CTRL}}$  Z.

#### 6.3.4 ALIAS Names

GOOSY commands including parameter specifications can be replaced by alias names. These names are defined on two levels: global and environment. The environment level names are searched first. They are activated by the CRENVIR command and deactivated by the DLENVIR command. If no environment is active, only the global alias names are valid. Alias names cannot be abbreviated. They are implemented on GOOSY command level and DCL command level (DCL symbols). All alias names are deleted during logout. Therefore it is recommended to create alias names in the LOGIN.COM procedure using the DCL command ALIAS CREATE.

## DCL Commands

DCL commands to handle alias names:

 ALIAS CREATE name string environment GLOBAL \$ ALIAS DELETE name environment / GLOBAL \$ ALIAS SHOW name environment / GLOBAL/ ACTIVE

To create global alias names, omit the environment or use the **/GLOBAL** qualifier. Examples:

```
$ ALIAS CRE ANA "CREATE PROC MGOOANL" | global alias ANA is created
$ ALIAS CRE INAC "INI ACQ /J11 NODE=" SUSI !envir.alias INAC is created
 ALIAS SHO ENVSUSI enviralias names of SUSI
 ALIAS SHO All active alias names
 ALIAS SHO GLOB Global alias names only
$ ALIAS SHO INAC
 ALIAS SHO INAC Alias INAC
```
## GOOSY Commands

Sometimes it is useful to create alias names from GOOSY command level GOOSY commands to create, delete and show alias names are implemented in the GOOSY prompter, in the standalone Data Base Manager and the stand alone display. The arguments are the same as shown above, but the commands begin with the verb to fit into the GOOSY commands.:

```
DBM> CREATE ALIAS name "string"
GOOSY> SHOW ALIAS
MDISP> DELETE ALIAS name
```
Alias names created by GOOSY commands are not defined as DCL symbols.

### **User Defined Commands** 6.3.5

Besides the commands provided by GOOSY the user may create his own commands The com mand is created by routine C\$CRECM which declares the parameter list and specifies the action routine to be called by the command. Routine C\$DSPMN is called to prompt for command input. An example can be found in the file  $GOOSCMD$ :  $MCMD$ .  $PPL$ .

### Data Management 6.4

A Data Base is located in a file and has a Data Base name. It is strongly recommended to use the same name for the file and the Data Base. The file type should be SEC. A logical name may be created for the Data Base name. To activate a Data Base it must be **mounted**. It is dismounted during a system shutdown or by command If a Data Base runs out of space it can presently NOT be expanded

The data region of a Data Base is splitted into **Pools**. All Data Elements are stored in Pools. A Pool (and all Data Elements in the Pool) can be accessed by a program with READ ONLY protection or with READ/WRITE protection. Pools must be created. They are automatically expanded if necessary, up to the space available in a Data Base. Similar to a  $OpenVMS$  disk, Data Elements of a GOOSY Data Base are organized in Directories. The user must create Directories to use them. A diagram of the simplified Data Base structure is shown in figure  $7.1$ on page -

. Data Elements can be of atomic Types (structure Type Plants), or of structure Type (To  $\sim$  ) structure tures). Besides the data structure a Data Element can be indexed (one or two dimensional). Such Data Elements are called name arrays Each name array member has its own data and Directory entry Similar to PL- the variables in a structure are called members All GOOSY Data Elements like conditions, spectra, pictures, Dynamic Lists, etc. are kept in Data Bases.

Normally one Data Base is adequate for one analysis The Data Base and its Data Elements are created by commands. Presently all Data Elements must be created before starting an analysis A DCL command procedure should be written to do this An example of such a DCL command procedure can be copied from the file GOO\$EXAMPLES:DB.COM and adapted to the needs of the experiment. Presently at least one condition and one spectrum must be created in a Data Base used for analysis

#### $6.4.1$ Create Data Bases

A new Data Base can be created and preformatted by the DCL command

```
$ CREDB ?
CREATED IN THE CALL AND THE CREATED FOR THE CALL AND THE CALL AND THE CALL AND THE CALL AND THE CALL AND THE CALL AND THE CALL AND THE CALL AND THE CALL AND THE CALL AND THE CALL AND THE CALL AND THE CALL AND THE CALL AND 
$ CREDB basename filename size[KB]
          /SPECTRA=s ! maximum number of spectra
          /PICTURE=p : maximum number of picture frames
          CONDITIONSc  maximum number of conditions
          /DIRECTORIES=d ! maximum number of Directories
          /P00LS=p : maximum number of Pools
          /POLYGON=p : maximum number of polygons
          DYNLISTd  maximum number of Dynamic Lists
```
The quotation mark enters a little menu. This command creates the Directories \$SPECTRUM, \$CONDITION, \$PICTURE, \$POLYGON, \$DYNAMIC, DATA and the Pools \$SPEC\_POOL, \$COND\_POOL, \$PIC\_POOL, \$DYNAMIC and DATA. The command procedure creating the GOOSY Data Base can be saved by qualifier /SAVE=file. This file may be edited and used later instead of CREDB. For additional information for this command use DCL HELP CREDB. An example is shown in section - on page - Data Bases are accessible on one node by all programs started by the same OpenVMS user on that node

#### Mounting and Dismounting Data Bases  $6.4.2$

Before accessing a Data Base, it must be mounted (already done by CREDB). This is done by issuing one of the DCL commands

MDBM MOUNT BASE basename filename

### MOBASE basename filename

GOOSY should then tell you that the Data Base basename has been mounted as a global section and is opened and ready.  $f$ ilename is the Data Base file name (a VAX/AXP-OpenVMS global section file). It is strongly recommended that the Data Base name is the same as the file name and that the filename has the type .SEC. The Data Base remains mounted until the node is rebooted or the Data Base is dismounted explicitely by one of the DCL commands

### MDBM DISMOUNT BASE basename

```
 DMBASE basename
```
NOTE however that the Data Base remains mounted as long as there are programs active using it, even if the message says that there is 'no such (global) section'.

Only processes running on the same node of a cluster are allowed to share Data Bases If you need a Data Base already mounted on a different node, change either to that node or dismount the Data Base on the other node and mount it on your node A list of mounted Data Bases is displayed by command

 $\sim$   $\sim$   $\sim$   $\sim$   $\sim$ 

One can define logical names for Data Base names. They should be defined with DE- $FINE/JOB$  to be known for all subprocesses.

For a detailed description refer to the manual 'GOOSY Data Management'.

#### 6.4.3 Compressing and Decompressing Data Bases

If a Data Base is not used for some time, it can be compressed. The dismounted and compressed Data Base requires in most cases much less disk space It must be decompressed before it can be mounted again

\$ MUTIL COMPRESS BASE basename file , mutic compress and a determined based based of the second second second second second second second second second second second second second second second second second second second second second second second second s

MUTIL DECOMPRESS BASE file basename basefile

Basename' and 'basefile' are the names of the Data Base and Data Base file. 'File' is the name of the file for the compressed Data Base. The default file type is .CSEC. The base must be mounted to be compressed

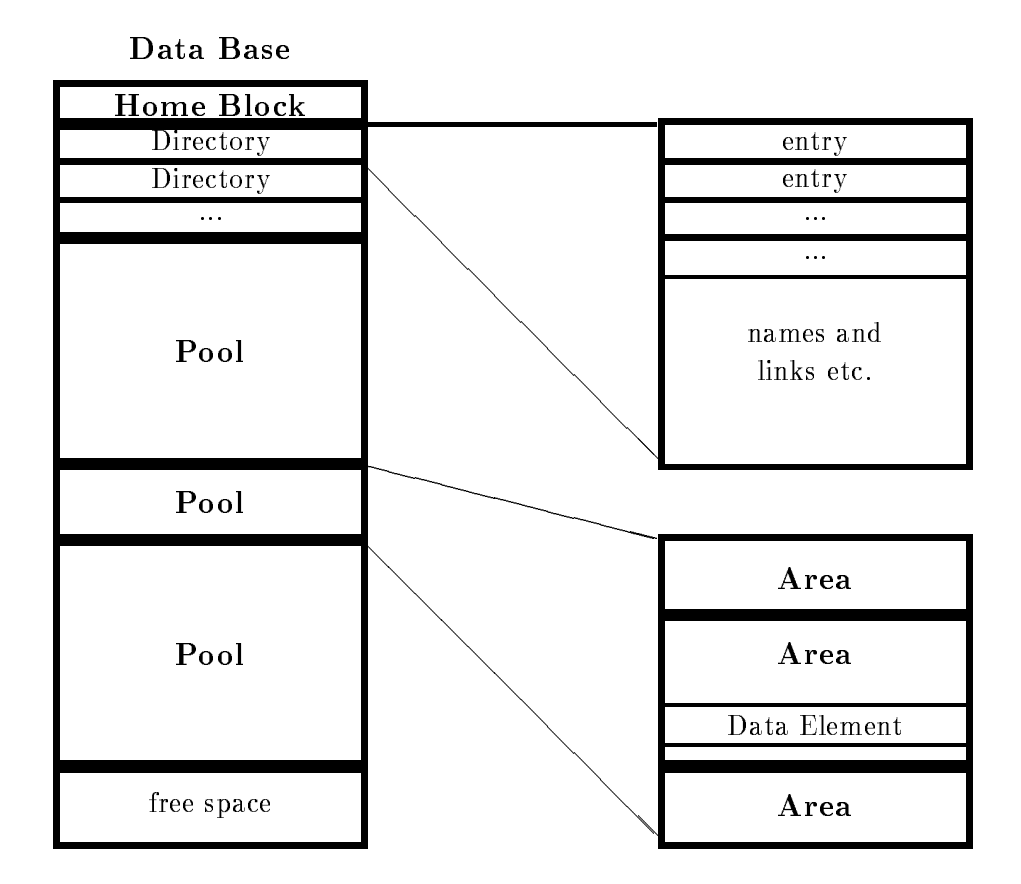

Figure 6.2: The simplified structure of a GOOSY Data Base.

## Copying and Expanding Data Bases

A data base can be expanded only when it is copied To copy a mounted base and to expand it to a bigger size, use

\$ MUTIL COPY BASE basename file SIZE=size

'Basename' is the name of the Data Base. 'File' is the name of the file for the new Data Base. The default file type is .SEC. The base must be mounted to be copied.

Data Bases are global sections. If they are in use by any program, parts of the Data Base are kept in the memory. When, due to a powerfail, the VAX crashes, the parts of the Data Base in

the memory cannot be saved into the disk file. To force a dump of the Data Base from memory into the disk file one can use the command UPDATE BASE:

### MDBM UPDATE BASE basename

# $6.5$

As mentioned above all data is located in Data Bases Data Bases are organized in Directories similar to OpenVMS. All Data Elements have names which are inserted in a Directory. Various commands are provided to handle any Type of Data Elements, as CREATE, DELETE, SHOW, COPY, SET. In commands Data Element specifications have the general form:

node::base:[directory]name(index).member(index)

The node name is used in the future for remote Data Base access It is presently not used An asterisk or empty string denotes the current (local) node. All Data Elements may be structured like in PL- In addition 
 and in contrast to a le system 
 Data Elements may be composed of an array of Data Elements. We call such an array name array to distinguish it from an array inside the data Eg a spectrum consists of some header information and a data array but the spectrum name may be indexed. Each member of such a name array keeps the same information as a single spectrum. The smallest referable entity of a Data Element is called a **member**.

There are some GOOSY Data Elements which are handled by special commands These are described in the next sections

## 6.5.1 Conditions

By default, conditions are kept in the Directory \$CONDITION. GOOSY conditions are independent of spectra or coordinates (parameters), as opposed to SATAN analyzers. All kinds of conditions are executed as specified in a Dynamic List (see below). They may then be used as filters for spectrum accumulation and/or scatter plot. In an analysis routine they are executed by the macro  $SCOND$ . Each condition has TRUE and FALSE counters and freeze, result, and preset bits. The following different condition types are implemented:

## Window Conditions

A window condition keeps n window limits Up to eight may be used in a Dynamic List Each limit pair may be applied to a different object. An object may be any member of a Data Element which is a BIN FLOAT BIN FIXED-DIMENSION is TRUE  $\mathbf{N} = \mathbf{N}$ if all subwindows are TRUE

## Multiwindow Conditions

The difference to normal window conditions is that there is one result bit for each subwindow. In a Dynamic List any number of subwindows is processed All subwindows are applied to the same object. The result bits can be used as filters for spectrum array accumulations. The number of the last TRUE subwindow may be used to select a spectrum array member for accumulation (See MULTIWINDOW and INDEXEDSPECTRUM in Dynamic Lists

## Pattern Conditions

Similar to the windows, the pattern conditions may keep n subpatterns. Up to eight may be checked in a Dynamic List. Each subpattern is compared to a different object which can be any Data Element member of Type BIT- or BIT ALIGNED The condition is TRUE if all subpatterns match. There are four matching modes:

Pattern and ob ject must be identical

 $2. ANY$ 

Pattern and ob ject must have at least one common bit set

3. INCL

TRUE if all bits set in the pattern are set in the ob ject like IDENT inclusive additional bits set only in the object).

EXCL

TRUE if all bits set in the ob ject are set in the pattern like ANY exclusive additional bits set only in the object).

In addition single bits in the objects can be inverted before testing.

## Function Conditions

The user may write special routines for more complex conditions These routines must be linked in a sharable image and can then be dynamically loaded In the Dynamic List any members of Data Elements may be specified as arguments for these routines. The first argument, however, must be a  $BIT(8) ALIGNED$  returning the result.

## Polygon Conditions

A polygon is created and modified independent of polygon conditions. Therefore several polygon conditions may reference the same polygon, but with different objects (coordinates). The polygon and objects are bound to the condition either by creation or by inserting in the Dynamic List. The execution time is similar to window conditions

## Composed Conditions

This may be any boolean expression of other conditions

### $6.5.2$ Polygons

By default, polygons are kept in the Directory  $POLYGON$ . Polygons may be created, displayed, modified, copied and deleted. They can be specified by graphic input or numerically. They are used by one or more conditions

## 6.5.3 Spectra

By default, spectra are kept in the Directory  $SPECTRUM$ . A spectrum is composed of several Data Elements. The user need not be concerned with that, but in a SHOW DIRECTORY command these Data Elements will be listed spectral may be BIN FIXED-19 fixed B 1999 (1999) it believes  $FLOAT(24)$ . The dimensionality can be up to two. Spectra may be filled in a Dynamic List Entry or by macro \$ACCU.

Spectra are created as digital or analog spectra

- $\bullet$  Digital spectra are used to accumulate integer or bit variables. The integer binsize specifies the number of input bins to be incremented in one spectrum bin. Bit spectra should be dimensioned -- or - respectively with binsize -
- $\bullet$  Analog spectra are used to accumulate noat variables. The binsize specifies an interval. The lower limit of the interval is inclusive, the upper limit exclusive. Therefore the upper spectrum limit is exclusive

GOOSY Spectra can be extracted from a Data Base and sent to the IBM to be processed by SATAN. This is done by:

\$ MDBM DUMP SPECTRUM name OUTPUT=file \$ SIBMSPEC file VSAMlib / RUNID=id

The spectra dumped into 'file' are inserted into a SATAN VSAM library.

### 6.5.4 Calibrations

By default, calibrations are kept in the Directory  $CALIB$ . Similar to spectra calibrations are sets of several Data Elements They keep a calibration table which is used to calibrate the spectra data when displaying them. Each calibration can be connected to an arbitrary number of spectra.

### Pictures 6.5.5

By default, pictures are kept in the Directory  $PICTURE$ . Similar to spectra pictures are sets of several Data Elements They keep information to display several frames containing spectra or scatterplots. Up to 64 frames may be displayed on one screen.

### 6.5.6 User Defined Data Elements

Besides the GOOSY Data Elements the user may define and create his own Data Elements. This may be done by GOOSY commands or by subroutine calls in a program The following steps must be performed

- Put the PL- source declaration of the Data Element in a text library The name of the structure should be used as the name for the library module The declaration must declare a based structure. A base pointer may be specified (should be  $STATIC$ ).

- 2. Create a Directory in a Data Base (optional)
- 3. Create a Pool in a Data Base (optional)
- Create the Data Element Type using the new PL- structure in the text library
- 5. Create the Data Element of the new Type.

If the declaration contains REFER members the Data Element can be created only in a program because the REFER values must be specified. To access the Data Element in a program, include the library module declaring its structure and call \$LOC macro to receive the pointer to the Data Element An example is shown in section - on page -

## 6.5.7 Buffer and Event Types

GOOSY listmode data files contain buffers. The buffer and event headers are SA\$bufhe and SA\$evhe, respectively. The declarations can be found in the text library GOOINC. The third and fourth word in a buffer or event header specify the type and subtype of the buffer or event. respectively. Presently the following buffer types are defined. The numbers are defined in the text library  $GOODIC(SBUTREP)$ . Note the difference of the event structure in a buffer or in a data base

er type subtype subtype the subtype of the subtype of the subtype of the subtype of the subtype of the subtype

Buers formerly used by the J-- based single CAMAC crate system The J--s write now business of type subtype - (and which it answers in the seeds for the second contract routine  $\mathcal{L}^{(1)}$ but the structure of the event data element is structure of the event data element is  $\mathcal{L}_{\mathcal{A}}$ library GOOTYP These buers are presently - bytes long

## er – eest in personer type subtype type subtype type subtype

Buffers from analysis output in /COMPRESS mode. On output events are compressed by A \$PACMP. The subtype specifies the compression mode. On input the events are expanded by A\$UPCMP. The structure of the event data element is free. The pack routine stores the full data element into the output buffer behind an event header. On input the unpack routine copies the event without header from the buffer to the event data element.

## er type subtype subtype subtype subtype subtype subtype

This type is used by the J-- single crate system and by analysis output in COPY mode The event data element structure is SA\$EVENT, which is found in text library GOOTYP. The subtype - stands for uncompressed events subtype for zero suppressed events Anal ysis output event data elements are copied by A\$PAEVT into the output buffer. These events are unpacked during input by A\$UPEVT. The structure of the event data element is free but must have a standard event header These buers are presently - bytes long

## er type subtype subtype subtype subtype subtype subtype subtype

This type is used by the standard MBD system. The event data element structure is

SA!MBD which is found in text library GOOTYP These buers are presently - bytes long

## er type and type of type of the subtype of the subtype of the subtype of the subtype of the subtype of the subtype of the subtype of the subtype of the subtype of the subtype of the subtype of the subtype of the subtype of

This type is used by the standard VME system. The event data element structure is , which is found in the events are composed by subscription in the events are composed by subscription of  $\mathcal{S}$ Structure SA!VES- - in GOOVME CAMAC and Fastbus structures are provided **Execute are presented to a present and a** 

In the START INPUT MAIL command the appropriate buffer size must be specified! The default of - matches the current default systems

# Data Base Manager

As an example for GOOSY commands and to get familiar with Data Elements, we will describe in more detail the Data Base Manager. It is invoced stand alone by the DCL command:

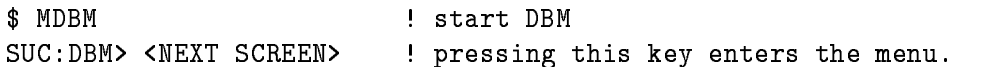

A Data Base should have been created already, e.g. by CREDB. The first menu level looks like:

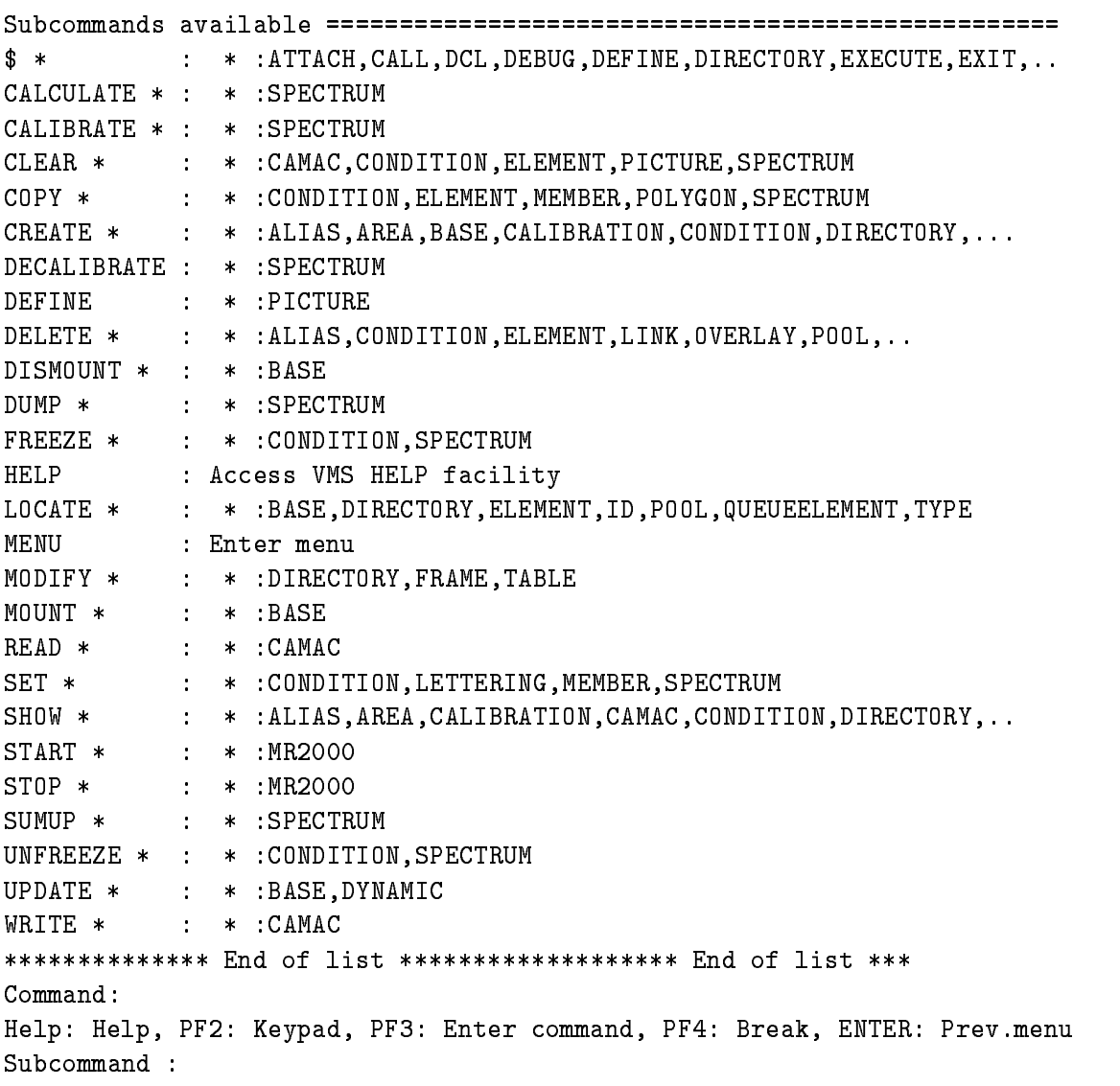

One should work with the menu to get familiar with it. If you execute a command, the full command line will be displayed on top of the screen

In the following we show some often used commands and their most important arguments  $\mathbb{R}$  be found in section - on page - on page - on page - on page - on page - on page - on page prompt if if an environment prompt if an environment with prompt if an environment is component in the  $\sim$ that in the following descriptions lower case names have to be replaced by meaningfull values Uppercase names are keywords

#### **CREATE Commands**  $6.6.1$

## Create Directories

For creating Directories one should know that each name array member takes one entry in the Directory. Some GOOSY Data Elements take more than one entry, i.e. spectra four, conditions two, composed conditions three, and pictures one per picture plus one per frame.

CRE DIRECTORY directory 100 base | 100 entries

## **Create Pools**

All Data Elements are allocated in Pools Normally the default Pools created by command CREDB are adequate. One may, however, create additional private Pools. The poolsize is not a limit of the Pool, because it is extended automatically. One should at least specify the size of the largest Data Element to be allocated in the Pool

CRE POOL pool 8192 base base of the size of the size of the size of the size of the size of the size of the size of the size of the si

## Create Data Element Types

To create a Data Element, one must specify the structure declaration. This is done by a  $PL/1$ structure declaration. This declaration must be in a file or text library module. The name of the file or library module must be the name of the structure, respectively. It must be made known to the Data Base. This is done by CREATE TYPE:

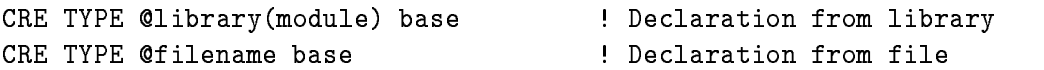

```
CRE ELEMENT [directory]name pool type ! Pool, Type, and dir. must exist
```
## Create Polygons

Each polygon takes two entries in Directory  $POLYGON$ . The default Pool is  $PIC\_POOL$ .

CRE POLYGON name points

The number of points of the polygon are extended automatically if needed. The polygon can be modified by the REPLACE POLYGON command:

REPLACE POLY name X xx-x Y yy-y REPLACE POLY name frame /MODIFY

In the second command the polygon is displayed in the specified frame and can be edited by cursor input. Using the  $/DELETE$  qualifier instead of  $/MODIFY$  existing points are deleted first. The polygon can be displayed by command DISPLAY POLYGON

### Create Conditions

Each condition takes two entries in Directory  $SCONDITION$ , except composed conditions which take three. The default Pool is \$COND\_POOL

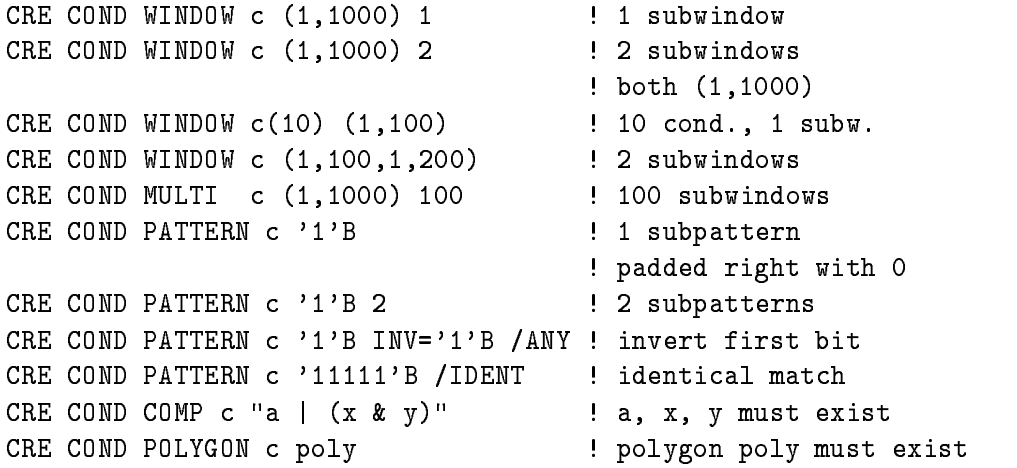

Window and pattern conditions are set by commands SET CONDITION PATTERN and SET CONDITION WINDOW, respectively. Window conditions can be set by cursor input with command REPLACE CONDITION WINDOW

### Create Spectra

Each spectrum takes four entries in Directory  $SPECTRUM$ . Default Pool is  $SPEC\_POOL$ .

CRE SPEC  $s$  L  $(0,1023)$  10 /DIGITAL ! BIN FIXED(31), binsize=10 case of the special contract of the special contract of the special contract of the special contract of the special contract of the special contract of the special contract of the special contract of the special contract o end and the set of the set of the set of the set of the set of the set of the set of the set of the set of the CRE SPEC  $s(10)$  L  $(-10,15)$  0.1 /ANALOG ! name array, binsize 0.1

### Create Dynamic Lists

Each Dynamic List takes two entries in Directory \$DYNAMIC. The default Pool is \$DYNAMIC.

CRE DYNAMIC LIST list 100 | Dynamic List for 100 entries

### Create Dynamic Entries

For Dynamic List Entries the objects for spectrum accumulation and condition checks, the spectrum increment and the index must be members of GOOSY Data Elements created already in the Data Base. Assume we have created a Data Element like this:

```
DCL P_SX$evt POINTER;
DCL 1 SX$evt BASED(P_SX$evt),
      2 patt
          pattern and alternative and all patterns of the state of the state of the state of the state of the state of t
      -
 geli	 BIN FIXED	
      2 naj(10)BIN FIXED(15);
```
The structure should be declared BASED for references of the Data Element in PL- programs This declaration is in our library TPRIV in module SX\$EVT. We refer in the following examples  $\mathcal{L}$  . The above Type We assume that conditions conditions conditions conditions conditions conditions conditions conditions conditions conditions conditions conditions conditions conditions conditions conditions cond and s2 already exist.

```
CRE TYPE @tpriv(SX$evt)                       ! Declaration in library
CRE ELEMENT [data]evt evtdata SX$evt | Directory DATA and
                                        Pool EVTDATA must exist
CRE DYNAMIC LIST list ENTRIES=100 | Dynamic List for 100 Entries
CRE DYN ENTRY PATTERN list c PARAMETER=evt.patt
CRE DYN ENTRY WINDOW list w PARAMETER=evt.geli(3)
CRE DYN ENTRY WINDOW list a(1:10) PARA=evt.geli(1:10)! condition name array!
CRE DYN ENTRY SPECTRUM list s PARAMETER=[data]evt.naj(1)
             PARAMETER = ([data]evt.naj(1), [data]evt.get(i1)) -CONDITION=c
```
Pictures take one entry in the \$PICTURE Directory. Each frame takes one more entry. The default Pool is  $PIC\_POOL$ . First, a picture is created. Then the frames are specified.

dim spectrum and the spectrum spectrum of the spectrum spectrum spectrum spectrum spectrum spectrum and the sp

```
CRE PICTURE pict 6 / NOPROMPT ! 6 frames
MOD FRAME SCATTER pict 1 [data]evt.geli(1) [data]evt.naj(1)
                                       ! frame one: scatter
mod fan Mod fan Frank - (mode) - fan Frank (-) (mode) - fan Frank (-)
                                       ! frame two: scatter
MOD FRAME SPECTRUM pict 3 [$SPECTRUM]s
                                       ! frame three: spectrum
```
### Create Calibrations

Each calibration takes two entries in Directory \$CALIB. One for the main Data Element and one entry for the calibration table contents. First a calibration is created. Then it is connected to several spectra for details spectra for detail description see page of the set of the second second second second se

```
CREATE CALIBRATION FIXED cal_1 1024
                                      a calibration table with
                                     stepwidth between the
                                     uncalibrated values is
                                     created
CALIBRATE SPECTRUM s cal_1 (3) Spectrum "s" is calibrated
                                    ! with "cal_1"
```
## 6.6.2

The output of most SHOW commands can be stopped by CTRL Z.

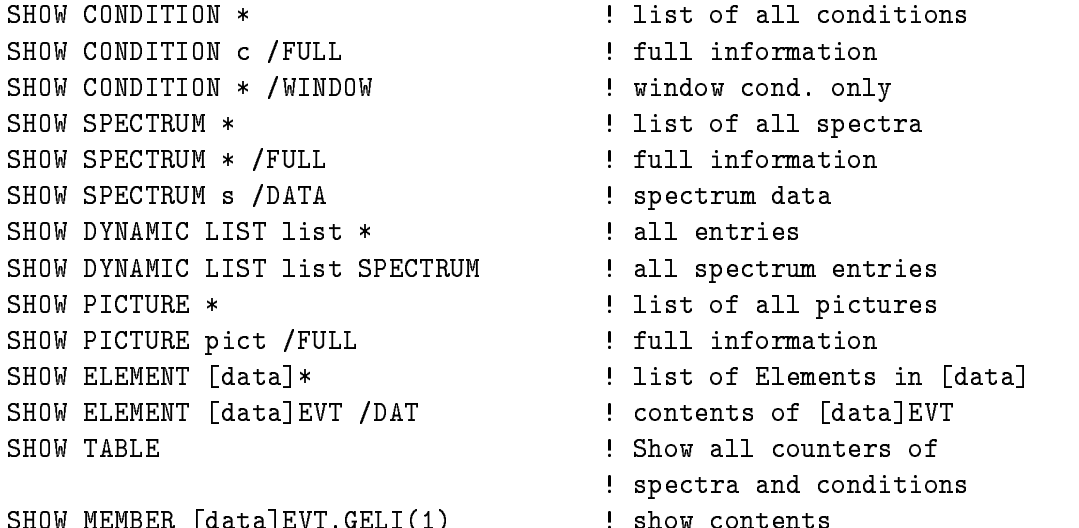

#### **CLEAR** Commands 6.6.3

```
CLEAR SPECTRUM * The contract of the clear all spectra
CLEAR SPECTRUM s and the contract of the Clear spectrum s
CLEAR SPECTRUM s* The Clear all spectra s*
CLEAR CONDITION COUNTER * The Clear all test/true counters
```
 $S_{\rm eff}$  and  $S_{\rm eff}$  and  $S_{\rm eff}$  and

#### 6.6.4 DELETE commands

DELETE SPECTRUM

DELETE CONDITION DELETE DYNAMIC ENTRY DELETE PICTURE DELETE POLYGON DELETE ELEMENT

Data Elements which are in use by any program cannot be deleted, i.e. the analysis program protects all Data Elements it references. The DETACH ANALYSIS command releases this protection.

## 6.6.5 Miscellaneous Commands

COPY SPECTRUM COPY ELEMENT COPY MEMBER CALCULATE SPECTRUM MODIFY DIRECTORY SET MEMBER

### 6.7 Data Base Access

Besides the methods described in section on page - it is easy to write a program or routine to access data elements in a data base First one has to attach the data base This is done by macro \$ATTACH:

```
$ATTACH(BASE, base, W);
```
Then each data element to be accessed must be located by macro \$LOC. This macro returns the pointer to the data element. The structure declarations of GOOSY data elements are included by

```
@INCLUDE $MACRO ($MACRO);
```
The data base can be detached by

```
$DETACH(BASE, base);
```
An example can be found on GOO\$EXAMPLES:TBASE.PPL.

# Utility Commands

Some commands are executed in a separate program called MUTIL

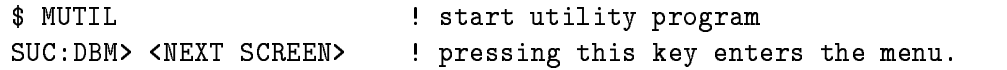

The first menu level looks like:

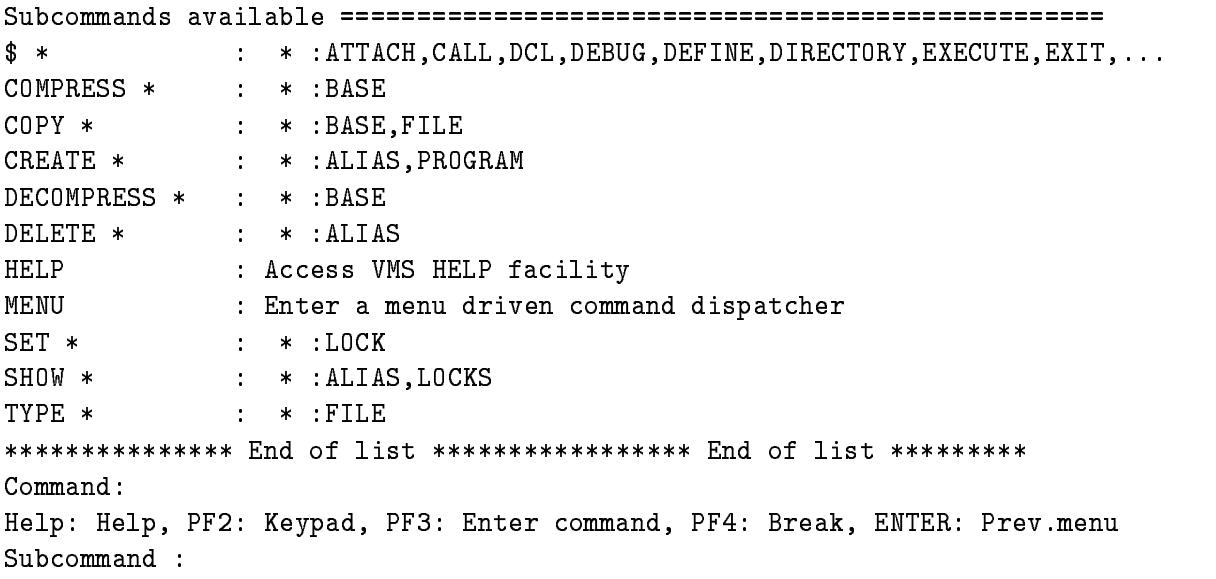

### 6.9 Starting GOOSY

## 6.9.1 Steps

To start GOOSY one must perform the following steps See examples in section - on page -

- Prepare the hardware and the online programs for the frontend processors See the GOOSY Hardware Manual' for this purpose.
- 2. Create a Data Base and all Data Elements like spectra, conditions, pictures, Dynamic Lists, and Dynamic List Entries. This should be done in a DCL procedure. An example is found in the file GOO\$EXAMPLES:DB.COM.
- 3. Prepare your analysis program. (see below).
- 4. Create an environment (see below).
- 5. Initialize the acquisition and activate Dynamic Lists, if needed.
- 6. Start data taking or analyzing.

These steps are described in more detail in the next sections

### 6.9.2 Analysis Program

## Event Loop

The event loop performs the following steps:

- 
- 2. Call unpack routine depending on buffer type.
- 3. Call user analysis routine (optional).
- 4. Call Dynamic List Executor (optional).
- 5. Fill output event into output buffer (optional).

Figure - on page shows the steps performed in the event loop First an event is copied from the input buffer to the Data Base. It may be expanded during this step. Then a user analysis routine is called (optionally) which may access the event in the Data Base and other Data Elements. It may write new values into a Data Element for output. Then the Dynamic List Executor is called. Then (optionally) the output Data Element is copied into the output buffer which is delivered to the output channels

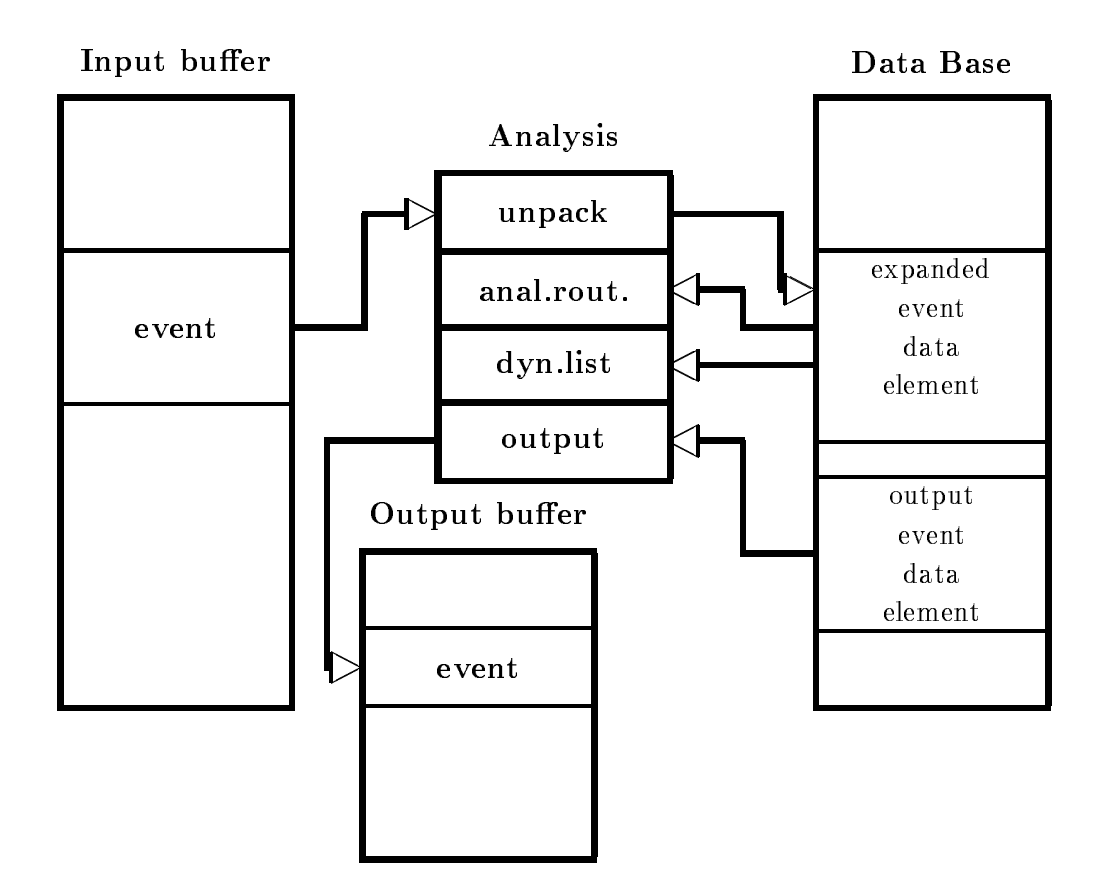

Figure 6.3: Moving events between  $I/O$  buffers and data bases in the event loop.

## User Analysis Program

If you need an analysis routine, you must link your specific analysis program by

LANL anal 1999, standard unpack

The object file 'anal' must contain an analysis routine called X\$ANAL. The unpack routines for J-- generated data standard MBD data and analysis output data are provided and linked automatically. See HELP LANL for more information.

## Standard Event Unpack Routines

For all standard GOOSY event types unpack routines are provided Events written by the J-based single CAMAC crate system are copied from buffers into a Data Element DB: [DATA] EVENT of Type SA\$EVENT declared in the text library GOOTYP. If the events should be copied to another Data Element, it can be specified by the SET EVENT INPUT command.

Events written by the MBD controlled CAMAC system are copied from buffers into a Data Element DB: DATA EVENT of Type SA \$MBD declared in the text library GOOTYP. If the events should be copied to another Data Element, it can be specified by the SET EVENT INPUT command

Events written by an analysis are copied from buffers into a Data Element DB:[DATA]EVENT of any Type  $(Typ$ e must match the original event Data Element Type). If events should be copied to another Data Element, it can be specified by the SET EVENT INPUT command.

## User Event Unpack Routine

User unpack routines can be loaded dynamically and are then called instead of the standard routines. Unpack routines get passed the pointer to a data buffer. They control by the return code what GOOSY will do after the call

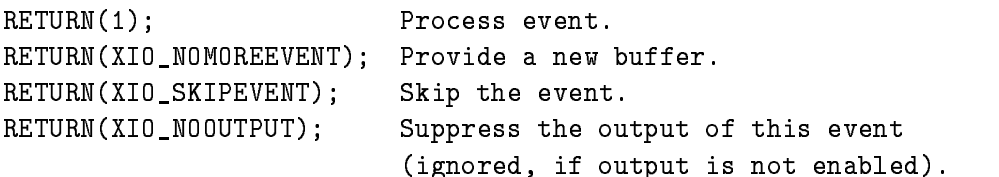

The return codes must be declared by

```
@DCL_MSG(XIO_NOMOREEVENT);
@DCL_MSG(XIO_SKIPEVENT);
@DCL_MSG(XIO_NOOUTPUT);
```
The unpack routine copies one event from the buffer to a GOOSY Data Element which must exist in a Data Base It must have an initialization entry This entry is called during startup of the analysis program and must locate all Data Elements it needs. Use the \$LOC macro for this purpose. One pointer and one Longword is passed. Both are zero for normal startup. The SET EVENT INPUT command calls the initialization entry and passes the pointer and length of the specified Data Element. The macros must be declared by

```
@INCLUDE $MACRO($MACRO);
```
A template is available from the file  $GOOSTEST:X$EVENT.PPL$ .

## User Analysis Routine

Besides the dynamic analysis controlled by commands the user may write an analysis routine doing some calculations, checking conditions and accumulate spectra. This routine must be named X\$ANAL. It is called without arguments. It must provide an entry \$XANAL doing all necessary initializations. This entry is called during the startup of the analysis program.

Typically one calls the \$LOC macros to locate conditions, spectra or Data Elements to be used in the routine. See the HELP for detailed description. In the X\$ANAL routine one uses \$ACCU and \$COND macros to check conditions and accumulate spectra. The macros must be declared by

@INCLUDE \$MACRO (\$MACRO);

A template is available from the file GOO\$TEST:X\$ANALPPL. An example is described in section - on page - on mind is achieved the left the construction is a property of the left of the left of the

The execution of the routine can be disabled and enabled by command

SET ANALYSIS / NOANAL ! disable SET ANALYSIS / ANAL | enable

## Analysis Output

Sometimes it is useful to output list mode data from an analysis program This output is started by the command

## START ANALYSIS OUTPUT

Then the Data Element DB: [DATA] NEWEVENT is packed into output buffers. Two packing modes are selected with the command qualifiers /COMPRESSED or /COPY. For /COMPRESSED mode the Type (structure) of DB: [DATA] NEWEVENT can be chosen freely by the user. For /COPY mode the Data Element must have an event header like GOOINC(SA\$EVHE). The Data Element must exist in the Data Base. If the another data should be copied, it can be specified by the SET EVENT OUTPUT command. The buffers are written to  $DECnet$  (can be read by a second analysis on a different node) and optionally to a file. Output is stopped by the command:

STOP ANALYSIS OUTPUT

If another Data Element should be used for output, it can be specified by the command:

Output is done event by event. If the analysis routine returns status XIO\_NOOUTPUT, no output event is written

## Macros

The macro calls for analysis routines can be inserted by the LSEDIT editor using the  $|F_8|$  key.

**\$LOC** macro to locate spectra, conditions and Data Elements. For a one dimensional name array macro you array a two dimensional you must include a check on the case on the check on the check on the successful execution just behind each  $LOC$  macro. The type argument must be I,L,R or S for spectra and  $WC, PC, MW$  or POLY for conditions. Examples (W means write access):

```
$LOC(SPEC,base,$SPECTRUM,spectr,W,type);/* locate spectrum in Data Base */
$LOC(COND, base, $CONDITION, cond, W, type); /* locate condition in Data Base */
$LOC(DE, base, directory, name, W, type); /* locate Data Element */
  Declares and returns a pointer P$_base_dir_name.
  Declares and returns a length L$_base_dir_name.
$LOC1(SPEC, base, $SPECTRUM, spectrum, 1, 5, W, t); /* locate spectrum array */
$LOC1(COND, base, $CONDITION, cond, 1,8, W, t); /* locate condition array */
                                                                        \ast /
LOC	DEbasedirectoryname-
Wt  locate Data Element array 
  Declares and returns a pointer array P1$_base_dir_name.
  Declares and returns a length array L1$_base_dir_name.
IF ^STS$success THEN @RET(STS$value); /* Check execution success
                                                                        \ast /
```
 $$DE$ macro to reference GOOSY Data Element members in a program.

```
X = $DE(base, directory, name, member); /* Copy value to local var. X * /X = $DE(DB, data, EVENT, SASEVENT. I A$EVENT(I));
```
The Data Element must be located by \$LOC macro.

**\$COND** macro to execute condition checks. This macro executes window, multiwindow and pattern conditions. Pattern conditions can be of Type ANY, IDENT, EXCL or INCL. For a one dimensional name array condition use COND for two dimensional the COND- macro Examples

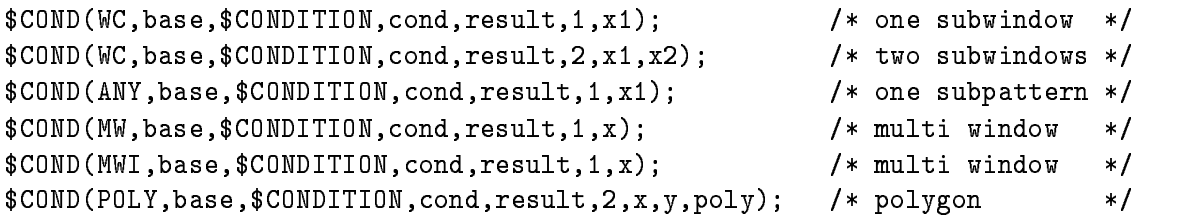

In the following calls index is the condition name index

```
$COMD1(WC, base, $COMDITION, cond, index, result, 1, x1); /* one subwindow */
COND	WCbaseCONDITIONcondindexresult-
xx-
  two subwindows 
$COMD1 (ANY, base, $COMDITION, cond, index, result, 1, x1); /* one subpattern */
```
**\$ACCU** macro to accumulate one or two dimensional spectra. For a one dimensional name array spectrum use ACCU for two dimensional the ACCU- macro Examples

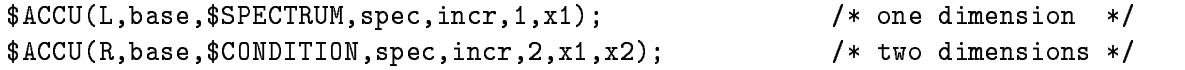

In the following calls index is the spectrum name index.

ACCU LbaseSPECTRUMspecindexincrx one dimension ACCU RbaseCONDITIONspecindexincr-xx- $/*$  two dimensions  $*/$ 

**SSPEC** macro to fill one or two dimensional spectra. The value is copied into the spectrum channel. For a one dimensional name array spectrum use \$SPEC1, for two dimensional the SPEC- macro Examples

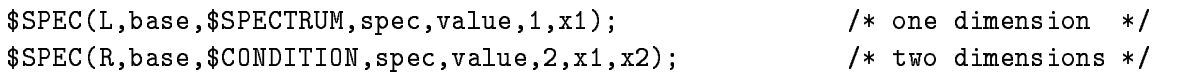

In the following calls index is the spectrum name index

```
$SPEC1(L,base,$SPECTRUM,spec,index,value,1,x1);                                 /* one dimension */
SPEC	RbaseCONDITIONspecindexvalue-
xx-
                                                            /* two dimensions */
```
## 6.9.3 The GOOSY Environment

As shown above, the Data Base Manager and the Display Program may be executed standalone on DCL level or bundled together with other GOOSY programs in an environment. The Transport Manager and Analysis components can run ONLY in an environment. In an environment several components are started together Figure - on page shows the communication between environment components Commands executed by environment components are dispatched by the GOOSY prompter from one terminal. Therefore, on each terminal one has to create an environment. Commands given from that terminal are executed by the components running in that environment. The Data Bases, however, are shared between environments. Therefore the display may run in a different environment than the analysis. To create an environment with optional components, use the DCL command CRENVIR:

```
$ CRENVIR ?
 CRENVIR 
$ CRENVIR environment myanal / ONLINE
 CRENVIR environment myanal OFFLINE
$ CRENVIR environment / ONLINE/DEFAULT
$ CRENVIR environment /OFFLINE/DEFAULT
```
The quotation mark enters a little menu. The environment name must be unique within a user group on one VAX node. It can be one to four characters long. The difference between /ONLINE and / OFFLINE is that with / ONLINE the transport manager will be started. By the qualifier  $\sqrt{\text{DEFAULT}}$  the standard GOOSY analysis program will be used. Otherwise the program specified by 'myanal' (default is  $MGOOANL$ ) will be started.

The analysis is started by default with priority 3. Specify another priority by CRENVIR  $\dots$  $/PRIO=p$ . Similar, the DCL command

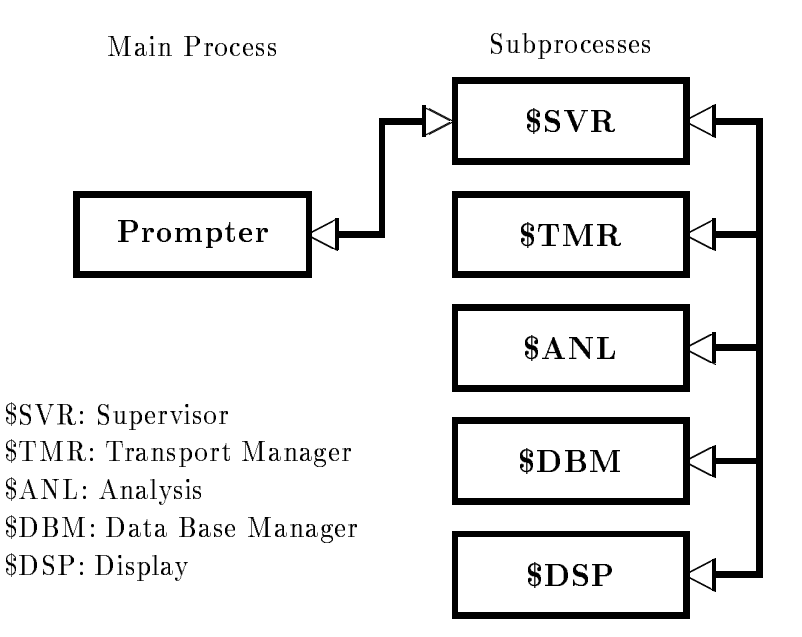

Figure 6.4: GOOSY components shown as VMS processes.

## \$ DLENVIR

deletes the present environment including all components (subprocesses).

### 6.9.4 The GOOSY Prompter

The GOOSY prompter can only be used after an environment was created! The GOOSY prompter is entered by the DCL command GOOSY

```
 GOOSY
it prompts with
   SUC: GOOSY>
```
Now you can enter any GOOSY command. You leave the GOOSY prompter by typing CTRL Z. Single GOOSY commands can be given under DCL by a preceding GOOSY or just G This allows to execute all GOOSY commands as DCL commands or in DCL command procedures which means also in batch jobs. Vice versa, a single DCL command can be executed by the GOOSY prompter:

\$ G SHOW TP KEYPAD Show keypad layout

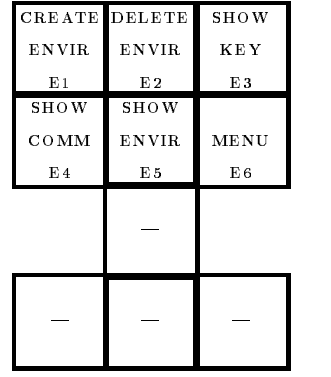

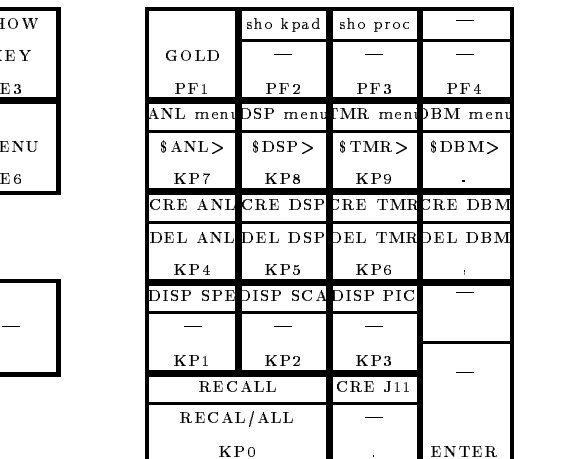

The upper key values are the simple key hits, the lower are entered with a preceding  $GOLD(=PF1)$ -key hit.

Ctrl Z: Leave GOOSY Prompter

|  |  |  |  | Figure 6.5: The Special Keypad Layout for the GOOSY prompter. |  |
|--|--|--|--|---------------------------------------------------------------|--|
|--|--|--|--|---------------------------------------------------------------|--|

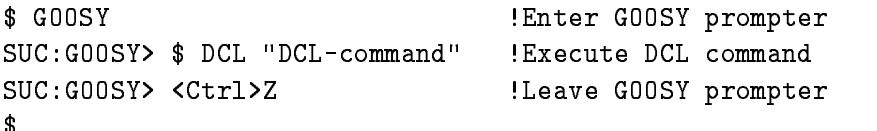

Note, however, that "DCL-command" executes in a separate (spawned) temporary process. The GOOSY prompter menu is displayed by pressing the NEXT SCREEN key of your terminal key board

The GOOSY prompter interprets some special function keys. The definitions are made in GOO!EXE INI TP COM A help setup is displayed by the KP PF- key Figure on page shows the keypad layout

Now, entering the GOOSY prompter, the menus for the different components are entered by:

 $KP_7$ ! \$ANL : Analysis commands menu <KP\_8> : \$DSP : Display commands menu KKP\_9> : \$TMR : Transport Manager commands menu <KP\_MINUS> ! \$DBM : Data Base Manager commands menu

Similar, single components can be deleted and created by special keys:

```
[<PF1>]<KP_4> : [delete]create $ANL : Analsysis
PFKP
  deletecreate DSP  Display
[<PF1>]<KP_6> : [delete]create $TMR : Transport manager
[<PF1>]<KP_COMMA> ! [delete]create $DBM : Data Base Manager
```
 $\blacksquare$
TMR: Transport Manager Program MBD: Microprogrammed Branch driver J-- Auxiliary crate controller VME: VME frontend system

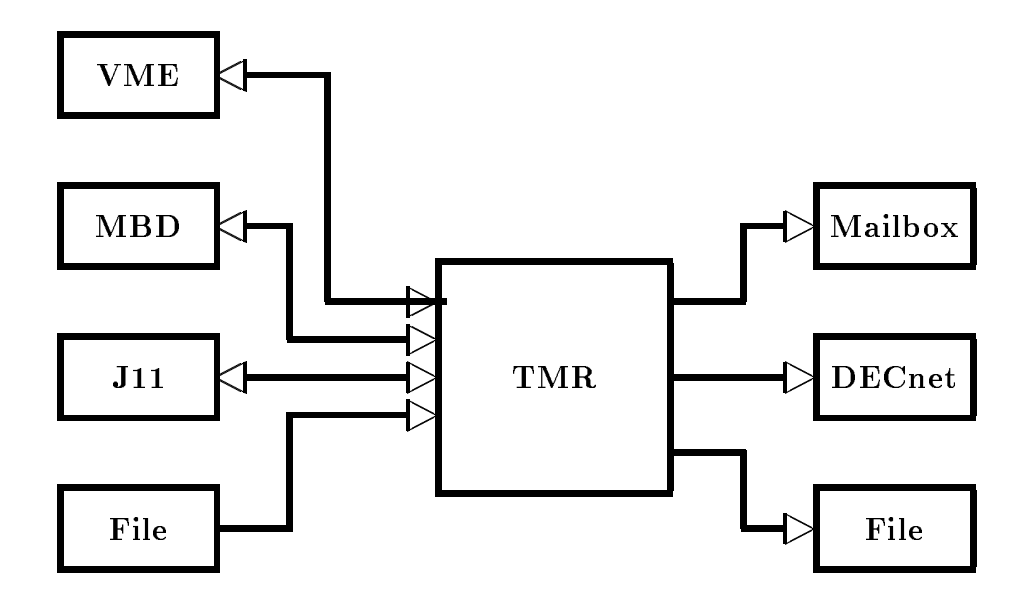

Figure 6.6: The input and output channels of the Transport Manager

Of cause all GOOSY commands can be entered by line directly to the GOOSY prompter

#### GOOSY Components 6.9.5

The following sections describe the GOOSY components running in an environment

# The Transport Manager

The Transport Manager  $TMR$  is the interface to the frontend systems and/or disk or tape files and dispatches the data buens It may get input from an MBD J-may get input from an MBD J-may get input from an or a file and may write buffers to disk, tape, mailbox, and/or DECnet. Actually the mailbox and DECnet are filled anytime they are read out. Writing to tape or disk is controlled by commands. There is a menu of Transport Manager commands available which can be activated by

SUC GOOSY- KP

The menu is self
explanatory and contains short descriptions of the available commands

# The GOOSY PAW server

PAW clients may connect to this server. The server reads data from the Transport Manager through a mailbox, filters them and sends an event stream to the connected clients.

# The Data Base Manager

The Data Base Manager !DBM executes all commands to maintain GOOSY Data Bases and Data Elements, i.e. Dynamic Lists, spectra, conditions etc.. The menu is activated by:

<u>such and specific and service</u>

The Data Base Manager may be started directly under DCL In this case it is called by the DCL command

MDBM

it answers with

SUC: DBM>

Now the NEXT SCREEN key will enter the menu.

# The Display

The display menu is activated by

<u>such and such all second</u>

You can start one more display in the same environment by the DCL command:

GOOSY CREATE PROCESS DISP name

where name is a 4 character name. However, if you control two displays from one terminal, you have to previous commands by name-to-pressure by name-to-pressure by name-to-pressure by name-to-pressure by n

such a specification of the second contract of the second contract of the second contract of the second contract of the second contract of the second contract of the second contract of the second contract of the second con such a name-of-contract product of the picture of the picture of the picture of the picture of the picture of the picture of the picture of the picture of the picture of the picture of the picture of the picture of the pic

The process is started by default with priority 3. Specify another priority by CREATE PROCESS ... PRIO=p. The display may be started directly under DCL. In this case it is called by

AMR: Analysis Manager Program

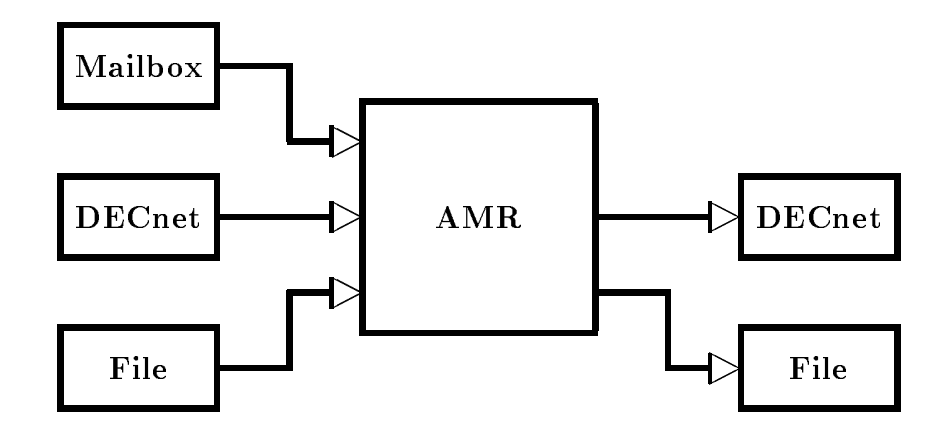

Figure 6.7: The input and output channels of the Analysis Manager (analysis program)

MDISP

it answers with

SUC: DISP>

Now the NEXT SCREEN key will enter the menu. However, no scatter plots can be displayed in this 'stand alone' mode.

# The Analysis Program

The program MGOOANL is normally linked by the user with the DCL command LANL It is started as \$ANL component. The \$ANL menu is activated by:

SUC GOOSY- KP

For the correct function of the analysis routines one must make sure that the Data Base has already been mounted (so that \$ANL understands the names of variables, their structures and where they reside). A default analysis program MGOOANL is provided on GOO\$EXE. If GOOSY displays an error message saying that the Data Base could not be attached (or global section not found) then one has mount the Data Base and initialize the analysis by the command:

- GOOSY MOUNT BASE base file
- GOOSY INITIALIZE ANALYSIS

 $T$  standard analysis program for data input from a single  $\mathcal{L}$  and  $\mathcal{L}$  -crate  $\mathcal{L}$ system, or from analysis output is started by **KP\_PERIOD** or the **/DEFAULT** qualifier of the CRENVIR command

# Dynamic Analysis

#### Activating Dynamic Lists 6.10.1

Dynamic Lists are Data Elements in a Data Base. Each condition check, spectrum accumulation, or scatter plot is an Entry in a Dynamic List. The creation of Dynamic Lists and Entries should be done in the DCL command procedure building the Data Base Dynamic List Entries are executed per event and may be created and deleted dynamically (parallel to a running analysis).

Several Dynamic Lists may be executed in one analysis program Dynamic List execution is activated by attaching to it

such a team of the such as a set of the such a set of the such as a set of the such as a set of the such as a

There may be up to ten different lists attached at the same time. If it is desired to stop the execution of one list and to start the execution of another one, one would type  $e.g.:$ 

SUCGOOSY- DETACH DYN LIST d SUCGOOSY- ATTACH DYN LIST d-

Already attached lists can also be stopped and started by

such as a stop dynamic contract of the stop dynamics of the stop dynamics of the stop dynamics of the stop dynamics of the stop dynamics of the stop dynamics of the stop dynamics of the stop dynamics of the stop dynamics o such as the start dynamics of the start of the start of the start of the start of the start of the start of the

Note that the execution order is the order of attachment. This order may be changed with the DETACH/ATTACH commands, but not with the STOP/START commands. Furthermore, the STOP/START sequence is much faster. The following SHOW command gives you information about the Dynamic Lists actually executing

such a show all dynamic Lists of all types of all types of all types of all types of all types of all types of

There is a "top" command to disable and enable Dynamic List execution at all:

```
SUC: GOOSY> SET ANALYSIS / NODYN  ! disable all Dynamic Lists
SUC:GOOSY> SET ANALYSIS / DYN ! enable all Dynamic Lists
```
# 6.10.2

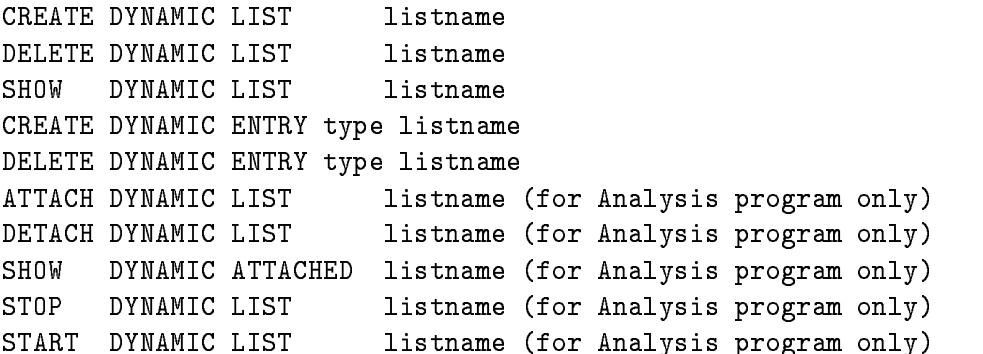

The following switches apply for the CREATE DYNAMIC ENTRY commands

- UPDATE The modification becomes active immediately (also for the DELETE DYNAMIC ENTRY command).
- /MASTER Valid for conditions (except multiwindow) and procedures. Master Functions are executed first of all other Entries. Master conditions are executed first of all other conditions. If a master condition's result is false, the Dynamic List execution is terminated. If the same master condition is in two Dynamic Lists, both lists are skipped, if the condition was false.

In all commands explicit defaults for Data Base, node and Directories can be specified. These parameters are not included in the following descriptions

DYN\_DIR=default Directory of Dynamic List COND\_DIR=default Directory of condition SPEC\_DIR=default Directory of spectrum PAR\_DIR=default Directory of parameters POLY\_DIR=default Directory of polygon BASE=default Data Base NODE=default node

#### Execution 6.10.3

Note that for conditions, spectra and picture frames specific freeze bits may be set or cleared by commands. This disables/enables the execution of individual Dynamic List Entries without modifications of the Dynamic List itself.

The Dynamic List is executed in the following order (the CREATE DYNAMIC ENTRY subcommand keys are given in parenthesis

- Master procedures PROCEDURE MASTER Call specified user written procedures (modules in sharable images).
- 2. Master pattern conditions (PATTERN /MASTER) Execute pattern condition test, return if false.
- 3. Master window conditions (WINDOW/MASTER) Execute window condition test, return if false.
- 4. Master function conditions (FUNCTION /MASTER) Call specified user function, return if false.
- 5. Master polygon conditions (POLYGON /MASTER) Check polygon, return if false.
- 6. Master composed conditions (COMPOSED /MASTER) Execute composed condition test, return if false.
- 7. Procedures (PROCEDURE) Call specified user written procedures (modules in sharable images).
- 8. Pattern conditions (PATTERN) Execute pattern condition test
- 9. Multi Window conditions (MULTI) Execute multi window condition test
- Window conditions WINDOW Execute window condition test
- -- Function conditions FUNCTION Call specified function (module in sharable image).
- Polygon conditions POLYGON Check polygon
- Composed conditions COMPOSED Execute composed condition test
- Spectrum accumulation SPECTRUM Accumulates - dimensional spectra of type LR
- Spectrum accumulation indexed INDEXEDSPECTRUM Accumulates - dimensional spectra of type LR
- Bit spectrum accumulation BITSPECTRUM accumulation BITSPECTRUM accumulation BITSPECTRUM accumulation BITSPECTRUM accumulation BITSPECTRUM accumulation BITSPECTRUM accumulation BITSPECTRUM accumulation BITSPECTRUM accumul  $\mathbb{R}$  dimensional bit spectra of type LR  $\mathbb{R}$  dimensional bit spectra of type LR  $\mathbb{R}$
- Scatter plots SCATTER Send buffered scatter parameter data to displays.

#### 6.10.4 Arrays

Spectra or conditions may be name arrays. In this case an index range must be specified. All referenced Data Elements must be either scalar or indexed by the same range. Ranges are specified by (lower limit : upper limit).

Examples

```
CRE DYN ENTRY WINDOW dlist [d]e_recoil(1:5)PARA=[d]$event.ener
case die entry die entry die entry of the spectrum of the second distribution of the second distribution of th
```

```
PARADevente Architecture of the Condition of the Condition of the Condition of the Condition of the Condition o
CRE DYN ENTRY SPECTRUM dlist [d]ede(1:4)PARA = (d]$event.e,$event.de)
CRE DYN ENTRY INDEXED dlist dede	

              PARA = (d]$event.e,$event.de)
              INDEX=[d]a.b(1)
```
[d] is the Directory specification

The difference between windows and multiwindows is that multiwindows have only one object for all subwindows, but one result bit for each, whereas windows need one object per subwindow, but have only one result bit (set, if all subwindows are true). Multi windows may be used as filters for spectrum array accumulation. The internal dimension of the window must match the specified index range. It may also be used for 'indexed' spectrum accumulation. Then the index of the last matching subwindow is used to select the spectrum member. In the first case, the subwindows may overlapp, in the second case this makes normally no sense.

```
CRE DYN ENTRY SPECTRUM list [d]ener1(2:4)
case and entry spectrum and and the contract of

                          PARADevente Service Condidates and the condition of the condition of the condition of the condition of the condition of the condition of the condition of the condition of the condition of the condition of the condition of 
! three spectrum Entries are executed
cae die entry indexedied and the second list density of the second list density of the second list of the second second second second second second second second second second second second second second second second seco
                         PARA = \lceil d \rceil$event.e(1) INDEX=\lceil d \rceilm_window
! One spectrum Entry is executed
```
[d] is the Directory specification

In both cases 'm\_window' must have 3 subwindows.

#### 6.10.5 Entry Types

# PROCEDURE

Command to insert an entry with a user specified procedure call:

```
CRE DYN ENTRY PROCEDURE listname MODULE=image(module)
                               PARAMETER=(argument list)
                               CONDITION=cond
                               /MASTER
                               master company
MODULE module specification as 'image(module)'. Module
             must be linked in sharable image
image logical name of sharimage
PARAMETER arg.list of DE-members
CONDITION name of condition (optional)
MASTER master Entry
```
This Entry will call a module from a sharable image. The pointers to the Data Elements specified in the argument list are passed to the procedure Example

```
CRE DYN ENTRY PROCEDURE dlist
             MOD=privshar(x$loop)
             PARA = ( [d] $event.z4.de(5), event.z5)MASTER
```
[d] is the Directory specification The X\$LOOP declaration must be: ENTRY (POINTER, POINTER) RETURNS (BIN FIXED (31)) The sharable image must be linked by the DCL command LSHARIM

# **FUNCTION**

Command to insert an entry with a user specified condition function call:

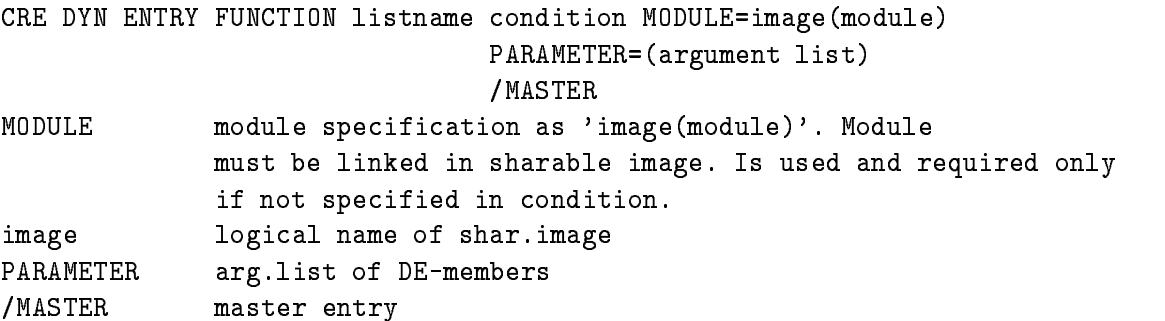

This entry will call a module from a sharable image. The pointers to the Data Elements specified in argument list are passed to the procedure The rst argument a BIT- ALIGNED returns the condition result

Example

```
CRE DYN ENTRY FUNCTION dlist [d]cond
              MOD=privshar(x$cond)
              PARA = ( [d] $ event.z4.de(5), $ event.z5)
```
[d] is the Directory specification

The X\$COND declaration must be: ENTRY (BIT(1) ALIGNED, POINTER, POINTER) RETURNS (BIN FIXED(31)) The sharable image must be linked by the DCL command LSHARIM

# PATTERN

Command to insert a pattern condition entry

CRE DYN ENTRY PATTERN listname cond PARAMETER=object master in the contract of the contract of the contract of the contract of the contract of the contract of the contract of the contract of the contract of the contract of the contract of the contract of the contract of the PARAMETER DE-members MASTER Master entry

The entry will check a specified Data Element member versus a pattern. Note that four test modes can be specified with the pattern condition (IDENT, ANY, EXCL, INCL). The values of the Data Element members can be inverted bitwise. Up to 8 internal dimensions. Objects can be of type BIN Fixed-BIN FIXED-BIN FIXED-BIN FIXED-BIN FIXED-BIN FIXED-BIN FIXED-BIN FIXED-BIN FIXED-BIN FIXED-Example

CRE DYN ENTRY PATTERN dlist [d]main\_pat  $PARA=[d]$ \$event.pat /MASTER MASTER CONTINUES IN THE CONTINUES OF THE CONTINUES OF THE CONTINUES OF THE CONTINUES OF THE CONTINUES OF THE CONTINUES OF THE CONTINUES OF THE CONTINUES OF THE CONTINUES OF THE CONTINUES OF THE CONTINUES OF THE CONTINUES O

[d] is the Directory specification

# **WINDOW**

Command to insert a window condition entry

CRE DYN ENTRY WINDOW listname cond PARAMETER=object /MASTER MASTER PARAMETER DE-members

/MASTER Master entry

This entry will check a specified Data Element member versus window limits. Up to 8 internal dimensions The observed-bin FLOAT BIN FIXED-DIMENSIONS  $\mathbf{H} = \mathbf{H} \mathbf{H}$ Example

CRE DYN ENTRY WINDOW dlist [d]e\_recoil  $PARA = \lceil d \rceil$ \$event.ener

[d] is the Directory specification

# MULTIWINDOW

Command to insert a multiwindow condition entry

CRE DYN ENTRY MULTIWINDOW listname cond PARAMETER=object

PARAMETER DE-member

This entry will check a specified Data Element member versus all window limits. For each check a result bit is set, which may be used to increment a spectrum array member. In addition, the number of the last matching window may be used as the index of a spectrum array member see INDEXEDSPECTRUM The ob ject may be BIN FLOAT BIN FIXED- or BIN  $\blacksquare$ 

Example

CRE DYN ENTRY MULTI dlist [d]e\_recoil PARA=[d]\$event.ener

[d] is the Directory specification

# POLYGON

Command to insert a polygon condition entry

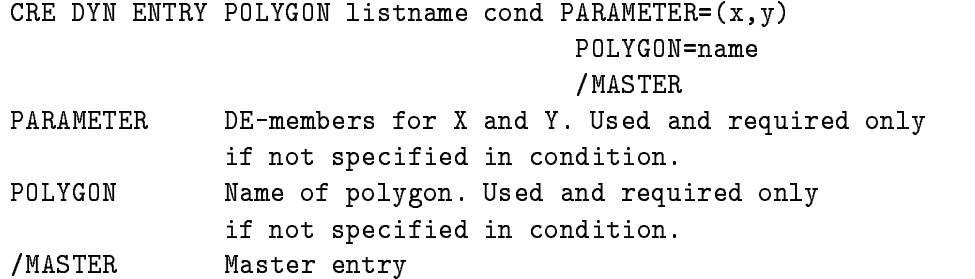

It is checked whether the point  $X, Y$  is inside (true) or outside (false) the polygon. Objects may  $\mathbf{B}$  is a set of  $\mathbf{B}$  function  $\mathbf{B}$  function  $\mathbf{B}$ 

Example

CRE DYN ENTRY POLY dlist [d]poly\_1  $PARA = ( [d] $ event.de, [d] $ event.ener)$ POLYG=poly

[d] is the Directory specification.

# COMPOSED

Command to insert a composed condition entry

CRE DYN ENTRY COMPOSED listname cond MASTER

MASTER Master entry

A boolean expression of conditions is executed. The expression is specified in the corresponding condition Data Element

Example

CRE DYN ENTRY COMPOSED dlist [d]all\_ok / MASTER

[d] is the Directory specification

# **SPECTRUM**

Command to insert a spectrum entry

```
CRE DYN ENTRY SPECTRUM listname spectrum PARAMETER=object
                                      CONDITION=cond
                                      INCREMENT=incr
PARAMETER DE-members for coordinates
CONDITION condition for spectrum (optional)
INCREMENT DEmember for increment 	optional 	BIN FLOAT	-
```
Supports spectra of Type BIN FIXED- BIN FIXED- or BIN FLOAT with up to dimensions  $\mathbf{I} = \mathbf{I}$ 

Examples

```
CRE DYN EN SPECTRUM dlist [d]ener1
           PARA=[d]$event.e(1) CONDI=[d]de_window
CRE DYN EN SPECTRUM dlist [d]ede
           PARA = (d]$event.e,$event.de)
```
[d] is the Directory specification

# INDEXEDSPECTRUM

Command to insert an indexed spectrum entry

```
CRE DYN ENTRY INDEXEDSPECTRUM listname spectrum(1:u) PARAMETER=object
                                                INDEX=index
                                                INCREMENT=incr
                                                CONDITION=cond
PARAMETER DE-members for coordinates
INDEX DE-member (BIN FIXED(31)) or multiwindow to specify
             spectrum member
CONDITION condition for spectrum (optional)
INCREMENT
```
INCREMENT DEmember for increment optional BIN FLOAT -

Supports spectra of Type BIN FIXED- BIN FIXED- or BIN FLOAT with up to dimensions Coordinates can be BIN FIXED- BIN FIXED- or BIN FLOAT Specied spectrum must be an array. Specification of index is used to select the spectrum member to be incremented. This could be either a parameter Data Element or a multiwindow. Examples

```
CRE DYN EN INDEXED dlist [d]ener(1:10)PARA=[d]$event.e(1) INDEX=[d]m_window
CRE DYN EN INDEXED dlist [d]ede(1:5)PARA = (d]$event.e,$event.de) INDEX=[d]a.b
```
[d] is the Directory specification

# **BITSPECTRUM**

Command to insert a bitspectrum entry

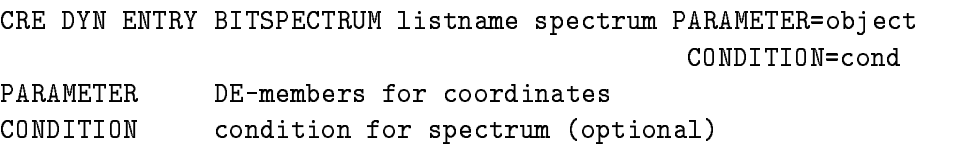

Supports one dimensional spectra Type BIN FIXED- Coordinates must be BIT BIT-  $\mathbf{F}$  is a set of  $\mathbf{F}$  in the set of  $\mathbf{F}$ Example

CRE DYN ENTRY BIT dlist [d]patt  $PARA = [d]$  \$ event. pat(1)

[d] is the Directory specification

# SCATTER

This entry is inserted by the DISPLAY PICTURE command, if scatter frames are in the picture, or by the DISPLAY SCATTER command. The name of the list can be specified optionally with these commands. The default is  $SICATTER$ . Note that this list must be attached to be active. It should be attached as the last list. Scatter Entries are deleted only by the creating display process. This may lead to 'dead' scatter Entries, i.e. if the environment name is no longer used. Attaching the list in this case a message is displayed that a link could not be opened. Then one should delete all scatter Entries of all types by the command

DELETE DYNAMIC ENTRY SCATTER list \* \* /UPDATE

No scatter plot should be active during that command

#### 6.11 **GOOSY** Control

An example of an ONLINE session is given in section is given in section in section  $\mathbb{R}^n$  . On page  $\mathbb{R}^n$ 

#### $6.11.1$ Commands

We give a short summary of most often used commands to control the data taking and data analysis. First some data taking control commands:

```
LOAD MBD or J11 or STARBURST | Load frontends
INIT ACQUIS / J11 or / MBD or / FILE ! Select input stream
START or STOP ACQUISITION 
                             \mathbf{I}START or STOP OUTPUT FILE ! Writing to tape/disk from data acquisition
SHOW ACQUISITION 
SHOW STARBURST 
                             \begin{array}{c} \hline \end{array}TYPE BUFFER SECOULD 1 Stop output by <CTRL>0
TYPE EVENT n TYPE EVENT n TYPE EVENT n
```
Here some analysis control commands

```
START, STOP INPUT FILE | Read offline from file (disk or tape)
START, STOP INPUT MAILBOX ! Read online from Transport Manager (CAMAC)
                          ! The buffer size must be specified!
START, STOP INPUT NET | Read online from a Transport Manager on a remote VAX
START, STOP ANALYSIS OUTPUT ! Write to disk or tape
START, STOP SCATTER
                          \mathbf{I}START, STOP DYNAMIC LIST
                         \mathbf{I}SET SCATTER BUFFER | Set scatter buffer size in display points
SHOW ANALYSIS 
                          Ţ
SHOW DYNAMIC ATTACHED | Actual executing lists ! analysis
```
Now some more DBM commands

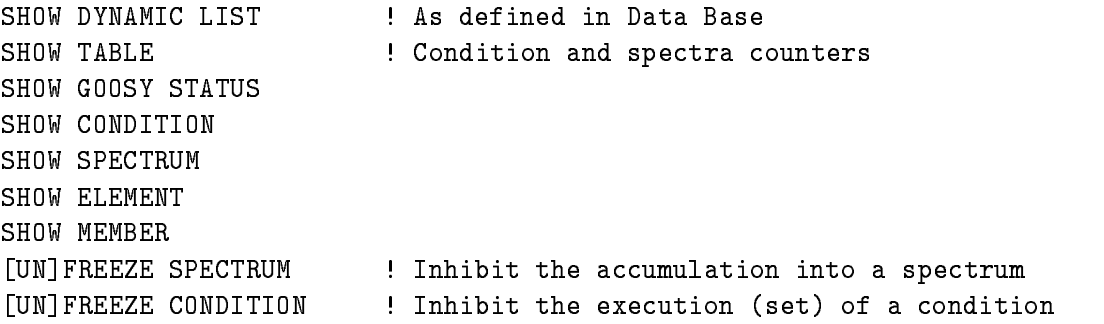

# 6.11.2 Batch and DCL Procedures

All GOOSY commands may be executed in DCL procedures mixed with DCL commands. Because any DCL procedure may run as a batch job, there are no special precautions to run GOOSY in batch. Note, that the environment name must be unique on each VAX node within a user group. There is one DCL implemented command needed to synchronize an executing analysis with the GOOSY prompter, because the analysis executes in parallel to the main session. This command is MGOOWAIT process

```
 GOOSY ATTACH DYNAMIC LIST l  activate Dynamic List
$ GOOSY START INP FILE xxx | start analysis
$ MGOOWAIT GN_env____$anl | Wait
$ GOOSY SHOW SPECTRUM / TABLE : Show spectrum contents
```
MGOOWAIT hibernates until the analysis stops by end of file.

# 6.11.3 File Output

Writing list mode data from Transport Manager to a file must be explicitly started and stopped by commands. After opening an output file, file writing can be started and stopped without closing the file. The acquisition can be started and stopped without affecting the file status. The file can be on disk or on tape. A tape to be used must be mounted. The file is filled regardless of analysis programs

# START-STOP OUTPUT FILE

To start file output to a new file and close a file one types

GOOSY> START OUTPUT FILE file size number / OPEN/AUTOMATIC GOOSY> STOP OUTPUT FILE / CLOSE

Then a new file is opened. 'Size' specifies the intended size of the file. When the file is filled it is automatically closed and the acquisition is stopped. All data from the frontends are transferred to the file. Then the file is closed. 'Number' is optionally used together with the **AUTO** switch. It means that 'number' files of size 'size' are automatically opened, filled, and closed. A running number is added to the file name in this case. The /OPEN and /CLOSE qualifiers are default. To stop file writing and to start writing the same file type

```
GOOSY> STOP OUTPUT FILE /NOCLOSE
GOOSY> START OUTPUT FILE /NOOPEN
```
The STOP OUTPUT FILE commands does not stop the acquisition-

# GOOSY File Header

A GOOSY file header is written to each file after it had been opened. The header information can be prompted or read from a text file (see command description of START OUTPUT FILE).

### File Names

If one wants to send the output files to the IBM, the filenames must follow some conventions:

- $\blacksquare$  . The maximal length  $\blacksquare$  is the charge type that is the charge of  $\blacksquare$
- 2. Maximal 8 char or 7 digits between two underscores (No  $\$ ).
- File type must be LMD

# Tape Handling

Writing to tape requires some additional operations. If the tape is new, it must first be initialized and then mounted. The initialization and the mount should be done within the TMR.

GOOSY> MOUNT TAPE tape-device tapename /INIT

With these commands the tape density and the size of the tape records can be specified. The defaults should be adequate. The name of the tape is used for the (optional) initialization. After that the tape file will be opened and started like a disk file. You may specify the device together with the file name or as a separate parameter. In the last case the device will be defaulted for following commands. Use STOP ACQUISITION before STOP OUTPUT FILE and START OUTPUT FILE before START ACQUISITION to make sure that all data sent from CAMAC are written to the file! If a file size limit is specified, the acquisition is stopped automatically early enough to write all buffers to the file.

To dismount the tape issue the GOOSY command

```
GOOSY> STOP OUTPUT FILE / CLOSE
GOOSY> DISMOUNT TAPE device:
```
# End of Tape

When the tape runs out of space, a STOP ACQUISITION is executed and the file is closed. All data from the frontends are transferred to the file! However, when the tape was not empty at the beginning, the TMR cannot know the space available on the tape. In this case it may happen, that the tape end is reached. Then OpenVMS rewinds the tape and requires a continuation tape. Mount the next tape on the device and look to the VAX operator console for the number of your tape request. Then type on your terminal in DCL:

```
$ NEXTTAPE number
NEXT THE RESIDENCE IN THE RESIDENCE IN THE RESIDENCE IN THE RESIDENCE IN THE RESIDENCE IN THE RESIDENCE IN THE
```
#### 6.11.4 Analysis Control

Independent of a Transport Manager the analysis may be started an stopped. The analysis gets data via a mailbox, a DECnet channel or from a file. It also may write output events to a file and/or  $DECnet$ .

START INPUT MAIL START INPUT NET node envir component START INPUT FILE filespec

A more detailed description can be found in the 'GOOSY Data Acquisition and Analysis' manual.

#### **CAMAC Esone Calls** 6.11.5

The Transport Manager provides some commands to execute CAMAC functions and to test specific CAMAC modules. The commands are:

CAMAC CLEAR CAMAC CNAF CAMAC DEMAND CAMAC INHIBIT CAMAC INITIALIZE CAMAC SCAN TEST module

If using a single crate system, a logical name CAMAC\_BRANCH\_O must be defined:

\$ DEFINE CAMAC\_BRANCH\_O "J11x::GESONE()"

where x is the node specic part of the node name of the J-- A more detailed description can be found in the 'GOOSY Hardware' manual.

#### 6.12 GOOSY Display

#### Display Devices 6.12.1

Before displaying spectra or pictures it is necessary to connect a graphical output device to the display process. This could be done with the ALLOCATE DEVICE GOOSY display command (not the DCL command ALLOCATE

# ALLOCATE DEVICE name type / [NO] MAIN

Each device has an identifying name which is the physical device address If it is your current command terminal, the 'name' is  $TT$ . The 'type' is a GOOSY alias name specifying the terminal type. The following terminal types are supported:

- **MG600** MG Monterey MG and MG terminals default
- **PECAD** PECAD terminals
- **TEK4014** TEK TEKTRONIX - or compatibles
- TEK TEKTRONIX or compatibles
- **TEK4109** TEKTRONIX - TEKTRONIX - TEKTRONIX - TEKTRONIX - TEKTRONIX - TEKTRONIX - TEKTRONIX - TEKTRONIX - TEKTRONIX - TEKTRONIX - TEKTRONIX - TEKTRONIX - TEKTRONIX - TEKTRONIX - TEKTRONIX - TEKTRONIX - TEKTRONIX - TEKTRONIX - TEKTR
- TEKTRONIX ISO TEKTRONIX ISO TEKTRONIX ISO TEKTRONIX ISO TEKTRONIX ISO TEKTRONIX ISO TEKTRONIX ISO
- **TEK4115** TEKTRONIX - TEKTRONIX - TEKTRONIX - TEKTRONIX - TEKTRONIX - TEKTRONIX - TEKTRONIX - TEKTRONIX - TEKTRONIX - TEKTRONIX - TEKTRONIX - TEKTRONIX - TEKTRONIX - TEKTRONIX - TEKTRONIX - TEKTRONIX - TEKTRONIX - TEKTRONIX - TEKTR
- Motif  $VAX/AXP$  workstations or X-terminals.
- MV, VS, GPX Micro VAX VAXstation display (black and white, GPX) a new window will be created with the window-name 'name'.
- **VT240** VT DEC VT VT- VT VT or compatible Regis terminals
- plus laster a temporary plotter is the plotter plotter and the plotter of  $\pi$ be printed later under  $DCL$ , e.g. by  $$$  PCTEK name.LN3.
- **POST** Postscript. A temporary plotfile name. PS is generated. The file can be printed later under DCL
- HPA Pen
plotter HP with DIN A sheets A temporary plotle nameHP is gen erated. The plotfile can be copied later to a  $VAX-HP$ -plotter.
- **HP7550A3** HPA Pen
plotter HP with DIN A sheets A temporary plotle nameHP is gen erated. The plotfile can be copied later to a VAX-HP-plotter.

**METAOUT** Generates a device independent plotfile name.MET. The metafile can be plotted later by the DCL command \$ PLOTMET, see also Help and GOOSY command PLOT METAFILE

In GOOSY up to - dierent graphical devices could be allocated simultanously Therefore one GOOSY main device must be specified from which all graphical inputs are performed. This is done with the /MAIN switch. As default the first allocated device is used as the GOOSY main device. All devices allocated simultanously will get the identical graphics output. You cannot use them independently. To do this, you must start a second display program on another command terminal

 $\bullet$  Lxamples:

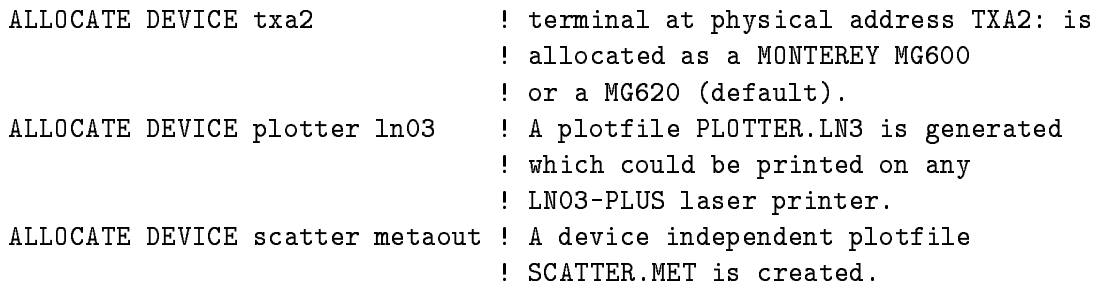

# 6.12.2 Displaying Pictures, Spectra and Scatterplots

As mentioned above Pictures are groups of spectra and scatter plots that are displayed together Normally, pictures are created during the Data Base creation phase in a DCL procedure. The command syntax for displaying pictures or spectra is very similar

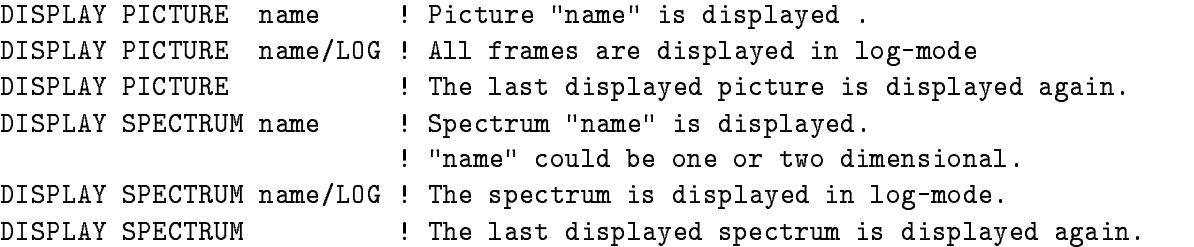

A single scatterplot could be displayed with

DISPLAY SCATTER x y (xlow, xhigh, ylow, yhigh) cond

where x and y are the parameters displayed on the x and y axis within the limits xlow to xhigh and ylow to yhigh. An optional condition cond may be specified. The default Directory for the parameters is data and may be ommitted in the specification. Similar the default Directory for

a condition is \$CONDITION. The condition must be executed either in the analysis program or in a dynamic list. If the scatter plot should be executed in a dynamic list different than \$SCATTER. this list must be specified:

DISPLAY SCATTER x y (xlow, xhigh, ylow, yhigh) DYN\_SCAT=list

NOTE that the dynamic list must be attached. Leave the display menu after activating any scatter plots

For a more convenient way to execute these display commands, there are special keys defined for them:

| KP\_1 | for DISPLAY SPECTRUM

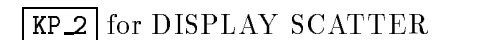

KP\_3 for DISPLAY PICTURE

Press these keys followed by parameters as shown above

# 6.12.3 Calibrating Spectra

Spectra can be displayed applying any kind of calibration to them In GOOSY it is possible to draw a calibrated axis, by which the distance between the tics need not be equal. Or the spectrum itself can be calibrated, then the size of the bins may vary.

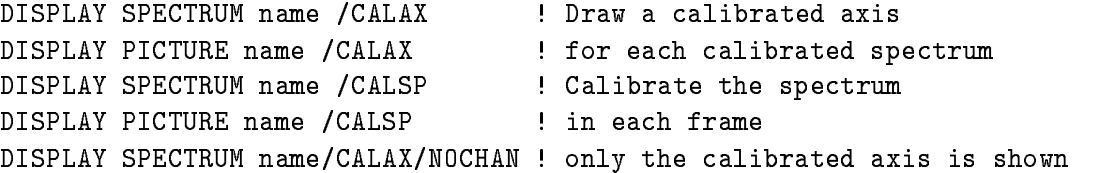

The calibrations are kept in tables, i.e. specific Data Elements in the Data Base. Three types of calibrations are supported

LINEAR calibration with a linear polynom the polynom parameters are kept in the Data Element

FIXED calibration table with a fixed step width between the uncalibrated values.

FLOAT calibration table with an arbitrary stepwidth between the uncalibrated entries

The calibration tables are created and set with the following commands

CREATE CALIBRATION LINEAR name create corespondent called computed the called type computers are not to CREATE CALIBRATION FLOAT name - FLOATtype calibration with

SET CALIBRATION LINEAR SET CALIBRATION FIXED name unit SET CALIBRATION FLOAT name unit

A calibration can be connected to any number of spectra with the command

CALIBRATE SPECTRUM spectrum calibration

Before a spectrum can be deleted, the links to the calibration must be canceled by the command

DECALIBRATE SPECTRUM spectrum

#### Temporary Display Modes 6.12.4

All switches specified together with display commands are temporary display modes. They are available only until the next DISPLAY command is given

DISPLAY SPECTRUM name/LOG/MARKER

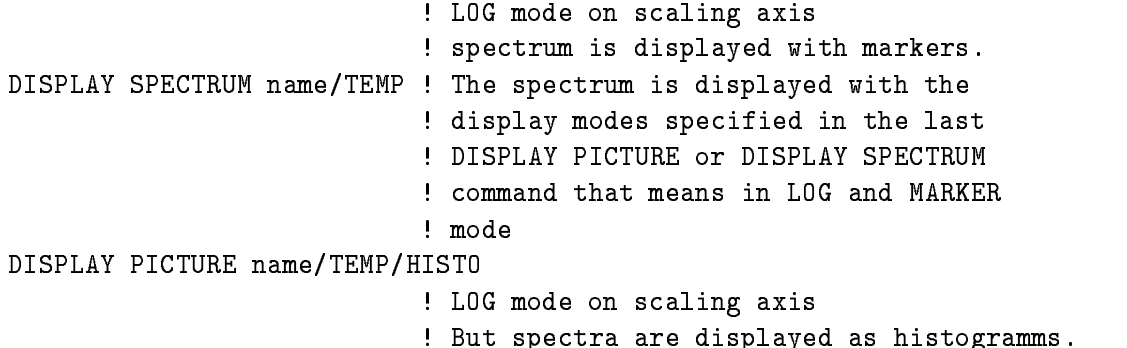

# 6.12.5 Global Display Modes

Sometimes it is useful to display all spectra or pictures with the same display modes. For spectrum frames and pictures these global modes can be defined separatly

DEFINE DISPLAY PICTURE /LOG/XLOG/SMOOTH/CLUSTER ! The specified switches are stored as global parameters for pictures DEFINE DISPLAY SPECTRUM / SQRT/XSQRT/VECTOR ! The specified switches are stored as ! as global parameters for spectra

These global definitions can be generally (de)activated by

DEFINE DISPLAY PICTURE / [NO] ACTIVE DEFINE DISPLAY SPECTRUM / [NO] ACTIVE

The global settings can be activated or suspended for just one command by

DISPLAY PICTURE name / [NO] GLOBAL DISPLAY SPECTRUM name / [NO]GLOBAL

If global modes are active, single mode parameters can be overwritten for just one command:

DISPLAY SPECTRUM name/LIN ! The global display modes for spectra ! are activated, but the scaling axis is ! displayed in LIN-mode.

To save CPU time there are two modes of the display. They are selected by

SET DISPLAY MODE /STANDARD set as the standard model of the standard state of the state of the state of the state of the state of the sta SET DISPLAY MODE / FAST

The fast version saves CPU time. If the CPU is busy, i.e. by an analysis, this version will result in a faster display. This version, however, **does not** provide the PLOT and SAVE commands. The version to be used can be changed at any time using the above commands

#### Setting Window Conditions 6.12.6

Condition windows could be set with the REPLACE CONDITION WINDOW and SET CONDITION WINDOW commands. Only the REPLACE command provides cursor input.

```
SET CONDITION WINDOW name (low,up) dim
                      ! Condition limits "low" and "up"
                      ! of condition "name" in dimension
REPLACE CONDITION WINDOW name (low, up) dim
                      ! Condition limits "low" and "up"
                      ! of condition "name" in dimension
                      ! "dim" are set.
REPLACE CONDITION WINDOW name
                       Cursor appears to set limits in
                      ! condition "name" in all dimensions.
```
#### **Useful DISPLAY Commands** 6.12.7

In the following the most commonly used display commands will be listed and explained briefly.

If the displayed range of a spectrum or the range in one frame in a picture is too large it could be changed by

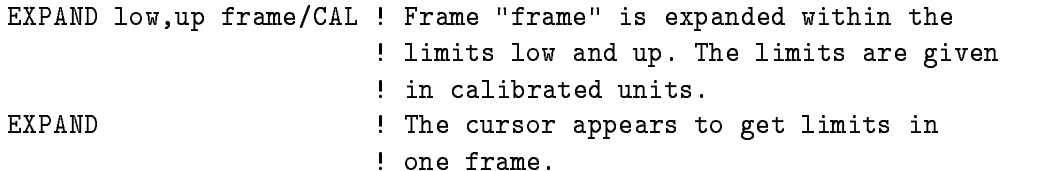

Spectra could be integrated by

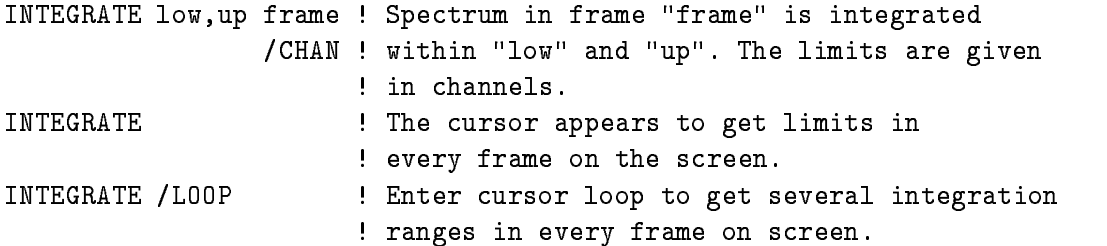

Unfortunately it takes always some time to create the Dynamic List Entries with the DISPLAY PICTURE command for scatterplots defined in a picture Data Element. If the same picture should be displayed again, it is faster to refresh the screen with

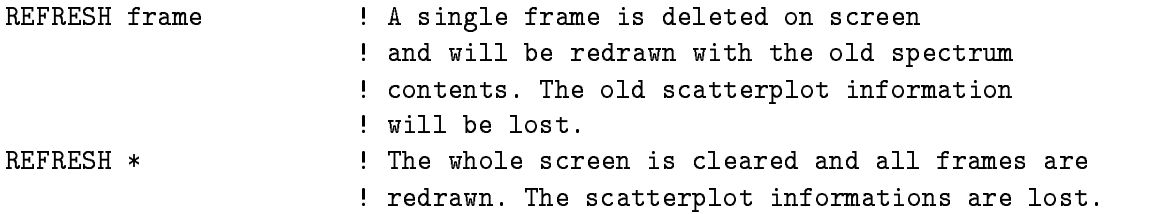

A two dimensional spectrum is projected to one dimension by

project signified as  $\{1,2,3,4\}$  , similarly be specified by cursor or condition

The organisation of the picture frames on the screen and the size of the single frames could be changed by two commands

DEFINE PICTURE SETUP DEFINE FRAME SETUP

for details look at the command description

#### Plotting Pictures, Spectra, and Scatterplots 6.12.8

The following commands work only in the standard display mode, but not in the fast mode. Use the SET DISPLAY MODE/STANDARD command if you are in /FAST mode and display the picture to be plotted. The final display on the screen could be sent to a plotter with

```
PLOT PICTURE queue type ! The displayed picture is plotted
                         ! on the plotter "queue" (e.g. SYS$LNO3_C)
                         ! of type "type" (e.g. LNO3).
```
This command plots only information kept in the local display memory Scatterplot points are not kept in the memory. That means that scatterframes on the screen are empty on the plotter output

If you like to plot scatterframes you rst have to allocate a plotter see section -- on page - or a device independent plotle called metale All graphical outputs are then sent to these files. To get a scatter picture on laser printer, use the following command sequence:

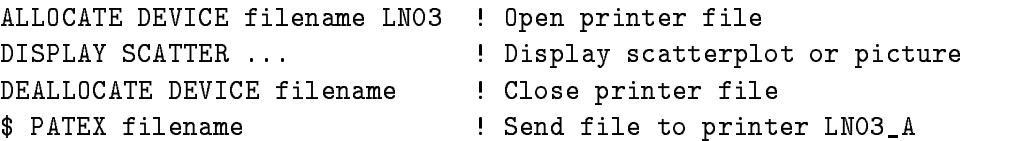

Plotfiles or metafiles are generated by the ALLOCATE DEVICE command. A device dependent plotfile or a device independent metafile can be plotted with

PLOT PLOTFILE file queue PLOT METAFILE file queue type

where the queue depends on the output device, style also provided to also consider the state  $\mathcal{I}$  . The type is the device name equation is the RPM the RPM the RPM the RPM the RPM the RPM the RPM the RPM the RPM to  $\mathcal{I}$ 

PLOT METAFILE xxx. MET SYS\$LNO3\_C LNO3 !xxx will be plotted on laser printer C PLOT METAFILE xxx.MET IBM:: RPO2 xxx will be plotted on IBM rasterplotter

Metafiles can also be plotted from DCL by command PLOTMET.

# Error Recovery

GOOSY modules use the VAX
OpenVMS error handling utilities GOOSY error messages are formatted and output as OpenVMS error messages, i.e.:

facilityseveritycode message text %GOODM-E-ALREX, M\$CRESP: spectrum already exist in data base.

The 'severity' is a letter indicating the error level of the message. It can be Success, Information. Warning, Error, or Fatal. In many cases one may get more information about a GOOSY error by the DCL command

\$ HELP @REC facility code \$ HELP @REC GOODM ALREX

facility' and 'code' can be obtained from the message output. There is also a manual containing all recovery information GOOSY outputs an additional headline for each message containing the module name, user name, node name, date etc.. To make the reading of the error messages more convenient, one may suppress the output of this line and/or the output of the message prefix  $(\%$  facility-severity-code). This is done by:

\$ SETMESSAGE GOOSY / NOPREF/NOHEAD \$ SETMESSAGE GOOSY

The second line enables full message output again

#### 6.14 Session Examples

In the following we show a few examples of ONLINE or OFFLINE GOOSY sessions. The examples can be taken literally. Some parameters, however, have to be replaced by actual values because they depend on the CAMAC setup the DECNET node where the J-display devices, which is The environment name must be specied too All these names to be adapted are marked by - The example files are on Directory GOO\$EXAMPLES: and can be copied from there.

#### Preparations for the Examples 6.14.1

The following three steps are common to all examples. We assume that the LOGIN.COM procedure is already prepared for  $GOOSY$  (see section 6.2.4 on page 73).

# Creating Data Elements

The standard event Data Element of J-- generated data is provided by GOOSY library GOOTYP and has the structure

```
/* ================= GSI Event header ======================= */
   DCL P_SA$event POINTER;
   DCL 1 SA$event BASED(P_SA$event),
2 IA$event_dlen
                  BIN FIXED(15),
2 IA$event_tlen
                  BIN FIXED(15),
-
 IAeventtype BIN FIXED	

-
 IAeventsubtype BIN FIXED	

                  BIN FIXED(15);
- IAEvent IAEvent IAEvent IAEvent IAEvent IAEvent IAEvent IAEvent IAEvent IAEvent IAEvent IAEvent IAEvent IAEv
```
The ADC data are stored by the GOOSY unpack routine in IA\$EVENT. The first ADC is in IA: EVENT-METHOD in IA!EVENT-METHOD in IA!EVENT-METHOD in IA!EVENT-METHOD in IA!EVENT-METHOD in IA!EVENT-METHOD and so on

We want to use a Data Element for calibrated data (See section 6.5 on page 86). The declaration is

```
/* file s_out.txt: */
DCL P_out POINTER;
DCL 1 S_out BASED(P_out),
            - Renergy Bin Float and the second second second second second second second second second second second second second second second second second second second second second second second second second second second secon
            2 R_time
                   rtime Bin Float and the state of the state of the state of the state of the state of the state of the state of
```
Note that the name of the file is the name of the structure. We put it into our private text library TPRIV dened in LOGINCOM From there it can be included in PL- procedures It also can be used to create a GOOSY Data Element in the Data Base

LIBREPL TPRIV Souttxt store module in a text library

### Creating the Data Base

Now we have to create a Data Base. We write a command procedure to do that (See sections 6.4 on page on page on page - and on page

```
$! file credb_j11.com
$!
$! Data Element: event (Type SA$event)
 newevent 	Type Sout
$! Spectra: single(1:16)
$! energy
$! time
$<sub>1</sub> window
$! pattern
$! Condition: peak
$! Dyn.list: accu
$1
$ ON ERROR THEN CONTINUE
 CREDB db dbjsec -
 NEW
$! The Data Base name 'db' is specifed once and
$! defaulted in the following commands.
 MDBM
CREATE TYPE "@GOOTYP(SA$event)"
CREATE TYPE "@TPRIV(S_out)"
CREATE ELEMENT event TYPE=SA$event DIR=data POOL=data
CREATE ELEMENT newevent TYPE=S_out DIR=data POOL=data
CREATE SPECTRUM single	 L 	-

 DIGITAL
CREATE SPECTRUM window
                                         digital control of the control of the control of the control of the control of the control of the control of the control of the control of the control of the control of the control of the control of the control of the cont
CREATE SPECTRUM pattern L(1,32) DIGITAL
CREATE SPECTRUM energy

 ANALOG
CREATE SPECTRUM time

 ANALOG
CREATE CONDITION WINDOW PEAK ARE CONDITIONS OF LOCAL CONDITIONS OF LOCAL CONDITIONS OF LOCAL CONDITIONS OF LOCAL CONDITIONS OF LOCAL CONDITIONS OF LOCAL CONDITIONS OF LOCAL CONDITIONS OF LOCAL CONDITIONS OF LOCAL CONDITION
CREATE DYNAMIC ENTRY WINDOW accu peak PARA=event.IA$event(4)
CREATE DYNAMIC ENTRY SPECTRUM accu single(1:16) PARA=event.IA$event(1:16)
CREATE DYNAMIC ENTRY SPECTRUM accu window PARAeventIAevent	
 CONDIpeak
CREATE PICTURE raw 8 / NOPROMPT
MODIFY FRAME SPEC raw 1 single(1)
MODIFY FRAME SPEC raw -
 single	-

MODIFY FRAME SPEC raw 3 single(3)
MODIFY FRAME SPEC raw 4 single(4)
MODIFY FRAME SPEC raw 5 single(5)
MODIFY FRAME SPEC raw 6 single(6)
```

```
\mathbf{r} frame spectrum in the set of \mathbf{r} set of \mathbf{r} set of \mathbf{r} set of \mathbf{r}MODIFY FRAME SPEC raw 8 single(8)
DISMOUNT BASE db
$ EXIT
```
# Writing the Analysis Routine

Now we write an analysis routine (See section  $6.9$  on page  $99$ ). This routine does the same as the Dynamic List. In addition it fills spectra 'energy' and 'time'. If we were satisfied with the Dynamic List we would not need it

```
/* file X$ANAL.PPL * /
X$ANAL:@PROCEDURE RETURNS(BIN FIXED(31));

@INCLUDE $MACRO(dcl_proc);
@INCLUDE $MACRO(S$mess);
@INCLUDE $MACRO ($MACRO);
@INCLUDE $MACRO(SA$event);
@INCLUDE $MACRO(S_out);
DCL Pevent POINTER STATIC;
DCL P_newevent POINTER STATIC;
DCL B_peak BIT(1) ALIGNED;
DCL L_index BIN FIXED(31);
DCL L_incr BIN FIXED(31) STATIC INIT(1);
@ON_ANY_W(U_CLEANUP); \sqrt{\ast} Error routine \ast/P_SA$event = P_event; /* Get pointer to input event */P_out = P_{\text{newevent}}; /* Get pointer to output event */
STS$value=1:
/* The data is in IA$event(1:16) */
$COMD(WC, DB, $COMDITION, peak, B_peak, 1, IA$ event (4));DO L-index = 1 TO 16;
   $ACCU1(L,DB,$SPECTRUM, single, L_index, L_incr, 1, IA$ event(L_index));
   END;
IF B_peak THEN DO;
    \blacksquare . The south of the south of the south of the south of the south of the south of the south of the south of the south of the south of the south of the south of the south of the south of the south of the south of the 
    SoutRtime	FLOAT	IAevent	-
 FLOAT	IAevent	
-
-

    ACCU	LDBSPECTRUMwindowLincrIAevent	

   $ACCU(R,DB,$SPECTRUM,energy,L_incr,1,S_out.R_energy);
```

```
$ACCU(R, DB, $SPECTRUM, time, L_incr, 1, S_out.R_time);END;
@RET(STS$value);

/* Initialization to locate all used Data Elements */
$XANAL: ENTRY RETURNS (BIN FIXED (31));
@INCLUDE $MACRO($SECDEF);
$LOC(DE, db, data, event, W);IF ^STS$success THEN @RET(STS$value);
P_event=P$_DB_DATA_EVENT;
$LOC(DE, db, data, new event, W);IF ^STS$success THEN @RET(STS$value);
P_newevent=P$_DB_DATA_NEWEVENT;
$LOC1(SPEC, DB, $SPECTRUM, single, 1, 16, W, L);IF ^STS$success THEN @RET(STS$value);
$LOC(SPEC, DB, $SPECTRUM, energy, W, R);
IF ^STS$success THEN @RET(STS$value);
$LOC(SPEC, DB, $SPECTRUM, time, W, R);IF ^STS$success THEN @RET(STS$value);
$LOC(SPEC, DB, $SPECTRUM, window, W, L);IF ^STS$success THEN @RET(STS$value);
$LOC(COND, DB, $CONDITION, peak, W, WC);IF ^STS$success THEN @RET(STS$value);
@RET(STS$value);

/* This routine is called in case of an error */

U_CLEANUP: PROCEDURE;
END U_CLEANUP;
END X$ANAL;
```
We compile the analysis routine and link our analysis program by the DCL commands:

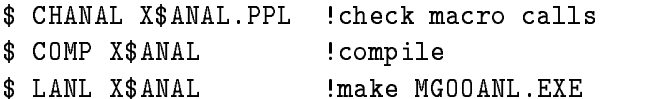

You may now continue one of the following examples.

#### 6.14.2 OFFLINE Analysis

Instead of getting the data from the TMR, the Analysis Manager may read the data from a file. The Data Base and analysis routine X\$ANAL need not to be modified. This example can be executed literally except the environment name which should be different. The startup looks like

# Procedures Starting GOOSY

We write a small command procedure to startup GOOSY.

\$! file anl\_startup.com \$ IF p1 . EQS. "" THEN INQUIRE p1 "Enter environment name " \$ MDBM MOUNT BASE db db\_j11.sec \$ CRENV 'p1' /\$DSP/\$DBM/\$ANL ! No TMR GOOSY CLEAR SPECTRUM \$ EXIT Exite the contract of the contract of the contract of the contract of the contract of the contract of the contract of the contract of the contract of the contract of the contract of the contract of the contract of the cont

Similar command procedure to shutdown GOOSY

\$! file anl\_shutdown.com \$ GOOSY STOP INPUT FILE/CLOSE DLENV delete environment MDBM DISMOUNT BASE db \$ EXIT

# Procedures Starting the Analysis

We write a small command procedure to start the analysis:

```
$! file anl_start.com
$ GOOSY
ATT DYN LIST accu  activate the Dynamic List "accu"
SET ANAL/NOANAL Detach Contract SET ANAL in the event loop
START INPUT FILE DAY$ROOT: [GOOFY] J11.LMD/OPEN ! start reading file
$ EXIT
```
Similar command procedure to stop the analysis

\$! file anl\_stop.com \$ GOOSY STOP INPUT FILE DET DYN LIST accu \$ EXIT

# Command Sequences

Now a typical session could proceed as follows:

```
$ @credb_j11 9 . Preate Data Base
$ @anl_startup <env> ! create GOOSY environment
$ Canl_start (start GOOSY (dyn.list only)
$ GOOSY
                    ! enter GOOSY prompter
GOOSY> SHOW ANAL
GOOSY> ALL DEV <dev> PECAD/MAIN ! <dev> is the display terminal name
GOOSY> DISP PI raw
GOOSY> DISP SP energy
GOOSY> DISP SP time
GOOSY> DISP SP single(1)
GOOSY> REPLACE COND WIND peak ! set condition by cursor
GOOSY> STOP INPUT FILE/CLOSE ! If we don't want to continue
GOOSY> CLEAR SPECTRUM * | clear all spectra
GOOSY> DETACH DYN LIST accu ! disable dyn.list
GOOSY> SET ANAL/ANAL | enable X$ANAL
GOOSY> START INP FIL DAY$ROOT: [GOOFY]J11.LMD/OPEN ! open again if we closed it
GOOSY CTRLZ  leave GOOSY prompter
$ @anl_stop
$ @anl_shutdown
```
#### OFFLINE Analysis with Transport Manager 6.14.3

Instead of getting the data from the J-- the Transport Manager may read the data from a le The Data Base and the analysis routine X\$ANAL need not to be modified. To analyze data one does not need necessarily a TMR because the Analysis Manager can read the data from a file directly. The present example can be useful to get familiar with the TMR. It can be executed literally except the environment name which should be different.

# Procedures Starting GOOSY

We write a small command procedure to startup GOOSY.

```
$! file off_tmr_startup.com
$ IF p1 . EQS. "" THEN INQUIRE p1 "Enter environment name "
$ MDBM MOUNT BASE db db_j11.sec
$ CRENV 'p1' /$TMR/$DSP/$DBM/$ANL
$ GOOSY INI ACQUIS / FILE | read data from file instead of from J11
 GOOSY CLEAR SPECTRUM   clear all spectra
$ EXIT
```
Similar command procedure to shutdown GOOSY

```
$! file off_tmr_shutdown.com
 DLENV  delete environment
 , was a second base of the second state of the second of the second state of the second state of the second state of the second state \mathcal{L}_\mathbf{A}\overline{\phantom{a}} \overline{\phantom{a}} \overline{\
```
### Procedures Starting the Analysis

We write a small command procedure to start the acquisition:

```
$! file off_tmr_start.com
$ GOOSY
START INPUT MAIL START INPUT MAIL START INPUT MAIL
ATT DYN LIST accu and activate the Dynamic List 'accu'
SET ANAL/NOANAL canacter is a controlled by disable X$ANAL in the event loop
SET ACQUIS/SYNC/MAIL | Synchronize input with analysis
OPEN FILE DAY$ROOT: [GOOFY] J11.LMD ! open file for TMR input
START ACQUIS START ACQUIS
$ EXIT
Exite the contract of the contract of the contract of the contract of the contract of the contract of the contract of the contract of the contract of the contract of the contract of the contract of the contract of the cont
```
Similar command procedure to stop the acquisition

```
$! file off_tmr_stop.com
$ GOOSY
STOP ACQUIS
CLOSE FILE
STOP INPUT MAIL
DET DYN LIST accu
$ EXIT
```
### Command Sequences

Now a typical session could proceed as follows:

```
 credbj  create Data Base
$ @off_tmr_startup <env> ! create GOOSY environment
$ @off_tmr_start (Section 1 : start GOOSY (dyn.list only)
 GOOSY  enter GOOSY prompter
GOOSY> SHOW ACQUIS
GOOSY> SHOW ANAL
GOOSY> TYPE EVENT 5/SAMPLE
GOOSY> ALL DEV <dev> PECAD/MAIN ! <dev> is the display terminal name
GOOSY> DISP PI raw
```

```
GOOSY> DISP SP energy
GOOSY> DISP SP time
GOOSY> DISP SP single(1)
GOOSY> REPLACE COND WIND peak ! set condition by cursor
GOOSY> STOP ACQUIS
GOOSY> CLOSE FILE The don't want to continue
GOOSY> CLEAR SPECTRUM * | clear all spectra
GOOSY> DETACH DYN LIST accu ! disable dyn.list
GOOSY> SET ANAL/ANAL | enable X$ANAL
GOOSY> OPEN FILE DAY$ROOT: [GOOFY] J11.LMD ! open again if we closed it
GOOSY> START ACQUIS
GOOSY CTRLZ  leave GOOSY prompter
$ @off_tmr_stop
$ @off_tmr_shutdown
```
#### 6.14.4 ONLINE with a Single CAMAC Crate

We show an example of a trivial experiment using a single CAMAC crate with two SILENA ADCs The CAMAC is controlled by a J-- auxiliary crate controller The hardware setup for such a system is described in detail in the GOOSY Hardware Manual

# CAMAC Setup File

First we have to write a CAMAC setup file to describe the modules in the crate. This file must be adapted to the actual CAMAC setup. The example describes two SILENA ADC's in station N8 and N9, respectively.

```
! file j11c.cam, the crate number is not yet used
C = 0, N = 8, A = 0, TY = STANDARDC = 0, N = 8, A = 1, TY = STANDARDn A-State and A-State and A-State and A-State and A-State and A-State and A-State and A-State and A-State and
C = 0, N = 8, A = 3, TY = STANDARDC = 0, N = 8, A = 4, TY = STANDARDC=0, N=8, A=5, TY=STANDARDC = 0, N = 8, A = 6, TY = STANDARDC N A
 TYSTANDARD
C = 0, N = 9, A = 0, TY = STANDARDC = 0, N = 9, A = 1, TY = STANDARDC N A-
 TYSTANDARD
C = 0, N = 9, A = 3, TY = STANDARDC = 0, N = 9, A = 4, TY = STANDARDC=0, N=9, A=5, TY=STANDARDC = 0, N = 9, A = 6, TY = STANDARD
```
n and a type of the state of the state of the state of the state of the state of the state of the state of the

### Procedures Starting GOOSY

We write a small command procedure to startup GOOSY The J-- is on a specic DECnet node eg J--C

```
$! file onl_tmr_startup.com
$ IF p1 . EQS. "" THEN INQUIRE p1 "Enter environment name "
 IF p-
 EQS  THEN INQUIRE p-
 Enter node of J 
$ MDBM MOUNT BASE db db_j11.sec
, cameranch and the community of the community of the community of the community of the community of the community of the community of the community of the community of the community of the community of the community of th
$ CRENV 'p1' /$TMR/$DSP/$DBM/$ANL
\blacksquare July 1. In activities no possible to the contract of the contract of the contract of the contract of the contract of the contract of the contract of the contract of the contract of the contract of the contract of t
$ GOOSY LOA J11 j11c.cam ... ! load the readout NAF list
$ GOOSY CLEAR SPECTRUM *
                                                             ! clear all spectra
$ EXIT
\tau and \tau
```
Similar command procedure to shutdown GOOSY

```
$! file onl_tmr_shutdown.com
$ GOOSY STOP ACQUIS/ABO | break link to J11
$ DLENV
                                   ! delete environment
delete environment de la construction de la construction de la construction de la construction de la constructio
 MDBM DISMOUNT BASE db
$ DEAS CAMAC_BRANCH_O
$ EXIT
```
### Procedures Starting the Acquisition and Analysis

We write a small command procedure to start the acquisition:

```
$! file onl_tmr_start.com
$ GOOSY
start cattle and size the form of the size for \mathcal{S} and \mathcal{S}ATT DYN LIST accu and the Dynamic List 'accu'
SET ANAL/NOANAL canacter is a controlled by disable X$ANAL in the event loop
SET ACQUIS/SYNC/MAIL | Synchronize input with analysis
START ACQUIS
$ EXIT
Exite the contract of the contract of the contract of the contract of the contract of the contract of the contract of the contract of the contract of the contract of the contract of the contract of the contract of the cont
```
Similar command procedure to stop the acquisition

\$! file onl\_tmr\_stop.com \$ GOOSY STOP ACQUIS

STOP INPUT MAIL DET DYN LIST accu \$ EXIT

### Command Sequences

Now a typical session could proceed as follows:

```
 credbj  create Data Base
$ @onl_tmr_startup <env> <node> ! create GOOSY environment
$ Conl_tmr_start (SOOSY (dyn.list only)
 GOOSY  enter GOOSY prompter
GOOSY> SHOW ACQUIS
GOOSY> SHOW ANAL
GOOSY> TYPE EVENT 5 : look if events are OK
GOOSY> ALL DEV <dev> PECAD/MAIN ! <dev> is the display terminal name
GOOSY> DISP PI raw
GOOSY> DISP SP energy
GOOSY> DISP SP time
GOOSY> DISP SP single(1)
GOOSY> REPLACE COND WIND peak ! set condition by cursor
GOOSY> STOP ACQUIS
GOOSY> CLEAR SPECTRUM * | clear all spectra
GOOSY> DETACH DYN LIST accu | disable the Dynamic List 'accu'
GOOSY> SET ANAL/ANAL (enable X$ANAL
GOOSY> START ACQUIS
GOOSY CTRLZ  leave GOOSY prompter
$ @onl_tmr_stop
$ Conl_tmr_shutdown
```
#### 6.14.5 **Random Generator**

The transport manager provides a random event generator. This generator is activated by the /FOREIGN qualifier:

```
GOOSY> INIT ACQUIS /FOR
```
There are parameter events of type - generated

# 6.14.6 Command Examples

The following examples cannot be taken literally but show the usage of some important com mands For more lucidity the parameters which have to be replaced by actual values are enclosed in brackets - We use the standard analysis program

The first example is for a  $J11$  based single CAMAC create system.

```
$ CRENV <env> /$TMR/J11/$DBM | Create environment with standard
                                analysis
 GOOSY  Enter GOOSY
GOOSY> INIT ACQUIS / J11 NODE=<node> ! Initialize acquisition for J11
GOOSY LOAD J jccam  Load CAMAC table to J
GOOSY> START ACQUISITION | Start data taking
The next example controls an MBD system using a private analysis program.
```
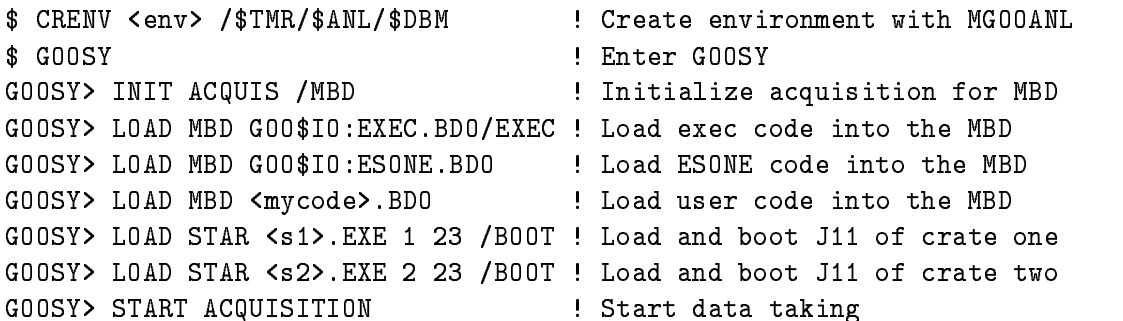

From here use the same commands for both examples

```
GOOSY> SHOW ACQUIS Example 1 Look what happens
GOOSY> STOP ACQUIS 3000 Stop data taking
GOOSY> START OUTPUT FILE <file.lmd> ! Open file for output
GOOSY> START ACQUIS
GOOSY> STOP ACQUIS
GOOSY> STOP OUTPUT FILE / CLOSE
                                 ! Close file
GOOSY STOP OUTPUT FILE CLOSE  Close file
GOOSY> ATTACH DYNAMIC LIST accu | Activate the Dynamic List 'accu'
GOOSY START INPUT MAILBOX SIZE-
  Open input channel
                                  \blacksquare for \blacksquare for \blacksquareGOOSY> START ACQUIS
GOOSY> SHOW ANALYSIS 1995 View analysis
GOOSY> STOP ACQUIS Subset of the Stop data taking
GOOSY> STOP INPUT MAILBOX | Stop analysis
GOOSY> DETACH DYNAMIC LIST accu | No longer execute the Dynamic List 'accu'
GOOSY> DETACH ANALYSIS The Pata Bases for modifications
GOOSY> ATTACH ANALYSIS THE Reinitialize analysis
GOOSY> ATTACH DYNAMIC LIST accu | Activate Dynamic List 'accu'
```
$\Gamma$  start and  $\Gamma$  start analysis input mail box size-input mail box size-input mail box size-input mail box size-input mail box size-input mail box size-input mail box size-input mail box size-input mail box size-input  $\blacksquare$  for  $\blacksquare$  for  $\blacksquare$  for  $\blacksquare$  for  $\blacksquare$  for  $\blacksquare$  for  $\blacksquare$  for  $\blacksquare$ GOOSY> START ACQUIS **START ACQUIS START** 3 Start again GOOSY> STOP ACQUIS GOOSY> STOP INPUT MAILBOX GOOSY CTRLZ Leave GOOSY DLENV Delete environment

# Part III

# GOOSY Data Management

# Chapter 7

# Data Management Introduction

## Data Base Organization

In a software system for data acquisition and data analysis a large number of differently structured Data Elements has to be handled. Those Data Elements could be simple variables like calibration parameters or complex structures like a spectrum. Manipulations like create, delete, modify, copy, and show are required for those data objects. The Data Elements must be sharable in memory, i.e. several programs must access the same Data Element at the same time. Any Data Element must be accessible by programs and by commands. For example, a spectrum must be filled by an analysis program, displayed by a display program and shown by a command. Therefore the Data Elements are collected in Data Bases

The Data Bases of GOOSY are implemented on VAX computers as structured Global Sec tions. The Data Elements are stored in sections of the Data Base called Data Area. Each Data Area is a cluster of contiguous pages which will be mapped into a program's address space. Data Areas with similar mapping attributes are collected in **Data Pools**. Information about Data Elements is kept in Data Element Directories.

The Data Base is organized internally in a hierarchical manner Each component of the orga nization can be addressed by name All names are collected in Directories the Directory names in a Master Directory The data regions are split in Data Areas the Areas are bundled in Data Pools The names of the Data Areas and the Data Pools are collected in the Area Directory and the Pool Directory, respectively. A Home Block keeps the entry information about the main Directories and the storage information for the Data Areas, i.e. the Data Base usage. Figure 7.1 on page - gives a simple overview about the Data Base Organization

In the following, the objects of a Data Base are described briefly. The list begins with the smallest entity which can be referenced:

#### $\bullet$  Member Value

This is the smallest entity, which can be **located** and **accessed** via the Data Management. A Member Value is a simple variable of a specific Data Type. The supported Data Types

BIN FIXED STATES IN THE RESERVE OF THE RESERVE OF THE RESERVE OF THE RESERVE OF THE RESERVE OF THE RESERVE OF BIN FIXED(15) BIN FIXED(31) BIN FLOAT AND THE STATE OF THE STATE OF THE STATE OF THE STATE OF THE STATE OF THE STATE OF THE STATE OF THE ST BIN FLOAT(53) BIT(\*) ALIGNED CHARACTER CHARACTER(\*) VAR OFFSET UNKNOWN

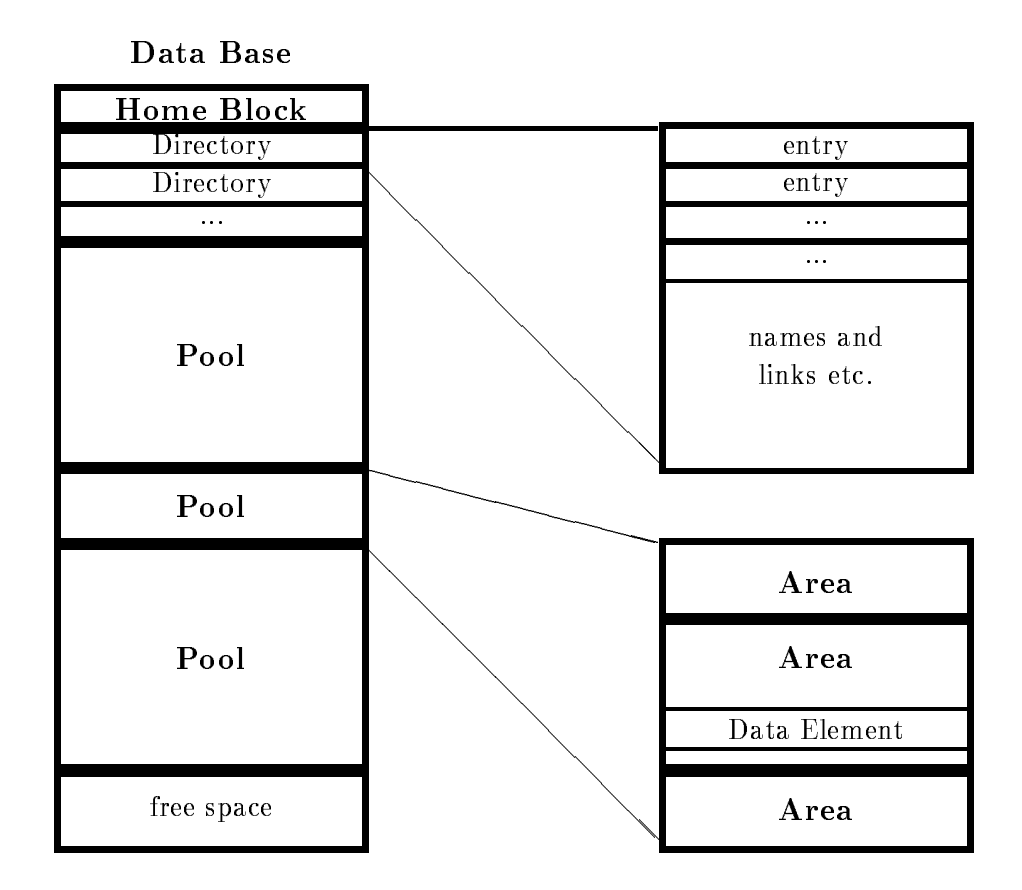

Figure - The simplied structure of a GOOSY Data Base

### $\bullet$  Element Member

An Element Member is a Member Value or a - to dimensional array of Member Values

### $\bullet$  Data Element  $\hspace{0.1em}$

A Data Element is the basic entity which can be manipulated by the Data Management The structure of a Data Element is defined by a Data Type.

The three basic Data Element forms are

simple Data Element

Containing only one Member Value or Element Member and corresponding to a simple variable or a simple array of  $PL/I$ .

- complex Data Element Containing several Element Members and corresponding to a structure of PL/I. - indexed Data Element (name arrays)

This is an array of Data Elements corresponding to a pointer array of PLI referencing structures of the same Data Type

### • Data Area

A Data Area is the smallest entity which can be made accessible (mapped) to a program. This is normally invisible to the user

## • Data Pool

A Data Pool is the collection of Data Areas which requires the same specific combination of protection attributes All Data Areas of a Data Pool are logically linked together If a Data Area is short of space a new Data Area can be created with the same attributes as the previous one This new Data Area will be linked to the same Data Pool A user normally knows the Data Pool only, not the Data Area.

## $\bullet$  Data Base

All information associated with one application is normally collected in one Data Base A Data Base is a storage area, in which Data Pools can be created.

Every Data Base has the following protected system Data Areas

- Home Block: The Home Block is a specific part of the Data Base. The Home Block is always located at the begin of every Data Base and contains all information to locate other Data Areas especially the Directories It also keeps an allocation bit map of the whole Data Base and general informations like the section file name, creation date, and time etc
- Are a Directory This Directory This Directory Contains the relative addresses the length in pages  $\mathcal{A}$ bytes), the allocation cluster size, and the names of all Data Areas for the whole Data Base It also keeps the Data Pool backward
link information for each Data Area
- **Pool Directory:** This Directory contains the names of all Data Pools for the whole Data Base and the minimum size in bytes of any Data Area in this Data Pool It also keeps the link information for the first Data Area of each Data Pool.
- Master Directory: This Directory contains the names of all Data Element Directories and the relative addresses of the Directory Areas in the Data Base
- Data Element Directories: Each of these Directories contains the names of all Data Elements the relative addresses of their Data Areas the relative addresses within the Data Areas, and other Data Element information for all Data Elements of one Data Element Directory. This information is called Directory Entry.

There are three additional extensions possible for each entry in a Data Element Direc tory

 Any extension of the Data Element Descriptor These extensions may be of any length. They are characterized by an extension type. All extensions of a Data

Element Descriptor are linked. The character string of the name of a Data Element is located within such an extension

- A queue of Data Elements of the same Data Element Directory ie in the same Data Element Directory. This allows to bind unnamed Data Elements to named Data Elements, e.g. a named spectrum header and its unnamed spectrum limit definitions.
- A link to Data Elements of any Data Element Directory. This allows logical correlations of Data Elements, e.g. conditions linked to a spectrum.
- Type Directory: The Type Directory is a specific Data Element Directory which contains the Data Types declarations of all Data Elements in the Data Base. Each new Data Type must be inserted in the Type Directory before it can be used to create a Data Element

#### $7.2$ Glossary

- Data Base A formatted VMS global section. The Data Base name is a logical name of a VMS global section or the global section name itself
- Global Section Part of memory which can be shared by several processes. Provided by VMS.
- **Global Section File** Each global section is created as a file. Parts of the section can be mapped into a process virtual address space Global section pages are paged to the global section
- Data Base Area Contiguous number of pages in the Data Base (global section file).
- Data Base Pool Composed of several Areas. Smallest entity which can be mapped by a process. One Pool has for one process one access mode (Write or read only). If a Pool runs out of space, one more Area is chained to that Pool.
- Data Element Piece of data in the Data Base It has a name which is kept with other infor mation in a Directory. The data part is kept in a Pool (Area). The structure of a Data Element is described by a  $PL/I$  structure declaration.
- Data Element Member Member of a Data Element structure
- Data Element Array Data Elements can be indexed in up to two dimensions Each element of such an array has its own slot in the Directory Therefore the data structures could be different.
- Data Element Type A Data Element describing a  $PL/I$  structure. It is created from a  $PL/I$ structure declaration. Data Elements are created with that data structure by referring to the corresponding Type
- Data Element Directory Information about Data Elements, Areas, Pools, Data Types and Directories is kept in Directories
- **Mount/Dismount** Mount a Data Base means to create a global section. The global section file (Data Base) must exist.
- Attach Attach a Data Base, Pool or Directory means to map the appropriate parts of the Data Base into the memory of the attaching process The resulting pointers are kept in a local mapping context structure normally invisible to the user. This operation is needed for programmed access to Data Elements
- Locate Locate a Data Base, Pool, Directory or Data Element means to get the pointer to the object and/or get an identification number. This number is valid and unique during the lifetime of the object. It can be used for a fast attach or locate to get the pointer. This operation is needed for programmed access to Data Elements

All these functions can be done by commands executed by the Data Base Manager. The commands are described in the following chapters

## 7.3

#### $7.3.1$ Line Input

The GOOSY command syntax is similar to the DCL syntax A command is composed of several keywords. Positional parameters are delimited by spaces. In addition to DCL, however. they have names and may be specified in any order by name=value. The names are found in the help description of the command or in the menu. Qualifiers are preceded by a slash (*j*qualifier). Different to DCL they cannot specify a value. Qualifiers can in most cases be negated by /NOqualifier. Qualifier sets are mutually exclusive qualifiers. In the menu display the positional parameters are specified on top together with their names, followed by the qualifiers. At last, the qualifier sets follow. An example is shown below.

#### 7.3.2 **Command Procedures**

The GOOSY command interface is able to process command files. These files must contain GOOSY commands lines. The default file type is .GCOM. The commands in these files are executed by the  $\mathcal{C}$  command:

DBM> @file GOOSY> @file

Comment lines may be written starting the line with an exclamation point (!). Lines can be continued by ending up with an hyphen  $(-)$ . Arguments can be passed to the procedure. These arguments replace in the procedure this the strings we a juried weaponed in the strangery of Procedure CS.GCOM contains a command to create a spectrum:

CREATE SPECTRUM \$P L \$P- DIG

This procedure is called by

DBM> @CS SP1 0,4096

## 7.3.3 Defaults

In some cases default values are provided for command parameters Some defaults are replaced by the input values, if specified. These parameters are called replaceable. Global parameters are valid for several commands, e.g. the Data Base name. Global parameters can be preset in the profiles. Some parameters are required, i.e. they are prompted if not specified. In the command descriptions these attributes are described for each parameter

#### 7.3.4 Conventions in the Data Base Manager

### Defaults

Most of the commands of the Data Base Manager concern Data Elements. The full specification of a Data Element would be

```
node::base: [directory]name(index)
for example
   E: :DB: [DATA]PAR(5)
   DBM> SHO SPEC MVIIA::TEST: [$SPECTRUM]S5
```
(Remote access is not yet implemented!) Data Element Members have to be specified as

```
node::base: [directory]name(index).member
for example
   DBM> SHO MEMBER E:: DB: [DATA]PAR(5). CAL(3). ENER
```
In this example PAR is an indexed Data Element. To provide a more convenient specification the names for the node, base and Directory can be specified by separate parameters. These parameters are replaced by the specified values and thus defaulted in subsequent commands, as shown in the following command sequence

```
DBM> SHO SPEC s1 SPEC_DIR=test BASE=db
DBM> SHO SPEC s2
                        ! uses Directory 'test' in Data Base 'db'
DBM> SHO ELEM event DIR=data BASE=db
DBM> SHO ELEM newevent ! uses Directory 'data' in Data Base 'db'
DBM> SHO ELEM [para]p1 ! uses Directory 'para' in Data Base 'db'
DBM> SHO ELEM newevent ! uses again Directory 'data' in Data Base 'db'
```
If these replaceable parameters are in addition global, i.e. valid for more then one command, they are preset in **profiles**. The profile is accessed by a logical name GOO\$PROFILE. The standard GOOSY profile is GOO\$EXE:PROFILE.PROF. It sets the following parameter values for the Data Base manager

```
BASEDB
BASEFILEDB
AREA
DIR=DATA
DYN_LIST=L1
DYN_TYPE=SPECTRUM
NODE
NAME
LINK_FROM=
```
LINK\_TO= DYN\_DIR=\$DYNAMIC COND\_DIR=\$CONDITION SPEC\_DIR=\$SPECTRUM PIC\_DIR=\$PICTURE POLY\_DIR=\$POLYGON CAL\_DIR=\$CALIB DYN\_POOL=\$DYNAMIC COND\_POOL=\$COND\_POOL SPEC\_POOL=\$SPEC\_POOL PIC\_POOL=\$PIC\_POOL POLY\_POOL=\$PIC\_POOL CAL\_POOL=\$CAL\_POOL PAR\_DIR=DATA

These initial values can be reset by the commands

DBM> \$ RESET DEFAULT DBM RESET DEFAULT GOOSY>\$DBM>\$ RESET DEFAULT

depending if the Data Base Manager was started stand alone or as component in a GOOSY environment

### Array Values

Specification of value arrays for a parameter is done as a list of values separated by commas and optionally enclosed in parenthesis. E.g. spectrum limits:

discussed and the set of the set of the set of the set of the set of the set of the set of the set of the set of the set of the set of the set of the set of the set of the set of the set of the set of the set of the set of

Many commands, especially SHOW commands, provide wildcard facilities. Data Element names can be wildcarded with asterisks

```
all names
\starx* all names starting with string 'x'
*x all names ending with string 'x'x*y all names starting with string 'x' and ending with string 'y'
*xx* all names containing string 'x'
```
The asterisk matches any string inclusive null string

## 7.3.5 Command Example

The command CREATE SPECTRUM has several positional parameters and qualifiers.

```
CREATE SPECTRUM name type limits binsize
               /[NO]ERRV
               / [NO] ERRH
               /ANALOG/DIGITAL
                ANALOGDIGITAL
```
The following are valid commands

CRE SPEC s1 L  $(0,1000)$  1 /DIG CRE SPEC  $s1(5)$  L (0,1000) 1 /DIG SPEC\_DIR=test CRE SPEC [test]s1 L  $(0,1000,0,1000)$  1 /DIG CRE SPEC  $/DIG s1 L 0,1000 1$ CRE SPEC s- LIM TYPER ANA ERRV

Some invalid commands

```
CRE SPEC LIM=0,100 s1 : invalid positional after named reference
CRE SPEC s1 LIM=(0 100) ! invalid space invalid delimiter in lists
CRE SPEC s1 /ANA/DIG ! invalid exclusive qualifiers
```
## 7.3.6

GOOSY menus are specific to GOOSY components. The command MENU enters the GOOSY component menu. Some keys are defined for a shorter menu access: As input to a GOOSY component prompt, press NEXT SCREEN . Example:

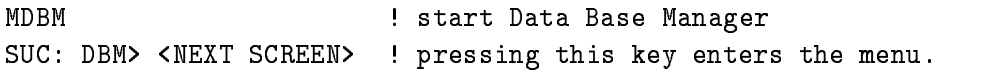

There are two types of menus, one for commands and one for the command parameters which is entered when you reach a full command commands may be composed of several keywords like in DCL). The command menu looks like

```
keyword
Subcommands available 
keyword *: * :list of available subcommands
keyword : short description
************** End of list ******************** End of list ***
```
The first line type is for a command which needs more subcommands, the second is the layout of an executable command. Entering a keyword of the first type, the next menu command level is displayed. Entering a keyword of the second type, the parameter menu of this command is displayed. Several keywords may be entered at once. The parameter menu looks like:

```
keyword keyword
short description
Positional parameter list ===================================
parameter name | type | short description = default
parameter name | type | short description : default
Qualifier list 
qualifier       |SWI |short description         :default
Qualifier set list ------------------------------
set name | SET|list of possible values :default
 End of list  End of list
```
In this menu one moves the cursor around using the arrow keys and can overwrite the displayed default values. Note that qualifiers always must be preceeded by a slash (/qualifier). An  $\boxed{=}$ sign before the default marks required parameters required the parameters  $\mathcal{A}^{(n)}$ Press the HELP key or KP PF and KP PF- to get help information for the present level All defaults presently active are displayed in the menu. If the command is executed (by RETURN). the actual command line is displayed on top of the screen You leave the component or prompter or menu by (several) CTRL  $Z$ . To return to previous command level without executing the current menu command, press | KP\_PF4 |

## 7.3.7

GOOSY commands including parameter specifications can be replaced by alias names. These names are defined on two levels: global and environment. The environment level names are searched first. They are activated by the CRENVIR command and deactivated by the DLENVIR command. If no environment is active, only the global alias names are valid. Alias names cannot be abbreviated. They are implemented on GOOSY command level and DCL command level (DCL symbols). All alias names are deleted during logout. Therefore it is recommended to create alias names in the LOGIN.COM procedure using the DCL command ALIAS CREATE.

DCL commands to handle alias names:

 ALIAS CREATE name string environment GLOBAL ALIAS DELETE name environment GLOBAL \$ ALIAS SHOW name environment / GLOBAL/ ACTIVE

To create global alias names, omit the environment or use the **/GLOBAL** qualifier. Examples:

```
$ ALIAS CRE ANA "CREATE PROC MGOOANL" | global alias ANA is created
$ ALIAS CRE INAC "INI ACQ /J11 NODE=" SUSI !envir.alias INAC is created
 ALIAS SHO ENVSUSI enviralias names of SUSI
 ALIAS SHO All active alias names
```
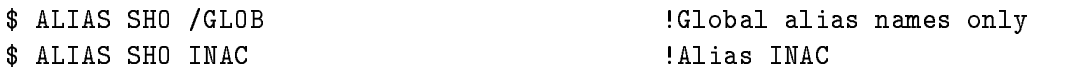

#### GOOSY Commands

Sometimes it is useful to create alias names from GOOSY command level. GOOSY commands to create, delete and show alias names are implemented in the GOOSY prompter, in the standalone Data Base Manager and the stand alone display. The arguments are the same as shown above, but the commands begin with the verb to fit into the GOOSY commands.:

DBM> CREATE ALIAS name "string" GOOSY> SHOW ALIAS DISP> DELETE ALIAS name

Alias names created by GOOSY commands are not defined as DCL symbols.

## Chapter 8

# Data Base Manager

## Data Base Manager Program

The Data Base Manager is invoked stand alone by the DCL command

 MDBM start DBM SUC: DBM> <NEXT SCREEN> : pressing this key enters the menu.

A Data Base should have been created already, e.g. by CREDB.

## 8.1.1 Data Base Manager Menu

The top menu level looks like

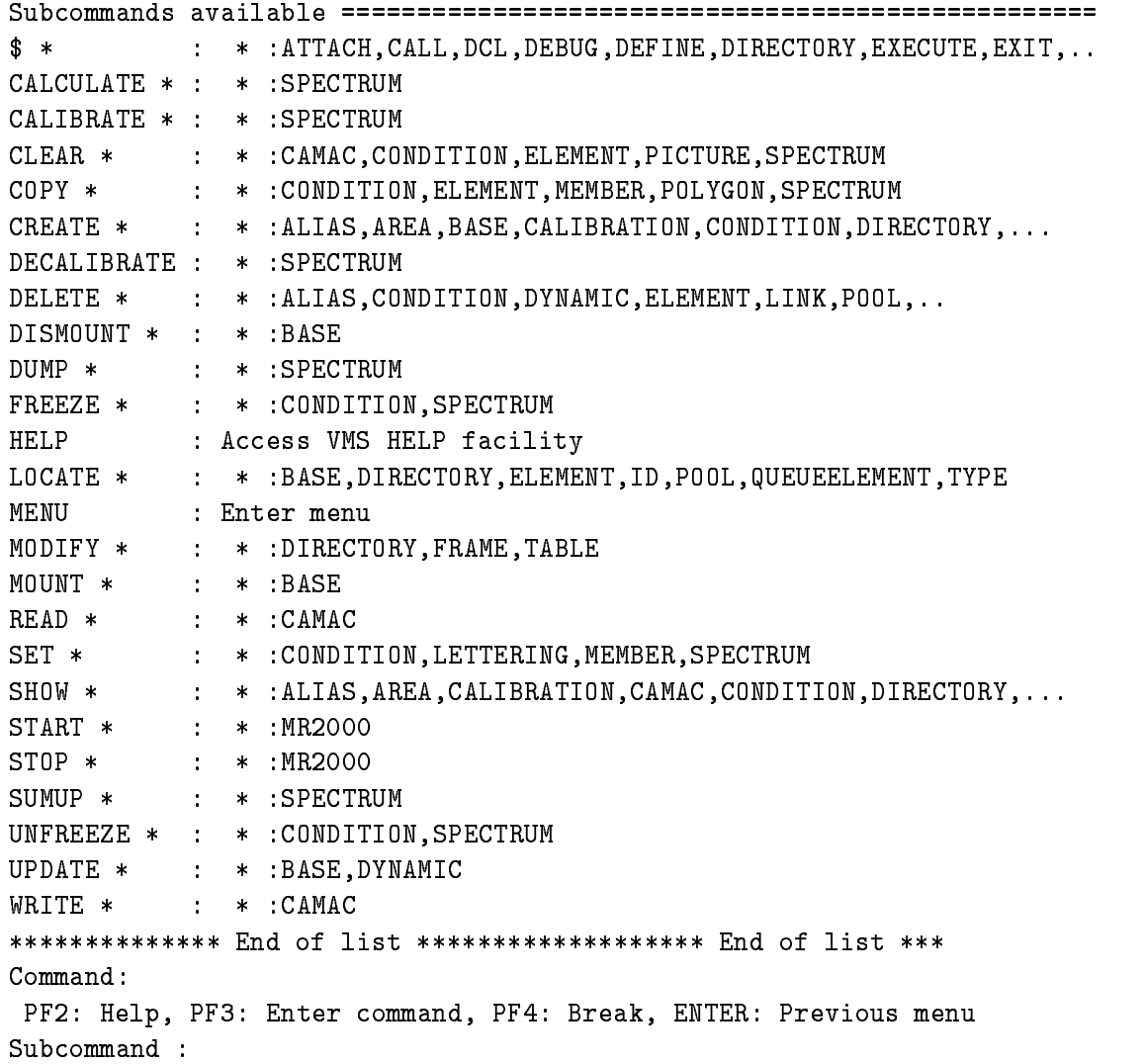

#### 8.2 Data Base Manager Component

#### The GOOSY Environment 8.2.1

As shown above, the Data Base Manager may be executed standalone on DCL level. It may, however, also be bundled together with other GOOSY programs in an environment. In an environment several components are started together Commands to be executed by environment components are dispatched by the GOOSY prompter from one terminal. Therefore, on each terminal one has to create an environment. Commands given from that terminal are executed by the components running in that environment To create an environment with optional components use the DCL command CRENVIR. The Data Base Manager is started by the qualifiers / ONLINE or /OFFLINE or /\$DBM.

```
 CRENVIR   Enter menu
 CRENVIR environment ONLINE  All GOOSY components
$ CRENVIR environment / OFFLINE ! All except Transport Manager
$ CRENVIR environment /$DBM | Data Base Manager only
```
The environment name must be unique within a user group on one VAX node. It can be one to four characters long

Similar, the DCL command

### \$ DLENVIR

deletes the present environment including all components (subprocesses).

#### 8.2.2 The GOOSY Prompter

The GOOSY prompter is entered by the DCL command GOOSY

```
 GOOSY
SUC: GOOSY
```
Now you can enter any GOOSY command. You leave the GOOSY prompter by typing CTRL Z. Single GOOSY commands can be given under DCL by a preceding GOOSY or just G This allows to execute all GOOSY commands as DCL commands and to replace DCL symbols in the GOOSY command line

The GOOSY prompter interprets some special function keys. The definitions are made in Goog <del>and the company is displayed by the Maryland</del> by the KP per person is the KP PF-

Now, entering the GOOSY prompter, the menu for the Data Manager component is entered by:

KKP\_MINUS> ! \$DBM : Data Base Manager commands menu

Similar, the Data Manager component can be deleted and created by special keys:

<PF1><KP\_COMMA> ! delete \$DBM : Data Base Manager <KP\_COMMA> ! create \$DBM : Data Base Manager

The Data Base Manager is not necessary needed to acquire or analyze data It may be restarted at any time without affecting other GOOSY components in the environment.

## Chapter 9

# Data Management Commands

## $9.1$

In the following some commands used for general purpose are discussed. The commands can be , and the the DBM--dimension to the Secondary- prompt in an environment with the Secondary component is created. Note that in the following descriptions lower case names have to be replaced by meaningfull values. Uppercase names are keywords and must be typed as shown.

Any Data Base must be created once. During the creation of a Data Base the Data Base file is created. In addition, a Data Base is a VMS global section. Therefore the file must be made a global section file. This is called mounting the Data Base. The reverse is to dismount the Data Base. This means that the file is no longer a global section file, i.e. it can be deleted or copied The Data Base must be mounted before any of the commands described in the following is executed. It can be mounted only on one VMS node, because a Data Base can be shared in memory by several programs. The Data Base file must be accessible on the node where it is mounted. In a VAX cluster that means that the Data Base must be dismounted on one node before it can be mounted on another node. The file is accessible from all cluster nodes and needs not to be copied All Data Bases remain mounted until they are dismounted or the VAX operating system is rebooted

### Create/Delete a Data Base

To create a Data Base one may use the command

#### DBM> CREATE BASE base basefile ade mde pde tde basepages

After that the Data Base is mounted. It is recommended to give the file the same name as the Data Base with the file type SEC. For the Data Base name a VMS logical name may be created and used in all other commands. The four parameters ade, mde, pde, tde specify the number of Areas, Directories, Pools and Data Types which can be created in the Data Base. The parameter basepages species the size of the Data Base in pages - bytes These parameters cannot be extended later. A DCL command is provided to create GOOSY Data Bases:

```
$ CREDB ? | Enter menu
$ CREDB basename filename size[KB]
      /SPECTRA=s ! maximum number of spectra
      /PICTURE=p : maximum number of picture frames
      /CONDITIONS=c ! maximum number of conditions
      /DIRECTORIES=d ! maximum number of Directories
      /POOLS=p : maximum number of Pools
      /POLYGON=p : maximum number of polygons
      DYNLISTd  maximum number of Dynamic Lists
```
This command creates the Directories  $S$ SPECTRUM,  $SCONDITION$ ,  $PICTURE$ ,  $POLYGON$ . \$DYNAMIC, DATA and the Pools \$SPEC\_POOL, \$COND\_POOL, \$PIC\_POOL, \$DYNAMIC and DATA. The command procedure creating the GOOSY Data Base can be saved by qualifier /SAVE=file. This file may be edited and used later instead of CREDB.

#### Mount/Dismount a Data Base

When a Data Base has been created, it is mounted. A Data Base is dismounted by

DBM> DISMOUNT BASE base or in DCL by DELGS name

After that the Data Base file can be copied, deleted or dumped, but the Data Base cannot be accessed by commands. To mount the Data Base again, use

DBM> MOUNT BASE base basefile

#### Compress/Expand a Data Base

If a Data Base is not used for some time it can be compressed to save disk space The compressed Data Base file contains no zeros. Before a Data Base can be mounted on this file, the file must be expanded

MUTIL COMPRESS BASE base basefile file

After that the Data Base is dismounted except the **/MOUNT** qualifier was given. The file 'file' must not exist. To expand a compressed Data Base file use

MUTIL DECOMPRESS BASE file base basefile

The file 'basefile' must not exist. The Data Base 'base' must not be mounted. After that command the Data Base is not mounted except the /MOUNT qualifier was given. The default file type for compressed files is .CSEC.

#### Data Base Pool  $9.1.2$

The data part of the Data Elements is allocated in Pools. Pools are composed of chained Areas. Areas are sections of contiguous pages of the Data Base The Pool size is no limit of the Pool because it is extended automatically by adding one more Area to the Pool One should at least specify the size of the largest Data Element to be allocated in the Pool

DBM> CREATE POOL pool size state that is size in bytes

If the Pool size is chosen too small for the Data Elements to be allocated in the Pool one Area is created for each Data Element. This costs entries in the Area Directory and time to map the Pool. If the size is too big, it wastes space in the Data Base. The command SHOW POOL shows a list of existing Pools, the Areas of a Pool and the usage of the Areas.

## 9.1.3 Data Base Area

As mentioned above, Areas are parts of Pools. The user is normally not involved with Areas. Areas are created automatically. But if Pools are chosen too small, many Areas are created and the Area Directory may be too small. To check that, the command

DBM> SHO AREA \* /DIR

shows a list of all Areas created and

DBM> SHO AREA area /FULL

shows the usage of an Area

#### $9.1.4$ Data Base Directory

Each Data Element in the Data Base uses one entry slot in a Directory The information kept in the Directory is used to access the Data Element. The name of the Data Element, the Pool where the data part is allocated and links to other Data Elements are kept in the Directory entry slot

DBM> CREATE DIRECTORY directory entries

Creating Directories one should know that each member of a Data Element name array takes one entry in the Directory. Some GOOSY Data Elements take more than one entry, i.e. spectra four, conditions two, composed conditions three and pictures one per picture plus one per frame. The command SHOW DIRECTORY shows a list of all Directories and the content and usage of a Directory

### Expand a Data Base Directory

If a Directory has no more free slots it can be expanded by

DBM> MODIFY DIRECTORY directory entries

It may happen that there is no more space in the Directory even if there are still free entries This can be caused by very many links. The columns 'Used bytes for links' and 'Free bytes' in the output of Show Directory full show the show this situation is there are less than - and - are less than the Directory should be modified to a bigger size. A Directory can be deleted only if there are no used entries in it

#### Data Element Declarations 9.1.5

Before creating a Data Element, one must specify the structure declaration. This is done by a PL/I structure declaration. This declaration must be in a file or text library module. The name of the le or library module must be the name of the structure It must made known to the Data Base This is done by CREATE TYPE

```
DBM> CREATE TYPE @library(module) ! Declaration from library
DBM CREATE TYPE filename  Declaration from file
```
The same file or library module may be included in a  $PL/I$  program to access the Data Element. Note that the structure should be declared as BASED The default base pointer may be declared in the same file or library module. In  $PL/I$  programs the pointer to the Data Element is returned by a Data Management routine or macro A Type declaration can be deleted only if there are no Data Elements referring to that type The Type declarations known can be obtained by

DBM> SHOW DIRECTORY \$TYPE / FULL

Note the default declarations for 'simple' Data Elements:

 $\blacksquare$  for  $\blacksquare$  for  $\blacksquare$  . The form  $\blacksquare$  $\mathsf{T}$ for BIN FIXED(15) In Fig. , we have the set of  $\mathbb{R}^n$  $\mathbf{L}$ for BIN FIXED(31)  $R$ for R for BIN FLOAT ( B ) for  $BIN$  FLOAT(53)  $\mathbb{D}$ C for CHARACTER  $\mathbf{V}$ for CHARACTER VAR B for BIT ALIGNED

These Types may be used to create simple Data Elements composed of one member or array A specific declaration can be output by

DBM> SHOW TYPE type

where 'type' is the name of the structure.

#### Create Data Elements

There are two kinds of Data Elements: simple and complex. Simple Data Elements are like non structured PL/I variables or arrays. Complex Data Elements are like PL/I structures. Simple Data Elements can be created without Type declarations. The Type parameter specifies the Data Type  $(H,I,L,R,D,C,V,B)$  and optionally the array dimensions:

DBM> CREATE ELEMENT name pool DIR=directory TYPE=datatype DBM> CREATE ELEMENT e1 POOL=data DIR=data TYPE=L as complete and the contract of the second  $\mathcal{L}$ 

Note that Directory and Pool must exist. Complex Data Elements are described by Type declarations which must be created in the Data Base The declarations used in the CREATE ELEMENT command must not contain REFER values

DBM> CREATE TYPE @library(struc) | Create Type declaration DBM> CREATE ELEMENT e1 POOL=data DIR=data TYPE=struc

The space allocated in the Pools by Data Elements is controlled by bitmaps Each bit in the bitmap represents a contiguous number of bytes. This number can be specified together with the CREATE ELEMENT command

DBM> CREATE ELEMENT ... CLUSTER=bytes

This number should be a fraction of the smallest Data Element allocated in the same Pool If the number is too big, that means that space is wasted because it is the smallest entity allocatable in the Pool. If it is too small space is wasted because of the size of the bitmap. The number need not to be the same for all Data Elements in the Pool Only Data Elements with the same clustersize, however, can be allocated in the same Area, i.e. there are at least as many Areas in a Pool as Data Elements with different cluster sizes.

### Data Element Name Arrays

Data Elements can be indexed, i.e. to build arrays of Data Elements. The index is added to the Data Element name

decreated the control of the control of the control of the control of the control of the control of the control of the control of the control of the control of the control of the control of the control of the control of th

creates Data Elements ea- of Type x using entries in the Directory All array members have the identical Data Type and Pool during the creation of the Data Element array. To vary single array members use the CREATE command with the REPLACE option after the whole Data Element name array was created,  $e.g.$ 

DBM> CREATE ELEMENT ea1(3) POOL=data TYPE=type /REPLACE

A single element of such a Data Element name array can be referenced in SHOW commands but not in DELETE commands. One can only delete the whole data element name array.

#### Delete Data Elements

Data Elements can be deleted if there are no links on the Data Element (see below) and if no program has access to the Data Element In the second case an error message will be displayed telling that there are 'locks' for that Data Element. Specifying the name of a Data Element name array the whole array is deleted

DBM> DELETE ELEMENT name DIR=directory DBM> DELETE ELEMENT [directory]name

When the Directory is specified as a separate parameter it is used in subsequent commands as default. When specified as part of the name it is used only temporary.

#### Data Element Links

Data Element links are used by the data management to protect Data Elements referring each other In the future they may be used to execute commands for arbitrary groups of Data Elements linked together. A link is always directed from one Data Element to another Data Element which could be the same As long as there are outgoing or incoming links a Data Element cannot be deleted. The user is normally not involved in the link management. The SHOW LINKS command can be used to see the links of a Data Element. One never should delete links if one does not understand very well the situation If Data Elements cannot be deleted because of links there is normally a reason for that

## 9.1.7 Data Base Usage

As mentioned in the previous sections there are many SHOW commands to get information about the usage of a Data Base. These are discussed in more detail in the following sections.

#### SHOW HOMEBLOCK

All pages in the Data Base are controlled by a main bitmap. For each page allocated by an Area one bit in the bitmap is set Thus freed pages can be used again and the total usage and fragmentation of the Data Base can be determined at any time The command

DBM> SHOW HOMEBLOCK

shows the overall usage of the Data Base

#### SHOW AREA

Similar the usage of each Area is controlled by Area bitmaps A list of all Areas and detailed information about an Area is obtained by

DBM> SHOW AREA \* /DIR : Usage of Area Directory DBM> SHOW AREA \* | Usage of known Areas DBM> SHOW AREA xyz / FULL ! Show information and bitmap of Area xyz

#### SHOW POOL

This command outputs a list of all known Pools or detailed information about one specic Pool

DBM> SHOW POOL / DIR : Usage of Pool Directory DBM> SHOW POOL /DIR /FULL! Usage of Pool Directory with all entries DBM> SHOW POOL \* ! Usage of known Pools DBM> SHOW POOL xyz : Show Areas of Pool 'xyz' DBM> SHOW POOL xyz / FULL ! Show full information about ! all Areas of Pool 'xyz'

#### SHOW DIRECTORY

This command outputs a list of all known Directories or detailed information about one Directory

DBM> SHOW DIRECTORY \* | list of known Directories DBM> SHOW DIRECTORY xyz / FULL ! Show entries of Directory xyz

The entries of a Directory may show Data Elements without names (name= $***$ ). These Data Elements are queued to a master Data Element (Queue Header). They can be accessed only via their queue header All GOOSY Data Elements like spectra and conditions use this mechanism A spectrum is composed of three Data Elements queued to the spectrum header Data Element The data part of queued Data Elements can be allocated in different Pools. Thus the different parts of a spectrum could be accessed in a program by different access modes, i.e. read only or read/write.

Another feature can be seen by this command. Data Elements can be created as name arrays, i.e. the Data Element name is indexed. For each element of such an array one entry in the Directory is used

The order in the output of the SHOW DIRECTORY command is not alphabetically. To get an alphabetic order one should use the command SHOW ELEMENT

#### SHOW ELEMENT

Any Data Element, regardless of its structure (Type), can be displayed. The information stored in the Directory entry or the information stored in the data part can be selected

```
DBM> SHOW ELEMENT [directory]* ! Data Element list
DBM SHOW ELEMENT name FULL  Directory information
DBM> SHOW ELEMENT name /DATA  ! Data part of the Data Element
```
#### **SHOW MEMBER**

Similar to PL/I the smallest entity of a structure is called a Member. A Data Element Member can be set to a value and the current value can be output. This is done by the commands:

DBM> SET MEMBER [directory]elementname.member value DBM> SHOW MEMBER [directory]elementname.member

The expression 'member' may be a list of several Members separated by periods depending on the structure

## Chapter 10

# GOOSY Data Elements

There are some GOOSY Data Elements which are handled by special commands. These are described in the next sections

## $10.1$

By default, conditions are kept in the Directory \$CONDITION. GOOSY conditions are independent of spectra or coordinates (parameters). All kinds of conditions can be executed in a Dynamic List. In an analysis routine they are executed by the macro \$COND. They may then be used as filters for spectrum accumulation and/or scatter plots. Each condition has TRUE and FALSE counters and freeze, result, and preset bits.

#### $10.1.1$ Related Commands

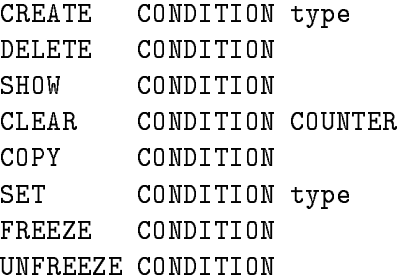

Each condition takes two entries in Directory \$CONDITION, except composed conditions which take three. The first Data Element is a condition header common to all conditions, the second keeps specific information. The default Pool is  $SCOND_POOL$ .

#### $10.1.2$ Condition Header Data Element

The declaration of the header is kept in library  $GOOTYP(SE$COHE)$ .

```
/* ---------------- start of SE$COHE ---------------------------*/
DCL 1 SE$COHE BASED, \overline{ } /* condition header */
                                     /* flags *-
 BECOHEATTR BIT	-
     - CVECOHENAME CHARLO CHARLO CHARLO CHARLO CHARLO CHARLO CHARLO CHARLO CHARLO CHARLO CHARLO CHARLO CHARLO CHARLO
     -
 CECOHETYPE CHAR	  summarizes Type 
     -
 CVECOHEDATETIMECRE CHAR	-
 VAR creation date 
     -
 CVECOHECREATOR CHAR	 VAR  Creating program 
                                                         \ast/-
 LECOHECOTABDIRID BIN FIXED	  table Directory 
                                                         \ast/
     -
 LECOHECOTABDEID BIN FIXED	  table index 
     -
 LECOHEIDINCOTAB BIN FIXED	  condtable index 
/* ------------------ end of SE$COHE ----------------------------*/
```
The different kinds of conditions are:

#### **Window Conditions**  $10.1.3$

### Data Elements

Window conditions are implemented in two Data Elements. The declarations are kept in library GOOTYP(SE\$COHE) and GOOTYP(SE\$COWI).

```
/* ---------------- start of SE$COWI ---------------------------*/
DCL 1 SE$COWI BASED, \overline{ } window condition */
                                                  \ast/
    -
 LECOWITRUECT BIN FIXED	   true count 
    -
 LECOWIFALSECT BIN FIXED	   test count 
                                                  \ast/
    -
 LECOWIDIM BIN FIXED	   dimension 
    -
 RECOWILIMITSLOW	 REFER 	LECOWIDIM BIN FLOAT	-

    limits 
    -
 RECOWILIMITSUP	 REFER 	LECOWIDIM BIN FLOAT	-

/* ------------------ end of SE$COWI ---------------------------*/
```
A window condition keeps n window limits (subwindows) forming an n-dimensional cube. Points inside the cube are true, outside false. Up to eight subwindows may be used in a Dynamic List, up to four in macro  $SCOND$ . Each limit pair may be applied to a different object. Object may be any Member of a Data Element which is a BIN FLOAT BIN FIXED- or BIN FIXED-

#### **Create Window Conditions**

```
DBM> CRE COND WINDOW c (1,1000) 1 \qquad : 1 subwindow
DBM> CRE COND WINDOW c (1,100,1,200)
                                                          -
 subwindows
DBM> CRE COND WINDOW c(1,1000) 2
                                                                        : both (1,1000)DBM> CRE COND WINDOW c(10) (1,100) \qquad \qquad \qquad \qquad \qquad \qquad \qquad \qquad \qquad \qquad \qquad \qquad \qquad \qquad \qquad \qquad \qquad \qquad \qquad \qquad \qquad \qquad \qquad \qquad \qquad \qquad \qquad \qquad \qquad \qquad \
```
#### Set Window Condition Limits

In the Data Base Manager the limits of window conditions can be set only by values. To specify the limits by graphic input, use the command REPLACE CONDITION WINDOW which is executed in the display program

DBM> SET CONDITION WINDOW condition limits dimension DBM> SET COND WINDOW  $c(1,1000)$  1 ! 1. subwindow DBM> SET COND WINDOW  $c$  1,100 2

## Multiwindow Conditions

Multiwindows are composed of the same Data Elements as normal windows. The difference to normal window conditions is that there is one ob ject for all subwindows and one result bit for each subwindow. In a Dynamic List or macro any number of subwindows is processed. The result bits can be used as filters for spectrum array accumulation. The number of the last TRUE subwindow may be used to select a spectrum array member for accumulation (See MULTIWINDOW and INDEXEDSPECTRUM in Dynamic Lists). In macro \$COND two execution modes can be selected:  $SCOND(MW, ...)$  executes all subwindows returning all bits and the index of the last true subwindow.  $\mathcal{SCOND}(MWI, ...)$  stops execution after the first true subwindow check. If only the index is needed this is a faster mode

DBM> CRE COND MULTI  $c$   $(1,1000)$  100 ! 100 subwindows

In the Data Base Manager the limits of window conditions can be set only by values To specify the limits by graphic input, use the command REPLACE CONDITION WINDOW which is executed in the display program

DBM> SET CONDITION WINDOW condition limits dimension DBM> SET COND WINDOW  $c(1,1000)$  1  $\qquad$  : 1. subwindow DBM> SET COND WINDOW  $c$  1,100 2 subwindows

#### **Pattern Conditions** 10.1.5

### Data Elements

Pattern conditions are implemented in two Data Elements. The declarations are kept in library GOOTYP(SE\$COHE) and GOOTYP(SE\$COPA).

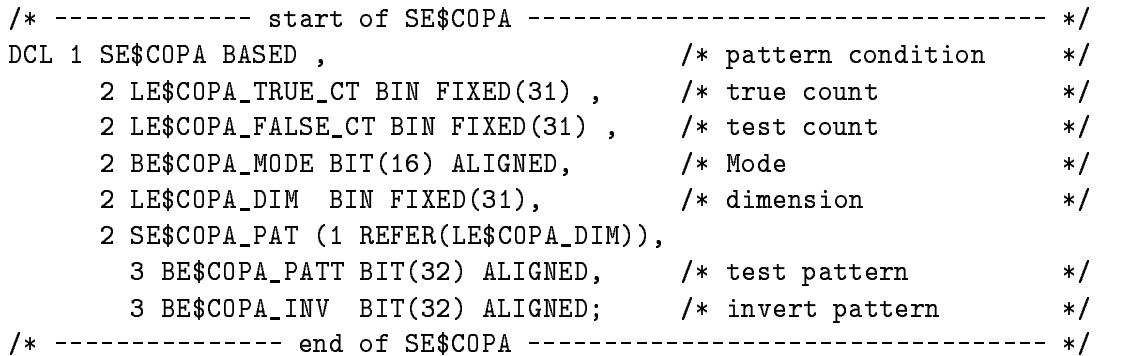

Similar to the windows, the pattern conditions may keep n subpatterns. Up to eight may be checked in a Dynamic List and up to four in macro  $SCOND$ . Each subpattern is compared to a dierent ob ject which can be any Data Element Member of Type BIT- or BIT ALIGNED The condition is TRUE if all subpatterns match. There are four matching modes:

1. IDENT

Pattern and object must be identical.

Pattern and object must have at least one common bit set.

3. INCL

TRUE if all bits set in the pattern are set in the object (like IDENT inclusive additional bits set only in the object).

EXCL

TRUE if all bits set in the object are set in the pattern (like ANY exclusive additional bits set only in the object).

In addition single bits in the objects can be inverted before testing.

#### Create Pattern Conditions

```
DBM> CRE COND PATTERN name pattern dimension INVERT=pattern
DBM CRE COND PATTERN c ""B   subpattern
                                        ! padded right with 0
DBM> CRE COND PATTERN c '1'B 2
                                -
 subpatterns -
 bit each
DBM> CRE COND PATTERN c '1'B INV='1'B /ANY ! invert first bit
DBM> CRE COND PATTERN c '11111'B /IDENT    ! identical match
```
**Set Pattern Condition Patterns** 

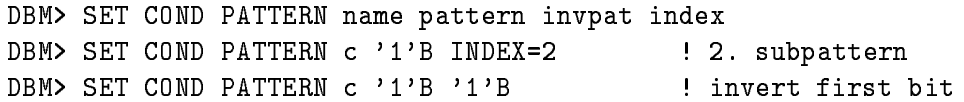

#### Function Conditions 10.1.6

#### Data Elements

Function conditions are implemented in two Data Elements The declarations are kept in library GOOTYP(SE\$COHE) and GOOTYP(SE\$COFU).

```
  start of SECOFU 
DCL 1 SE$COFU BASED, /* function condition counters and attributes */-
 LECOFUTRUECT BIN FIXED	   true count 
        -
 LECOFUFALSECT BIN FIXED	   test count 
        -
 CVECOFUIMAGE CHAR	 VAR  sharable image logical name
        - CVECOFUMO DUCES CHARLO CHARLO DUCES CHARLES AND CONTROL CONTROL CONTROL CONTROL CONTROL CONTROL CONTROL CONTROL COM
        -
 LECOFUDIM BIN FIXED	  number of arguments 
        - SECOFUM - SECOFUM - SECOFUM - SECOFUM - SECOFUM - SECOFUM - SECOFUM - SECOFUM - SECOFUM - SECOFUM - SECOFUM 
          3 CVE$COFU_BASE CHAR(14) VAR, /* Base of argument */
          3 LE$COFU_DIR_ID BIN FIXED(31), /* Directory index */
          3 LE$COFU_ARG_ID BIN FIXED(31), /* index */
          3 LE$COFU_ARG_VER BIN FIXED(31);/* version
                                                                  \ast/
/* ------------- end of SE$COFU ---------------------------- */
```
The user may write his own routines for more complex conditions These routines must be linked in a sharable image (DCL command LSHARIM) and can then be dynamically loaded. In the Dynamic List any members of Data Elements may be specified as arguments for these routines. The first argument, however, must be a  $BIT(8)$  ALIGNED returning the result.

DBM> CRE COND FUNC c

NOTE: presently the image, module and the arguments can be specified only in the Dynamic List Entry, but not in the condition.

#### 10.1.7 Polygon Conditions

#### Data Elements

Polygon conditions are implemented in two Data Elements. The declarations are kept in library GOOTYP(SE\$COHE) and GOOTYP(SE\$COPO).

```
/* ------------ start of SE$COPO --------------------------------- */
DECLARE
 1 SE$COPO BASED, * polygon condition attribute */
    -
 LECOPOTRUECT BIN FIXED	   true count 
    - Let \sim the country fixed that is a set of the country of the country of the country of the country of the country of the country of the country of the country of the country of the country of the country of the country
```

```
-
 CVECOPOBASE CHAR	 VAR  base of polygon 
                                       /* factor for objects */
   - RECORDS - RECORDS - RECORDS - RECORDS - RECORDS - RECORDS - RECORDS - RECORDS - RECORDS - RECORDS - RECORDS - RECORDS - RECORDS - RECORDS - RECORDS - RECORDS - RECORDS - RECORDS - RECORDS - RECORDS - RECORDS - RECORDS - 
                                       /* offset for objects */-
 RECOPOOFFSET BIN FLOAT	-
   -
 RECOPOBINSIZE BIN FLOAT	-
  binsize for table 
   -
 LECOPODIRID BIN FIXED	  polygon Directory index 
   -
 LECOPOPOLHID BIN FIXED	  polygon header index 
   -
 LECOPOPOLDID BIN FIXED	  polygon data index 
/* ------------- end of SE$C0P0
                                      \ast/
end of SECOPOLITY and SECOPOLITY and SECOPOLITY and SECOPOLITY and SECOPOLITY and SECOPOLITY and SECOPOLITY and
```
A polygon is created and modified independent of polygon conditions. Therefore several polygon conditions may reference the same polygon, but with different objects (coordinates). The polygon and ob jects are bound to the condition either by creation or by inserting in the Dynamic List or by macro call. The execution time is similar to window conditions.

#### Create Polygon Conditions

DBM> CRE COND POLY c polygon = | polygon must exist

The polygon referenced by a condition can be modified by command REPLACE POLYGON which is executed in the display program

#### $10.1.8$ Composed Conditions

#### Data Elements

Composed conditions are implemented in three Data Elements The declarations are kept in library GOOTYP(SE\$COHE), GOOTYP(SE\$COCO) and GOOTYP(SE\$COCOT).

```
  start of SECOCO  
DECLARE
 1 SE$COCO BASED, \frac{1}{2} composed condition
                                                                    \ast/\ast/-
 LECOCOTRUECT BIN FIXED	   true count 
   -
 LECOCOFALSECT BIN FIXED	   test count 
                                      /* Condition spec.string */-
 CVECOCOSPEC CHAR	-
   \blacksquare . Let \blacksquare and the conditions of conditions of conditions of conditions of conditions of conditions of conditions of conditions of conditions of conditions of conditions of conditions of conditions of conditions 
   -
 SECOCOLIST 	 REFER	LECOCODIM
     3 CVE$COCO_BASE CHAR(14) VAR, \qquad /* base of condition \qquad \qquad */
     3 LE$COCO_DIR_ID BIN FIXED(31), /* Directory index */
     3 LE$COCO_CON_ID BIN FIXED(31), /* condition index */
     3 LE$COCO_CON_VER BIN FIXED(31); /* condition version */
/* ------------- end of SE$COCO --------------------------------- */
/* ------------ start of SE$COCOT -------------------------------- */
DECLARE
 1 SE$COCOT BASED, \overline{\hspace{1cm}} result table \overline{\hspace{1cm}} */
```
```
\blacksquare . The cononication is the cononication in the cononication in the cononication in the cononication in the cononication in the cononication in the cononication in the cononication in the cononication in the cononica
       -
 BECOCOTTABLE 	 REFER	LECOCOTTABSIZE BIT	 ALIGNED
                                                                            /* look-up table for complex cond.
                                                                                        has a contribution of the contribution of the contribution of the contribution of the contribution of the contribution of the contribution of the contribution of the contribution of the contribution of the contribution of 
/* ------------- end of SE$COCOT --------------------------------- */
```
This may be any boolean expression of other conditions

## Create Composed Conditions

DBM> CRE COND COMP c "a |  $(x & y)$ " ! conditions a, x, y must exist

## Polygons

#### $10.2.1$ **Related Commands**

CREATE POLYGON DELETE POLYGON SHOW POLYGON COPY POLYGON REPLACE POLYGON DISPLAY POLYGON

#### 10.2.2 Data Elements

Polygons are implemented in two Data Elements. The declarations are kept in library GOOTYP(SE\$POHE) and GOOTYP(SE\$PODAT).

```
/* -------------- begin of SE$POHE ------------------------ */
DCL 1 SE$POHE BASED,
     -
 LEPOHEVERSION BIN FIXED	  version number 
     -
 LEPOHEDATAID BIN FIXED	  index of SEPODAT 
                                                                                \ast /
     -
 LEPOHEPOINTS BIN FIXED	  number of points 
     -
 LEPOHEUSED BIN FIXED	  number of used points 
                                                                                \ast /
     \mathbf{B} all \mathbf{B} and \mathbf{B} and \mathbf{B} and \mathbf{B} are the flags bit \mathbf{B}/* --------------- end of SE$POHE ------------------------- */
/* -------------- begin of SE$PODAT ------------------------ */
DCL L_SE$PODAT_points BIN FIXED(31);
DCL 1 SE$PODAT BASED,
                                                                                 \ast /
     -
 REPODATxmin BIN FLOAT	-
  range 
     \mathbf{r} - Report is the set of the set of the set of the set of the set of the set of the set of the set of the set of the set of the set of the set of the set of the set of the set of the set of the set of the set of th
     \blacksquare report bin Bin Float \blacksquare . In the set of the set of the set of the set of the set of the set of the set of the set of the set of the set of the set of the set of the set of the set of the set of the set of the s
     \blacksquare report to the set of the set of the set of the set of the set of the set of the set of the set of the set of the set of the set of the set of the set of the set of the set of the set of the set of the set of the se
     -
 LEPODATpoints BIN FIXED	 number of points 
     -
 LEPODATused BIN FIXED	  number of used points 
     -
 REPODATx	LSEPODATpoints REFER	LEPODATpoints BIN FLOAT	-

     -
 REPODATy	LSEPODATpoints REFER	LEPODATpoints BIN FLOAT	-

     -
 HEPODATkey	LSEPODATpoints REFER	LEPODATpoints BIN FIXED	

/* -------------- end of SE$PODAT ------------------------- */
```
Polygons may be created, displayed, modified, copied and deleted. They can be specified by graphic input or numerically. They are used by one or more conditions.

#### 10.2.3 Create Polygons

## DBM> CREATE POLYGON polygon points

The parameter 'points' defines the initial size of the polygon. If the polygon is modified, this size is extended automatically if needed

## Modify Polygons

Polygons can be modified only in the display program. If a two-dimensional spectrum or a scatterplot is displayed, the polygon can be edited by cursor input.

## DISP> REPLACE POLYGON polygon frame

where 'frame' must be specified, if there are more than one frame on the screen. The points of the polygon can be entered by values, too.

```
\mathcal{L} and \mathcal{L} and \mathcal{L} and \mathcal{L} and \mathcal{L} and \mathcal{L} and \mathcal{L}
```
## 10.3 Spectra

#### Related Commands  $10.3.1$

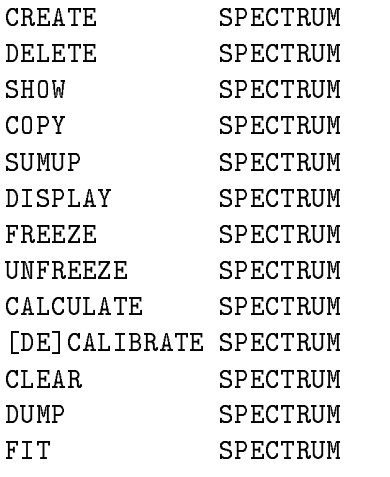

#### Data Elements 10.3.2

Spectra are implemented in four Data Elements The declarations are kept in library GOOTYP(SE\$SPHE), GOOTYP(SE\$SPHED), GOOTYP(SE\$SPDTT), and Goot President Part is the state of the second in the second second in the second second in the second second in  $\mathcal{L}$ 

```
/* ------------------- start of SE$SPHE ------------------------ */
DCL 1 SE$SPHE BASED, \overline{\hspace{1cm}} /* spectrum header \overline{\hspace{1cm}} */
                                                  /* attribute flags
                                                                                    \ast/\mathbf{B} -bit is a set of the set of the set of the set of the set of the set of the set of the set of the set of the set of the set of the set of the set of the set of the set of the set of the set of the set of the set 
                                                                                    \ast/
        - CVES PHENAME CHARLO I SERVICE STATES AND RELEASED AND RELEASED AT LCCC. In the contract of the contract of the contract of the contract of the contract of the contract of the contract of the contract of the contract of t
                                                                                   \ast/
        -
 LESPHEDIM BIN FIXED	   no of dimensions 
       2 CE$SPHE_DTYPE CHAR(1),
                                                  /* Data Type of spectrum */-
 CVESPHEDATETIMECRE CHAR	-
 VAR  creation date 
        -
 CVESPHECREATOR CHAR	-
 VAR
        -
 LESPHESPTABDIRID BIN FIXED	  table Directory 
        -
 LESPHESPTABDEID BIN FIXED	  table index 
        -
 LESPHEIDINSPTAB BIN FIXED	  spectrum index 
/* -------------------- end of SE$SPHE ----------------------- */
/* ------------------ start of SE$SPHED ----------------------- */
DCL 1 SE$SPHED BASED,
        -
 BESPHEDATTR BIT	-
 ALIGNED attribute flags longword 
/* -------------------- end of SE$SPHED ----------------------- */
/* ------------------ start of SE$SPDTT ----------------------- */
DCL 1 SE$SPDTT BASED.
```

```
/* flag table *-BESPONSON - BESPONSON - BESPONSON - BESPONSON - BESPONSON - BESPONSON - BESPONSON - BESPONSON - BESPONSON - B
     -
 CVESPDTTLETTERING CHAR	 VAR  first lettering 
     -
 IESPDTTDIMDATA BIN FIXED	
   dimension 
     -
 SESPDTTDATA 	 REFER	IESPDTTDIMDATA
       3 CVE$SPDTT_LETTERING CHAR(80) VAR, \overline{\hspace{1cm}} /* lettering \overline{\hspace{1cm}} /
       3 RE$SPDTT_LIMITS_LOW BIN FLOAT(24),
                                          /* lower limit */
       3 RE$SPDTT_LIMITS_UP BIN FLOAT(24),
                                          /* upper limit */
       3 LE$SPDTT_NO_BINS BIN FIXED(31), \sqrt{*} no of bins
                                                           \ast/3 RE$SPDTT_LIMITS_BIN BIN FLOAT(24),
                                          /* bin size */
       3 RE$SPDTT_FACTOR BIN FLOAT(24),
                                          /* coord. to ch. */
       3 RE$SPDTT_OFFSET BIN FLOAT(24);
                                          /* coord. to ch.\ast//* ------------------ end of SE$SPDTT ------------------------- */
                                       ---------------------- */
1*----------------- start of SE$SPDL1
 example of data structure of 
   one dimensional FOUR bytes integer spectrum 
                                                           \ast/
  
DCL 1 SE$SPDL1 BASED, /* one dimensional scalar spectrum */
     -
 LESPDLCOUNTS BIN FIXED	  sum of counts 
     -
 DESPDLCONTENTS BIN FLOAT	
  contents 
     -
 LESPDLOUTLIMUPCOUNTS BIN FIXED	  overflow counts 
     -
 LESPDLOUTLIMLOWCOUNTS BIN FIXED	  underflow counts 
     -
 DESPDLOUTLIMUPCONTENTS BIN FLOAT	
  overflow contents 
     -
 DESPDLOUTLIMLOWCONTENTS BIN FLOAT	
 underflow contents 
     -
 LESPDLDIM BIN FIXED	  channels dim  
     -
 LESPDLDATA 	 REFER	LESPDLDIM BIN FIXED	
/* ------------------- end of SE$SPDL1
                                      ---------------------- */
```
By default, spectra are kept in the Directory  $SPECTRUM$ . Each spectrum takes four entries. The user need not be concerned with that, but in a SHOW DIRECTORY command these Data Elements will be listed Spectra may be BIN FIXED- BIN FIXED- or BIN FLOAT The dimensionality can be up to two. Spectra may be filled in a Dynamic List Entry or by macro \$ACCU. Default Pool is \$SPEC POOL.

Spectra are created as digital, CAMAC or analog spectra.

- $\bullet$  Digital spectra are used to accumulate integer or bit variables. The integer binsize specifies the number of input bins to be incremented in one spectrum bin. Bit spectra should be  $\mathcal{N}$  respectively with binsize  $\mathcal{N}$  respectively with binsize  $\mathcal{N}$  respectively. The contract of  $\mathcal{N}$
- $\bullet$  CAMAC spectra are incremented in CAMAC memory (MR2000). The contents of the CAMAC memory must be copied into GOOSY spectra These GOOSY spectra are created as digital spectra with binsize spectra spectra spectra with binsize  $\mathcal{L}$
- $\bullet$  Analog spectra are used to accumulate float variables. The binsize specifies an interval. The lower limit of the interval is inclusive, the upper limit exclusive. Therefore the upper

spectrum limit is exclusive

#### 10.3.3 Create Spectra

DBM> CRE SPEC s L (0,1023) 10 /DIGITAL ! BIN FIXED(31), binsize=10 define the special contract of the special contract of the special contract of the special contract of the special contract of the special contract of the special contract of the special contract of the special contract of dimension of the contract of the contract of the contract of the contract of the contract of the contract of the contract of the contract of the contract of the contract of the contract of the contract of the contract of t DBM> CRE SPEC  $s(10)$  L  $(-10,15)$  0.1 /ANALOG ! name array, binsize 0.1

#### 10.3.4 CAMAC Spectra

CAMAC spectra are normal digital GOOSY spectra. They keep additional information about the location of the CAMAC spectrum data in the CAMAC crate. This information must be specified during creation of the spectrum.

## Related Commands

Some additional commands are provided to access  $CAMAC$  spectra, i.e. to copy the data from/to CAMAC and to clear the CAMAC data The accumulation of the CAMAC spectra is controlled by special START and STOP commands Note that these commands are executed in the Data Base Manager which must therefore be running

```
DBM CRE SPEC c L 	-
 BRANCH CRATE STATION-
 OFFSET-
CAMAC
\mathbf{D}_{\mathbf{S}} branch crate station INIT \mathbf{D}_{\mathbf{S}} branch crate station INIT \mathbf{D}_{\mathbf{S}}DBM> CLEAR CAMAC SPECTRUM name /CAMAC/SPECTRUM
\blacksquareDBM> READ CAMAC SPECTRUM name /ADD
DBM> WRITE CAMAC SPECTRUM name /ADD
DBM> SHOW CAMAC SPECTRUM name
                                       ! contents of MR2000
```
## CAMAC Spectrum Data Element

The additional information is stored in an additional Data Element  $GOOTYP(SASSPCAM)$ .

```
/* ------------------- begin of SE$SPCAM
                                   ------------ */
DCL 1 SE$SPCAM BASED,
   2 BE$SPCAM_mask
                 BIT(16) ALIGNED, /* bit mask
                                                \ast/
   -
 IESPCAMbranch BIN FIXED	
  branch 
   -
 IESPCAMcrate BIN FIXED	
  crate 
   -
 IESPCAMstation BIN FIXED	
  station 
   -
 LESPCAMstart BIN FIXED	  offset in bytes 
   -
 LESPCAMlength BIN FIXED	  length in longwords 
/* ------------------- end of SE$SPCAM ---------------- */
```
The spectra are referenced as normal spectra

#### 10.3.5 Spectrum Calibration

## Related Commands

A calibration is connected/disconnected to a spectrum by

DBM> CALIBRATE SPECTRUM spectrum calibration DBM> DECALIBRATE SPECTRUM spectrum

## Spectrum Calibration Data Element

One more Data Element is queued to the spectrum header

```
/*-------------- start of SE$SPCAL ------------------------*/
DCL P_SE$SPCAL POINTER;
DCL 1 SE$SPCAL BASED (P_SE$SPCAL),
       -
 LSESPCALDIM BIN FIXED	
       - SESPECTATION REFERENCE IN THE REFERENCE OF A SESPECTATION REFERENCE OF A SESPECTATION OF A SESPECTATION OF A
         3 L_SE$SPCAL_DIR_ID BIN FIXED(31),
         3 L_SE$SPCAL_POOL_ID BIN FIXED(31),
         3 L_SE$SPCAL_DE_ID BIN FIXED(31);
/*-------------- end of SE$SPCAL -----------------------*/
```
## 10.3.6 Dump Spectra for IBM

GOOSY spectra can be dumped to a VAX disk file and then copied into an IBM VSAM library to be read later into SATAN programs

## DBM> DUMP SPECTRUM name OUTPUT=file

Several spectra specified by wildcards can be dumped and transferred at once. The spectrum files are transferred to the IBM by the DCL-command

#### \$ SIBMSPEC file VSAMlib s sibms file in the file of the second terms of the second state  $\mathcal{L}_1$

The VSAM library must exist on the IBM

#### Calibrations 10.4

#### **Related Commands**  $10.4.1$

```
CREATE CALIBRATION type
SHOW CALIBRATION
SET CALIBRATION type (display program)
DISPLAY CALIBRATION (display program)
```
#### **Calibration Data Elements** 10.4.2

By default, calibrations are kept in the Directory  $\mathcal{S}CALIB$ . Similar to spectra calibrations are sets of several Data Elements They keep a calibration table which is used to calibrate the spectra data when displaying them. Each calibration can be connected to an arbitrary number of spectra.

```
/* ------------------- begin of SE$CAHE
                                                 --------------- */
DCL P_SE$CAHE POINTER;
DCL 1 SE$CAHE BASED(P_SE$CAHE),
      -
 LSECAHEPOINTS BIN FIXED	
      -
 LSECAHEUSED BIN FIXED	
      -
 LSECAHECALID BIN FIXED	
      -
 BSECAHEMASK BIT	-
 ALIGNED
/* ------------------ end of SE$CAHE
                                                 --------------- */
/* ------------------- begin of SE$CADA
                                                 --------------- */
DCL P_SE$CADA POINTER;
DCL 1 SE$CADA BASED(P_SE$CADA),
      -BSECADAMASK BITCH BITCH BITCH BITCH BITCH BITCH BITCH BITCH BITCH BITCH BITCH BITCH BITCH BITCH BITCH BITCH B
      -
 CVSECADAUNITS CHAR	
VAR
      -
 LSECADAUSED BIN FIXED	
      -
 LSECADAUNCAL BIN FIXED	
      -
 LSECADACAL BIN FIXED	
      -
 RSECADAUNCAL 	 REFER	LSECADAUNCAL
                           BIN FLOAT	-

      -
 RSECADACAL 	 REFER	LSECADACAL
                           BIN FLOAT AND THE STATE OF THE STATE OF THE STATE OF THE STATE OF THE STATE OF THE STATE OF THE STATE OF THE ST
/* ------------------- end of SE$CADA
                                                 --------------- */
```
Each calibration takes two entries in Directory \$CALIB. One for the main Data Element and one entry for the calibration table contents. First a calibration is created. Then it is connected to several spectra

## Fixed Calibrations

The calibration table contains calibrated values with a fixed step width for the uncalibrated values. The calibrated values are specified by SET CALIBRATION FIXED command. They can be specified by values, parameters for a polynomial, read from a file or calculated by a user written procedure

## Create Fixed Calibrations

DBM> CREATE CALIBRATION FIXED name entries

The parameter 'entries' specifies the number of calibrated values in the table.

## Set Fixed Calibration Parameters

DBM> SET CALIBRATION FIXED name

A more detailed description of this command is found in the GOOSY Display Manual

#### **Float Calibrations** 10.4.4

The calibration table contains uncalibrated and calibrated values. These values are specified by the SET CALIBRATION FLOAT command. They can be read from a file or calculated by a user written procedure

## **Create Float Calibrations**

DBM> CREATE CALIBRATION FLOAT name entries

The parameter 'entries' specifies the number of calibrated and uncalibrated pairs in the table.

## Set Float Calibration Parameters

DBM> SET CALIBRATION FLOAT name

A more detailed description of this command is found in the GOOSY Display Manual

## 10.4.5

Linear calibrations do not use a table, but two parameters for a linear polynomial. A table is not needed because linear polynomials can be inverted. The calibration parameters are set by command SET CALIBRATION LINEAR

### Create Linear Calibrations

DBM> CREATE CALIBRATION LINEAR name

## Set Linear Calibration Parameters

DBM> SET CALIBRATION LINEAR name

A more detailed description of this command is found in the GOOSY Display Manual

#### 10.5 **Pictures**

#### **Related Commands**  $10.5.1$

```
DELETE PICTURE
SHOW PICTURE
CLEAR PICTURE
```
#### 10.5.2 Data Elements

By default, pictures are kept in the Directory  $PICTURE$ . They keep information to display several frames containing spectra or scatterplots Up to frames may be displayed on one screen. Pictures take one entry in the \$PICTURE Directory. Each frame takes one more entry. The default Pool is \$PIC\_POOL.

#### **Create Pictures** 10.5.3

When a picture is created, only the number of frames is specified. The frame content must then be specified by subsequent commands MODIFY FRAME. The same frame can be modified several times

DBM> CRE PICTURE name frames DBM> CRE PICTURE pict 6 / NOPROMPT ! 6 frames

Without the /NOPROMPT qualifier the command will enter a menu driven prompting loop to specify all frames. Therefore this qualifier must be specified in command procedures!

#### 10.5.4 Modify Picture Frames

Two commands are provided to modify frames one for scatter frames and one for spectrum frames

DBM> MOD FRAME SCATTER picture frame x y limits DBM> MOD FRAME SPECTRUM picture frame spectrum limits DBM> MOD FRAME SCATTER pict 1 [DATA]evt.geli(1) [DATA]evt.naj(1) ! frame one scatter DBM> MOD FRAME SPECTRUM pict 3 [\$SPECTRUM]s ! frame three spectrum

A more detailed description of this command is found in the GOOSY Display Manual

#### **User Data Elements** 10.6

#### **Related Commands**  $10.6.1$

```
CREATE ELEMENT
DELETE ELEMENT
SHOW ELEMENT
COPY ELEMENT
CLEAR ELEMENT
```
#### 10.6.2 **Create Data Elements**

Besides the GOOSY Data Elements the user may define and create his own Data Elements. This may be done by GOOSY commands or by subroutine calls in a program The following steps must be performed

- Put the PLI source declaration of the Data Element in a text library The name of the structure should be used as the name for the library module. The declaration must declare a based structure. A base pointer may be specified.
- 2. Create a Directory in Data Base
- Create a Pool in Data Base
- 4. Create the Data Element Type, using the new  $PL/I$  structure in the text library.
- 5. Create the Data Element of the new Type.

If the declaration contains REFER members the Data Element can be created only in a pro gram, because the REFER values must be specified. To access the Data Element in an analysis procedure, include the library module declaring its structure and call \$LOC macro to receive the pointer to the Data Element. In stand alone private programs the macro \$ATTACH must be called to attach the Data Base first.

#### 10.6.3 Example

Assume we want to create a Data Element like this

```
DCL P_SX$evt POINTER;
DCL 1 SX$evt BASED(P_SX$evt),
       2 patt
          pattern and alternative and alternative pattern and alternative series of the series of the series of the series
       -BIN FIXED BIN FIXED BY A STREET
       2 naj(10)BIN FIXED(15);
```
The structure must be BASED in order to use it in a PL- program as well This declaration is in our library TPRIV in module SX\$EVT. We create in the following example a Data Element EVT of the above Type

DBM> CRE TYPE @tpriv(SX\$evt) | Declaration in library DBM> CRE ELEMENT [DATA]evt evtdata SX\$evt | Directory DATA and Pool EVTDATA must exist

#### 10.7 Dynamic Lists

#### $10.7.1$ **Related Commands**

CREATE DYNAMIC LIST DELETE DYNAMIC LIST SHOW DYNAMIC LIST CREATE DYNAMIC ENTRY type DELETE DYNAMIC ENTRY type

#### 10.7.2 Create Dynamic Lists

Each Dynamic List takes two entries in Directory \$DYNAMIC. The default Pool is \$DYNAMIC.

DBM> CRE DYNAMIC LIST list 100 : Dynamic List for 100 entries

The following switches apply for the CREATE DYNAMIC ENTRY commands

- UPDATE The modication becomes active immediately also for the DELETE DYNAMIC ENTRY command) for a running analysis.
- /MASTER Valid for conditions (except multiwindow) and procedures. Master Functions are executed first of all other Entries. Master conditions are executed first of all other conditions. If a master conditions result is false, the Dynamic List execution is terminated. If the same master condition is in two Dynamic Lists, both lists are skipped, if the condition was false.

In all commands explicit defaults for Data Base, node and Directories can be specified. These parameters are not included in the following descriptions

DYN\_DIR=default Directory of Dynamic List COND\_DIR=default Directory of condition SPEC\_DIR=default Directory of spectrum PAR\_DIR=default Directory of parameters POLY\_DIR=default Directory of polygon BASE=default Data Base NODE=default node

#### 10.7.3 Arrays

Spectra or conditions may be arrays. In this case an index range must be specified. All additional Data Elements must be either scalar or indexed by the same range. Ranges are specified by (lower  $\lim$ it : upper  $\lim$ it).

Examples

```
DBM> CRE DYN ENTRY WINDOW dlist [d]e_recoil(1:5) -
              PARA=[d]$event.ener
den die den entry spectrum deel in in den spectrum den die de
                PARADEVENTE III DE LA CONDIDATION DE LA CONDIDATION DE LA CONDIDATION DE LA CONDIDATION DE LA CONDIDATION DE L
DBM> CRE DYN ENTRY SPECTRUM dlist [d]ede(1:4) -
               PARA = (d]$event.e,$event.de)
dbm Creek indexe dynamics de desenvolutions de la provincia de la provincia de la provincia de la provincia de
               PARA = (d]$event.e,$event.de) -
               INDEX = [d]a.b(1)
```
[d] is the Directory specification

The difference between windows and multiwindows is that multiwindows have only one object for all subwindows, but one result bit for each, whereas windows need one object per subwindow, but have only one result bit (set, if all subwindows are true). Multiwindows may be used as filters for spectrum array accumulation. The internal dimension of the window must match the specified index range. It may also be used for 'indexed' spectrum accumulation. Then the index of the last matching subwindow is used to select the spectrum member. In the first case, the subwindows may overlap, in the second case this makes normally no sense.

```
dbm creek and denote the dynamics of the dynamics of the dynamics of the dynamics of the dynamics of the dynamics of the dynamics of the dynamics of the dynamics of the dynamics of the dynamics of the dynamics of the dynam
                           PARADevente III in the condition of the condition of the condition of the condition of the condition of the condition of the condition of the condition of the condition of the condition of the condition of the condition of
! three spectrum Entries are executed
den com entry entry indexed at entity and the second list \mathcal{L}(\mathcal{L})PARA=[d]$event.e(1) INDEX=[d]m_window
! One spectrum Entry is executed
```

```
[d] is the Directory specification
```
In both cases 'm\_window' must have 3 subwindows.

## Creating Dynamic List Entries

## PROCEDURE

Command to insert an entry with a user specified procedure call:

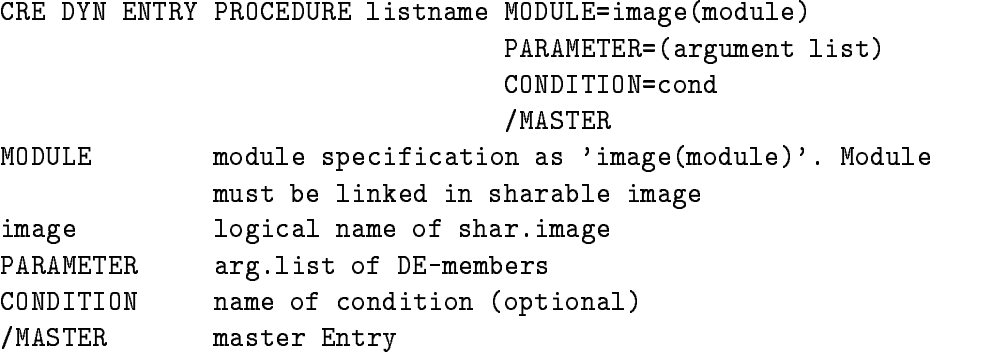

This Entry will call a module from a sharable image. The pointers to the Data Elements specified in the argument list are passed to the procedure Example

CRE DYN ENTRY PROCEDURE dlist MOD=privshar(x\$loop)  $PARA = ( [d] $ event.z4.de(5)$ ,  $sevent.z5)$ /MASTER

[d] is the Directory specification The X\$LOOP declaration must be: ENTRY (POINTER, POINTER) RETURNS (BIN FIXED (31)) The sharable image must be linked by the DCL command LSHARIM

FUNCTION

Command to insert an entry with a user specified condition function call:

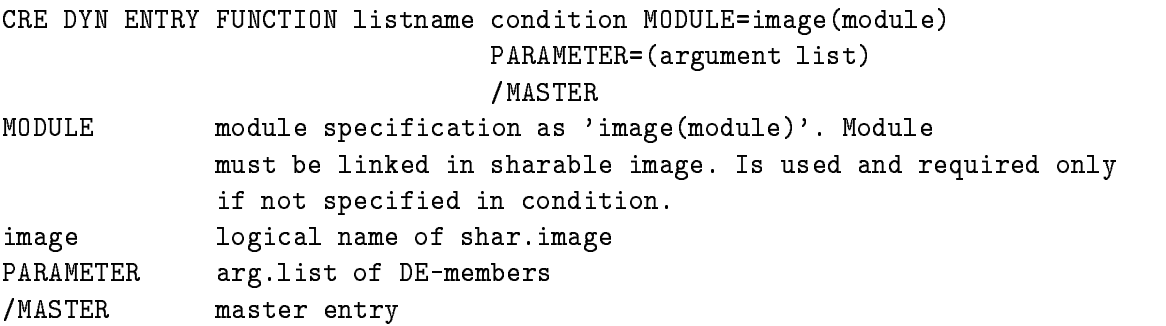

This entry will call a module from a sharable image. The pointers to the Data Elements specified in argument list are passed to the procedure The rst argument a BIT- ALIGNED returns the condition result

Example

CRE DYN ENTRY FUNCTION dlist [d]cond MOD=privshar(x\$cond)  $PARA = ( [d] $ event . z4. de (5), $ event . z5)$ 

[d] is the Directory specification The X\$COND declaration must be: ENTRY (BIT(1) ALIGNED, POINTER, POINTER) RETURNS (BIN FIXED(31)) The sharable image must be linked by the DCL command LSHARIM

## PATTERN

Command to insert a pattern condition entry

CRE DYN ENTRY PATTERN listname cond PARAMETER=object /MASTER MASTER PARAMETER DE-members /MASTER Master entry

The entry will check a specified Data Element member versus a pattern. Note that four test modes can be specified with the pattern condition (IDENT, ANY, EXCL, INCL). The values of the Data Element members can be inverted bitwise. Up to 8 internal dimensions. Objects can be of type BIT- BIT BIN FIXED- or BIN FIXED- Example

CRE DYN ENTRY PATTERN dlist [d]main\_pat PARA=[d]\$event.pat MASTER

[d] is the Directory specification

### **WINDOW**

Command to insert a window condition entry

CRE DYN ENTRY WINDOW listname cond PARAMETER=object MASTER PARAMETER DE-members /MASTER Master entry

This entry will check a specified Data Element member versus window limits. Up to 8 internal dimensions The objects may be BIN FLOAT BIN FLOAT BIN FLOAT BIN FIXED- ( ) . Example

CRE DYN ENTRY WINDOW dlist [d]e\_recoil  $PARA=[d]$ \$event.ener

[d] is the Directory specification

## MULTIWINDOW

Command to insert a multiwindow condition entry

CRE DYN ENTRY MULTIWINDOW listname cond PARAMETER=object

PARAMETER DE-member This entry will check a specified Data Element member versus all window limits. For each check a result bit is set, which may be used to increment a spectrum array member. In addition, the number of the last matching window may be used as the index of a spectrum array member see INDEXEMPTE INDEXERTING THE observation of the observation of the observation of the observation of the observation of the observation of the observation of the observation of the observation of the observation of the FIXED-

Example

CRE DYN ENTRY MULTI dlist [d]e\_recoil PARA=[d]\$event.ener

[d] is the Directory specification

## POLYGON

Command to insert a polygon condition entry

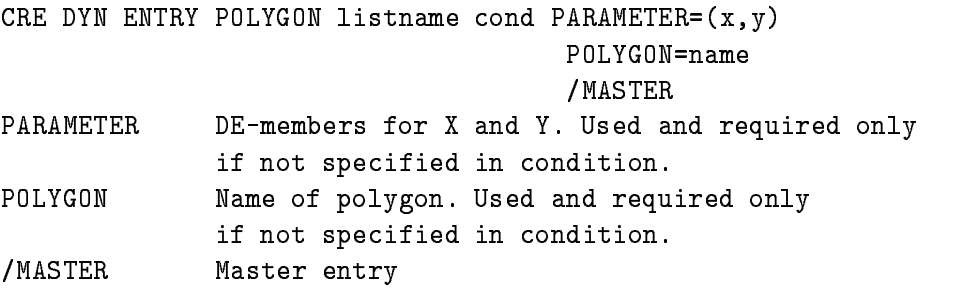

It is checked whether the point  $X, Y$  is inside (true) or outside (false) the polygon. Objects may be BIN FLOAT BIN FIXED-DINASTIC BIN FIXED-DINASTIC BIN FIXED-DINASTIC BIN FIXED-DINASTIC BIN FIXED-DINASTIC BIN FIXED-DINASTIC BIN FIXED-DINASTIC BIN FIXED-DINASTIC BIN FIXED-DINASTIC BIN FIXED-DINASTIC BIN FIXED-DINASTIC

```
Example
```

```
CRE DYN ENTRY POLY dlist [d]poly_1
         PARA = ( [d] $ event.de, [d] $ event.ener)POLYG=poly
```
[d] is the Directory specification.

## COMPOSED

Command to insert a composed condition entry

CRE DYN ENTRY COMPOSED listname cond MASTER

/MASTER Master entry

A boolean expression of conditions is executed. The expression is specified in the corresponding condition Data Element Example

CRE DYN ENTRY COMPOSED dlist [d]all\_ok / MASTER

[d] is the Directory specification

## SPECTRUM

Command to insert a spectrum entry

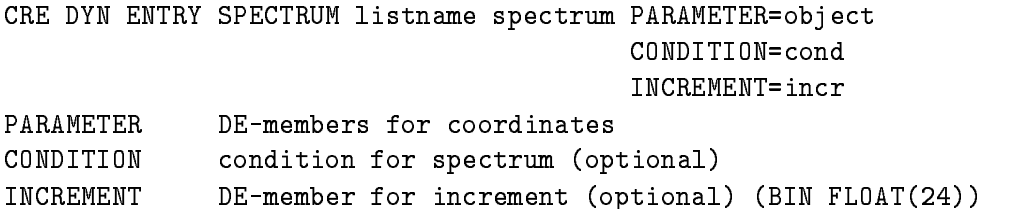

Supports spectra of Type BIN FIXED- BIN FIXED- or BIN FLOAT with up to dimensions Coordinates can be BIN FIXED- BIN FIXED- or BIN FLOAT Examples

CRE DYN EN SPECTRUM dlist [d]ener1  $PARA=[d]$ \$event.e(1) CONDI=[d]de\_window CRE DYN EN SPECTRUM dlist [d]ede PARA=([d]\$event.e,\$event.de)

[d] is the Directory specification

## INDEXEDSPECTRUM

Command to insert an indexed spectrum entry

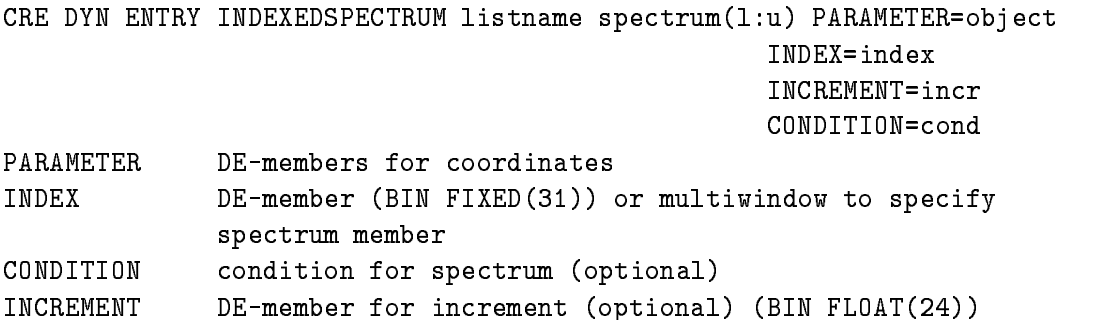

supports spectra of Type BIN FIXED-1991 BIN FIXED-1999 OF BIN FIXED-1999 ONCE Mp to B dimensions Coordinates can be BIN FIXED- BIN FIXED- or BIN FLOAT Specied spectrum must be an array. Specification of index is used to select the spectrum member to be incremented. This could be either a parameter Data Element or a multiwindow. Examples

```
CRE DYN EN INDEXED dlist [d]ener(1:10)PARA=[d]$event.e(1) INDEX=[d]m_window
CRE DYN EN INDEXED dlist [d]ede(1:5)PARA = (d]$event.e,$event.de) INDEX=[d]a.b
```
[d] is the Directory specification

## BITSPECTRUM

Command to insert a bitspectrum entry

CRE DYN ENTRY BITSPECTRUM listname spectrum PARAMETER=object CONDITION=cond PARAMETER DE-members for coordinates CONDITION condition for spectrum (optional)

supports on the dimensional spectra Type BIN FIXED-1, and the BIN FIXED-1, and the BIT-1, and the BIT-1, and  $\mathbf{F} = \mathbf{F} \mathbf{F} = \mathbf{F} \mathbf{F} = \mathbf{F} \mathbf{F}$ Example

CRE DYN ENTRY BIT dlist [d]patt  $PARA=[d]$ \$event.pat(1)

[d] is the Directory specification

## **SCATTER**

This entry is inserted by the DISPLAY PICTURE command, if scatter frames are in the picture, or by the DISPLAY SCATTER command. The name of the list can be specified optionally with these commands. The default is  $SCATTER$ . Note that this list must be attached to be active. It should be attached as the last list. Scatter Entries are deleted only by the creating display process. This may lead to 'dead' scatter Entries, i.e. if the environment name is no longer used. Attaching the list in this case a message is displayed that a link could not be opened. Then one should delete all scatter Entries of all types by the command:

DELETE DYNAMIC ENTRY SCATTER list \* \* /UPDATE

No scatter plot should be active during that command

#### **Delete Entries** 10.7.5

The commands to delete Dynamic Entries are similar to the create commands

DBM> DELETE DYNAMIC ENTRY type list entry

where 'type' is the same keyword as the fourth key in the create commands, 'list' is the Dynamic List name and 'entry' the name of the Data Element, e.g. the spectrum or condition. Different to the create commands the 'type' and 'entry' parameter may be wildcarded by an asterisk to delete all Entries or all Entries of a specific Type.

#### 10.7.6 Examples

For Dynamic List Entries the objects for spectrum accumulation and condition checks, the spectrum increment and the index must be Members of GOOSY Data Elements created already in the Data Base. Assume we have created a Data Element like this:

```
DCL 1 SX$evt,
       2 patt
           patt BIT BIT ALIGNMENT , and a set of the set of the set of the set of the set of the set of the set of the se
       -
 geli	 BIN FIXED	
       2 naj(10)BIN FIXED(15);
```
This declaration is in our library TPRIV in module SX\$EVT. We refer in the following examples to be also because the above Type We assume that conditions conditions continues continues the conditions of the conditions of the conditions of the conditions of the conditions of the conditions of the conditions of the c and s2 already exist.

```
DBM> CRE TYPE @tpriv(SX$evt) | Declaration in library
DBM> CRE ELEMENT [DATA]evt evtdata SX$evt | Directory DATA and
                                           Pool EVTDATA must exist
DBM> CRE DYNAMIC LIST list ENTRIES=100 | Dynamic List for 100 Entries
DBM> CRE DYN ENTRY PATTERN list c PARAMETER=evt.patt
DBM> CRE DYN ENTRY WINDOW list w PARAMETER=evt.geli(3)
DBM> CRE DYN ENTRY WINDOW list a(1:10) PARA=evt.geli(1:10) condition name array
DBM> CRE DYN ENTRY SPECTRUM list s PARAMETER=[DATA]evt.naj(1)
             PARAMETER = ([DATA]evt.naj(1), [DATA]evt.geli(1)) -
             CONDITION=c
```
-dim spectrum

# Part IV GOOSY Display

# Chapter 11 GOOSY Display Introduction

This manual presents to you an overview about the main facilities offered by the GOOSY Display. The description of the whole functionality would overcharge the extent of this manual There fore the concept and the main functions of the GOOSY display are shortly explained. A short description of all display commands is given in Appendix A on page ??. For detail information about the GOOSY display commands you are referred to the GOOSY Display Command manual

The GOOSY Display is activated by:

\$ MDISP ! in stand alone mode or as a component in an GOOSY environment by \$ GOOSY CREATE PROCESS DISP \$DSP

The process is started by default with priority 3. Specify another priority by CREATE PROCESS ... PRIO=p. To summarize the possibilities of the GOOSY Display, a short description of the fundamental ideas is given

- Devices Are graphical terminals which are used for all graphical outputs. In the GOOSY Display up to - and dierent graphical output devices can be operated in parallel output devices can be operated in par
- Spectra and Scatterplots Single spectra or scatterplots can be displayed in different modes. The definition of global display representations is possible.
- Pictures Several spectra and scatterplots can be displayed together, if they are organized in pictures. Pictures are elements in your Data Base (see the GOOSY Data Management manual), therefore the picture definitions are available even if the display process terminates. Each spectrum or scatterplot is imbedded in frames, which can be modified separately.
- Frames The basic entities of a picture. It is possible to manipulate single frames without distoring the other components on the screen
- Calibrations Each calibration can be connected to one or several spectra Displaying the cor responding spectra, the calibration is applied in the appropriate modes, if it is requested.
- **Overlays** Beside the overlay of a single spectrum, it is possible to define any number of overlays for each frame in a picture. These overlays are displayed by a single command.
- **Projection** The projection of two dimensional spectra on any axis, with arbitrary projection windows and projection polygons is implemented.
- Updates The continuous update of any frame on the screen in a specified delta time is possible.
- **Display Versions** Two different display versions are available. The *standard* implementation with the complete functionality and the fast versions which consume  $\alpha$  and  $\beta$  are the CPU  $\alpha$ time of the standard version but with a reduced functionality see section -

The Data Elements referred in the examples of this manual are GOOSY Data Element name specifications (see GOOSY Data Management manual). Directory and Data Base names are not explicitly indicated, except they have to be specified. In all commands missing Directory or Data Base names these are substituted by common default values; the standard GOOSY defaults or the user defined defaults. The standard  $GOOSY$  defaults are:

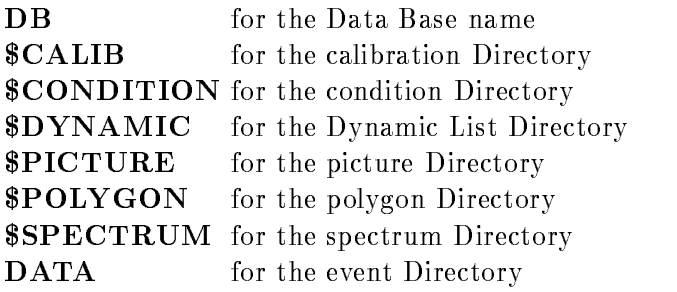

All commands creating a Data Element need a Pool specification. The default Pools provided by the GOOSY
Display are

CAL POOL for the calibration Pool **\$PIC\_POOL** for the picture and polygon Pool SPEC POOL for the spectrum Pool

## Chapter 12

## Display Devices

The GOOSY Display oers the possibility to send the graphical output to up to - dierent devices simultaneously At any time it is possible to connect or disconnect any device to or from the GOOSY Display. The graphical input occurs at one user definable master device.

#### 12.1 Allocation of Devices

To generate graphical outputs the GOOSY Display has to be connected to a graphical output device by

## ALLOCATE DEVICE name type

You have to specify the physical address "name" of the device and a GOOSY alias name "type" for the device type

The GOOSY Display supports two different device classes. The first class contains the interactive devices (e.g. graphical terminals), at which each graphical output can be seen directly. The available device types are

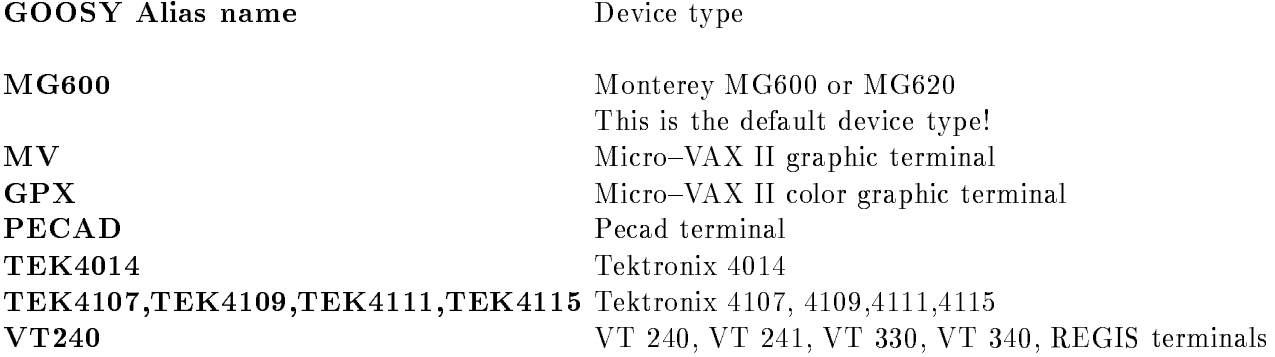

Allocating such an interactive device the physical terminal address has to be known

ALLOCATE DEVICE txa pecad terminal directly connected to the host ALLOCATE DEVICE 1ta999 tek4014 ! terminal connected to a DEC-server

To get the physical address of a terminal connected to a terminal server, login to the Local> terminal server mode (e.g. with the break key  $\langle F5 \rangle$ ), then type the server commands:

```
Local> SHOW SERVER
Local> SHOW PORT
Local> LOGOUT
```
The server information shows you the device number range eg LTA-LTA- The port infor mation gives you the port number, e.g Port:  $3.$  The physical address of the graphical terminal  $\mathbf H = \mathbf H$ Creating outputs at your current terminal specify as the physical address " $SYSSCOMMAND"$ .

The second class contains the non-interactive devices (e.g. plotter). Allocating these devices, the specified physical address is interpreted as a file name, which is completed by a default file extension, if necessary. Available non-interactive devices are:

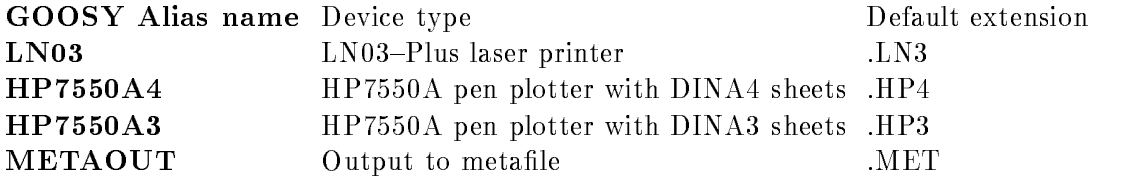

To allocate a LN laser printer you have two possibilities

- 1.) ALLOCATE DEVICE test ln03
- $2.$ ALLOCATE DEVICE test.out 1n03

The first case yields to the creation of the file "TEST.LN3" with device dependent sequences for the LN PLUS laser printer The second example creates the le TESTOUT Both can be protected at any letters and at any present of the set of  $\mathcal{L}_1$ 

Beside the device dependent plotfiles you have the possibility to create a device independent metafile (e.g. "TEST.MET"):

ALLOCATE DEVICE test.met metaout

It is possible to redisplay this metafile on any interactive or non-interactive device. Furthermore you have the possibility to send it to the IBM and to display it there at any available output device the complete of the page of the state  $\alpha$ 

If at least one device is allocated the  $GOOSY$  Display is ready for any graphical output.

#### The GOOSY Main Device 12.2

The GOOSY Display provides the possibility to allocate up to - graphical output devices with the restriction that the device types are different. The graphical outputs are sent to all allocated devices simultaneously But the requested graphical inputs have to be performed at one master device. This device is the GOOSY main device. By default the first allocated device is used as the GOOSY main device. If graphical inputs should occur at another device, allocate it with the  $"\mathrm{/MAIN"$  switch:

ALLOCATE DEVICE lta999 tek4014 / MAIN

In principle any device can be allocated as the GOOSY main device. But don't be surprised when no graphical input is possible using a plotter as the master device

The main device is also used to adjust the graphical output. Normally the facilities of the allocated devices are different, e.g different character heights are supported. The GOOSY Display adjusts the graphical outputs using the character heights supported by the main device Therefore in any case one main device has to be defined. The other device facilities, like the color, are supported in a device dependent manner

#### **Deallocation of Devices** 12.3

If a plotfile or a metafile should be printed, it is necessary to close and to deallocate the file. In that case the corresponding device has to be disconnected from the GOOSY Display by

### DEALLOCATE DEVICE name

"name" is the device name as stored internally in the GOOSY Display. In the case of interactive devices it is the physical address, for non-interactive devices it is the file name; like "TEST.LN3". A list of all allocated devices and their internal GOOSY Display names can be get by

SHOW DEVICES

The device names and types as well as the current main device type are listed. You also see which device is able to perform graphical inputs, e.g.

```
INFORMATION ON ALLOCATED DEVICES:
Device number 
                          1
 Logical device name : LTA999
 Physical device name: LTA999
 Device type The Monterey MG600
 Device category : Output and input
MAIN DEVICE TYPE : Monterey MG600
```
## Chapter 13

## Spectra and Scatterplots

To display single spectra and scatterplots different commands have to be applied. Spectra can be displayed in many different modes, some are discussed in the following. The definition of global display modes for spectra is possible, they can be activated, deactivated, and modified at any time

The display of scatterplots after a condition check against any parameter is possible. Scatterplots can run in different modes: asynchronously, or synchronously to the analysis.

#### Displaying Spectra 13.1

A single spectrum "name" could be displayed by:

## DISPLAY SPECTRUM name

If nothing is specified the spectrum is displayed in the full spectrum range. Because each output a well dens it is not a second resolution energy and a pixels  $\mu$  is not denote a well passed a second company as pixels provided by the output device Therefore the GOOSY Display optimizes the spectrum data by displaying them with an internal display binsize which is adjusted to the resolution of the GOOSY main device. Two binning modes are implemented:

 $\bullet$  The average about several spectrum bins is calculated, the integral count rate remains unchanged. Therefore the displayed count rates are no longer integer values. Because this mode yields in a smooth spectrum contour it is activated by

```
DISPLAY SPECTRUM name /SM00TH
DISPLAY SPECTRUM name SMOOTH
```
 $\bullet$  The maximum and minimum count rate of the gathered spectrum bins are displayed. With that mode spikes in the spectra are not lost This mode is the default and can be activated by:

### DISPLAY SPECTRUM name /NOSMOOTH

The internal display binsize is activated if more than - bins should be displayed

Sometimes the automatic display binning is not desired. In that case you have the possibility to display a spectrum without binning by:

DISPLAY SPECTRUM name BINFACTOR

If the binfactor is larger than  $\Gamma$  is species than  $\Gamma$  species the number of spectrum bins to be summed up This to be summed up This species than  $\Gamma$ is identical to a temporary modication of the spectrum binsize A binsize A binsize A binsize A binsize A binsiz automatic display binning. The actual binning is displayed in the spectrum information field on the screen.

A definite range of a spectrum is displayed specifying:

```
DISPLAY SPECTRUM name 100,500 : for one dimensional spectra
DISPLAY SPECTRUM name 100,500,0,400 ! for two dimensional spectra
```
The scaling axis can be fixed by:

DISPLAY SPECTRUM NAME SPECTRUM NAME SCALING SPECTRUM NAME SCALING SPECTRUM NAME SCALING SPECTRUM NAME SCALING

Three different display modes (linear, logarithmic and squareroot) for each axis are available:

```
DISPLAY SPECTRUM name LOG  mode of scaling axis
                             ! v-axis for one dim. spectra
                             ! z-axis for two dim spectra
DISPLAY SPECTRUM name /XSQRT ! mode of x-axis
DISPLAY SPECTRUM name / YLIN ! mode of y-axis
```
All limits and qualifiers specified in one display command, the *temporary display modes*, are available until the next display and can be re-called by:

DISPLAY SPECTRUM name / TEMP

The limits and qualifier specified in the display command have the highest priority and modify the corresponding values in the temporary display

```
DISPLAY SPECTRUM name /TEMP/LIN ! use temporary modes, but scaling axis
                                ! is displayed linear.
```
For one dimensional spectra the following representations are implemented

**HISTO** The spectrum data are displayed as histograms.

**/VECTOR** The spectrum contents are connected by a polyline.

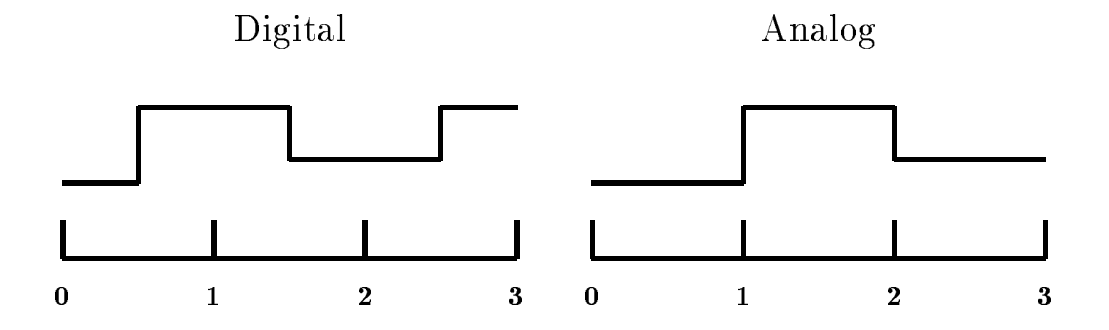

Figure -- Display of Digital and Analogous Spectra

/MARKER The spectrum contents are indicated by markers.

For two dimensional spectra the following spectra representations are implemented

**CLUSTER** The spectrum count rates are indicated by clusters of different size and color.

CONTOUR Contour lines are displayed

 $/$ **ISO** A 3D plot is generated.

To display two dimensional spectra some additional parameters are necessary For contour and cluster plots cuts or intervals have to be defined. They are specified in relative units of the spectrum maximum, e.g.

DISPLAY SPECTRUM name CUTS- CONTOUR

draws cuts at - - of the spectrum maximum The number of specied cuts is unlimited If the cuts are omitted the last ones are drawn in a default they are drawn in  $\mathbf{I}$  they are drawn in  $\mathbf{I}$ isometric representation of two dimensional spectra can be rotated in any direction The rotation is performed in two steps: a clockwise rotation around the x-axis by an angle "THETA" (Default is 25.0°) and a clockwise rotation around the new y-axis by an angle "PHI" (Default is -15.0°).

DISPLAY SPECTRUM name THETA- PHI
 ISO

## 13.1.1 Digital and Analogous Spectra

GOOSY provides two types of spectrum binnings

DIGITAL spectra are used to accumulate integer or bit data Each spectrum bin corresponds to a number of integer values accumulated into that bin, where the number of integer values is given by the binsize  $\mathcal{L}$  and a binsize of  $\mathcal{L}$  and a binsize of  $\mathcal{L}$ 

contains the values of gravity of gravity of gravity of gravity of gravity of gravity of gravity of a spectrum bin at the mean value of the data accumulated into that bin: The displayed bin range is the mean value of the data accumulated into that bin  $\pm$  the half of the spectrum binsize. As indicated in gure -- only the half of the rst and last bin is displayed For digital spectra the displayed bin does not indicate the range of values accumulated into that bin

ANALOG spectra are used for the accumulation of float variables. Each spectrum bin corresponds to a range of real values accumulated into that bin The lower limit of the bin is inclusive the upper limits is exclusive Eg an analogous spectrum in the range of to and a binsize of  $\mathcal{L}$  -contains the ranges  $\mathcal{L}$  -contains  $\mathcal{L}$  -contains  $\mathcal{L}$ one bin less than the digital spectrum and the upper limits is exclusive The displayed bin range indicates the range of values accumulated into the shown in asset in a shown in guest received in the co bin less is shown than in the digital spectrum

#### 13.2 Global Display Parameters for Spectra

Sometimes the default display parameters, used by the GOOSY Display are not sufficient for your demand. In that case it is possible to predefine the parameters of the DISPLAY SPECTRUM command. E.g. a lower limit threshold for the display and the display modes of the axis are set by:

DEFINE DISPLAY SPECTRUM (5,) /LOG/XSQRT

Except the "BINFACTOR", "CUTS", "THETA", and "PHI" all other parameters of the DISPLAY SPECTRUM command can be set. Successive definitions of global display parameters are cumulative and do not distroy the earlier parameter set. Normally the global display modes are activated and used after their definition. At any time a deactivation and activation is possible:

DEFINE DISPLAY SPECTRUM / NOACTIVE ! Deactivate global parameters DEFINE DISPLAY SPECTRUM / ACTIVE ! Activate global parameters

The global parameters are released or activated for one display command by

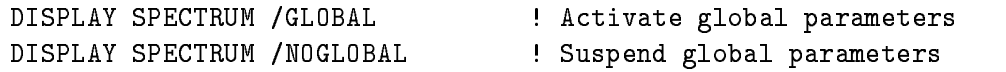

All global parameters are listed by

SHOW DISPLAY GLOBALS / SPECTRUM

## 13.3 Displaying Scatterplots

A scatterplot is used if correlations between two event parameters should be displayed

## display scatter eventy and the contract of the contract of the contract of the contract of the contract of the XLETTER=Energy YLETTER="Delta E"

In that example the coincidences of the two members "x\_axis" and "y\_axis" in the Data Element "event" are shown. The first parameter is displayed in x-direction (horizontal axis) the second one in y-direction (vertical axis). The range, in which the parameter values vary has to be defined  $\mathbf{A}$  and  $\mathbf{A}$  and  $\mathbf{A}$  and  $\mathbf{A}$ appears, whereas at the y-axis "Delta  $E$ " is displayed. If the parameter names and the displayed range are omitted the previously given values are used

The display gets the scatter data from the analysis. Therefore the scatter plot information has to be passed to the analysis This is done internally by creating a dynamic list entry in the default dynamic list \$SCATTER (for the explanation of dynamic lists see the GOOSY Data Acquisition and Analysis manual). If any other list should be used specify the dynamic list name in the display scatter command

assis armites in the contract of the complete  $\{1,2,3,4,5,6,7\}$  is the state of the contract of the contract of the contract of the contract of the contract of the contract of the contract of the contract of the contract

The analysis recognizes the new dynamic list entry opens a communication path to the GOOSY Display process and starts the transfer of scatter data to it. The dynamic list has to be specified only in the first display scatter command, it is used in all subsequent commands requiring a dynamic list name

The dynamic list must be attatched and the analysis must run to see scatter plot points on the screen. The dynamic list should be attached as the last list, to make sure that all referred conditions are executed propperly

Sometimes the scatter data should be filtered by a condition:

DISPLAY SCATTER eventxaxis eventyaxis - condition object

The condition can be specified with or without a condition object. If no object has been defined it is assumed that the condition has been executed by the analysis or by any dynamic list. In that case only the result bit is checked. If an additional condition object has been specified, an entry in the dynamic list is created and the condition check against the specified object (any event parameter) is performed. In any case if the result bit is true the scatter data are sent to the display. If a condition object has been specified, take care that no entry in the dynamic list for the same condition exists, except the condition objects are the same. If this is not the case. the result from the last condition check is used for all accumulations and scatter plots, which could yield to unexpected results. In the analysis the event loops perform the following steps (for details see the GOOSY Data Acquisition and Analysis manual):

- -call unpack routine event in purchase routine event in purchase of the call unpack routine in purchase of the
- 2. Call user analysis routine.
- Execution of Dynamic Lists
- 4. Fill output event into output buffer (event output).

Normally the scatterplot is activated by the DISPLAY SCATTER command, but this is suspended by:

## DISPLAY SCATTER / NOACTIVE

The scatterplot can be activated at any time in two modes

- in an asynchronous mode The analysis continues when a scatter buer has been sent to the display It may happen that more data will be analysed than displayed in the scatterplot That mode is selected by

START SCATTER / ASYNCHRONOUS

This is the default mode for all scatterplots.

2. in the **synchronous** mode. The analysis waits for an acknowledge from the display and continues if the scatter data are accepted by the display. This mode slows down the analysis! All data analysed is displayed in the scatterplot. This mode is activated by:

START SCATTER / SYNCHRONOUS START START SYNCHRONOUS SYNCHRONOUS SYNCHRONOUS SYNCHRONOUS SYNCHRONOUS SYNCHRONOUS SYNCHRONOUS SYNCHRONOUS SY

An active scatter plot can be stopped any time by

STOP SCATTER

## ATTENTION Never stay in menu after displaying scatterplots- Display cannot scatter during menu prompt

NOTE after starting a new enviroment one should clear the dynamic list previously used for scatterplots from all old entries. This is done by:

DELETE DYNAMIC ENTRY SCATTER list \* \*

This command is executed in the Data Base Manager
### 13.4 Plotting Scatterplots

If one wants to get a hardcopy of a scatter plot, the easiest way is to use a local copy of the screen. If a hardcopy is not available at the display terminal, one must allocate a plotfile, display the scatterplot, deallocate the plotfile, and send the plotfile to the printer, i.e.:

GOOSY> ALLOCATE DEVICE s1 LNO3 ! File s1.LN3 GOOSY> DISPLAY SCATTER .... GOOSY> DEALL DEV s1.1n3 GOOSY> <CTRL>Z \$ PATEX s1.1n3 : Print file

Note that the default file type is .LN3 and that you must specify the file type in the DEALLOCATE communication to the plantic in the above example in the above examples the last the last the last the last th may be the second or first allocated. If it is the only one, scatterplot files can be produced in batch jobs

### Chapter 14

## Pictures

To control a complex detector array the display of single spectra or scatterplots is not sufficient. Therefore the definition of several spectra and/or scatterplot displays can be gathered in pictures, which are Data Elements in your Data Base. Pictures may be composed of up to 64 spectra or scatterplots. Any single picture element, called frame can be modified at any time. Furthermore global display parameters valid for all frames may be defined.

### Creating Pictures 14.1

Creating a picture you have to know the total number of involved spectra and scatterplots Each spectrum or scatterplot is organized in one independent frame. The total number of frames must be known to create a picture

### CREATE PICTURE name

....... .... picture inning. with - frames is after the picture is the number of the picture. creation and could not be changed later The picture induced starting with  $\eta$  with - for the upper left frame see gure on page - If you intend to produce scatterplots in the picture you have the possibility to define a main condition for all scatter frames:

CREATE PICTURE name 10 condition object

Similar to the scatterplots the condition can be specified with or without a condition object. If no object is declared, it is assumed that the condition has been executed earlier and only the result bit will be checked. If additionally a condition object is given the condition limits will be checked against the object and an earlier check of the same condition is overwritten. If the result bit of the condition is true the scatter data are sent to the GOOSY Display process An existing picture is deleted by

DELETE PICTURE name

The CREATE PICTURE and DELETE PICTURE commands are executed in the Data Base Manager

After the creation of a picture all frames are undefined. Before displaying a picture all frames have to be pre-set with valid spectra names or scatterplot parameters.

#### 14.2 Modifying Picture Frames

In a single picture frame all informations necessary for the display of that frame are stored. One has to distinguish between spectra and scatter frames

Spectrum frame For a spectrum frame all parameters of the "DISPLAY SPECTRUM" command, exept "BINFACTOR", "CUTS", "THETA", and "PHI", can be set.

MODIFY FRAME SPECTRUM picture frame

The modify command changes any specified parameter in the "frame" of "picture". The modification of several frames within one modify command is supported if the picture should be filled with members of a one dimensional spectrum array. In that case a range of members in the spectrum array and a range of frames can be specified. Subsequent spectra are put into subsequent frames

MODIFY FRAME SPECTRUM picture  $1:4$  spectrum  $(3:6)$ 

In this example the spectra spectrum to spectrum are put into the frames - to

Additionally it is possible to define a dynamic scaling axis. This is useful if you like to increase or decrease the default GOOSY Display scaling axis by a certain amount. But normally the spectrum contents change when the analysis is active, so no fixed values should be specified in that case. The dynamic scaling factor is used as a factor to the maximum spectrum content. E.g. to increase the scaling axis to twice the spectrum maximum, specify:

MODIFY FRAME SPECTRUM picture frame SCALEFACTOR-

Scatter frame For scatter frames all parameters of the "DISPLAY SCATTER" command, exept the "DYN\_LIST", can be set:

MODIFY FRAME SCATTER picture frame

The modify command changes any specified parameter in the scatter "frame" of "picture".

Beside the main picture condition the denition of a frame condition is possible with or without a condition object. Scatter data for this frame are shown if both the picture and the frame conditions are true

The MODIFY FRAME commands are executed in the Data Base Manager

If frame conditions with a condition object are specified, take care that the same condition never refers to different condition objects!

If a condition object is specified in the picture the condition is inserted in the dynamic list when the picture is displayed. The result of this condition check is used for the scatter display.

Successive frame modifications are cumulative, which means that only the specified parameters are changed, the other values in the frame remains unchanged. Normally it is possible to change a scatter frame into a spectrum frame and vice versa, if no overlays are defined in the picture see chapter - on page - on page - on page of the page of the set of the set of the set of the set of the set of the set of the set of the set of the set of the set of the set of the set of the set of the set of the set of

Additionally to the frame definition via the modify commands, it is possible to invoke interactive prompting menus. In that mode for each frame a menu is created, which allows to specify all necessary input parameters. This can be used in interactive sessions, to be sure that all frames are properly specified. The interactive prompting menus are created by:

```
CREATE PICTURE name 10 / PROMPT
CREATE PICTURE name
```
To create pictures in a command procedure specify

CREATE PICTURE name 10 / NOPROMPT

to prevent the interactive inquiry. The definition of the single frames occurs by successive MODIFY commands. The parameters set in the picture are listed by:

SHOW PICTURE picture /FULL/DATA

In the picture and Directory name wildcards are allowed. The switch  $^{\prime\prime}$  /FULL" effects the listing of the spectra and scatter parameters for each frame. With the "/ $\text{DATA}$ " switch all other specified values are listed

### Displaying Pictures 14.3

If all frames are defined the picture is displayed by a single command:

### DISPLAY PICTURE picture

The parameters stored in the picture definition are used, creating the display of the single frames. But they can be changed for the current display command, if other parameters are specified, e.g.

### DISPLAY PICTURE picture /LIN

displays the picture frames with a linear scaling axis. Similar to the "DISPLAY SPECTRUM" command a binning factor can be specified to prevent the automatic display binning (see page -

### DISPLAY PICTURE picture BINFACTOR=bins

If scatter frames are involved in the picture the declaration of a dynamic list is possible if an other list than the GOOSY default \$SCATTER should be used. In that dynamic list a dynamic entry is created to activate the preparation of the scatter data in the analysis see page -

DISPLAY PICTURE picture DYN\_SCAT=list

 $\operatorname{ATTENTION}$  : Never stay in menu after displaying pictures containing scatterplots. Display cannot scatter during menu prompt

NOTE after starting a new enviroment one should clear the dynamic list previously used for scatterplots from all old entries. This is done by:

DELETE DYNAMIC ENTRY SCATTER list \* \*

This command is executed in the Data Base Mananger

### Global Display Parameters for Pictures 14.4

The global display parameters for pictures are used in the same way as the global parameters for spectra. They can be set and activated by:

DEFINE DISPLAY PICTURE ... | specify any parameter

Except the "CONDITION", "DYN\_SCAT", and "BINFACTOR" all other parameters of the display picture command can be set. Successive definitions of global display parameters are cumulative and do not destroy the earlier parameter set Normally the global display modes are activated and used after their definition. At any time a deactivation and activation is possible:

DEFINE DISPLAY PICTURE / NOACTIVE ! Deactivate global parameters DEFINE DISPLAY PICTURE / ACTIVE ! Activate global parameters

Furthermore the global parameters are released or activated for one display command by

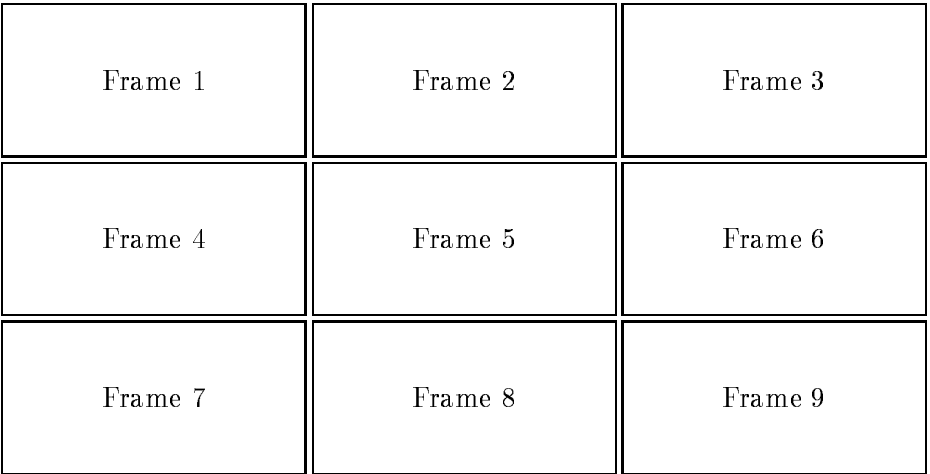

Figure -- Standard SetUp for Picture with Frames

DISPLAY PICTURE / GLOBAL | Activate global parameters DISPLAY PICTURE / NOGLOBAL | Suspend global parameters

All global parameters are listed by

SHOW DISPLAY GLOBALS /PICTURE SHOW DISPLAY GLOBALS PICTURE

### 14.5 Picture Set-Up

Creating a picture the frames are arranged in rows and columns on the screen and the size of the frames is equal see gure -- In principle the size of the frames and their position on the screen is arbitrary with the restriction that an overlap of two frames could yield in unexpected results if cursor inputs are provided. There is one command which allows a redefinition of the picture frames at any time after the creation of the picture You can specify the number of rows in which the frames should be arranged, that means the vertical extension of all frames is the same. Furthermore for each row the number of frames in that row have to be specified (see figure -

```
\mathbf{P} . The fine picture setup picture setup picture setup picture setup picture setup picture setup picture setup picture setup picture setup picture setup picture setup picture setup picture setup picture setup pictu
                                                                                   ! 3 frames in row 1 and 2
                                                                                   ! 2 frames in row 3
                                                                                   ! 1 frame in row 4
                                                                                   ! total of 9 frames
```
Normally the frames in each row are spread over the horizontal screen range If the size of the frames should be identical specify see gure -

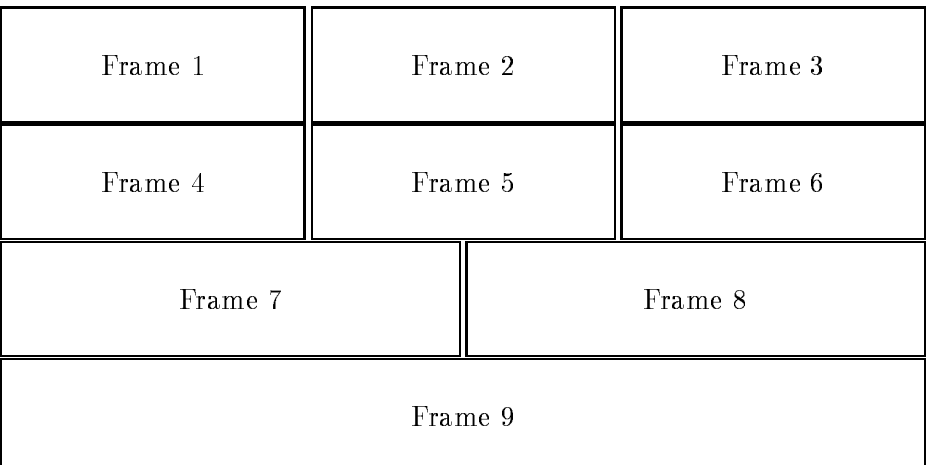

Figure - User Dened SetUp for Picture with Frames

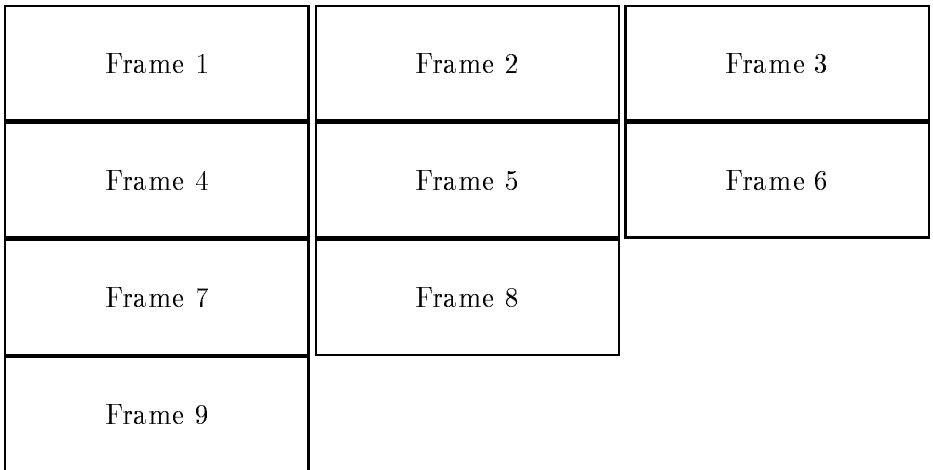

Figure - Setup with EQUAL Switch for Picture with Frames

DEFINE PICTURE SETUP picture - EQUAL

#### **Clear Pictures** 14.6

Normally pictures are used to summarize several spectra or scatterplots which are in a physical relation. And sometimes it might happen that you wish to clear all the spectra arranged in one picture, e.g if analysis parameters are changed. This is done by:

```
CLEAR PICTURE picture 3 (Clear spectrum in frame 3)
CLEAR PICTURE picture 1:8 | Clear spectra in frame 1 to 8
CLEAR PICTURE picture * | Clear spectra in all frames
CLEAR PICTURE * * /LOG | Clear spectra in all frames of all
                            pictures
```
### Chapter 15

# Special GOOSY Display Concepts

### 15.1 The GOOSY Display Mode Concept

Discussing the display commands for spectra and pictures, temporary and global display modes have been introduced. But two other parameter sets exist: the defaults provided by the GOOSY Display and the modes specified directly in the commands. Now the priority and correlations of these parameter sets will be described. They are listed in the following with increasing priority:

- GOOSY defaults are the values provided by the GOOSY Display to guarantee that all param eters are specified, which are absolutely necessary for the display. The GOOSY defaults are placed at the lowest priority level
- Global modes are user defined default values. By default they are active, but a deactivation is possible at any time. A permanent  $[de]$  activation is obtained by:

DEFINE DISPLAY SPECTRUM / [NO] ACTIVE DEFINE DISPLAY PICTURE / [NO] ACTIVE

A  $\text{de}$  activation for a single command is possible, too:

DISPLAY SPECTRUM / [NO] GLOBAL DISPLAY PICTURE / [NO] GLOBAL

For pictures and spectra separate parameter sets exist

Temporary modes are the values specified in the previous display command. They are identical for spectra and pictures and can be activated in the display commands

DISPLAY SPECTRUM / TEMP DISPLAY PICTURE / TEMP

Command modes are specified in the actual display commands and are available in the next display command as temporary parameters. The command parameter have the highest priority

Parameter values in sets of lower priority are superseded by values of higher priority. If e.g. the global parameter "/LOG" is specified for the scaling axis, the GOOSY Display default "/LIN" is no longer valid. The global value is superseded, if e.g. " $/SQRT$ " is specified in the command. The hierarchy of the GOOSY Display parameter sets is shown in gure  $\mathbb{R}$  . The contract is shown in gure -

### The GOOSY Display Window Concept 15.2

For displaying spectra or pictures the following windows are available in the GOOSY Display

- The full window which displays the spectrum data in the full spectrum range It is selected by

> DISPLAY SPECTRUM / FULL DISPLAY PICTURE /FULL

This full window is the default in the DISPLAY SPECTRUM command.

2. The specified window, which displays the spectrum data in the specified range. The specified range are the limits defined in the modify frame commands or directly in the display spectrum command. It is activated by:

> DISPLAY SPECTRUM LIMITS=range DISPLAY PICTURE / SPECIFIED

The specified window is the default in the DISPLAY PICTURE command if in the MODIFY  $FRAME$  SPECTRUM command limits has been defined.

3. The last window is the window of the last display command. Normally, these windows are different for each frame, depending on the actions peformed with the single frames (e.g. which region has been expanded). These windows are kept separately for each picture and for one and two dimensional spectra! These windows are indicated in each frame by a  $#$ and can be selected by

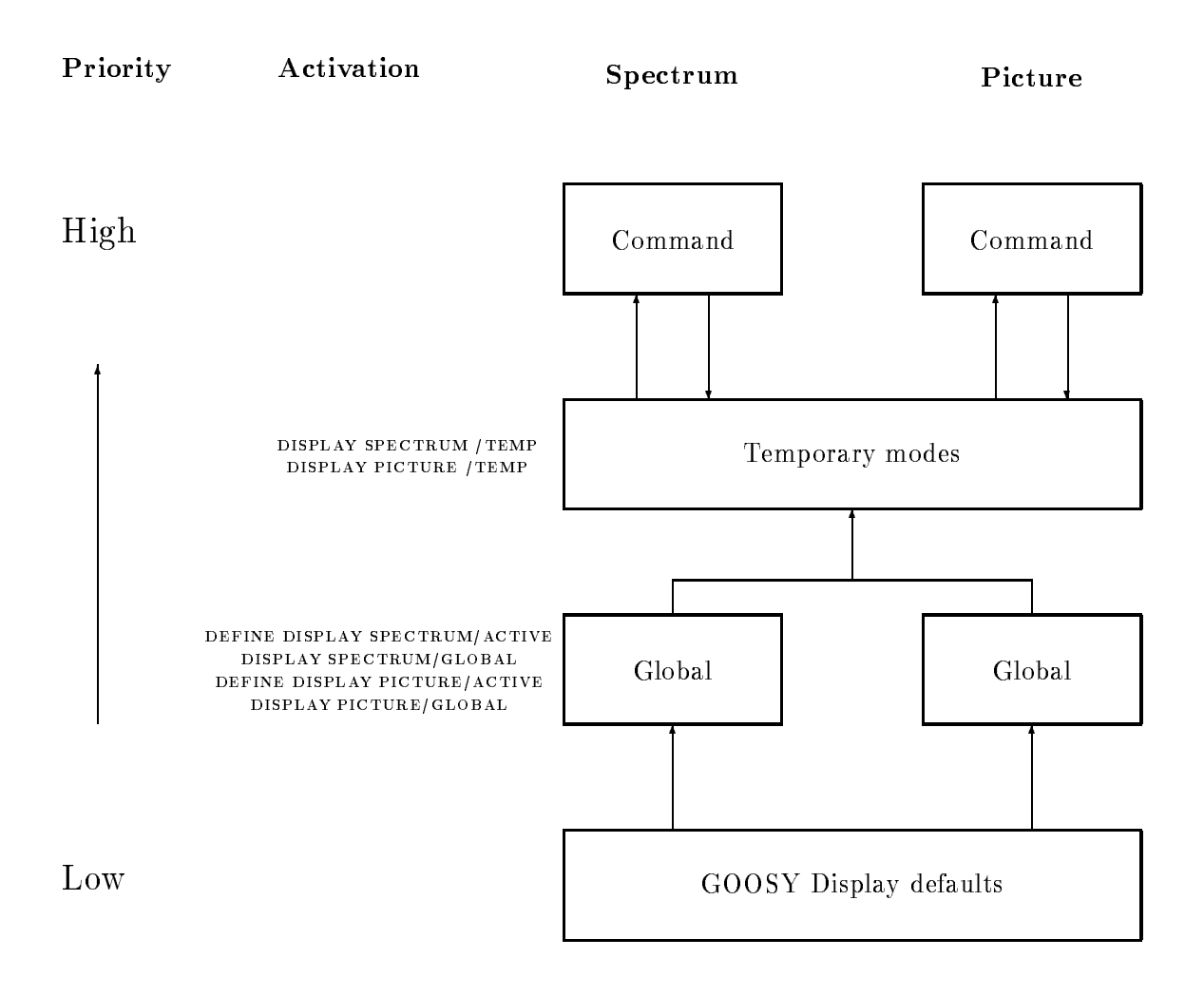

Figure -- Priorities of the Dierent GOOSY Display Modes

DISPLAY SPECTRUM / LAST DISPLAY PICTURE / LAST

The last window is the default in the DISPLAY PICTURE command if in the MODIFY  $FRAME SPECTRUM command no limits are specified.$  If the display range of a frame is changed, this range is used in the next display picture command!

4. The **actual window** is the currently displayed range, it can be used for the next display, specifying

> DISPLAY SPECTRUM / ACTUAL DISPLAY PICTURE / ACTUAL

In several commands it is posible to specify the window limits directly;  $e.g.:$ 

DISPLAY SPECTRUM LIMITS=window

The GOOSY Display provides special window specification possibilities. The window limits are enclosed in brackets and the values are separated by commas. The first two values are reserved for the minimum and maximum values for the  $x$ -axis (horizontal direction), the next two values are the limits on the y-axis (vertical direction) for two dimensional spectra:

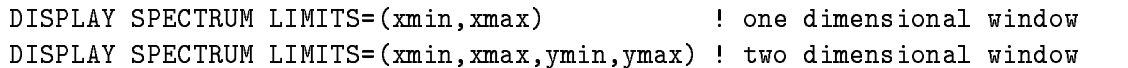

In all window specifications it is possible to declare only one limit, the upper or lower values can be skipped by an empty input, they are replaced by the highest, lowest possible input:

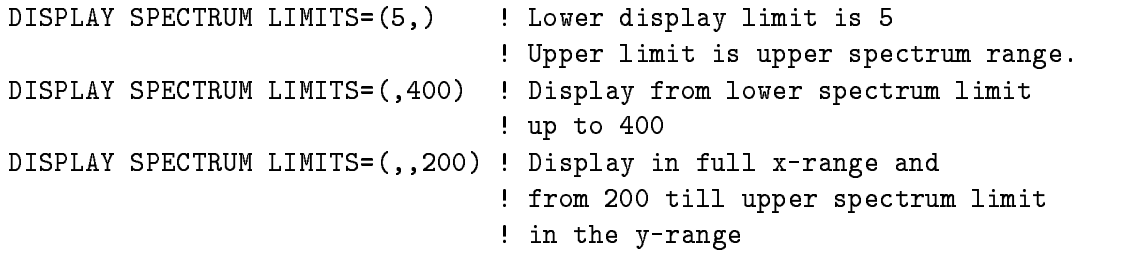

For other commands, like EXPAND or INTEGRATE, the lowest and highest possible input values are determined by the actual display window! With these window concept is possible to define lower or upper display thresholds which are independent on the limits of the actually displayed spectra

# Chapter 16 Displaying Calibrated Spectra

Displaying spectra in arbitrary units is sometimes not very informative. Normally one is interested in physical units, especially if different spectra should be compared. Therefore the GOOSY Display provides user defined calibration functions calibrate spectra. The calibrations are kept in tables in the Data Base and can be connected to an arbitrary number of spectra Afterwards a display of the spectrum in calibrated units is possible

### Creating Calibrations 16.1

To display spectra in calibrated units you need a well defined unambigious function. On the other hand, if you prefer to think in calibrated units, the inputs of all spectrum limits should occur in calibrated units In that case an unambigious inverse calibration function is needed to convert the inputs back into spectrum units. If that is requested, only one method is possible: the calibrations have to be kept in tables, which allow to calibrate and recalibrate each value. GOOSY provides three different types of calibration tables, to fit all requirements:

- The linear calibrations are linear polynoms For these functions the calibration and recalibration is defined and can be determined exactly. Therefore the polynom parameters are kept in the calibration Data element. They are created by:

### CREATE CALIBRATION LINEAR name

2. The fixed calibrations are created with a fixed step width for the table entries of the calibrated values. Therefore only a list of calibrated values is kept in the calibration table. The table range is defined by the value of the first table entry, the step width between two entries and the table length. These calibrations should be used for functions which vary slowly. They are created by:

### CREATE CALIBRATION FIXED name entries

Besides the calibration "name" the number of calibrated values ("entries"), stored in the table, must be specified.

3. The float calibrations are created with a variable step width for the table entries of the uncalibrated values Therefore a list of calibrated as well as the corresponding uncalibrated values are kept in the Data Element. These calibrations should be used for functions which vary drastically. They are created by:

CREATE CALIBRATION FLOAT name entries

Besides the calibration "name" the number of calibrated values ("entries"), stored in the table, must be specified.

### **Set Calibration Tables** 16.2

The calibration tables can be set in different modes:

- - table entries are directly species are  $\sim$
- 2. A list of calibrated and uncalibrated values is given and a polynom fit should be performed. This polynom is used to determine the table entries
- 3. A list of calibrated values is given. The corresponding uncalibrated values are specified via cursor inputs. Then a polynom fit is performed.
- 4. A user module is called, which is used to fill the calibration table.

Sometimes the calibrated values are calculated by a user program and stored in a disk file. If the file is written in a specific format, it is possible to read the required inputs from that file.

The input possibilities for the specification of the calibration tables are different for each type of calibration

Linear calibration In the linear calibration tables the parameters of a linear polynom are kept. There are different possibilities to determine the polynom parameters:

- They can be specied directly

SET CALIBRATION LINEAR name "units" PAR=(100.0,0.5) /PARAMETER

The linear calibration name is specied with an oset - in the linear calibration of the linear calibration of the linear calibration of the linear calibration of the linear calibration of the linear calibration of the linea of The calibration description units is displayed at the calibration axis if this calibration has been applied to a spectrum

2. Another possibility is to determine the polynom parameter by fitting a list of calibrated and uncalibrated values

SET CALIBRATION LINEAR name "units" CALIB=list UNCALIB=list/FIT

It is possible to read these two lists of values from a file:

SET CALIBRATION LINEAR name "units" file/FILE/FIT

The format of the input file is described below on page  $233$ .

3. Sometimes the list of calibrated values is fixed (e.g for calibration sources) in that case this list can be read from file or specified directly and the corresponding uncalibrated values can be prompted by cursor

SET CALIBRATION LINEAR name "units" file/FILE/PROMPT SET CALIBRATION LINEAR name "units" CALIB=list/PROMPT

After that a polynom fit is performed and the parameters are stored in the calibration Data Element

- Fixed calibration The step width between two successive uncalibrated values is fixed. Therefore the range of the calibration table is defined by the first uncalibrated value and the step width.
	- The corresponding calibrated values can be specied directly or read from a disk le by:

SET CALIBRATION FIXED name "units" 100.0 1.5 CALIB=list /TABLE SET CALIBRATION FIXED name "units" 100.0 1.5 file / FILE/TABLE

The rst uncalibrated value for which a table entry exists is - table entry exists in - table entry exists is is - these are spectrum units TABLE means that all table entries are specied and " $/FILE$ " directs the input to "file". The format of the input file is described on page 233.

2. Similar to the setting of the linear calibrations it is possible to specify the parameter of an arbitrary polynom which is used to calculate the table of calibrated values

set calibration fixed and the state of the calibration (i.e., i.e., i.e., i.e., i.e., i.e., i.e., i.e., i.e., i.e., i.e., i.e., i.e., i.e., i.e., i.e., i.e., i.e., i.e., i.e., i.e., i.e., i.e., i.e., i.e., i.e., i.e., i.e.

The following polynom is used to determine the calibrated values

<u>incorporation</u> in the called  $\sim$  $\sim$   $\sim$   $\sim$   $\sim$   $\sim$   $\sim$ 

3. The polynom parameter can be determined by fitting calibrated and uncalibrated data. The same features as for the linear calibrations are realized

SET CALIBRATION FIXED name "units" 100 1.5 CAL=list UNCAL=list/FIT SET CALIBRATION FIXED name "units" 100 1.5 file /FILE/FIT SET CALIBRATION FIXED name "units" 100 1.5 CAL=list/FILE/PROMPT SET CALIBRATION FIXED name "units" 100 1.5 file /FILE/PROMPT

4. Additionally the calibration table can be set by calling a user module, which is linked into a sharable image

SET CALIBRATION FIXED name unit 100.0 1.5 MOD=module IMAG=image/MOD

The user module is called with the following parameter list:

```
L_ssts = module(R_sstart,R_sstep,L_sentries,RA_ttable)
                ! R_start - start value of table
                ! R_step - Step width between two entries
                 Lentries  Number of table entries
                ! RA_table - Array which contains the final
                            calibration values
```
- Float calibrations The step width between two successive uncalibrated values varies. In that case all uncalibrated and calibrated table entries have to be stored
	- The table can be set by a user module with the following command

SET CALIBRATION FLOAT name "units" MODULE=module IMAGE=image

Your module has to be linked into the sharable image "image" and is called with the following parameter list

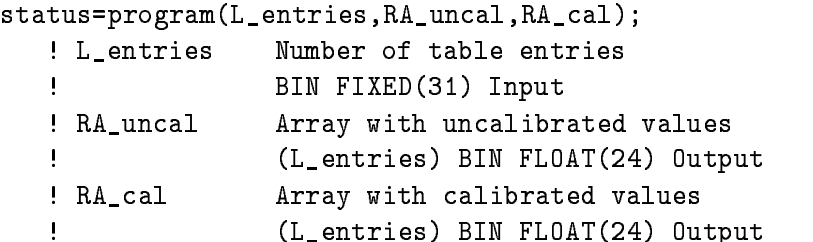

2. Or it is possible to read the total calibration table (the lists of calibrated and uncalibrated values) directly from the file "file":

SET CALIBRATION FLOAT name "units" file /FILE

Take care that in the calibration table for each uncalibrated value only one calibrated value exists, and vice versa. If this is not the case the result obtained displaying a calibrated spectrum is unpredictable

After the calibration tables has been set, the unambigiuty of the inverse calibration is proofed and a warning message is created if the calibration is not correct. The calibration function can be displayed by

DISPLAY CALIBRATION name

This is a convient way to control the correctness of the calibration

### Calibration Input File Format

Calibration files are ASCII text files. The format of the files is very simple: An exclamation point (!) in the first column indicates a comment line. In each record one or two input values are expected depending on the input mode

 $/$ FIT Two input values, separated by comma or blanks, are expected in each line. The first one is the uncalibrated value, the second one the corresponding calibrated value.

PROMPT For each line one calibrated input value is expected

 $/TABLE$  For a fixed calibration one calibrated value is expected in each line. For the float calibrations a list of uncalibrated and calibrated values are read

E.g. for the "/ $FIT$ " input mode the file looks like:

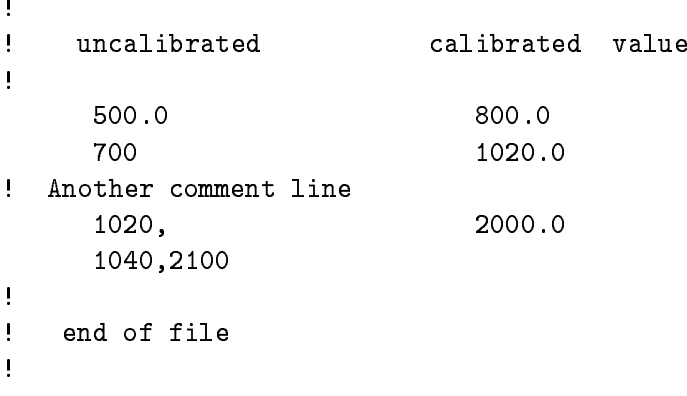

### Linking Modules into a Sharable Image

Dynamically loaded user modules have to be linked into a sharable image. This can be done by the DCL command LSHARIM

### LSHAR module image

One or several modules can be linked together into the specified sharable image. If the modules uses internally global variables COMMON blocks in FORTRAN or EXTERNAL variables in PL- they must be dened explicitly and must be placed into an unshared section in the image This is done by LSHARIM if global parameters are specified:

```
$ LSHAR module image / GLOBAL=variables
```
For the dynamic load of the sharable image a logical name has to be assigned to it

```
$ LSHAR module image /SHARELOG=name
```
#### Calibrating Spectra 16.3

Up to now the created calibrations are independent Data Elements in your Data Base. But they should be connected to one or several spectra

```
CALIBRATE SPECTRUM spectrum calibration
```
The connection between spectra and calibrations is established creating links between the Data Elements (see the GOOSY Data Management manual).

Up to now only one dimensional spectra can be calibrated.

It is possible to connect one calibration to several spectra, but it is not possible to connect one spectrum to several calibrations. Furthermore the calibration of a spectrum can be changed any time by disconnecting it from its current calibration and then connecting it to another one The decalibration of a spectrum is performed by

DECALIBRATE SPECTRUM spectrum

the "spectrum" is disconnected from its current calibration. If you want to delete the spectrum, it must be decalibrated first. A list of all spectra connected to a calibration can be obtained by:

### SHOW CALIBRATION calibration /LINKS / TABLE

The switch "/LINKS" shows all established links and "/TABLE" lists the total contents of the calibration table

### 16.4 Displaying Calibrated Spectra

When the calibrations are made up calibrated spectra can be displayed. In the GOOSY Display two calibration modes are implemented

- A calibrated axis is drawn below a spectrum shown in the original coordinate system Using non-linear calibrations the distance between two neighbouring tics varies. This mode is activated by

DISPLAY SPECTRUM / CALAX DISPLAY PICTURE / CALAX

2. The spectrum is drawn in calibrated units. Then the size of the displayed spectrum bins vary. This mode is activated by:

DISPLAY SPECTRUM / CALSP DISPLAY PICTURE / CALSP

In any case the uncalibrated axis is displayed, too. This can be suppressed by:

DISPLAY SPECTRUM / CALAX/NOCHAN DISPLAY PICTURE / CALAX/NOCHAN DISPLAY SPECTRUM / CALSP/NOCHAN DISPLAY PICTURE / CALSP/NOCHAN

# Chapter 17 Often Used Display Commands

In this chapter some useful commands are presented. The most common actions are the integration of a spectrum range or the expansion of spectra and scatterplots

Comparing spectra in comfortable manner can be done by overlays. Definable, linear transformations are applied to the overlayed spectra in  $x$  and  $y$ -direction.

The standard GOOSY Display keeps all graphical output in memory in a device independent form. Therefore it is possible to plot the currently active picture on any supported plotter.

### 17.1 Expand

Sometimes the displayed range in one or several frames is not sufficient and you like to change the display limits. This is done by the "EXPAND" command. You have the possibility to specify the new range graphically by

#### ! without any parameter **EXPAND**

The cursor appears at the GOOSY main device see chapter -- on page and the new display range can be specified in any frame. The corresponding frame is deleted from the display screen and redrawn within the specified limits. For all terminals, which support the erasure of local display parts, the other frames are not affected by that operation. For dump terminals (like TEKTRONIX - the whole screen is erased and redrawn If the expansion limits are known they can be specified directly in the command:

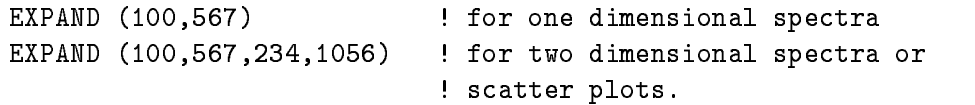

In that examples, the cursor appears, if more than one frame is displayed, to select the frame which should be used. Furthermore it is possible to expand more than one frame by:

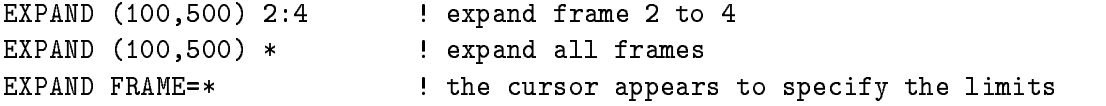

If calibrated spectra are in the selected frames the new display limits can be specified in calibrated or uncalibrated units

EXPAND (100,567) / CHAN ! limits are uncalibrated units ! limits are calibrated units EXPAND CALIB limits are calibrated units

#### 17.2 Integrate

The syntax of the "INTEGRATE" command is similiar to the "EXPAND" command. Limits can be specified directly or graphically and in calibrated or uncalibrated units. Furthermore the integration of spectra in one or in several frames is possible. Some examples:

INTEGRATE **cursor** input INTEGRATE FRAME=frame  $\qquad \qquad$  cursor appears in frame INTEGRATE  $(100, 200)$  \* ! integrate spectra in all frames.

#### 17.3 Sum Up Spectrum

The INTEGRATE command provides graphical inputs If the limits of the window which should be integrated are known you can use SUMUP instead of INTEGRATE

sumus spectrum spectrum (spectrum of

It is possible to define more than one window by:

```
SUMUP SPECTRUM SPECTRUM SPECTRUM SPECTRUM SPECTRUM SPECTRUM SPECTRUM SPECTRUM SPECTRUM SPECTRUM SPECTRUM SPECT
```
Similiar to the INTEGRATE command the window limits can be specified in original spectrum units or in calibrated units. The SUMUP SPECTRUM command is executed in the Data Base manager!. No display of the spectrum is needed

### Refresh 17.4

Sometimes the current picture should be re-displayed to get rid of superfluous information. E.g if scatterplots are in the picture you can erase the scatterpoints, without another DISPLAY PICTURE or DISPLAY SCATTER command and without creating a dynamic entry, which takes some time. This is done by

```
REFRESH 5 The Most Prame 5 and redisplay it
```
If spectrum frames are refreshed, the old spectrum data are displayed. To get the new spectrum contents, specify:

```
REFRESH 5 / UPDATE
REFRESH * / UPDATE
```
### 17.5 **Overlays**

If spectra or pictures are displayed, overlays of one- and two dimensional spectra are possible:

```
OVERLAY spectrum FRAME=frame
```
The frame has to be specified if more than one frame is displayed. The overlayed spectrum can be shifted and scaled in  $x$  and  $y$ -direction:

```
OVERLAY spectrum FRAME=frame TRANS=(xfac, xoff, yfac, yoff)
OVERLAY spectrum FRAME=frame
               transmitted in the shift in the shift in the shift in the shift in the shift in the shift in the shift of the s
                                                                Factor in \mathbf{f}_\text{max} is the contraction of \mathbf{f}_\text{max} in your contraction \mathbf{f}_\text{max}OVERLAY spectrum FRAME=frame
               TRANS = (1, 2.0, 100.0)! Shift in y-direction by 100
                                                                 Factor in ydirection -

OVERLAY spectrum FRAME=frame
               \texttt{TRANS} = (0.5, -30) \qquad \qquad \qquad \qquad \qquad \qquad \qquad \qquad \qquad \qquad \qquad \qquad \qquad \qquad \qquad \qquad \qquad \qquad \qquad \qquad \qquad \qquad \qquad \qquad \qquad \qquad \qquad \qquad \qquad \qquad \qquad \qquad \qquad \q! Factor in x-direction: 0.5
```
Sometimes the transformation factors are unknown. To spare you the calculation of the transformation an automatic adjustment is implemented, which is called by:

```
OVERLAY spectrum FRAME=frame /ADJUST
```
In that mode the cursor appears twice to select two points in the original spectrum. Then the spectrum, which should be overlayed is drawn and the cursor appears again to inquire two points. These cursor inputs define a linear transformation applied to the overlayed spectrum.

Besides the overlay of spectra the GOOSY Display provides overlays of several scatter parameters

### OVERLAY XPARA=event.x\_para YPARA=event.y\_para FRAME=frame /SAVE

The defined parameters are scattered additionally into the specified frame. The /SAVE switch is necessary to save the scatter parameter in the data element of the actually displayed picture data element and to initiate the update of the SCATTER entry in the dynamic list, which enables the analysis to create scatter buffers containing the additional parameter set. The scatter points are displayed in another color, if that is possible. If /SAVE is not specified no update of the SCATTER entry in the dynamic list is performed and therefore the additional parameters are not displayed

If you know that overlays of different spectra are necessary, you can define a set of overlays for each existing picture. These overlay definitions are kept in the picture definition in your database and can be displayed by a single command

OVERLAY without any parameter

Define your overlays by:

CREATE OVERLAY picture frame spectrum [1] . for spectrum frames CREATE OVERLAY picture frame XPARA=x YPARA=y ! for scatter frames

All parameters of the "OVERLAY" command can be specified in the "CREATE OVERLAY" command, the syntax of both commands is nearly identical. If overlayed spectra should be shifted into y-direction you run into problems, because the scaling axis of the original spectra changes if an analysis is active. Therefore a dynamic shift can be specified, which is used as a factor to the actual maximum spectrum contents. An overlay of "spectrum" in frame "2" of "picture" shifted by half of the maximum of the original frame spectrum is defined by:

create communications - apicture - create - communication

If the count rate in the overlayed spectrum exceeds the maximum of the original frame spectrum it is possible to generate a dynamic scaling axis see page -

MODIFY FRAME SPECTRUM SCALEFACTOR=2.0

The scaling factor and the dynamic shift allow an optimal definition of shifted overlayed spectra. independent of the actual spectra maxima

If the overlays created for a single frame or for the total picture are no longer needed, they can be deleted by

DELETE OVERLAY picture 3 : overlays of frame 3 are deleted DELETE OVERLAY picture - overlays of frame - to 
 are deleted DELETE OVERLAY picture \* ! all overlays are deleted

### 17.6 Updating Frames

The spectrum accumulation can be controlled if in a specified time the new spectrum contents are drawn across the original spectrum. To update all frames on the screen, declare an update time in the display commands

```
DISPLAY SPECTRUM UPDATE=10 : Update of spectrum every 10 sec.
DISPLAY PICTURE UPDATE-
                                          Update of all frames every - second control frames every - second control frames events and second control frame
```
The update of definite frames is performed by:

```
UPDATE FRAMES 5,4,1 10
```
The spectra in frames - are drawn every - seconds An arbitray number of valid frames can be specified.

The update of frames is canceled by any "DISPLAY SPECTRUM" or "DISPLAY SCATTER" or "DISPLAY PICTURE" command.

### 17.7 Plotting Pictures

The standard GOOSY Display (see page 247) keeps the most graphical output in a device independent format in a workstation independent segment storage (see the **GKS Primer** manual). This storage is kept in the memory or in a disk file if the required memory gets too large. But there are two exceptions: scatter data and the data obtained by the picture update (see chapter - on page are not stored because it is unpredictable how many data are produced with scatterplots and frame updates. To spare disk space these outputs are not kept in the device independent format

The segment storage allows the output of all stored graphical data on any other device, especially a printout on plotter; e.g:

PLOT PICTURE sys\$ln03\_c ln03 2

The actual picture is printed on plotter queue SYS!LN C The plotter is a LN PLUS laser printer and 2 copies are printed.

If there are some scatter frames on the screen they remain empty on the plot, if it is produced with the "PLOT PICTURE" command. To plot the scatter data you have to allocate a plotter or a metale to save all graphical outputs see the past see page 2 on letter the dealership on the deal of the plotter the produced files can be printed by:

PLOT PLOTFILE file queue copies

The plotfile "file" (wildcards are supported) is plotted on "queue" in "copies" versions. Metafiles are printed by

PLOT METAFILE file queue type

The "file" is interpreted and converted in device dependent sequences of a device of the specified "type" and printed out on the specified "queue". The metafile can be sent to the IBM for plotting:

PLOT METAFILE file IBM:: RPO1 ! output on RPO1: Large Benson PLOT METAFILE  $file$  IBM:: RPO2 output on RP-second products and results in RP-second products and results in RP-second products and results in PLOT METAFILE file IBM:: VP01 ! output on VP01: Vector plotter

### 17.8 Setting and Displaying Window Conditions

Condition windows are set with the REPLACE CONDITION WINDOW and SET CONDITION WINDOW commands. The difference between REPLACE and SET is that the REPLACE command provides cursor inputs and is therefore available in the GOOSY Display. The SET command requires the window limits and is executed in the GOOSY Database Manager

A window condition can be multidimensional therefore it is necessary to specify the dimension in which the condition limits should be set

REPLACE CONDITION WINDOW condition limits 3 : set limits in dimension 3 ! the specified limits REPLACE CONDITION WINDOW condition limits \* ! set all dimensions

These examples are identical with the **SET CONDITON WINDOW** command! The specification of the limits is optional in the REPLACE command If they are omitted the cursor appears and a graphical input is possible Furthermore it is possible that the limits in one or several members of a condition array should be set

```
REPLACE CONDITION WINDOW cond(1) DIM=3 ! set COND(1) in dimension 3
replace condition with the place of the condition of the condition \mathcal{C}! in dimension 5 to 7
REPLACE CONDITION WINDOW cond(*) DIM=* ! set all members of COND
                                           ! in all dimensions
```
In the examples above the cursor appears and the window limits have to be specified graphically. These inputs are possible in the SET command, too, with the restriction that the limits are then required. In the REPLACE command the input of the window limits in calibrated units is supported by:

REPLACE CONDITION WINDOW cond(1) DIM=3/CALIB

If the condition windows should be set in two dimensional spectra it is possible to specify the axis at which the graphical input should occur

REPLACE CONDITION WINDOW cond(1:5) DIM=\*/YAXIS REPLACE CONDITION WINDOW cond(1:5) DIM=\*/XAXIS

The verification of the condition windows is possible with the DISPLAY CONDITION command. Dimension "5" of the condition window "condition" in frame "2" is displayed by:

Further input possibilities are

DISPLAY CONDITION cond(1:5) FRAME=1 DIM=3:5 DISPLAY CONDITION cond(\*) FRAME=1 DIM=3:5 DISPLAY CONDITION cond(\*) FRAME=1 DIM=\* display condition of the condition of the condition of the condition of the condition of the condition of the condition of the condition of the condition of the condition of the condition of the condition of the condition

The "/DISTRIBUTE" switch distributes the single members of a condition array to subsequent frames starting at the specied frame In the above example COND- is shown in frame  $\text{COND}(2)$  in frame 3 etc. Furthermore the outputs can be directed to the y-axis by:

```
DISPLAY CONDITION cond(1:5) FRAME=1 DIM=3:5 /YAXIS
DISPLAY CONDITION cond	 FRAME-
 DIM DISTRIBUTEYAXIS
```
#### 17.9 Setting and Displaying Polygons

Polygons are set with the REPLACE POLYGON command. The polygon data can be specified in a list of x- and y-values:

REPLACE POLYGON polygon XPOINTS=list YPOINTS=list

The number of x and y values have to be the same, if specified. If no points are specified a graphical polygon editor is envoked, which allows to delete, insert, or append new points in the polygon The polygon must be displayed in that case The following help appears if the polygon editor is activated

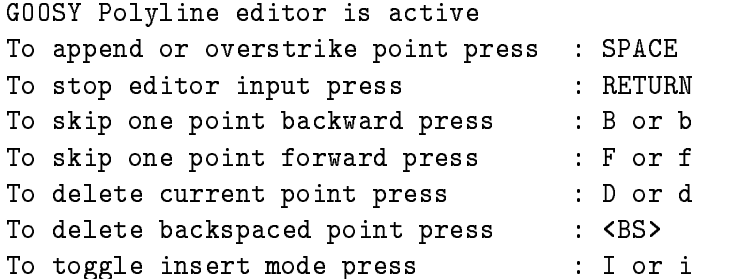

The insert mode is indicated at the right bottom on the screen. These inputs occur at the graphical input device. A polygon, which has been replaced earlier, can be modified with this editor. In that case the polygon points have to be displayed in an existing frame, which must be specified:

```
DISPLAY POLYGON polygon 3 : show existing polygon points in frame 3
REPLACE POLYGON polygon 3 : Edit polygon in frame 3
```
Points in an existing polygon are deleted and can be set again by

REPLACE POLYGON polygon / DELETE

If a polygon is specified which does not exist, it will be created. The number of polygon points can be increased at any time, the size of the polygon data element is increased if necessary. The correctness of the polygon data can be controlled by:

DISPLAY POLYGON polygon frame the contour of the polygon is shown DISPLAY POLYGON polygon frame /FILL ! the interior of the polygon is filled

### Projection of Two Dimensional Spectra 17.10

The GOOSY Display provides the possibility to project two dimensional source spectra to any dimension. Furthermore it is possible to specify a projection window to restrict the range of the source spectrum, which should be projected to the specified dimension. The result is kept in a specified target spectrum. If the target does not exist, it will be created with the same attributes as found in the projection dimension of the source spectrum. The syntax of the command is:

```
PROJECT source target window dimension
\mathbf P -matrix source target window at xaxis window at xaxis window at xaxis window at xaxis window at xaxis window at xaxis window at xaxis window at xaxis window at xaxis window at xaxis window at xaxis window at xaxis 
                                                         ! Project to the y-axis.
PROJECT source target    Full yrange of source is projected
                                                         ! to x-axis.
```
If the window limits are omitted the cursor appears for a graphical input

If the target spectrum exists arithmetic operations with the target and the result of the pro jection are supported

```
PROJECT source target DIM=2 / ADD
                                   ! Add projection to target
PROJECT source target DIM=2 / SUB
                                   ! Subtract projection from target
PROJECT source target DIM-
 CLEAR  Clear target spectrum first
```
Beside the specification of a simple projection window it is possible to specify a polygon, which should be used to define a projection region:

PROJECT source target WINDOW=polygon /POLYGON

The switch "/POLYGON" suggests that the specified window is not interpreted as a pair of limits, but as the name of a polygon! All spectrum bins for which the middle of the bin is inside the polygon are taken into account during the pro jection

### 17.11 Fitting Spectra

In the GOOSY Display it is possible to fit one dimensional spectra by polynomial and gaussian peaks. As default the data displayed in the specified frames are used for the fit. A polynomial of an arbitrary order is fitted to your data by:

### FIT SPECTRUM - A SPECTRUM - A SPECTRUM - A SPECTRUM - A SPECTRUM - A SPECTRUM - A SPECTRUM - A SPECTRUM - A SP

The data of the spectrum in frame 2 are used and a polynomial of a power of 5 is fitted to the data The cursos appears to select up to select up the theory in the select which into account for the the the peaks are fitted by:

### FIT SPECTRUM 1 / GAUSS

For each peak start values for the peak-position as well as the peak-width have to be specified by cursor input. In many cases the peaks have similiar peak-widhts; then it is possible to specify the width just once

#### FIT SPECTRUM 1 / GAUSS/SAMEWIDTH FIT SPECTRUM IS SPECTRUM IN THE SPECTRUM IS SPECIFICATED AS A SECOND SECOND IN THE SPECIFICATION OF SPECIFICATED AS A SECOND IN THE SPECIFICATED AS A SECOND IN THE SPECIFICATED AS A SECOND IN THE SPECIFICATED AS A SECOND I

In both examples the data of the spectrum in frame - are used

Furthermore it is possible to combine gaussian peaks with a polynomial background

### FIT SPECTRUM - In the spectrum - In the spectrum - In the spectrum - In the spectrum - In the spectrum - In the spectrum - In the spectrum - In the spectrum - In the spectrum - In the spectrum - In the spectrum - In the sp

The "/SHOW" switch effects that the results of all iterations are shown. As default the fit uses the whole data as displayed actually on the screen but the data region can be expanded or enclosed by specifying a data window

FIT SPECTRUM - In the second control of the second control of the second control of the second control of the s FIT SPECTRUM - 
 BACKGROUNDGAUSS

In the rst example the data between the channels - and are used for the t In the second example the data region to be taken into account during the fit is specified via cursor input.

The data are normally wheightened by their statistical errors Fitting gaussian peaks this yields in an adjustment to the peak flanks. For data with bad statistics or none gaussian peaks the result may be unsatisfying. Better results are obtained without error weightening:

FIT SPECTRUM - In the spectrum of the spectrum - In the spectrum - In the spectrum - In the spectrum of the spectrum of the spectrum of the spectrum of the spectrum of the spectrum of the spectrum of the spectrum of the sp

#### Defining the Frame Setup 17.12

The GOOSY Display provides the possibility to set some parameters which manipulate the layout of the frames. The number of tics at the axis can be increased or decreased, the text fonts can be changed, the size of the spectra in the frames can be increased, the number of channels, which should be displayed for two dimensional spectra is variable, and you can select weather isometric plots will display a grid or not

DEFINE FRAME SETUP tic\_number text\_font linewidth xyratio channels /[NO]GRID /[NO]INFO

The switch "/NOINFO" yields to a larger representation of the spectra, but in that mode no space is available to display detailed spectrum informations. Nice pictures, for any kind of representation, can be produced by increasing the linewidth of all polylines, or by changing the format of the whole picture by the "xyratio".

### Chapter 18

## Different Display Versions

The GOOSY Display can be activated as a normal image or as a GOOSY process

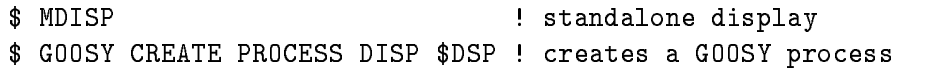

Scatterplots and frame updates are not possible if the display is activated as a normal image The scatterplot and the update are based on the communication mechanism provided by the normal GOOSY environment, which is available only for a GOOSY process.

For scatterplots and frame updates activate the GOOSY Display as a GOOSY process

As mentioned above the GOOSY Display saves most of the graphical data in a separate worksta tion independent storage storage see page  $\mathcal{L}$  this storage consumer  $\mathcal{L}$ Therefore a display version with a deactivated segment storage is available. This version needs about the CPU time of the standard displayers and the standard display version the fast display version the co functionality of the GOOSY Display is reduced

- 
- 2. The "SAVE DISPLAY" command does not work.
- 3. The "REFRESH" command works only as

REFRESH \*/UPDATE

4. The "EXPAND" command works properly only if devices with a local deletion facility are allocated. If e.g. a plotter is active the screen is cleared and the whole picture will be

The two display versions are activated by:

SET DISPLAY MODE/STANDARD ! standard version SET DISPLAY MODE/FAST | fast display version

At any time it is possible to switch from one version to the other. If you work with the fast version and you decide to produce plots, activate the standard version, display a new picture, and then the PLOT PICTURE command will work

The fast version should be used if you run GOOSY on a MICROVAX or a VAX On the VAX an eect is seen if the CPU is occupied by more than

# Chapter 19

## Display Glossary

- Calibration Calibrations are tables describing the dependence between the original spectrum units and a calibrated units Each spectrum can be connected to a calibration and a display of the spectrum in calibrated units is possible
- **CONDITION** In contrast to SATAN, GOOSY conditions are independent of spectra. Besides the multi window conditions which are similar to SATAN analyzer conditions, GOOSY provides window-, pattern-, composed-, polygon- and userfunction-conditions. Each condition has counters associated for true/false statistics. Conditions can be executed in a Dynamic List or by the  $SCOND$  macro in an analysis routine. Each condition can be used as filter for spectrum accumulation or scatter plots.
- **CONNECT** A calibration can be connected to any number of spectra with the GOOSY command CALIBRATE SPECTRUM
- Device All graphical outputs occur at ouput devices; interactive terminals or plotters. In GOOSY up to - dierent devices can be handled at once
- **Data Base** A Data Base is located in a file and has a Data Base name. It is recommended to use the same name for the file and the Data Base. The file type should be SEC. A logical name may be defined for the Data Base name. To activate a Data Base it must be mounted It is dismounted during a system shutdown or by command If a Data Base runs out of space, it can presently NOT be expanded.
- Data Base Directory Similar to a VMS disk GOOSY Data Bases are organized in Direc tories. They must be created.
- Data Base Pool The storage region of a Data Base is splitted in Pools. All Data Elements are stored in Pools A Pool can be accessed by a program with READ ONLY protection or with READ/WRITE protection. Pools must be created. They are automatically expanded if necessary, up to the space available in a Data Base.
- Data Element A Data Element is allocated in a Data Base Pool Its name is kept in a Directory. Data Elements can be of atomic Types (scalars or arrays), or of the structure . The fraction are structured the data structure and declined a Data Structure and the structure or  $\alpha$ two dimensional). Such Data Elements are called name arrays. Each name array member has its own data and Directory entry
- Data Element Type GOOSY Data Elements can be PL- structures The structure dec larations must be in a file or text library module. They are used to create a Data Element Type in the Data Base and can be included in a program to access the Data Element
- **Dynamic List** A Dynamic List has several Entries, each specifying an action like condition check or spectrum accumulation. It is executed for each event in the analysis program. The Entries are added or removed by commands even without stopping the analysis
- **Dynamic List Entry** An Entry in a Dynamic List keeps all information to execute an action. For example, an accumulation Entry contains the spectrum name, an object and optional a condition and an increment parameter
- Global modes are user defined display defaults. For spectra and pictures different parameter sets exist
- The metafile is a device independent plotfile. This metafile can be redisplayed at Metafile any interactive ot non-interactive output device.
- A Picture is a complex display. A picture is a set of up to 64 frames with spectra Picture and/or scatterplots. Once created and specified they remain in a Data Base independent of programs They are displayed by DISPLAY PICTURE command Pictures are composed of frames
- **Picture Frame** Each frame is a coordinate system for a spectrum or scatter plot. Up to 64 different frames may inserted to a picture.
- **Scatter Plot** The GOOSY display component can display any pairs of Data Element members event by event in scatter plot mode (live mode). Several scatter plots can be displayed on one screen (pictures). Scatter plots are executed in Dynamic Lists and may be filtered by conditions
- Spectrum A GOOSY spectrum differs from a SATAN analyzer in that there are no windows or conditions associated A spectrum can be lled in a Dynamic List Entry or in an analysis routine by macro \$ACCU. GOOSY distinguishes between DIGITAL spectra for the accumulation of integer data and ANALOG spectra to accumulate float variables.
- Temporary modes are the display modes specified in the last DISPLAY SPECTRUM or DISPLAY PICTURE command
# Part V

# GOOSY Data Acquisition and Analysis

Chapter 20

# GOOSY Environment

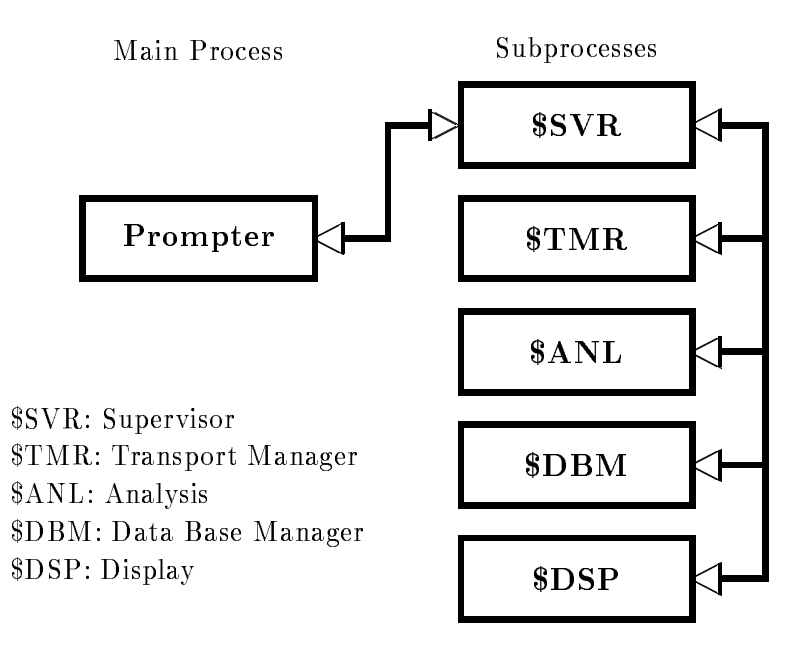

Figure - GOOSY components shown as VMS processes

### 20.1 The GOOSY Environment

GOOSY is composed of several programs. These programs run in parallel. The communication between the programs is done via DECnet or mailboxes All programs may access data in the Data Base which is common to all programs. In terms of VMS, the programs run in subprocesses as shown in a<sub>n</sub> go.f. in Goost, the main process and the subprocesses are called environment. There is one environment per terminal. The programs running in an environment are called components GOOSY components are programs executing commands They get the commands from a prompter program. Thus several components can be controlled from one terminal. Each environment has a supervisor program to dispatch messages between the prompter program and the components. The prompter hibernates until it gets an acknowledge message from the supervisor. Therefore the subprocess executing the command can use the terminal for  $I/O$ . See

#### 20.1.1 The GOOSY Prompter

The GOOSY prompter can only be used after an environment was created! The GOOSY prompter is entered by the DCL command GOOSY

```
 GOOSY
it prompts with
   SUC: GOOSY
```
Now you can enter any GOOSY command. You leave the GOOSY prompter by typing CTRL Z. Single GOOSY commands can be given under DCL by a preceding GOOSY or just G. This allows to execute all GOOSY commands as DCL commands or in DCL command procedures which means also in batch jobs. Vice versa, a single DCL command can be executed by the GOOSY prompter:

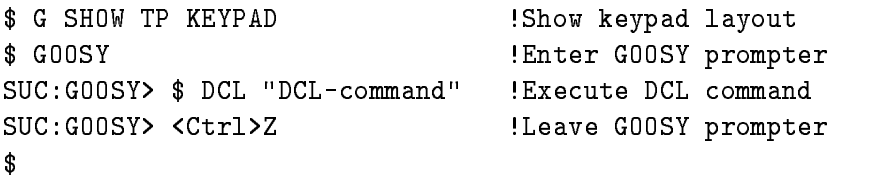

Note, however, that "DCL-command" executes in a separate (spawned) temporary process. The GOOSY prompter menu is displayed by pressing the NEXT SCREEN key of your terminal key board

The GOOSY prompter interprets some special function keys. The definitions are made in GOO!EXE INI TP COM A help setup is displayed by the KP PF- key Figure on page shows the keypad layout

Now, entering the GOOSY prompter, the menus for the different components are entered by:

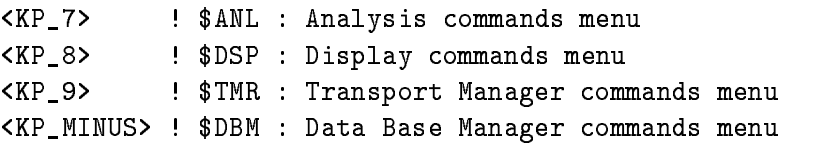

Similar, single components can be deleted and created by special keys:

```
[<PF1>]<KP_4> : [delete]create $ANL : private Analysis
KPPERIOD  create ANL  standard Analysis
               \mathbf{I}PFKP
  deletecreate DSP  Display
[<PF1>]<KP_6> : [delete]create $TMR : Transport Manager
[<PF1>]<KP_COMMA> ! [delete]create $DBM : Data Base Manager
```
Of cause all GOOSY commands can be entered by line directly to the GOOSY prompter

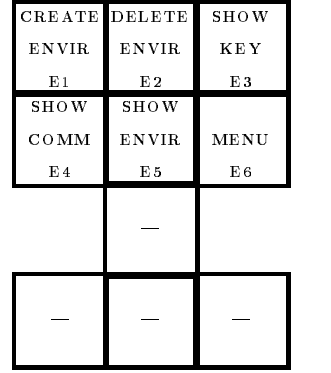

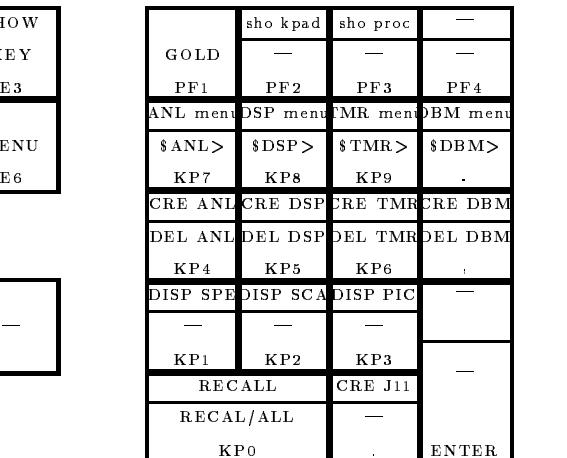

The upper key values are the simple key hits, the lower are entered with a preceding  $GOLD(=PF1)$ -key hit.

Ctrl Z: Leave GOOSY Prompter

Figure The Special Keypad Layout for the GOOSY prompter

#### 20.1.2 GOOSY Components

# Transport Manager

This is the central data dispatcher. It controls the frontend equipment, gets data buffers and dispatches them to DECnet channels, mailboxes and files (disk or tape). Presently it supports CAMAC by the MBD branch driver or by a single crate controller J-- There is a menu of Transport Manager commands available which can be activated by

SUC GOOSY- KP

The menu is self
explanatory and contains short descriptions of the available commands

# Data Base Manager

This component executes all commands to maintain Data Bases and Data Elements, like CRE-ATE, DELETE, SHOW, MODIFY, COPY etc. The menu is activated by:

such a minus and the such a contract of the such a contract of the such a contract of the such a contract of t

The Data Base Manager may be started directly under DCL In this case it is called by the DCL command

\$ MDBM MDBM SUC: DBM>

Now the NEXT SCREEN key will enter the menu.

# Display

This component executes all display commands It allocates the output device It gets data from analysis programs via DECnet for scatter plots. The display menu is activated by:

<u>such and such all second</u>

You can start one more display in the same environment by the DCL command:

GOOSY CREATE PROCESS DISP name

where name is a 4 character name. However, if you control two displays from one terminal, you have to previous commands by name-to-pressure by name-to-pressure by name-to-pressure by name-to-pressure by n

such a specification of the second contract of the second contract of the second contract of the second contract of the second contract of the second contract of the second contract of the second contract of the second con such a such a name-, in the second state of the second state of  $\sim$ 

The process is started by default with priority 3. Specify another priority by CREATE PROCESS ... PRIO=p. The display may be started directly under DCL. In this case it is called by

\$ MDISP SUC: DISP>

Now the NEXT SCREEN key will enter the menu. However, no scatter plots can be displayed in this 'stand alone' mode.

# Analysis

This user specific program analyzes the data. It may get data buffers from DECnet, Mailbox or files (disk or tape). It may output data buffers to DECnet and files. The \$ANL menu is activated by:

 $\sim$  such that the contract of  $\sim$  such that  $\sim$ 

# **Others**

Other components may be started at any time They may execute commands and control Data Elements or hardware components

As shown above, the Data Base Manager and the Display Program may be executed stand alone on DCL level or bundled together with other GOOSY programs in an environment. The  $\mathbf{M}$  and  $\mathbf{M}$  run  $\mathbf{M}$  run  $\mathbf{M}$ page 254 shows the communication between environment components. Commands executed by environment components are dispatched by the GOOSY prompter from one terminal. Therefore, on each terminal one has to create an environment. Commands given from that terminal are executed by the components running in that environment. The Data Bases, however, are shared between environments. Therefore the display may run in a different environment than the analysis

#### Creation of Environments 20.1.3

To create an environment with optional components, use the DCL command CRENVIR:

```
$ CRENVIR ? ! Enter menu
$ CRENVIR environment myanal / ONLINE
 CRENVIR environment myanal OFFLINE
```
The environment name must be unique within a user group on one VAX node. It can be one to four characters long. The qualifiers create full environments for online or offline. The difference is that an online environment has the TMR component which is not needed offline. Optionally you may specify the name of a private analysis program 'myanal' (default name is  $MGOOANL$ ). You can use a standard GOOSY analysis program by qualifier /DEFAULT:

\$ CRENVIR environment / ONLINE/DEFAULT \$ CRENVIR environment /OFFLINE/DEFAULT

CRENVIR environment OFFLINEDEFAULT

This analysis program executes dynamic lists An analysis routine can be loaded dynamically The command CRENVIR can be used also for an existing environment to create additional components The standard components can be created individually by

```
$ CRENVIR environment /$TMR/$DSP/$ANL/$DBM/J11
                  ! optional /$TMR creates the $TMR component
                  ! optional /$DSP creates the $DSP component
                  ! optional /$DBM creates the $DBM component
                  ! optional /$ANL creates the $ANL component
                                   	user analysis
                  ! optional /J11 creates the $ANL component
                                   (standard analysis)
```
Any other components can be created by

# CRENVIR environment program name

where 'name' may have one to four characters. The analysis started by default with priority  $3$ . Specify another priority by CRENVIR  $\ldots$  /PRIO=p.

#### Deletion of Environments 20.1.4

The DCL command

#### \$ DLENVIR December 2008 and 2009 and 2009 and 2009 and 2009 and 2009 and 2009 and 2009 and 2009 and 2009 and 2009 and

deletes the present environment including all components (subprocesses).

#### 20.1.5 Environment Logfiles

The commands executed in an environment and the command output are logged in three files. The file names are composed by the node name and the environment name:

```
SLOGnodeenvironmentLOG  main log file
CLOG_node_environment.LOG ! commands only
GLOGnodeenvironmentLOG  createdelete commands only
```
These logfiles are never deleted, especially not by the PURGE command, because GOOSY appends the output always to an existing logfile. Therefore one should sometimes have a look at the size of the logfiles and delete them, if they are not used any more. They are created automatically.

# Comments in Logfiles

Sometimes it is useful to write comments into the logfile. This can be done by command PROTOCOL:

```
GOOSY> PROTOCOL "changed beam from U to PB"
```
# Chapter 21

# GOOSY Transport Manager

# 21.1 Introduction

The Transport Manager program (TMR) is a GOOSY component and is created in a GOOSY environment. In terms of VMS it runs in a subprocess. The TMR executes several commands concerning the data acquisition and data dispatch, and the control of CAMAC equipment. Presently it supports the VME frontend system the MBD and the J-- single crate system The event data are collected by the frontend processors in formatted data buffers which are input to the TMR and dispatched to several output channels. The TMR supports presently seven types of input channels and three types of output channels Five of the input channels are exclusive Only one exclusive input channel can be activated at the same time but several output channels A more detailed description follows in the next sections

# Input Channels are:

- Data buers are read from VME
subsystem The event format is n
- 2. MBD exclusive Data buers are read from MBD The event format depends on the J-- programs
- $\overline{\phantom{a}}$
- 4. File exclusive Data buffers are read from a disk or tape file (Standard RMS format).
- 5. Foreign exclusive

This input channel requires some programming work to support other frontend sys tems

TMR: Transport Manager Program MBD: Microprogrammed Branch driver J-- Auxiliary crate controller VME: VME frontend system

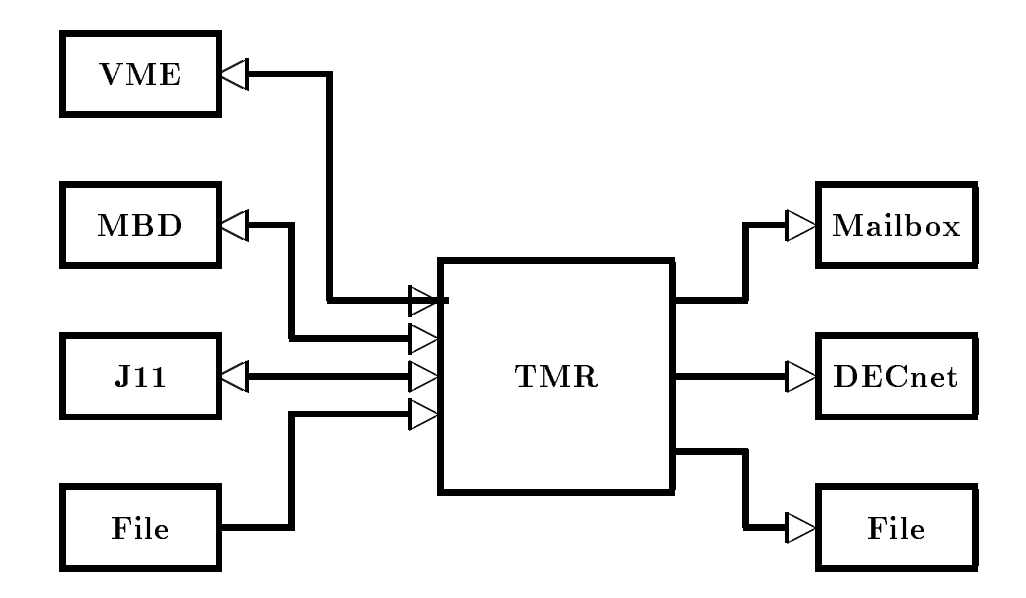

Figure -- The input and output channels of the Transport Manager

Mailbox

At any time a GOOSY buffer may be sent to this channel. It is processed like other buffers.

7. DECnet

At any time a GOOSY buffer may be sent to this channel. It is processed like other buffers.

The exclusive input channel is selected by the INITIALIZE ACQUISITION command. The mailbox and DECnet channels are opened by the sending programs

# Output Channels are

Data buffers are written to a disk or tape file (standard RMS format). This channel

is opened and closed by commands. It always synchronizes the input.

2. Mailbox

Data buffers are written to mailboxes. There are three mailbox channels. They are filled if they have been read by some program, normally an analysis program. The first mailbox channel optionally synchronizes the input.

3. DECnet

Data buers are written to DECnet Up to DECnet links can be established The TMR sends buffers to all programs having established a link and having acknowledged the previous buffer. These channels optionally synchronize the input.

Parallel to the data stream dispatching the TMR executes commands controlling the experimental setup, i.e. downline loading programs to frontend processors or executing CAMAC commands. Optionally the data buffer structure is checked and contents may be displayed to the terminal.

# Startup the TMR

The TMR must be started in a GOOSY environment. This can be done by

### \$ CRENVIR environment /\$TMR

or if the environment exists already

 GOOSY GOOSY> CREATE PROCESS TMR \$TMR GOOSY> DELETE PROCESS \$TMR

The process is started by default with priority 3. Specify another priority by CREATE PROCESS ... PRIO=p. The second command deletes the TMR. This does not affect other components of the environment, except that analysis programs cannot get data any more and DECnet links are aborted. It is, however, a good praxis to  $STOP$  the acquisition before deleting the TMR component. If the TMR component is created, the TMR must be initialized. At this point one must know about the data input. Therefore the data input is described in the next section.

# 21.3 Input Channels

#### MBD Input 21.3.1

Before you can access an MBD, you must specify which MBD you want to use. This is done by the DCL command SELECT MBD On the cluster VAXes DONALD and EMMA there are two MBD's labeled 'A' and 'B'. The branch cables are labeled as 'DA' and 'DB' or 'EA' and 'EB'. respectively

# INITIALIZE ACQUISITION

Using the MBD the TMR must be initialized by

GOOSY> INITIALIZE ACQUISITION mailbox size /MBD

'Mailbox' is a name used for the creation of the mailboxes. If not specified, the name of the environment is used (this is recommended). The mailbox names are then

GOOSYmailbox GOOSYmailbox- GOOSYmailbox

Size species the buer size in bytes The default size is - The minimum size is - bytes ited be used the showledge of a straight and the showled to develope the straight of the straight of the straight of  $\alpha$ internal buffer queues are created and the mailboxes are created.

# LOAD MBD

For a description of the MBD and J-- hardware and programming see the GOOSY Hardware Manual The MBD code must be loaded to the MBD the J-- code to the J--s one per crate This is done for a two crate system by

GOOSY> LOAD MBD GOO\$IO:EXEC/EXEC GOOSY> LOAD MBD GOO\$IO:ESONE  $G$ <sup>OOSY</sub>> LOAD MBD  $G$ <sup>00\$I0:C2</sup></sup> GOOSY> LOAD STARBURST file1 1 23/BOOT ! boot crate one GOOSY LOAD STARBURST file- - -! boot crate two

The MBD code is in file GOO\$IO:EXEC.BDO, the ESONE code in GOO\$IO:ESONE.BDO, standard med programs for n crates are Google-controller controller programs are loaded by the last communication for the programming of the programming of the programming of the  $\mathcal{L}$  $\mathcal{H}$ be ready to send data

If the MBD could not be loaded because of an internal loop or any MBD hangup you may try to reset the MBD by the TMR command

GOOSY> RESET MBD

Be shure what you are doing when loading or resetting an MBD and check that you have selected the right MBD on the right VAX- Otherwise you may destroy running experiments.

# 21.3.2 VME Input

Before one can proceed with the following commands, the VME-hardware must be set up properly. This is described in the hardware manual. The communication processor ( $E5$  or  $E6$ ) must run the program net\_slave. On the VAX some definitions have to be done by DCL command ETHDEF:

# ETHDEF processor device

where 'processor' is the name of the  $E5$ , i.e.  $E5ELXA$  and 'device' is the bus where the ethernet interface is plugged in  $(QB, UB, BI$  or WS). This command also defines the two logical names EB EXEC and FEP EXEC to the standard FIC software, when they are not yet defined. These names can be used in the setup files (see below).

# VME setup files

The next things needed are the text files to describe the VME processors and the readout tables. Examples can be found on directory GOO\$EXAMPLES (file types . VMEP and . VMET). The syntax is described with the LOAD VME commands. The equipment controlled by one frontend processor is called a branch. The branch is specified by the VME crate number and the memory offset of the processor indicated by LEDs on the frontpanel. This offset can be set by a switch on the platine For exibitine For exibiting and - and - and - and - and - and - and - and - and - and - and - a for these two numbers. This is done together with the processor specification in the setup file. The ID is written into the subevent header of the branch Therefore programs may be sensitive to that ID, but the processor offsets may be changed independently. Normally there is one top file specifying only the processors and their ID's. In addition in that file the files specifying the readout should be invoked by @file. This allows to keep the files modular. It is recommended to keep the readout tables for each processor in separate files. The top file can be given to the LOAD VME PROGRAM or TABLE commands described later. The DCL command VMETREE displays the whole tree of a top file.

# INITIALIZE ACQUISITION

Using the VME frontend the TMR must be initialized by

# GOOSY INITIALIZE ACQUISITION mailbox size VME

'Mailbox' is a name used for the creation of the mailboxes. If not specified, the name of the environment is used (this is recommended). 'Size' specifies the buffer size in bytes. The default is - kB The frontend system must respond with Link open acknowledged Unlike with the other frontends, the command can be repeated, i.e. if the link to the frontends has been broken.

When the communication processor  $(E5 \text{ or } E6)$  had to be restarted, the transport manager must first close the link by

GOOSY> \$ CLOSE ETHERNET

When the communication processor does not respond, one has to wait for timeout. Then the INIT AC VME command can be executed

### LOAD VME frontend processors

Now the programs must be loaded to the VME processors This is done by

```
GOOSY> LOAD VME PROGRAM @file /TABLE
```
The file must contain a list describing the processors in the VME crate. Default file type is .VMEP. An example can be found on GOO\$EXAMPLES:VME\_SETUP.VMEP. With the optional qualifier **TABLE** the readout tables are loaded also (see below). This makes sense only, if the readout files are called in the specified file with the  $\mathcal Q$ file option. Example of output (1) CAMAC crate):

```
SUC: GOOSY> LOAD VME PROG @ISETUPC_E6
Load programs from EE$R00T: [SCHALL.GOOSY] ISETUPC_E6.VMEP;
-> ISETUPC_E6
--> ICAM1.VMET;11
 Crate=1 Processor=4 ID=100 Index=0 Subcrate=0 Control=1 EB EB EB_EXEC
 Crate=1 Processor=5 ID=10 Index=1 Subcrate=0 Control=3 FEP CAV FEP_EXEC
Load system file VMEEXEEBROOTEX-

Load system file VMEEXEFEPROOTEX-

 Message from crate 1, offset 4, subcrate 0, control 1.
 ebut and the started of the started as a started of the started of the started asymptotic started as \mathcal{L}_\mathbf{X}Message from crate 1, offset 5, subcrate 0, control 3.
  FEP GFP  with -

-
Kb started -
 buffers -
-
 b Type Number
```
Once loaded the VME system runs independently of the Transport Manager. When the TMR has to be restarted for some reason, the VME system need not to be loaded again. The TMR must know, however, the VME setup. To achieve that, type

SUC: GOOSY> LOAD VME PROG @ISETUPC\_E6 /NOLOAD

There comes a lot of output which can be ignored

### LOAD VME readout tables

Now the readout tables must be loaded to the VME processors This is done by

GOOSY> LOAD VME TABLE @file trigger

The file is normally the same as above. It contains lines @file referencing file which contain a list describing the modules in the CAMAC and Fastbus crates. A trigger number may be specified between - between - and - and - and - and - and - and - and - and - and - and - and - and - and - and - and one already loaded list is reloaded, the lists for all other triggers must be reloaded too. Example - CAMAC crate

```
SUC: GOOSY> LOAD VME TABLE @ISETUPC_E6
Load tables from EE$R00T: [SCHALL.GOOSY] ISETUPC_E6.VMEP;
-> EE$ROOT: [SCHALL.GOOSY] ISETUPC_E6.VMEP;
--> ICAM1.VMET;11
Message from crate 1, offset 6, subcrate 0, control 3.
> Readout tables for all triggers reset!
 Message from crate 1, offset 6, subcrate 0, control 3.
 > Trigger 1: Readout for Crate 1, Length 1 loaded.
```
Examples of reaout tables can be found on GOO\$EXAMPLES:\*.VMET.

### SHOW VME SETUP

When the programs and tables are loaded, the command

GOOSY> SHOW VME SETUP

displays a list of processors and loaded files. Example:

SUC: GOOSY> SHO VME SETUP Setup file : EE\$ROOT: [SCHALL.GOOSY] ISETUPC\_E6.VMEP Number FEPs: 1 synchron 0 asynchron -#---id---cr-pr-sc-cl-mode-cl--ty------system program---------------0 100 1 4 0 1 sync EB EB VME\$R00T: [VMEMAN. VMELIB. EXE] EB\_ROOT 1 0 1 5 0 3 sync CAV FEP VME\$ROOT: [VMEMAN. VMELIB.EXE]FEP\_ROOT

Trigger 1 EE\$ROOT: [SCHALL.GOOSY]ISETUPC\_E6.VMEP;

### Select Data Transport

There are two ways to get the data from the VME system into the VAX. The faster one is to use a parallel interface  $(HVR)$ . The second is to use ethernet. The GOOSY event builer must be setup to know which channel to use This is done by command

GOOSY> SET VME INPUT /NET/HVR/OFF

Of cause, only one of the options can be selected. When /NET or /OFF is selected, you must use the /NET qualifier with START ACQUISITION. When you select the NET option, the ethernet communication must be set to stream mode (not yet implemented):

GOOSY> \$ SET GNA ETHERNET / ISTREAM

### Commands

All other commands given to the VME frontend system have to specify the destination proces sor(s). This can be done in different ways:

- $\bullet$  specify the processor id with ID=number. This number is denned in your setup nies. Only one destination is possible
- $\bullet$  specify a list of VME-crate/offset pairs of the processors by PROCESSOR=list
- $\bullet$  Select processors by type, i.e. /EB or /FEP or /ALL.
- $\bullet$  Select processors by type of readout, i.e. /UVI or /UAV or /AEB.

### Setup Readout buildings and the setup Readout buildings and the setup Readout buildings are a setup Readout bu

The frontend processors provide per default 32 subevent buffers of fixed length. The length is calculated from the memory available. The number of buffers or the buffer size may be changed by command

```
GOOSY> SET VME BUFFER BUFFERS=b SIZE=s ...
```
Only one, number of buffers or size [Bytes], can be specified. The other is calculated from the memory available. There is, however, a maximum number of buffers. The number of buffers need not be the same on all processors The size must be the maximum subevent size The command answers with a message telling the buffer setup. Note that you must specify the destination in the way described above

### SHOW VME CONTROL

When the programs and tables are loaded, the command

GOOSY> SHOW VME CONTROL ...

displays buffers, events, and tables loaded by the FEP's. Example:

```
GOOSY> SHOW VME CONTROL / ALL
Message from crate 1, offset 5, subcrate 0, control 1.
> Bufind(FEP)=0 Events=0 Reject=0 Buffers=0
Message from crate 1, offset 6, subcrate 0, control 3.
> Bufferindex = - 1 Events = 0 Reject = 0 Buffers = 0
```

```
Message from crate 1, offset 6, subcrate 0, control 3.
In the case of the case of the case of the case of the case of the case of the case of the case of the case of
Message from crate 1, offset 6, subcrate 0, control 3.
 Trigger  Crate  Address -
-
A Length 
Message from crate 1, offset 6, subcrate 0, control 3.
 Trigger -
 Crate  Address -
-
AC Length -
```
SET Trigger

The trigger modules are set by command

GOOSY> SET VME TRIGGER ID=id /RESET/ENABLE/MASTER FASTCLEAR=f CONVERSION=c

Only arguments specified are changed in the trigger module. The module responds with a message displaying status and time settings A more detailed description of the trigger handling is in the  $\mathcal{W}$ be reset and enabled after power up or hardware problems. Note that you must specify the destination in the way described above. An example for setting up trigger modules can be found in GOO\$EXAMPLES: VME\_TRIGGER.GCOM. Example:

```
GOOSY SET VME TRIG ID RESENABMAST FAST CONV-

Message from crate 1, offset 6, subcrate 0, control 3.
```
# Debug Output

When you have terminals (or windows) connected to your frontend processors, you can enable some output to these windows

GOOSY> SET VME CONTROL FIC\_DEBUG 1 ...

A value of disables output Note that you must specify the destination in the way described above

### Initialize CAMAC

In the readout tables CNAFs can be specified for readout or initialization. The initialization CNAFs are executed by command

GOOSY> INITIALIZE CAMAC ...

Note that you must specify the destination in the way described above

### VME messages

Messages delivered by the frontend processors are written to terminal A line displaying the source is written first, e.g.

```
Message from crate 1, offset 4, subcrate 0, control 1.
 EB GEB  with 
-
Kb started 
 buffers  Kb FEPs  sync  async
Message from crate 1, offset 5, subcrate 0, control 3.
 FEP GFP  with -

-
Kb started -
 buffers -
-
 b Type Number
```
# CNAF

There are two ways to execute CNAFs. The first is the standard ESONE mechanism. One has to added the logical names There is shown that was with the MBD or J-with the MBD or J-with the MBD or J-with the is one extension to specify the VME branch where to execute the CNAF The VME destination is specied by crateoffset Oset means the communication processor itself which may have a VSB branch connected.

 DEFINEJOB CAMACBRANCH For CAMAC CNAF command in TMR \$ DEFINE/JOB CAMAC\_BRANCH\_O 1:30 ! For CAMAC CNAF command in TMR GOOSY> CAMAC CNAF ... \$ DEFINE/JOB CAMAC\_BRANCH\_O node::env\_\_\_\_\$TMR(GN\_ESONE)1:3

The last definition is used by programs other than the TMR. The ESONE buffers are routed through the TMR to communication processor to destination processor and back. 'env' is the environment name of the TMR

The other way is the command

GOOSY> CNAF VME ...

which works only in the TMR. This command should be used for single CNAFs mainly. It responds with a message. No definitions are necessary.

# START/STOP ACQUISITION

When the VME system is set up it is ready for getting data. The START ACQUISITION command resets the buffer queues and sets the GO bit in the master trigger module. Note, that you must use the /NET qualifier when transfer is switched off or set to /NET (SET VME INPUT command). The STOP ACQUISITION command clears the GO bit and the master FEP (the first FEP in the setup file which controls the master trigger module) marks a last event. When the event builder encounters the last event, it delivers a message and marks the last buffer. When the TMR encounters a last buffer, it delivers a message similar to the one from the event builder. Up to that time a START ACQUISITION command is blocked. If no data is sent to the VAX, e.g. if VME INPUT is switched OFF, the qualifier /RESET is needed with the START ACQUISITION command.

### TYPE EVENT

The command displays event data on the terminal if CHECK mode is active (see also below).

GOOSY>TYPE EVENT ID=id

The specification of an ID applies for VME data only. Only subevent data from subevents of the specified branch are displayed. From the other events only the subevent headers are displayed. Specifying a nonexisting ID results in a very compact output

```
Example VME session with one CAMAC crate
T:GOOFY$A3$ ethdef e6elxb qb
Ethernet device DEV_QB = XQAO:, Protocol TMR = 5380X, Data interface UUAO:
Communication processor E6ELXB with address 00-00-5B-00-03-64
Event builder program EBEXEC is VMEEXEEBROOTEX-

Frontend program FEPEXEC is VMEEXEFEPROOTEX-

T: GOOFY$A3$ crenv susi/$tmr
HVR connected from MVIIH::SUSI____$TMR(GN_XX_PRCTRL)
GOOSY environment SUSI created
GOOSY environment process and the Mode: MVIIH Process name: GN_SU
GOOSY component process
GOOSY component process There are 3 processes in this job:
GOOSY component process
GOOSY component process GN_SUSI (*)
GOOSY component process GN_SUSI____$SVR
GOOSY component process GN_SUSI____$TMR
T:GN_SUSI$ GOOSY
SUC: GOOSY> ini ac/vme
Link open acknowleged
SUC: GOOSY> load vme p @test
Load programs from EE$ROOT: [GOOFY.G.VME]TEST.VMEP;
-> TEST
--> TEST11.VMET
 Crate=1 Processor=5 ID=100 Index=0 Subcrate=0 Control=1 EB EB EB_EXEC
 Crate=1 Processor=6 ID=10 Index=1 Subcrate=0 Control=3 FEP CAV FEP_EXEC
Load system file VMEEXEEBROOTEX-

Load system file VMEEXEFEPROOTEX-

Message from crate 1, offset 5, subcrate 0, control 1.
 eb started to the started of the synchronic system in the system of the system of the system of the system of the system of the system of the system of the system of the system of the system of the system of the system of 
 Message from crate 1, offset 6, subcrate 0, control 3.
 . He started a process is the contract of the started of the started at \simSUC: GOOSY> loa vme t test1 1
Load tables from EE$ROOT: [GOOFY.G.VME]TEST1.VMEP;
\rightarrow EE$ROOT: [GOOFY.G.VME] TEST1.VMEP;
--> TEST11.VMET
 Message from crate 1, offset 6, subcrate 0, control 3.
 > Readout tables for all triggers reset!
 Message from crate 1, offset 6, subcrate 0, control 3.
 > Trigger 1: Readout for Crate 1, Length 1 loaded.
SUC: GOOSY>
```

```
Load tables from EEROOTGOOFYGVMETEST-
VMEP
EERS EERS In the state of the state of the state of the state of the state of the state of the state of the state of
Message from crate 1, offset 6, subcrate 0, control 3.
 trigger - Alexandre compared - Loaded - Alexandre - Loaded
SUC: GOOSY> ini cam/cav
SUC: GOOSY> set vme inp/hvr
SUC: GOOSY> sho vme set
-----------------------
Setup file : EE$ROOT: [GOOFY.G.VME] TEST.
Number FEPs: 1 synchron 0 asynchron
-#---id---cr-pr-sc-cl-mode-cl--ty------system program-------------------
 \circ100 1 5 0 1 sync EB EB VME$ROOT: [VMEMAN. VMELIB.EXE]EB_ROOT
     10 1 6 0 3 sync CAV FEP VME$ROOT: [VMEMAN. VMELIB. EXE]FEP_ROOT
 \mathbf{1}----------------------
                                 ----------------------------
   Trigger 1 EE$ROOT: [GOOFY.G.VME]TEST1.VMEP;
   Trigger
               EEROOTGOOFYGVMETEST-
VMEP
       SUC: GOOSY> sho vme con /all
Message from crate 1, offset 5, subcrate 0, control 1.
> Bufind(FEP)=0 Events=0 Reject=0 Buffers=0
Message from crate 1, offset 6, subcrate 0, control 3.
> Bufferindex = - 1 Events = 0 Reject = 0 Buffers = 0
Message from crate 1, offset 6, subcrate 0, control 3.
 In the case of the case of the case of the case of the case of the case of the case of the case of the case of
Message from crate 1, offset 6, subcrate 0, control 3.
  Trigger  Crate  Address -
-
A Length 
Message from crate 1, offset 6, subcrate 0, control 3.
  Trigger -
 Crate  Address -
-
AC Length -
SUC: GOOSY>
SUC GOOSY set vme trig id resenabmast fast conv-

Message from crate 1, offset 6, subcrate 0, control 3.
SUC: GOOSY> sta ac
SUC: GOOSY ty ev
Buffer type = 10, Buffer number = 6, Total length = 8168Subtype = 1, Events = 510, Data length =
                                                                    8160
No spanning events!
```
Type =  $10$ , Subtype =  $1$ , Length = 12, Trigger =  $1$ , Event = 2551 Type =  $10$ , Subtype =  $1$ , Length =  $4$ , Crate =  $1$ , ID =  $10$ , Ctrl CAV ÷ SUC: GOOSY> SUC: GOOSY> stop ac GN\_SUSI\_\_\_\_\$TMR: ===> Acquisition stopped Message from crate 1, offset 5, subcrate 0, control 1. Event builder sent last buffer ert evts in the event words-buffer in the second company of the contract of the contract of the contract of th TMR Events - Last buffer GN\_SUSI\_\_\_\_\$TMR: STOP ACQUISITION finished. SUC: GOOSY> \$ cl eth Link aborted to Frontend SUC: GOOSY> \$ EXIT T:GN\_SUSI\$ dlenv Subprocess deleted: GN\_SUSI\_\_\_\_\$TMR Subprocess GN\_SUSI\_\_\_\_ \$TMR has completed Subprocess GN\_SUSI\_\_\_\_\$SVR has completed

# 21.3.3 J11 Input

# INITIALIZE ACQUISITION

Using the J-F must believe the initialized by  $\frac{1}{2}$ 

GOOSY> INITIALIZE ACQUISITION mailbox size / J11 NODE=j11\_node

'Mailbox' is a name used for the creation of the mailboxes. If not specified, the name of the environment is used (this is recommended). 'Size' specifies the buffer size in bytes. The default is kB J-- node is the DECnet node name of the J-- Two links are opened to the specied DECnet node, one for commands, one for data, the internal buffer queues are created and the mailboxes are created

# LOAD J11

Now the CAMAC setup le must be loaded to the J-- This is done by

GOOSY> LOAD J11 file

The file must contain a list describing the modules in the crate. For details see GOOSY Hardware Manual Now the J-- should be ready to send data The J-- may be initialized several times and can be loaded several times. The acquisition must be stopped to do that.

#### 21.3.4 File Input

# INITIALIZE ACQUISITION

Using the file input the  $TMR$  must be initialized by

# GOOSY> INITIALIZE ACQUISITION mailbox size /FILE

'Mailbox' is a name used for the creation of the mailboxes. If not specified, the name of the environment is used (this is recommended). 'Size' specifies the buffer size in bytes. The default is 8 kB. The buffer size equals the file record size. The internal buffer queues and the mailboxes are created

# OPEN-CLOSE FILE

Now the input file must be opened. This is done by

GOOSY> OPEN FILE file

Now the TMR is ready to read data from the file.

# 21.3.5 Foreign Input

# INITIALIZE ACQUISITION

This input channel can be used to support other frontends The routines to control the frontend must be provided by the user

# 21.3.6 START-STOP ACQUISITION

When the input channel is ready the data taking is started by

# GOOSY> START ACQUISITION buffers events skip\_buf skip\_event

The optional parameters specify the number of buffers or events to process and the number of buffers or events to skip first. A number of zero means unlimited. This is the default.

# GOOSY> STOP ACQUISITION

stops the data taking. All data in the frontends are read and written to the output file, if a file is open and started A J-J-L-H- are stopped in the way that all data buens in the way that all data buens in the aborted by

GOOSY> STOP ACQUISITION / ABORT

The links terminate. You must INIT the ACQUISITION again to start after a /ABORT. If the data input comes from a file, this file can be closed by

GOOSY> STOP ACQUISITION / CLOSE

To start the acquisition again (reading from a file) a file must be opened. NOTE: The output file is not closed by  $STOP ACQUIS.$ 

### START-STOP Routines

It is possible to load private routines into the Transport Manager which are then called during START and STOP ACQUIS See the LOAD MODULE ACQUISITION command in section - for that. These routines must be linked into a sharable image by the DCL command LSHARIM (see section of the contract of the contract of the contract of the contract of the contract of the contract of the

### 21.4 CAMAC Spectra

CAMAC spectra can be incremented in a MR CAMAC memory The spectra must be created as normal GOOSY spectra with additional information about the crate, station and offset of the spectrum in the CAMAC memory. Commands are provided to copy or add the contents from CAMAC memory into the GOOSY spectrum or to copy or add the contents of the GOOSY spectrum into the CAMAC memory. The accumulation of the CAMAC spectra is controlled by special START and STOP commands Note that these commands are executed in the Data Base Manager which must therefore be running

..... station crates station in the station process GOOSY> STOP MR2000 branch crate station GOOSY> CLEAR CAMAC SPECTRUM name / CAMAC/SPECTRUM GOOSY> READ CAMAC SPECTRUM name /ADD GOOSY> WRITE CAMAC SPECTRUM name /ADD GOOSY> SHOW CAMAC SPECTRUM name !contents of MR2000

# 21.5 Output Channels

The data buffers collected from the input channel are dispatched to one or more output channels. Normally analysis programs connect to these channels to get the data buffers. The TMR input may be synchronized by an analysis program. This mode must be enabled by a command (see SET ACQUISITION command). By default the output channels are filled only with samples, that means if the receiver has acknowledged a buffer. The file output channel synchronizes the input always

# 21.5.1 Mailbox Output

Three mailboxes are scanned for output. One buffer is written to each mailbox after starting the acquisition. The second buffer is written to those mailboxes read by an analysis program. If a mailbox has not been read, no more buffers are written to this mailbox until it was read. The first mailbox can be used to synchronize input. This mode is enabled by

GOOSY> SET ACQUISITION /SYNC/MAIL

Then the TMR waits for the readout of this mailbox before initiating a new input. NOTE: Mailbox input should be started first before setting synchronous mode. An analysis program starts mailbox input by

```
GOOSY> START INPUT MAIL mailbox number
```
where 'mailbox' must be the same name as specified in the INITIALIZE ACQUISITION command and number is - or

#### 21.5.2 DECnet Output

DECnet output channels are opened for analysis programs by

GOOSY> START INPUT NET node environment

where 'node' is the VAX node of the TMR and 'environment' is the name of the environment of the TMR. All opened DECnet channels are scanned for output. One buffer is written to each channel after it has been opened. The second buffer is written to those channels which received an acknowledge from the connected analysis program. DECnet channels can be used to synchronize input. This mode is enabled by

GOOSY> SET ACQUISITION /SYNC/NET

Then the TMR waits until the buffer is acknowledged by any of the connected analysis programs before initiating a new input. NOTE:  $\bf DEC$  net input should be started first before setting synchronous mode. The same buffer may be written to several channels unless exclusive mode is enabled by

### GOOSY> SET ACQUISITION / EXCLUSIVE

Then a buffer is sent only to one (free) channel. If only one channel is open, all buffers input to the TMR are analyzed. If several channels are open, all buffers are analyzed but by several analysis programs. NO buffer is sent to more than one analysis.

# 21.5.3 File Output

This channel synchronizes the TMR input. It must be explicitly started and stopped by commands. After opening an output file, file writing can be started and stopped without closing the file. The file can be on disk or on tape. A tape to be used must be mounted (see tape handling on page - This output channel is lled regardless of analysis programs

# START-STOP OUTPUT FILE

To start file output to a new file and close a file one types

GOOSY> START OUTPUT FILE file size number /OPEN/AUTOMATIC GOOSY> STOP OUTPUT FILE / CLOSE

Then a new file is opened. 'Size' specifies the intended size of the file. When the file is filled it is automatically closed and the acquisition is stopped. All data from the frontends are transferred to the file. Then the file is closed. 'Number' is optionally used together with the /AUTO switch. It means that 'number' files of size 'size' are automatically opened, filled and closed. A running number is added to the file name in this case. The /OPEN and /CLOSE qualifiers are default. To stop file writing and to start writing the same file one types

GOOSY> STOP OUTPUT FILE /NOCLOSE GOOSY> START OUTPUT FILE /NOOPEN

The STOP OUTPUT FILE commands does not stop the acquisition-

# GOOSY File Header

A GOOSY file header is written to each file after it had been opened. The file header can be copied to from a disk text file, it can be modified using text editors or by prompting.

GOOSY> START OUTPUT FILE HEADEROUT=file /PROMPT

The information for the file header is prompted. The optional HEADEROUT specifies a text file to which the header is copied

GOOSY> START OUTPUT FILE HEADERIN=file /EDIT

Once a header has been written to a file, it can be used again. The  $/EDIT$  qualifier calls first the editor to modify the file. You may also use the  $/PROMPT$  qualifier here.

# Naming Conventions for IBM

If one wants to send the output files to the IBM, the filenames must follow some conventions:

- $\mathbf{M}$  and the characteristic type  $\mathbf{M}$  including type  $\mathbf{M}$  including type  $\mathbf{M}$
- 2. Maximal 8 char or 7 digits between two underscores (No  $\text{\$}$ ).
- File type must be LMD

# Tape Handling

Writing to tape requires some additional operations. If the tape is new, it must first be initialized and then mounted. The initialization and the mount should be done within the TMR.

GOOSY> MOUNT TAPE tape-device tapename /INIT

With these commands the tape density and the size of the tape records can be specified. The defaults should be adequate. The name of the tape is used for the (optional) initialization. After that the tape file will be opened and started like a disk file. You may specify the device together with the file name or as a separate parameter. In the last case the device will be defaulted for following commands

Use STOP ACQUISITION before STOP OUTPUT FILE and START OUTPUT FILE before START ACQUISITION to make sure that all data sent from CAMAC are written to file!

If a file size limit is specified, the acquisition is stopped automatically early enough to write all buffers to the file.

To dismount the tape issue the GOOSY command

GOOSY> STOP OUTPUT FILE / CLOSE GOOSY> DISMOUNT TAPE device:

# End of Tape

When the tape runs out of space, a STOP ACQUISITION is executed and the file is closed. All data from the frontends are transferred to the file! However, when the tape was not empty at the beginning, the TMR cannot know the space available on the tape. In this case it may happen, that the tape end is reached. Then VMS rewinds the tape and requires a continuation tape. Mount the next tape on the device and look to the VAX operator console for the number of your tape request. Then type on your terminal in  $DCL$ :

#### \$ NEXTTAPE number NEXT In the contract of the contract of the contract of the contract of the contract of the contract of the contract of the contract of the contract of the contract of the contract of the contract of the contract of the co

# 21.6 Loading Private Routines

After the startup of the Transport Manager one can load private routines to be called by the START-STOP ACQUISITION commands.

#### 21.6.1 LOAD MODULE ACQUISITION

These modules must be loaded by the command

GOOSY>LOAD MODULE ACQUISITION image module init /START GOOSY>LOAD MODULE ACQUISITION image module init /STOP

The optional init parameter is the name of an initialization entry This entry is called immediately by the command. All these modules must be linked in a sharable image. This is done very convenient by the DCL command Langued (200 colored LL compage 200 ). Then the module are loaded, they are called by the START-STOP ACQUISITION commands. Their calling can be switched OFF and ON by the SET ACQUISITION command.

# $21.6.2$  Enable/Disable Calling

 $Enable/disable$  the calling of loaded start or stop modules is done by

GOOSY> SET ACQUISITION /START GOOSY> SET ACQUISITION /NOSTART GOOSY> SET ACQUISITION /STOP GOOSY> SET ACQUISITION /NOSTOP

# 21.7 Acquisition Synchronization

After startup the TMR only writes samples into the mailbox and  $DECnet$  channels. If a file channel is started this channel synchronizes this channel synchronizes the interesting of analyze - and  $\gamma_{N}$ of the incoming data. Then the TMR must be synchronized with the analysis. Enable/disable mailbox synchronization is done by

GOOSY> SET ACQUISITION /SYNC/MAIL GOOSY> SET ACQUISITION /NOSYNC

If mailbox synchronization is enabled, the TMR waits for the readout of the first mailbox. Then it fills the open DECnet channels if they are acknowledged and the output file. Enable/disable DECnet synchronization is done by

GOOSY> SET ACQUISITION /SYNC/NET GOOSY> SET ACQUISITION /NOSYNC

If net synchronization is enabled, the TMR waits for any acknowledge of a DECnet channel. Then it fills the mailboxes if they have been read and the output file. Enable/disable exclusive output mode is done by

GOOSY> SET ACQUISITION / EXCLUSIVE GOOSY> SET ACQUISITION /NOEXCLUSIVE

If exclusive mode is enabled the TMR writes one buffer only in one DECnet channel. Together with SYNC this means that only maintains the synchronic means that only maintain it means the synchronic means the synchronic means of the synchronic means the synchronic means of the synchronic means of the synchronic mea that all buffers are analyzed, each by one analysis program.

### Miscellaneous Commands 21.8

Besides the commands described above the following commands are available

# 21.8.1 Data Checking

After startup the TMR checks the buffer structure of each input buffer. This checking may be disabled. Enable/disable data checking is done by

GOOSY> SET ACQUISITION / CHECK | default GOOSY> SET ACQUISITION / NOCHECK

If checking is enabled the TMR analyzes the data buffers and counts the events. If checking is disabled, the TYPE EVENT-BUFFER commands cannot work.

#### 21.8.2 Compress Mode

Selecting J-- compress mode is done by

```
GOOSY> SET ACQUISITION / COMPRESS
GOOSY> SET ACQUISITION / NOCOMPRESS ! default
```
For J-- input these commands control the data format written by the J-- If compression is enabled the J-- writes no zeros but the module number followed by nonzero value If disabled the J-- writes xed length events In both cases the appropriate unpack routine is provided and selected by the Analysis Manager. The events in the Data Base are the same.

# 21.8.3 SHOW ACQUISITION

This command gives an overview over the TMR activities and modes A typical output looks like

```
GOOSY> SHOW ACQUISITION
```

```
Status of Data Acquisition: -----------
Buffer size : 8192
             \bulletCount: 12Queues: File: 4 LMD: 0 Current: FREE:
                   LMD:
                                                                  \circ12 File:
                                                         0
                                                           LMD:File input: CLOSED
Acquisition : STOPPED, List mode dump: STOPPED, File: CLOSED
Buffer- and Event-Statistic:
   FILE reads:
                         0 buffers 60 events since start
                         0 buffers since start
                         0 buffers since open
```

```
Online Analysis statistic
 G00SY_SUSI_1 buffers: O 100%, O 100% since clear
 GOOSY_SUSI_2 buffers:
                        0 100%, 0 100% since clear
 G00SY_SUSI_3 buffers: 0 100'', 0 100'', since clear
Enabled: buffer check -Disabled: MBX synchronization - NET synchronization - exclusive -
```
### GOOSY>

The output may be directed to a file and optionally printed by

GOOSY>SHOW ACQUISITION file /PRINT

The buffer and event counters can be cleared by

GOOSYSHOW ACQUISITION CLEAR

Only brief information is displayed by

GOOSY>SHOW ACQUISITION /BRIEF

The current file headers are displayed by

GOOSY>SHOW ACQUISITION /INFILE/OUTFILE

On a separate terminal one can display a continuously updated overview by DCL command

\$ GSTAT env /\$TMR

#### TYPE EVENT-BUFFER 21.8.4

These commands display buffer or event data on the terminal if CHECK mode is active.

GOOSYTYPE BUFFER number GOOSYTYPE EVENT number GOOSY>TYPE EVENT number / SAMPLE GOOSY>TYPE EVENT number ID=id

'Number' specifies the number of buffers or events to be typed. The **/SAMPLE** switch works for VME J-- and MBD buers It means that one event per buer is typed The specication of an ID applies for VME data only. Only subevent data from subevents of the specified branch are displayed. From the other events only the subevent headers are displayed. Specifying a nonexisting ID results in a very compact output

### 21.9 Controlling the Acquisition

When the GOOSY environment and the TMR is created, the following strategy should be used to check if everything works as expected

#### 21.9.1 Checking Incoming Data

First start the acquisition. Then control if buffers are delivered to GOOSY. Use the SHOW command several times the data rates in the data rates are low Inspect the events written by the J-C-C-C-C-C-C-C-

GOOSY> START AC ! start CAMAC readout GOOSY> SHO ACQ : show if data buffers are read GOOSY> TYPE EV 10 ! inspect 10 events

# 21.9.2 Analyze Data

The next step would be to send data to the analysis to see scatterplots and spectra. It is recommended to use a simple analysis first. You may create a dynamic list doing simple accumulations. This list can be deactivated later. Disable the analysis routine.

```
GOOSY> SET ANAL/NOANAL
                        ! Disable analysis routine
GOOSY> START INP MAIL | Start data input TMR to ANL
GOOSY> SHO ANAL/BR : Look if buffers are read
GOOSY> ATT DYN LIST accu ! Activate dynamic list, e.g. accu
GOOSY> ATT DYN LIST $scatter! Activate dynamic list for scatter
GOOSY> SHO ANAL/BR : Look if buffers are read
```
Before you attach the dynamic list you may check that data buffers are read into the analysis. Then inspect your data by looking to scatterplots and single spectra as accumulated in the dynamic list

#### 21.9.3 Modifying Hardware Setup

When you have to adjust the electronic setup, stop the acquisition first, make the electronic ready. clear the spectra, display a new scatterplot and start again.

```
GOOSY> STOP ACQUIS : stop CAMAC readout
 Do the modifications in the electronics
GOOSY> CLEAR SPEC * ! clear spectra
GOOSY> DISP PI | display new scatterplot
GOOSY> START ACQ : Start CAMAC readout again
GOOSY> TYPE EVENT | Inspect incoming data
```
#### 21.9.4 Writing to Tape

When the data looks OK, you may want to start writing to tape. One should always stop the acquisition before starting or stopping the output. Similar, one should always start the output first and then start the acquisition.

```
GOOSY STOP AC  Stop to reset hardware scalers
GOOSY> MOUNT TAPE M3: label /INIT ! Mount and initialize the tape
GOOSY> START OUT FILE M3:filename ! start data writing to tape
GOOSY> START ACQUIS
                              ! Start CAMAC readout
GOOSY> SHO ACQUIS THE REAL CHECK that buffers are written
GOOSY> STOP ACQ Stop CAMAC readout
GOOSY> STOP OUT FILE THE Stop and close output file
GOOSY> START OUT FILE M3: filename ! start data writing to next file
GOOSY> START ACQUIS THE START START OF START START ACQUIS
GOOSY> SHO ACQUIS Check that buffers are written
```
#### 21.9.5 Full Analysis

The data acquisition and output is not affected by the analysis program. To enable the full analysis, one may detach the dynamic list, enable the private analysis routine, clear the spectra. The analysis input may be stopped first.

```
GOOSY> STOP INP MAIL | optional stop input
GOOSY> DET DYN LI accu | Disable dynamic list. e.g. accu
GOOSY> SET ANAL/ANAL | Enable calling of analysis routine
GOOSY> CLEAR SP * | Clear spectra
GOOSY> START INP MAIL | Start data input
GOOSY> SHO AN
                         ! Check that data buffers are read
GOOSY> DISP PIC xx
                         Ţ
```
## Chapter 22

# GOOSY Analysis Manager

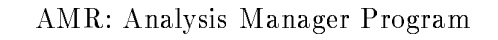

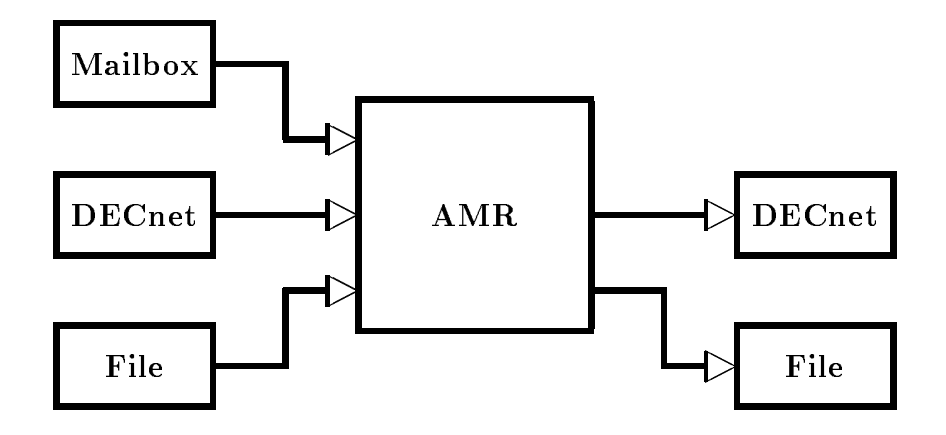

Figure - The input and output channels of the Analysis Manager analysis program

## Introduction

The Analysis Manager (AMR) is part of the analysis program. This program must be created as component in a GOOSY environment. In terms of VMS it runs in a subprocess. The AMR executes several commands concerning the data input/output and the analysis. It supports presently three types of input channels and two types of output channels

### Input Channels are:

Data buffers are read from a mailbox.

- Data buffers are read from one or several DECnet channels.
- 3. File

Data buffers are read from a disk or tape file.

The input channels are selected by the START INPUT command

### Output Channels are

The output buffers are written to disk or tape file. This channel always synchronizes the input

2. DECnet

The output buffers are written into a DECnet channel. In contrast to the TMR only one channel is available Optionally this channel synchronizes the input

Between input and output the AMR executes the event analysis loop. For each event the following steps are executed

- Copy and unpack event from buer into a Data Element in the Data Base
- 2. Call user analysis routine.
- 3. Call dynamic list executor.
- 4. Copy and pack a Data Element from the Data Base into output buffer. This Data Element is assumed to be filled by the user analysis routine.

All steps except the first one are optional.

#### 22.2 Startup the AMR

The analysis program must be started in a GOOSY environment. This can be done by

```
$ CRENVIR environment /$ANL
```
or if the environment already exists

```
$ GOOSY
GOOSY> CREATE PROCESS analysis $ANL
GOOSY> DELETE PROCESS $ANL
```
The analysis is started by default with priority 3. Specify another priority by CRENVIR  $\dots$  $/PRIO = p$  or CREATE PROCESS ... PRIO=p, respectively. 'Analysis' is the analysis program linked by the user. A standard program is provided on GOO\$EXE:MGOOANL. It can handle data  $\mathbf{f}$ command deletes the analysis component. This does not affect other components of the environment. It is a good praxis to STOP the analysis before deleting the analysis component. If the analysis component is created, it is automatically initialized.

### 22.2.1 Analysis Initialization

During the startup the Data Base DB is attached and all known initialization entries are called The defaults used are

Data Base The Data Base name is DB which may be a logical name.

- **Unpack** The unpack routine is  $X$ **\$EVENT** for MBD user buffers,  $X$ **\$UPMBD** for MBD stanadd a buers XUPEVT for Jacques XUPEVT for the Supersor and and a buens and the compression of the computational XVUPEVT for uncompressed standard data buffers. The routine XSEVENT must be provided by the user, the others are provided by GOOSY. The unpack routine is selected by the buffer type.
- Pack The pack routine if needed is X\$PAEVT for uncompressed event output and X\$PACMP for compressed event output. The pack routine is selected by the START ANALYSIS OUTPUT command
- Input event The input event is written into Data Element DBDATAEVENT For J-events this Data Element must have type SA\$EVENT, for standard MBD events type SA\$MBD. The Data Element must exist in the Data Base before creating the analysis component
- Output event The output event written to the output buffers is DB: [DATA]NEWEVENT. The Data Element must exist in the Data Base before creating the analysis component It must have a standard event header (4 words) for uncompressed output mode. The structure is free for compressed output mode

## Input Channels

Only one type of input channel can be active at a time. However, several DECnet input channels can be opened. This is used if several analysis programs running on different nodes do the calculation part of the analysis and write result events into DECnet channels. Then one master analysis collects the buffers from all these channels and does the histogramming. Depending on the buffer type the proper unpack routine is called.

#### 22.3.1 File Input

The normal OFFLINE analysis reads the data from a disk or tape file.

### START-STOP INPUT FILE

The analysis from file is started and stopped by

```
GOOSY> START INPUT FILE file / OPEN buffers events skip_buf skip_events
GOOSY> STOP INPUT FILE /CLOSE
```
These commands open and close the file and start and stop data input. The *OPEN* qualifier forces an already opened file to be closed first. Optionally the number of buffers or events to processed and to be skipped can be specified. To stop the data input without closing the file and start data input from the same file one uses

GOOSY> STOP INPUT FILE GOOSY> START INPUT FILE

If there was no file open, it is opened in any case (the file name is required then).

#### 22.3.2 Mailbox Input

An ONLINE analysis running on the same node as the TMR can get data buffers through one of three mailboxes filled by the  $\text{TMR}$ .

### START-STOP INPUT MAILBOX

To start and stop data input from a mailbox one uses

GOOSY> START INPUT MAILBOX mailbox number SIZE=size GOOSY> STOP INPUT MAILBOX

'Mailbox' is a name used for the creation of the mailbox. If not specified, the name of the environment is used. This name must be the same as specified in the INITIALIZE ACQUISITION command. If the analysis runs in the same environment as the TMR, the mailbox name should be omitted in both commands Number is - or If the TMR runs synchronously to mailbox GOOSY\_mailbox\_number

Size species the buer size in bytes The default is - bytes

### 22.3.3 DECnet Input

If an analysis program runs on a different node than the TMR it can get data buffers only via DECnet. It may also get data buffers from other analysis programs. Of cause DECnet channels may also be used at the same node

Data input from a TMR DECnet channel is started and stopped by

GOOSY> START INPUT NET node environment BUFFERS=buffers EVENTS=events GOOSY> STOP INPUT NET

 $Node'$  is the TMR node, 'environment' the name of the TMR environment. The number of buffers or events to be processed can be optionally specified. Data input from an analysis  $DECnet channel$ is started and stopped by

GOOSY> START INPUT NET node environment component /ANL/MULTI GOOSY> STOP INPUT NET

Node' is the node of the other analysis, 'environment' the name of the environment where the other analysis runs. The 'component' parameter specifies the name of the other analysis (normally \$ANL). The switch /MULTI allows to start DECnet input from several analysis programs. This is used if several analysis programs running on different nodes do the calculation part of the analysis and write result events into DECnet channels. Then one master analysis collects the buffers from all these channels and does the histogramming. The number of buffers or events to be processed can be optionally specified.

#### 22.4 Output Channels

If the analysis program calculates new events it is often useful to generate a new data set If the analysis is very CPU intensive, it may be necessary to split it into parts, e.g. one analysis reads the data from a file, does the calculations and data suppressions, and sends output to another one which does the histogramming. Then the two programs may run on different nodes. One step further, a TMR may read data from a file, send it to several analysis programs running on different nodes. These programs do all the calculations and send output buffers to one master analysis which does the final analysis.

### 22.4.1 DECnet Output

It is assumed that the user written analysis routine writes a new event into a Data Element. This Data Element is copied into the output buffer. If the buffer is filled and the channel is opened by another analysis it is written to the channel. Optionally the input may be synchronized by the output.

The DECnet output is started and stopped by

GOOSY> START ANALYSIS OUTPUT / SYNC GOOSY> STOP ANALYSIS OUTPUT

Optionally a type and subtype number can be specified. These numbers are written into each output buffer header. The standard pack routines X\$PAEVT and X\$PACMP use their own numbers which cannot be changed

#### 22.4.2 File Output

In addition to the DECnet output the output buffers can be written to a disk or tape file.

### START-STOP ANALYSIS OUTPUT

This is started and stopped by

GOOSY> START ANALYSIS OUTPUT file size / OPEN GOOSY> STOP ANALYSIS OUTPUT /CLOSE

The file output always synchronizes the input.

GOOSY> START ANALYSIS OUTPUT / COMPRESS GOOSY> START ANALYSIS OUTPUT / COPY | default

selects between compress pack mode and copy pack mode

### 22.5 Loading Private Routines

It is possible to load routines after the startup of the analysis These routines are called for defined purposes:

- By START INPUT commands
- By STOP INPUT commands
- $\bullet\,$  For event/buffer unpack  $\,$
- $\bullet$  ror analysis
- $\bullet$  ror event pack (output)  $-$

The names of these routines can be chosen freely. They may have initialization entries called once. Their argument lists are well defined. They must be linked in a sharable image by DCL command LSHARIM (see below). Without loading private modules standard unpack routines are selected by the buffer/event type of the incoming data. The analysis routine X\$ANAL and standard event pack routines are called. By loading private modules these modules are called instead of the standard ones. Therefore loaded unpack modules should check if the buffer and event types are correct

#### 22.5.1 Linking a Private Sharable Image

The command LSHARIM should be used to link private modules into a sharable image. The modules must be compiled. They may be in an object library. For a full description use DCL command HELP LSHARIM

LSHARIM module image /GLOBAL=list /SHARELOG=name / MAP / KEEP / GROUP  $e.g.$ : \$ LSHAR X\$START, X\$STOP MYSHARE / GR

X\$START, X\$STOP are the file names of the object files. A logical name must be defined for the sharable image file. This is done automatically by the command LSHARIM. The logical name is entered in the JOB table. If you want to enter it into the GROUP table (you need the privilege GRPNAM for that), use the  $/$ GROUP switch. The logical name is defaulted to the name of the image file.

When the sharable image is ready the GOOSY commands LOAD MODULE ANAL and INIT ANAL load and activate the routines

### 22.5.2 Loading Modules

The analysis must be stopped to load modules. After a module is loaded, the calling of the module is disabled. It must be enabled by the INIT ANAL command. The LOAD MODULE ANALYSIS command loads one module and optionally its initialization entry

GOOSYLOAD MODULE ANALYSIS image module init UNPACK GOOSYLOAD MODULE ANALYSIS image module init PACK GOOSYLOAD MODULE ANALYSIS image module init ANAL GOOSY>LOAD MODULE ANALYSIS image module init /START GOOSY>LOAD MODULE ANALYSIS image module init /STOP

Example

```
GOOSY> STOP INPUT ...
GOOSY> LOAD MOD ANAL X$ANAL $XANAL /ANAL
GOOSY> LOAD MOD ANAL X$START $XSTART /START
GOOSY> LOAD MOD ANAL X$STOP /STOP
```
In this example the module X\$STOP has no initialization entry.

#### 22.5.3 Enable/Disable Calling of Loaded Modules

When the modules are loaded, their calling must be enabled. Note that the analysis must be stopped and the dynamic lists must be detached. By the command INITIALIZE ANALYSIS the initialization entries of all activated modules are called. The NO switches disable calling of a loaded module

GOOSY>INIT ANAL / [NO]ANAL/ [NO]START/ [NO]STOP/ [NO]PACK/ [NO]UNPACK

Example

GOOSY> STOP INPUT ... GOOSY> DETACH DYN LIST xxx GOOSY> INIT ANAL/ANAL/START/STOP GOOSY> AT DYN LI xxx GOOSY> START INPUT ...

During this command the initialization entries specified in the load commands are called. The calling of the modules is enabled. The calling of the  $START/STOP$  modules can be disabled/enabled during a running analysis by

GOOSY> SET ANAL/[NO]STOP GOOSY> SET ANAL/[NO]START

These commands do NOT call the initialization entries! The modules for unpack, analysis and pack can be disabled by

GOOSY> STOP INPUT ... GOOSY> DETACH DYN LIST xxx GOOSY> INIT ANAL/NOANAL/NOUNPACK/NOPACK GOOSY> AT DYN LI xxx GOOSY> START INPUT ...

### 22.6 Re-Initialize Analysis

#### **ATTACH-DETACH ANALYSIS** 22.6.1

The analysis program attaches to the Data Base All Data Elements used are locked and cannot be deleted. Sometimes it is necessary to free the Data Base. This is done by

GOOSY> DETACH ANALYSIS GOOSY> ATTACH ANALYSIS

The second command does the default initialization as during startup. If modules are loaded, their initialization entries are called

#### Setting the Event Data Element 22.6.2

The Data Element used to copy an event from the input buffer to the Data Base is DB: [DATA] EVENT. If another Data Element should be used this can be specified by

GOOSY> SET EVENT INPUT DB: [directory]element

Similar, the Data Element copied into the output buffers is  $DB$ : [DATA] $NEWEVENT$ . If another Data Element should be used this can be specified by

GOOSY> SET EVENT OUTPUT DB: [directory]element

NOTE that the Data Base DB name cannot be changed by these commands, it can be, however a logical name. With these commands the specified Data Elements are located and all initialization entries of unpack and pack routines are called. The pointer to the Data Element and the size in bytes are passed as arguments

#### 22.7 Miscellaneous Commands

#### Enable/Disable Calling of Analysis Routine 22.7.1

The execution of the user analysis routine can be enabled and disabled by

GOOSY> SET ANALYSIS / ANALYSIS sees and set and the process and the set of the set of the set of the set of the set of the set of the set of GOOSY> SET ANALYSIS /NOANALYSIS

### 22.7.2 Enable/Disable Dynamic List Execution

The execution of the dynamic list executor can be enabled and disabled by

GOOSY> SET ANALYSIS / DYNAMIC GOOSY> SET ANALYSIS /NODYNAMIC

### 22.7.3 Synchronizing the Output

The analysis output can be synchronized by

GOOSY> SET ANALYSIS / SYNCHRON GOOSY> SET ANALYSIS / NOSYNCHRON

#### 22.7.4 Select Buffer or Event Unpacking

The calling of the unpack routines can be changed. Per default the pointer to the data buffer is passed as argument to the unpack routines One can switch to a mode where the unpack routines get the pointer to an event in the buffer:

GOOSY> SET ANALYSIS / EVENT GOOSY> SET ANALYSIS /NOEVENT

#### **SHOW ANALYSIS** 22.7.5

To get on overview about the analysis activity one types

GOOSY> SHOW ANALYSIS / CLEAR/BRIEF file / PRINT

The /CLEAR switch clears buffer and event counters. If a filename is specified, output is written to this file. An example of output is

 $\mathcal{A}$  . The contraction of the contraction of the contraction of the contraction of the contraction of the contraction of the contraction of the contraction of the contraction of the contraction of the contraction of t ------- MAILBOX input --------------------Mailbox: , Buffer size: 8192 Status : CLOSED

------- DECnet input --------------------Buffer size - Status CLOSED - Status CLOSED - Status CLOSED - Status CLOSED - Status CLOSED - Status CLO ------- Event statistic -----------------Events to process per buffer First event to pr Events processed First event to pr. :  $1$ , Events processed :  $0$ <br>Events per buffer :  $0$ , Events skipped :  $0$ Event loop execution: X\$ANAL - Dyn.List -Input event: DB: [DATA] EVENT, Output event: DB: [DATA] NEWEVENT

The current file headers are displayed by

GOOSY>SHOW ACQUISITION /INFILE/OUTFILE

On a separate terminal one can display a continuously updated overview by DCL command

\$ GSTAT env /\$ANL ! Offline \$ GSTAT env /\$TMR/\$ANL ! Online

## Chapter 23

# GOOSY Analysis

### 23.1 Introduction

The GOOSY Analysis Manager described in the previous sections controls the data I/O and certain analysis parameters like names of Data Elements used to store events or names of routines  $(un)$  packing events to  $(from)$  buffers. In this chapter the event loop execution is described in more detail

### 23.1.1 Event Loop

The event loop performs the following steps:

- Clear preset and execution bits for spectra and conditions
- 2. Call unpack routine depending on buffer Type.
- 3. Call user analysis routine (optional).
- 4. Call Dynamic List Executor (optional).
- 5. Fill output event into output buffer (optional).

Figure - on page shows the steps performed in the event loop First an event is copied from the input buffer to the Data Base. It may be expanded during this step. Then a user analysis routine is called (optionally) which may access the event in the Data Base and other Data Elements. It may write new values into a Data Element for output. Then the Dynamic List Executor is called. After that (optionally) the output Data Element is copied into the output buffer which is delivered to the output channels.

### 23.1.2 Analysis

The user specific analysis can be done by two methods:

- Dynamic lists analysis tables
- Analysis routines

Using the first method, the analysis is determined by tables which can be modified by commands. The second method requires a user written analysis procedure. Both methods can be combined. The analysis routine is called first in this case. Then the dynamic list executor is called for execution of all dynamic lists attached. A dynamic list is required for scatter plots. The execution of the analysis routine and the dynamic list executor can be switched ON or OFF by commands for a running analysis

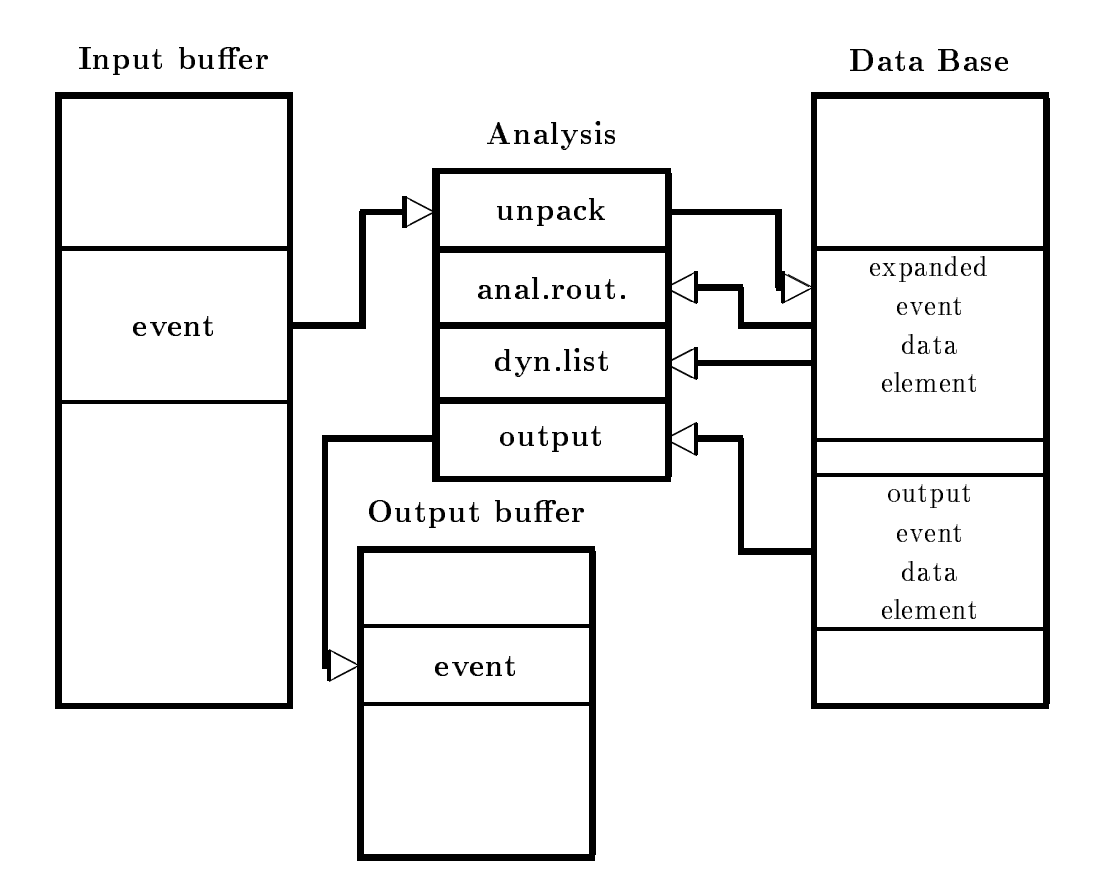

Figure - Moving events between IO buers and data bases in the event loop

### 23.1.3 Getting the Data

 $\mathbf{f}$  shown in gure - on page  $\mathbf{f}$  the bulk be transferred to a page of a page of a page of a page of a page of a page of a page of a page of a page of a page of a page of a page of a page of a page of a page of a Data Element in the Data Base. The analysis routines and the dynamic list executor can access that Data Element. The module transferring one event from the buffer to the Data Base is called unpack routine. Similar, the routine transferring one Data Element into an output buffer is called pack routine. Both types of routines must know about the data structures of the event. of the buffers and of the event Data Element. The analysis routine knows only the Data Element in which the event is stored by the unpack routine. All GOOSY buffers and events in these buffers are qualified by two numbers, the type and subtype. In the event loop these types are checked and the appropriate unpack routines are called. GOOSY provides several unpack and pack routines for standard buffer and event types. The user may, however, write his own unpack or pack routines, if he wants to use unsupported data formats.

#### 23.1.4 Buffer and Event Types

GOOSY listmode data files contain buffers. The buffer and event headers are SA\$bufhe and SA Sevhe, respectively. The declarations can be found in the text library GOOINC. The third and fourth word in a buffer or event header specify the type and subtype of the buffer or event. respectively. Presently the following buffer types are defined. The numbers are defined in the text library GOOINC(\$BUFREP). Note the difference of the event structure in a buffer or in a data base

### er type subtype subtype the subtype of the subtype of the subtype of the subtype of the subtype of the subtype

Buers formerly used by the J-- based single CAMAC crate system The J--s write now buers of type subtype - see below There is an unpack routine A!UPJ-- for these burs The structure of the structure of the event data element is structure in the text of the text of the text of the text of the text of the text of the text of the text of the text of the text of the text of the text of library GOOTYP These buers are presently - bytes long

### er type subtype of type subtype of type subtype subtype of the subtype of type subtype of the subtype of the s

Buffers from analysis output in /COMPRESS mode. On output events are compressed by A \$PACMP. The subtype specifies the compression mode. On input the events are expanded by A\$UPCMP. The structure of the event data element is free. The pack routine stores the full data element into the output buffer behind an event header. On input the unpack routine copies the event without header from the buffer to the event data element.

### er type subtype subtype subtype subtype subtype subtype subtype subtype subtype subtype subtype subtype subtyp

This type is used by the J-- single crate system and by analysis output in COPY mode The event data element structure is SA\$EVENT, which is found in text library GOOTYP. The subtype - stands for uncompressed events subtype for zero suppressed events Anal ysis output event data elements are copied by A\$PAEVT into the output buffer. These events are unpacked during input by A\$UPEVT. The structure of the event data element is free but must have a standard event header These buers are presently - bytes long

### er type subtype subtype subtype subtype subtype subtype subtype

This type is used by the standard MBD system. The event data element structure is SA!MBD which is found in text library GOOTYP These buers are presently - bytes long

### er type and type of type of the subtype of the subtype of the subtype of the subtype of the subtype of the subtype of the subtype of the subtype of the subtype of the subtype of the subtype of the subtype of the subtype of

This type is used by the standard VME system. The event data element structure is , which is found in the events are composed by subscription in the events are composed by subscription of  $\mathcal{S}$ Structure SA!VES- - in GOOVME CAMAC and Fastbus structures are provided **Execute are presented to a present and a** 

In the START INPUT MAIL command the appropriate buffer size must be specified! The default of - matches the current default systems

### 23.2 ONLINE Analysis Design

#### 23.2.1 Analysis Structure

The structure of the analysis is very dependent on the experiment. The following suggestions have to be adapted to the specific situation.

- Write a simple analysis accumulating single spectra in a dynamic list You may use simple window conditions, too, if necessary.
- Write a simple analysis routine which does only the things which are absolutely necessary to control the experiment
- 3. Write the full analysis in a different routine.
- A large analysis routine should be split All routines must have the same structure as the X\$ANAL routine. They must locate spectra, conditions and Data Elements they use. Their initialization entries must be called in the initialization of  $X$ANAL$ .
- 5. Link two analysis programs. Names others then MGOOANL can be specified in the LANL command and in the CRENVIR command. Start the simple analysis together with the data acquisition  $(TMR)$ . Start the complex analysis in a different environment.
- 6. Use first the dynamic list only. Disable the calling of analysis routines by SET ANAL/NOANAL.
- 7. If everything looks allright, enable the calling of the analysis routine by SET ANAL/ANAL. Detach the dynamic list first.

### 23.2.2 Debugging

The analysis routines have write access to most parts of the Data Base Therefore addressing errors may destroy valid information in the Data Base These errors are in most cases caused by three situations

- The argument list of a macro is wrong This cannot be detected in any cases by the compiler
- 2. The index of a spectrum or condition array is out of bounds.
- 3. Some variable has no default value.

If the analysis program reports errors like 'access violation' or if the Data Base commands result in strange effects, the analysis routine should be compiled with the debug switch. The analysis process should be created with the debug switch A break point should be set on exception Example

\$ COMP X\$ANAL /DEB/COM \$ LANL X\$ANAL /DEB \$ GOOSY GOOSY> DEL PROC \$ANL GOOSY> CRE PROC MGOOANL \$ANL /DEB DBG> SET BREAK / EXCEPTION !set break point DBG> <PF1><PF3> :enable screen scrolling DBG> GO GOOSY> START ....

When an error occurs, the debugger stops execution and one may examine where the error occurred

```
GOOSY>
SLEEP set GOOSY prompter sleeping
DBG> <PF3> Prefresh debug screen
DBG> SHO CALL shows the module and line of the error
DBG> SET MODULE modulename !should enter the text of the module
DBG> TYPE number move text window to line number
```
Now you can inspect variables which may have caused the error. To return to GOOSY, one normally aborts the analysis (assume an error was found) and wakes up the sleeping GOOSY prompter

DBG> EXIT

Now you may correct the analysis routine and start the whole procedure again

### 23.3

The analysis program is different from other GOOSY components in that it must call in most cases user written routines There are in general two methods to do that

- The routines are called by xed names In this case GOOSY provides default routines but the user may link his own analysis program with his own routines The advantage is that no special linking is required. The disadvantage that the routine names cannot chosen freely. Presently the following routines are called

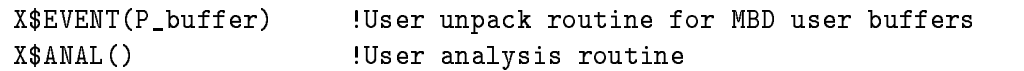

By a naming convention the initialization entries have fixed names

\$XEVENT(P\_event,L\_lenght) !Initialize user unpack routine for MBD buffers XANAL Initialize user analysis routine

Note that the initialization entries may be called several times i-e- by the commands ATTACH ANALYSIS and INITIALIZE ANALYSIS

2. The routines are called by arbitrary names. In this case the routines must be loaded after the startup of the analysis by commands The disadvantage is that these routines must be linked in a sharable image. This can be done by DCL command LSHARIM on page 296.

The user can decide which method is most suited for his purpose In all cases the routines must follow the some rules

### 23.3.1 Initialization

Each routine must have an initialization entry This may be a PL- entry or a separate module which must be, however, in the same file. This entry or module is called once during the startup of the analysis or by special commands (INITIALIZE ANALYSIS or ATTACH ANALYSIS). All GOOSY Data Elements used in the routine must be located here. This is done using the \$LOC macros. These macros return pointers for the specified Data Elements. For spectra and conditions these pointers are normally not used by the user, but rather by the  $$ACCU$  and  $$COND$  macros. Other initializations may be done Note that variables set in the initialization module must be declared STATIC If the initialization module is not an entry of the executing module these variables must be declared outside the PROCEDURE blocks

### Argument Lists

The unpack and pack routines are initialized with the following arguments

This pointer is NULL during startup. It is set by the SET EVENT INPUT or SET EVENT OUTPUT command and points then to the Data Element specified with these commands.

 $\blacksquare$ 

 $\mathcal{L}$ command to the length in bytes of the Data Element specified with these commands.

By this mechanism the initialization entries may locate a default event Data Element if the argument pointer is NULL If it is not NULL they can use this pointer to access the Data Element.

The other routines are called and initialized without arguments The following section will give an overview

#### 23.3.2 Routine Classes and Arguments

In any case the user written routines are called by GOOSY This means that the functions and argument lists of the routines are defined by GOOSY. Presently there are six classes of user routines. All of these must have initialization entries.

er = 111 september - 1 december 111, annexer - 1111 in 111 december 11 december

Initialization entry arguments: Pointer to event Data Element and length.

These routines are called at the beginning of the event loop They should copy one event from the buffer into an event Data Element. They must keep the event position in the buffer from one call to the other. If they return the status code XIO\_NOMOREEVENT, they are called immediately with a new buffer pointer.

2. Event unpack routines. Argument: Pointer to buffer event.

Initialization entry arguments: Pointer to event Data Element and length.

These routines are called at the beginning of the event loop They should copy one event from the buffer into an event Data Element. The difference to the buffer unpack routines is, that the pointer points to the event in the buffer rather than to the buffer itself. If they return status code XIO\_SKIPEVENT, they are called immediately with a pointer to the next event in the buffer. If there is no more event, the next buffer is used.

3. Pack routines. Argument: Pointer to output buffer.

Initialization entry arguments: Pointer to event Data Element and length.

These routines are called at the end of the event loop, if output is enabled, and if no previous routine returned a status code XIO NOOUTPUT They copy a Data Element into the output buffer. They must keep the position of the next event in the output buffer. If there is no more space for the event, they return status code XIO\_BUFFERFULL. In this case they are called immediately with a new buffer pointer. Then the pending event can be copied

4. Analysis routines. No Arguments.

Initialization entry arguments: No arguments. These routines are called after the unpack routines. If they return status code XIO\_SKIPEVENT. further execution of the event loop is skipped. Status code XIO\_NOOUTPUT signals that no pack routine should be called for this event

- 5. Start analysis routines. No arguments. Initialization entry arguments: No arguments. This routine is called at the beginning of the START INPUT commands
- 6. Stop analysis routines. No arguments. Initialization entry arguments: No arguments. This routine is called at the end of the STOP INPUT commands

#### 23.4 Buffer Unpack Routines

The unpack routines copy one event from the GOOSY input buffer to the event Data Element in a Data Base. This Data Element can then be referenced in the analysis routine and in the dynamic list specifications. In most cases the event has to be expanded during that copy operation. The unpacking is specific for different buffer and buffer event types. Normally each buffer event type needs a specie event data Element structure Eg the buer events of type subtype subtype subtype subtype subtype copied into event Data Elements of type SA\$EVENT by a standard GOOSY unpack routine. The unpack routine is called by the GOOSY Analysis Manager It gets passed the pointer to a data buffer. It controls by the return code what GOOSY will do after the call:

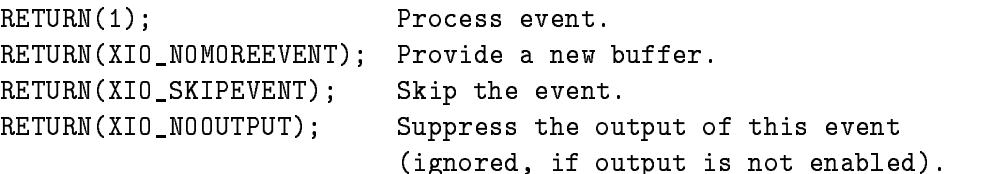

These return codes are in PL-1 and the interval by the interval by the interval by the interval by the interval

@DCL\_MSG(XIO\_NOMOREEVENT); @DCL\_MSG(XIO\_SKIPEVENT); @DCL\_MSG(XIO\_NOOUTPUT);

As long as the unpack routine does not return XIO\_NOMOREEVENT, it will be called with the same buffer pointer at the beginning of the next event loop. If it returns XIO\_NOMOREEVENT, it will be called with the pointer to the next buffer immediately, i.e. without any call of other routines

The unpack routine must have an initialization entry which is called during startup of the analysis program. One pointer and one Longword are passed to it. Both are zero for normal startup. The command

GOOSY> SET EVENT INPUT de-spec.

calls the entry and passes the pointer and length of the specified Data Element. This entry must locate all Data Elements it needs, at least the event Data Element. Use the \$LOC macro for this purpose. The macros must be declared by

@INCLUDE \$MACRO(\$MACRO);

A template is available from the file  $\text{GOOSTEST:XSEVENT.PPL}$ . For some event types standard unpack routines are provided by GOOSY These are described in the following

#### 23.4.1 Standard Buffer Unpack Routines

### J11 Generated Events

For buers written by the J-- based single CAMAC crate system a standard unpack routine is provided. It copies events from buffers into a Data Element DB: [DATA] EVENT of Type SA\$EVENT declared in the text library GOOTYP. If the events should be copied to another Data Element, this can be specified by the **SET EVENT INPUT** command. It must, however, have the same Data Type SA\$EVENT. This structure looks like:

```
/* ========= GSI Event header ================= */
DCL P_SA$event POINTER;
DCL 1 SA$event BASED(P_SA$event),
    2 IA$event_dlen
                            BIN FIXED(15), /* data length in words */2 IA$event_tlen
                            BIN FIXED(15), /* not used */
                            BIN FIXED(15), /* event type */
    2 IA$event_type
     - IAEventsubtype BIN FIXED Subtype BIN FIXED SUBtype BIN FIXED SUBtype BIN FIXED SUBtype BIN FIXED SUBtype BIN
                            BIN FIXED(15);
     - IAEvent IAEvent IAEvent IAEvent IAEvent IAEvent IAEvent IAEvent IAEvent IAEvent IAEvent IAEvent IAEvent IAEv
```
The event Data Element must be created in the Data Base by

```
MDBM> CREATE TYPE @GOOTYP(SA$EVENT)
MDBM> CREATE ELEMENT EVENT TYPE=SA$EVENT DIR=DATA POOL=pool
```
 $\blacksquare$  . The contract of the contract of the contract of the contract of the contract of the contract of the contract of the contract of the contract of the contract of the contract of the contract of the contract of the

You may use a different structure as long as the first four words are the same. The order of readout of the CAMAC modules is defined in the CAMAC description file. The value of the first module will be contracted to  $\mathbf{A} = \mathbf{A} \mathbf{A}$ index is NOT determined by the station number! One may create a private event declaration which is compatible with the standard one by command CREATE PROGRAM. This command uses a CAMAC description file as input and generates the declaration.

### **MBD** Generated Events

For buffers written by the standard MBD program an unpack routine is provided. It copies events from buffers into a Data Element DB: [DATA] EVENT of Type SA\$MBD declared in the text library GOOTYP. If the events should be copied to another Data Element, this can be specified by the SET EVENT INPUT command. It must, however, have the same Data Type SA \$MBD. This structure looks like

```
/* Declaration of MBD event structure 6,1 */
 DCL P_SA$MBD POINTER;
 DCL 1 SA$MBD BASED(P_SA$MBD),
2 IA$MBD_dlen
                BIN FIXED(15),
-
 IAMBDtlen BIN FIXED
```

```
2 IA$MBD_type
                        BIN FIXED(15),
2 IA$MBD_subtype
                           BIN FIXED(15),
           -SAMBOON - SAMPLE - SAMPLE - SAMPLE - SAMPLE - SAMPLE - SAMPLE - SAMPLE - SAMPLE - SAMPLE - SAMPLE - SAMPLE - SAMPLE
3 IA$MBD_C1_slen BIN FIXED(15), /* subevent length */
3 IA$MBD_C1(99) BIN FIXED(15), /* data words */-SAMBOON-COMPANY-COMPANY-COMPANY-COMPANY-COMPANY-COMPANY-COMPANY-COMPANY-COMPANY-COMPANY-COMPANY-COMPANY-COMPANY-COMPANY-COMPANY-COMPANY-COMPANY-COMPANY-COMPANY-COMPANY-COMPANY-COMPANY-COMPANY-COMPANY-COMPANY-COMPANY-COMPA
                           BIN FIXED(15), /* subevent length
3 IA$MBD_C2_slen
                                                                                \ast/3 IA$MBD_C2(99)
                           BIN FIXED(15), /* data words */-SAMBOON - SAMPLE - SAMPLE - SAMPLE - SAMPLE - SAMPLE - SAMPLE - SAMPLE - SAMPLE - SAMPLE - SAMPLE - SAMPLE - SAMPLE
3 IA$MBD_C3_slen BIN FIXED(15), /* subevent length */
3 IA$MBD_C3(99) BIN FIXED(15), /* data words */-
 SAMBDC
3 IA$MBD_C4_slen BIN FIXED(15), /* subevent length */
3 IA$MBD_C4(99) BIN FIXED(15), /* data words */-SAMBOON - SAMPLE - SAMPLE - SAMPLE - SAMPLE - SAMPLE - SAMPLE - SAMPLE - SAMPLE - SAMPLE - SAMPLE - SAMPLE - SAMPLE
3 IA$MBD_C5_slen BIN FIXED(15), /* subevent length */
3 IA$MBD_C5(99) BIN FIXED(15), /* data words */
           -
 SAMBDC
3 IA$MBD_C6_slen BIN FIXED(15), /* subevent length */
3 IA$MBD_C6(99) BIN FIXED(15), /* data words */
           -
 SAMBDC

                          BIN FIXED(15), /* subevent length
3 IA$MBD_C7_slen
                                                                                \ast/3 IA$MBD_C7(99)
                          BIN FIXED(15); /* data words */
```
The event Data Element must be created in the Data Base by

MDBM> CREATE TYPE @GOOTYP(SA\$MBD) MDBM> CREATE ELEMENT EVENT TYPE=SA\$MBD DIR=DATA POOL=pool

and the contract of the contract of the contract of the contract of the contract of the contract of the contract of the contract of the contract of the contract of the contract of the contract of the contract of the contra

One may create a private event declaration which is compatible with the standard one by com mand CREATE PROGRAM. This command uses a CAMAC description file as input and generates the declaration Optionally it generates the J-- programs for the readout of the CAMAC modules

### Analysis Generated Compressed Events

These events are generated by an analysis if the output has been started with the COMPRESS qualifier. The output event Data Element DB: [DATA]NEWEVENT is compressed and stored together with an event header in the output buffer. The Data Element may have any structure. Zero longwords are suppressed. If events should be copied from another Data Element, it can be specified by the SET EVENT OUTPUT command. Reading these buffers the unpack routine copies such events from the buffer into Data Element  $DB$ :  $[DATA]EVENT$ . If events should be copied

to another Data Element, it can be specified by the **SET EVENT INPUT** command. The event is decompressed to its original structure and copied back from the input buffer into the event Data Element

### Analysis Generated Events

These events are generated by an analysis if the output has been started with the /COPY qualifier. The output event Data Element DB: DATA NEWEVENT must have a standard event header:

```
DCL 1 SA$event BASED,
   2 IA$event_dlen
                     BIN FIXED(15), /* data length in words */2 IA$event_tlen
                     BIN FIXED(15), /* not used */
   2 IA$event_type
                     BIN FIXED(15), /* event type */
    -
 IAeventsubtype BIN FIXED	
  event subtype 
   2 IA$data
                     any structure;
```
It is stored in the output buen type eld is set to  $\mathbf{I}$  the subtype eld to - the subtype eld to - the subtype eld to - the subtype eld to - the subtype eld to - the subtype eld to - the subtype eld to - the subtype el specified number of words are copied to the output buffer. If events should be copied from another Data Element, it can be specified by the SET EVENT OUTPUT command. Reading these buffers the unpack routine copies such events from the buffer into Data Element  $DB:[DATA]EVENT$ . If events should be copied to another Data Element, it can be specified by the SET EVENT INPUT command. This Data Element must have an event header as shown above. The data length field of the header determines how many bytes are copied The unpack routine copies these events from the input buffer to the event Data Element including the header.

#### 23.4.2 User Buffer Unpack Routine

The module name must be XEVENT it is called for bulk it is called for bulk  $\mathbb{R}^n$ MBD data. Standard MBD data (type  $6$ ) are unpacked by a GOOSY routine. This routine gets passed the pointer to a data buffer. It controls by the return code what GOOSY will do after the call

RETURN(1); Process event. RETURN(XIO\_NOMOREEVENT); Provide a new buffer. RETURN(XIO\_SKIPEVENT); Skip the event. RETURN(XIO\_NOOUTPUT); Suppress the output of this event (ignored, if output is not enabled).

These return codes are denoted in PL-1 and the set of the set of the set of the set of the set of the set of th

@DCL\_MSG(XIO\_NOMOREEVENT); @DCL\_MSG(XIO\_SKIPEVENT); @DCL\_MSG(XIO\_NOOUTPUT);

The unpack routine copies one event from the buffer to a GOOSY Data Element which must exist in a Data Base. It must have an initialization entry named  $XEVENT$ . This entry is called during startup of the analysis program and must locate all Data Elements it needs. Use the \$LOC macro for this purpose. One pointer is passed to \$XEVENT and one Longword. Both are zero for normal startup. The SET EVENT INPUT command calls  $XEVENT$  and passes the pointer and length of the specified Data Element. The macros must be declared by

@INCLUDE \$MACRO (\$MACRO);

A template is available from the file GOO\$TEST:X\$EVENT.PPL.

### 23.5 Event Unpack Routines

Instead of being called with the pointer to the data buffer as argument, the event unpack routines are called with the pointer to the event in the buffer. This calling mode is enabled by command SET ANALYSIS/EVENT. The return code XIO\_NOMOREEVENT has no more meaning in these modules. GOOSY provides default unpacking routines for both modes, buffer unpack and event unpack.

#### **Pack Routines** 23.6

Sometimes it is useful to output list mode data from an analysis program. This output is started by the command

GOOSY> START ANALYSIS OUTPUT

Then the Data Element DB: [DATA] NEWEVENT is packed into output buffers. Two packing modes are selected with the command qualifiers /COMPRESSED or /COPY. The buffers are written to DECnet (can be read by a second analysis on a different node) and optional to a file. Output is stopped by the command

If another Data Element should be used for output, it can be specified by the command:

GOOSY> SET EVENT OUTPUT

Output is done event by event. If the analysis routine returns status XIO\_NOOUTPUT, the current event is not written to the output buffer.

### 23.6.1 Copy Output

Copy mode is selected by

```
GOOSY> START ANALYSIS OUTPUT / COPY
```
The output event Data Element must have an event header like

```
DCL 1 SA$event
                          BASED,
2 IA$event_dlen
                  BIN FIXED(15), /* data length in words */BIN FIXED(15), /* not used */
2 IA$event_tlen
2 IA$event_type
                  BIN FIXED(15), /* event type */
-
 IAeventsubtype BIN FIXED	
  event subtype 
2 IA$data
                  any structure;
```
The Data Element must exist in the Data Base. It is copied to the output buffer. The first word specifies the length in words of the data field to be copied.

### 23.6.2 Compressed Output

Copy mode is selected by

GOOSY> START ANALYSIS OUTPUT /COMPRESSED

Then the Data Element DB: [DATA] NEWEVENT is packed into output buffers. A standard event header is added in the buer Event type is set to subtype - The type structure of DB: [DATA]NEWEVENT can be chosen freely by the user. The Data Element must exist in the Data Base. The whole Data Element is copied.

#### 23.7 User Analysis Routine

Besides the dynamic analysis controlled by commands the user may write an analysis routine doing some calculations, checking conditions and accumulate spectra. This routine must be named X\$ANAL. It is called without arguments. It must provide an entry \$XANAL doing all necessary initializations. This entry is called during the startup of the analysis program. Typically one calls the \$LOC macros to locate conditions, spectra or Data Elements to be used in the routine. See the HELP for detailed description. In the X\$ANAL routine one uses \$ACCU and  $SCOND$  macros to check conditions and accumulate spectra. The macros must be declared by

@INCLUDE \$MACRO (\$MACRO);

A template is available from the file GOO\$TEST:X\$ANAL.PPL. An example is described in the GOOSY introduction manual. It is available from the file GOO\$EXAMPLES:X\$ANAL.PPL. The execution of the routine can be disabled and enabled by command

GOOSY> SET ANALYSIS /NOANAL ! disable GOOSY> SET ANALYSIS / ANAL | enable

An analysis routine may be loaded after the startup of the analysis program. In this case the name can be chosen free. The routine (and the initialization entry) must be linked in a sharable image. This can be done by command LSHARIM (see page 296).

#### Analysis Macros 23.8

The macro calls for analysis routines can be inserted by the LSEDIT editor using the  $|F_8|$  key.

### 23.8.1 \$LOC

```
$LOC(type,base,dir,name,access,datatype);
\texttt{\$LOC1(type,base,dir,name,lowlim,uplim,access,datatype)} ;
LOC-
	typebasedirnamelowlimuplimlowlim-
uplim-
accessdatatype
```
Macros to locate spectra conditions and Data Elements For a one dimensional name array use LOC for a two dimensional LOC- macro You must include a check on the successful execution just behind each \$LOC macro. Examples (W means write access):

```
$LOC(SPEC,base,$SPECTRUM,spectrum,W,L); /* locate spectrum in Data Base
                                                                         \ast/$LOC(COND, base, $CONDITION, cond, W, WC); /* locate condition in Data Base */
$LOC(DE,base,directory,name,W,type);   /* locate Data Element       */
  Declares and returns a pointer P$_base_dir_name.
  Declares and returns a length L$_base_dir_name.
```

```
$LOC1(SPEC,base,$SPECTRUM,spectrum,1,5,W,L);/* locate spectrum array */
$LOC1(COND, base, $CONDITION, cond, 1, 8, W, WC); /* locate condition array */
$LOC1(DE,base,directory,name,1,2,W,type);
                                           /* locate Data Element array */
```

```
IF ^STS$success THEN @RET(STS$value); /* Check execution success */
```
#### \$COND 23.8.2 the condition of the condition of the condition of the condition of the condition of the condition of the condition of the condition of the condition of the condition of the condition of the condition of the condition of t

```
COND	typebasedirnameresultdimxx-
xx
COND	typebasedirnameindexresultdimxx-
xx
COND-
	typebasedirnameii-
resultdimxx-
xx
```
Macros to execute condition checks. This macro executes polygon, window, multiwindow, and pattern conditions. Pattern conditions can be of Type ANY, IDENT, EXCL, or INCL. For a one dimensional name array condition use Condition and Condition users the Condition of the Condition of the Condition

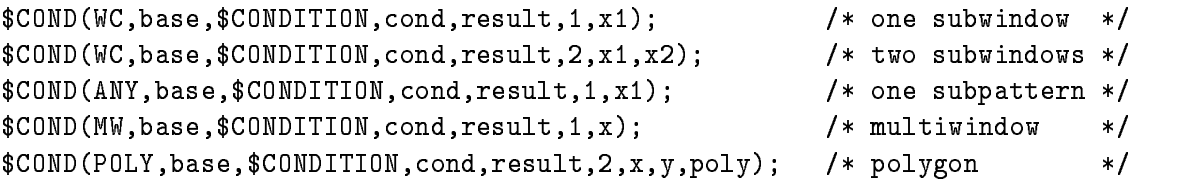

In the following calls index is the name index

```
\texttt{SCOND1(WC,base, \texttt{SCONDITION, cond, index, result, 1, x1)}; /* one subwindow
                                                                          \ast/COND	WCbaseCONDITIONcondindexresult-
xx-
  two subwindows 
$COMD1(ANY, base, $COMDITION, cond, index, result, 1, x1); /* one subpattern */
```
#### 23.8.3 **SACCU** ACCU

ACCU typebasedirnameincrdimxx- ACCU typebasedirnameindexincrdimxx- ACCU- typebasedirnameii-incrdimxx-

Macros to accumulate one or two dimensional spectra. For a one dimensional name array spectrum use particle two dimensional the particle macro macroscopics.

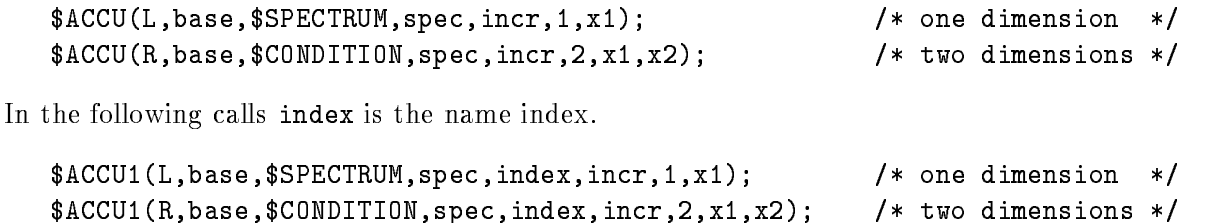

#### 23.8.4 SPEC

```
\mathbf{S} spectrum and the contract of the contract of the contract of the contract of the contract of the contract of the contract of the contract of the contract of the contract of the contract of the contract of the con
SPEC	typebasedirnameindexvaluedimxx-

SPEC-
	typebasedirnameii-
valuedimxx-
```
Macros to set channles in one or two dimensional spectra. For a one dimensional name array spectrum use SPEC for two dimensional the SPEC- macro Examples

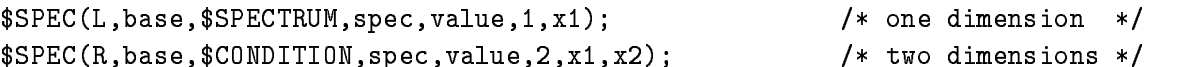

In the following calls index is the name index

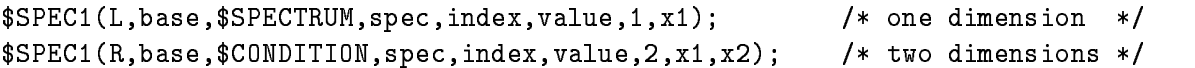

### de la provincia de la construcción de la construcción de la construcción de la construcción de la construcción

\$DE(base, dir, name, member) \$DE1(base,dir,name,index,member) DE- basedirnameii-member

Macros to access members of arbitrary Data Elements For a one dimensional Data Element array DE for two dimensional the DE-C in two dimensional the DE-C in two dimensional the DE-C in two dimension

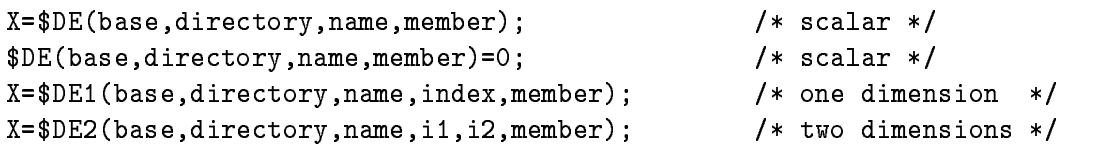

#### 23.9 Dynamic Analysis

#### Activating Dynamic Lists 23.9.1

Dynamic Lists are Data Elements in a Data Base. Each condition check, spectrum accumulation, or scatter plot is an Entry in a Dynamic List. The creation of Dynamic Lists and Entries should be done in the DCL command procedure building the Data Base Dynamic List Entries are executed per event and may be created and deleted dynamically (parallel to a running analysis).

Several Dynamic Lists may be executed in one analysis program Dynamic List execution is activated by attaching to it

GOOSY> ATT DYN LIST d1

There may be up to ten different lists attached at the same time. If it is desired to stop the execution of one list and to start the execution of another one, one would type e.g.:

GOOSY> DETACH DYN LIST d1 GOOSY> ATTACH DYN LIST d2

Already attached lists can also be stopped and started by

GOOSY> STOP DYN LIST d3

Note that the execution order is the order of attachment. This order may be changed with the DETACH/ATTACH commands, but not with the STOP/START commands. Furthermore, the STOP/START sequence is much faster. The following SHOW command gives you information about the Dynamic Lists actually executing

GOOSY> SHO DYN ATT  $*$   $*$  ! Show all Dynamic Lists of all types

There is a "top" command to disable and enable Dynamic List execution at all:

GOOSY> SET ANALYSIS / NODYN ! disable all Dynamic Lists GOOSY> SET ANALYSIS / DYN | enable all Dynamic Lists

### 23.9.2 Related Commands

All commands are executed in the Data Base Manager or in the Analysis component

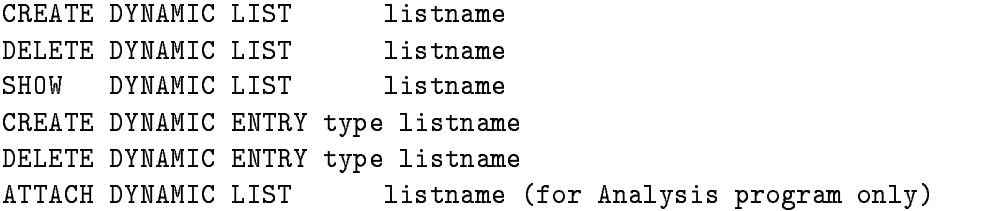
```
DETACH DYNAMIC LIST listname (for Analysis program only)
SHOW DYNAMIC ATTACHED listname (for Analysis program only)
STOP DYNAMIC LIST listname (for Analysis program only)
START DYNAMIC LIST listname 	for Analysis program only
```
The following switches apply for the CREATE DYNAMIC ENTRY commands

- /UPDATE The modification becomes active immediately (also for the DELETE DYNAMIC ENTRY command).
- /MASTER Valid for conditions (except multiwindow) and procedures. Master Functions are executed first of all other Entries. Master conditions are executed first of all other conditions. If a master conditions result is false, the Dynamic List execution is terminated. If the same master condition is in two Dynamic Lists, both lists are skipped, if the condition was false.

In all commands explicit defaults for Data Base, node and directories can be specified. These parameters are not included in the following descriptions

```
DYN_DIR=default directory of Dynamic List
COND_DIR=default directory of condition
SPEC_DIR=default directory of spectrum
PAR_DIR=default directory of parameters
POLY_DIR=default directory of polygon
BASE=default Data Base
NODE=default node
```
#### 23.9.3 Execution

Note that for conditions, spectra and picture frames specific freeze bits may be set or cleared by commands. This disables/enables the execution of individual Dynamic List Entries without modifications of the Dynamic List itself.

The Dynamic List is executed in the following order (the CREATE DYNAMIC ENTRY subcommand keys are given in parenthesis

- Master procedures PROCEDURE MASTER Call specified user written procedures (modules in sharable images).
- 2. Master pattern conditions (PATTERN /MASTER) Execute pattern condition test, return if false.
- 3. Master window conditions (WINDOW /MASTER) Execute window condition test, return if false.
- 4. Master function conditions (FUNCTION /MASTER) Call specified user function, return if false.
- 5. Master polygon conditions (POLYGON /MASTER) Check polygon, return if false.
- 6. Master composed conditions (COMPOSED /MASTER) Execute composed condition test, return if false.
- 7. Procedures (PROCEDURE) Call specified user written procedures (modules in sharable images).
- 8. Pattern conditions (PATTERN) Execute pattern condition test
- 9. Multiwindow conditions (MULTI) Execute multiwindow condition test
- Window conditions WINDOW Execute window condition test
- -- Function conditions FUNCTION Call specified function (module in sharable image).
- Polygon conditions POLYGON Check polygon
- Composed conditions COMPOSED Execute composed condition test
- Spectrum accumulation SPECTRUM Accumulates - dimensional spectra of type LR
- Spectrum accumulation indexed INDEXEDSPECTRUM Accumulates - dimensional spectra of type LR
- Bit spectrum accumulation BITSPECTRUM accumulation BITSPECTRUM accumulation BITSPECTRUM accumulation BITSPECTRUM accumulation BITSPECTRUM accumulation BITSPECTRUM accumulation BITSPECTRUM accumulation BITSPECTRUM accumul  $\mathbb{R}$  dimensional bit spectra of type LR  $\mathbb{R}$  dimensional bit spectra of type LR  $\mathbb{R}$
- Scatter plots SCATTER Send buffered scatter parameter data to displays.

#### 23.9.4 Arrays

Spectra or conditions may be arrays. In this case an index range must be specified. All additional Data Elements must be either scalar or indexed by the same range. Ranges are specified by (lower  $\lim$ it : upper  $\lim$ it).

Examples

```
MDBM> CRE DYN ENTRY WINDOW dlist [d]e_recoil(1:5)
            PARA=[d]$event.ener
mbar cre din entry spectrum della pagliaria (e.g. )
              PARADEVENTE III DE LA CONDIDATION DE LA CONDIDATION DE LA CONDIDATION DE LA CONDIDATION DE LA CONDIDATION DE L
MDBM> CRE DYN ENTRY SPECTRUM dlist [d]ede(1:4)PARA = (d]$event.e,$event.de)
MDBM CRE DYN ENTRY INDEXED dlist dede	

             PARA = (d]$event.e,$event.de)
             INDEX = \lceil d \rceila.b(1)
```
[d] is the Directory specification

The difference between windows and multiwindows is that multiwindows have only one object for all subwindows, but one result bit for each, whereas windows need one object per subwindow, but have only one result bit (set, if all subwindows are true). Multiwindows may be used as filters for spectrum array accumulation. The internal dimension of the window must match the specified index range. It may also be used for 'indexed' spectrum accumulation. Then the index of the last matching subwindow is used to select the spectrum member. In the first case, the subwindows may overlap, in the second case this normally makes no sense.

```
Model is a contribution of the dynamics of \mathbb{R}^n . The dynamics density of the set of the set of the set of the set of the set of the set of the set of the set of the set of the set of the set of the set of the set o
                           PARADevente III in the condition of the condition of the condition of the condition of the condition of the condition of the condition of the condition of the condition of the condition of the condition of the condition of
! three spectrum Entries are executed
mber den basis entry indexented by the second list \mathbb{R}^n and \mathbb{R}^n .
                          PARA=[d]$event.e(1) INDEX=[d]m_window
! One spectrum Entry is executed
```
[d] is the Directory specification

In both cases 'm\_window' must have 3 subwindows.

#### 23.9.5 Entry Types

### PROCEDURE

Command to insert an entry with a user specified procedure call:

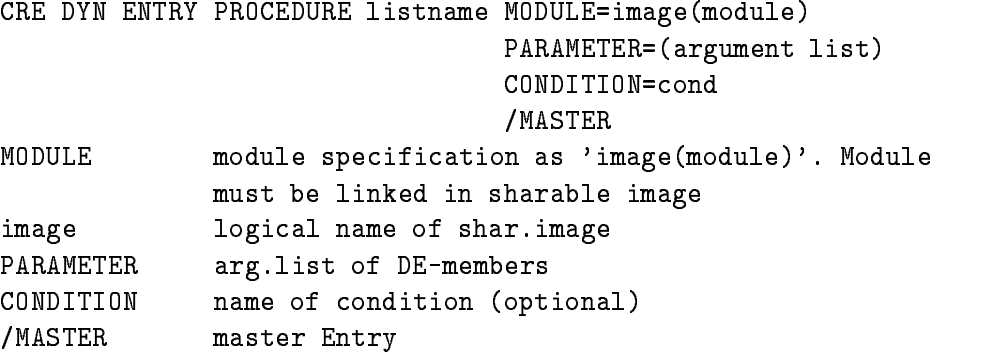

This Entry will call a module from a sharable image. The pointers to the Data Elements specified in the argument list are passed to the procedure Example

CRE DYN ENTRY PROCEDURE dlist MOD=privshar(x\$loop)  $PARA = ( [d] $ event.z4.de(5)$ ,  $sevent.z5)$ /MASTER

[d] is the Directory specification The X\$LOOP declaration must be: ENTRY (POINTER, POINTER) RETURNS (BIN FIXED (31)) The sharable image must be linked by the DCL command LSHARIM

### FUNCTION

Command to insert an entry with a user specified condition function call:

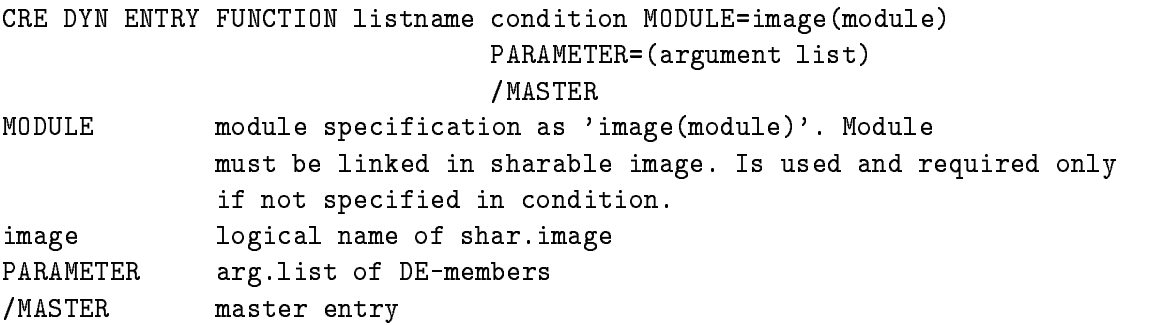

This entry will call a module from a sharable image. The pointers to the Data Elements specified in argument list are passed to the procedure The rst argument a BIT- ALIGNED returns the condition result

Example

CRE DYN ENTRY FUNCTION dlist [d]cond MOD=privshar(x\$cond)  $PARA = ( [d] $ event . z4. de (5), $ event . z5)$ 

[d] is the Directory specification The X\$COND declaration must be: ENTRY (BIT(1) ALIGNED, POINTER, POINTER) RETURNS (BIN FIXED(31)) The sharable image must be linked by the DCL command LSHARIM

### PATTERN

Command to insert a pattern condition entry

CRE DYN ENTRY PATTERN listname cond PARAMETER=object /MASTER MASTER PARAMETER DE-members /MASTER Master entry

The entry will check a specified Data Element member versus a pattern. Note that four test modes can be specified with the pattern condition (IDENT, ANY, EXCL, INCL). The values of the Data Element members can be inverted bitwise. Up to 8 internal dimensions. Objects can be of type BIT- BIT BIN FIXED- or BIN FIXED- Example

CRE DYN ENTRY PATTERN dlist [d]main\_pat PARA=[d]\$event.pat MASTER

[d] is the Directory specification

### **WINDOW**

Command to insert a window condition entry

CRE DYN ENTRY WINDOW listname cond PARAMETER=object MASTER PARAMETER DE-members /MASTER Master entry

This entry will check a specified Data Element member versus window limits. Up to 8 internal dimensions The objects may be BIN FLOAT BIN FLOAT BIN FLOAT BIN FIXED- ( ) . Example

CRE DYN ENTRY WINDOW dlist [d]e\_recoil  $PARA=[d]$ \$event.ener

[d] is the Directory specification

### MULTIWINDOW

Command to insert a multiwindow condition entry

CRE DYN ENTRY MULTIWINDOW listname cond PARAMETER=object

PARAMETER DE-member This entry will check a specified Data Element member versus all window limits. For each check a result bit is set, which may be used to increment a spectrum array member. In addition, the number of the last matching window may be used as the index of a spectrum array member see INDEXEMPTE INDEXERTING THE observation of the observation of the observation of the observation of the observation of the observation of the observation of the observation of the observation of the observation of the FIXED-

Example

CRE DYN ENTRY MULTI dlist [d]e\_recoil PARA=[d]\$event.ener

[d] is the Directory specification

### POLYGON

Command to insert a polygon condition entry

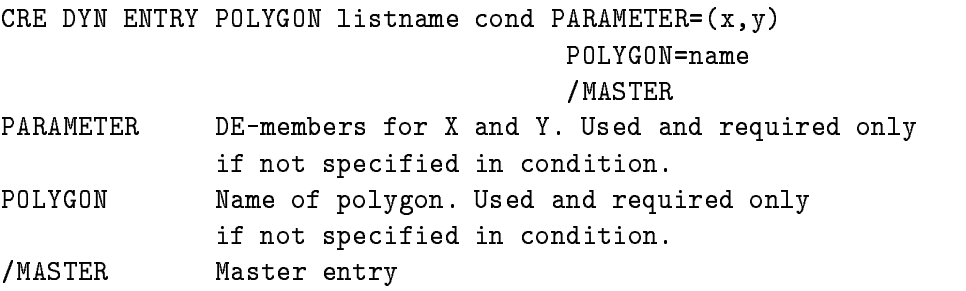

It is checked whether the point  $X, Y$  is inside (true) or outside (false) the polygon. Objects may be BIN FLOAT BIN FIXED-DINASTIC BIN FIXED-DINASTIC BIN FIXED-DINASTIC BIN FIXED-DINASTIC BIN FIXED-DINASTIC BIN FIXED-DINASTIC BIN FIXED-DINASTIC BIN FIXED-DINASTIC BIN FIXED-DINASTIC BIN FIXED-DINASTIC BIN FIXED-DINASTIC

```
Example
```

```
CRE DYN ENTRY POLY dlist [d]poly_1
         PARA = ( [d] $ event.de, [d] $ event.ener)POLYG=poly
```
[d] is the Directory specification.

### COMPOSED

Command to insert a composed condition entry

CRE DYN ENTRY COMPOSED listname cond MASTER

**/MASTFR** Master entry

A boolean expression of conditions is executed. The expression is specified in the corresponding condition Data Element

CRE DYN ENTRY COMPOSED dlist [d]all\_ok / MASTER

[d] is the Directory specification

### SPECTRUM

Command to insert a spectrum entry

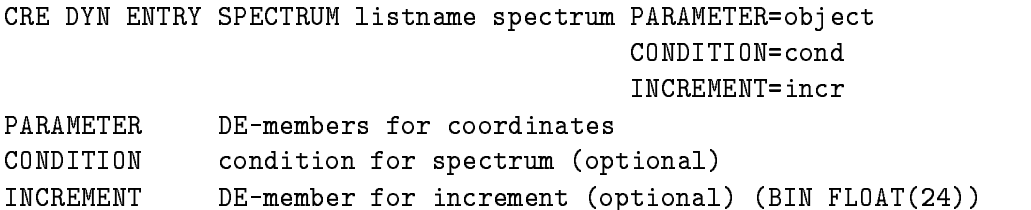

Supports spectra of Type BIN FIXED- BIN FIXED- or BIN FLOAT with up to dimensions Coordinates can be BIN FIXED- BIN FIXED- or BIN FLOAT Examples

CRE DYN EN SPECTRUM dlist [d]ener1  $PARA=[d]$ \$event.e(1) CONDI=[d]de\_window CRE DYN EN SPECTRUM dlist [d]ede PARA=([d]\$event.e,\$event.de)

[d] is the Directory specification

### INDEXEDSPECTRUM

Command to insert an indexed spectrum entry

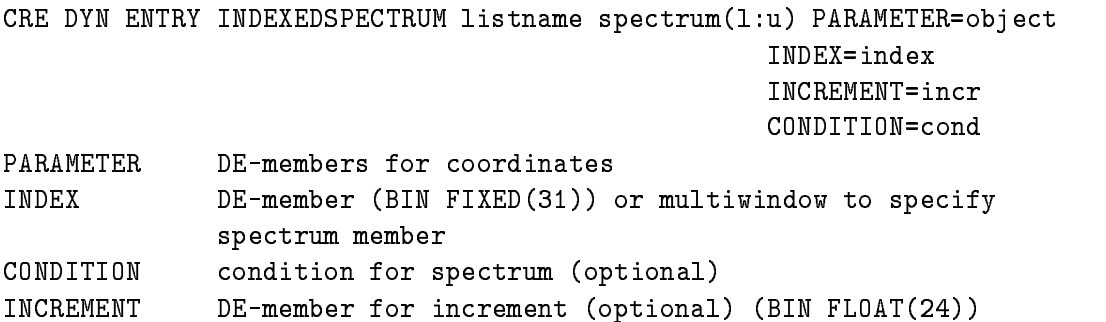

supports spectra of Type BIN FIXED-1991 BIN FIXED-1999 OF BIN FIXED-1999 ONCE Mp to B dimensions Coordinates can be BIN FIXED- BIN FIXED- or BIN FLOAT Specied spectrum must be an array. Specification of index is used to select the spectrum member to be incremented. This could be either a parameter Data Element or a multiwindow. Examples

```
CRE DYN EN INDEXED dlist [d]ener(1:10)PARA=[d] $event.e(1) INDEX=[d]m_window
CRE DYN EN INDEXED dlist [d]ede(1:5)PARA = (d]$event.e,$event.de) INDEX=[d]a.b
```
[d] is the Directory specification

### BITSPECTRUM

Command to insert a bitspectrum entry

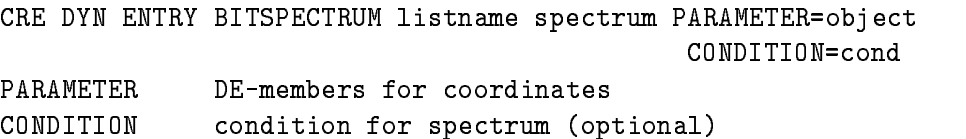

supports on the dimensional spectra Type BIN FIXED-1, and the BIN FIXED-1, and the BIT-1, and the BIT-1, and BIN FIXED- or BIN FIXED- Example

CRE DYN ENTRY BIT dlist [d]patt  $PARA=[d]$ \$event.pat(1)

[d] is the Directory specification

### SCATTER

This entry is inserted by the DISPLAY PICTURE command, if scatter frames are in the picture, or by the DISPLAY SCATTER command. The name of the list can be specified optionally with these commands. The default is  $SICATTER$ . Note that this list must be attached to be active. It should be attached as the last list. Scatter Entries are deleted only by the creating display process. This may lead to 'dead' scatter Entries, i.e. if the environment name is no longer used. Attaching the list in this case a message is displayed that a link could not be opened. Then one should delete all scatter Entries of all types by the command:

```
DELETE DYNAMIC ENTRY SCATTER list * * /UPDATE
```
No scatter plot should be active during that command

### 23.10 User Analysis Program

Depending on the unpack routines and the kind of analysis one can use a standard analysis program provided by GOOSY This program can ready discussed by the J-measurement can be a system, by a standard MBD system or by another analysis program. It can execute dynamic lists. By the LOAD MODULE ANALYSIS and INITIALIZE ANALYSIS commands private modules linked in a sharable image can be dynamically loaded. If one is not satisfied with this functionality, one must generate his own analysis program using private unpack and/or analysis routines. Such a specific analysis program is linked by

LANL obj\_list / OLB=objlib/OPT=optfile /CMD=cmdfile /DEB /EXE=exefile/SHARE

 $e.g.$ :

LANL XAXA- EXEMYANAL

# Part VI Hardware

# Chapter 24

# GOOSY Hardware Introduction

### 24.1 Front-End Equipment Supported by GOOSY

Several front
end setups as shown in gure - on page will be supported by GOOSY in future Currently only the equipment shown inside the dashed box of gure - is available

- Currently supported

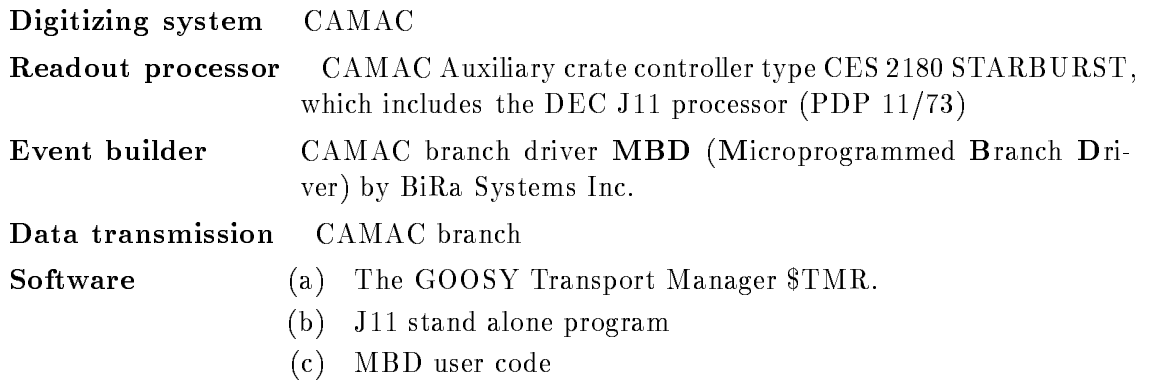

2. Currently supported.

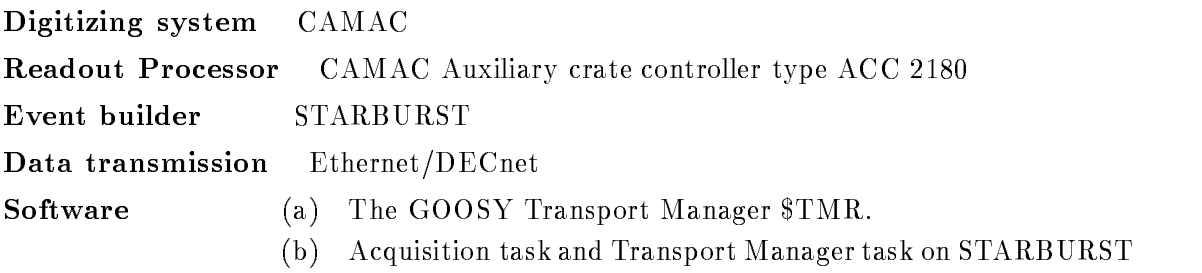

(user code optional, experimental setups defined by tables).

### 3. Planned.

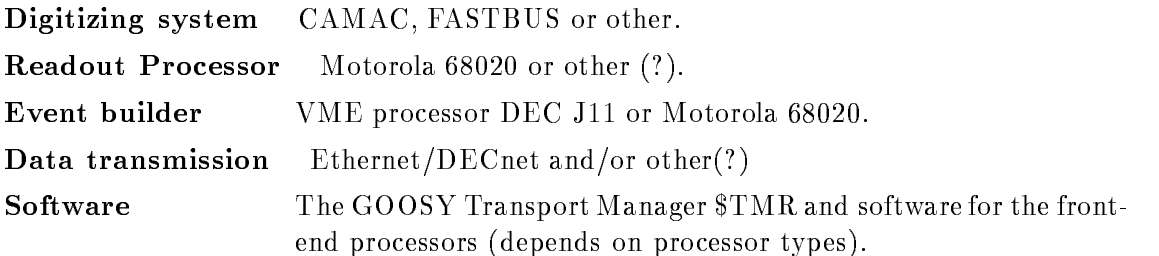

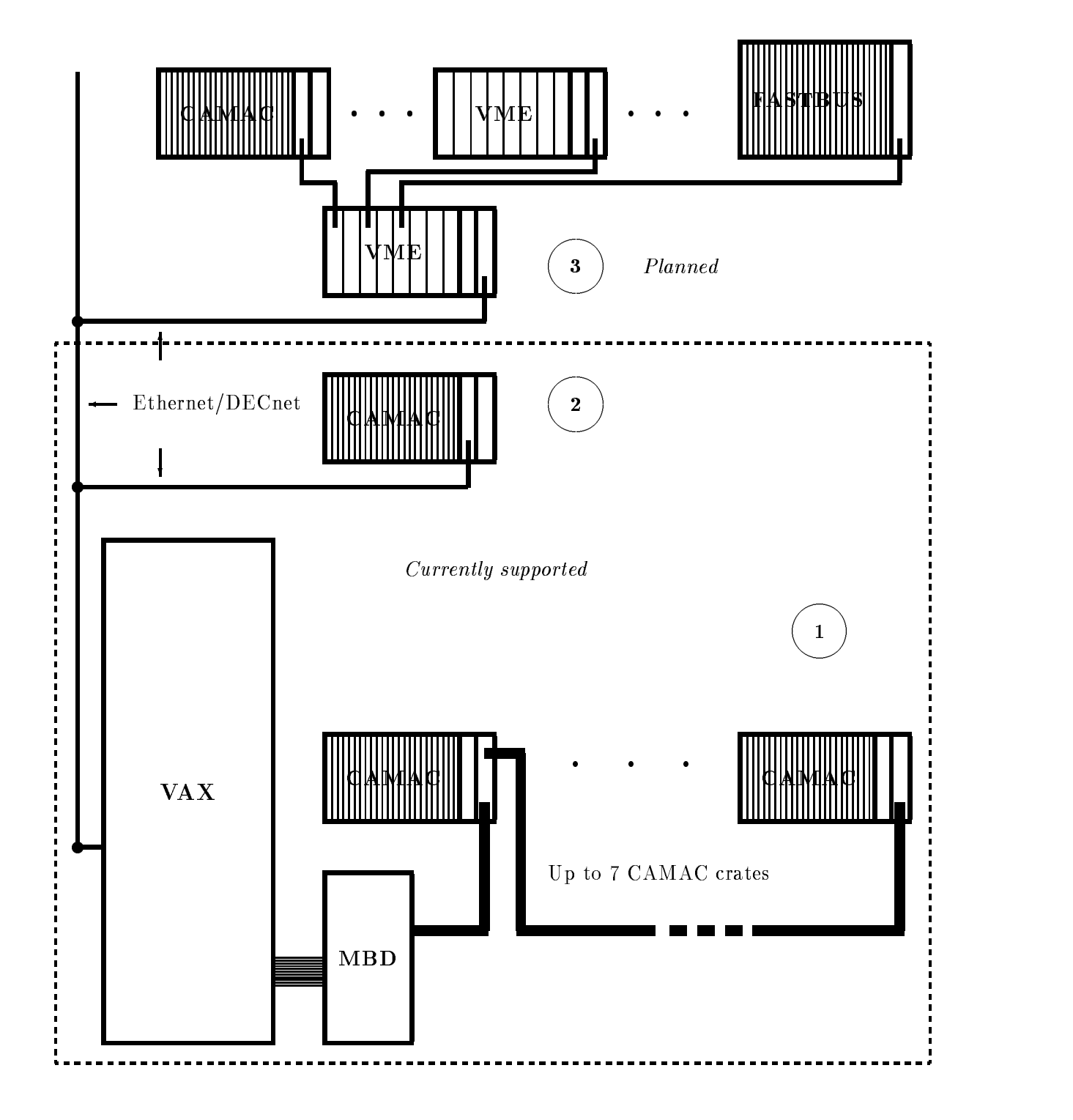

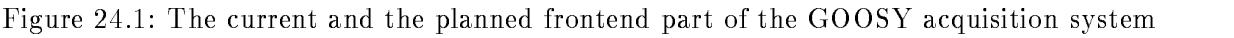

# Chapter 25

# CAMAC Single Crate System

# 25.1 Introduction

For experimental set-up's which do not require more than 23 CAMAC stations and data rates up to kBytes the most comfortable solution is the J-- controlled CAMAC Single Crate System , who was the control of the J-2 million the Line of the ACC of the ACC of the ACC of the ACC of the ACC of  $\sim$ operating system RSX
--S and acts as one node of the EthernetDECnet 
 computer network of GSI The network facilities are used for loading the system software and the CAMAC module table as well as for the listmode data transfer to any VAX node running GOOSY Some dedicated CAMAC modules are required

- $\bullet$  DMTOO Dummy crate controller located in station  $N$ =25,
- $\bullet$  DB1000 Bootstrap module located in station N=24,
- $\bullet$  DEQNA Q-Bus/Ethernet interface mounted inside the DB1000,
- $\bullet$  ACC-2180 with at least 512 KByte RAM on board located in station N=23,
- $\bullet$  GSI-IOL-box located in station  $N=22$ .

The system software supports all CAMAC modules from the GSI CAMAC pool (ADC's, TDC's, scalers...). The CAMAC readout sequence is determined by a list containing all station-subaddress combinations and the corresponding module types which belong to one listmode event. This table must be written by the user and has the form of a standard text file that can be created and modified using the VAX editor. All CAMAC modules specified will be read out in the order they occur in this table. This is also the order the parameters are stored in the corresponding event. Since the system generates a standard listmode data buffer format which cannot be modified by the user no event unpack routine has to be provided It is possible to enable or disable zero suppression on the fly (see: SET ACQUISITION command description). The CAMAC function  $F2$  (read and clear) is used for readout. Since there are some ADC's which do not clear on this

function equal  $\mathcal{L}$  for the generate clear signal must be generated at  $\mathcal{L}$ the end of the readout period (see section  $25.6.3$  on page  $347$ ). For installing a new CSCS some informations have to be added to the network system data base on the VAX'es. Contact the GOOSY group for assistance  $(H.$  Sohlbach, M. Richter, tel: 494, 394).

# CAMAC Module Table for the Single Crate Sys tem

In the CAMAC module table each line defines one single CAMAC module by its crate number, station number, subaddress, and type. Since presently only one crate can be addressed by the ACC - the crate number is forseen only for MBD controlled systems The module type is needed because there are some CAMAC modules which require a dedicated initialization (e.g. Silena - ADCs All modules which do not need to be initialized but must be cleared to be ready for use are summerized under the type 'STANDARD'. The following set of keywords characterizes each module

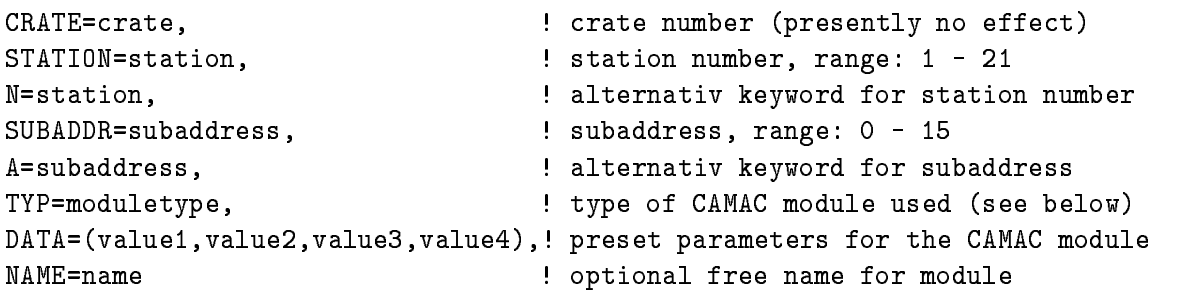

Comments in the table must be preceeded by an exclamation mark The meaning of the four parameters of the 'DATA=' keyword depends upon the module type. The order of the modules in this table determines the readout scheme: the module's data are stored in the corresponding event in the same order as they are listed in the module table independent of their station numbers or subaddresses The table can be used to create event data elements by GOOSY command CREATE PROGRAM. In this case the names are used as structure member names.

## 25.2.1 CAMAC Modules Supported by the Single Crate System

The following module types are supported

 $\bullet$  Type  $\equiv$  Standard: all CAMAC modules which do not require preset values, e.g. LRS2248A, Ortec AD-- AD- FIFO o pattern units Borer scalers

Example: GOO\$EXAMPLES: STANDARD.CAM

 $\bullet$  -type  $=\texttt{CDD24}:$  wenzel counter  $\texttt{CDD24}:$  No preset data are required, but the status register of the module is set to -decimal internally whenever the module is specied to -decimal internal lying is specied to -decimal internal lying  $\alpha$ 

Example GOOEXAMPLESCSD-CAM

 $\bullet$  lype = S14418: Shena 4418 l/V/Q - ADCs. Presently only CAMAC readout without zero suppression is supported status word decimal The J-- can be used for zero suppression. The preset values required are:

```
DATA = (Offset, lower Threshold, upper Threshold, 0)(For subaddresses from A=0 to A=5)
DATA = (Offset, low. Thres., upp. Thres., common Thresh.)
	For subaddress A
DATA = (Offset, low. Thres., upp. Thres., status word)	For subaddress A
 status word -
```

```
Example: GOO$EXAMPLES: SI4418.CAM
```
 $\bullet$  Type = LRS4300: LRS 4300 fera to Channel ADC. The module table for this device must  $\bullet$ contain the pedestal values for each channel in the first data word. The second word for subaddress is interpreted as status word Presently only the status word Presently only the status word Present is supported

```
DATA = (pedestal, status word, 0, 0)	For subaddress A status word 
-

            DATA = (pedestal, 0, 0, 0)(For subaddress A = 1 to A = 15)
Example: GOO$EXAMPLES: LRS4300.CAM
```
- $\bullet$  Type  $\equiv$  AD1000. AD1000 ADC adapter in connection with PU1000/PU1001 pattern unit. If you specify an AD- adaptor as a STANDARD module type it will be used in the FIFO o mode If you declare it as AD- explicitly the FIFO will be enabled
	- Caution: since the IOL-box which serves as LAM source in the CSCS does not contain a FIFO, in any case a PU1000/PU1001 pattern unit must be used to generate the LAM Input for the IOL-Box as well as the interrupt signal for the J11.

Example: GOO\$EXAMPLES: FIFOON.CAM

 $\bullet$  Type  $\equiv$  PUTUUU: PUTUUU/PUTUUI pattern units with FIFO on. If the FIFO option is not needed the PU- can be declared as a STANDARD type unit see above

Example: GOO\$EXAMPLES: FIFOON.CAM

There is a version of the CSCS software available which supports one additional module, the LRS - image chamber analyzer If the user needs support for this module he should contact the GOOSY group for more information

### 25.3 Commands to Operate the CAMAC Single Crate System in list mode

 $\blacksquare$  $\mathcal{P}$  and the J-M-mass beginning a connection between  $\mathcal{P}$ the INI ACQUISITION command

GOOSY> INI ACQUISITION NODE=node /J11 GN\_J11B\_\_\_\_\$TMR: Link to J11B:: CMDERR() opened GN\_J11B\_\_\_\_\$TMR: Link to J11B::TMR11S() opened

where 'node' means the DECnet node name of the CSCS in question. In the next step the CAMAC module table is loaded

GOOSY> LOAD J11 J11B.CAM

The J-- now initializes all CAMAC modules and checks their X
response When one of the modules in the table does not respond an error message will report the station number and subaddress of the module in question. After correction of this error (exchange of the CAMAC module or skipping of the module in the table) the acquisition can be started. By default the data are not compressed by the J-- If a zero suppression is desired it can be enabled during acquisition by the command

GOOSY>SET ACQUISITION/COMPRESS

and disabled by typing

GOOSY>SET ACQUISITION/NOCOMPRESS

With zero suppression enabled two -bit words are transfered to the VAX for each nonzero parameter It should be emphasized that zero suppression does only make sense if on average more than percent of all parameters are true zeros One can use the TYPE EVENT command to verify wether or not this is the case. At the very end of the session the links between  $TMR$ 

GOOSY> STOP ACQUISITION / ABORT GN\_J11B\_\$TMR: Link to J11B:: CMDERR terminated GN\_J11B\_\$TMR: Link to J11B::TMR11S terminated

### Listmode Event and Buffer Format 25.4

The event format written by the CAMAC Single Crate System can be found in GOOTYP(SA\$EVENT).

### $\bf 25.5$ Support of CAMAC-commands and single spectra

For executing single CAMAC commands and accumulating single spectra using NIM - Adc's to the MR  $\sim$  1.1  $\,$  MR  $\,$  MR  $\,$  MR  $\,$  MR  $\,$  MR  $\,$  MR  $\,$  MR  $\,$  MR  $\,$  MR  $\,$  MR  $\,$  MR  $\,$  MR  $\,$  MR  $\,$  MR  $\,$  MR  $\,$  MR  $\,$  MR  $\,$  MR  $\,$  MR  $\,$  MR  $\,$  MR  $\,$  MR  $\,$  MR  $\,$  MR  $\,$  MR  $\$ Base Manager about the DECnet node name of the single crate system in question. This is done via the logical name

CAMAC\_BRANCH\_O.

For example to connect the node named J--B one has to dene on DCL level

```
$ DEFINE CAMAC_BRANCH_O "J11B::GESONE()".
```
Now all CAMAC commands or commands to operate single spectra are directed to the pro  $\mathbf{u}$ systems. The communication between the CSCS and the GOOSY Transprot Manager (TMR) and Data Base Manager (DBM) is done via DECnet links. Each TMR or DBM will open one DECnet link to GESONE on the CSCS. GESONE is abel to accept up to 3 DECnet links. All further link requests will be rejected. It is not necessary to stop the listmode data acquisition when executive single commands are made to the common community.

### Trigger Logic for the CSCS 25.6

Since only a subset of the functions needed for triggering are realized in the present trigger module, the GSI IOL-Box, the remaining functions have to be performed using NIM modules such as gate generators and coincidence units A more complete trigger module is in preparation The basic signals needed for triggering are

- $\bullet$  the gate signal for the ADC (GADC, neg. NIM)
- $\bullet$  a signal which stays active during the ADC conversion time (TADC, neg. NIM)  $\blacksquare$
- $\bullet$  a signal that starts the ADC readout (LAM, neg. NIM and TTL inverted, width: 200 ns -- ns
- $\bullet$  a signal which stays active as long as the JII is busy reading the ADC's and formatting the events and buffers (BUSY, neg. NIM)
- $\bullet$  a signal wich gets active when the system is in STOP status and not active in the  $KUN$ status (STATUS, neg. NIM).

The basic trigger logic now has to make sure that whenever GADC, TADC, BUSY, or STATUS is active no further GADC or LAM signal is passed to the IOL  $\pm$  the IOL  $\pm$  the IOL  $\pm$ and STATUS are delivered by the J-- and appear at the corresponding front panel outputs BF SF of the IOL
Box When no RASMO unit in connection with AD- adaptors and PU pattern units are used, the GADC, TADC, and LAM signals have to be provided by the user.

## 25.6.1 CSCS with RASMO Unit, FIFOs Disabled

The trigger logic has two parts, one part is the direct RASMO cabeling, the other part is the connection of RASMO and IOL-Box. In the next part the RASMO cabeling is described, those who are familiar with RASMO usage may skip this part

- $\bullet$  Connect the DEAD TIME output of the ADC adapter AD1000 to the corresponding DEAD  $\bullet$ TIME input on RASMO. If you want to trigger RASMO with any other signal (e.g. CAMAC TDC Start) connect it to any free DEAD TIME input on RASMO. Make sure that this trigger signal will be longer than the COINCIDENCE TIME chosen on the RASMO rotary switch and shorter than the INHIBIT output of RASMO Levels and RASMO Levels and RASMO Levels and RASMO Levels and  $= ADC$  busy  $= trigger$ ).
- $\bullet$  Connect the DATA KEADY output of the ADC adaptor AD1000 to the corresponding  $\mathbf P$  is a quiescent state (V  $\mathbf P$  and  $\mathbf P$  and  $\mathbf P$  additional state (V  $\mathbf P$  additional state (V  $\mathbf P$  and  $\mathbf P$  and  $\mathbf P$  and  $\mathbf P$  and  $\mathbf P$  and  $\mathbf P$  and  $\mathbf P$  and  $\mathbf P$  and  $\mathbf P$  and  $\mathbf P$  and  $\mathbf$
- $\bullet$  Connect the RASMO DATA READY output to the corresponding input of the PATTERN  $\bullet$ unit public contract of the contract of the contract of the contract of the contract of the contract of the con
- $\bullet$  -Kepeat this for all AD-fuuu adaptors.
- $\bullet$  switch the unused RASMO inputs to OFF.
- $\bullet$  Connect the upper INHIBIT OUT from RASMO to the INHIBIT input of any ADC adaptor AD- Level V \$ ENABLE ( V \$ INHIBIT
- $\bullet$  Connect the RESET output of the last ADC adaptor ADT000 to be read out to the RESET  $\bullet$ input on RASMO The last unit in the CAMAC module table should always be an AD-  $\mathcal{N}$  and  $\mathcal{N}$  and  $\mathcal{N}$  and  $\mathcal{N}$  and  $\mathcal{N}$  respectively. The state (  $\mathcal{N}$  respectively) and  $\mathcal{N}$
- $\bullet$  Connect one LAM OUTPUT of RASMO to the NIM input of a level adaptor (e.g. LA  $\phantom{a}$ \_ \_ \_ \_ \_
- $\bullet$  Connect the TTL output of the level adaptor to the STROBE input of any ADC adaptor  $\hspace{0.1mm}$ AD- Level V \$ quiescent state (V \$ data STROBE
- $\bullet$  Connect the IIL (inverted) output to the EXI INI I input on the front panel of the  $\bullet$
- $\bullet$  Connect the NIM output of the level adaptor to the LAM input (LI) of the IOL-box  $\bullet$
- $\bullet$  Connect the second LAM OUTPUT of RASMO to the CLOCK input of the pattern unit PU- PU- - If you are using more pattern units you have to connect a CLOCK input to each of them These CLOCK signals must be given before or equal to the LAM OUTPUT of the Rasmo Lam comes after comes after the LAM output level in the LAM output level states states and states woord is a data of the STROBE CLOCK in the set  $\Delta$  oranged  $\Delta$  or  $\Delta$  or  $\Delta$  or  $\Delta$  or  $\Delta$  or  $\Delta$  or  $\Delta$  or  $\Delta$  or  $\Delta$  or  $\Delta$  or  $\Delta$  or  $\Delta$  or  $\Delta$  or  $\Delta$  or  $\Delta$  or  $\Delta$  or  $\Delta$  or  $\Delta$  or  $\Delta$  or  $\Delta$  or  $\$ slow NIM).
- $\bullet$  Set the rotary switch MAX. CONV, TIME to the appropriate position (Kise Time Protection  $+$  ADC Conversion Time). For information on the conversion times refer to the ADC
manuals
- $\bullet$  Set the rotary switch (COINCIDENCE TIME to the desired value.
- $\bullet$  set the toggle switch at the upper left corner of RASMO to the appropriate position: NO  $\,$ CAMAC ADC's / WITH CAMAC ADC's.
- $\bullet$  Connect the Busy output of the IOL-Box (BF) to the A input of a coincidence unit.
- $\bullet$  Connect the Status output of the IOL-Box (SF) to the B input of a coincidence unit (e.g.  $\hspace{0.1em}$ corov, correct in content and a coincidence unit to work and an original article in the correct  $\mathcal{L}$  $C$ (inverted)', and 'OUT(inverted)'.
- $\bullet$  Connect the OVL output of the coincidence unit to the NIM input of a NIMTTL level adaptor
- $\bullet$  Connect the TTL inverted output of the level adaptor to the INHIBIT input of RASMO.

The LAM output of the  $IOL-Box$  (LF) can be used to determine the deadtime corrected event rate

#### 25.6.2 CSCS with RASMO Unit, FIFOs Enabled

. If we want to use the FIFO business of the PU-DUDLE of the PUDLE and PUDLE wanted the PUDLE of the PUDLE of ADC-adaptors and pattern units have to be connected as described previously. In addition, you have to

- $\bullet$  Connect the LAM output of the PU-HOUD/PU-HOUI units to the input of a gate generator  $\mathbf{u} = \mathbf{u}$ respect to the input and a width of nanoseconds
- $\bullet$  Connect the output of the gate generator the the input of a NIM/TTL level adaptor. Connect the NIM - output of the level adaptor to the LAM input  $(LI)$  of the IOL-Box. Connect the TTLinverted output to the External Interrupt - 
 connector on the Front
- $\bullet$  Connect the Status output of the IOL-Box to the NIM input of a second NIM-1IL level  $\hspace{0.1mm}$ converter. Connect the  $TTL(inverted)$  - output to the Inhibit Input of  $RASMO$ .

## 25.6.3 CSCS without RASMO Unit

The only difference to the situation described above is that the GADC, TADC, and LAM must now be delivered by the user. There are several ways to do so, just one possibility should be outlined here. In the following all necessary connections are described, the cable numbers noted at the left side refer to g on page  $\mathcal{F}$  the NIM and CAMAC modules of the NIM and CAMAC modules of the NIM and CAMAC modules of the NIM and CAMAC modules of the NIM and CAMAC modules of the NIM and CAMAC modules of th used here refer to the corresponding unit's manuals.

- $\bullet$  Cable 1: Connect the ADC gate signal (GADC) to the B input of coincidence unit 1 (e.g.  $\bullet$ co soco ji constant the manister sequestion ji migration and the unit of the unit of the state of the state of
- $\bullet$  Cable 2: Connect one output of coincidence unit 1 to the ADC's gate input, if the adjustable width of this output is not sufficient for the analog signal in question, you may have to use one additional gate generator
- $\bullet$  Cable 3: Connect the second output of coincidence unit I to the input of a gate generator (e.g. LRS  $222$ ). Adjust the width of the gate generator's output to the sum of the ADC gate period and the ADC's conversion time. This gives the TADC signal at the gate generator's output
- $\bullet$  Cable 4: Connect the noninverted output of the gate generator to the A input of coincidence  $\bullet$ unit 2.
- $\bullet$  Cable 5: Connect the busy (BF) output of the IOL-box to the A input of coincidence unit  $\bullet$ 2.
- $\bullet$  Cable 6: Connect the status (SF) output of the IOL-box to the B input of coincidence unit  $\bullet$ 2. Switch the unit to work as an OR gate: 'A(inverted),  $B$ (inverted),  $C$ (inverted),  $OUT$ (inverted)'.
- $\bullet$  Cable  $\beta$ : Connect the overlap output of the second coincidence unit (the logical OR signal  $\hspace{0.1mm}$ of TADCBUSY and STATUS to the A input of coincidence unit  $\mathbf{F}_{\mathbf{C}}$  in put of coincidence unit  $\mathbf{F}_{\mathbf{C}}$
- $\bullet$  Cable  $8$ : Connect the inverted output of the gate generator used for generating the TADC  $\bullet$ signal to the input of a further gate generator (signal and it for the output width to meet the requirements for the LAM signal ns 
 - ns
- $\bullet$  Cable 9: Connect the LAM output of the NIM input of a Level adaptor (e.g. LA8000).
- $\bullet$  Cable IV: Connect the neg. NIM output of the level adaptor to the LAM input (LI) of the  $\phantom{a}$ IOL
Box
- $\bullet$  Cable II: Connect the TTL-inverted output of the level adaptor to the EXT INT I input  $\hspace{0.1em}$ of the J-case oppointed connective and the same  $\mathcal{L}$

Now the LAM output (LF) of the IOL-Box can be counted to determine the deadtime corrected event rate. When a TDC is used the same procedure can be done using the TDC start signal instead of the ADC gate. You will find a timing diagram for the signals and schematics using GSI pool nim modules in graduate in graduate and in graduate and in graduate and in graduate and in graduate a previously, there are ADC's,  $TDC$ 's, and scalers which do not perform a clear when they are read out a case is a case in such a case and the end of the end of the end of the end of the case is the signal at the readout period has to be generated. This can be done by connecting the overlap output of coincidence unit 2 to a Fan-in/ Fan-out unit. One output of the Fan-in/Fan-out should be wired as outlined in agreement and page over the second and federation on the federator generatory of which then will give a clear pulse at the end of the TDEAD signal. The width of this pulse should be adjusted to meet the specification of the clear input of the CAMAC module in question. Due to the internal propagation delay of the gate generator, the level adaptor and the IOL-Box it is possible that there is a spike in the total dead time signal TDEAD originating from the time interval between the end of the TADC signal and the busy output of the IOL
Box getting active If such a spike occurs, the anti-coincidence condition is changed for its duration. If a gate signal is passed to the coincidence unit 2 at that time, it will possibly open the ADC gate. This can cause spurious events, but only when the average time difference between two valid gate signals is short compared to the total dead time. To avoid this problem, one can do the following (refer to the dotted military in groups in page of  $\mathcal{L}$ 

- $\bullet$  Connect the third output of coincidence unit I to a gate generator. Adjust the output signal width of this gate generator to the ADC's gate period plus the ADC conversion time plus an additional period which should be app - sec or longer
- $\bullet$  Connect the output of this gate generator to the C input of coincidence unit 2 instead of  $\bullet$ connection 4.

The additional time will keep the anti
coincidence condition stable during the total deadtime period

#### 25.6.4 Jumper Settings for the ACC in the CSCS

For jumper numbers and locations on the ACC
- motherboard refer to the ACC
- manual page is not page to and the page of the page of  $\alpha$ 

- $\bullet$  Jumper 5.1 All KAM  $\bullet$
- $\bullet$  Jumper 5.2  $L$  disabled
- $\bullet$  Jumper 5.3 Start to program according power-up configuration
- $\bullet$  Jumper 5.4 Power-up connguration: Start to boot address 1777500
- $\bullet$  Jumper 5.5.1 internal event 50 Hz  $\hspace{0.1em}$

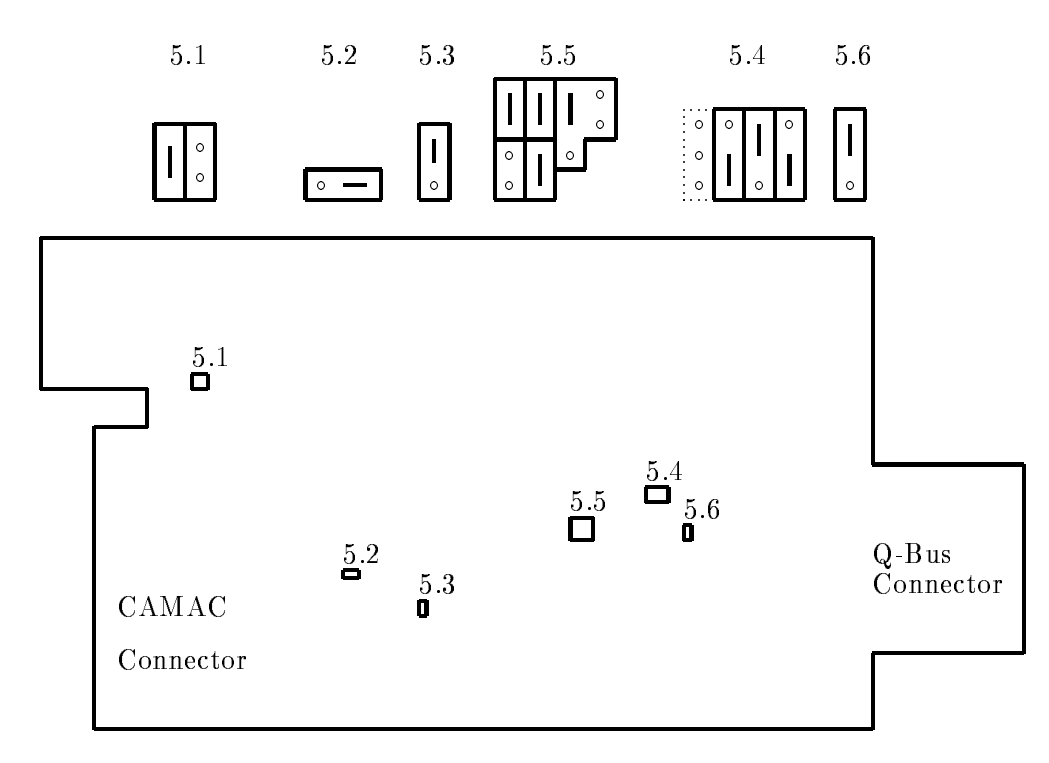

Figure - Jumpers on J-- Processor Board for Single Crate System

- $\bullet$  Jumper 5.5.2 Baud rate: 9600
- $\bullet$  Jumper 5.6 Q22 event  $\bullet$

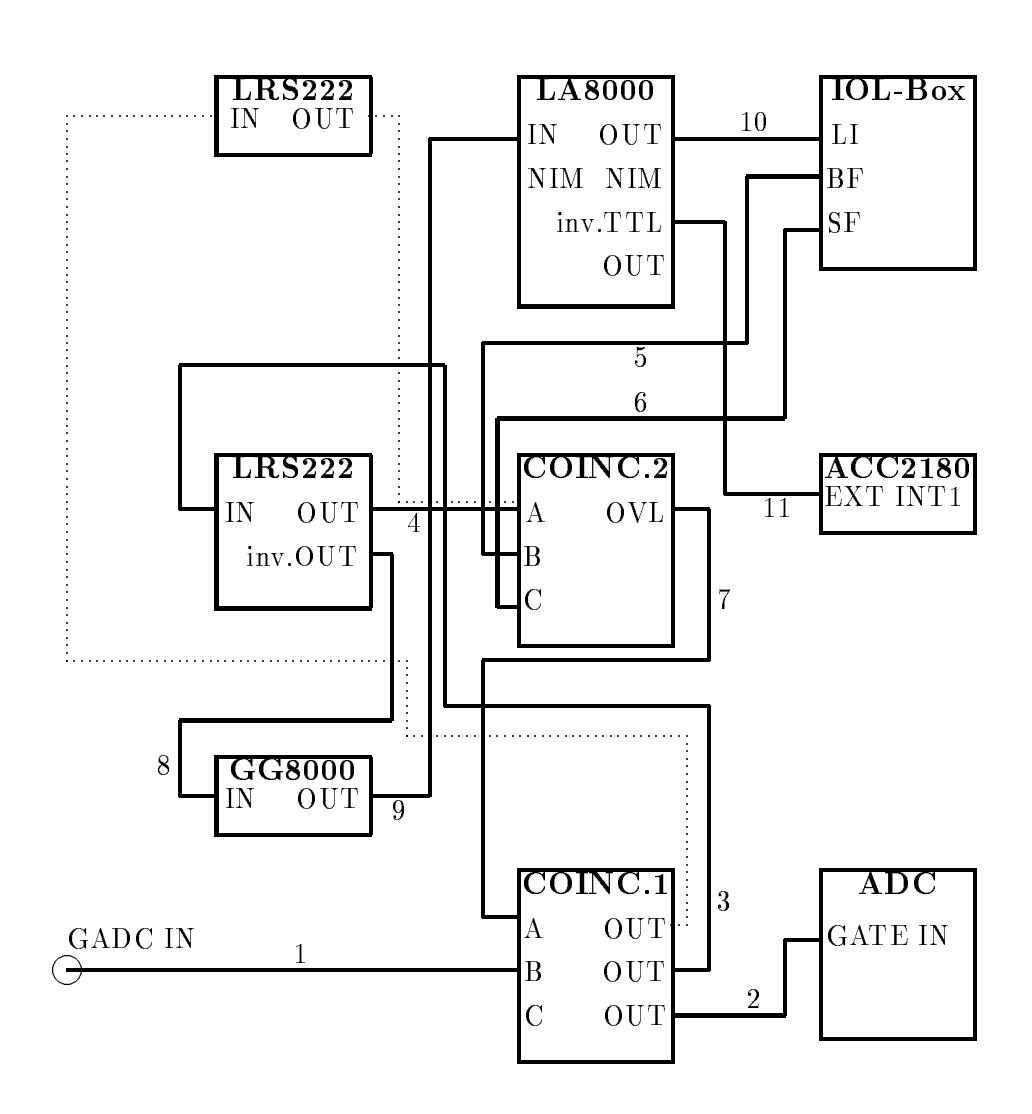

Figure 25.2: Schematics of trigger logic without RASMO

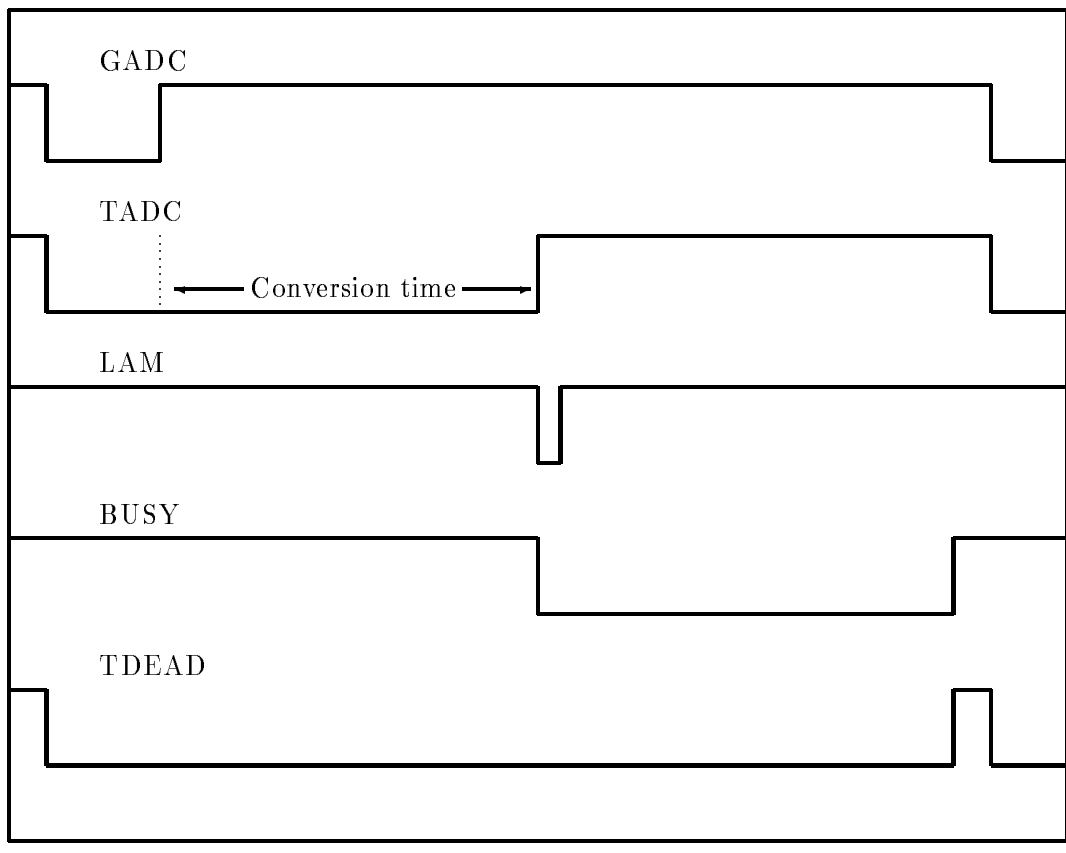

Time

Figure 25.3: Timing diagram for trigger signals

# Chapter 26

# MBD Hardware

# 26.1 MBD Controlled Multi Crate System

The following chapters describe the more complex MBD setup which allows to use up to CAMAC crates

- $\bullet$  each crate is controlled by an intelligent auxiliary crate controller type CES 2180 STAR-BURST, which contains a "complete PDP" (but without peripheral devices): the microprocessor J-- All CAMAC addresses of the crate are mapped to the memory of the STAR BURST. So the STARBURST is able to collect the data from one crate into his memory. The program in the J-- executes experiment specic modules for readout This setup is highly flexible, because the data readout may be controlled by the data itself. Each event lls one buer in the J--s memory
- $\bullet$  All crates are connected by a CAMAC parallel branch through a type A2 crate controller to  $\bullet$ the programmable branch driver MBD. The user code of the MBD reads the buffers of the J-- processors from each crate in turn for each event and builds a buer which contains the event buffers of the single crates sequentially. If a pre-defined amount of data is collected, the whole MBD data buffer is sent to the VAX.
- $\bullet$  The GOOSY Transport Manager  $\mathfrak{z}_1$  MR receives the data buffers from the MBD, performs the list mode dump on mass storage devices (tape or disk) and enables other processes (e.g. analysis programs) on the same VAX or another VAX in the local network to pick out sample buffers from this data stream. The GOOSY Transport Manager controls all processors in the frontend equipment, performing actions like start, stop or downline loading of MBD and STARBURST. In addition, the Transport Manager may perform test procedures on single CAMAC modules or groups of CAMAC modules or single CAMAC commands using a GOOSY supplied program running on the MBD

## 26.1.1 Synchronization of Processors

The synchronization of the frontend processors is performed by a CAMAC module, called the "IOL box" (Input/Output/LAM box). The following sections describe the synchronization of all processors involved in the event readout. To understand this description, refer to the functional description of the IOL box in section - on page and gure on page

### Synchronization by Hardware

The synchronization signals are illustrated in gure - on page

- $\bullet$  Each crate in our setup, which is controlled by a STARBURST, contains at station T(NT)  $\blacksquare$ an IOL box for the communication with the J-- processor called J IOL for crate -  $J11$ -IOLn for crate n),
- $\bullet$  in addition, crate 1 contains at station 2 (N2) an IOL box for the communication with the MBD (called MBD-IOL).

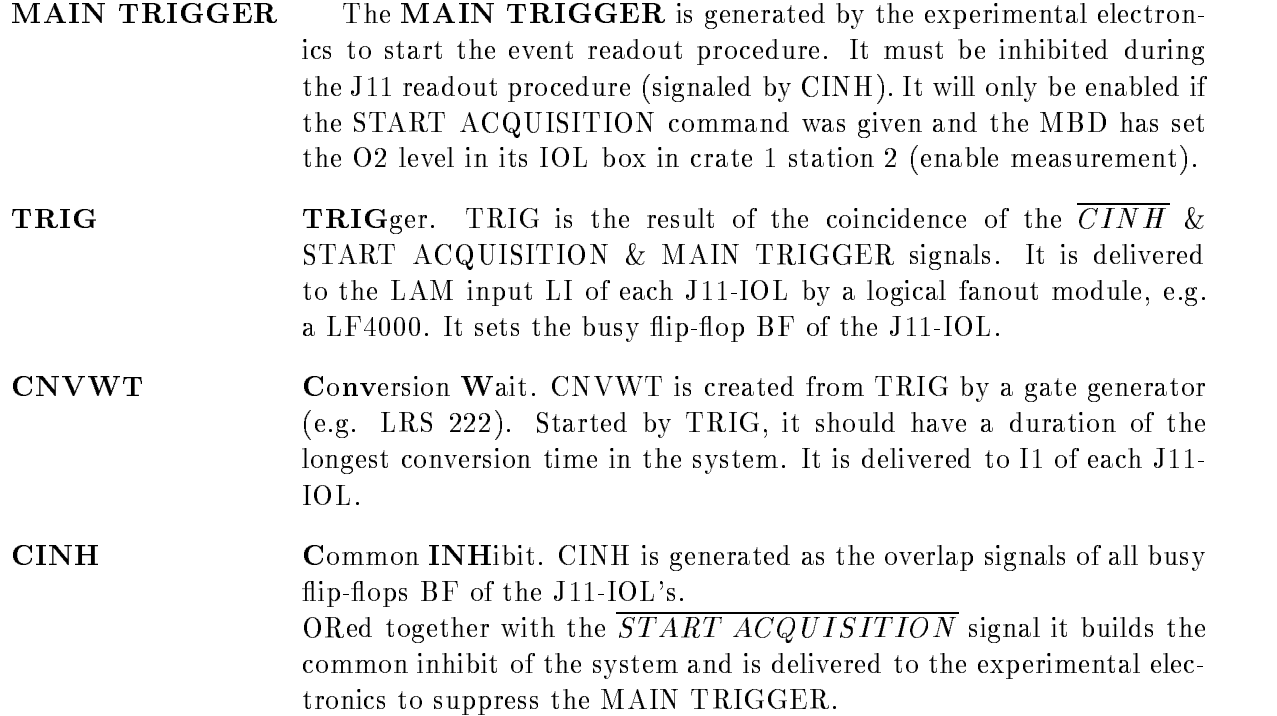

- CRESET Common RESET CRESET is built from the trailing edge of the com mon inhibit CINH. It is used as common reset pulse, e.g. to clear modules, and is delivered to the LAM input LI of MBD-IOL to start the readout of all J-s by the MBD states and the MBD states and the MBD states are the MBD states and the MBD states are the MBD states and the MBD states are the MBD states and the MBD states are the MBD states are the MBD st
- mbd buffer and distributed by the MBD program at O-C in the MBD program at O-C in the MBD program at O-C in the MBD program at O-C in the MBD program at O-C in the MBD program at O-C in the MBD program at O-C in the MBD pr MBD
IOL It tells the J--s which of the two internal buers is active for the current event. It is valid only, if the MBD has evaluated the buffer address. This is guaranteed by the signal MBDWT.
- MBDWT MBD Wait MBDWT is set by the LAM input at BF of MBD
IOL and removed by the MBD program it is defined to include the MBD program it is defined to include the include t It is used to serialize the access to the internal buers of the J-- see MBDBUF
- **RESET** RESET RESET RESET is individually generated by each J-- after its readout procedure. It may be used to clear all CAMAC modules correlated with

#### 26.1.2 Event Readout by the J

- $\Gamma$  the readout process is started by the trigger TRIG in each  $\Gamma$ delivered to the LAM input LI of the IOL box at station - J--IOL in each crate
- If the LI was accepted LF and BF are set and BF are set and BF are set and the readout process in the J-H- are
- The J-- immediately performs some actions to keep the interrupt logic quiet
- The J-- waits until the MBD has noticed that the J-- tries to ll an event buer which is signalled by the termination of a NIM signal on I of J--IOL MBDWT
- The J-- chooses one of two internal buers BUF- or BUF for the event depending on a signal delivered by the MBD to I of J--IOL MBDBUF
- The J-- writes a header to the event buer which contains information like crate number etc.
- The J-- calls the user module J--EV- which may perform the readout of modules which need no conversion time
- , the from the second  $\alpha$  and  $\beta$  and  $\beta$  are processed which is the conversion which is the conversion of provided by a logical zero of the NIM signal on I-M signal on I-M signal on I-M signal on I-M signal on I-M si
- J-- calls user module J--EV which may perform readout of all CAMAC modules Any type of selective readout is possible but the user is responsible to write an appropriate J-program to do such things
- After return from J--EV the J-- process checks if the users program modules lled some data into the event buffer. If valid data are buffered, the length of the buffer is written to the buffer header, if not, the buffer is marked to be empty.
- -- The actual address and the length of the nished buer is written to the MBD communi cation area in the J--s memory
- -busy in the busy in the reset pulse RESET P of J-set pulse RESET P of J-set pulse RESET P of J-set pulse RESE fired.
- The readout procedure terminates and the J-- process waits for the next event trigger

### J11 Programs

The software in the J-- is a standard package where modules are experiment specic

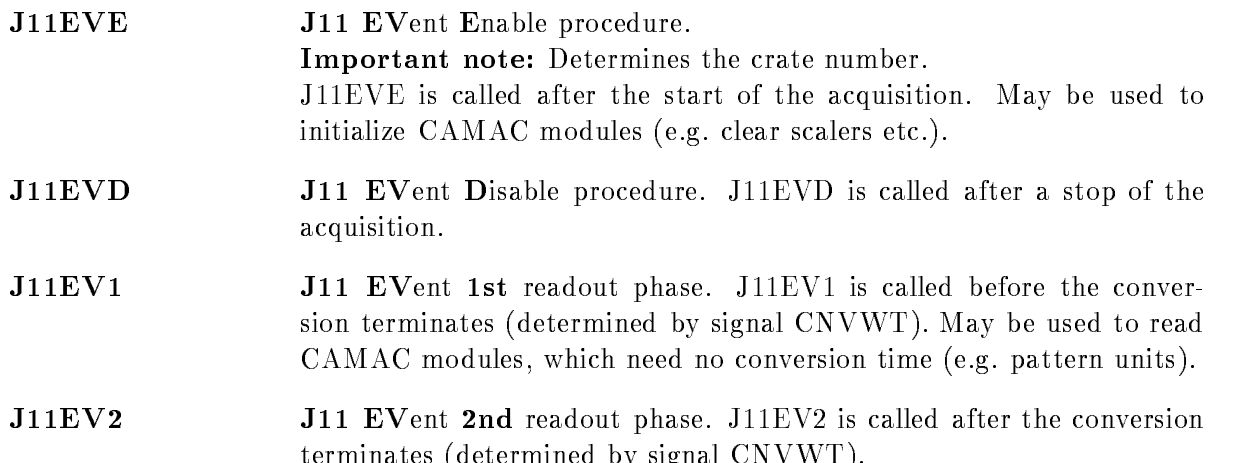

These programs can be generated by commands from a CAMAC description table In the CAMAC module table each line defines one single CAMAC module by its crate number, station number, subaddress and type Since presently only only only one can be addressed by the ACC - the ACC - the ACC number is forseen only for MBD controlled systems. The module type is needed because there are some CAMAC modules which require a dedicated initialization eg Silena - ADCs All modules which do not need to be initialized but must be cleared to be ready for use are summerized under the type 'STANDARD'. The following set of keywords characterizes each module:

termined by signal  $\mathcal{L}$  and  $\mathcal{L}$  and  $\mathcal{L}$  and  $\mathcal{L}$  and  $\mathcal{L}$ 

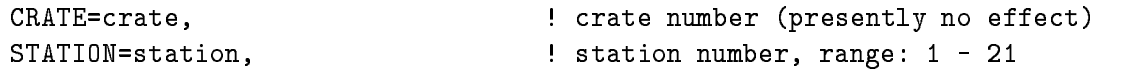

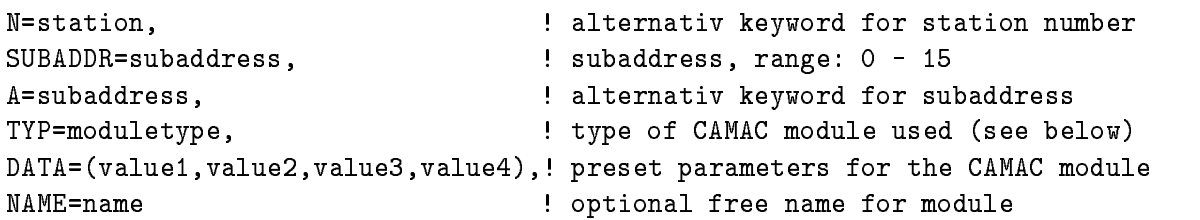

Comments in the table must be preceeded by an exclamation mark The meaning of the four parameters of the 'DATA $=$ ' keyword depends upon the module type. The order of the modules in this table determines the readout scheme: the module's data are stored in the corresponding event in the same order as they are listed in the module table independent of their station numbers or subaddresses The table can be used to create event data elements by GOOSY command CREATE PROGRAM. In this case the names are used as structure member names. To create the programs. use command

### MDBM CREATE PROGRAM tablefile MBD

For each crate specied in the le the J-- programs are generated

### 26.1.3 Readout by the MBD

- The MBD process is started by the signal CRESET
- $\mathbf{M}$ internal buffer for the next event and prepares a new internal event buffer.
- The MBD reads the addresses of the addresses of the memory of the memory of each J-L  $\alpha$
- 4. The MBD clears the busy flip-flop BF of MBD-IOL which is used as MBD wait signal madding to the second the continues which including using the other parties included the other that means the MBDBUF is only valid, if MBDWT is zero.)
- The MBD copies the internal event buers of the J--s into his internal event buer If a J--s buer is marked to be empty it is skipped
- 6. The MBD checks, if its internal event buffer fits into the transfer buffer, which is delivered by the VAX. Then the internal buffer is copied to the transfer buffer or the VAX is interrupted to take the transfer buffer.
- 7. The MBD event building procedure terminates and MBD waits for the next event.

The software in the MBD, which performs the event readout is a standard package not changeable by the user

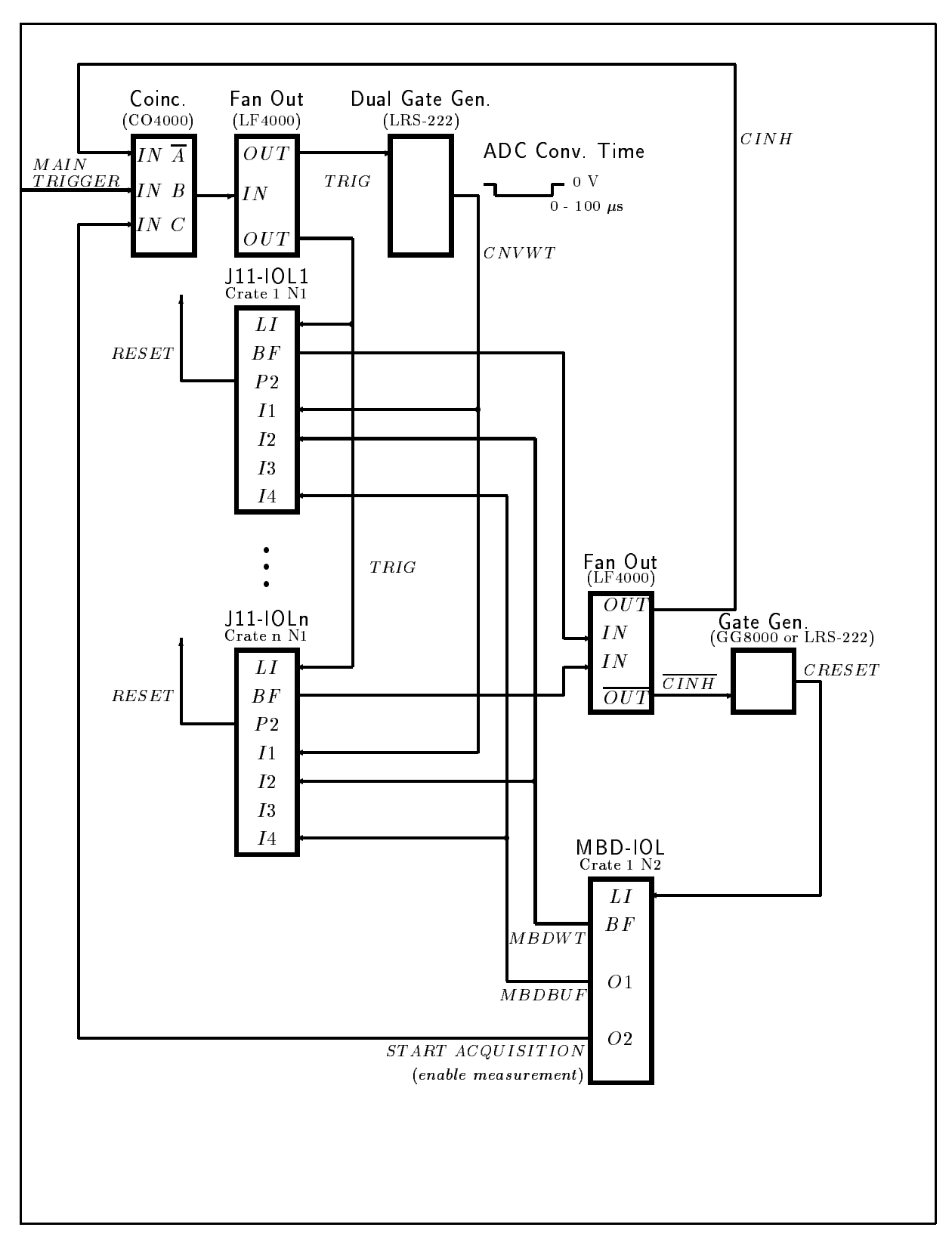

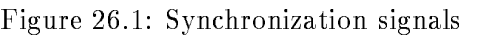
### 26.2 Commands for MBD and J11 Provided by  $TMR$

- $\bullet$  Downline loading of programs to the frontend processors MBD and J11  $\,$
- $\bullet$  Controlling and testing CAMAC hardware
- $\bullet$  Controlling the data acquisition  $\hspace{0.1em}$

For a detailed description, refer to the GOOSY command manual and/or HELP.

# 26.2.1 Selecting the Frontend Processors

To have access to any MBD you first have to select a valid MBD which is not used by any other experimental group. Make sure that you are on the right VAX, mainly if you are working on DONALD or EMMA, the two cluster-VAXes in the Mess-Station. Make also sure that your CAMAC is connected to the right MBD by checking the branch cabling (e.g. DONALD MBD A  $=$  Cable DA, EMMA MBD B  $=$  Cable EB). Then enter the DCL-command:

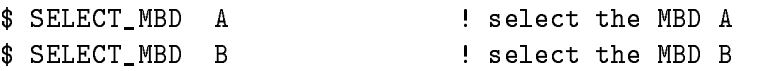

# 26.2.2 Downline Loading the Frontend Processors

GOOSY provides the LOAD command for downline loading of the programs to the frontend processors

# Loading the MBD

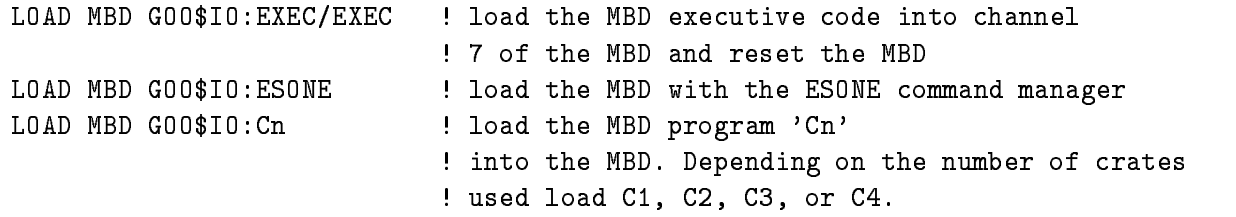

The LOAD MBD command loads the micro-code into the MBD. Currently 3 programs are running on the MBD:

- The MBD executive code EXEC runs in channel  $\mathbf{M}_{\mathrm{B}}$ works as the partner of the VMS driver of the MBD If any severe error occurs on the CAMAC branch the EXEC should be reloaded. If the EXEC is loaded, the MBD is reset and all other channels have to be reloaded. The EXEC code is available at GOO\$IO:  $EXEC.BDO$  (object code) and  $GOOSIO$ :  $EXEC.MBD$  (source).
- 2. The code ESONE runs in channel 4 of the MBD. ESONE works as the partner of the Transport Managers CAMAC test features. The ESONE code is available at GOO\$IO:  $ESONE.BDO$  (object ode) and  $GOOSIO$ :  $ESONE.MBD$  (source).
- 3. The code for the acquisition runs in channel 6 of the MBD. This code works as a partner of the Transport Managers data acquisition facility. The commands START/STOP ACQUISITION need the user code of the MBD. There are currently four different codes available depending on the number of clients of contracts to be used C-1 contracts of the contracts of  $\sim$

If the MBD could not be loaded because of an internal loop or any MBD hangup you may try to reset the MBD by the  $TMR$  command

GOOSY> RESET MBD

If a new MBD program should be loaded into a previously used MBD channel the length of the new code must be shorter than or at least equal in length to the old code for this MBD channel Otherwise you have to release the MBD channel you want to load by the  $TMR$  command

GOOSY> RELEASE MBD CHANNEL chan

where 'chan' is the MBD channel to be released.

Be shure what you are doing when loading or resetting an MBD and check that you have selected the right MBD on the right VAX- Otherwise you may destroy running experiments.

Loading the J11/STARBURST

```
LOAD STARBURST file C=1 N=23/B00T
                                      ! load the task image file.TSK
                                      ! into the memory of the J11 and
                                       perform a boot operation
```
The LOAD STARBURST command loads a program, compiled with the  $VAX/RSX$  macro assembler using the macro library GOOMACJ-- and linked with the VAXRSX task builder This program must be written by the user. For the compilation the file must be on the current default directory. Use the DCL commands

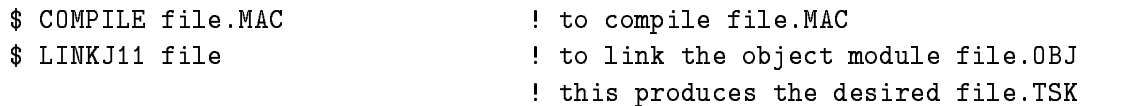

# 26.2.3 Controlling and Testing CAMAC Hardware

For any of the following commands the ESONE code must have been loaded into the MBD (see previous section

# CAMAC Control Commands

The command CAMAC is used for controlling CAMAC devices. Most of this commands affect the crate controller

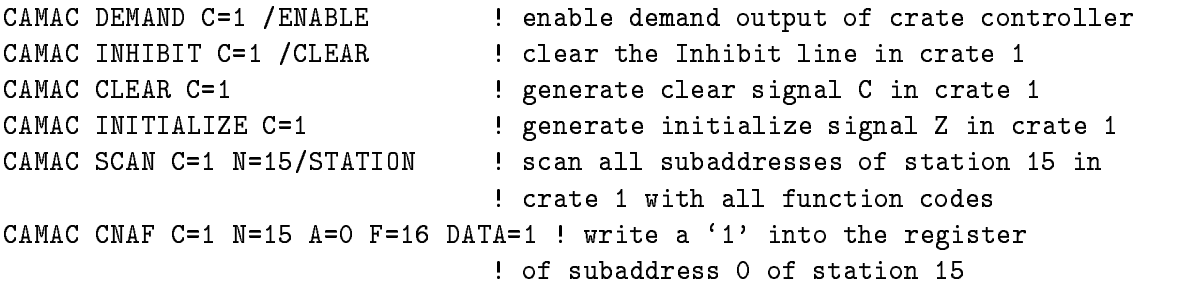

# CAMAC Test Commands

A real problem during setup of an experiment is the test of all components of the frontend system. GOOSY provides some commands to test CAMAC modules.

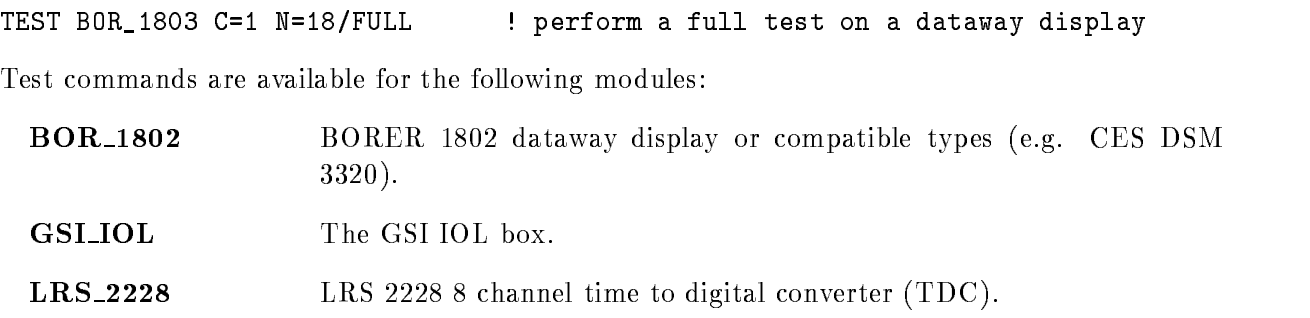

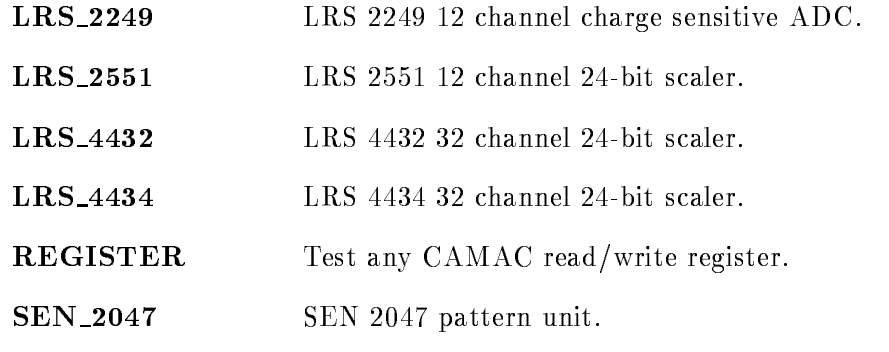

Do not stay in the \$TMR menu if you use test loops!

## CAMAC Access by Program for Test

It is possible to access CAMAC from a PL/I or FORTRAN program using a set of CAMAC ESONE standard procedures calls

Be shure what you are doing! You may destroy the data of your experiment by explicit CAMAC operations-

To have access to CAMAC, you must select the MBD controller you want to use by the DCL command:

SELECTMBD mbd mbd is A or B

Within your program the MBD must be assigned by the specific call

```
I$ASMBD('MBD', I_chna, I_chnb, I_chnc)
```
where I changes I changes in I changes used by I changes used by I changes used by I changes used by I changes the ESONE procedures is called 'external address'. This external address is built from the branch number, the crate number, the station number, and the subaddress by the procedure

I\$CDREG(L\_ext\_addr, I\_b, I\_crate, I\_n, I\_a)

where  $\mathbf{L} = \mathbf{L} \mathbf{L}$ MAC calls all other input arguments are BIN FIXED- variables

The following list shows the available ESONE calls. For detailed information use the Help for each module you want to use

```
generate a dataway Clear
 I$CCCC(L_ext_addr)
enable/disable crate demand (B_{\text{enable}} = '1'B to enable,
                             B enable = '0'B to disable):
I$CCCD(L_ext_addr,B_enable)
set/clear dataway Inhibit (B_sset='1'B to set, ='0'B to clear):
I$CCCI(L_ext_addr, B_set)
generate a dataway Initialize
 I$CCCZ(L_ext_addr)
declare CAMAC external address
I$CDREG(L_ext_addr, I_b, I_c, I_n, I_a)
execute multiple CAMAC operations, L_cb is a control block with
the repeat count, the transferred count, and two unused longwords (0),
all other arguments are arrays of the repeat count length:
I$CFGAB(I_fa,L_ext_addra,L_data_array,B_qxa,L_cb)
execute a single CAMAC operation, with function, external address,
data longword, and Q/X flags:
I$CFSA(I_f,L_ext_addr,L_data,B_qx)
repeat the execution of a single CAMAC operation, with a function,
an external address, and a data array. The control block L_cb defines
the repetion number
I$CFUBC(I_f,L_ext_addr,L_data_array,L_cb)
like I$CFUBC but with an additional single CAMAC function to prepare
the repeat function, e.g. address setting:
I$CFUBM(I_f,L_ext_addr,L_data_array,L_cb,I_fp,L_ext_addrp,L_datap,'O'B)
repeat mode block transfer. It is similar to I$CFUBC but a transfer
take place only if the CAMAC module responses with Q, otherwise the
CAMAC operation will be repeated without data transfer and without
counting down the repeat count of the control block L_cb until the Q
response is given again
I$CFUBR(I_f,L_ext_addr,L_data_array,L_cb)
execute a single CAMAC operation, with function, external address,
```

```
16 bit data word, and Q/X flags:
I$CSSA(I_f,L_ext_addr,I_data,B_qx)
identical to I$CFUBC but with 16 bit data only:
I$CSUBC(I_f,L_ext_addr,I_data_array,L_cb)
identical to I$CFUBR but with 16 bit data only:
I$CFUBR(I_f,L_ext_addr,I_data_array,L_cb)
test crate demand enable, B enable = '1'B if enabled:
I$CTCD(L_ext_addr, B_enable)
test dataway Inhibit, B_inhibit = '1'B if Inhibit is set:
I$CTCI(L_ext_addr, B_inhibit)
test crate demand (graded LAM) present, B_gI = '1'B if LAM is set:
I$CTGL(L_ext_addr,B_gl)
test status of last CAMAC operation, L_status returns error
status codes
I$CTSTAT(L_status)
convert external address format to ASCII text CVA address format to ASCII text CVA address format text CVA add
I$CVREG(L_ext_addr, CV_addr)
```
The following example gives a short impression of how to program a simple single CAMAC operation in a  $PL/I$  program:

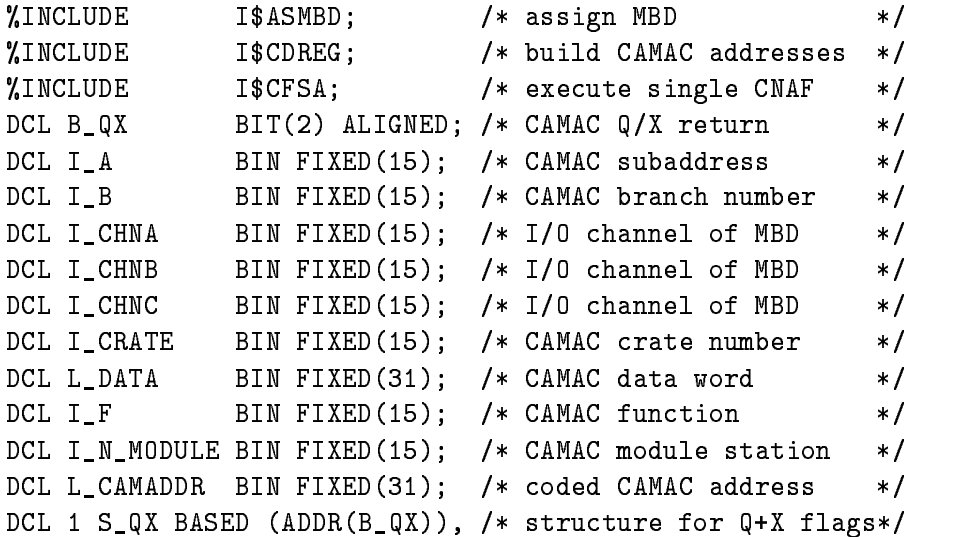

```
-Bandari - Bandari - Bandari - Bandari - Bandari - Bandari - Bandari - Bandari - Bandari - Bandari - Bandari -
       -Bit based on the state of the state of the state of the state of the state of the state of the state of the state of the state of the state of the state of the state of the state of the state of the state of the state of 
  assign MBD channel 
STS\Psi\Lambda LUE = I\ ASMBD('MBD', I_CHNA, I_CHNB, I_CHNC);IF ^STS$SUCCESS THEN DO;
  RETURN(STS$VALUE);
END
I_{B} = 0; /* set branch number *I_{\text{C}RATE} = 4; \frac{I_{\text{S}}}{I_{\text{S}}} /* set crate number
                                                                     \ast /
I_N_MMODULE = 8; \frac{1}{1} /* set module station */
I_A = 0; /* set subaddress */
I_F = 2;/* set function code */
/* build CAMAC external address \star/STS\Psi\ ALUE = I$CDREG(L_CAMADDR, I_B, I_CRATE, I_N_MODULE, I_A);IF ^STS$SUCCESS THEN @RET(STS$VALUE);
 /* execute CAMAC operation */
STSWALUE = I$CFSA(I_F, L_CAMADDR, L_DATA, B_QX);/* check on formal error, return if error occured */
IF ^STS$SUCCESS THEN RETURN (STS$VALUE);
 /* check on CAMAC Q, return if no Q response */
IF ^B_Q THEN RETURN (STS$VALUE);
```
### 26.2.4 Controlling the Data Acquisition

During an experimental run, we need commands to start acquisition, stop acquisition, and to show what's going on. The transport manager must be initialized **once** at the beginning.

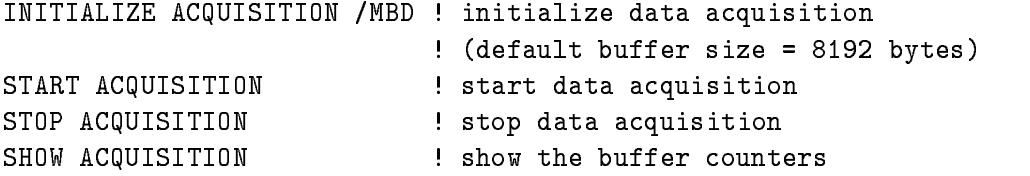

## 26.3 A Sample Experiment with MBD

To demonstrate, how to prepare an experiment, we will play with an arbitrary example.

# 26.3.1 Experimental Setup

Assume the following scenario

- $\bullet$  5  $\gamma$  detectors with anti-compton shields. We want to record the energy and the time for each event in anti
coincidence with the anti
compton shields The name of this detector is ADAM.
- $\bullet$  a complicated detector system with  $\circ$  segments, each segment gives a logical signal, if it  $\bullet$ was hit and two time signals We should record the data if both time signals are - the data if both time signals are name of this detector is EVA.

The readout start is at least  $\mathcal{L}$  at least  $\mathcal{L}$ Assume, that for some reasons the decision for anti-coincidence for ADAM is not possible before the trigger

# 26.3.2 CAMAC Setup

# CAMAC Topology

For each trigger, both detector systems give signals. We decide to put the digitizer for the detectors in separate crates, because our system reads the crates in parallel. This topology will speed up the readout procedure

# Zero Suppression

We decide to steer the zero suppression by logical signals. For ADAM we generate logical signals from discrimination of the analog signals for each segment. EVA delivers a signal for each segment.

# Data to Collect

Now we have a summary of the signals to record

- $\bullet$  5 energies of ADAM
- $\bullet$  5 times of ADAM  $\hspace{0.1cm}$
- $\bullet$  5 logical signals from ADAM's detector segments
- $\bullet$  5 logical signals from ADAM's anti-compton shields
- $\bullet$  5 logical signals from EVA's segments
- $\bullet$  10 time signals of EVA's segments (2 each segment)  $\hspace{0.1mm}$

# 26.3.3 Preparing the Hardware

We prepare two CAMAC crates

# Prepare Crate 1 for ADAM

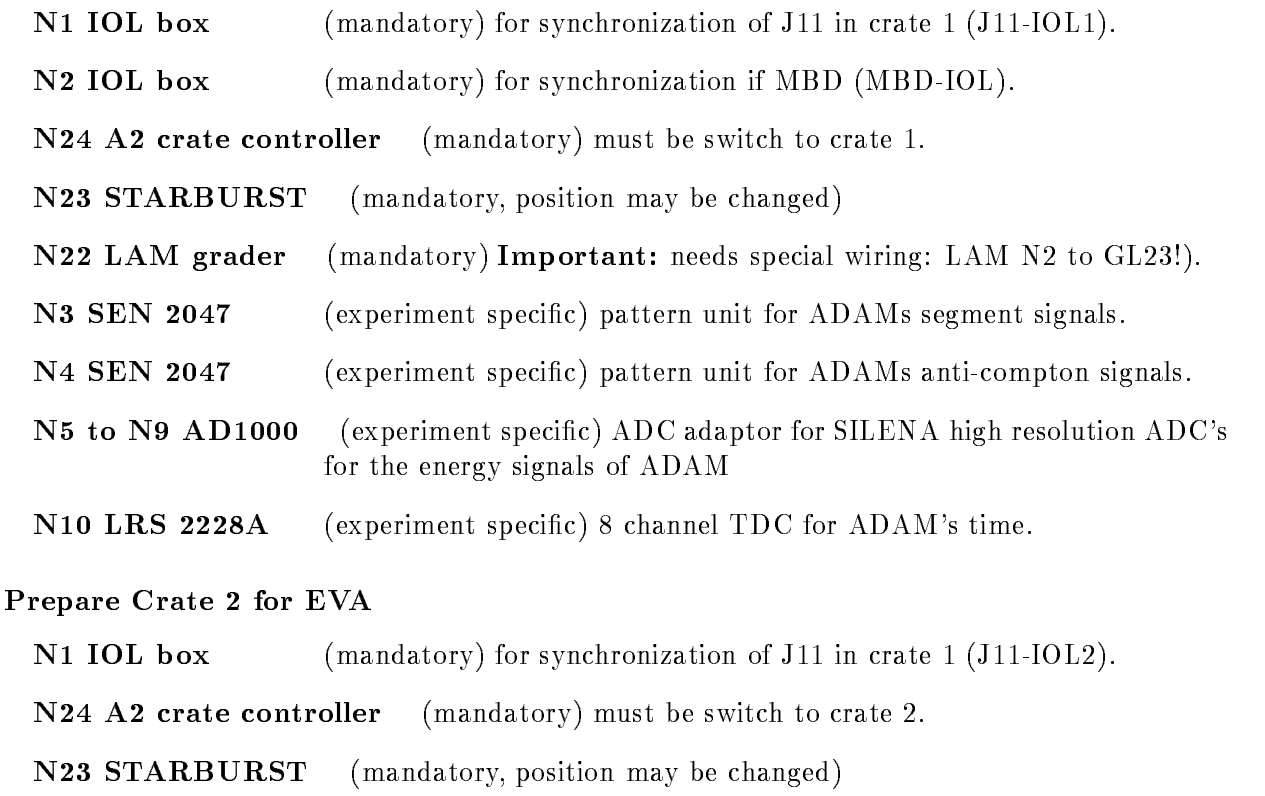

- N21 branch terminator (mandatory, position may be changed)
- N3 SEN 2047 (experiment specific) pattern unit for EVA's segment signals.
- $N4$  LRS 2228A (experiment specific) 8 channel TDC for EVA's first time.
- N5 LRS 2228A (experiment specific) 8 channel TDC for EVA's second time.

we mount a controller the matrix cable between the MBD and the MBD and the crate controller of controller of  $\alpha$ between the crate controllers of crate  $\mathcal{A}$ priority signals: connect 'REQUEST' output to 'GRANT IN' of the crate controller and connect 'GRANT OUT' of the crate controller to 'GRANT IN' of the STARBURST.

On the rear of the modules the ACB flat-cable must be connected between the crate controller an the LAM grader must be connected to the connected to the controller by a special black cable

Then we do all cable connections as described in section -- on page and gure on page

### 26.3.4 Preparing the Software

## Selecting the MBD

We make sure to be on the right VAX and we control the MBD cabling to find out which MBD we have to use. (e.g. DONALD MBD  $A =$  Cable DA, EMMA MBD  $B =$  Cable EB). Then we execute the DCL command

\$ SELECT\_MBD A ! select MBD A

assuming MBD A is the right one

## MBD user code

We load the MBD executive, the ESONE program, and the file  $GOOSIO:C2$  into the MBD, which handles 2 crates. The GOOSY commands are

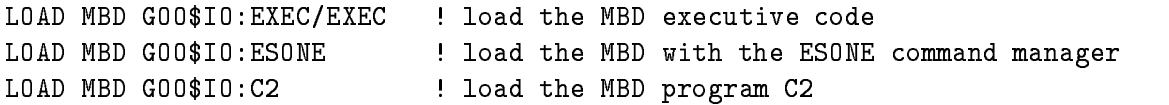

## J11 Program

We will discuss only the program for crate - the reader may exercise a program for crate The user modules are shown in the gures J--EVE gure on page J--EVD gure on page J--EV- gure on page and and J--EV gure on page The declarations are shown in figure  $26.6$  on page  $374$ .

The program has to be compiled by the  $VAX/RSX$  macro assembler using our general compilation DCL command COMPILE (no directory specification allowed with the program name):

\$ COMPILE SAMPLE1.MAC ! The program must be under the default directory

and linked with the  $VAX/RSX$  task builder using a special DCL command (no directory specification allowed with the program name

\$ LINKJ11 SAMPLE1 1 The program must be under the default directory

 $\mathbb{F}$  the result the lens will appear on your default directory which may be local may be local may be local may be local may be local may be local may be local may be local may be local may be local may be local may b to the STARBURST using the GOOSY command

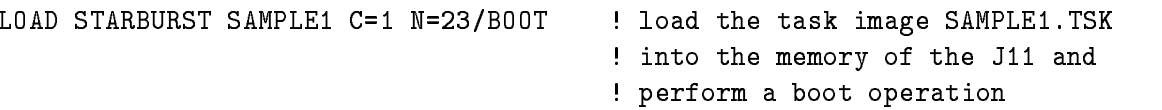

The programs J--MAIN and J--INI are available at GOO!IO and will be linked automatically The libraries EXEMC GOOMACPDP and GOOMACJ-- are available at GOO!LIB and will be used automatically

```
PROC
        J11EVE ; enable procedure for crate 1 (ADAM)
BEGIN
                \#1,@\#606 ; set crate number
       MO V
       CAMSET F=F2
                                   ; set function 'read and clear'
       CAMRDS
                RO, N=N3, A=AO ; clear pattern unit
       CAMRDS RO, N=N4, A=AO ; clear pattern unit
       CAMSET
                F = F24set Camac function - to start AD function - to start AD function - to start AD function - to start AD function
       CAMFNC N=N5, A=AO ; start ADC adaptor AD1000
       CAMFNC
                N=N6, A=A0 ; start ADC adaptor AD1000
       CAMFNC N=N7, A=AO; start ADC adaptor AD1000
       CAMFNC N=N8, A=AO ; start ADC adaptor AD1000
       CAMFNC N=N9, A=AO ; start ADC adaptor AD1000
ENDPRO
```
Figure The J-- user module J--EVE

### Testing the CAMAC Hardware 26.3.5

The following is a listing of a dialogue. We start a GOOSY session:

```
BZJS CRENVIR ztmr  start GOOSY environment
GOOSY environment Z4 created
Azter a connected from Valence and Valence and Valence and Valence and Valence and Valence and Valence and Val
GOOSY environment process GN_Z4 (*)
GOOSY component process GN_Z4______$SVR
GOOSY component process GN_Z4______$TMR
B:Z4JS$ SELECT_MBD A
                                      ! select the MBD (A)
B:Z4JS$ GOOSY enter GOOSY prompter
SUC: GOOSY> LOAD MBD goo$io:exec/EXEC | load the MBD EXEC code
   loading MBD executive, size %00166
SUC: GOOSY> LOAD MBD goo$io:esone ! load the MBD ESONE code
   loading MBD channel  with base O and O-

  this program will execute for channel B
SUC: GOOSY> LOAD MBD C2
                                      ! load MBD data acquisition code
   loading MBD channel  with base O-
 and O

  this program will execute for channel A
SUC: GOOSY> CAMAC INITIALIZE c=1 | initialize the crate
SUC: GOOSY> CAMAC INHIBIT c=1/CLEAR | clear the inhibit
Inhibit is clear in Crate 
                              \mathbf{1}
```

```
PROC J11EVD ; disable procedure for crate 2
        CAMSET F=F25
                      set function code - and - and - and - and - and - and - and - and - and - and - and - and - and - and - and -
        CAMFNC N=N5, A=AO ; stop ADC adaptor AD1000
        CAMFNC N=N6, A=AO ; stop ADC adaptor AD1000
                                     ; stop ADC adaptor AD1000
        CAMFNC N=N7, A=AOCAMFNC N=N8, A=A0 ; stop ADC adaptor AD1000
        CAMFNC N=N9, A=A0 ; stop ADC adaptor AD1000
        RET
ENDPRO
```
Figure The J-- user module J--EVD

Note If J--INI calls J--EV- R points to the current internal buer position

```
PROC J11EV1 ; first readout procedure crate 1 (ADAM)
BEGIN
             CAMSET F=F2
                                     set function code - function code - function code - function - function - function - function - function - function - function - function - function - function - function - function - function - function - function - funct
             CAMRDS ADADP, N=N3, A=AO ; read detector pattern for ADAM
            CAMRDS ADAAP, N=NA, A=AO ; read anti-compton pattern for ADAMENDPRO
```
Figure The J-- user module J--EV-

```
SUC GOOSY CAMAC CLEAR c  generate CAMAC clear signal
```
First we check all cables and connectors of the branch. For this reason, we place a dataway display BORER - in a free slot of the crate egg normal control of the crate egg normal crate egg normal control of the crate egg normal control of the crate entrepreneur of the crate entrepreneur of the crate entrepreneur

```
  write "ones"
such a family came come of the second and the property of the second control of the second control of the second control of the second control of the second control of the second control of the second control of the second
  and the contract of the contract of the contract of the contract of the contract of the contract of the contract of the contract of the contract of the contract of the contract of the contract of the contract of the contra
SUC: GOOSY> CAMAC CNAF C=1 N=18 A=0 F=0 N=18 read back
  \mathbf{w} and \mathbf{w} and \mathbf{w} and \mathbf{w} and \mathbf{w} and \mathbf{w} and \mathbf{w} and \mathbf{w} and \mathbf{w} and \mathbf{w} and \mathbf{w} and \mathbf{w} and \mathbf{w} and \mathbf{w} and \mathbf{w} and \mathbf{w} and \mathbf{w} and 
SUC: GOOSY> CAMAC CNAF C=1 N=18 A=0 F=2  read and clear
  CNAF done C N A  F -
 X Q data 

-

 XFFFFFF O

SUC: GOOSY> CAMAC CNAF C=1 N=18 A=0 F=0 9 1 read again
 CNAF done C=1 N=18 A= 0 F= 0 X:1 Q:1 data: 0 %X000000 %0000000000
such also test borgette to be styled to a start test test of the start of the start of the start of the start 
                                                                                               ! start test
SUC GOOST TEST LRS- IN THE GOOST TEST LRS- IN THE GOOST TEST LRS- IN THE GOOST TEST LRS- IN THE GOOST TEST LRS
SUC: GOOSY> TEST CAMAC/LIST
```
Test-Name B C N state delta rep.count err.count err.limit BOR 1802  $\Omega$ LRS---ICTSEMGNZTMR BALDUIN CLUSTERB--JAN GOOIOECTSERR Error in CAMAC test of LRS--- at CNA  $\Omega$ symmetric and the convert with Ford (i.e., ), ) and also convert with Ford (i.e., ) and (i.e., ) are converted . In the contract of the contract of the contract of the contract of the contract of the contract of the contract of the contract of the contract of the contract of the contract of the contract of the contract of the contr  $\blacksquare$  . The contracts of LRS-in Camac test of LRS-in Camac test of LRS-in Camac test of LRS-in Camac test of LRS-in Camac test of LRS-in Camac test of LRS-in Camac test of LRS-in Camac test of LRS-in Camac test of LRS-in  $\Omega$ symmetric to convert with Francisco to convert with Francisco and the symmetric convert with  $\sim$ ICTSEMGNZTMRT – ICTSEMGNZTMRT – ICTSEMGNZTMRT – ICTSEMGNZTMRT – ICTSEMGNZTMRT – ICTSEMGNZTMRT – ICTSEMGNZTMRT – ERR: GOOSY> TEST CAMAC/LIST B C N state delta rep.count err.count err.limit Test-Name BOR\_1802  $0 \t1 \t18$ LOOP 100 LRS---

We found a bad module: TDC LRS2228A in slot N3! After changing the module, we go on: such starburst starburst sample component in the starburst of the starburst of the starburst of the starburst Base O Size O-- Start address O SUC: GOOSY> START ACQUISITION IACQCMSTAGNZTMR BALDUIN CLUSTERB--JAN 
- %GOOIO-E-AQUNOINIT, Acquisition not yet initialized GOOIOEAQUNOINIT Acquisition not yet initialized ERR: GOOSY> INIT ACQUISITION SUC: GOOSY> START ACQUISITION

### Test and Debugging of Software 26.3.6

The main debugging tool for the J-- programs is the type command One can type the buer as it appears for the  $TMR$ .

SUC: GOOSY> TYPE EVENT 2

```
Buffer type = 6, Buffer number = 3, Total length = 0Subtype = 1, Events =
                                                      data length in the second control of the second control of the second control of the second control of the second control of the second control of the second control of the second control of the second control of the secon
No spanning events  Used length  
-
================ Event 1
                                          ================
Event type = 6, Subtype = 1, Data length = 16 Subevent  
                                 7, CAMAC crate = 1, Counter (8 bits) = 151
Subevent data length  
                       \mathbf{1}\circ\mathbf{O}\circ\circ\mathbf{1}
```
 $\mathbf{C}$  $\overline{0}$  $1$ Event type  $= 6$ , Subtype  $= 1$ , Data length  $=$ 16 Subevent  $\mathbf{C}$  $\cdot$  7  $1$  $\circ$  $\overline{0}$  $\overline{O}$  $\Omega$  $\mathbf{1}$  $\mathbf{C}$  $2^{\circ}$  $\circ$  $\overline{O}$  $\circ$  $1$  $-5$ The example shows two events which are produced by our J-- program SUC: GOOSY> SHOW ACQUISITION status of Data Acquisition in the contract of the contract of  $\sim$ Buffer size : 8192 Count: 12 4 LMD:  $\Omega$ Queues MBD LMD Current FREE MBD LMD Acquisition : STARTED, List mode dump: STOPPED, File: CLOSED Buffer- and Event-Statistic: MBD reads: 105 buffers 20909 events since clear 105 buffers 20909 events since start LMD write: 0 buffers since clear 0 buffers since open Online Analysis statistic  $GOOSY_GOOR_1$  buffers:  $1 \tO''_6$ ,  $1 \tO''_6$  since clear GOOSY\_GOOR\_2 buffers:  $\begin{array}{ccc} 1 & 0\% \end{array}$ ,  $\begin{array}{ccc} 1 & 0\% & \text{since clear} \end{array}$  $G00SV_G00R_3$  buffers:  $1 \t0%$ ,  $1 \t0%$  since clear Enabled: buffer check  $-$ Disabled: MBX synchronization - NET synchronization - exclusive -SUC: GOOSY>

```
; readout procedure for crate 1 (ADAM)
PROC
       J11EV2
IDATA
               ; following a data section
ADAM1: .WORD 1. \qquad ; this is the first segment of ADAM
            1 -CAMCNA N5, AO ; energy of 1. segment of ADAM
      CAMCNA N10, AO ; time of 1. segment of ADAM
         \mathbb{R}^2ADAM5: WORD 5. \qquad \qquad ; this is the 5. segment of ADAM
      CAMCNA N9, AO ; energy of 5. segment of ADAM
       CAMCNA N10, A4 ; time of 5. segment of ADAM
BEGIN ; begin readout
      CAMSET F=F0 ; set function code 0 'read'
      MOV
             ADADP, RO : ADAM detector pattern was read in J11EV1
      MOV
             ADAAP, R1 (a) 3) ADAM anti-compton pattern was read in J11EV1
IF NE RO ; if no segment fired, return
      NFTHEN
      CMP RO, R1 ; compare patterns
BEQ HOME ; if all compton, return
      BEGDET
      MOV \{H1., (R4)+ ; write detector id to buffer
      MOV
             R4, R5 (3) Save address of multiplicity
      CLR (R4)+ ; clear multiplicity
      IFL NE \#BO, ADAAP ; check anti-compton 1. segment
         camele room, parameters from the parameters from camera to buffer to
      ENDIF
      IFL
             NE \#B4, ADAAP ; check anti-compton 5. segment
      THEN
         CAMELE R!B!ADAM
-
  move two parameters from CAMAC to buffer
      ENDIF
      ENDDET
ENDIF
HOME:
      RET
ENDPRO
```
Note If J--INI calls J--EV R points to the current internal buer position

Figure The J-- user module J--EV

```
. TITLE SAMPLE1: read out crate 1
         SPM TESTX AND TESTX AND TESTX AND TESTX AND TESTX AND TESTX AND TESTX AND TESTX AND TESTX AND TESTX AND TESTX A
         MCALL CAMELE
         MCALL BEGDET
         MCALL ENDDE
; here place the code for J11EVE, J11EVD, J11EV1, J11EV2
; ==>
                      \ddot{\phantom{a}}\mathbf{r}IDATA \qquad \qquad ;\qquad \text{impure data PSECTION}ADADP: .WORD 0 (3) ; memory location for detector pattern
ADAAP: .WORD 0 (3) ; memory loaction for anti-compton
END
```
Figure 26.6: Declaration for the user modules

## 26.4 Hardware for MBD System

### 26.4.1 Functions of the IOL box

<u>the module has a module page</u> (see h<sub>a</sub>mos see phage see fl

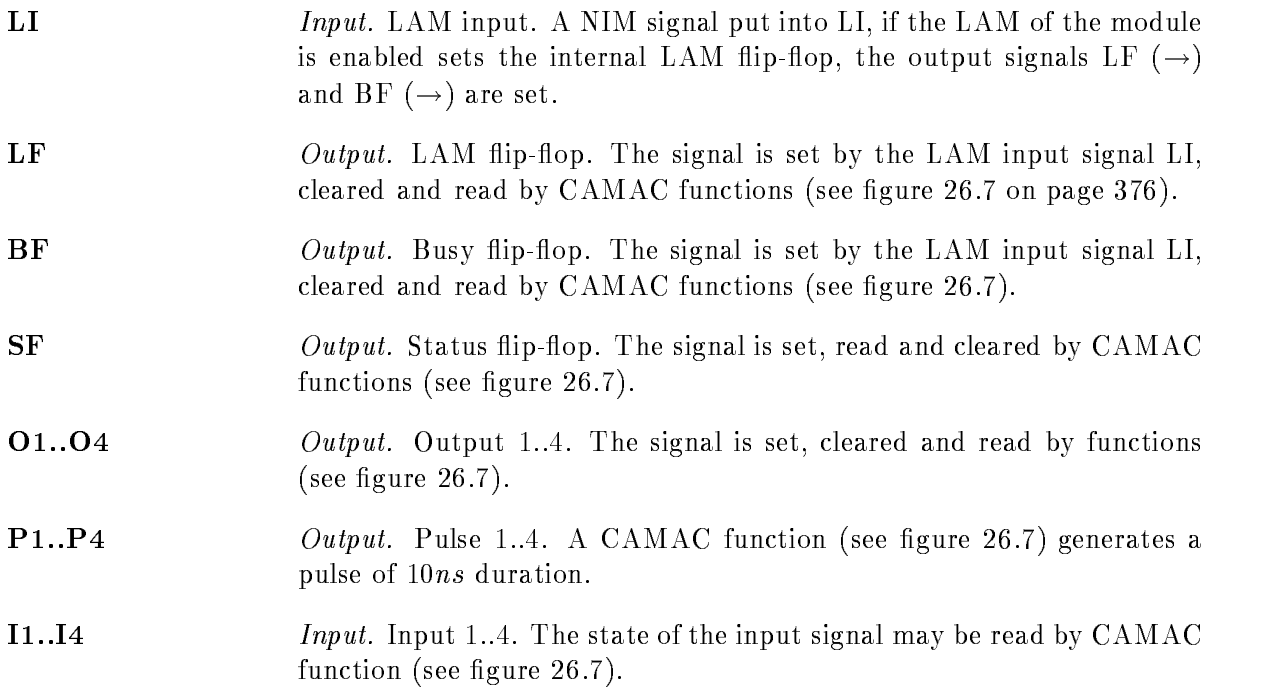

1

| Signal                                       | in/out                | set                                           | clear                    |                                               | read                                         | Remarks              |
|----------------------------------------------|-----------------------|-----------------------------------------------|--------------------------|-----------------------------------------------|----------------------------------------------|----------------------|
| LI                                           | in                    | i.                                            | $\ddot{\phantom{a}}$     |                                               |                                              | LF,<br>ΒF<br>sets    |
|                                              |                       |                                               |                          |                                               |                                              | and creates LAM, if  |
|                                              |                       |                                               |                          |                                               |                                              | LAM enabled          |
| LF                                           | out                   | LI, F25 A0                                    |                          | F16 A1 W5, F10 A0                             | $\rm F0$ A0 R5                               |                      |
| $\rm BF$                                     | out                   | LI, F25 A0                                    |                          | F16 A1 W6                                     | F <sub>0</sub> A <sub>0</sub> R <sub>6</sub> | $\overline{a}$       |
| $\rm SF$                                     | out                   | F <sub>16</sub> A <sub>1</sub> W <sub>8</sub> |                          | F16 A1 W7                                     | F <sub>0</sub> A <sub>0</sub> R <sub>7</sub> |                      |
| O <sub>1</sub>                               | out                   | F16 A0 W1                                     |                          |                                               | F0 A0 R1                                     |                      |
| O <sub>2</sub>                               | out                   | F16 A0 W2                                     | $\tilde{\phantom{a}}$    |                                               | F0 A0 R2                                     |                      |
| O <sub>3</sub>                               | out                   | F <sub>16</sub> A <sub>0</sub> W <sub>3</sub> |                          |                                               | F0 A0 R3                                     |                      |
| O <sub>4</sub>                               | out                   | F16 A0 W4                                     |                          |                                               | F <sub>0</sub> A <sub>0</sub> R <sub>4</sub> |                      |
| P <sub>1</sub>                               | out                   | F <sub>16</sub> A <sub>1</sub> W <sub>1</sub> |                          |                                               |                                              | 100ns pulse output   |
| P <sub>2</sub>                               | out                   | F <sub>16</sub> A <sub>1</sub> W <sub>2</sub> |                          |                                               |                                              | 100ns pulse output   |
| P <sub>3</sub>                               | out                   | F <sub>16</sub> A <sub>1</sub> W <sub>3</sub> |                          |                                               |                                              | 100ns pulse output   |
| P <sub>4</sub>                               | out                   | F <sub>16</sub> A <sub>1</sub> W <sub>4</sub> | $\overline{\phantom{a}}$ |                                               |                                              | 100ns pulse output   |
| $_{\rm I1}$                                  | in                    |                                               |                          |                                               | ${\rm F0}$ A1 R1                             |                      |
| $\mathbf{I2}$                                | in                    |                                               | $\sim$                   |                                               | F0 A1 R2                                     | $\blacksquare$       |
| <b>I3</b><br>I <sub>4</sub>                  | in<br>in              |                                               | $\blacksquare$           |                                               | F0 A1 R3<br>$\rm F0$ A1 R4                   | ÷,<br>$\overline{a}$ |
|                                              |                       |                                               |                          |                                               |                                              |                      |
|                                              |                       |                                               |                          |                                               |                                              |                      |
|                                              |                       |                                               |                          | <b>CAMAC</b> Functions                        |                                              |                      |
|                                              | <b>CAMAC</b> Function | Purpose                                       |                          | <b>CAMAC</b> Function                         | Purpose                                      |                      |
| F0 A0 R1                                     |                       | read O1                                       |                          | $F0$ A1 R1                                    | read I1                                      |                      |
| F0 A0 R2                                     |                       | read O2                                       |                          | $\mathrm{F0}$ A1 R2                           | read 12                                      |                      |
| F <sub>0</sub> A <sub>0</sub> R <sub>3</sub> |                       | read O3                                       |                          | F0 A1 R3                                      | read I3                                      |                      |
| F0 A0 R4                                     |                       | $\rm{read}$ O4                                |                          | $F0$ A1 R4                                    | read I4                                      |                      |
| F0 A0 R5                                     |                       | read LF                                       |                          | F <sub>16</sub> A <sub>1</sub> W <sub>1</sub> | set P1                                       |                      |
| F0 A0 R6                                     |                       | read BF                                       |                          | F16 A1 W2                                     | set P2                                       |                      |
| F0 A0 R7                                     |                       | read SF                                       |                          | F16 A1 W3                                     | set P3                                       |                      |
| F8A0                                         |                       | Test LF                                       |                          | F <sub>16</sub> A <sub>1</sub> W <sub>4</sub> | set P4                                       |                      |
|                                              |                       | $Q=1$ , if $LF$ set                           |                          | F16 A1 W5                                     | set LF                                       |                      |
| F10 A0                                       |                       | clear LF                                      |                          | F16 A1 W6                                     | set BF                                       |                      |
| F24 A0                                       |                       | disable LAM                                   |                          | F16 A1 W7                                     | set SF                                       |                      |
| F25 A0                                       |                       | set LF, BF, SF                                |                          | F16 A1 W8                                     | clear SF                                     |                      |
| F26A0                                        |                       | enable LAM                                    |                          | $\rm Z$ S2                                    |                                              | clear LF, BF,        |
| F16 A0 W1                                    |                       | set O1                                        |                          |                                               |                                              | SF and O1.04         |
| $\rm F16\,$ A0 $\rm W2$<br>F16 A0 W3         |                       | set O <sub>2</sub><br>set O3                  |                          |                                               |                                              |                      |

Input/Output Signals

Figure 26.7: Functions of the IOL box

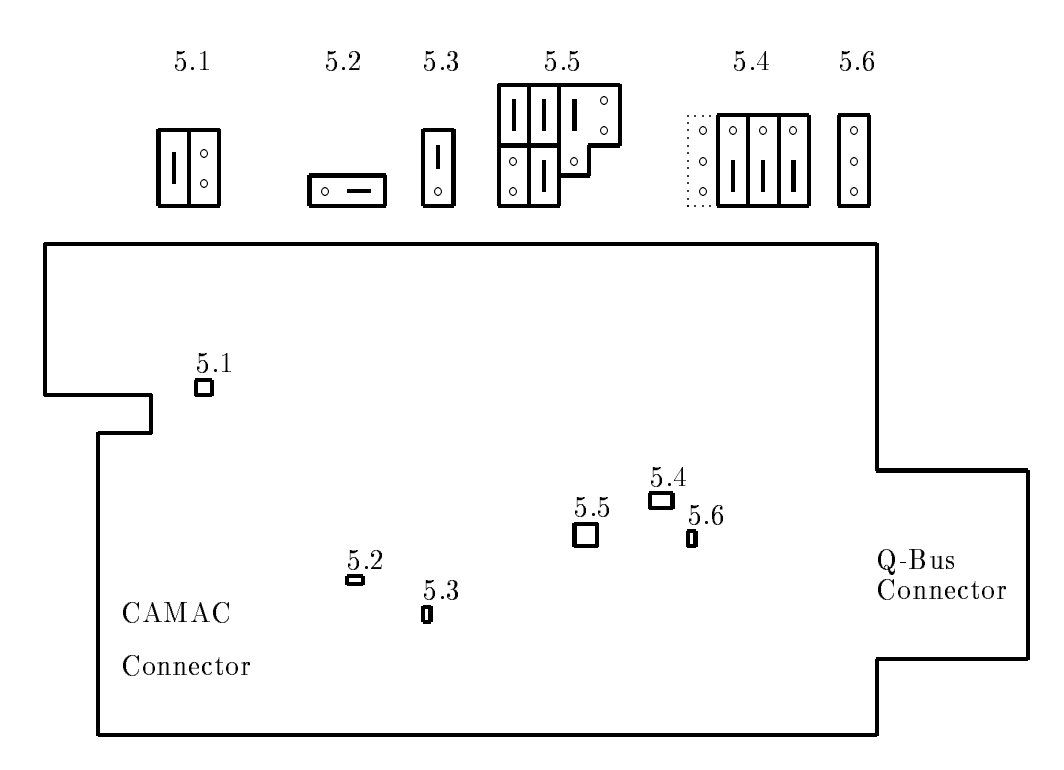

Figure Jumpers on J-- Processor Board for MBD System

### 26.4.2 Jumper Setting for the ACC with MBD

For jumper numbers and locations on the ACC
- motherboard refer to the ACC
- manual page  $42$  ff. and to fig.  $26.8$  on page  $377$ :

- $\bullet$  Jumper 5.1 All Kam $\phantom{1}$
- $\bullet$  Jumper 5.2  $L$  disabled
- $\bullet$  Jumper 5.3 Start to program according power-up connguration
- $\bullet$  Jumper 5.4 Power-up connguration: Start to Trap 24  $\hspace{0.2cm}$
- $\bullet$  Jumper 5.5.1 internal event 50 Hz  $\hspace{0.1em}$
- $\bullet$  Jumper 5.5.2 Baud rate: 9600  $\bullet$
- $\bullet$  Jumper 5.6 remove jumper

# Part VII Appendices

# Appendix A

# Using a Terminal and Editing Command Lines

On the Alpha AXP or VAX terminal all input can be typed ahead, even if the CPU does not echo The type ahead buer allows characters to be typed ahead

The following keys allow you to edit the current DCL command line (and the command lines of most utilities). For some keys to work, the SET TERMINAL/LINE\_EDITING command must be in effect, which is the start default for all terminals at GSI. (Enter the SHOW TERMINAL command to display your terminal's attributes.)

- F- or Ctrl H or BACKSPACE or BS Moves the cursor to the beginning of the line
- $\lceil$  F14  $\vert$  or  $\lceil$  Ctrl  $\vert$  A  $\vert$  Changes between SET TERMINAL/OVERSTRIKE and SET TERMINAL/INSERT. The start default for all terminals at GSI is the insert mode
- $|Ctrl | E M$ oves the cursor to the end of the line.
- $|$  Ctrl  $|R$   $\sim$  Reshows the current command line.
- $|Ctrl | X Class the type ahead buffer.$
- $|Ctrl | U D$ eletes all characters to the left of the cursor.
- $|\mathbf{X}|$   $\rightarrow$  Deletes one character to the left of the cursor, moving the cursor one space to the left.
- F13 or Line Feed or LF or  $[CH1]$  J  $-$  Deletes the word to the left of the cursor.
- $\Rightarrow$  or  $|$ Ctrl  $|$  F  $\equiv$  Moves the cursor one character right.
- $\epsilon$  or  $\text{Ctrl}$  D Moves the cursor one character left.
- $\Uparrow$  | or | Ctrl | B Recalls the previously given DCL command (the last 20 commands can be recalled in this way).
- recall the last  $\mathcal{R}$  is the last  $\mathcal{R}$  in the last  $\mathcal{R}$  is the last  $\mathcal{R}$  in the last  $\mathcal{R}$  is the last  $\mathcal{R}$
- RECALL  $n$  Gets the  $n^{th}$  command.
- RECALL  $xyz$   $\longrightarrow$  Gets the last command starting with the characters xyz.
- $\Downarrow$  | Recalls the DCL command entered after the current command.
- $|$  Ctrl  $|0 -$  Stops and starts the screen output. The execution of a program or command procedure will not be stop. Any error output or the DCL prompt will automatically switch on the output again
- $|F1|$  or  $|HOLD|$  Stops and starts the screen output. The execution of a program or command procedure will be stopped waiting to continue with the screen output. If your terminal will not respond of any key stroke, try the  $|F1|$  key on your terminal. This key is active for each window under DECwindows/Motif individually.
- $|$  Ctrl  $|$  S  $\equiv$  Stops the screen output. The execution of a program or command procedure will be stop waiting to continue with the screen output. Restart output by typing  $\text{Ctrl } Q$ . This key is active for each window under DECwindows/Motif individually.
- $|Ctrl | \mathfrak{q}$   $\leq$  Starts the screen output previously stopped by Ctrl S. The execution of a program or command procedure will be stop waiting to continue with the screen output This key is active for each window under DECwindows/Motif individually.
- $\text{Ctrl } W \longrightarrow \text{ Rewrites (refreshes) the whole screen within several utilities using screen mode, like }$ LSE or DEBUG.

To write special characters like an umlaut you must compose a sequence Depending on the keyboard and the terminal press and the release the Compose key only or simultaneously press and then release the Compose key and the space bar, and then type the two characters separately which are needed for the special character. In the following is a brief list of composed characters:

 $a = "a, \, \ddot{o} = "o, \, \ddot{u} = "u, \, \ddot{A} = "A, \, \dot{B} = ss, \, \ddot{y} = "y, \, \dot{a} = a', \, \dot{a} = a', \, \dot{a} = a', \, \dot{g} = c, \, \ddot{a} = a^*,$  $\acute{e} = e^{\prime}, \grave{e} = e^{\prime}, i = i^{\prime\prime}, \phi = \frac{\alpha}{2}$  (  $\phi = 0/$  ,  $\alpha = a$  ,  $E = AE$  ,  $\tilde{n} = n$  ,  $\hat{C} = \cos \theta = a$  ,  $\theta = k$  ,  $\theta = k$  ,  $\delta = k$  ,  $\phi = k$  $+ \cdot$ ,  $\ll = \ll \sim$ ,  $\gg = \gg$ ,  $\frac{1}{2} = 12$ ,  $\frac{1}{4} = 14$ ,  $\mu = 7$ u,  $\degree = 0^{\degree}$ ,  $\degree = 1^{\degree}$ ,  $\degree = 2^{\degree}$ ,  $\degree = 3^{\degree}$ .

There are complete tables of available characters In DECwrite you have much more special characters including Greek in the Text  $\rightarrow$  Special' menu.

While using the terminal, you can have different sessions of the Terminal Server. Once you have started the first session (by logging in), you can "break" out of your session by pressing  $\mathsf{F5}$ , ... Local prompt correctly the S-call the S-called the S-called the S-called the S-called the S-called the S-Alpha AXP or VAX or to the IBM by typing CONNECT service and then simply log in to the chosen service. The number of simultaneous sessions is limited by default to 4. You can have only

two sessions if  $\mathcal{V}$  and  $\mathcal{V}$  are v $\mathcal{V}$  and  $\mathcal{V}$  are vertices to  $\mathcal{V}$ 

You can move through your established sessions by pressing  $|Ctrl \rangle$ , or by breaking out to the Terminal Server local mode with key  $|F5|$  (or  $|Ctrl|F5|$  and  $| Return|$  on a PECAD) and then using the following Local> commands: FORWARD or BACKWARD.

If you want to use a terminal connected to a terminal server as a graphics output device under OpenVMS (device separation) you have to get its terminal line number. To do so login at the  $\alpha$  . The S-minimal to the S-minimal server model the Return key Then  $\alpha$  then  $\alpha$  the Return key Then  $\alpha$ type in the server commands

The server information shows you the device number range LTAxxx-LTAyyy of that server. The SHOW PORT gives you the port number. Now combine them in selecting the last number of LTAxxx to be the port number Eg port number and range LTA-LTA- denes the  $\mathbf{M} = \mathbf{M}$ port for remote access from the Alpha AXP or VAX. Now you can access this terminal from another Alpha AXP or VAX terminal using this line number, e.g.

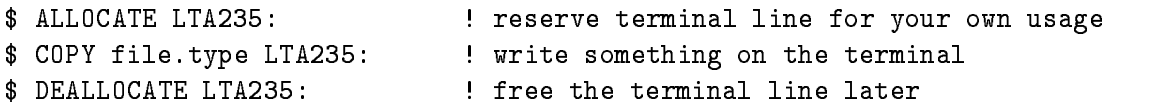

In the gure A- on page you see the OpenVMS DCL keypad layout for line editing

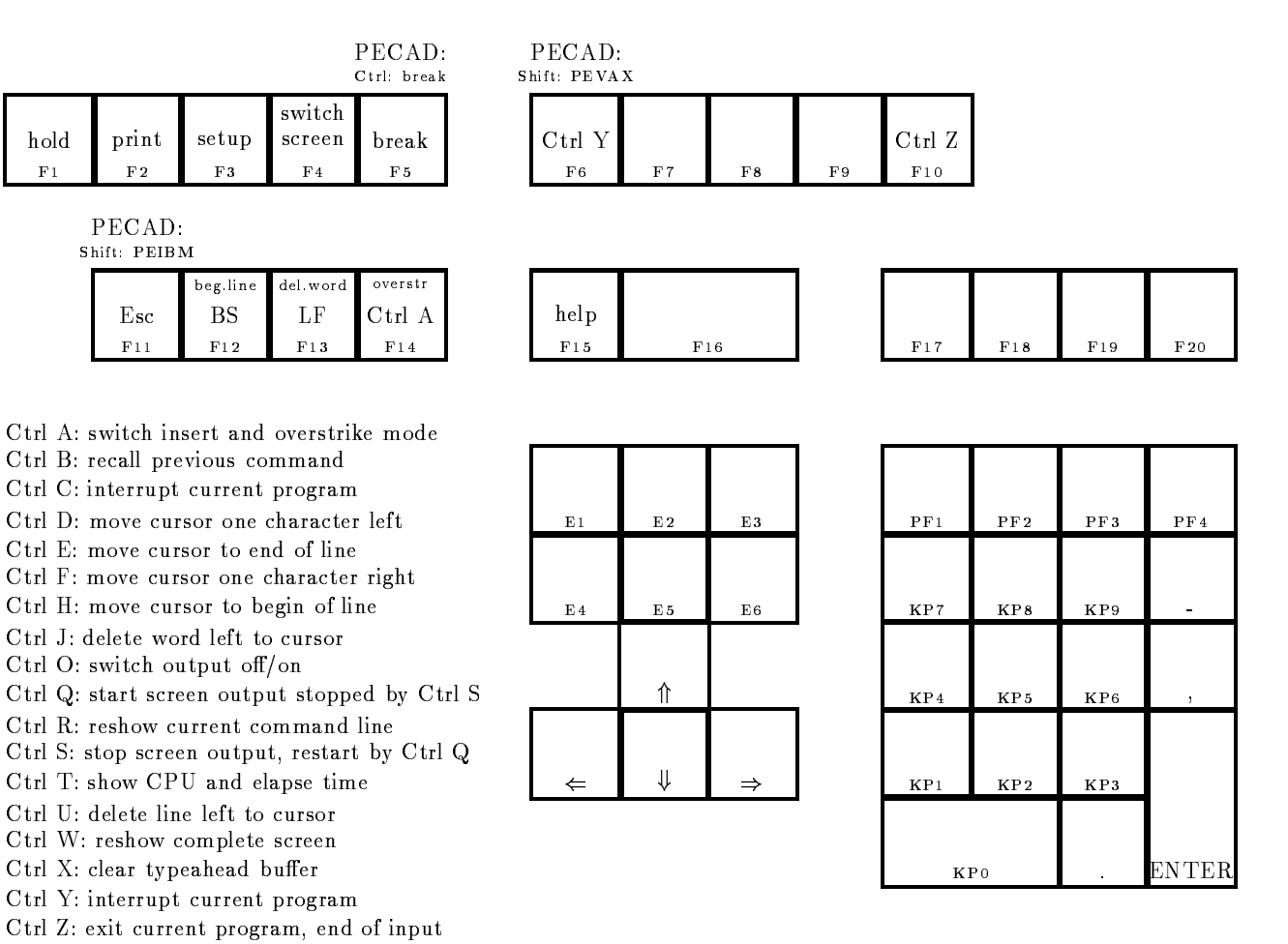

Figure A- The Special Keypad Layout for DCL Level Line Editing

# Appendix B Login Command Procedure

A user's login command procedure will be executed at the login time of the user. The user might define logical names or DCL symbols in this login procedure. The file must have the name LOGIN.COM and it must be located in the so called login directory of the user where the default is set to after the login. Normally this directory has the same name as the username. You can get this name by the translation of the logical name SYS\$LOGIN, using the command:

\$ SHOW LOGICAL SYS\$LOGIN or just \$ SLOG SYS\$LOGIN

The following listing is an example of such a login command procedure file. It is located under  $G00$EXE:USER_LOGIN. COM. A new user might copy this file to his own login directory and edit it$ to his own needs

```
$ SET NOVERIFY
 SET NOVERIFY
$ SET NOON
$! Define names for text library:
$ DEFINE/JOB PLI$LIBRARY SYS$LOGIN: privlib. TLB
$ DEFINE/JOB tpriv SYS$LOGIN: privlib. TLB
$ DEFINE/JOB LNK$LIBRARY SYS$LOGIN: privlib. OLB
$ DEFINE/JOB opriv SYS$LOGIN: privlib. OLB
$ DEFINE/JOB HLP$LIBRARY SYS$LOGIN: privlib.HLB
$ DEFINE/JOB hpriv SYS$LOGIN: privlib.HLB
$^{\dagger}\mathbf{S} . The definition function function \mathbf{P} -for help \mathbf{P} -for help \mathbf{P}$ PFKEY
$!$! Set system prompt to "node:user$ ":
$ @GOO$EXE:SETPROMPT.COM
```

```

$! The following lines are for all Utilities writen at GSI !!!!!
$!$ TOOLLOGIN

$! The following lines are for Public Software, like GNU and WWW !!!!!
$^{\dagger}\mathbf{r} and \mathbf{r} and \mathbf{r} and \mathbf{r}$ PUBLICLOGIN
PUBLIC CONTROL COMPANY
$1\mathbf{r} and \mathbf{r} and \mathbf{r}
$! The following lines are for Software written by CERN, e.g. PAW !!!!!
$! the parameter might be PRO, NEW or OLD depending on the version !!!!!
$!
$ CERNLOGIN NEW
\mathbf{r} and \mathbf{r} and \mathbf{r}
$! The following lines are for the TeX and LaTeX software !!!!!

$ NEWTEX
$ NEWLATEX

$! The following lines are for GOOSY users, only !!!!!
$^{\dagger}\mathbf{r} and \mathbf{r} and \mathbf{r}$! Define your global goosytable >LNM$GOOSY<
 '''''''''''''''''''''''''''''''''''''''''
\mathbf{s}set message/nofac/nosev/notext/noident
$ create/name_table LNM$GOOSY
\mathbf{s}set message/fac/sev/text/ident
 '''''''''''''''''''''''''''''''''''''''''
$!
 Define names for profiles
$ DEFINE/JOB GOO$PROFILE GOO$EXE:PROFILE.PROF
$ DEFINE/JOB GOO$INI_ALL GOO$EXE: INI_ALL.COM
$ DEFINE/JOB GOO$INI_TPO GOO$EXE:INI_TPO.COM

$! Define all GOOSY stuff:
define all Gooster all Gooster all Gooster all Gooster all Gooster all Gooster all Gooster all Gooster all Goos
$ @GOO$EXE:GOOLOG.COM
$! Establish a data base for analysis control:
 GOOCONTROL
$! Set GOOSY message output to readable format:
```

```
$ SETMES GOOSY /NOHEAD/NOPREF

$!$! Add here user specific statements:
$!$ IF F$MODE() .NES. "INTERACTIVE" THEN GOTO G_BATCH
$!$! Add here statements to execute interactively only:
$<sub>1</sub>$ GOTO G_FINISH
$!$ G_BATCH:
$ IF F$MODE() .NES. "BATCH" THEN EXIT
$ WRITE SYS$OUTPUT "*********** Starting user batch procedure *****************"
$!$! Add here statements to execute in batch only:
$!$ SET VERIFY
$ G_FINISH:
$ EXIT
```
# Appendix C

# GOOSY Command Keywords Summary

# GOOSY keywords

Keywords In the following the GOOSY command keywords are listed with their occurance in the commands

## $\$\$

\$ CLOSE ETHERNET ! COMMENT ! DCL \$ DEBUG **\$ DEFINE KEY** \$ RECALL ! REPEAT **\$ RESET DEFAULT** ! SET DEFAULT \$ SET GNA ETHERNET ! SHOW COMMAND **\$ SHOW GNA COMPONENTS \$ SHOW GNA ETHERNET \$ SHOW GNA LINKS** ! SHOW GNA MCBS **\$ SHOW GNA PROCESS** ! SHOW GNA RPC \$ SHOW GNA STATUS **\$ SHOW KEY \$ SHOW MEMORY \$ SHOW PROCESS \$ SHOW TIMER** 

**TEST BOR 1802** 

# 2047

# 2090

# 2228

TEST LRS

# 2249

TEST LRS 2249

LOAD LRS 2365 STORE LRS 2365

# 2551

TEST LRS 2551

TEST LRS

TEST LRS 4434

# ACQUISITION

FOREIGN ACQUISITION INITIALIZE ACQUISITION LOAD MODULE ACQUISITION RESET ACQUISITION SET ACQUISITION SHOW ACQUISITION START ACQUISITION STOP ACQUISITION

# **ALIAS**

CREATE ALIAS DELETE ALIAS SHOW ALIAS

# **ALLOCATE**

# ALLOCATE DEVICE

# ANALYSIS

ATTACH ANALYSIS DETACH ANALYSIS INITIALIZE ANALYSIS LOAD MODULE ANALYSIS SET ANALYSIS **SHOW ANALYSIS** START ANALYSIS OUTPUT START ANALYSIS RANDOM STOP ANALYSIS OUTPUT STOP ANALYSIS RANDOM

# AREA

CREATE AREA SHOW AREA

ATTACH ANALYSIS ATTACH BASE ATTACH DYNAMIC LIST

# **ATTACHED**

SHOW DYNAMIC ATTACHED

# BASE

ATTACH BASE COMPRESS BASE CONVERT BASE COPY BASE CREATE BASE DECOMPRESS BASE DETACH BASE DETACH BASE DISMOUNT BASE LOCATE BASE MOUNT BASE UPDATE BASE

TEST MPI BIT

# BITSPECTRUM

CREATE DYNAMIC ENTRY BITSPECTRUM

# BLOCK

SHOW HOME BLOCK

# **BUFFER**

SET SCATTER BUFFER SET VME BUFFER SHOW BUFFER DUMP SHOW SCATTER BUFFER START BUFFER DUMP STOP BUFFER DUMP **TYPE BUFFER** 

CALCULATE FASTBUS PEDESTAL CALCULATE SPECTRUM

# CALIBRATE

CALIBRATE SPECTRUM

# CALIBRATION

CREATE CALIBRATION FIXED CREATE CALIBRATION FLOAT CREATE CALIBRATION LINEAR DELETE CALIBRATION DISPLAY CALIBRATION SET CALIBRATION FIXED SET CALIBRATION FLOAT SET CALIBRATION LINEAR SHOW CALIBRATION

# CAMAC

CAMAC CLEAR CAMAC CNAF CAMAC DEMAND CAMAC INHIBIT
CAMAC INITIALIZE CAMAC SCAN CLEAR CAMAC SPECTRUM INITIALIZE CAMAC READ CAMAC SPECTRUM RESET CAMAC SHOW CAMAC SPECTRUM TEST CAMAC WRITE CAMAC SPECTRUM

#### **CHANNEL**

RELEASE MBD CHANNEL

### CLEAR

CAMAC CLEAR CLEAR CAMAC SPECTRUM CLEAR CONDITION COUNTER CLEAR DEVICE CLEAR ELEMENT CLEAR PICTURE CLEAR SPECTRUM

### CLOSE

**\$ CLOSE ETHERNET** CLOSE FILE CLOSE OUTPUT FILE

### CNAF

CAMAC CNAF CNAF VME

# COLOR

SET DEVICE COLOR

### COMMAND

! SHOW COMMAND

#### **COMMENT**

! COMMENT

! SHOW GNA COMPONENTS

#### **COMPOSED**

CREATE CONDITION COMPOSED CREATE DYNAMIC ENTRY COMPOSED

#### COMPRESS

**COMPRESS BASE** 

CLEAR CONDITION COUNTER COPY CONDITION CREATE CONDITION COMPOSED CREATE CONDITION FUNCTION CREATE CONDITION MULTIWINDOW CREATE CONDITION PATTERN CREATE CONDITION POLYGON CREATE CONDITION WINDOW CREATE TABLE CONDITION DELETE CONDITION DISPLAY CONDITION FREEZE CONDITION MODIFY TABLE CONDITION

CREATE CONDITION COMPOSED CREATE CONDITION FUNCTION

CREATE ALIAS CREATE AREA CREATE BASE CREATE CALIBRATION FIXED CREATE CALIBRATION FLOAT CREATE CALIBRATION LINEAR

CLEAR CONDITION COUNTER

### **CREATE**

COUNTER

COPY CONDITION COPY ELEMENT **COPY FILE** COPY MEMBER COPY POLYGON COPY SPECTRUM

CONVERT BASE

 $COPY$ 

SET VME CONTROL SHOW VME CONTROL

#### **CONTROL**

REPLACE CONDITION WINDOW SET CONDITION PATTERN SET CONDITION WINDOW SHOW CONDITION UNFREEZE CONDITION

CREATE CONDITION MULTIWINDOW CREATE CONDITION PATTERN CREATE CONDITION POLYGON CREATE CONDITION WINDOW CREATE DIRECTORY CREATE DYNAMIC ENTRY BITSPECTRUM CREATE DYNAMIC ENTRY COMPOSED CREATE DYNAMIC ENTRY FUNCTION CREATE DYNAMIC ENTRY INDEXEDSPECTRUM CREATE DYNAMIC ENTRY MULTIWINDOW CREATE DYNAMIC ENTRY PATTERN CREATE DYNAMIC ENTRY POLYGON CREATE DYNAMIC ENTRY PROCEDURE CREATE DYNAMIC ENTRY SCATTER CREATE DYNAMIC ENTRY SPECTRUM CREATE DYNAMIC ENTRY WINDOW CREATE DYNAMIC LIST CREATE ELEMENT CREATE ENVIRONMENT CREATE LINK CREATE OVERLAY CREATE PICTURE **CREATE POLYGON** CREATE POOL **CREATE PROCESS** CREATE PROGRAM **CREATE SESSION** CREATE SPECTRUM CREATE TABLE CONDITION CREATE TABLE SPECTRUM CREATE TYPE

### **DATA**

### **DCL**

\$ DCL

### DEALLOCATE

DEALLOCATE DEVICE

#### DEBUG

! DEBUG DEBUG VME MEMORY

#### DECALIBRATE

#### DECOMPRESS

DECOMPRESS BASE

#### DEFAULT

**\$ RESET DEFAULT** 

! SET DEFAULT

### **DEFINE**

\$ DEFINE KEY DEFINE DISPLAY HEADER DEFINE DISPLAY PICTURE DEFINE DISPLAY SPECTRUM DEFINE FRAME SETUP DEFINE PICTURE SETUP

#### **DELETE**

DELETE ALIAS DELETE CALIBRATION DELETE CONDITION

DELETE DYNAMIC ENTRY DELETE DYNAMIC LIST DELETE ELEMENT DELETE ENVIRONMENT DELETE LINK DELETE OVERLAY DELETE PICTURE DELETE POLYGON DELETE POOL DELETE PROCESS DELETE SECTION

DELETE SPECTRUM

# DEMAND

CAMAC DEMAND

# **DETACH**

DETACH ANALYSIS DETACH BASE DETACH BASE DETACH DISPLAY DETACH DYNAMIC LIST

ALLOCATE DEVICE CLEAR DEVICE DEALLOCATE DEVICE SET DEVICE COLOR

# DEVICES

SHOW DEVICES

CREATE DIRECTORY

LOCATE DIRECTORY MODIFY DIRECTORY SHOW DIRECTORY

#### **DISMOUNT**

DISMOUNT BASE

DISMOUNT TAPE

### **DISPLAY**

DEFINE DISPLAY HEADER DEFINE DISPLAY PICTURE DEFINE DISPLAY SPECTRUM DETACH DISPLAY DISPLAY CALIBRATION DISPLAY CONDITION DISPLAY GRAPH DISPLAY METAFILE DISPLAY PICTURE DISPLAY POINT **DISPLAY POLYGON** DISPLAY SCATTER DISPLAY SPECTRUM DISPLAY TEXT SAVE DISPLAY SET DISPLAY MODE

# DUMP

DUMP MBD DUMP SPECTRUM DUMP STARBURST SHOW BUFFER DUMP START BUFFER DUMP

# **DYNAMIC**

STOP BUFFER DUMP

ATTACH DYNAMIC LIST CREATE DYNAMIC ENTRY BITSPECTRUM CREATE DYNAMIC ENTRY COMPOSED CREATE DYNAMIC ENTRY FUNCTION CREATE DYNAMIC ENTRY INDEXEDSPECTRUM CREATE DYNAMIC ENTRY MULTIWINDOW CREATE DYNAMIC ENTRY PATTERN CREATE DYNAMIC ENTRY POLYGON CREATE DYNAMIC ENTRY PROCEDURE CREATE DYNAMIC ENTRY SCATTER CREATE DYNAMIC ENTRY SPECTRUM CREATE DYNAMIC ENTRY WINDOW CREATE DYNAMIC LIST DELETE DYNAMIC ENTRY DELETE DYNAMIC LIST DETACH DYNAMIC LIST SET DYNAMIC LIST SHOW DYNAMIC ATTACHED SHOW DYNAMIC LIST START DYNAMIC LIST UPDATE DYNAMIC LIST

### ELEMENT

CLEAR ELEMENT COPY ELEMENT CREATE ELEMENT DELETE ELEMENT LOCATE ELEMENT **SHOW ELEMENT** 

CREATE DYNAMIC ENTRY BITSPECTRUM CREATE DYNAMIC ENTRY COMPOSED CREATE DYNAMIC ENTRY FUNCTION CREATE DYNAMIC ENTRY INDEXEDSPECTRUM CREATE DYNAMIC ENTRY MULTIWINDOW CREATE DYNAMIC ENTRY PATTERN CREATE DYNAMIC ENTRY POLYGON

CREATE DYNAMIC ENTRY PROCEDURE CREATE DYNAMIC ENTRY SCATTER CREATE DYNAMIC ENTRY SPECTRUM CREATE DYNAMIC ENTRY WINDOW DELETE DYNAMIC ENTRY

#### ENVIRONMENT

CREATE ENVIRONMENT DELETE ENVIRONMENT

- \$ CLOSE ETHERNET
- **\$ SET GNA ETHERNET**
- **\$ SHOW GNA ETHERNET**

### EVENT

SET EVENT INPUT SET EVENT OUTPUT TYPE EVENT

### **EXECUTE**

### **EXECUTE VME**

# EXPAND

**EXPAND** 

### FASTBUS

CALCULATE FASTBUS PEDESTAL SET FASTBUS PEDESTAL

# FILE

CLOSE FILE CLOSE OUTPUT FILE COPY FILE OPEN FILE OPEN OUTPUT FILE START INPUT FILE START OUTPUT FILE STOP INPUT FILE STOP OUTPUT FILE TYPE FILE

FIT SPECTRUM

#### **FIXED**

CREATE CALIBRATION FIXED SET CALIBRATION FIXED

### FLOAT

CREATE CALIBRATION FLOAT SET CALIBRATION FLOAT

### FOREIGN

FOREIGN ACQUISITION

### FRAME

DEFINE FRAME SETUP MODIFY FRAME SCATTER MODIFY FRAME SPECTRUM ZOOM FRAME

### FRAMES

GSI

DISPLAY GRAPH

# GRAPH

SHOW GOOSY STATUS

# GOOSY

! SET GNA ETHERNET **\$ SHOW GNA COMPONENTS** ! SHOW GNA ETHERNET **\$ SHOW GNA LINKS**  $$$  SHOW GNA MCBS **\$ SHOW GNA PROCESS** ! SHOW GNA RPC **\$ SHOW GNA STATUS** 

# $GNA$

SHOW DISPLAY GLOBALS

# **GLOBALS**

CREATE CONDITION FUNCTION CREATE DYNAMIC ENTRY FUNCTION

# **FUNCTION**

FREEZE CONDITION FREEZE SPECTRUM

# **FREEZE**

UPDATE FRAMES

### HEADER

DEFINE DISPLAY HEADER

#### **HOME**

SHOW HOME BLOCK

### $ID$

LOCATE ID

### INDEXEDSPECTRUM

CREATE DYNAMIC ENTRY INDEXEDSPECTRUM

CAMAC INHIBIT

### **INITIALIZE**

CAMAC INITIALIZE INITIALIZE ACQUISITION INITIALIZE ANALYSIS INITIALIZE CAMAC

### INPUT

SET EVENT INPUT SET VME INPUT START INPUT FILE START INPUT MAILBOX START INPUT NET STOP INPUT FILE STOP INPUT MAILBOX STOP INPUT NET

#### INTEGRATE

INTEGRATE

### IOL

TEST GSI IOL

# $J11$

# KEY

- **\$ DEFINE KEY**
- **\$ SHOW KEY**

# KEYPAD

# LETTERING

SET LETTERING

### LINEAR

CREATE CALIBRATION LINEAR SET CALIBRATION LINEAR

# LINK

CREATE LINK DELETE LINK SHOW LINK

### LINKS

**\$ SHOW GNA LINKS** 

# LIST

ATTACH DYNAMIC LIST CREATE DYNAMIC LIST DELETE DYNAMIC LIST DETACH DYNAMIC LIST SET DYNAMIC LIST SHOW DYNAMIC LIST START DYNAMIC LIST STOP DYNAMIC LIST

# **LOAD**

LOAD LRS 2365 LOAD MBD LOAD MODULE ACQUISITION LOAD MODULE ANALYSIS LOAD STARBURST LOAD VME PROGRAM LOAD VME TABLE

# **LOCATE**

LOCATE BASE LOCATE DIRECTORY LOCATE ELEMENT **LOCATE ID** LOCATE POOL LOCATE QUEUEELEMENT LOCATE TYPE

LOCK

SET LOCK OUTPUT

### **LOCKS**

SHOW LOCKS

LOAD LRS STORE LRS 2365 TEST LRS TEST LRS 2249 TEST LRS 2551 TEST LRS

# MAILBOX

START INPUT MAILBOX STOP INPUT MAILBOX

# **MAPPING**

SHOW MAPPING SHOW MAPPING SHOW MAPPING

# MBD

DUMP MBD LOAD MBD PATCH MBD RELEASE MBD CHANNEL RESET MBD

#### **MODULE**

MODIFY DIRECTORY MODIFY FRAME SCATTER MODIFY FRAME SPECTRUM MODIFY TABLE CONDITION MODIFY TABLE SPECTRUM

#### MODIFY

SET DISPLAY MODE

# **MODE**

PLOT METAFILE

# DISPLAY METAFILE

# **MESSAGE**

METAFILE

# MEMORY

#### MEMBER

MCBS

COPY MEMBER SET MEMBER SHOW MEMBER

**\$ SHOW MEMORY** DEBUG VME MEMORY

STORE MBD

LOAD MODULE ACQUISITION LOAD MODULE ANALYSIS

#### **MOUNT**

MOUNT BASE MOUNT TAPE

#### MPI

TEST MPI BIT TEST MPI TDC

#### **MR2000**

#### MULTIWINDOW

CREATE CONDITION MULTIWINDOW CREATE DYNAMIC ENTRY MULTIWINDOW

SET MWPC

### **NET**

START INPUT NET STOP INPUT NET

### **OPEN**

OPEN FILE OPEN OUTPUT FILE

### **OUTPUT**

CLOSE OUTPUT FILE OPEN OUTPUT FILE SET EVENT OUTPUT SET LOCK OUTPUT START ANALYSIS OUTPUT START OUTPUT FILE STOP ANALYSIS OUTPUT STOP OUTPUT FILE

### **OVERLAY**

CREATE OVERLAY DELETE OVERLAY **OVERLAY** 

### PATCH

PATCH MBD PATCH STARBURST

# **PATTERN**

CREATE CONDITION PATTERN CREATE DYNAMIC ENTRY PATTERN SET CONDITION PATTERN

### **PEDESTAL**

CALCULATE FASTBUS PEDESTAL SET FASTBUS PEDESTAL

CLEAR PICTURE

DISPLAY POLYGON REPLACE POLYGON SHOW POLYGON

# POOL

CREATE CONDITION POLYGON CREATE DYNAMIC ENTRY POLYGON CREATE POLYGON DELETE POLYGON

# POLYGON

DISPLAY POINT SET SPECTRUM POINT

### POINT

PLOT PLOTFILE

COPY POLYGON

CREATE POOL DELETE POOL LOCATE POOL

# PLOTFILE

PLOT METAFILE PLOT PICTURE PLOT PLOTFILE

# PLOT

CREATE PICTURE DEFINE DISPLAY PICTURE DEFINE PICTURE SETUP DELETE PICTURE DISPLAY PICTURE PLOT PICTURE SHOW PICTURE

SHOW POOL

#### PRINT

PRINT

#### **PROCEDURE**

CREATE DYNAMIC ENTRY PROCEDURE

\$ SHOW GNA PROCESS **\$ SHOW PROCESS** CREATE PROCESS DELETE PROCESS

### PROGRAM

CREATE PROGRAM LOAD VME PROGRAM

### PROJECT

PROJECT

### PROTECT

PROTECT SPECTRUM

### PROTOCOL

PROTOCOL

### QUEUEELEMENT

LOCATE QUEUEELEMENT

### RANDOM

SET RANDOM START ANALYSIS RANDOM STOP ANALYSIS RANDOM

### READ

READ CAMAC SPECTRUM

### RECALL

\$ RECALL

### REFRESH

REFRESH

### REGISTER

TEST REGISTER

# RELEASE

RELEASE MBD CHANNEL

### REPEAT

! REPEAT

### REPLACE

REPLACE CONDITION WINDOW REPLACE POLYGON

#### **RESET**

! RESET DEFAULT RESET ACQUISITION RESET CAMAC RESET MBD

! SHOW GNA RPC

### RUN

START RUN STOP RUN

### **SAVE**

SAVE DISPLAY

### **SCAN**

CAMAC SCAN

# **SCATTER**

CREATE DYNAMIC ENTRY SCATTER DISPLAY SCATTER MODIFY FRAME SCATTER SET SCATTER BUFFER SHOW SCATTER BUFFER START SCATTER STOP SCATTER

### **SECTION**

DELETE SECTION

**SEN** 

#### SEND

SEND DATA

#### **SESSION**

CREATE SESSION

#### **SET**

! SET DEFAULT ! SET GNA ETHERNET SET ACQUISITION SET ANALYSIS SET CALIBRATION FIXED SET CALIBRATION FLOAT SET CALIBRATION LINEAR SET CONDITION PATTERN SET CONDITION WINDOW SET DEVICE COLOR SET DISPLAY MODE SET DYNAMIC LIST SET EVENT INPUT SET EVENT OUTPUT SET FASTBUS PEDESTAL SET LETTERING SET LOCK OUTPUT **SET MEMBER** SET MWPC **SET RANDOM** SET SCATTER BUFFER SET SPECTRUM POINT

**\$ SHOW GNA ETHERNET \$ SHOW GNA LINKS \$ SHOW GNA MCBS \$ SHOW GNA PROCESS** ! SHOW GNA RPC **\$ SHOW GNA STATUS \$ SHOW KEY** \$ SHOW MEMORY **\$ SHOW PROCESS \$ SHOW TIMER** SHOW ACQUISITION SHOW ALIAS **SHOW ANALYSIS SHOW AREA SHOW BUFFER DUMP** SHOW CALIBRATION SHOW CAMAC SPECTRUM SHOW CONDITION SHOW DEVICES SHOW DIRECTORY SHOW DISPLAY GLOBALS SHOW DYNAMIC ATTACHED SHOW DYNAMIC LIST SHOW ELEMENT SHOW GOOSY STATUS SHOW HOME BLOCK

#### **SHOW**

DEFINE FRAME SETUP DEFINE PICTURE SETUP SHOW VME SETUP

\$ SHOW COMMAND

. SHOW GETTER COMPT COMPONENTS

**\$ SHOW GNA COMPONENTS** 

#### SETUP

SET VME BUFFER SET VME CONTROL SET VME INPUT SET VME TRIGGER

CALIBRATE SPECTRUM CLEAR CAMAC SPECTRUM CLEAR SPECTRUM COPY SPECTRUM CREATE DYNAMIC ENTRY SPECTRUM CREATE SPECTRUM CREATE TABLE SPECTRUM DECALIBRATE SPECTRUM DEFINE DISPLAY SPECTRUM DELETE SPECTRUM DISPLAY SPECTRUM DUMP SPECTRUM FIT SPECTRUM FREEZE SPECTRUM MODIFY FRAME SPECTRUM

#### SPECTRUM

**SLEEP** 

#### SLEEP

SHOW LINK SHOW LOCKS SHOW MAPPING SHOW MAPPING SHOW MAPPING SHOW MEMBER SHOW PICTURE **SHOW POLYGON SHOW POOL SHOW SCATTER BUFFER** SHOW SPECTRUM SHOW STARBURST SHOW TABLE SHOW TREE SHOW TYPE SHOW VME CONTROL SHOW VME SETUP

CALCULATE SPECTRUM

MODIFY TABLE SPECTRUM PROTECT SPECTRUM READ CAMAC SPECTRUM SET SPECTRUM POINT SHOW CAMAC SPECTRUM SHOW SPECTRUM SUMUP SPECTRUM UNFREEZE SPECTRUM UNPROTECT SPECTRUM WRITE CAMAC SPECTRUM

### STARBURST

DUMP STARBURST LOAD STARBURST PATCH STARBURST SHOW STARBURST

#### **START**

START ACQUISITION START ANALYSIS OUTPUT START ANALYSIS RANDOM START BUFFER DUMP START DYNAMIC LIST **START INPUT FILE** START INPUT MAILBOX START INPUT NET START OUTPUT FILE START RUN START SCATTER START VME

### **STATUS**

**\$ SHOW GNA STATUS** SHOW GOOSY STATUS

#### **STOP**

STOP ACQUISITION STOP ANALYSIS OUTPUT STOP ANALYSIS RANDOM STOP BUFFER DUMP STOP DYNAMIC LIST STOP INPUT FILE STOP INPUT MAILBOX STOP INPUT NET STOP OUTPUT FILE STOP RUN STOP SCATTER STOP VME

#### **STORE**

STORE LRS 2365 STORE MBD

### **SUMUP**

SUMUP SPECTRUM

### **TABLE**

CREATE TABLE CONDITION CREATE TABLE SPECTRUM LOAD VME TABLE MODIFY TABLE CONDITION MODIFY TABLE SPECTRUM SHOW TABLE

DISMOUNT TAPE

TREE

SHOW TREE

TP<sub>0</sub>

**\$ SHOW TIMER** 

DISPLAY TEXT

# TEXT

**TIMER** 

TEST CAMAC TEST GSI IOL TEST LRS TEST LRS TEST LRS 2551 TEST LRS TEST LRS TEST MPI BIT TEST MPI TDC TEST REGISTER

# **TEST**

TEST MPI TDC

# TDC

MOUNT TAPE

### TRIGGER

SET VME TRIGGER

### TYPE

CREATE TYPE LOCATE TYPE SHOW TYPE TYPE BUFFER TYPE EVENT TYPE FILE

#### UNFREEZE

UNFREEZE SPECTRUM

#### UNPROTECT

UNPROTECT SPECTRUM

#### UPDATE

UPDATE BASE UPDATE DYNAMIC LIST UPDATE FRAMES

### **VME**

CNAF VME DEBUG VME MEMORY EXECUTE VME LOAD VME PROGRAM LOAD VME TABLE SET VME BUFFER

SET VME CONTROL SET VME INPUT SET VME TRIGGER SHOW VME CONTROL SHOW VME SETUP START VME STOP VME

### VOICE

#### WAIT

WAIT

#### **WINDOW**

CREATE CONDITION WINDOW CREATE DYNAMIC ENTRY WINDOW REPLACE CONDITION WINDOW SET CONDITION WINDOW

#### WRITE

WRITE CAMAC SPECTRUM

### ZOOM

ZOOM FRAME

# Appendix D

# DCL Commands Summary

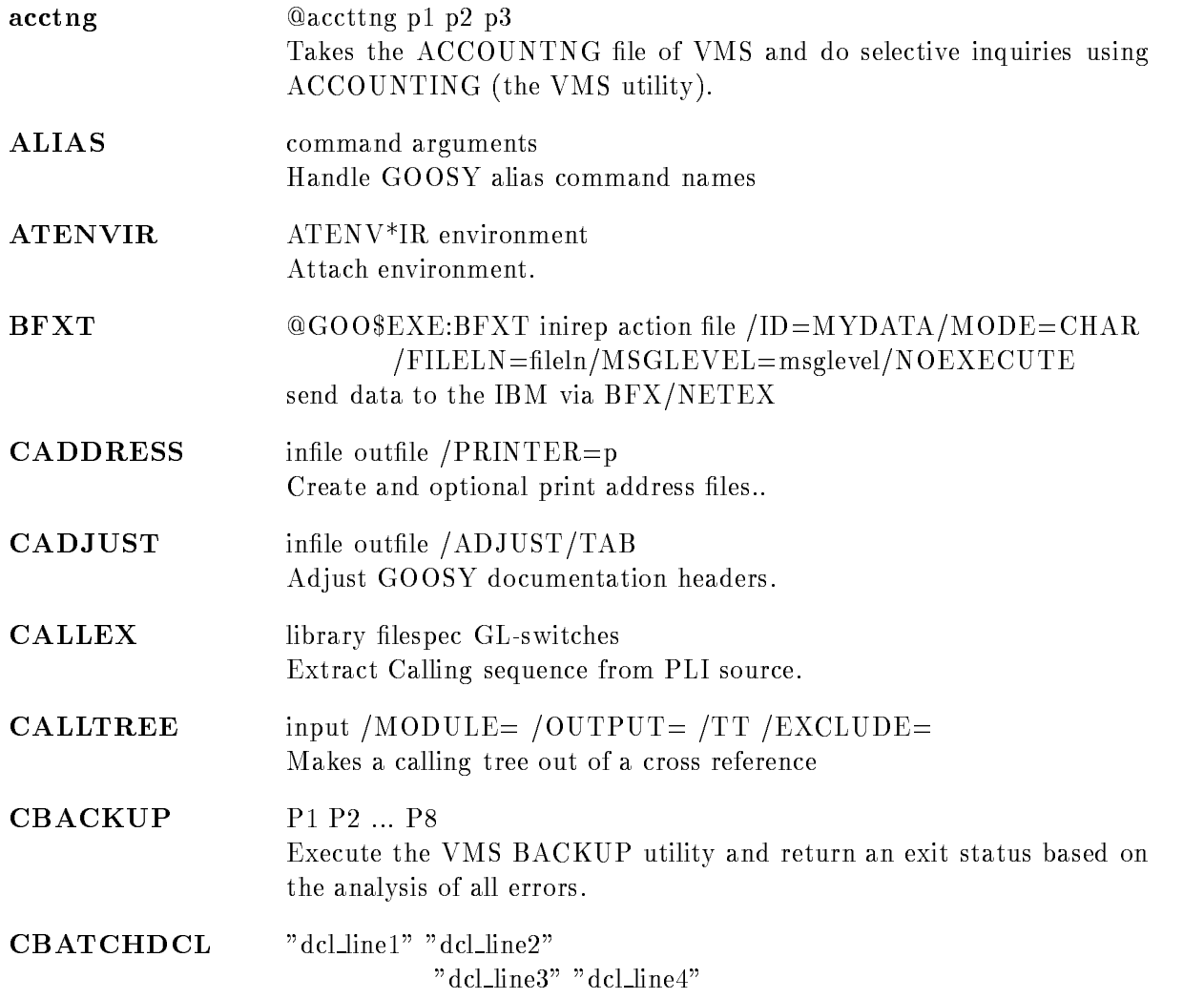

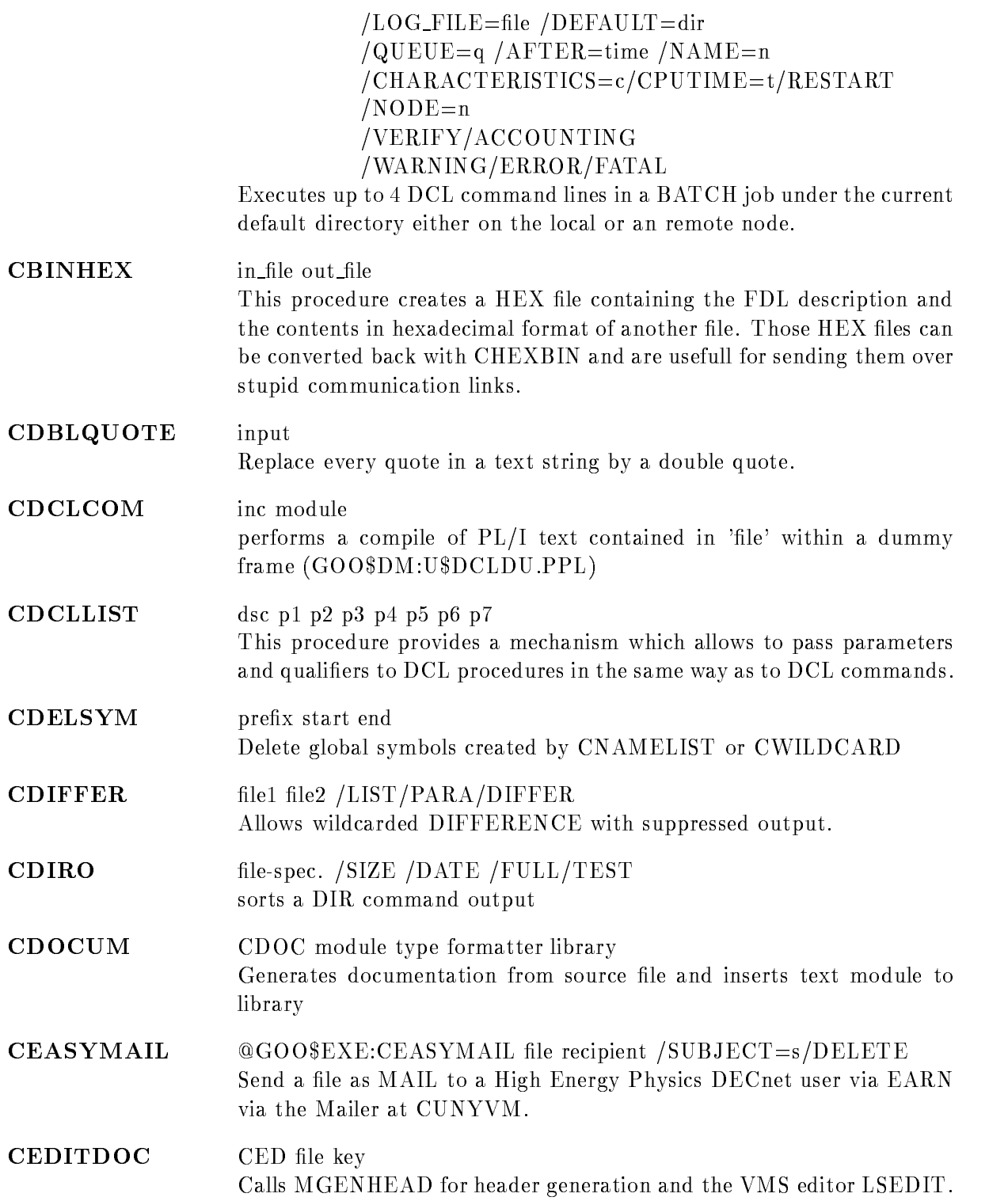

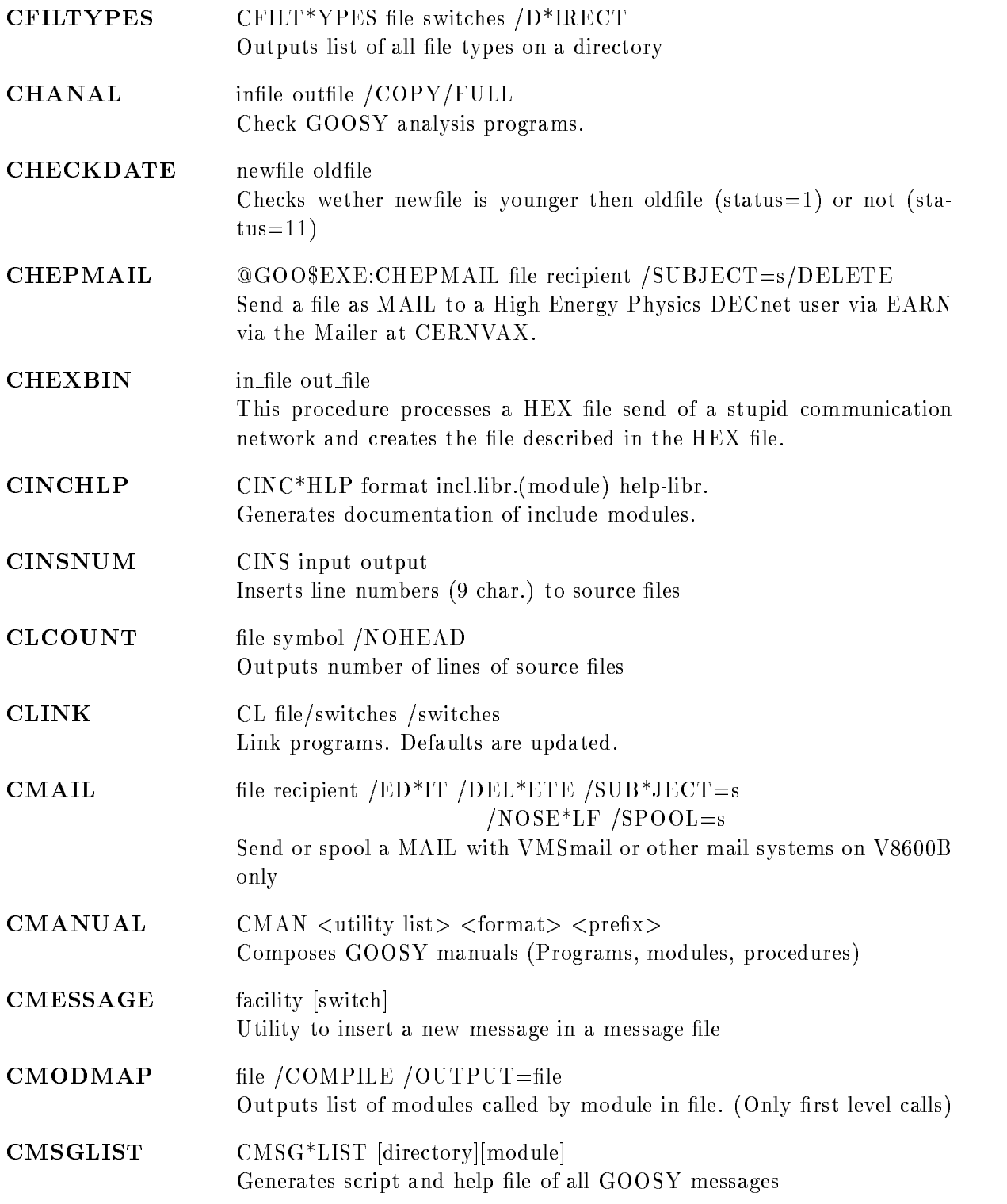

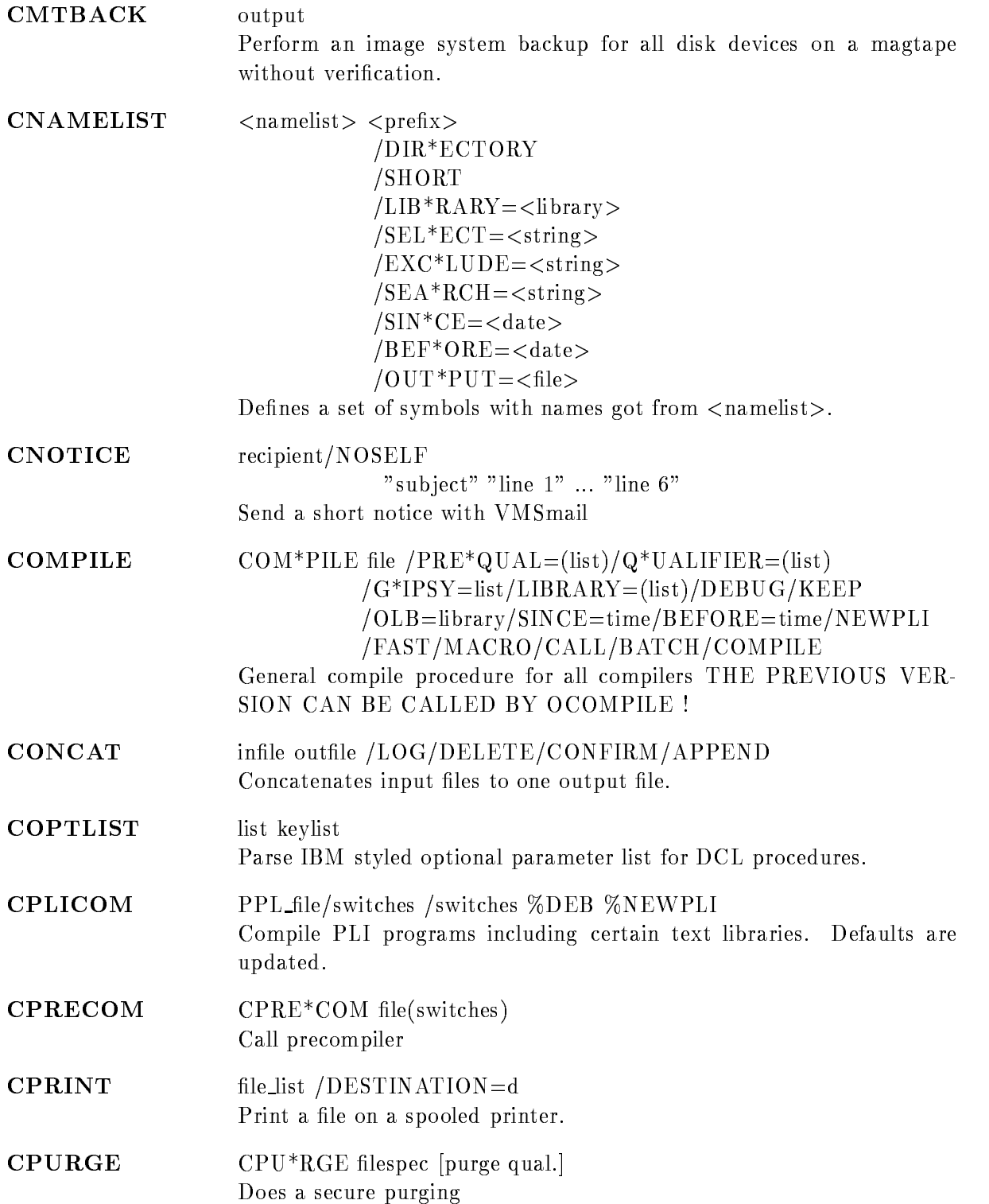

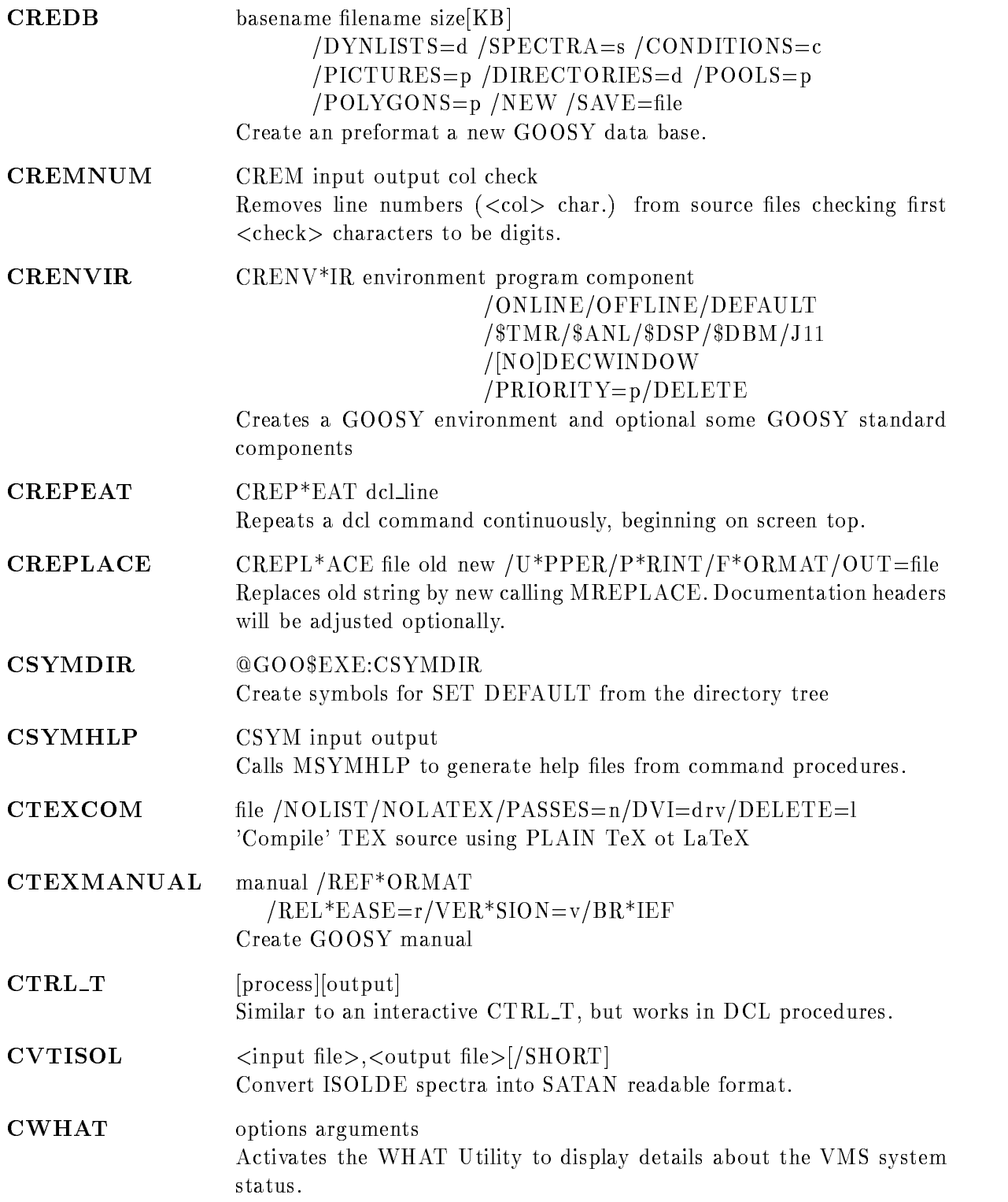

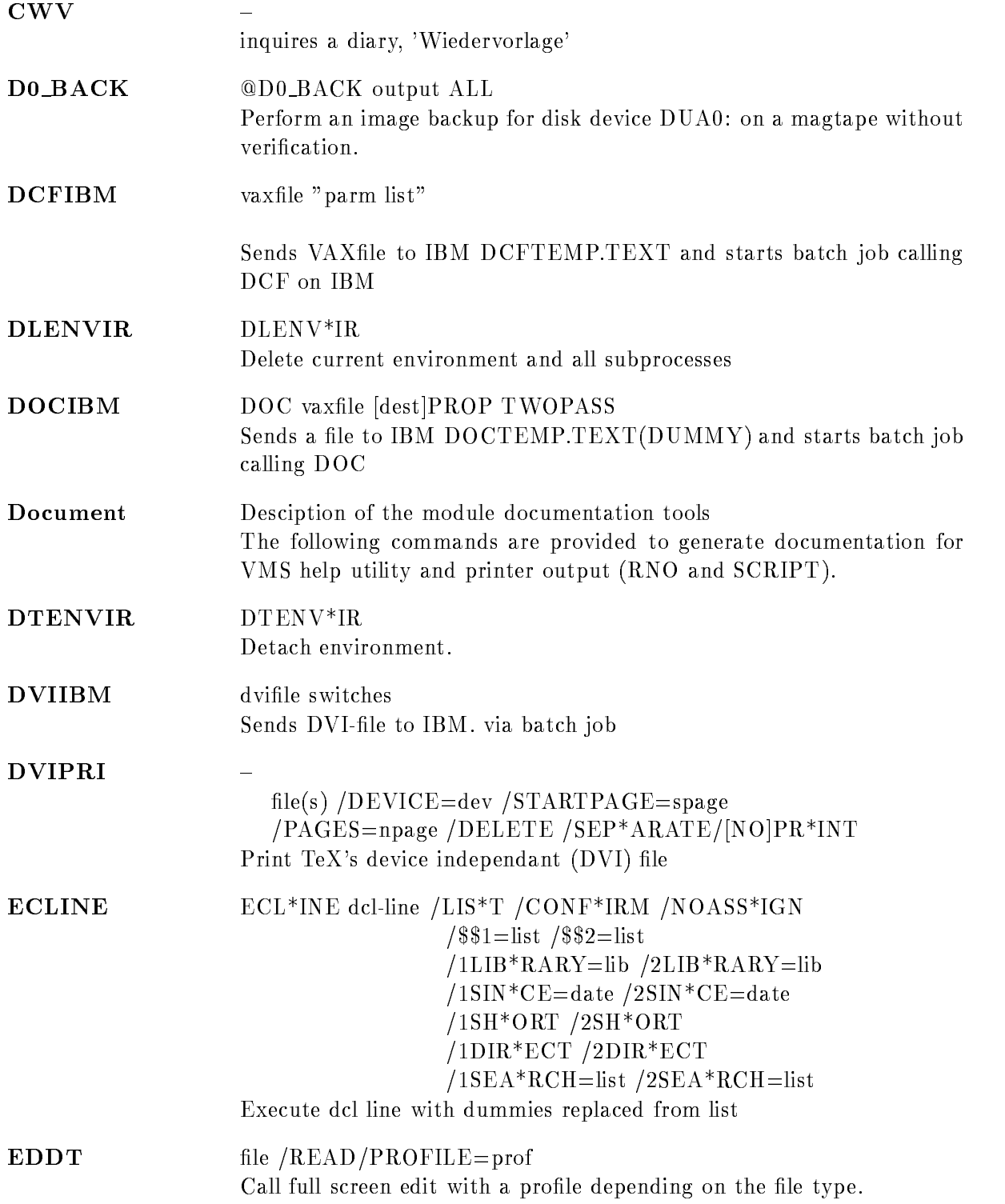
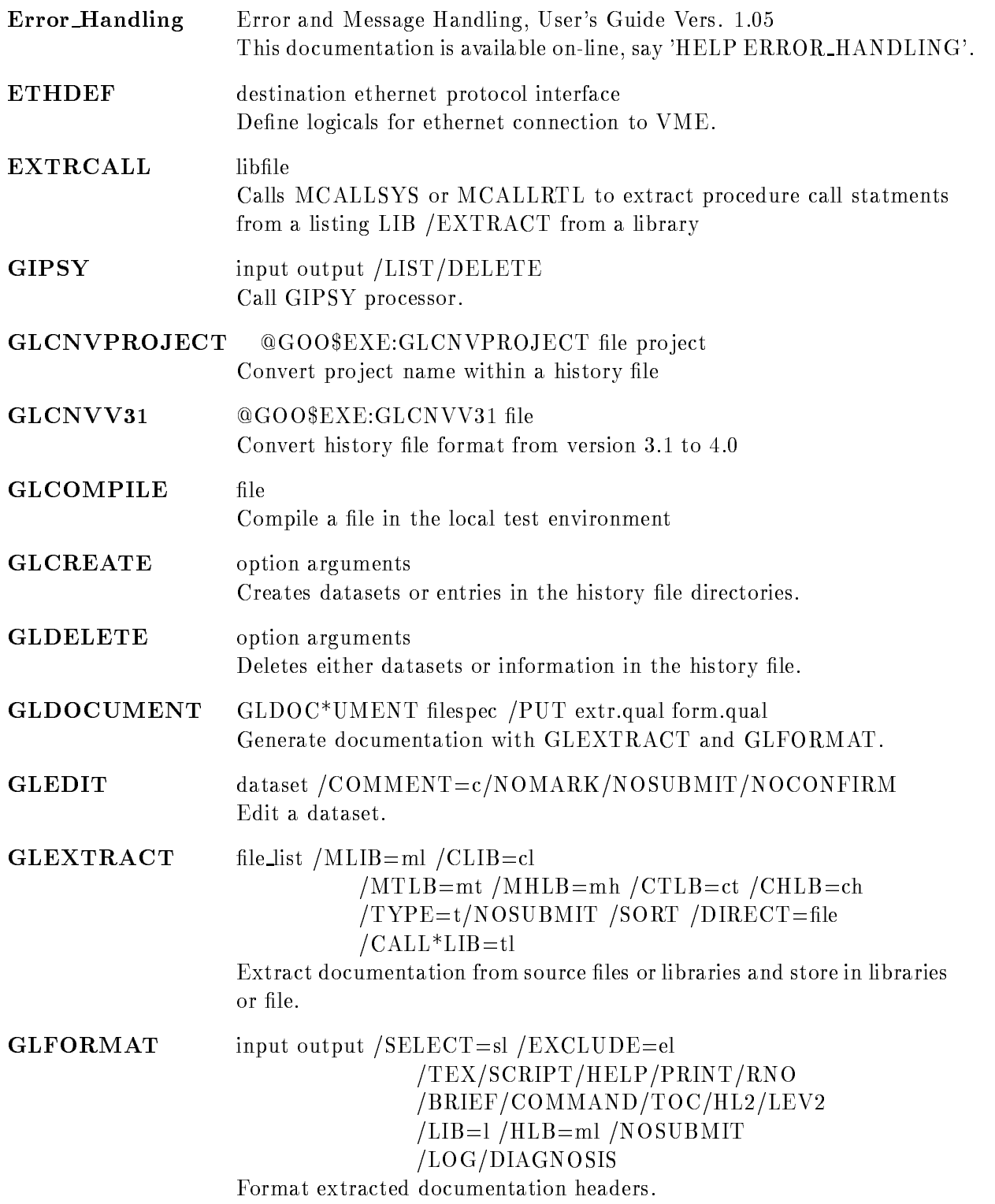

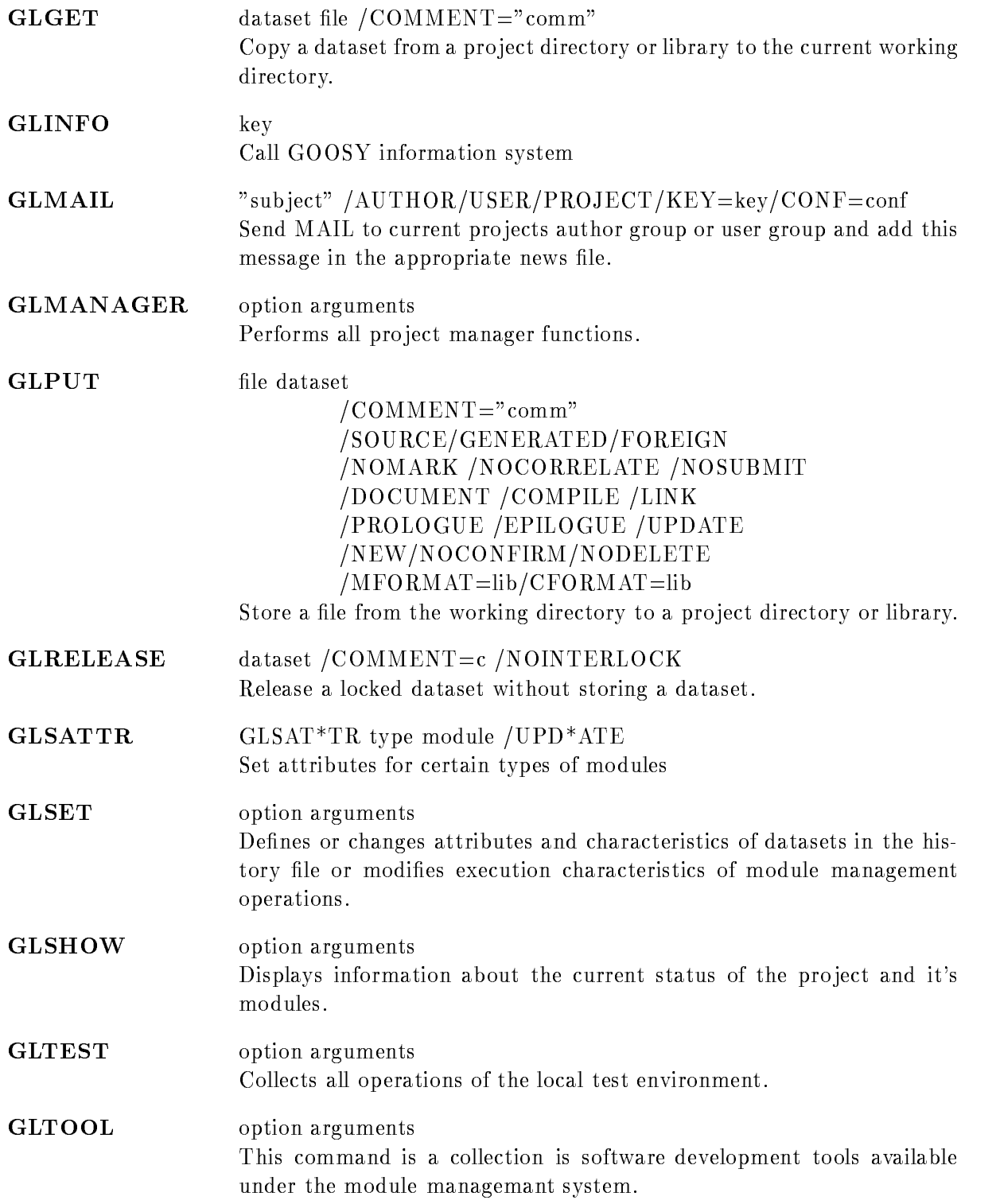

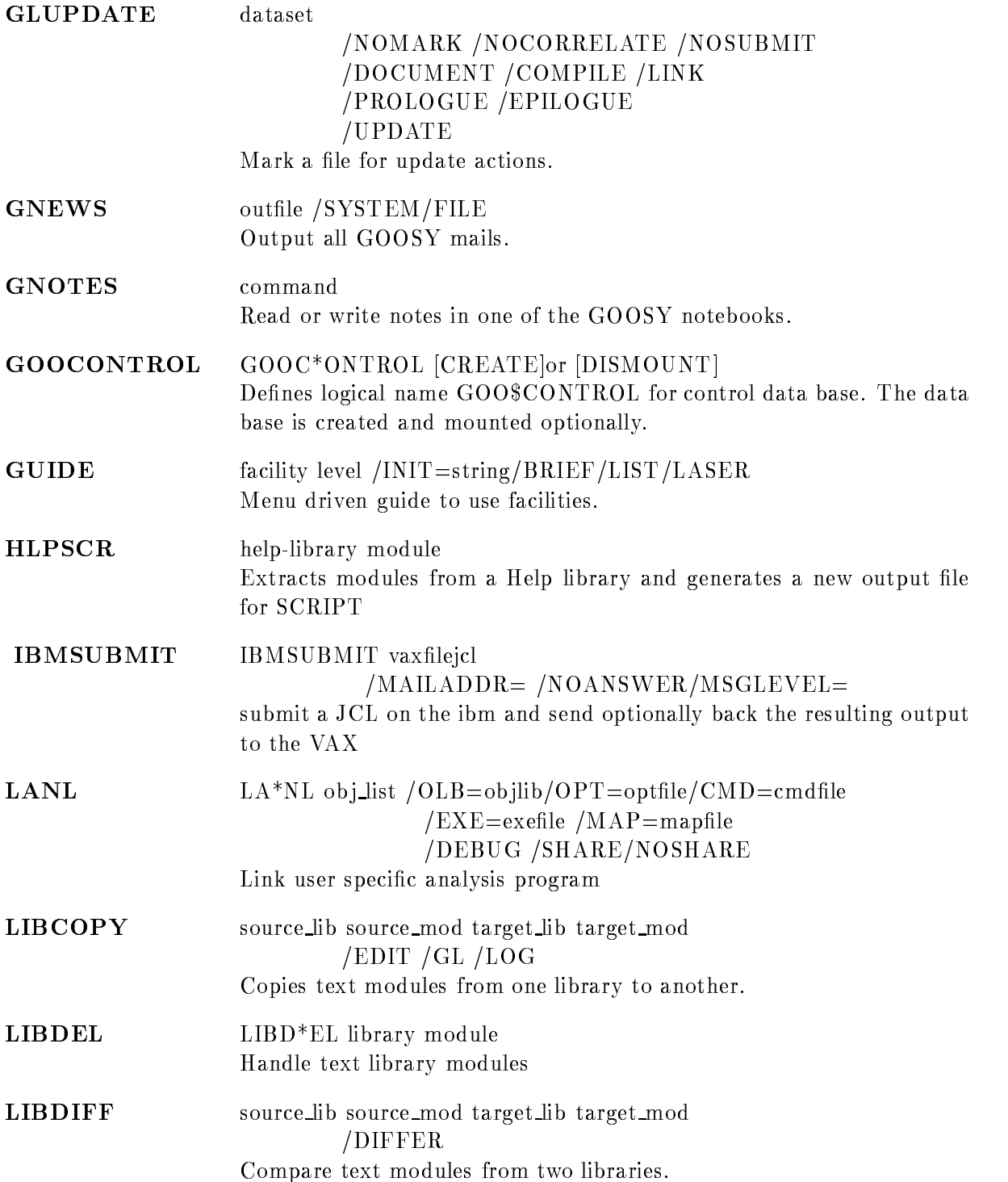

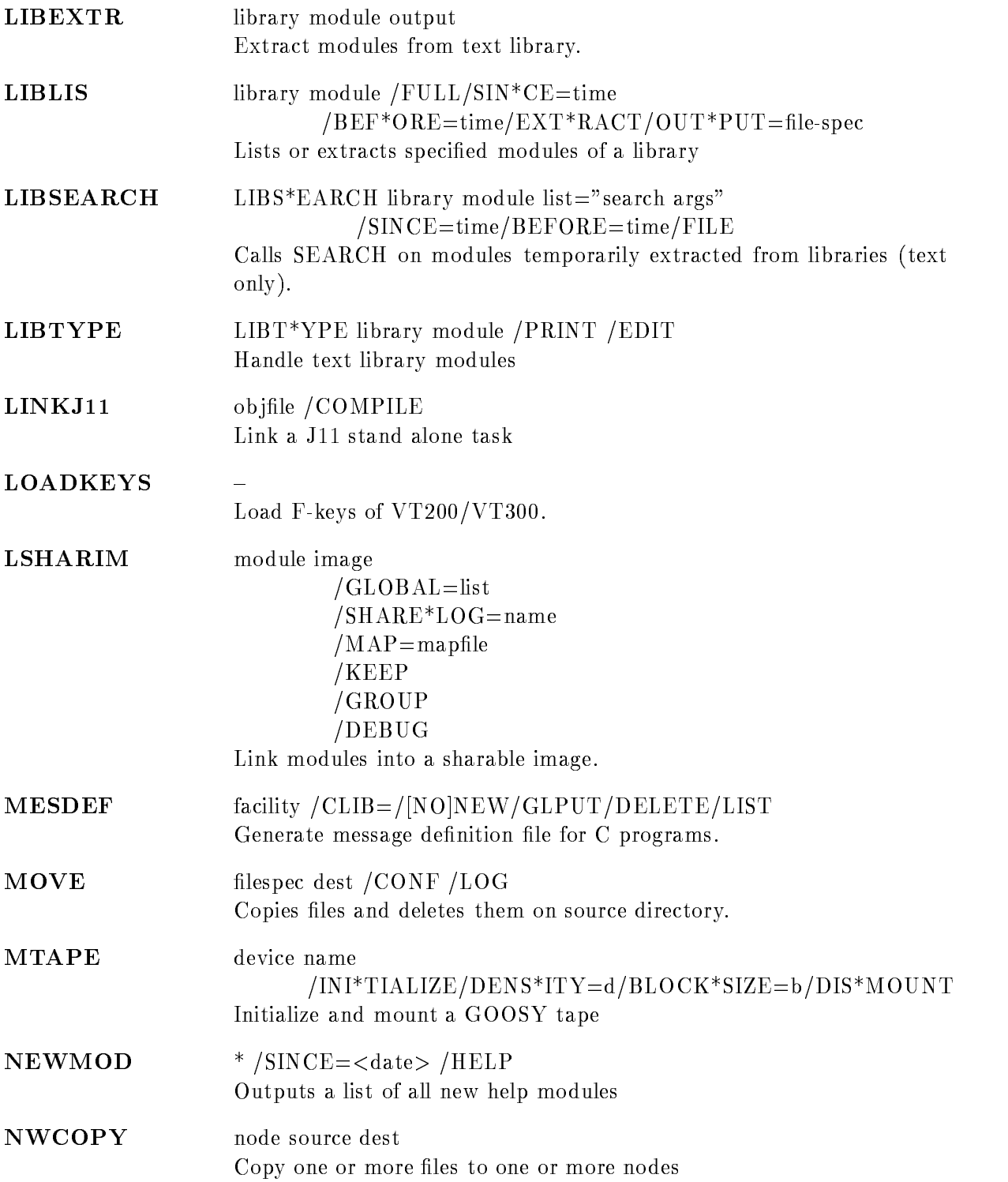

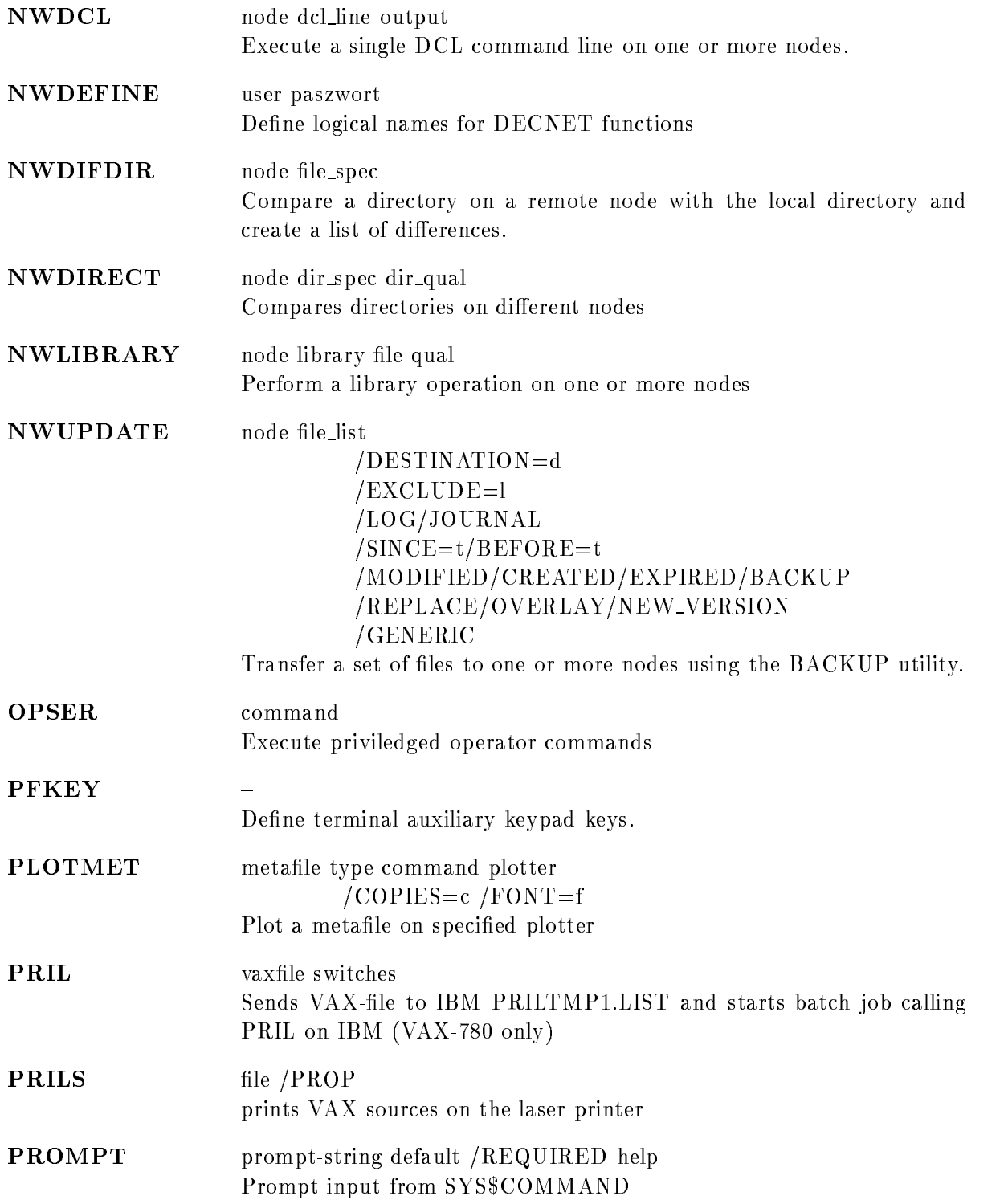

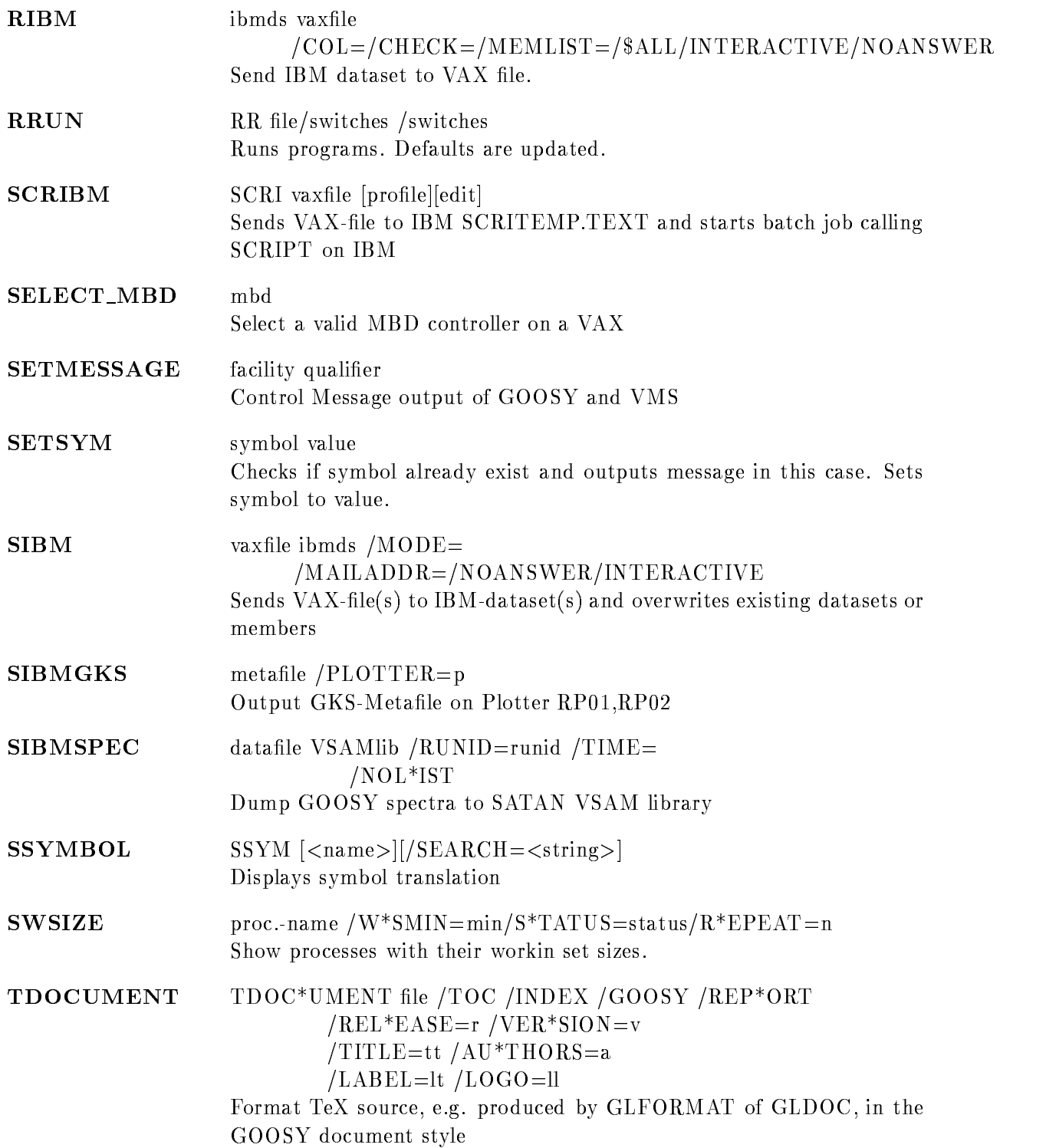

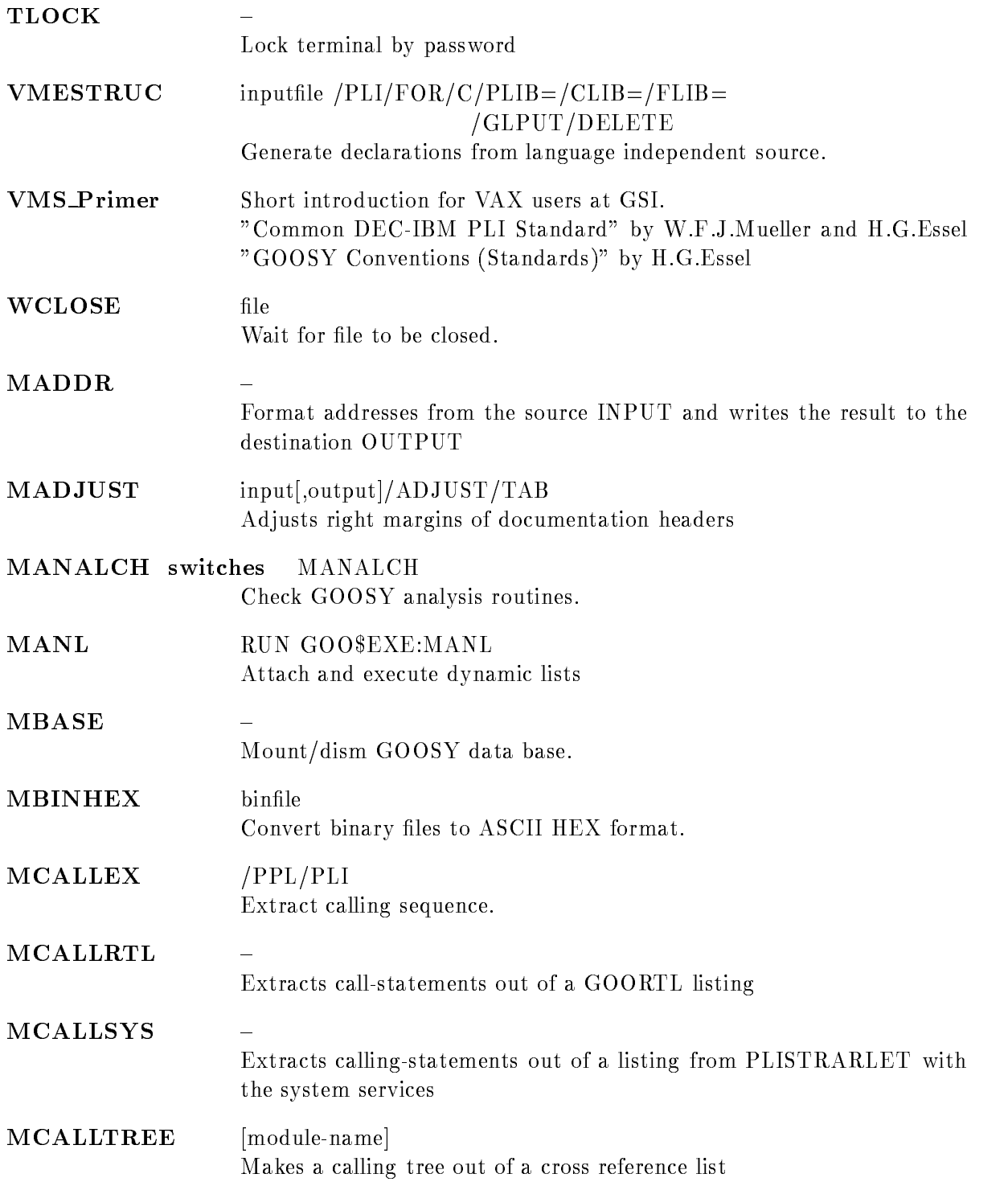

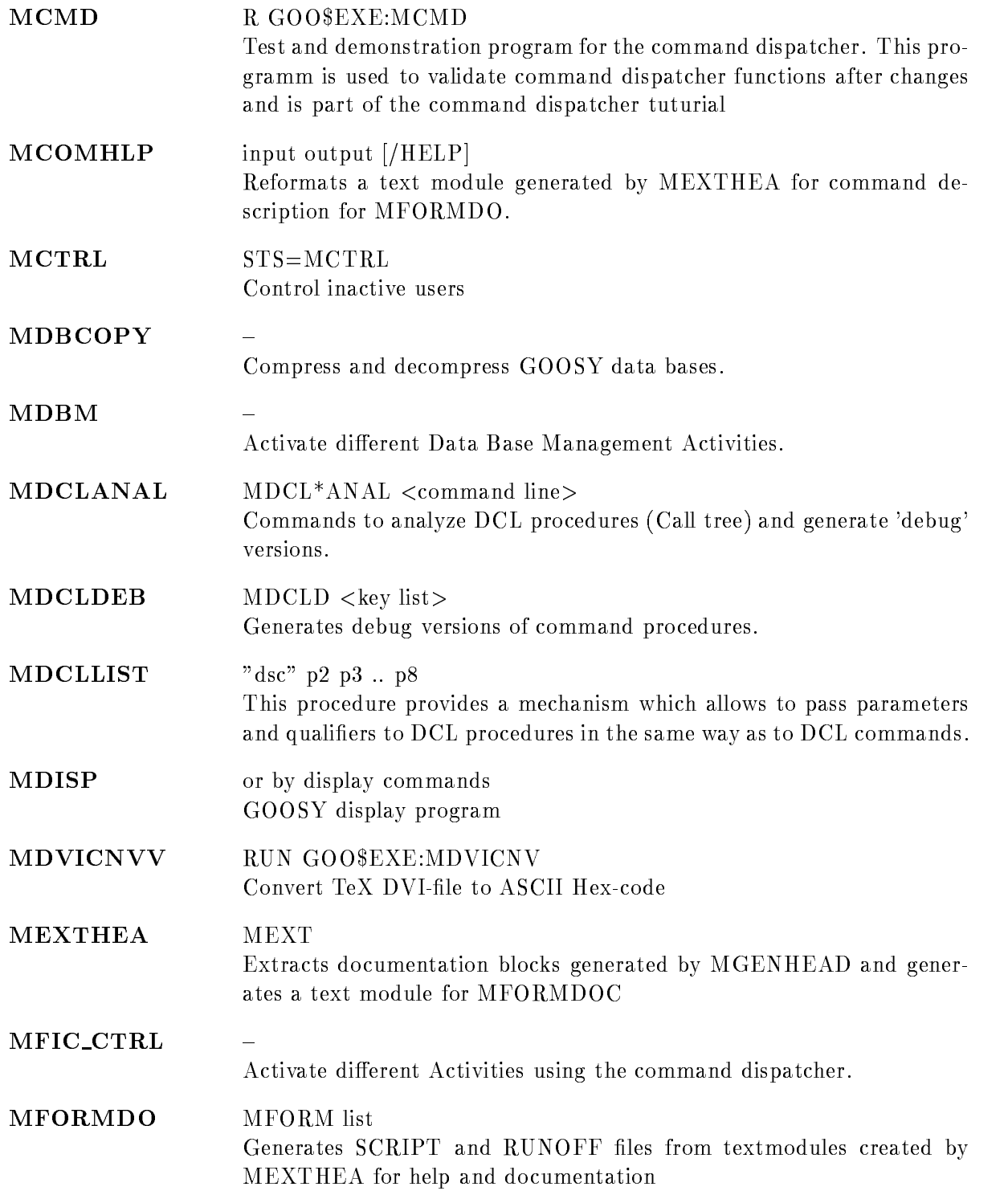

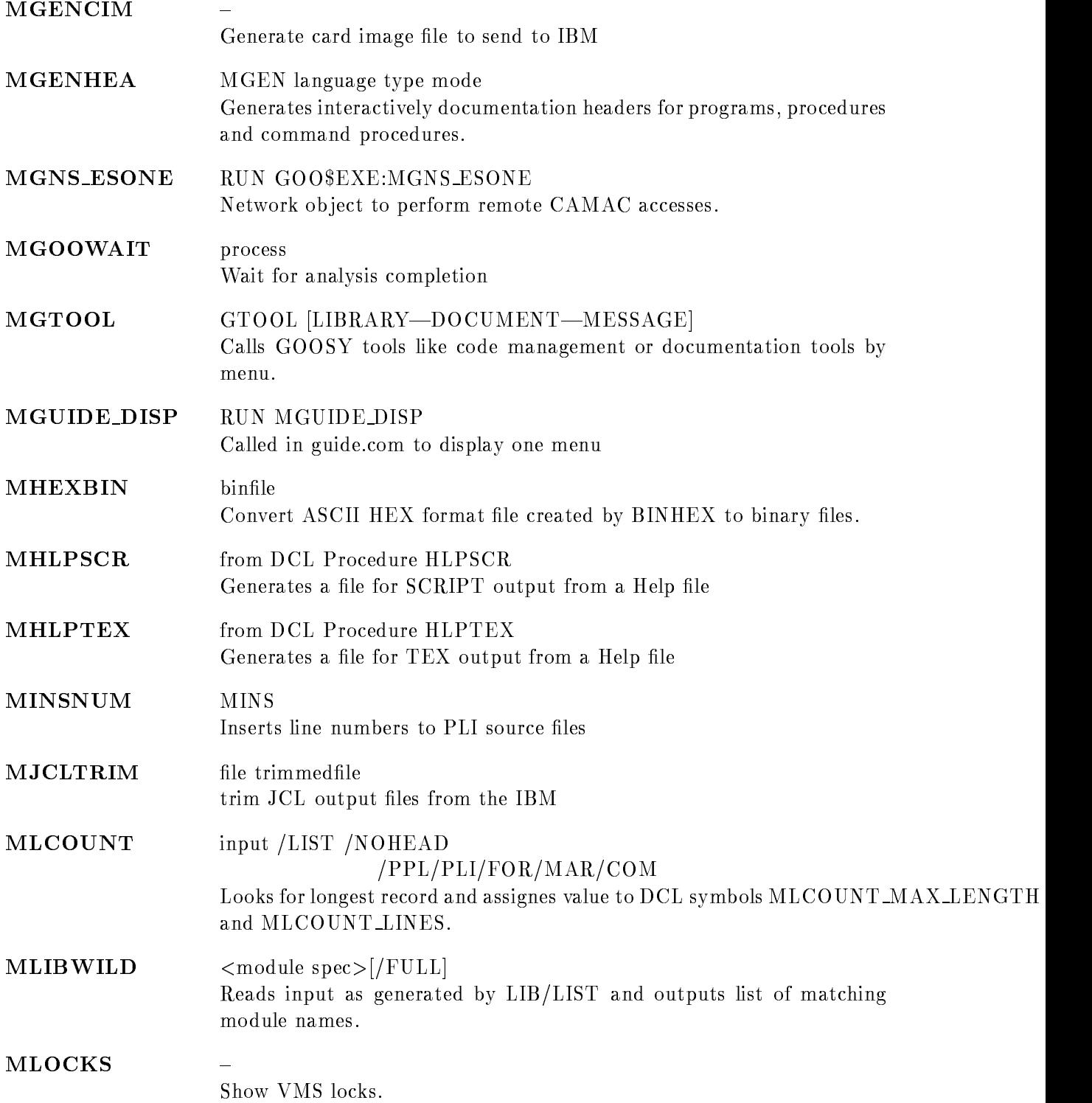

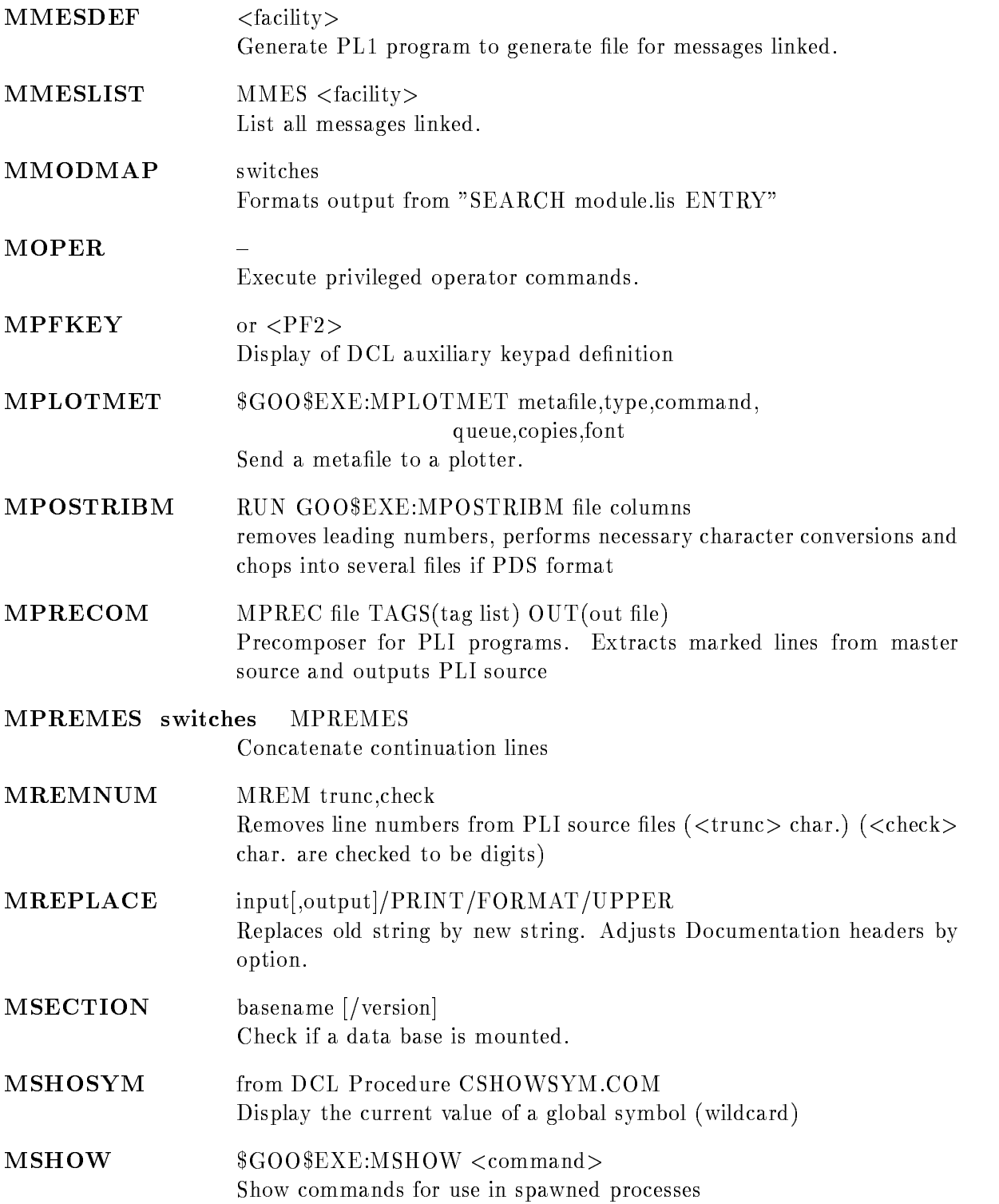

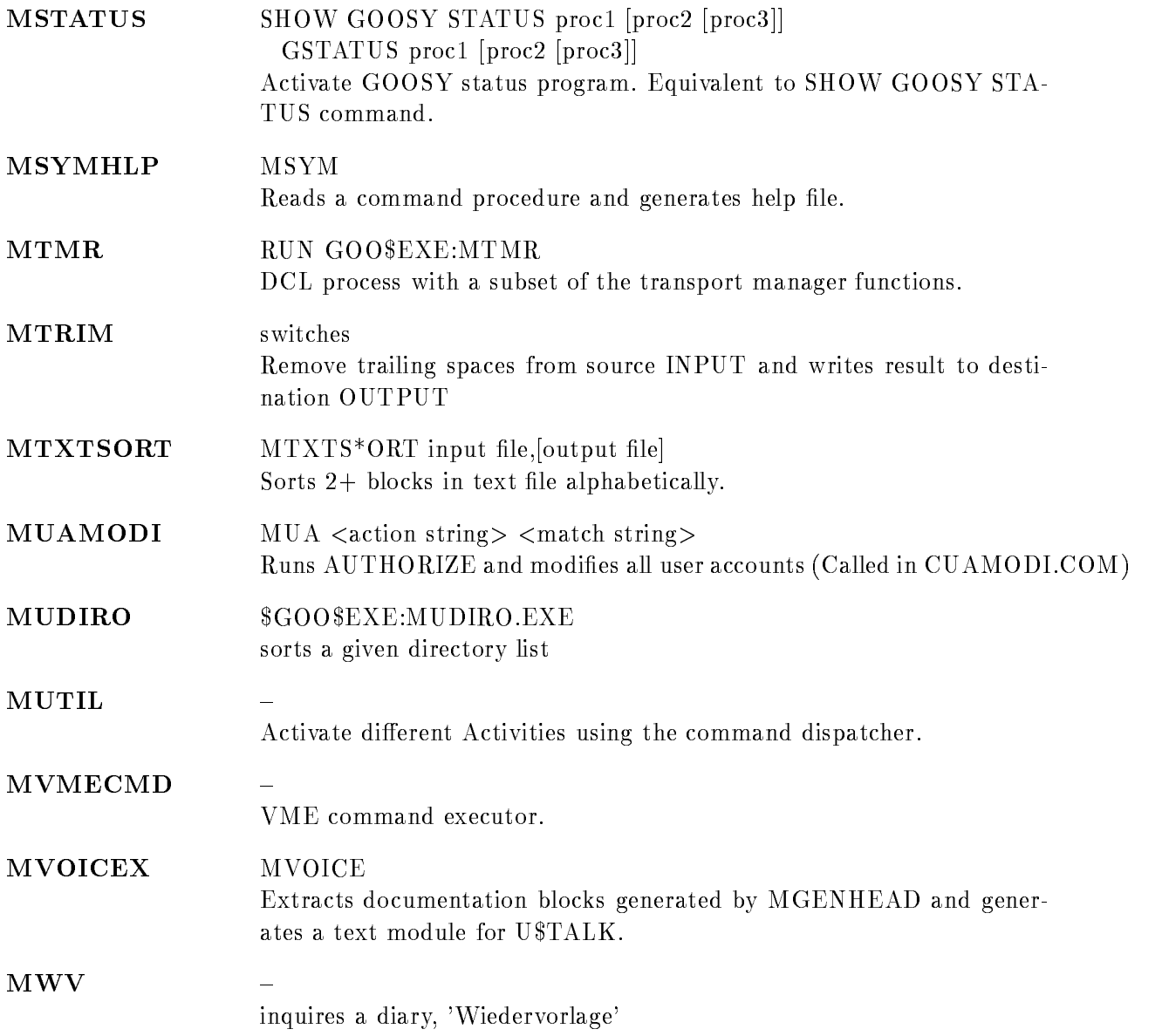

# Appendix E GOOSY Macros

# \$ACCU

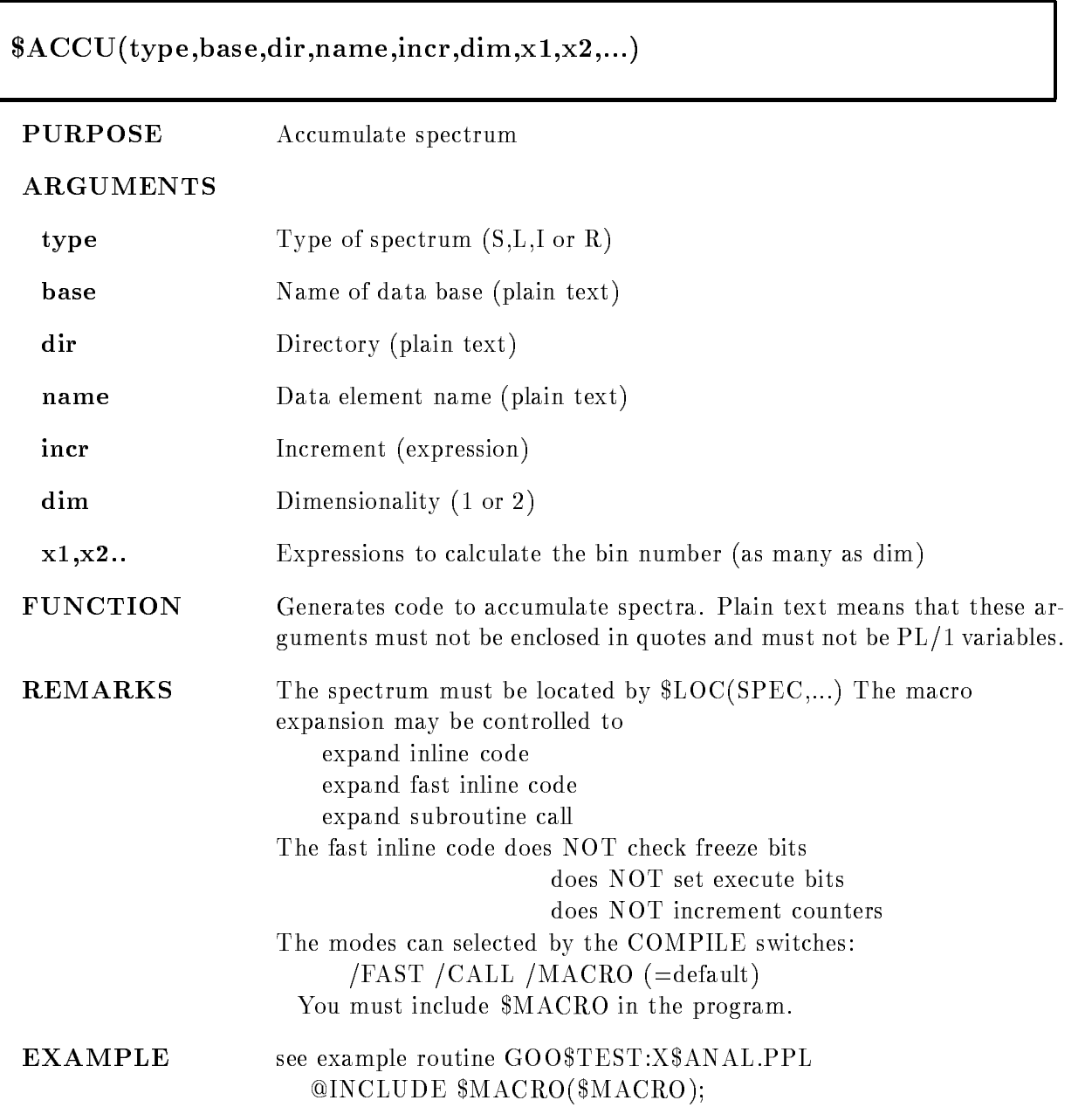

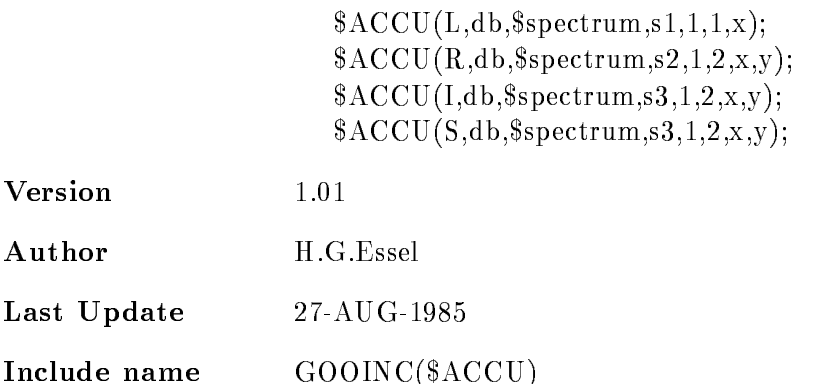

# \$ACCU1

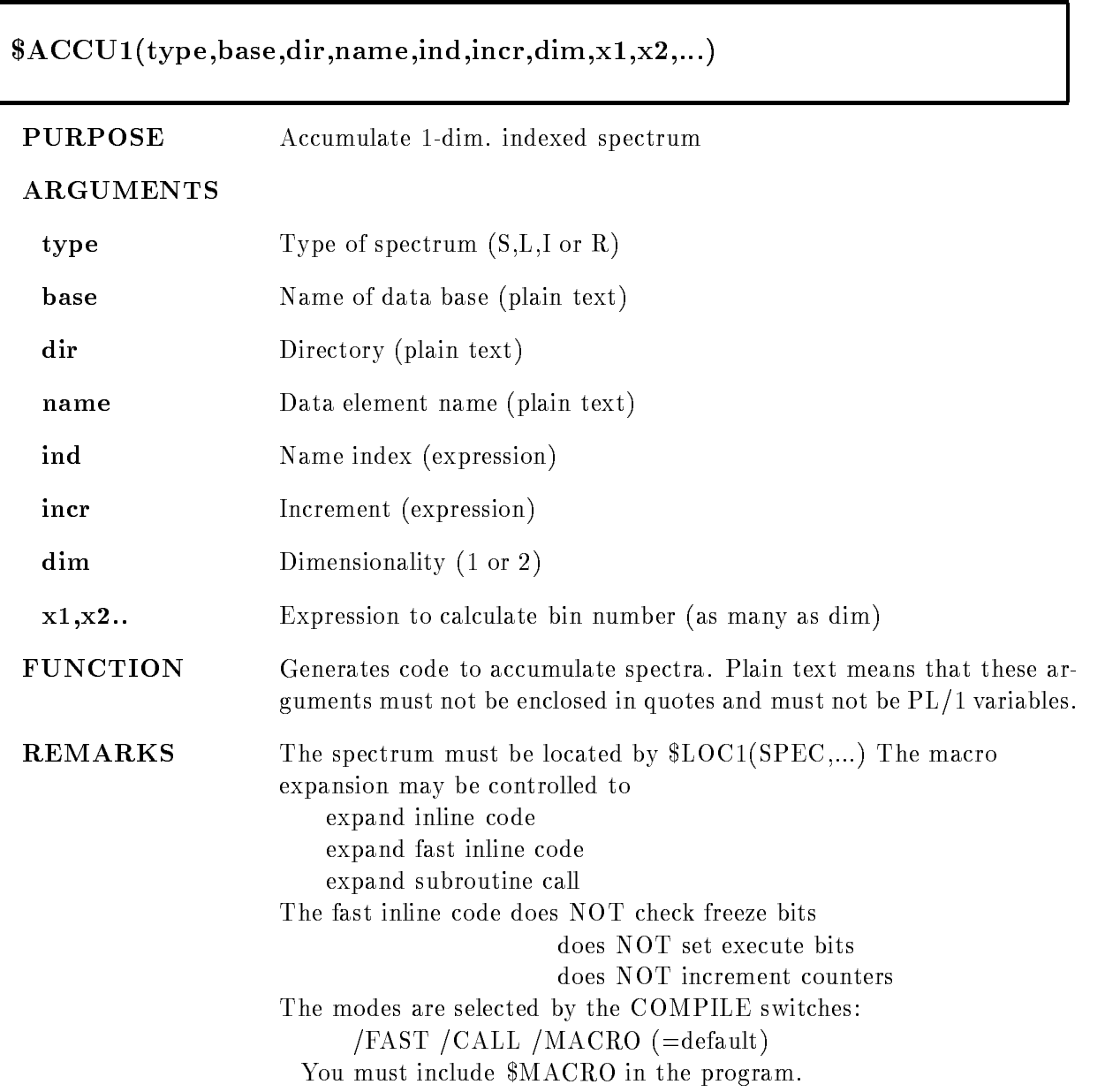

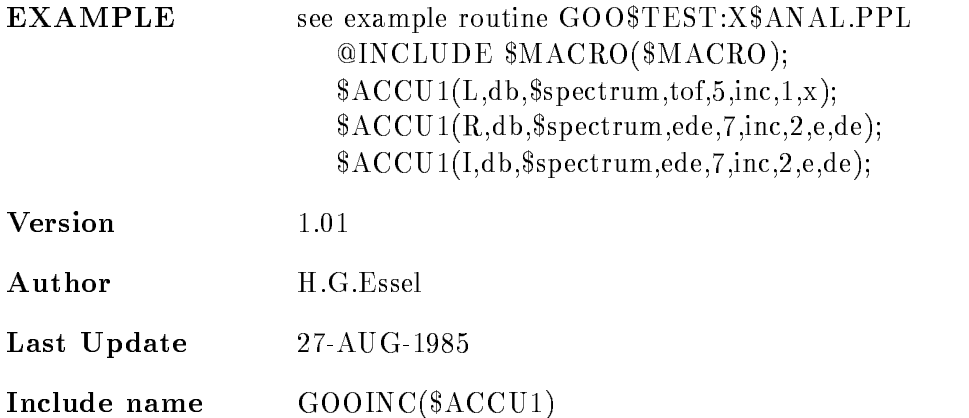

# \$ACCU2

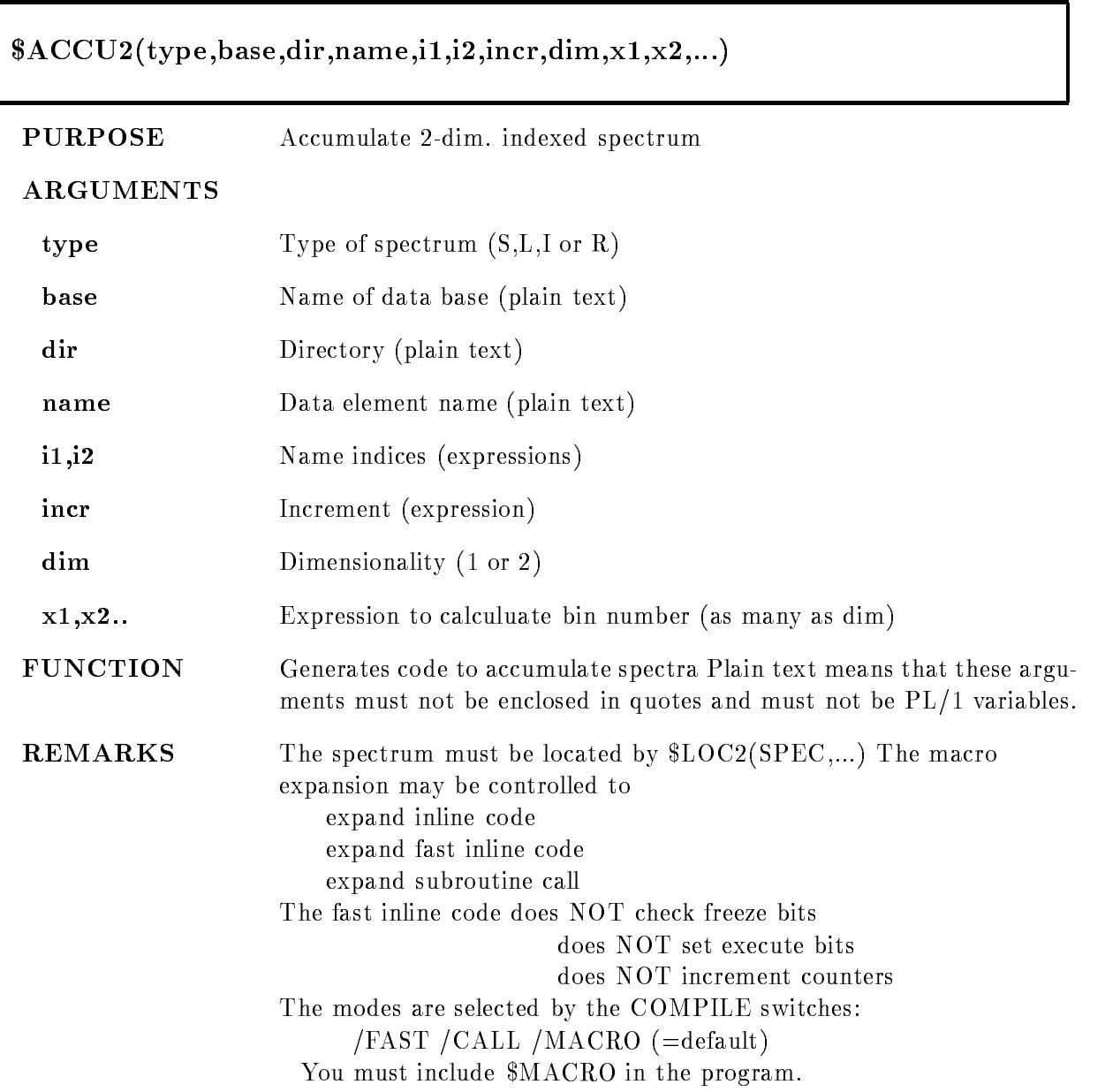

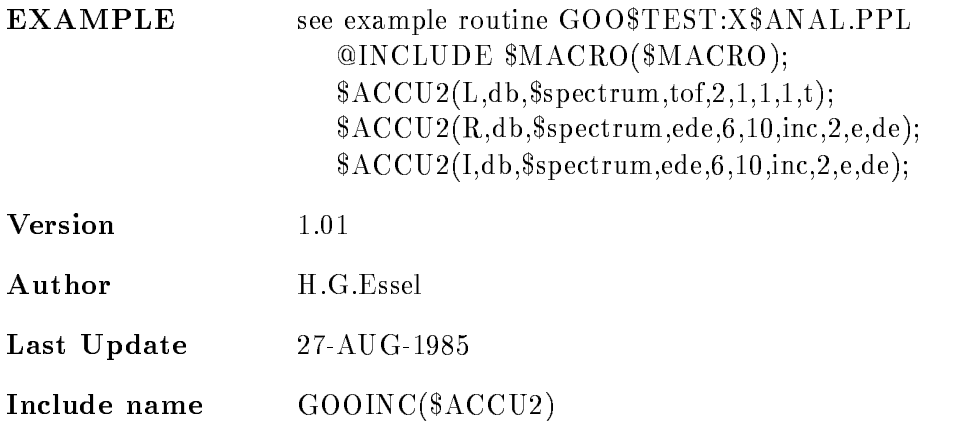

# ATTACH

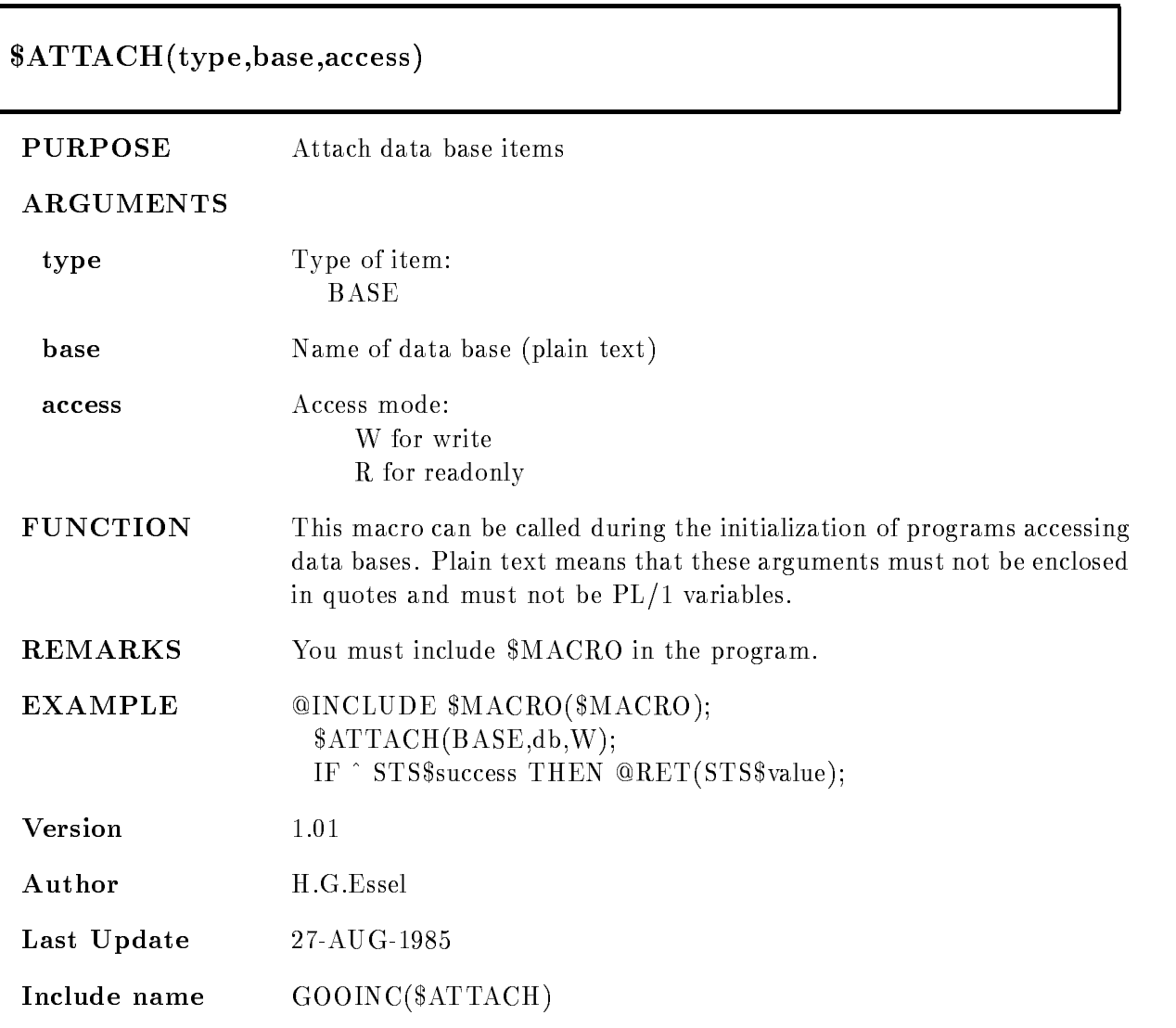

# \$COND

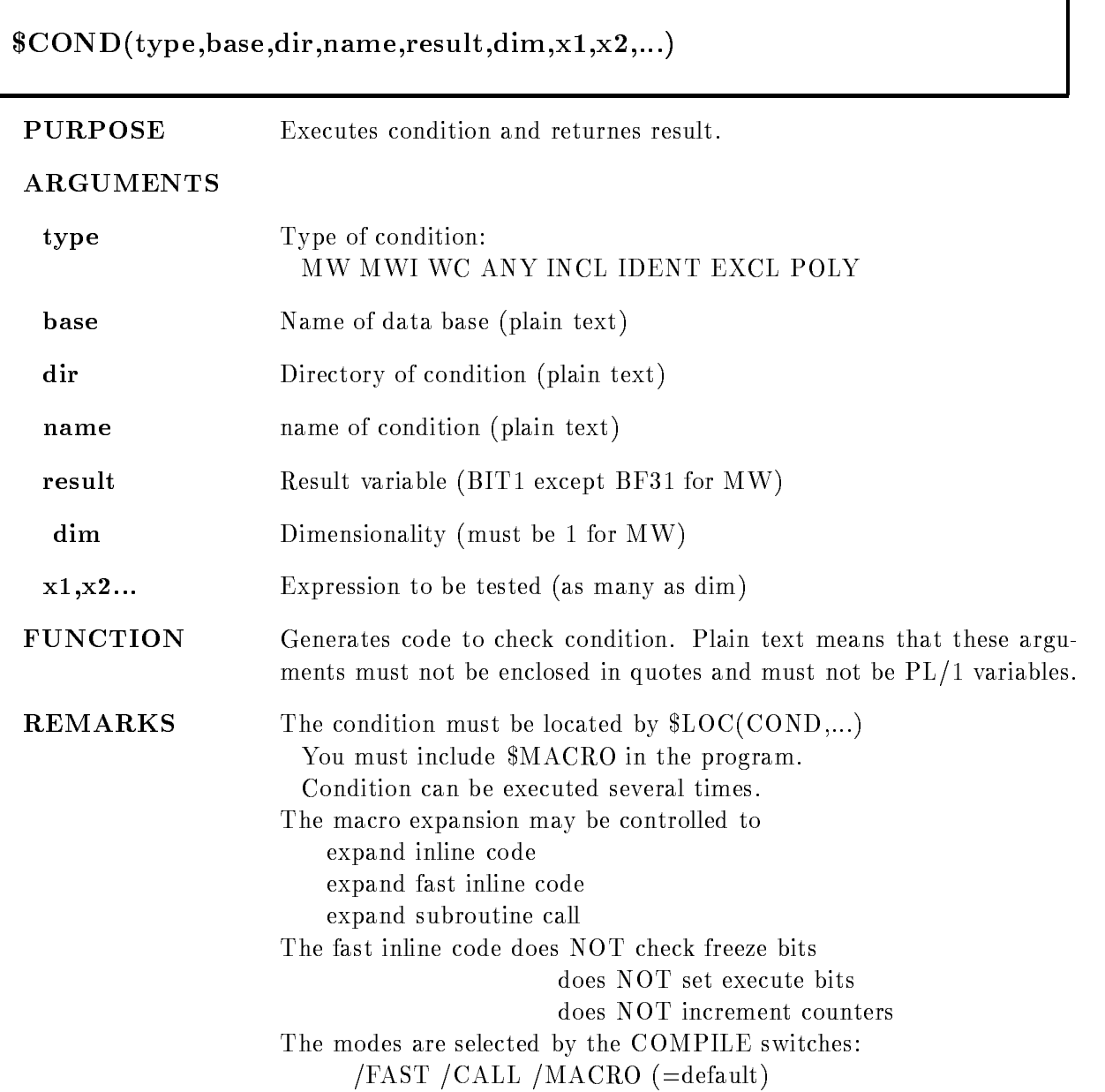

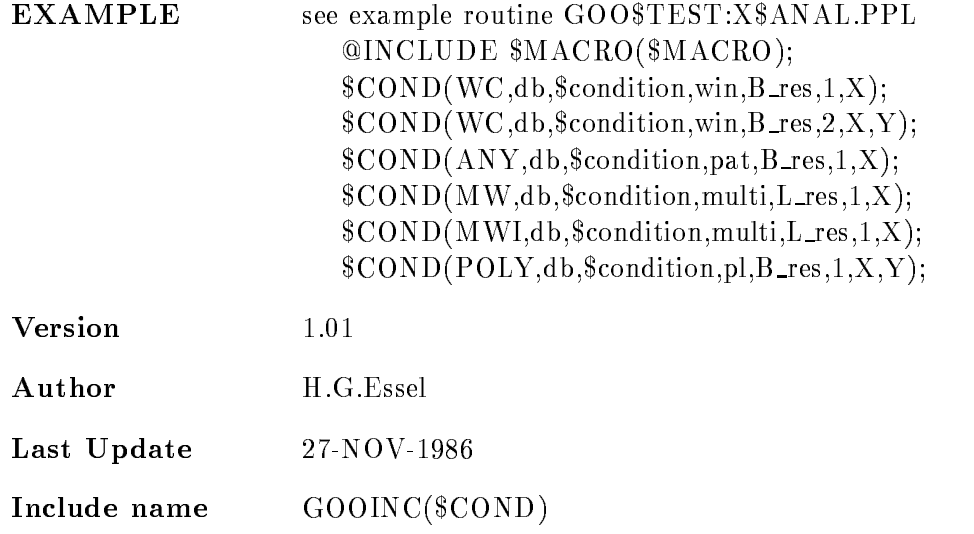

### MW

Multi window dim\$-

result is BIN FIXED-1999

Object must be BIN  $FLOAT(24)$ . Result is the number of the LAST matching subwindow. The dimension parameter is ignored. All bits of the subwindows are set if true. If the subwindows overlap, the index of the last matching is returned. The order of subwindows is the order of checking. All subwindows are checked to set the result bits.

# MWI

Multi window dim\$-

result is BIN FIXED-1999

Object must be BIN FLOAT $(24)$ . Result is the number of the FIRST matching subwindow. The dimension parameter is ignored. NO bits of the subwindows are set. If the subwindows overlap, the index of the first matching is returned. The order of subwindows is the order of checking

This type should be used if the subwindows do not

overlap, because checking is terminated after the first true subwindow.

In /FAST mode the condition result (index) cannot

be used in a subsequent dynamic list

Window dim\$ result is BIT- ALIGNED Objects must be BIN FLOAT $(24)$ . Result is TRUE, if all ob jects are inside their subwindow limits

# INCL

Pattern condition dim\$ result is BIT- ALIGNED Objects must be  $BIT(32) ALIGNED$ . They are inverted using the invert patterns stored in the condition  $\text{(object & pattern)} = \text{pattern}$ all subchecks must be true

Pattern condition dim\$ result is BIT- ALIGNED Objects must be  $BIT(32) ALIGNED$ . They are inverted using the invert patterns stored in the condition (object & pattern)  $\hat{ } = 0$ all subchecks must be true

## **IDENT**

Pattern condition dim\$ result is bit-discontinued by the state of the state of the state of the state of the state of the state of th Objects must be  $BIT(32) ALIGNED$ . They are inverted using the invert patterns stored in the condition  $object = pattern$ all subchecks must be true

### EXCL

Pattern condition dim\$ result is bit-discontinued by the state of the state of the state of the state of the state of the state of th Objects must be  $BIT(32) ALIGNED$ . They are inverted using the invert patterns stored in the condition  $\text{(object & pattern = object)}$ all subchecks must be true

### POLY

Polygon condition,  $\dim=2$ 

result is bit-discontinued by the state of the state of the state of the state of the state of the state of th Objects must be BIN FLOAT(24). Result is TRUE, if point is inside the polygon

# \$COND1

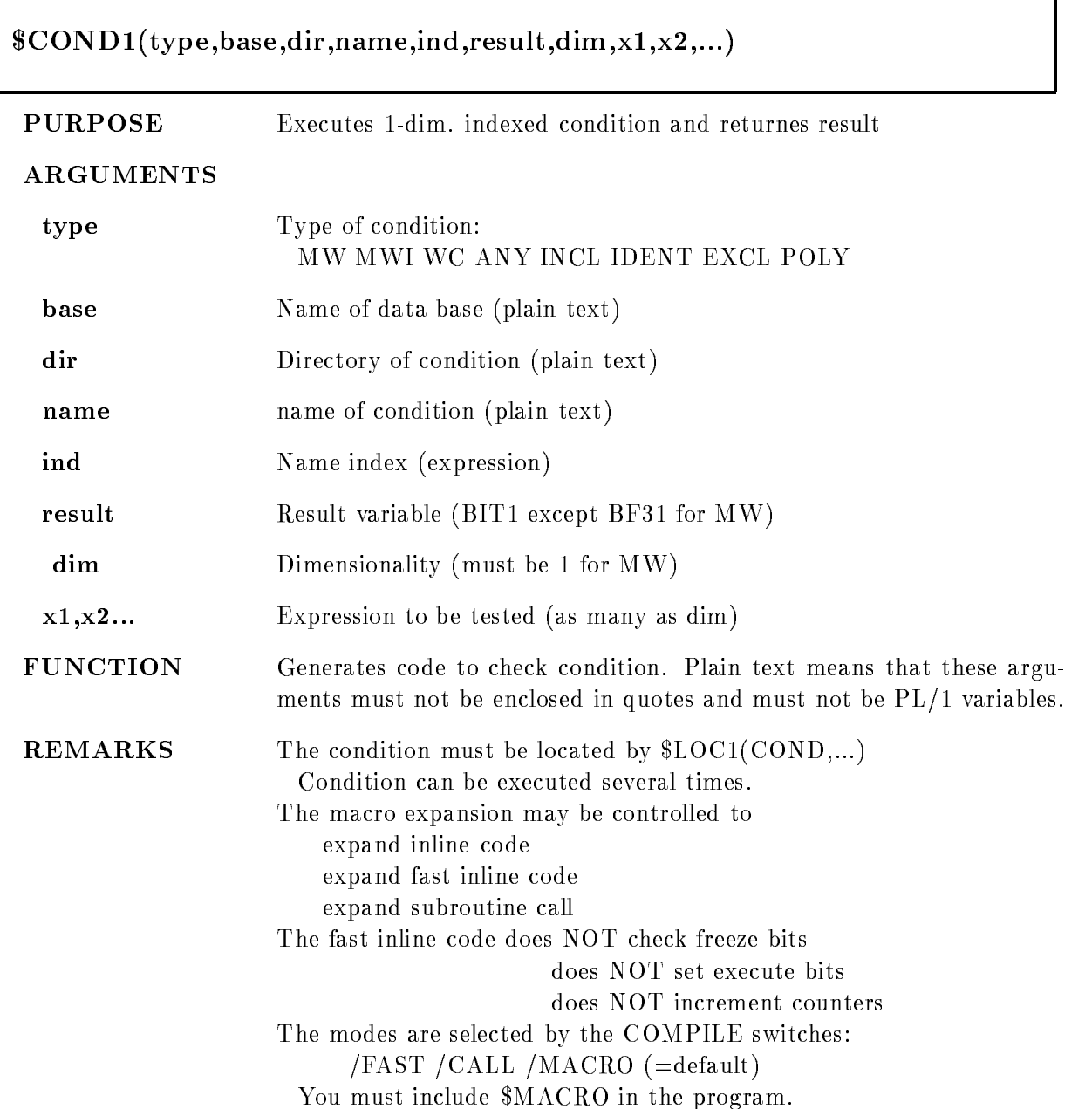

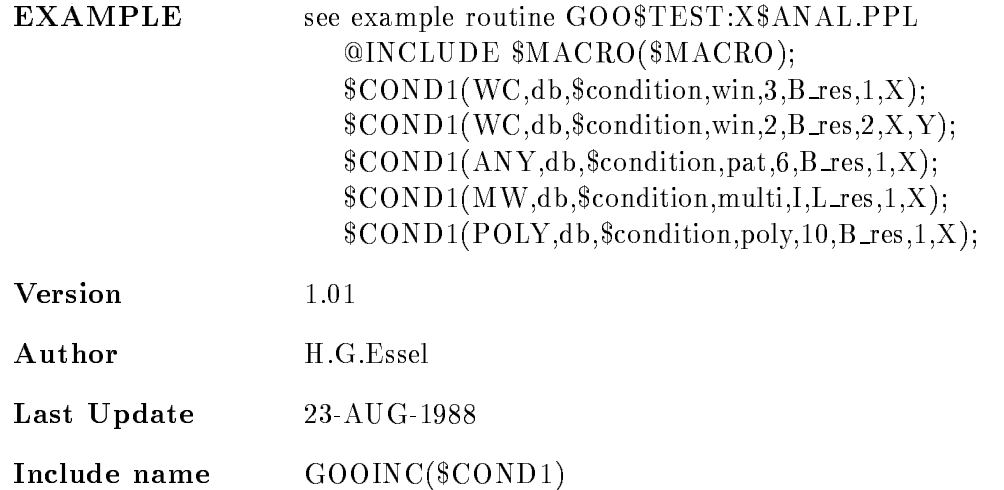

### $\overline{\text{MW}}$

Multi window dim\$-

result is bitter to be a set of  $\mathbf{I}$ 

Object must be BIN FLOAT $(24)$ . Result is the number

of the LAST matching subwindow. The dimension parameter is ignored. All bits of the subwindows are set if true. If the subwindows overlap, the index of the last matching is returned. The order of subwindows is the order of checking. All subwindows are checked to set the result bits

# MWI

Multi window dim\$-

result is BIN FIXED-1999

Object must be BIN FLOAT $(24)$ . Result is the number of the FIRST matching subwindow. The dimension parameter is ignored. NO bits of the subwindows are set. If the subwindows overlap, the index of the first matching is returned. The order of subwindows is the order of checking

This type should be used if the subwindows do not

overlap, because checking is terminated after the first true subwindow.

In /FAST mode the condition result (index) cannot

be used in a subsequent dynamic list

Window dim\$ result is BIT- ALIGNED Objects must be BIN FLOAT $(24)$ . Result is TRUE, if all ob jects are inside their subwindow limits

# INCL

Pattern condition dim\$ result is BIT- ALIGNED Objects must be  $BIT(32) ALIGNED$ . They are inverted using the invert patterns stored in the condition  $\text{(object & pattern)} = \text{pattern}$ all subchecks must be true

Pattern condition dim\$ result is BIT- ALIGNED Objects must be  $BIT(32) ALIGNED$ . They are inverted using the invert patterns stored in the condition (object & pattern)  $\hat{ } = 0$ all subchecks must be true

# **IDENT**

Pattern condition dim\$ result is bit-discontinued by the state of the state of the state of the state of the state of the state of th Objects must be  $BIT(32) ALIGNED$ . They are inverted using the invert patterns stored in the condition  $object = pattern$ all subchecks must be true

### EXCL

Pattern condition dim\$ result is bit-discontinued by the state of the state of the state of the state of the state of the state of th Objects must be  $BIT(32) ALIGNED$ . They are inverted using the invert patterns stored in the condition  $\text{(object & pattern = object)}$ all subchecks must be true

### POLY

Polygon condition,  $\dim=2$ 

result is bit-discontinued by the state of the state of the state of the state of the state of the state of th Objects must be BIN FLOAT(24). Result is TRUE, if point is inside the polygon

# \$COND2

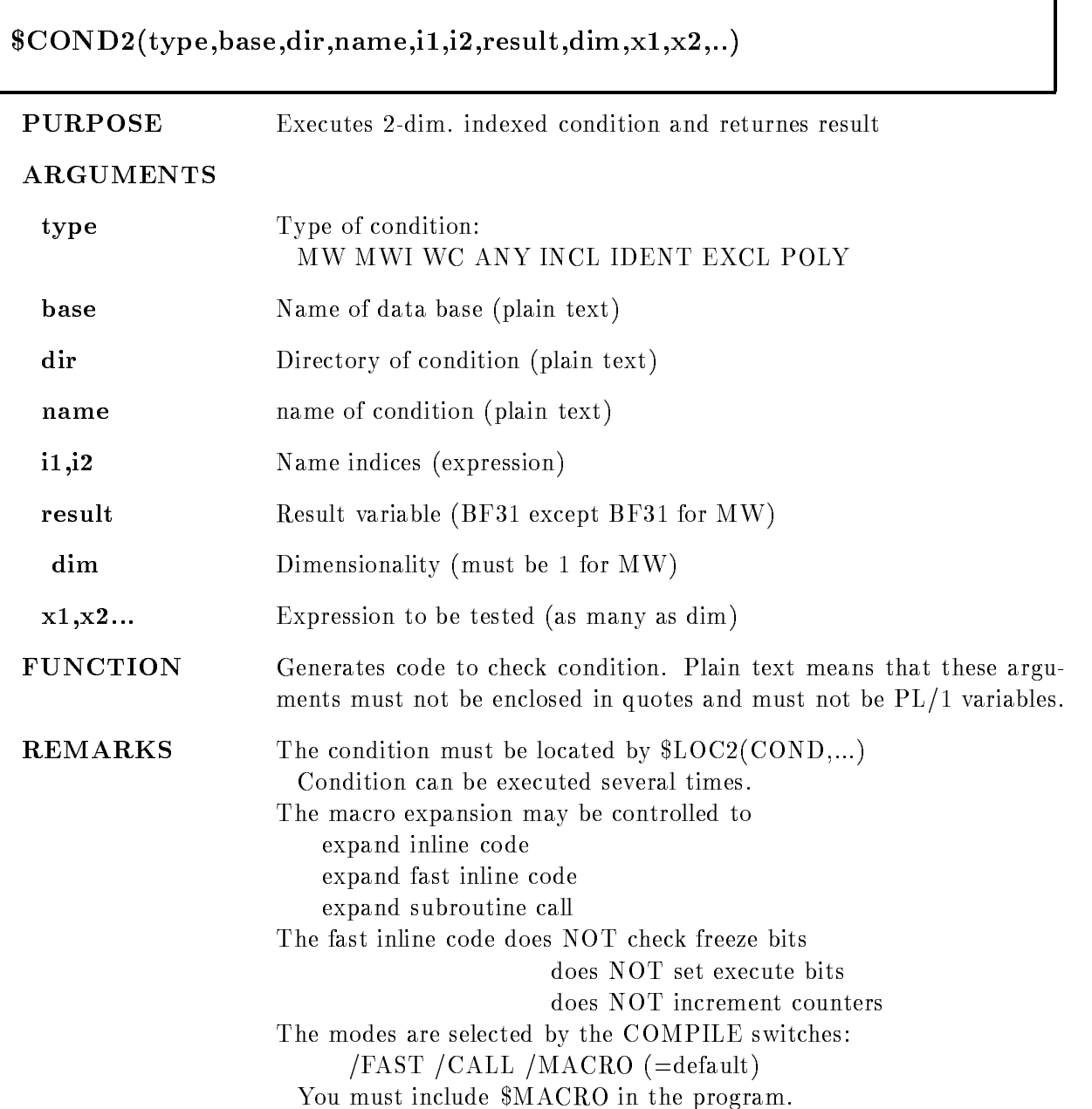

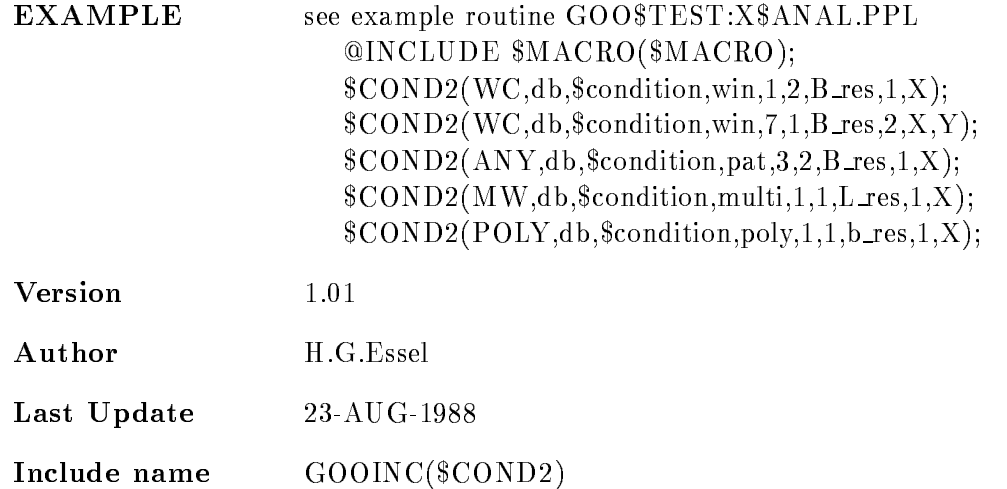

### $\overline{\text{MW}}$

Multi window dim\$-

result is bitter to be a set of  $\mathbf{I}$ 

Object must be BIN FLOAT $(24)$ . Result is the number

of the LAST matching subwindow. The dimension parameter is ignored. All bits of the subwindows are set if true. If the subwindows overlap, the index of the last matching is returned. The order of subwindows is the order of checking. All subwindows are checked to set the result bits

# MWI

Multi window dim\$-

result is BIN FIXED-1999

Object must be BIN FLOAT $(24)$ . Result is the number of the FIRST matching subwindow. The dimension parameter is ignored. NO bits of the subwindows are set. If the subwindows overlap, the index of the first matching is returned. The order of subwindows is the order of checking

This type should be used if the subwindows do not

overlap, because checking is terminated after the first true subwindow.

In /FAST mode the condition result (index) cannot

be used in a subsequent dynamic list

Window dim\$ result is BIT- ALIGNED Objects must be BIN FLOAT $(24)$ . Result is TRUE, if all ob jects are inside their subwindow limits

# INCL

Pattern condition dim\$ result is BIT- ALIGNED Objects must be  $BIT(32) ALIGNED$ . They are inverted using the invert patterns stored in the condition  $\text{(object & pattern)} = \text{pattern}$ all subchecks must be true

Pattern condition dim\$ result is BIT- ALIGNED Objects must be  $BIT(32) ALIGNED$ . They are inverted using the invert patterns stored in the condition (object & pattern)  $\hat{ } = 0$ all subchecks must be true

### **IDENT**

Pattern condition dim\$ result is bit-discontinued by the state of the state of the state of the state of the state of the state of th Objects must be  $BIT(32) ALIGNED$ . They are inverted using the invert patterns stored in the condition  $object = pattern$ all subchecks must be true

### EXCL

Pattern condition dim\$ result is bit-discontinued by the state of the state of the state of the state of the state of the state of th Objects must be  $BIT(32) ALIGNED$ . They are inverted using the invert patterns stored in the condition  $\text{(object & pattern = object)}$ all subchecks must be true

### POLY

Polygon condition,  $\dim=2$ 

result is bit-discontinued by the state of the state of the state of the state of the state of the state of th Objects must be BIN FLOAT(24). Result is TRUE, if point is inside the polygon

# DE

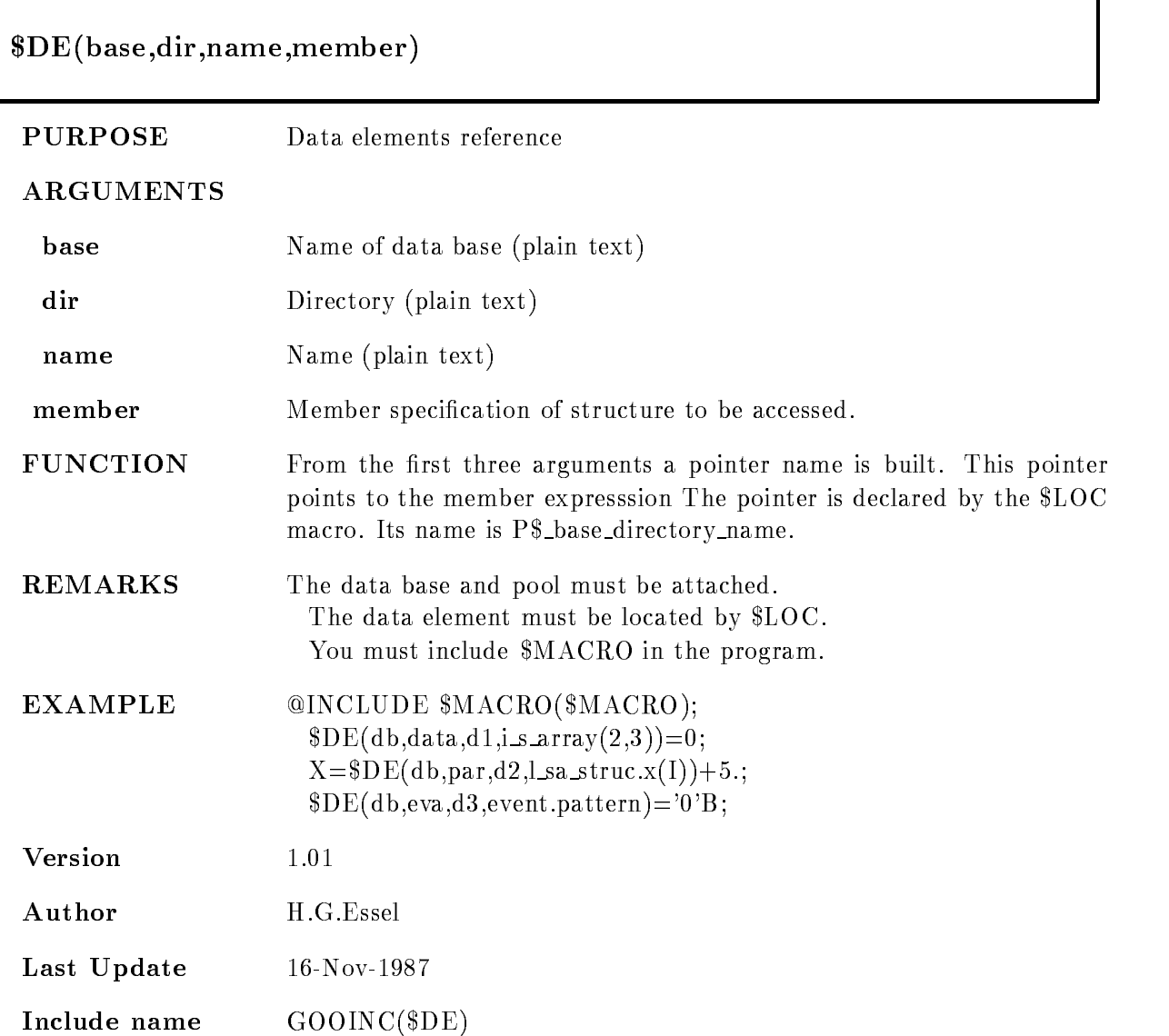

# \$DE1

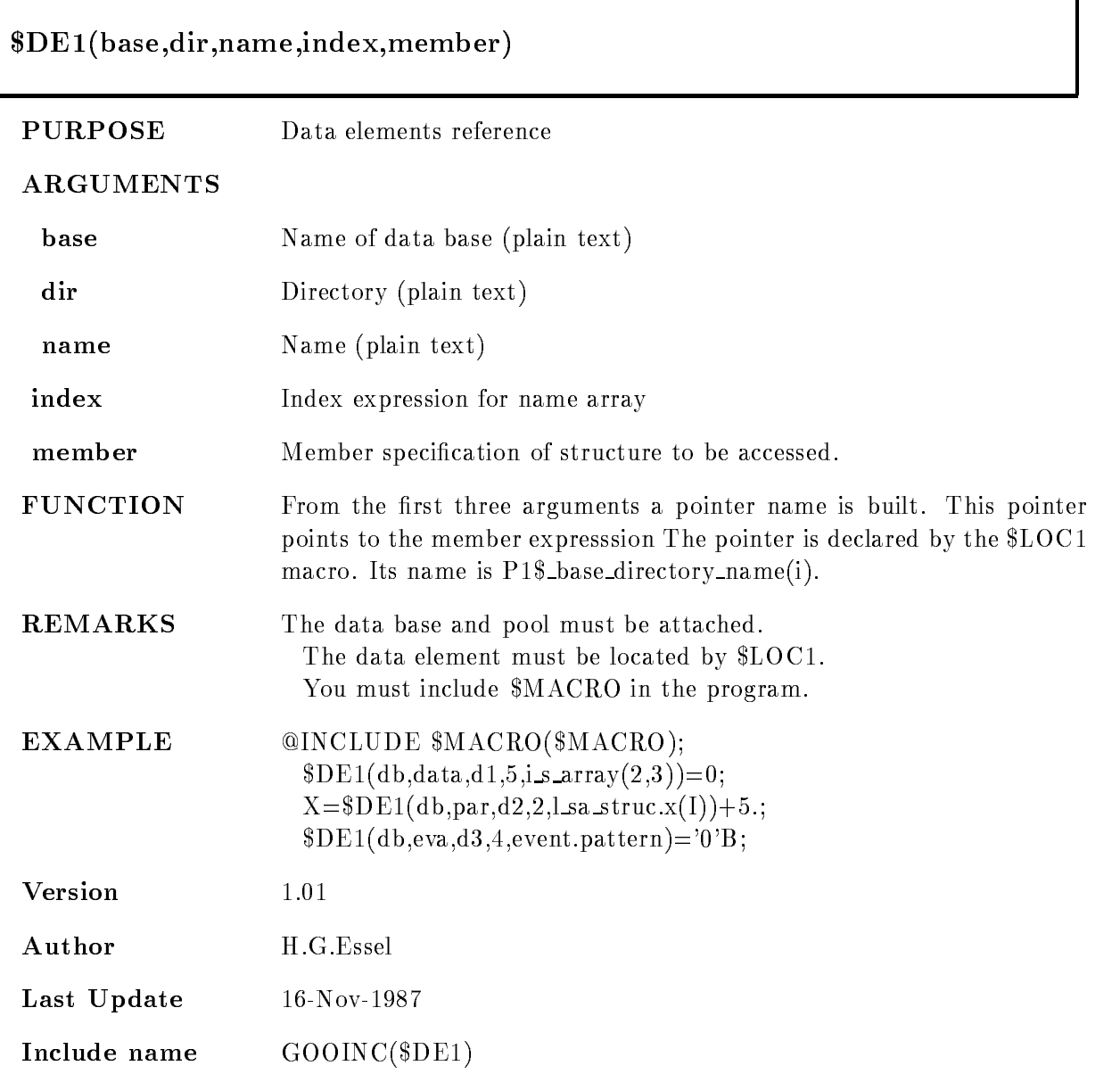

٦

# $D<sub>E2</sub>$

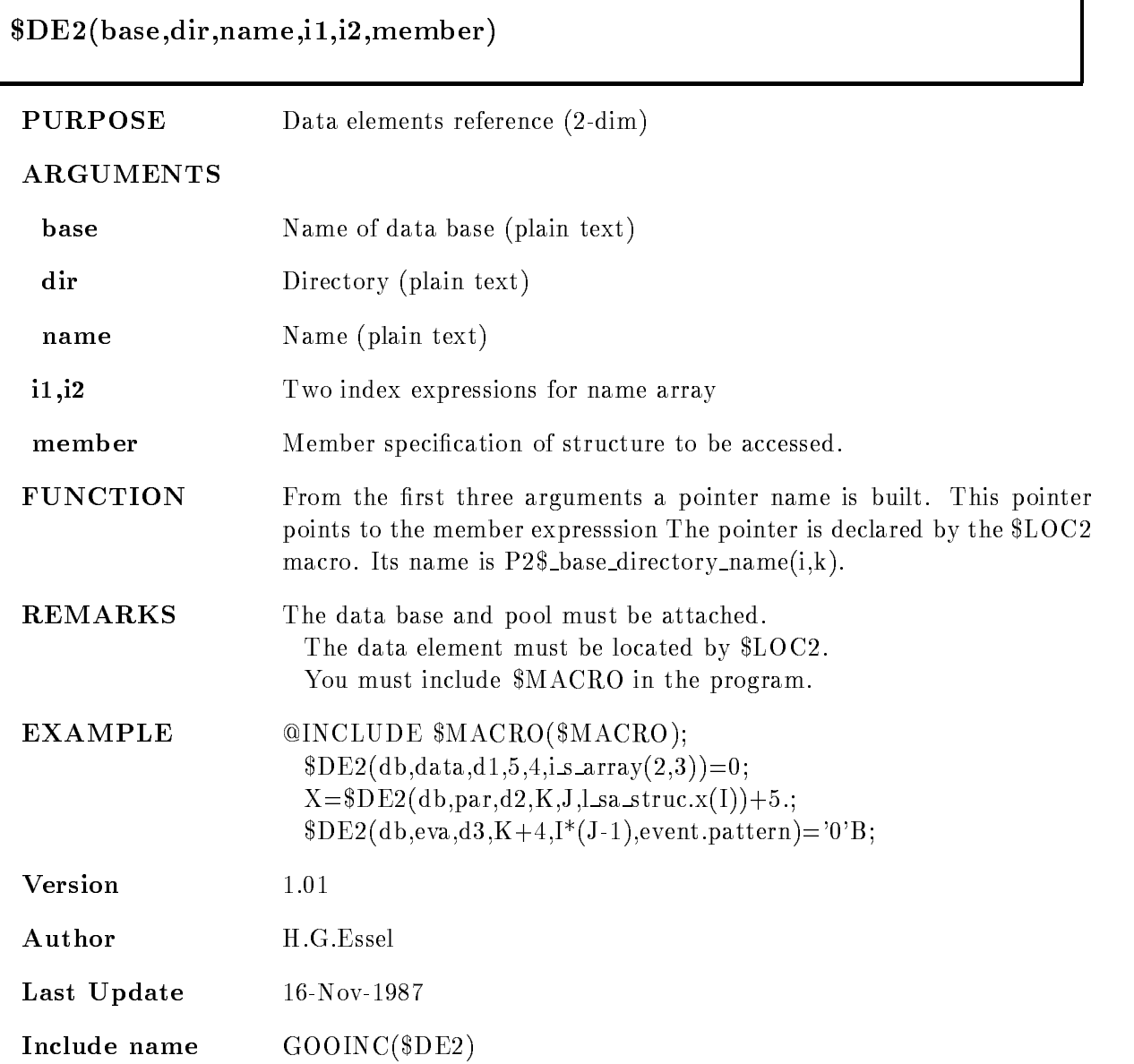

## DETACH

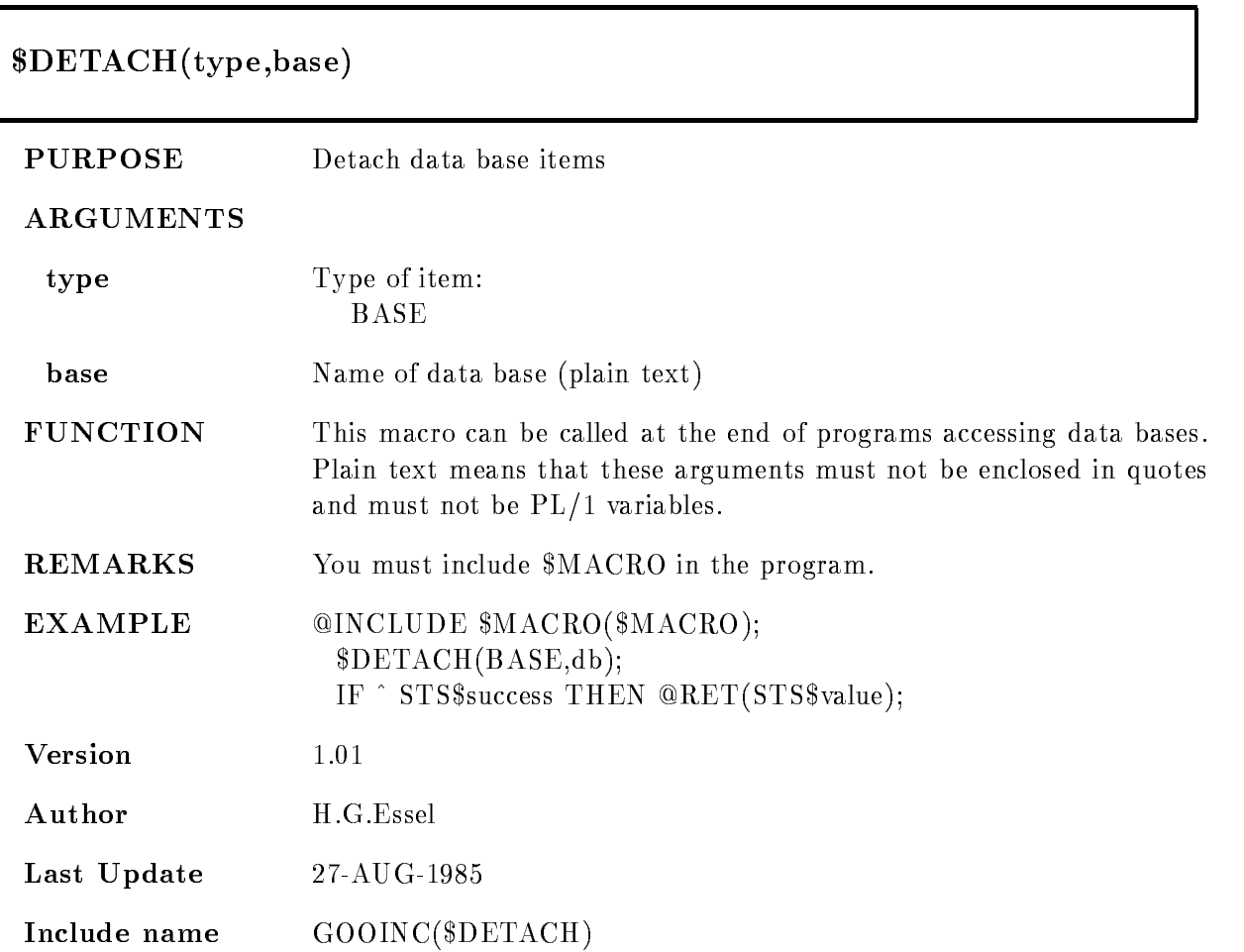
# \$LOC

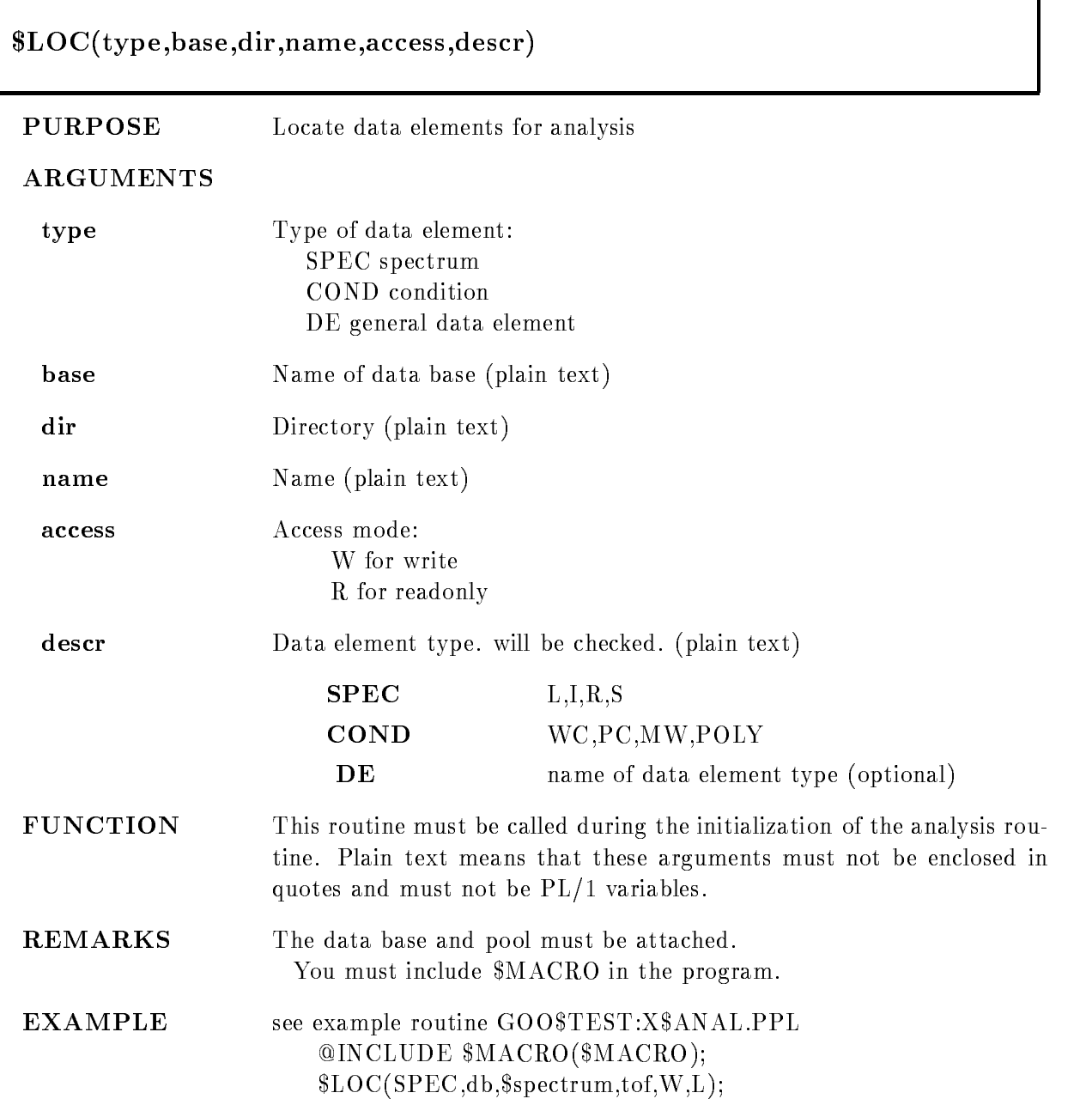

#### $\blacksquare$  which is a condition of the condition of the condition of the condition of the condition of the condition of the condition of the condition of the condition of the condition of the condition of the condition of the !LOCDEdbevaeventWSE!E- -

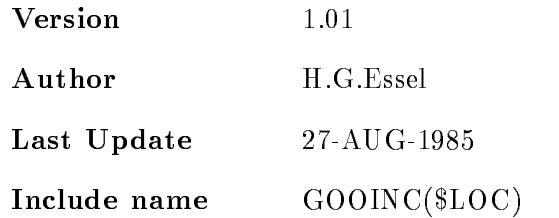

# SPEC

Any spectrum accessed by \$ACCU must be located first by this macro:  $$LOC(SPEC, base, dir, name, W, t);$ \$SECDEF must be included. Four pointers are declared for each spectrum P\$\_base\_directory\_spectrum\_t used by \$ACCU P\$\_base\_directory\_spectrum\_\$H points to SE\$SPHE P\$\_base\_directory\_spectrum\_\$A points to SE\$SPDTT P\$\_base\_directory\_spectrum\_\$D points to SE\$SPDti  $\ldots$  and is  $\ldots$  . If  $\ldots$  are the interest of  $\ldots$  is the interest of  $\ldots$ 

# **COND**

Any condition accessed by \$COND must be located first by this macro:  $$LOC(COND, base, dir, name, W, t);$ \$SECDEF must be included. Three pointers are declared for each condition P\$\_base\_directory\_condition\_t used by \$COND P\$\_base\_directory\_condition\_\$H points to SE\$COHE  $P$ \, base\_directory\_condition\_\$D points to SE\,  $SCO$ xxx where xxx is a key for different condition types. and  $t = WC, PC, MW, POLY$ Command LIBLIS GOOTYP(SE\$CO\*) lists these names.

# DE

Any data element to be accessed must be located first by this macro: \$LOC(DE,base,dir,name,W,type); \$SECDEF must be included. After that, the pointer to the data element is: P\$\_base\_dir\_name.

This pointer is declared as STATIC The length of the data element is returned in L\$\_base\_dir\_name. This Longword is declared STATIC

# \$LOC1

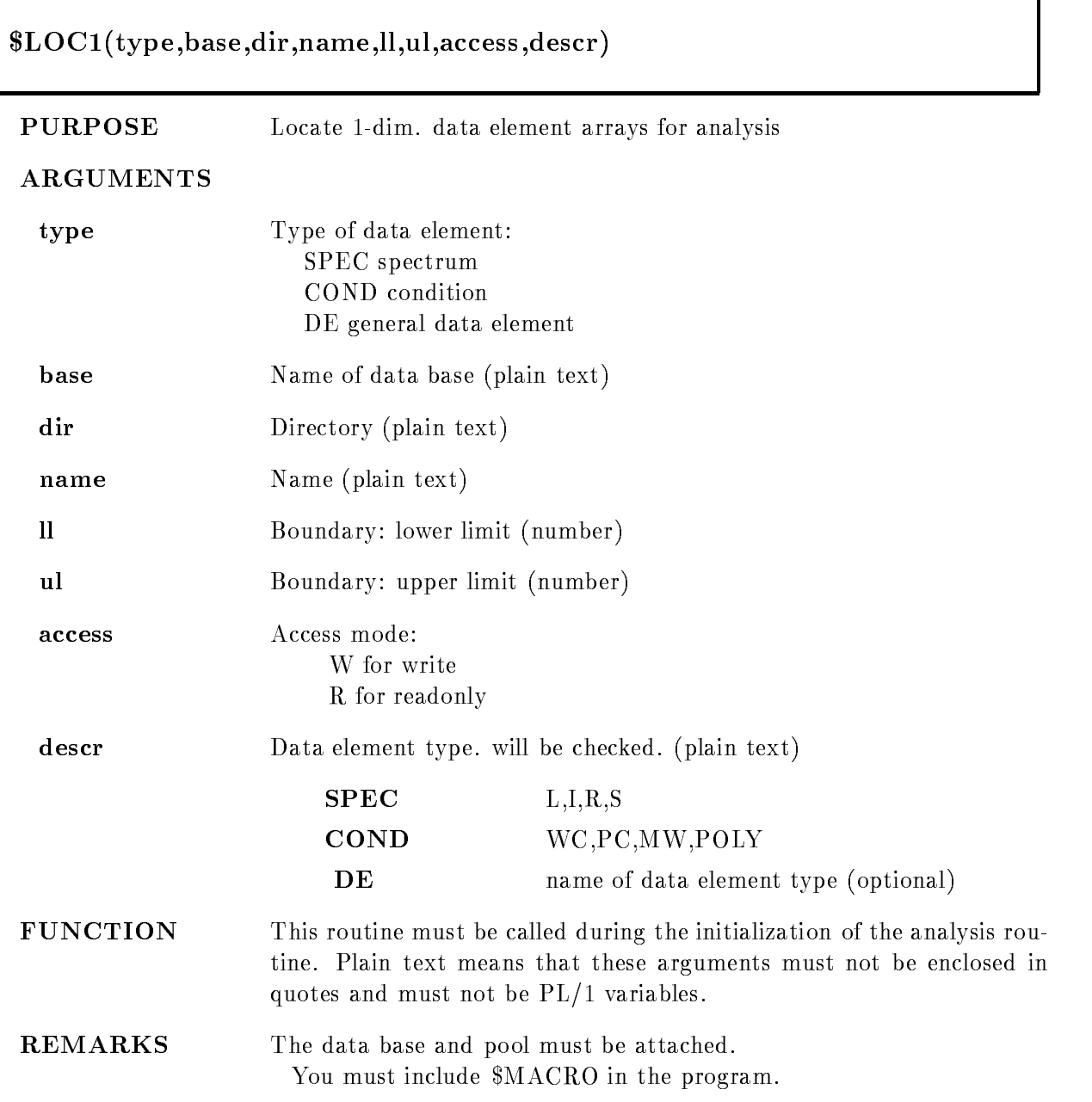

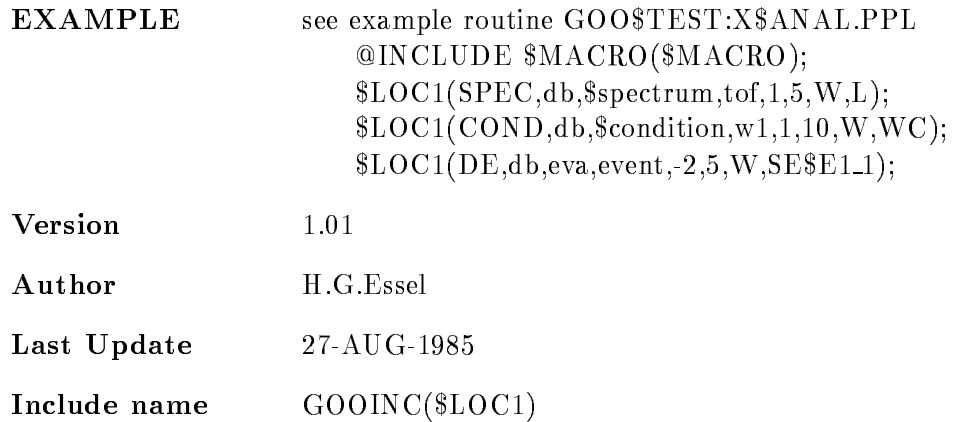

# SPEC

Any spectrum accessed by \$ACCU must be located first by this macro: !LOC-SPECbasedirname-Wt \$SECDEF must be included. Four pointers are declared for each spectrum P-! base directory spectrum tk used by !ACCU-P-! base directory spectrum !Hk to SE!SPHE P-! base directory spectrum !Ak to SE!SPDTT . I base directory spectrum in the set of the set of the set of the set of the set of the set of the set of th  $\ldots$  and is  $\ldots$  . If  $\ldots$  are the interest of  $\ldots$  is the interest of  $\ldots$ 

# COND

Any condition accessed by \$COND must be located first by this macro: !LOC-CONDbasedirname-Wt \$SECDEF must be included. Three pointers are declared for each condition P-! base directory condition ti used by !COND-P-! base directory condition !Hi to SE!COHE P-! base directory condition !Di to SE!COxxx where xxx is a key for different condition types. and  $t = WC, PC, MW, POLY$ Command LIBLIS GOOTYP( $SE$CO*$ ) lists these names.

# DE

Any data element to be accessed must be located first by this macro: !LOC-DEbasedirnameWdescr

\$SECDEF must be included. After that, the pointer to the i-th data element is: - - <del>- - - - - - - - - - - - - - -</del> - , - , . This pointer is declared as STATIC

#### $$LOG2$ LOC

# $$LOC2(type, base, dir, name, 11, u1, l2, u2)$ , access, descr) PURPOSE Locate 2-dim. data element arrays for analysis ARGUMENTS type Type of data element: SPEC spectrum COND condition DE general data element **base** Name of data base (plain text) dir Directory (plain text) name Name (plain text) lium lower and upper boundaries of its dimension is a complete of its complete of its complete order of the st quired here, no variables are allowed. access Access mode: W for write R for readonly descr **Data element type** will be checked. (plain text) SPEC LIRS COND WC.PC,MW,POLY DE name of data element type (optional) **FUNCTION** This routine must be called during the initialization of the analysis routine. Plain text means that these arguments must not be enclosed in quotes and must not be PL-1 and must not be PL-1 and must not be PL-1 and must not be PL-1 and must not be PL-REMARKS The data base and pool must be attached. You must include \$MACRO in the program.

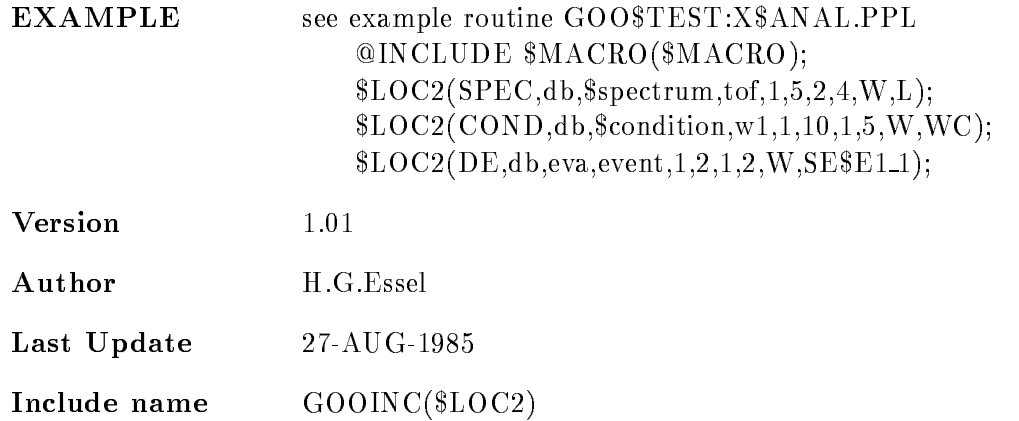

# SPEC

Any spectrum accessed by \$ACCU must be located first by this macro: !LOCSPECbasedirname--Wt \$SECDEF must be included. Four pointers are declared for each spectrum P2\$\_base\_directory\_spectrum\_t(l,k) used by  $ACCU$ P2\$\_base\_directory\_spectrum\_\$H(1,k) to SE\$SPHE P2\$\_base\_directory\_spectrum\_\$A(1,k) to SE\$SPDTT P2\$ base directory spectrum  $D(l,k)$  to SE\$SPDti  $\ldots$  and is  $\ldots$  . If  $\ldots$  are the interest of  $\ldots$  is the interest of  $\ldots$ 

# COND

Any condition accessed by \$COND must be located first by this macro: !LOCCONDbasedirname-Wt \$SECDEF must be included. Three pointers are declared for each condition  $P2\$  base directory condition  $t(i,k)$  used by  $COND2$ P2\$\_base\_directory\_condition\_ $H(i,k)$  to SE\$COHE  $P2\$  base directory condition  $D(i,k)$  to SE SCO xxx where xxx is a key for different condition types. and  $t = WC, PC, MW, POLY$ Command LIBLIS GOOTYP( $SE$CO*$ ) lists these names.

# DE

Any data element to be accessed must be located first by this macro:  $$LOC2(DE, base, dir, name, -3, 5, 2, 5, W, desert);$ 

\$SECDEF must be included. The pointer to the i,k-th data element is:  $P2\$  $base\_dir\_name(i,k).$ This pointer is declared as STATIC

# \$MACRO

#### @INCLUDE \$MACRO(\$MACRO)

- PURPOSE Initialize analysis macros
- FUNCTION Must be included if any analysis macro is called like  $$LOCx, $CONDx$ or \$ACCUx.

# SPEC

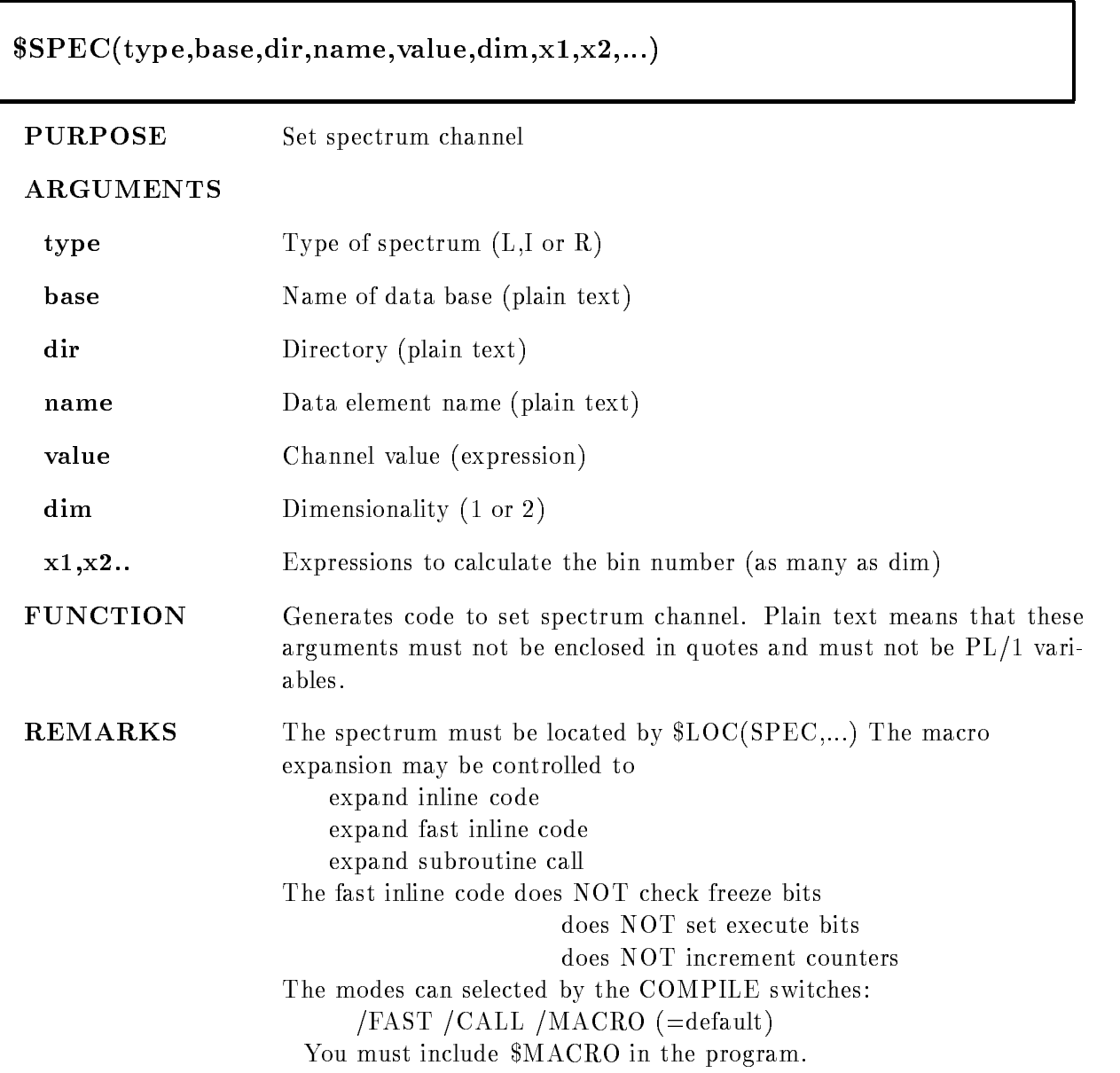

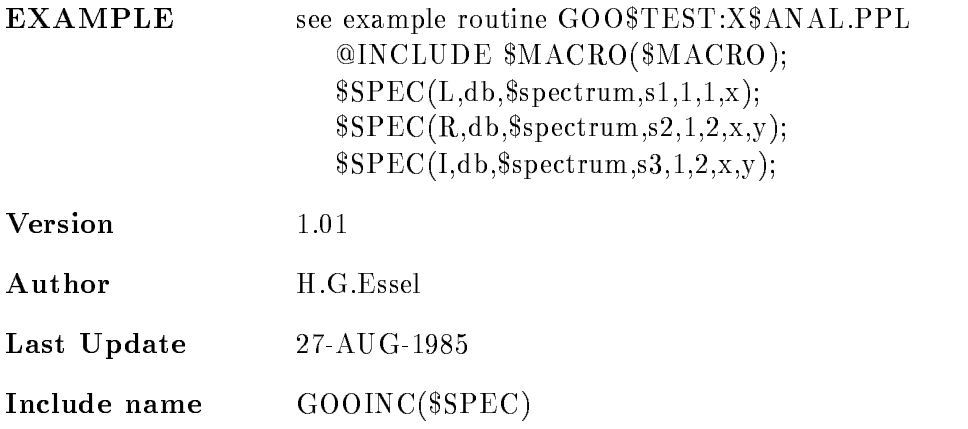

# \$SPEC1

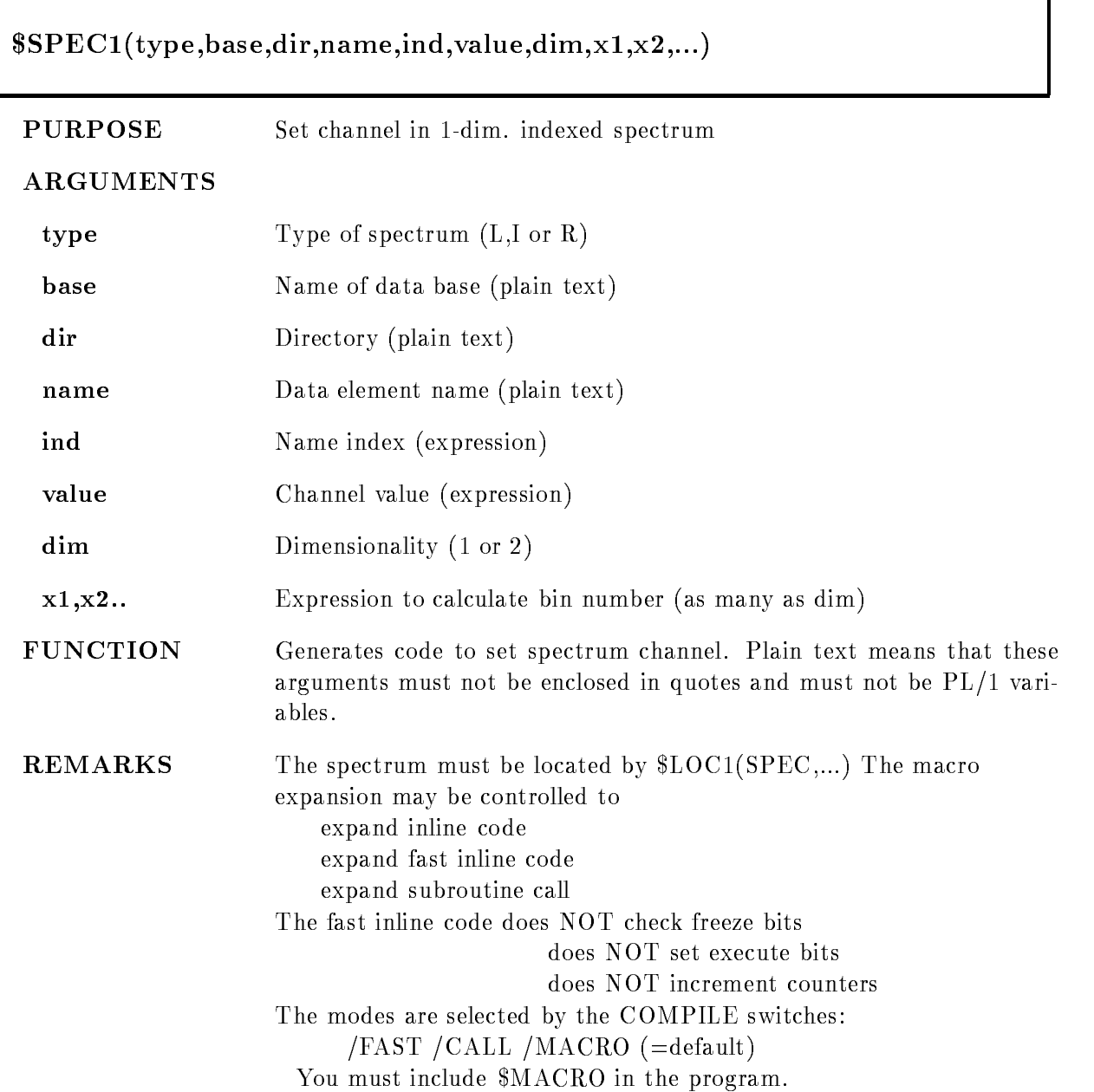

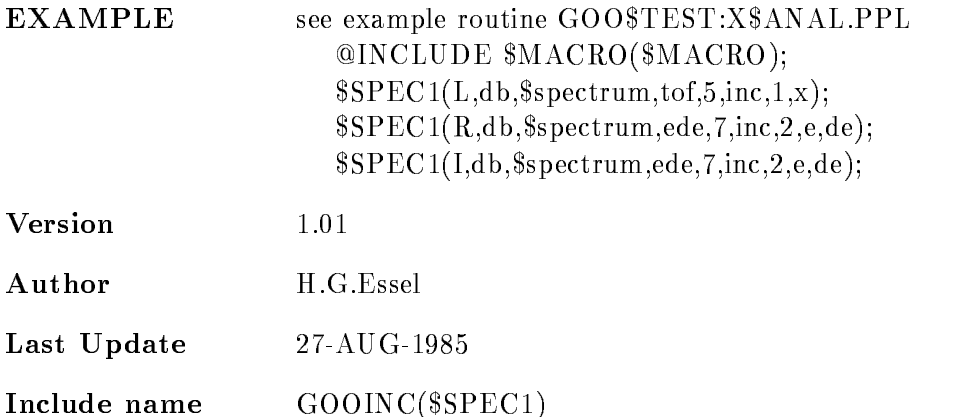

# \$SPEC2

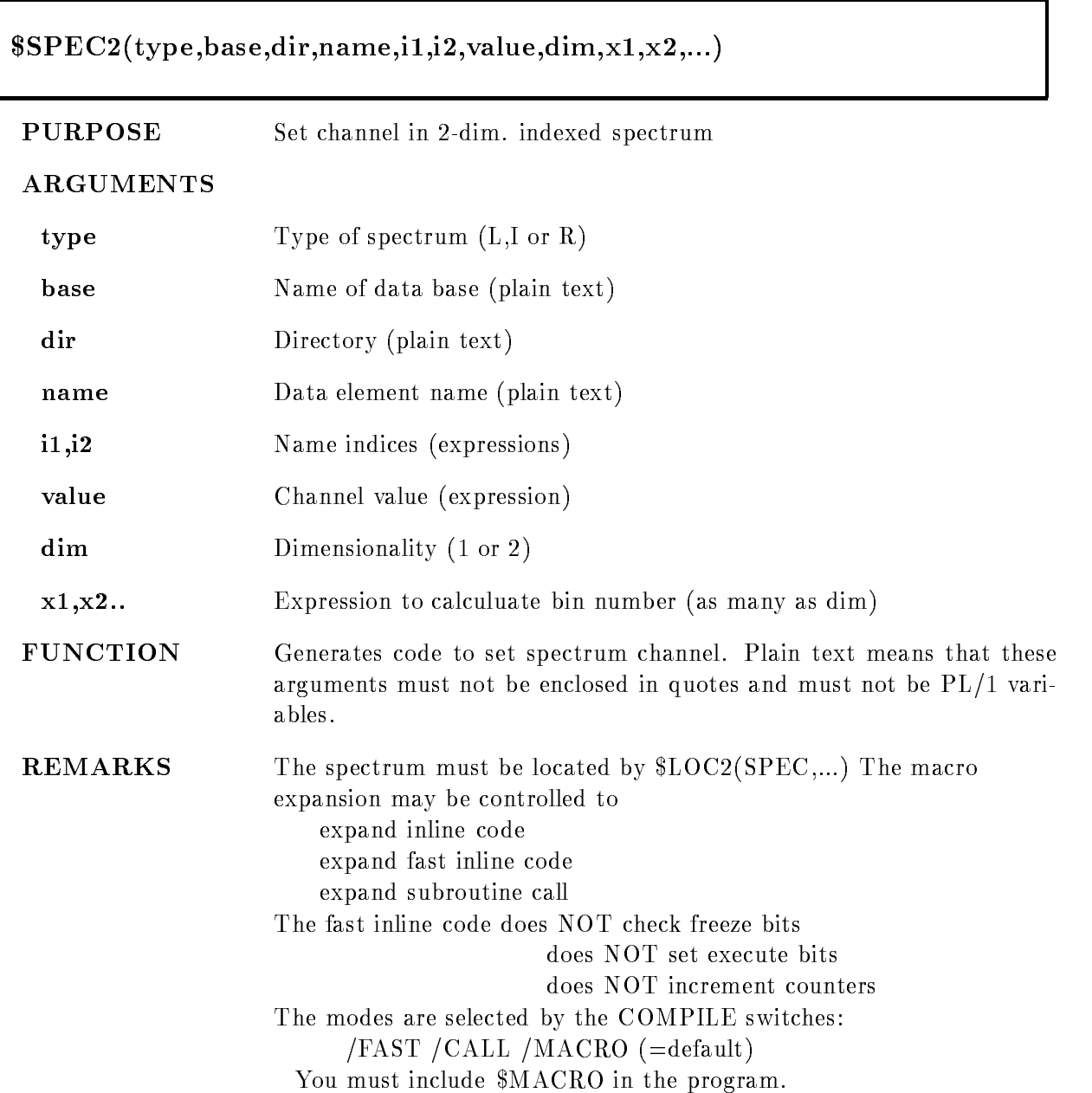

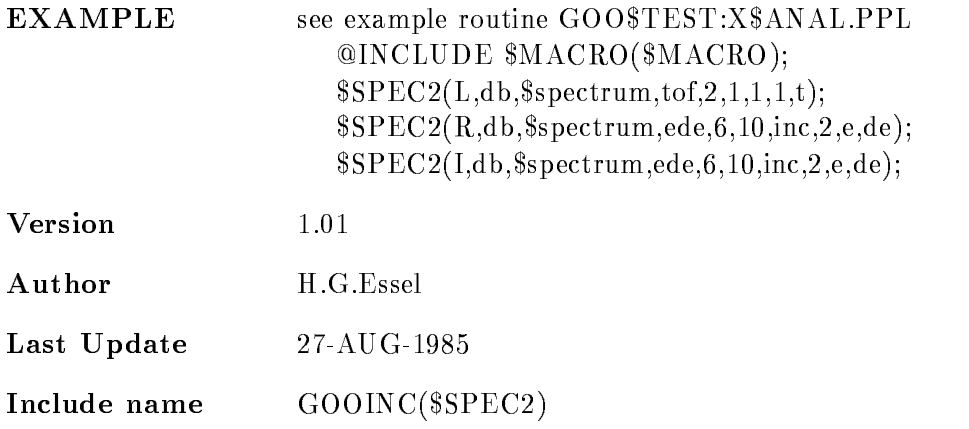

# ADD MSG

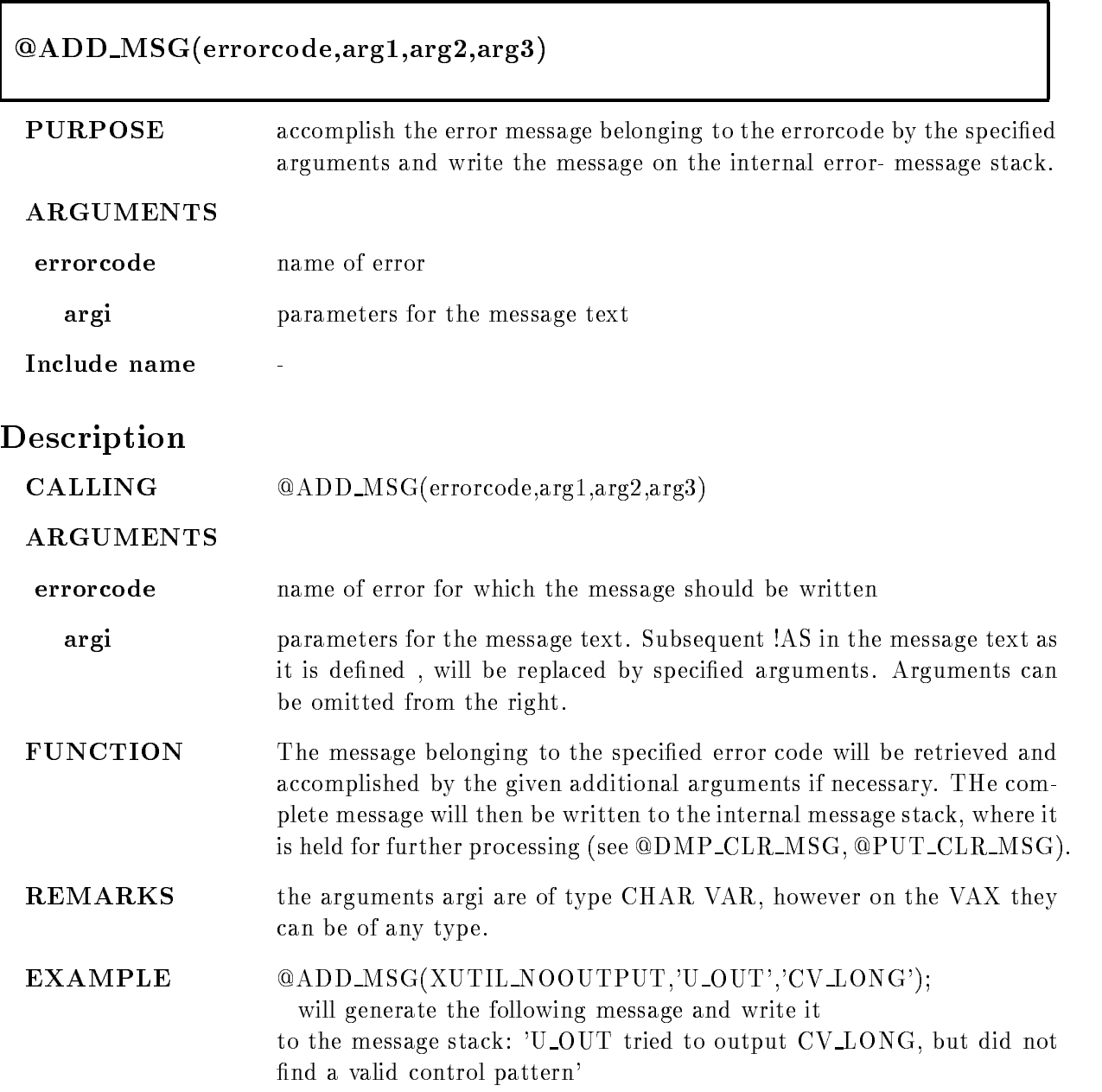

# BYTE

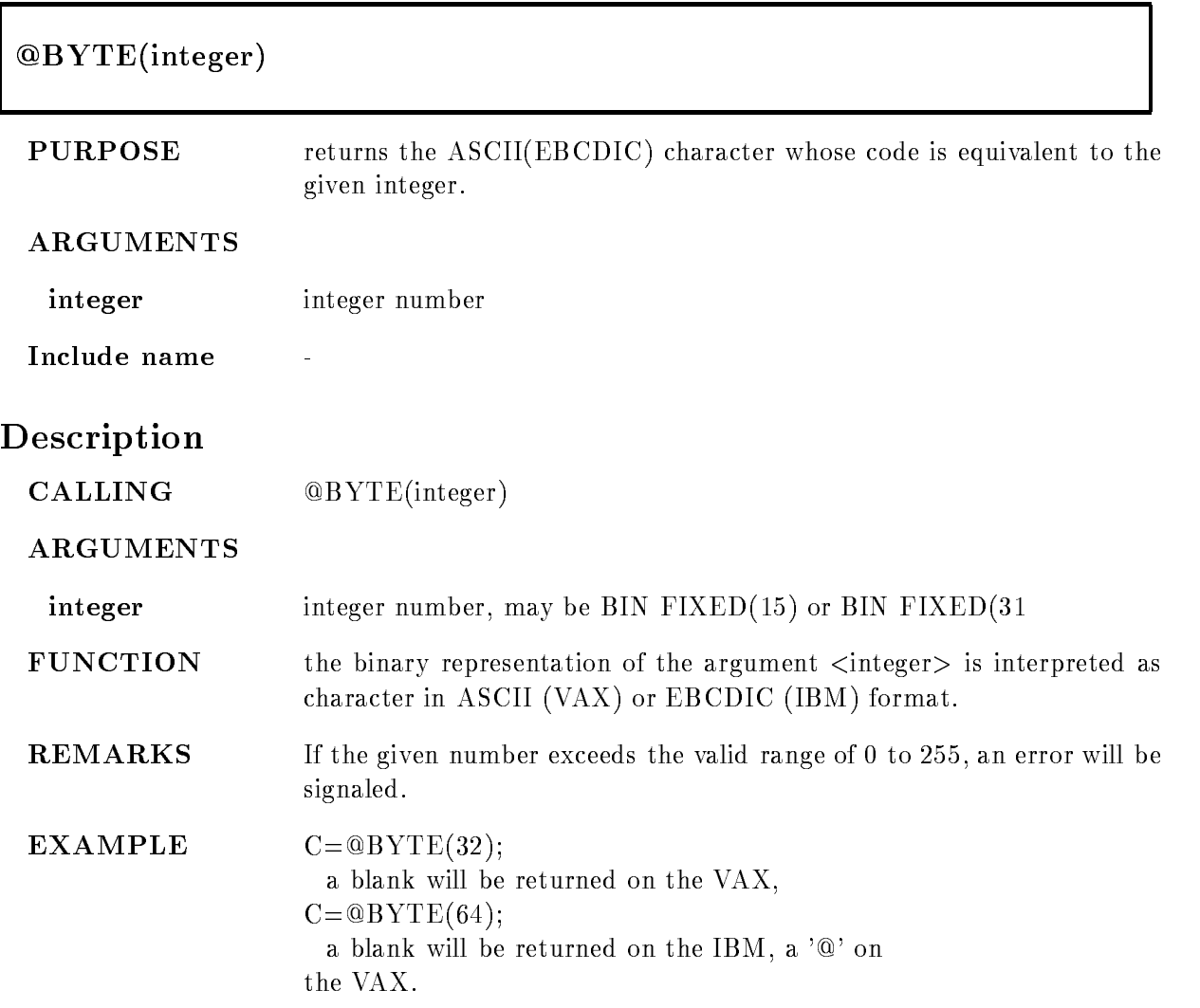

# CALL

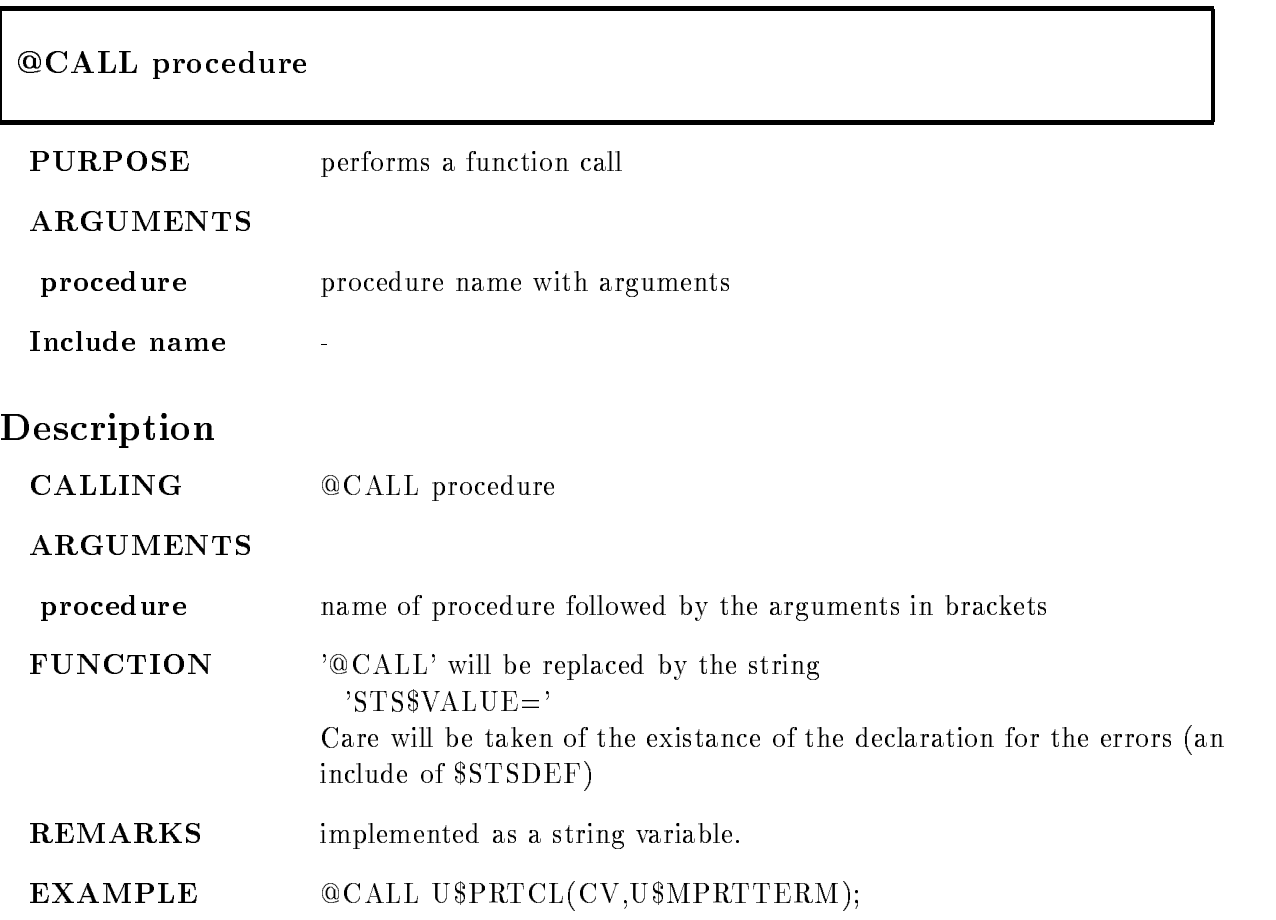

# CLR MSG

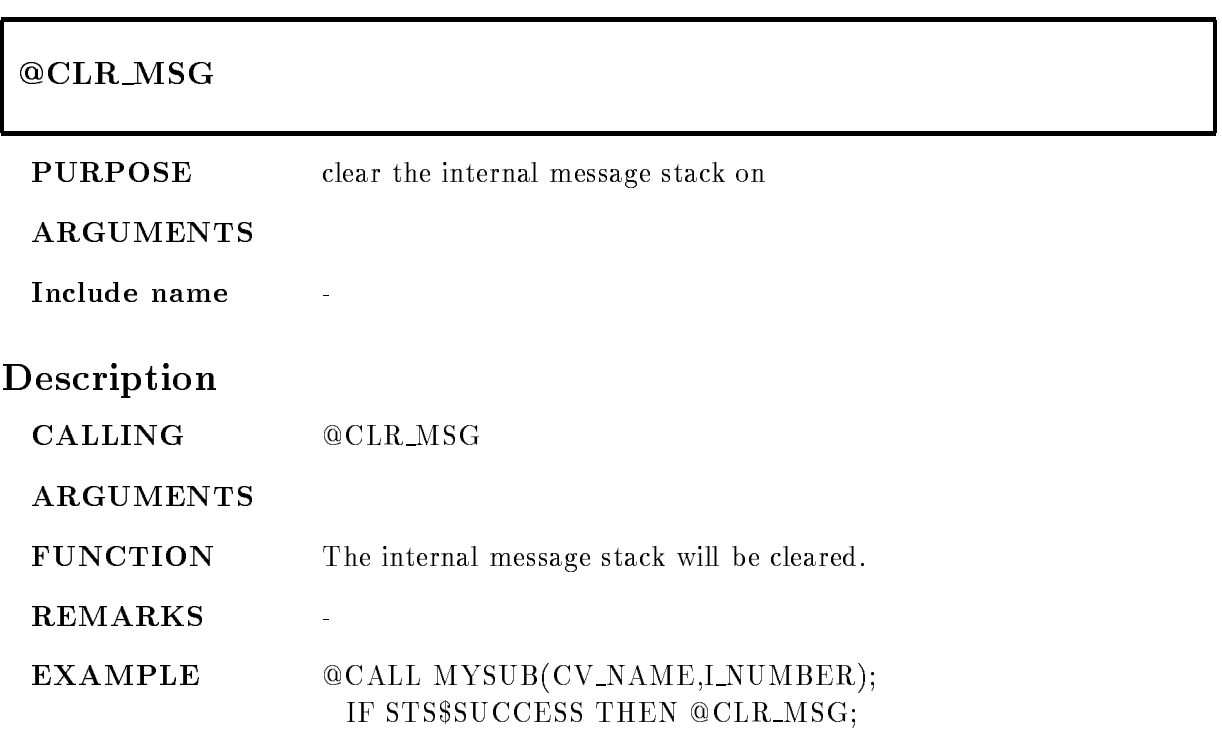

# DCL MSG

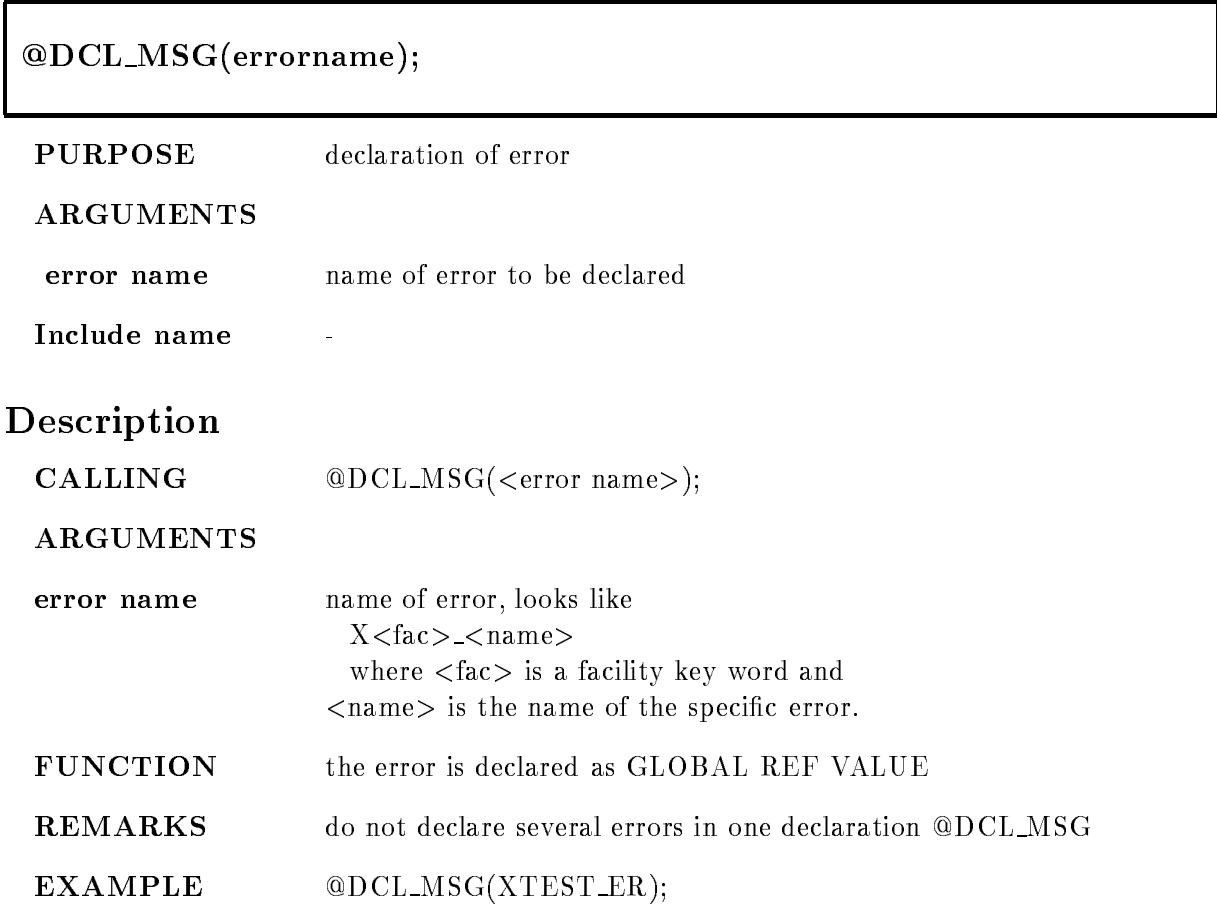

# DMP CLR MSG

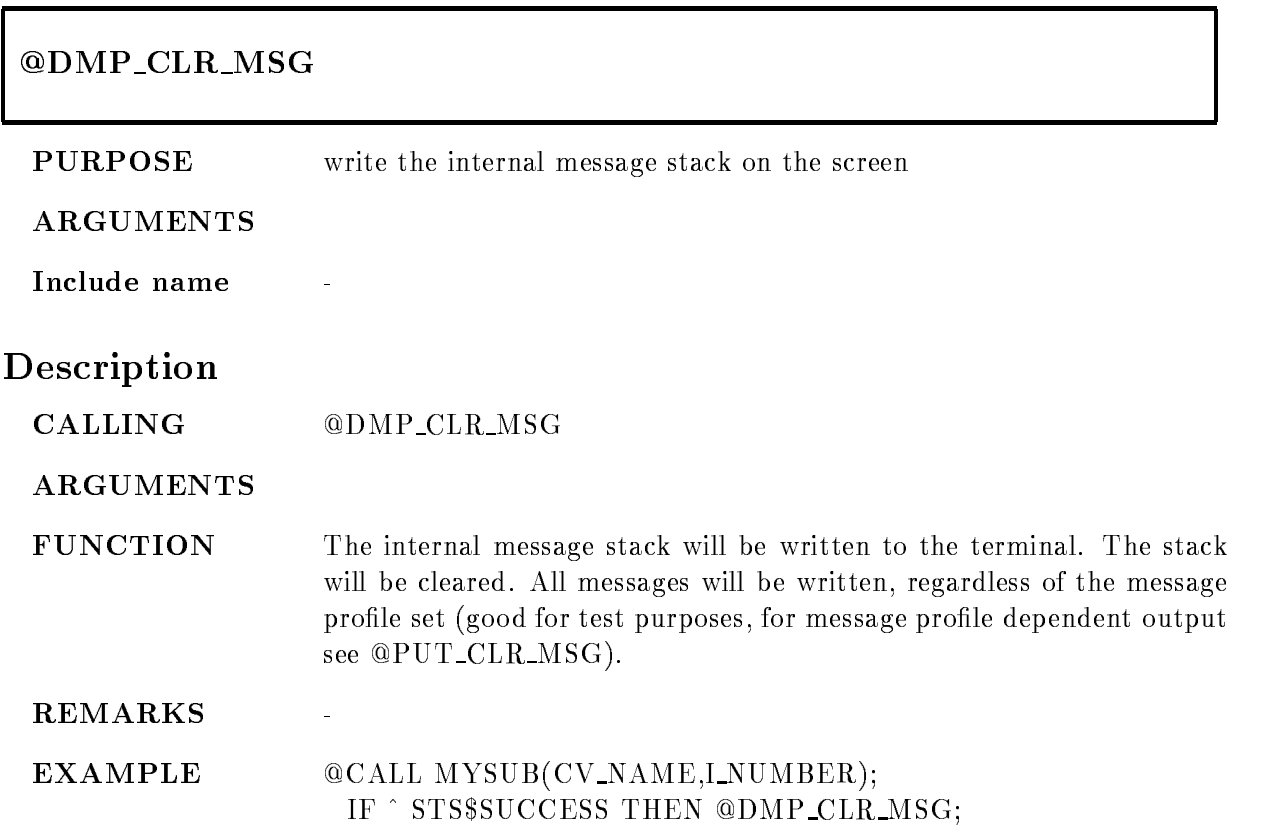

#### ENTRY

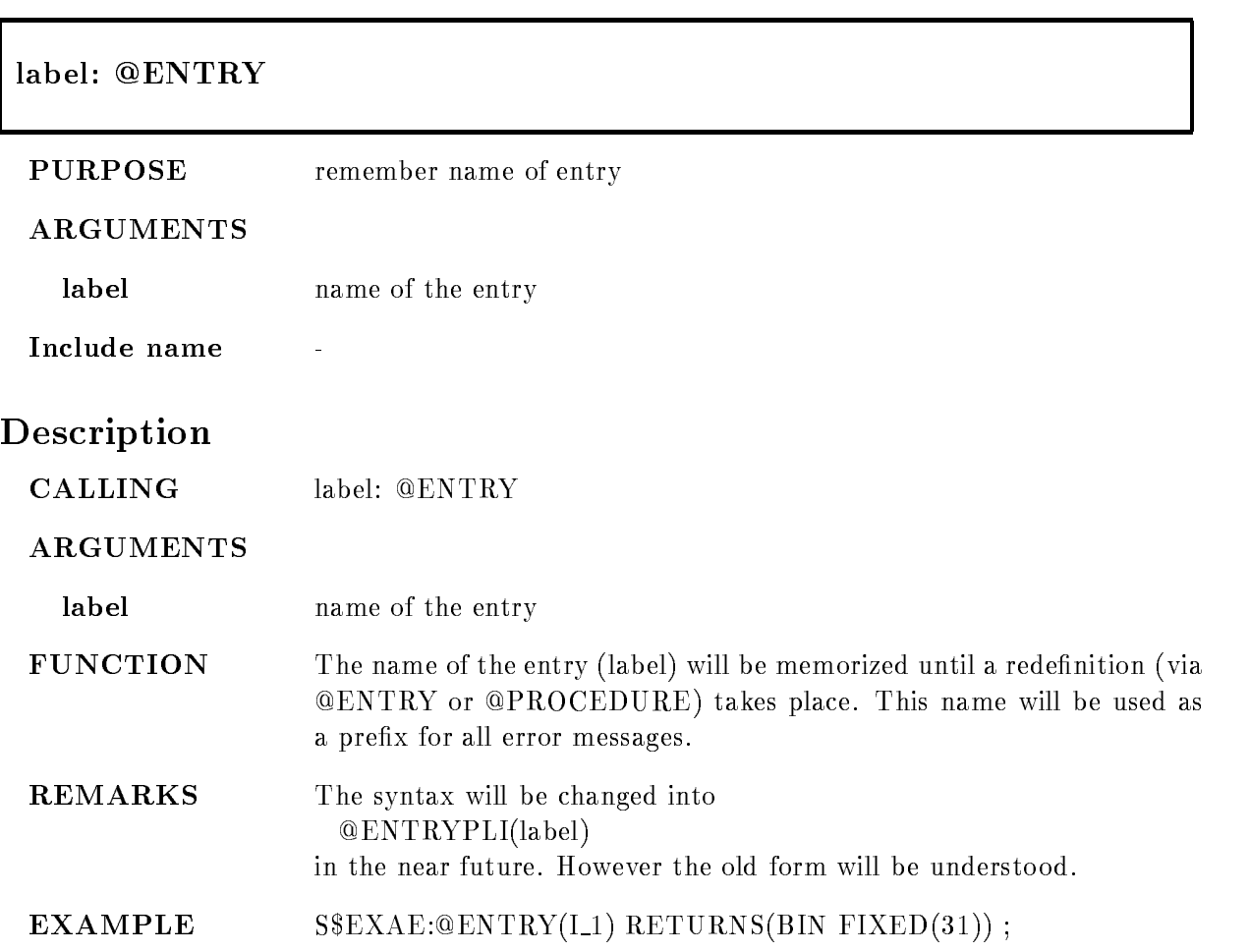

# INCLUDE

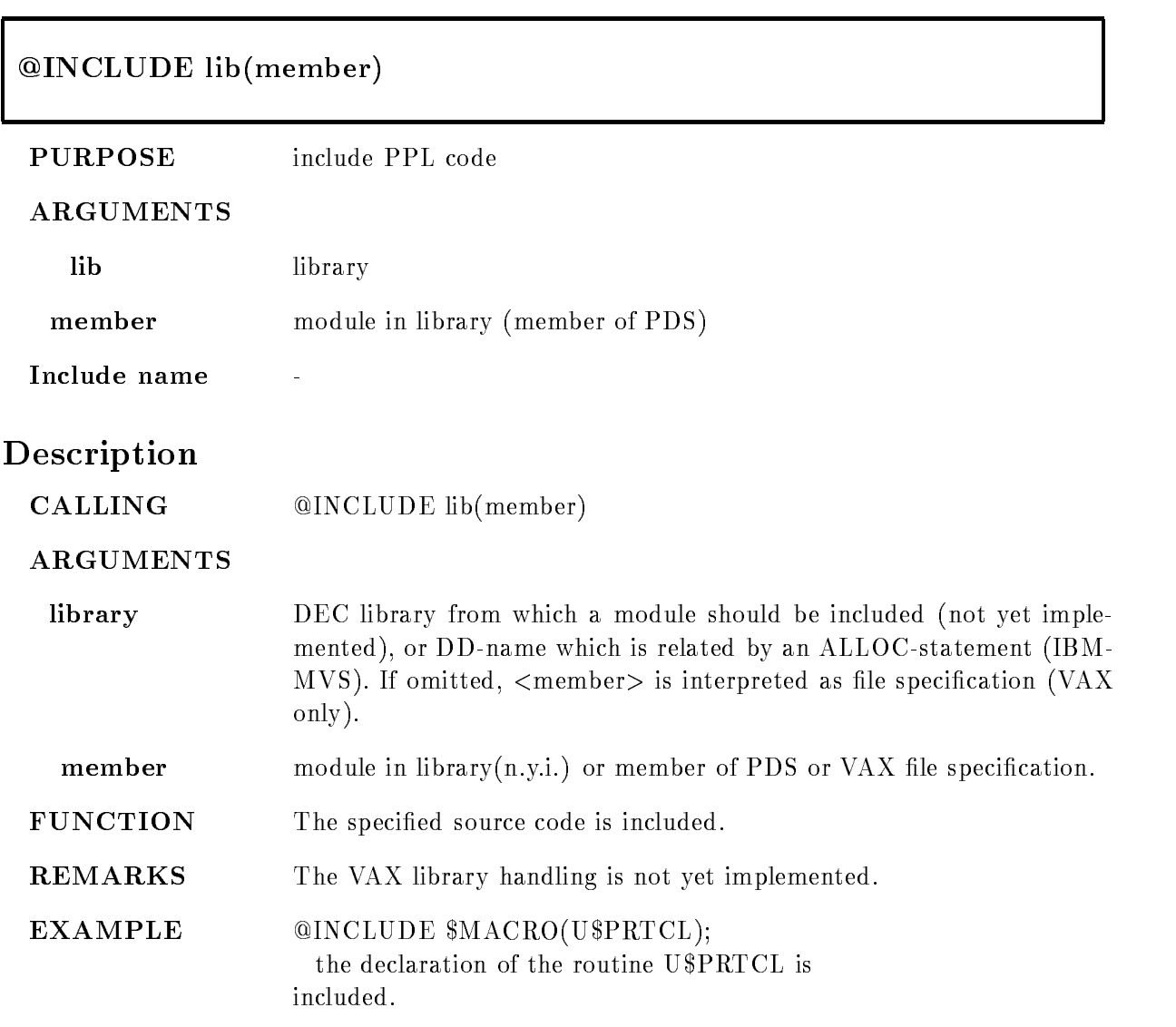

# LOCAL ERROR

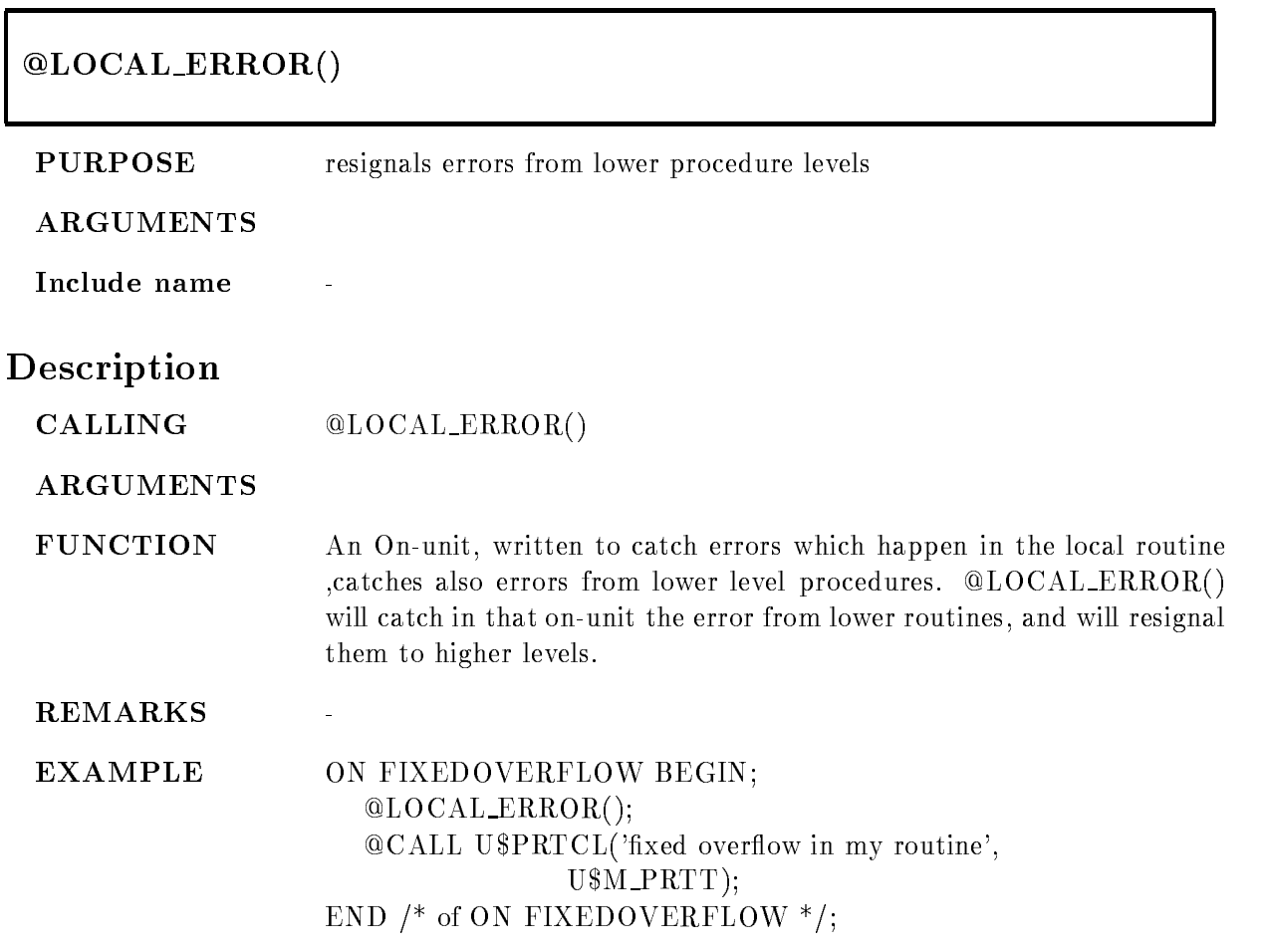

# ON ANY E

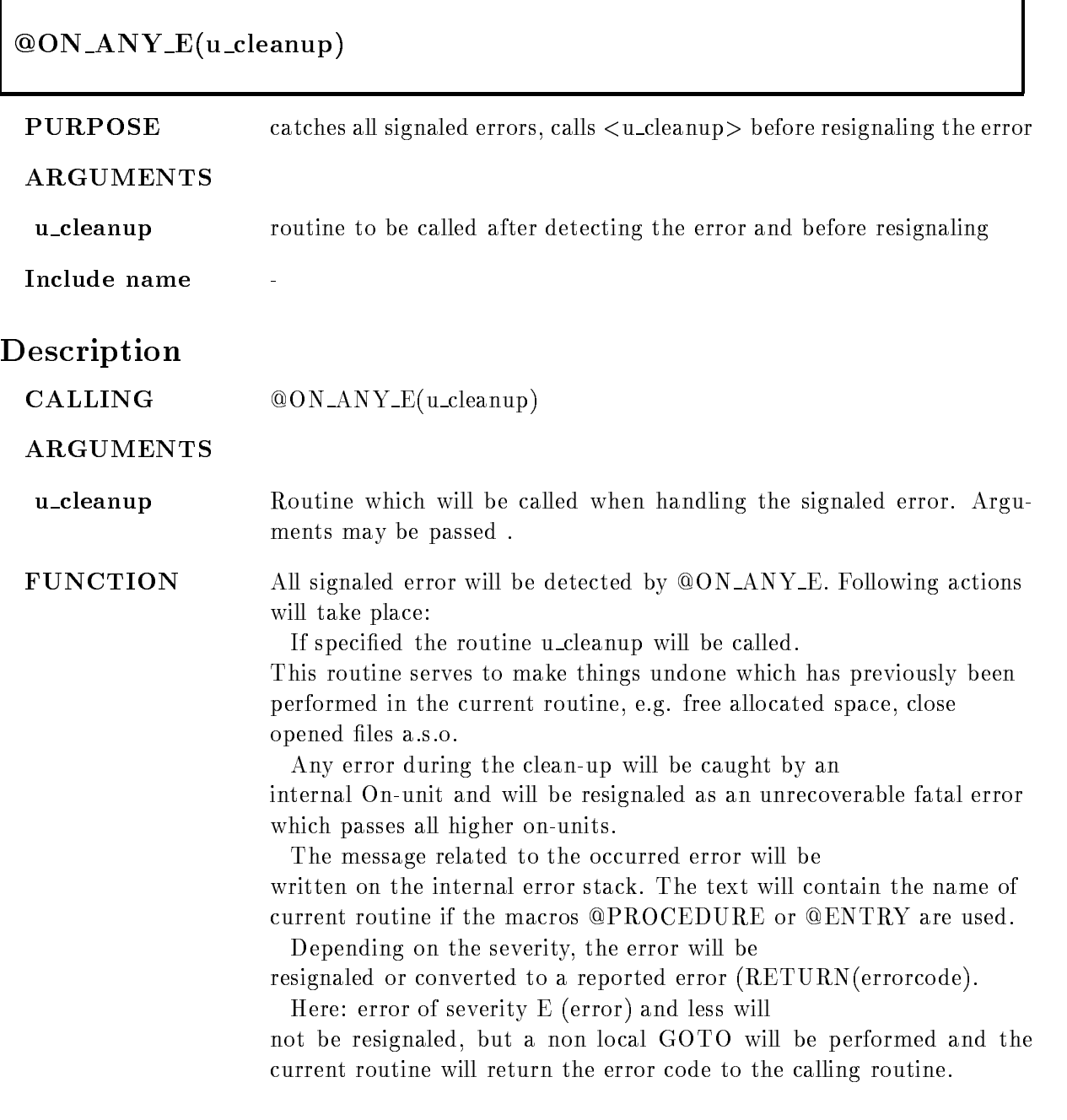

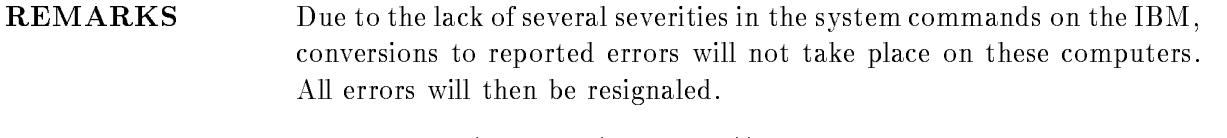

 **00N\_ANY\_E(U\_CLUP(I\_COUNT));** the above described actions will take place An internal subroutine U\_CLUP is called from within the standard On-unit, the argument I\_COUNT is passed.

# ON ANY F

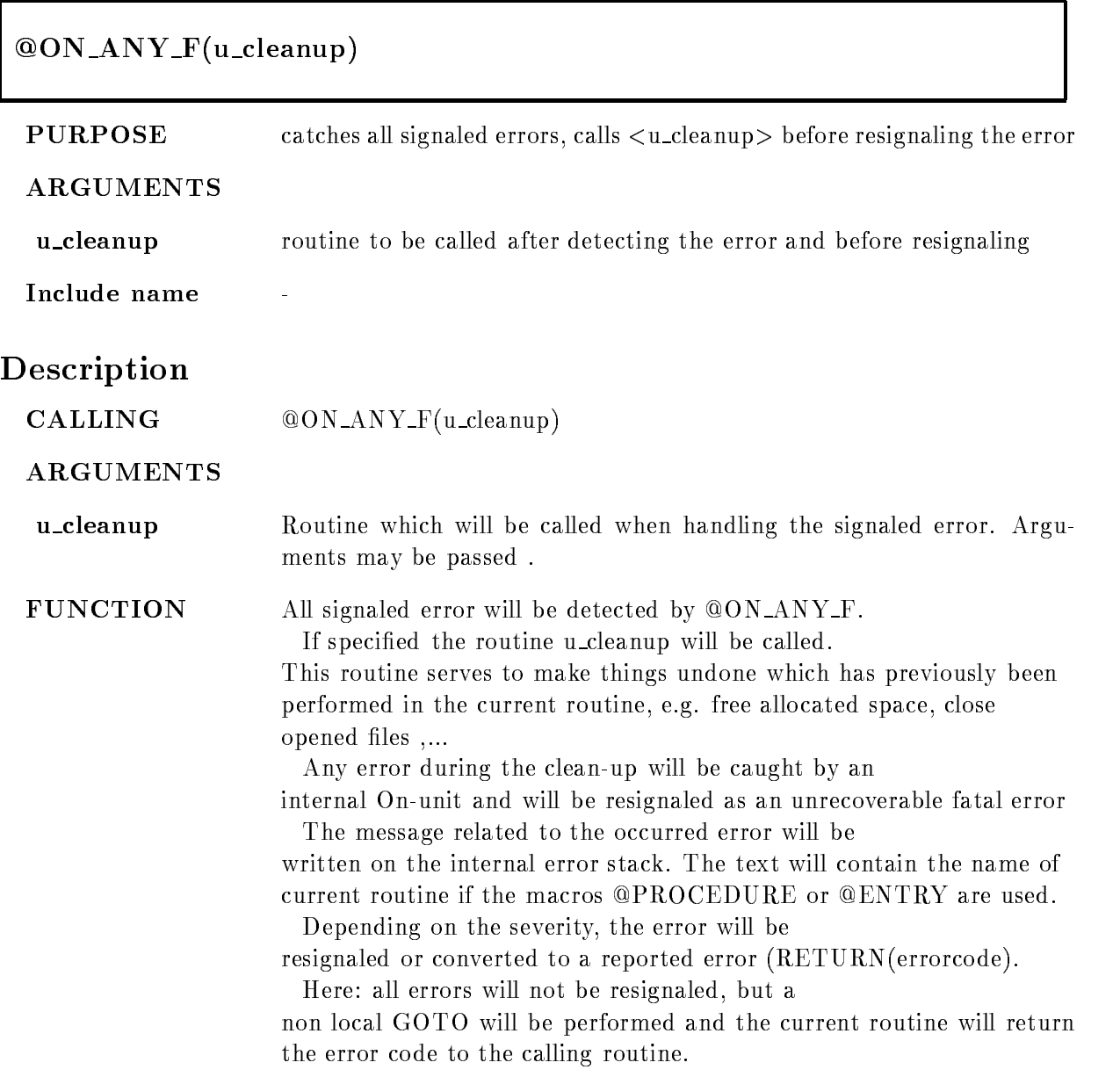

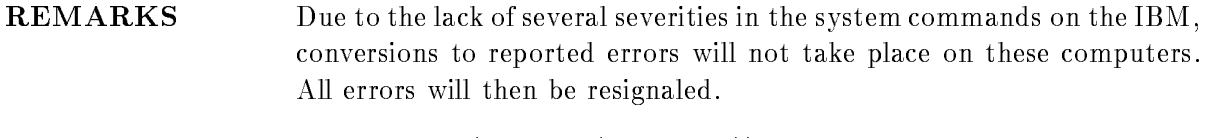

 $$ the above described actions will take place An internal subroutine U\_CLUP is called from within the standard On-unit, the argument I\_COUNT is passed.

# ON ANY W

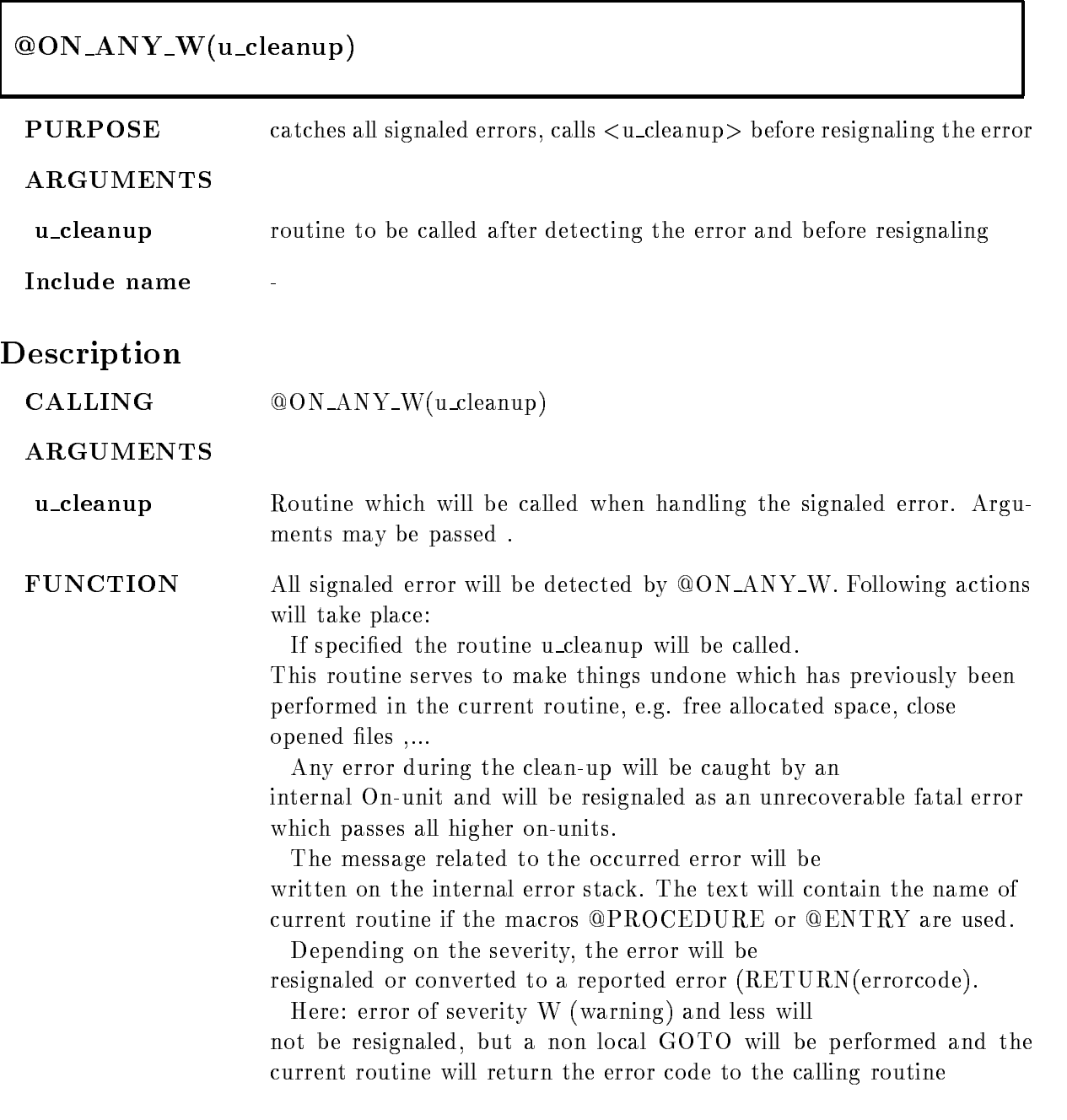

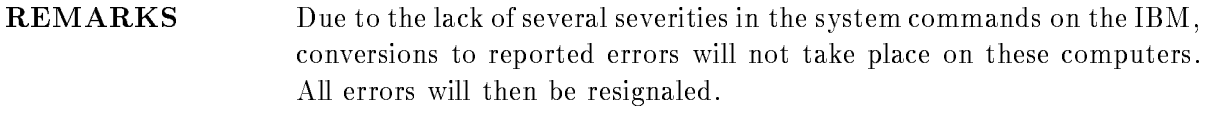

 $EXAMPLE \qquad \qquad @ON\_ANY\_W(U\_CLUP(I\_COUNT));$ the above described actions will take place An internal subroutine U\_CLUP is called from within the standard On-unit, the argument I\_COUNT is passed.

# PROCEDURE

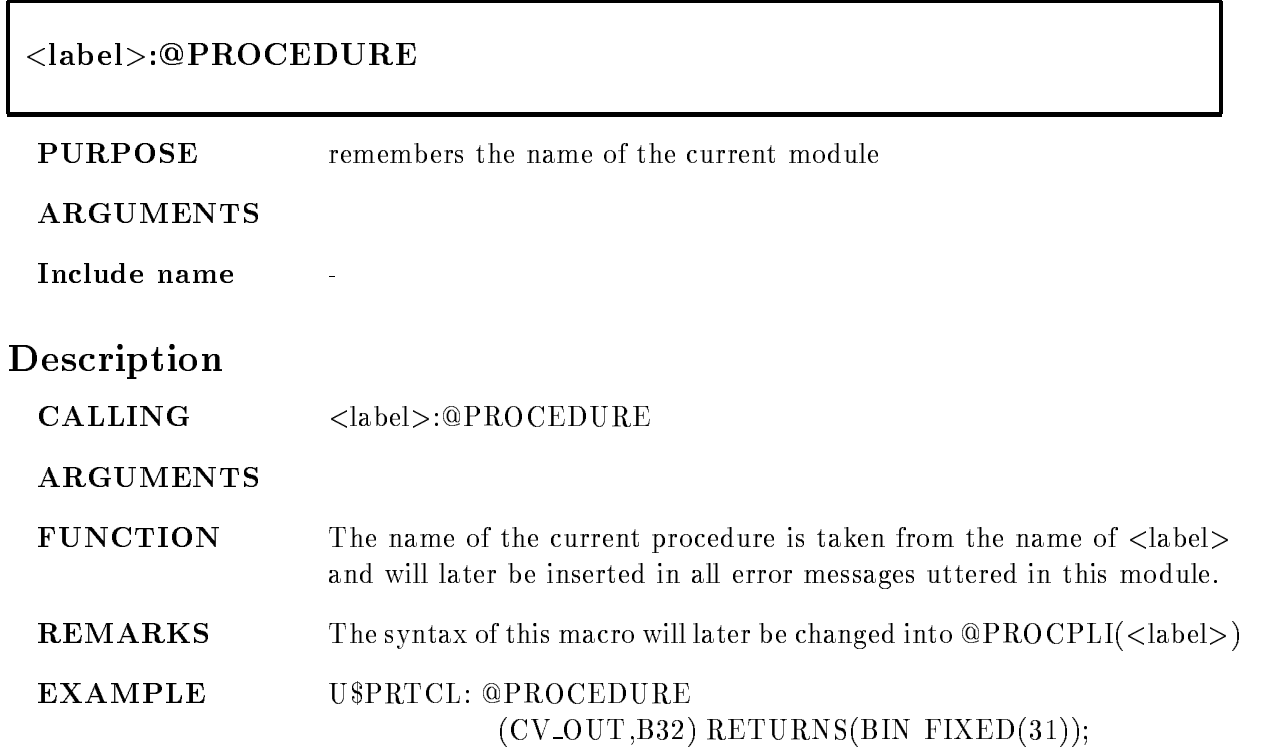

# PUT CLR MSG

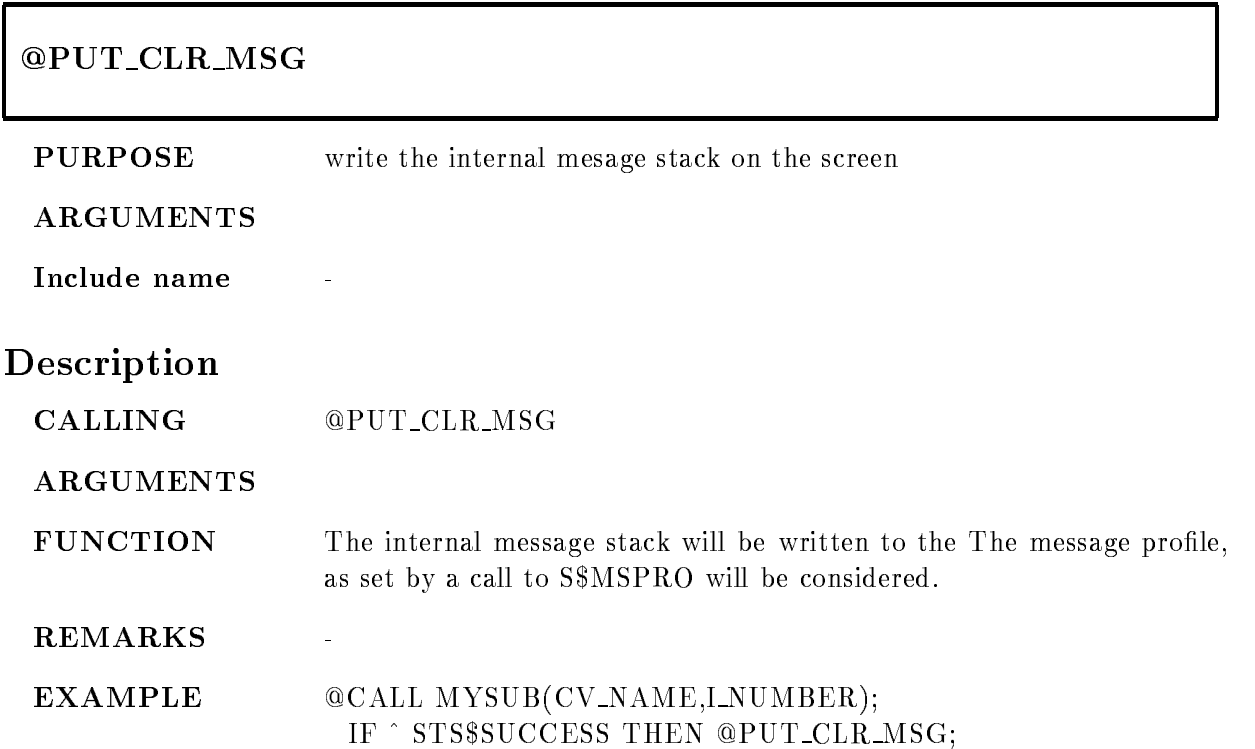

# RANK

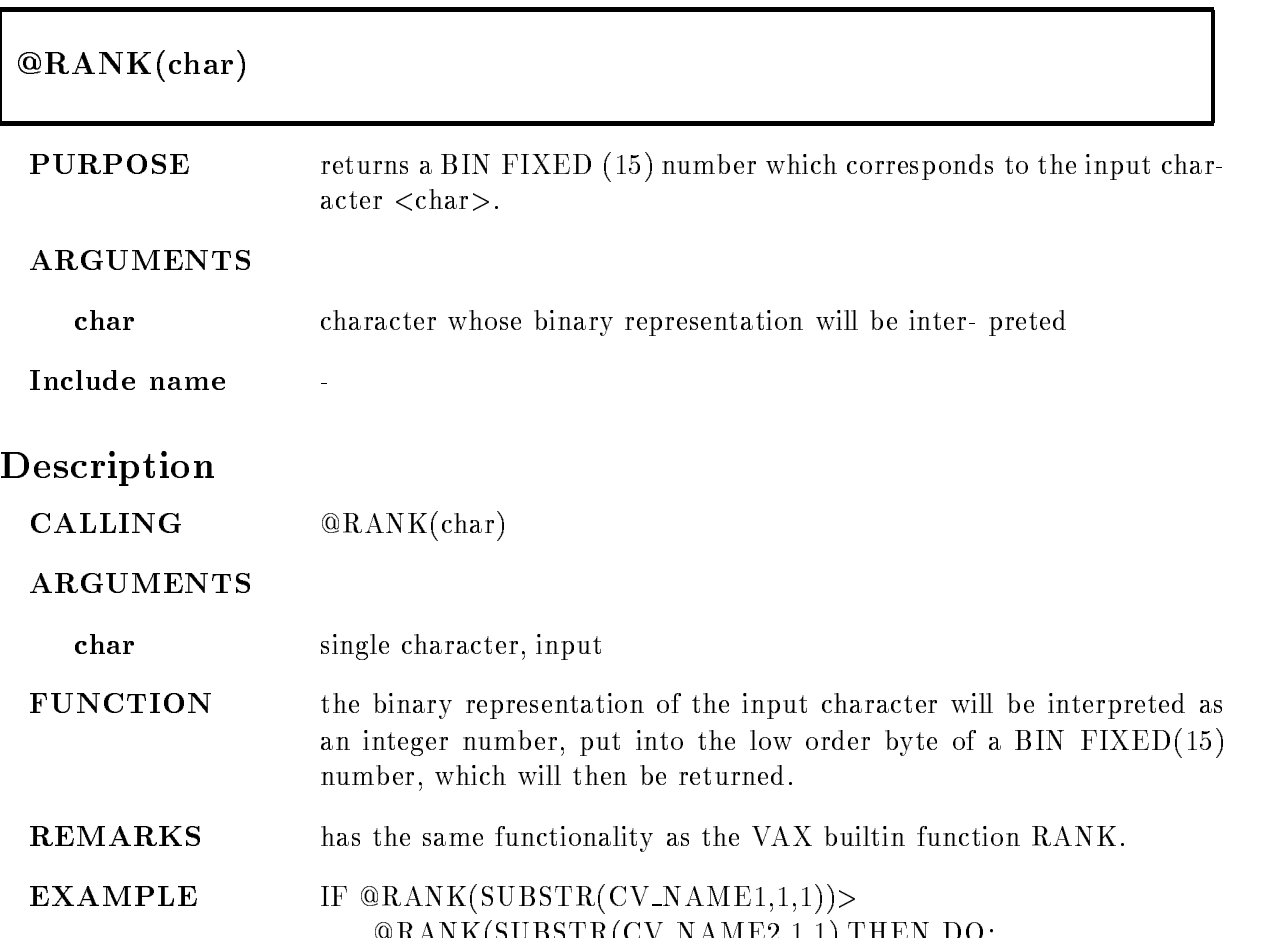

Ranks and the state of the second state of the state of the state of the state of the state of the state of th

# REPEAT

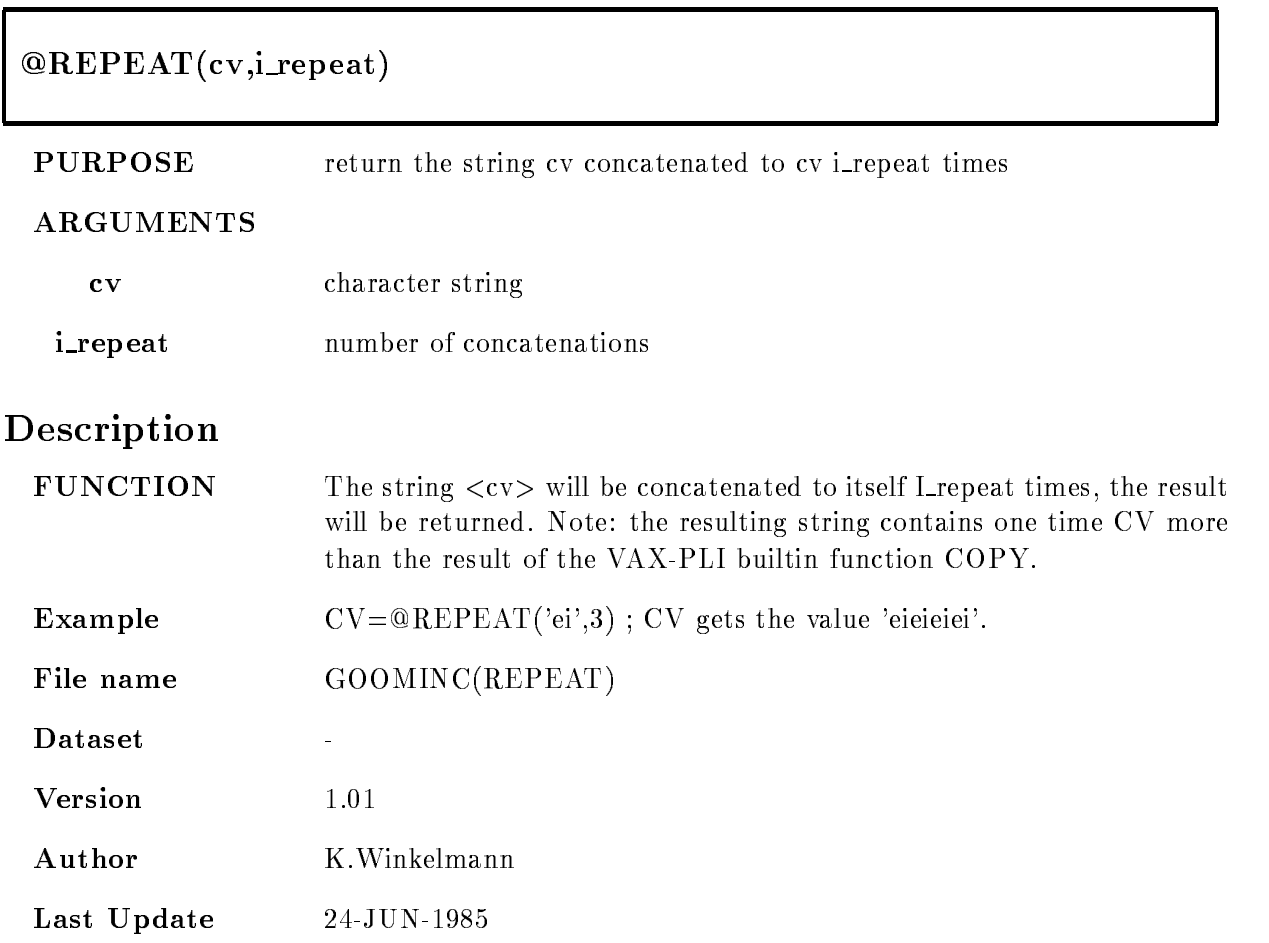

# RET

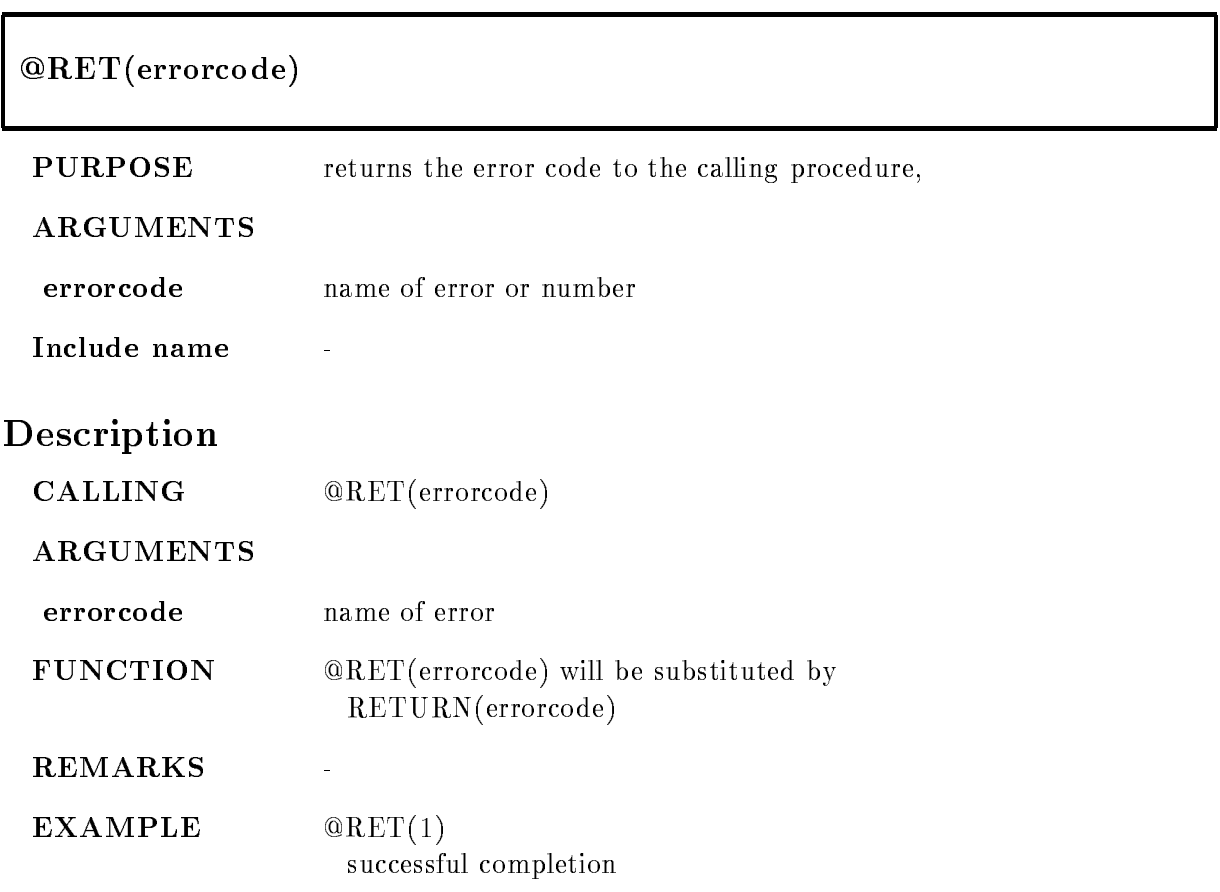
# RET ADD MSG

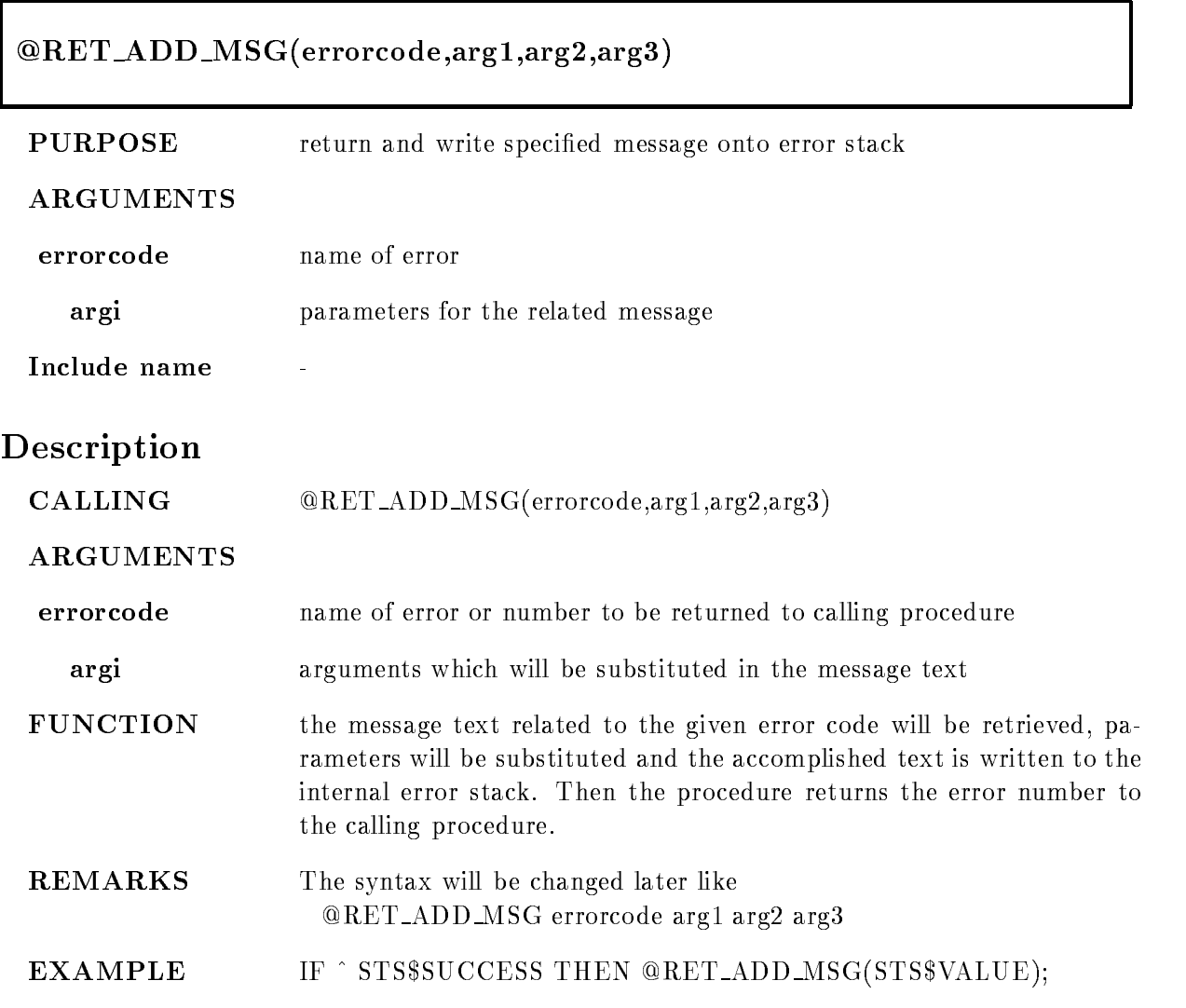

# RET\_SET\_MSG

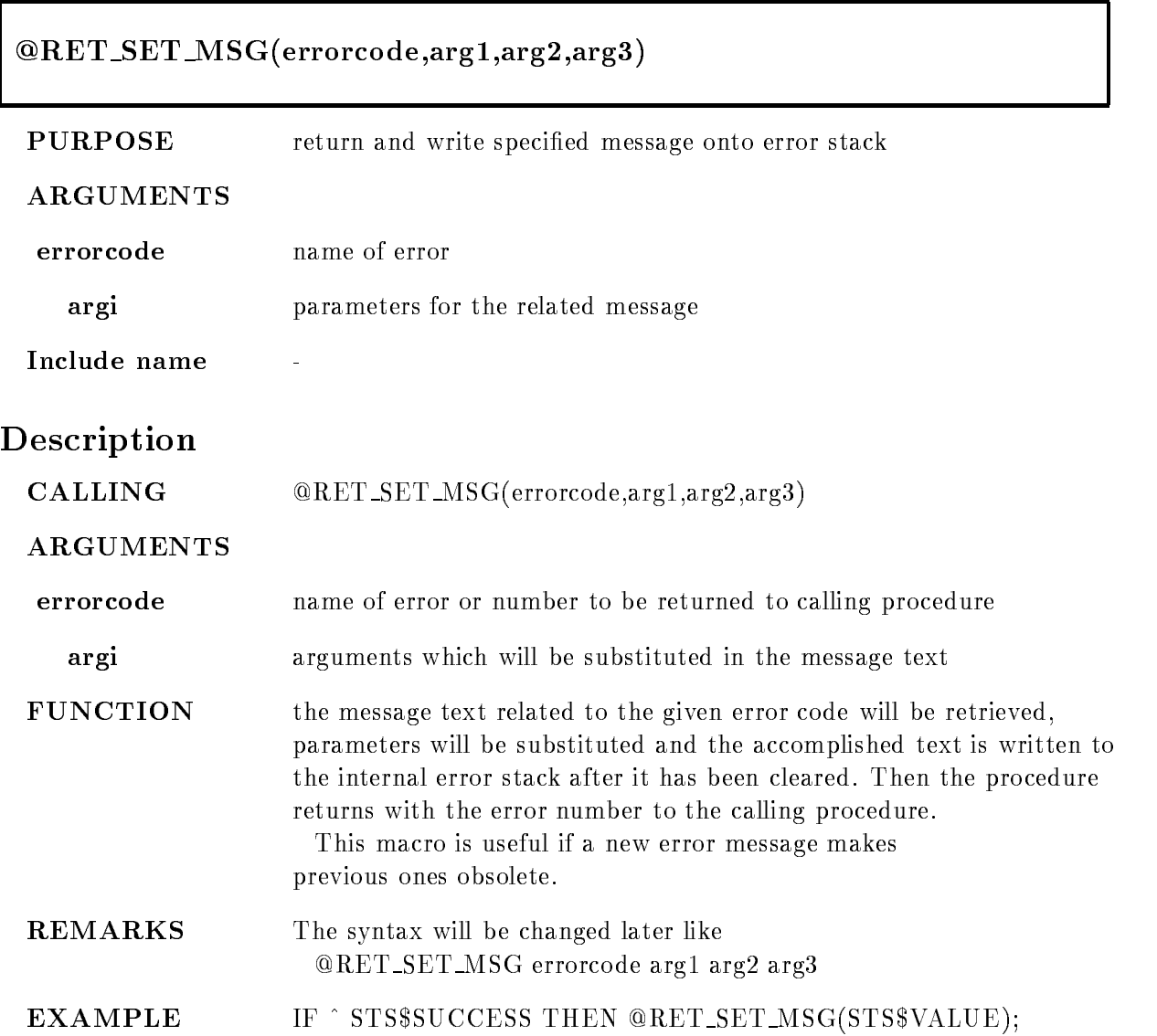

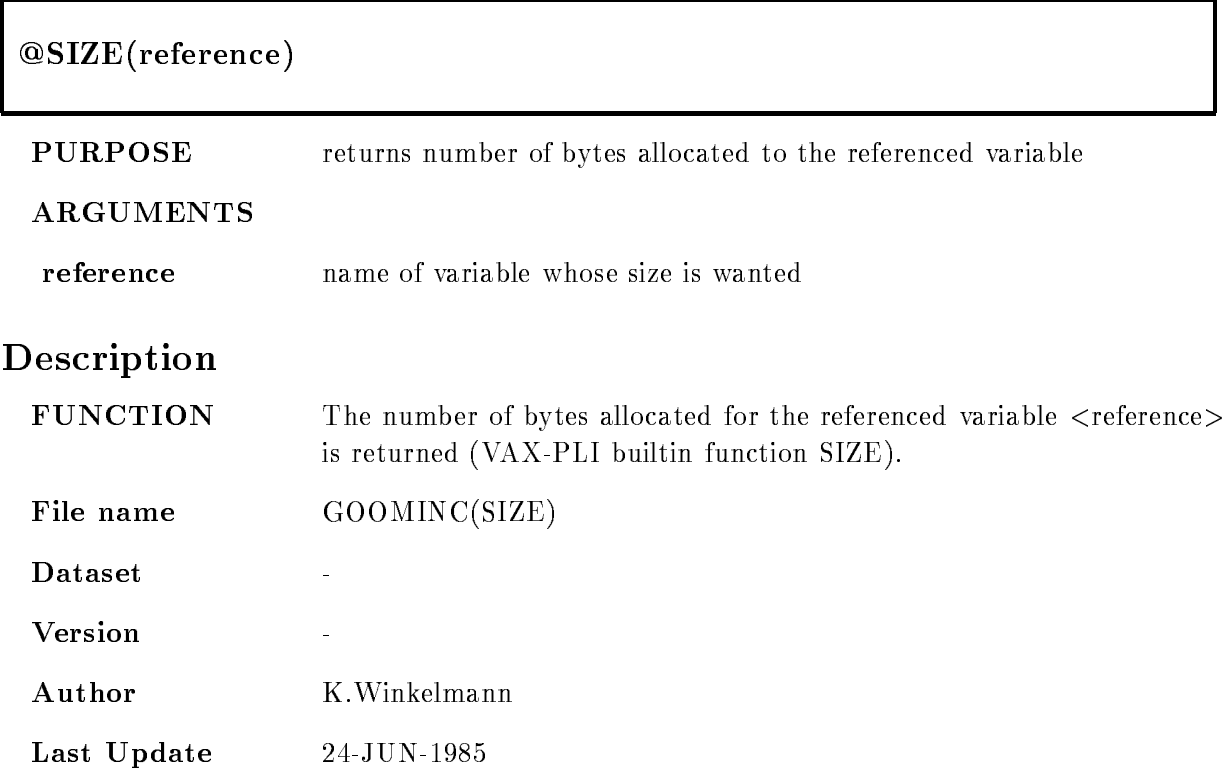

# STORAGE

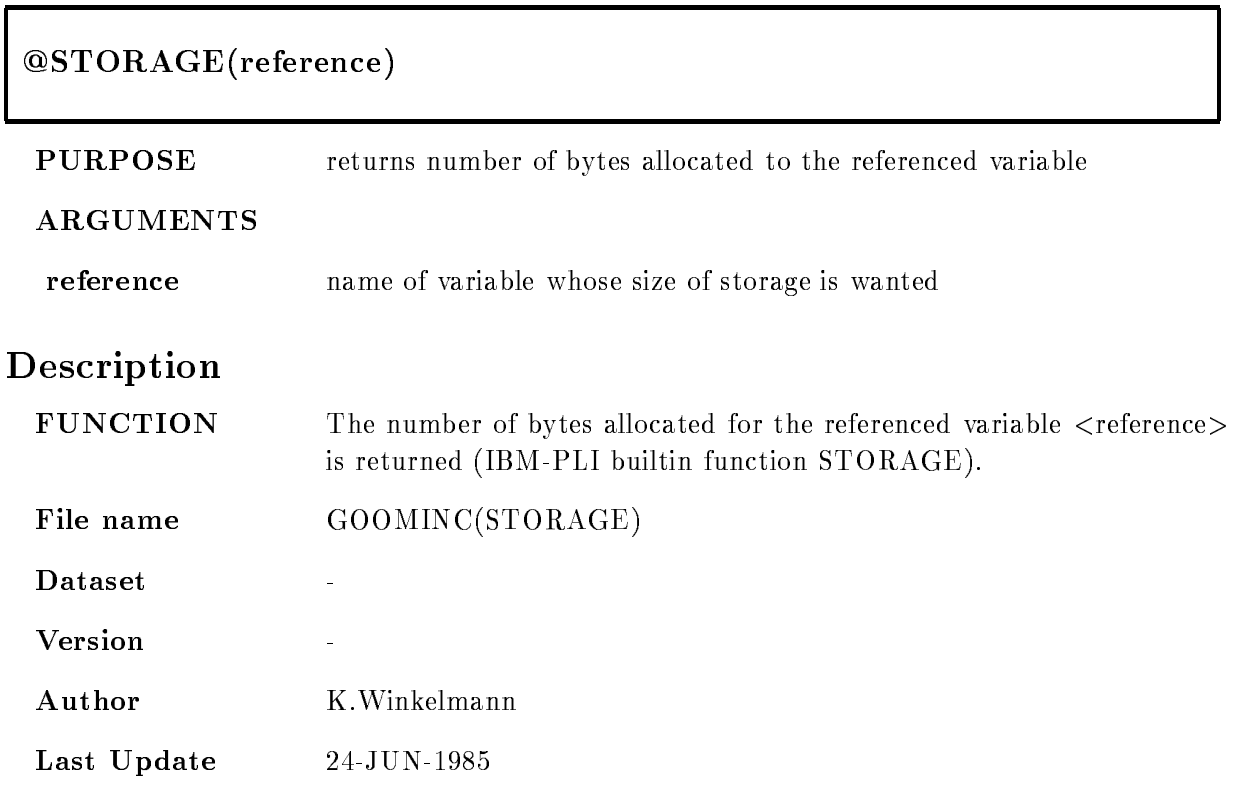

# TRACE MSG

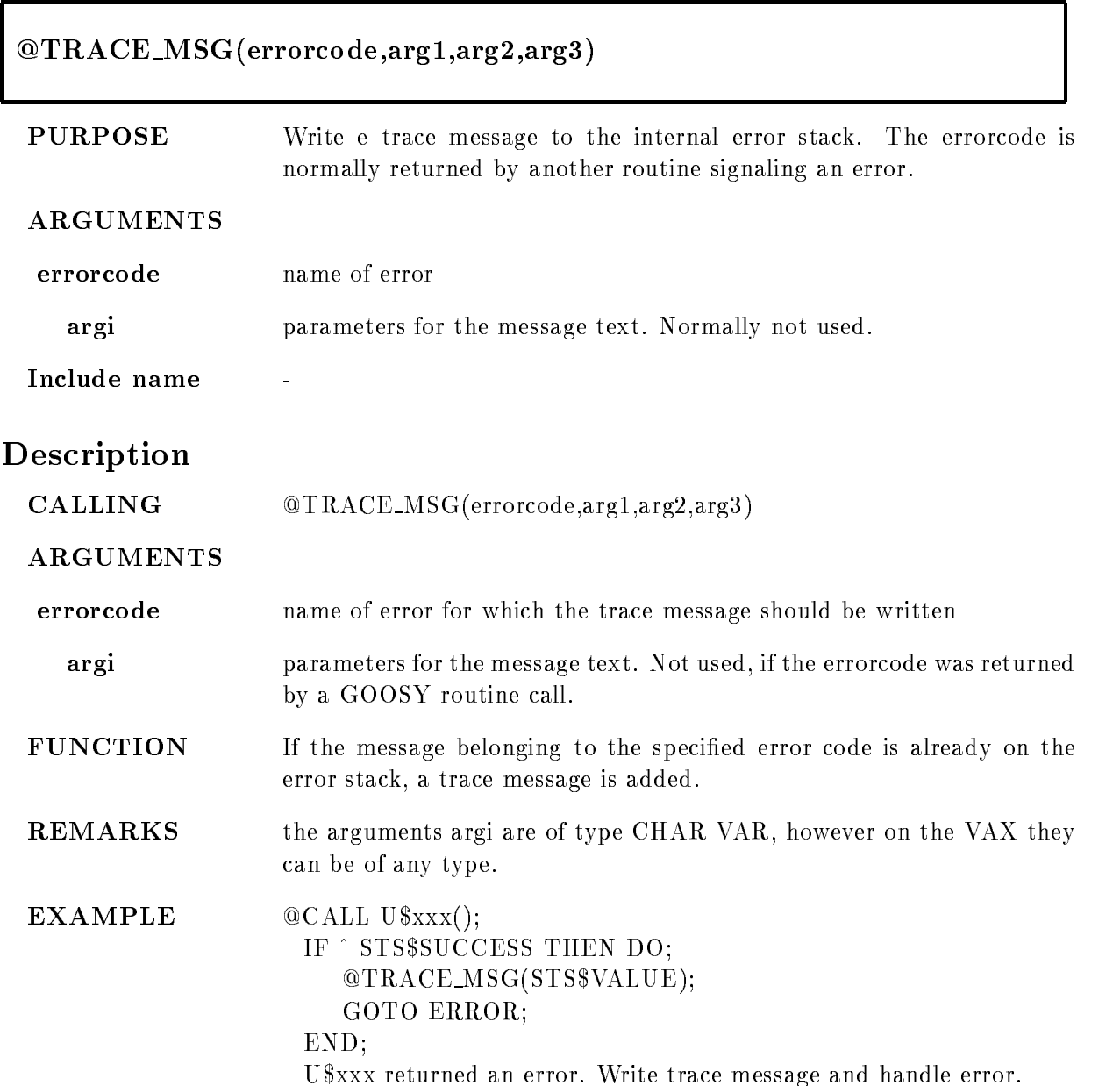

# TRIM

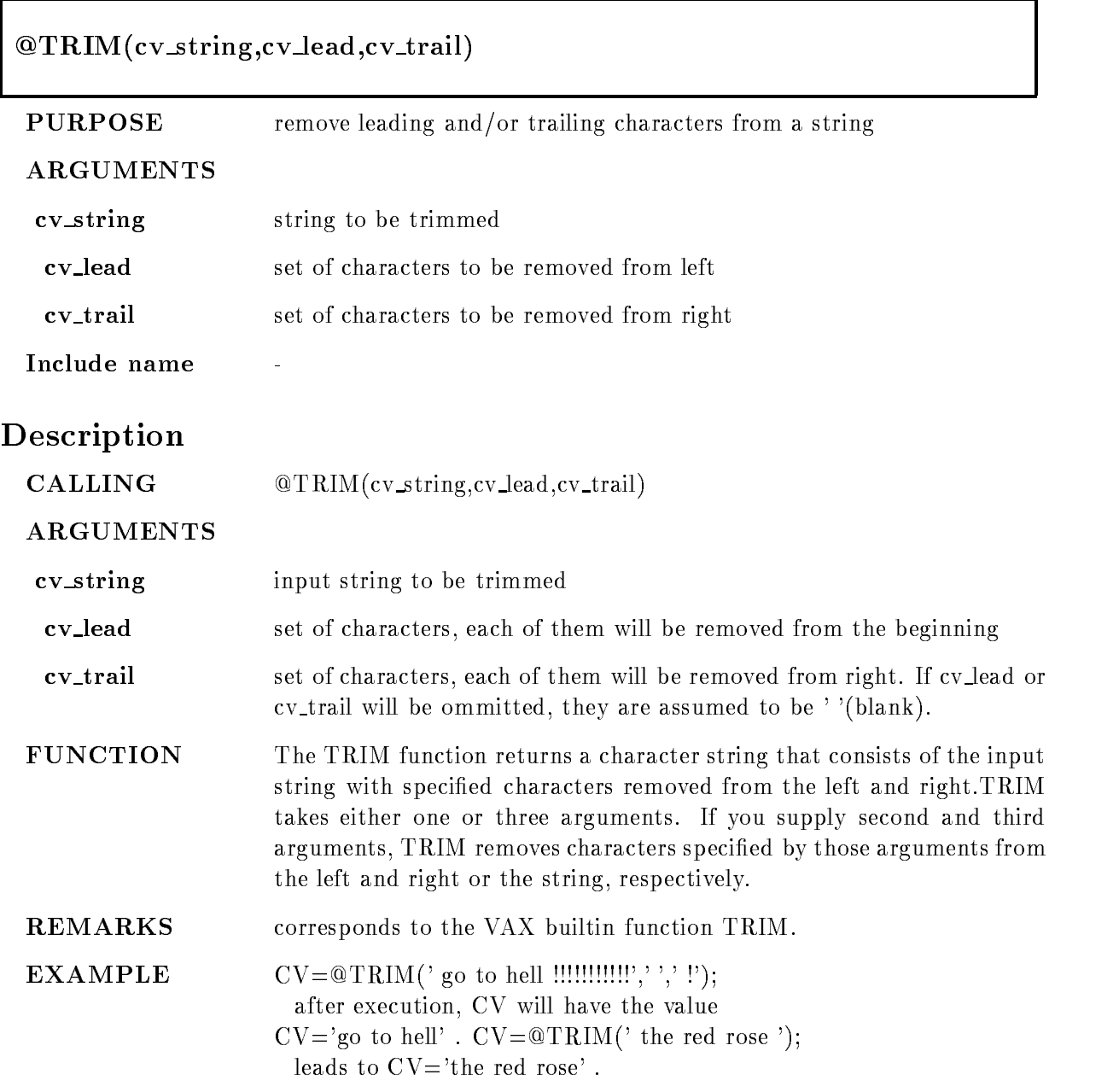

# Appendix F GOOSY Data Formats

# $\mathbf{F}$ .1

#### $F.1.1$ **Buffers**

The GOOSY dump file format defines the structure of

- data streams between the processors and processes controlled by GOOSY eg the frontend equipment and the GOOSY processes
- 2. dumps of data produced by GOOSY for later analysis or exchange of data between GOOSY and other systems

The smallest entities of data, which are transported by GOOSY in the sense mentioned above. are canca bunched in cooner, ence bunched have a nicht length of either follo of a filb (to). On disht, the buffers are stored in one RMS record, on tape several buffers can be stored into one tape record

#### $F.1.2$ **Buffer Files**

If GOOSY buffers are dumped to files, the first buffer may be a file header buffer (see section  $F(4.2)$ ! If the file is written to a tape, the tape is labled by **ANSI tape labels** as described in the ANSI standard American States and Standard Xistimation of the appendix there is an an out overview of the implementations of this standard on DEC VAX/VMS and IBM  $MVS/XA$ . In general, GOOSY uses DEC's standard RMS file formats. The GOOSY files contain fixed length records

#### $F.1.3$ Message Control Blocks

The GOOSY MCB format defines the structure of

- control data streams between the processors and processes controlled by GOOSY eg the frontend equipment and the GOOSY processes

#### $F.1.4$ Glossary

byte means:  $8$ -bit-sequence

word means: 2 bytes

longword means: 4 bytes.

bu er element Whole buer or part of a buer

bu er element header unied structure keeping information about the trailing buer element data

- bu er element data Data of any structure including other buer elements Always preceded by a buffer element header.
- event Data describing one physical event. Events are buffer elements in standard buffers. There are, however, buffers containig events without headers (nonstandard buffers). Events may be composed of subevents

If not otherwise stated

All length elds are given in -bit word units One box line in the structure figures represents a 32 bit word. Offsets are given in bytes. The order of bits, bytes, and words is always from the right to the left, i.e. from the least to the most significant bit or byte, as the VAX processes them. All character string fields are written with 7-bit ASCII coding.

Byte Order: Between machines with different byte ordering a longword swap must be performed. All Structures in this manual refer to the VAX byte ordering (little endian: least significant bit is in byte with lowest address). Big endian machines must use structure declarations with swapped words and bytes

# Message Control Block Structure

Control information between the VAX computers and the VME processors is packed in message control blocks. These are composed of a header and a message field. The message field contains a message header and a GOOSY buffer. The fields in the header are used on the local modules. No

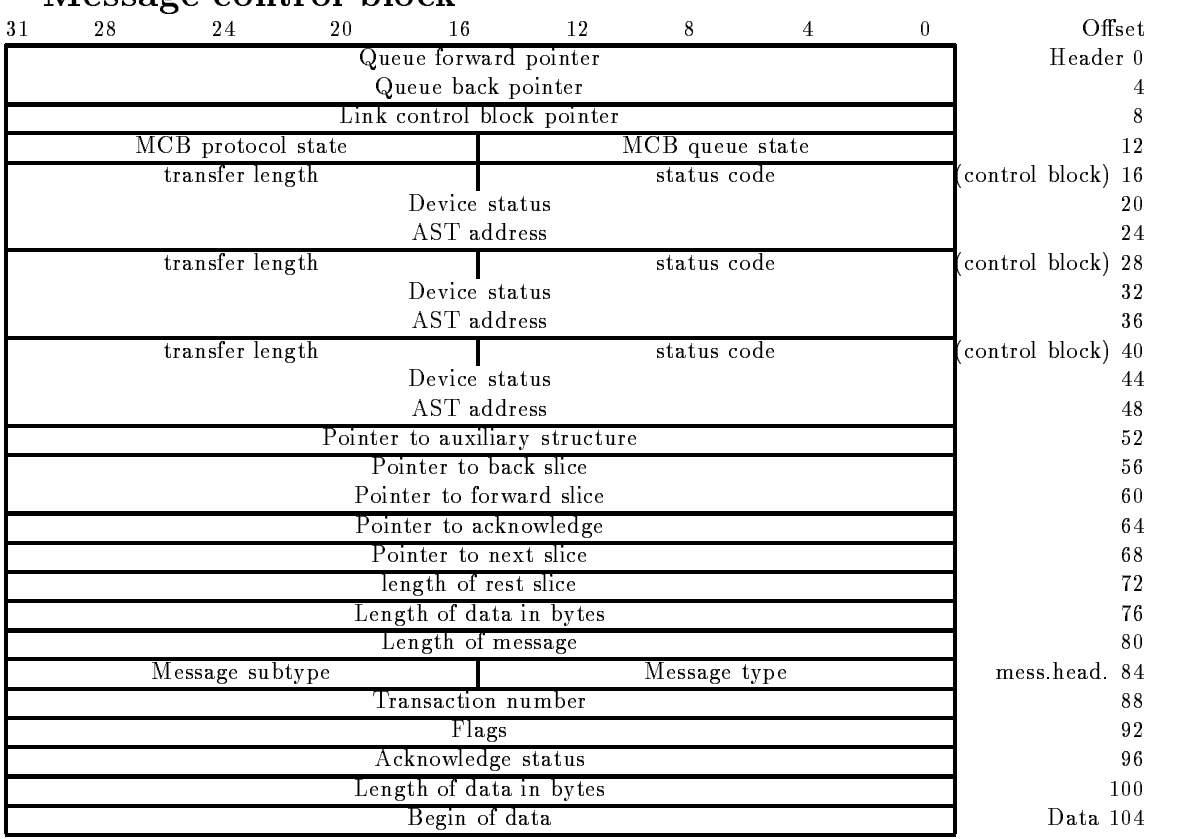

# Message control block

Figure F- Message Control Block Structure

information is transferred. The message header contains information which is transferred. The structure is found in  $GOODC(SN$MCB)$ :

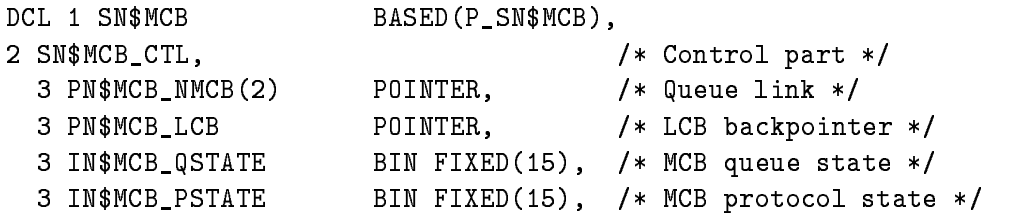

```
3 SN$MCB_PIOSB, \overline{ } /* IOSB used for NET-QIO's */
   4 IN$MCB_PIOSB_STAT BIN FIXED(15), /* Operation status */
   4 IN$MCB_PIOSB_LGT BIN FIXED(15), /* Transfer length */
   4 LN$MCB_PIOSB_AUX BIN FIXED(31), /* Device specific information */3 EN$MCB_PAST ENTRY(POINTER) /* Completion AST */
                      RETURNS (BIN FIXED (31))
                      VARIABLE
  3 SN$MCB_LIOSB, \overline{ } /* IOSB used for NET-QIO's */
   4 IN$MCB_LIOSB_STAT BIN FIXED(15), /* Operation status */
   4 IN$MCB_LIOSB_LGT BIN FIXED(15), /* Transfer length */
   4 LN$MCB_LIOSB_AUX BIN FIXED(31), /* Device specific information */
  3 EN$MCB_LAST ENTRY(POINTER) /* Completion AST */
                      RETURNS(BIN FIXED(31))
                      VARIABLE
  3 SN$MCB_TIOSB, \overline{ } /* IOSB used for NET-QIO's */
   4 IN$MCB_TIOSB_STAT BIN FIXED(15), /* Operation status */
   4 IN$MCB_TIOSB_LGT BIN FIXED(15), /* transfer length */
   4 LN$MCB_TIOSB_AUX BIN FIXED(31), /* Device specific information */
  3 EN$MCB_TAST ENTRY(POINTER) /* Completion AST */
                      RETURNS(BIN FIXED(31))
                      VARIABLE
  3 PN$MCB_APPL POINTER, \sqrt{*} Pointer to application DSC */3 PN$MCB_MCB_BACK POINTER, \overline{\hspace{1cm}} /* MCB backpointer for slicing */
  3 PN$MCB_MCB_FORW POINTER, \overline{\hspace{1cm}} /* MCB forward pointer for slicing */
  3 PN$MCB_MCB_ACKN POINTER, \overline{\hspace{1cm}} /* MCB pointer to acknowledge */
  3 PN$MCB_BUF_PTR POINTER, /* Point to next slice */
  3 LN$MCB_BUF_LGT BIN FIXED(31), /* Length of rest slice */
  3 LN$MCB_ALLOC_SIZE BIN FIXED(31), /* Allocation size */
  3 LN$MCB_MSG_SIZE BIN FIXED(31), /* Total message size */
                                      /* Header plus data part send */
2 SN$MCB_MSG,
                                      /* Total message */3 SN$MCB_HDR, \frac{1}{100} /* Message header */
   4 IN$MCB_MSG_TYPE BIN FIXED(15), /* Message type */
   4 IN$MCB_MSG_SUBTYPE BIN FIXED(15), /* Message sub-type */
   4 LN$MCB_TSN BIN FIXED(31), /* Transaction number */4 BN$MCB_MODE
                      BIT(32) ALIGNED, /* Flags */4 LN$MCB_STAT_ACKN BIN FIXED(31), /* Acknowledge status */
   4 LN$MCB_DATA_SIZE BIN FIXED(31), /* Data size */
  3 SN$MCB_DATA, \overline{ } Message data \ast/
   4 IN$MCB_DATA(1 $MCB_DATA REFER(LN$MCB_ALLOC_SIZE))
                       BIN FIXED	
  Message data array
```
# $F.3$

#### $F.3.1$ **Standard Buffers**

### $\bullet$  buff

A GOOSY buffer contains an arbitrary number of buffer elements. Buffer elements, which are not known to GOOSY are invalid and rejected. Any buffer element is composed of two parts

### $\bullet$  Buner Liement Header

Headers work like envelopes for data. Examples for headers are the buffer header (see section F- and the event header section F The header species the type and size of the following data

### • Buffer Element Data

Arbitrary structured data. The structure may contain other buffer elements. The type specified in the buffer element header must always uniquely define the kind of data following.

Examples of buffer elements are the buffer itself, GOOSY events and GOOSY subevents. Others are time stamps, spectra etc.. Figure F.2 shows the buffer structure. One can see the nested structures. The headers always contain a type/subtype number combination and the word length of the following data. The type/subtype numbers are unique for a certain data structure. All modules processing buffers can check if a buffer element has the correct type. If not, it may just skip the element, output messages or skip the buffer.

Structures, which are defined by external processors or by the hardware of a frontend system are called *external structures*. In standard buffers external structures are always enveloped by headers. These headers must be added by the frontend processors. An example is the event type  $\mathcal{A}$ If external structures without header are copied directly into a buffer, this buffer has no standard format Examples of such external structures are the SILENA section F- and FERA section  $F.7.2$ ) event structures, if they are not preprocessed by a frontend processor adding a header.

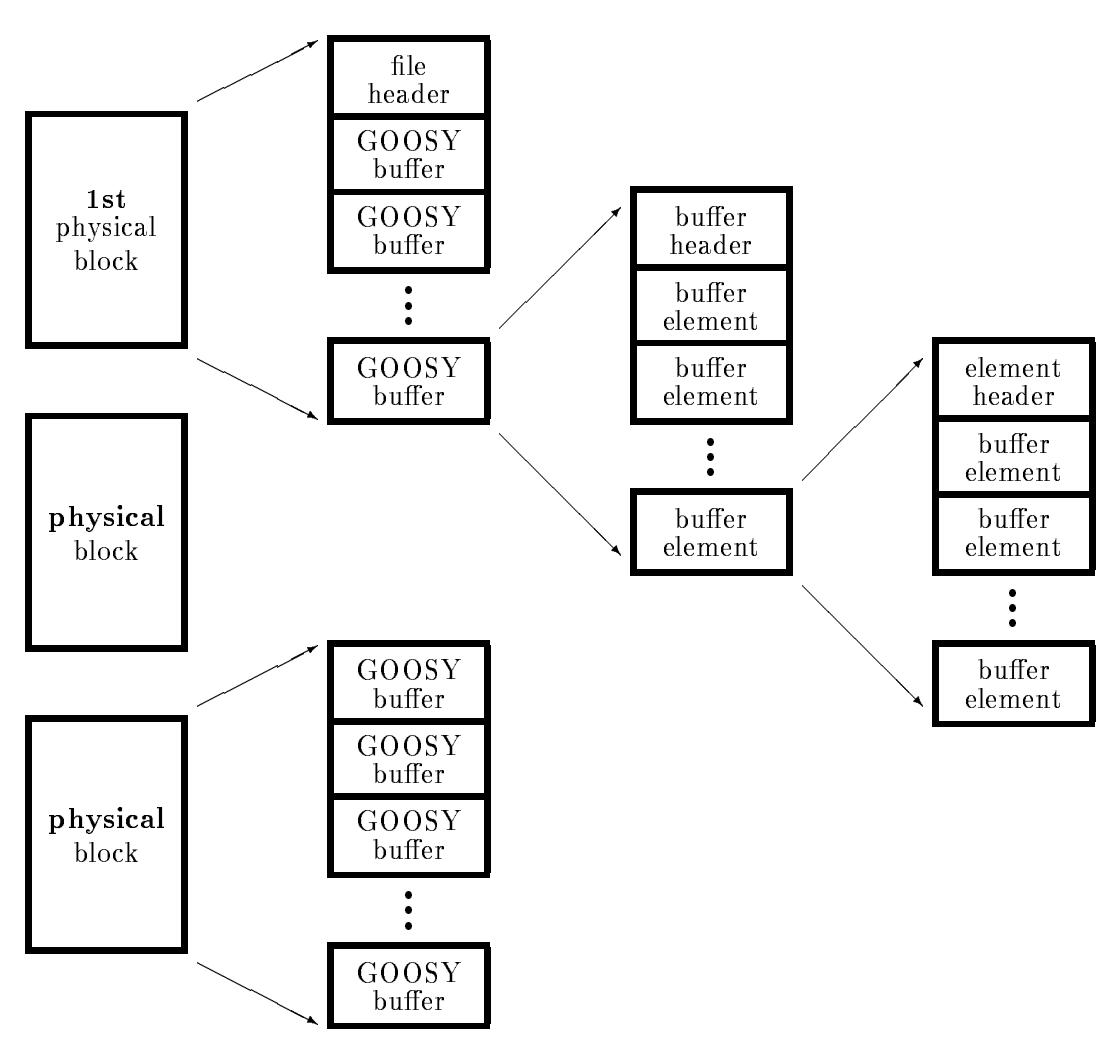

Figure F.2: The GOOSY data structures of a listmode dump file.

# F.3.3 Buffer Header

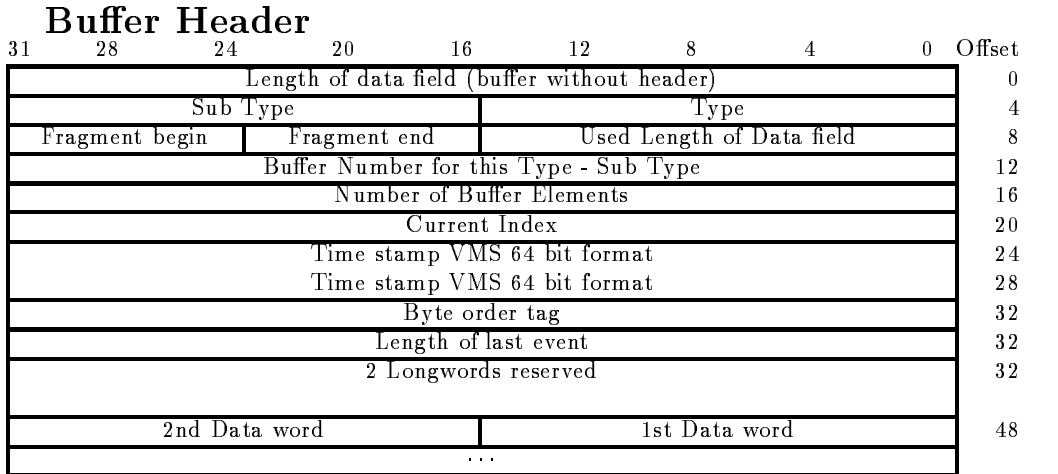

Figure F.3: Buffer Header Structure

The total length of the buffer header is 48 bytes.

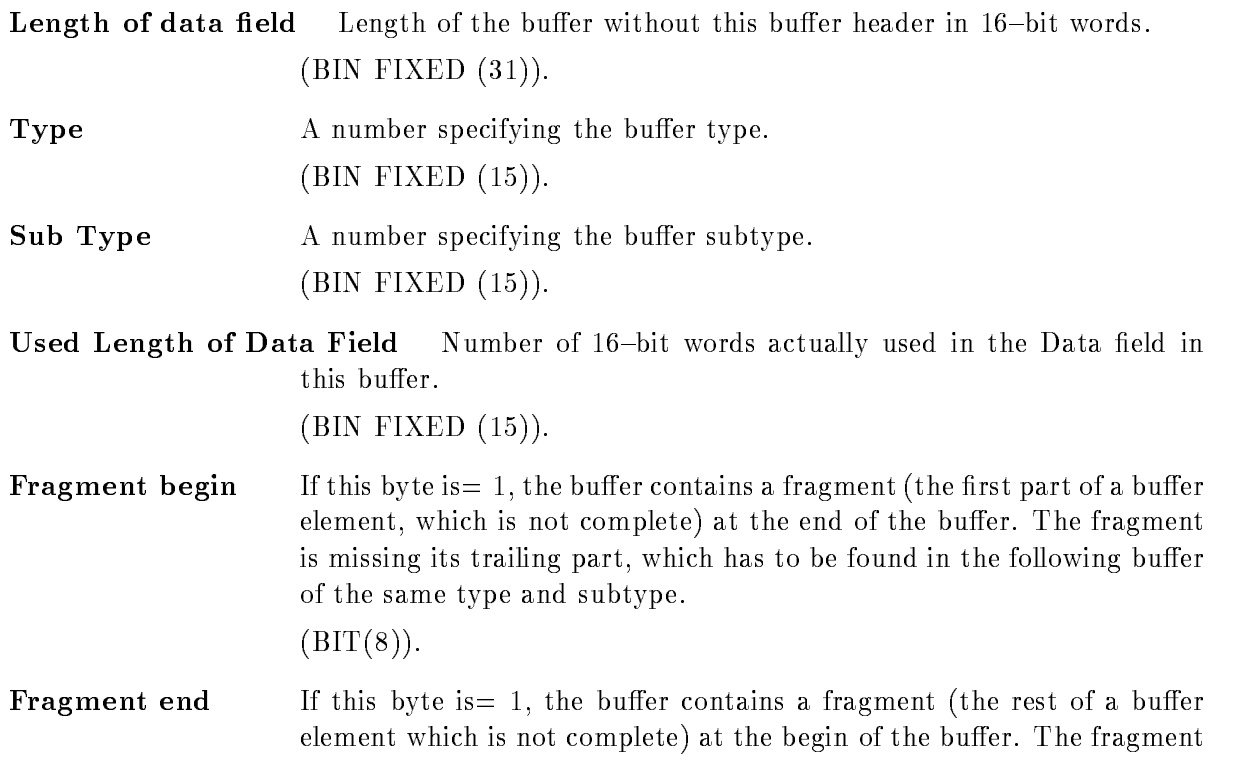

is missing its first part, which had to be found in the preceding buffer of the same type and subtype

 $(BIT(8)).$ 

Number of bu This number is needed to decide in the case of fragment begin and fragment end, if there are two different fragments or only one fragment. A fragment is counted like a buffer element.

, \_ \_ \_ \_ \_ \_ \_ \_ \_ , \_ \_ *, ,* .

- Buffer Number A current number of buffers of the same type. , \_ \_ \_ \_ \_ \_ \_ \_ \_ , \_ \_ *, ,* .
- Current Index A longword to store the index of the last processed event. This filed can be used by routines processing the buffer to store the index of the last processed buffer element. If the buffer is stored on disk or tape this

, \_ \_ \_ \_ \_ \_ \_ \_ \_ , \_ \_ *, ,* .

- Time stamp A quadword for the system time in VAX/VMS binary format. This is  $(BIT(64)).$
- Byte order tag The creator of the buer writes a here Each program processing the buer must check this eld If it founds a - byte ordering is OK if not a longword swap must be performed

 $\blacksquare$ 

**Length of last event** When the last event in the buffer is a fragment, the length field in the event header keeps the size of the fragment The length of the total event is kept in the buffer header.

, \_ \_ \_ \_ \_ \_ \_ \_ \_ , \_ \_ *, ,* .

2 Free Longwords Reserved

 $\Box$ 

Data Words The Data Field of the buffer has a length specified by "Length of Data field", where only those words are used for data as specified in "Used Length of Data Field". The structure of the "Data Words" field is specified by buffer type and subtype.  $(\text{any}).$ 

### Structure Declaration

The PL-B-BUFHE-MAP is in GOOD mapping the structure is in GOOINCSA!BUFHE-MAP is in GOOD mapping the structure is in GOOINCSA!BUFHE-MAP is in GOOD mapping the structure is in GOOINCSA!BUFHE-MAP is in GOOD mapping the struc

```
/* ============ GSI buffer structure ============================*/
DCL P_SA$bufhe POINTER;
DCL 1 SA$bufhe BASED(P_SA$bufhe),
                           BIN FIXED(15), /* Data length
                                                                           \ast/
    2 IA$bufhe_DLEN
    2 IA$bufhe_TLEN
                           BIN FIXED(15), /* Spare = 0 */2 IA$bufhe_TYPE
                           BIN FIXED(15), /* Type *-
 IAbufheSUBTYPE BIN FIXED	
  Subtype 
    2 IA$bufhe_USED
                           BIN FIXED(15), /* Used length */
                         BIN FIXED(7), /* first buf.el.is fragment*/
    -
 HAbufheEND BIN FIXED	
    -
 HAbufheBEGIN BIN FIXED	
  last bufelis fragment 
    2 LA$bufhe_BUF
                          BIN FIXED(31), /* Buffer number
                                                                           \ast/
    2 LA$bufhe_EVT
                         BIN FIXED(31), /* number of fragments */
    \blacksquare . Labuff for unpacked for unpacked for unpacked for unpacked for unpacked for unpacked for unpacked for unpacked for unpacked for unpacked for unpacked for unpacked for unpacked for unpacked for unpacked for unpack
    -
 LAbufheTIME	-
 BIN FIXED	  time stamp 
    -
 LAbufheFREE	 BIN FIXED	  Byte order tag 
                                            /* Length of last event */
                                            from the contract of the contract of the contract of the contract of the contract of the contract of the contract of the contract of the contract of the contract of the contract of the contract of the contract of the contr
                                            /* free *- IAbufhedata References and IABU and IABU and IABU and IABU and IABU and IABU and IABU and IABU and IABU and 
                           BIN FIXED(15); /* data field */
```
#### **Buffer Element Header** F.3.4

**Buffer Element Header** 

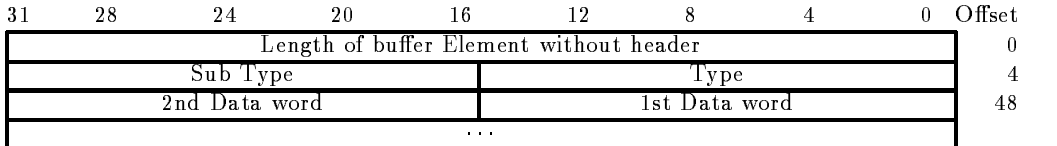

 

Figure F.4: Buffer Element Header Structure

The total length of the buffer element header is 8 bytes.

Length of bu er element Length of the buer element without this header in -bit words

, – – – – – – , – – , , –

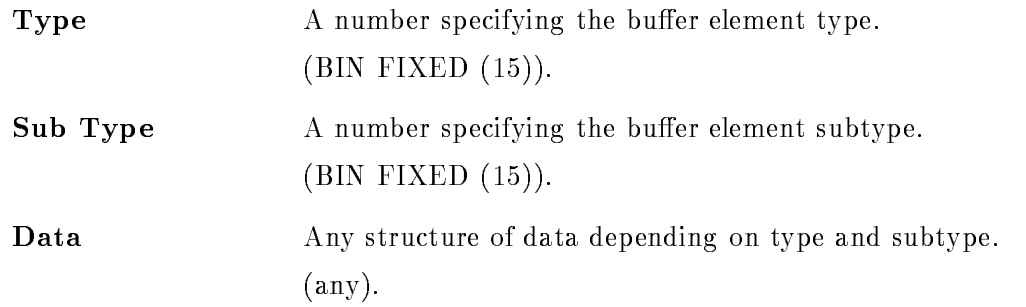

### Structure Declaration

The PL- structure mapping this structure is in GOOINCSA!EVHE

```
/* ================= GSI Event header ====================== */
DCL P_SA$evhe POINTER;
DCL 1 SA$evhe BASED(P_SA$evhe),
   2 LA$evhe_dlen
                BIN FIXED(31), /* data length in words */BIN FIXED(15), /* type */
   2 IA$evhe_type
   -
 IAevhesubtype BIN FIXED	
  subtype 
   -
 IAevhedata	 REFER	IAevhedlen
                BIN FIXED(15); /* first data word
                                              \ast/1*---
```
 

# F.3.5 Event Spanning

Events could sometimes be bigger than a buffer. Therefore an event may span over buffer boundaries. The two bits in the buffer header specify if the first or last element in the buffer are fragments. When the last element is a fragment, the length field keeps the length of the fragment. The total length is in the buffer header. The next buffer contains a fragment at the beginning. This fragment is preceeded by an element header (see above). The length field keeps the length of the fragment, type and subtype are the same as for the first fragment.

NOTE Any software processing buffers must be prepared to get buffers with 'lonely' fragments, i.e. at the beginning of a file there might be a fragment. Similar the last buffer in a file may contain a fragment at the end

# F.4 Buffer Types

#### F.4.1 Overview

Presently the following buffer types and buffer element types are used

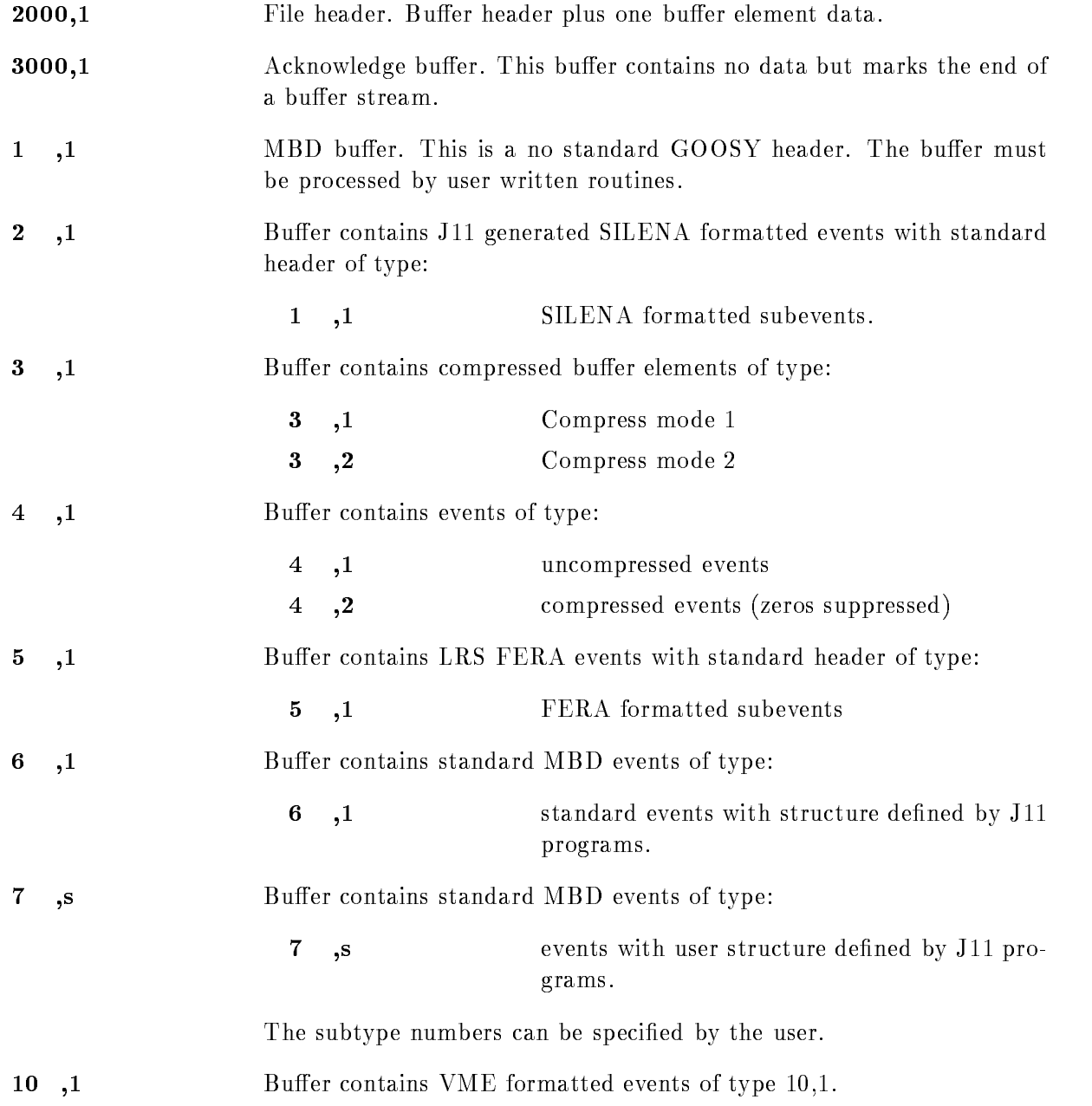

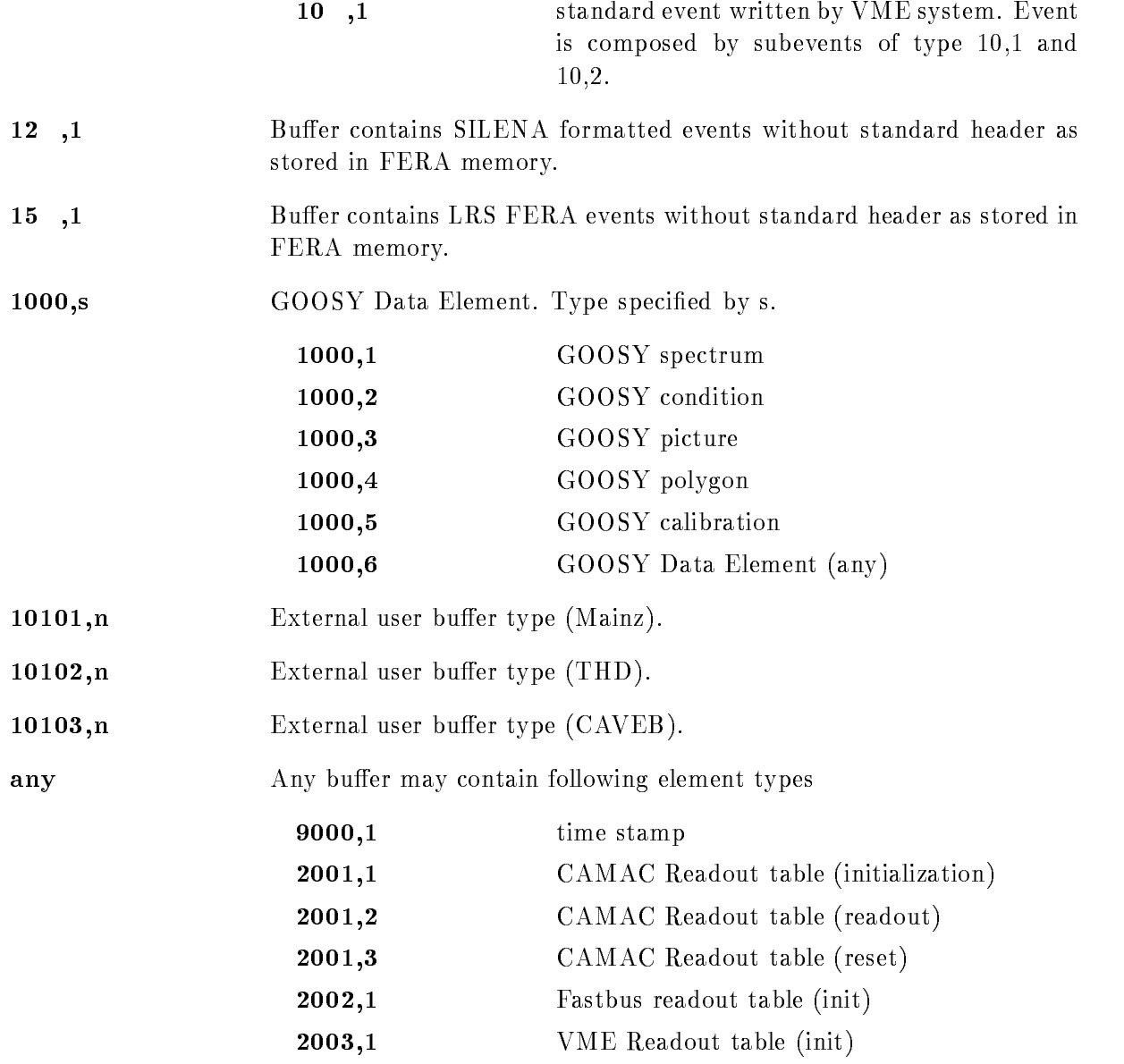

#### F.4.2 File Header Buffer

Figure F.5 shows the GOOSY File header structure. Note, that the File Header Buffer is a standard GOOSY buffer.

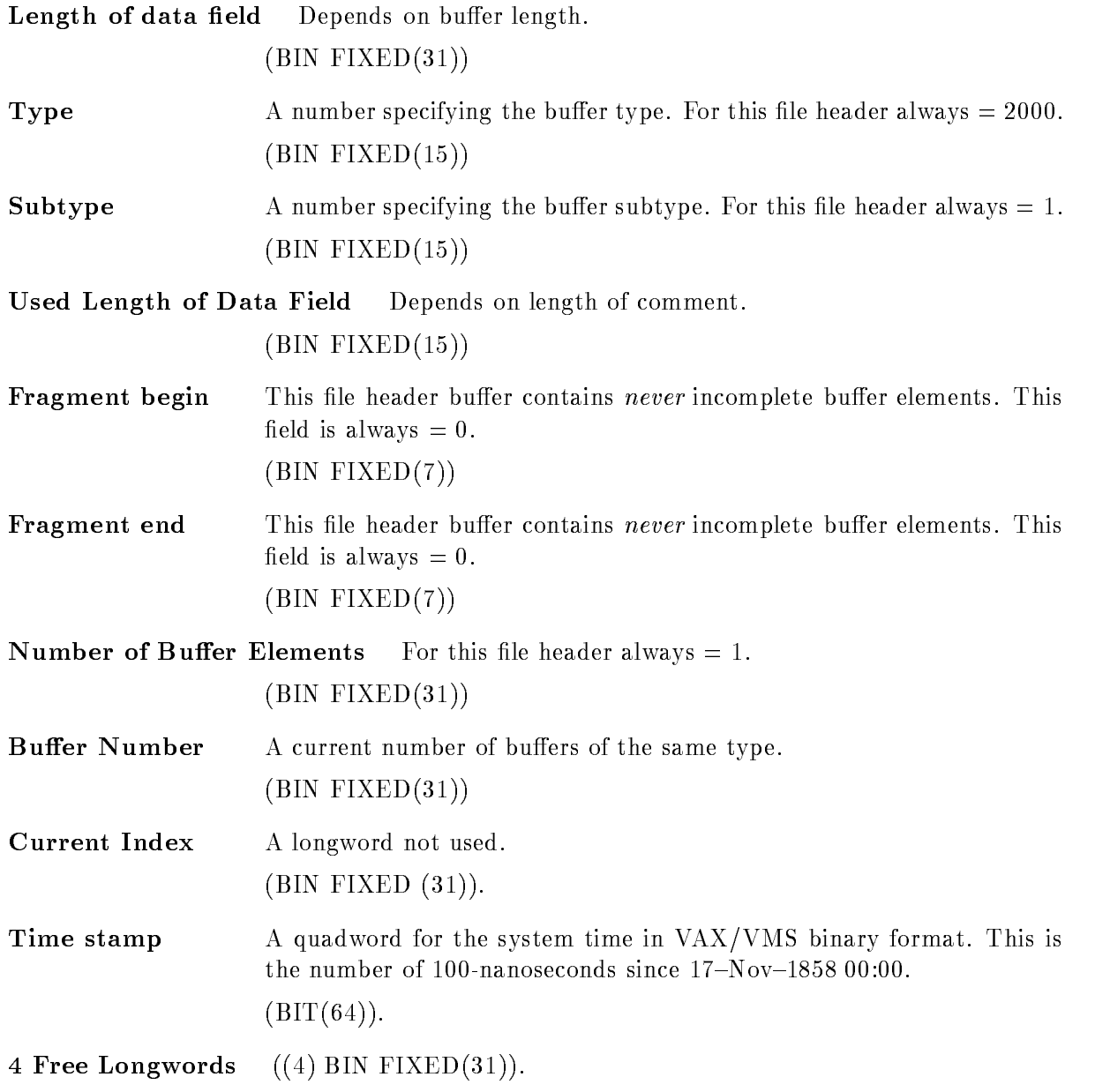

| File Header Buffer<br>16 16 16<br>12<br>28<br>24<br>8                                                   | 0 Offset |
|----------------------------------------------------------------------------------------------------|----------|
| 31<br>4<br>Length of buffer without header                                                              | 0        |
| Buffer Subtype $= 1$<br>Buffer Type $= 2000$                                                            | 4        |
| Fragment end= $0$ Used Length of Data field = 1000<br>$\operatorname{Fragment}\ \operatorname{begin}=0$ | 8        |
| Buffer Number for this Type - Sub Type                                                                  | 12       |
| Number of Buffer Elements or Fragments of Buffer Elements $= 1$                                         | 16       |
| Not used                                                                                                | $20\,$   |
| Time stamp VMS 64 bit format                                                                            | 24       |
| Time stamp VMS 64 bit format                                                                            | 28       |
| 4 Longwords reserved                                                                                    | 32       |
| $\alpha = 0.1$ .                                                                                        |          |
| Tape label(30 char.)<br>Used length of tape label                                                       | 48       |
| Tape label continuation                                                                                 |          |
|                                                                                                    |          |
| Used length of File name<br>File name (86 char.)                                                        | 80       |
| File name continuation                                                                                  |          |
|                                                                                                    |          |
| User name (30 char.)<br>Used length of user name                                                        | 168      |
| User name continuation                                                                                  |          |
|                                                                                                    |          |
| Date "dd-mmm-yyyy hh:mm:ss.mm" (24 character)                                                           | 200      |
| Date continuation                                                                                       |          |
| Used length of Run ID<br>Run ID $(66 \text{ char.})$                                                    | 224      |
| Run ID continuation                                                                                     |          |
|                                                                                                    |          |
| Used length of Experiment<br>Experiment (66 char.)                                                      | 292      |
| Experiment continuation                                                                                 |          |
|                                                                                                    |          |
| Number of Lines $=$ n                                                                                   | 360      |
| Used length of Line 1<br>Line $1(78 \text{ char.})$<br>Line 1 continuation                              | 364      |
| Used length of Line 2<br>Line $2(78 \text{ char})$                                                      |          |
| Line 2 continuation                                                                                     |          |
|                                                                                                    |          |
| Used length of Line n<br>Line n (78 char.)                                                              |          |
| Line n continuation                                                                                     |          |

Figure F.5: File Header Structure

### File header specific Information:

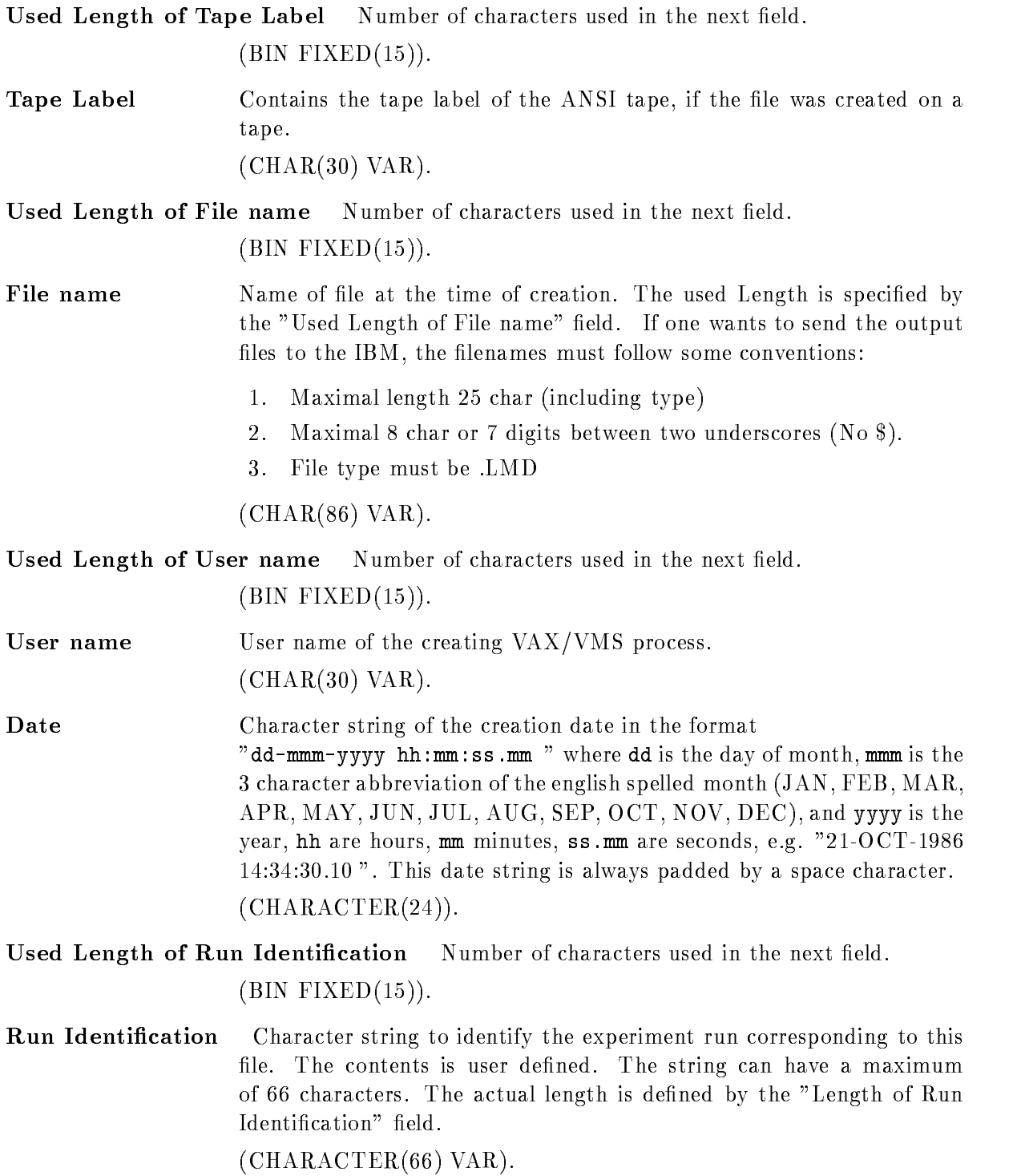

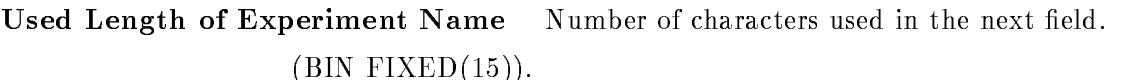

Experiment Name Character string to identify the experiment corresponding to this file. The contents is user defined. The string can have a maximum of 66 characters. The actual length is defined by the "Length of Experimenter Name" field.

 $(CHAPTER (66) VAR).$ 

- Number of Lines Number of 78-character lines following. , \_ \_ \_ \_ \_ \_ \_ \_ \_ , \_ \_ , *,* .
- Used Length of line Number of characters used in the next field. , – – – – – – – , – – , , .
- Comment Lines Character string array to characterize the contents of this file. The lines are user defined. The header can have a maximum of 46 lines. The actual number of lines is defined by the "Number of Lines" field.  $((*)$  CHARACTER $(78)$  VAR).

### Structure Declaration

The le header buer is mapped by the PL- structure GOOINCSA!FILHE

```
/* ============= GSI file header buffer structure ===============*/
DCL L_SA$filhe_lines BIN FIXED(31);/* number of lines */DCL P_SA$filhe POINTER;
DCL 1 SA$filhe BASED(P_SA$filhe),
   2 IA$filhe_DLEN
                       BIN FIXED(15), /* Data length */2 IA$filhe_TLEN
                       BIN FIXED(15), /* Total length
                                                                 \ast/2 IA$filhe_TYPE
                       BIN FIXED(15), /* Type */
    -
 IAfilheSUBTYPE BIN FIXED	
  Subtype 
                       BIN FIXED(15), /* Used length */
   2 IA$filhe_USED
                       BIN FIXED(7), /* first event is fragment */-
 HAfilheEND BIN FIXED	
                       BIN FIXED(7), /* last event is fragment */- HAFilip Bin Fixed Bin Fixed Bin Fixed Bin Fixed Bin Fixed Bin Fixed Bin Fixed Bin Fixed Bin Fixed Bin Fixed
   2 LA$filhe_BUF
                       BIN FIXED(31), /* Buffer number */
   2 LA$filhe_EVT
                       BIN FIXED(31), /* number of fragments */- Lafilhecurrent bin fixed the current for unpacked the contract of the current of the contract of the contract of the contract of the contract of the contract of the contract of the contract of the contract of the contrac
                                                                \ast/-
 LAfilheTIME	-
 BIN FIXED	  time stamp 
    -
 LAfilheFREE	 BIN FIXED	  free 
   2 CA$filhe_label
                       CHAR(30) VAR, /* tape label */
   2 CVA$filhe_file
                       CHAR(86) VAR, /* file name */
                       CHAR(30) VAR, /* user name
   2 CA$filhe_user
                                                                \ast/
                       CHAR(24), /* time and date */-
 CAfilhetime CHAR	-
   2 CVA$filhe_run
                       CHAR(66) VAR, /* run id
                                                                \ast/
   2 CVA$filhe_exp
                       CHAR(66) VAR, /* experiment */
                       BIN FIXED(31), /* number of lines */
   2 LA$filhe_lines
    -
 CVAfilheline	LSAfilhelines REFER	LAfilhelines
                       CHAR	
 VAR  comment lines
```
# $F.4.3$

These buers of type - contain GOOSY Data Elements These are encoded in special struc tures. The subtype may be used to select different Data Element types. (Not yet impl.)

#### $F.4.4$ GOOSY Listmode Data Buffers

Listmode data buffers contain buffer elements called events. The different event types are described in the next section

#### $F.5$ Event Structures

#### $F.5.1$ Event Type 3 (compressed)

Figure F.6 shows the event structure of type 3. Behind the header there follows one Data Element which is compressed. Two compress modes are supported. One adds a  $BIT(32)$  longword for each 32 Longwords. Zero longwords are suppressed and marked in the bitstring. The other adds counter longwords containing the number of following zero or nonzero longwords These bu er elements are longword aligned

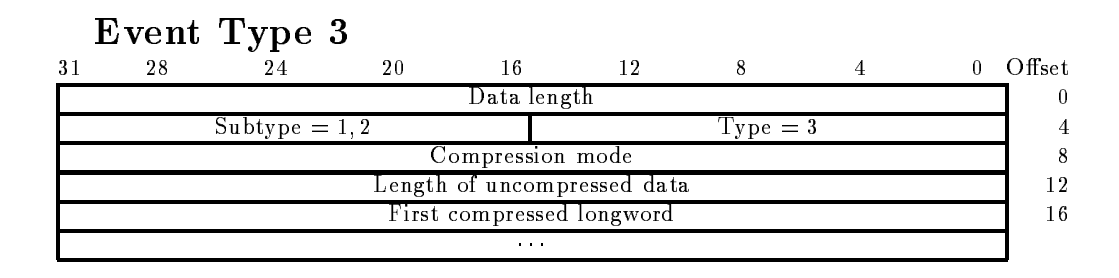

Figure F.6: Event structure type  $3$  (compressed)

**Compression mode** Two modes are provided: Bit mask mode and counter mode. , – – – – – – , – – , , –

Length of uncompressed data Length of the original Data Element.  $\blacksquare$ 

# Usage

The analysis program can output Data Elements event by event These Data Elements are copied to GOOSY buffers. Two storage modes can be selected: Compress and Copy mode. With compress mode the above structure is copied to the buffer. The original structure of the Data Element is lost. If the buffer is input by another analysis, the compressed buffer element is decompressed and restored. The advantage is that arbitrary data structures can be compressed, the disadvantage, that the compress/decompress procedure is time consuming. The pack routine is X\$PACMP, the unpack routine X\$UPCMP.

# F.5.2 Event Type 4

# Event Type 4, Subtype  $1$  (block)

Figure F.7 shows the event structure of type 4. Behind the header one Data Element follows. The structure is processed as a word array These bu er elements are NOT longword aligned

|                                                     | Event Type 4, Subtype 1 |    |  |                 |  |  |  |        |
|-----------------------------------------------------|-------------------------|----|--|-----------------|--|--|--|--------|
| 28                                                  |                         | 20 |  |                 |  |  |  | Offset |
| Data length                                         |                         |    |  |                 |  |  |  |        |
|                                                     | $Subtype = 1$           |    |  | Type $= 4$      |  |  |  |        |
|                                                     | second data word        |    |  | First data word |  |  |  |        |
| $\mathbf{A} = \mathbf{A} + \mathbf{A} + \mathbf{A}$ |                         |    |  |                 |  |  |  |        |

Figure F Event structure type subtype - block

### Event Type 4, Subtype  $2$  (no zero's)

Figure F.8 shows the event structure of type 4. Behind the header one Data Element follows. The structure is processed as a word array. Each data word is specified by an identification number, eg an ADC number These bu er elements are longword aligned

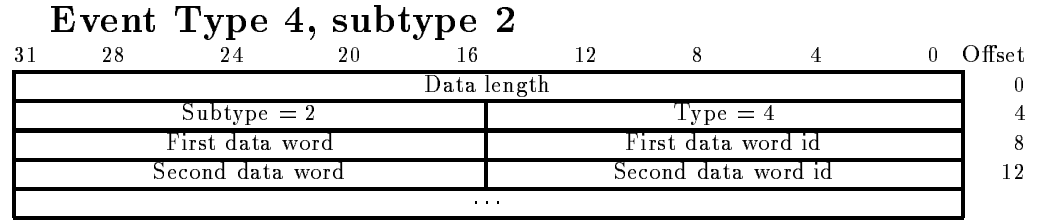

Figure F.8: Event structure type 4, subtype 2 (no zeros's)

### Structure Declaration

Both event structures are copied to a Data Element in the Data Base with structure GOOTYP(SA\$EVENT):

```
/* ================= GSI Event header 4,1 =====================*/
DCL P_SA$event POINTER;
DCL 1 SA$event BASED(P_SA$event),
   2 IA$event_dlen
                      BIN FIXED(15), /* data length in words */2 IA$event_tlen
                      BIN FIXED(15), /* not used =0 */
   2 IA$event_type
                      BIN FIXED(15), /* type = 4 */- International Property Control of the Bing of the Bing of the Bing of the Bing of the Bing of the Bing of the
    -------------
                      BIN FIXED(15); /* data.
```
Note that this structure contains no REFER because it is used to create the event Data Element in the Data Base. For special purposes the user may create his own event structure. The first four words must be declared as shown above

### Usage

The analysis program can output Data Elements event by event These Data Elements are copied to GOOSY buffers. Two storage modes can be selected: Compress and Copy mode. With copy mode the above structure subtype - ; to the control to the structure of the Data and Data and Data and Data an Element is lost. If the buffer is input by another analysis, the buffer element is copied back to the Data Element. The advantage is that arbitrary data structures can be copied, the disadvantage that no compression is done. The original Data Element must have a standard header.

Both formats are also used by the CAMAC single crate system controlled by a J-- The zero suppression can be enabled during data acquisition The unpack routine for these events is X\$UPEVT.

# F.5.3 Event Type 1 (Buffer Type 2, SILENA)

These events have a standard buffer element header. This header must be generated by the processor reading out the ADC. Otherwise these events are stored without header in buffers of type - As shown in gure F the buer element is composed of a header followed by several Data Elements. These Data Elements are produced by the ADC/TDC modules type SILENA -x These bu er elements are NOT longword aligned

| Event Type 1   |               |             |                  |                  |              |        |
|----------------|---------------|-------------|------------------|------------------|--------------|--------|
| 24<br>31<br>28 | 20            | 16          | -12              | -8               |              | Offset |
|                |               | Data length |                  |                  |              |        |
| Subtype $= 1$  |               |             |                  | $Type = 1$       |              |        |
|                | Pattern Word  |             |                  | No of Data Words | Subevent Id. |        |
|                | 2nd Data Word |             |                  | 1st Data Word    |              |        |
|                |               | 1.1.1       |                  |                  |              |        |
|                | Pattern Word  |             | No of Data Words |                  | Subevent 1d. |        |
|                | 2nd Data Word |             |                  | 1st Data Word    |              |        |
|                |               | 1.1.1       |                  |                  |              |        |

Figure F Event structure type - SILENA

Sub Event Id A number from to - dening the sub event to which the following pattern word belongs. This byte is NOT longword aligned!  $(BIN$  FIXED  $(7)$ ).

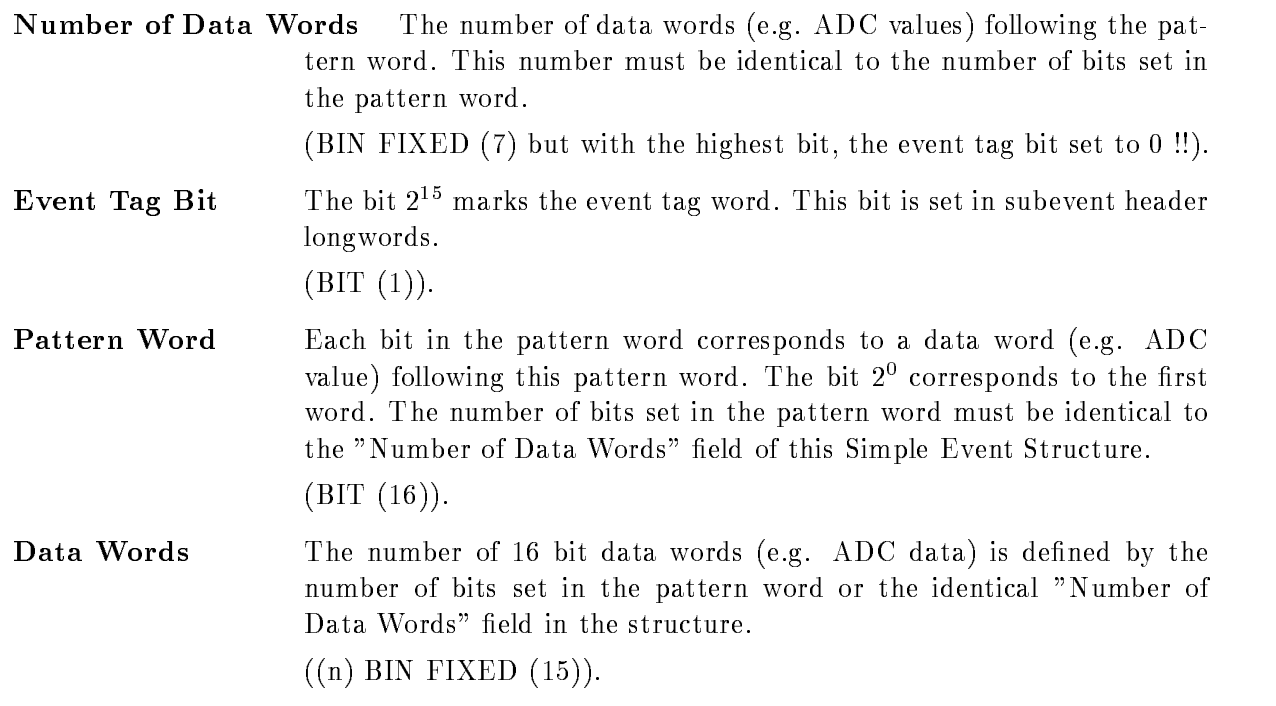

### Usage

This format is presently not used.

#### F.5.4 Event Type 5 (LRS FERA)

These events have a standard buffer element header. This header must be generated by the processor reading out the ADC. Otherwise these events are stored without header in buffers of type - As shown in gure F-matrix is composed of a header followed by several several by several several several Data Elements These Data Elements are produced by the ADCTDC modules type LRS FERA These bu er elements are NOT longword aligned

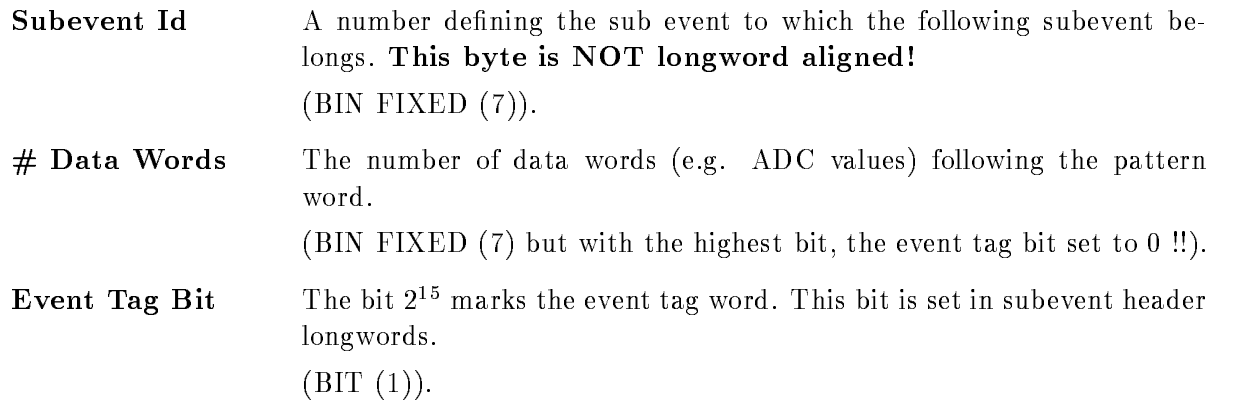

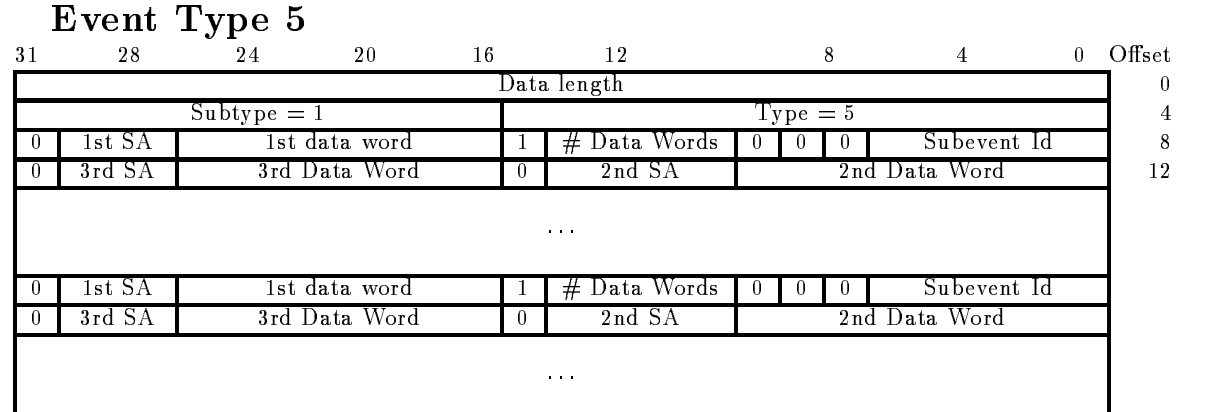

Figure F- Event structure type LRS FERA

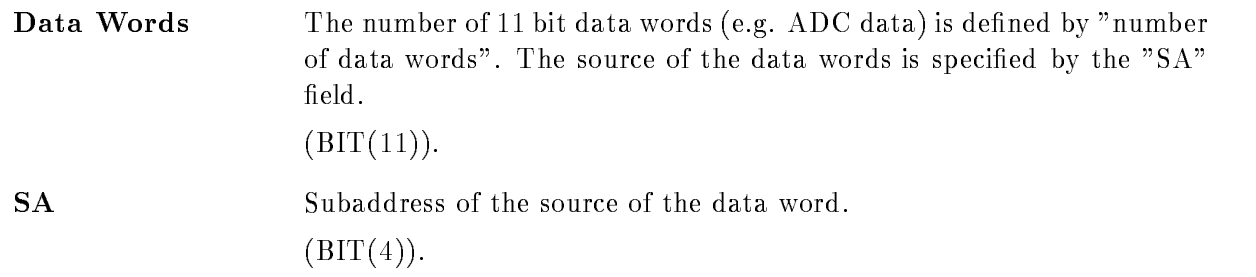

### Usage

This format is presently not used

# F.5.5 Event Type 6 (MBD buffer type 6)

Figure F-1 shows the event structure of type  $\mathcal{L}$  type  $\mathcal{L}$  type  $\mathcal{L}$  type  $\mathcal{L}$ is produced by the J-- and MBD programs These bu er elements are NOT longword aligned

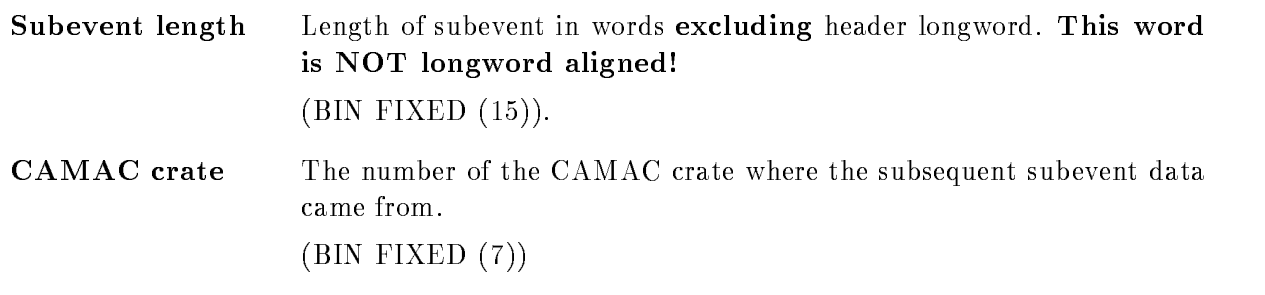

#### Event Type 6 Eventual contracts of the contracts of the contracts of the contracts of the contracts of the contracts of the

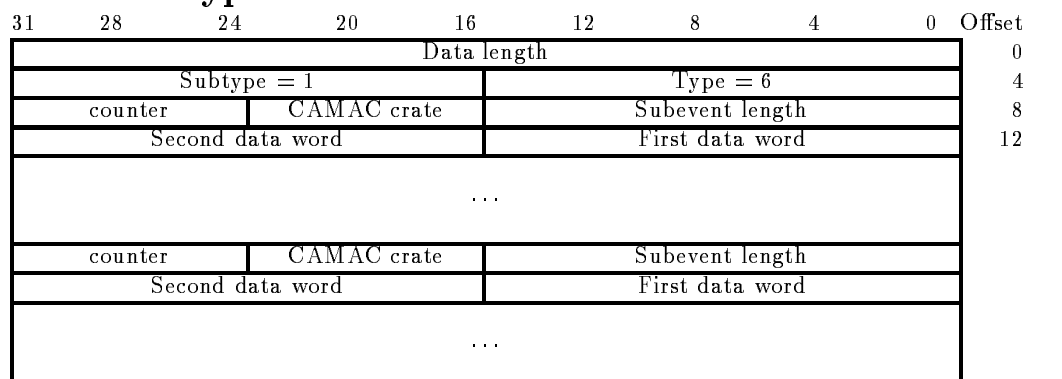

Figure F-- Event structure type MBD buer type

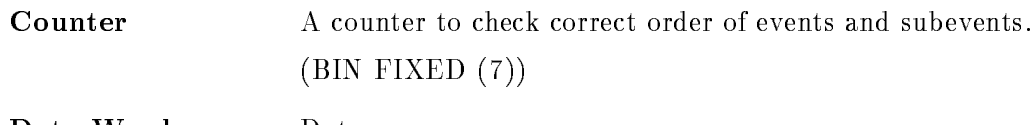

Data Words Data. BIN FIXED -

### Structure Declarations

the substitute structure is mapped by the PL-structure for the PL-structure  $\mathbf{r}_1$ 

```
/*======== Declaration of MBD event structure 6,1 ===========*/
 DCL P_SA$ME6_1 POINTER INIT(NULL);
 DCL 1 SA$ME6_1 BASED(P_SA$ME6_1),
 -
 IAMEslen BIN FIXED	
  subevent length 
 -
 HAMEcrate BIN FIXED	
  crate 
 -
 HAMEevent BIN FIXED	
  event count 
 -
 IAMEdata	IAMEslen
    BIN FIXED(15), /* data words */
 -
 SAMEnext
  3 IA$ME6_1_nslen BIN FIXED(15),
  . Henry has been binded binded and a second part of the second part of the second part of the second part of the
```
The event structure is copied to a Data Element in the Data Base with structure GOOTYP(SA\$MBD):

 

```
/* ==== Declaration of MBD event structure 6,1 ===== */
 DCL P_SA$MBD POINTER;
 DCL 1 SA$MBD BASED(P_SA$MBD),
2 IA$MBD_dlen
                BIN FIXED(15),
2 IA$MBD_tlen
                BIN FIXED(15),
2 IA$MBD_type
                BIN FIXED(15),
2 IA$MBD_subtype
                 BIN FIXED(15),
       -
 SAMBDC
3 IA$MBD_C1_slen BIN FIXED(15), /* subevent length
                                                     \ast/3 IA$MBD_C1(99) BIN FIXED(15), /* data words */----------

3 IA$MBD_C2_slen
                 BIN FIXED(15), /* subevent length */BIN FIXED(15), /* data words */
3 IA$MBD_C2(99)
       -
 SAMBDC
3 IA$MBD_C3_slen BIN FIXED(15), /* subevent length */
3 IA$MBD_C3(99) BIN FIXED(15), /* data words */
       -
 SAMBDC
3 IA$MBD_C4_slen BIN FIXED(15), /* subevent length */
3 IA$MBD_C4(99) BIN FIXED(15), /* data words */-
 SAMBDC

3 IA$MBD_C5_slen BIN FIXED(15), /* subevent length */
3 IA$MBD_C5(99) BIN FIXED(15), /* data words */
       -
 SAMBDC
3 IA$MBD_C6_slen BIN FIXED(15), /* subevent length
                                                     \ast/3 IA$MBD_C6(99) BIN FIXED(15), /* data words */----------

                 BIN FIXED(15), /* subevent length */3 IA$MBD_C7_slen
3 IA$MBD_C7(99)
                 BIN FIXED(15); /* data words */
```
Note that this structure contains no REFER because it is used to create the event Data Element in the Data Base. For special purposes the user may create his own event structure. The first four words must be declared as shown above. If the length of the subcrate structures are different, a special unpack routine must be provided

### Usage

This will be the standard MBD event structure. The event Data Element with the structure SA\$MBD will be filled by a standard unpack routine X\$UPMBD.

# F.5.6 Event Type 7 (MBD buffer type 7)

Figure F-shows the event structure of type  $\mathcal{F}_{\mathbf{F}}$  in burns type  $\mathcal{F}_{\mathbf{F}}$ provided by the user These bu er elements are NOT longword aligned

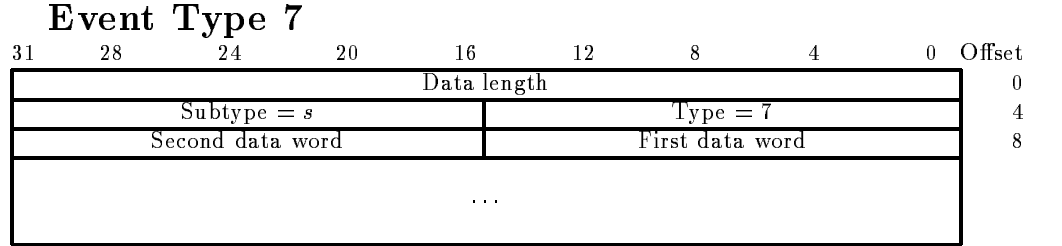

Figure F- Event structure type MBD buer type

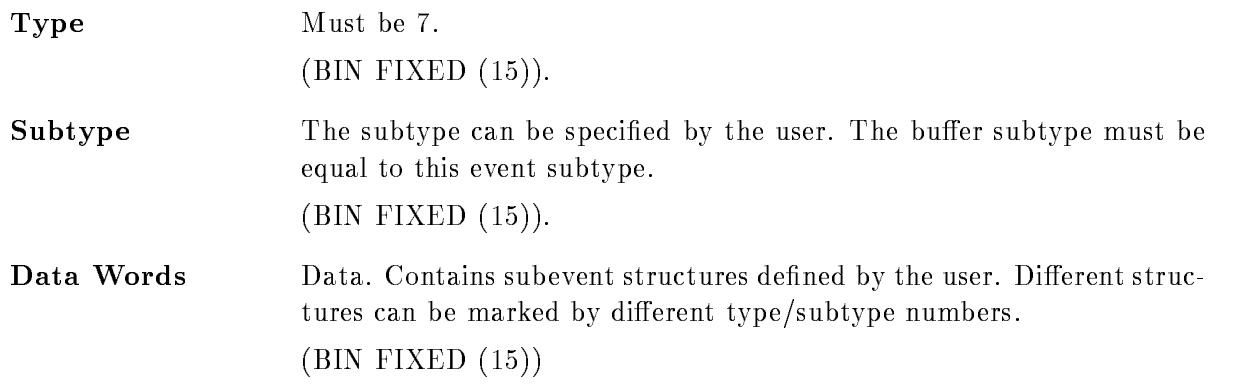

### Usage

This type allows users to write specific applications requiring specific event structures.

# F Event Type VME

This structure is composed by the EB It is mapped by SA!VE- - in library GOOINC

```
/* ================= GSI VME Event header ======================= */
DCL P_SA$ve10_1 POINTER;
DCL 1 SA$ve10_1 BASED(P_SA$ve10_1),
   -
 LAvedlen BIN FIXED	
   2 IA$ve10_1_type
                   BIN FIXED (15),
   -
 IAvesubtype BIN FIXED	

   -
 IAvedummy BIN FIXED
```
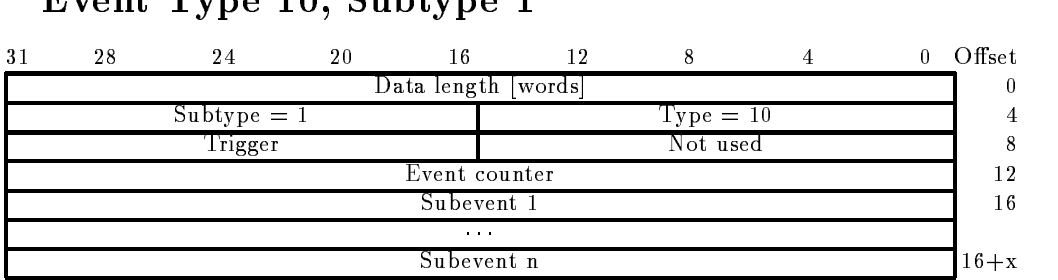

# Event Type 10 Subtype 1

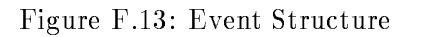

- IAvetrigger BIN FIXED - LAvecount BIN FIXED - IAve LAvedlen BIN FIXED 2 LA\$ve10\_1\_next BIN FIXED(31);  $\mathcal{L} = \{ \mathcal{L} \mid \mathcal{L} \in \mathcal{L} \}$  . The contract of the contract of the contract of  $\mathcal{L} = \{ \mathcal{L} \mid \mathcal{L} \in \mathcal{L} \}$ 

### CAMAC Subevent Structure

This substitution by the ROP or the FEP is denoted in SA!VES-  $\mathbb{R}$  is denoted in SA!VES-  $\mathbb{R}$ GOOINC

# Subevent Type Subtype

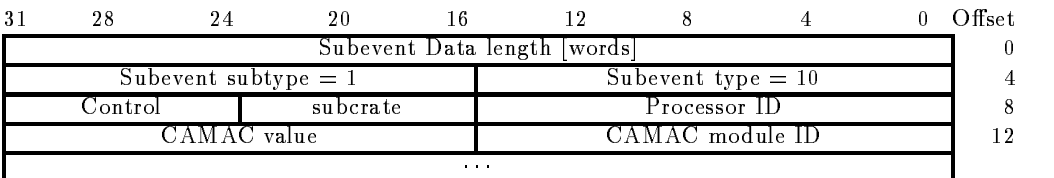

Figure Figure Figure Figure Figure Figure Figure Figure Figure Figure Figure Figure Figure Figure Figure Figure

```
/* ================ GSI VME Subevent header ====================== */
DCL P_SA$ves10_1 POINTER;
DCL 1 SA$ves10_1 BASED(P_SA$ves10_1),
   -
 LAvesdlen BIN FIXED	
   -
 IAvestype BIN FIXED	

   -
 IAvessubtype BIN FIXED	

   -
 IAvesprocid BIN FIXED
```

```
-
 HAvessubcrate BIN FIXED	

-
 HAvescontrol BIN FIXED	

-
 IAves	LAvesdlen-
                                            BIN FIXED(15),
- Lavesnext BIN FIXED BIN FIXED BIN FIXED BIN FIXED BIN FIXED BIN FIXED BIN FIXED BIN FIXED BIN FIXED BIN FIXED
```
,我们就会在这里,我们就会在这里,我们就会在这里,我们就会在这里,我们就会在这里,我们就会在这里,我们就会在这里,我们就会在这里,我们就会在这里,我们就会在这里

### FASTBUS Subevent Structure

This subevents are written from the AEB The header structure is dened in SA!VES- - in library GOOINC

# $\sim$  subtype that  $\sim$  subtype  $\sim$  subtype that  $\sim$

| $3^{\circ}$            | 28                           |  | 20       |  |                      |  |  |  | Offset |  |
|------------------------|------------------------------|--|----------|--|----------------------|--|--|--|--------|--|
|                        | Subevent Data length   words |  |          |  |                      |  |  |  |        |  |
| Subevent subtype $= 2$ |                              |  |          |  | Subevent type $= 10$ |  |  |  |        |  |
|                        | Control                      |  | subcrate |  | Processor ID         |  |  |  |        |  |
| Fastbus module header  |                              |  |          |  |                      |  |  |  |        |  |
| <b>COLOR</b>           |                              |  |          |  |                      |  |  |  |        |  |

Figure F- Fastbus Subevent Structure

The following structure maps to the data field. It is defined in SA\$vesfb in library GOOINC.

| Fastbus module header |                         |  |    |    |                        |  |  |  |         |
|-----------------------|-------------------------|--|----|----|------------------------|--|--|--|---------|
| 31                    | 28                      |  | 20 | 16 |                        |  |  |  | ) ffset |
|                       | Geo addr .<br>Longwords |  |    |    | Module II <sup>I</sup> |  |  |  |         |
|                       | 1st data word           |  |    |    |                        |  |  |  |         |
|                       | .                       |  |    |    |                        |  |  |  |         |

Figure F- Fastbus Module header

```
 Fastbus module header maps to IAves-
	i 
DCL P_SA$vesfb POINTER;
DCL 1 SA$vesfb BASED(P_SA$ves_fb),
      -
 IAvesfbid BIN FIXED	

      - HAVESFERD - HAVESFERD - HAVESFERD - HAVESFERD - HAVESFERD - HAVESFERD - HAVESFERD - HAVESFERD - HAVESFERD - H
      -
 HAvesfblwords BIN FIXED	

      -
 LAvesfbdata	HAvesfblwords BIN FIXED	
      - LAVest Bin Fixed Bank Fixed Bank Fixed Bank Fixed Bank Fixed Bank Fixed Bank Fixed Bank Fixed Bank Fixed Bank
```
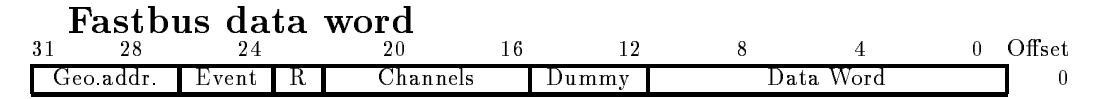

Figure F- Fastbus Data Word

One data word looks like

```
/* Structure of data words */, can be used in Post in Post in Post in Post in Post in Post in Post in Post in Post in Post in Post in Post
REPLACE FBDATAd BY  REPLACE FBDATAdl BY -

XREPLACE FBDATA_x BY 13; XREPLACE FBDATA_x_1 BY 4;
REPLACE FBDATACH BY THE REPLACE FBDATACH BY THE REPLACE FBDATACH
REPLACE FBDATAr BY -
 REPLACE FBDATArl BY 
REPLACE FBDATA - PLACE REPLACE FBDATAEVING - PLACE FBD
REPLACE FBDATA BY - PLACE FBDATAAD - PLACE FBDATAAD - PLACE FBD
DCL P_SI$FBDATA POINTER; /* maps to LA$vesfb_data(i) */
DCL 1 SI$FBDATA BASED(P_SI$FBDATA),
     -
 BIFBDATAd BIT	-
  data word 
     - BIFBDATAX BITCH DISCOVERED AT A CONTROL AND LOCATED AT A CONTROL AND LOCATED AT A CONTROL AND LOCATED AT A CO
     - BIFBDATACH BITCH BITCH BITCH BITCH BITCH BITCH BITCH BITCH BITCH BITCH BITCH BITCH BITCH BITCH BITCH BITCH B
                                                  \ast /
     -
 BIFBDATAr BIT	  range 
     -
 BIFBDATAev BIT	  event 
     -BIFBDATA BITCH BITCH BITCH BITCH BITCH BITCH BITCH BITCH BITCH BITCH BITCH BITCH BITCH BITCH BITCH BITCH BITCH
/*----------------------------
                                                          ---------------------*/
```
and the contract of the contract of the contract of the contract of the contract of the contract of the contract of the contract of the contract of the contract of the contract of the contract of the contract of the contra

#### $\bf{F.6}$ **Buffer Element Structures**

#### $F.6.1$ F Buer Element Type Time Stamp

request the time that the stamp structure possesses the matrix structure type that  $\mathcal{F}$  is the theory elements are longword aligned

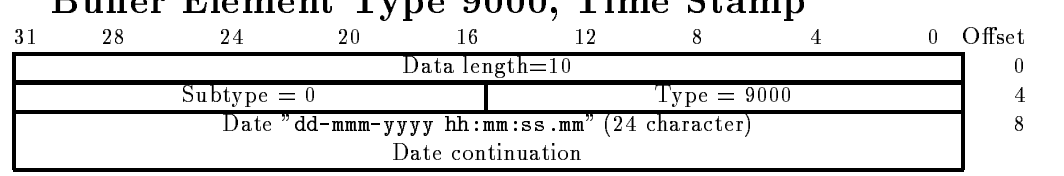

Duffer Flement Type 0000 Time Stemp

Figure F- Buer Element structure type Time Stamp

Date Character string of the creation date in the format "dd-mmm-yyyy hh:mm:ss.mm" where dd is the day of month, mmm is the 3 character abbreviation of the english spelled month (JAN, FEB, MAR. APR, MAY, JUN, JUL, AUG, SEP, OCT, NOV, DEC), and yyyy is the  $\mathcal{N}$  are seconds some minutes such as some seconds equal to  $\mathcal{N}$  are seconds equal to  $\mathcal{N}$ - - This date string is always padded by a space character  $(CHARACTER(24)).$ 

### Usage

Not yet used

#### $F.6.2$ **Buffer with GOOSY Data Elements**

Buer type - contains GOOSY Data Elements The subtype species the kind of Data Element

GOOSY spectrum GOOSY condition GOOSY picture GOOSY polygon GOOSY Data Element
# $\mathbf{F.7}$

#### $F.7.1$ Buffer Type 12 (SILENA)

Figure F- shows the subevent structure as produced by one ADCTDC module of type SILENA -x Several modules produce several subsequent structures These bu er elements are NOT longword aligned

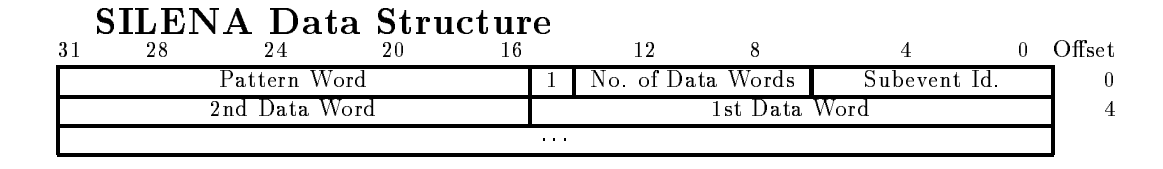

Figure F- Data structure SILENA ADC

subevent is a number from the substitute  $\lambda$  and the substitute the substitute  $\lambda$ pattern word belongs. This byte is NOT longword aligned!  $(BIN$  FIXED  $(7)$ ).

Number of Data Words The number of data words (e.g. ADC values) following the pattern word. This number must be identical to the number of bits set in the pattern word

Event Tag Bit The bit  $2^{15}$  marks the event tag word. This bit is set in the subevent header longword

 $B = \begin{pmatrix} 1 & 1 & 1 \end{pmatrix}$ 

 $\blacksquare$ 

 $\blacksquare$ 

- Pattern Word Each bit in the pattern word corresponds to a data word (e.g. ADC) value) following this pattern word. The bit  $2^0$  corresponds to the first word. The number of bits set in the pattern word must be identical to the "Number of Data Words" field of this Simple Event Structure.
- bit data words The number of the second burger of  $\{1,1,2,\ldots\}$  , the second by the second by the second by number of bits set in the pattern word or the identical "Number of Data Words" field in the structure.

n BIN FIXED -

#### Usage

Not yet used

## F.7.2 Buffer Type 15 (LRS FERA)

Figure F shows the subevent structure as produced by one ADCTDC module of type LRS FERA Several modules produce several subsequent structures These bu er elements are NOT longword aligned

#### LRS - FERA 31 20 8  $\overline{4}$ 0 Offset 1st SA  $\parallel$  1st data word  $\parallel$  1  $\parallel$  # Data Words Subevent Id  $\overline{0}$  $\overline{0}$  $\overline{0}$ 1 n 3rd Data Word 10 2nd SA 2nd Data Word 4  $\overline{0}$  -rd SA - $\sim$ last SA last Data Word 0 SA Data Word  $\Omega$

Figure F Data structure LRS FERA

| Subevent Id    | A number defining the subevent to which the following subevent belongs.<br>This byte is NOT longword aligned!<br>$(BIN$ FIXED $(7)$ ).                                 |
|----------------|----------------------------------------------------------------------------------------------------|
| $#$ Data Words | The number of data words (e.g. ADC values) following the pattern<br>word.<br>$(BIN$ FIXED (7) but with the highest bit, the event tag bit set to 0!!).                 |
| Event Tag Bit  | The bit $2^{15}$ marks the event tag word. This bit is set in the subevent<br>header longword.<br>(BIT (1)).                                                           |
| Data Words     | The number of 11 bit data words (e.g. ADC data) is defined by "number<br>of data words". The source of the data words is specified by the "SA"<br>field.<br>(BIT(11)). |
| <b>SA</b>      | Subaddress of the source of the data word.<br>(BIT(4)).                                                                                                    |

## Usage

Not yet used

# Appendix G GOOSY Error Recovery

## GOOCMD

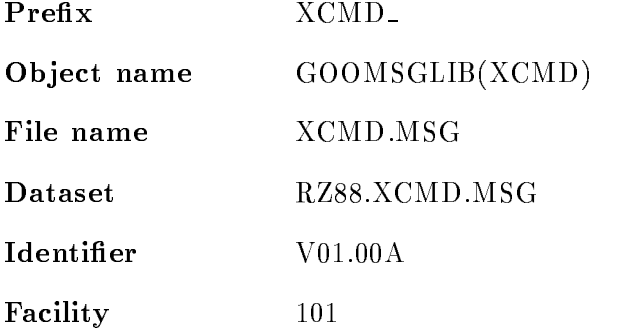

## ABRMAT

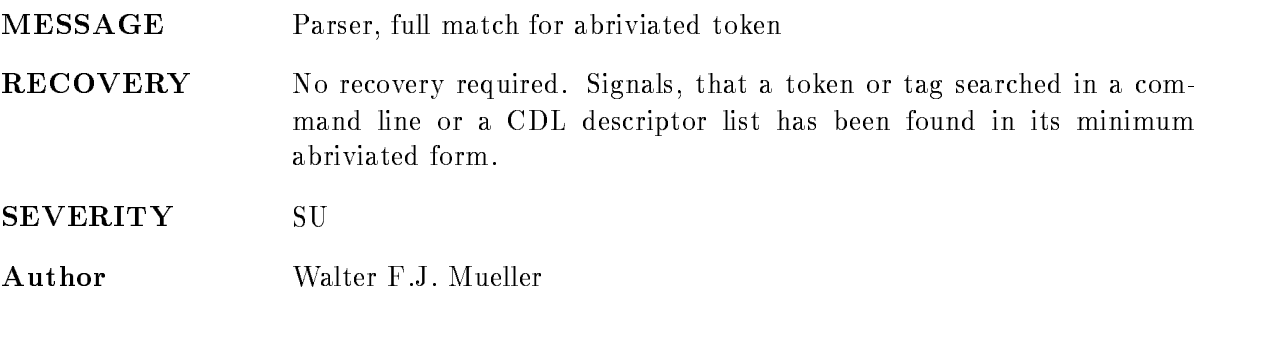

#### AMBMAT

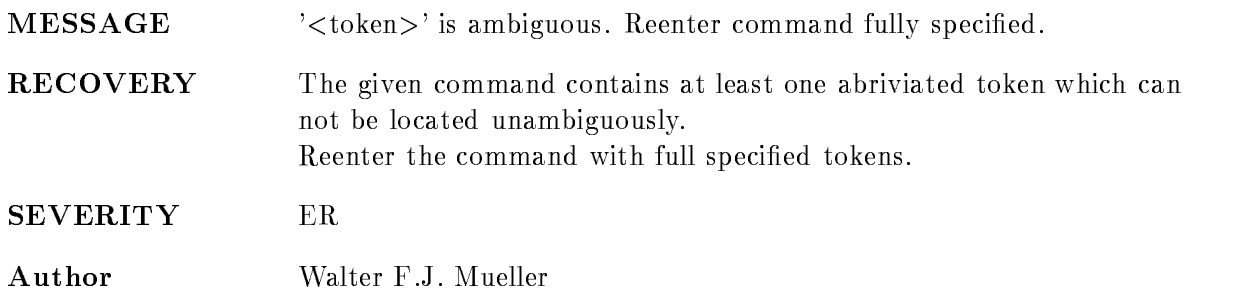

## AMBPAR

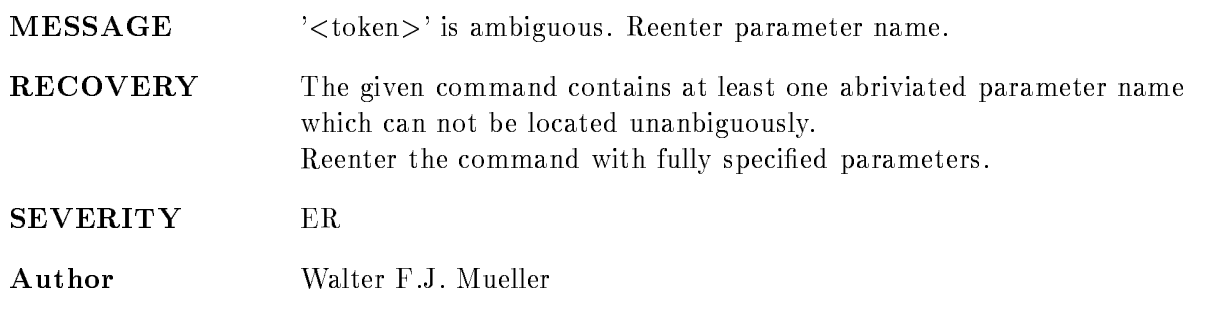

## AMBTYP

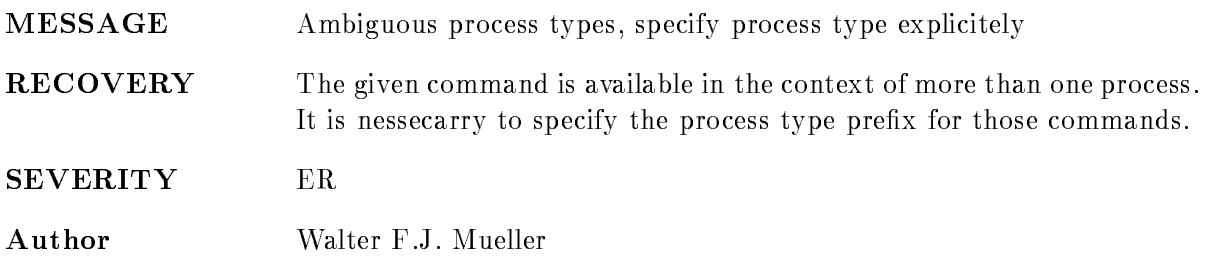

## BADERRSTACK

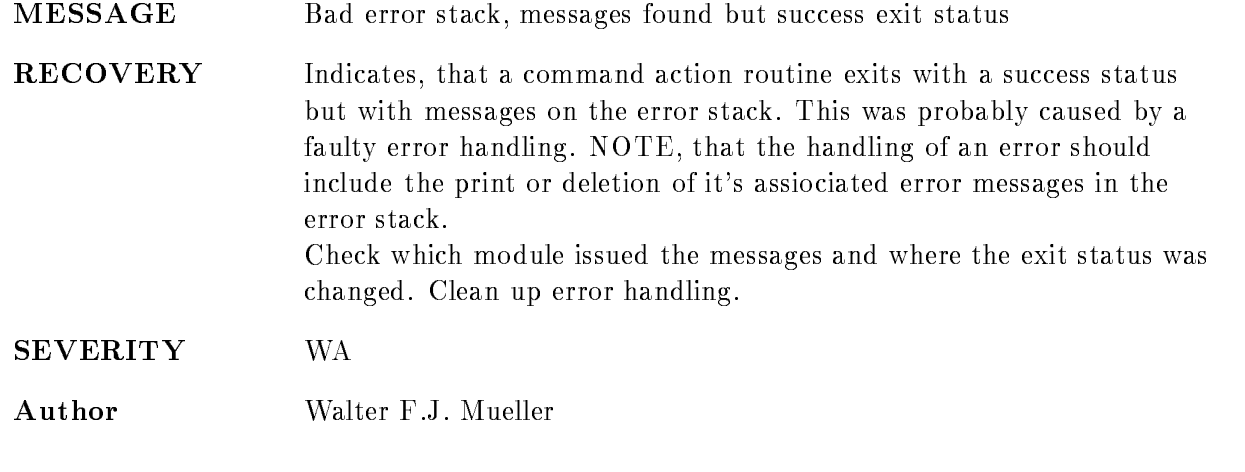

#### BREAK

MESSAGE Interrupted command

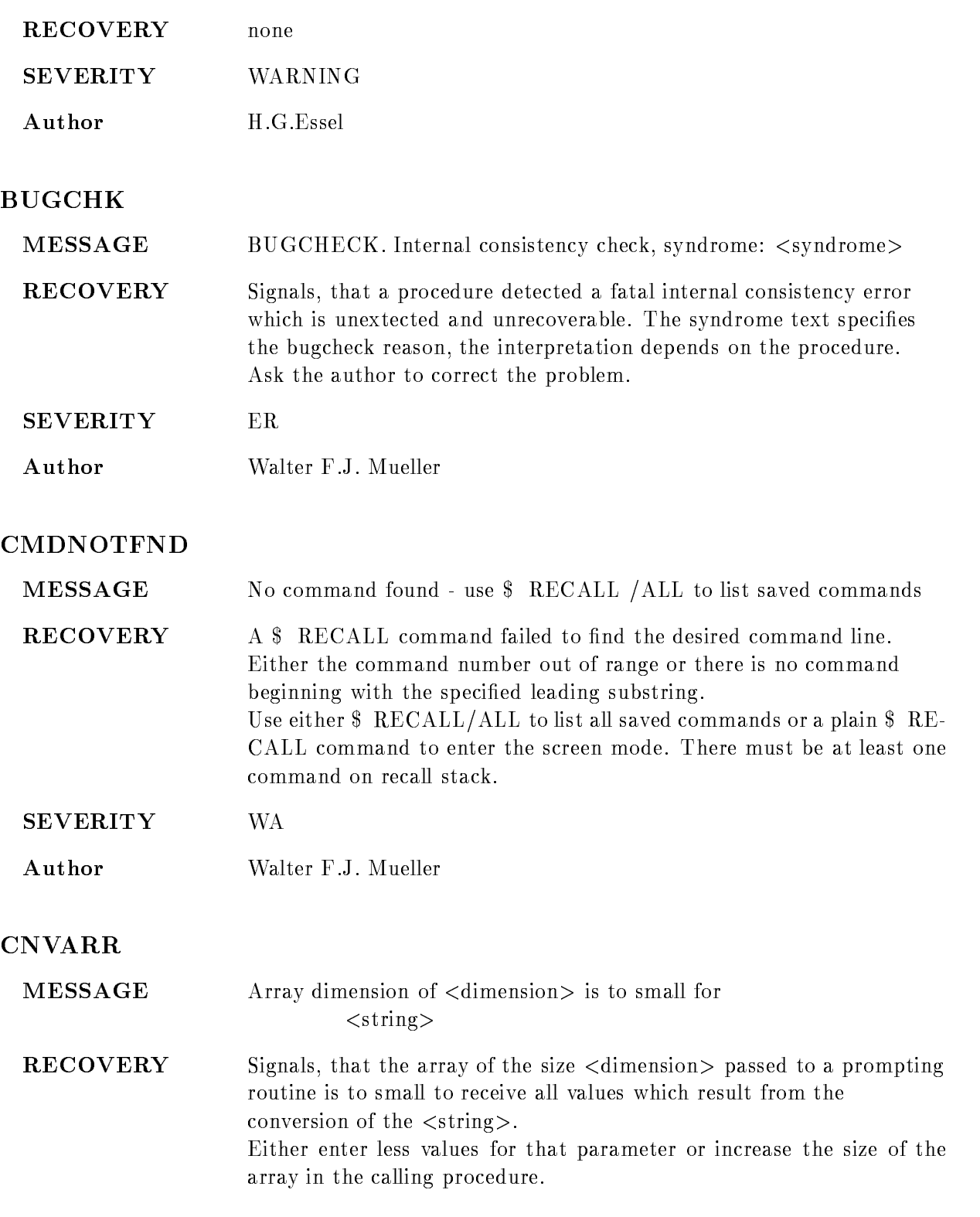

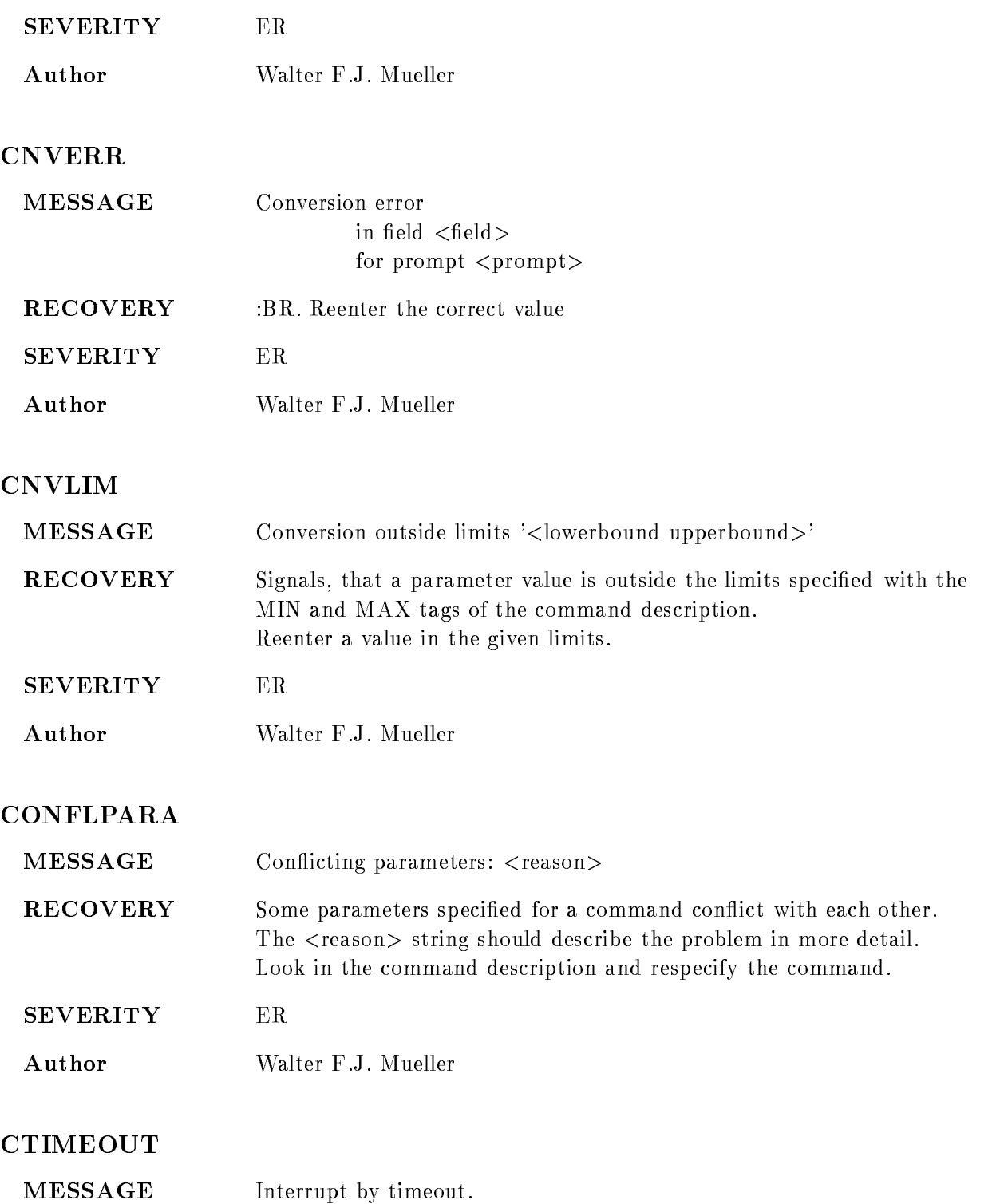

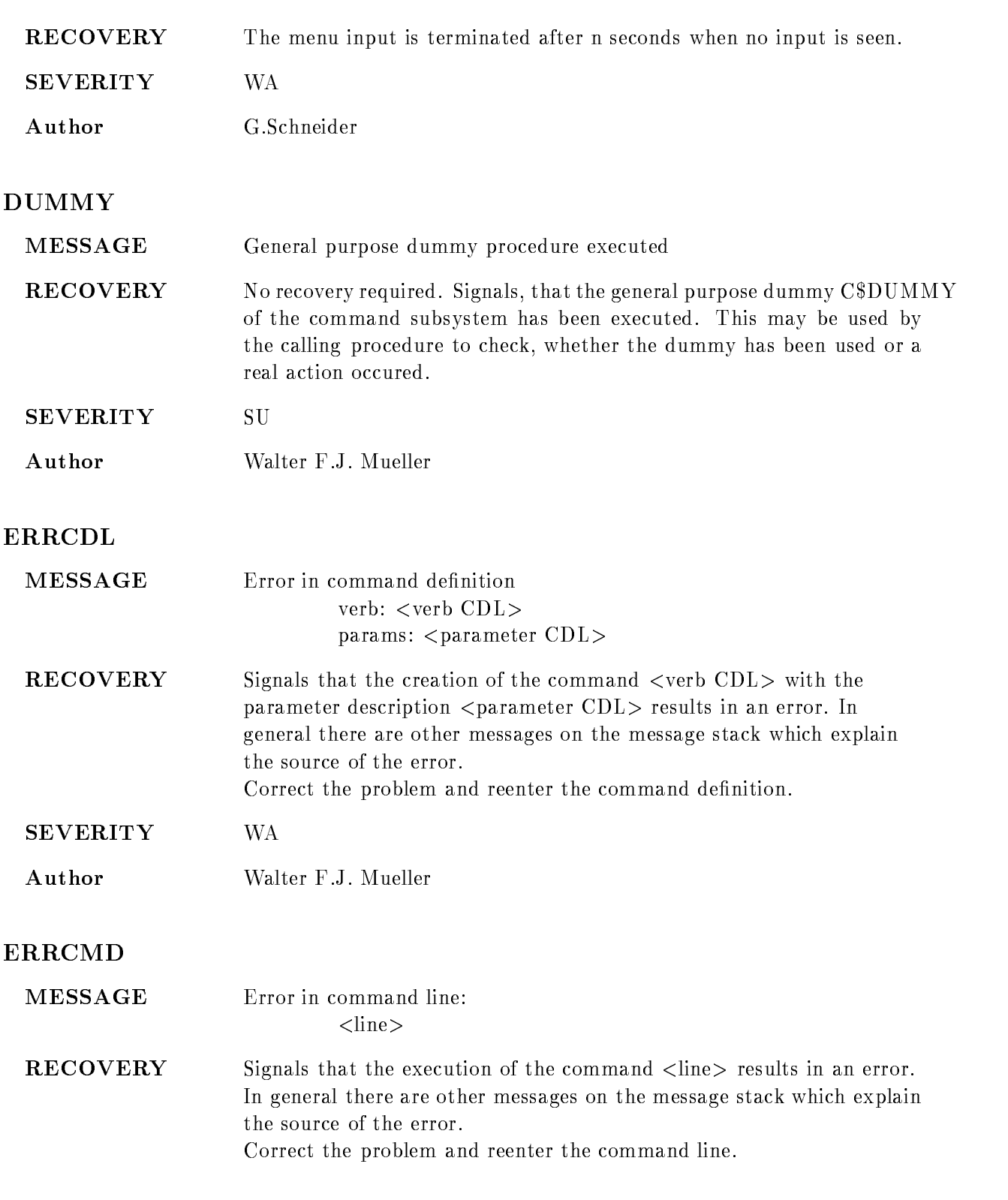

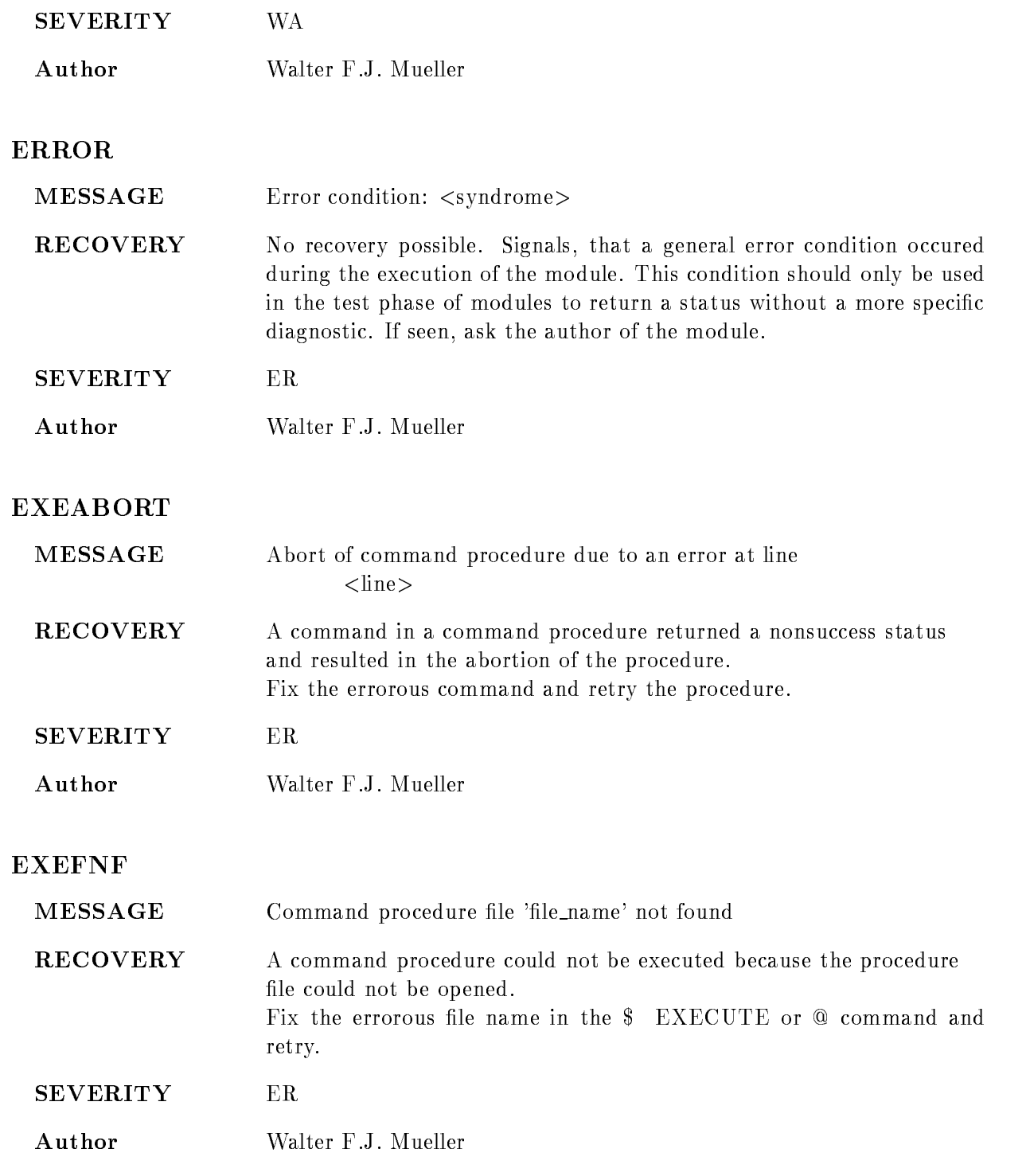

#### EXENEST

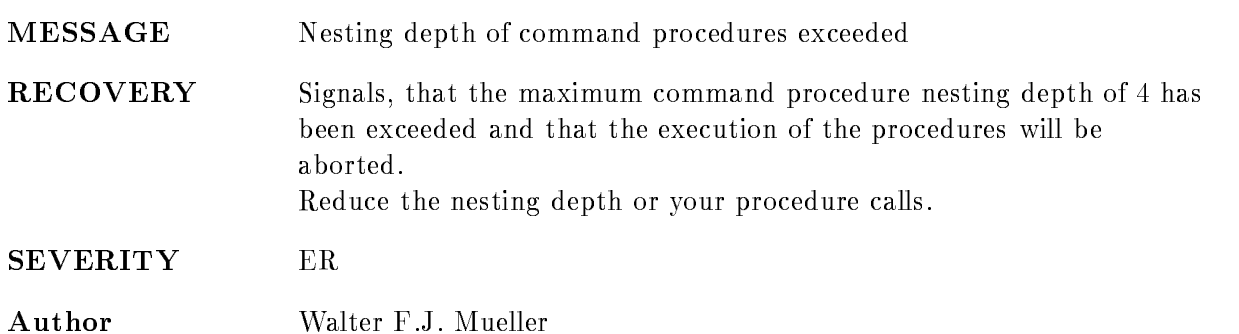

#### FATAL

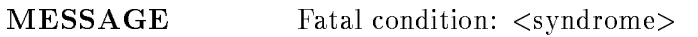

RECOVERY No recovery possible. Signals, that a general fatal condition occured during the execution of the module. This condition should only be used in the test phase of modules to return a status without a more specific diagnostic. If seen, ask the author of the module.

SEVERITY FA

Author Walter F.J. Mueller

#### FULMAT

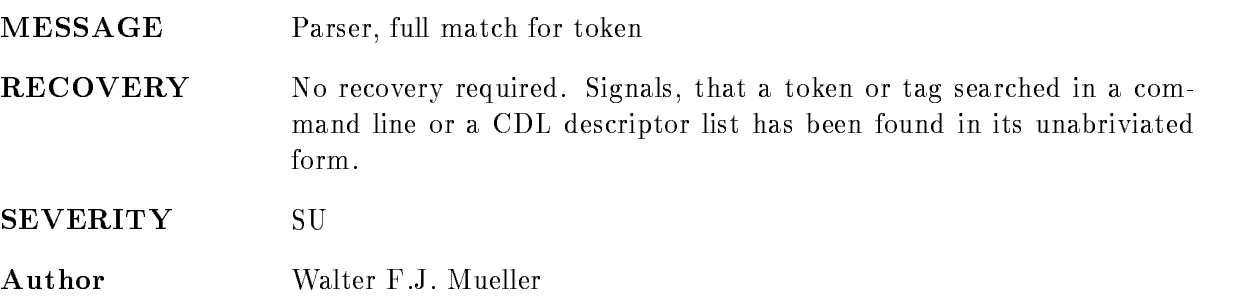

#### GENMAT

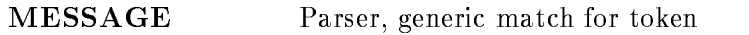

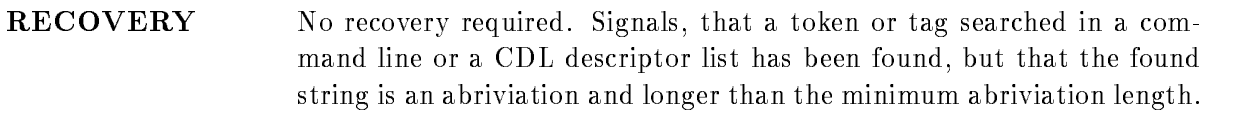

SEVERITY SU

Author Walter F.J. Mueller

#### ILLCDK

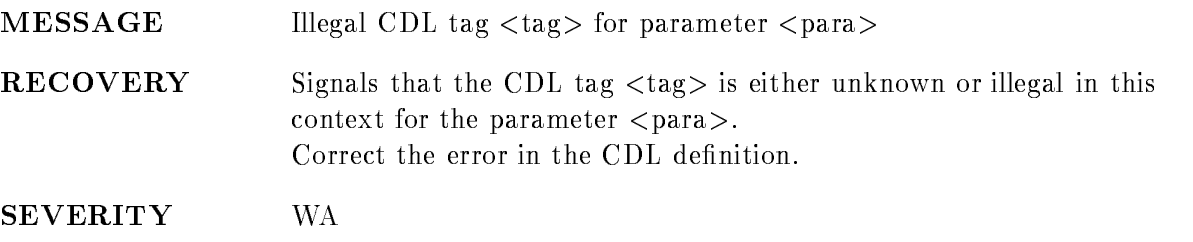

Author Walter F.J. Mueller

## ILLCDV

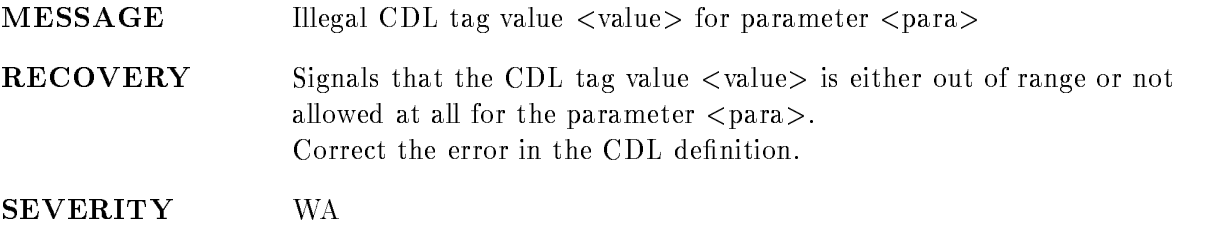

Author Walter F.J. Mueller

#### ILLCOMKEY

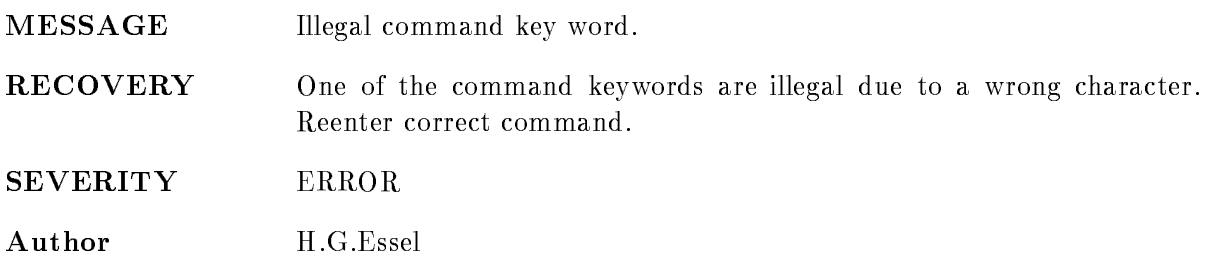

## ILLMODE

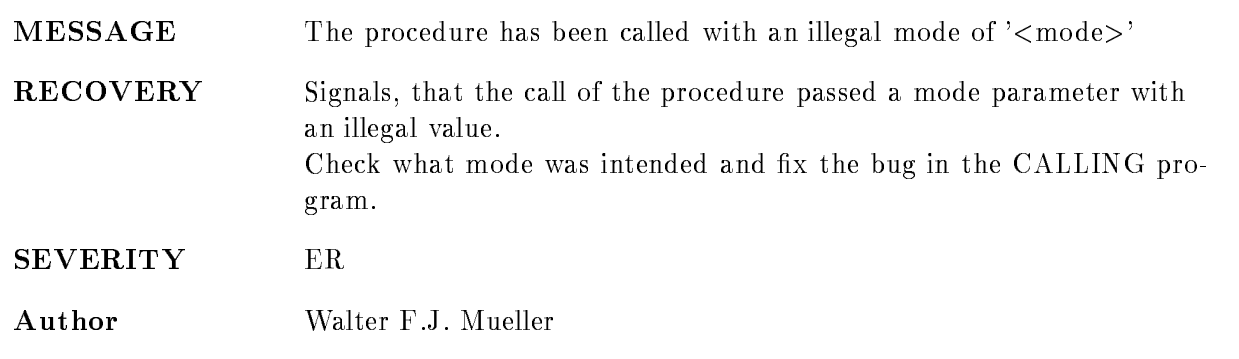

## ILLPAR

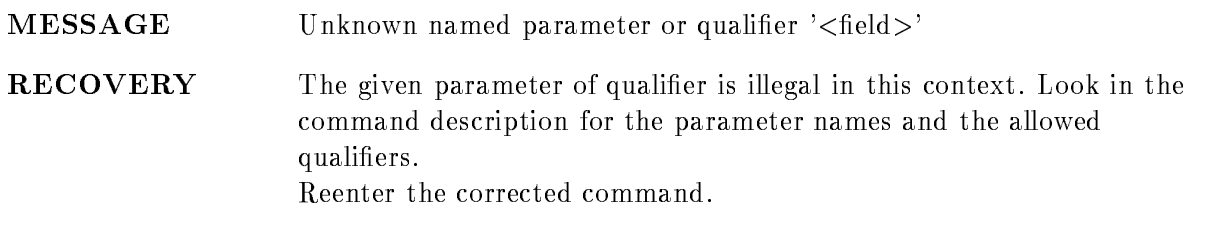

SEVERITY ER

Author Walter F.J. Mueller

## ILLVALUE

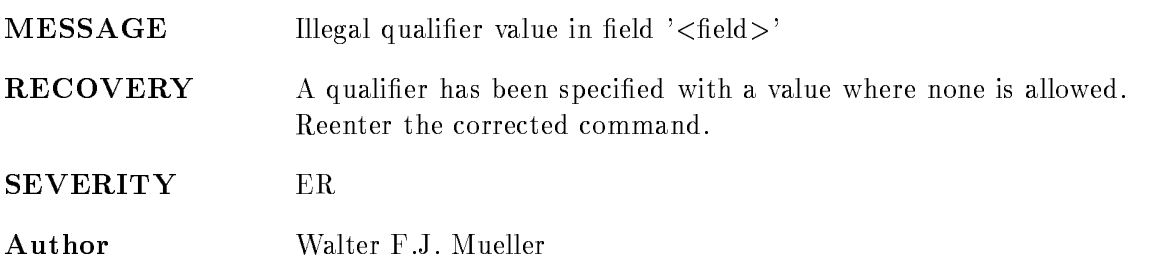

#### ILLVERB

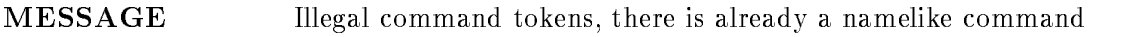

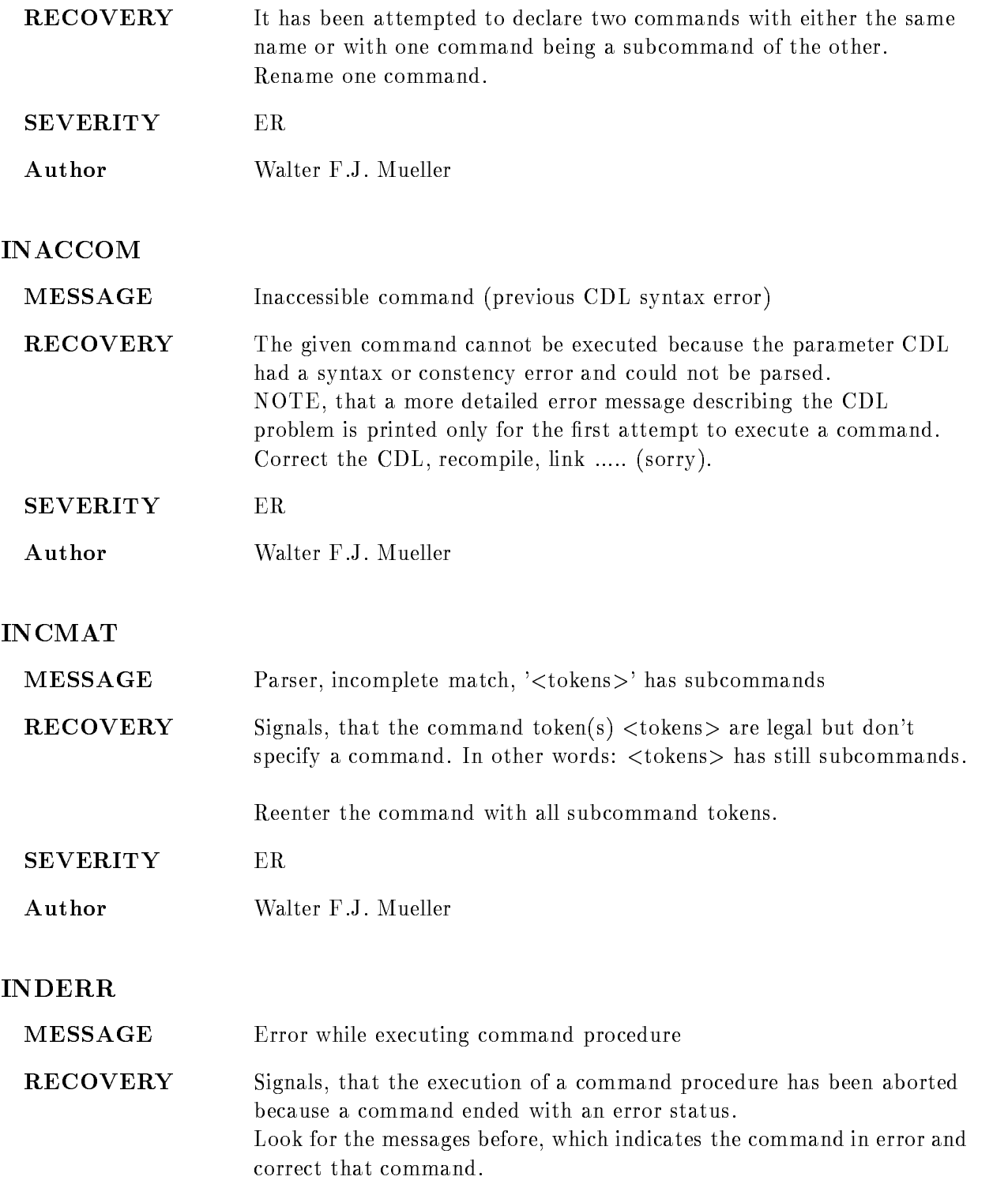

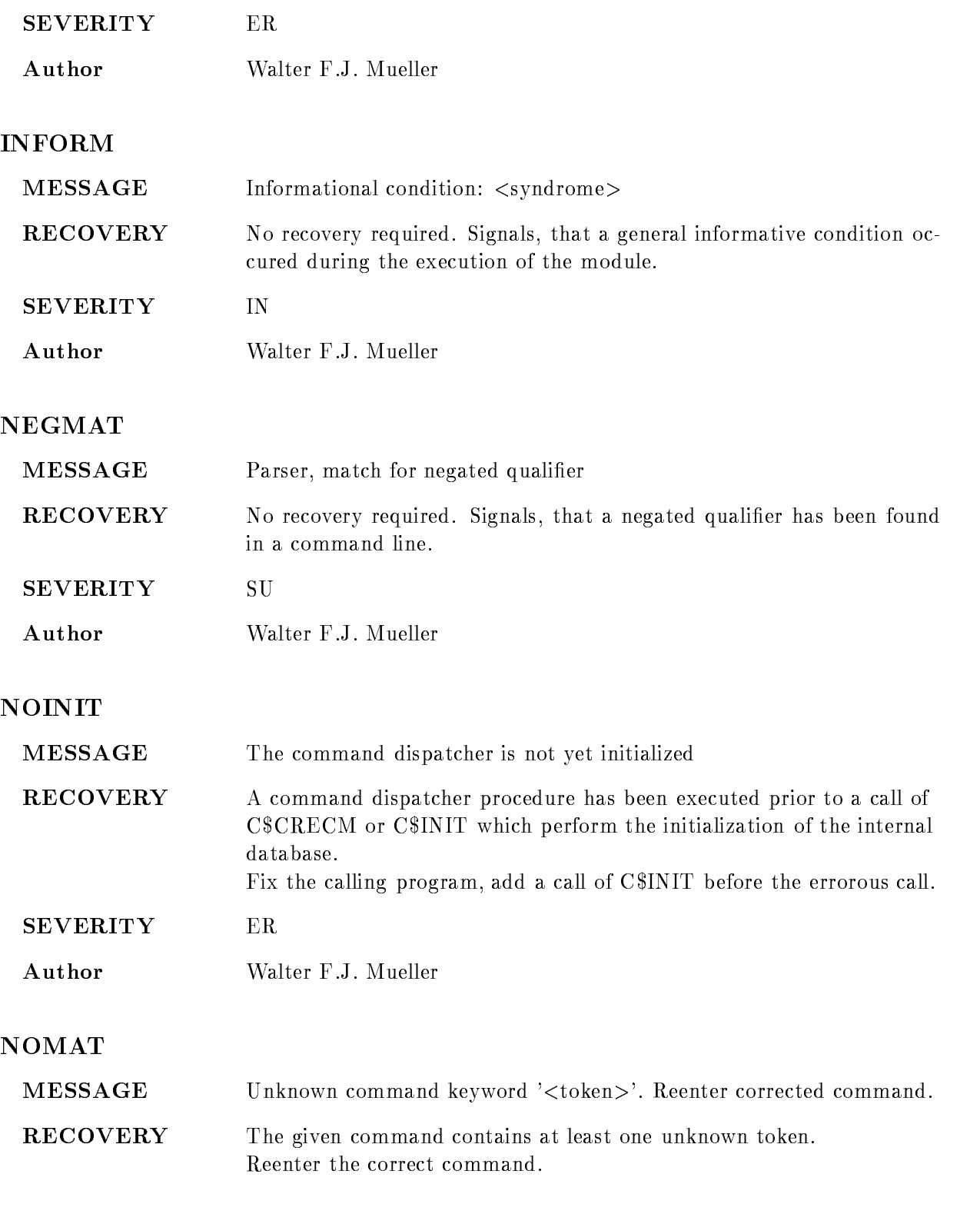

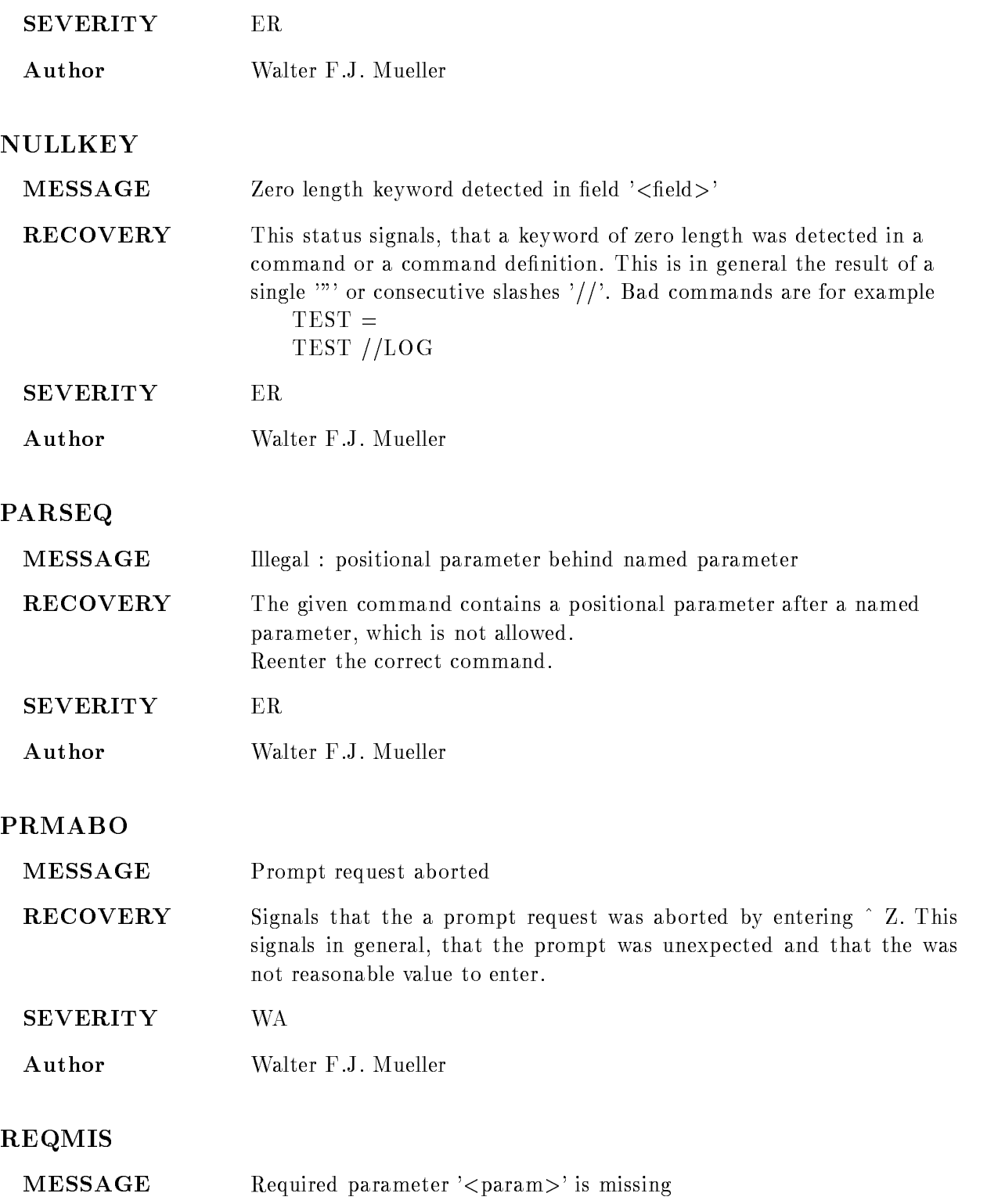

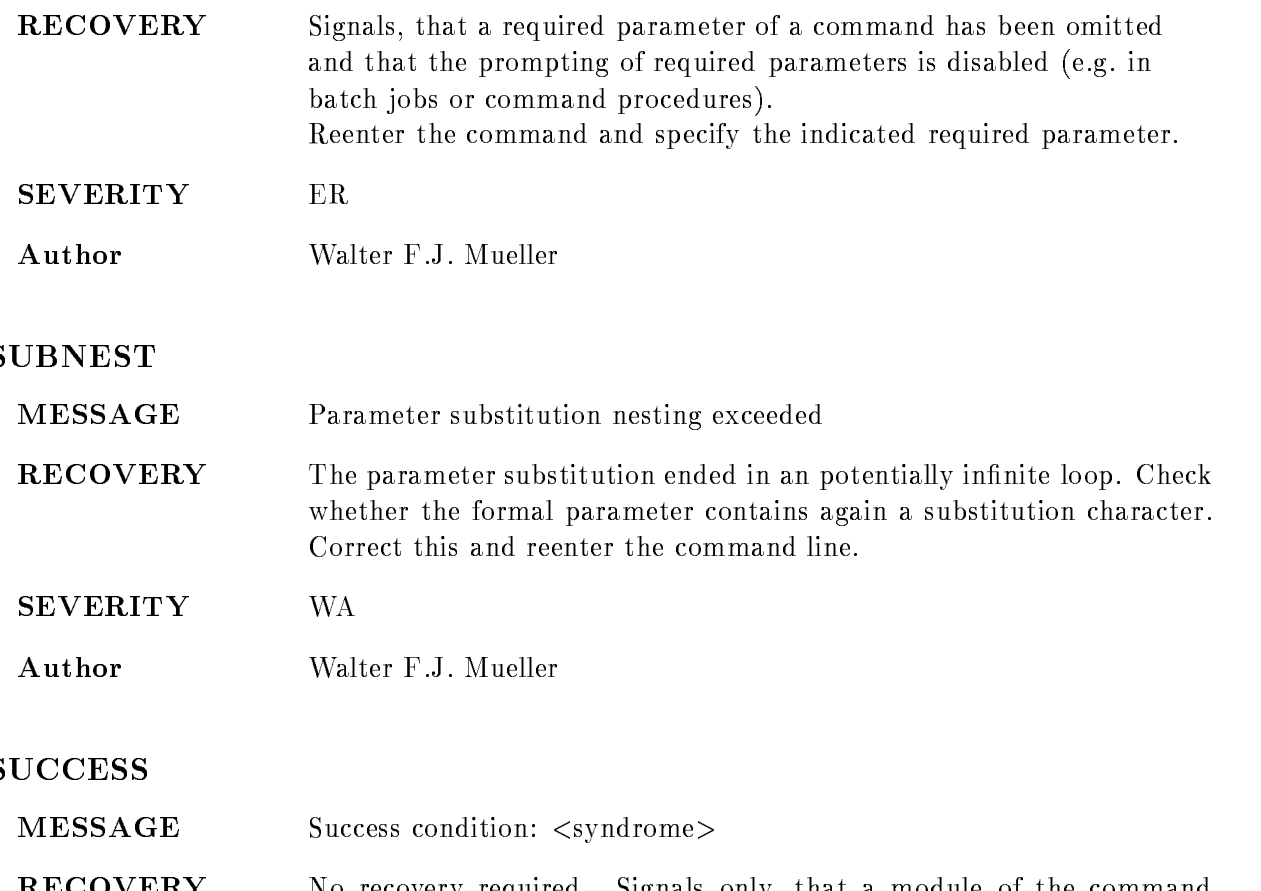

**RECOVERY** No recovery required. Signals only, that a module of the command subsystem completed successfully

- SEVERITY SU
- Author Walter F.J. Mueller

## UNKNOWNTYPE

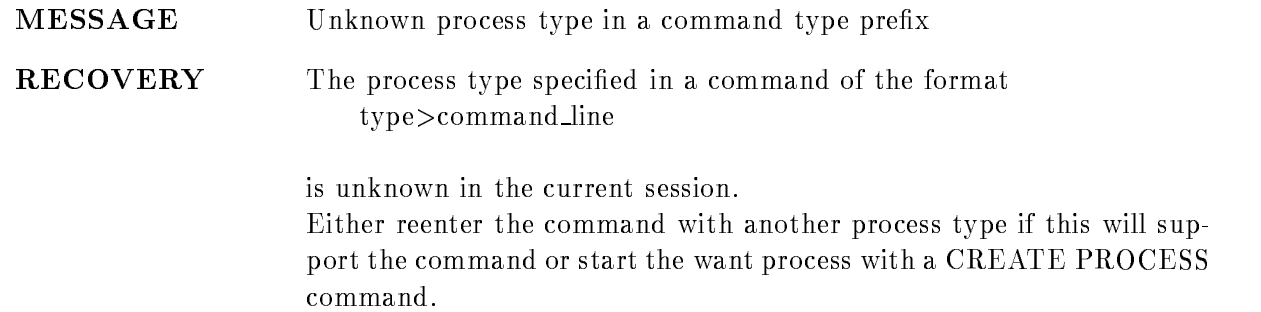

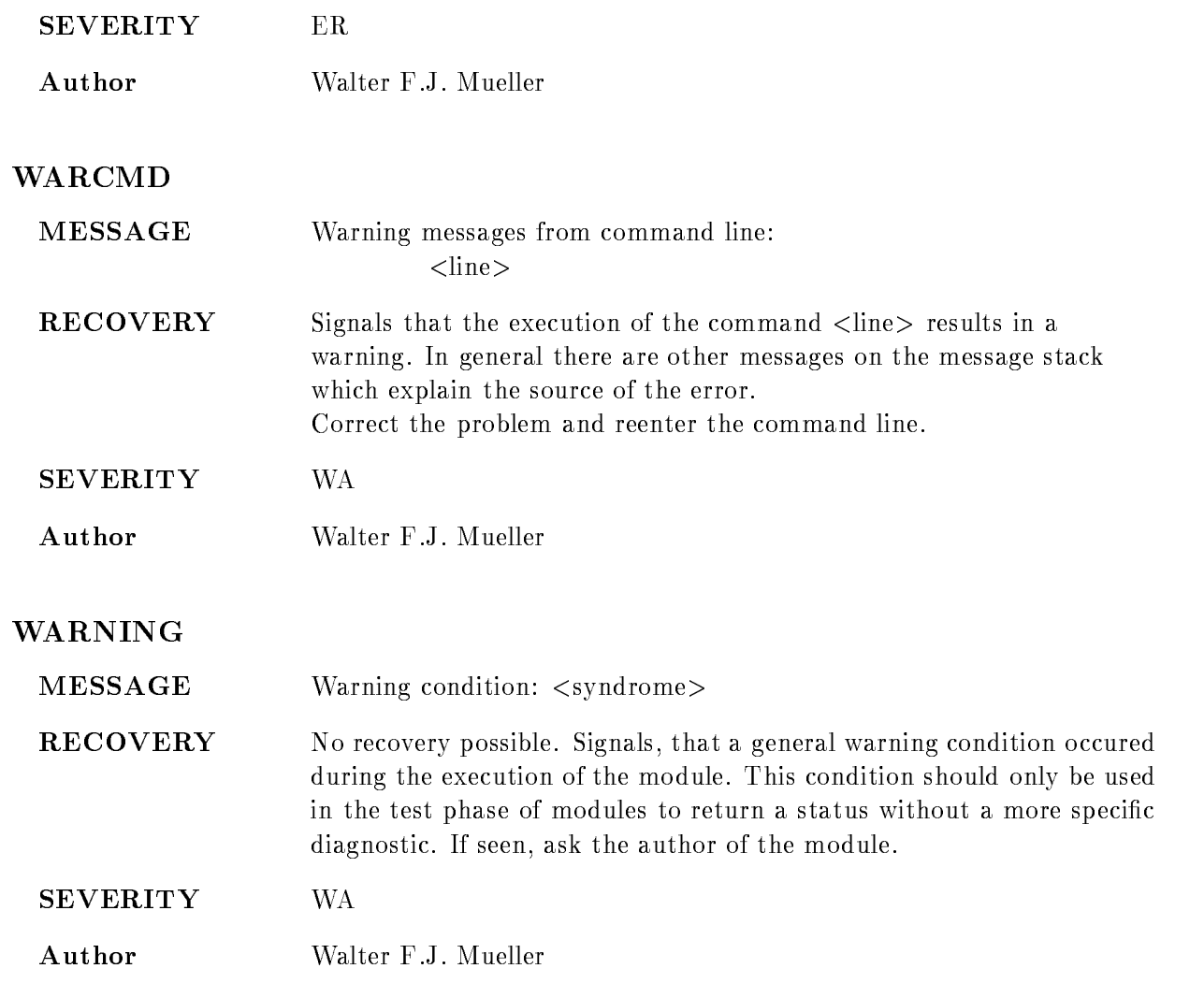

## GOODE

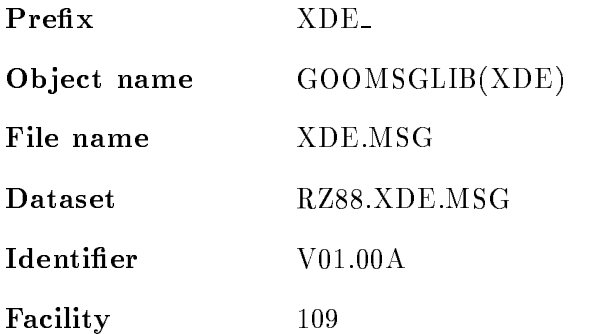

## ANLTABFULL

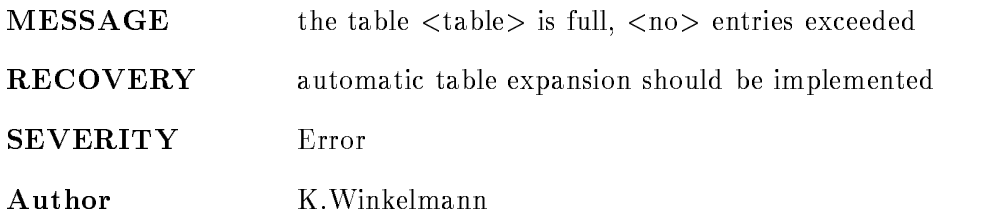

## CAMOUTRANGE

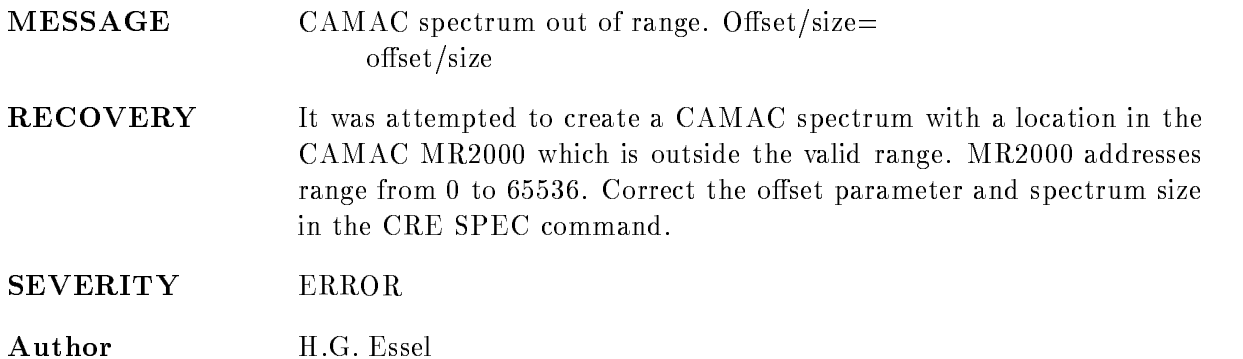

## **CONTRARGS**

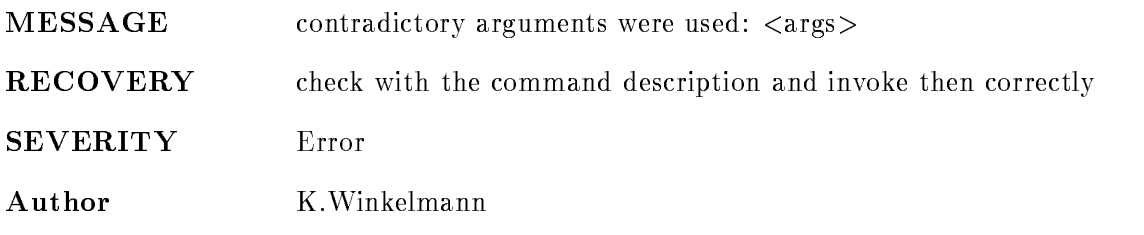

#### CREERROR

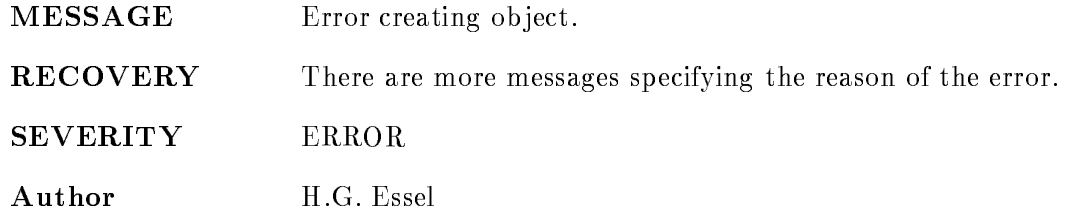

## DIMTOOBIG

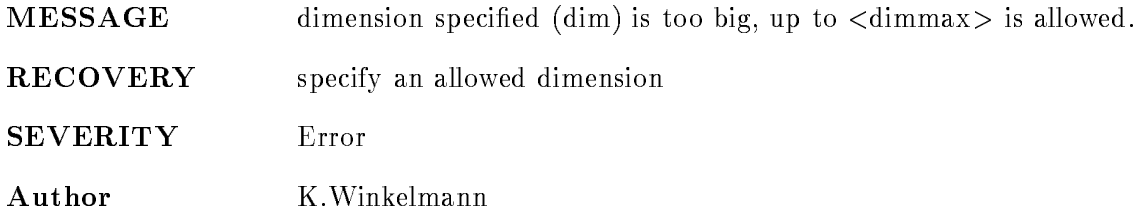

#### ERROR

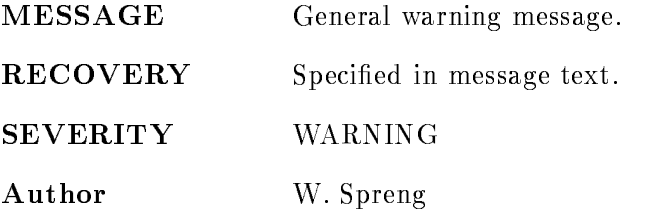

## ILLBINSIZE

MESSAGE illegal binsize binsize- was encountered

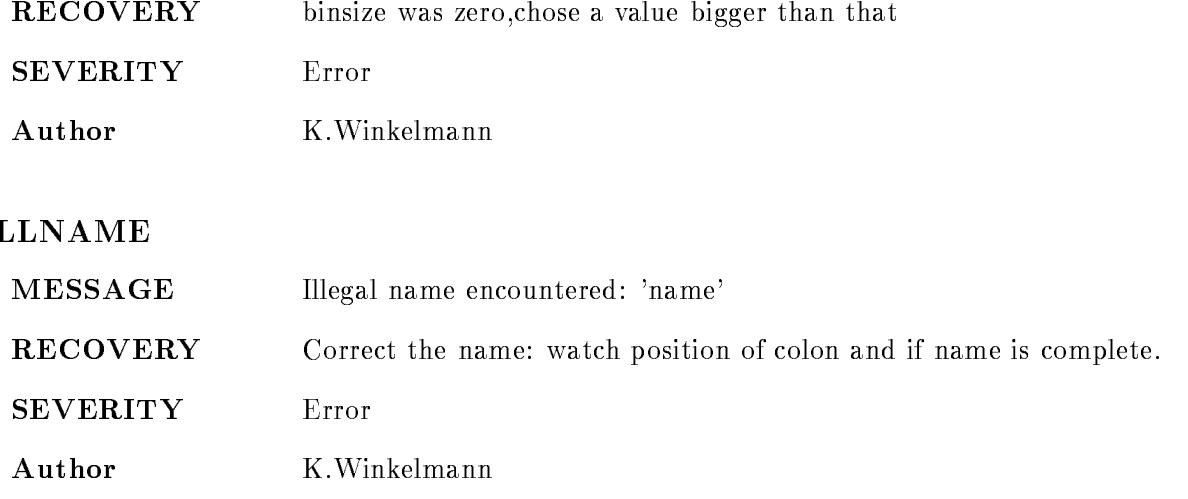

## INVALIDBITPATT

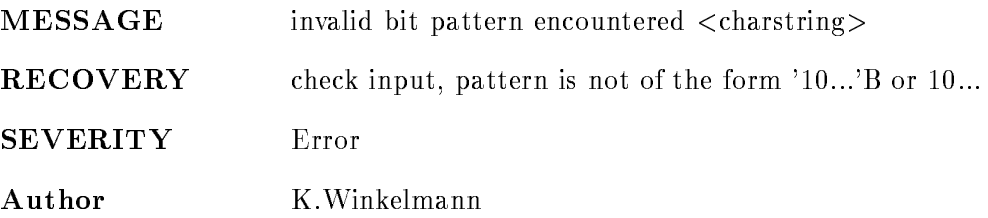

## NOCREACOND

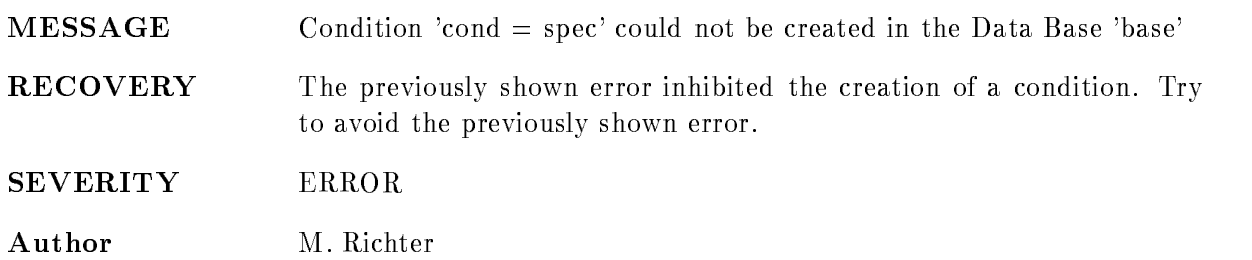

#### NOCREAPOLY

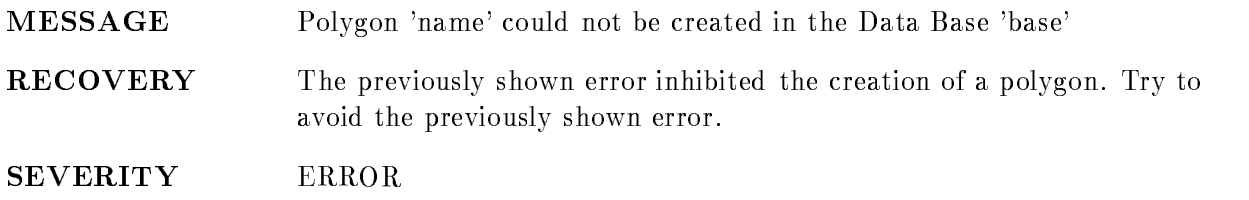

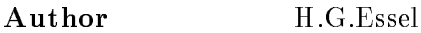

## NOCREASPEC

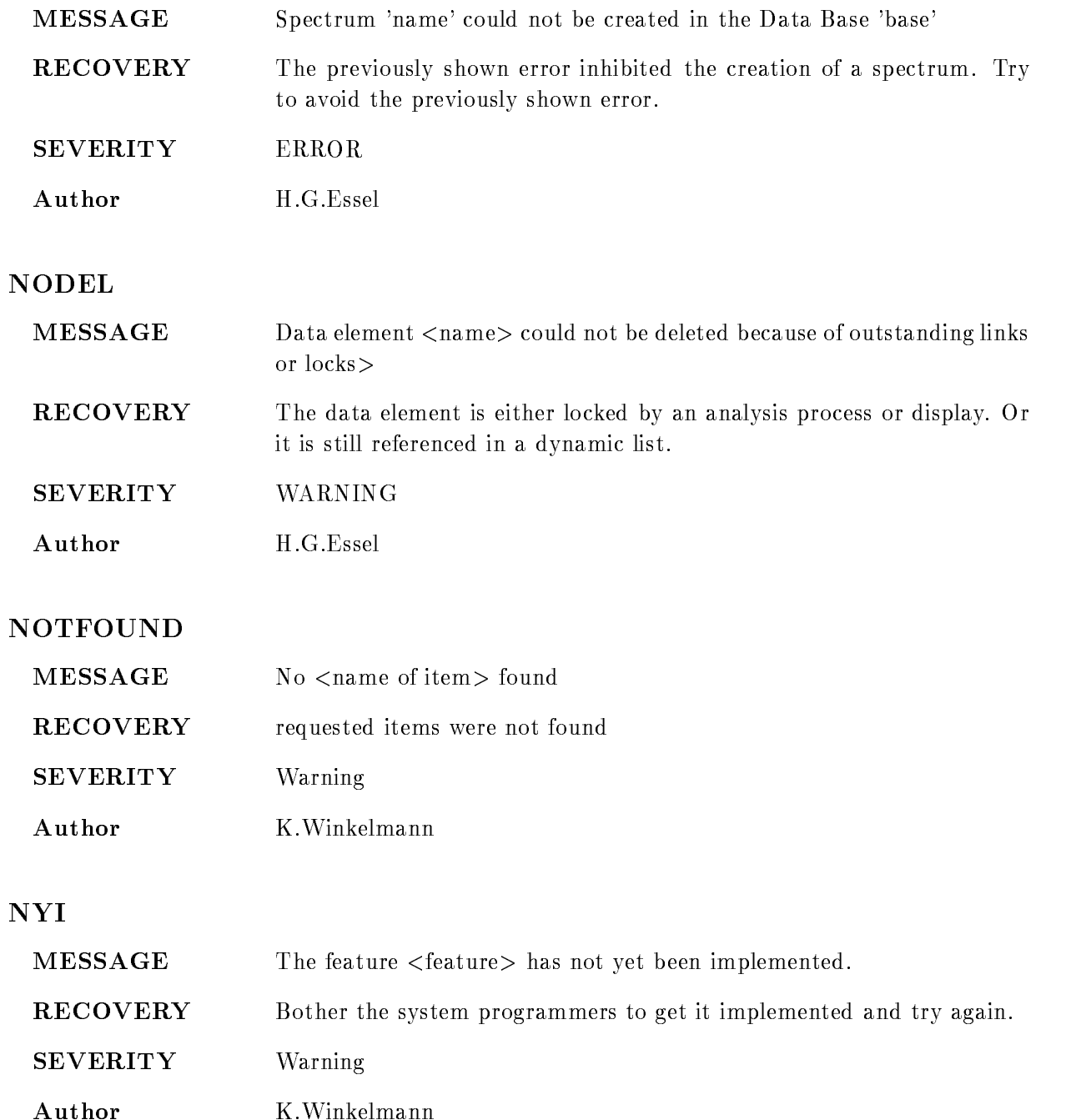

#### **ODDNOLIMITS**

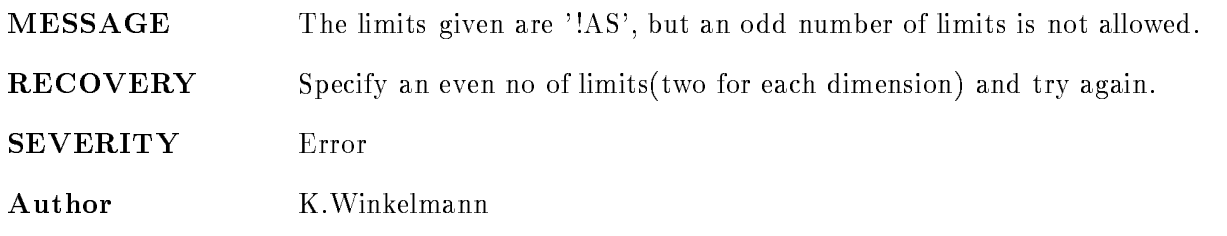

#### PTRNULL

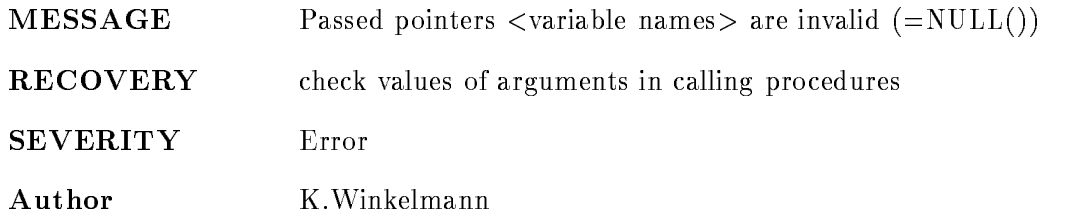

## STRTOOLONG

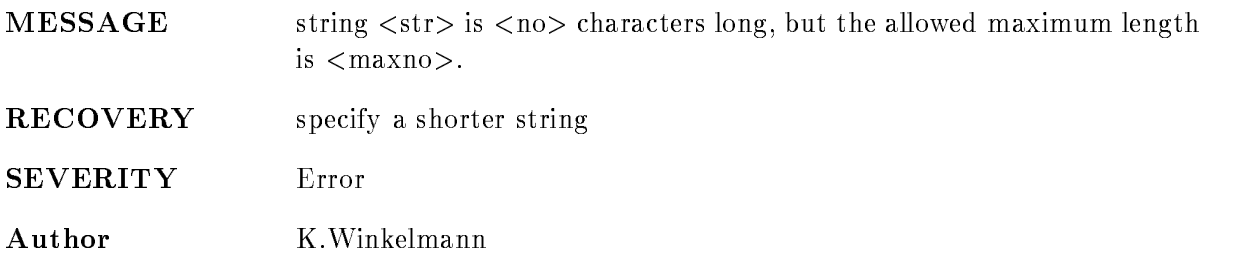

## TOOMANY

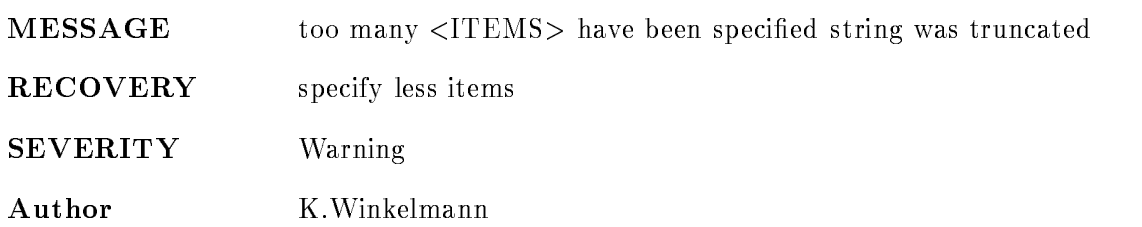

## TOOMANYDIMS

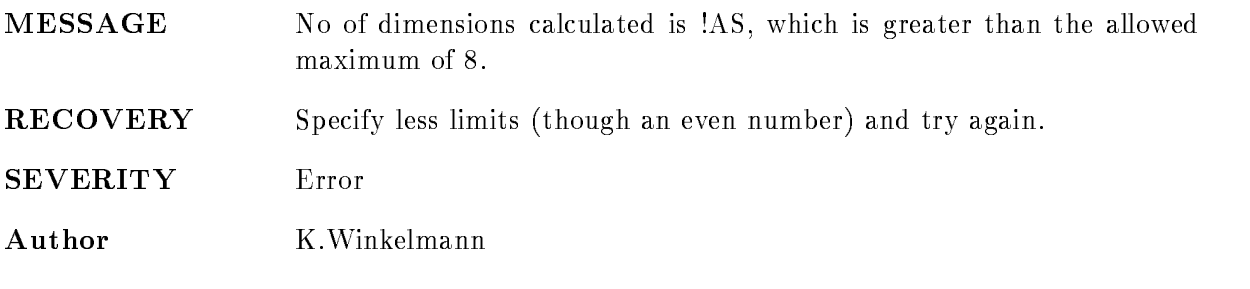

## U\$ISCAN

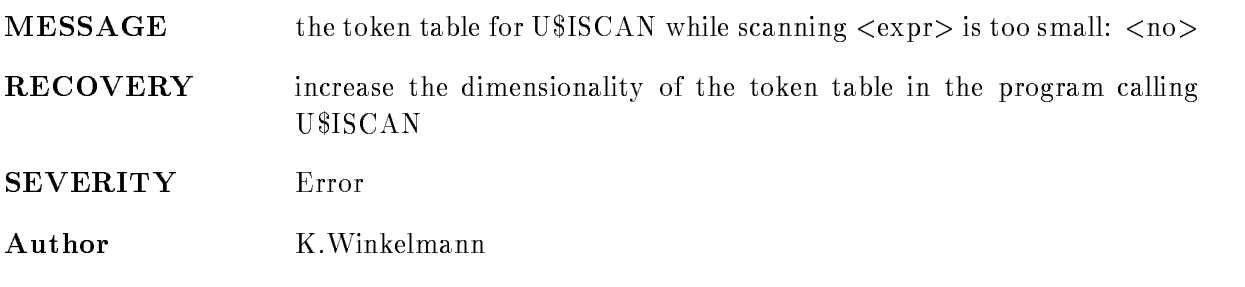

## WRSPECTYP

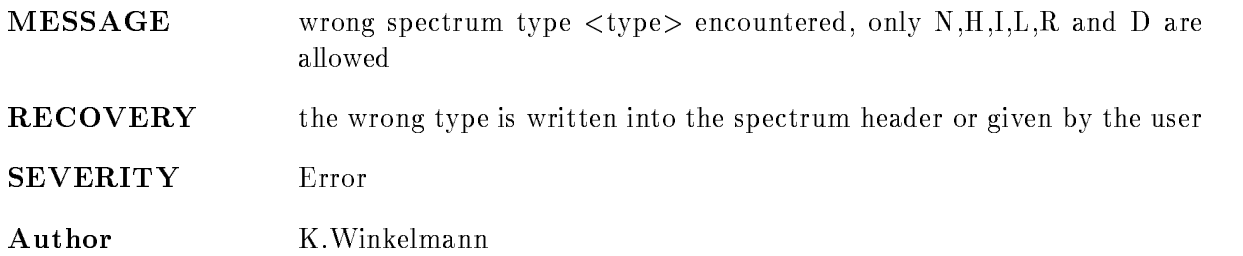

## GOODISP

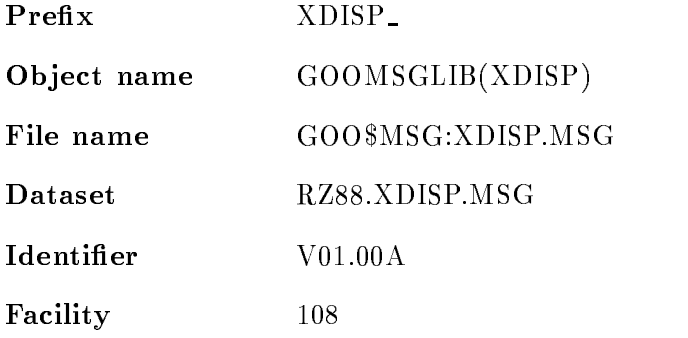

## ALLOCSTRUC

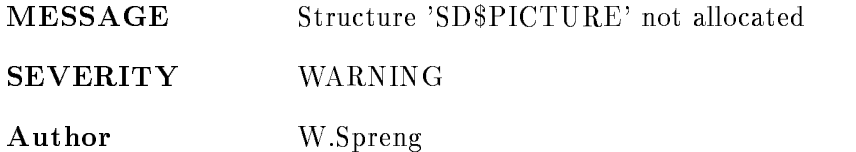

## ALLOCSUCC

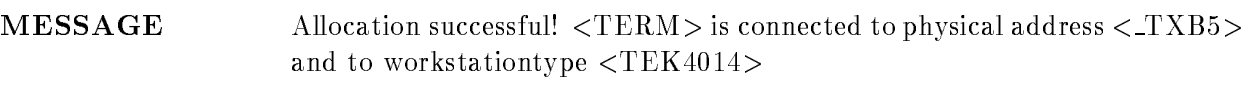

## RECOVERY

SEVERITY INFORMATION

 $\mathbb{Z}^2$ 

Author W. Spreng

## AUTOSCAL

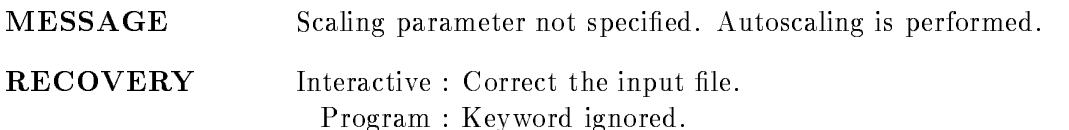

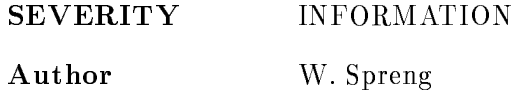

#### CURINPINT

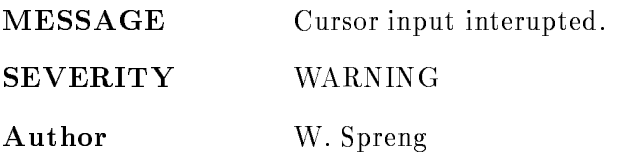

#### CURINPNONINT

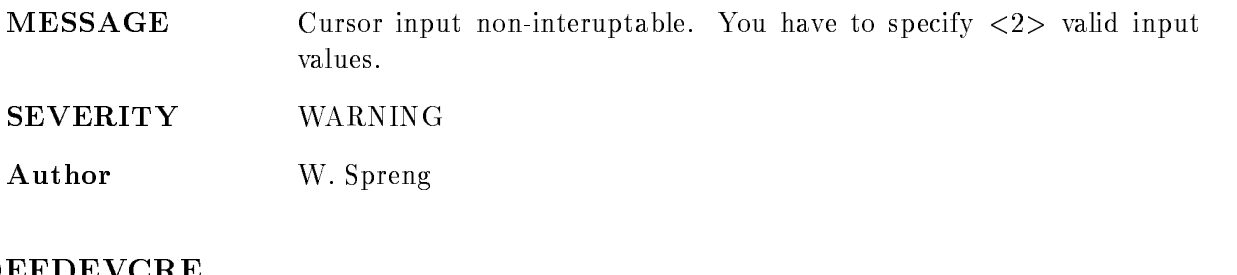

## DEFDEVCRE

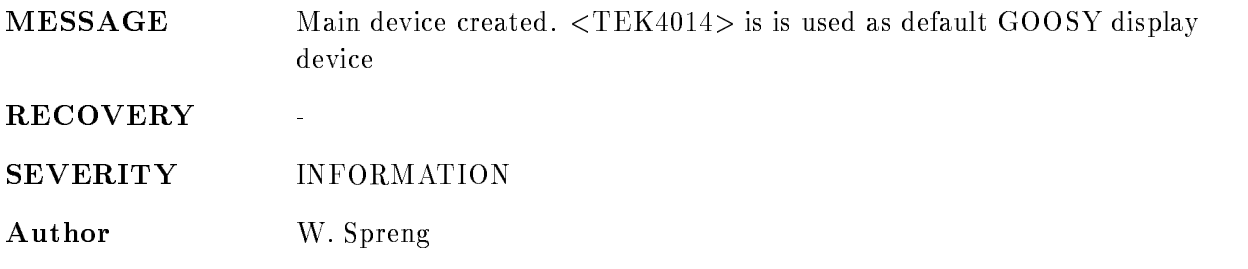

## DEVALLOC

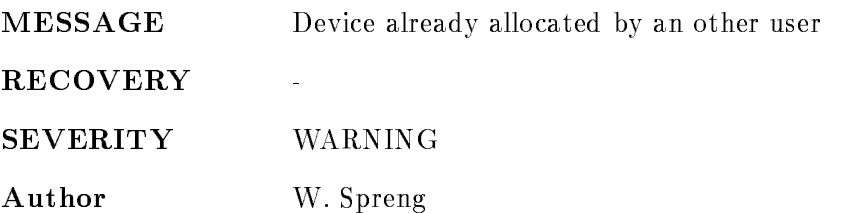

## DEVALRALLOC

MESSAGE Device already allocated by the same process

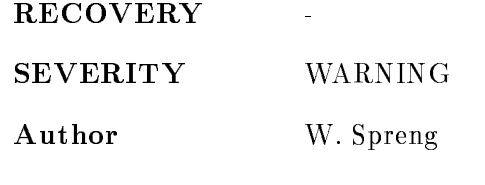

## DEVREQCAN

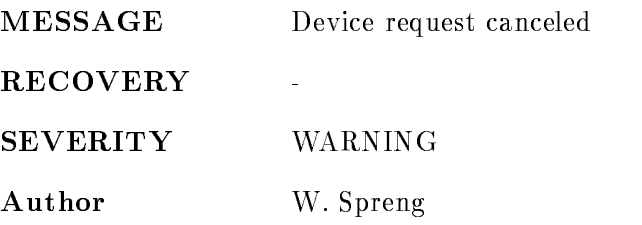

## ERROPENDEV

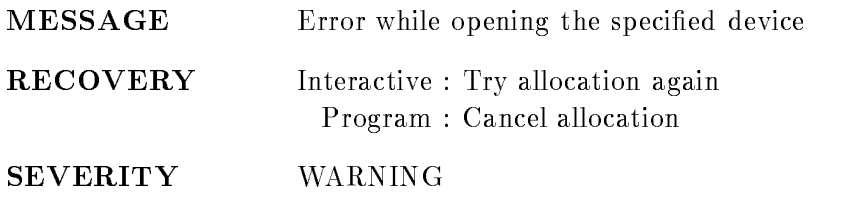

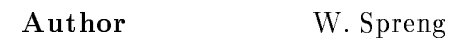

## FATALERR

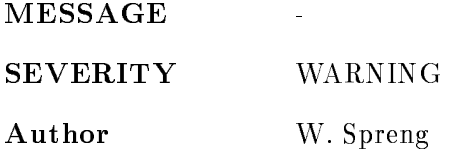

## FIRSTFRAME

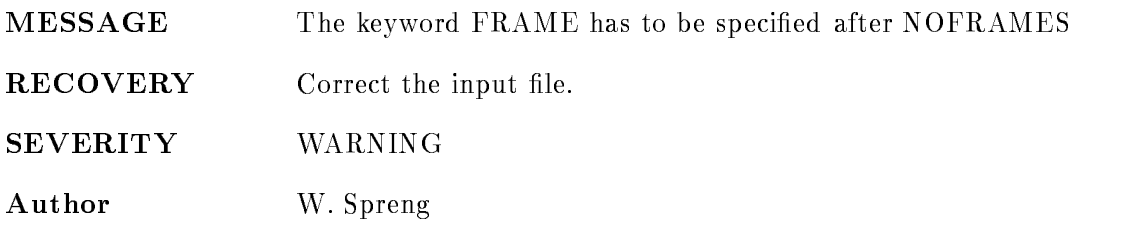

#### FRAMENOTDEF

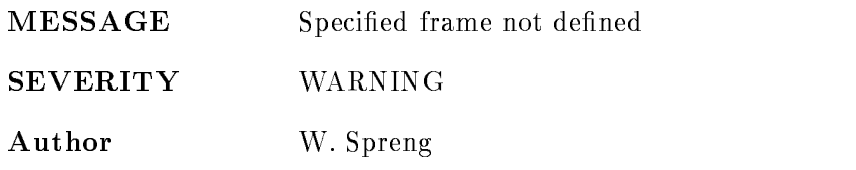

#### FRAMESPEC

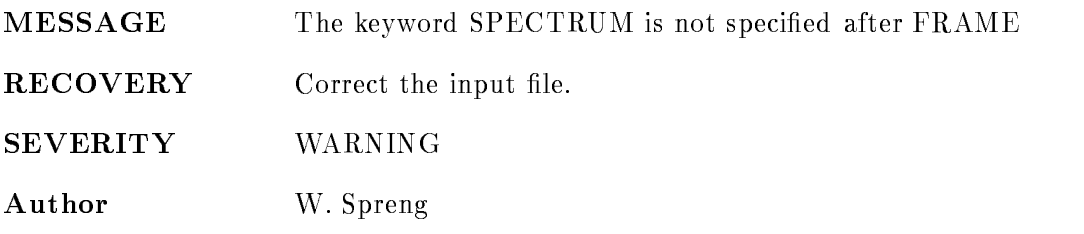

#### GKSRROR

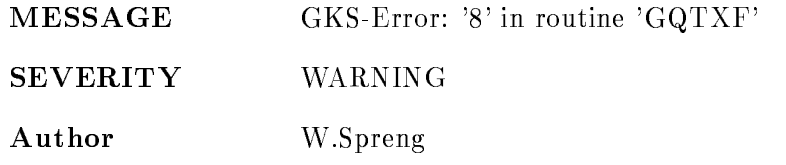

#### INCWKIDDEV

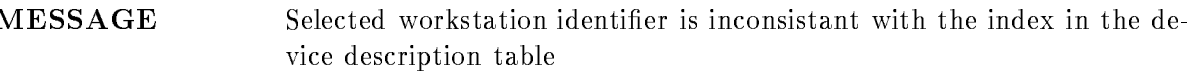

RECOVERY  $\Delta \omega$ 

SEVERITY WARNING

Author W. Spreng

#### INITSUCCESS

MESSAGE GOOSY
display process successfully initialised

RECOVERY

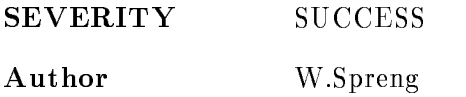

## INVDETYPE

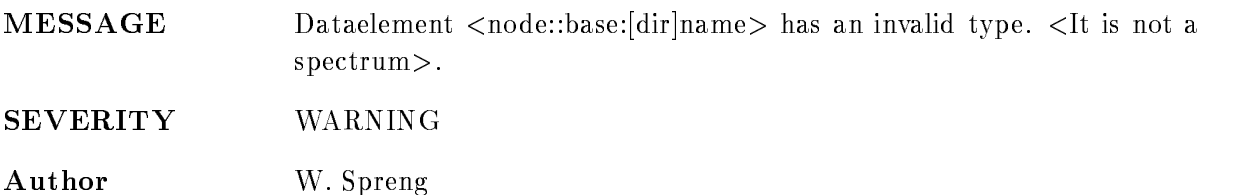

## INVDEVTYPE

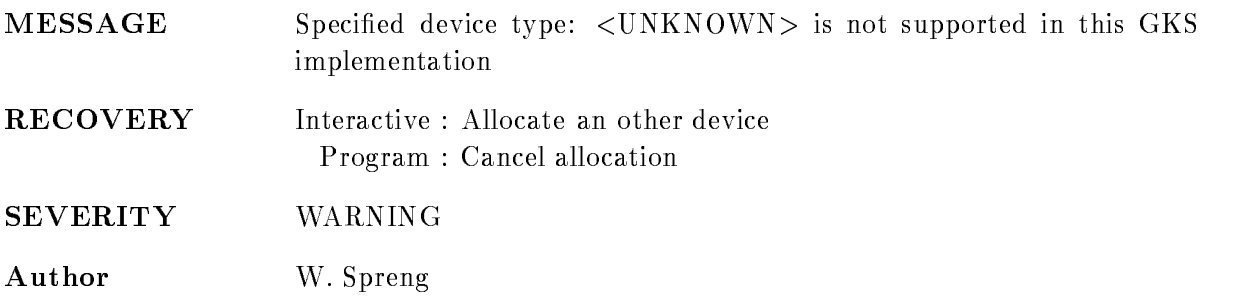

## INVDISPMODE

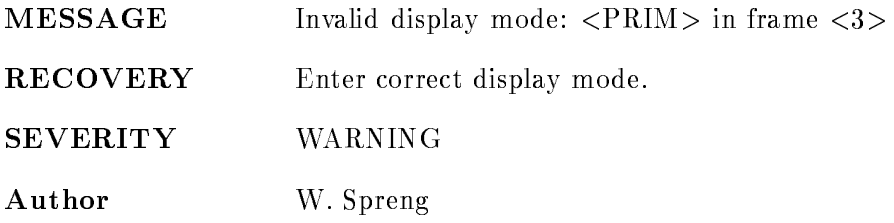

## INVFRAME

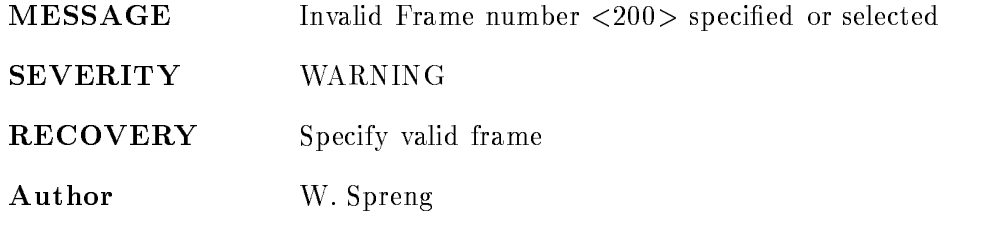

## INVKEYWORD

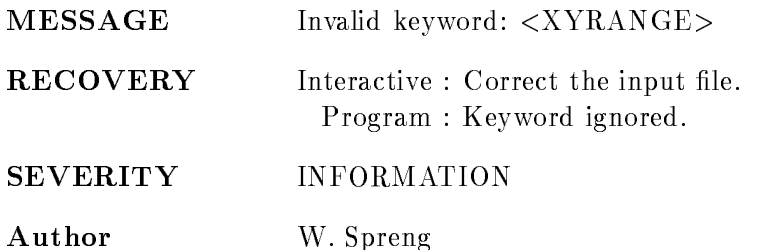

## INVLOGNAME

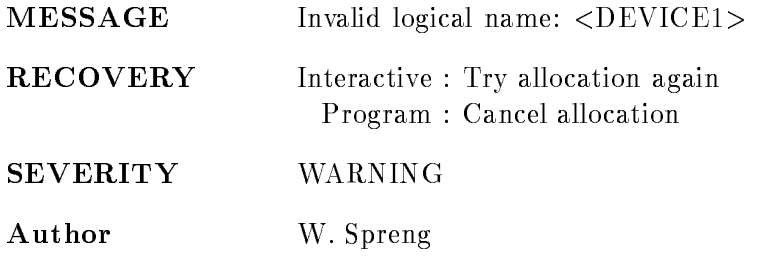

## INVNUMSPEC

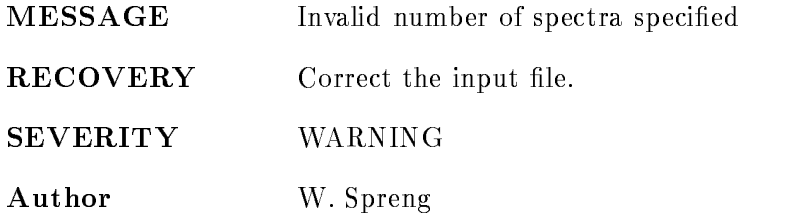

## INVPIC

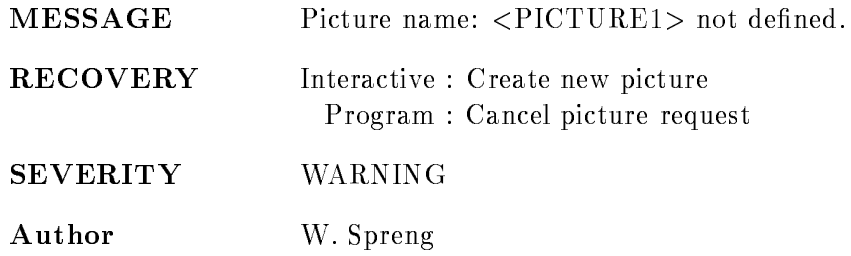

#### INVSPENAME

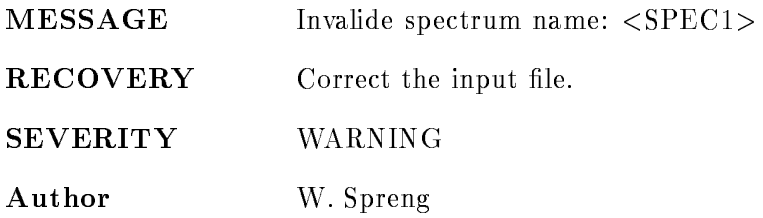

#### INVVERSION

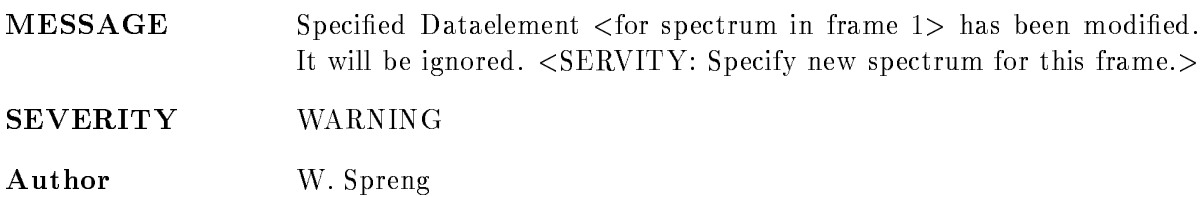

#### INVWINDOW

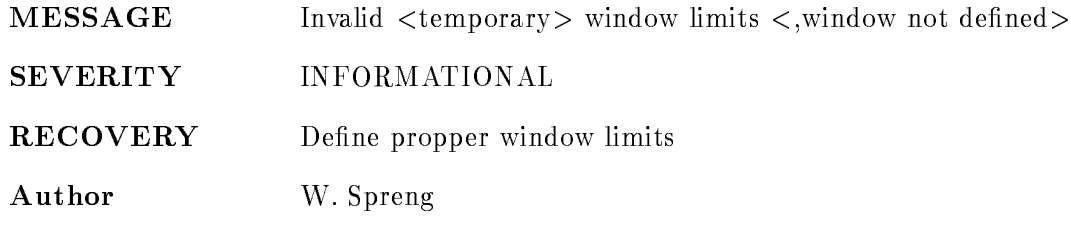

#### LIMDEV

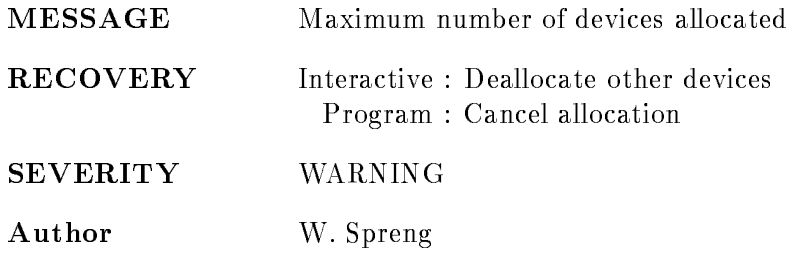

## MAXFRAME

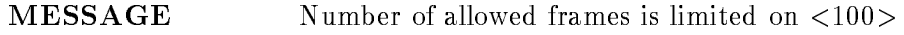

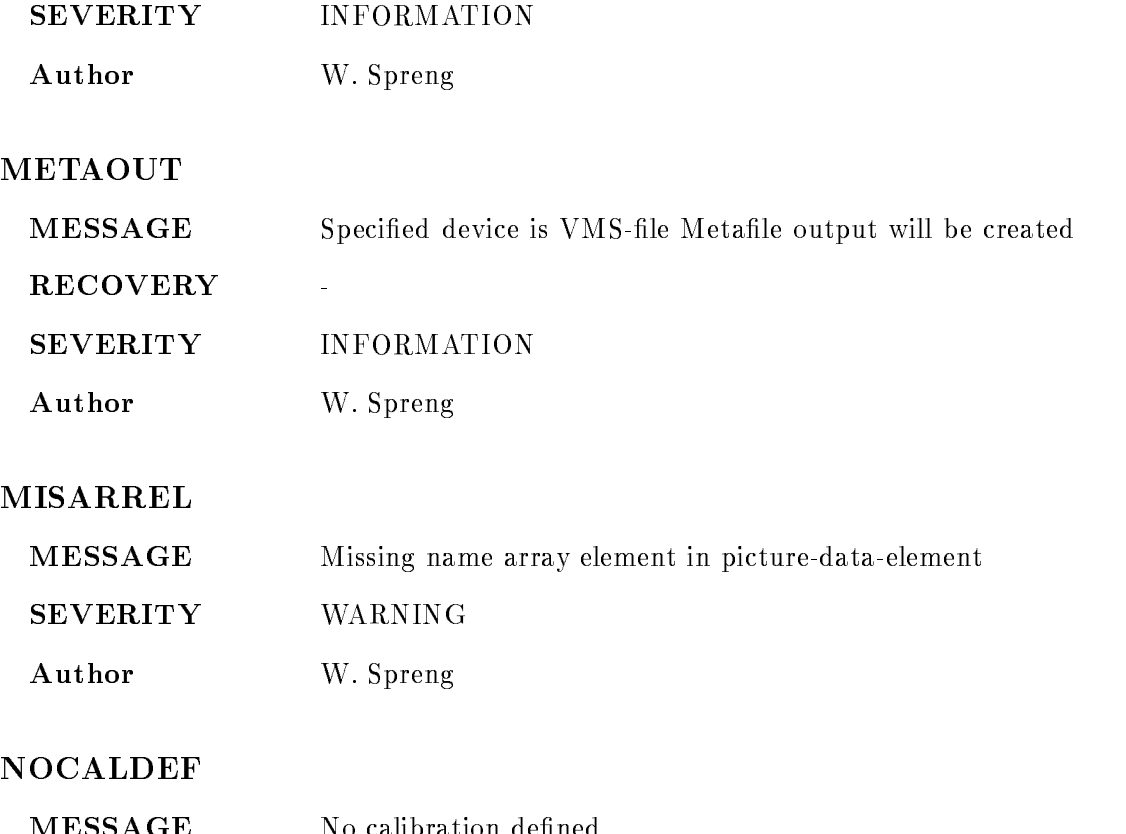

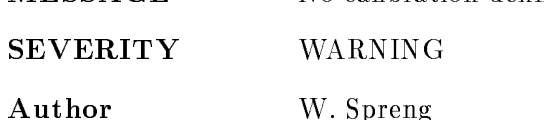

#### NODEVACTIVE

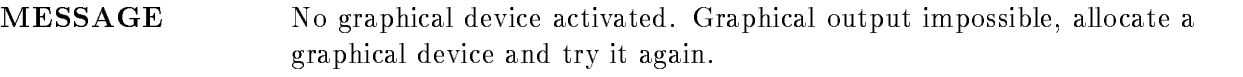

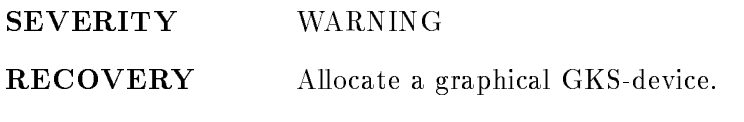

## Author W. Spreng

## NODEVTAB

MESSAGE Allocation of device
description table impossible Main device tables does not exist

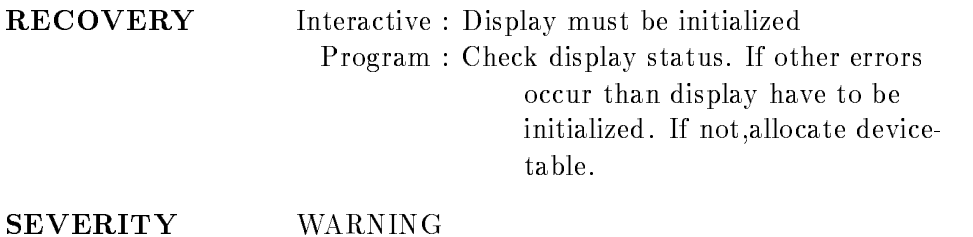

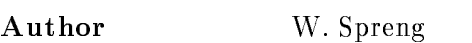

#### NOFRAMES

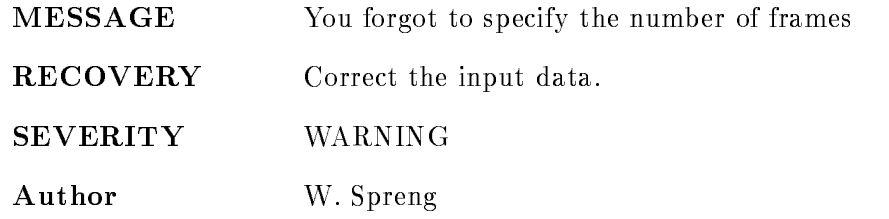

## NOINPDEVACT

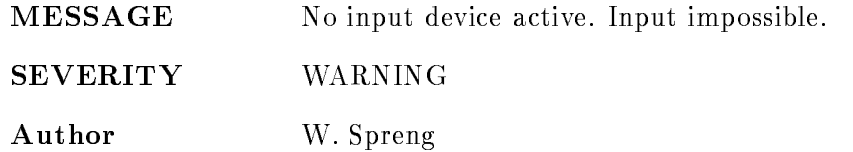

## NOKEYWORD

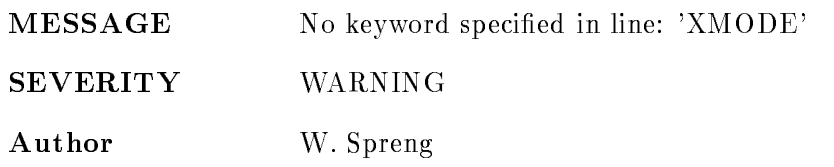

## NOOPGKS

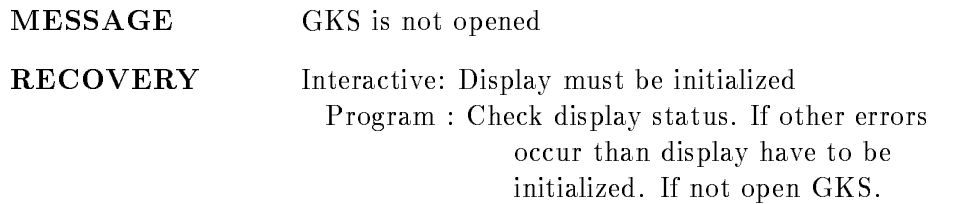

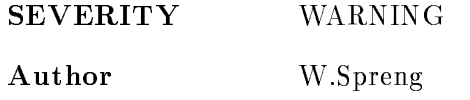

## NOOVERLAYDEF

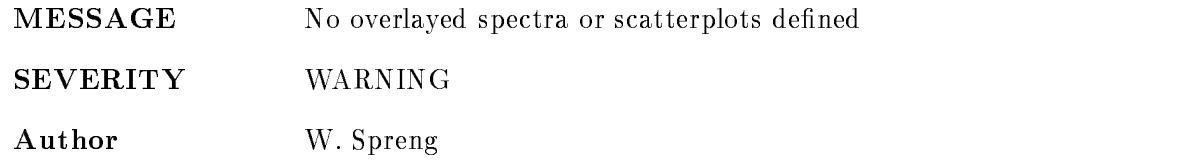

## NOPICDATA

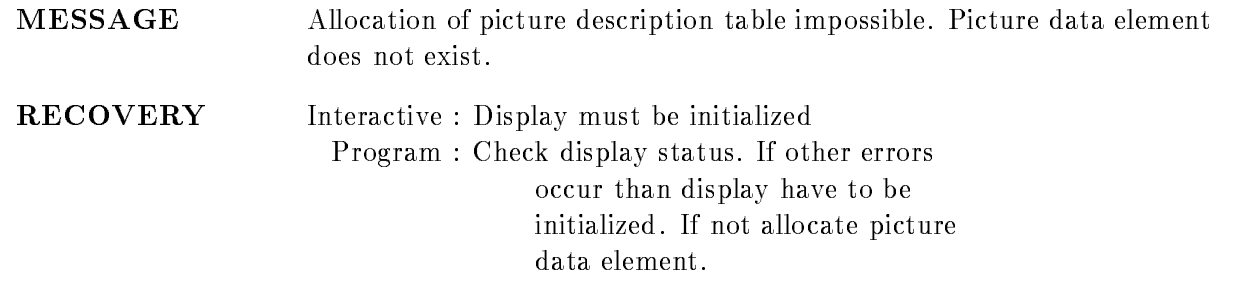

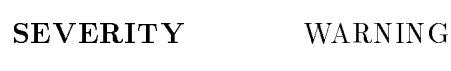

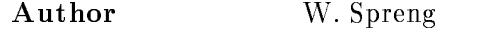

## NOPICHEAD

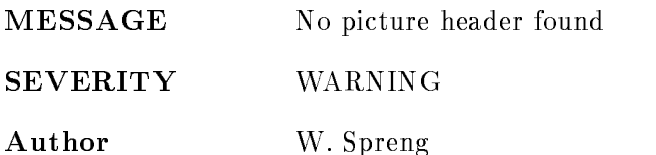

#### NOSPECTRUM

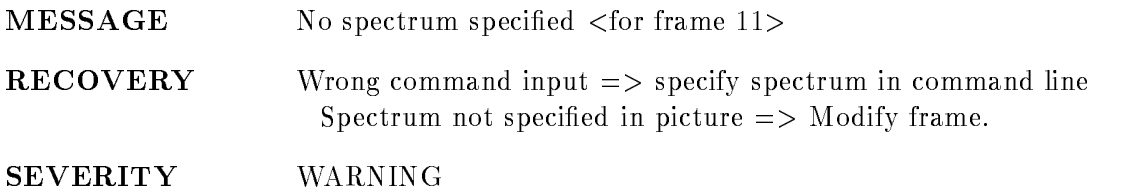

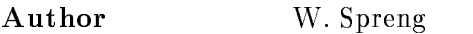

#### NOTALLFRA

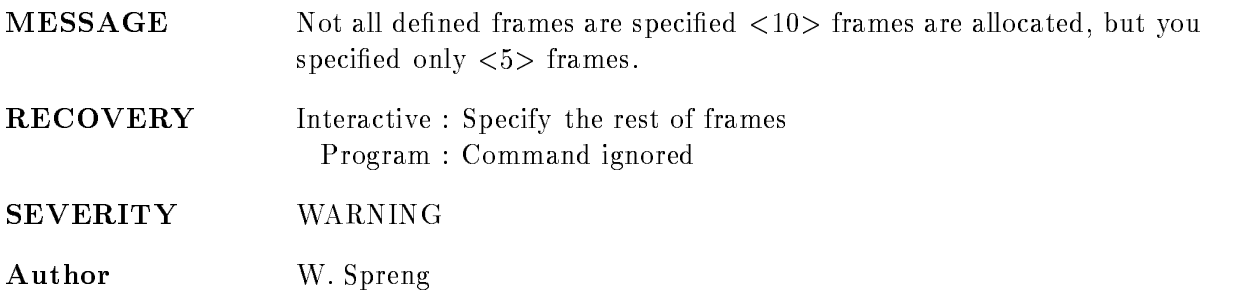

## NOTBLENTRY

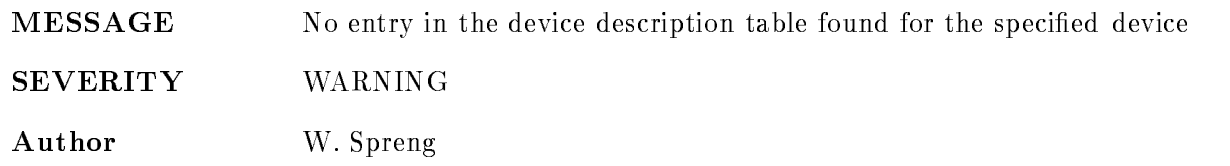

## NTNOTDEF

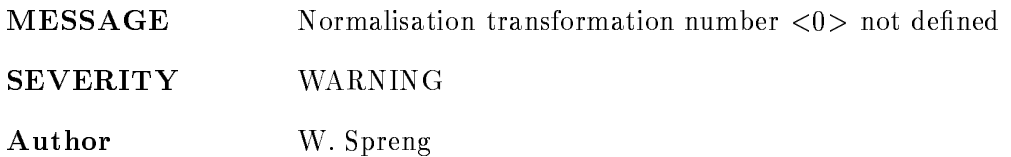

#### ONEDIMSPEC

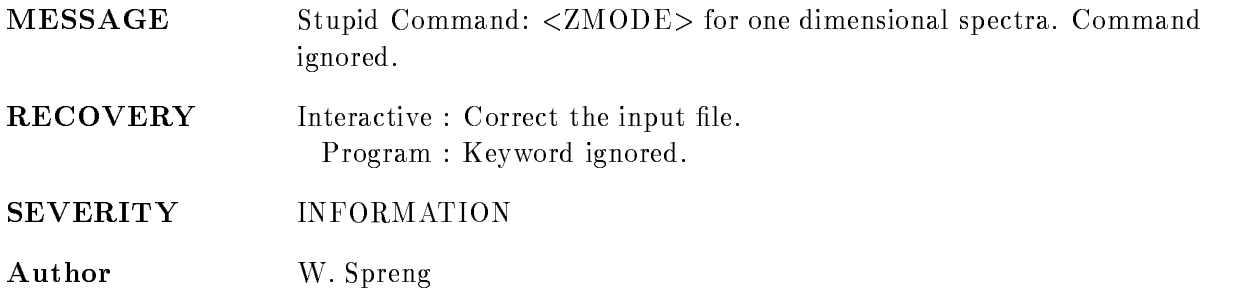
#### ONLYONEPARA

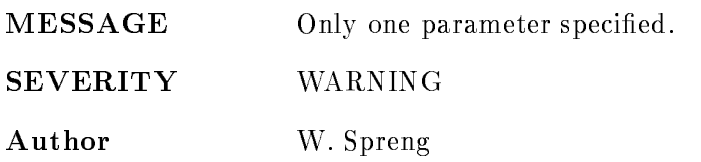

#### PICEXISTS

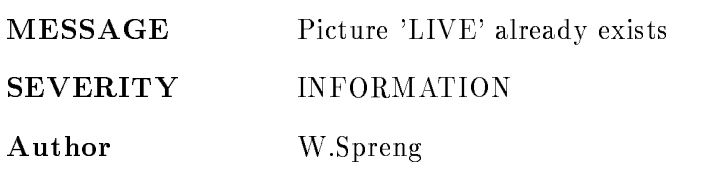

#### PICNAMENOTSPEC

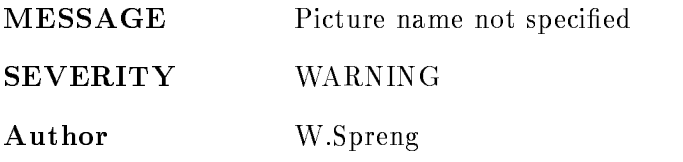

# PROTPICNAME

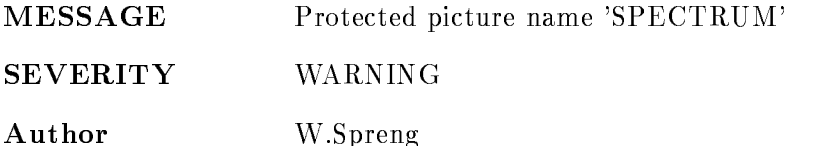

#### READSAVE

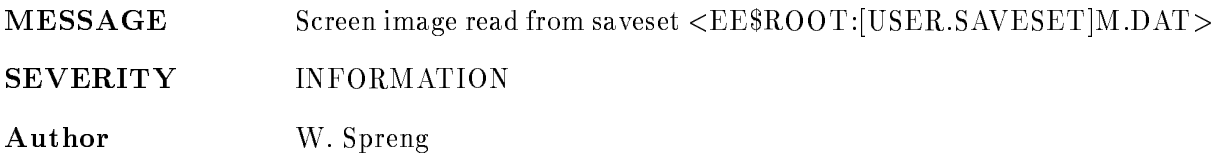

## REDUCED

MESSAGE Reduced display action is active.

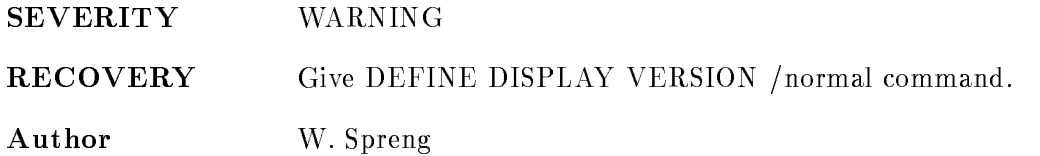

#### SCATTERFRAME

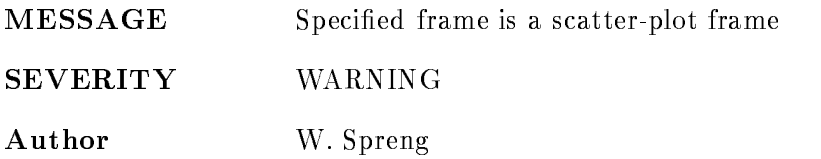

## SPECONEDIM

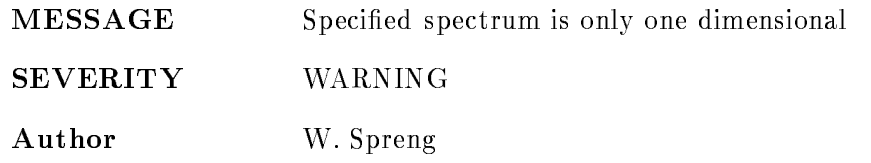

## SUBSCRIPTERROR

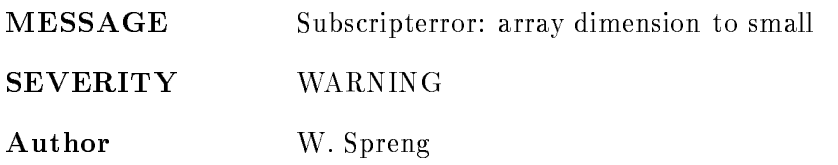

## TOOMUCHFRASPEC

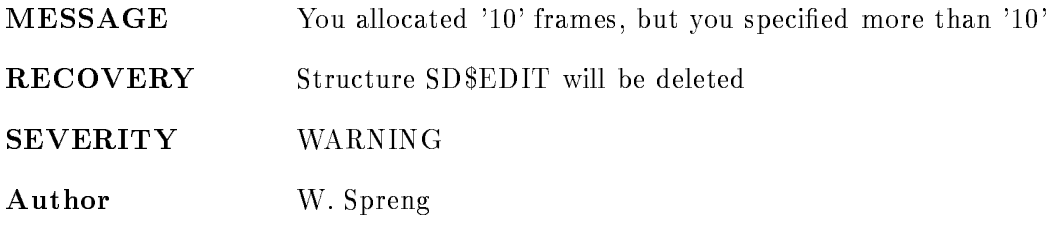

## TWOFRAMES

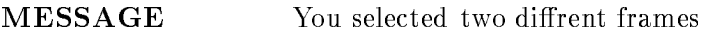

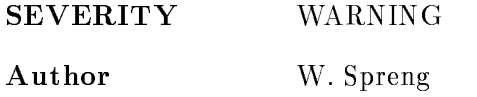

# WRGQUEUECRTBL

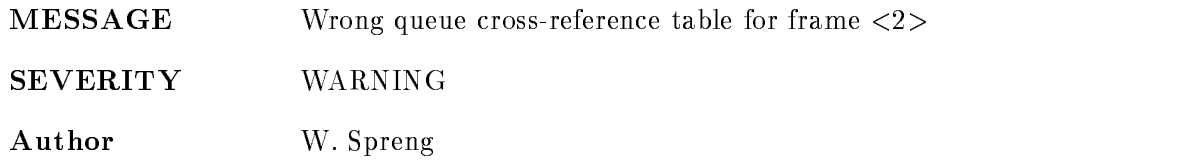

# WRITSAVE

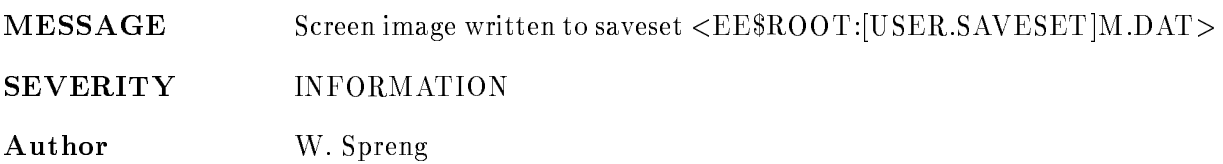

## WRONGDIM

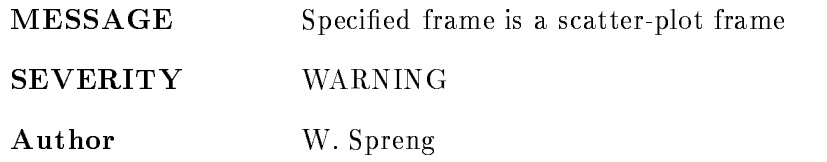

# GOODM

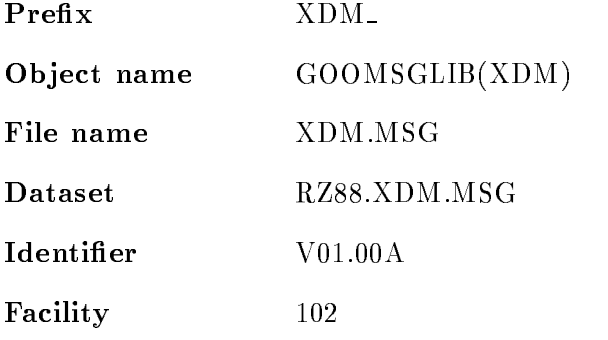

## AAILLARG

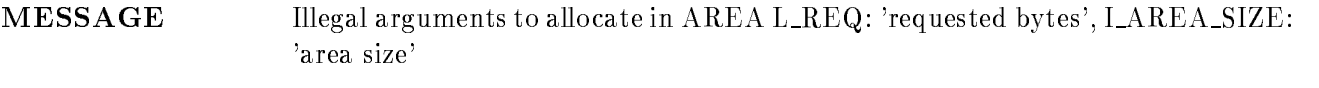

RECOVERY Error in calling routine.

SEVERITY Fatal

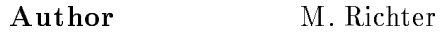

# AANOSPACE

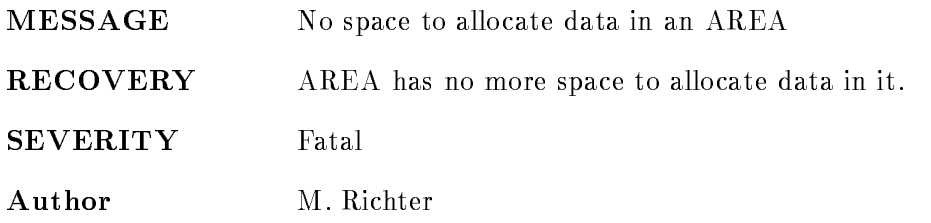

## ADADIRNOTMAP

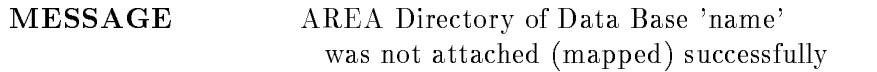

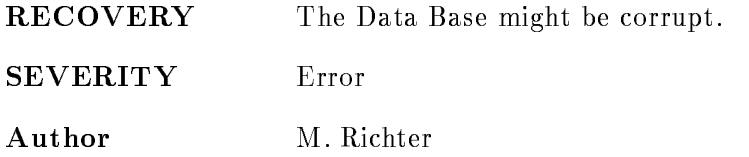

#### ADCDIRNOTMAP

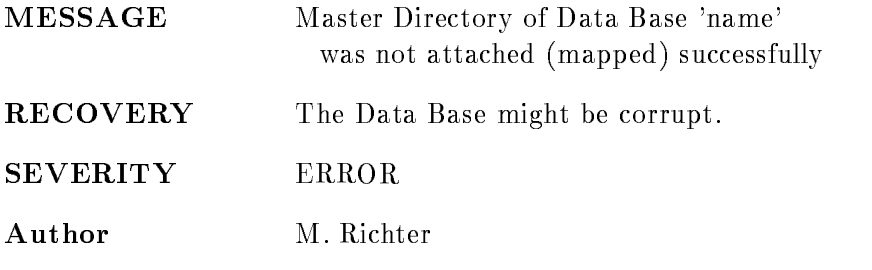

#### ADDBNOTATT

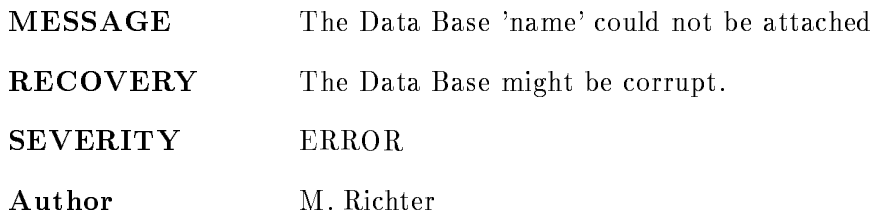

## AFILLARG

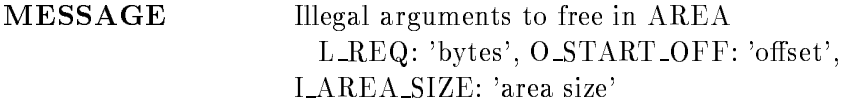

- RECOVERY Error in calling routine.
- SEVERITY Fatal
- Author M. Richter

#### AIILLARG

MESSAGE Illegal arguments to initialize an AREA L\_NBYTES\_BIT: 'cluster', I\_AREA\_SIZE: 'area size'

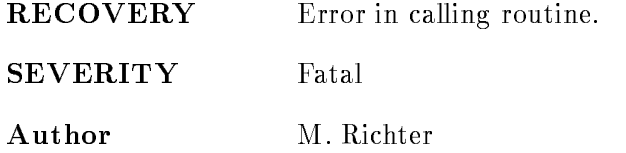

## ALLDBMCNOTALL

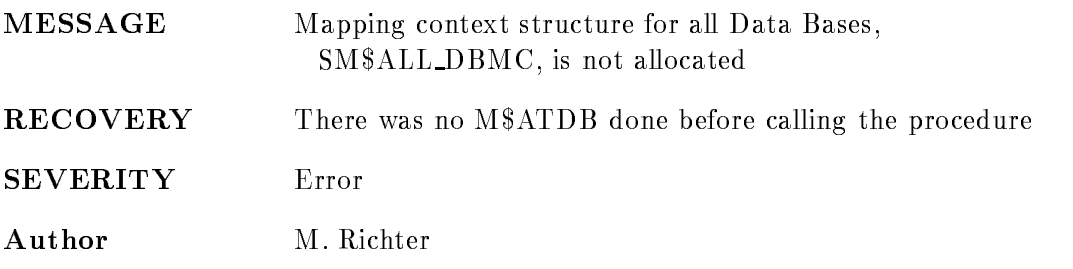

# ALREX

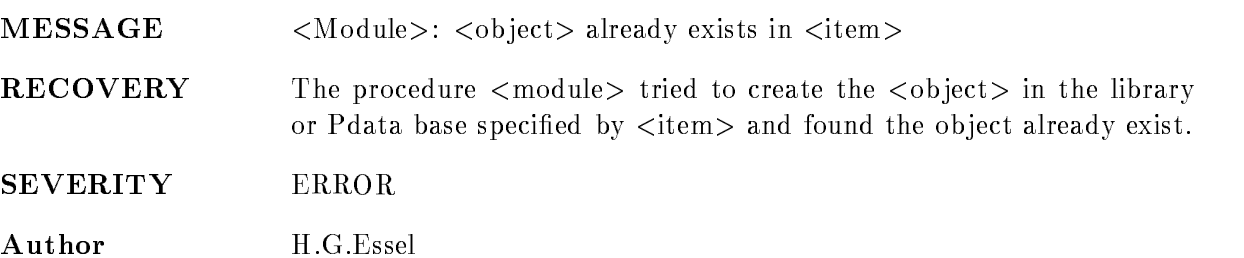

## ARDIRNOTMAP

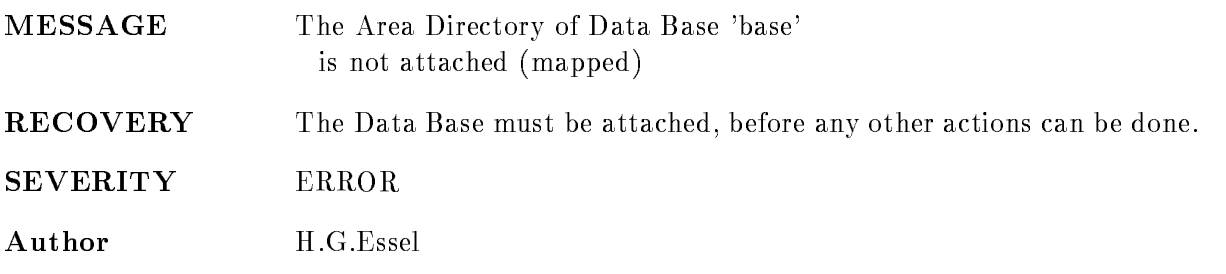

# BADTYDSCR

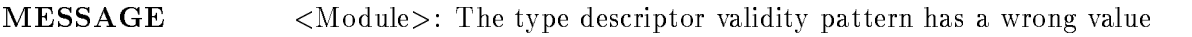

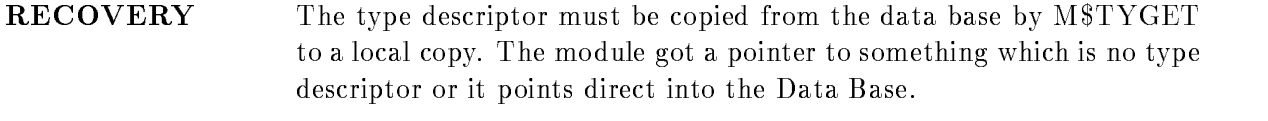

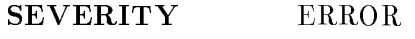

Author H.G.Essel

#### BMCILLARG

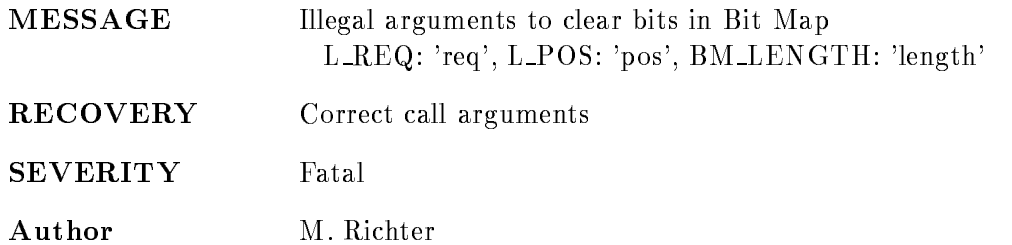

#### BMNOSPACE

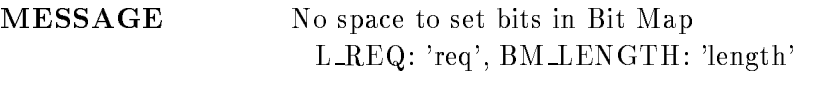

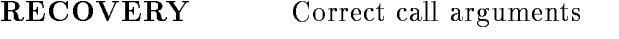

- SEVERITY Error
- Author M. Richter

#### BMNOTSET

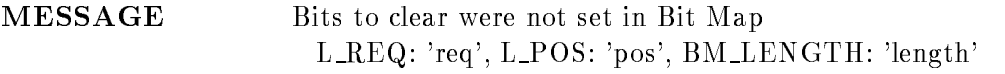

- RECOVERY Correct call arguments
- SEVERITY Error
- Author M. Richter

## BMSILLARG

MESSAGE Illegal arguments to set bits in Bit Map L\_REQ: 'req', BM\_LENGTH: 'length'

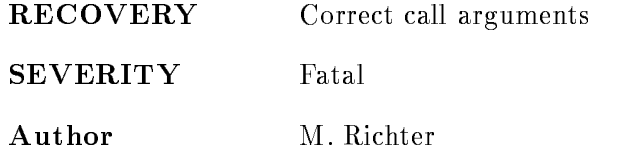

#### CAAREADNOENT

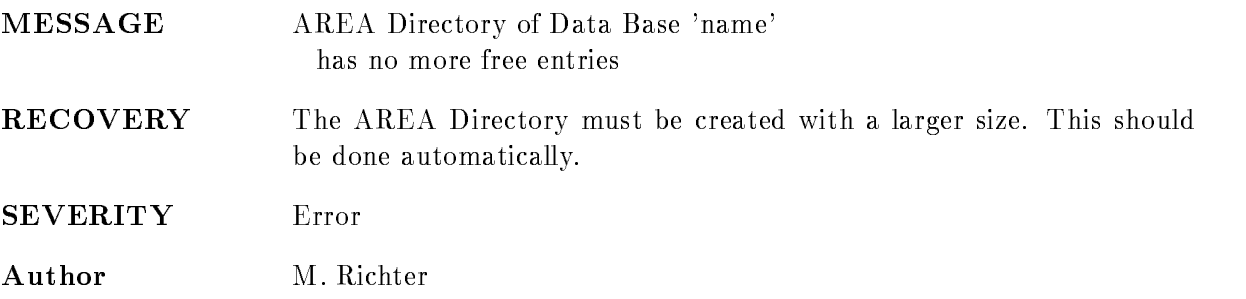

## CAAREADNOTMAP

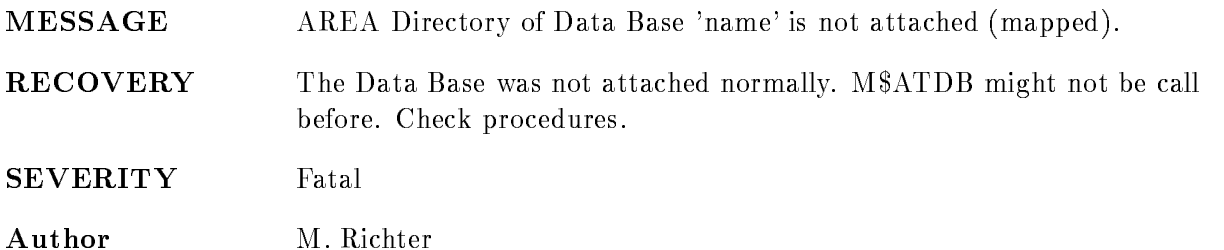

#### CAAREANOTINI

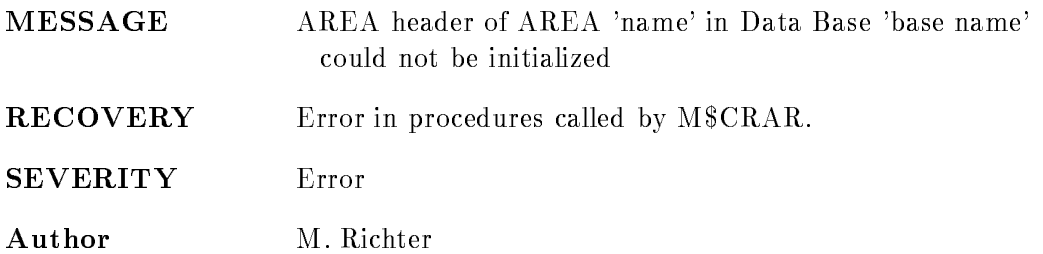

#### CAAREATOOBIG

MESSAGE Area 'area' of Data Base 'name' is too big. Too many clusters: 'clusters'

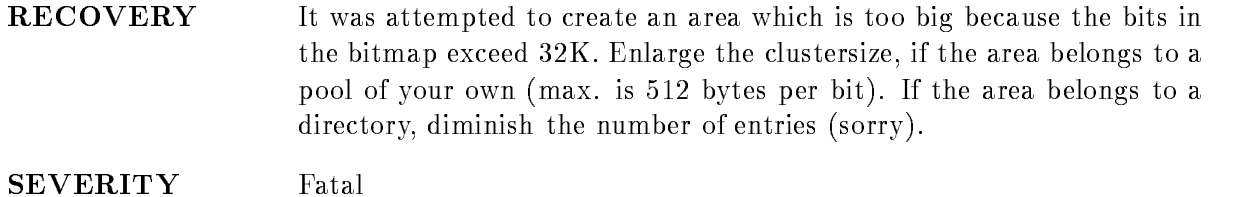

Author M. Richter

## CAARNAM2LONG

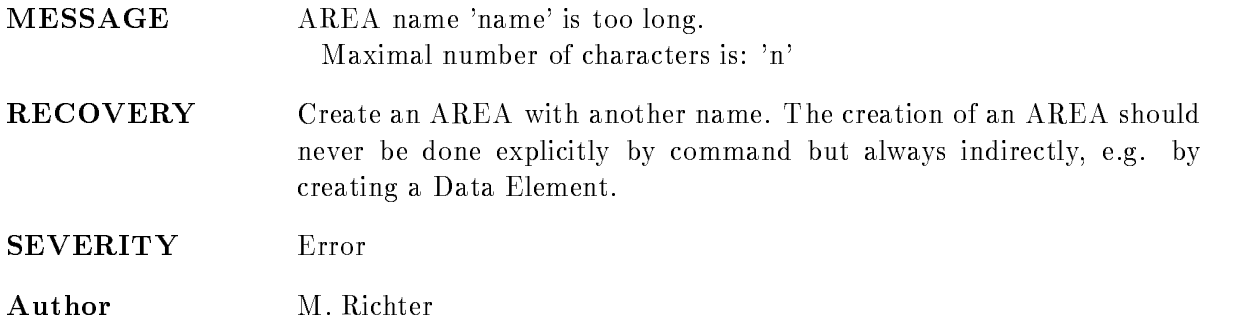

### CAARNAMEXISTS

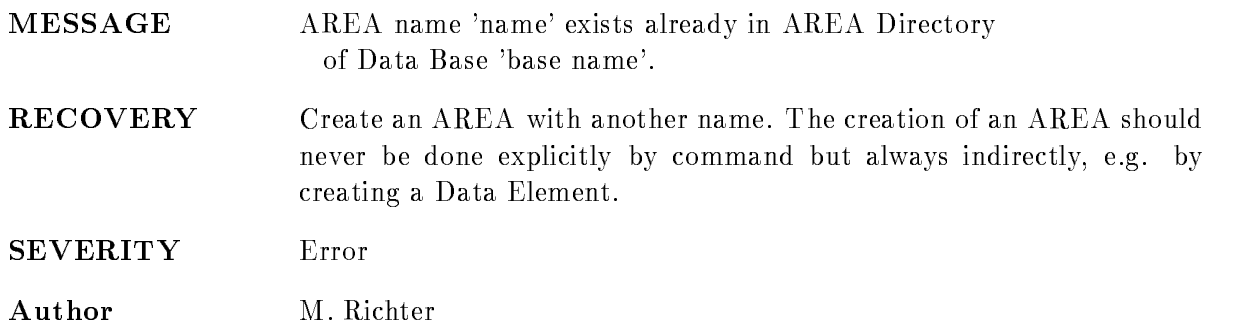

## CAARNAMNOTINS

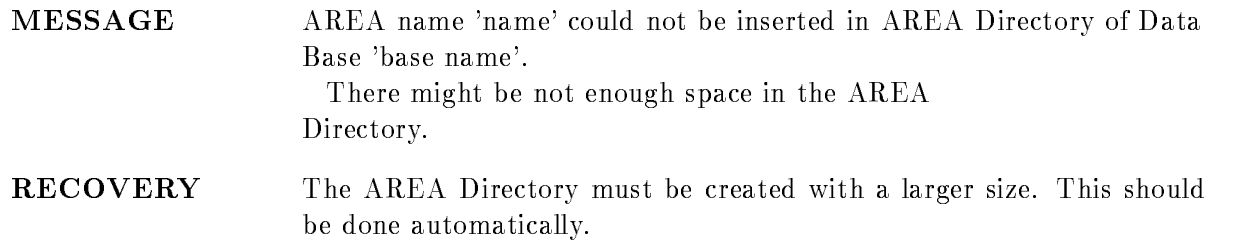

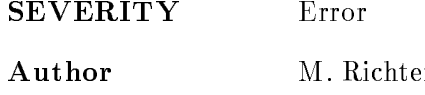

## CADDBILLEGAL

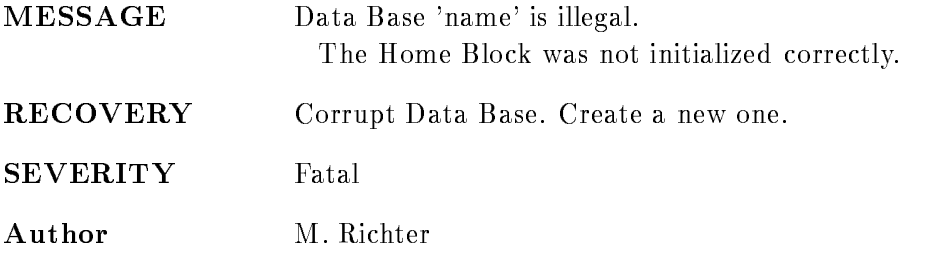

#### CAILLCLUSIZ

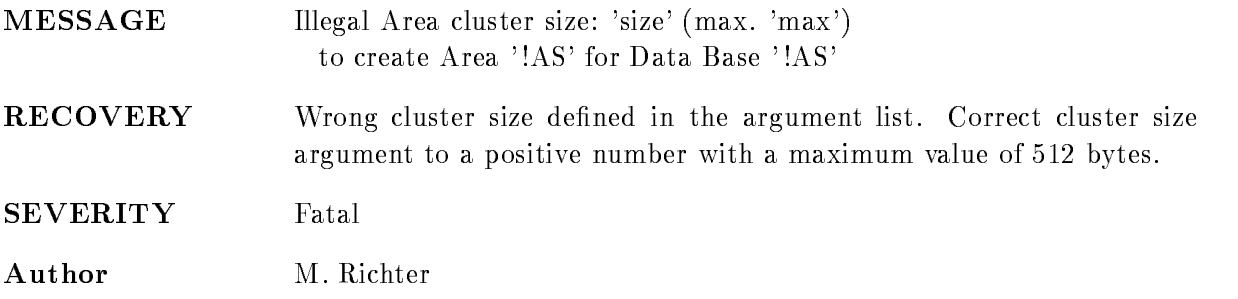

## CAILLPOOLIND

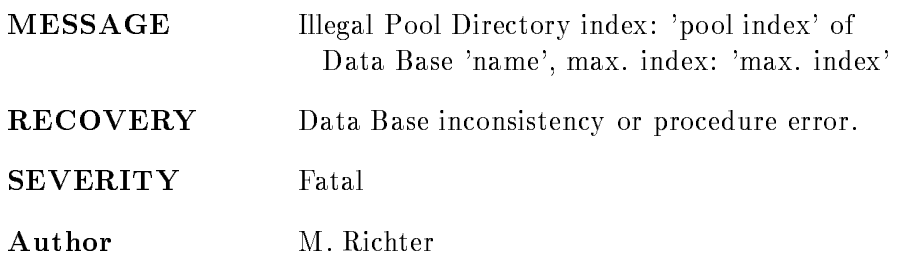

#### CANODBSPACE

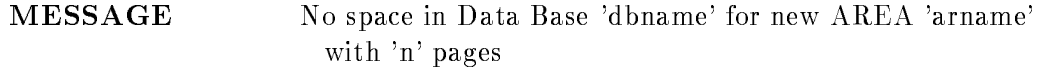

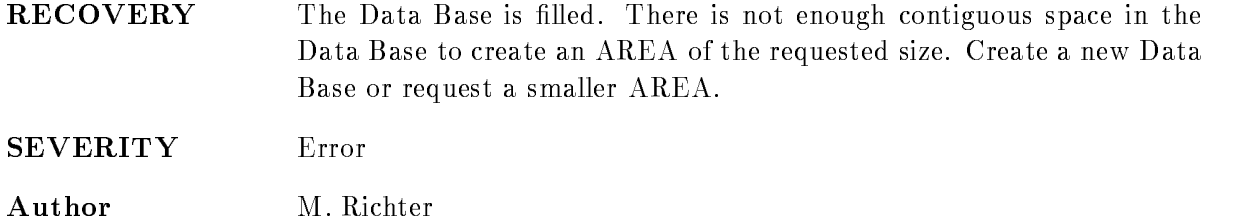

#### CANOPOOLDIR

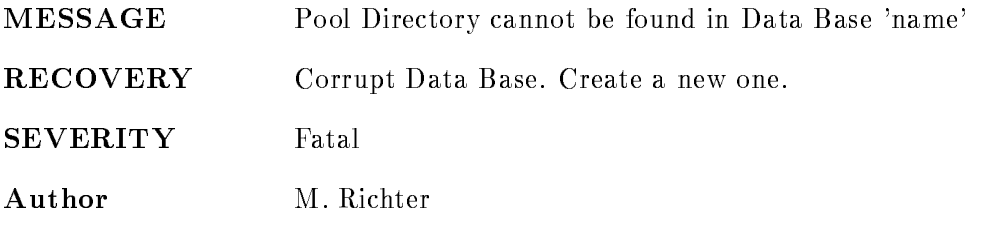

#### CAPOOLDNOTMAP

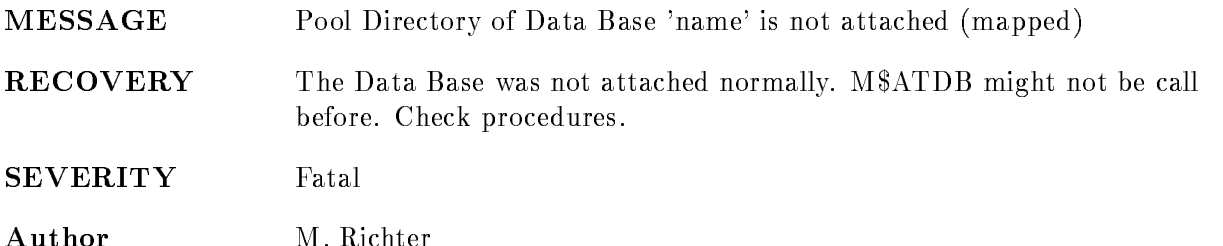

## CDAREANOTCR

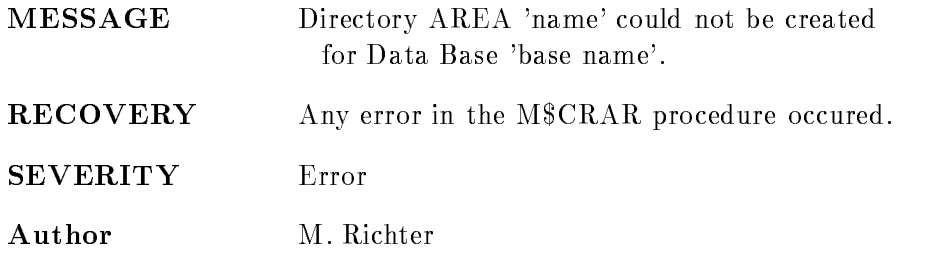

#### CDAREANOTINI

MESSAGE AREA header of Directory AREA 'name' could not be initialized in Data Base 'base name'

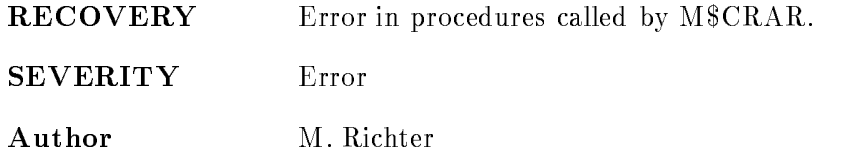

## CDBATT

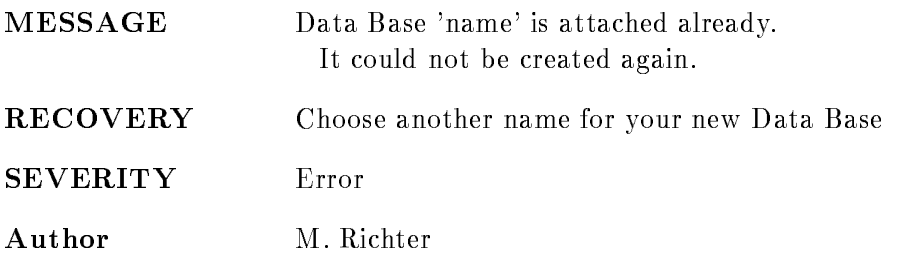

## CDDIRNAM2LONG

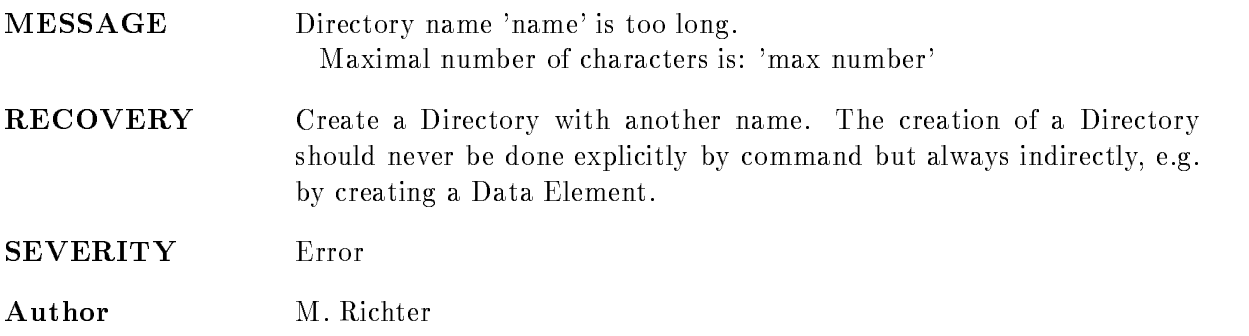

# CDDIRNAMEXISTS

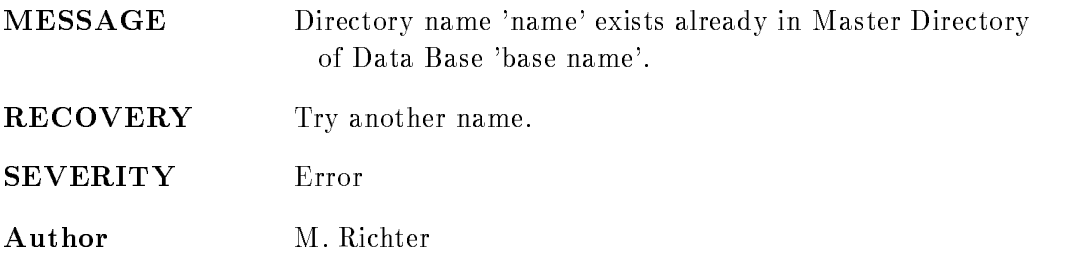

## CDDIRNAMNOTINS

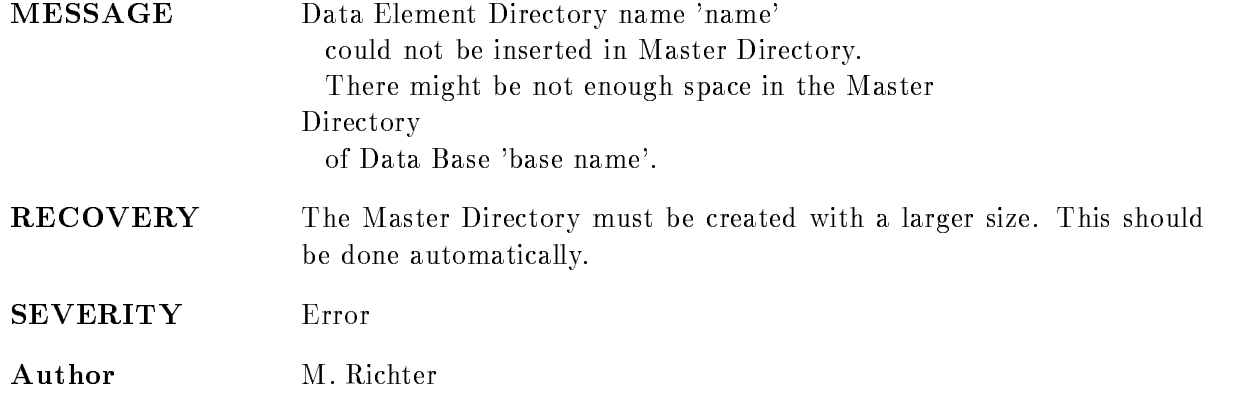

# CDMASTDIRNOENT

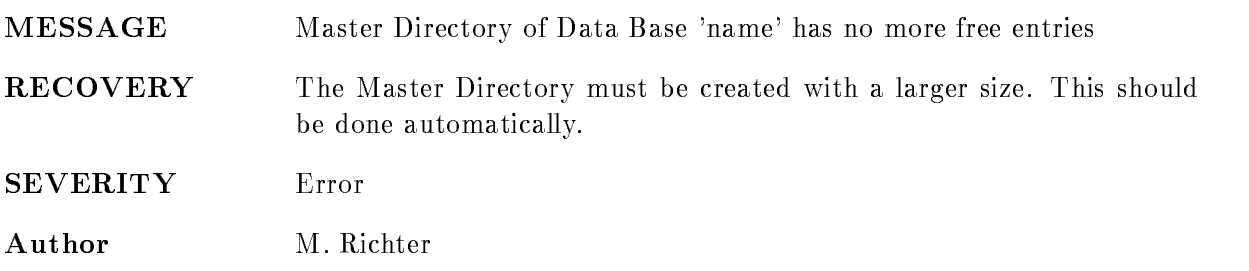

#### CDMASTDIRNOTMAP

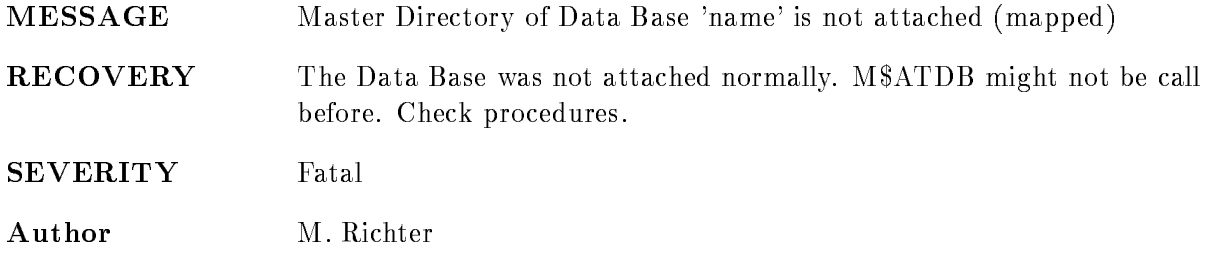

## CDNODBSPACE

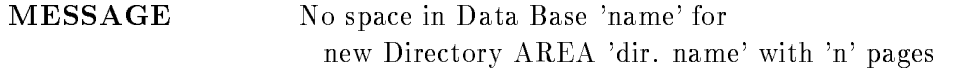

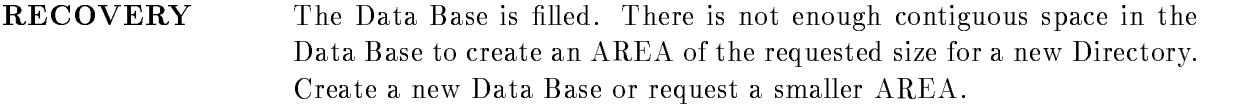

SEVERITY Error

Author M. Richter

#### CDNODEDIR

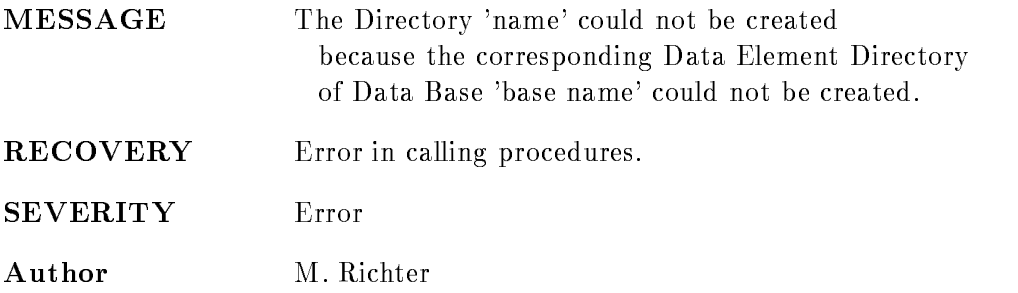

## **CEAREADFUL**

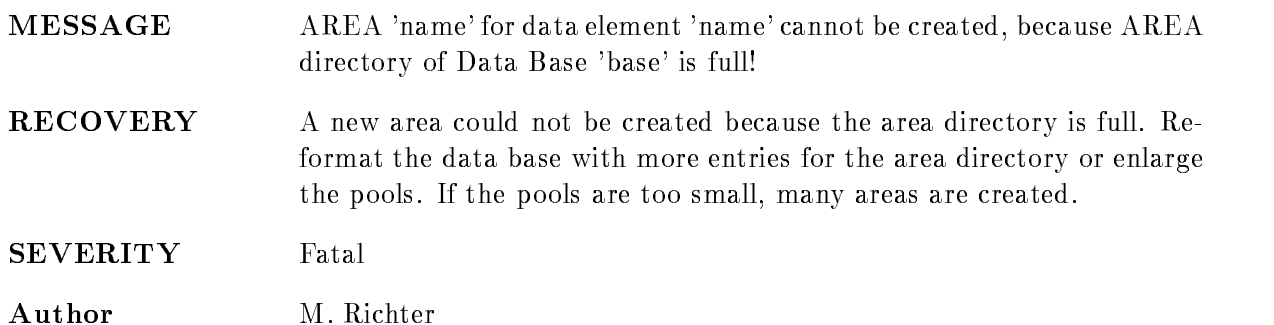

## CEAREADNOTMAP

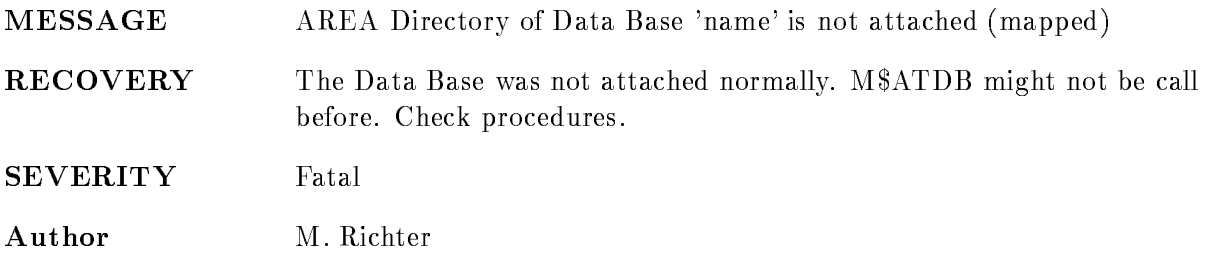

## CEDDBILLEGAL

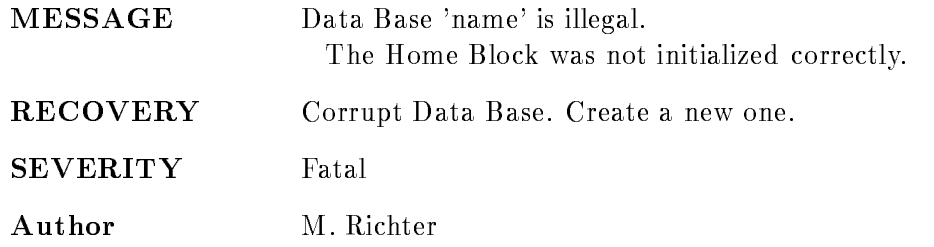

#### CEDEDESCNOTINS

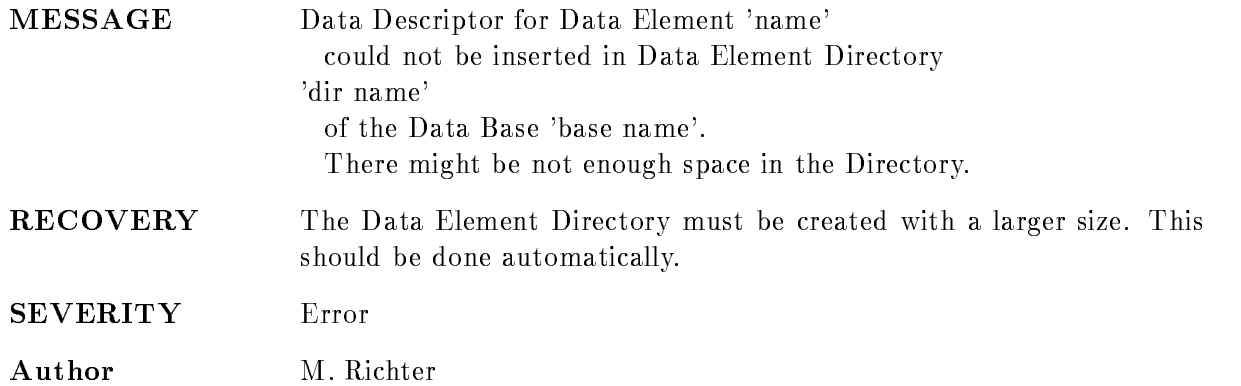

## CEDEDIFFNAMARR

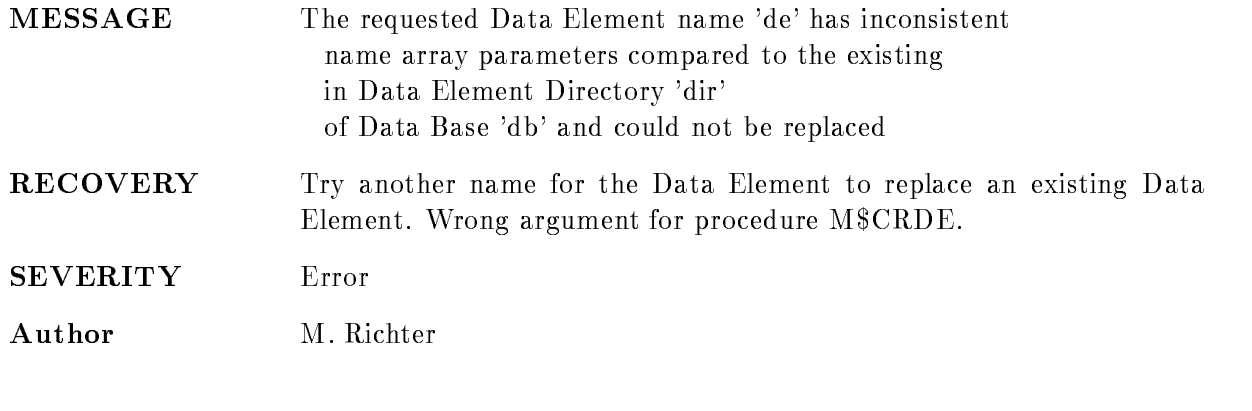

#### CEDEDNOENT

MESSAGE Data Element Directory 'name' of Data Base 'b-name' has no more free entries

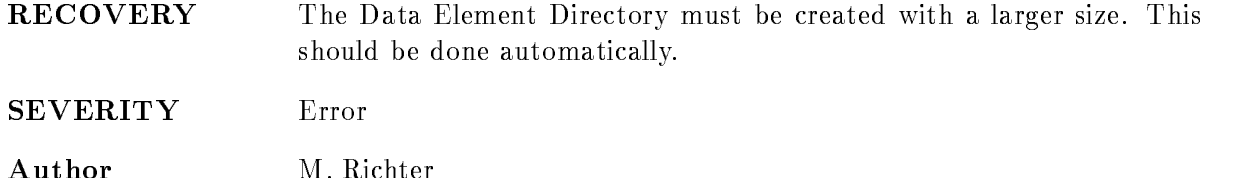

## CEDENAM2LONG

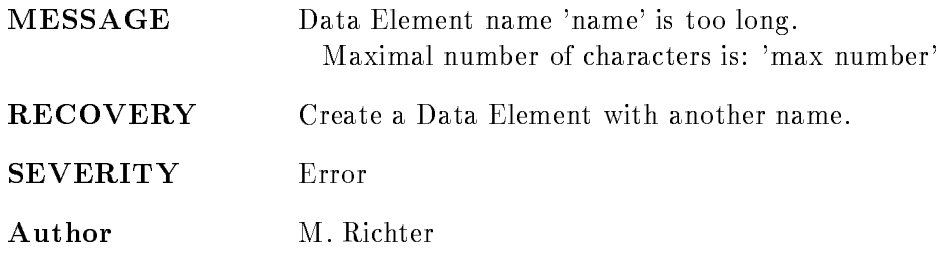

#### CEDENAMARR

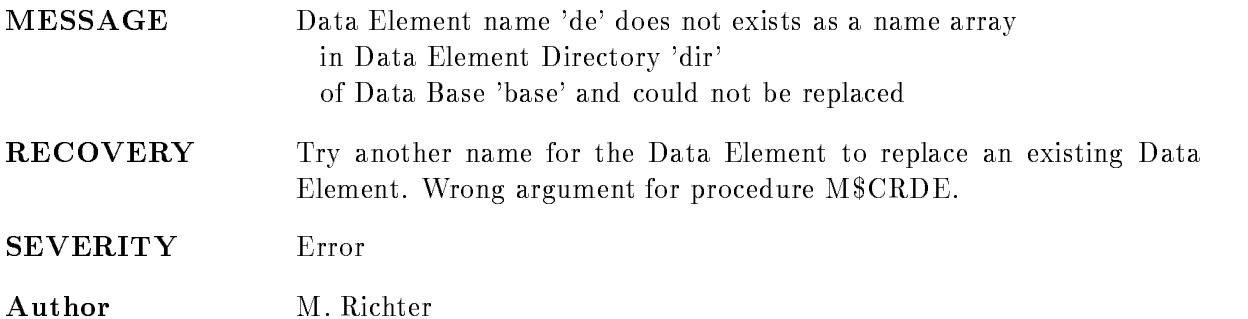

#### CEDENAMARRNOTINS

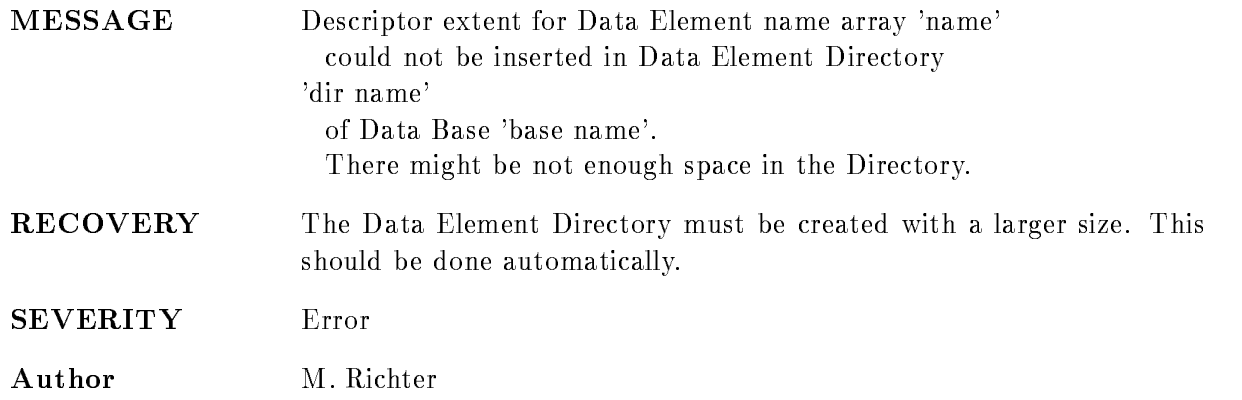

## CEDENAMEXISTS

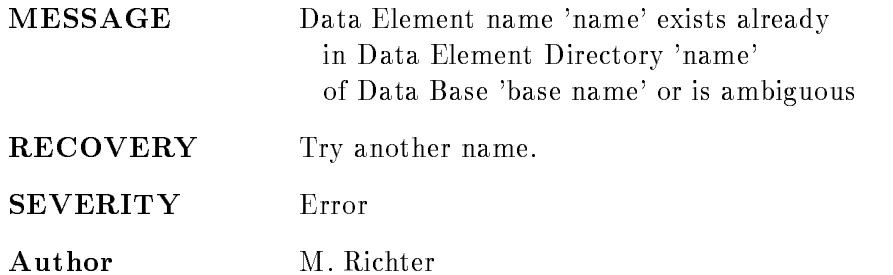

### CEDENAMNOEXISTS

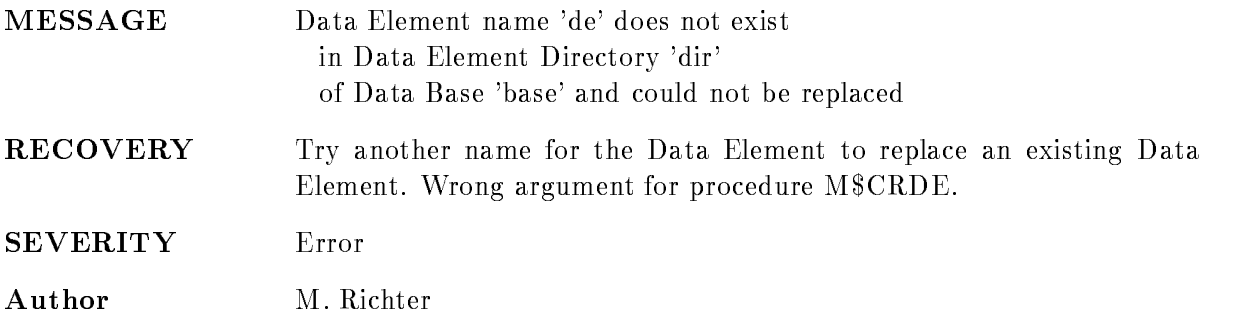

#### CEDENAMNOTINS

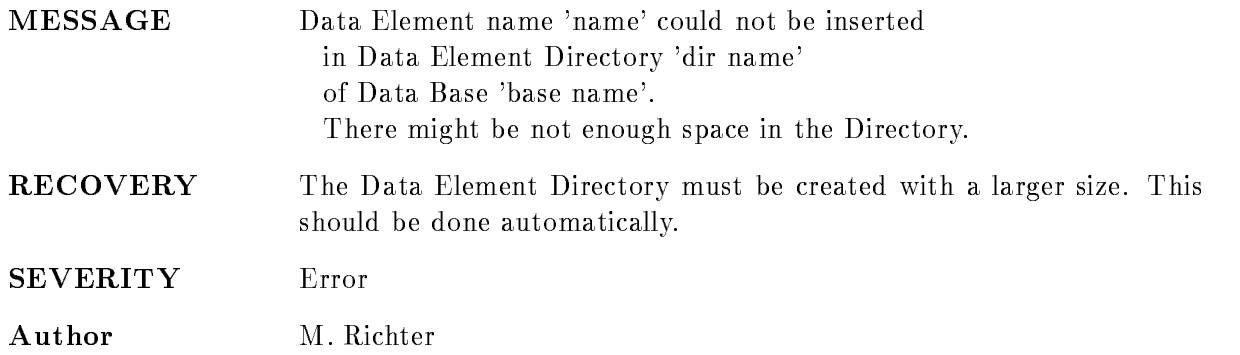

# CEDENOFRAR

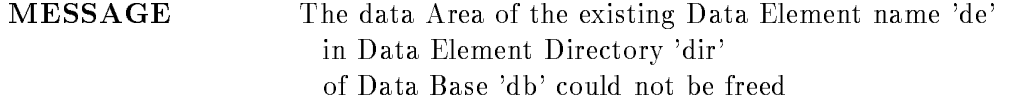

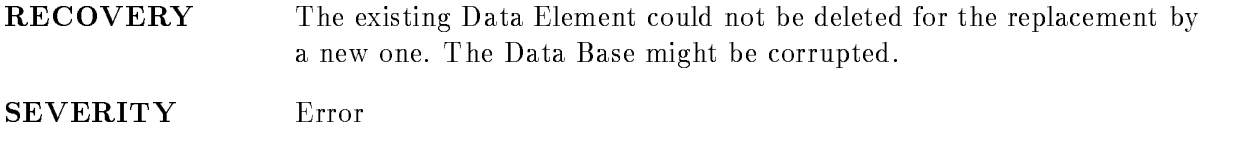

Author M. Richter

## CEDENOFREXT

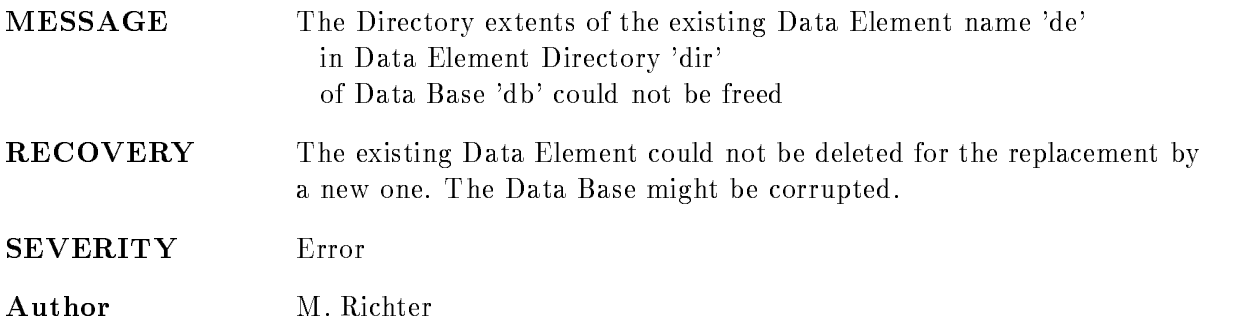

## CEDENOMPAR

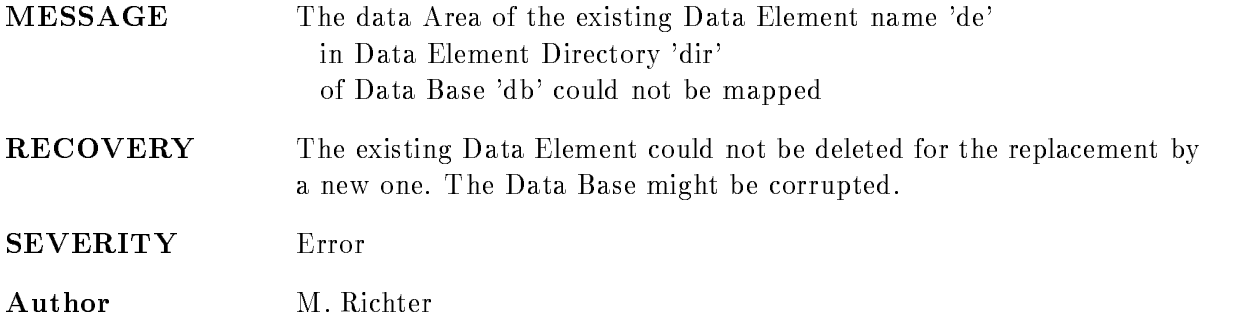

#### CEDENOMPTYAR

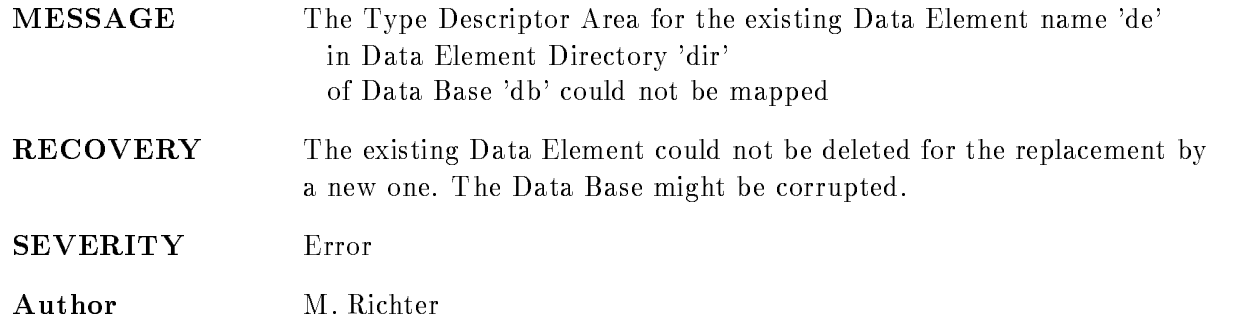

## CEDENONAM

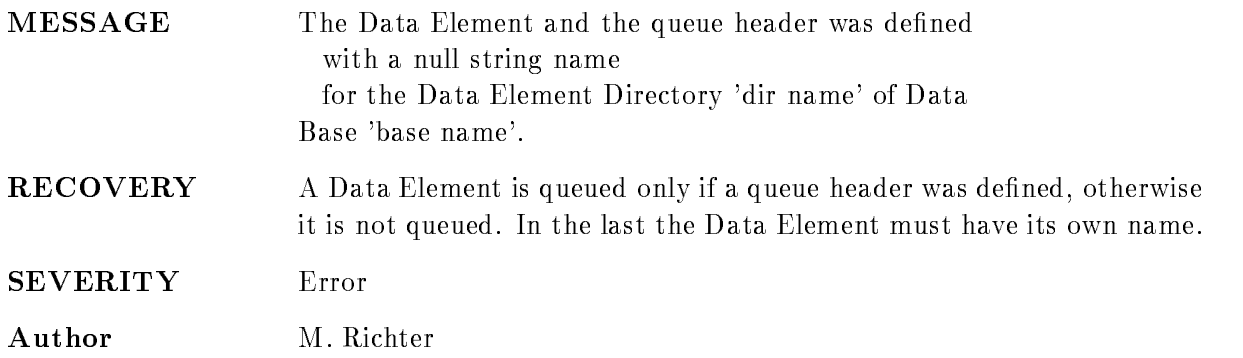

#### CEDENONAMARR

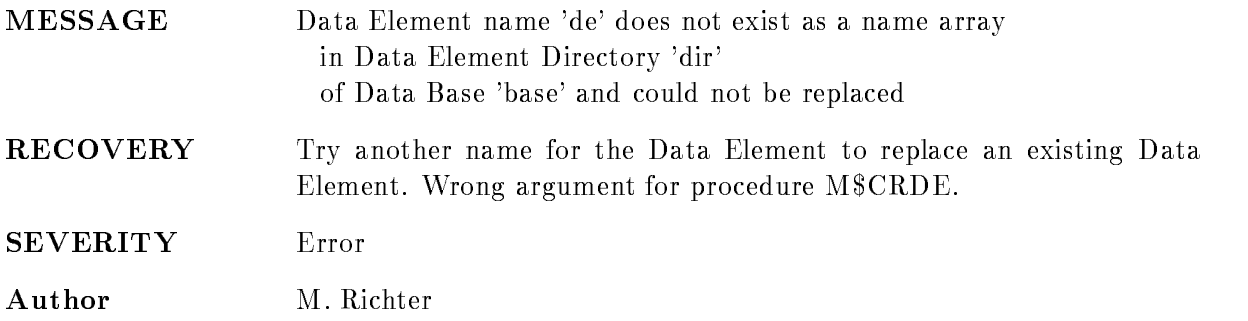

#### CEDENOQMEM

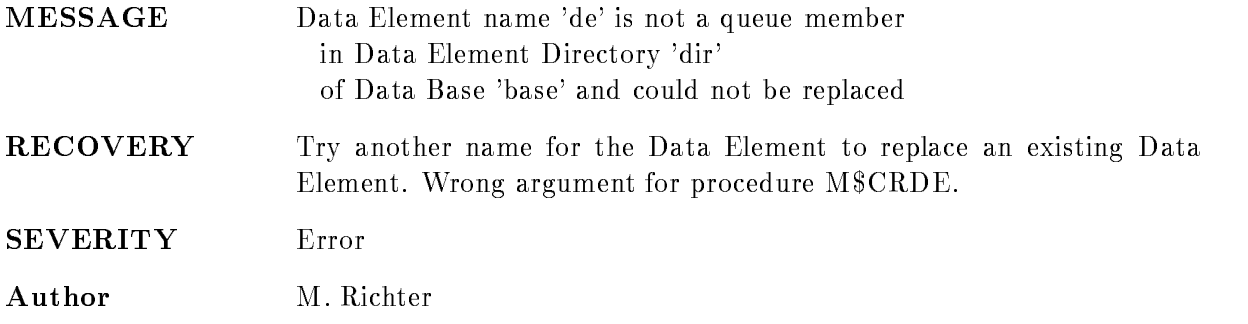

#### CEDIRNOTFOUND

MESSAGE Directory 'name' not found in Master Directory of Data Base 'base name'

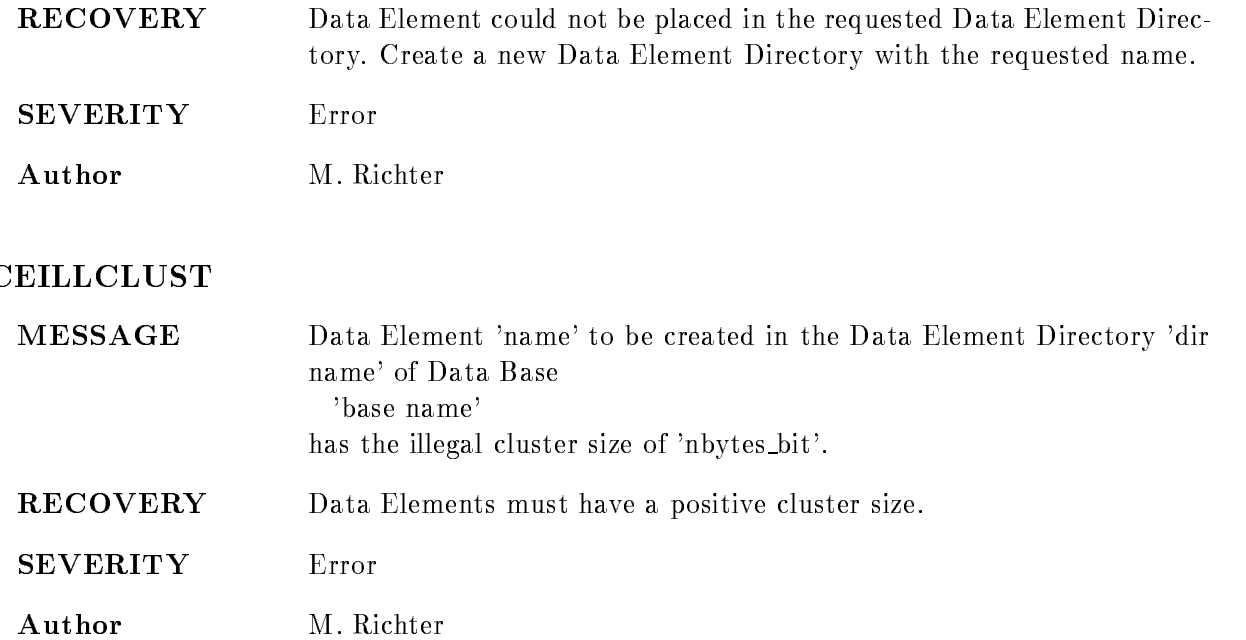

## CEILLNAMARRDIM

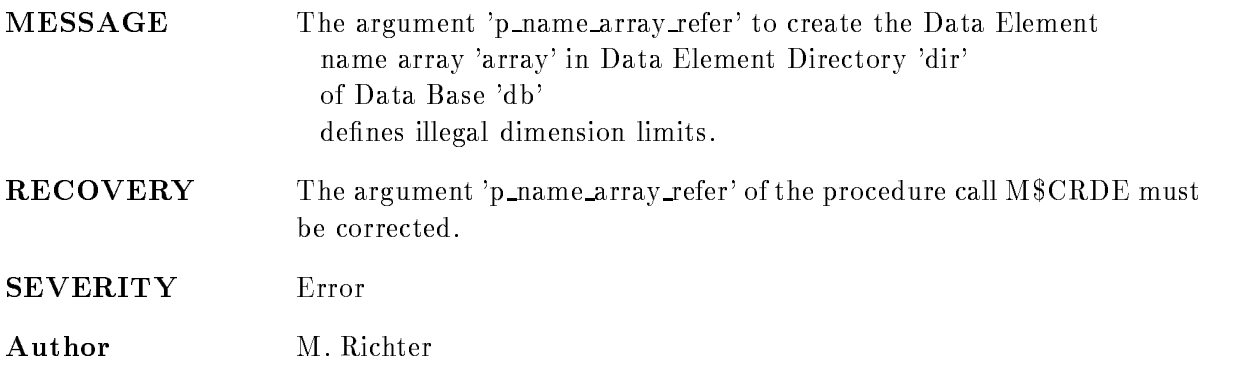

## CEMASTDIRNOTMAP

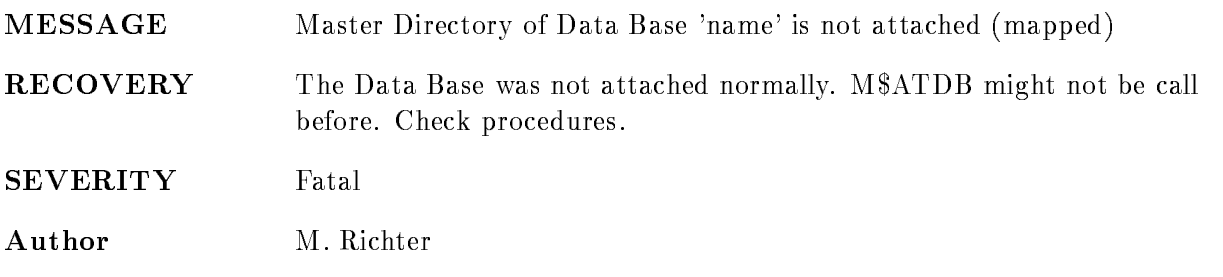

#### CEMASTDIRNOTMAP

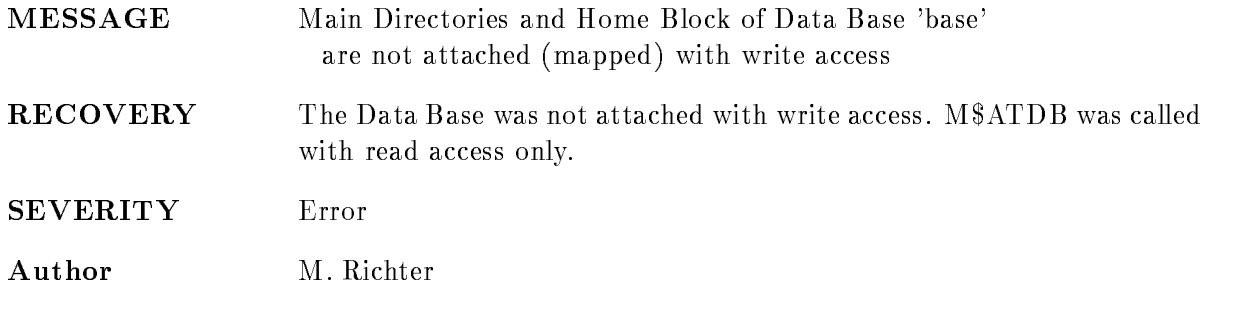

#### CENOALLAREA

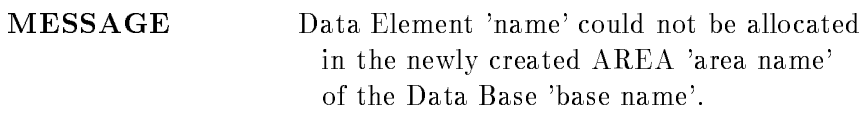

#### RECOVERY

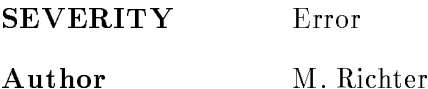

MESSAGE No space for area 'name' for Data Element 'element-name' in Data Base 'base name'.

- RECOVERY The Data Base is filled. There is not enough contiguous space in the Data Base to create an AREA of the requested size for a new Data Element. Create a new Data Base or request a smaller Data Element. An empty data element name or asterisk shows that a queued data element was to be created
- SEVERITY Error
- Author M. Richter

#### CENODEAREANAME

MESSAGE AREA for Data Element 'name' could not be created

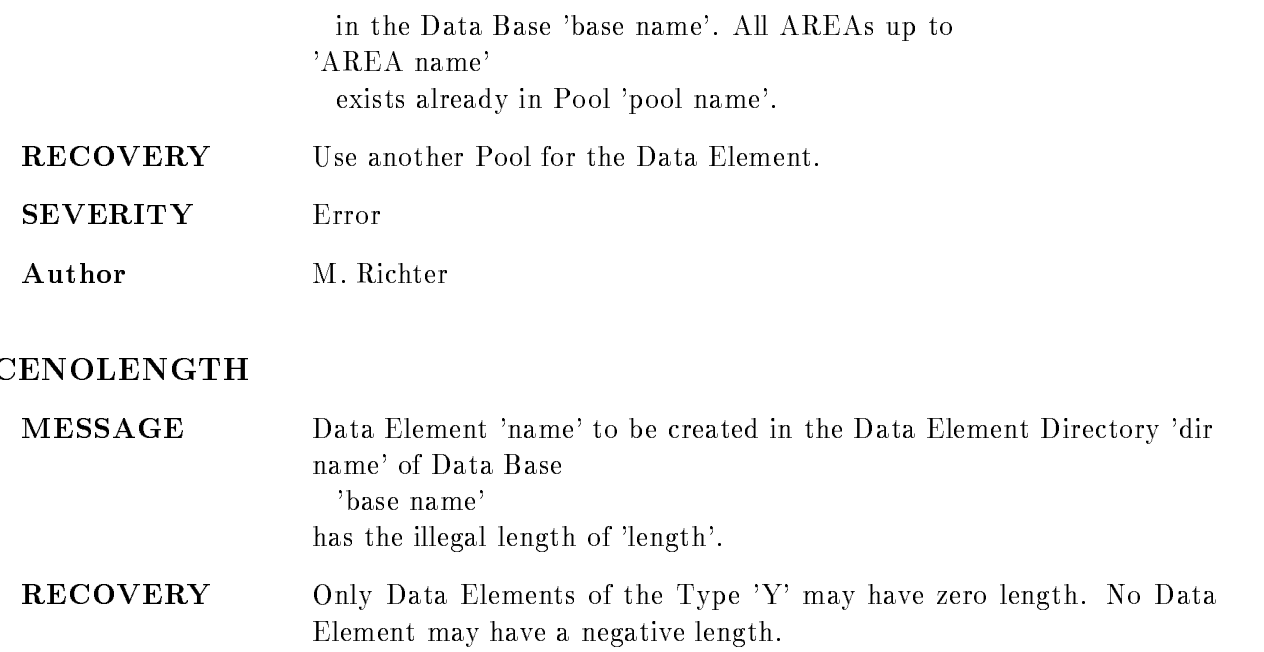

SEVERITY Error

Author M. Richter

## **CENOREFER**

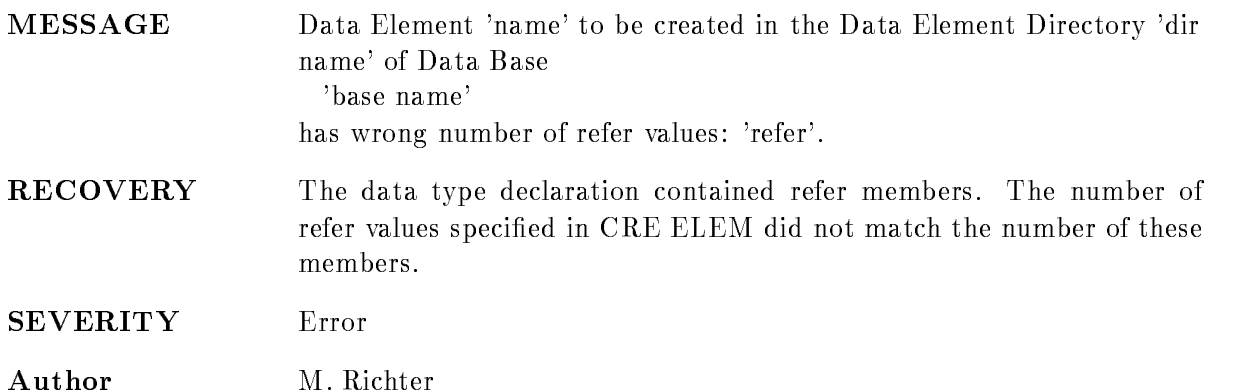

## CEPOOLDNOTMAP

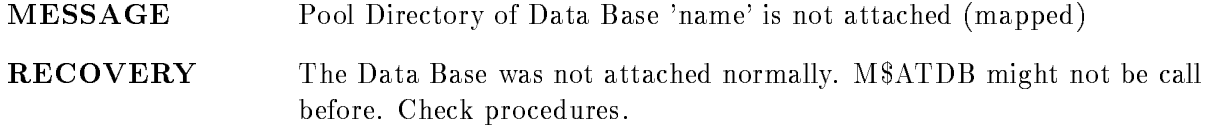

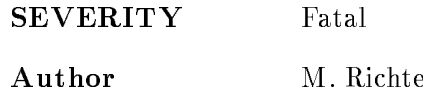

## CEPOOLNOTFOUND

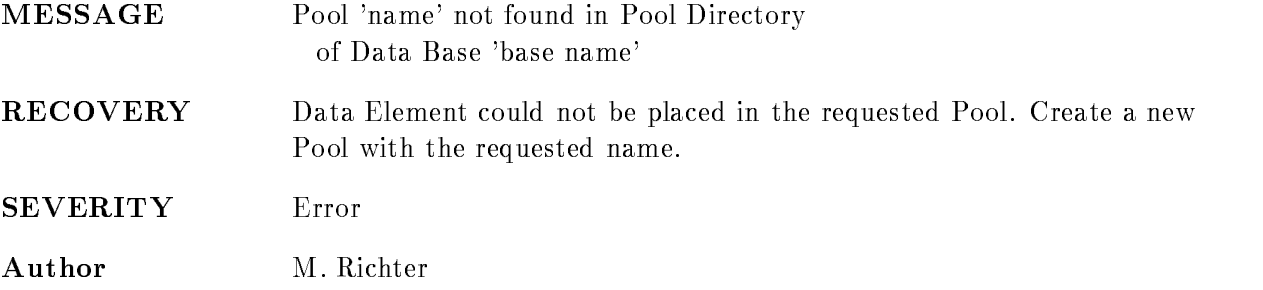

# CEQNOTFOUND

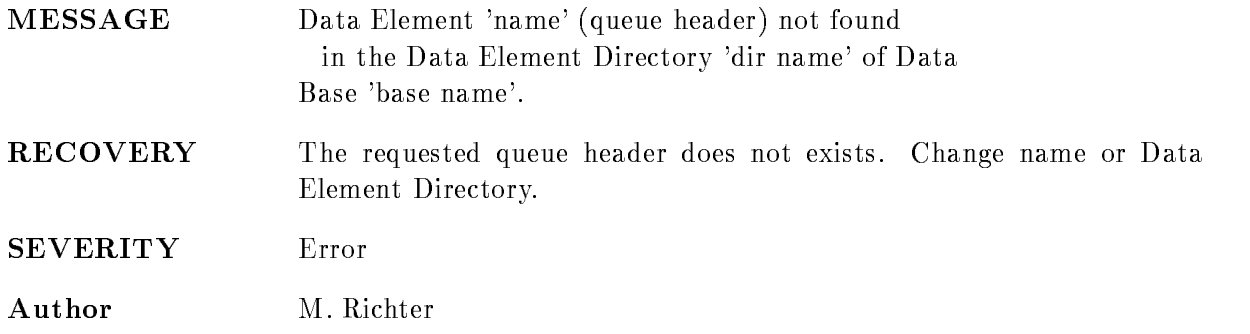

## CEQNOTHEAD

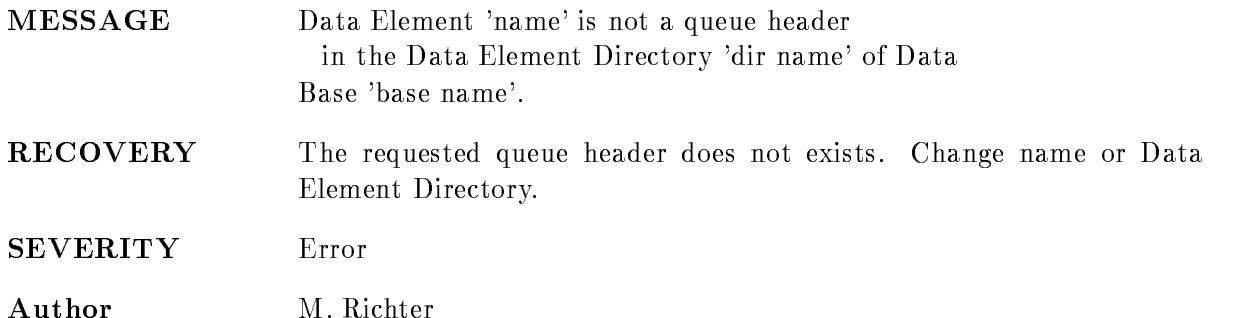

#### CEQTYPAMB

- MESSAGE The data type 'type' requested for the new Data Element 'de' in Data Element Directory 'dir' of Data Base 'base' exists already in the queue  $'$ qname' (type ambiguity)
- **RECOVERY** The argument 'cv\_type\_name' of the procedure call M\$CRDE must be corrected. The creation of a new Data Element which should be member of a Data Element queue was requested. The Data Type of the new Data Element exists already in the queue. Such type ambiguities are not allowed in a Data Element queue You have to choose another existing Data Type or you have to create a new one
- SEVERITY Error
- Author M. Richter

#### CEQTYPNOREP

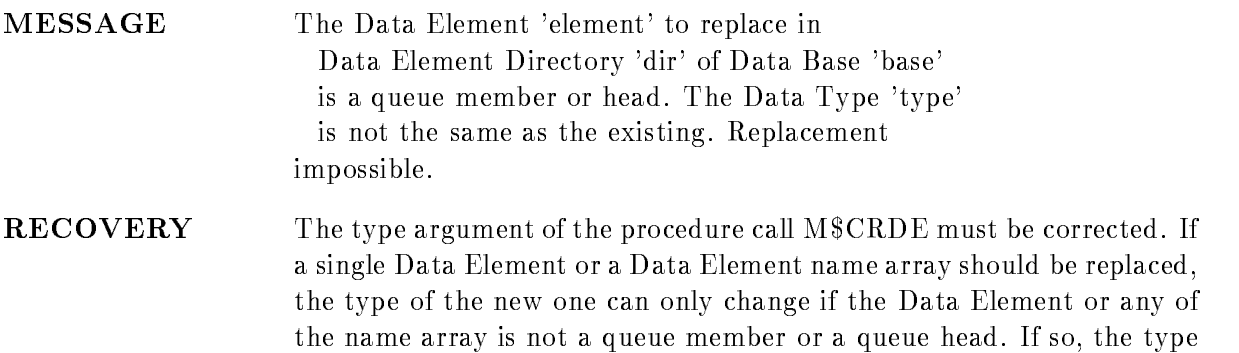

must be the same as for the current.

- **SEVERITY** Error
- Author M. Richter

#### CETYPEDNOTMAP

**MESSAGE** Type Directory of Data Base 'name' is not attached (mapped) **RECOVERY** The Data Base was not attached normally. M\$ATDB might not be call before. Check procedures.

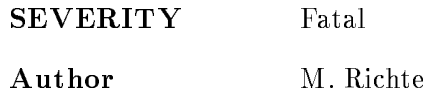

## CETYPNOTFOUND

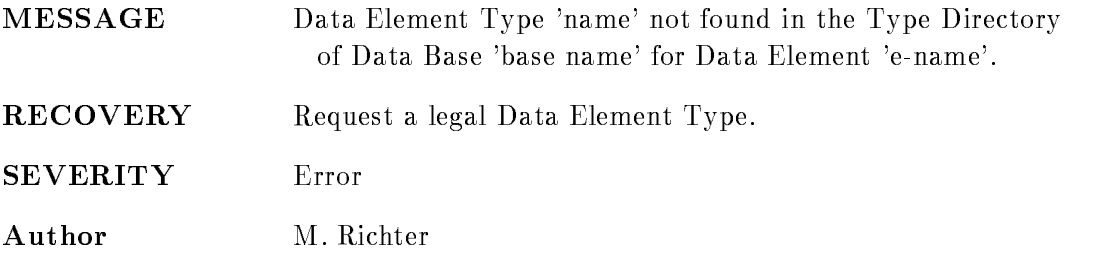

#### CMDDBILLEGAL

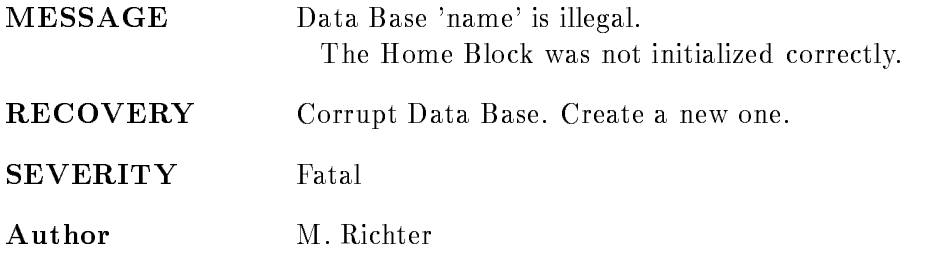

## COPYNOTALLOWED

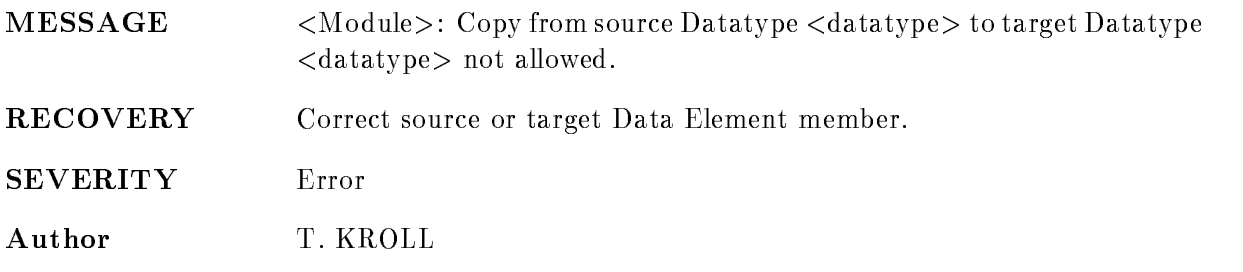

## CPDDBILLEGAL

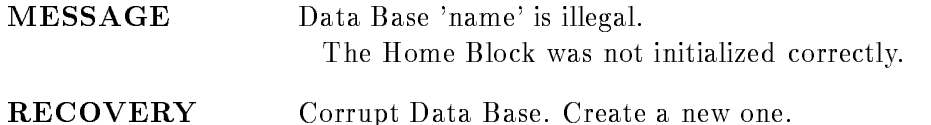

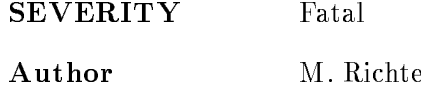

## CPPONAM2LONG

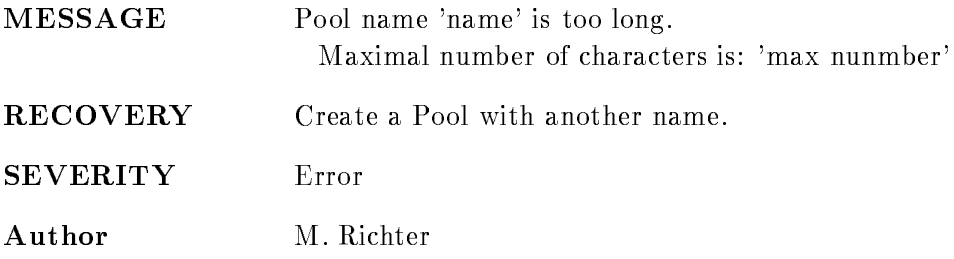

#### CPPONAMEXISTS

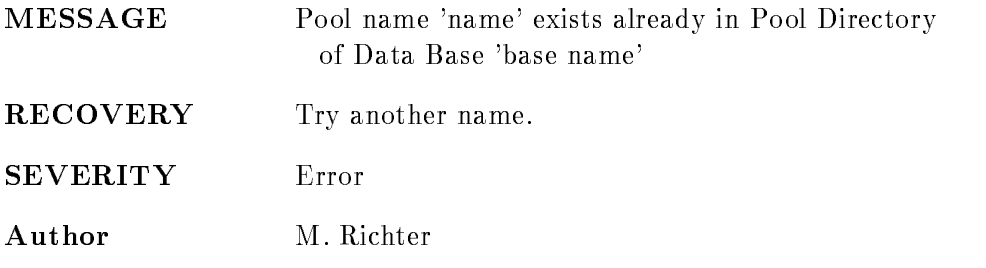

## CPPONAMNOTINS

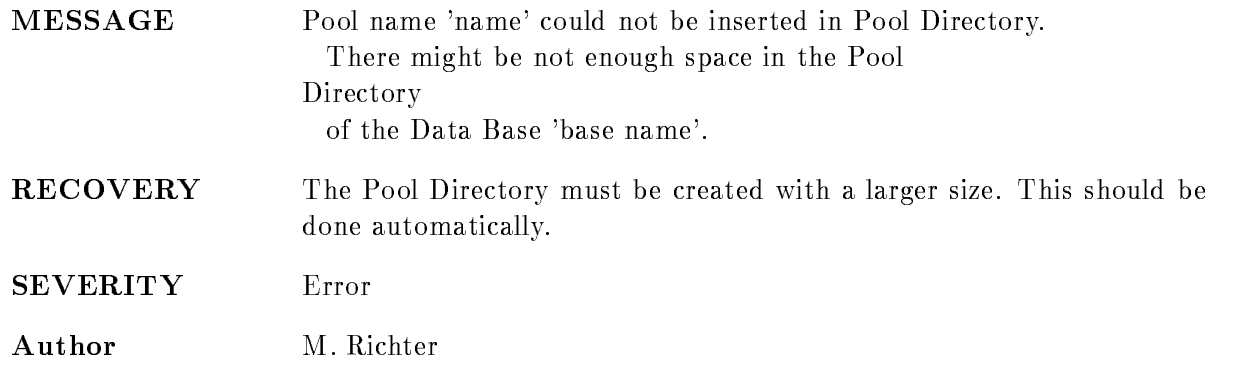

#### CPPOOLDNOENT

MESSAGE Pool Directory of Data Base 'name' has no more free entries

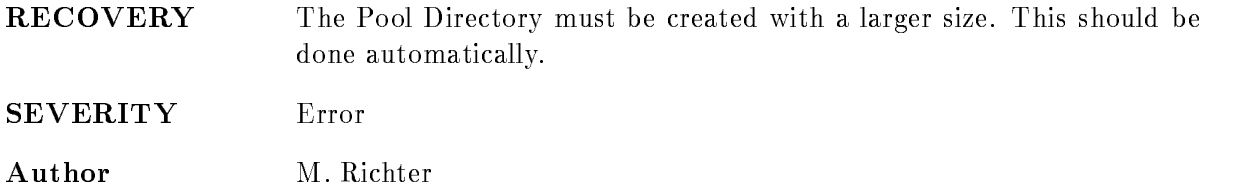

# CPPOOLDNOTMAP

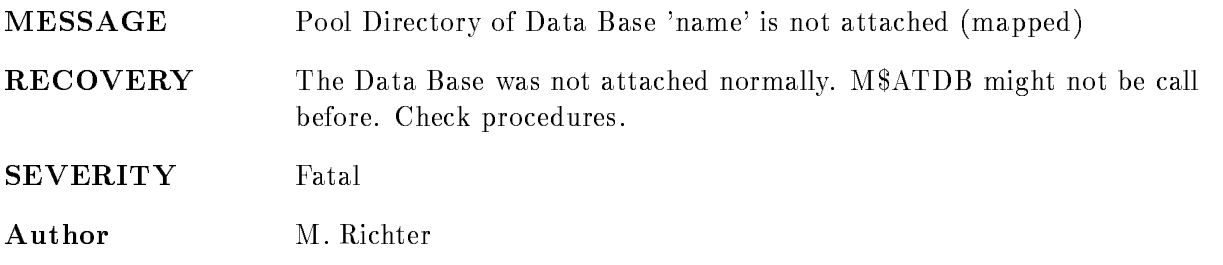

#### CRLIDENOTUSE

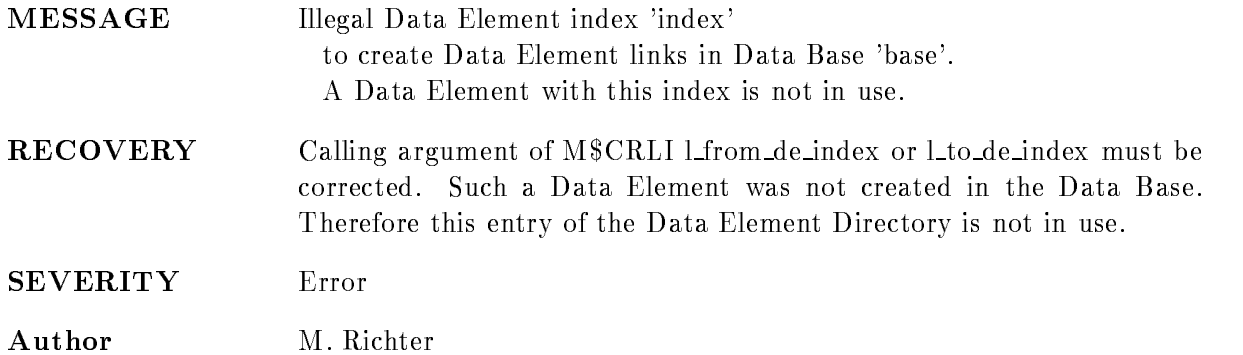

## CRLIDIRNOTUSE

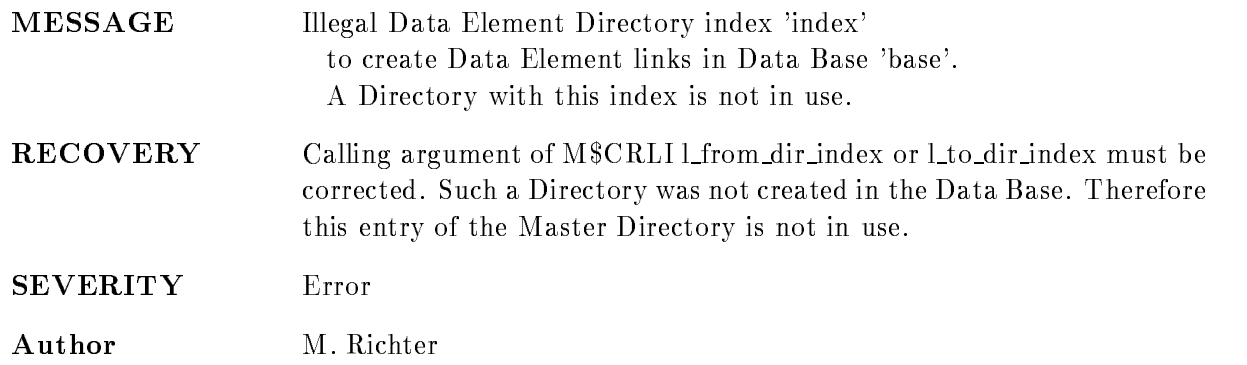

## CRLIILLDEINDEX

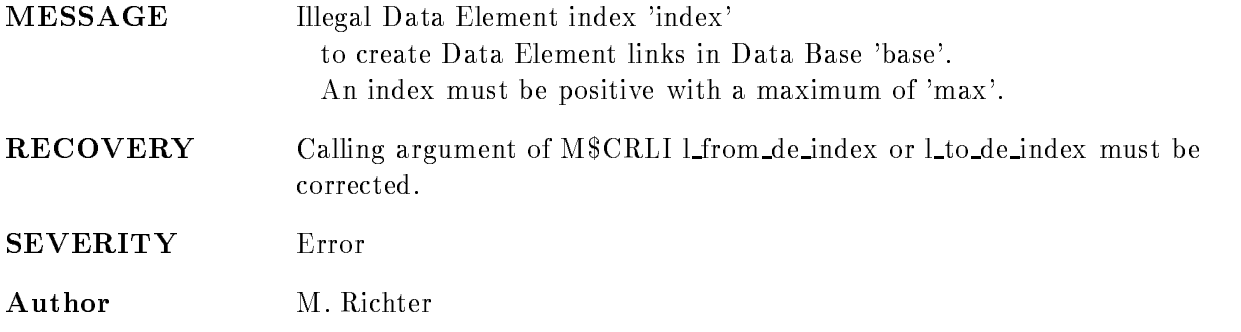

## CRLIILLDIRINDEX

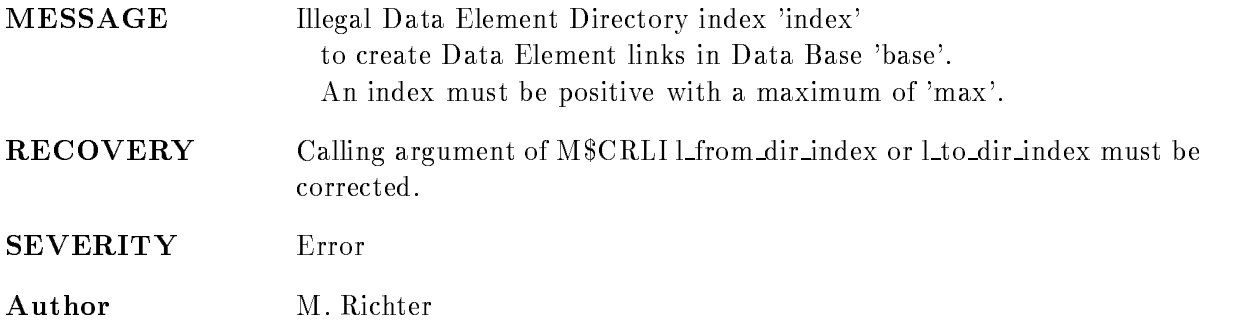

## DBCOMPRESS

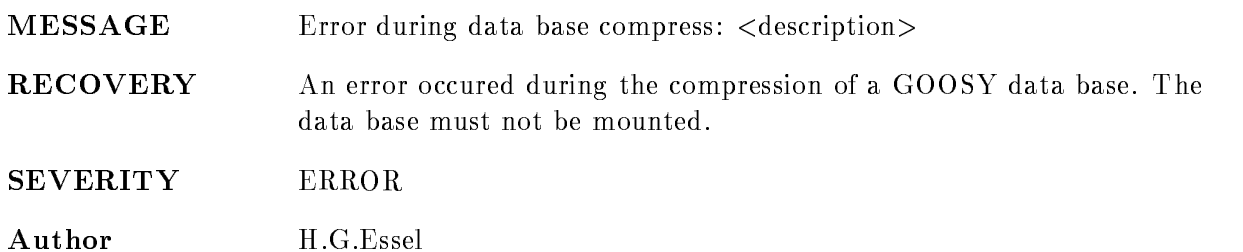

#### DBCOPY

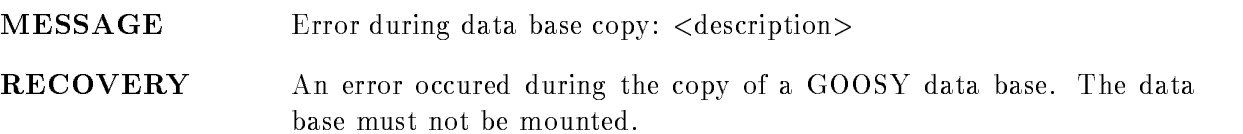

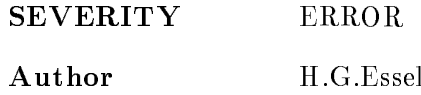

## DBDECOMPRESS

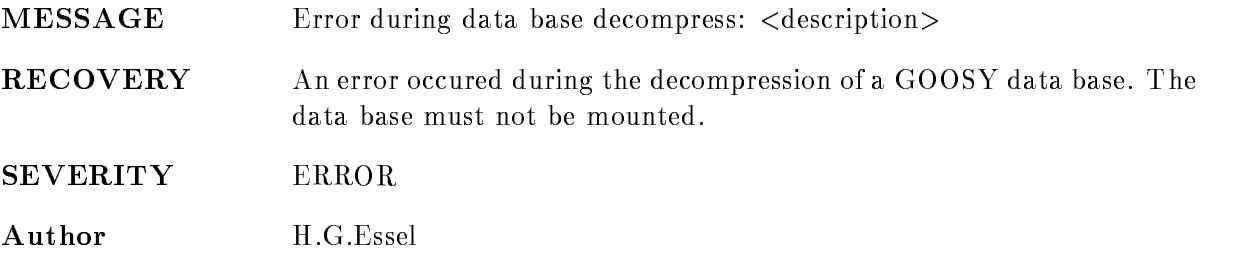

#### DBFEXIS

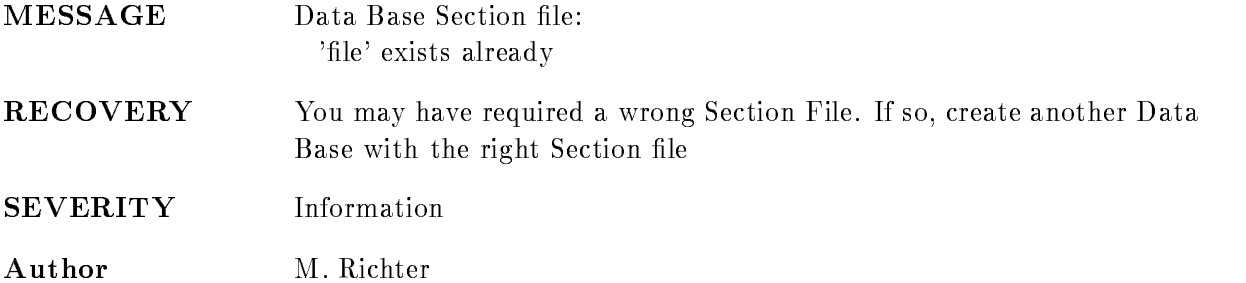

## DBGSEXIS

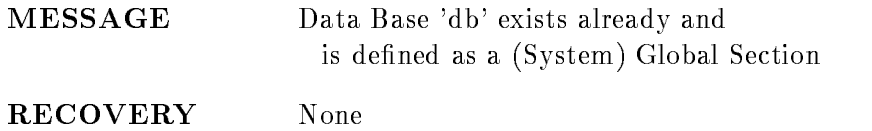

SEVERITY Information

Author M. Richter

#### DBILLNAME

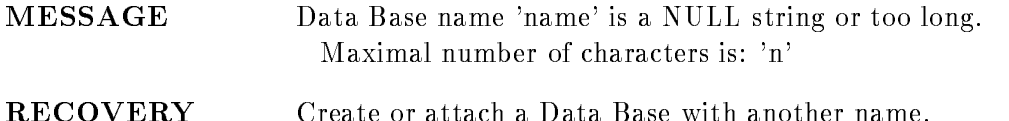

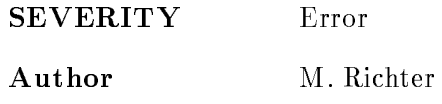

#### DBMCNOTALL

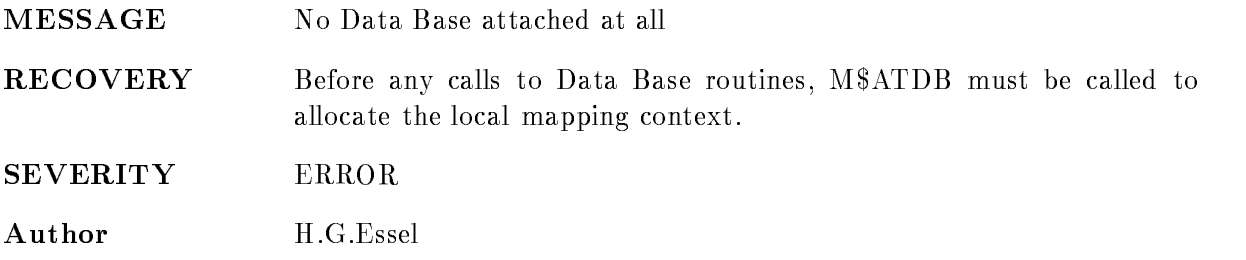

## DBNEWILLVERS

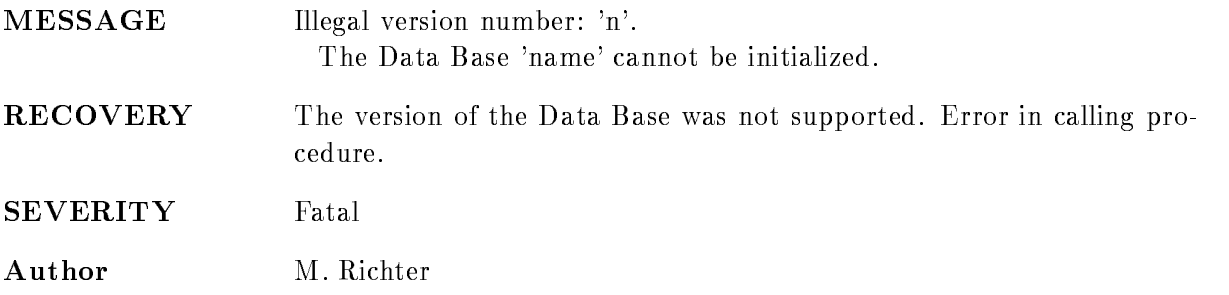

#### DBNEWSHORT

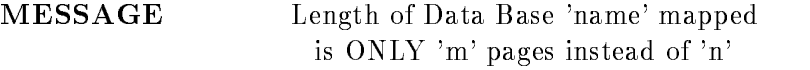

- RECOVERY The Data Base could not be created with the desired size. The reason might be the size of the Section File (disk space) or the virtual address space limit of the requesting process
- SEVERITY Error
- Author M. Richter

## DBNOALL

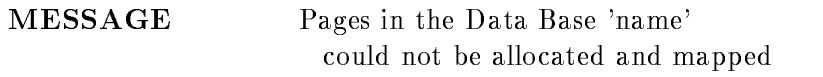

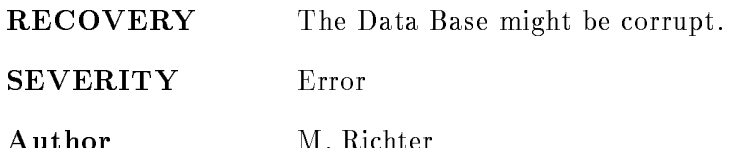

#### DBNOFREE

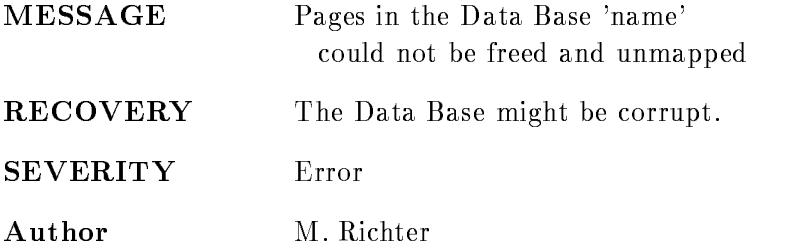

#### DBNOTATT

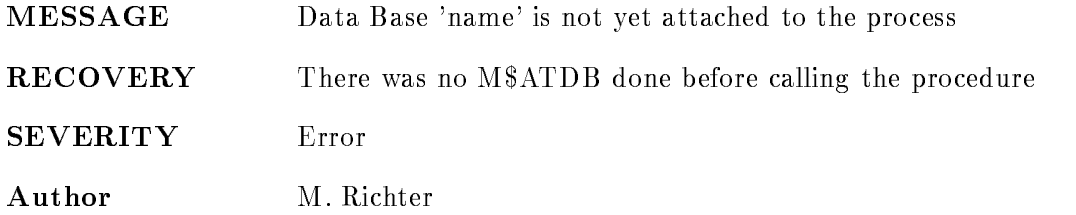

#### DBOLDILLVERS

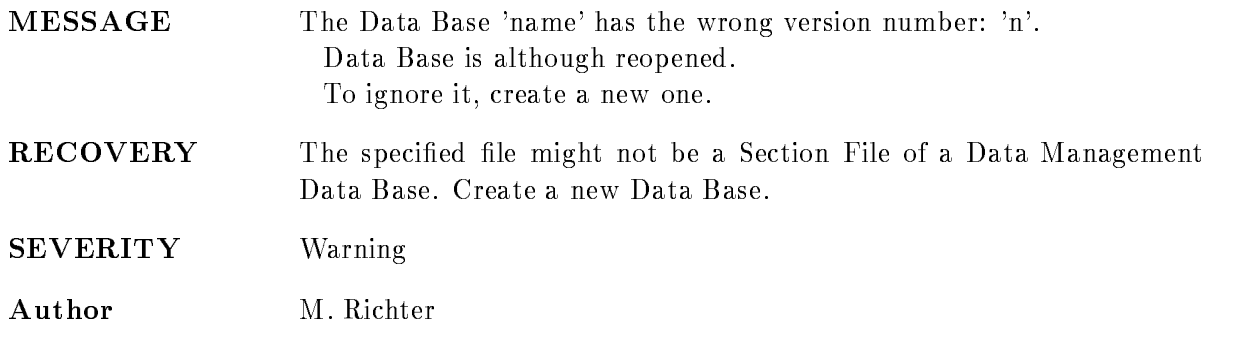

# DBOLDSHORT

MESSAGE Length of old Data Base 'name' mapped is ONLY 'm' pages instead of 'n'

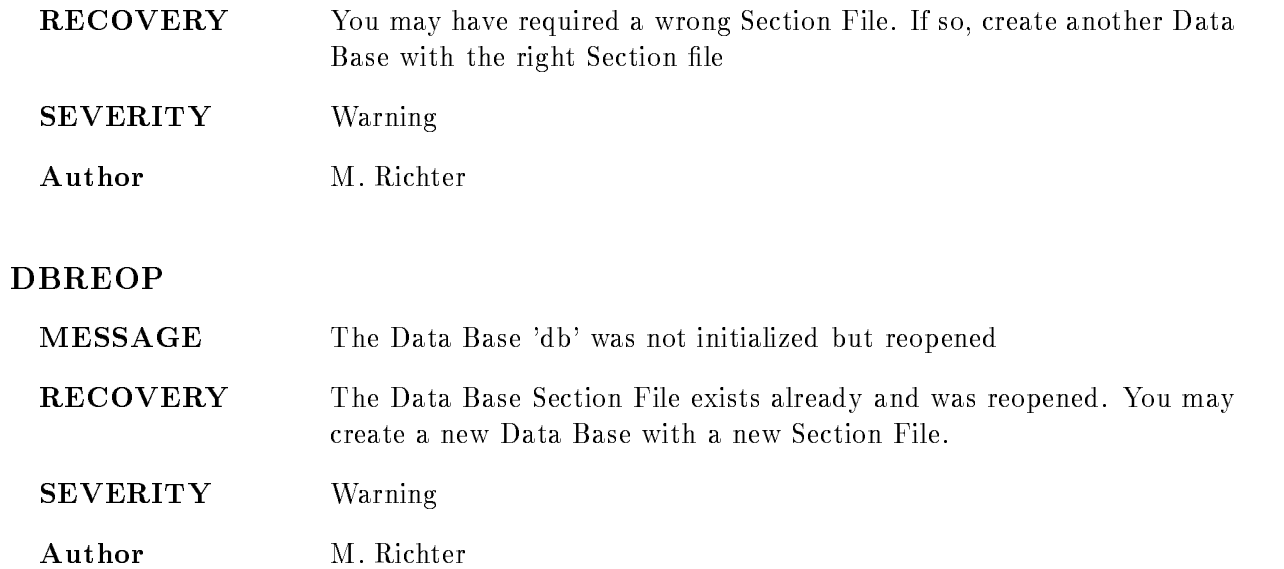

## DBTOOSHORT

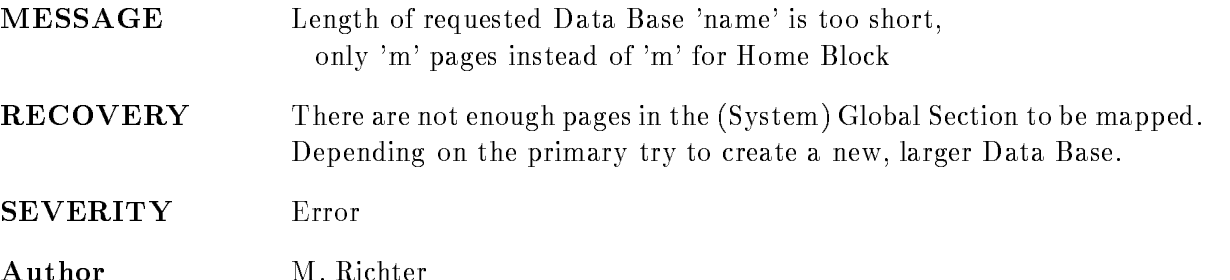

## DCLDERR

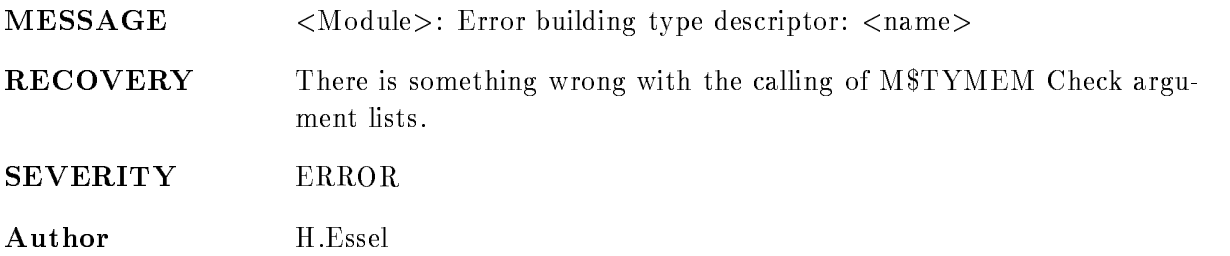

## DEDELLINK

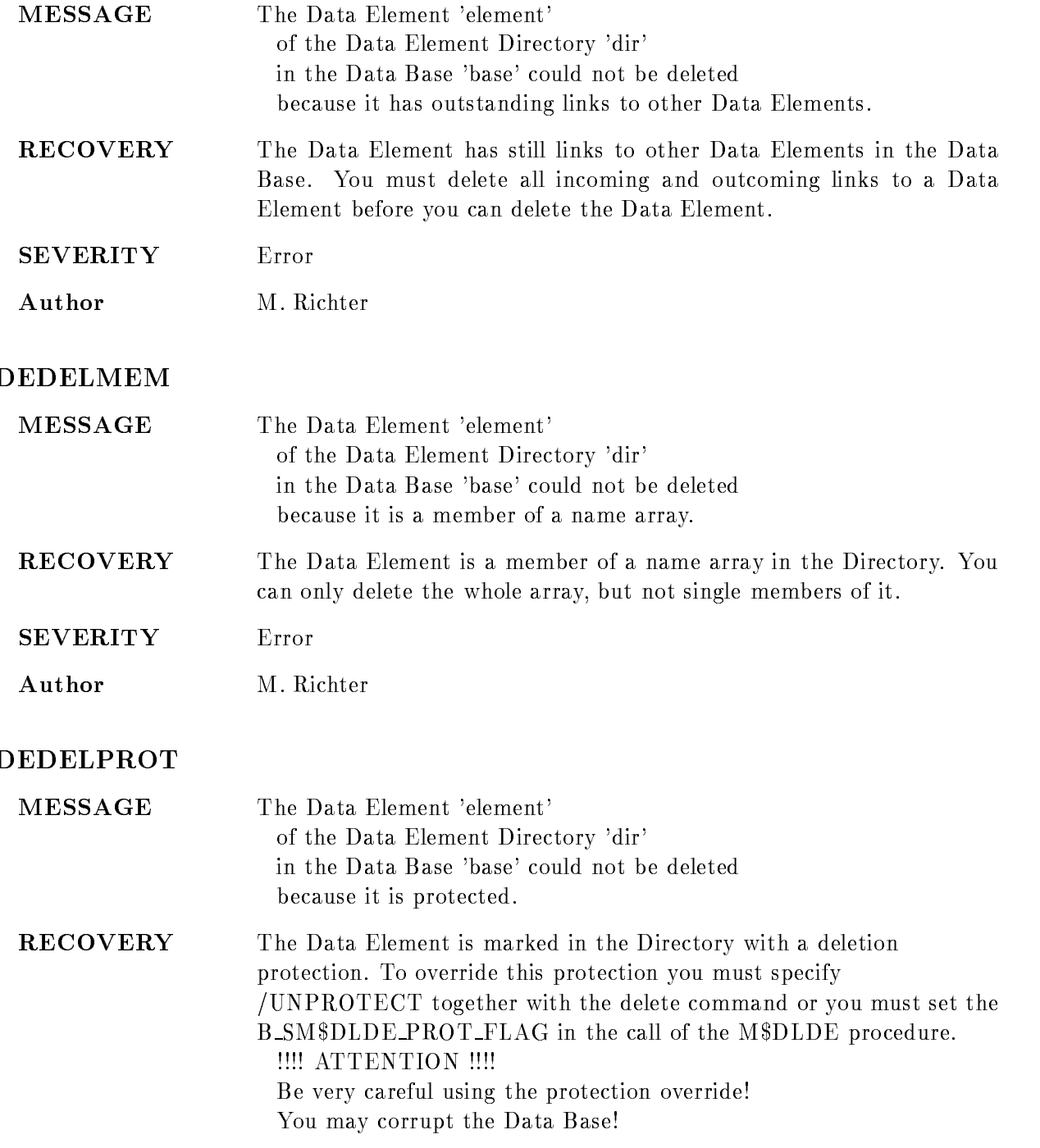

SEVERITY Error

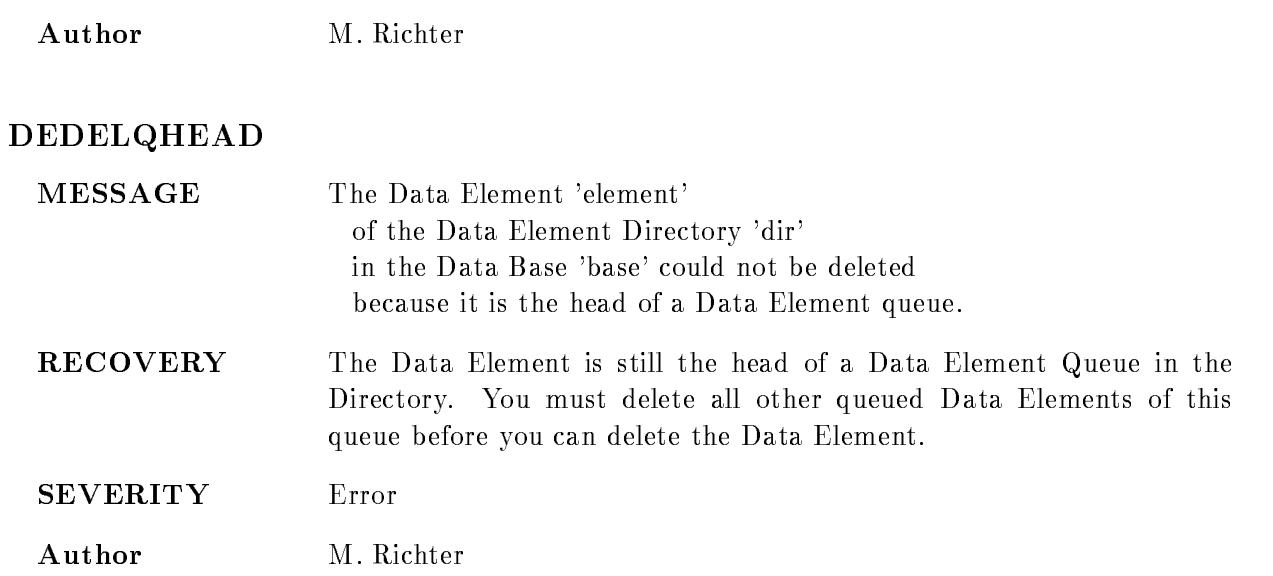

## DEINDEXNOTUSE

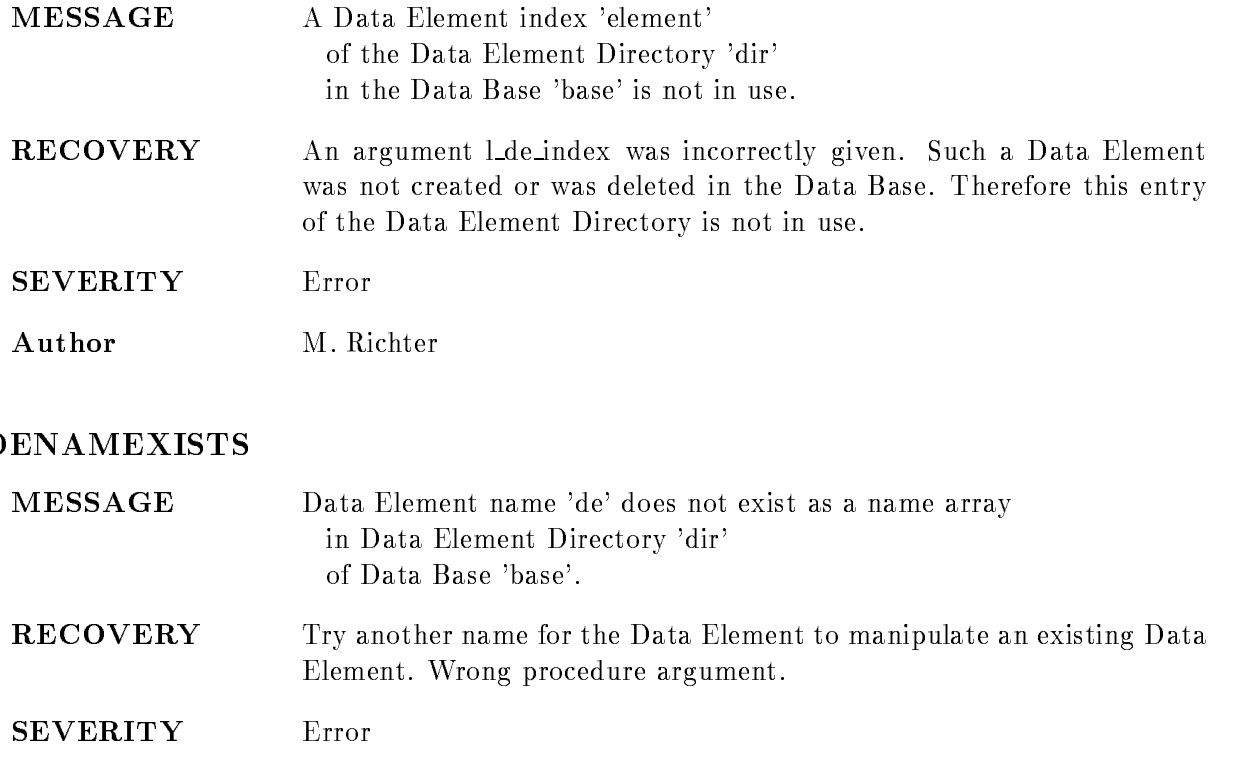

Author M. Richter

#### DENODATA

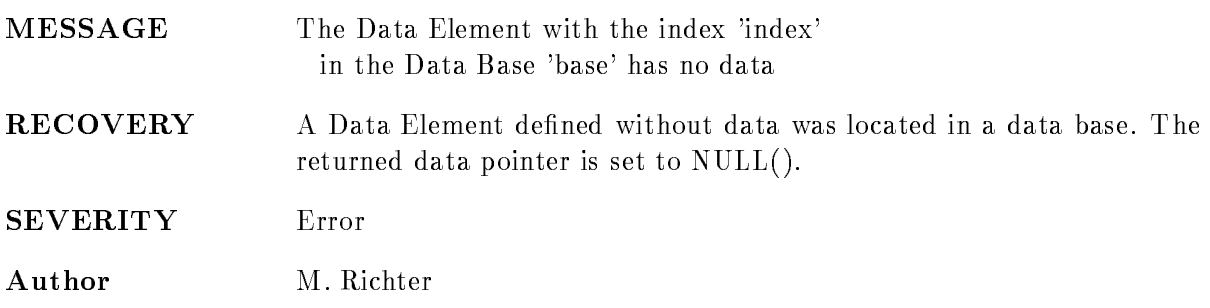

## DENONAMEARR

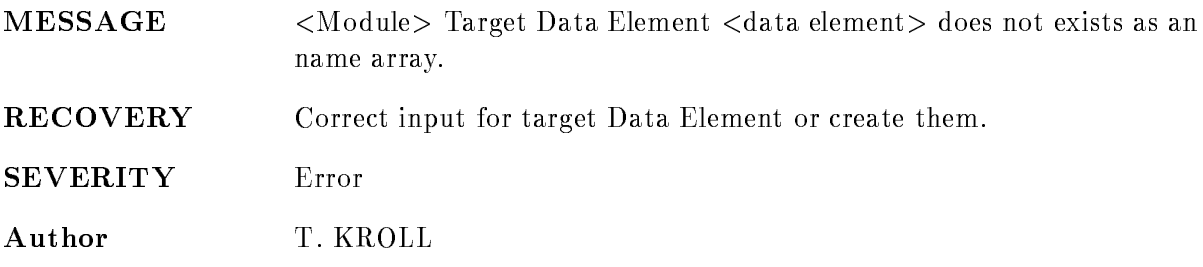

#### DIMNOTEQUAL

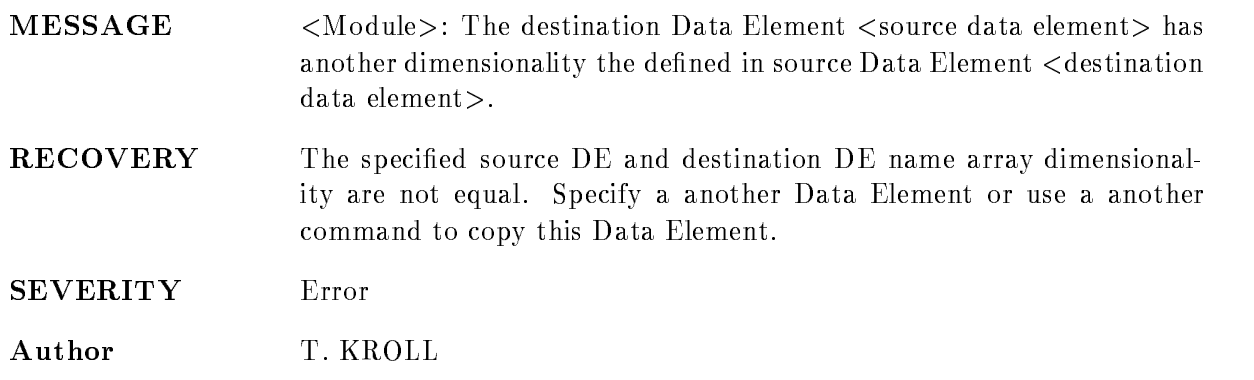

#### DIRNOTMAP

 $MESSAGE$  Directory direct- of data base base is not attached (mapped)

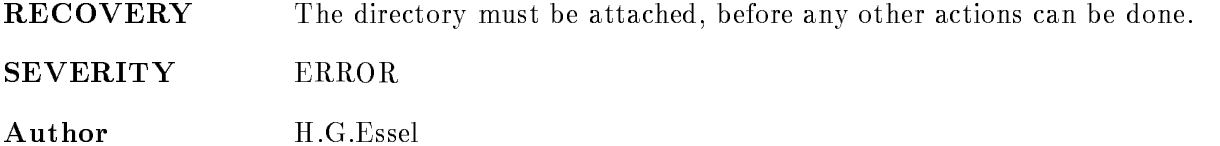

#### DIRNOTWMAP

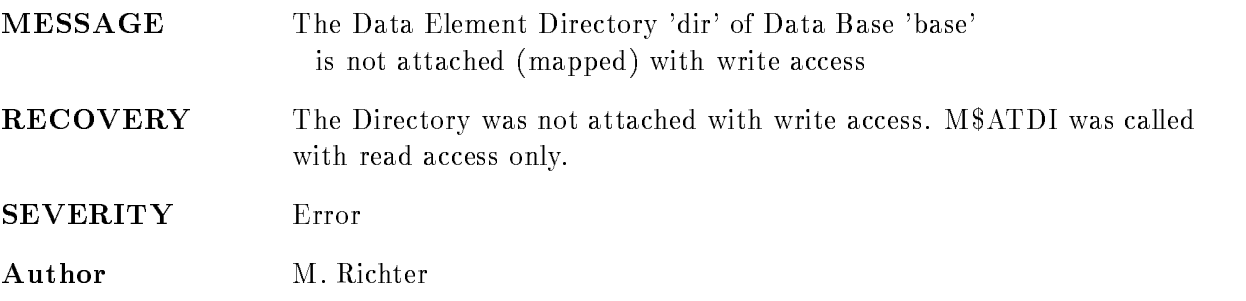

#### DLLIDENOTUSE

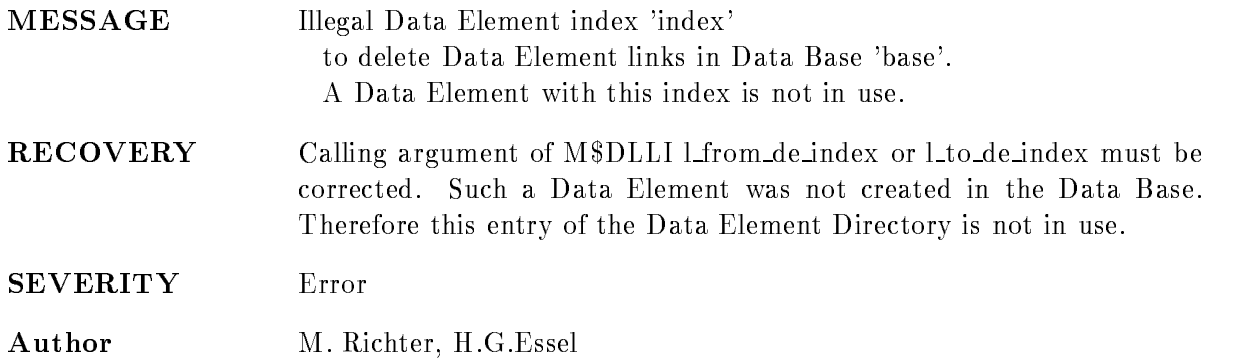

## DLLIDIRNOTUSE

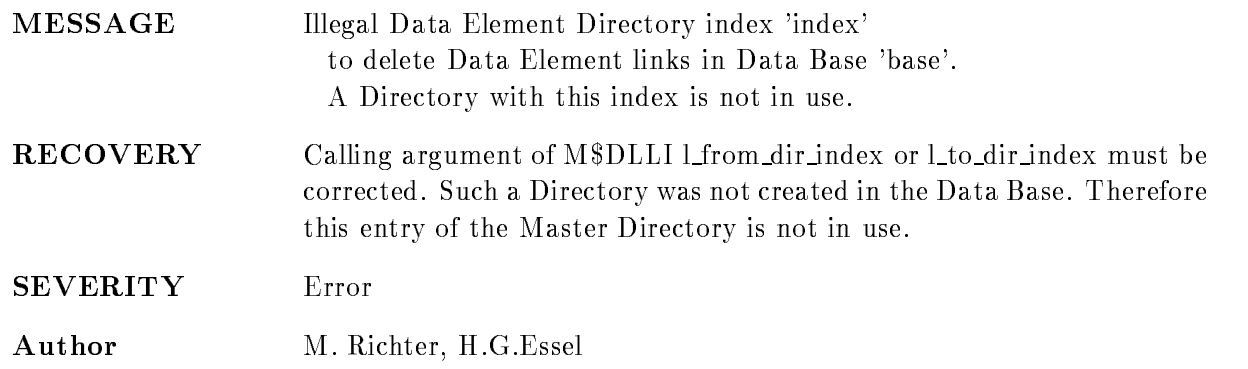
# DLLIILLDEINDEX

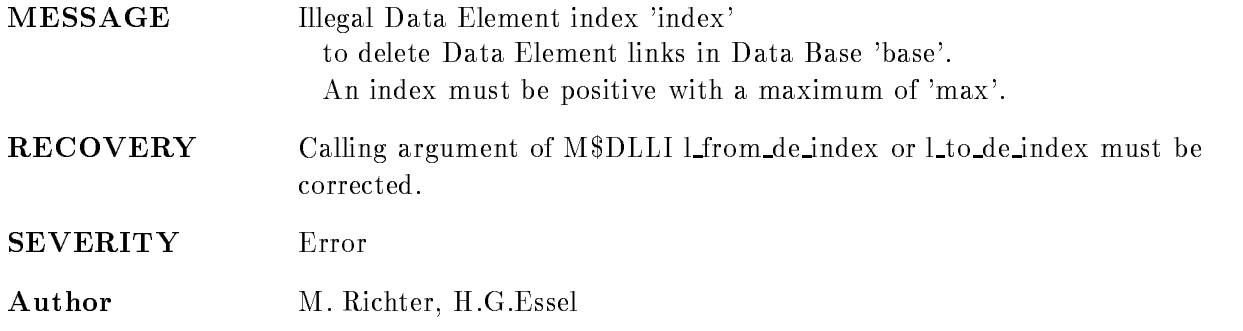

# DLLIILLDIRINDEX

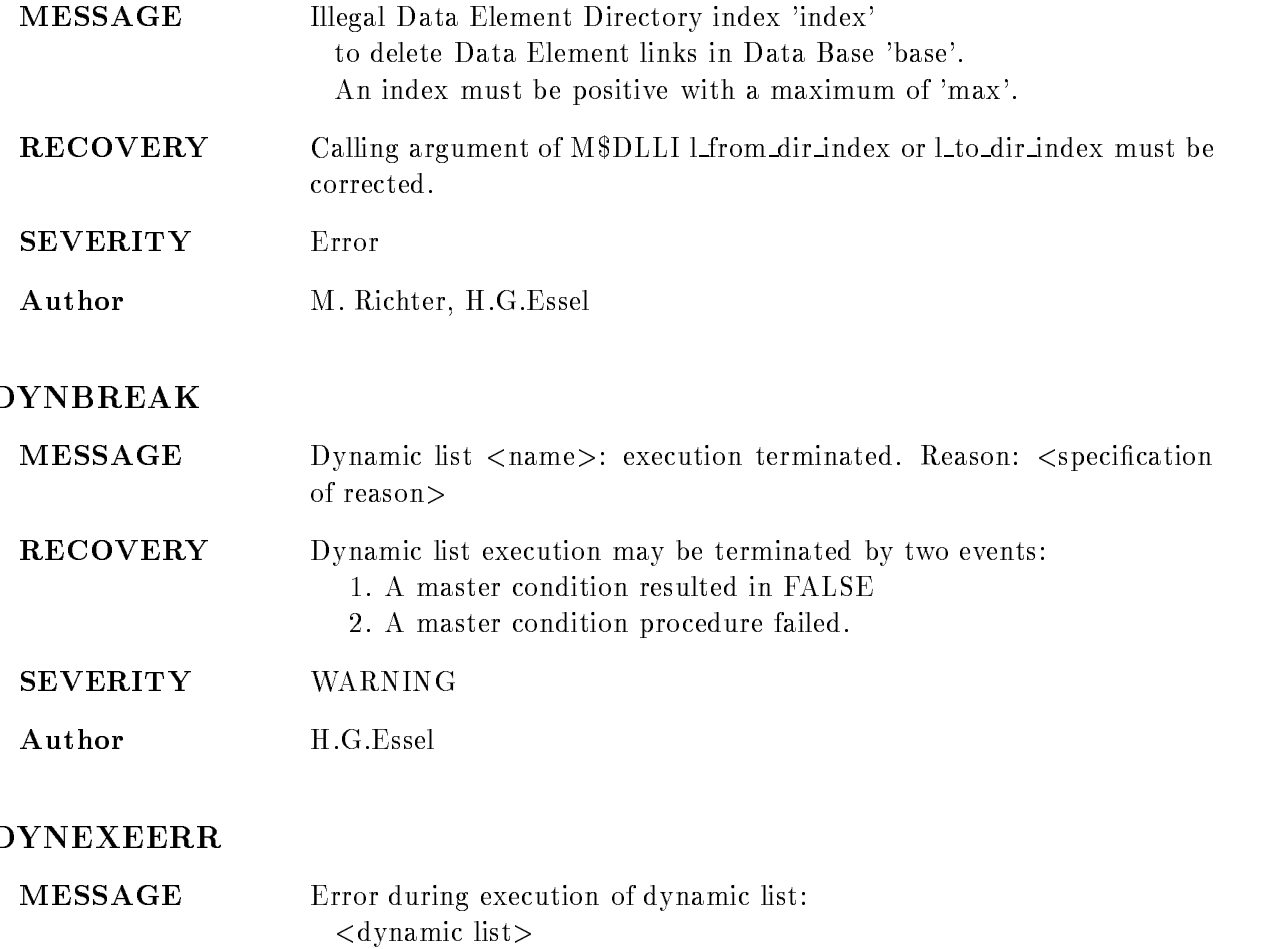

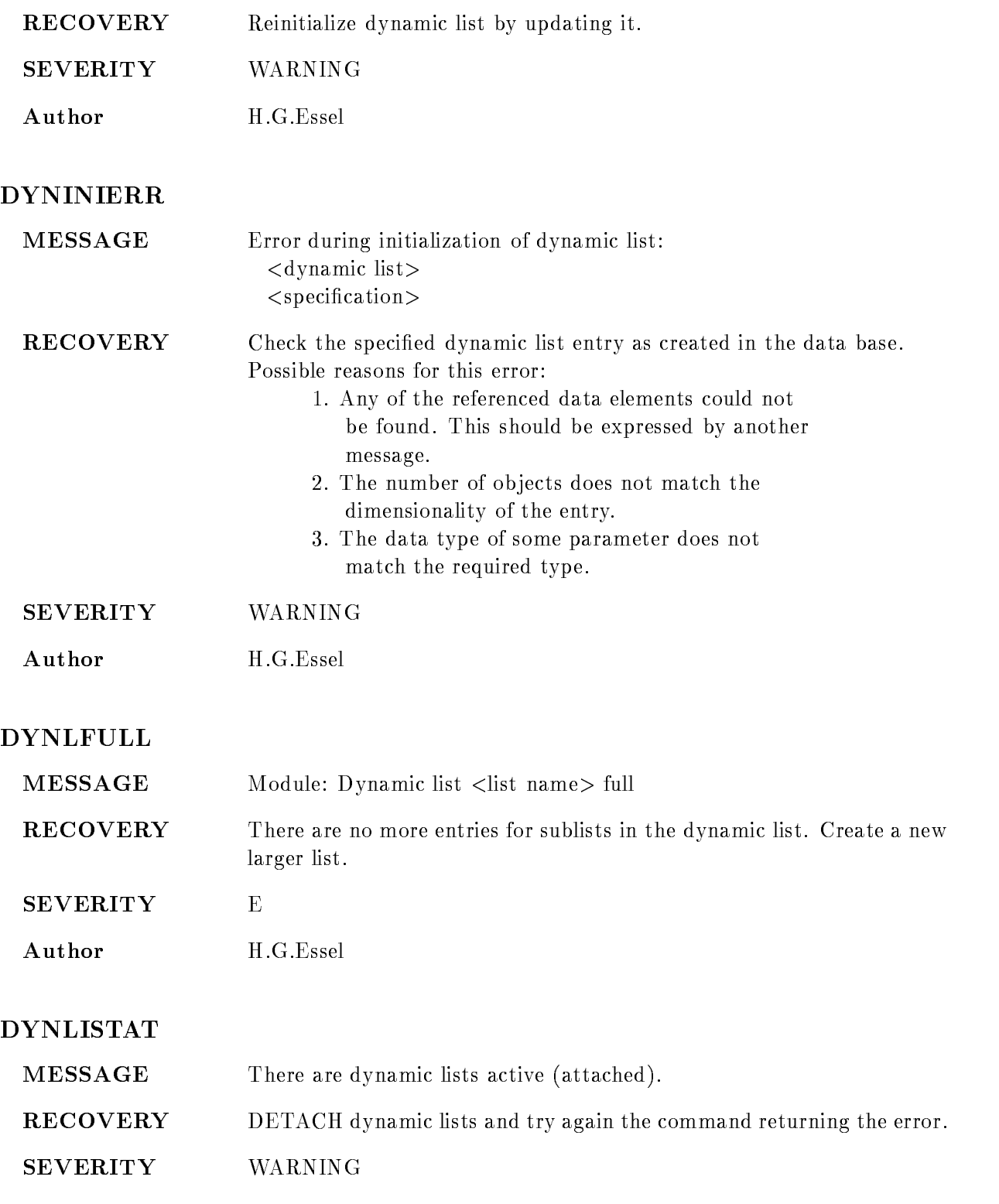

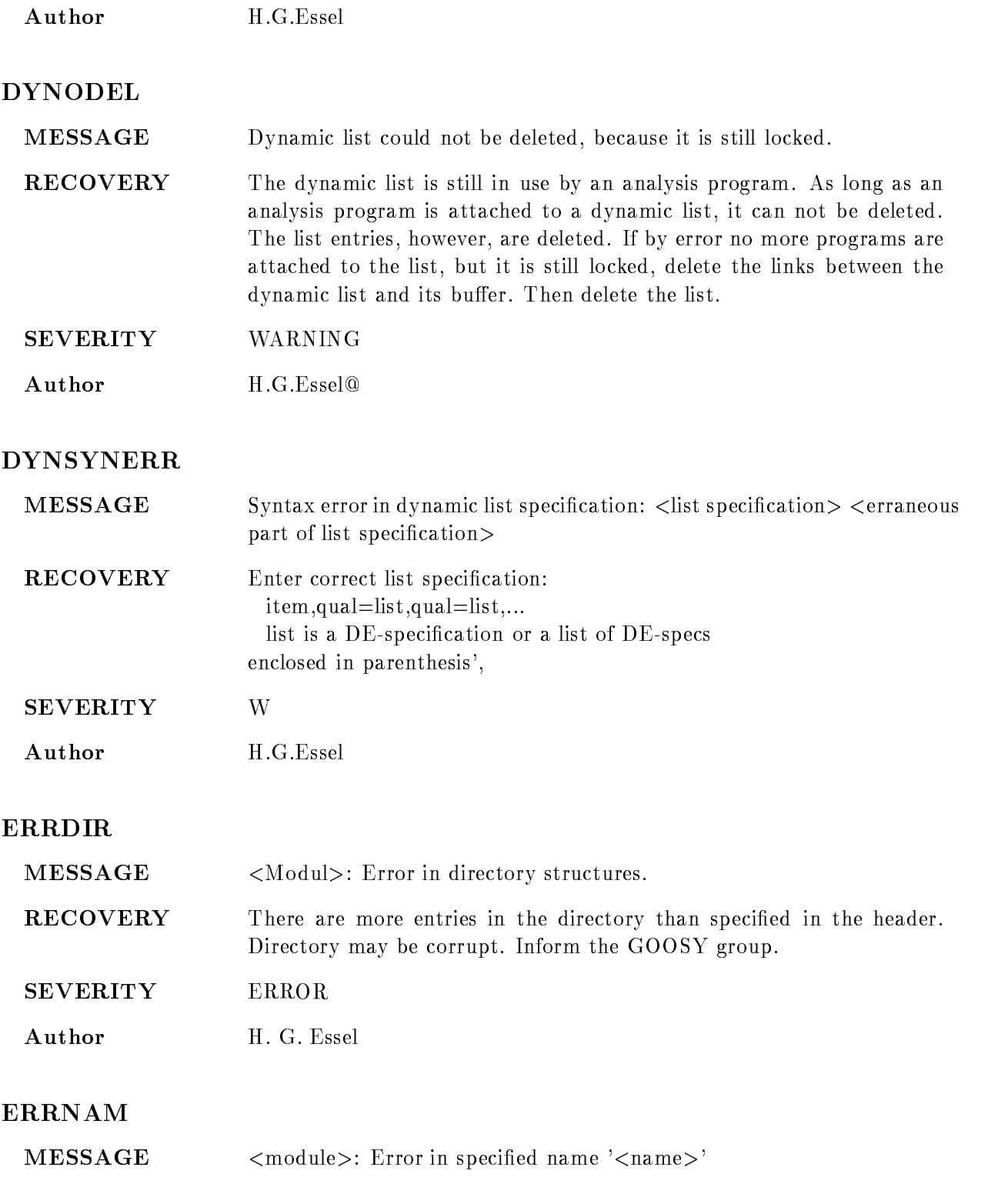

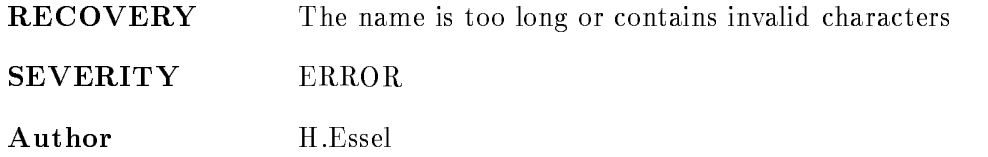

#### IDNOARRAYHEAD

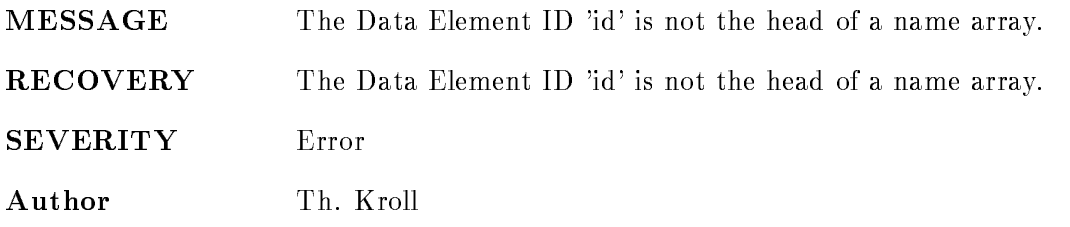

# ILLAREAINDEX

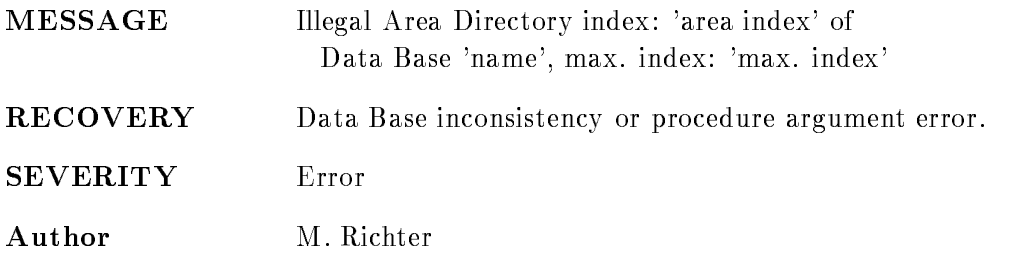

### ILLDBINDEX

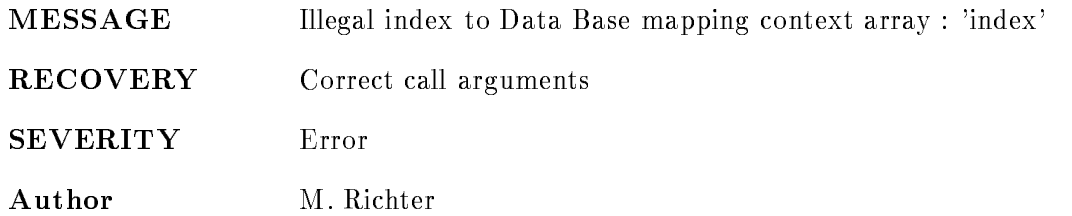

### ILLDEINDEX

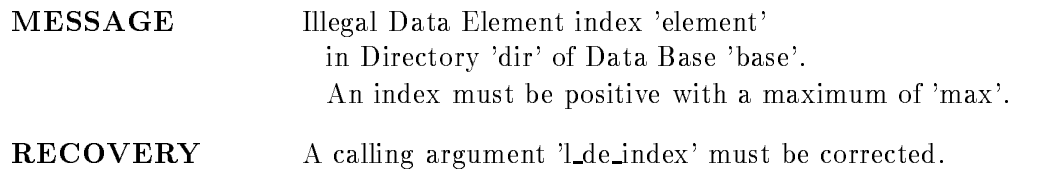

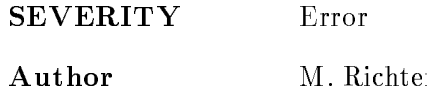

#### ILLDIRINDEX

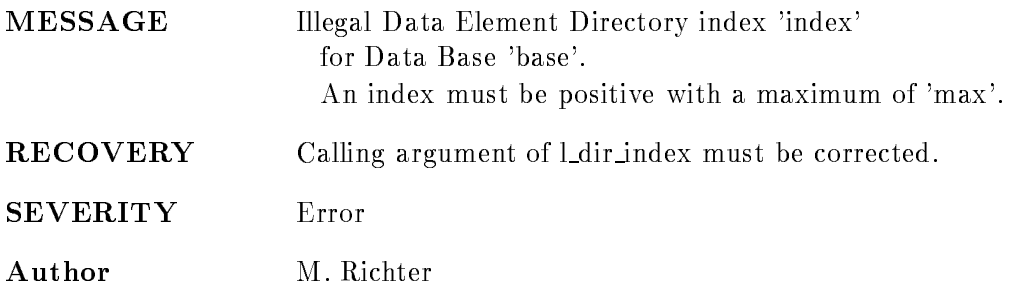

# ILLDYNINDEX

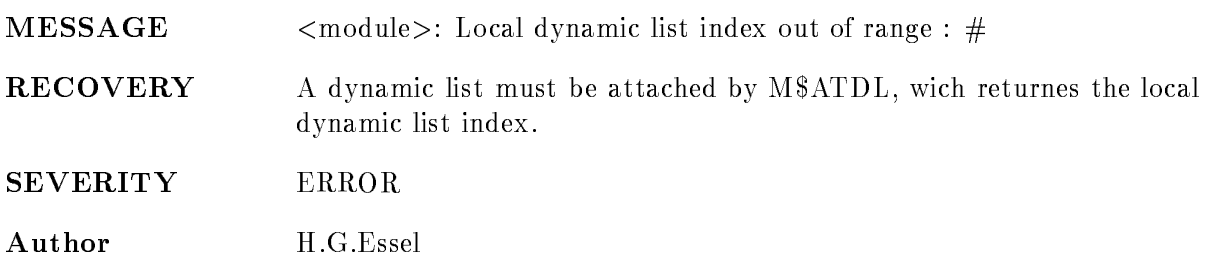

# ILLSPECNARRMEM

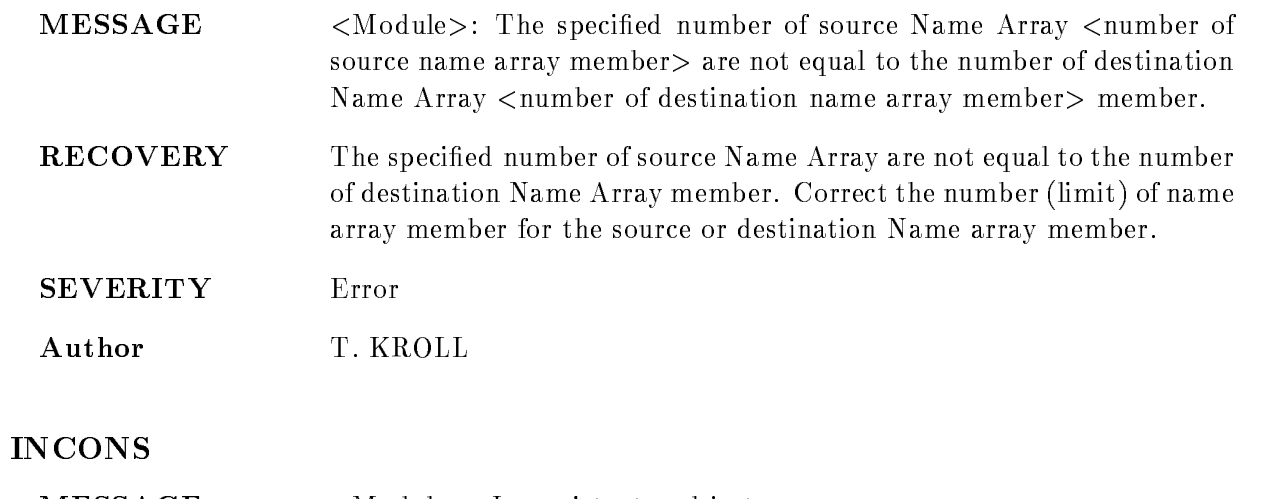

MESSAGE Module- Inconsistent ob ject-

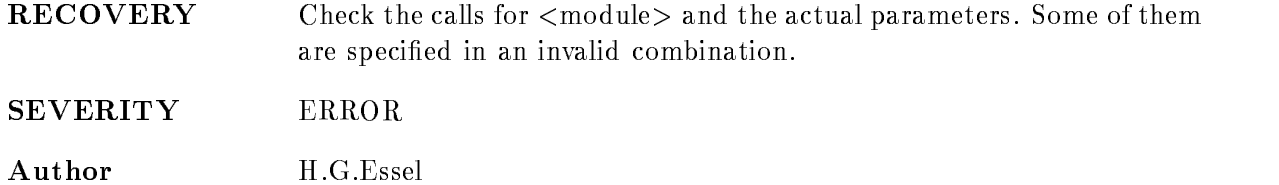

#### INPUTTOBIG

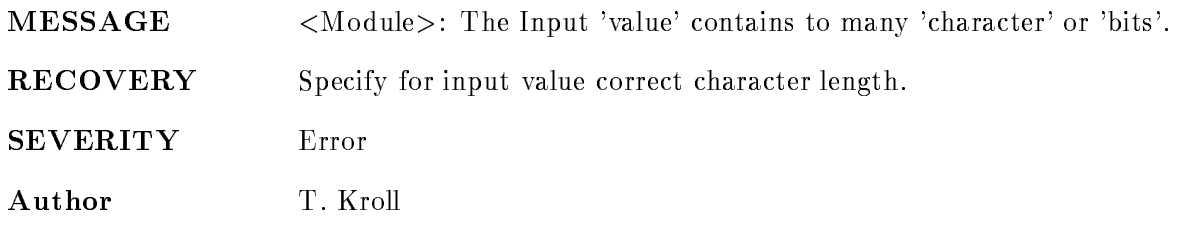

#### INVCOPYOPER

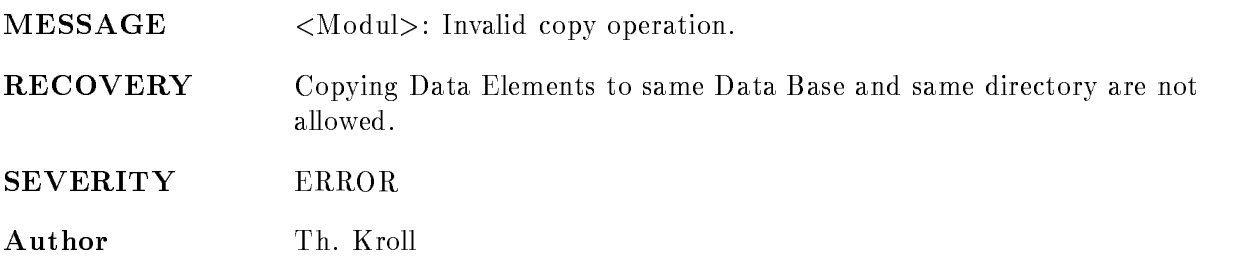

# INVDBID

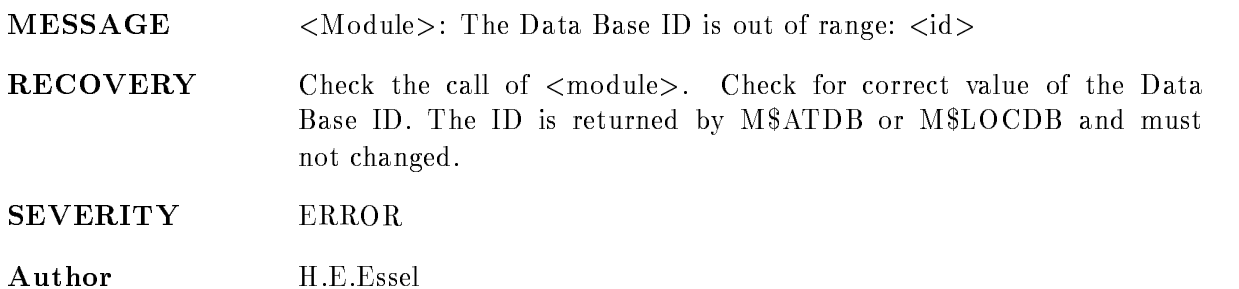

# INVDEID

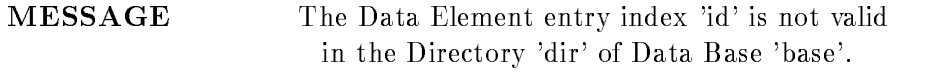

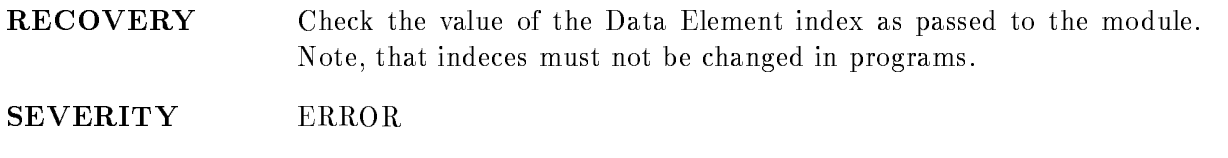

#### INVDELEMID

Author M. Richter

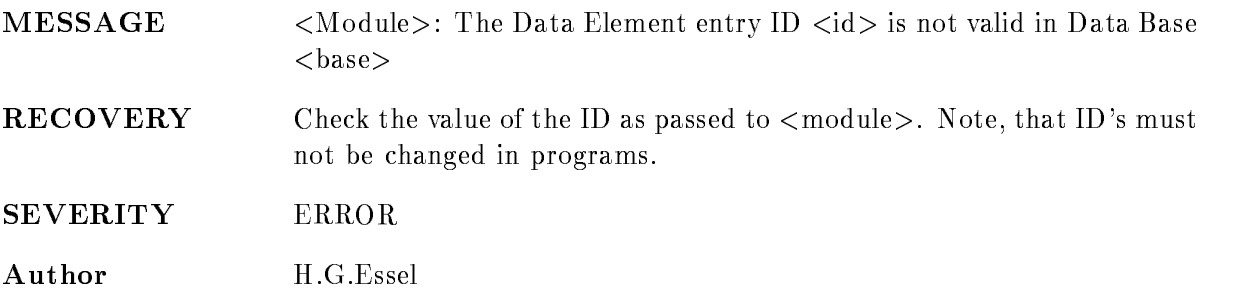

#### INVDIRID

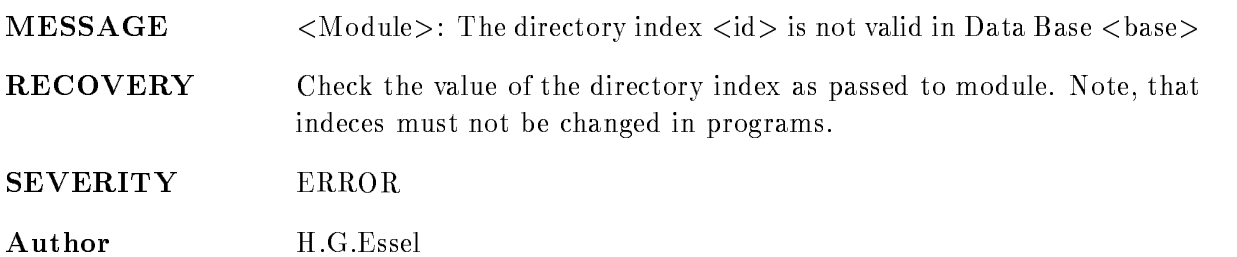

## INVPOOLID

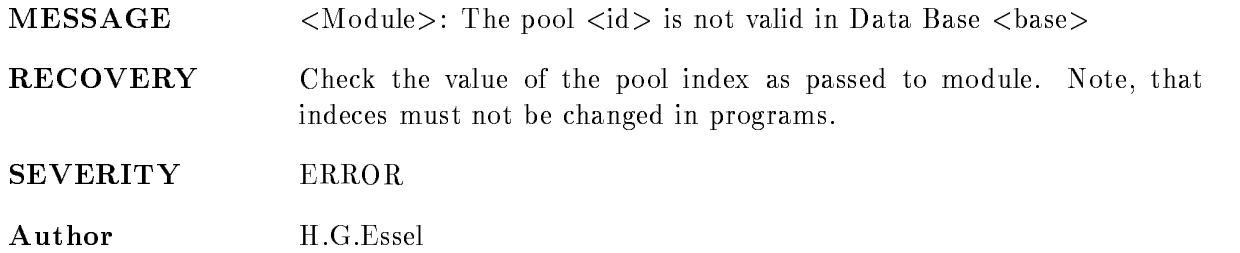

#### INVPTR

 $MESSAGE$ <Module>: Invalid pointer to <object>

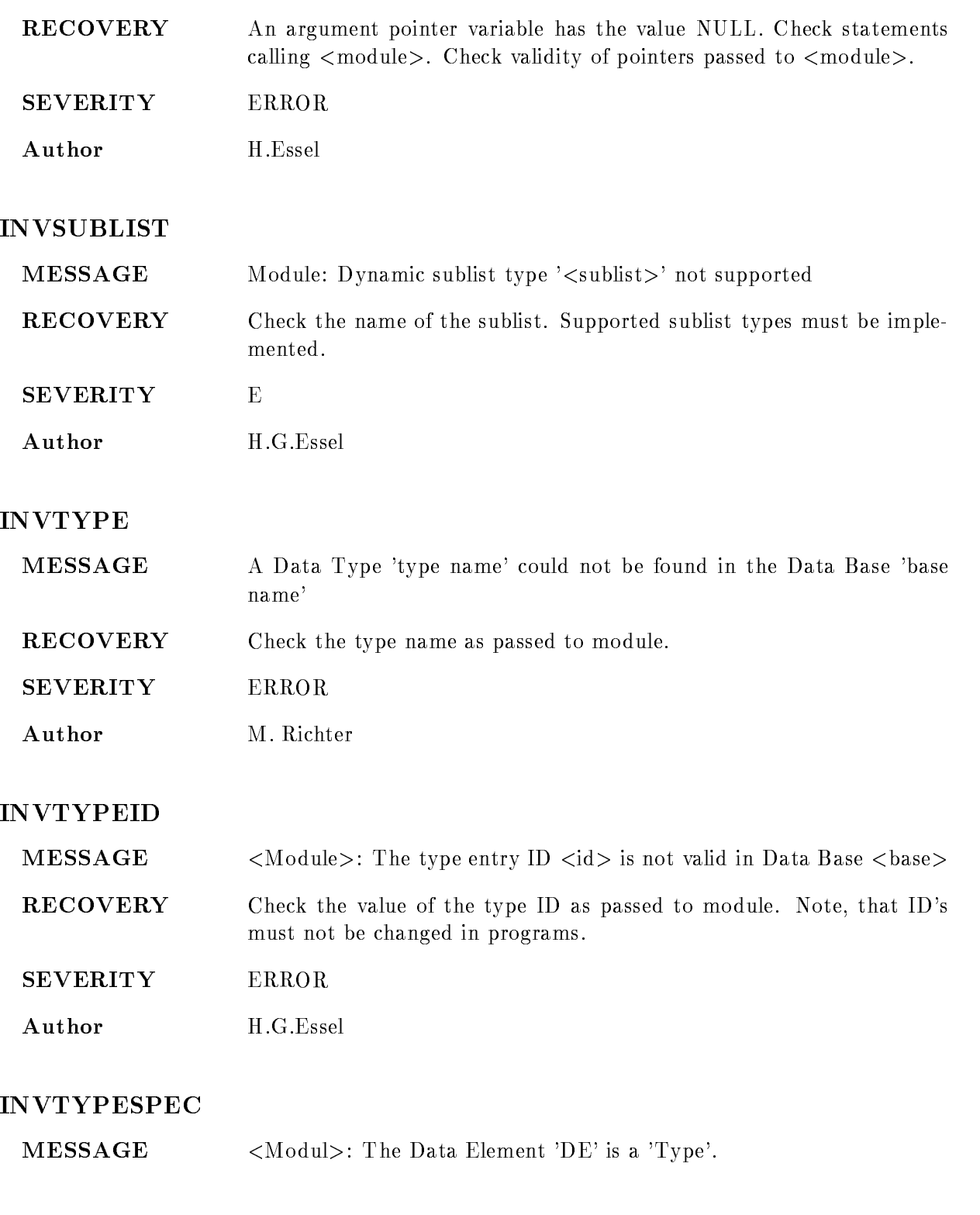

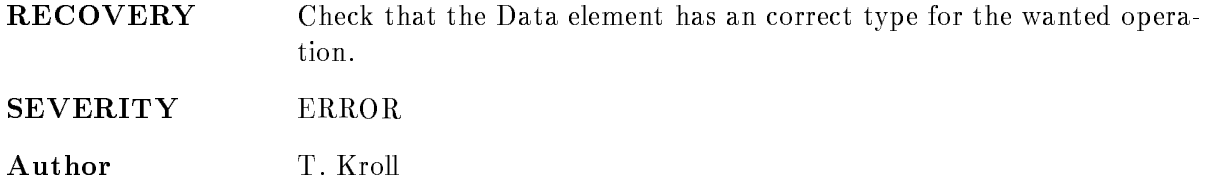

## INVWILDSPEC

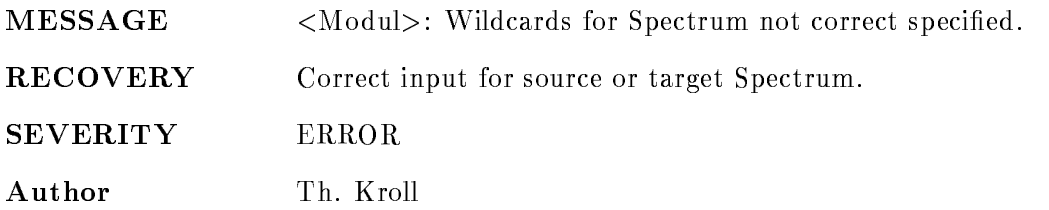

## LENOTFOUND

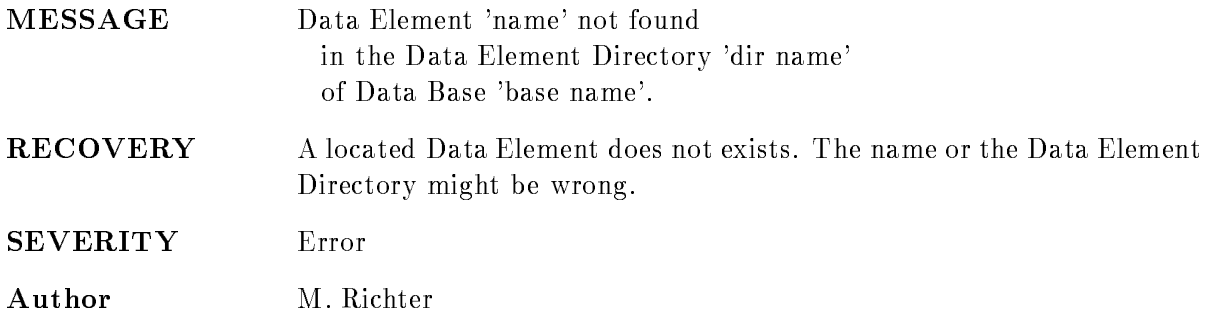

#### LINKALREX

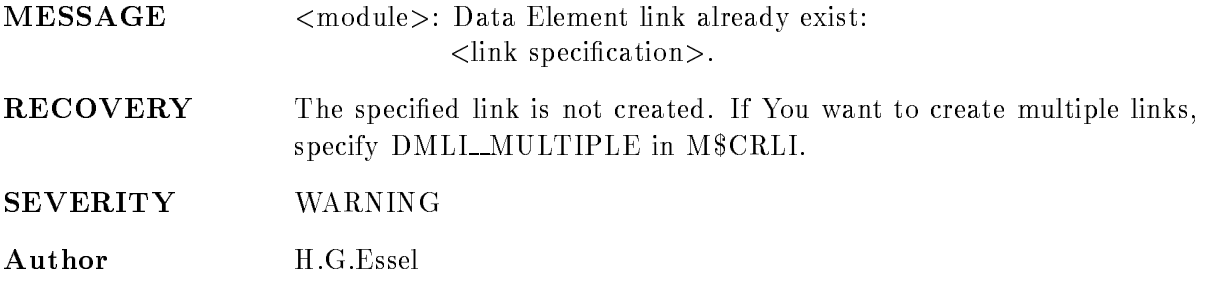

# LINKNOTF

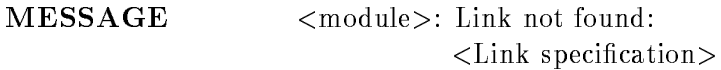

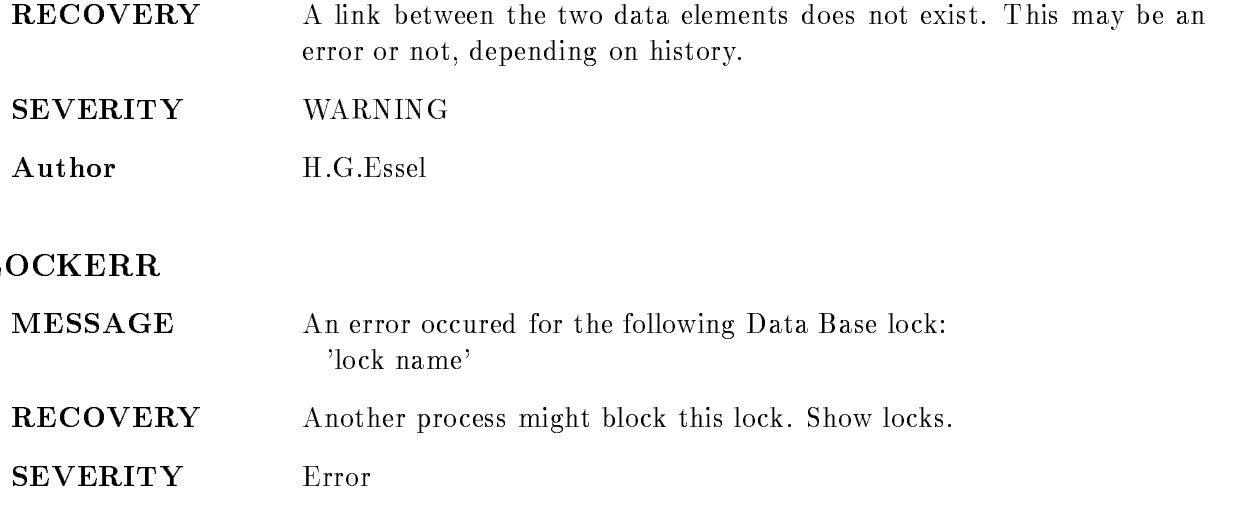

# LOWER GR UPPERLIMIT

Author M. Richter

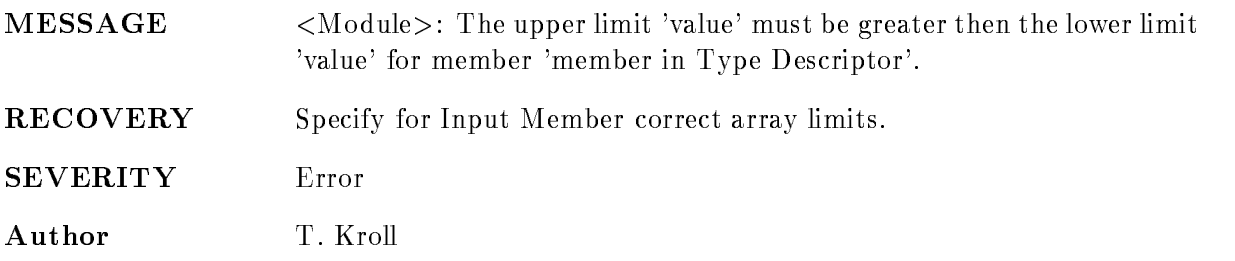

# LQEDIRNOTFOUND

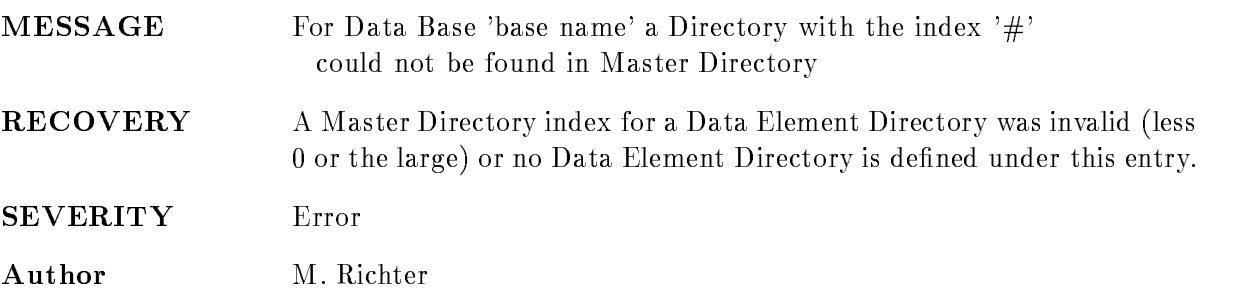

# LQEHEADNOTFOUND

MESSAGE For Data Base 'base name' a Data Element with the index '#' could not be found in the Data Element Directory with the index '#'

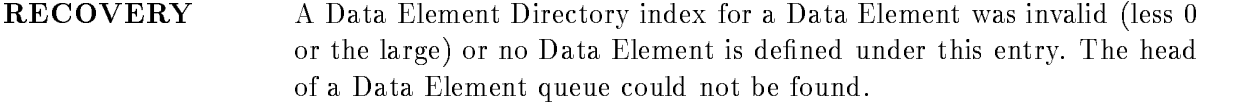

SEVERITY Error

Author M. Richter

## LQENOHEAD

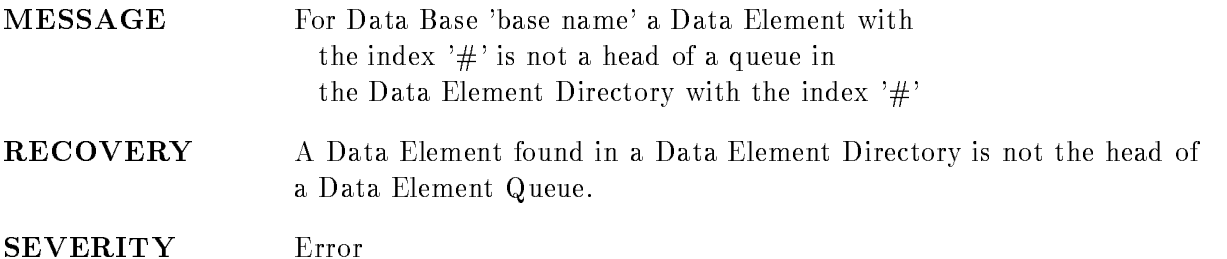

Author M. Richter

## LQENOQDE

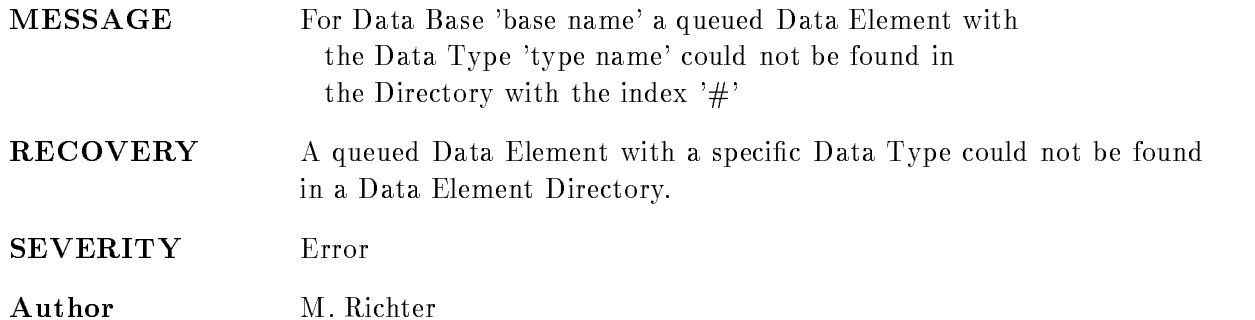

#### LTYPNOTFOUND

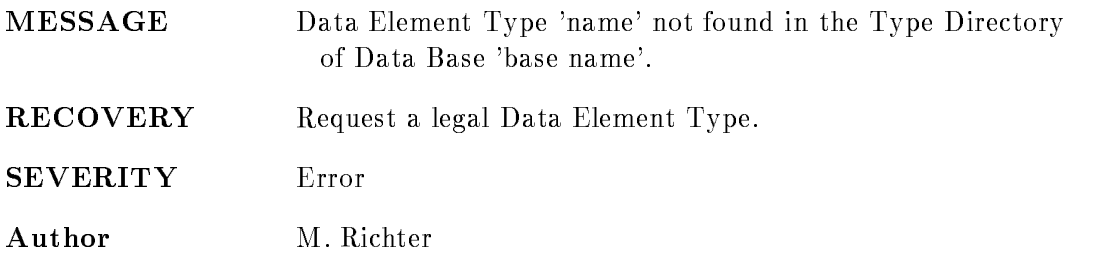

#### MAARNOTUSE

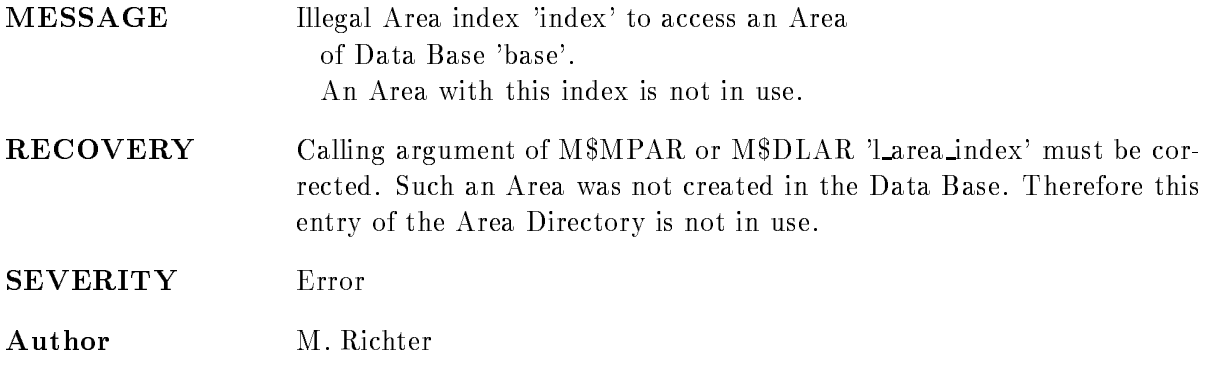

#### MAILLARINDEX

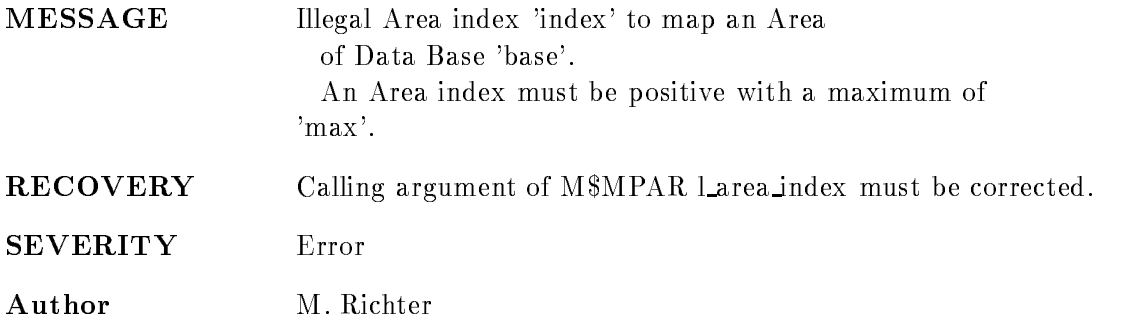

## MASTDIRNOTMAP

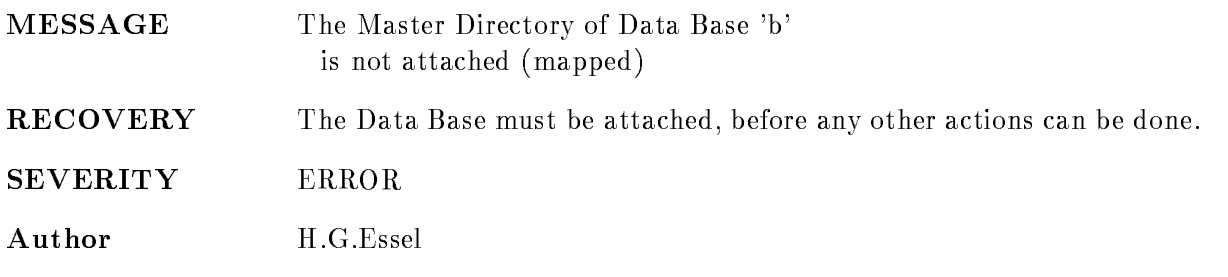

# MDGSEXISTS

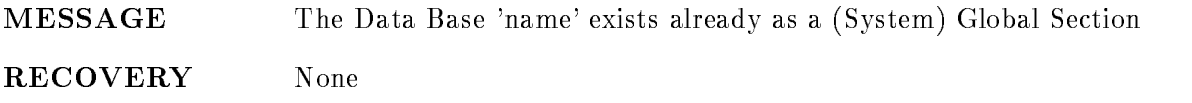

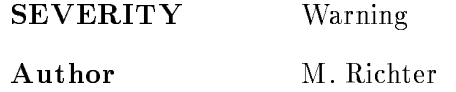

#### MDGSFILEERROR

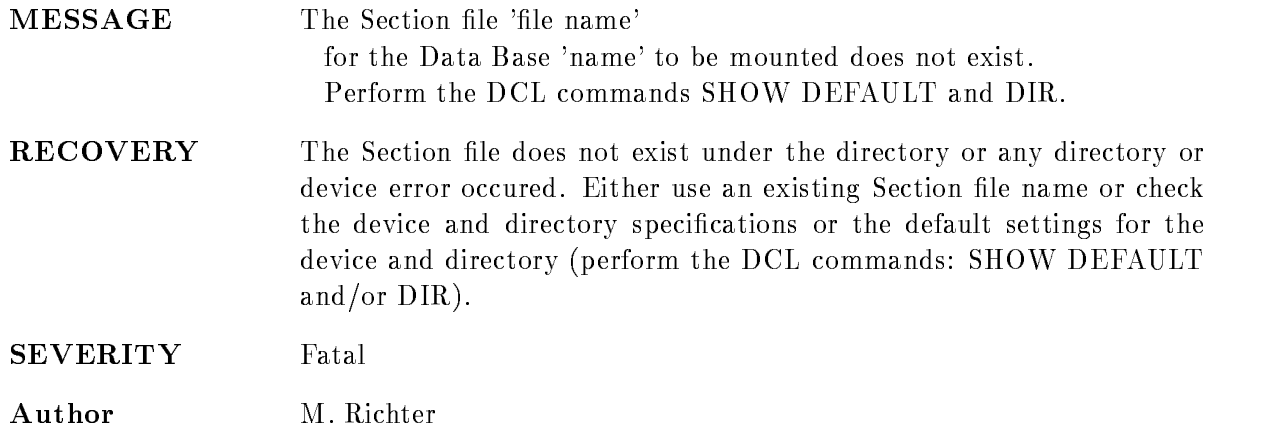

## MDGSWRONGFILE

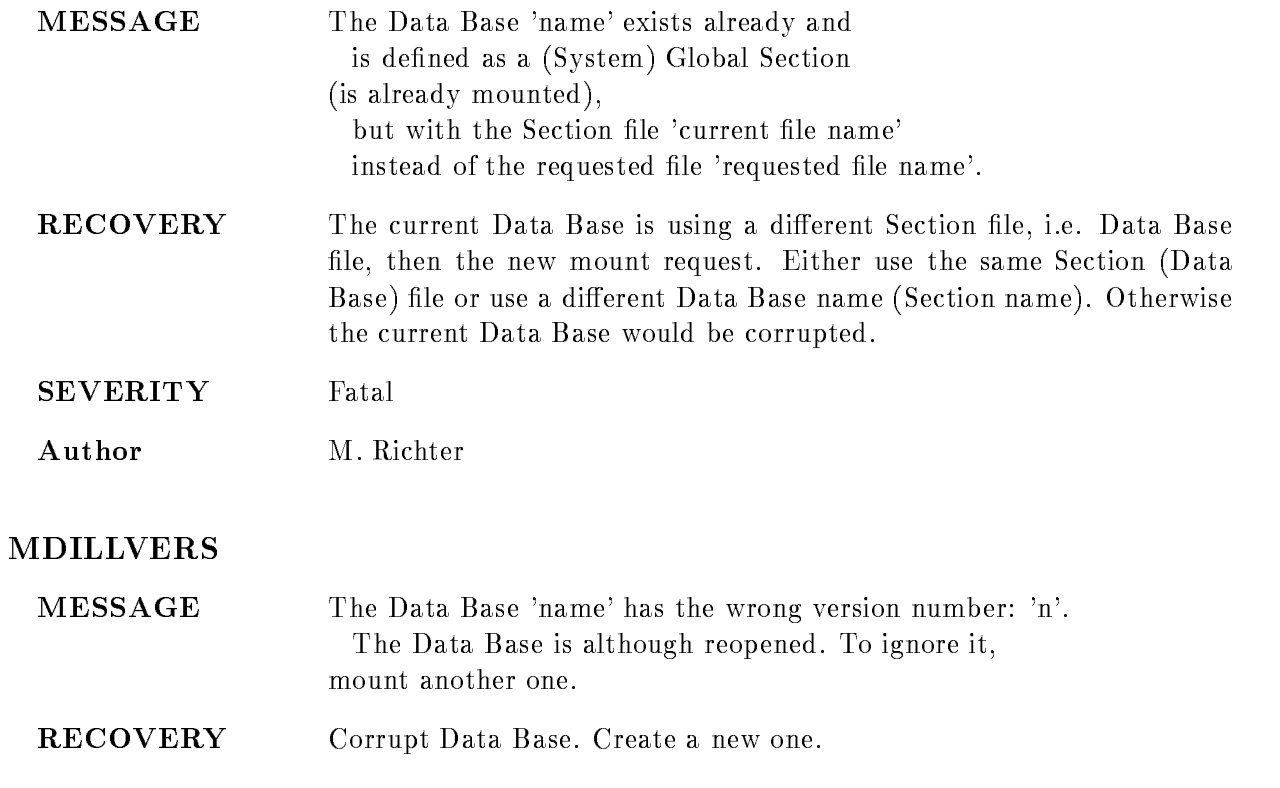

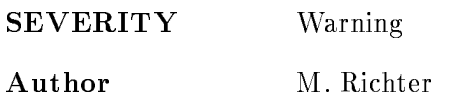

#### MDINODIR

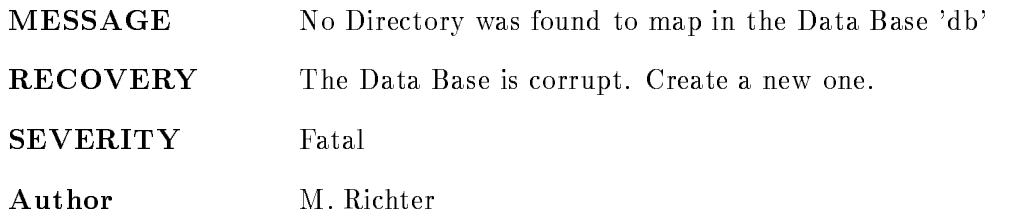

#### MDISOMEDIR

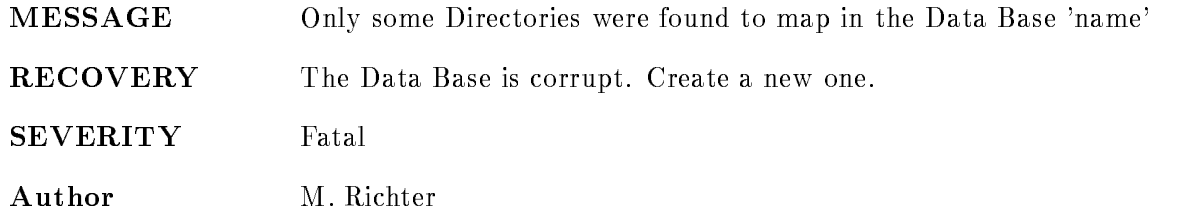

## MDLESSPAG

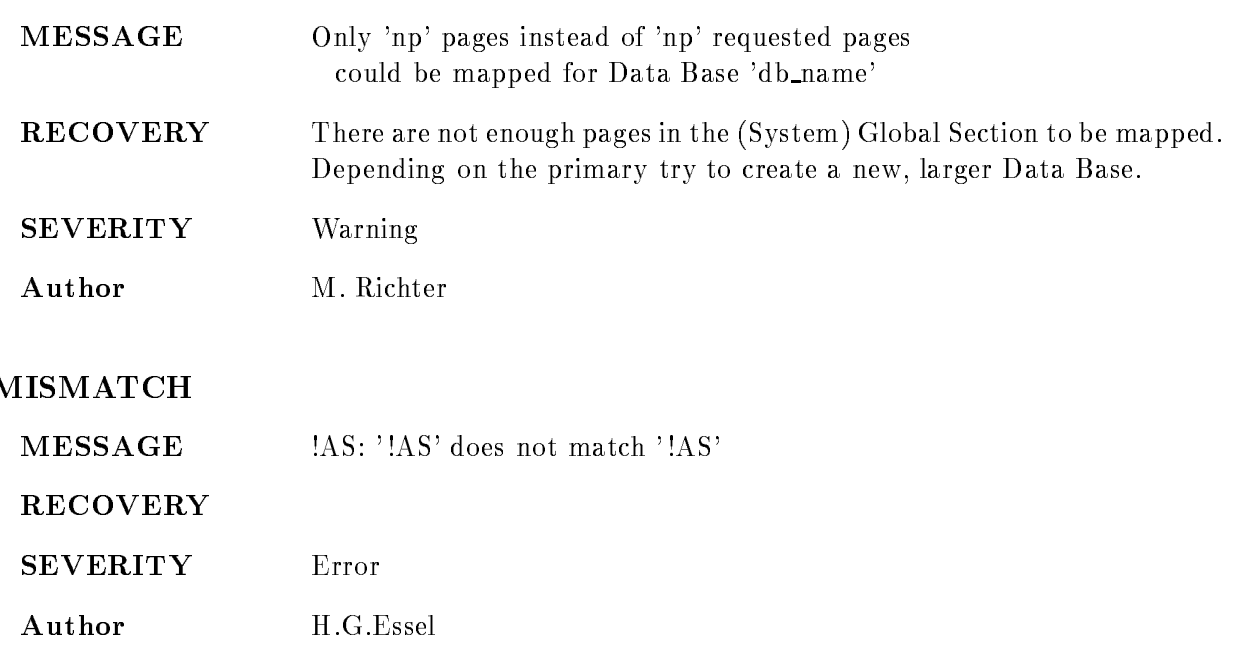

#### NAMNOTF

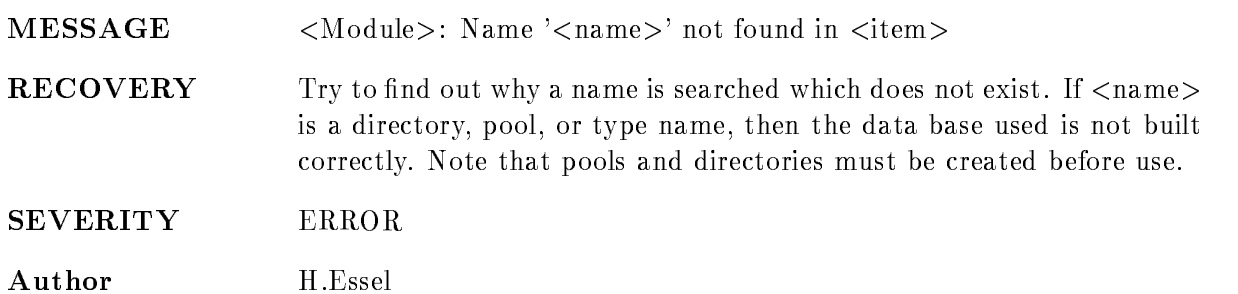

#### NARIDNOARRAYHEAD

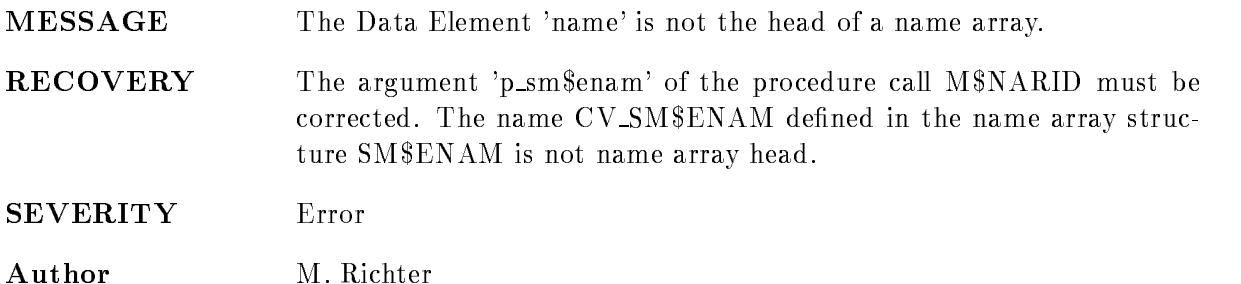

## NARIDNOEXT

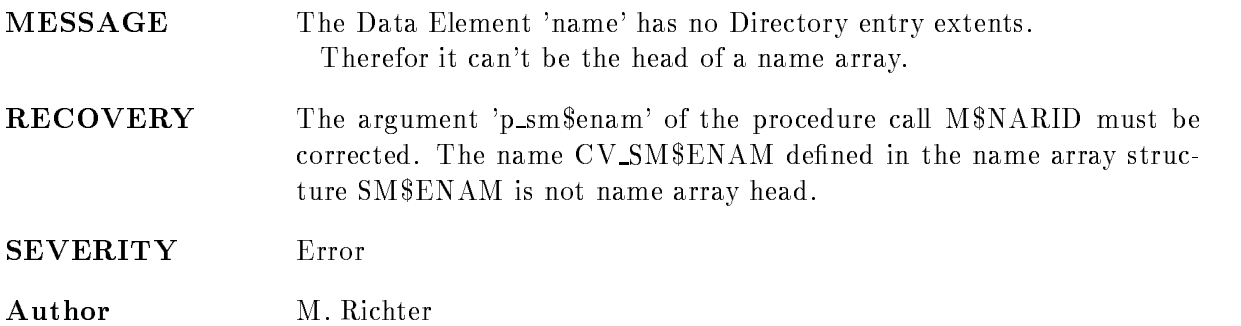

#### NARIDOUTRANGE

MESSAGE A name index of the Data Element 'AS' is out of range.

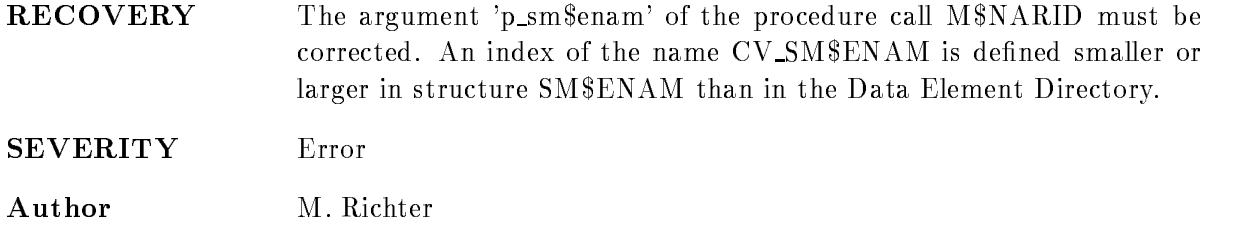

#### NARIDWRONGDIM

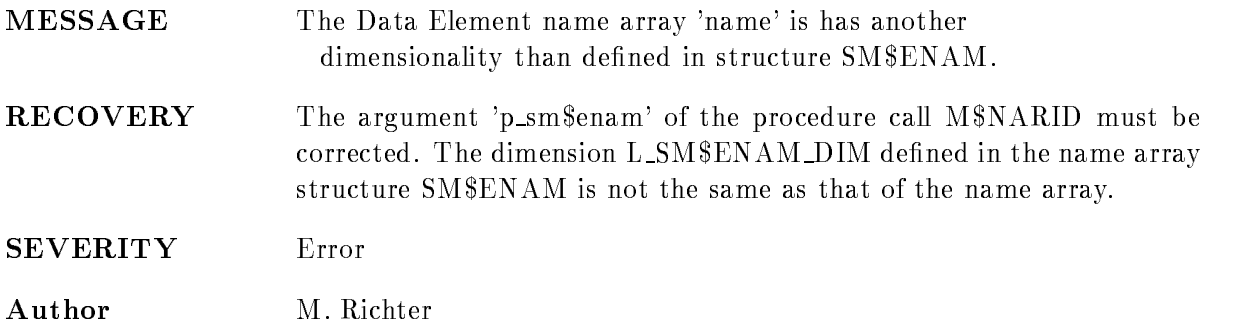

#### NARRLIMNOMATCH

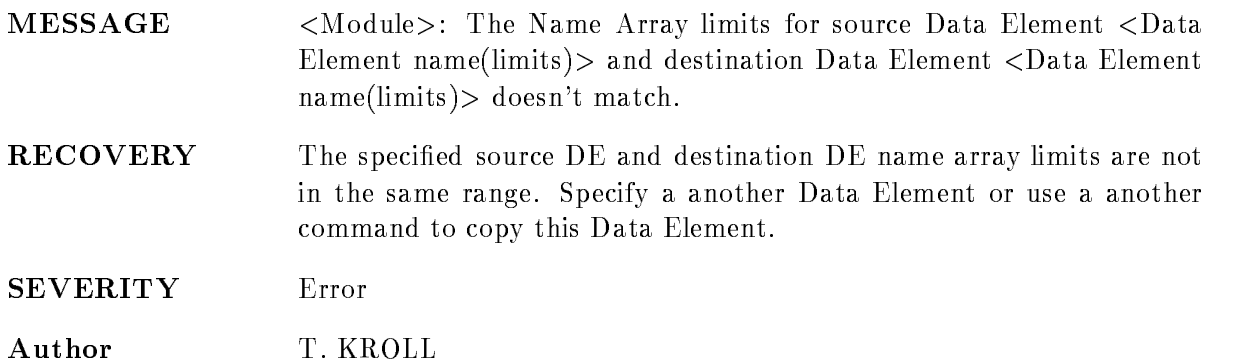

#### NDNOTFOUND

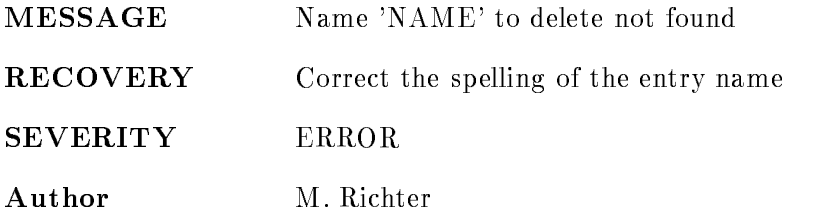

## NEWDIRTOOSMALL

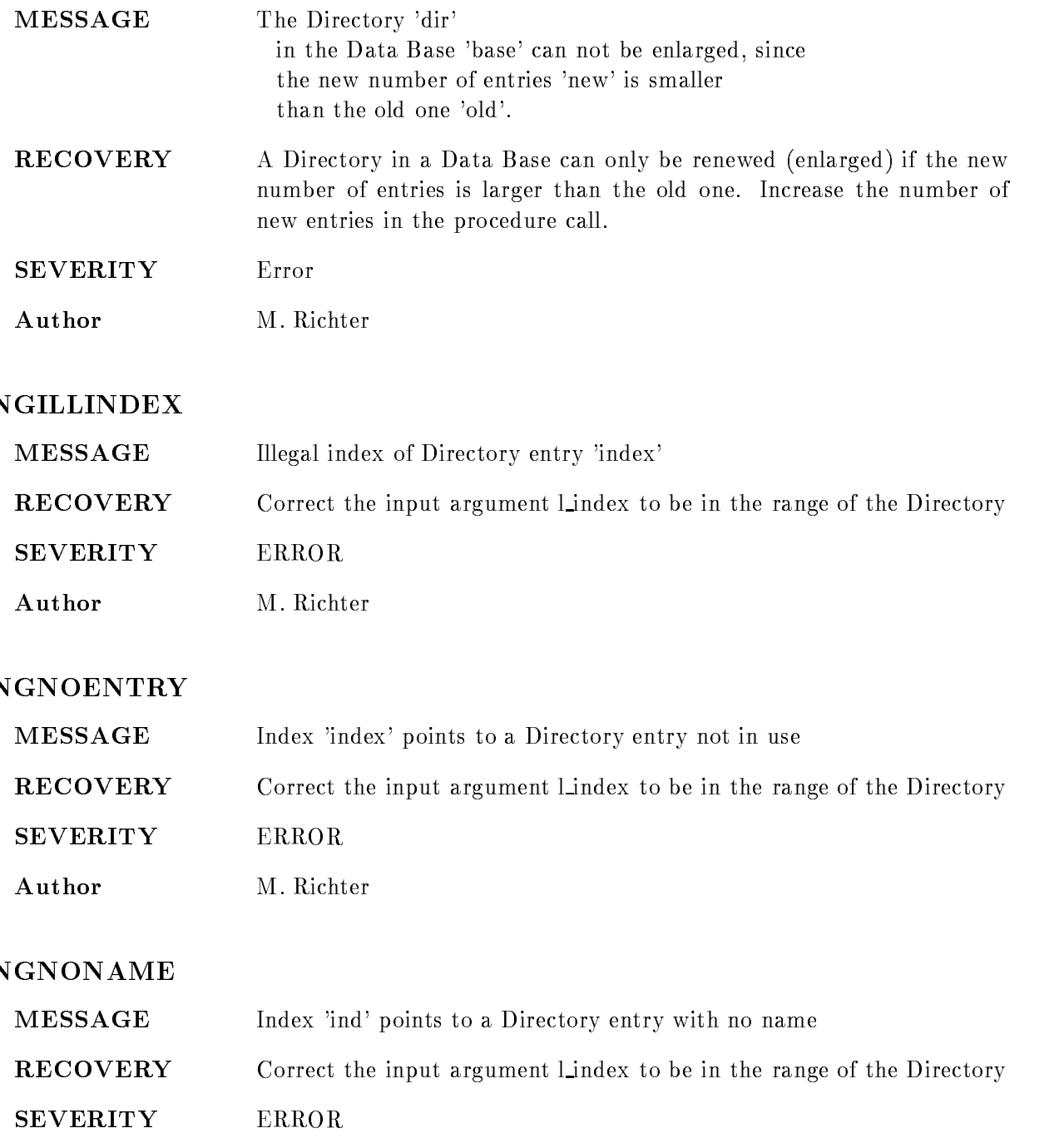

Author M. Richter

#### NINAMEAMBIG

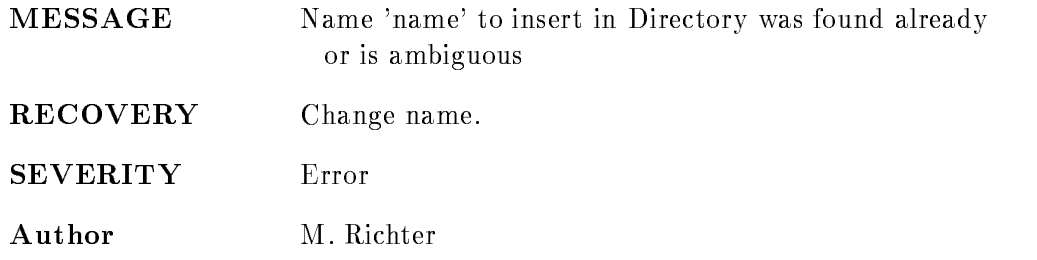

#### NINOTFOUND

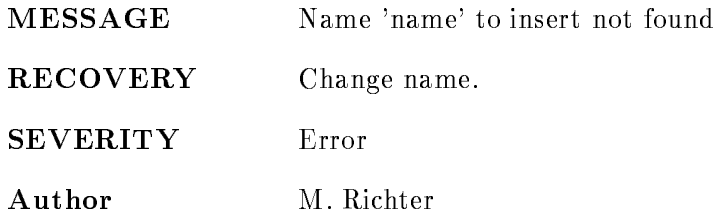

#### NLNOMORENAMES

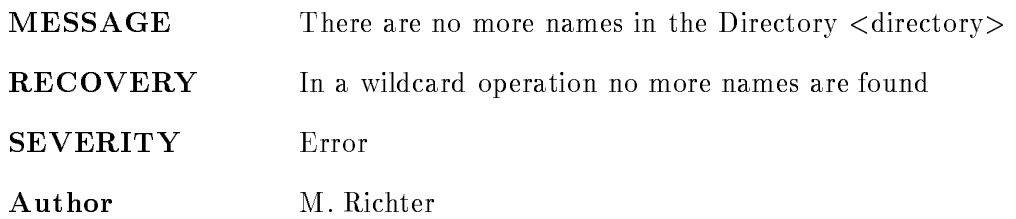

#### NOALLSPECIFY

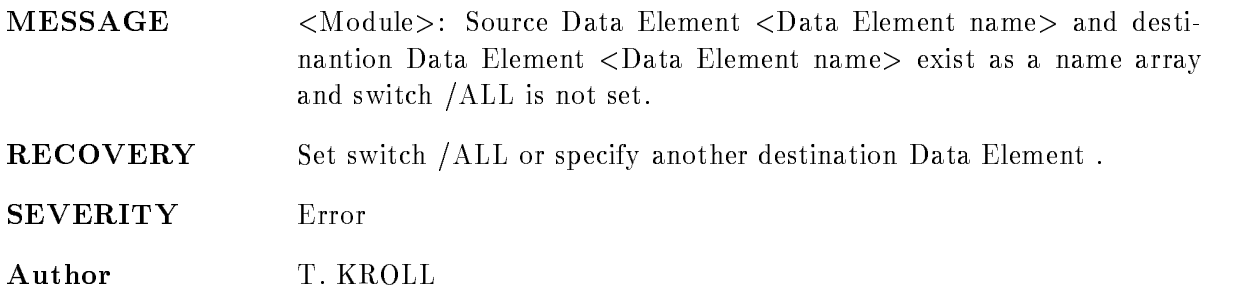

## NOARRAY

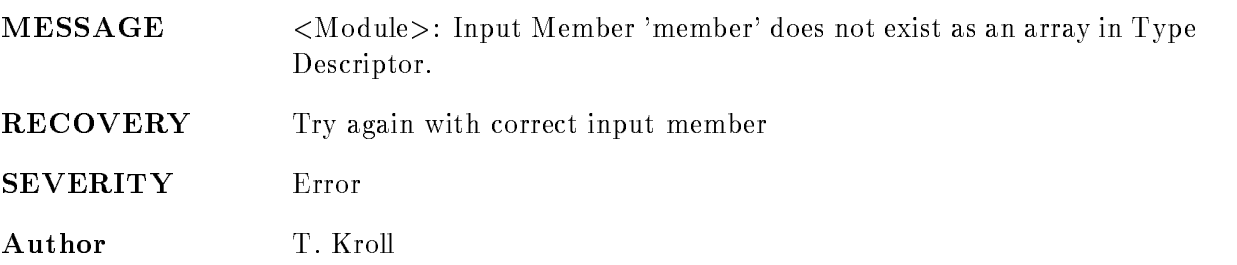

### NOARRAYSPECIFY

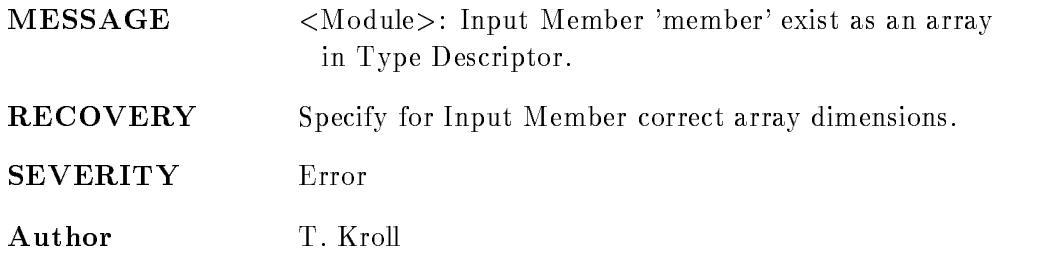

# NOCONFIRMSPECIFY

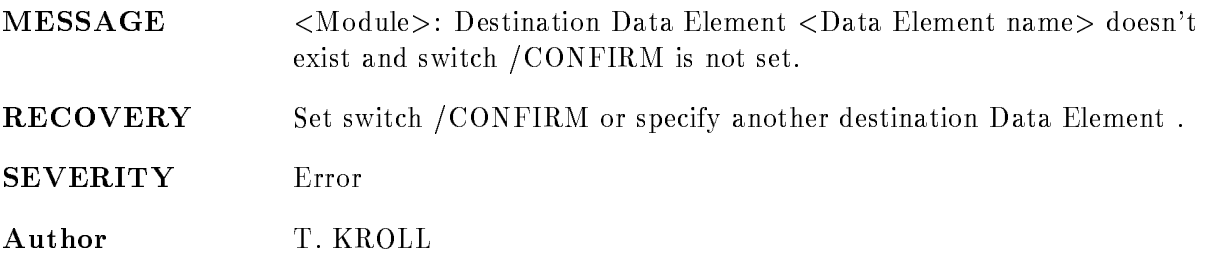

#### NOMEMBERFOUND

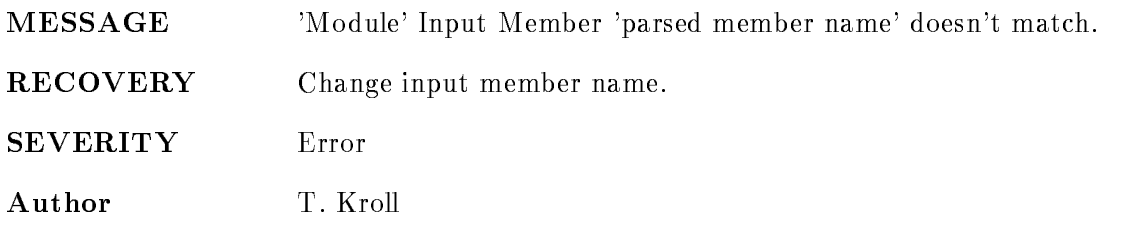

#### NOMOREDB

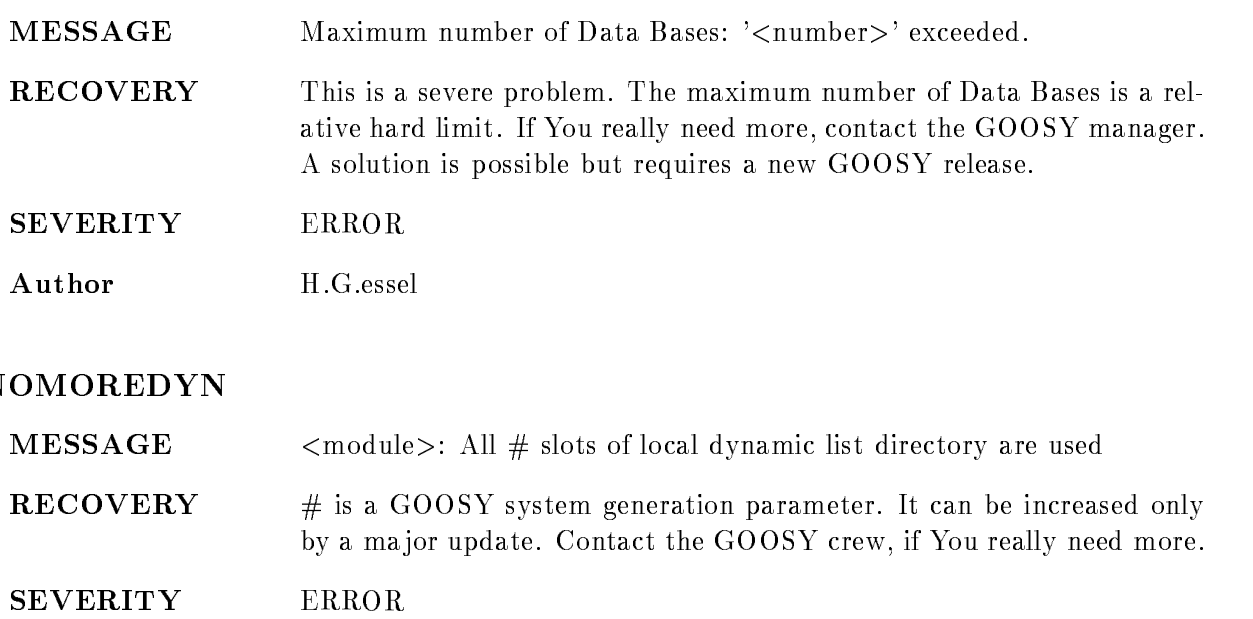

# Author H.G.Essel

## NOTYETIMPL

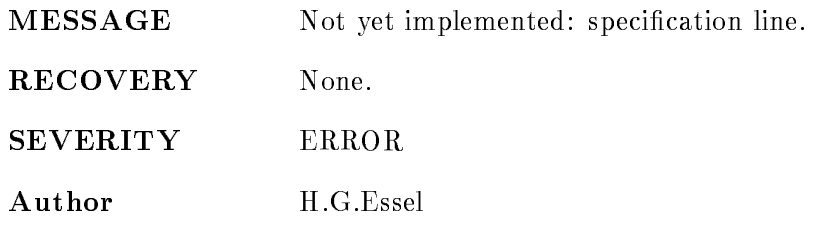

### NOUNMAPADIR

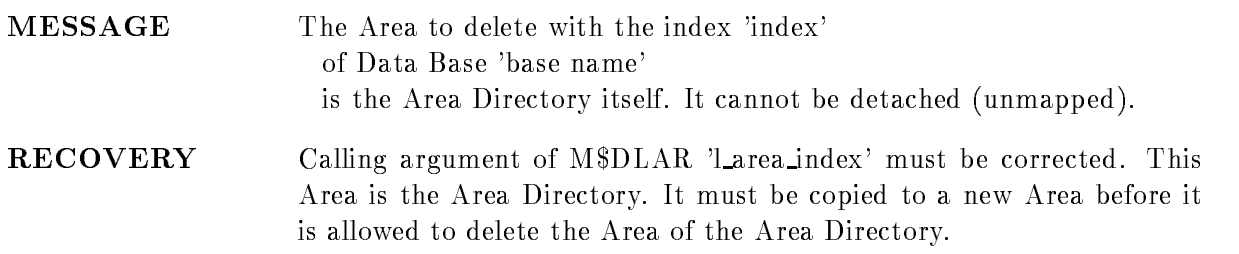

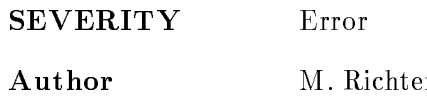

#### NOVALIDCOPY

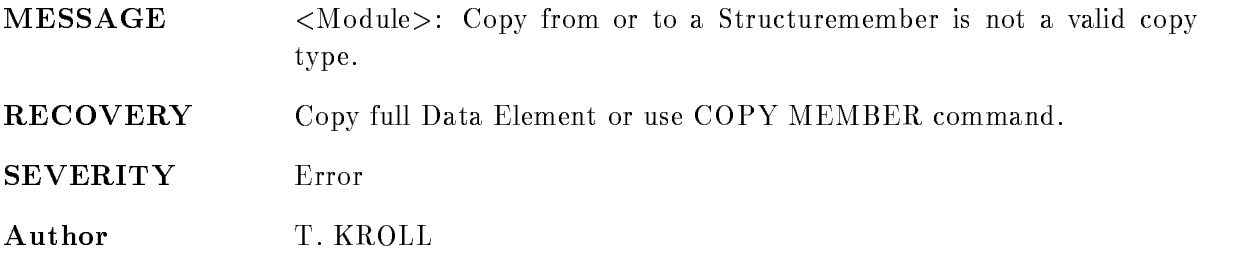

#### NOVALIDCOPYTYPE

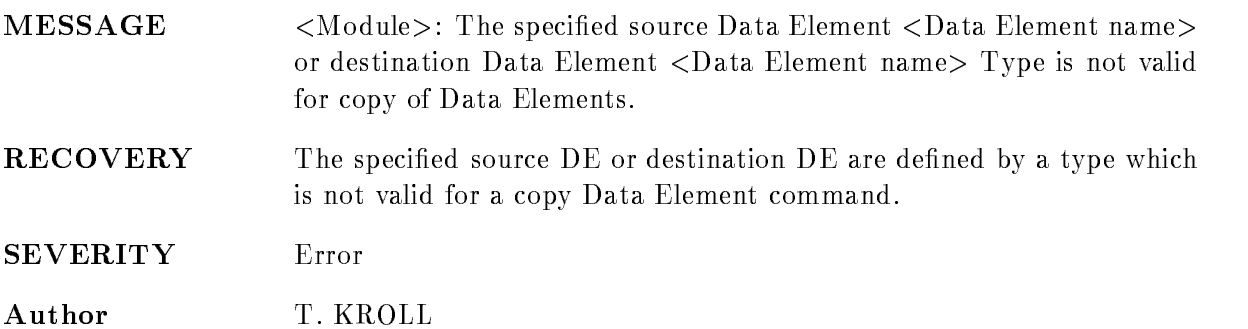

#### NOVALIDNODE

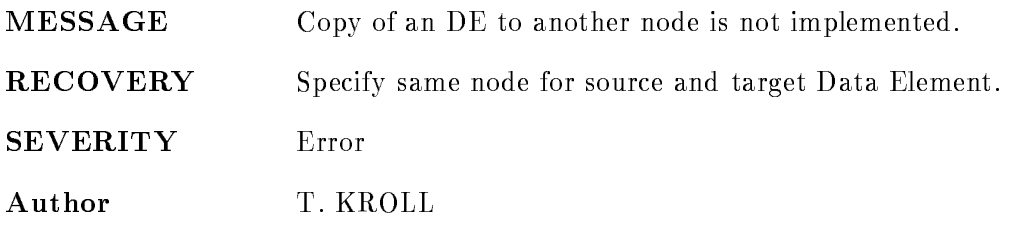

#### NOVALIDREFERVALUE

- $MESSAGE$  $\langle \text{Module}\rangle$ : The Integer value 'value' is not a valid value to specify the string length of member 'member'.
- RECOVERY Specify for Member correct refer value.

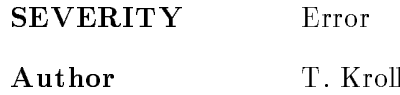

## NOVALIDSRCVALUE

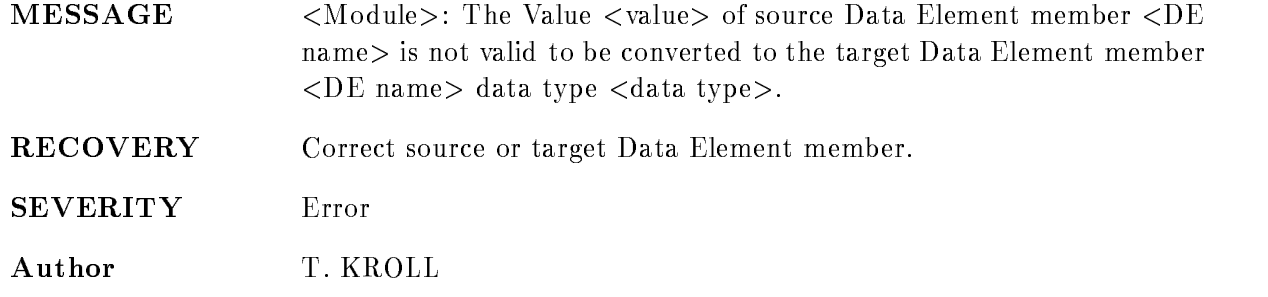

#### NOVALINP

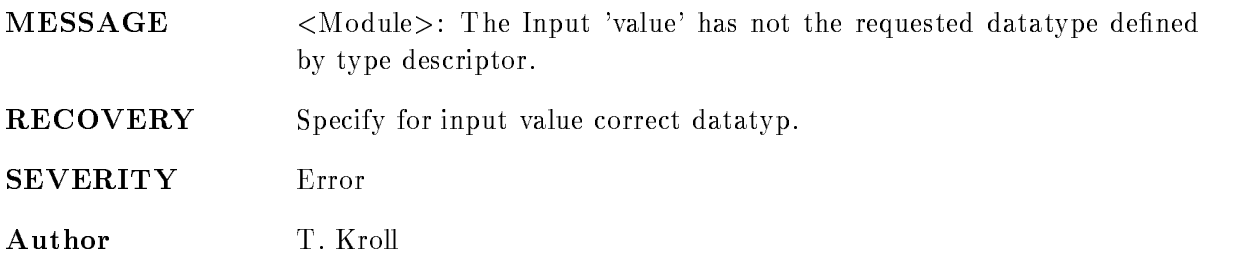

#### NSNOTFOUND

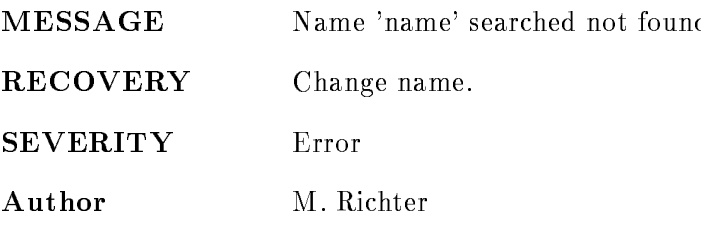

#### PLDIRNOTMAP

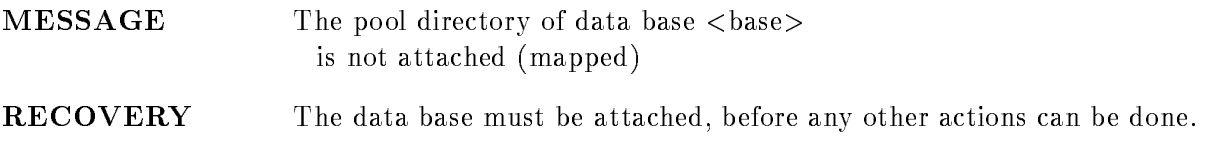

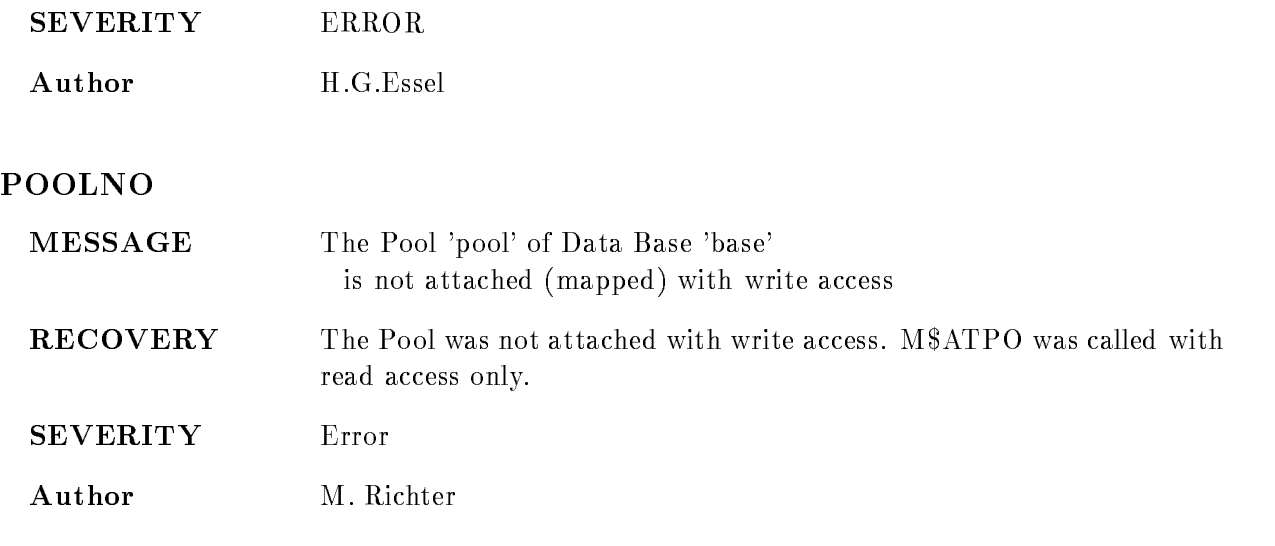

# POOLNOTMAP

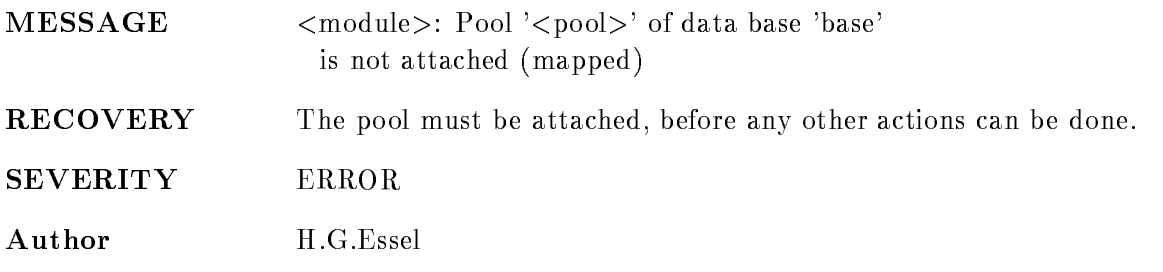

# QENUMNOTEQUAL

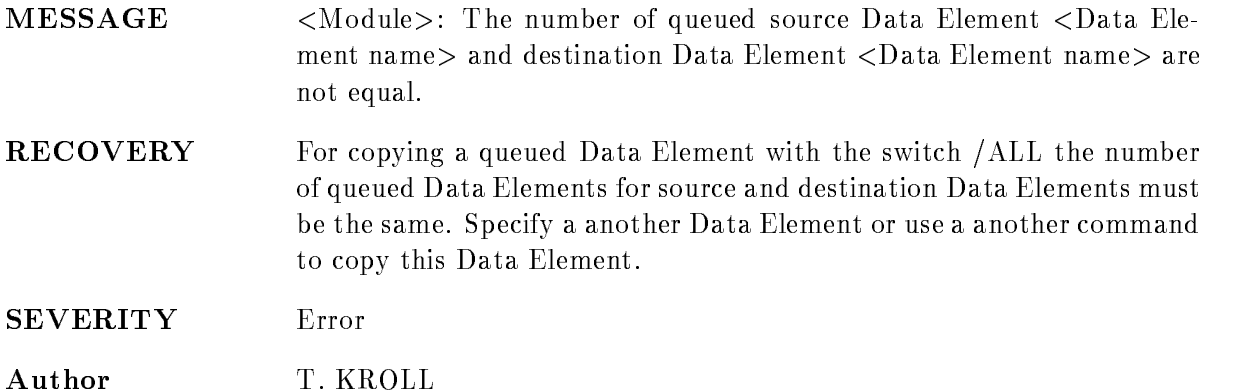

#### REFOBJILLEDATYP

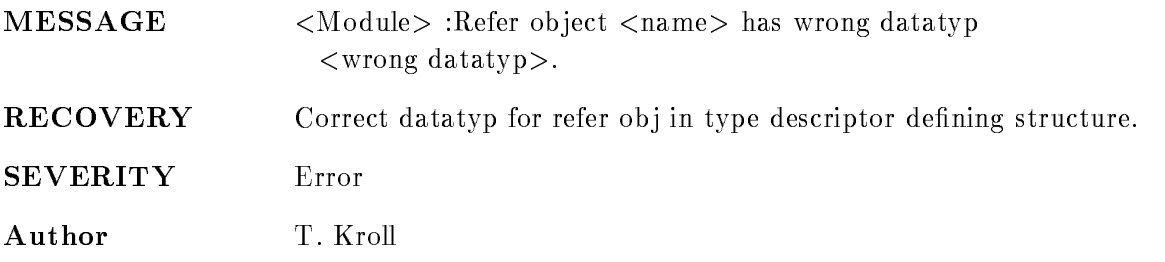

# REFOBJMISMATCH

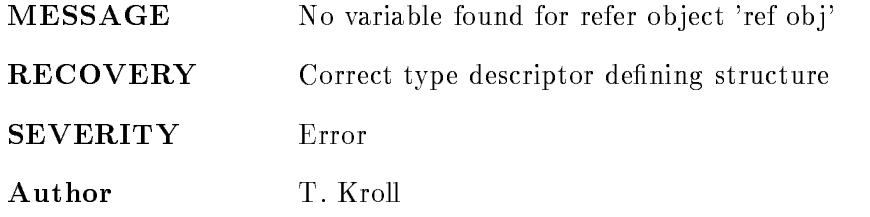

### REPLNOTSET

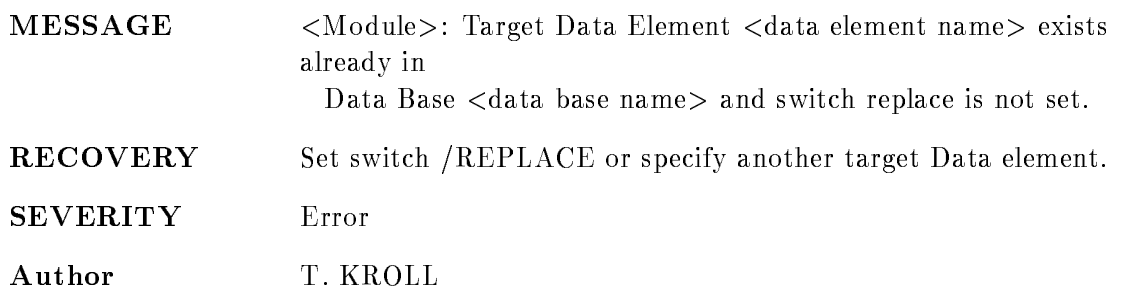

# **SECFILELOCK**

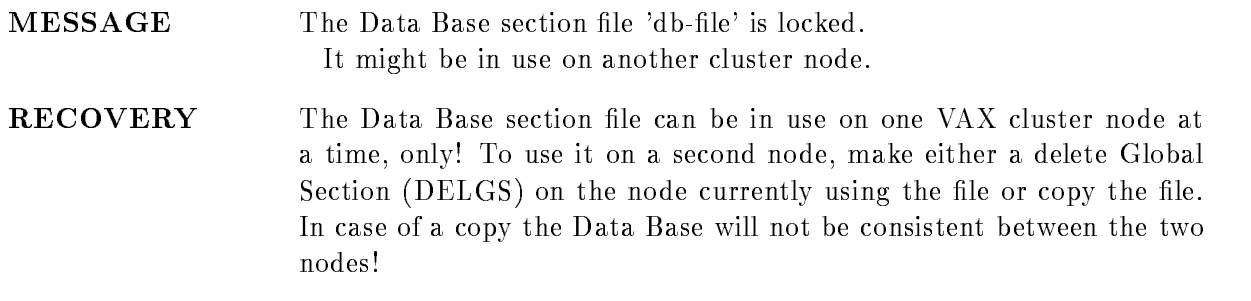

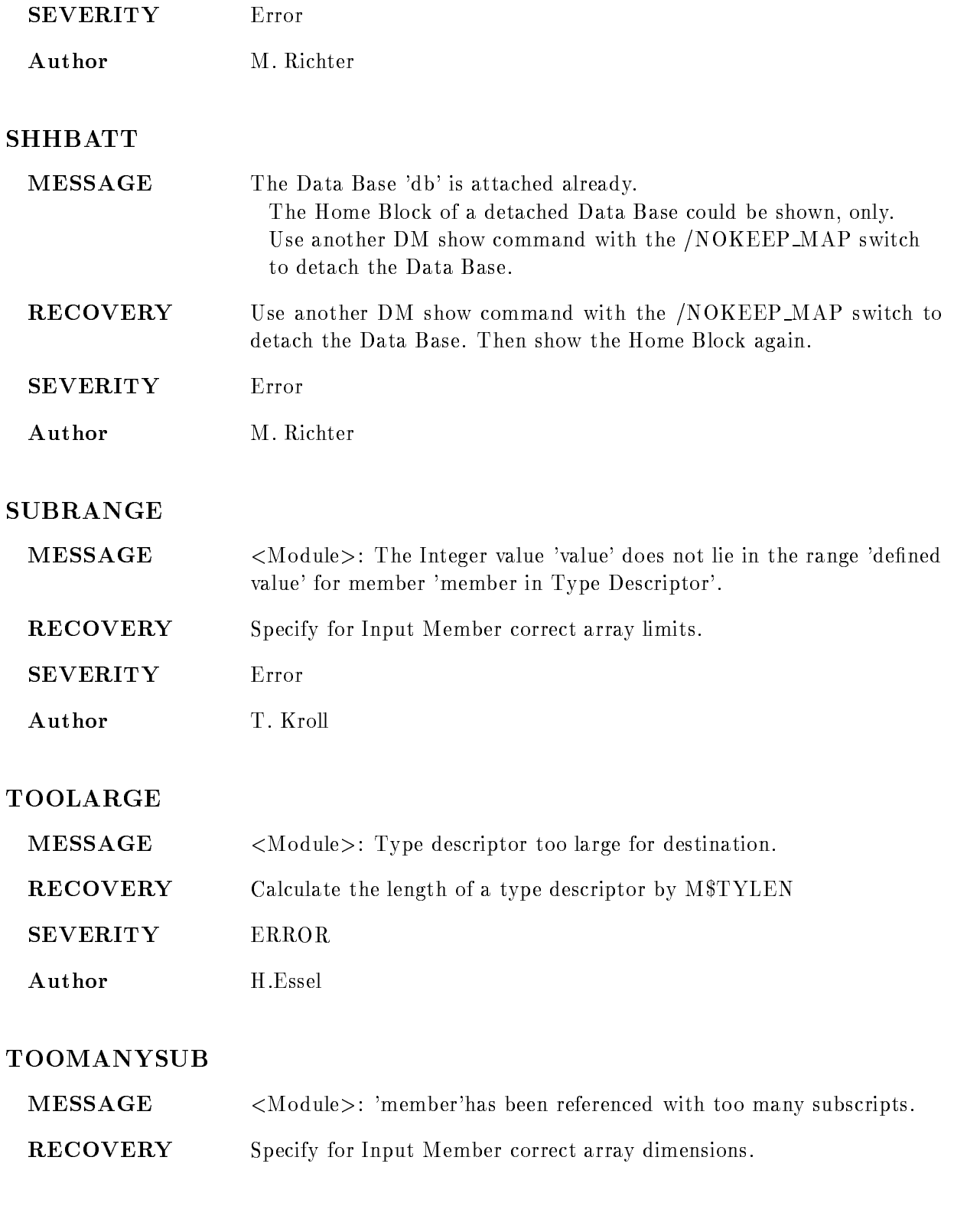

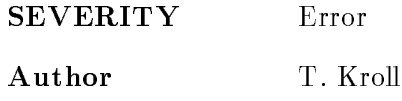

#### TYDIRNOTMAP

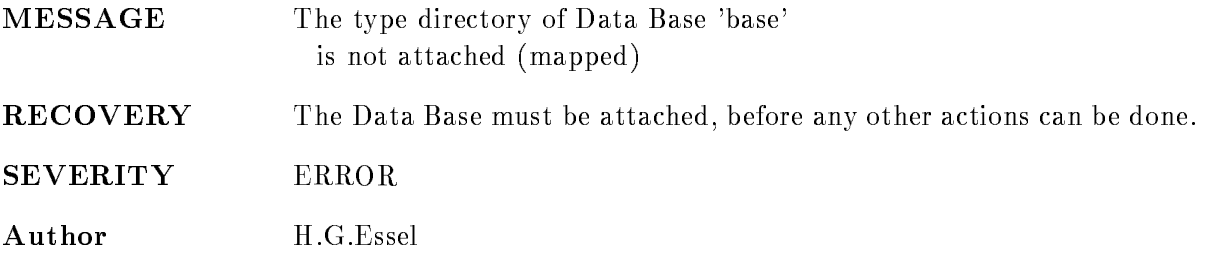

#### TYD INVFULLREFOBJ

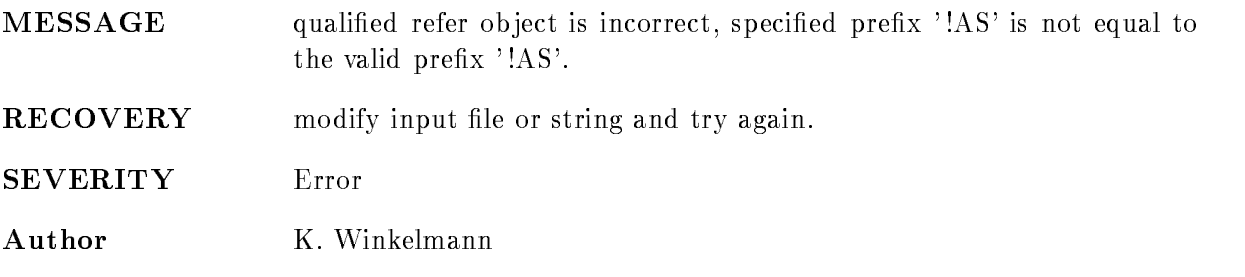

# TYD INVJMP

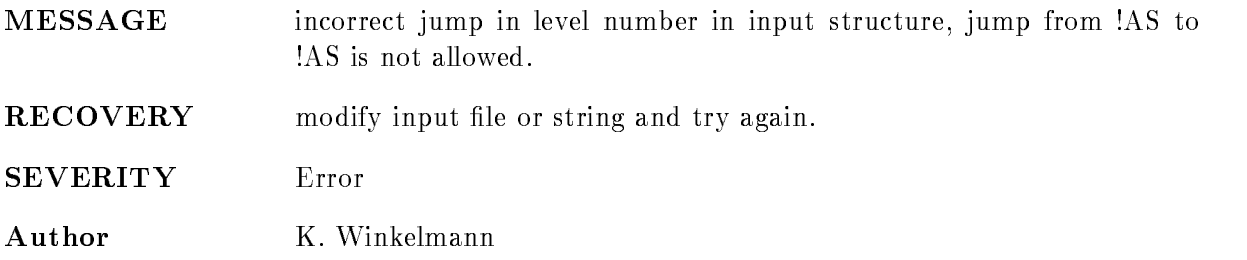

## TYD INVLVL

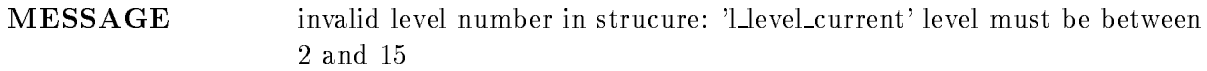

RECOVERY modify input file or string and try again.

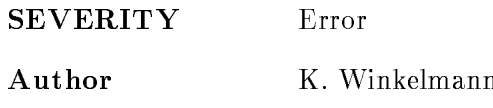

#### TYD INVVARNAME

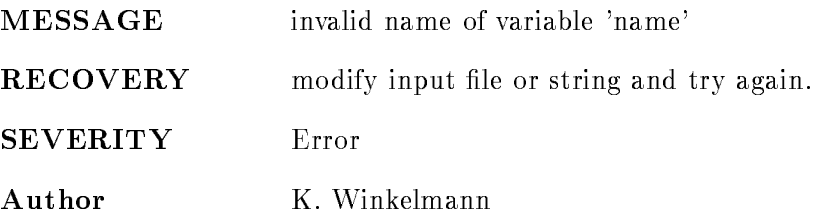

#### TYD NOINPUT

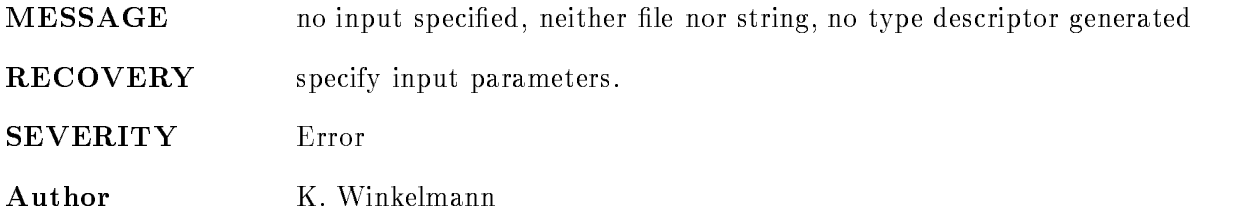

#### TYD PARS

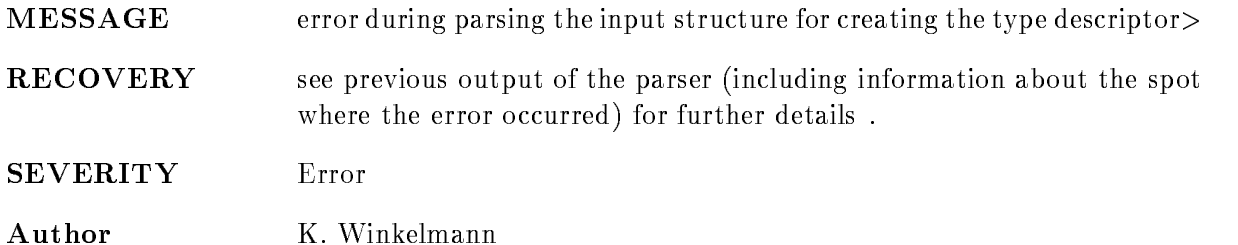

## TYD QUALREF

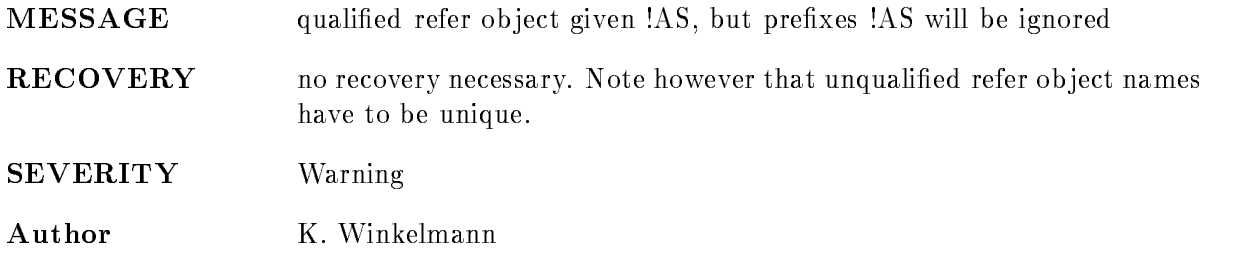

### TYD STRINGOVFL

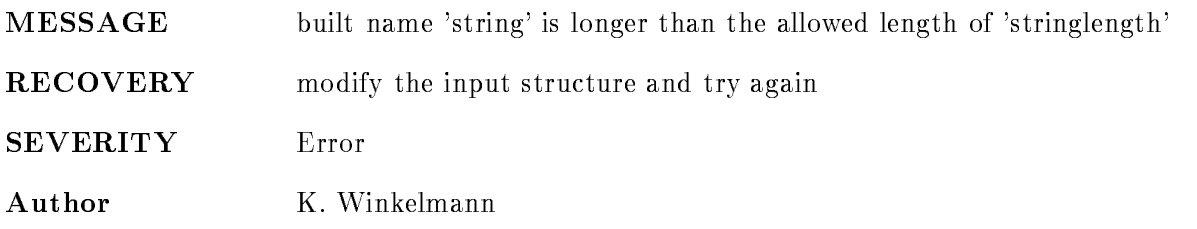

## TYPDESNOTEQUAL

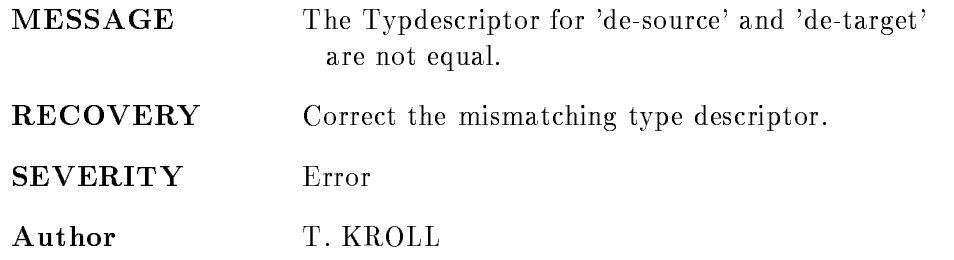

# TYPENOTMATCH

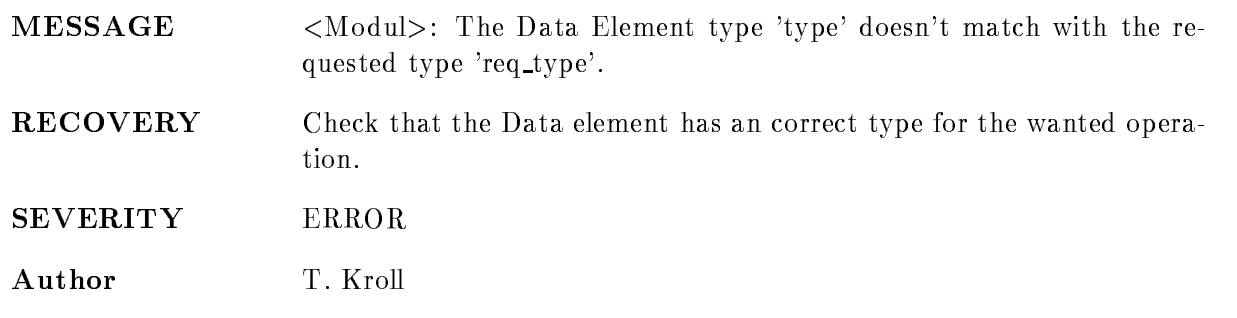

# UMILLPOINT

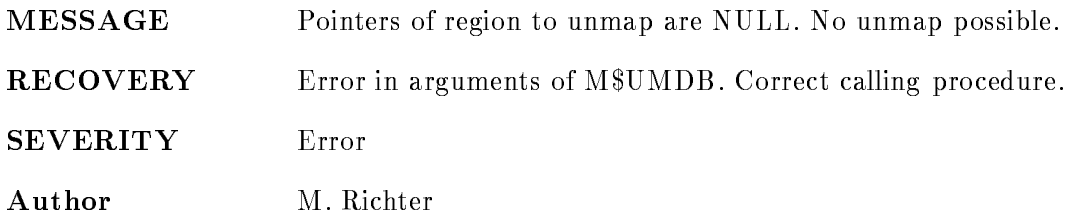

# GOOGIP

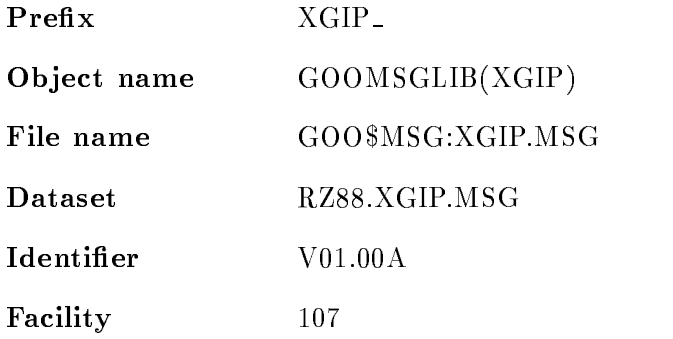

#### ARIT <sup>E</sup>

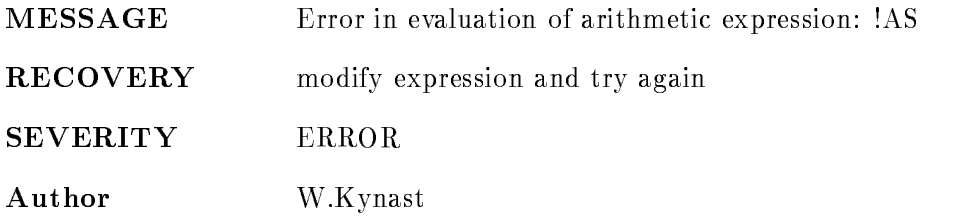

# ERRMSG

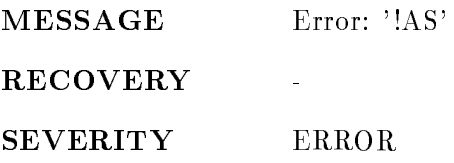

Author H. Grein

# ERRMSG

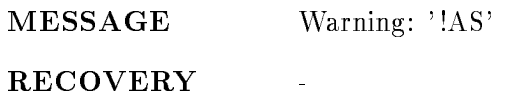

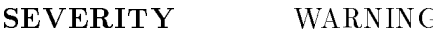

Author H. Grein

## ERRMSG

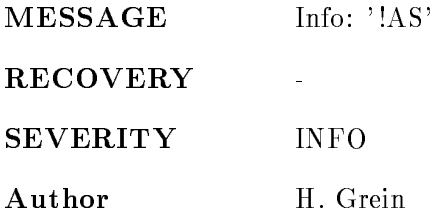

## ERRMSG

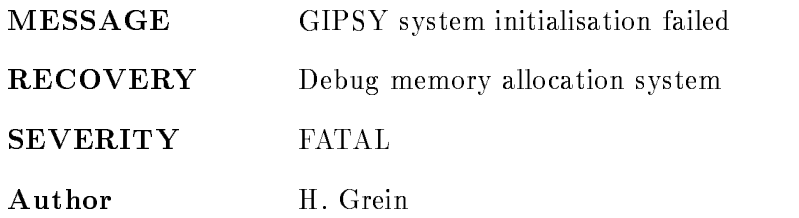

### ERROR

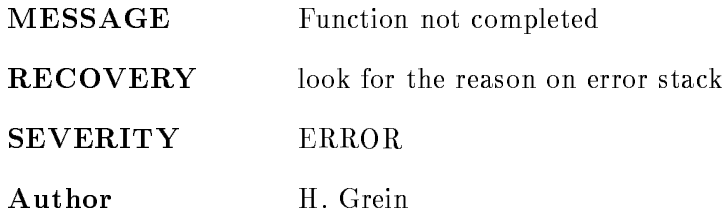

# FATAL

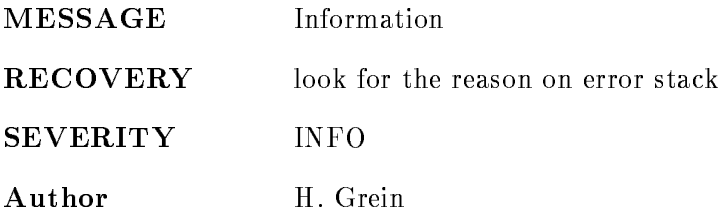

# FATAL

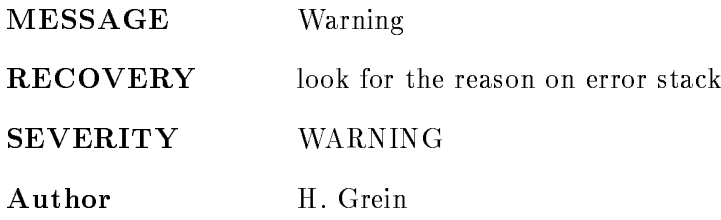

## FATAL

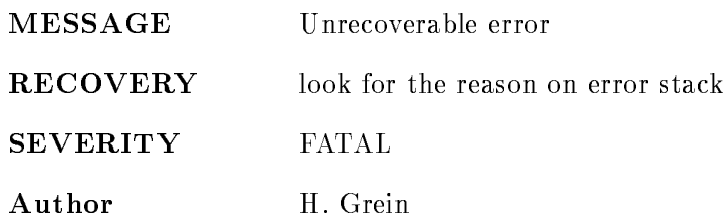

#### IEOF

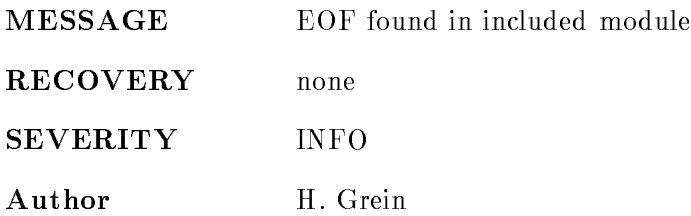

## IFNF

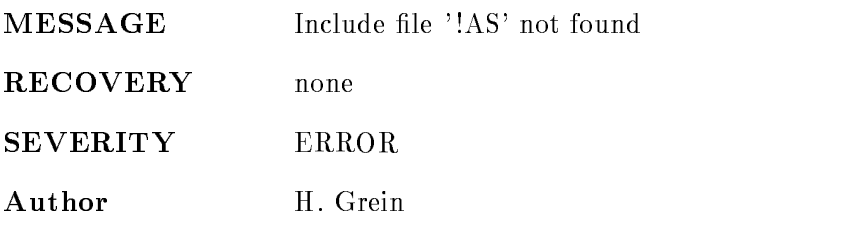

# ILNF

MESSAGE Library '!AS' to include module '!AS' not found

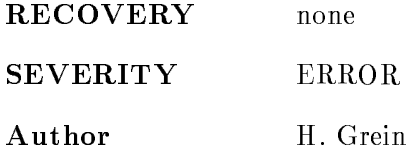

# IMNF

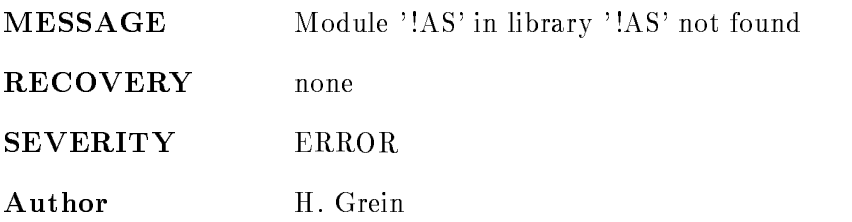

#### INVINC

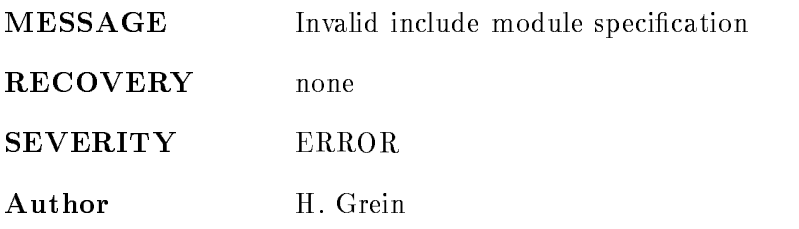

#### ISEMPTY

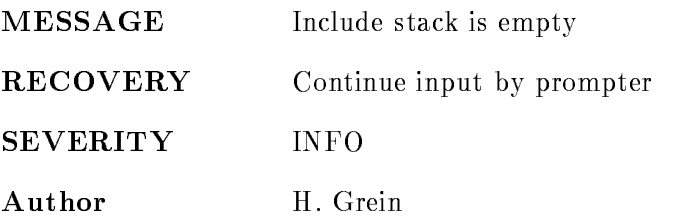

### PARS ESYM

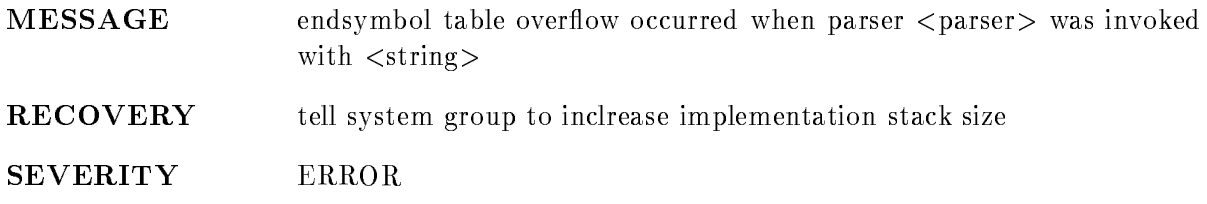

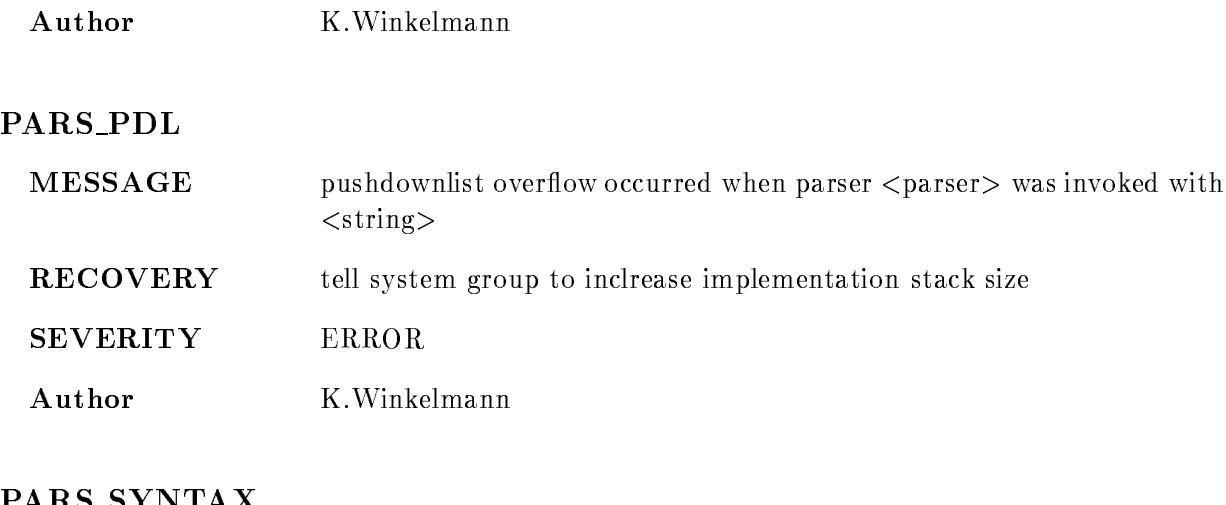

#### PARS SYNTAX

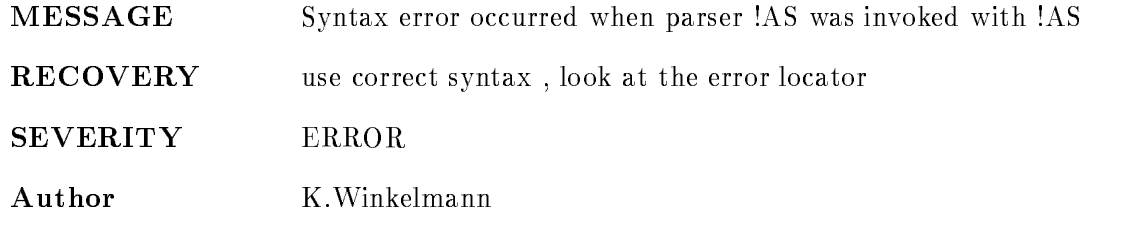

# PARS SYNTAX

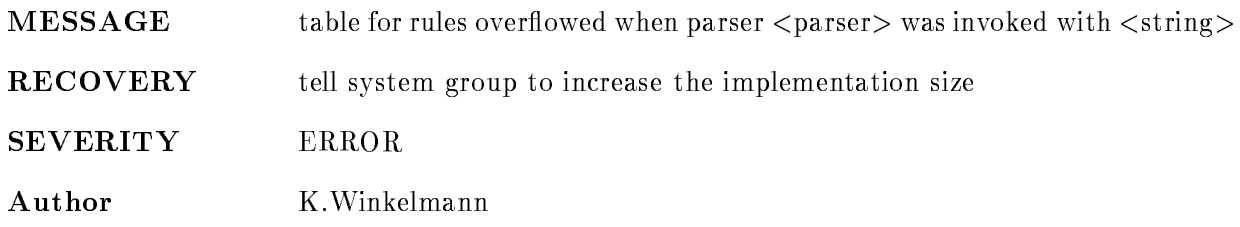

# **STCKOVFL**

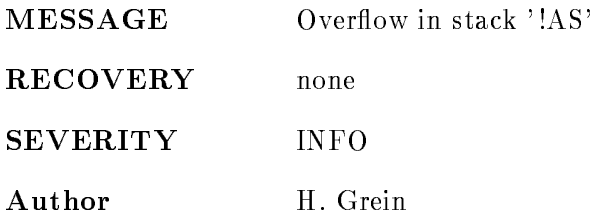

#### **SUCCESS**

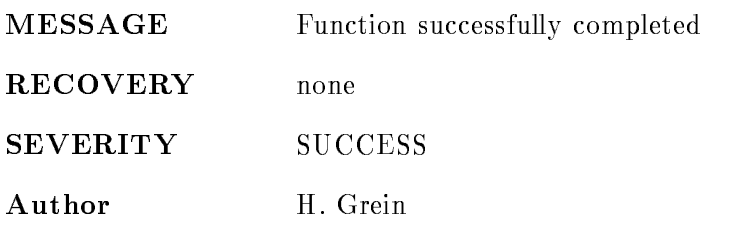

#### TABOVFL

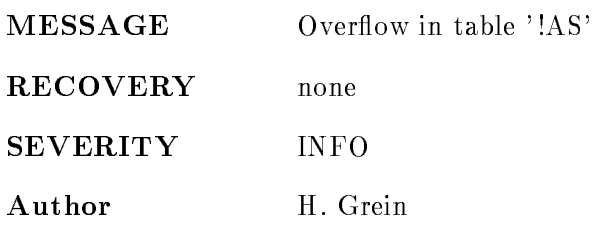

## UNKNWN

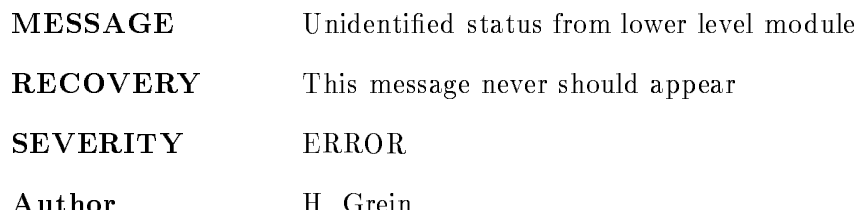

# GOOIO

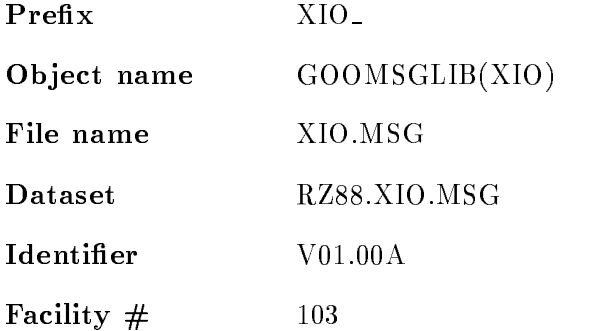

# BADBDO

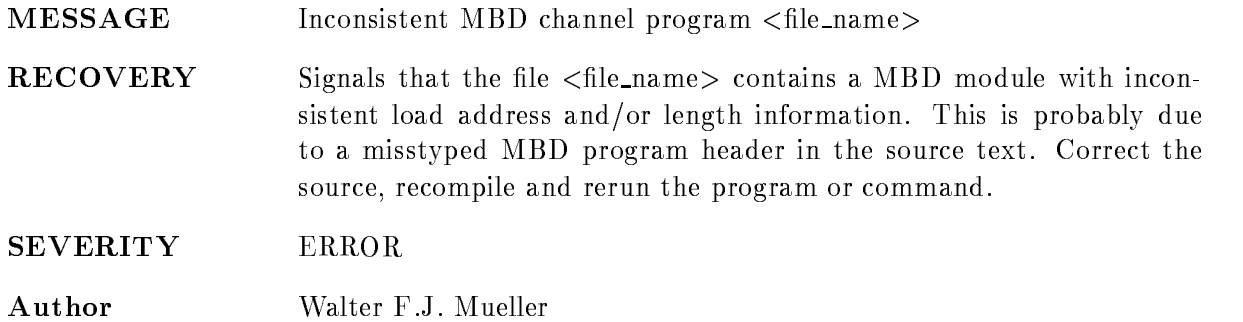

# BADCAMACA

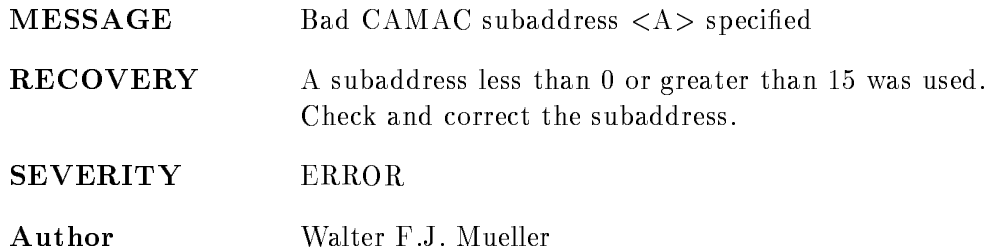

#### BADCAMACB

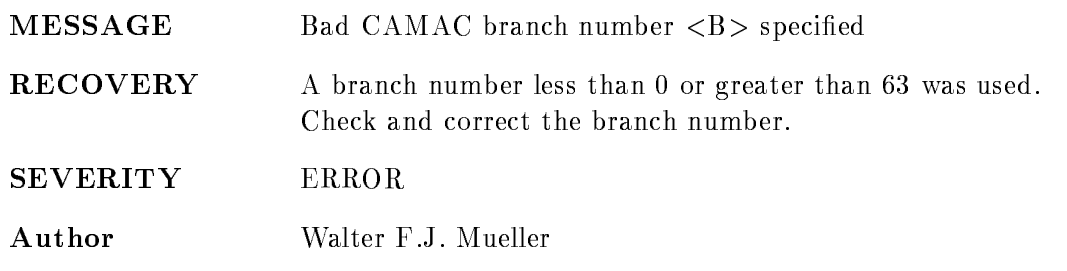

#### BADCAMACC

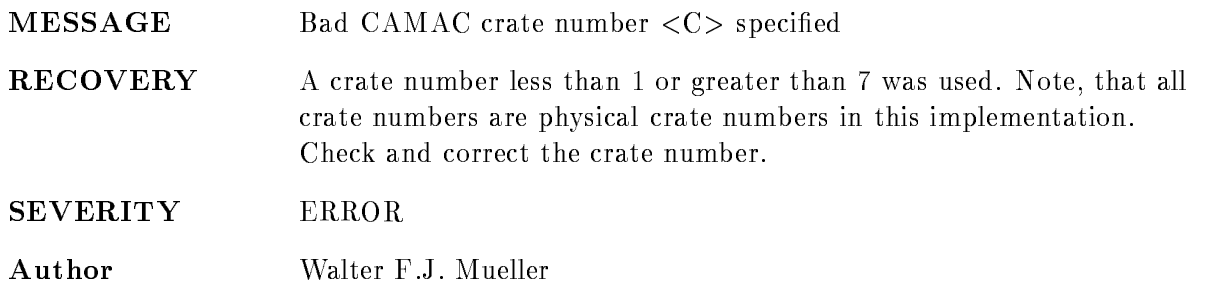

### BADCAMACCI

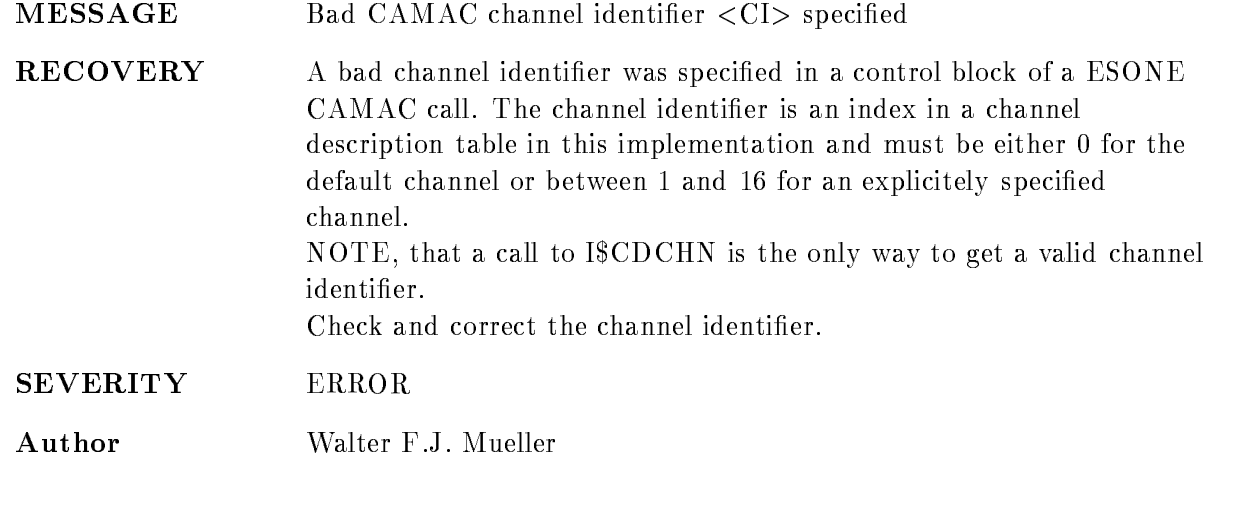

# BADCAMACD

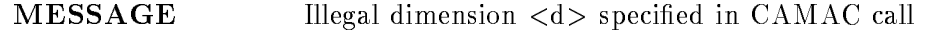
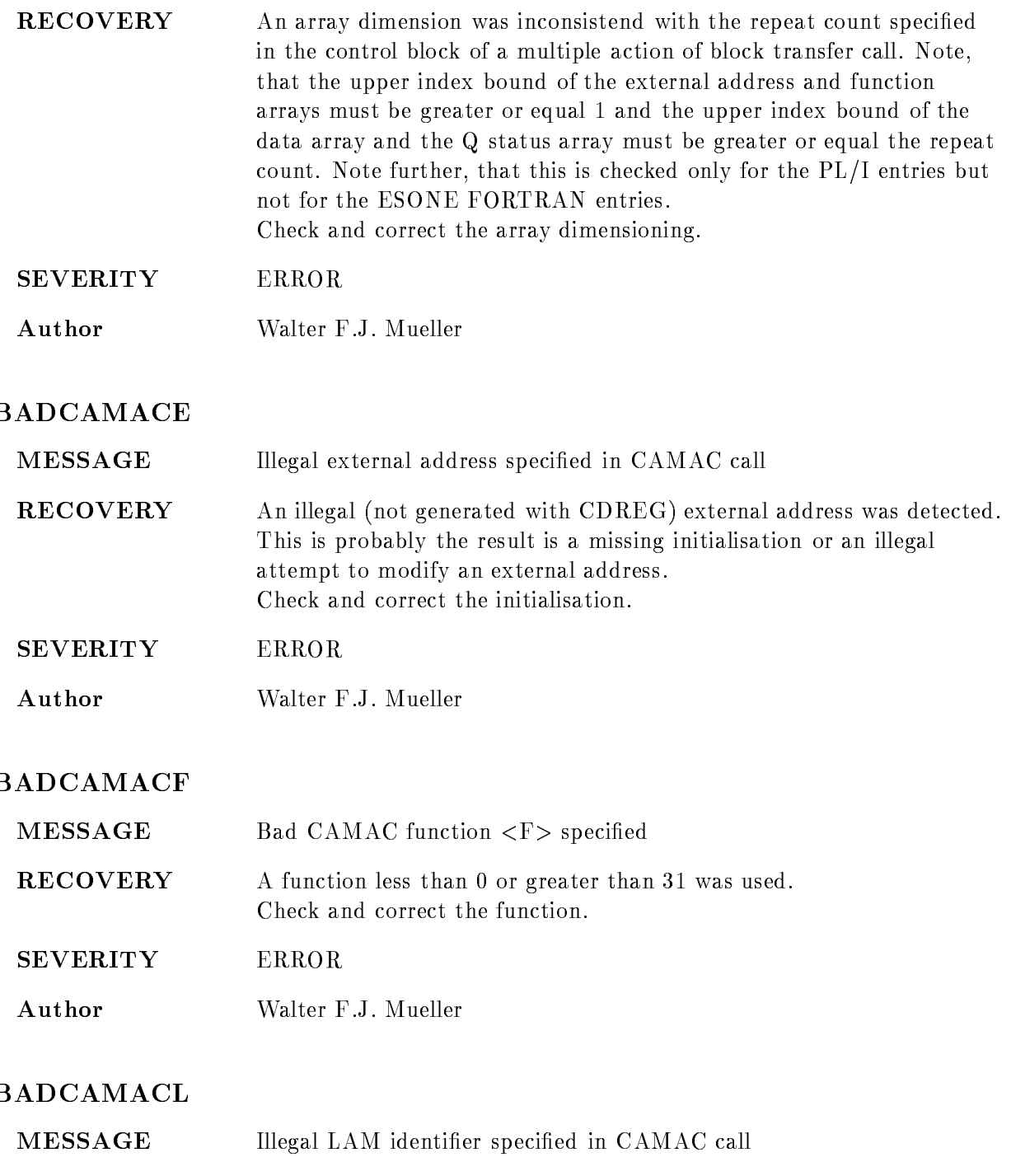

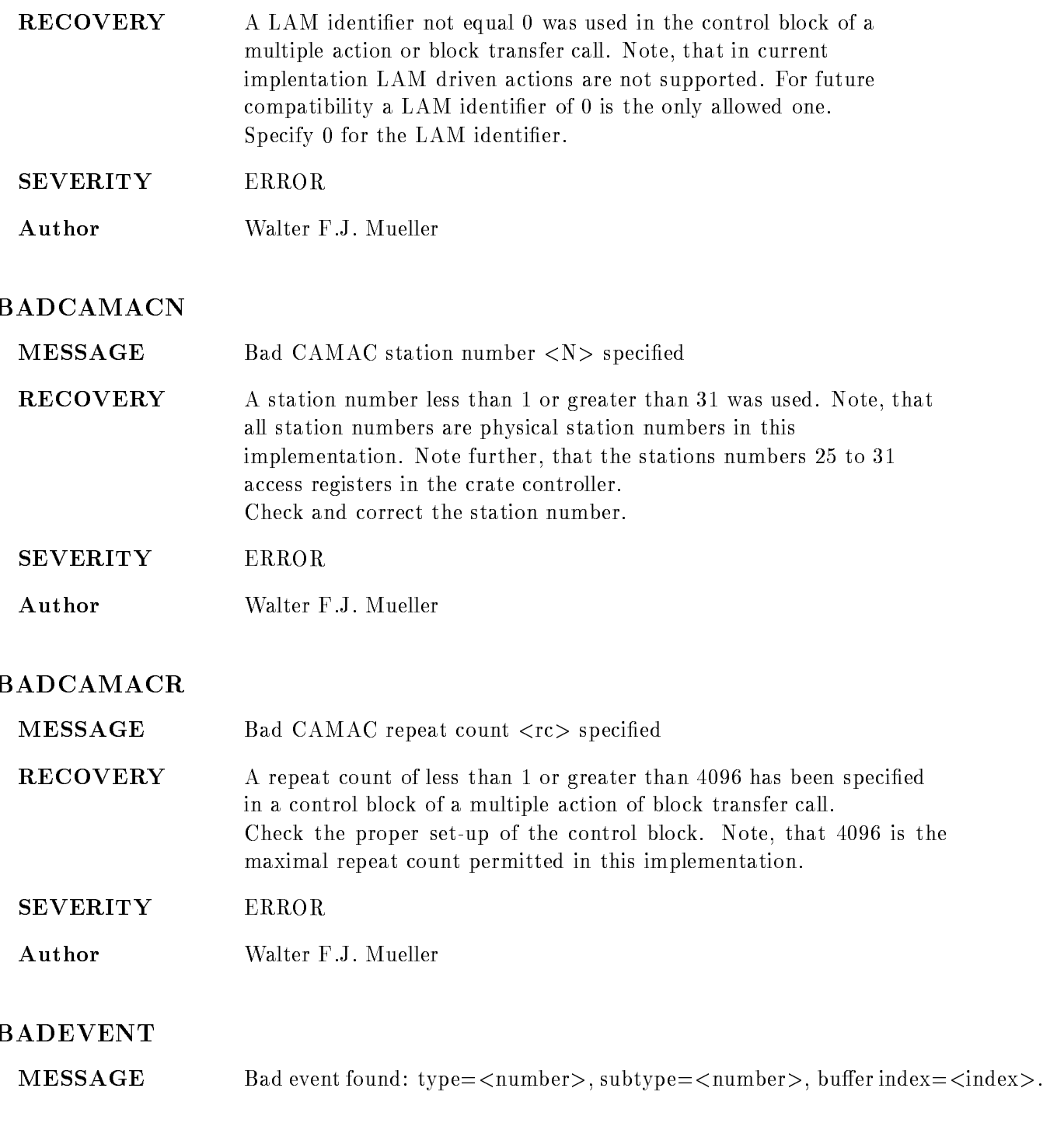

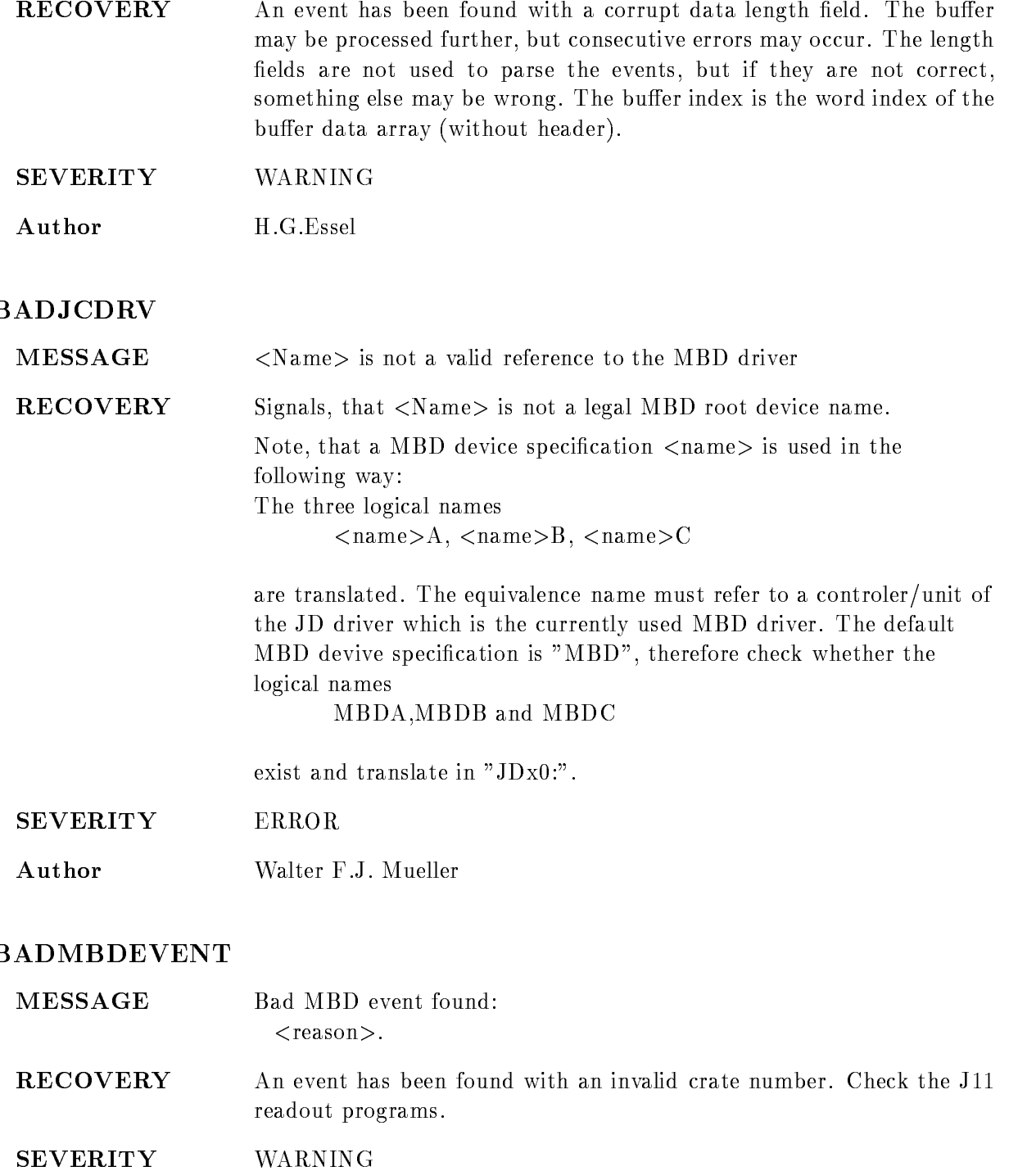

Author H.G.Essel

#### BADMBDEXEC

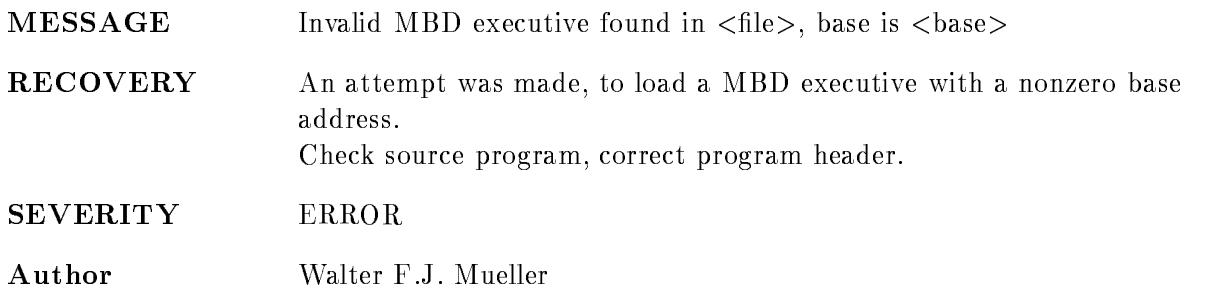

#### BADMBDVFY

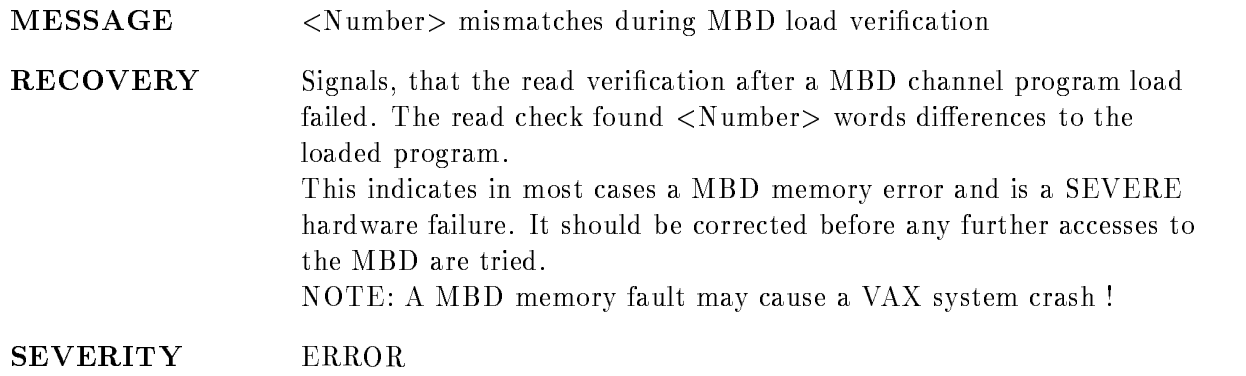

Author Walter F.J. Mueller

#### BUFFERFULL

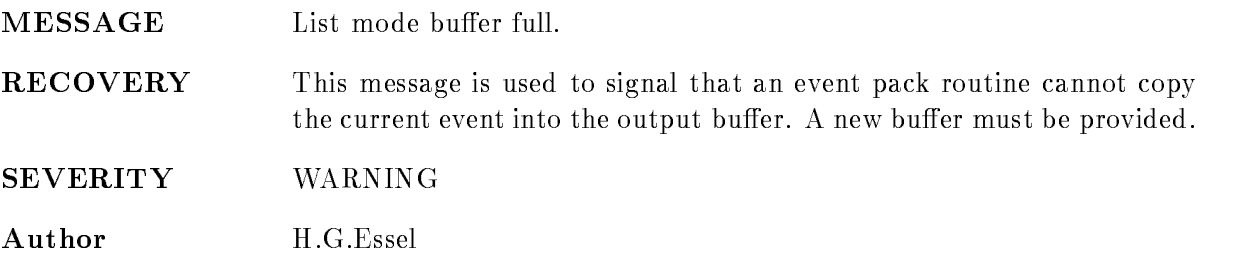

#### BUGCHK

MESSAGE BUGCHECK. Internal consistency check, syndrome: <syndrome>

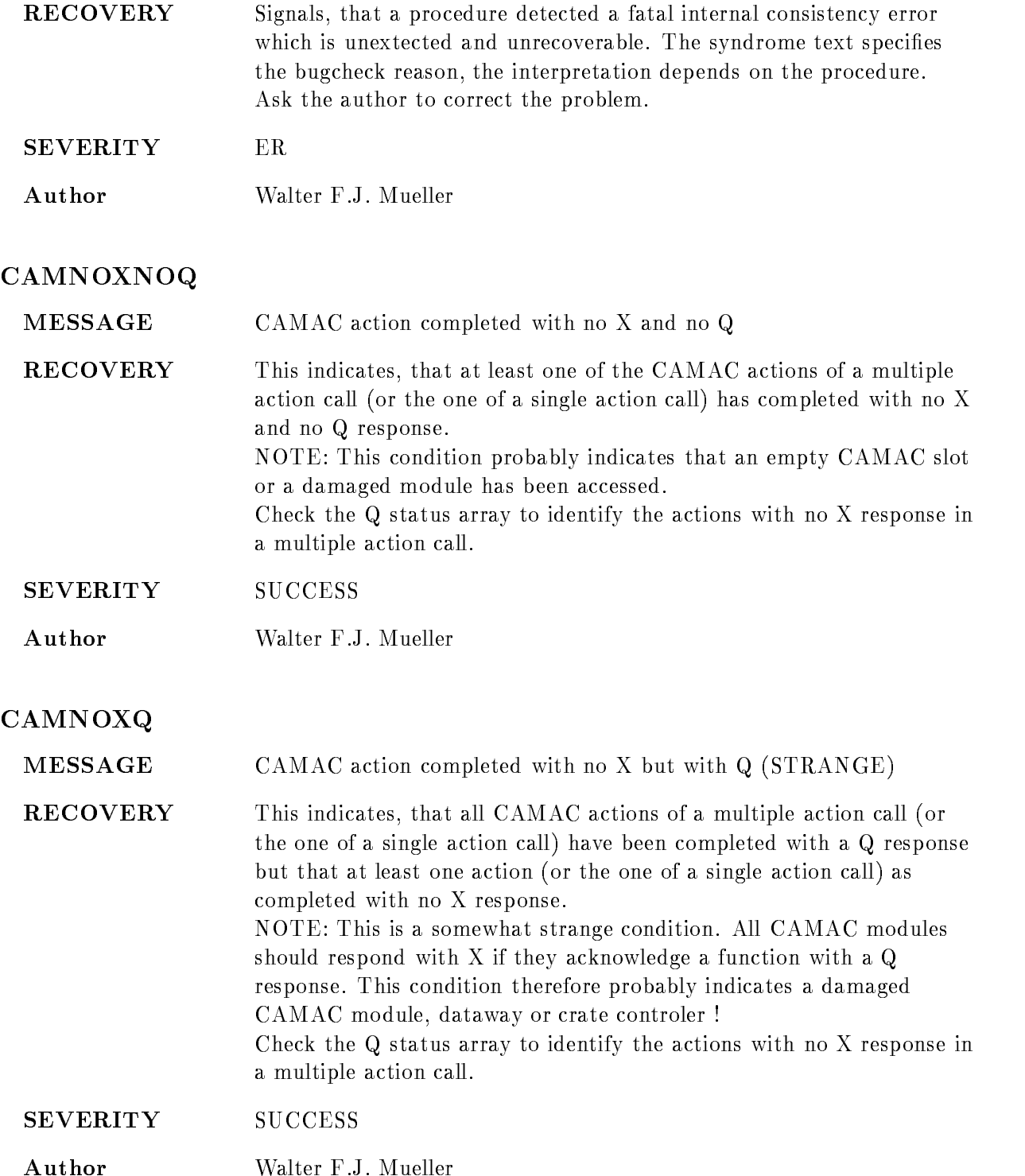

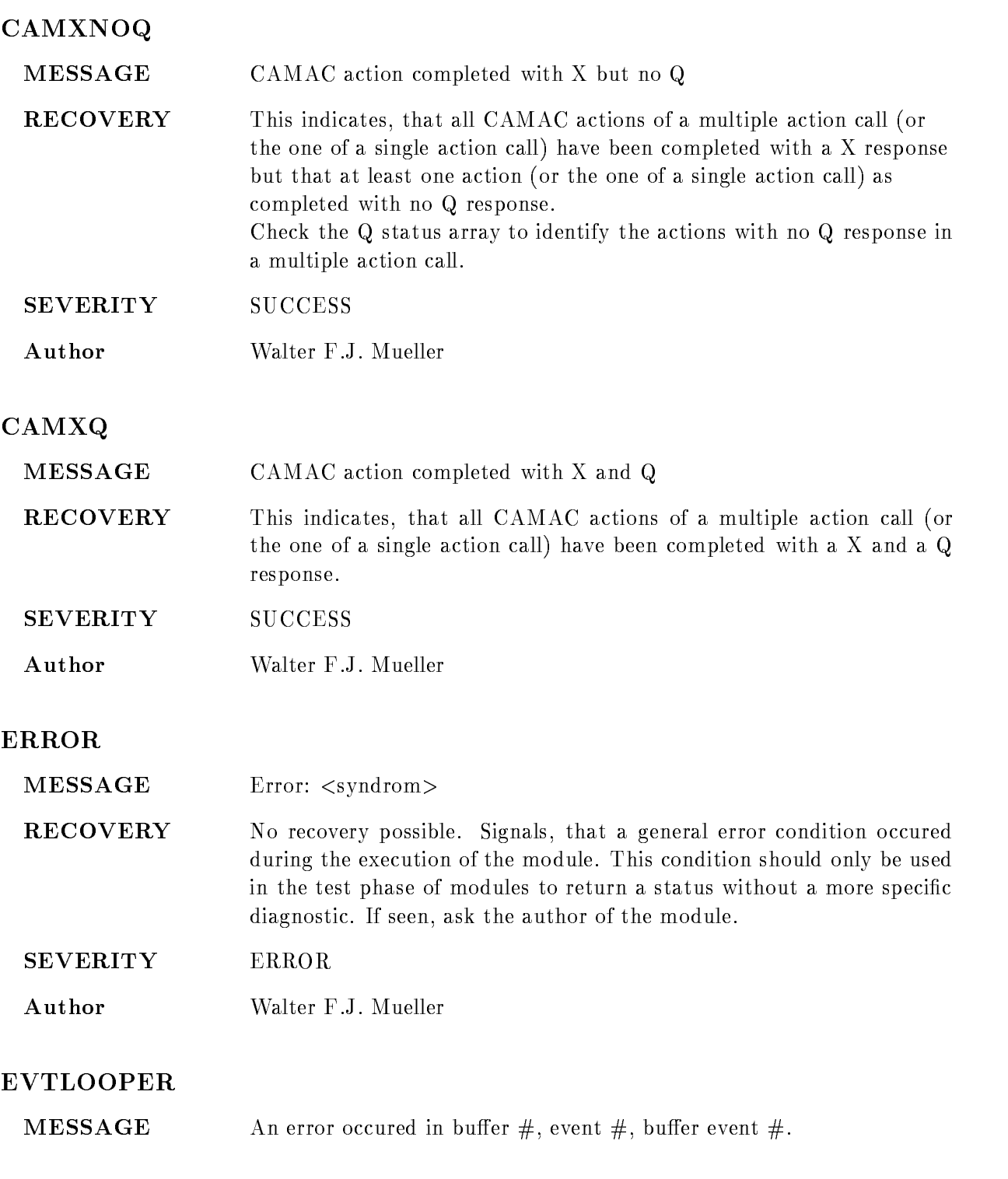

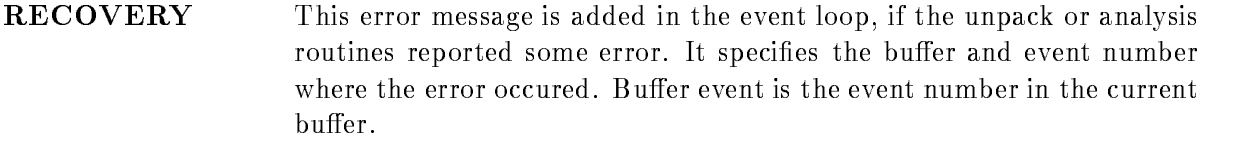

SEVERITY WARNING Author H.G.Essel

#### EVTOOBIG

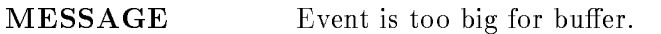

RECOVERY This error indicates that an event could not be copied into a buffer because it is too big. There is no simple recovery for that case. The buffersize must be enlarged. Contact the GOOSY group.

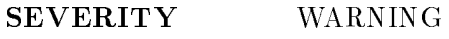

Author H.G.Essel

#### EVTOOBIG

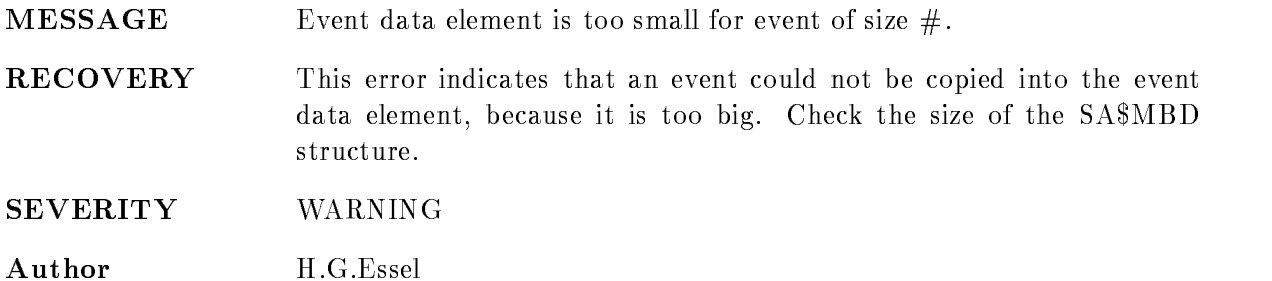

#### FATAL

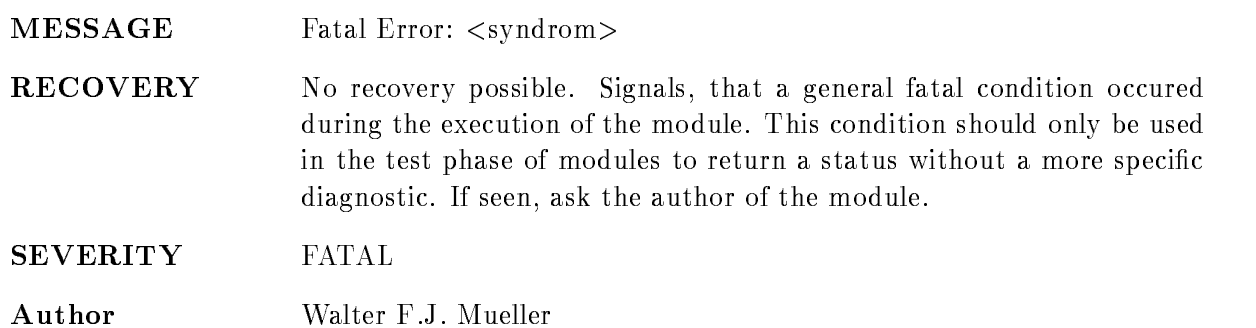

### FILENOTOPEN

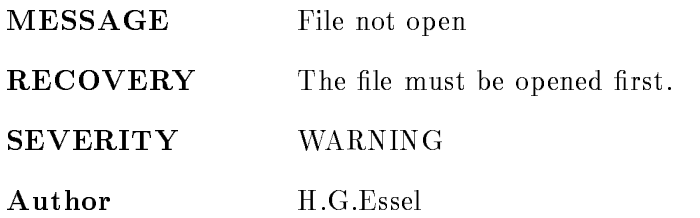

### FILESTILLOPEN

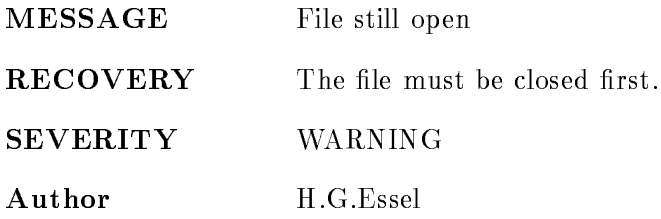

#### ILLBDO

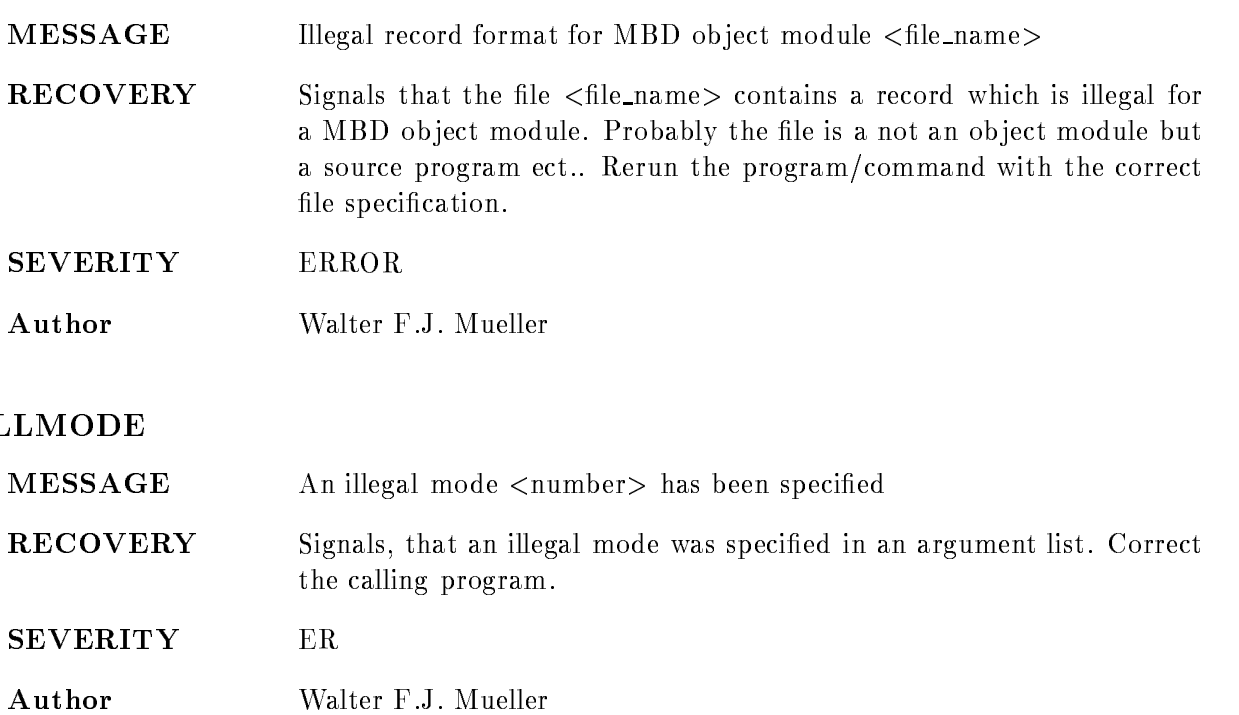

### INFILSTOP

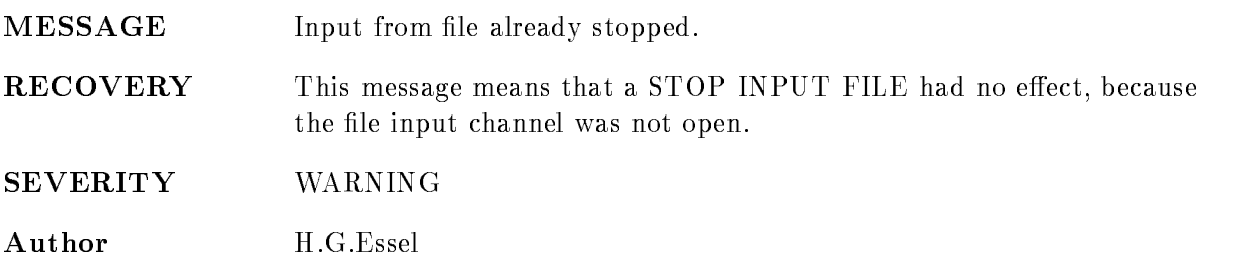

### INFORM

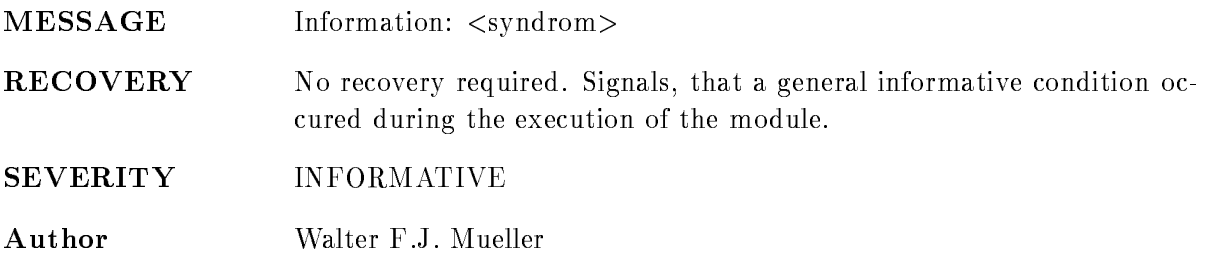

## INMBXSTOP

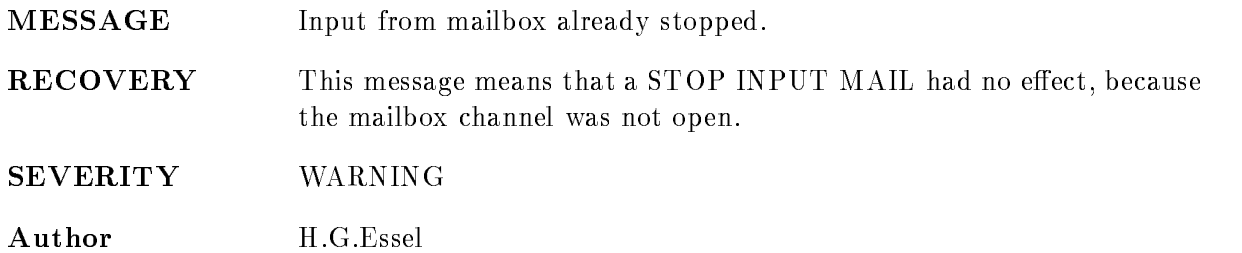

## INNETSTOP

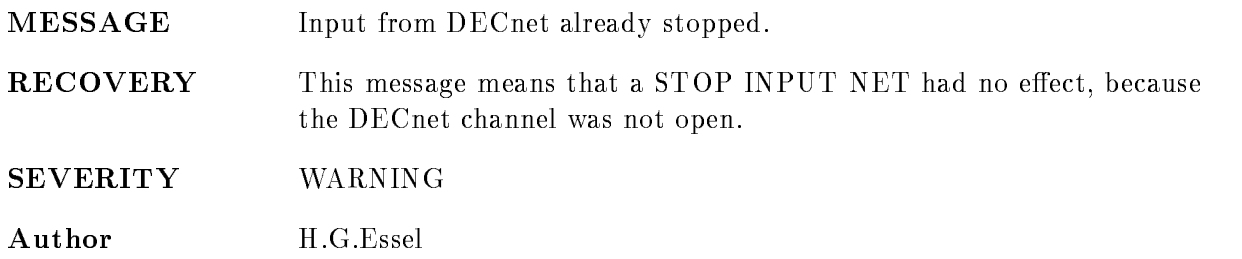

#### ISMBDEXEC

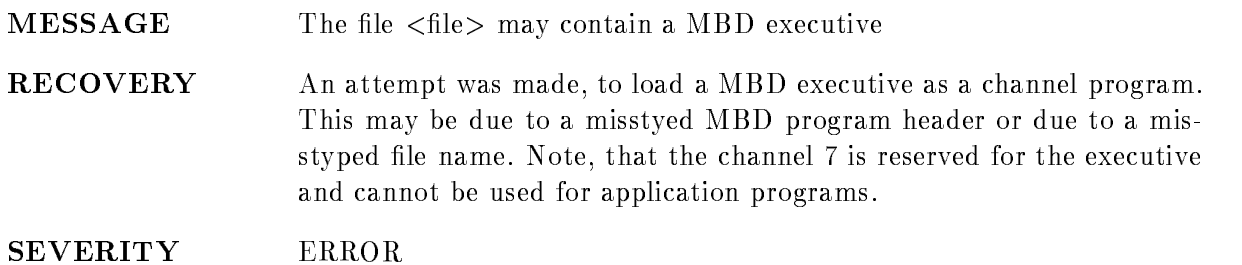

Author Walter F.J. Mueller

## J11TABERR

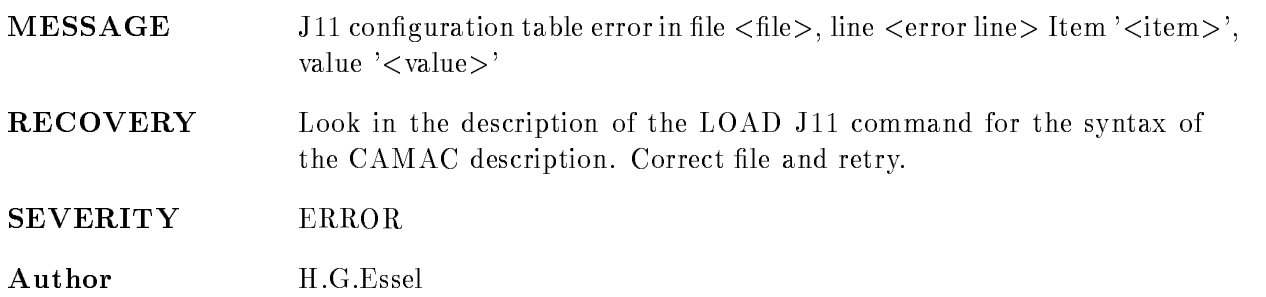

#### LOADERROR

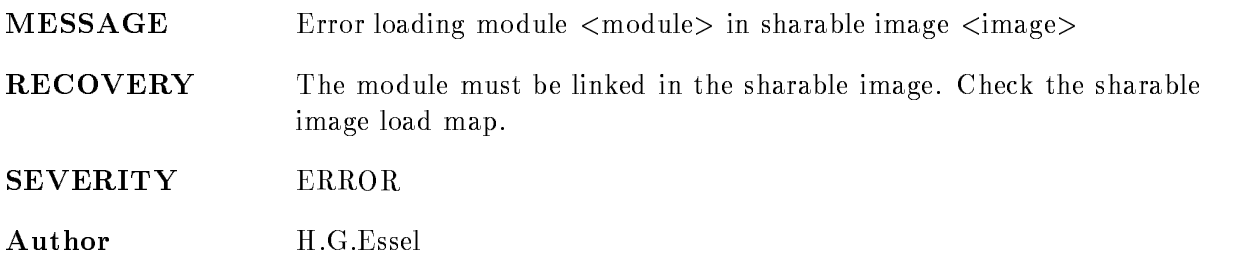

### MOUNTERR

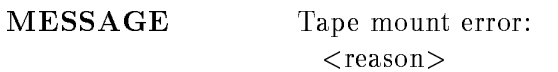

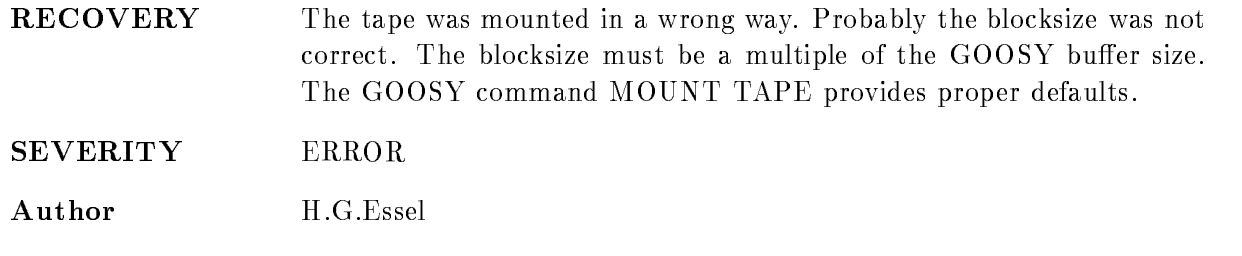

### NOEVENTDE

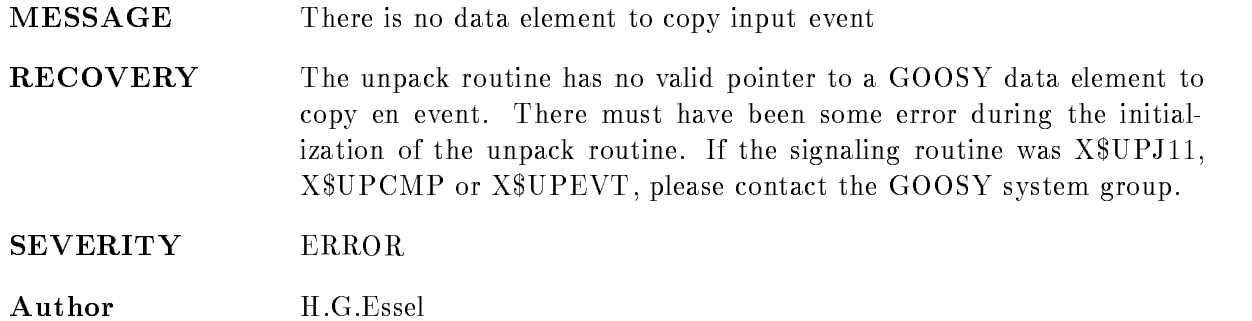

#### NOMOREEVENT

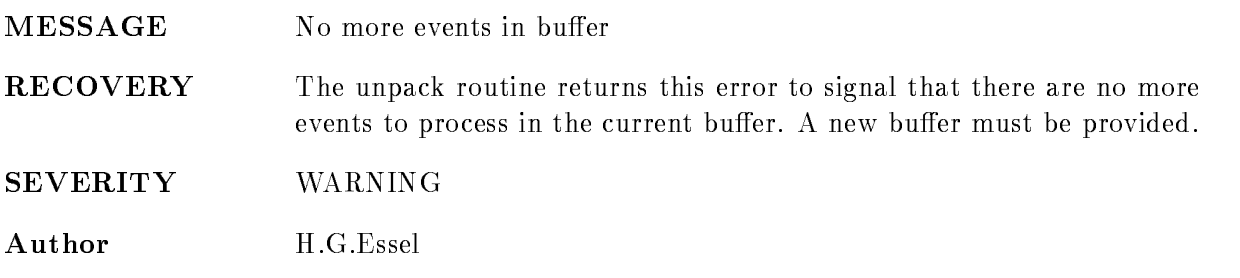

## NOOUTPUT

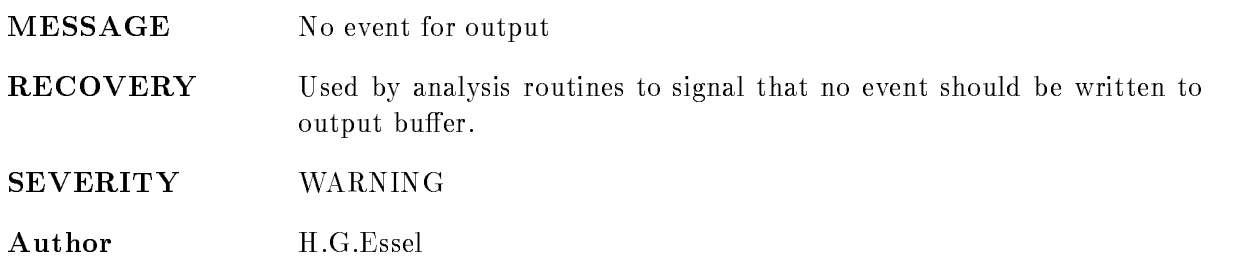

### NOTMBDEXEC

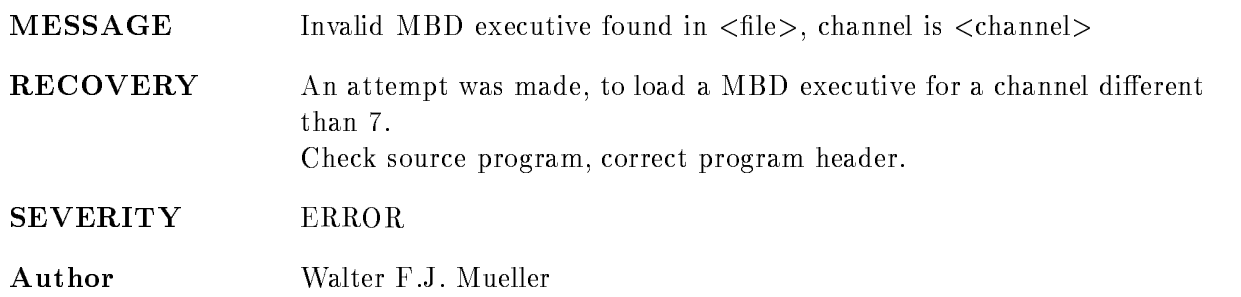

#### OUTNOSTART

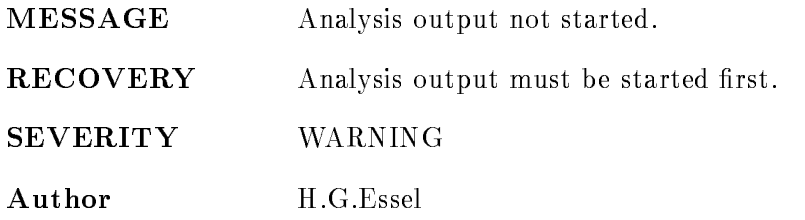

## OUTSTART

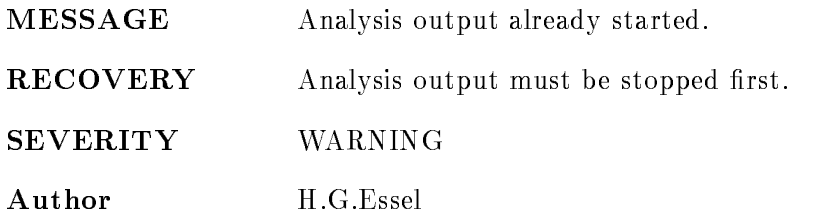

#### SKIPEVENT

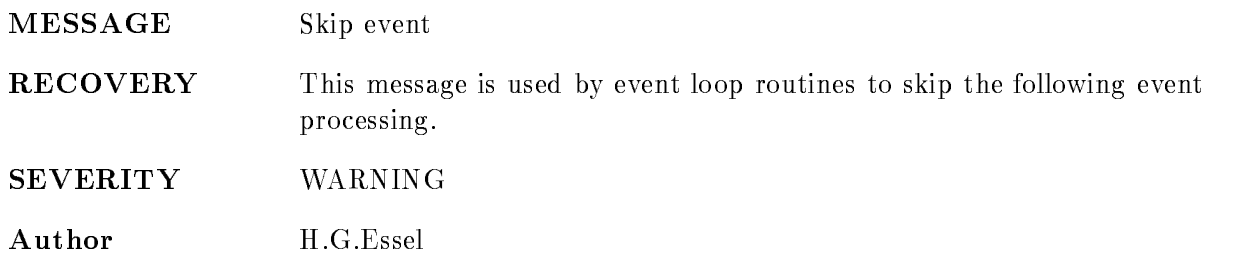

### STOPINPUT

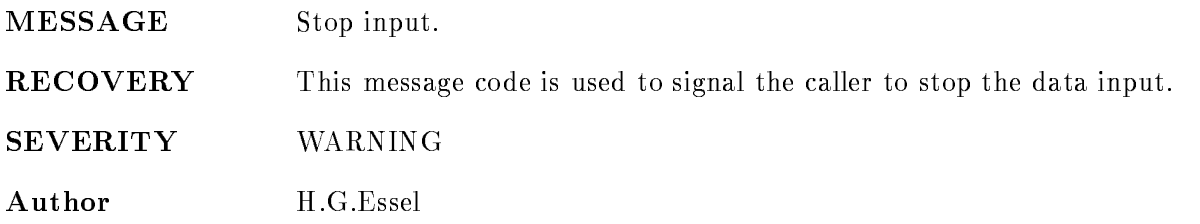

#### **STOPOUTPUT**

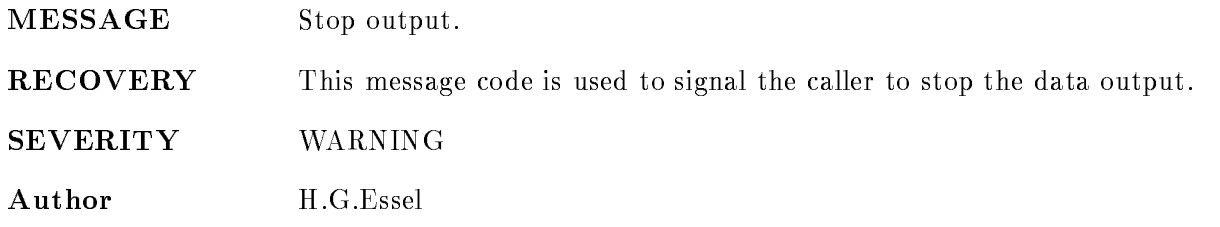

## **SUCCESS**

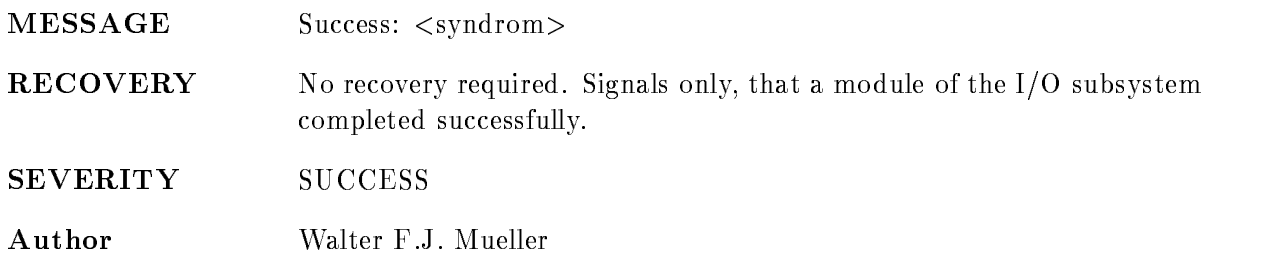

#### UNKNBUF

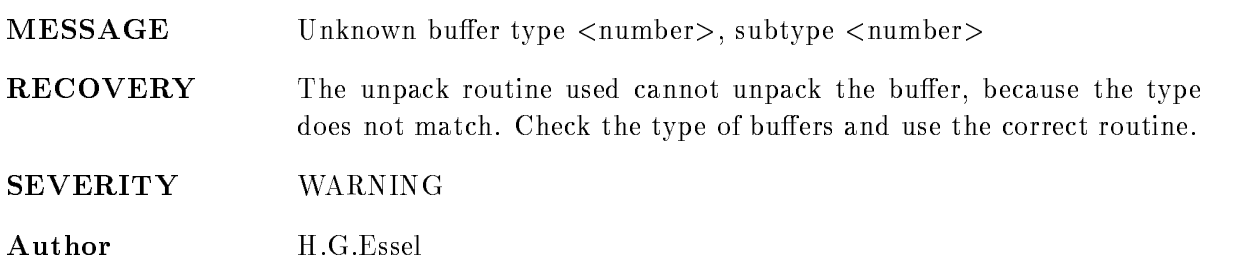

#### UNKNEVT

MESSAGE Unknown event type number- subtype number- at buer data index index-

RECOVERY The unpack routine used cannot unpack the buffer, because the event type does not match. Check the type of the events and use the correct routine. The buffer index is the word index of the buffer data array (without header).

SEVERITY WARNING Author H.G.Essel

#### VMEDESTERR

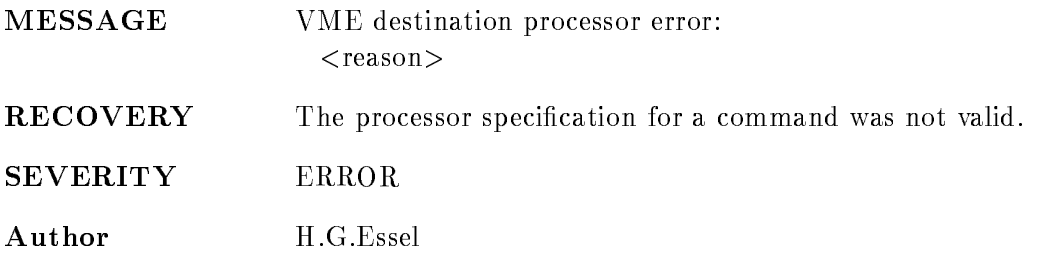

#### VMETABERR

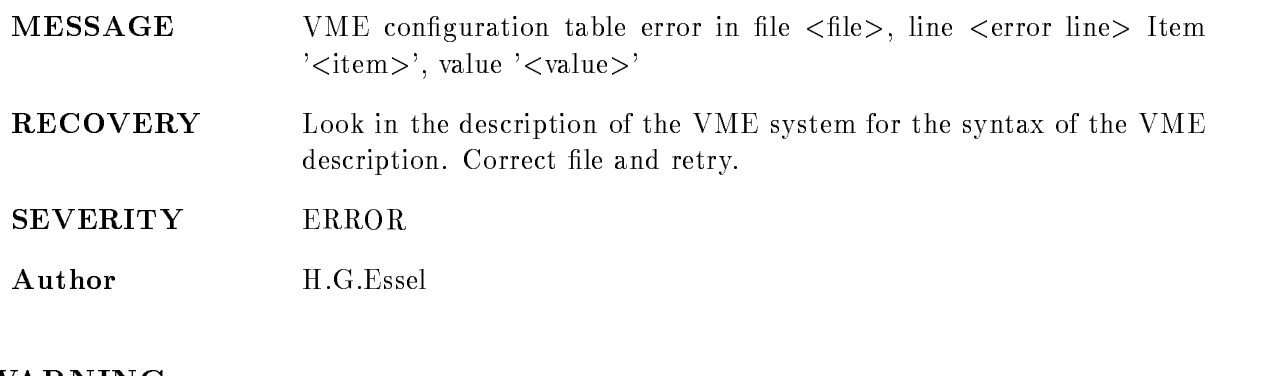

#### WARNING

MESSAGE Warning: <syndrom>

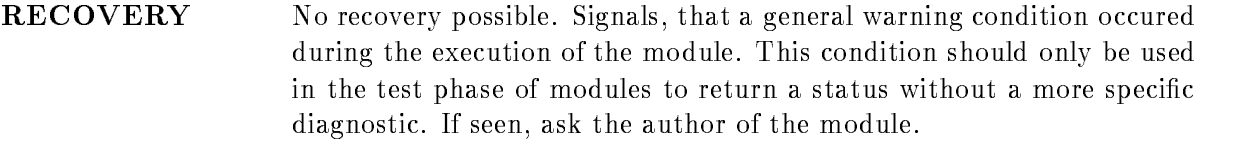

SEVERITY WARNING

Author Walter F.J. Mueller

# GOONET

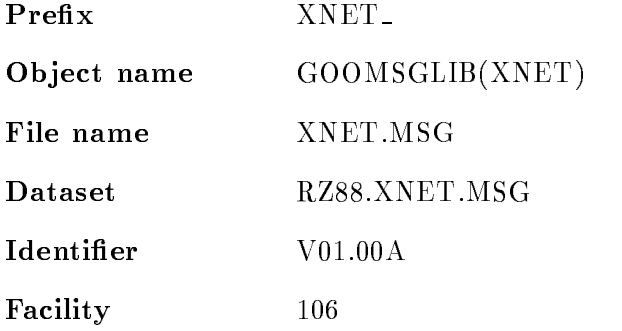

### ACKNDONE

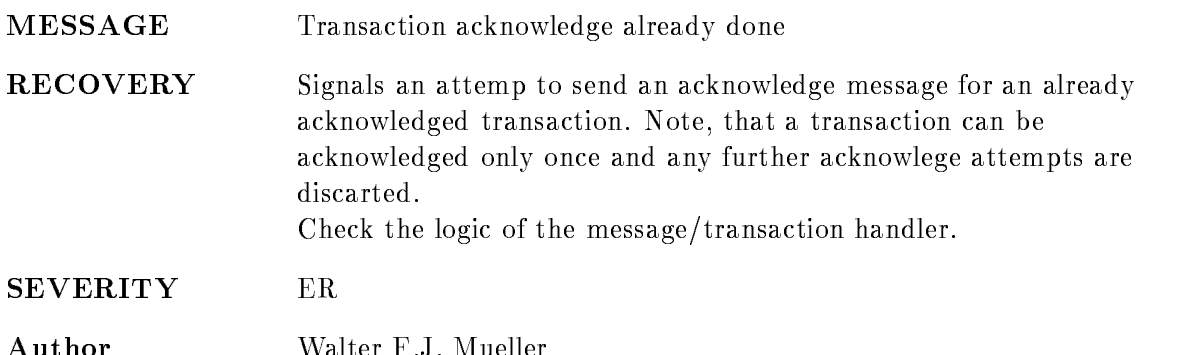

## ACKNDROPPED

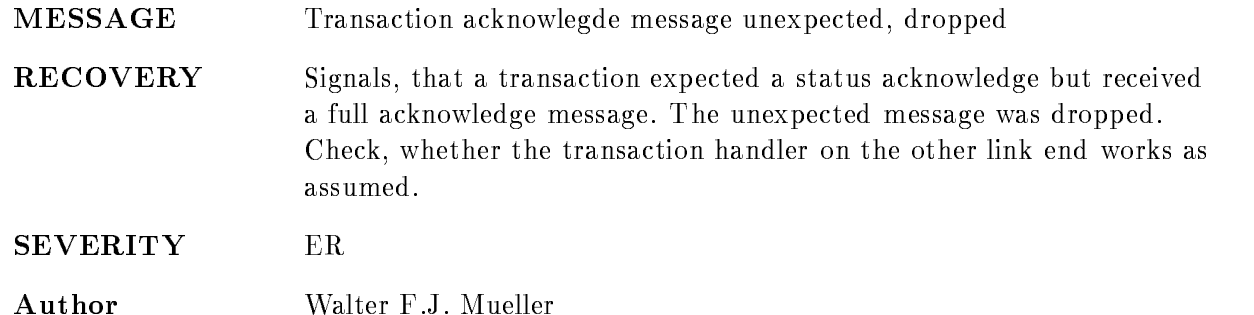

### ACKNMISSED

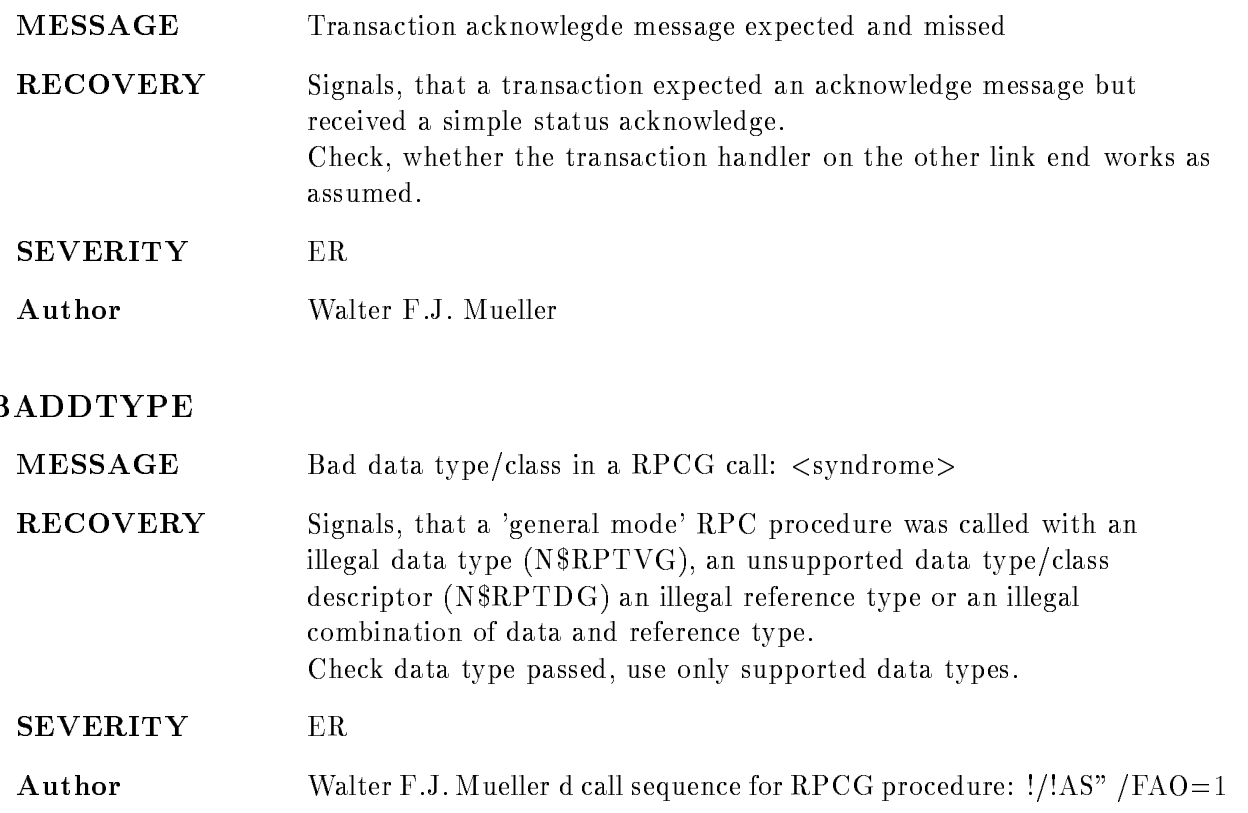

### BADGOOSYNAME

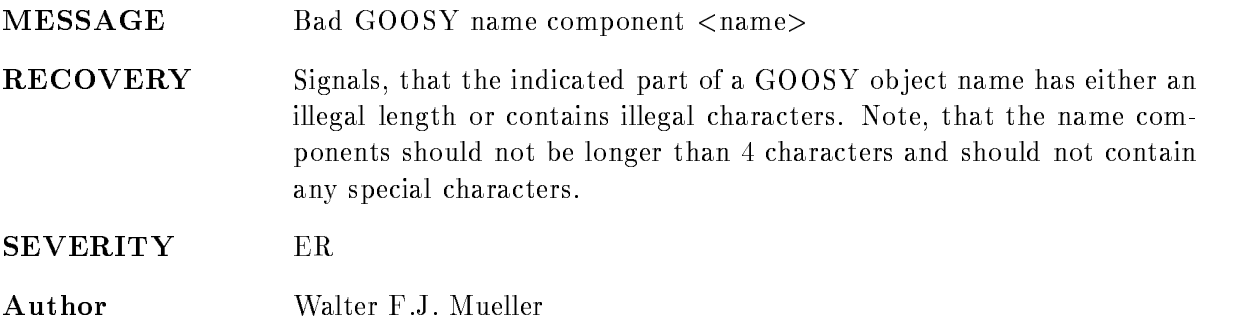

## BADLINKNAME

MESSAGE Syntax error on link name link name- syndrome-

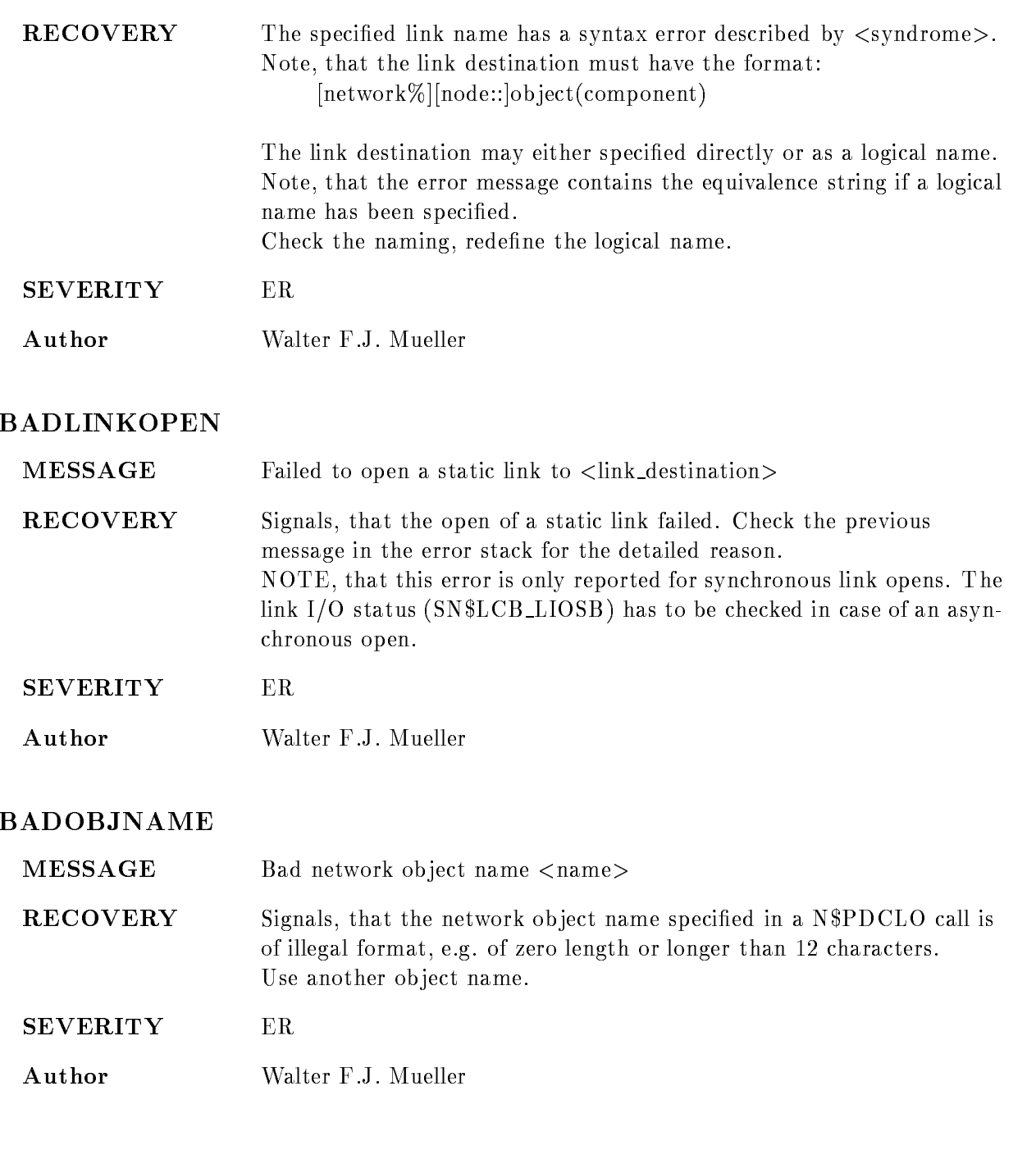

## BADRPCGSEQ

MESSAGE Bad call sequence for RPCG procedure: <syndrome>

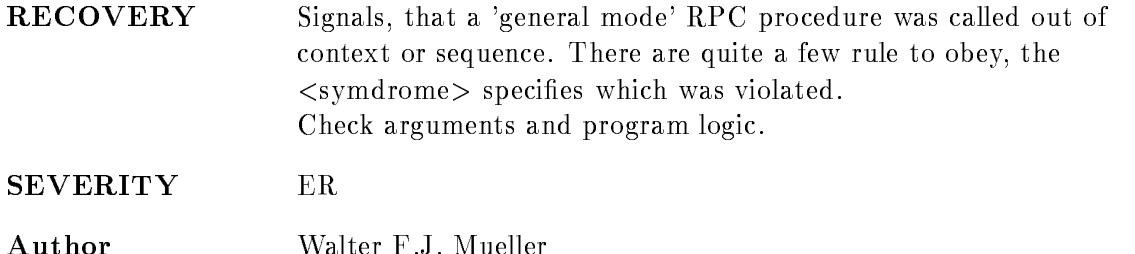

### BADSTRUCSIZE

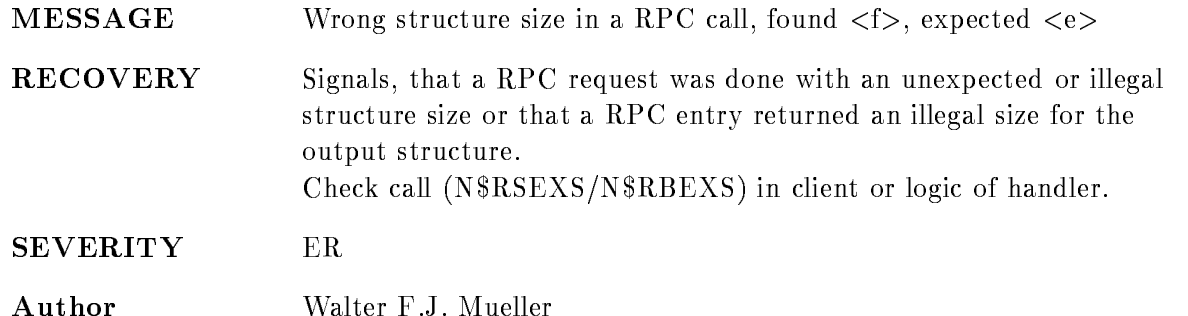

## BUGCHK

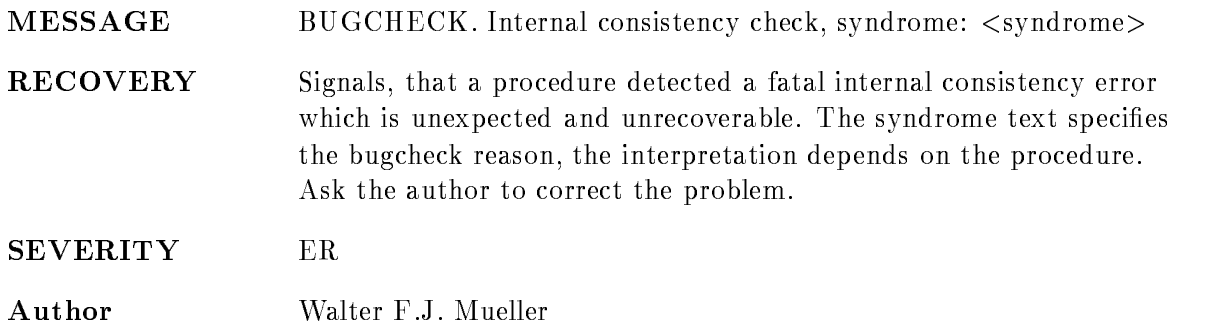

#### **COMPUNKNOWN**

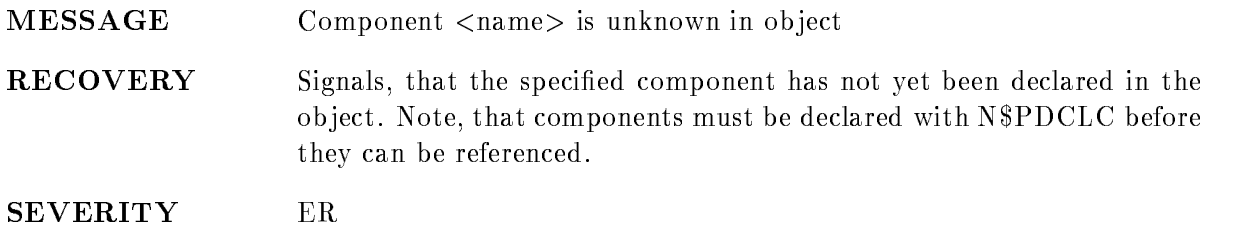

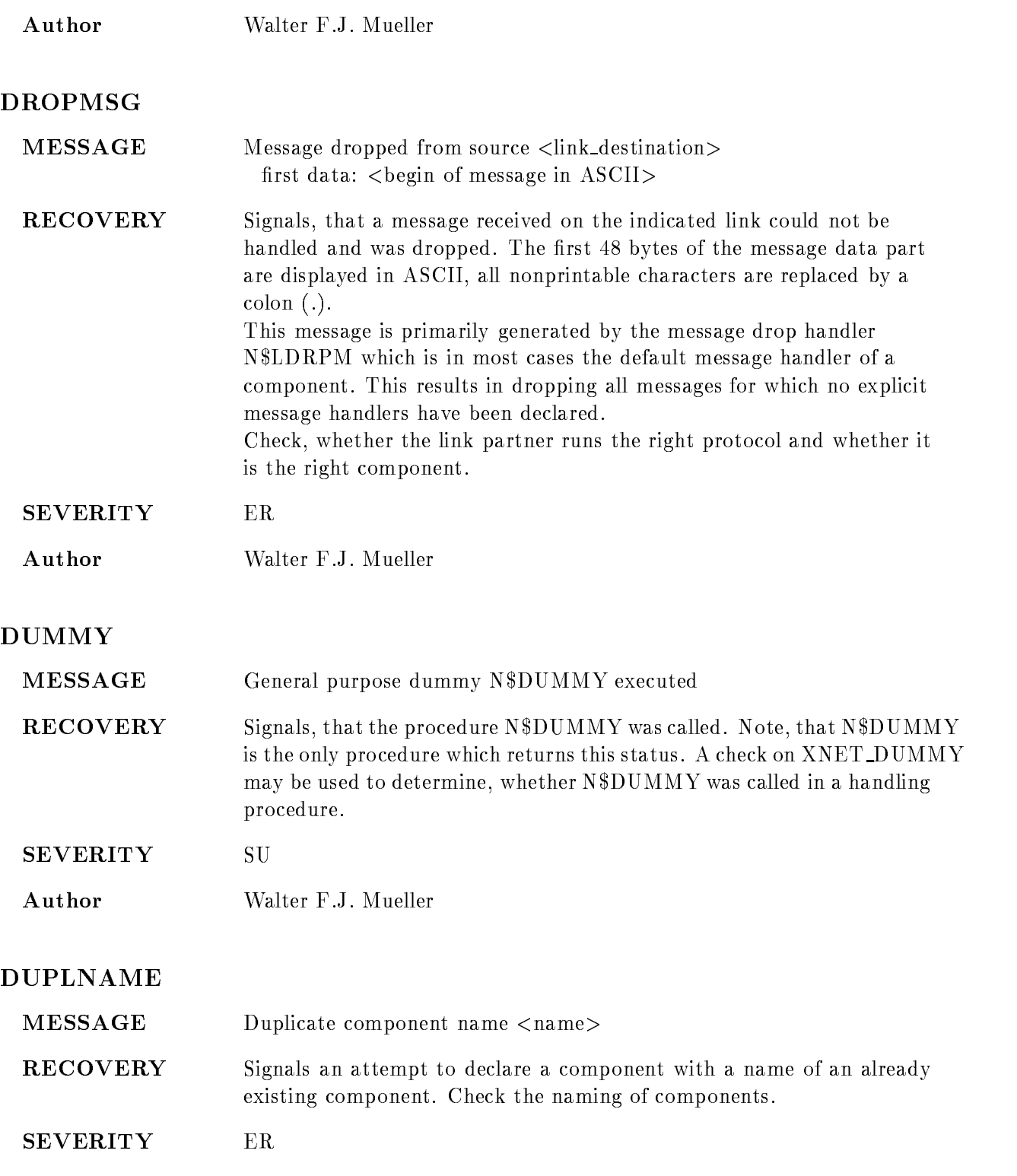

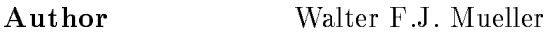

### DUPLOBJNAME

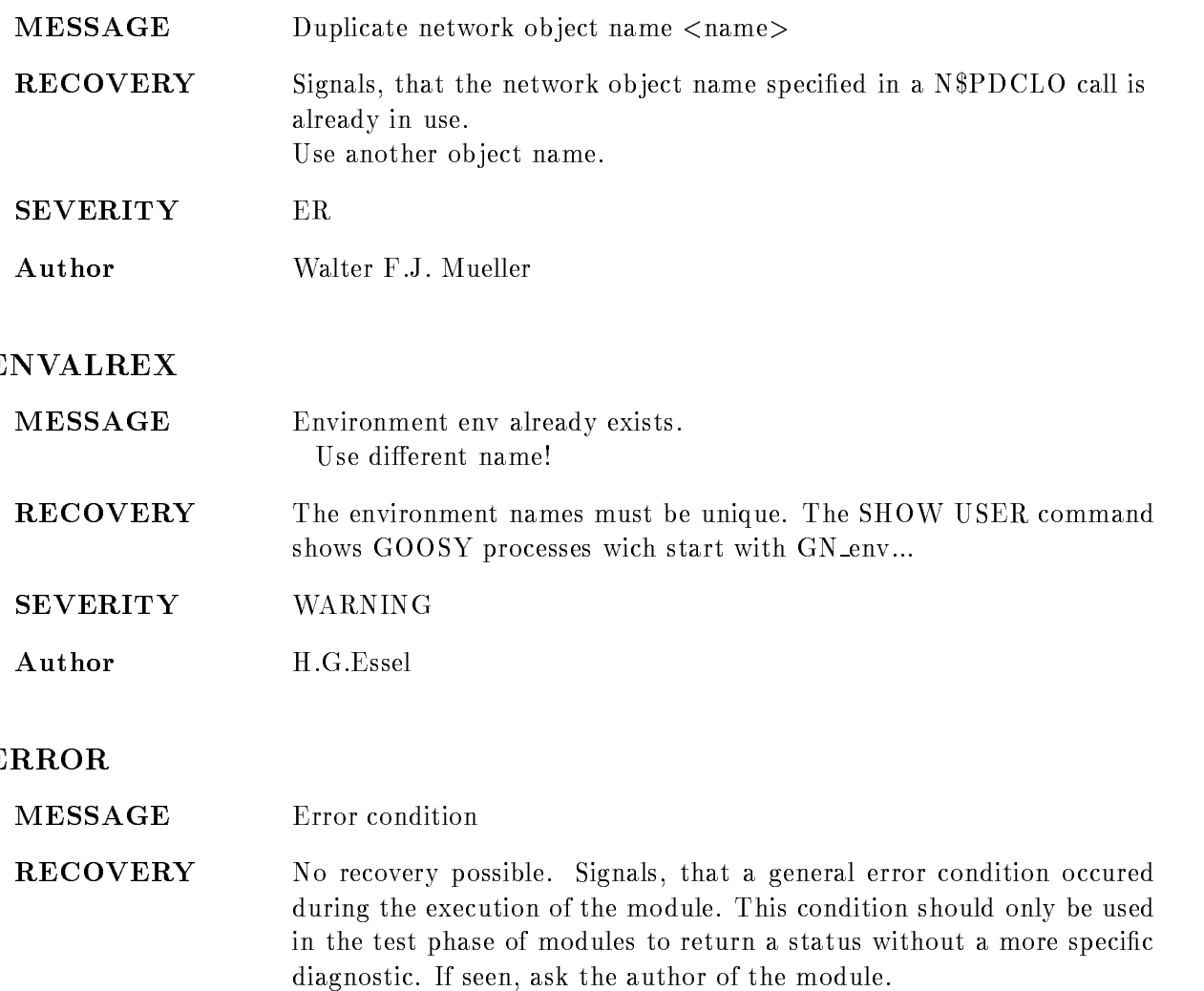

SEVERITY ER

Author Walter F.J. Mueller

## FATAL

MESSAGE Fatal condition

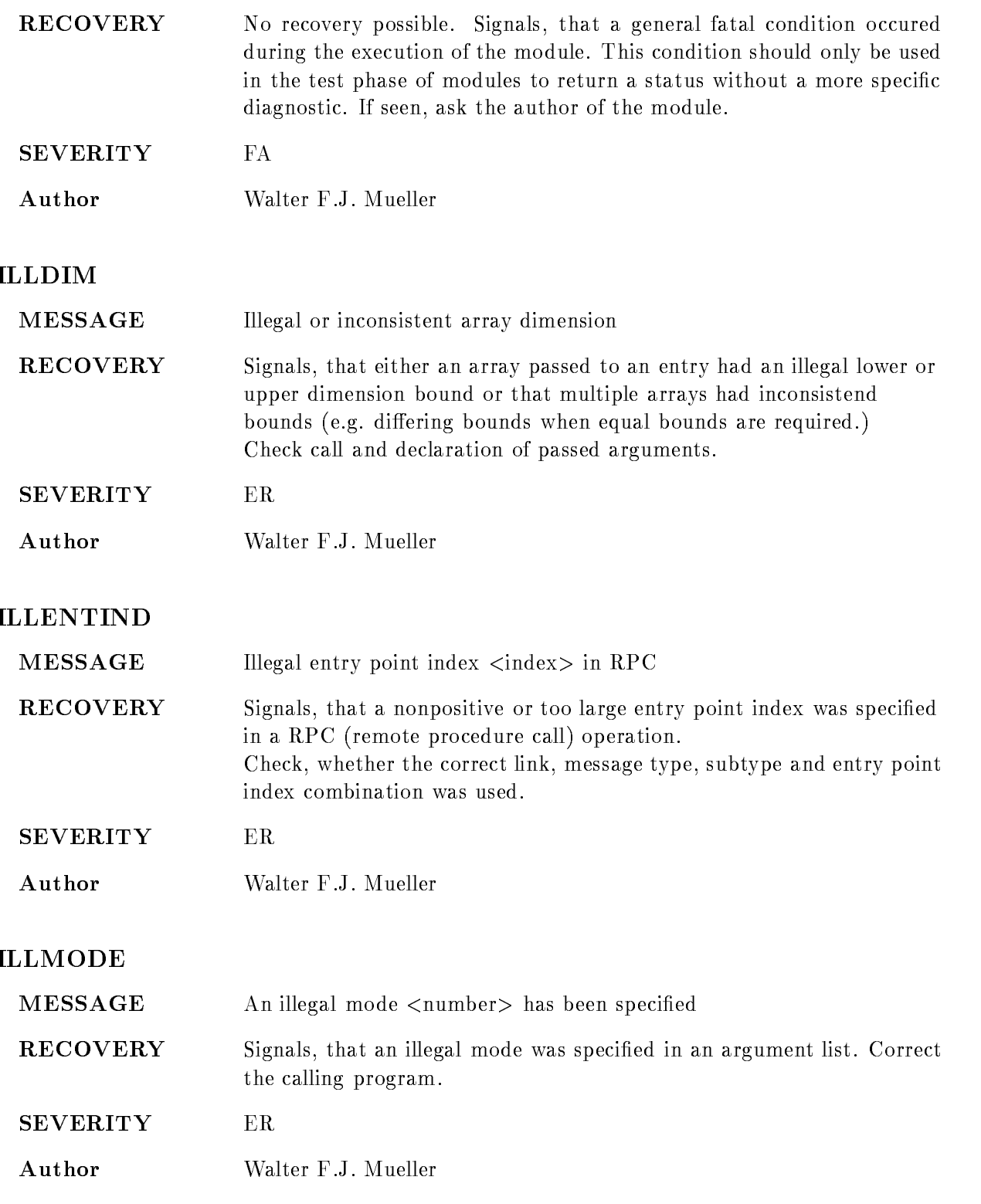

#### ILLMSGSIZ

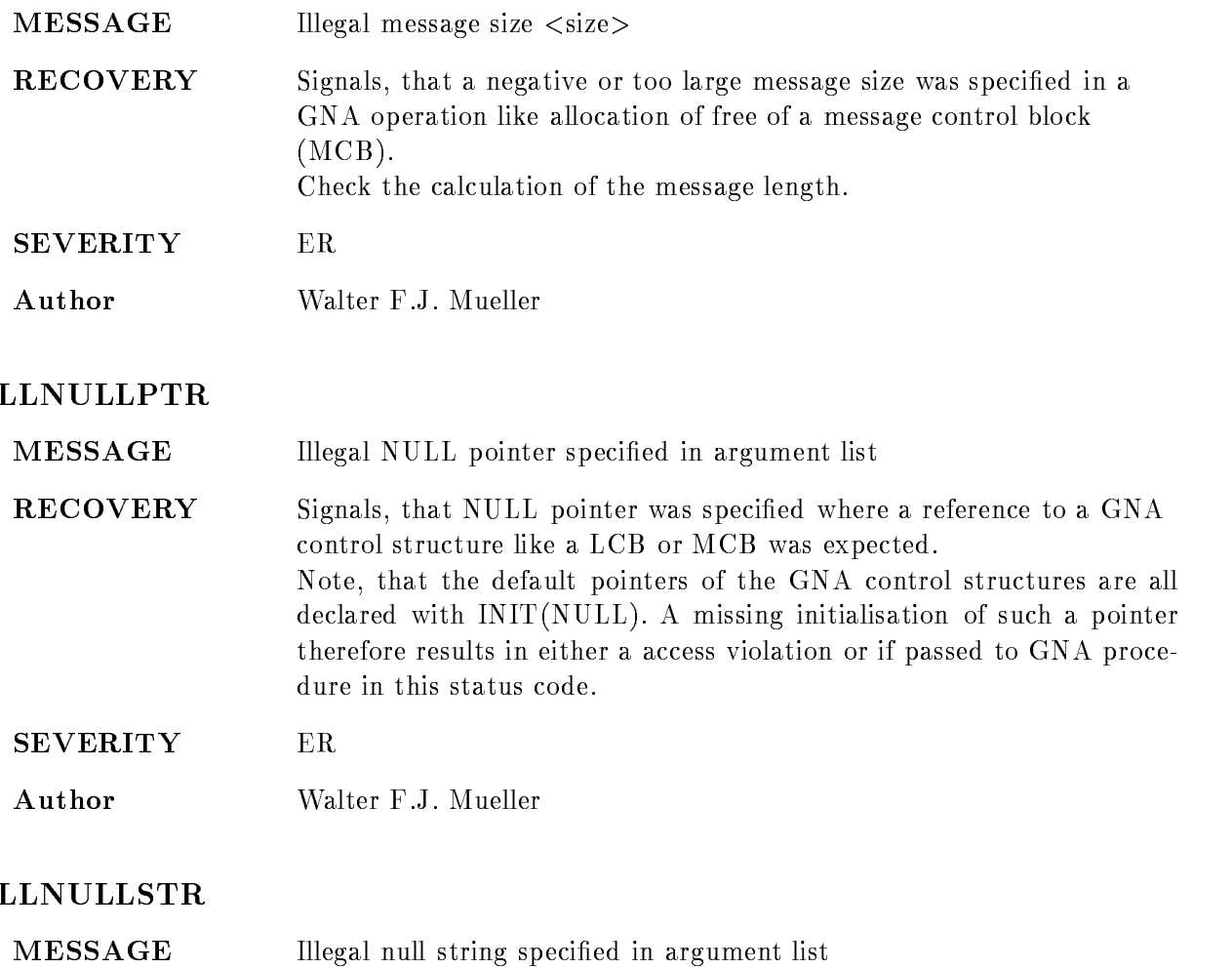

- RECOVERY Signals, that a zero length string has been specified in an argument list where a non
zero string is expected Check the calling procedure
- SEVERITY ER
- Author Walter F.J. Mueller

### ILLRECSIZE

MESSAGE Illegal record size <size>

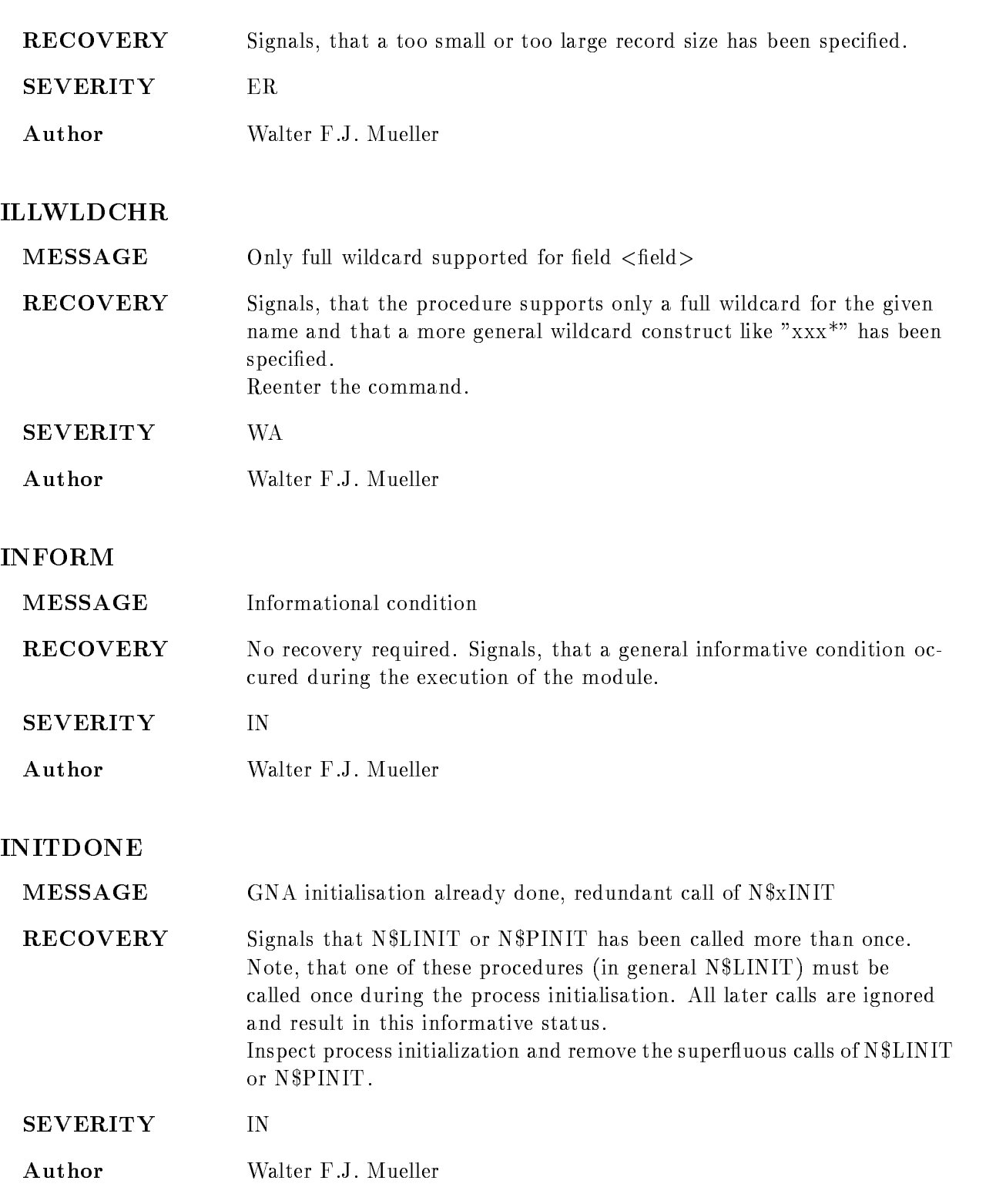

### INITIMEOUT

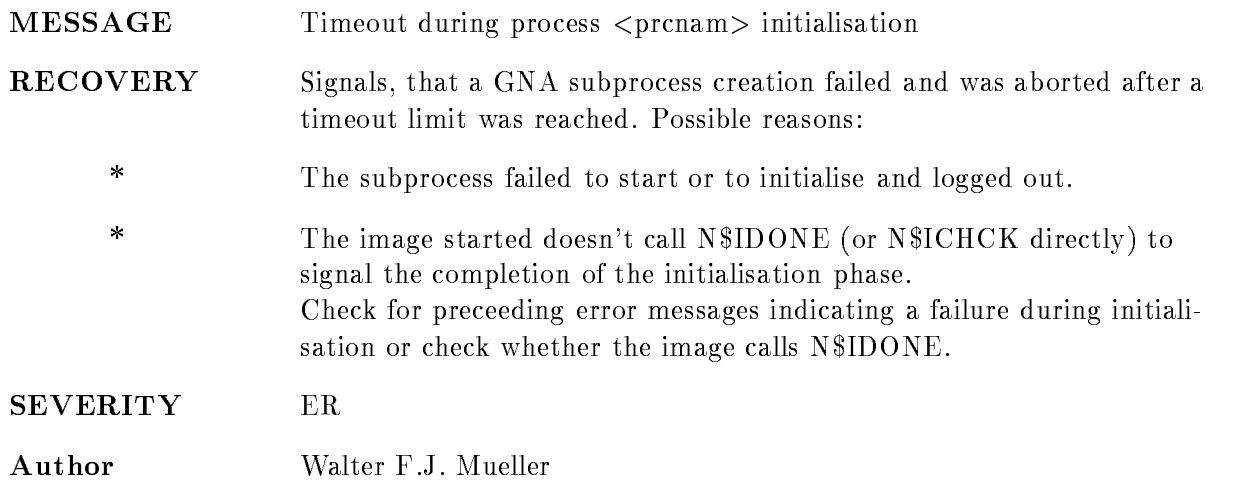

### ISGOOSYPROC

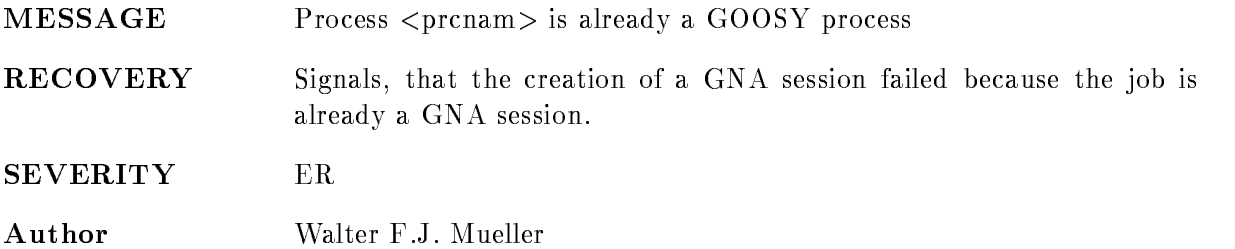

## J11DEADMOD

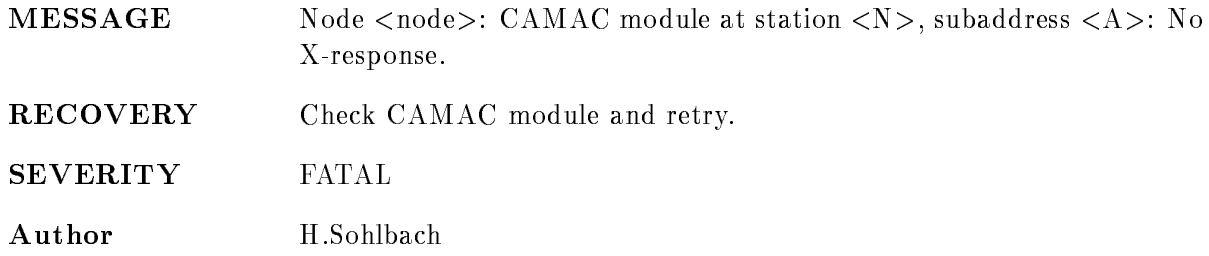

## J11ERROR

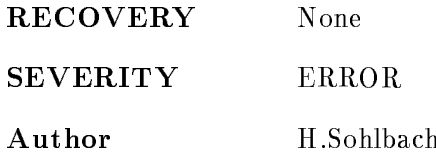

## J11EVTOOLONG

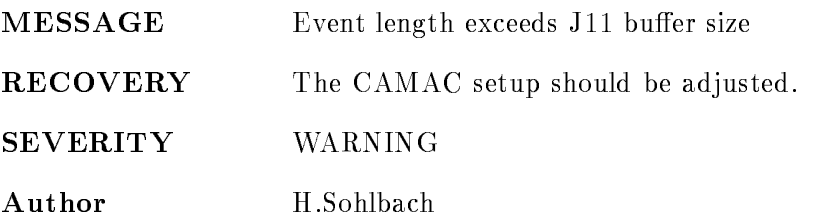

## J11NOMOD

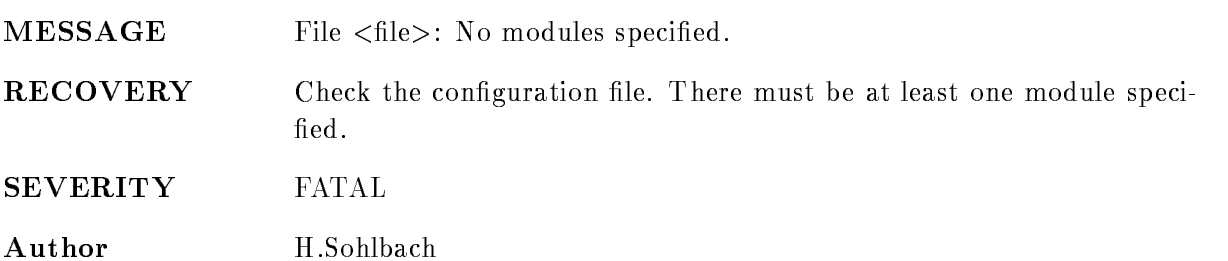

#### J11UNKNMOD

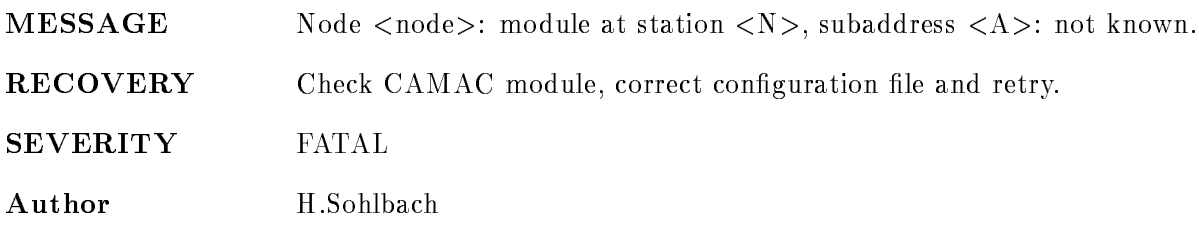

### J11UNKNSTAT

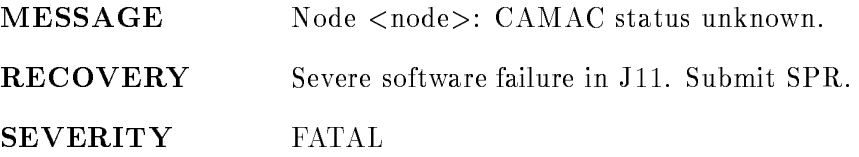

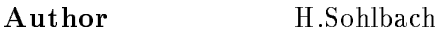

#### LINKISACTIVE

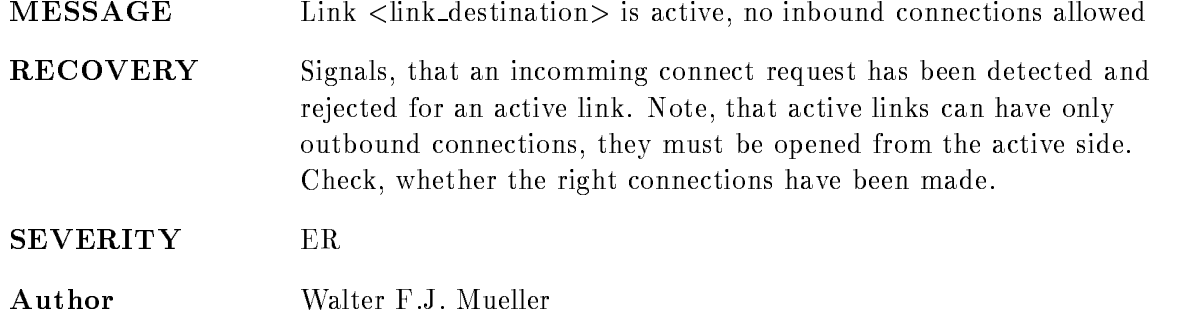

### LINKISCLOSED

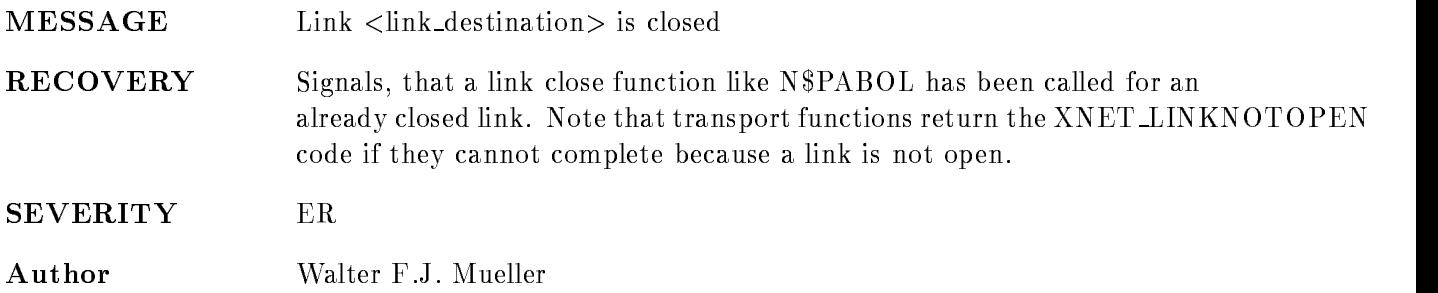

## LINKISPASSIVE

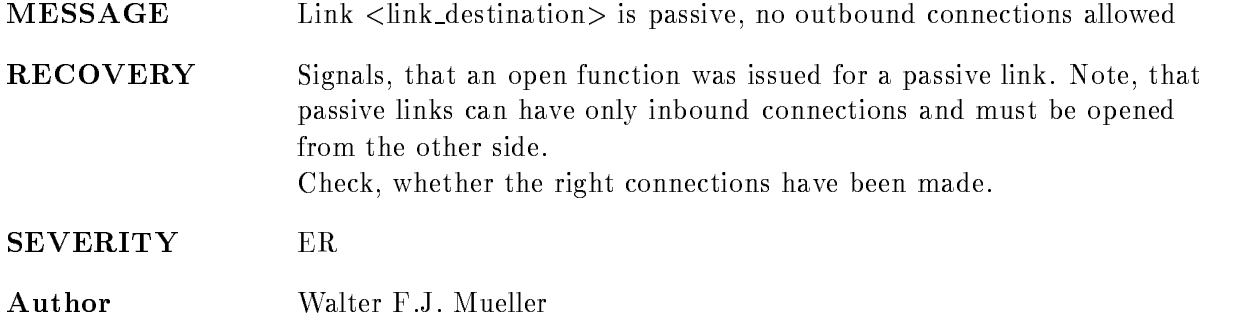

### LINKNOTCLOSED

MESSAGE Link link destination- is not closed

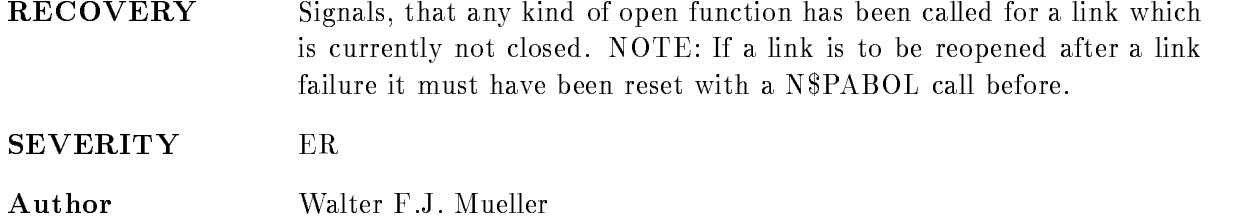

#### **LINKNOTCONNECTED**

- MESSAGE Link link destination- is not connected
- RECOVERY Signals, that a link accept function like N\$PACCL has been called for a link which is currently not being initialised. NOTE, that link accept functions can only be used in a connect handler and only for the link currently being handled. This status may also result from a link failure during initialisation
- **SEVERITY** ER.
- Walter F.J. Mueller Author

#### LINKNOTDISPATCHED

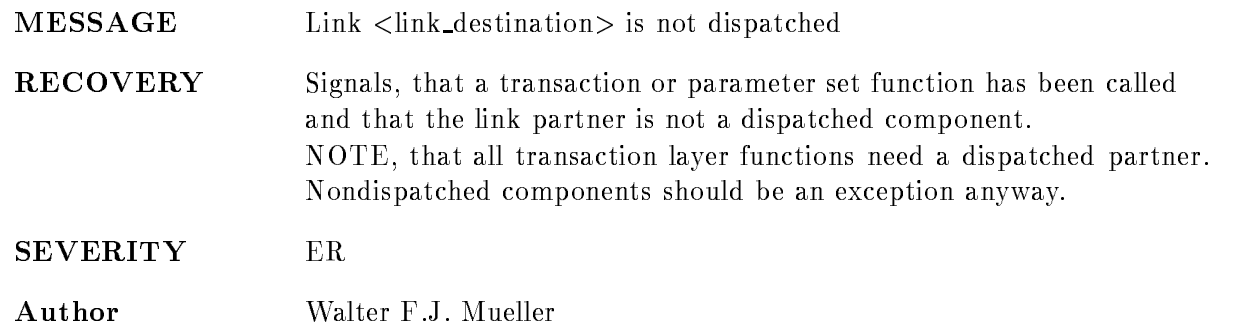

#### LINKNOTOPEN

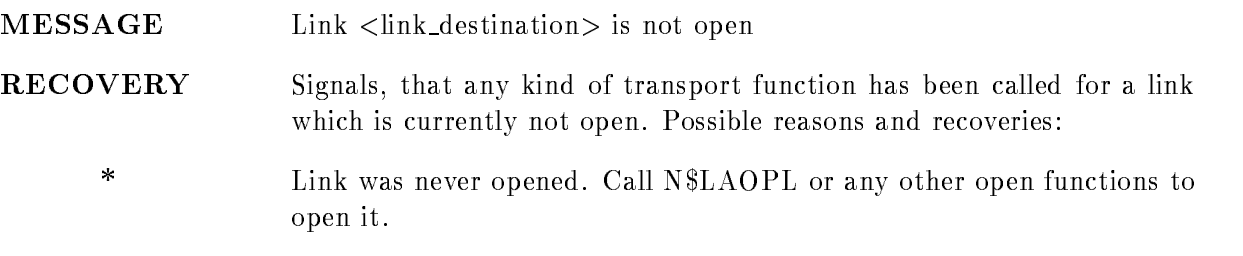

- $\ast$ Link was opened but the initialisation is not yet completed. Check proper synchronisation after an asynchronous link open like N\$LAOPL. A link disconnected due to a network failure or due to a failure of the network partner. Wait untill the link is reconnected.
- **SEVERITY** ER
- Author Walter F.J. Mueller

#### **MCBGUARDCHECK**

MESSAGE An MCB Guard word was overwritten, found: <syndrome> **RECOVERY** Signals, that the guard word at the end of the data part of a  $MCB$  was overwritten and indicates, that the program might have overwritten other crucial data too Check program logic, you might have allocated too small a MCB or underestimated to amount of data written into it

SEVERITY ER

Author Walter F.J. Mueller

#### MCBQERROR

**MESSAGE** An MCB is in a wrong queue, queue state  $\langle$  state $\rangle$ RECOVERY Signals, that a message control block was specified for a GNA function while it was still busy with another operation. Note, that a message control block  $(MCB)$  can be in various queues as indicated by the IN\$MCB\_QSTATE member but only in one at a time. Any attempt to use an MCB already in a queue in an operation which will put it in another queue results in this error. Look in the descriptions of the various GNA functions about the queue state requirements Currently the MCB queue states are N. MCBANI MCBANI MCBANI MCBANI MCBANI MCBANI MCBANI MCBANI MCBANI MCBANI MCBANI MCBANI MCBANI MCBANI MCBANI MC N! MCBQSTATE PAQ - N\$\_MCBQSTATE\_LCBI 2; N\$\_MCBQSTATE\_LCBO 3; N\$\_MCBQSTATE\_LCBTI 4; N\$\_MCBQSTATE\_LCBTO 5;

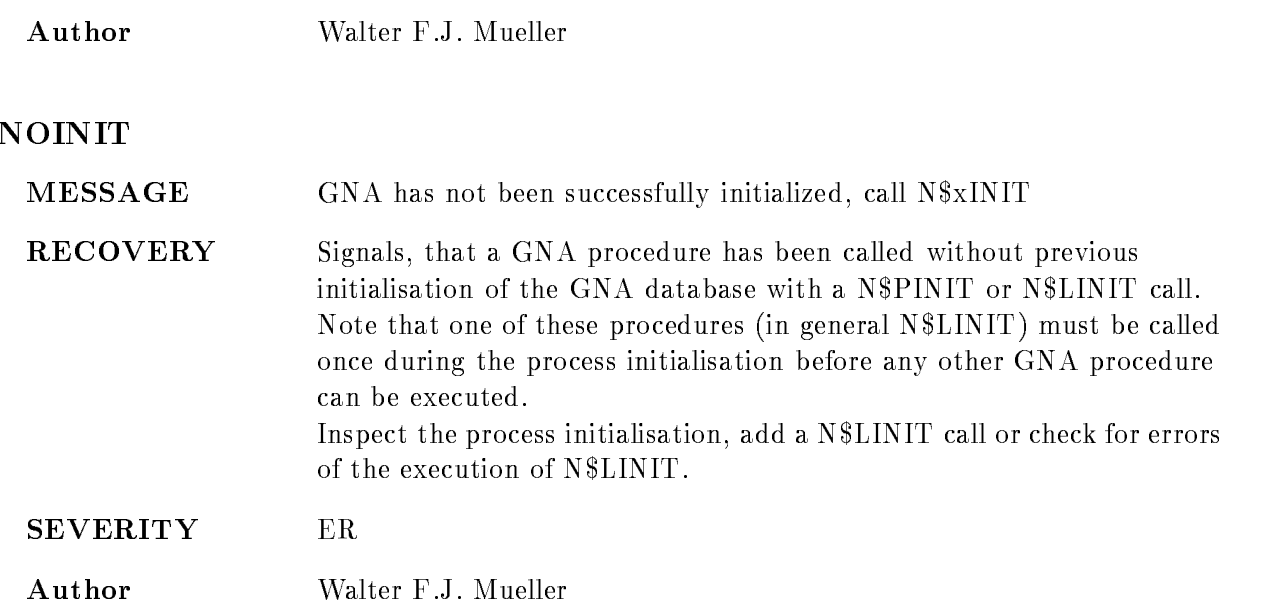

## NOTGOOSYPROC

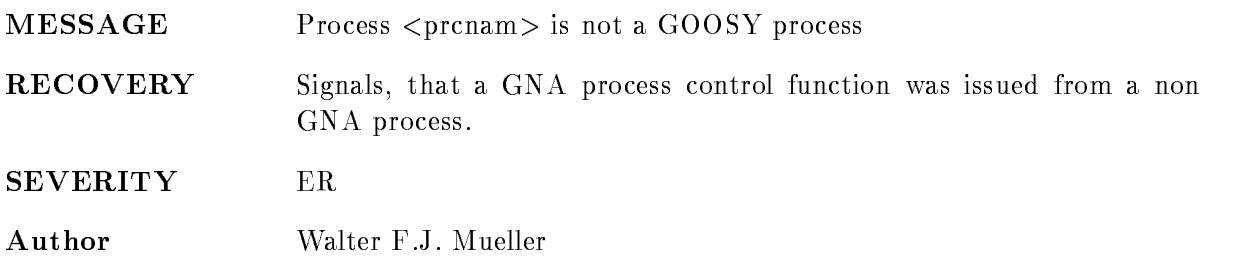

## NOTMAINPROC

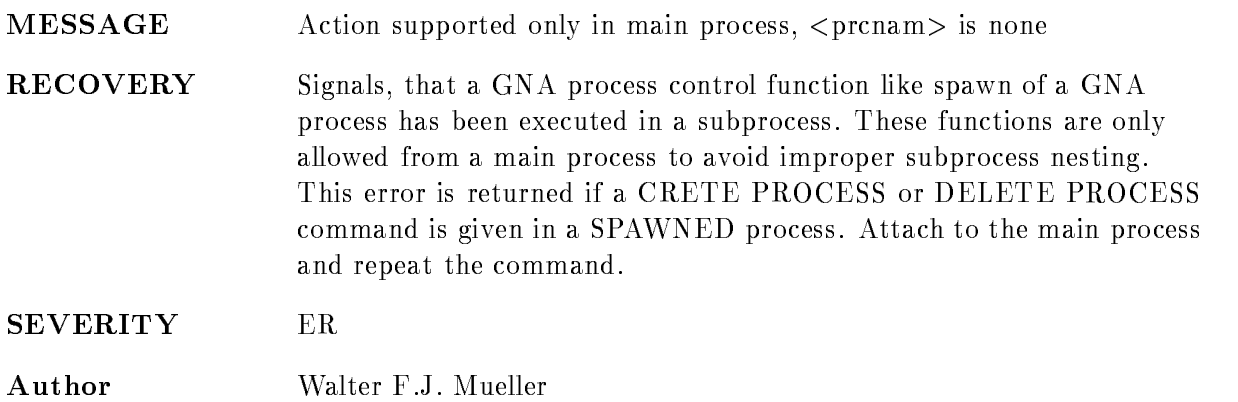

## NOTRANSACTION

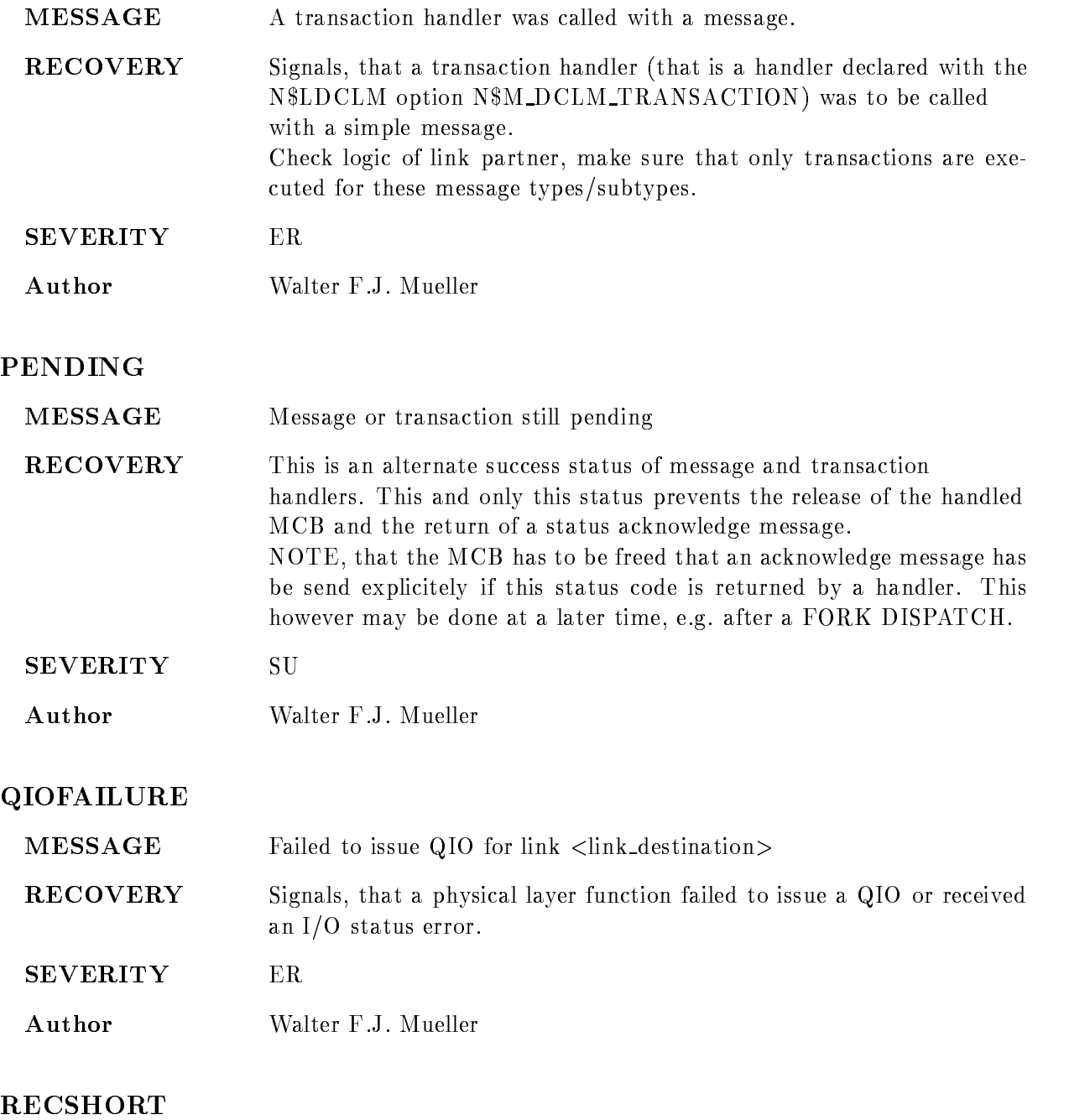

MESSAGE Protocol error: Input record to short, length: <lgt>

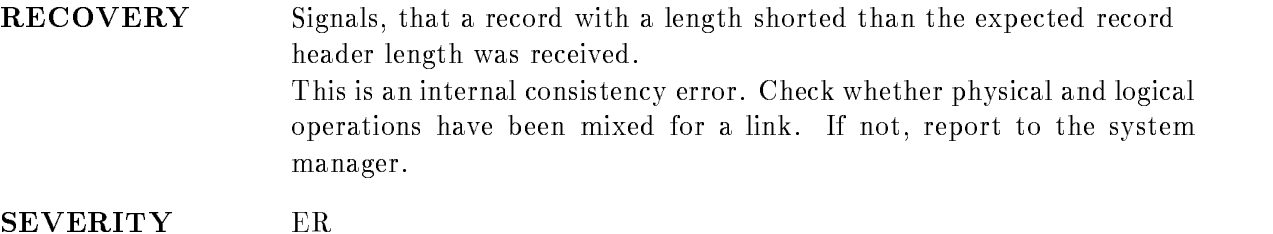

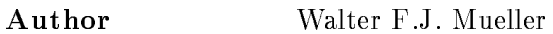

#### SPWFAILURE

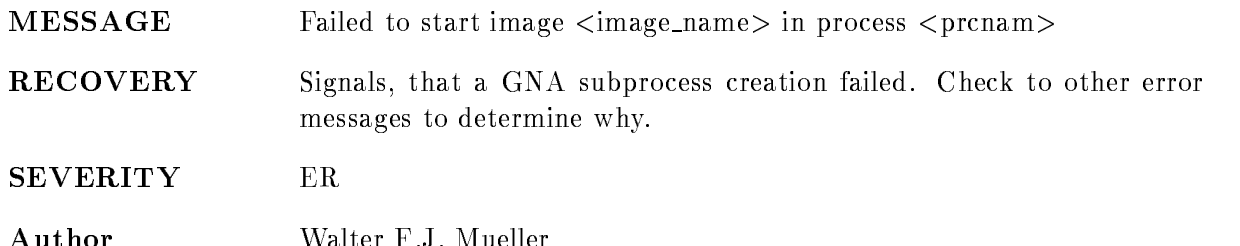

### **SUCCESS**

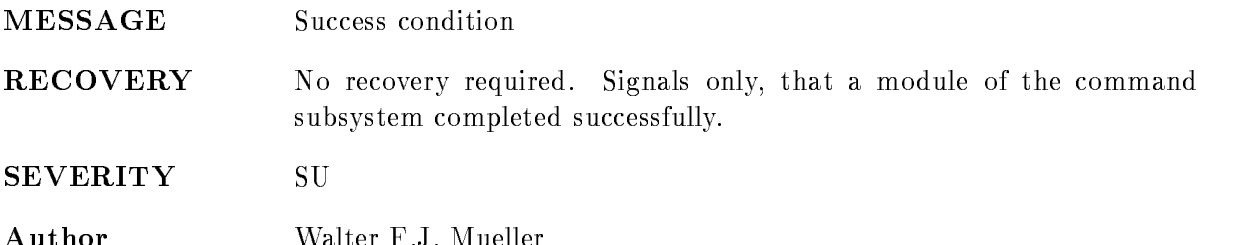

### TRACECLOSE

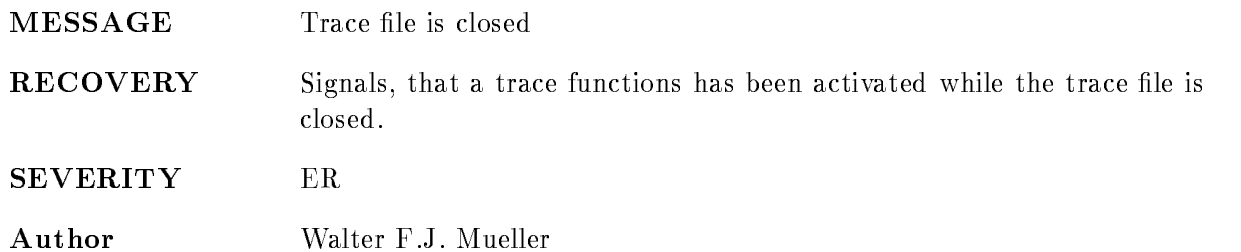

### TRACEERROR

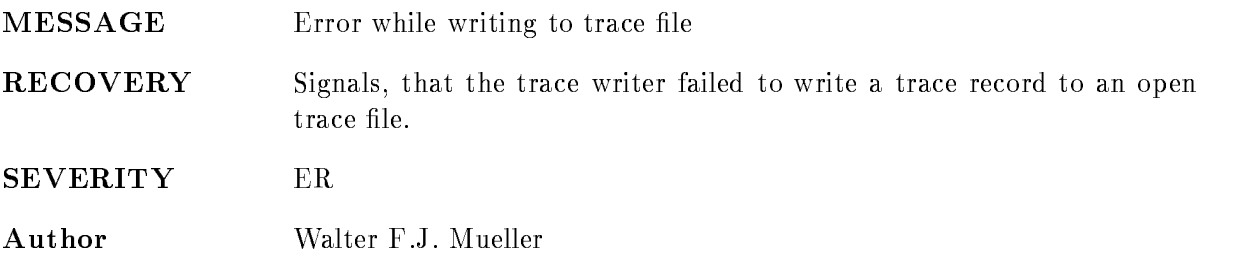

#### UNKNOWNMSG

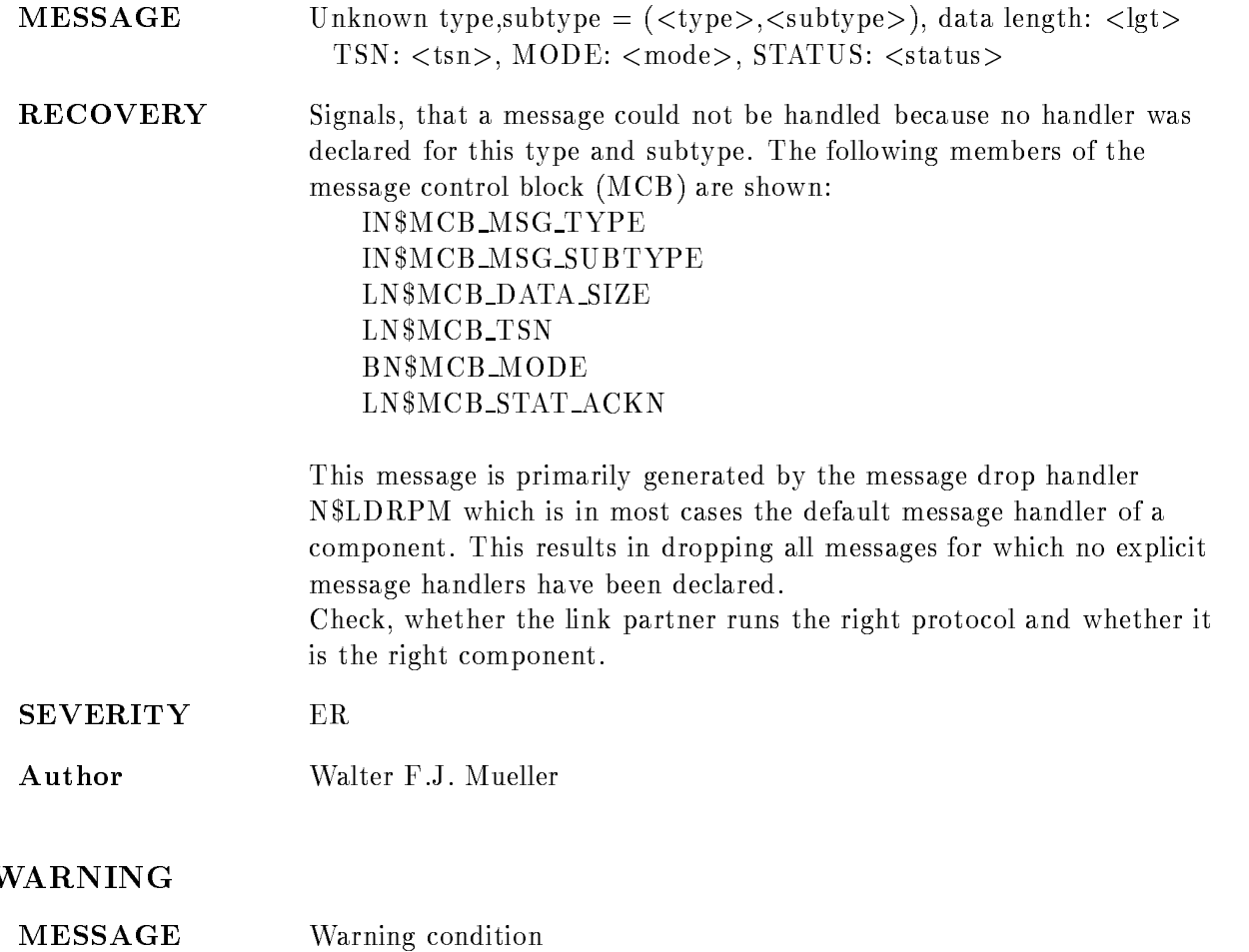

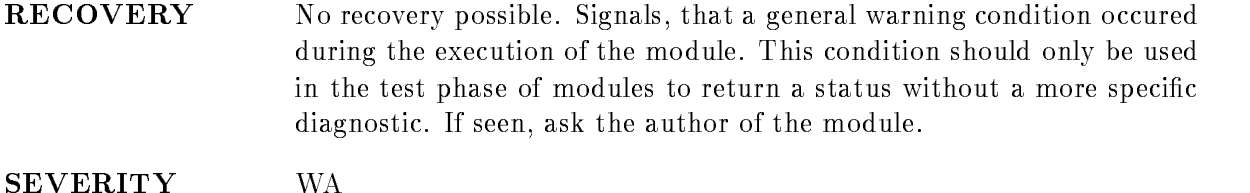

Author Walter F.J. Mueller

# GOOSYS

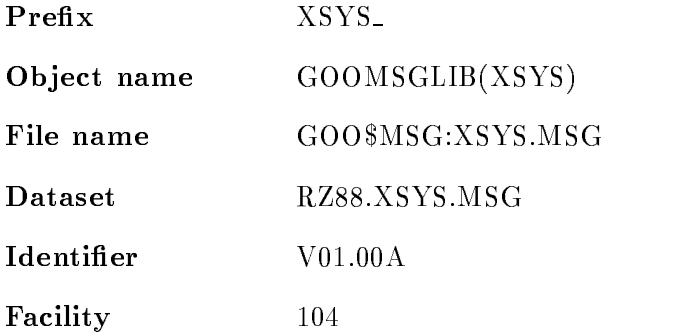

## ARRBNMAT

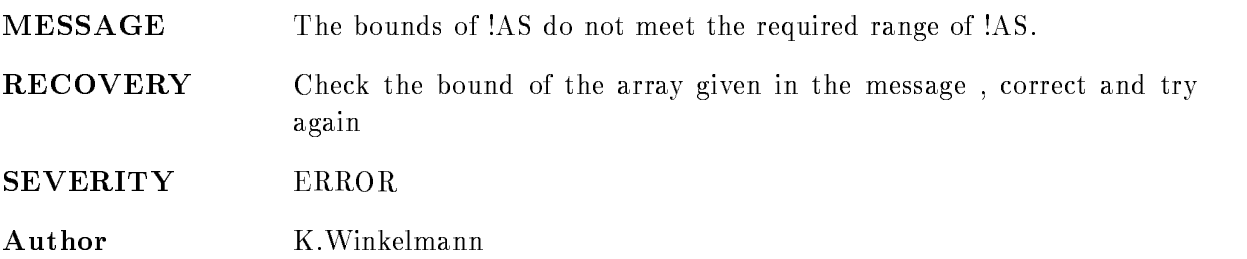

## EXPIR

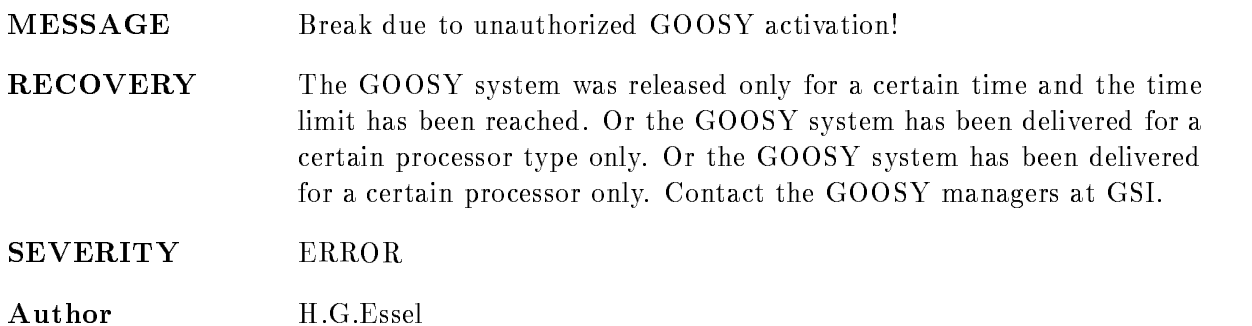

### MESINDERR

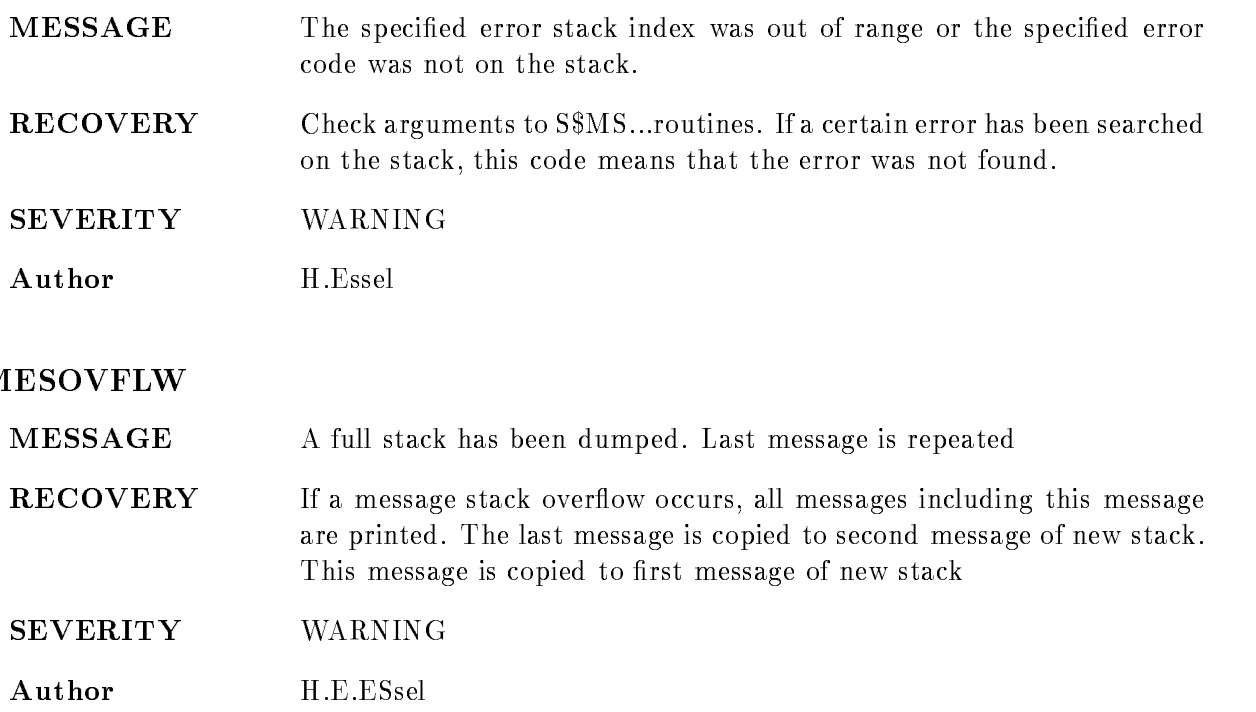

### NOPROFINAST

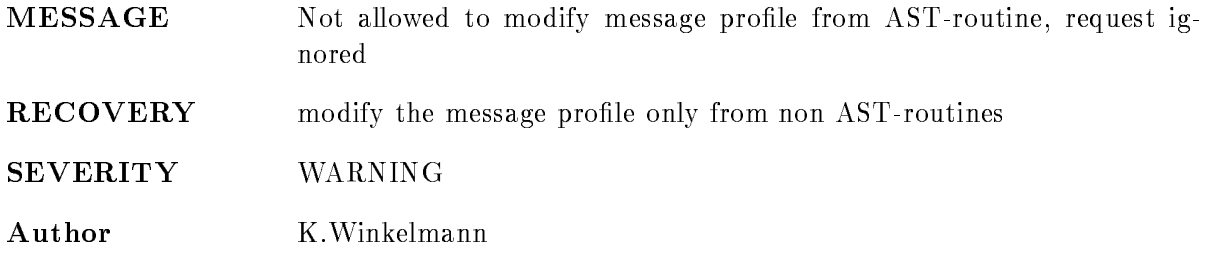

### PROGERR

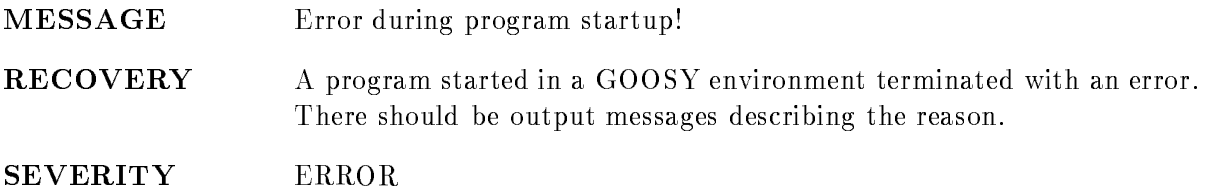
#### Author H.G.Essel

## TRACE

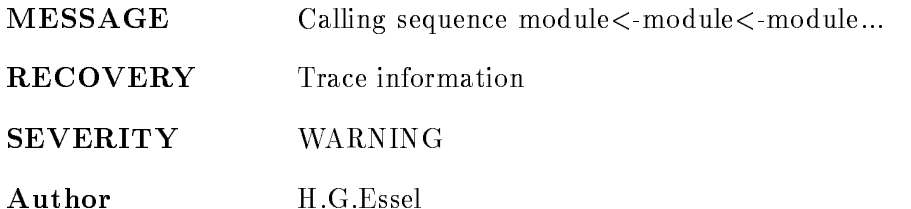

## TRACEBACK

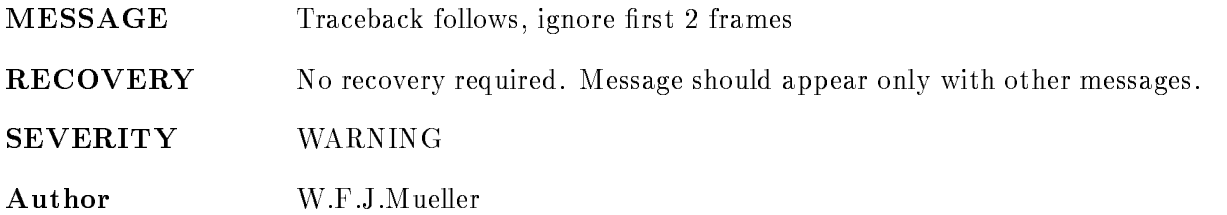

# GOOTEST

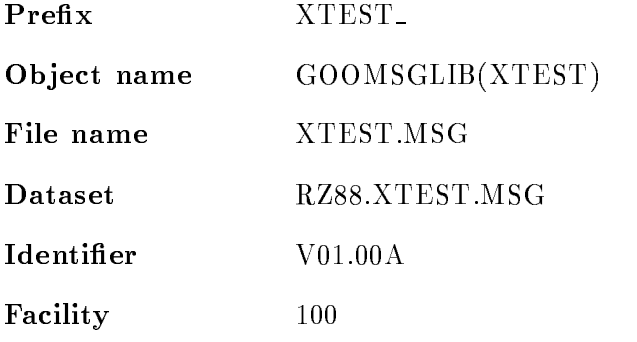

## CLUPERR

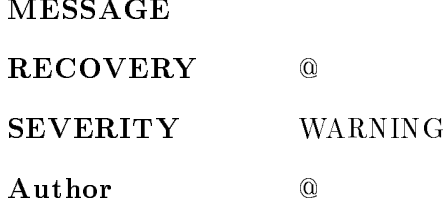

## ER

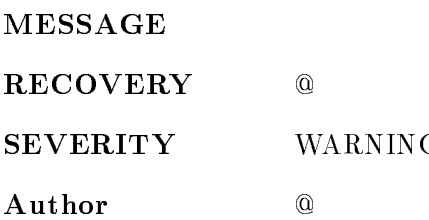

## ERRCMD

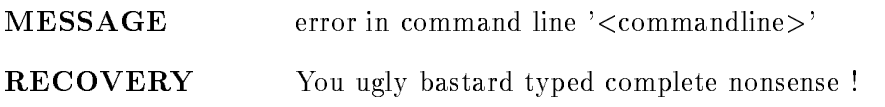

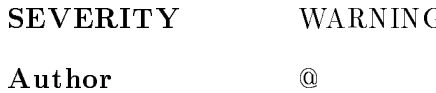

## FA

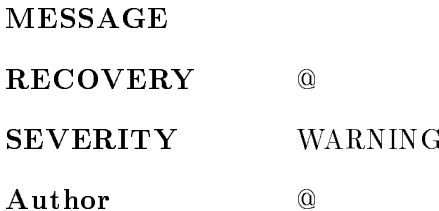

# IN

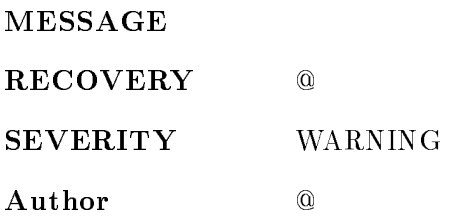

## REPLACE

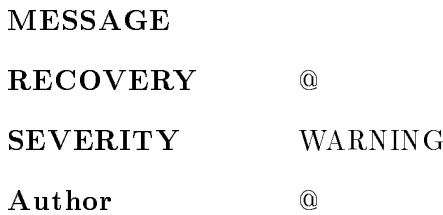

## SU

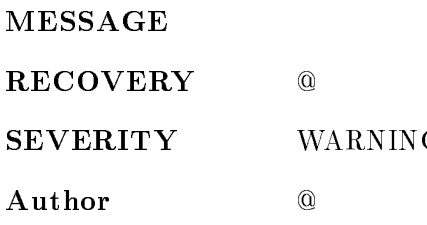

### TEST

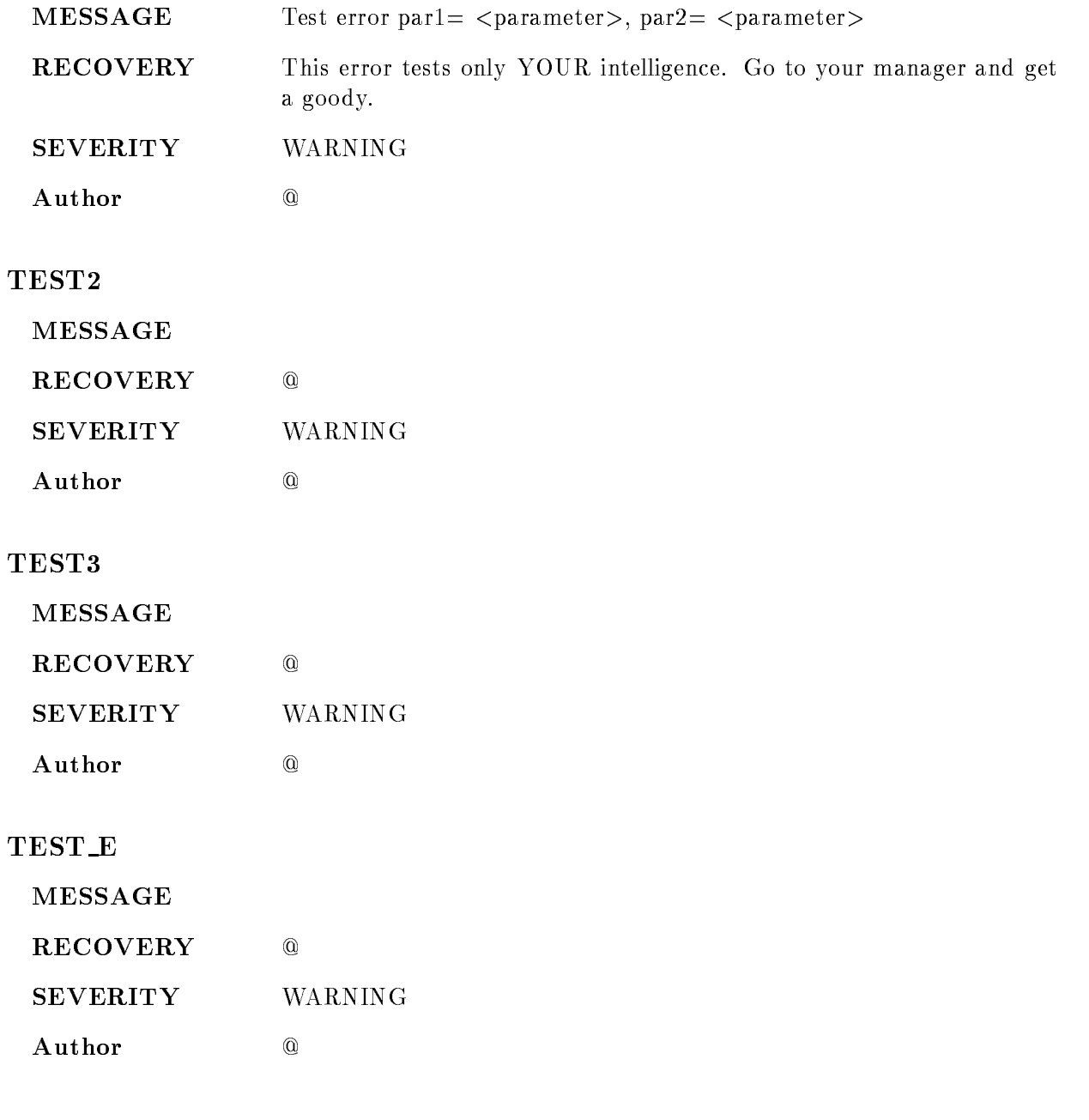

# WA

MESSAGE

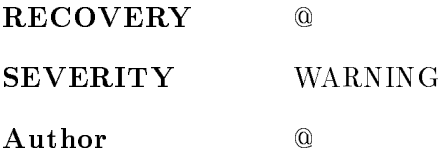

# GOOUTIL

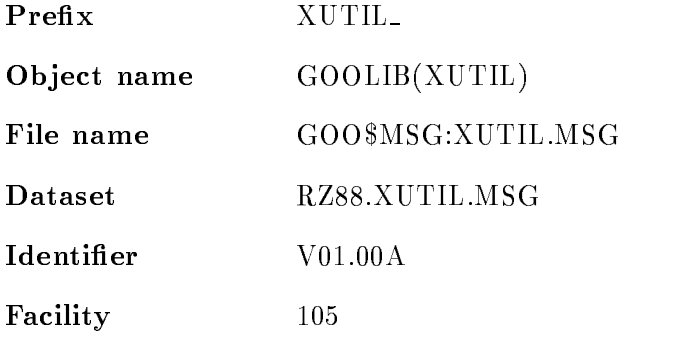

## COMPERR

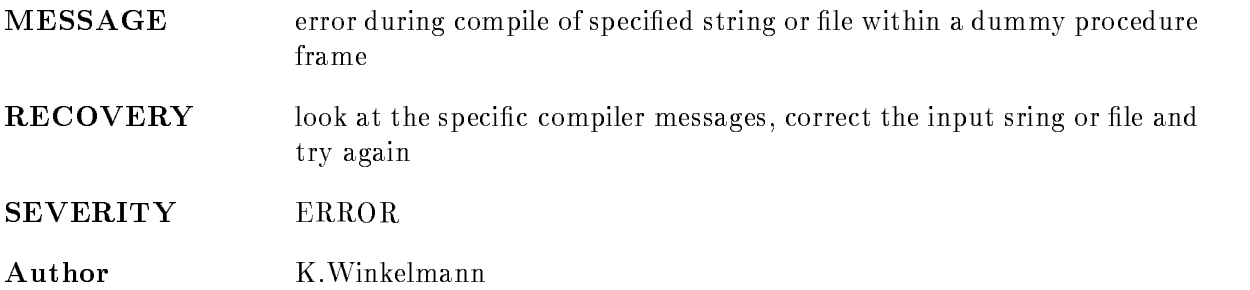

#### DCLDEB

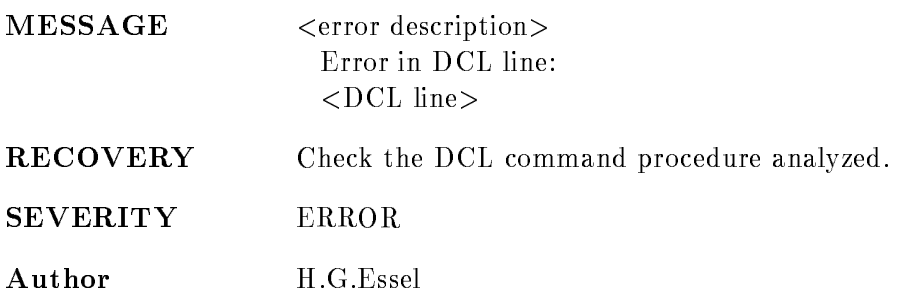

#### EMPSTR

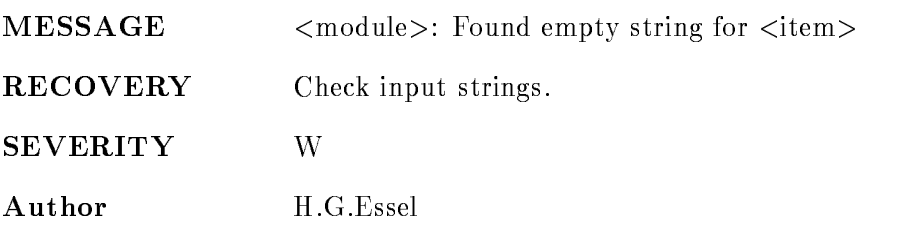

## EOF

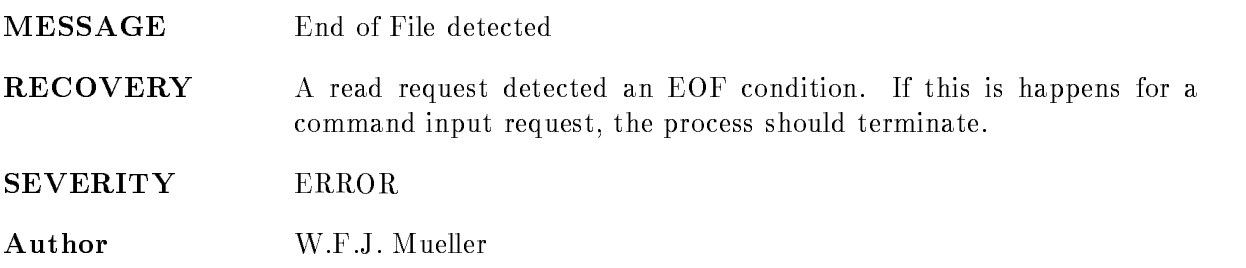

## ERRNAM

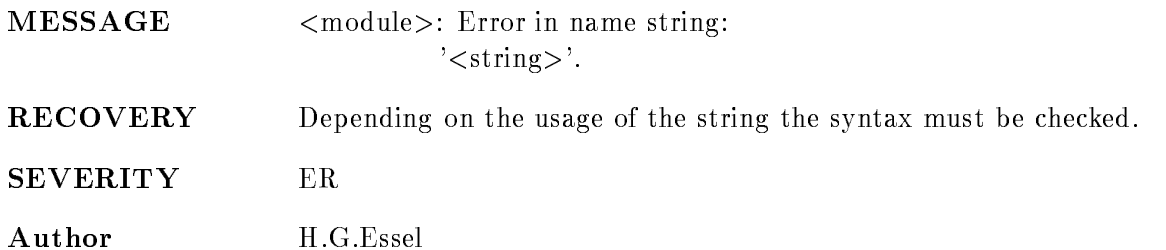

#### ILLKEYLEVEL

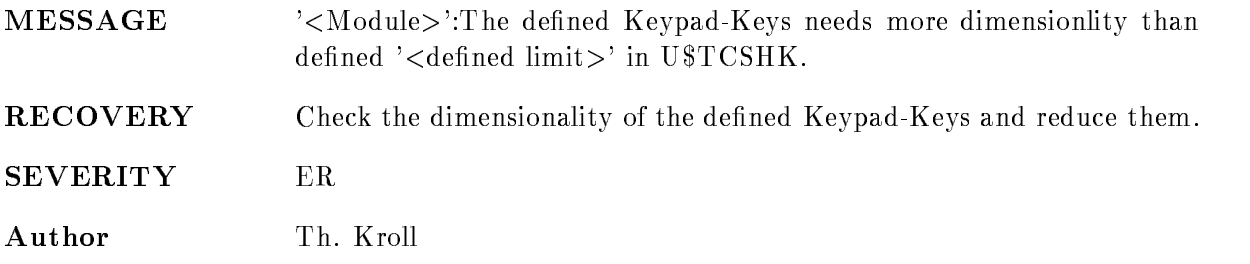

#### ILLMODE

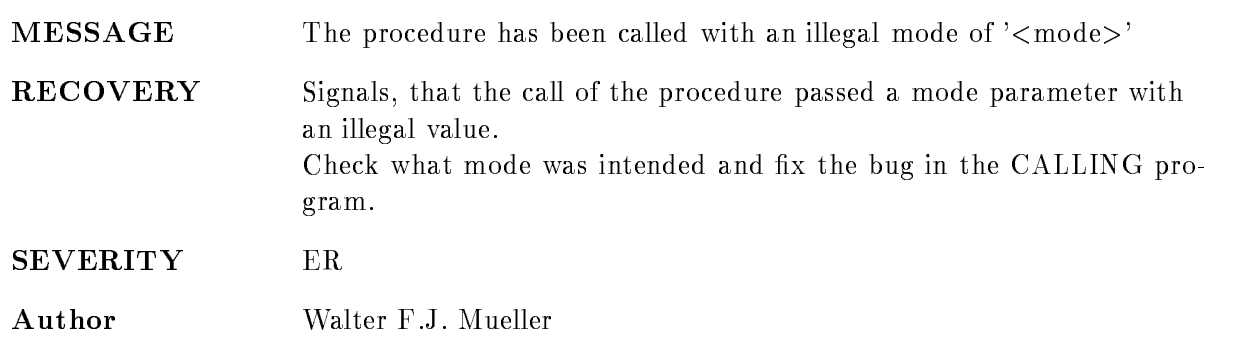

## INVTERMTYP

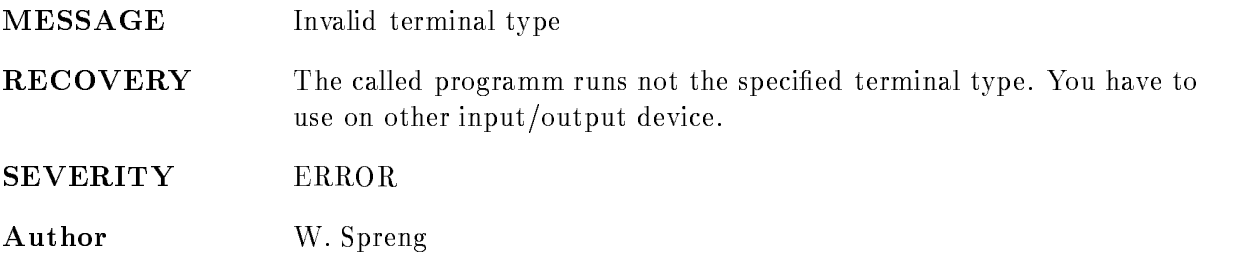

#### MISCERR

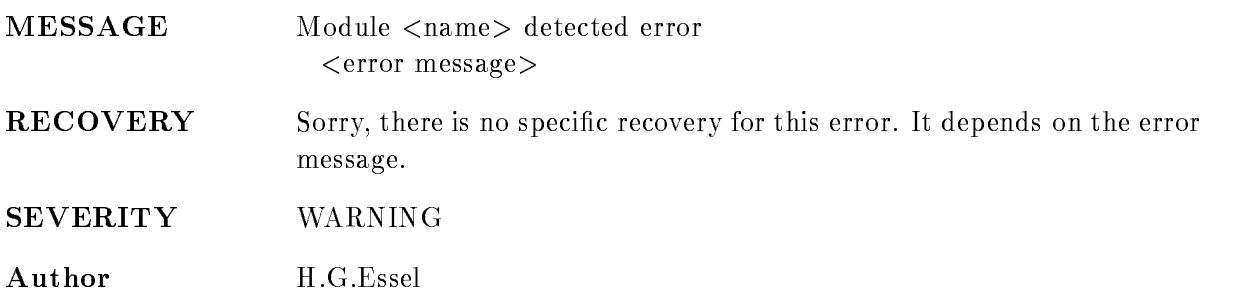

## NOAUX

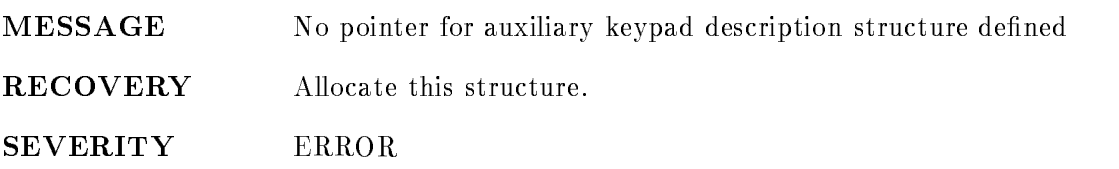

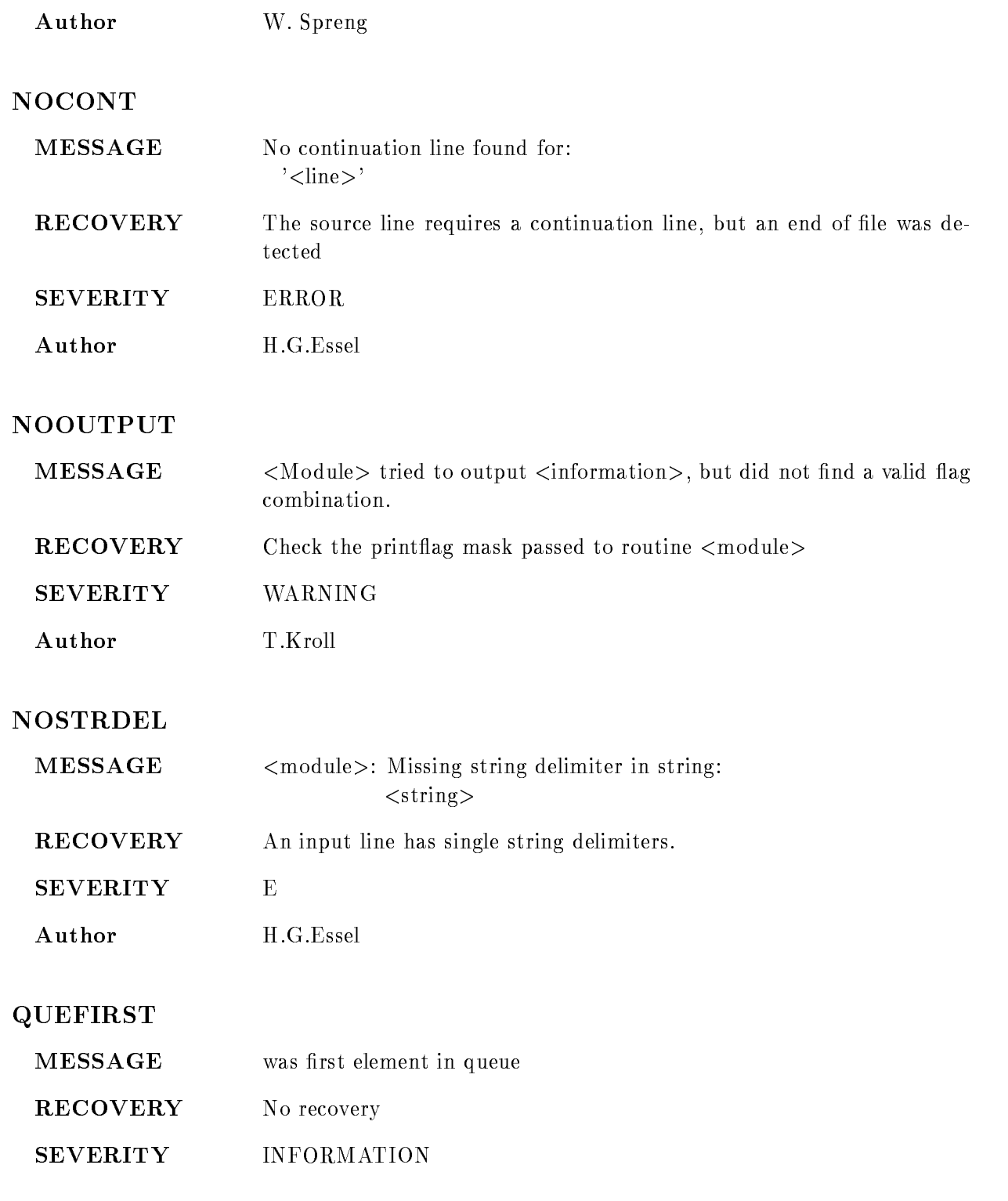

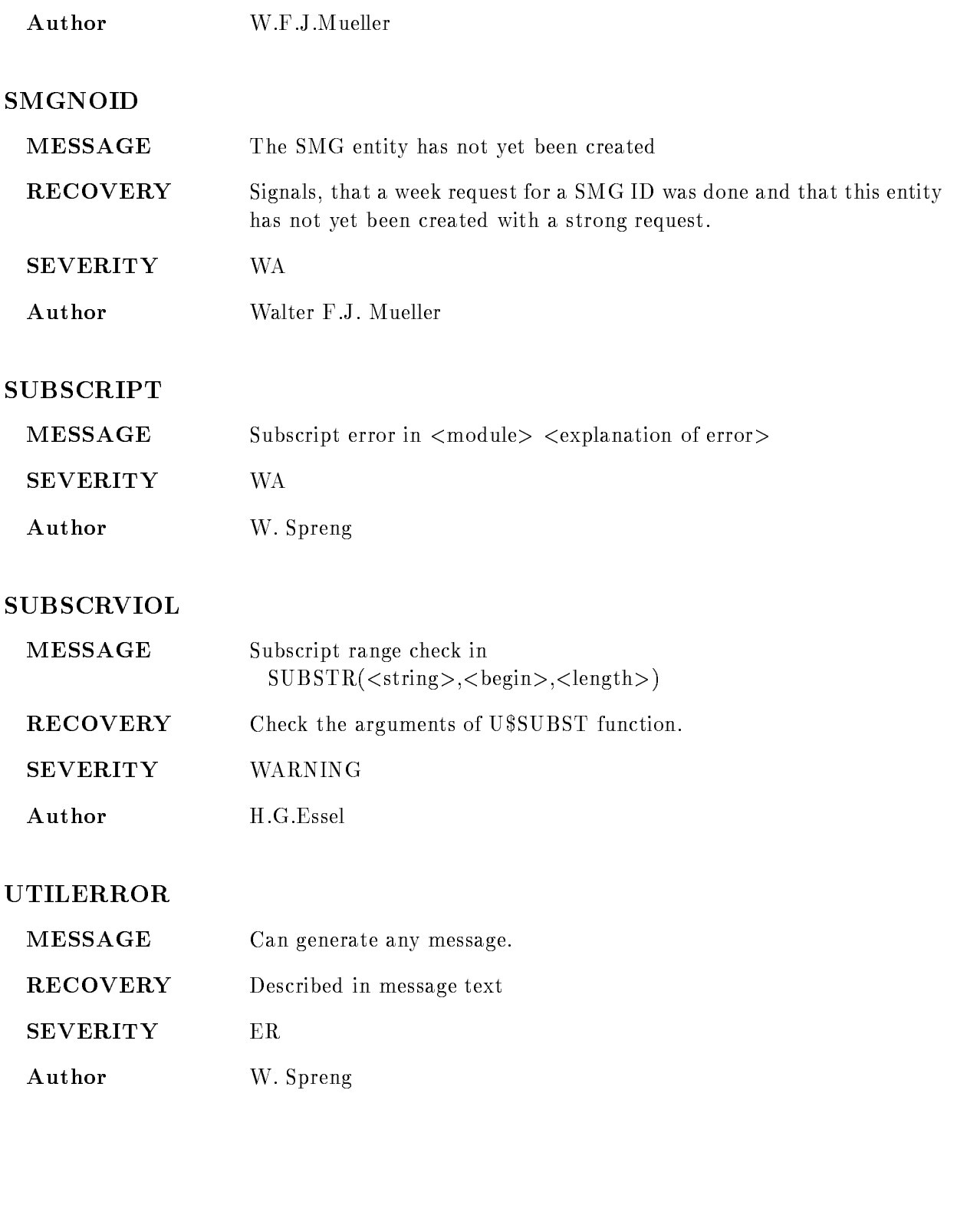

#### WRHBOUND

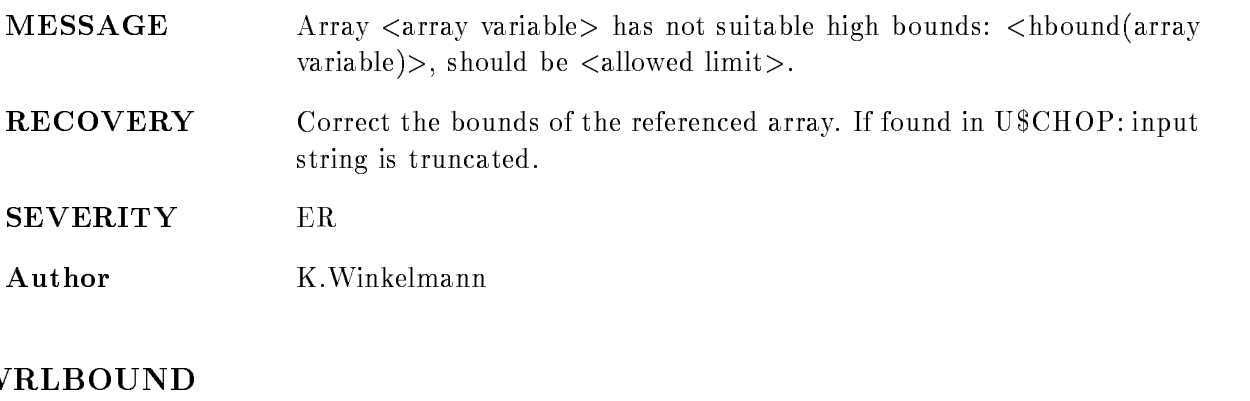

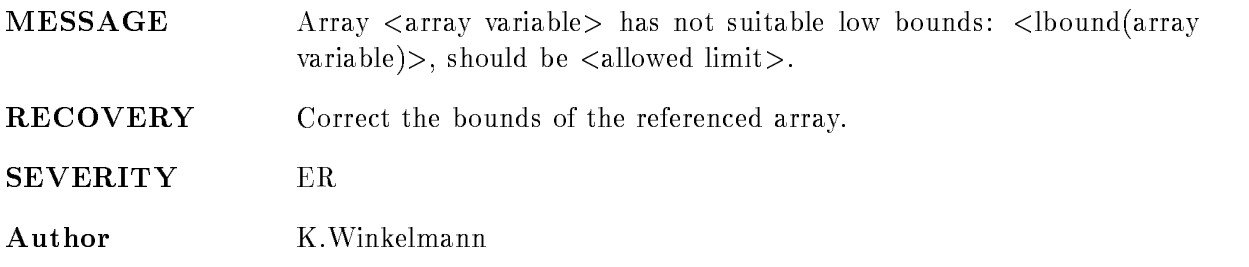

## XABNOTFOUND

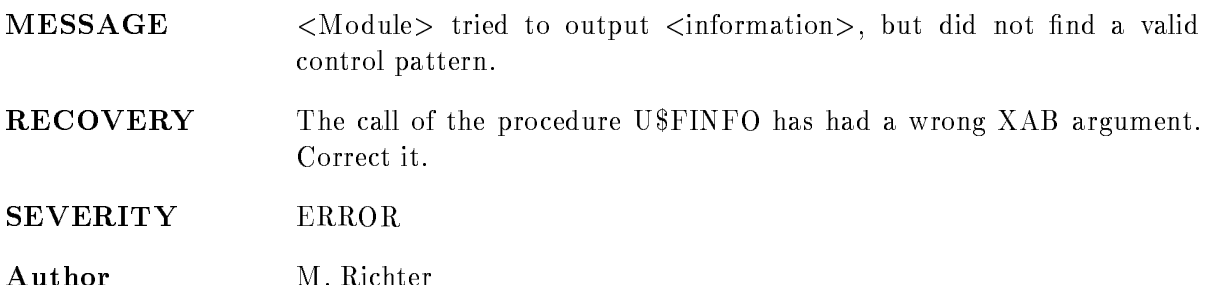

# GOOVME

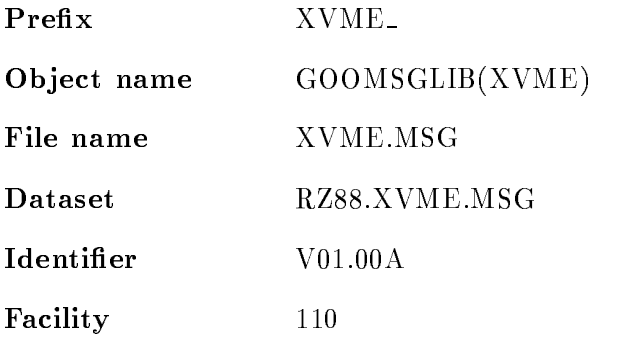

## ACQNOTSTOP

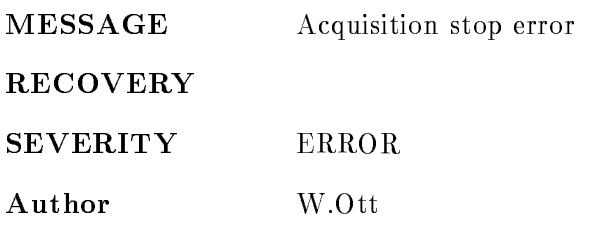

## AEB ACQ ALR STA

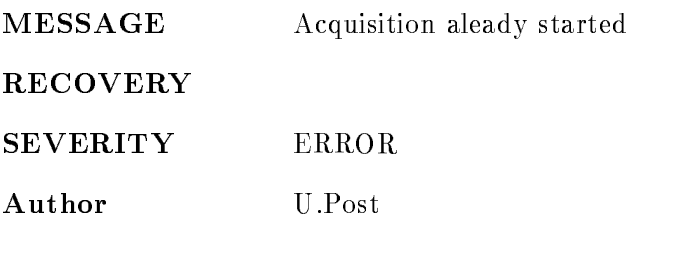

## AEB ACQ ALR STO

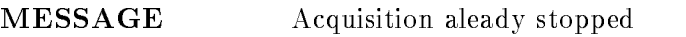

RECOVERY

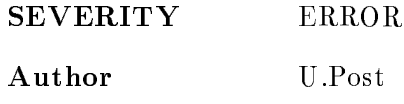

## AEB CLR MOD ERR

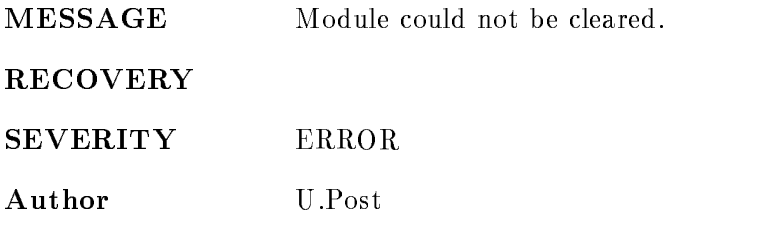

## AEB ERROR

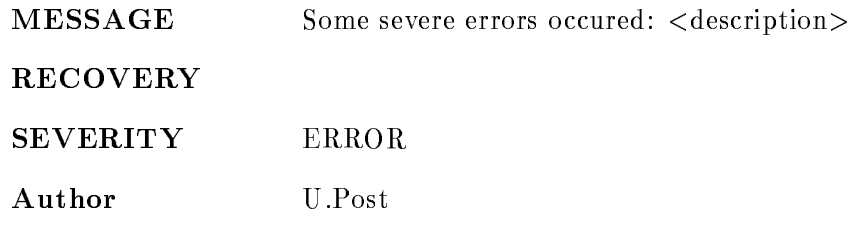

#### AEB INIT FAILED

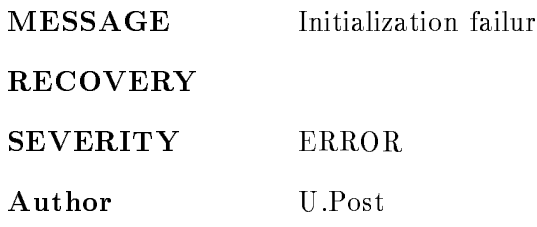

## AEB INV CMD

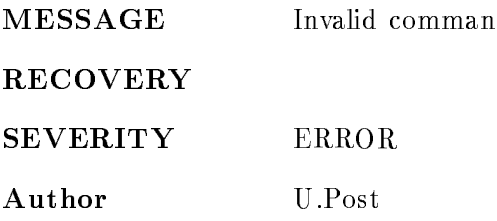

#### AEB INV MOD ID

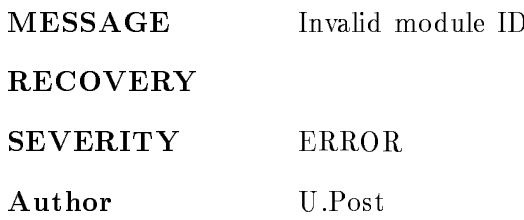

#### AEB INV SUBCR

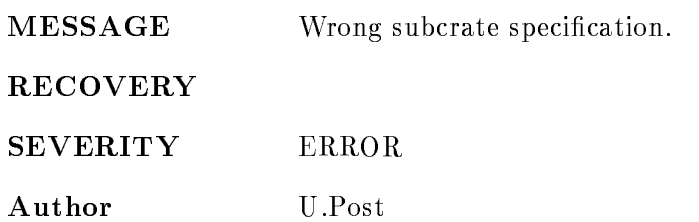

## AEB INV TT

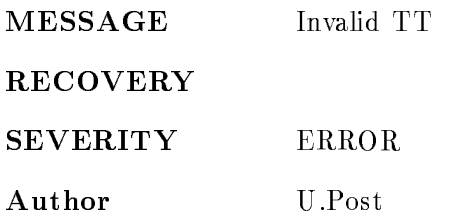

#### AEB LRS XX N

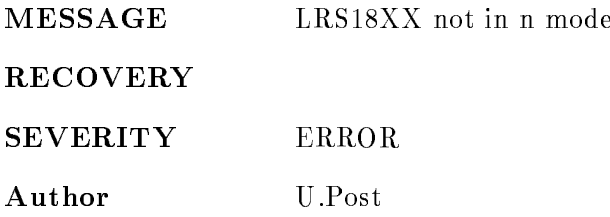

#### AEB MOD NOTF

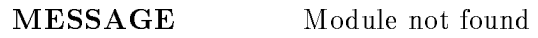

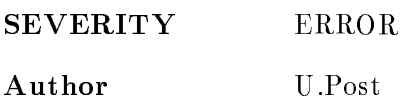

#### AEB MOD UNEXP

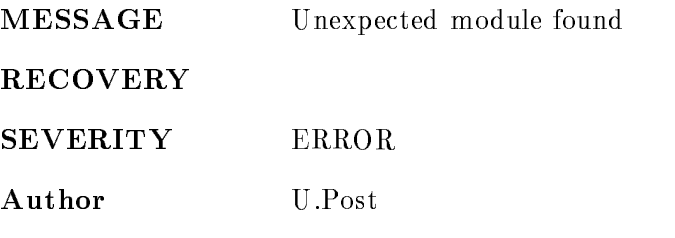

## AEB NO LIST

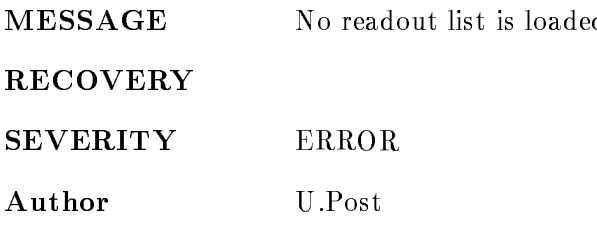

#### AEB READ ERROR

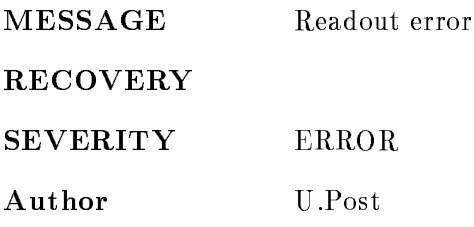

#### AEB SEV FB ERR

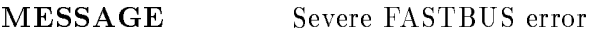

#### RECOVERY

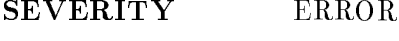

Author U.Post

#### AEB SUCCESS

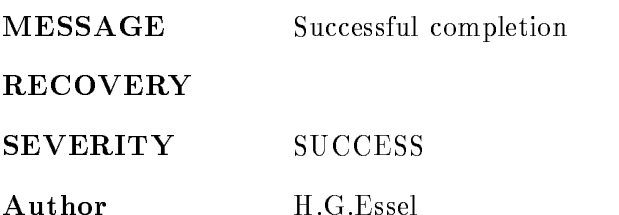

### AEB SYNC ERROR

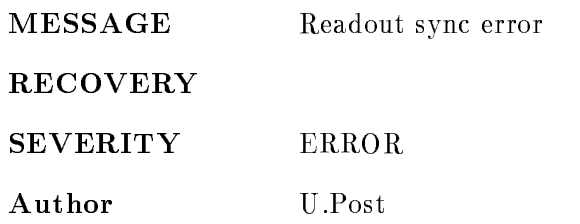

## AEB TRIG ERROR

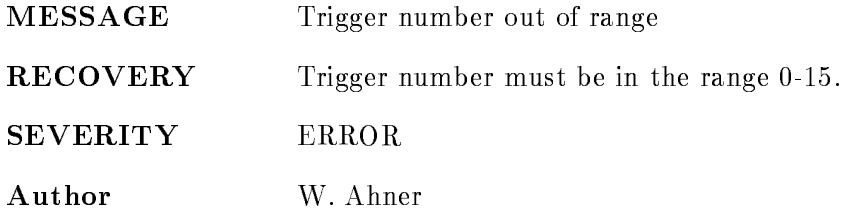

### AEB WARNING

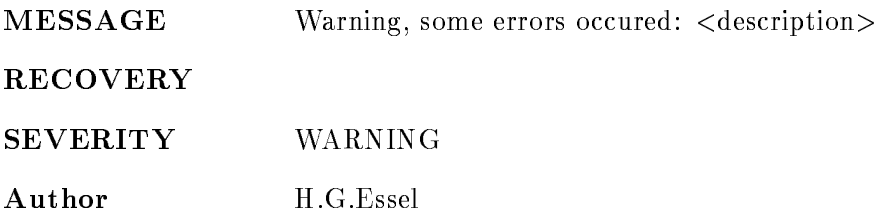

## AEB WARNING

MESSAGE Warning, some errors occured: <description>

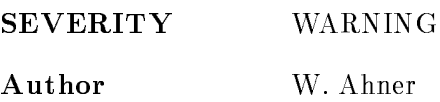

## BUFWAITTIME

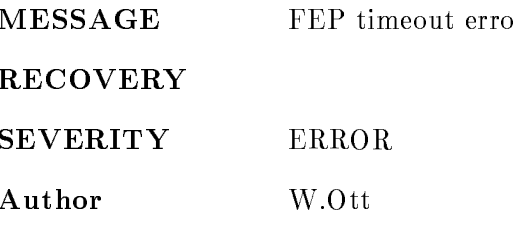

## BUSERROR

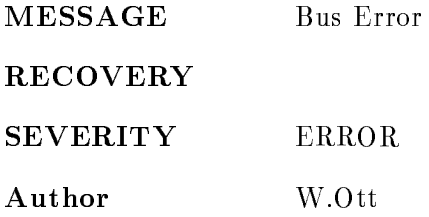

#### CMDNOTINST

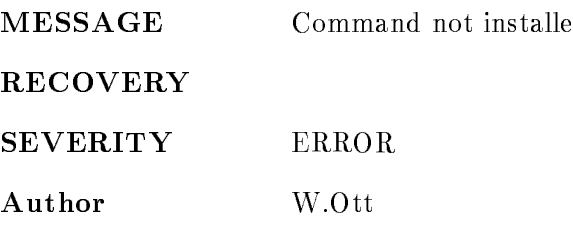

#### CPUINHALT

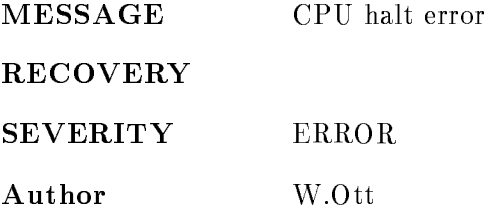

#### CREATEXERR

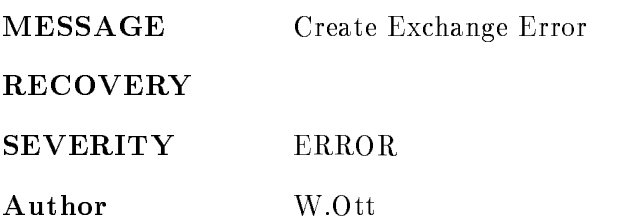

#### CVI ACQ ALR STA

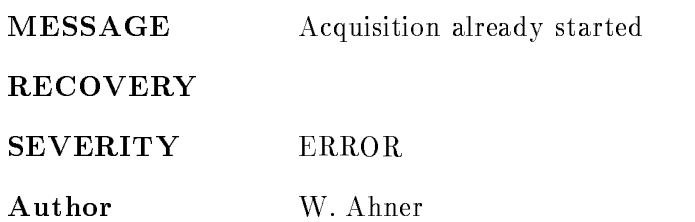

## CVI ACQ ALR STO

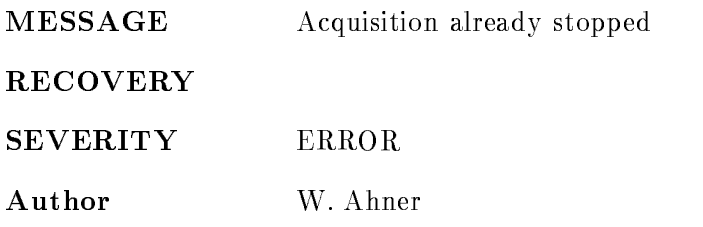

## CVI\_CAM\_BUS\_ERR

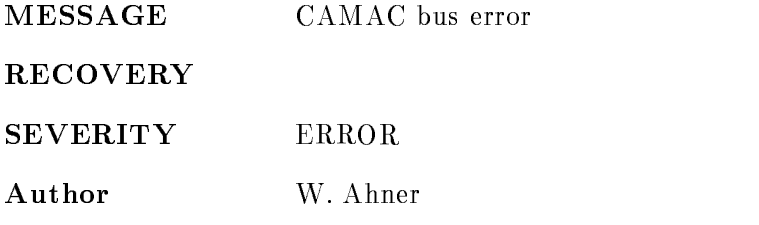

#### **CVI\_ERROR**

MESSAGE Some severe errors occured: <description>

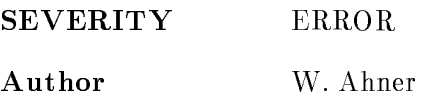

#### CVI<sub>INV</sub>CMD

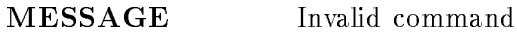

RECOVERY

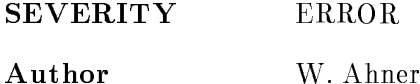

#### ${\bf CVI\_INV\_TT}$

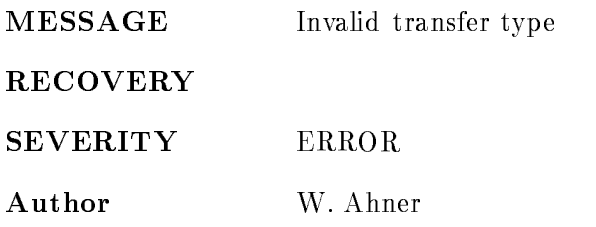

#### CVI LIST LD ERR

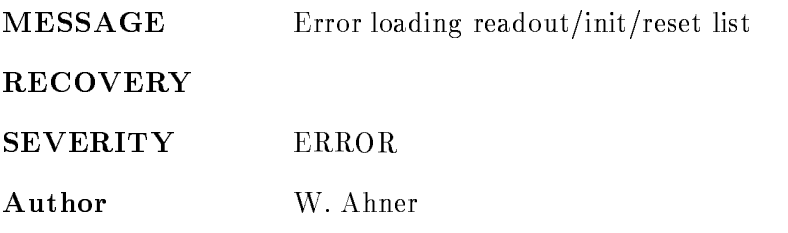

#### CVLNO\_RD\_LIST

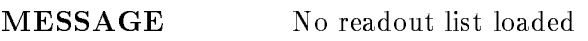

#### RECOVERY

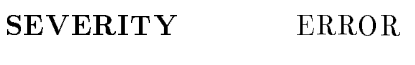

Author W Ahner

#### CVI READ ERROR

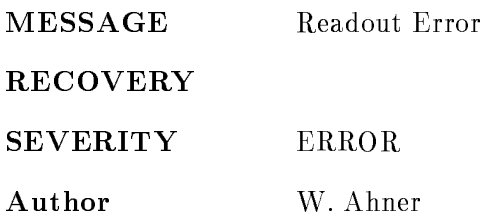

#### **CVLSUCCESS**

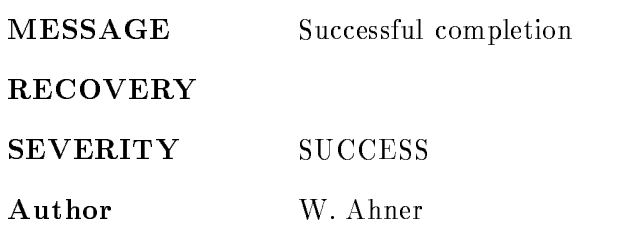

## CVI TRIG ERROR

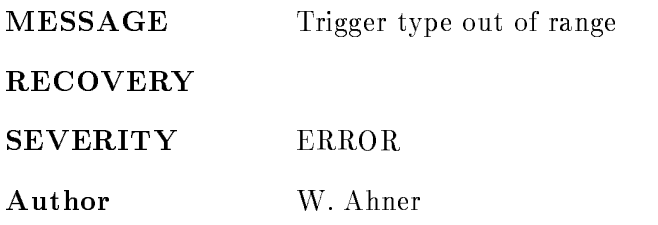

### CVI US PR ERR

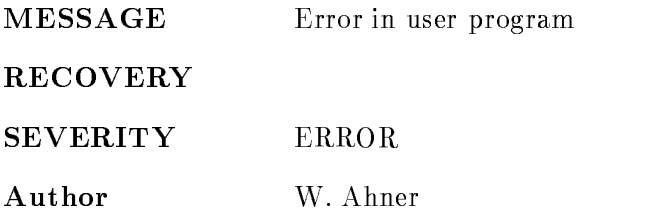

## DMABUSERROR

MESSAGE DMA Bus Error

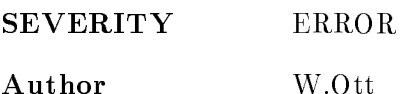

## EBLASTBUF

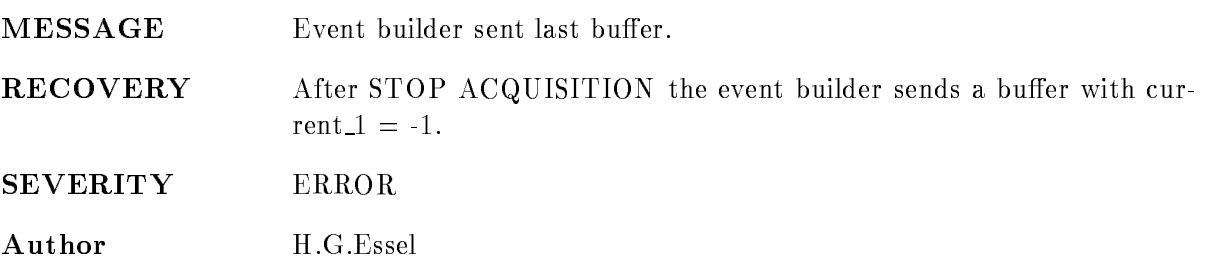

#### EBREADTIMOUT

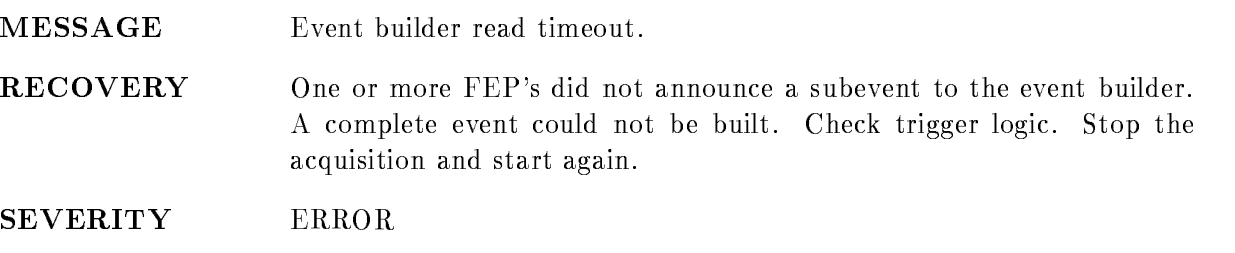

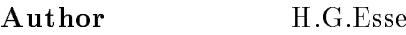

#### ERROR

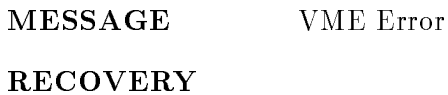

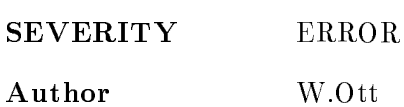

#### ESONEERR

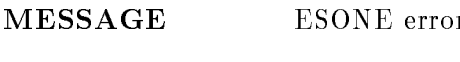

RECOVERY

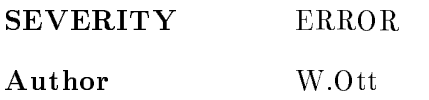

## FEPBUFWAIT

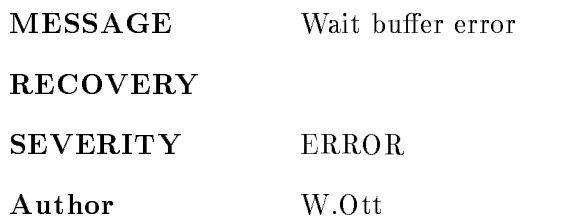

## ILLEGALINSTR

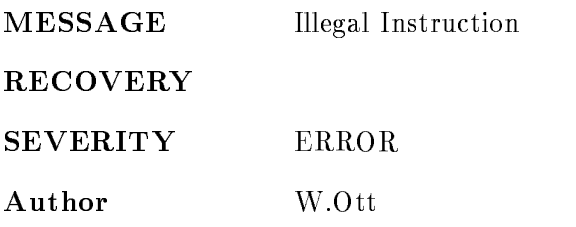

## INVCRATE

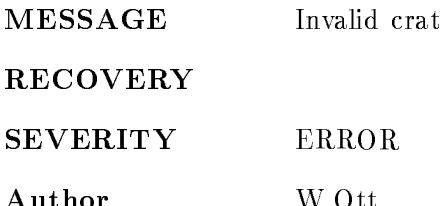

#### INVPROCID

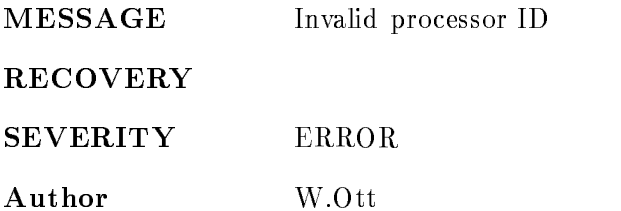

#### MISSFEP

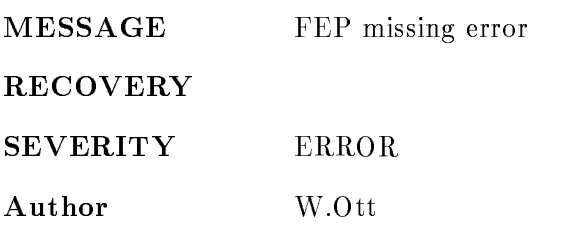

## **MSG**

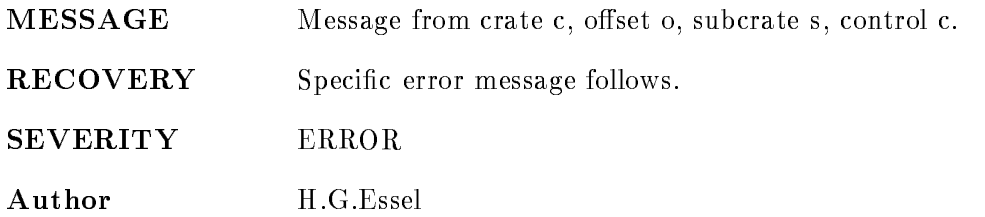

#### NOCMD

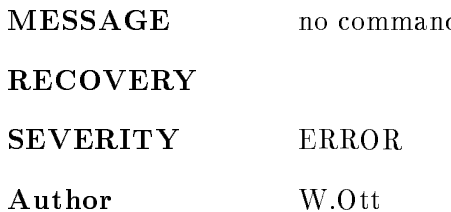

#### NOFREEBUFFER

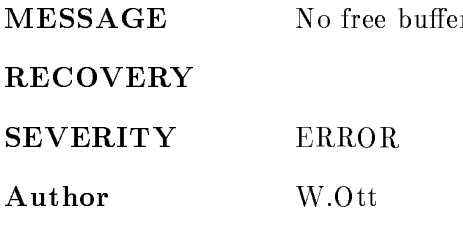

## NOMSG

 ${\bf MESSAGE} {\color{red} \begin{picture}(10,0) \put(0,0){\dashbox{0.5}(10,0){ }} \put(15,0){\dashbox{0.5}(10,0){ }} \thicklines \put(15,0){\dashbox{0.5}(10,0){ }} \thicklines \put(15,0){\dashbox{0.5}(10,0){ }} \thicklines \put(15,0){\dashbox{0.5}(10,0){ }} \thicklines \put(15,0){\dashbox{0.5}(10,0){ }} \thicklines \put(15,0){\dashbox{0.5}(10,0){ }} \thicklines \put(15,0){\dashbox{0.5}(10,0){ }}$ 

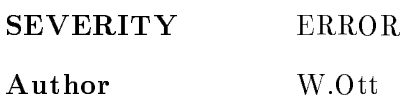

#### NOREADLIST

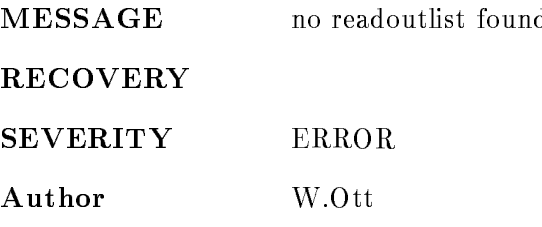

#### SEMISMATCH

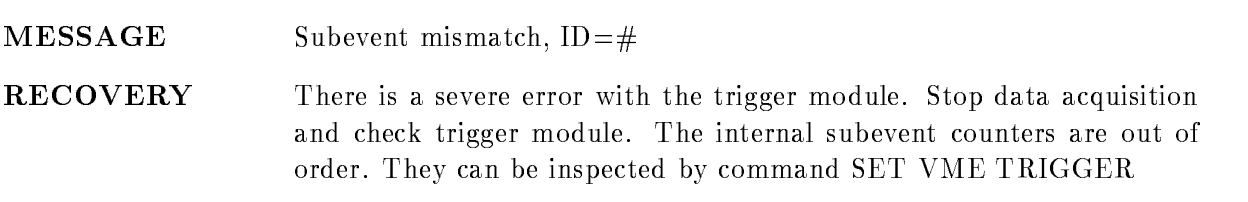

- SEVERITY ERROR
- Author H.G.Essel

#### SENDXERR

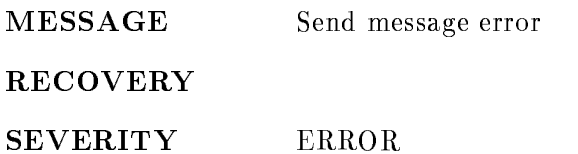

Author W.Ott

#### SKIPEVT

- MESSAGE Invalid Subevent RECOVERY
- SEVERITY ERROR

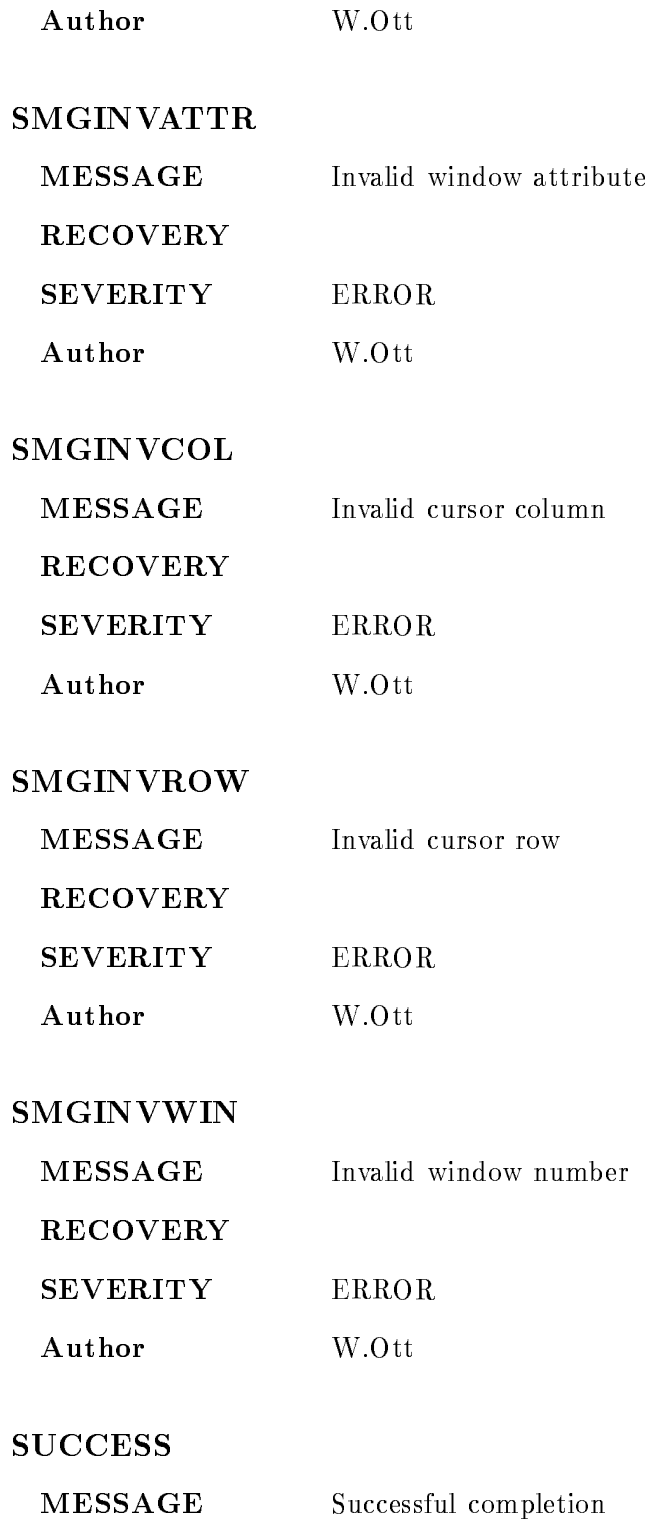

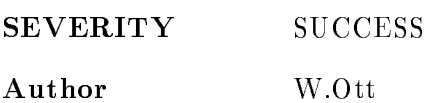

#### **TEXT**

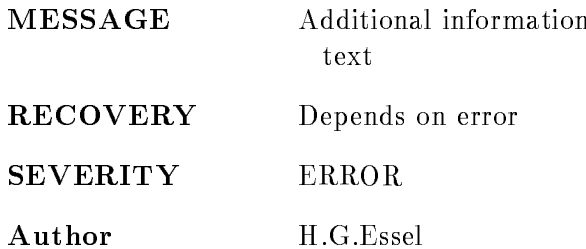

## TIMEOUT

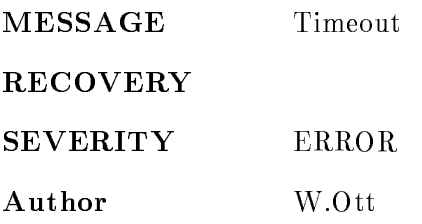

#### TOOMUCHKEYS

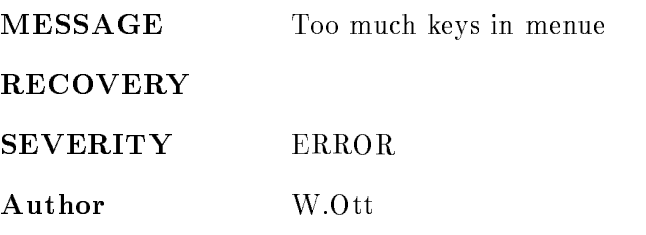

#### TRANSERROR

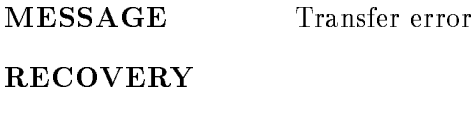

SEVERITY ERROR

Author W.Ott

## TRANSHOSTIMEOUT

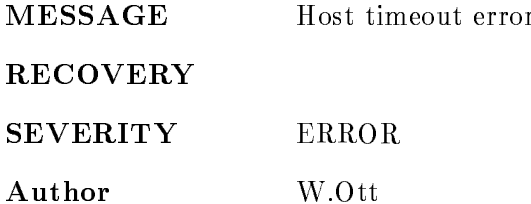

#### TRANSVMETIMEOUT

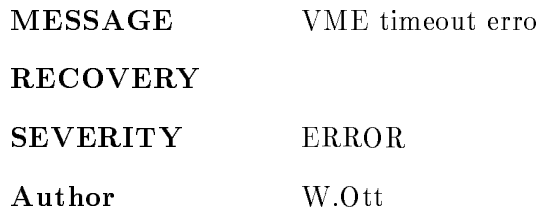

#### UNVCNAF

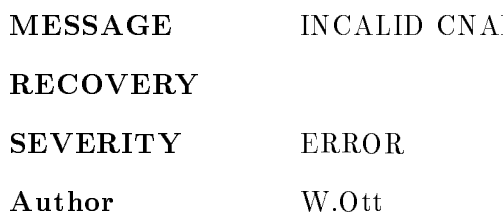

#### VSBBUSERR

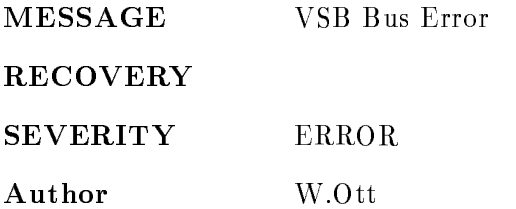

## ZERODIVIDE

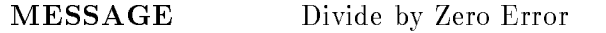

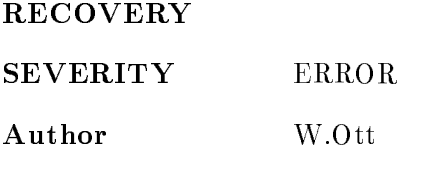

# GOOSY Glossary

- **Analysis Manager (\$ANL)** Part of the analysis program controlling the data I/O and the event loop
- **SANL** The Analysis program as a GOOSY component. Runs in a subprocess named GN\_env\_\_\_\$ANL.
- $$DBM$ The Data Base Manager as a GOOSY component. Runs in a subprocess named  $GN_{env}$   $$DBM$ .
- \$DSP The Display Program as a GOOSY component. Runs in a subprocess named GN\_env\_\_\_\$DSP.
- **\$TMR** The Transport Manager as a GOOSY component. Runs in a subprocess named GN\_env\_\_\_\$TMR.
- **ATTACH** Data Bases, Pools, and Dynamic Lists must be attached before they can be used. The ATTACH operation specifies the protection mode for Data Base Pools.
- **Branch** The CAMAC parallel branch connects up to seven CAMAC crates to a computer Interface, e.g. to the MBD.
- **Buffer** GOOSY buffers have a standard buffer header describing the content of the buffer through type/subtype numbers. A GOOSY buffer may contain list mode data (events) file headers, or other kind of data. Buffers can be sent over DECnet and copied from/to tape and disks. Most GOOSY buffers contain buffer Data Elements.
- **Buffer Data Element** A data structure preceeded by a 4 word header stored in a buffer. The header keeps information about the size and the type of the buffer Data Element.
- er the component and the burden and the burgeness of provincial collections from the burden from the burden from event Data Element. It has to control the position of the events in the buffer. It gets passed the pointer to the buffer as argument.
- CAMAC Computer Automated Measurement and Control. A standard for high-energy physics and nuclear physics data acqusition systems, defined by the ESONE (European standard On Nuclear Electronics committee between and - and - and - and - and - and - and - and - and - and -
- **CONDITION** In contrast to SATAN, GOOSY conditions are independent of spectra. Besides the multi window conditions which are similar to SATAN analyzer conditions, GOOSY provides window
 pattern
 composed
 and userfunction
conditions Each condition has counters associated for true/false statistics. Conditions can be executed in a Dynamic List or by macro the  $SCOND$  in an analysis routine. Each condition can be used as filter for spectrum accumulation or scatter plots
- CONNECT A calibration can be connected to any number of spectra with the GOOSY command CALIBRATE SPECTRUM
- <u>read the computer of computer and with a coco</u> process <del>and a process</del> on the co or pSOS It can be equipped with ethernet and SCSI and VSB
- Data Base A Data Base is located in a file and has a Data Base name. It is recommended to use the same name for the file and the Data Base. The file type should be SEC. A logical name may be defined for the Data Base name. To activate a Data Base it must be mounted It is dismounted during a system shutdown or by command If a Data Base runs out of space it can presently NOT be expanded
- Data Base Directory Similar to a VMS disk GOOSY Data Bases are organized in Direc tories. They must be created.
- Data Base Manager (\$DBM) This is a program executing all commands to handle Data Bases. It may run directly in DCL or in a GOOSY environment.
- Data Base Pool The storage region of a Data Base is splitted in Pools. All Data Elements are stored in Pools A Pool can be accessed by a program with READ ONLY protection or with READ/WRITE protection. Pools must be created. They are automatically expanded if necessary, up to the space available in a Data Base.
- Data Element A Data Element is allocated in a Data Base Pool Its name is kept in a Directory. Data Elements can be of atomic Types (scalars or arrays), or of the structure . The fraction are structured the data structure and declined a Data Structure and the structure or  $\alpha$ two dimensional). Such Data Elements are called name arrays. Each name array member has its own data and Directory entry
- Data Element Member Similar to  $PL/1$ , the variables in a structure are called members.
- Data Element Type GOOSY Data Elements can be PL- structures The structure dec larations must be in a file or text library module. They are used to create a Data Element Type in the Data Base and can be included in a program to access the Data Element
- **Dynamic List** A Dynamic List has several Entries, each specifying an action like condition check or spectrum accumulation. It is executed for each event in the analysis program. The Entries are added or removed by commands even without stopping the analysis
- **Dynamic List Entry** An Entry in a Dynamic List keeps all information to execute an action. For example, an accumulation Entry contains the spectrum name, an object and optional a condition and an increment parameter
- Dynamic List Executor The part of the analysis program which scans through a Dynamic List for each event executing the actions specified by the Entries.
- Environment The Transport Manager and the analysis programs run only in a GOOSY environment which has to be created first. They are started by specific commands. The Display and the Data Base Manager may run under DCL or in a GOOSY environment. The display must run in a GOOSY environment if scatter plots are used. The main difference is that in an environment several programs are 'stand by', whereas in DCL you can run only one program at a time
- Event Packet of data in the input or output stream which is processed by the same program part (see event loop).
- Event Bu A data structure preceeded by a 4 word header stored in a buffer. The header keeps information about the size and the type of the event buffer Data Element. The event buffer Data Element is copied by unpack routines to event Data Elements
- Event Data Element A Data Element in a Data Base which is used to store events Event Data Elements are used to copy events from an input buffer into the Data Base or from the Data Base into an output buffer.
- Event Unpack Routine An event unpack routine copies one event from the buffer into an event Data Element. Different from a buffer unpack routine, it gets passed the pointer to the event in the buffer as argument.
- GOOSY Components GOOSY is composed of components, i.e. programs like the Transport Manager  $STMR$ , the Analysis Program  $SANL$ , the Display  $SDSP$  and the Data Base Manager \$DBM. Data Base Manager and Display program may be envoced under DCL in a 'stand alone' mode.  $$TMR$  and  $$ANL$  can run only in a GOOSY environment. Components run in an environment as  $VAX/VMS$  subprocesses of the terminal process.
- GOOSY Prompter If GOOSY components run in an environment, their commands are the input to the GOOSY prompter. The GOOSY prompter is entered by GOOSY and prompts with Such Such Such are dispatched to the Such are dispatched to the community which are dispatched to the comm appropriate GOOSY components for execution Single GOOSY commands can be executed from DCL preceding them by GOOSY. The prompter exits after the command termination. The GOOSY prompter can only be used after an environment was created
- J This is an auxiliary crate controller based on a PDP -- processor type CES starburst Has full Paper in the full production set in a distruction of point and the full production  $\pi$ under RSX--S controls one CAMAC crate and sends the data via DECnet to a VAX
- LAM Look At Me. A signal on the CAMAC Dataway, which may request a readout (CAMAC interrupt).
- LOCATE In a program, any Data Element must be located, before it can be used. The LOCATE operation returns the pointer to the Data Element. The macro \$LOC provides a convenient way to locate spectra, conditions or arbitrary Data Elements.
- Mailbox An interprocess communication method provided by VMS Processes on the same node can send/receive data through mailboxes.
- MBD Microprogrammed Branch Driver from BiRa Systems Inc supports the protocol of the CAMAC parallel Branch dened by the CAMAC standard GOLDA equivalent CA--C This is an interface between CAMAC and a VAX It gets data from the crate controllers J-- and sends them to the transport manager running on a VAX
- MOUNT A GOOSY Data Base must be mounted before it can be accessed. The MOUNT operation connects the Data Base name with the Data Base file name.
- **Object** To increment a spectrum or execute a condition, the Dynamic List executor needs a value for the spectrum channel, or a value to compare to window limits. These values are called objects. An object must be a member of a Data Element.
- Picture A Picture is a complex display. A picture is a set of up to 64 frames with spectra and/or scatterplots. Once created and specified they remain in a Data Base independent of programs They are displayed by DISPLAY PICTURE command Pictures are composed of frames
- Picture Frame Each frame is a coordinate system for a spectrum or scatter plot. Up to 64 different frames may inserted to a picture.
- Prompter Command interface for GOOSY environment. The GOOSY prompter is called by DCL command G00SY. Then all commands are delivered to the environment components for execution
- **Scatter Plot** The GOOSY display component can display any pairs of Data Element members event by event in scatter plot mode (live mode). Several scatter plots can be displayed on one screen (pictures). Scatter plots are executed in Dynamic Lists and may be filtered by conditions
- Spectrum A GOOSY spectrum differs from a SATAN analyzer in that there are no windows or conditions associated A spectrum can be lled in a Dynamic List Entry or in an analysis routine by macro \$ACCU.
- STARBURST This is an auxiliary crate controller based on a PDP -- processor type CES - Starburst Has full PDP instruction set including oating point arithmetic Each CAMAC crate is controlled by one STARBURST running a standalone program. The STARBURST reads out the crate and sends the data to the MBD
- Supervisor Each environment has a supervisor component. The supervisor dispatches messages between the GOOSY prompter and the environment components
- **Transport Manager (\$TMR)** This program acts as data buffer dispatcher. It gets data busines from the Camaca branch matrix  $\mathcal{L}$  is via Decated to single calculate (very or from a disk/tape file and writes them to disk/tape files, DECnet, and mailboxes. It executes all CAMAC control commands. The  $$TMR$  runs only in a GOOSY environment.
- Unpack Routine An unpack routine copies one event from the buffer into an event Data Element. There are two types: buffer and event unpack routines. Buffer unpack routines control the whole buffer, event unpack routines only one event.

# Index

# $\mathbf A$

account to the count of the count of the count of the count of the count of the count of the count of the count of the count of the count of the count of the count of the count of the count of the count of the count of th Acquisition output - and - and - and - and - and - and - and - and - and - and - and - and - and - and - and - and - and -Alias - - ALLOCATE command Allocation of devices of planets are an a Alpha AXP or VAX analysis is a set of the set of the set of the set of the set of the set of the set of the set of the set of t component - component - component - component - component - component - component - component - component - co debugai debuah sebagai pada tahun 1980. Sebagai pada tahun 1980 setelah bahasa pada tahun 1980 setelah pada tah dynamic 71 example - Manager - -output - and - and - and - and - and - and - and - and - and - and - and - and - and - and - and - and - and compress models in the compression of the compression of the computation of the computation of the computation of the computation of the computation of the computation of the computation of the computation of the computati copy model in the copy model in the copy model in the copy model in the copy model in the copy model in the copy model in the copy model in the copy model in the copy model in the copy model in the copy model in the copy m program --- ------ - - - - - - - - - - routine and the state of the state of the state of the state of the state of the state of the state of the state of Compile example - and a state of the state of the state of the state of the state of the state of the state of the state of the state of the state of the state of the state of the state of the state of the state of the state of th macros extensive and the contract of the contract of the contract of the contract of the contract of the contract of the contract of the contract of the contract of the contract of the contract of the contract of the contr routines and the contract of the contract of the contract of the contract of the contract of the contract of the contract of the contract of the contract of the contract of the contract of the contract of the contract of t dynamic LOAD 297

user program - Analysis Manager defaults 292 input DECnet 294 file  $293$ mailbox output 290 DECnet 295 startup Analyzer spectrum Apple Macintosh - - - applications in DECwindows/Motif  $21$ Directory - SHOW - --Dynamic List --attention key of IBM terminal automatic startup of DECwindows/Motif 20

# $\bf{B}$

BACKWARD server command batch job  $51$ begin of line DCL command line 381 Binfactor - Binsize  $\blacksquare$  displays the property  $\blacksquare$   $\blacksquare$   $\blacksquare$   $\blacksquare$   $\blacksquare$   $\blacksquare$ 

Bitspectrum Accumulate - Accumulate - Accumulate - Accumulate - Accumulate - Accumulate - Accumulate - Accumulate - Accumulate - Accumulate - Accumulate - Accumulate - Accumulate - Accumulate - Accumulate - Accumulate - Accumulate - A Bookreader under DECwindows/Motif 30 break key Buer - -element - element - element - element - element - element - element - element - element - element - element calibration condition 538 data - a strategic data - a strategic data - a strategic data - a strategic data - a strategic data - a strateg Data Element header - - picture polygon spectrum time stamp 538 file header 522 size - - 306 spanning subtype - the - the - three - three - three - three - three - three - three - three - three - three - three -. *,* **.** . . . . . . . . . . . types under a construction of the construction of the construction of the construction of the construction of the construction of the construction of the construction of the construction of the construction of the construction o Unpack Routine - Months - Months - Months - Months - Months - Months - Months - Months - Months - Months - Mon

# $\mathbf C$

Byte order --

 $C = 100$ CREATE 95 fixed 229 float 230 linear 229 display 233

displaying spectra with 235 input file format 233 **CREATE 188** linking user module of spectra set 230  $fixed$   $231$ float 232 linear 230 communication of the communication of the communication of the communication of the communication of the communication of the communication of the communication of the communication of the communication of the communicatio CAMAC - - $control$  361 ESONE - Setup le - Multicrate system with MBD 353 program access Single Crate System test commands 361 test routines CAMAC spectrum change window size CLEAR Clear picture 223 clear typeahead buffer DCL command line 381 CLOSE command - CMS code management system CNEWS command 31 code management system colors of DECwindows/Motif 21
command **DCL** CNEWS 31 procedure 51 comment 51 control debug error handling execution 51 global symbol label 51 lexical function local symbol LOGIN.COM 385 LSEDIT support parameter passing read from terminal symbol terminal  $I/O$  54 variable write to terminal  $STATUS$  symbol 59 Command ----- - - - - - default 78 Defaults 154 definition 81 example - - -interface the contract of the contract of the contract of the contract of the contract of the contract of the c line menu i svoje predstava i svoje predstava i sve i svoje predstava i sve i sve i sve i sve i sve i sve i sve i s parameter procedure and the contract of the contract of the contract of the contract of the contract of the contract of the contract of the contract of the contract of the contract of the contract of the contract of the contract of qualifier 77 commands  $DCL$  $/$ OUTPUT 51 ALLOCATE 383 BASIC 39  $\sim$  -  $\sim$  -  $\sim$  -

CC for C compiler 39 CLOSE - COMPILE COMPILE/DEBUG 41 CON - - CON IBM CXX for  $C++$  compiler 39 DEALLOCATE 383 DEBWIN 41 DEFINE/USER 55 DIR 21 ends up to the contract of the state of the state of the state of the state of the state of the state of the s  $EXIT$  51 FORTRAN 39 GOSUB 54 Goto - Constitution of the Constitution of the Constitution of the Constitution of the Constitution of the Con HELP 27 IF
THEN - IF
THEN
ELSE
ENDIF - In the second contract of the second contract of the second contract of the second contract of the second contract of the second contract of the second contract of the second contract of the second contract of the second c LIBCOPY 45 LIBDEL LIBEXTR 46 LIBRARY 44 LIBRARY/CREATE 45 LIBRARY/DELETE 44 LIBRARY/EXTRACT 44 LIBRARY/INSERT 44 LIBRARY/OUT 44 LIBRARY/REPLACE 44 LIBSEARCH LIBTYPE LINK 40  $LINK/DEBUG$  41 LO 24 LOGOFF<sub>24</sub> LSEDIT 33, 46 LSEDIT/RECOVER 36 MACRO 39 MDCLANAL MDCLLIST

MODULA 39 ON CONTROL Y THEN - ON ERROR THEN - ON
THEN -  $\sim$   $\sim$   $+$   $\sim$   $\sim$ OPS5 39 PASCAL 39 PEIBM 24 PEVAX - PLI 39 READ read from terminal RECALL 381 RETURN RUN  $RUN/DEBUG$  41 RUN/NODEBUG 41 SET HOSTLAT - - SET HOST/LAT IBM 23 set noon van voor SET NOVERIFY 51  $\sim$   $\sim$   $\sim$   $\sim$ SET PASSWORD 9, 21 **SET VERIFY 51 SSERVICE 15** STUDENT<sub>32</sub> SUBMIT 51 SUBROUTING SUBROUTING THE SUBROUTING SECTION AND INTERNATIONAL SECTION AND INTERNATIONAL SECTION AND INTERNATIONAL SYNCHRONIZE 51  $\mathcal{L}$  . The contract of the contract of the contract of the contract of the contract of the contract of the contract of the contract of the contract of the contract of the contract of the contract of the contract of th DEBUG DEPOSITE EDIT EXAMINE refresh screen scrolling 42 SEARCH<sub>42</sub> SET BREAK SET LANGUAGE 42

SET SYMBOL 42 SPAWN STEP 42 TYPE LSEDIT COMPILE **EXIT 35, 37** HELP 35 QUIT 35, 37 READ SHOW 35 **SPAWN 37** SPELL 35 WRITE 35 terminal server BACKWARD 26, 383 compose key  $C$  -  $C$  -  $C$  -  $C$  -  $C$  -  $C$  -  $C$  -  $C$  -  $C$  -  $C$  -  $C$  -  $C$  -  $C$  -  $C$  -  $C$  -  $C$  -  $C$  -  $C$  -  $C$  -  $C$  -  $C$  -  $C$  -  $C$  -  $C$  -  $C$  -  $C$  -  $C$  -  $C$  -  $C$  -  $C$  -  $C$  -  $C$  -  $C$  -  $C$  -  $C$  -  $C$  -  $C$  -DISCONNECT 24 FORWARD 26, 383 LOGOUT 26, 383 **SHOW PORT 383** SHOW SESSION 24 comment in command procedure 51 COMPILE command  $/$ DEBUG 41 compile under LSEDIT Component Analysis Manager Data Base Manager Display 257 Transport Manager compose characters Composed condition - Data Element 178 **COMPRESS** Data Base 83 communication of the communication of the communication of the communication of the communication of the communication of the communication of the communication of the communication of the communication of the communicatio IBM 23

Condition - arrays and the contract of the contract of the contract of the contract of the contract of the contract of the boolean composed -- - - CREATE 93 display 242 Execute - -- -- -- - - 328 for scattering the scattering of the scattering of the scattering of the scattering of the scattering of the scattering of the scattering of the scattering of the scattering of the scattering of the scattering of the scatt function -- - Macro - multiwindow -- -- - - 325, 327 pattern -- picture polygon -- - replace set window -- -- - - - 325, 327  $C$  .  $C$  -  $C$  -  $C$  -  $C$  -  $C$  -  $C$  -  $C$  -  $C$  -  $C$  -  $C$  -  $C$  -  $C$  -  $C$  -  $C$  -  $C$  -  $C$  -  $C$  -  $C$  -  $C$  -  $C$  -  $C$  -  $C$  -  $C$  -  $C$  -  $C$  -  $C$  -  $C$  -  $C$  -  $C$  -  $C$  -  $C$  -  $C$  -  $C$  -  $C$  -  $C$  -  $C$  cose a contract communication of the contract of the contract of the contract of the contract of the contract of the contract of the contract of the contract of the contract of the contract of the contract of the contract connect to Alpha AXP or VAX - Alpha AXP or VAX - Alpha AXP or VAX - Alpha AXP or VAX - Alpha AXP or VAX - Alpha connect to IBM Contour control in DCL control key COPY Data Base **CREATE 92** calibration component condition Data Base

Data Base Manager component - Data Element - Data Type - Directory dynamic entry Dynamic List - Dynamic List Entry environment - environment - environment - environment - environment - environment - environment - environment picture polygon Pool in the contract of the contract of the contract of the contract of the contract of the contract of the contract of the contract of the contract of the contract of the contract of the contract of the contract of the co spectrum Type 92 create a library Creating calibration fixed 229 float 230 linear 229  $C$  -  $C$  -  $C$  -  $C$  -  $C$  -  $C$  -  $C$  -  $C$  -  $C$  -  $C$  -  $C$  -  $C$  -  $C$  -  $C$  -  $C$  -  $C$  -  $C$  -  $C$  -  $C$  -  $C$  -  $C$  -  $C$  -  $C$  -  $C$  -  $C$  -  $C$  -  $C$  -  $C$  -  $C$  -  $C$  -  $C$  -  $C$  -  $C$  -  $C$  -  $C$  -  $C$  -  $C$  cross reference source code analysis 46 Ctrl A 34 keys DCL command line 381 W 35, 42  $Y$  41  $Z$  41 CVC - -

## D

Data acquisition analysis buffer 526 Element buffer 526 management 65, 82 communications in the communication of the communications of the communications of the communications of the c Manager type

Data Base - - - - - - - - - - Area - - Area Directory - COMPRESS - COPY 84 CREATE In the case of the case of the case of the case of the case of the case of the case of the case of the case of the case of the case of the case of the case of the case of the case of the case of the case of the case Data Element Directory - Data Type - DECOMPRESS - Directory - - DISMOUNT - element - and - and - and - and - and - and - and - and - and - and - and - and - and - and - and - and - and example expand Manager - - - Master Directory - MOUNT - organization results to the contract of the contract of the contract of the contract of the contract of the contract of the Pool Directory protection of the contract of the contract of the contract of the contract of the contract of the contract of the contract of the contract of the contract of the contract of the contract of the contract of the contract of SAVE 84 structure 82 Type Directory --Data Base Manager catement - component - com December - December - December - December - December - December - December - December - December - December environment - environment - environment - environment - environment - environment - environment - environment menu - menu - menu - menu - menu - menu - menu - menu - menu - menu - menu - menu - menu - menu - menu - menu  $p = p$  -  $p = p$  -  $p = p$ Data Element - - - - - -- - - - - access array - calibration commands - -

complex - and - and - and - and - and - and - and - and - and - and - and - and - and - and - and - and - and composed composed conditions are conditioned as a condition of the condition of the condition of the condition condition - CREATED In the case of the case of the case of the case of the case of the case of the case of the case of the Directory example - and a state of the state of the state of the state of the state of the state of the state of the state of the state of the state of the state of the state of the state of the state of the state of the state of th Macro - - Member - name array - pattern condition - condition - condition - condition - condition - condition - condition - condition - condition - condition - condition - condition - condition - condition - condition - condition - condition - condition produce the contract of the contract of the contract of the contract of the contract of the contract of the contract of the contract of the contract of the contract of the contract of the contract of the contract of the c p - - *,*  $\sim$  - - - - - - - - - - - polygon conditions are considered as a series of the condition of the condition of the condition of the condition of the condition of the condition of the condition of the condition of the condition of the condition of the queued and a second control of the control of the control of the control of the control of the control of the control of the control of the control of the control of the control of the control of the control of the control simple - the simple - the simple - the simple - the simple - the simple - the simple - the simple - the simple spectrum - Type - user in the contract of the contract of the contract of the contract of the contract of the contract of the co example - and - and - and - and - and - and - and - and - and - and - and - and - and - and - and - and - and  $\mathcal{D}$  . The state of the state  $\mathcal{D}$ Directory -date in the particle of the particle of the particle of the particle of the particle of the particle of the par DCL command line begin of line 381 clear typeahead buffer 381

Ctrl keys 381 delete a word left 381 delete all characters left 381 delete one character left 381 end of line 381 insert terminal characters 381 keypad 381 move a character left 381 move a character right 381 overstrike terminal characters 381 recall the contract of the contract of the contract of the contract of the contract of the contract of the con reshow line 381 command procedure 51 debug error handling control keypad layout lexical function convert data types file handling 58 getting information string handling line editing 381 prompt symbol terminal  $I/O$  54 DEALLOCATE command Deallocation of devices DEBUG 41 keypad layout debugging command procedure program 41 debugging the state of the state of the state of the state of the state of the state of the state of the state DEBWIN command 41 decrease that is a contract of the contract of  $\mathbb{R}^n$ Xwindow terminal - DECnet - - - DECOMPRESS Data Base

DECserver 12 DECterm - - decision of the contract of the contract of the contract of the contract of the contract of the contract of the applications 21 automatic startup Bookreader colors 21 DECterm - keyboard 21 language 21 **LSEDIT 33** menu bar menus 20 pointer 21 security 21 session end pause 21 setup save 21 window 20 Defaults - DEFINE/USER command 55 all characters left DCL command line 381 LSEDIT command all characters right LSEDIT command character left DCL command line 381 LSEDIT command character right LSEDIT command key DCL command line 381 LSEDIT 34 line left DCL command line 381 LSEDIT command line right LSEDIT command

word left DCL command line 381 LSEDIT command word right LSEDIT command DELETE 95 component - and - and - and - and - and - and - and - and - and - and - and - and - and - and - and - and - and Data Base Manager component - Dynamic List Entry - Delete picture - DETACH Dynamic List ---Deutsch DECwindows/Motif 21 device separation Alpha AXP or VAX Device allocation 205 GOOSY main 207 types non-interactive 206  $DIR command 21$ directory 21 extension of files 22 name of files 22 version number of files 22 Directory -  $\sim$  -  $\sim$  -  $\sim$  -  $\sim$  -  $\sim$  -  $\sim$ **SHOW 172** disconnect from IBM 24 DISCONNECT server command 24 DISMOUNT Data Base 82, 83

Display - calibrated spectrum calibration DISPLAY - - - **PLOT 129**  $S = \frac{1}{2}$  . The set of  $S = \frac{1}{2}$  and  $S = \frac{1}{2}$  and  $S = \frac{1}{2}$  and  $S = \frac{1}{2}$  and  $S = \frac{1}{2}$  and  $S = \frac{1}{2}$  and  $S = \frac{1}{2}$  and  $S = \frac{1}{2}$  and  $S = \frac{1}{2}$  and  $S = \frac{1}{2}$  and  $S = \frac{1}{2}$  and  $S = \frac{1}{2}$  and  $S = \$ component - and - and - and - and - and - and - and - and - and - and - and - and - and - and - and - and - and modes command global - GOOSY default temporary - temporary - temporary - temporary - temporary - temporary - temporary - temporary - temporary - temporary - temporary - temporary - temporary - temporary - temporary - temporary - temporary - temporary - tempor picture plot in the control of the control of the control of the control of the control of the control of the control of the control of the control of the control of the control of the control of the control of the control of the scaling axis scatter is a set of the set of the set of the set of the set of the set of the set of the set of the set of th spectrum - and a spectrum - and a spectrum - and a spectrum - and a spectrum - and a spectrum - and a spectrum version 247 fast 247 standard window 226 actual full 226 last 226 specified 226 documentation DECwindows/Motif Bookreader 30 Dynamic analysis - --- Dynamic List --- -- - - - - - - -

- - - - - arrays -- commands --- control CREATE 93, 94 entry of the contract of the contract of the contract of the contract of the contract of the contract of the contract of the contract of the contract of the contract of the contract of the contract of the contract of the c bitspectrum -- composed condition -- function and the condition of the condition of the condition of the condition of the condition of the condition of the condition of the condition of the condition of the condition of the condition of the condition of the c indexedspectrum -- multiple of the condition of the condition of the condition of the condition of the condition of the condition pattern condition - and condition - and condition - and condition - and condition - and condition - and condition polygon condition -- procedure -- scatter -- spectrum -- window condition -- entry of the control of the control of the control of the control of the control of the control of the control of the control of the control of the control of the control of the control of the control of the control of the example executive contract to the contract of the contract of the contract of the contract of the contract of the contract of the contract of the contract of the contract of the contract of the contract of the contract of the cont Dynamic list for picture for scatter plots -

#### E

editor ELSE command end of line DCL command line 381 end of session in Decking in Decking and the set of the session of  $\mathbb{R}^n$ ENDIF command - ENDSUBROUTINE command - English DECwindows/Motif 21

enter key 3, 23, 24, 34 environment in the contract of the contract of the contract of the contract of the contract of the contract of Analysis Manager component - and - and - and - and - and - and - and - and - and - and - and - and - and - and - and - and - an  $C$  -  $C$  -  $C$  -  $C$  -  $C$  -  $C$  -  $C$  -  $C$  -  $C$  -  $C$  -  $C$  -  $C$  -  $C$  -  $C$  -  $C$  -  $C$  -  $C$  -  $C$  -  $C$  -  $C$  -  $C$  -  $C$  -  $C$  -  $C$  -  $C$  -  $C$  -  $C$  -  $C$  -  $C$  -  $C$  -  $C$  -  $C$  -  $C$  -  $C$  -  $C$  -  $C$  -  $C$  -Data Base Manager DELETE - DELETE - DELETE - DELETE - DELETE - DELETE - DELETE - DELETE - DELETE - DELETE - DELETE - DELETE - DE Display 257 Transport Manager Error messages -output -recovery -error handling in DCL ESONE - ESONE - ESONE - ESONE - ESONE - ESONE - ESONE - ESONE - ESONE - ESONE - ESONE - ESONE - ESONE - ESONE **VME 271** Ethernet connection 22 event - event - event - event - event - event - event - event - event - event - event - event - event - event compressed data Element - Element - Element - Element - Element - Element - Element - Element - Element - Element - Elemen - - - - FERA non standard standard loop - and - and - and - and - and - and - and - and - and - and - and - and - and - and - and - and - and - a **MBD** standard 531 user defined 534 output - and - and - and - and - and - and - and - and - and - and - and - and - and - and - and - and - and -SILENA no standard standard  $s = p \cdot \frac{1}{2} \cdot \frac{1}{2} \$  $\sim$  . The set of the set of the set of the set of the set of the set of the set of the set of the set of the set of the set of the set of the set of the set of the set of the set of the set of the set of the set of the s 534, 539, 540 Unpact the contract with a set of the set of the set of the set of the set of the set of the set of the set of the set of the set of the set of the set of the set of the set of the set of the set of the set of the set of t **VME 534** CAMAC<sub>535</sub>

FASTBUS 536 word block word block - no zeros 528 Examples - Contract - Contract - Contract - Contract - Contract - Contract - Contract - Contract - Contract -Analysis routine - Dynamic List -  $J11$ Setup let be a set of the set of the set of the set of the set of the set of the set of the set of the set of  $\circ$  -  $\circ$  -  $\circ$ Online Exclusive output executable image execute a command procedure 51 a program EXIT command 51 exit from LSEDIT 35, 37 Expand 237 Data Base 84 several frames 237 extension of filename 22 extract module from library

#### $\mathbf F$

Fast display mode - - FASTBUS event FDDI GIGAswitch File header -- File names IBM - - File output -find a string in LSEDIT 34 first steps under OpenVMS 21 Fn keys FORWARD server command fragment  $s = s = s$  spectrum  $s = s$ Function condition - Data Element 177

## G

German DECwindows/Motif 21 GIGAswitch for FDDI global DCL symbol Global display modes pictures 220 GOLD key 3, 33 GOOSY GOOSY guide GOSUB command  $\sim$  components of  $\sim$  components  $\sim$  components  $\sim$  components  $\sim$ Graphics 66 graphics device separation Alpha AXP or VAX IBM 24 GSI computers network WWW information Guide 76

#### $\mathbf H$

Hardcopy picture 241 scatter is a second second second second second second second second second second second second second second spectrum 241 Hardware help - help - help - help - help - help - help - help - help - help - help - help - help - help - help - help library HELP command

HINTS<sub>28</sub> HEPnet network - - Histogram hold terminal output

#### $\mathbf I$

**IBM** compatible PC - and - and - and - and - and - and - and - and - and - and - and - and - and - and - and - and le names - graphics device separation spectrum terminal connection enter 23 input buffer flush 23 insert keypad layout last screen 23 logging off 24 master reset PECAD graphics 23 PERICOM graphics 23 IBM Netview Access Services iconize a window IF
THEN
ELSE
ENDIF commands image executable 40 include in LSEDIT calling sequence module from text library Information 73 InfoServer INQUIRE command insert mode for IBM terminal insert terminal characters

DCL command line 381 Integrate 238 interactive training courses Internet network Television and the state of the state of the state of the state of the state of the state of the state of the interrupt program 41

#### $\bf J$

J-- -- - compress 284 data types of the control of the control of the control of the control of the control of the control of the control of the control of the control of the control of the control of the control of the control of the control o example - and - and - and - and - and - and - and - and - and - and - and - and - and - and - and - and - and Jumper MBD system single crate system load 275 Setup le - Single Crate System Jumper MBD system single crate system

## K

key  $Ctrl$ A W 35, 42  $Y$  41  $Z$  41 delete 34 enter 3, 23, 24, 34 GOLD 3, 33 return keyboard of  $DEC$  windows/Motif 21 keypad DCL 383 DCL command line 381 DEBUG 43

DECwindows/Motif 21 GOLD IBM line editing LSEDIT

#### $\mathbf{L}$

label in command procedure 51  $LAM$   $714$ language of  $DEC$  windows/Motif 21 Language Sensitive Editor LANL command 331 laser printer - Lat network protocol - and a second protocol - and a second protocol - and a second protocol - and a second pro leave LSEDIT lexical function in DCL LIBCOPY command LIBDEL command 46 LIBEXTR command LIBLIS command library 44 help ob ject text 45 usage Library LIBRARY command LIBSEARCH command LIBTYPE command line editing  $381$ keypad line number LSEDIT 33 LINK DEBUG analysis 331 command library 40 Sharable image Linking J-- code for MBD usage LINKJ--

LO command 24 LOAD MBD 359, 368 Load routines acquisition analysis LOAD STARBURST local area transport LAT local DCL symbol  $log$  file  $51$ logging in logging out 24 logical name for library 45 Login procedure LOGINCOM - LOGOFF command LOGOUT server command lower case character command 33, 46 compile DCL command procedure support DECwindows/Motif 33 keypad layout line number

#### M

Macintosh Apple - - - Macro - - ----------ATTACH COND - ---------DETACH 97 Local contract to the contract of the contract of the contract of the contract of the contract of the contract SPEC - -Magtape - End of Tape -

Mailbox 714 Manager analysis component - component - component - component - component - component - component - component - component - co Data Base 68, 91 component - and - and - and - and - and - and - and - and - and - and - and - and - and - and - and - and - and transport 68, 70 component - component - component - component - component - component - component - component - component - co manual documentation DECwindows/Motif Bookreader 30 Master Directory master reset of IBM terminal MBD data types of the control of the control of the control of the control of the control of the control of the control of the control of the control of the control of the control of the control of the control of the control o example - and a state of the state of the state of the state of the state of the state of the state of the state of the state of the state of the state of the state of the state of the state of the state of the state of th load 265 LOAD 359, 368 multicrate system RELEASE channel reset 265 RESET 360 select 359, 368 MDCLANAL command 58 MDCLLIST command Member of Data Element - - Data Type - ———————————————— keypad menu bar of DEC windows/Motif 20 menus of DECwindows/Motif 20 Message control block - - Metafile 250 MMS module management system modem telephone -  $\sim$   $\sim$   $\sim$   $\sim$   $\sim$ MODIFY Directory -

Module and Code Management Motif - Motif - Motif - Motif - Motif - Motif - Motif - Motif - Motif - Motif - Motif - Motif - Motif - Motif applications 21 automatic startup colors 21 DECterm - december - December - December - December - December - December - December - December - December - December keyboard 21 language 21 menu bar menus 20 pointer 21 security 21 session end pause 21  $setup$  save  $21$ window 20 MOUNT Data Base mouse 20 button MB1 20 a character left DCL command line 381 a character right DCL command line 381 a window cursor in LSEDIT MS
DOS - - - Multicrate system with MBD 353 multisession terminal - multisession terminal - multisession terminal - multisession terminal - multisession t Multwindow condition - SET limits 175

#### N

Name array of Data Elements name of files 22

Netview Access Services new line 34 News with CNEWS command 31

#### $\Omega$

Observe the contract of the contract of the contract of the contract of the contract of the contract of the contract of the contract of the contract of the contract of the contract of the contract of the contract of the co ob ject library ON CONTROL Y THEN command - ON EXPLORED THE COMMAND ON THE COMMUNIST COMMUNIST COMMUNIST COMMUNIST COMMUNIST COMMUNIST COMMUNIST COMMUNIST COMMUNIST COMMUNIST COMMUNIST COMMUNIST COMMUNIST COMMUNIST COMMUNIST COMMUNIST COMMUNIST COMMUNIST COMMUNIST C on
line documentation DECwindows/Motif Bookreader 30 ON
THEN command - OPEN command - OpenVMS routines  $-$  -  $-$  -  $-$  -  $-$  -  $-$  -  $-$  -  $-$  -  $-$  -  $-$  -  $-$  -  $-$  -  $-$  -  $-$  -  $-$  -  $-$  -  $-$  -  $-$  -  $-$  -  $-$  -  $-$  -  $-$  -  $-$  -  $-$  -  $-$  -  $-$  -  $-$  -  $-$  -  $-$  -  $-$  -  $-$  -  $-$  -  $-$  -  $-$  -  $-$  -  $-$  -  $-$  -  $-$  -Overlay 239 automatic adjustment definition in pictures 240 delete 240 dynamic shift of scatter parameter of spectra overstrike terminal characters DCL command line 381

#### $\mathbf{P}$

P- to P DCL symbols routines - and - and - and - and - and - and - and - and - and - and - and - and - and - and - and - and - and parameter passing in DCL password - paste edit block Pathworks for DOS - - for DOS TCPIP for  $M$  -matrix  $M$  -matrix  $M$  -matrix  $M$  -matrix  $M$  -matrix  $M$  -matrix  $M$  -matrix  $M$  -matrix  $M$  -matrix  $M$  -matrix  $M$  -matrix  $M$  -matrix  $M$  -matrix  $M$  -matrix  $M$  -matrix  $M$  -matrix  $M$  -matrix  $M$  -matrix Pattern condition matching modes -

SET pattern pause of session in DECwindows/Motif 21 PC sampling data from PCA 46 PCA performance analysis PECAD terminal - - - PEIBM command Performance and Coverage Analyzer PERICOM terminal - - PEVAX command - PFn keys Picture - clear 223  $C$  and  $C$  is a set of  $C$  is a set of  $C$ define overlay 240  $\sim$  -  $\sim$  -  $\sim$ frame - - hardcopy  $241$  $m = 1$  from  $m = 1$  framework  $m = 1$  $set-up 221$ show  $219$ spectrum - spectrum - spectrum - spectrum - spectrum - spectrum - spectrum - spectrum - spectrum - spectrum spectrum frame - and the spectrum frame - and the spectrum frame - and the spectrum frame - and the spectrum frame placeholder in LSEDIT PLOT picture spectrum - spectrum - spectrum - spectrum - spectrum - spectrum - spectrum - spectrum - spectrum - spectrum -Plot  $241$ metafile 241 on IBM 241 picture 241

plotfile 241 scattering the control of the control of the control of the control of the control of the control of the control of the control of the control of the control of the control of the control of the control of the control of t - --*,* --- -- , - . , -- condition is a set of the condition of the condition of the condition of the condition of the condition of the CREATE IN A RESIDENCE OF THE CREATE INTERNATIONAL CONTINUES. display 244 modify -replace 243 - - - - - - - - -CREATE In the case of the case of the case of the case of the case of the case of the case of the case of the case of the case of the case of the case of the case of the case of the case of the case of the case of the case Directory procedure call in LSEDIT procedure in DCL 51 Profiles 74 program analysis with PCA program development Project 244 prompt of DCL results and the second contract of the second contract of the second contract of the second contract of the second keypad - keyban - keyban - keyban - keyban - keyban - keyban - keyban - keyban - keyban - keyban - keyban - keyban - keyban - keyban - keyban - keyban - keyban - keyban - keyban - keyban - keyban - keyban - keyban - keyban PURGE command

#### $\bf R$

read commanded only on read from terminal in DCL recall DCL command line - RECALL command 381 recover interrupted LSEDIT Refresh 238 refresh terminal screen in DEBUG in LSEDIT 35 RELEASE MBD CHANNEL remote telephone modem -

login repeat LSEDIT command REPLACE replace module in library Reset MBD RESET MBD 360 reshow line DCL command line 381 resize a window restart terminal output restore a window from an icon RETURN command return key RUN  $/$ DEBUG 41  $/NODEBUG$  41 command run time library routines

#### S

spectrum **SAVE** Data Base save session manager setup DECwindows/Motif 21 SCA source code analysis 46 Scatter plot - - Scatterplot 250 as , as seen a seen a seen a seen a seen a  $\blacksquare$  -  $\blacksquare$  -  $\blacksquare$  $\ldots$  , and denote a set  $\ldots$  -  $\ldots$  . hardcopy - the copy of the copy of the copy of the copy of the copy of the copy of the copy of the copy of the plot stop - and - and - and - and - and - and - and - and - and - and - and - and - and - and - and - and - and - a synchronous mode search a string in LSEDIT 34 security of DECwindows/Motif 21 select edit block SELECT\_MBD 359, 368 service in terminal servers - - session manager applications 21 automatic startup colors 21 keyboard 21 language 21 menu bar menus 20 pointer 21 security 21 session end pause 21  $setup$  save  $21$ window 20 sessions 26 Set calibrations 230  $fixed$   $231$ float 232 linear 230 SET command Hostian and the state of the state of the state of the state of the state of the state of the state of the state of the state of the state of the state of the state of the state of the state of the state of the state of th IBM NOON - NOVERIFY 51 ON - PASSWORD 9, 21 PROMPT 18 VERIFY 51 SET DISPLAY MODE - SET DISPLAY MODE - SET DISPLAY MODE - SET DISPLAY MODE - SET DISPLAY MODE - SET DISPLAY MODE setup a window Sharable Image linking modules Sharable image shift text left/right in LSEDIT  $34$ SHOW 95 --------------Data Base

 $\mathcal{D}$  . The state of the state  $\mathcal{D}$ Directory - Show SHOW server command PORT 383 SESSIONS 24 shrink a window to an icon Single Crate System size of a window Size of buer - source code analysis SCA  $S_{\rm p}$  -second -second -second -second -second -second -second -second -second -second -second -second -second -second -second -second -second -second -second -second -second -second -second -second -second -second -sec spawn a DCL process from LSEDIT special characters Spectrum -- - - - Accumulate - -- -- - - 330  $\sim$  -  $\sim$  -  $\sim$ ANALOG - analyzer arrays -- calibration - -  $C - C - C - C - C - C - C$ copy to SATAN  $C$  .  $C$  -  $C$  -  $C$  -  $C$  -  $C$  -  $C$  -  $C$  -  $C$  -  $C$  -  $C$  -  $C$  -  $C$  -  $C$  -  $C$  -  $C$  -  $C$  -  $C$  -  $C$  -  $C$  -  $C$  -  $C$  -  $C$  -  $C$  -  $C$  -  $C$  -  $C$  -  $C$  -  $C$  -  $C$  -  $C$  -  $C$  -  $C$  -  $C$  -  $C$  -  $C$  -  $C$  - $\overline{\phantom{a}}$  -  $\overline{\phantom{a}}$  -  $\overline{\phantom{a}}$  -  $\overline{\phantom{a}}$  -  $\overline{\phantom{a}}$ DIGITAL - display the contract of the contract of the contract of the contract of the contract of the contract of the contract of the contract of the contract of the contract of the contract of the contract of the contract of the co hardcopy 241

indexed -- - Macro - - representation spell checking with LSEDIT split screen 34 standard display models are the standard of the standard state of the state of the state of the state of the s STARBURST 353 Load and the contract of the contract of the contract of the contract of the contract of the contract of the contract of the contract of the contract of the contract of the contract of the contract of the contract of the c starburst - 1991 - 1992 - 1993 - 1994 - 1994 - 1995 - 1996 - 1997 - 1998 - 1999 - 1999 - 1999 - 1999 - 1999 - Start accounts and accounts are accounts and accounts are accounts and accounts are accounts and accounts are accounts a example analysis example - - output 295 Dynamic List --- GOOSY 99 example - - - Stop accounts and accounts are accounts and accounts are accounts and accounts are accounts and accounts are accounts a example analysis example - - output 295 dynamic List - List - List - List - List - List - List - List - List - List - List - List - List - List - List GOOSY example - - stop terminal output STUDENT command SUBMIT command 51 subsequence communication of the set of the set of the set of the set of the set of the set of the set of the substitute edit block Sumup spectrum Supervisor symbol in DCL  $S_{\rm{2}}$  , and an extra contract to the set of  $S_{\rm{2}}$  , and  $S_{\rm{2}}$  , and  $S_{\rm{2}}$ 

accounts and accounts are a contracted and accounts are a contracted and accounts are a contracted and accounts of the contracted and accounts of the contracted and accounts of the contracted and accounts of the contracted analysis output of the control of the control of the control of the control of the control of the control of the control of the control of the control of the control of the control of the control of the control of the cont SYNCHRONIZE command 51 system service routines SYS\$COMMAND 54 SYS\$ERROR 54 SYS\$INPUT 54 SYS\$OUTPUT 54

#### T

Tape - Tape - Tape - Tape - Tape - Tape - Tape - Tape - Tape - Tape - Tape - Tape - Tape - Tape - Tape - Tape dismounts are a set of the control of the control of the control of the control of the control of the control of the control of the control of the control of the control of the control of the control of the control of the End of Tape mountains and the contract of the contract of the contract of the contract of the contract of the contract of TCPIP network - International and the second second second second second second second second second second second Internet - - - Television and the state of the state of the state of the state of the state of the state of the state of the TCPIP Services for OpenVMS - OpenVMS - OpenVMS - OpenVMS - OpenVMS - OpenVMS - OpenVMS - OpenVMS - OpenVMS - O TekXpress telephone modem - The state  $\sim$  -form internet  $\sim$  -form internet  $\sim$  -form internet  $\sim$ Temporary display modes terminal - - -  $I/O$  in DCL 54 multisession server - session 26, 382 terminate program 41 text library text terminal - terminal - terminal - terminal - terminal - terminal - terminal - terminal - terminal - termin THEN command token in LSEDIT training courses Transport Manager - -- 715 data check example - and a state of the state of the state of the state of the state of the state of the state of the state of the state of the state of the state of the state of the state of the state of the state of the state of th

INITIALIZE file input 276 foreign input MBD 265 VME Input Channels 261 mailbox 265, 266, 275, 276 output 262 DECnet 279 file 280 mailbox Random generator -startup tape 281 Trigger set Type CREATE 92 Type Directory --TYPE EVENT 371 Type of Data Element typeahead buffer DCL command line 381

#### $\mathbf{I}$

UCX VMS/ULTRIX connection umlaut characters character LSEDIT command 34 line 34 LSEDIT command  $U = \frac{1}{2}$ analysis data - analysis data - analysis data - analysis data - analysis data - analysis data - analysis data buer - compressed data - mandata - mandata - mandata - mandata - mandata - mandata - mandata - mandata - mandata - ma event - event - event - event - event - event - event - event - event - event - event - event - event - event

Routine - - - - Update all frames list of frames  $241$ upper case character User data element User unpack routine - username - Utility commands program utility routines

#### $\mathbf{V}$

VAXstation  $\overline{\phantom{a}}$  -  $\overline{\phantom{a}}$  -  $\overline{\phantom{a}}$ version number of files 22 VME buffers 269 **CNAF 271** command data type to the second control of the second control of the second control of the second control of the second control of the second control of the second control of the second control of the second control of the second debug ESONE 271 event CAMAC<sub>535</sub> FASTBUS 536 files 266 input load 267 setup show 268, 269 transport 268 VT terminal - - VT terminal - value of the second contract of the second contract of the second contract of the second contract of the second contract of the second contract of the second contract of the second contract of the second contract of the se VT terminal - - - value of the contract of the contract of the contract of the contract of the contract of the contract of the contract of the contract of the contract of the contract of the contract of the contract of the contract of the c  $\cdot$   $\cdot$   $\cdot$   $\cdot$   $\cdot$   $\cdot$   $\cdot$   $\cdot$   $\cdot$   $\cdot$   $\cdot$   $\cdot$   $\cdot$   $\cdot$   $\cdot$   $\cdot$   $\cdot$   $\cdot$   $\cdot$   $\cdot$   $\cdot$   $\cdot$   $\cdot$   $\cdot$   $\cdot$   $\cdot$   $\cdot$   $\cdot$   $\cdot$   $-$ 

#### W

Netz - Netz - Netz - Netz - Netz - Netz - Netz - Netz - Netz - Netz - Netz - Netz - Netz - Netz - Netz - Netz X
 network - window active frame 20 icon manage sessions menu 20 move 20 move to front of screen resize restore from an icon session manager setup shrink to icon size 20 Window 226 actual full 226 last 226 specified 226 Window condition - Window Condition window layout of DEC windows/Motif 20 Wissenschafts
Netz WIN - workstation WorldWideWeb  $\mathcal{L}$  and  $\mathcal{L}$  and  $\mathcal{L}$  and  $\mathcal{L}$  and  $\mathcal{L}$  and  $\mathcal{L}$  and  $\mathcal{L}$  and  $\mathcal{L}$  and  $\mathcal{L}$ where the contract of the contract of the contract of the contract of the contract of the contract of the contract of the contract of the contract of the contract of the contract of the contract of the contract of the cont write to terminal in DCL WWW

. . . . . . . . . . . . . . . . . . X
terminal - - Xwindow terminal - - deciments are all the contract of the contract of the contract of the contract of the contract of the contract of the contract of the contract of the contract of the contract of the contract of the contract of the contract Tekson and the control of the control of the control of the control of the control of the control of the control of the control of the control of the control of the control of the control of the control of the control of t

!ANL --. Decision in the contract of the contract of the contract of the contract of the contract of the contract of !DSP --!TMR --

# **Contents**

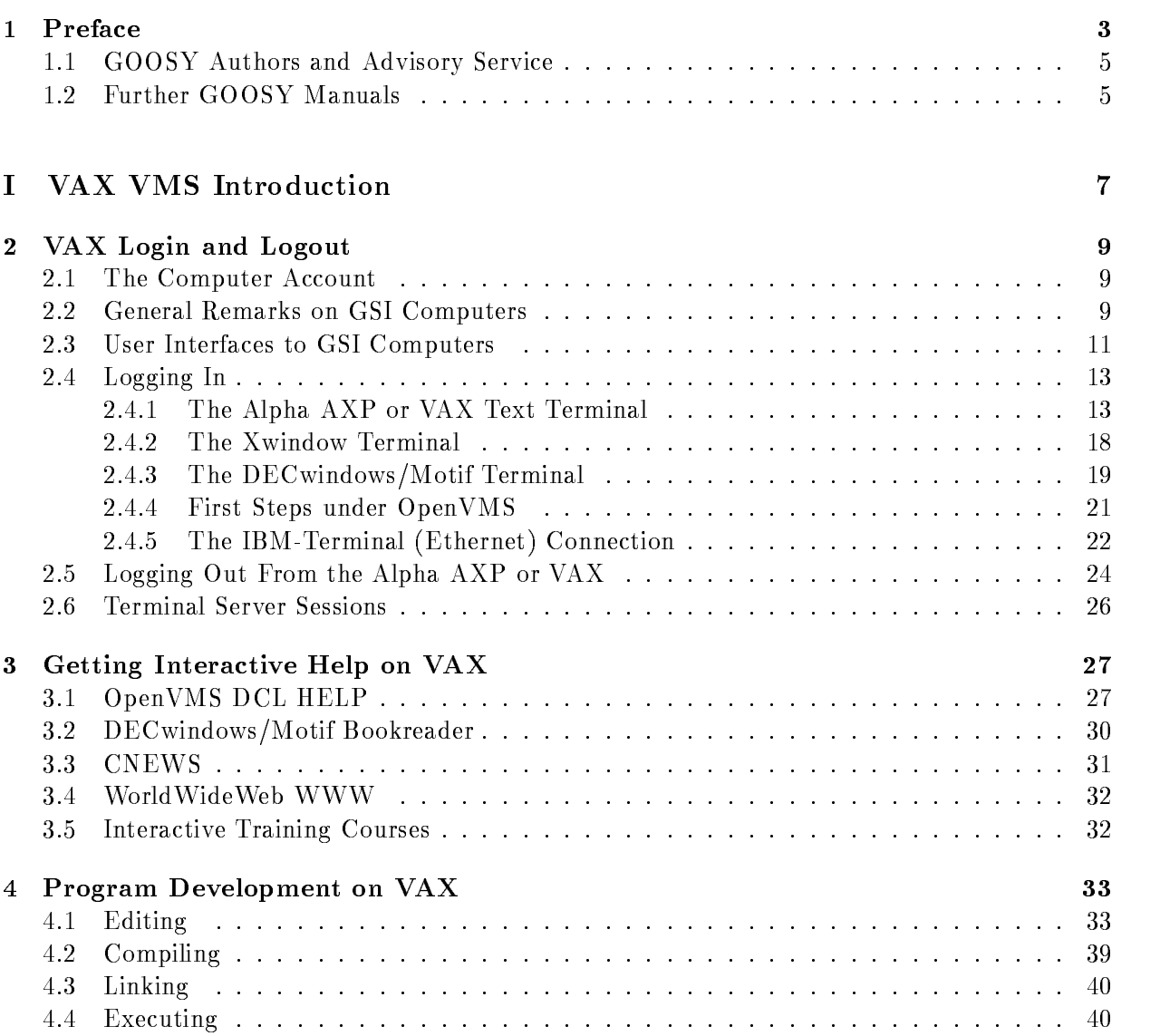

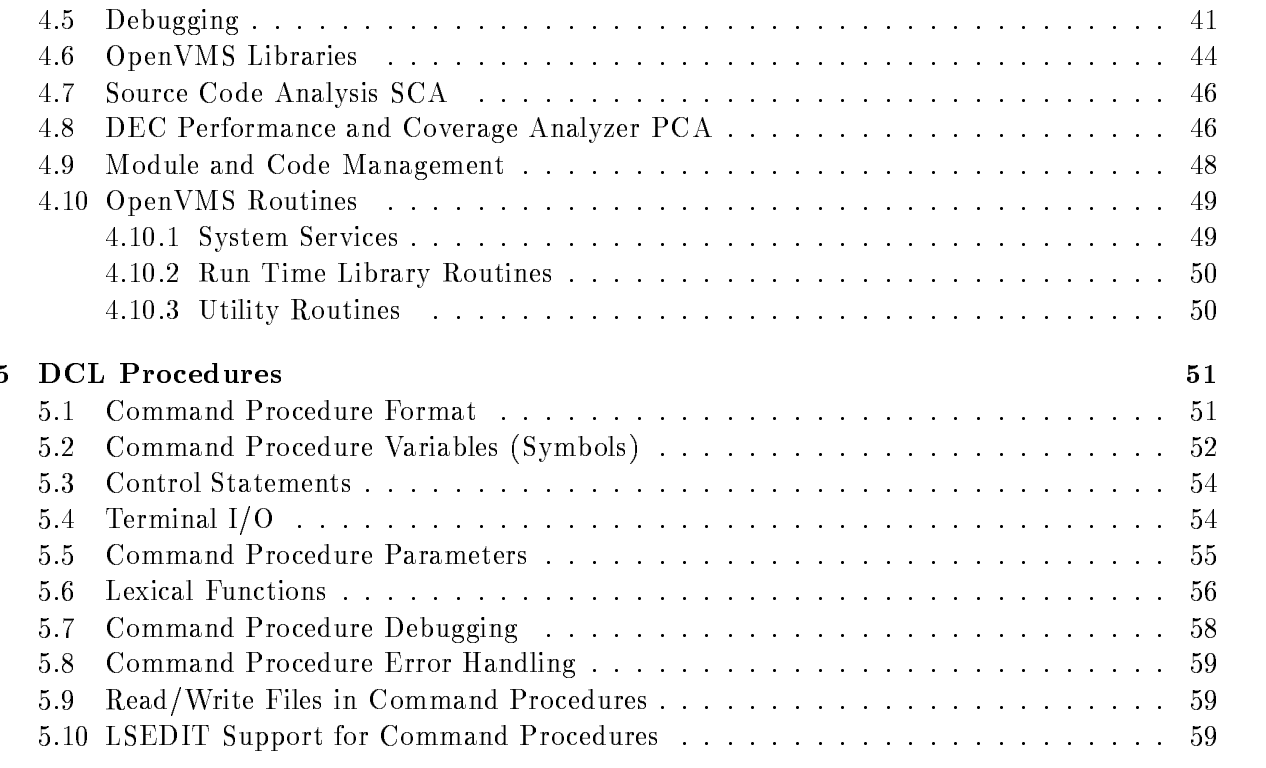

#### $II$ **GOOSY** Introduction

GOOSY Introduction 63 6.1 GOOSY Summary  $6.1.1$ 64 summary contracts to the contract of the contracts of the contracts of the contracts of the contracts of the contracts of the contracts of the contracts of the contracts of the contracts of the contracts of the contracts o 6.1.2 GOOSY Subsystems Data Management Command Interface 66 Menu Driven Guide Graphic System 6.1.3 GOOSY Components GOOSY Prompter Transport Manager Data Base Manager Display Analysis Others 6.1.4 GOOSY Data Elements Condition

61

6

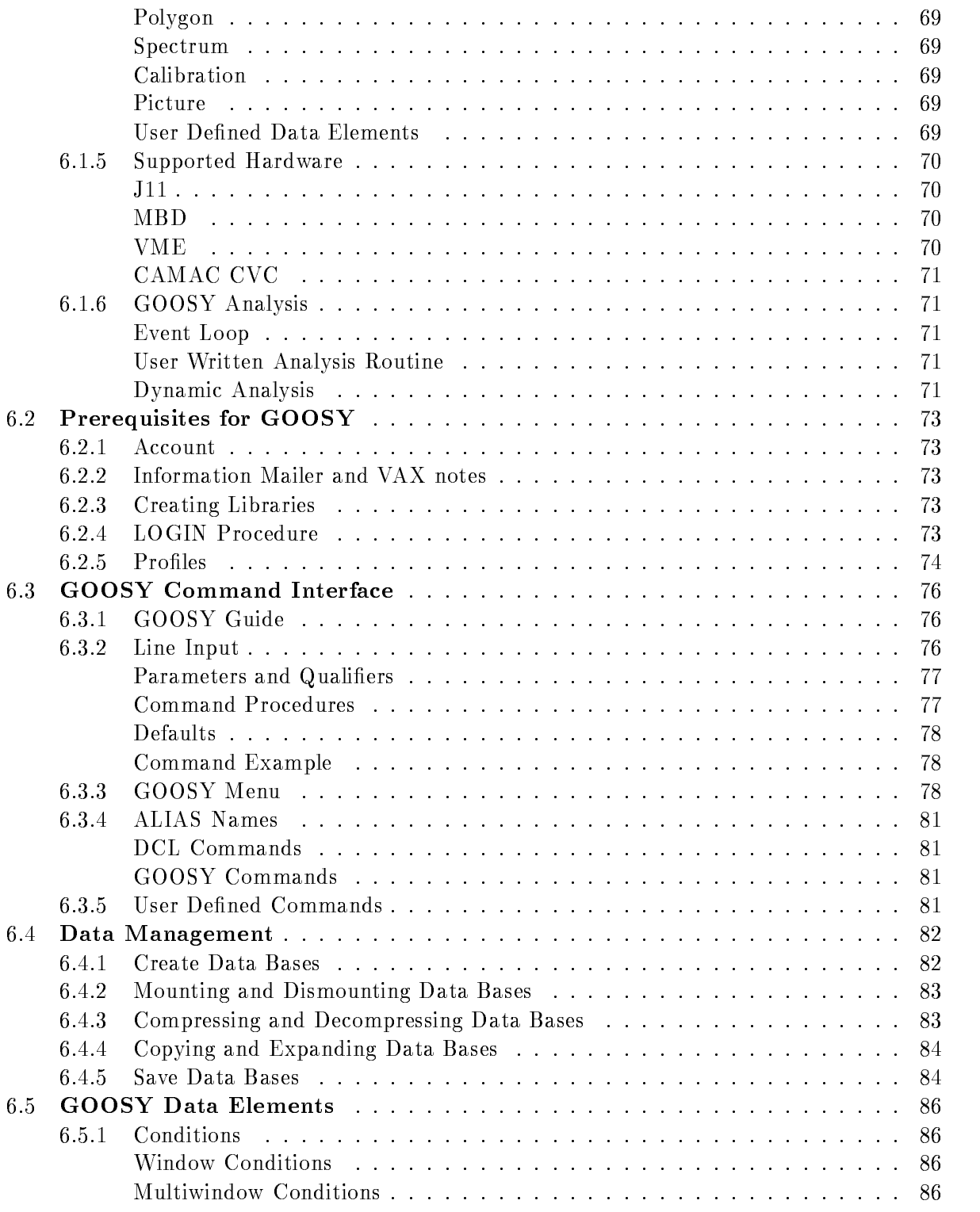

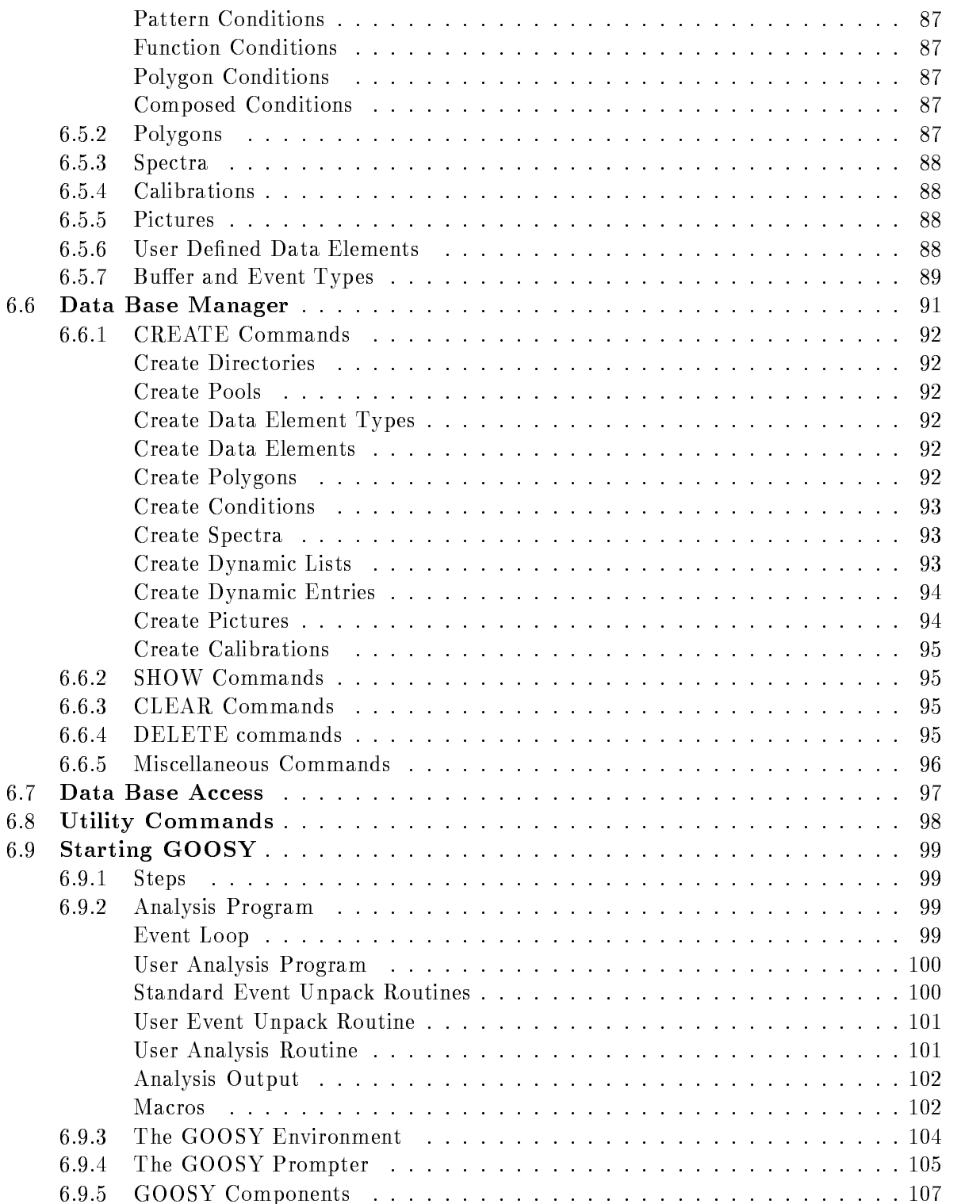

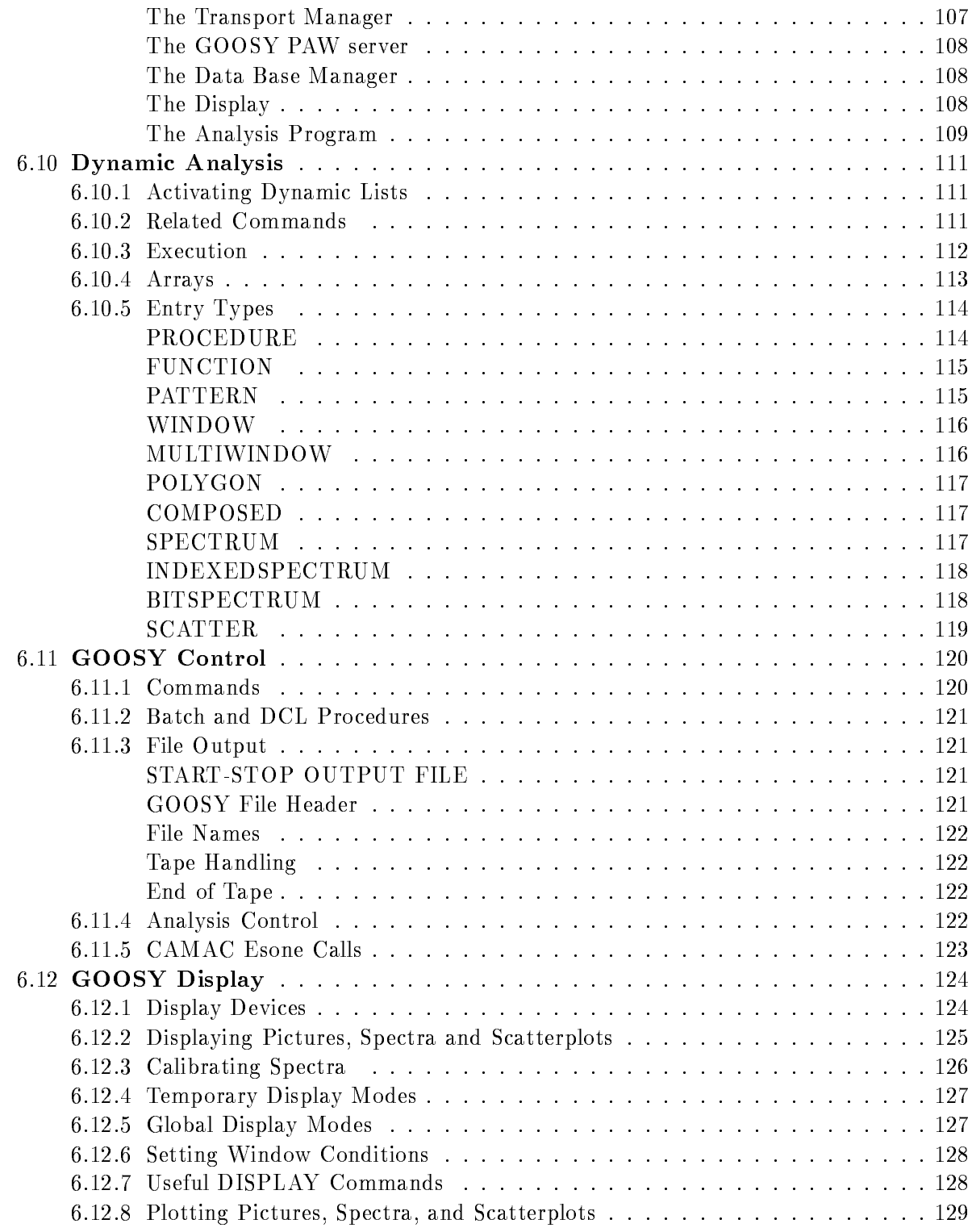

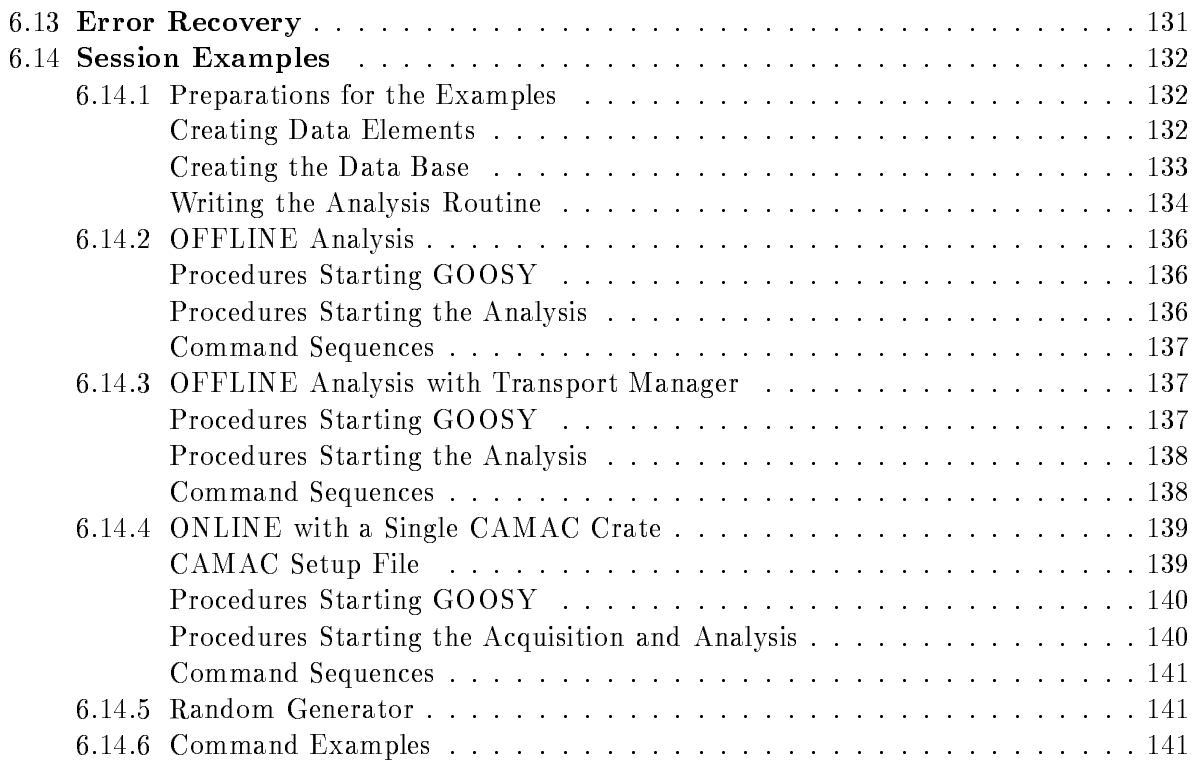

#### III GOOSY Data Management

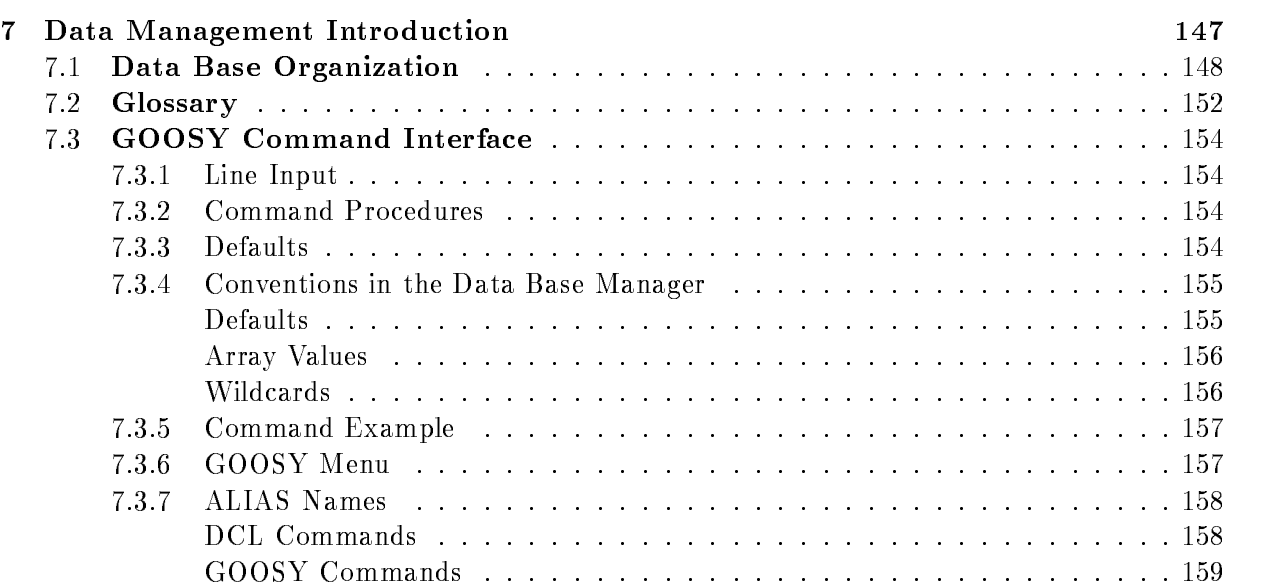

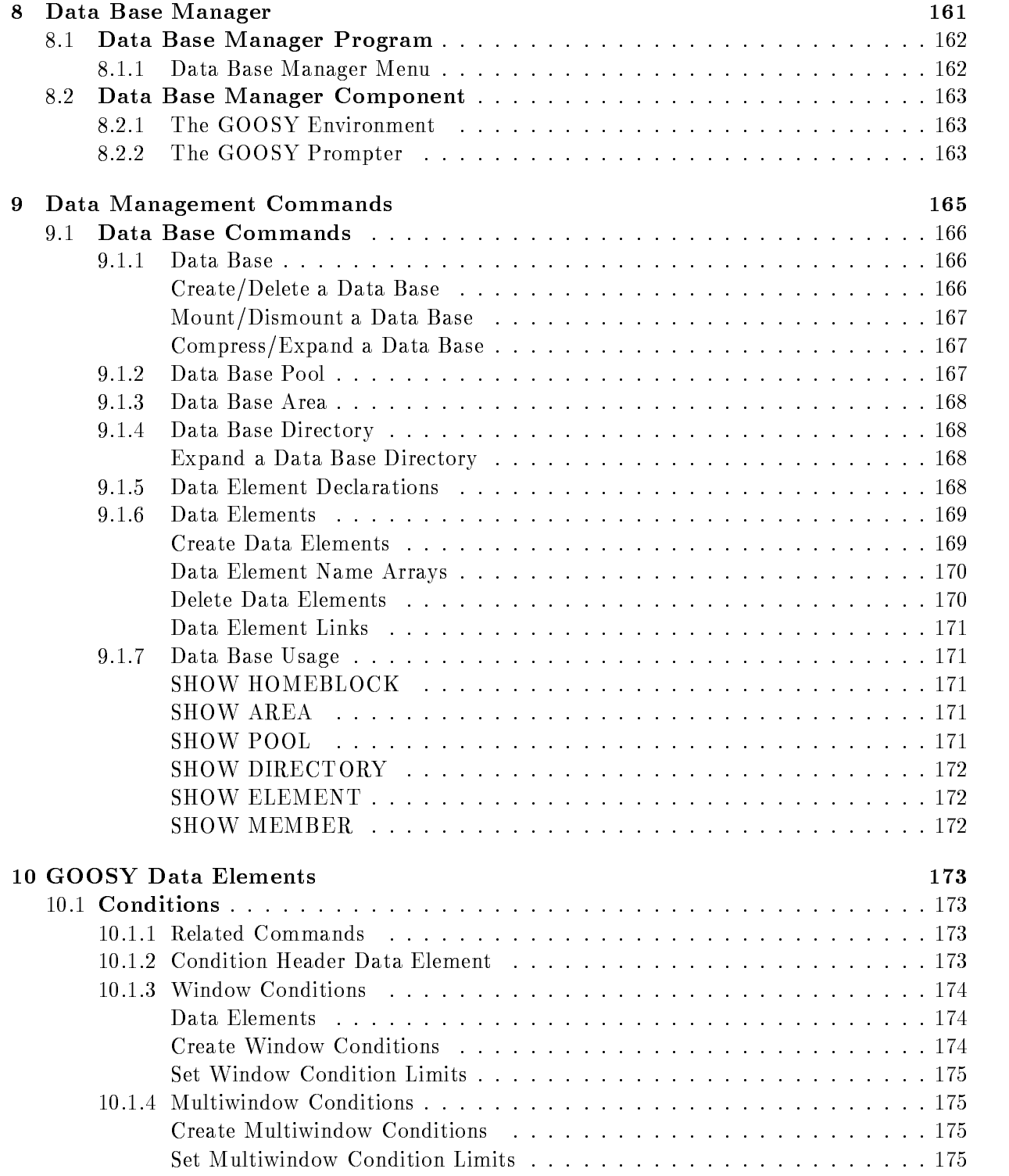

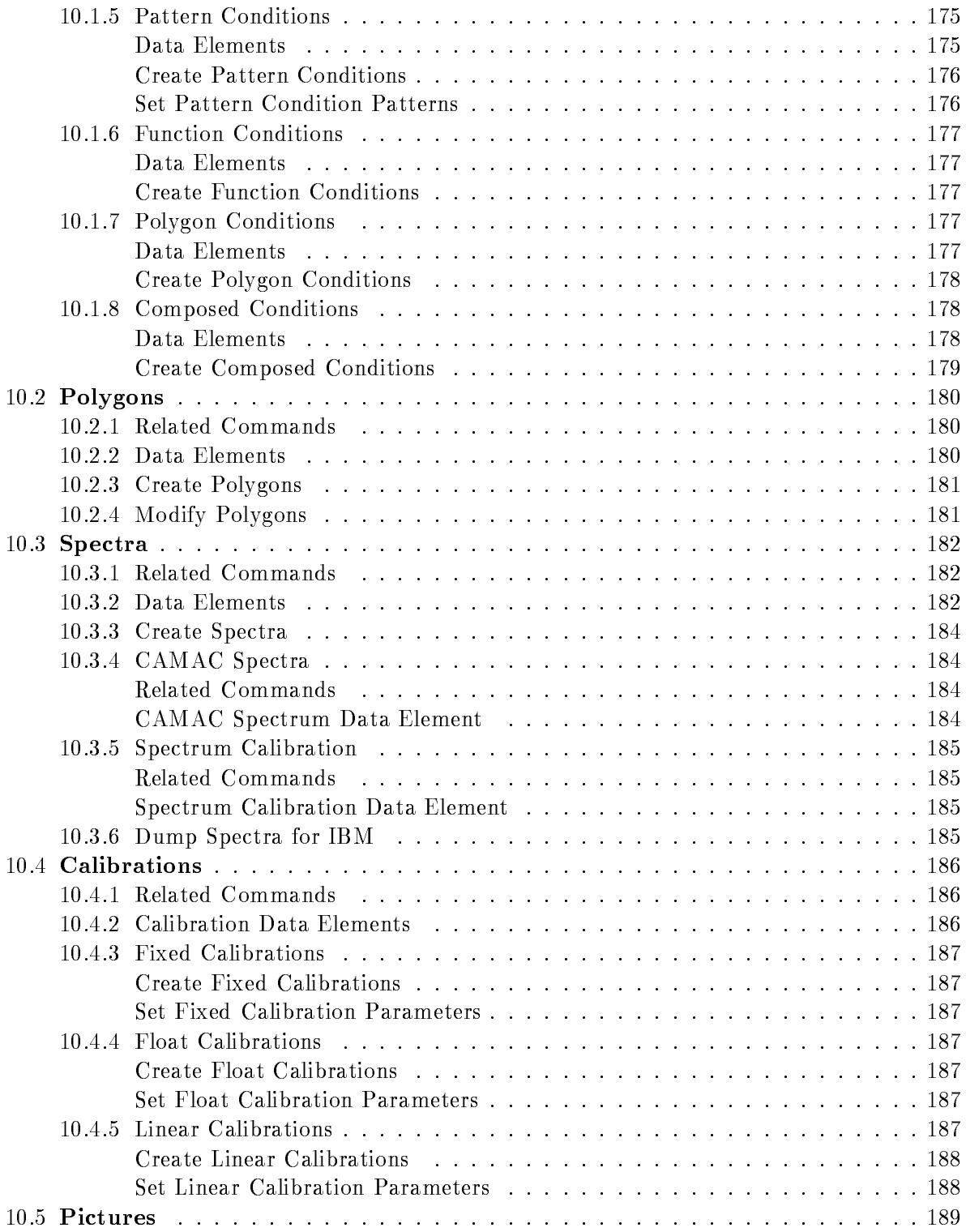

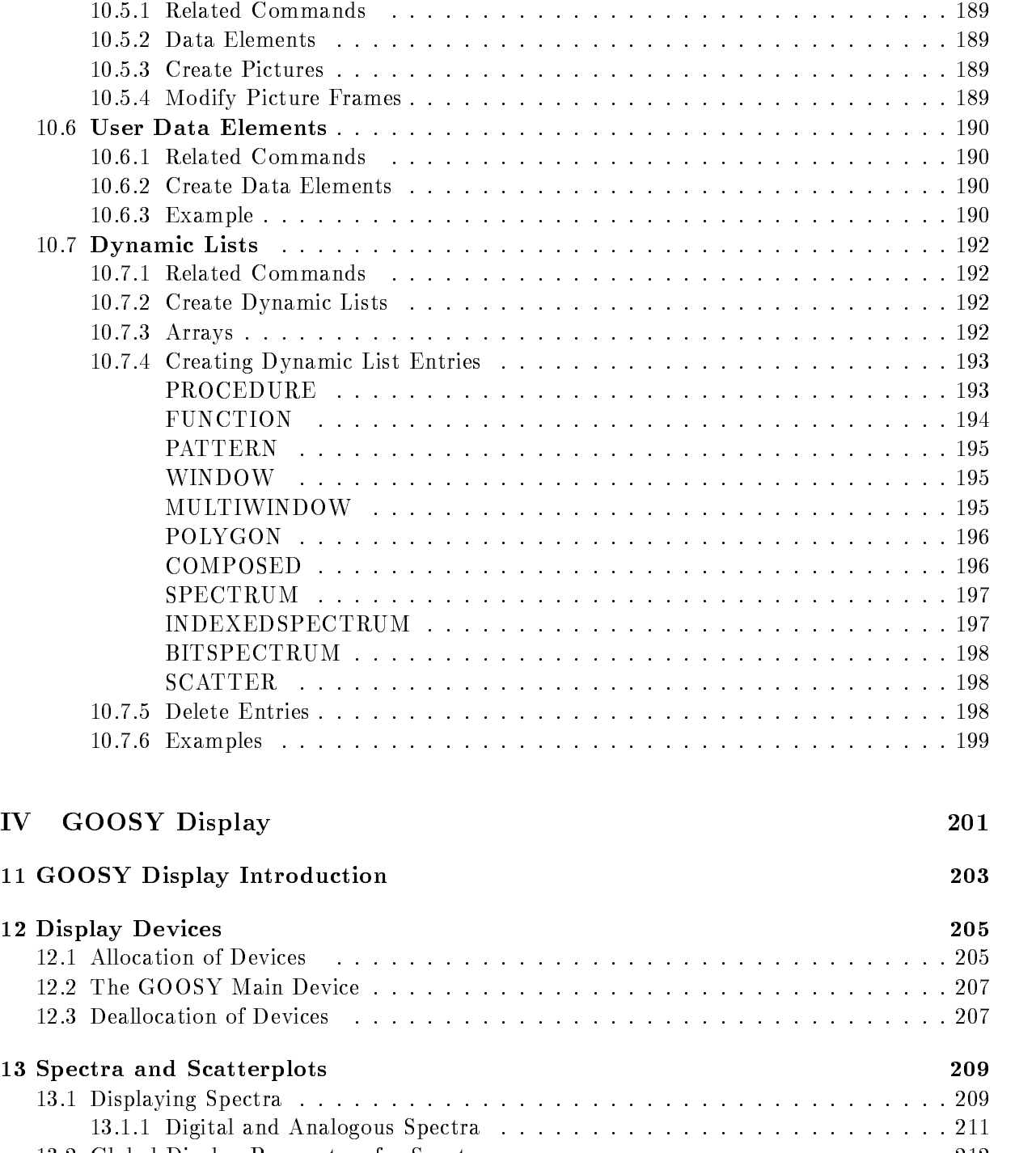

- Global Display Parameters for Spectra - - Displaying Scatterplots -

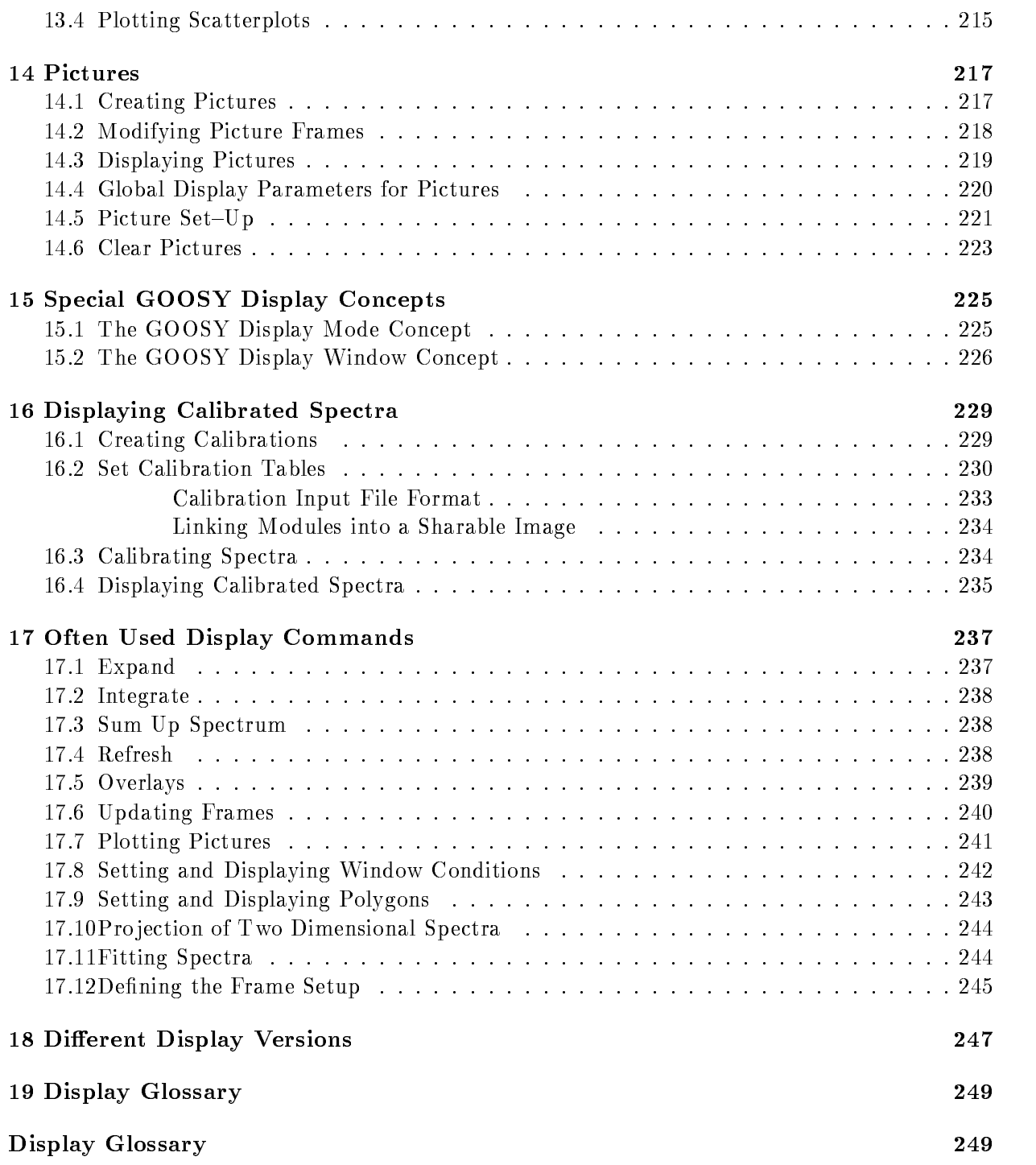

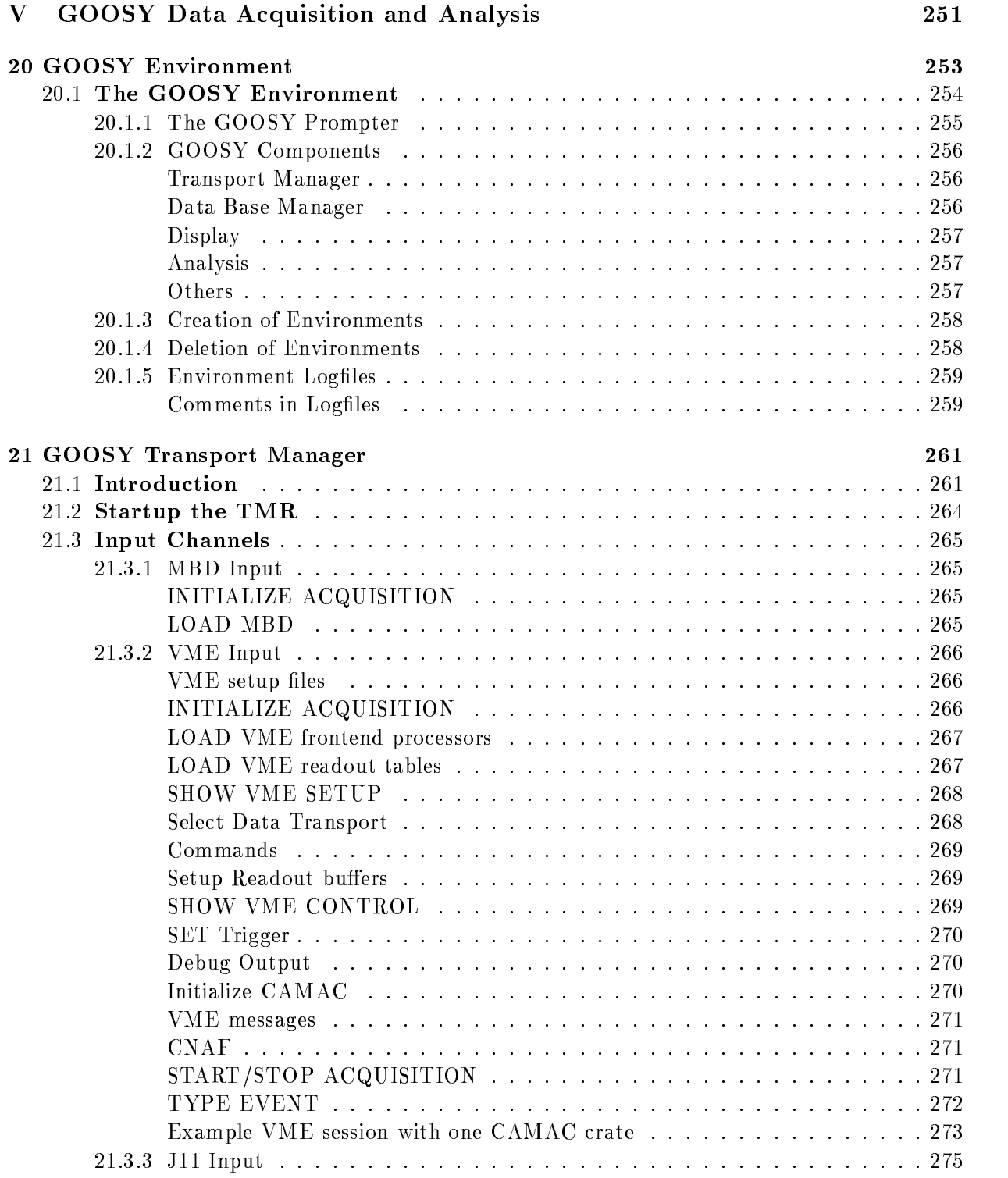

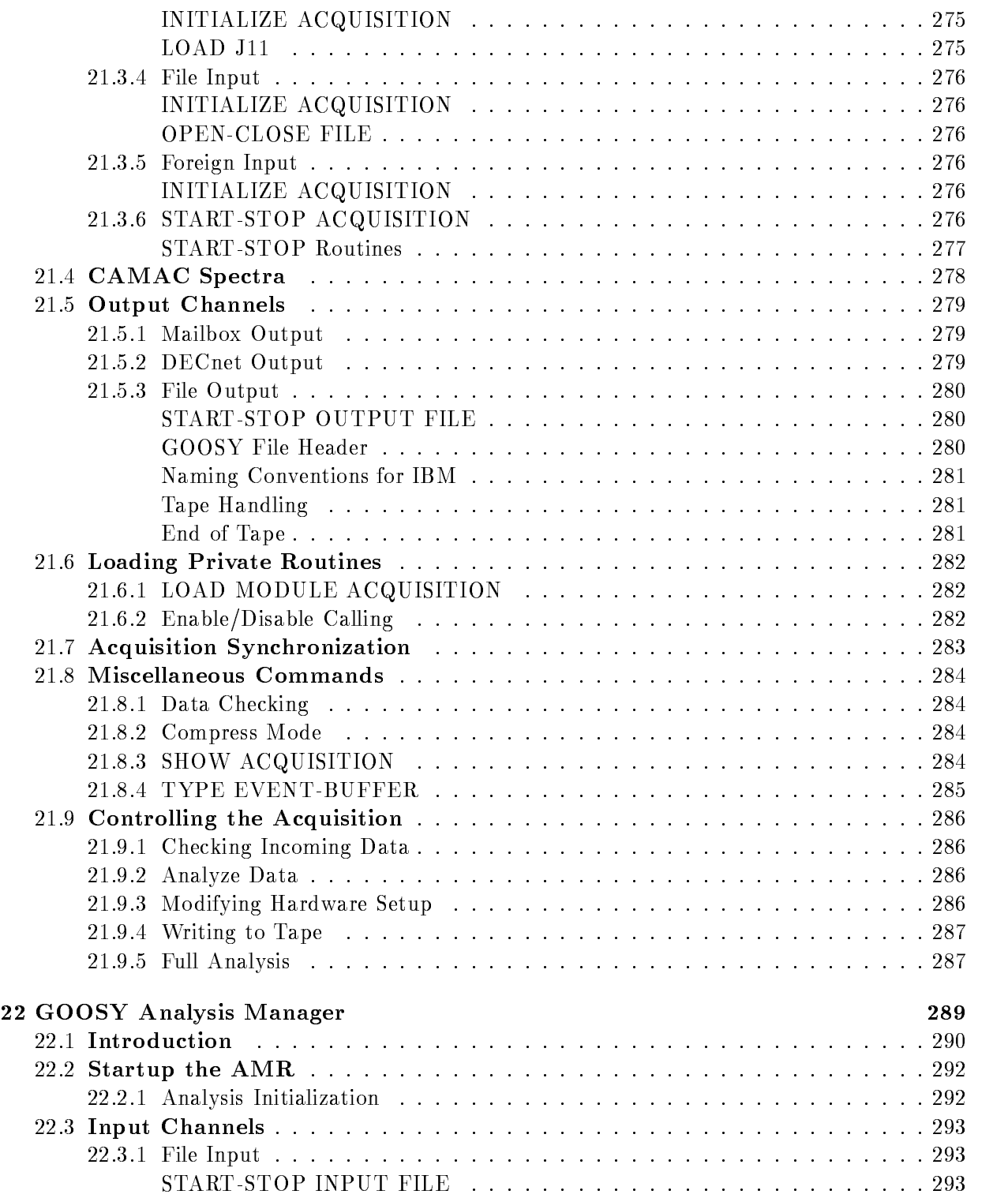

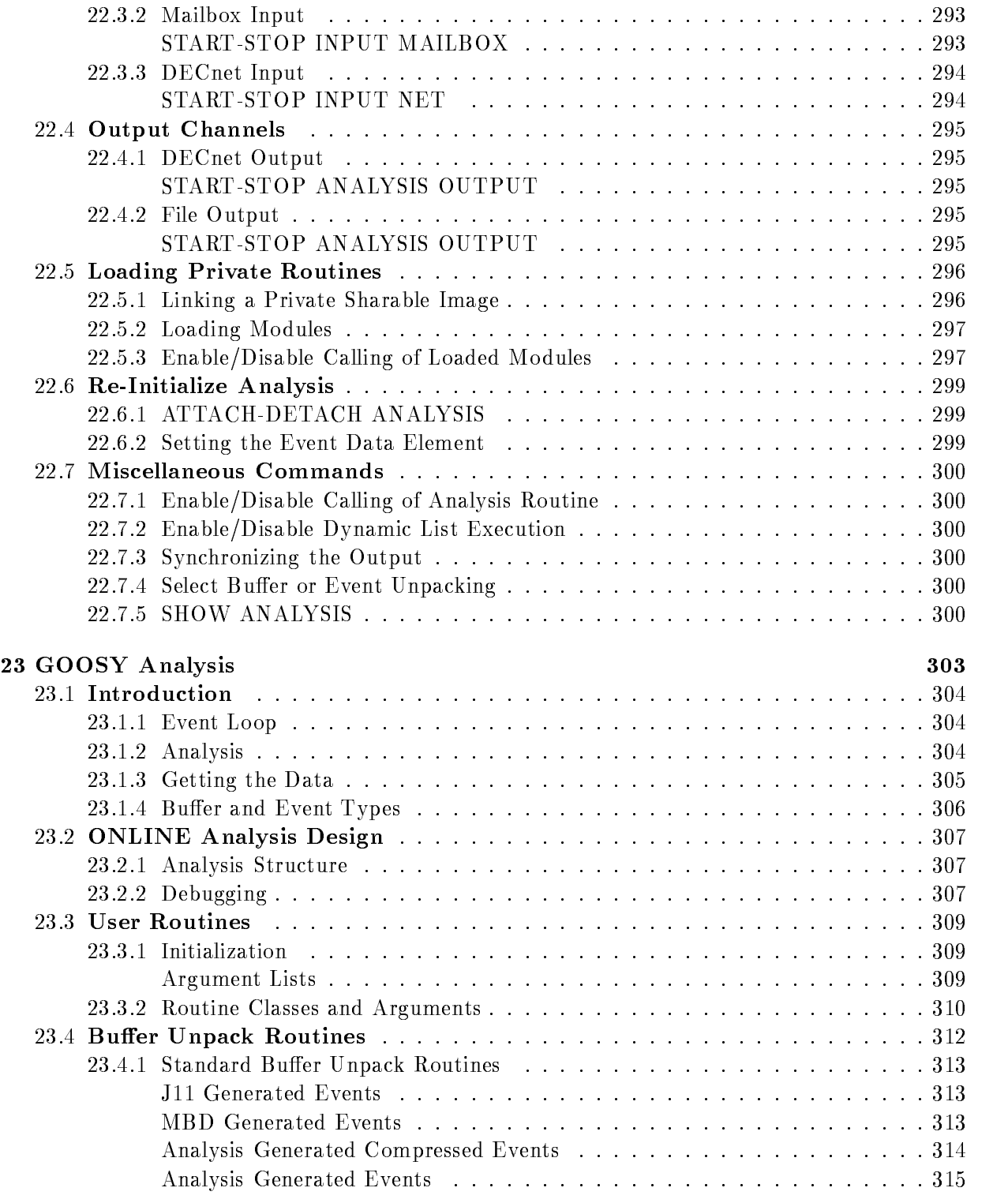

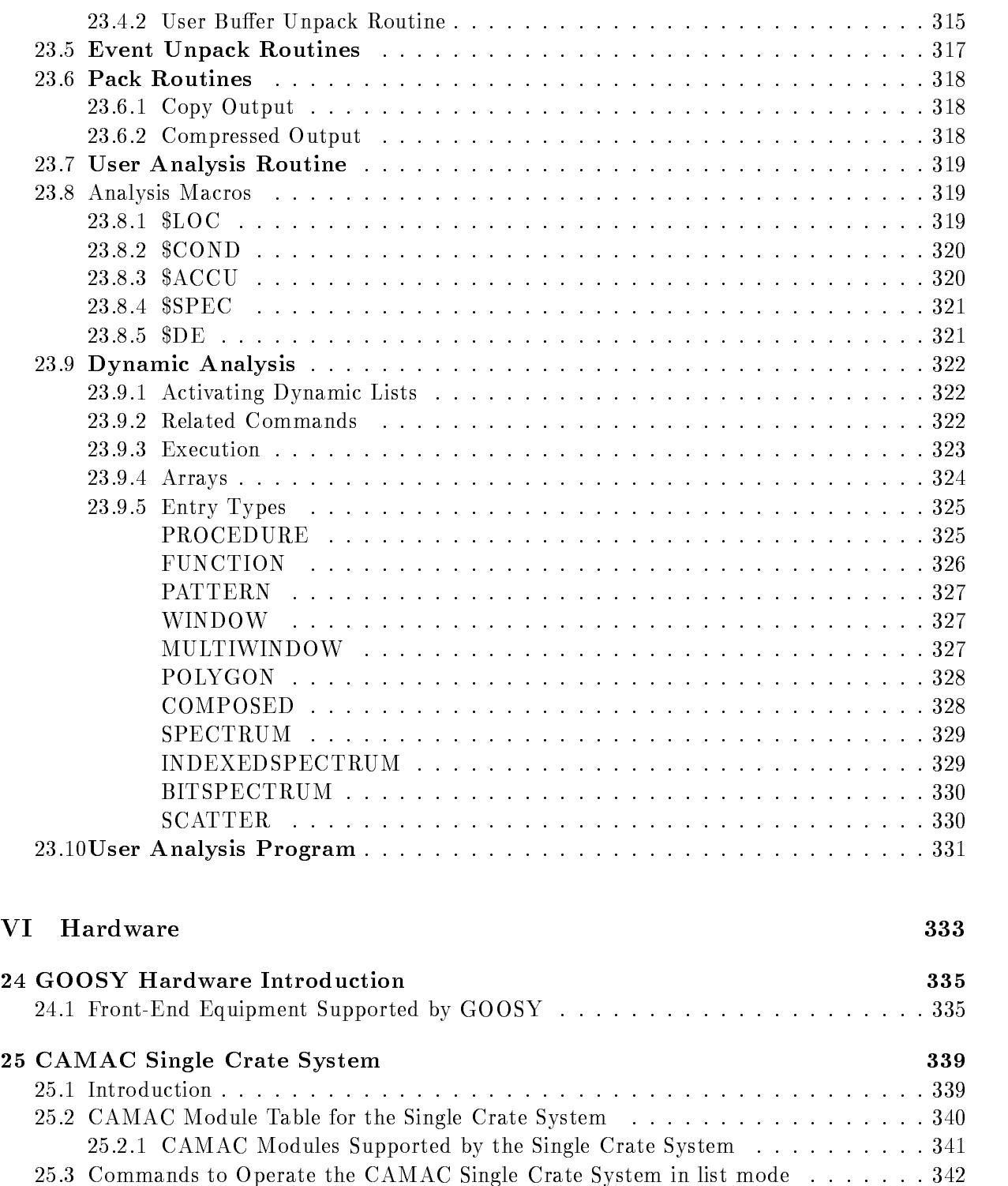

![](_page_752_Picture_206.jpeg)

![](_page_752_Picture_207.jpeg)

![](_page_753_Picture_40.jpeg)

![](_page_754_Picture_10.jpeg)

![](_page_755_Picture_14.jpeg)
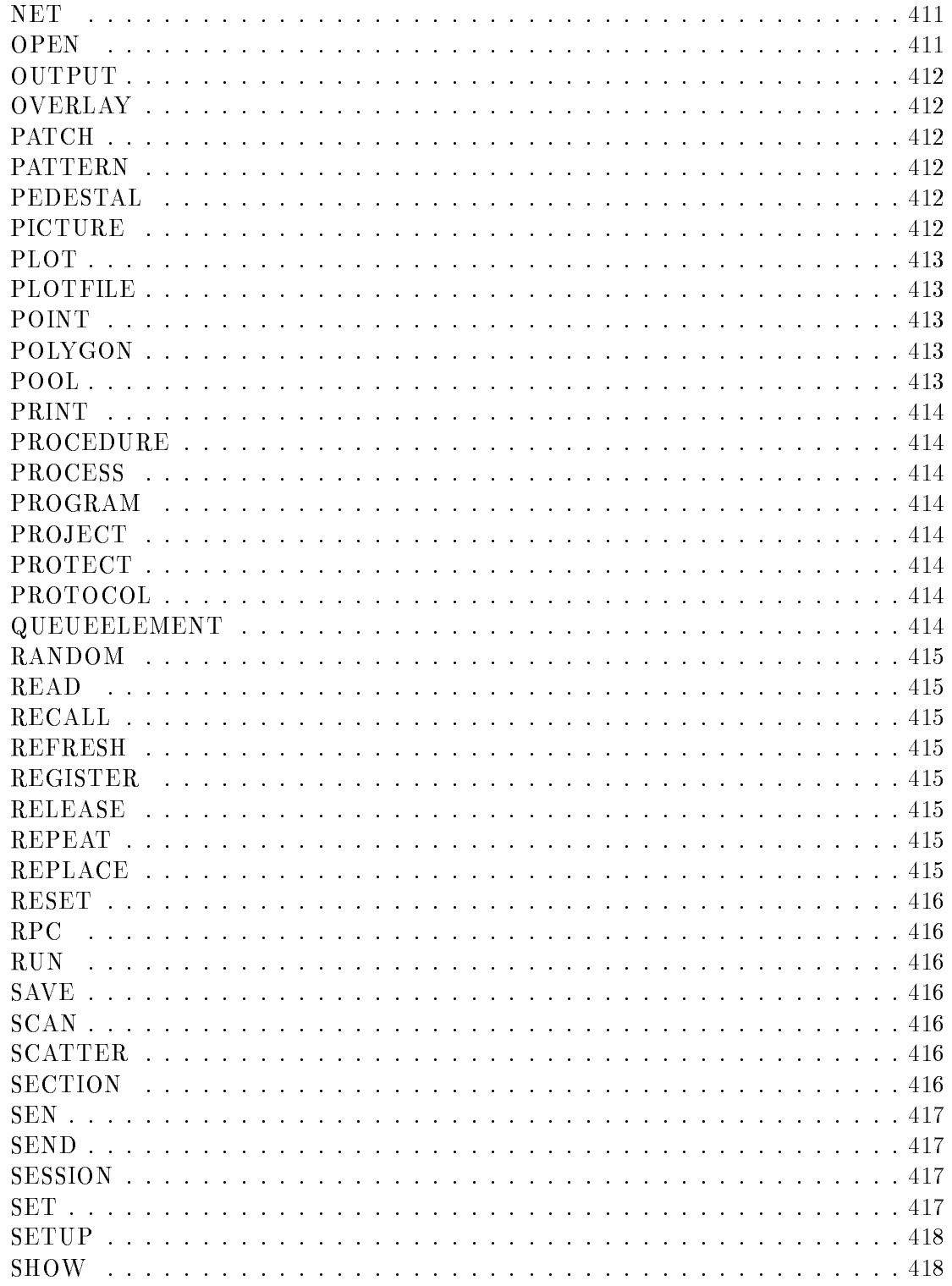

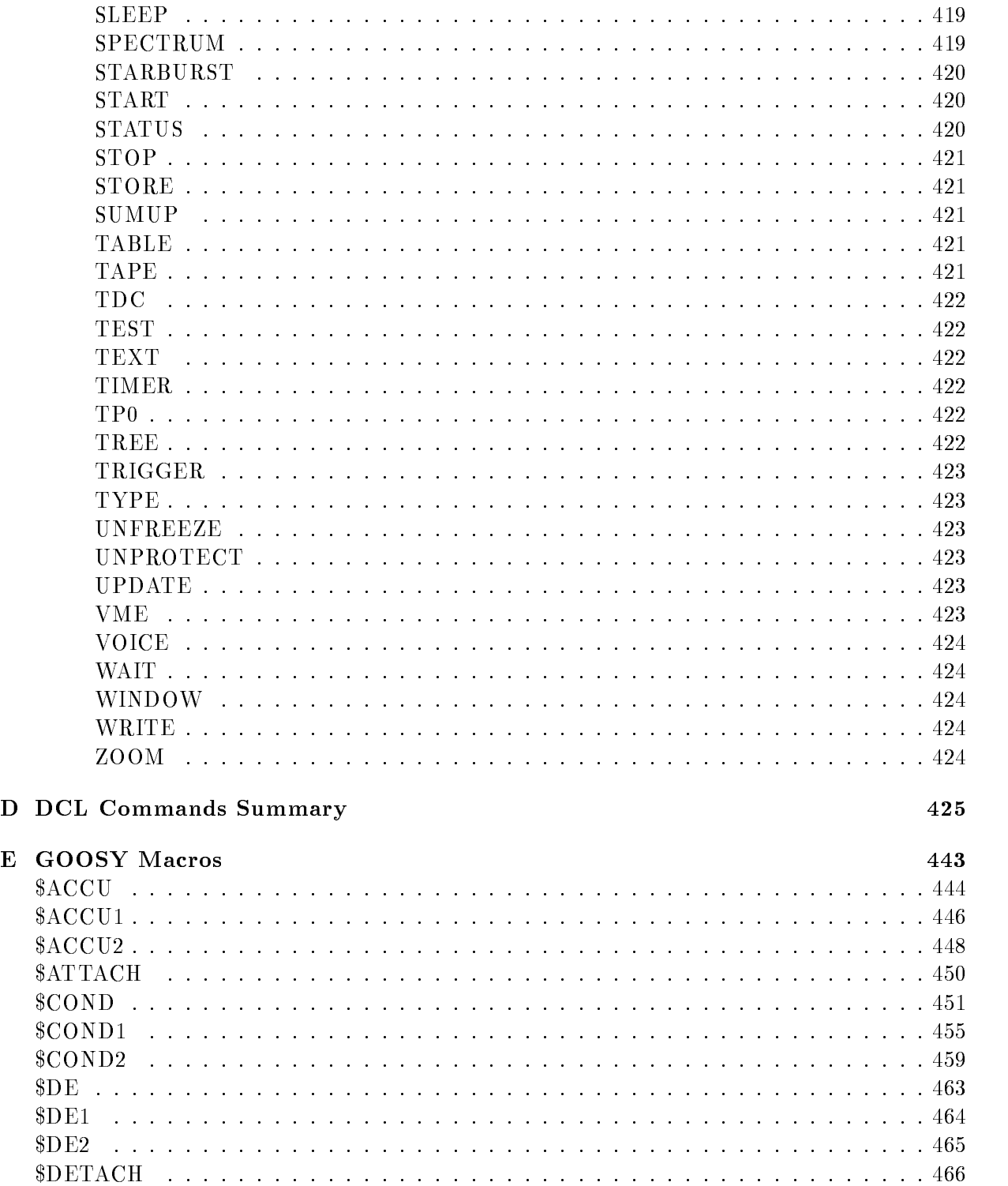

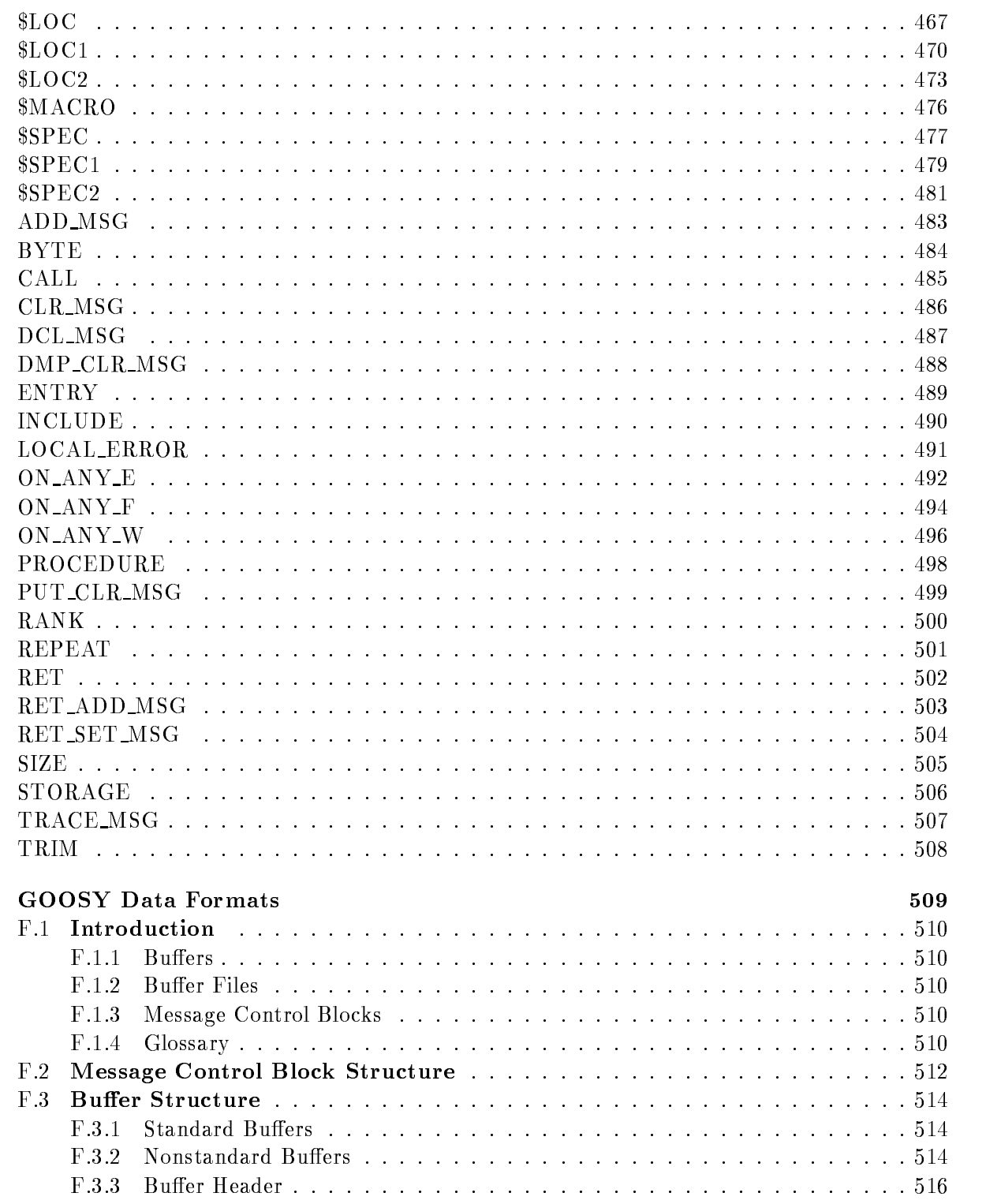

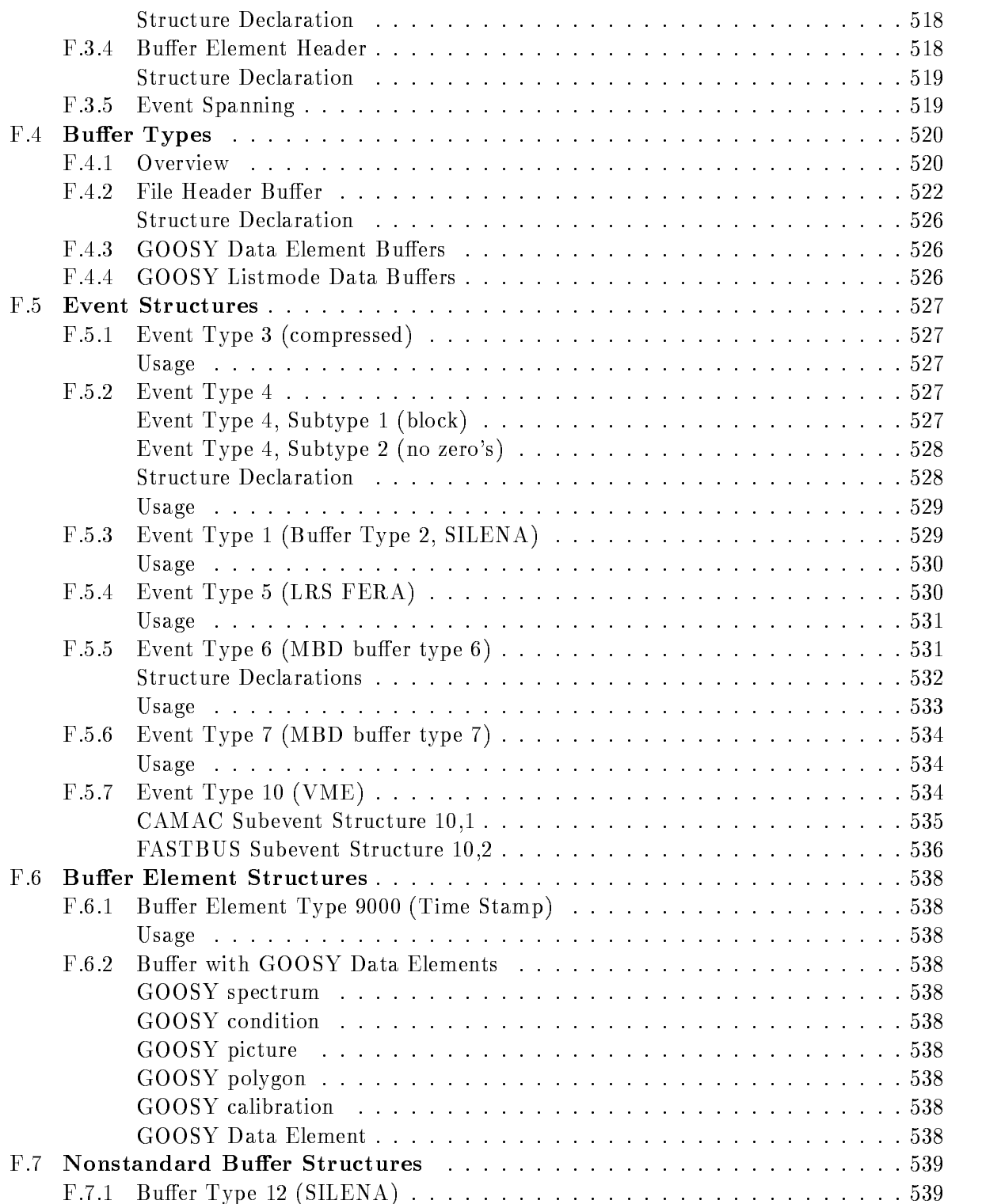

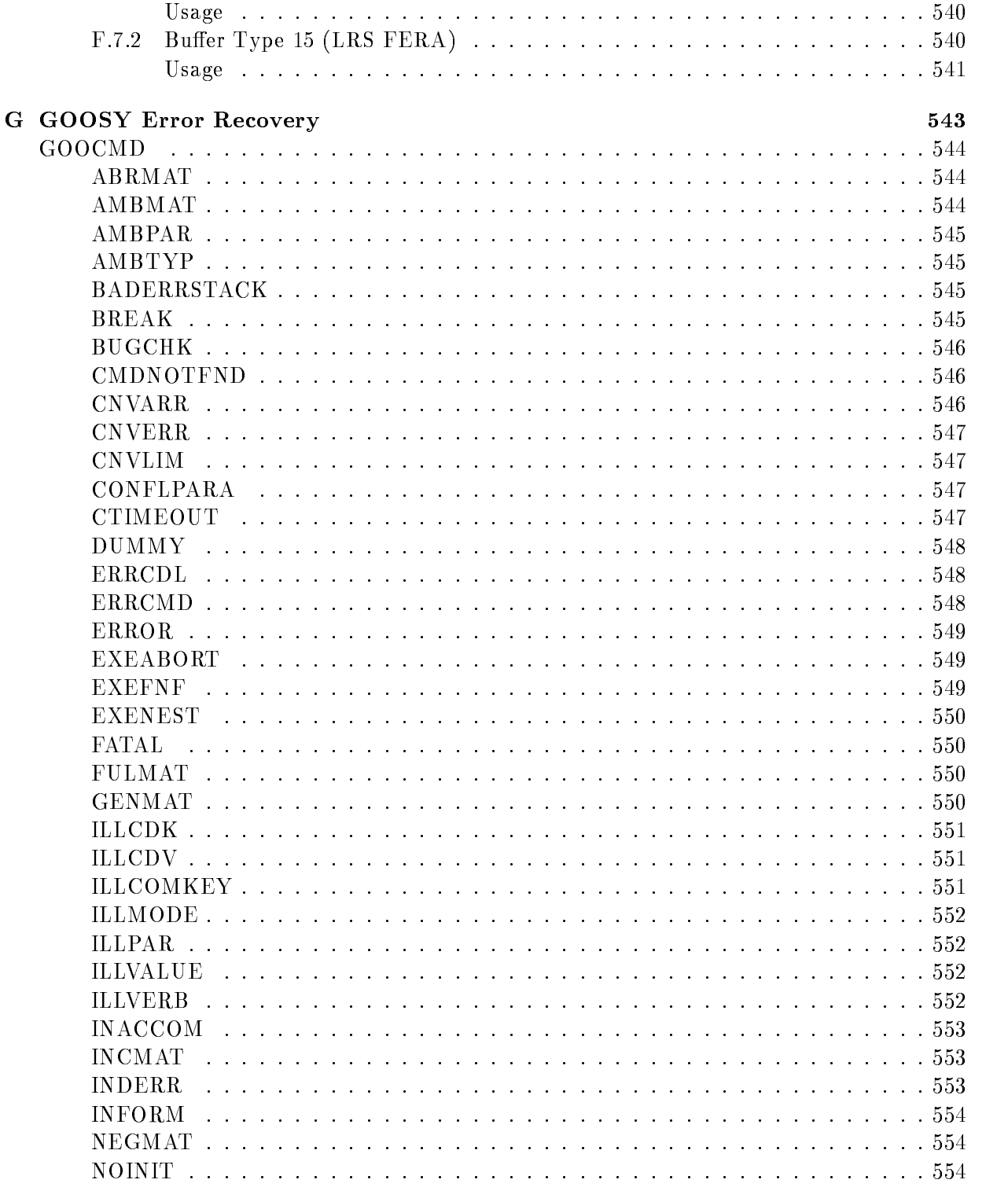

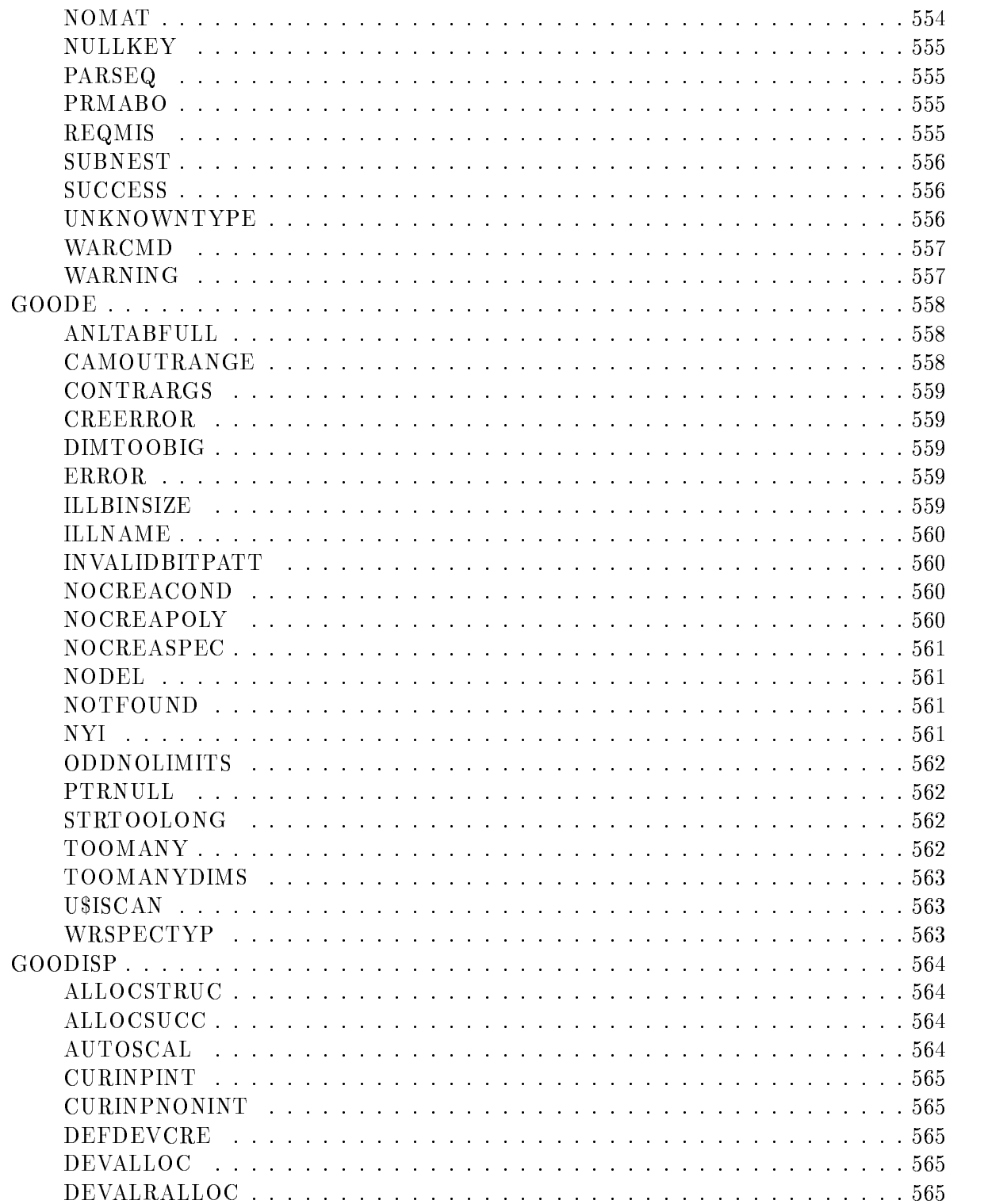

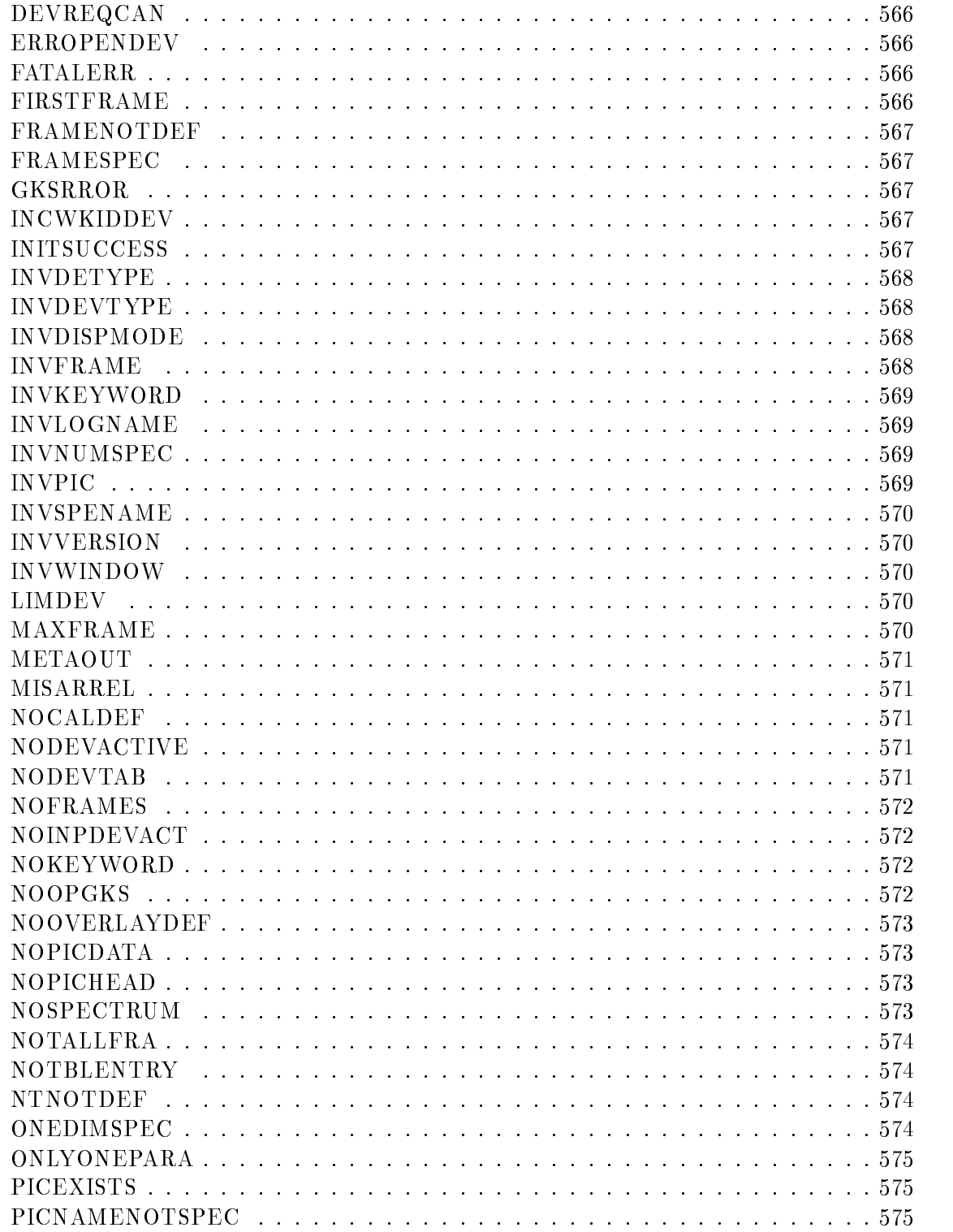

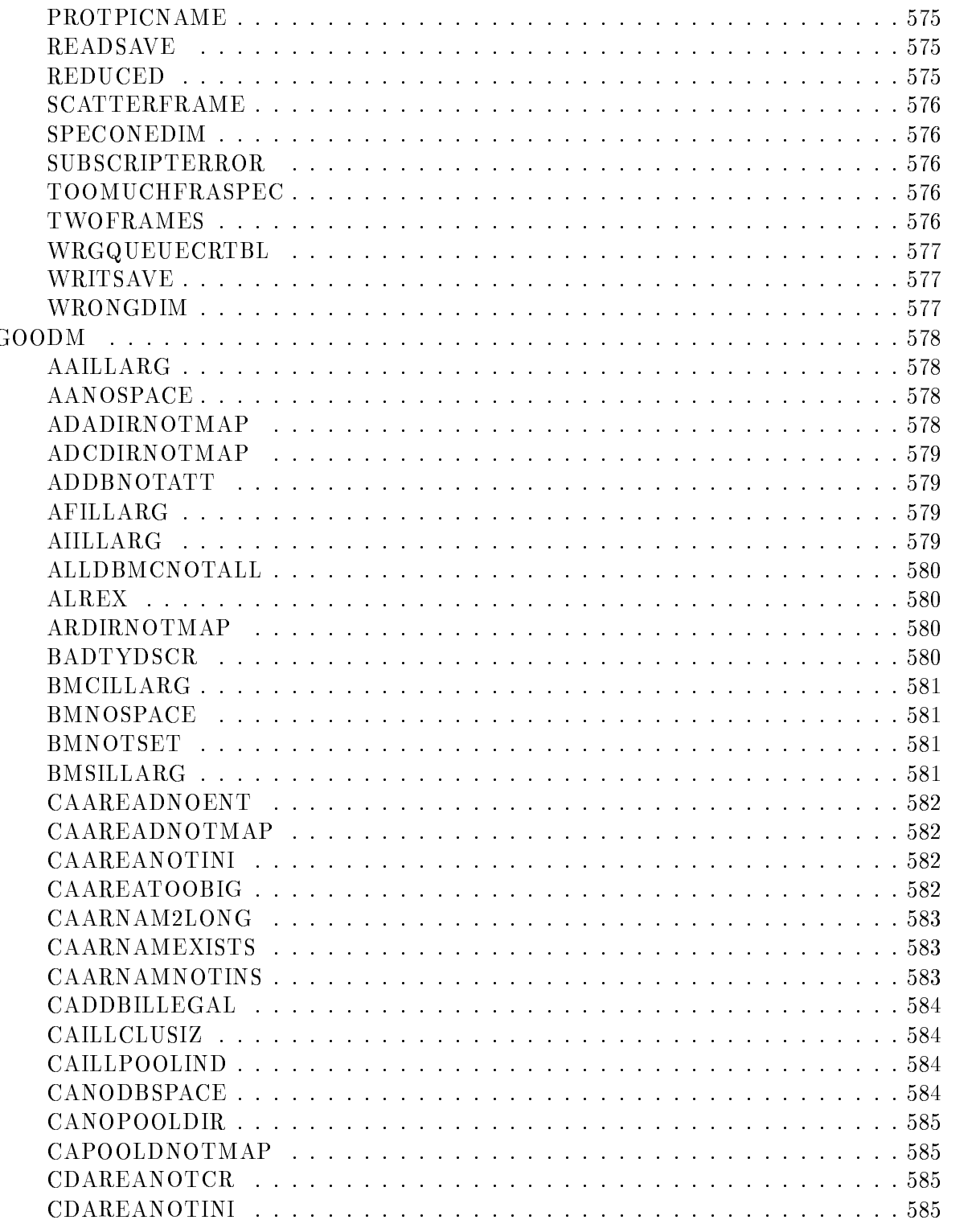

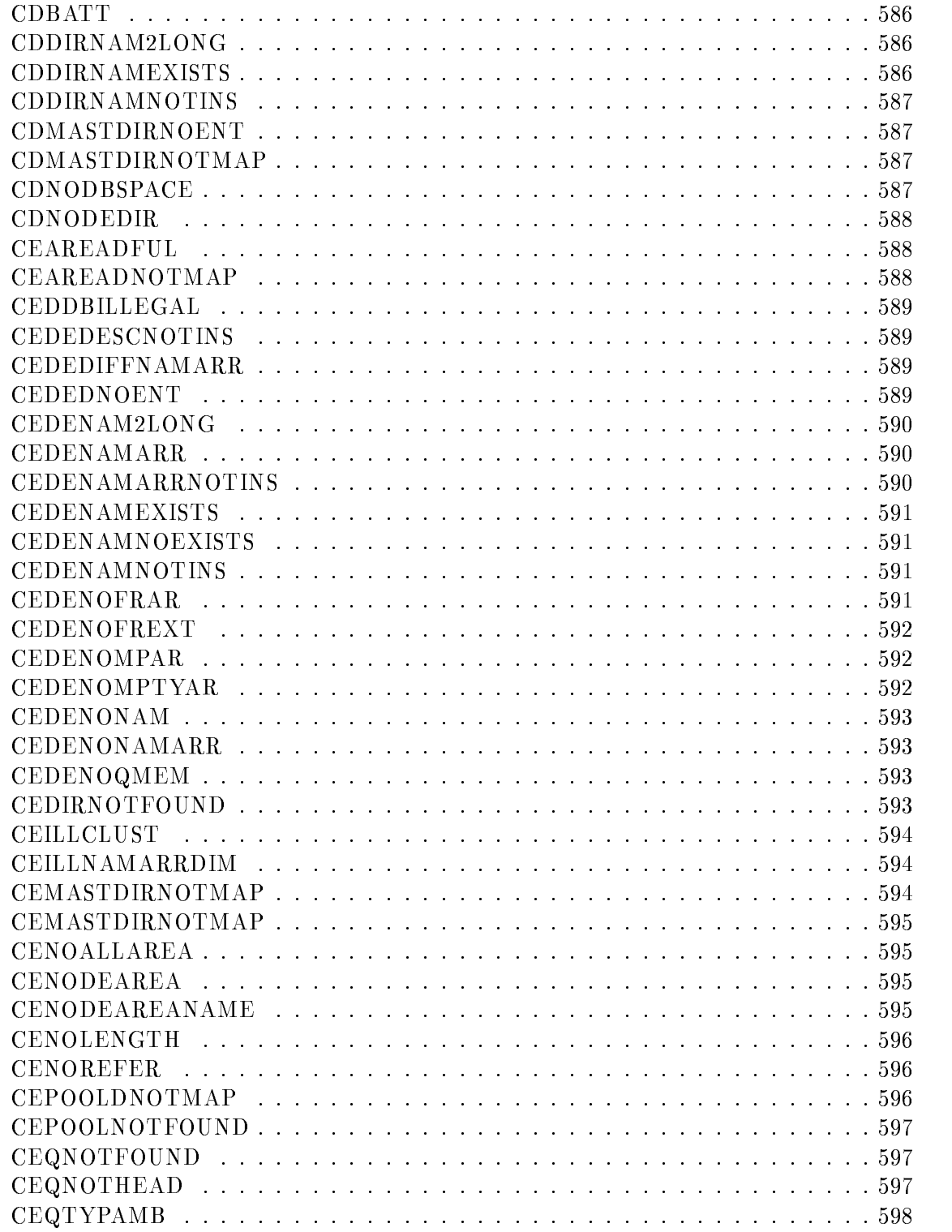

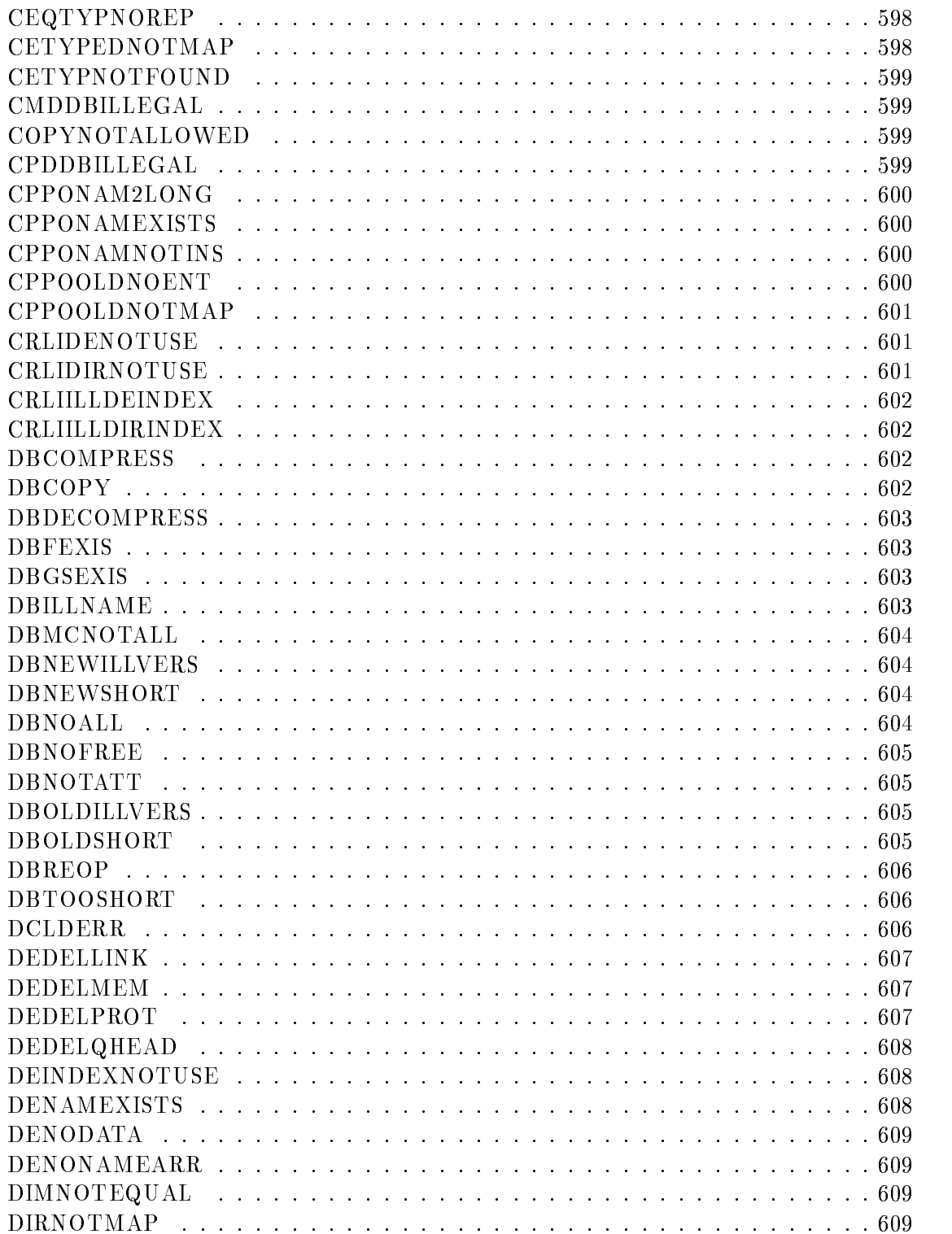

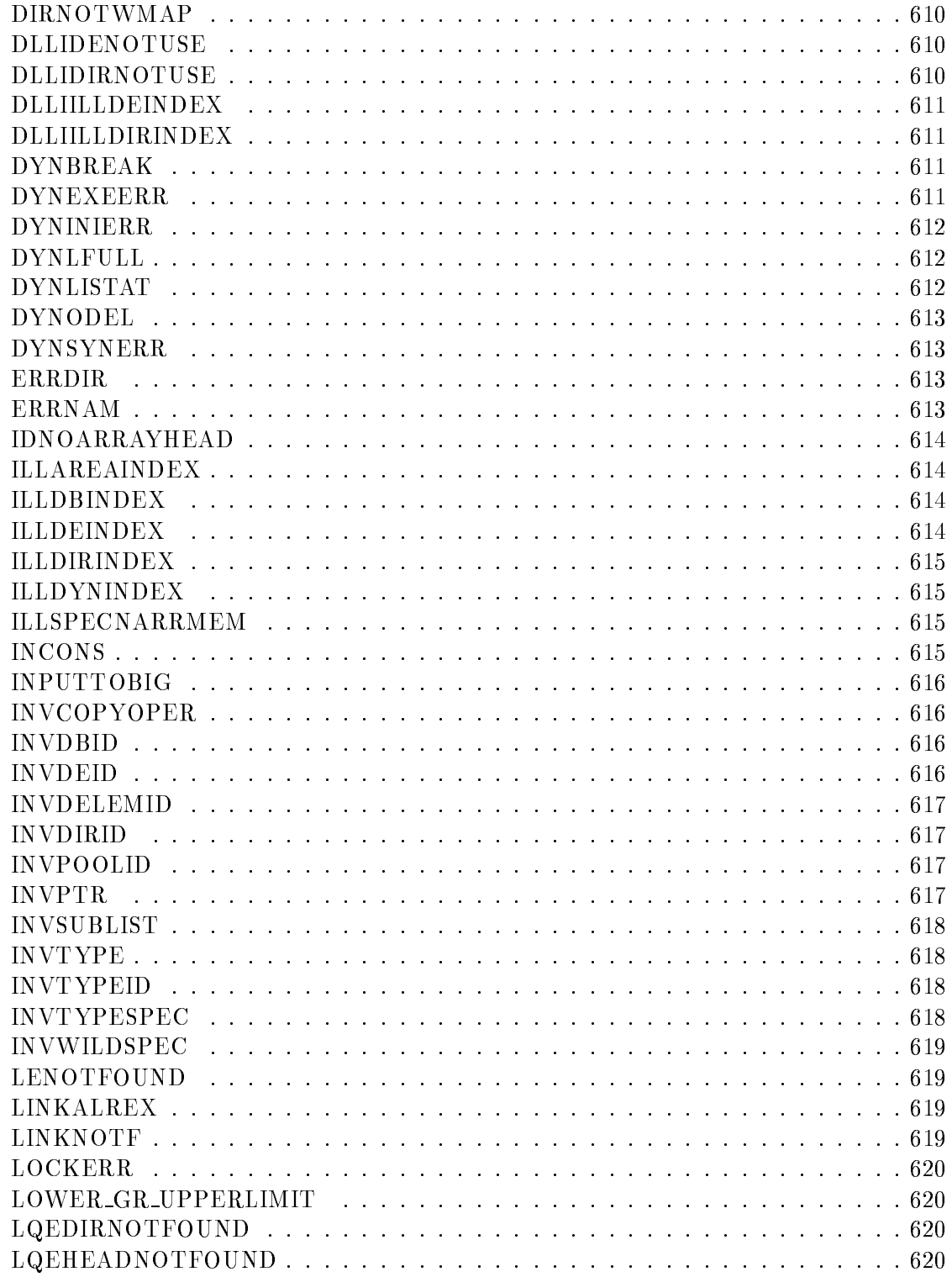

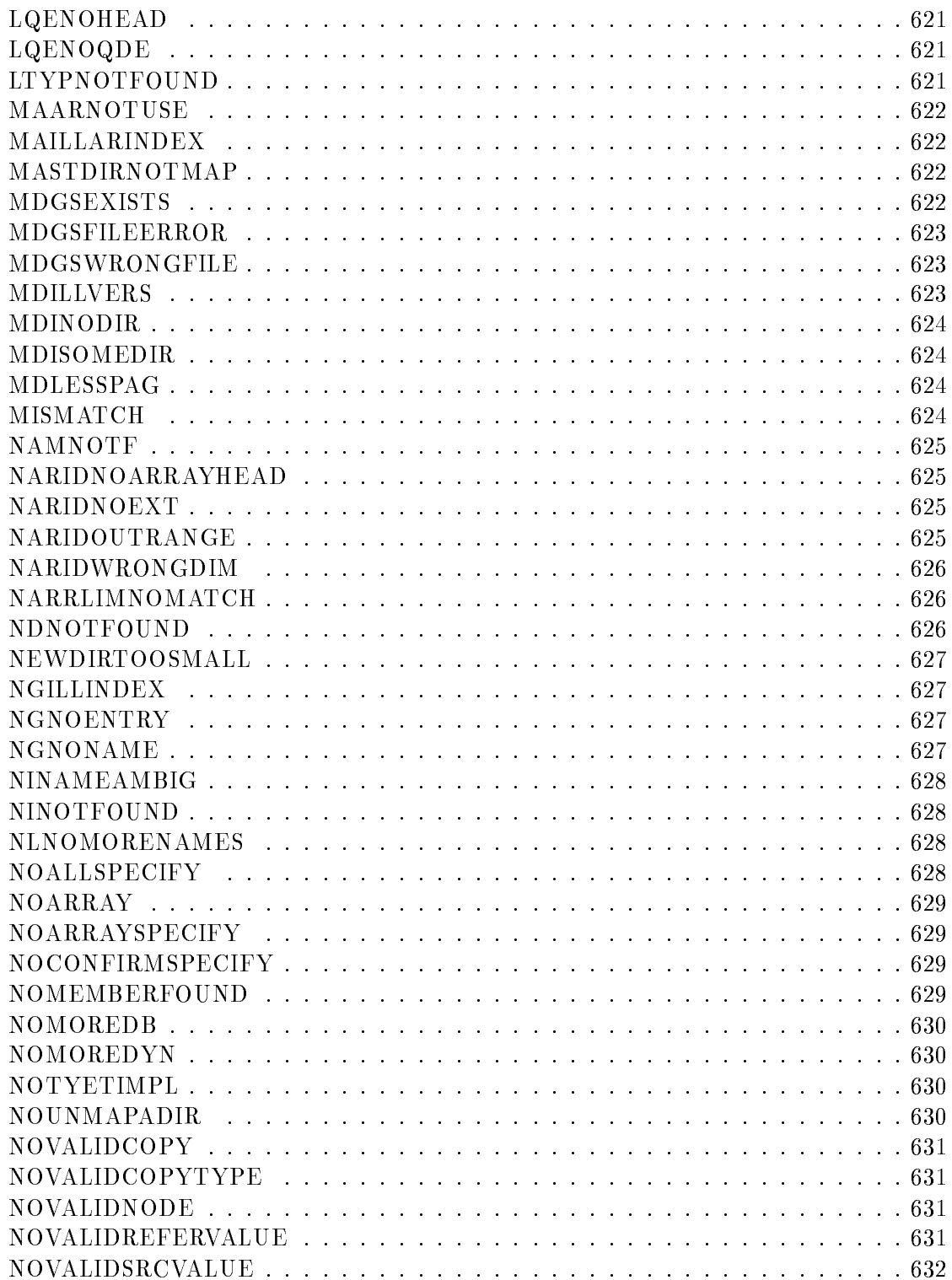

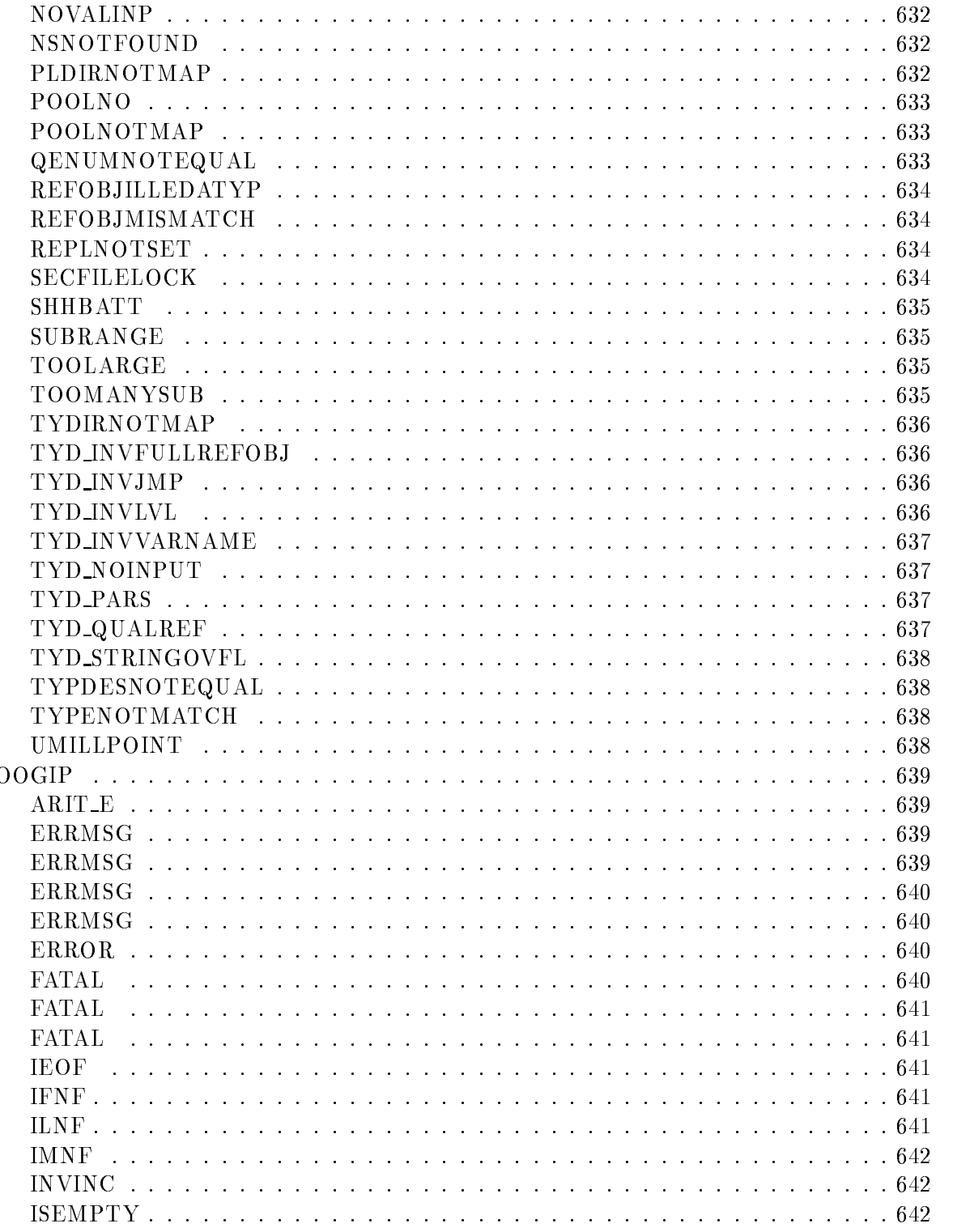

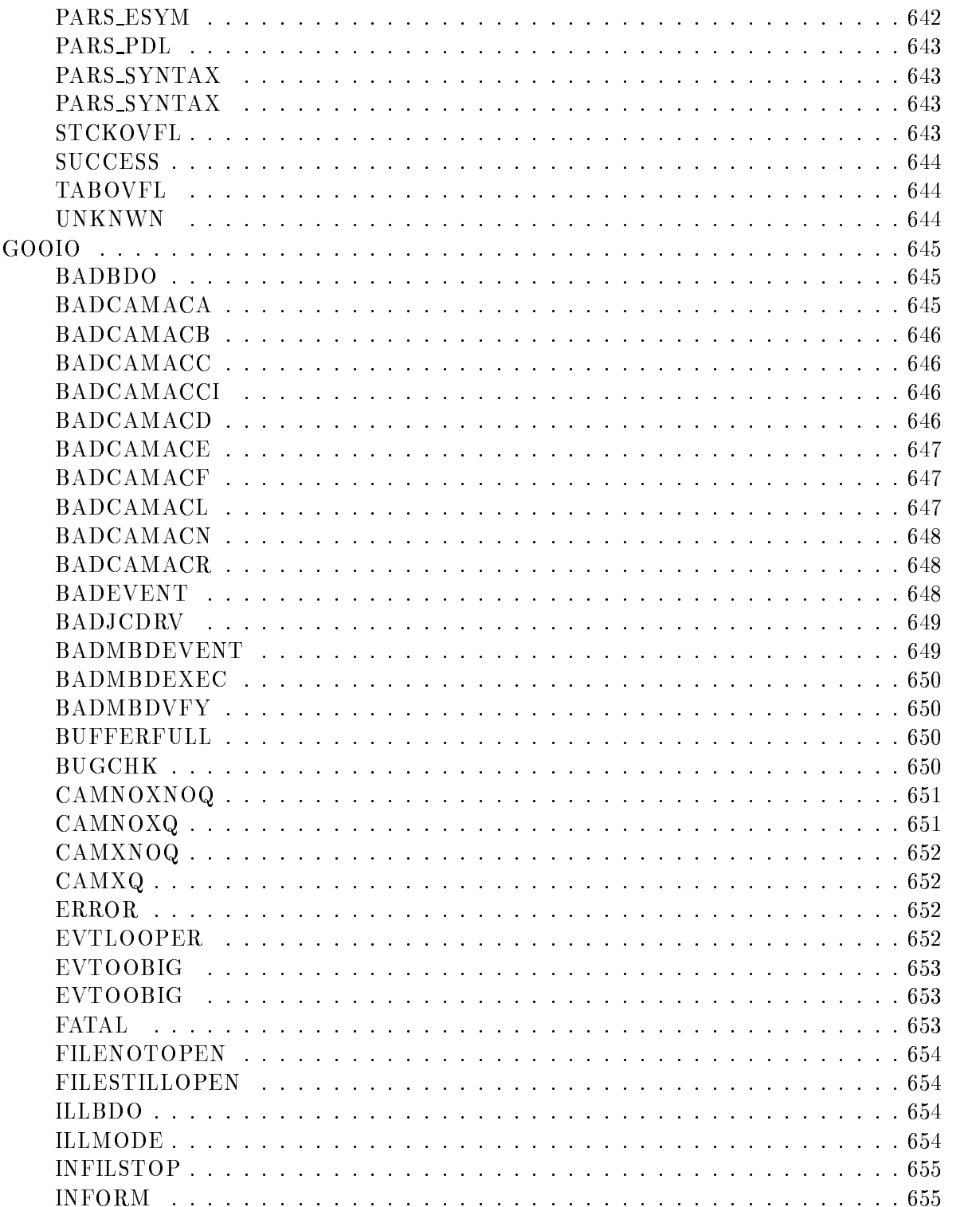

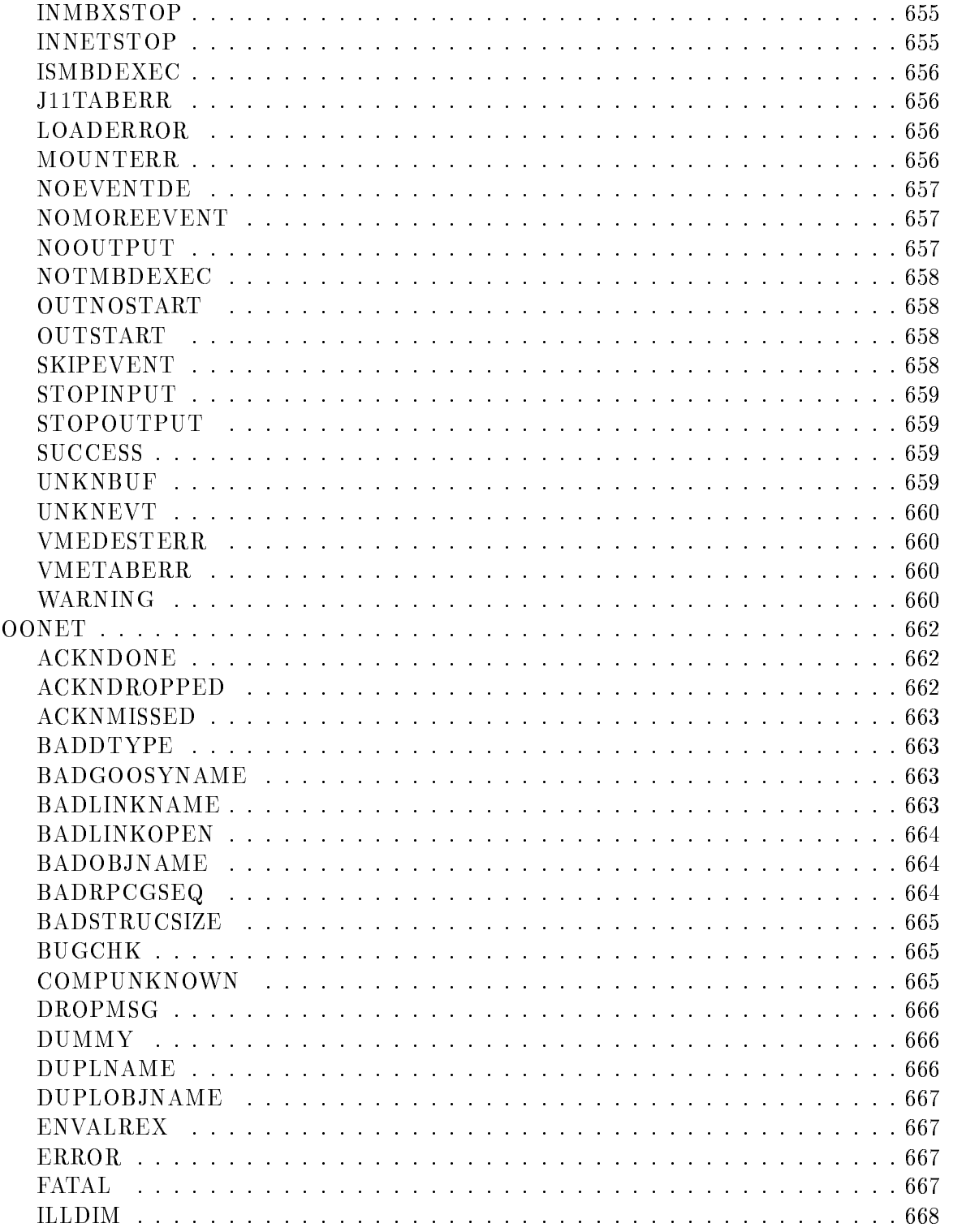

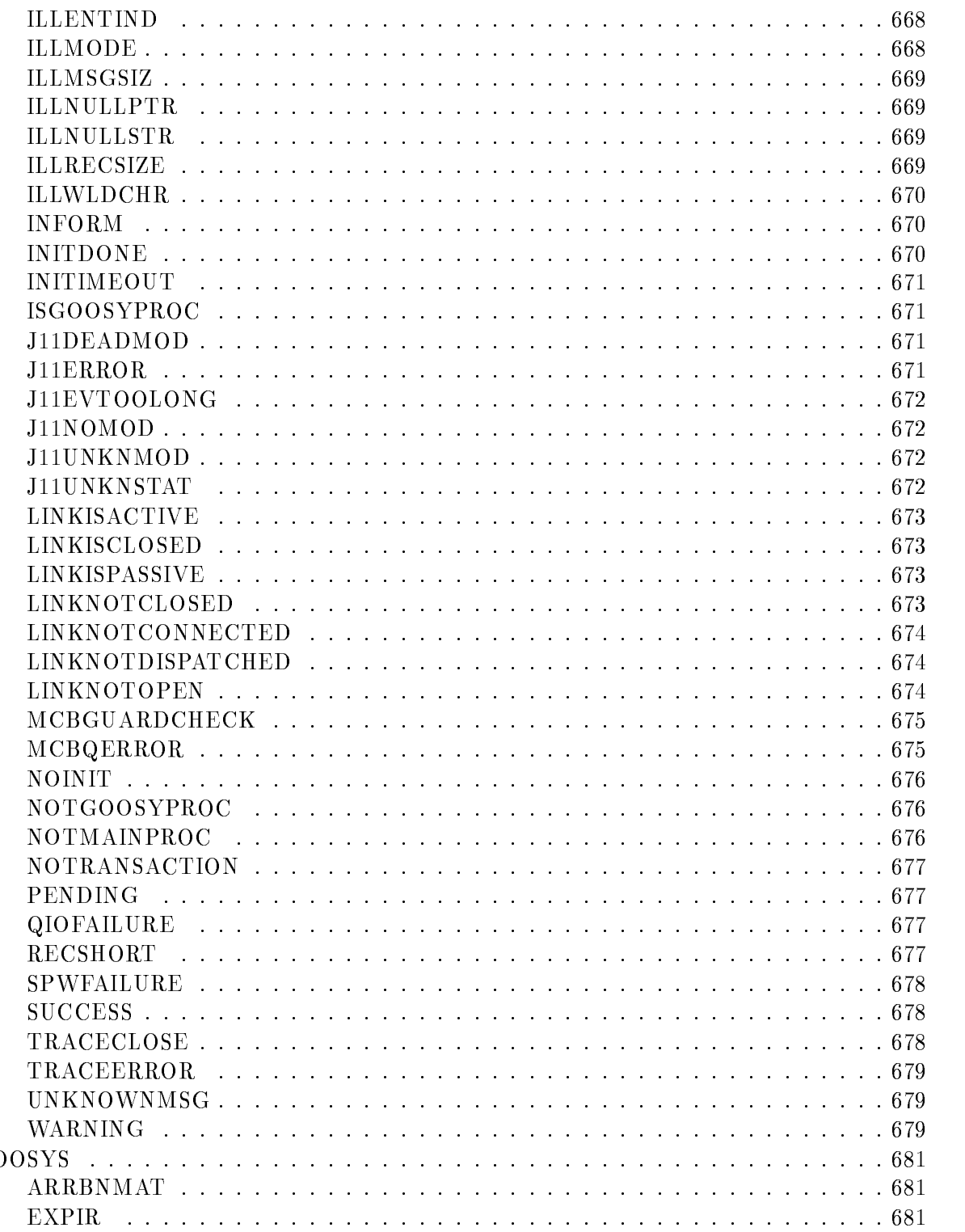

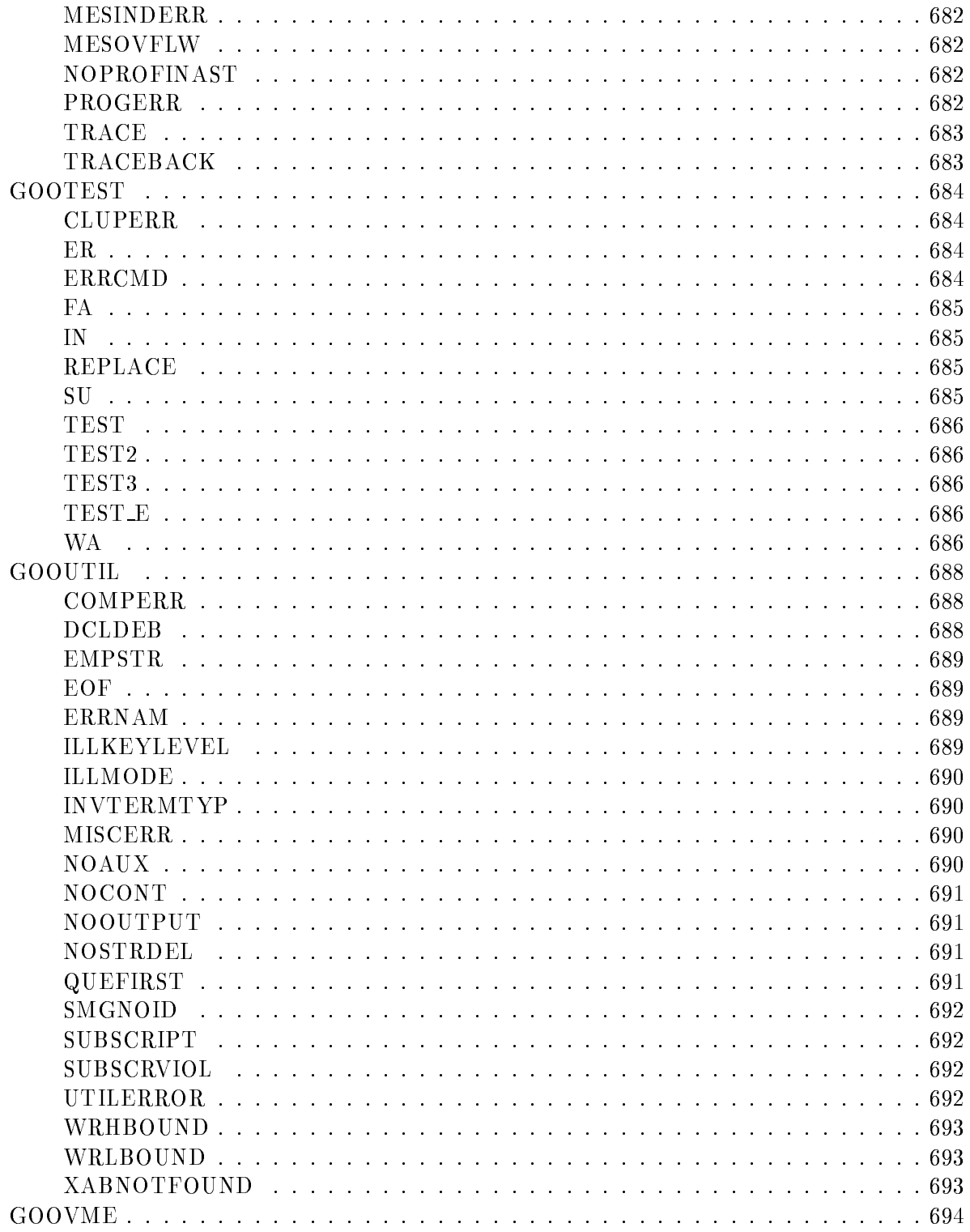

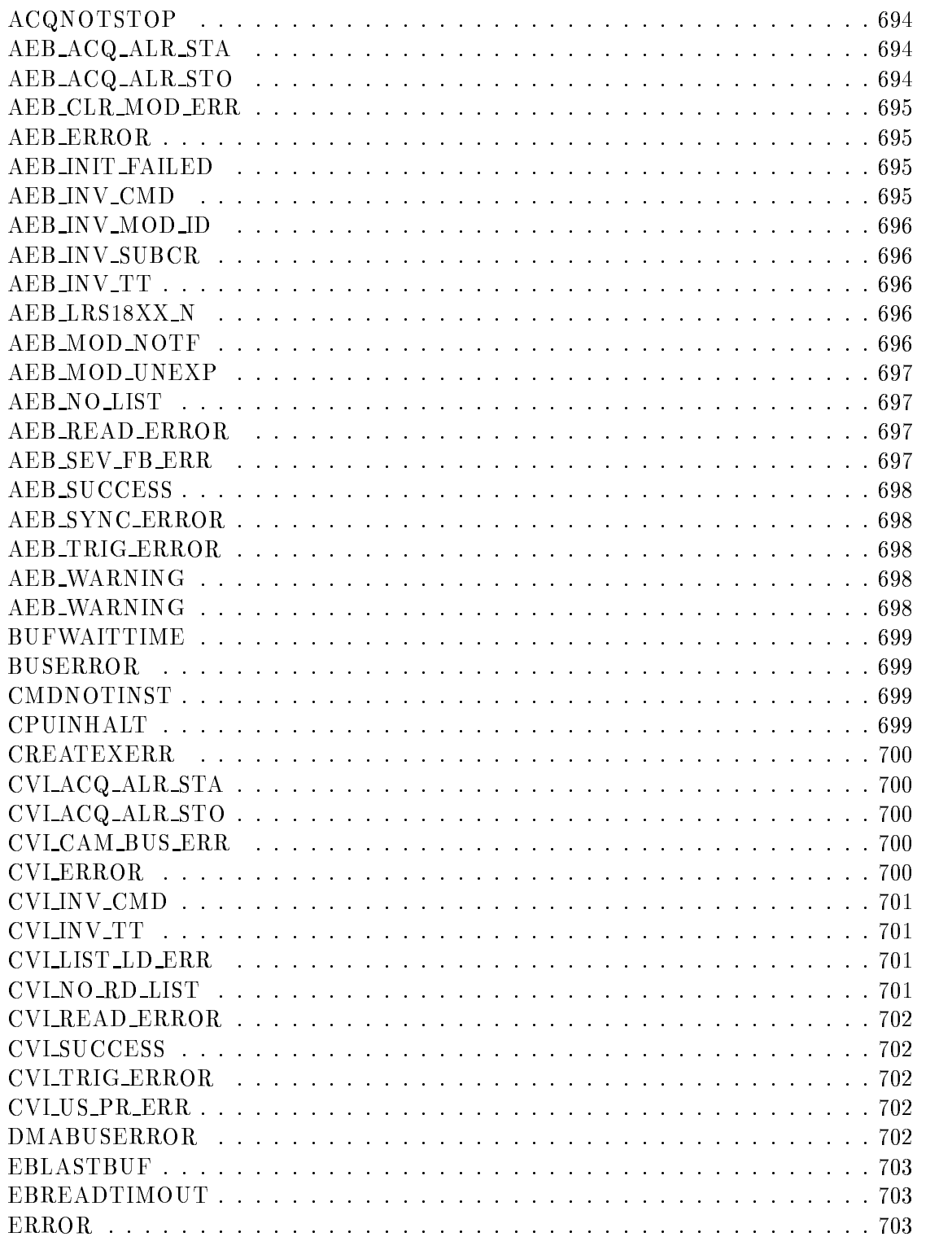

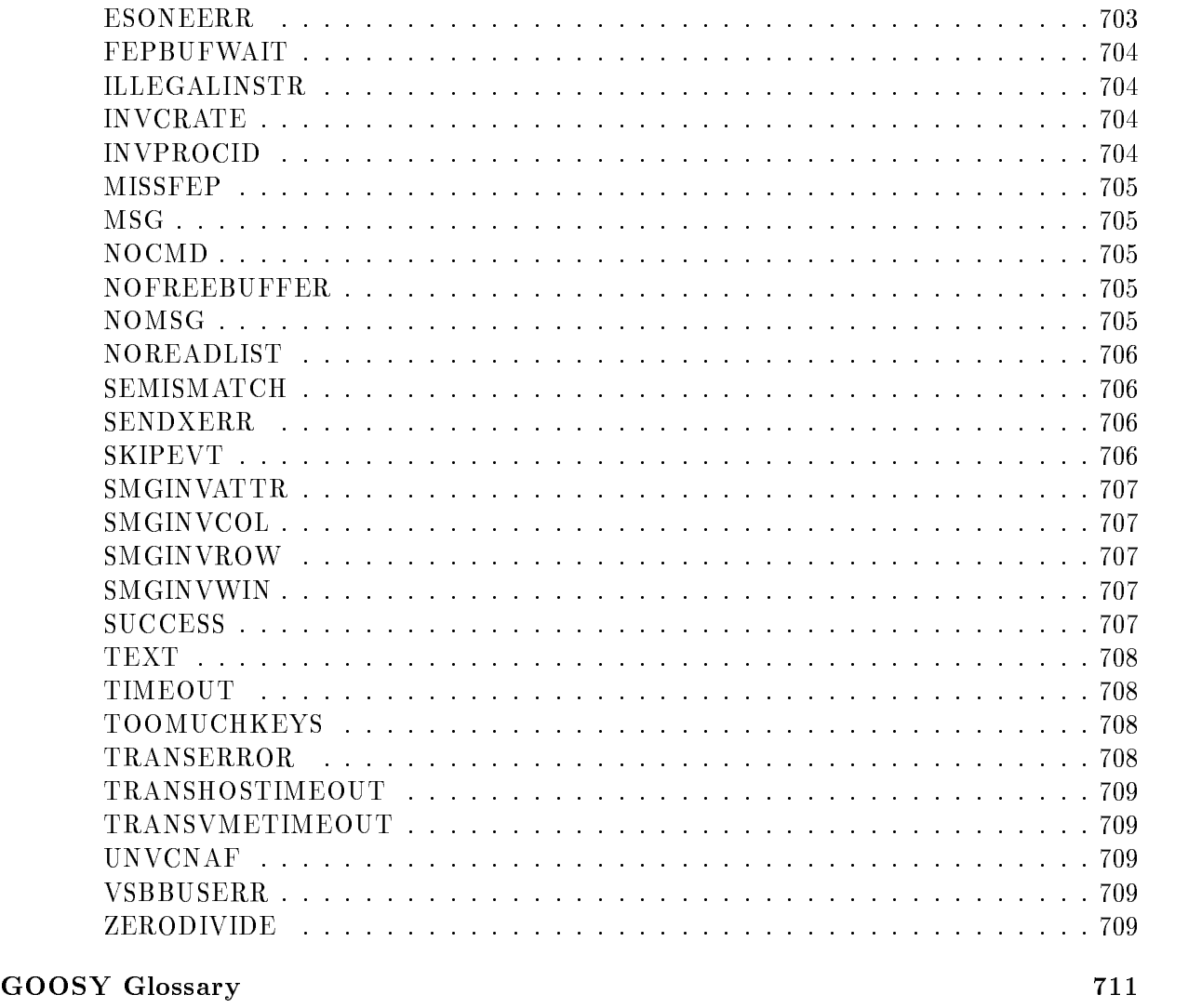